# **ArubaOS 7.4 Command-Line Interface**

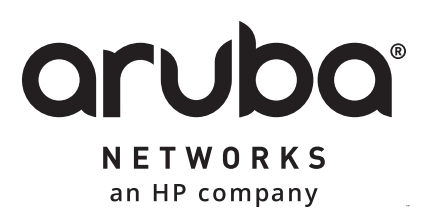

Reference Guide

#### **Copyright Information**

© Copyright 2015 Hewlett Packard Enterprise Development LP

#### **Open Source Code**

This product includes code licensed under the GNU General Public License, the GNU Lesser General Public License, and/or certain other open source licenses. A complete machine-readable copy of the source code corresponding to such code is available upon request. This offer is valid to anyone in receipt of this information and shall expire three years following the date of the final distribution of this product version by Hewlett-Packard Company. To obtain such source code, send a check or money order in the amount of US \$10.00 to:

Hewlett-Packard Company

Attn: General Counsel

3000 Hanover Street

Palo Alto, CA 94304

USA

Please specify the product and version for which you are requesting source code. You may also request a copy of this source code free of charge at [dl-gplquery@arubanetworks.com](http://dl-gplquery@arubanetworks.com/).

The ArubaOS 7.4 command-line interface (CLI) allows you to configure and manage your Mobility Access Switch. The CLI is accessible from a local console connected to the serial port on the Mobility Access Switch or through a Telnet or Secure Shell (SSH) session from a remote management console or workstation.

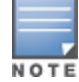

Telnet access is disabled by default. To enable Telnet access, enter the **telnet** CLI command from a serial connection or an SSH session.

# **What's New in ArubaOS 7.4**

#### **New Commands**

The following commands are introduced in the ArubaOS 7.4 command line interface.

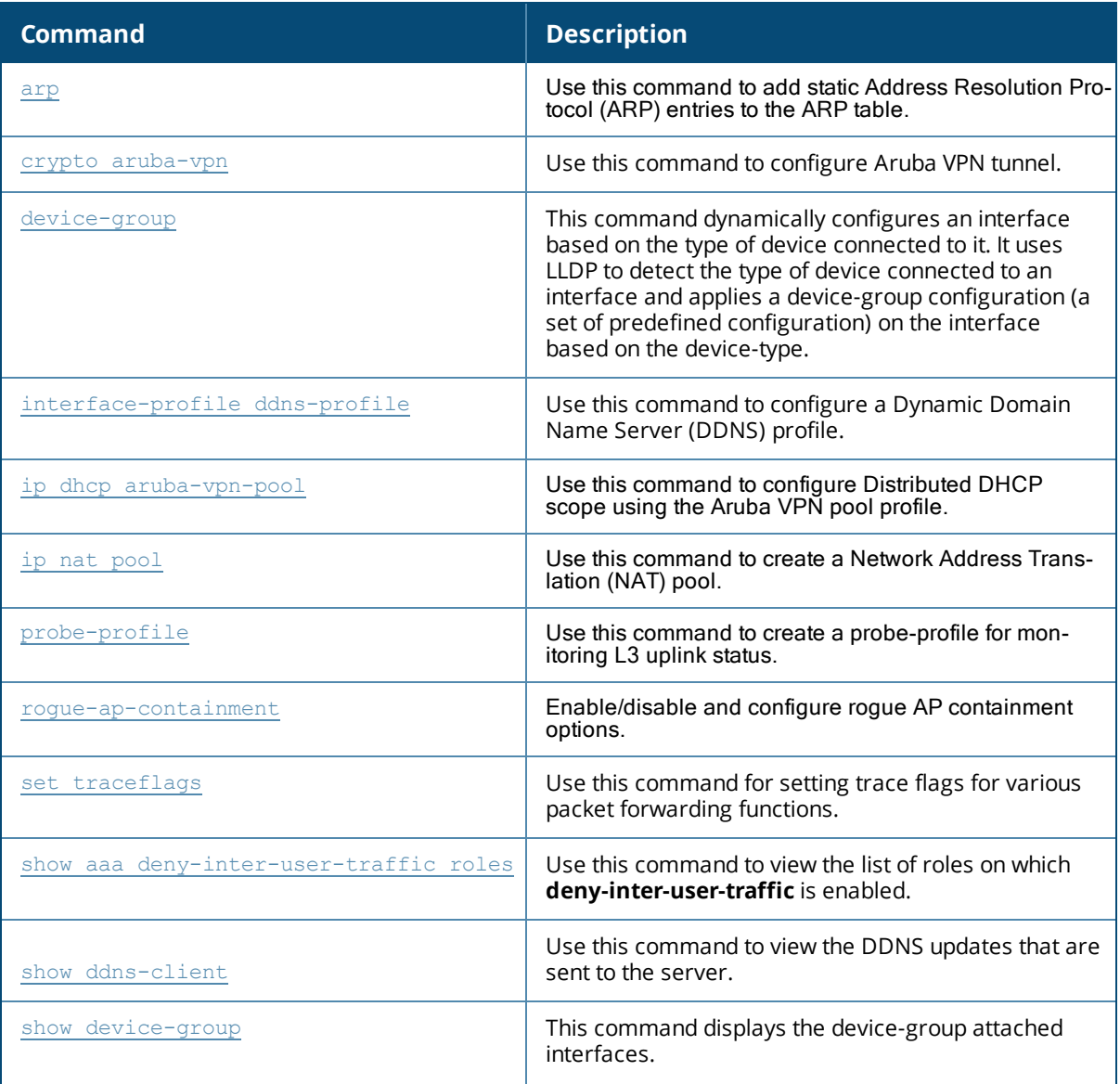

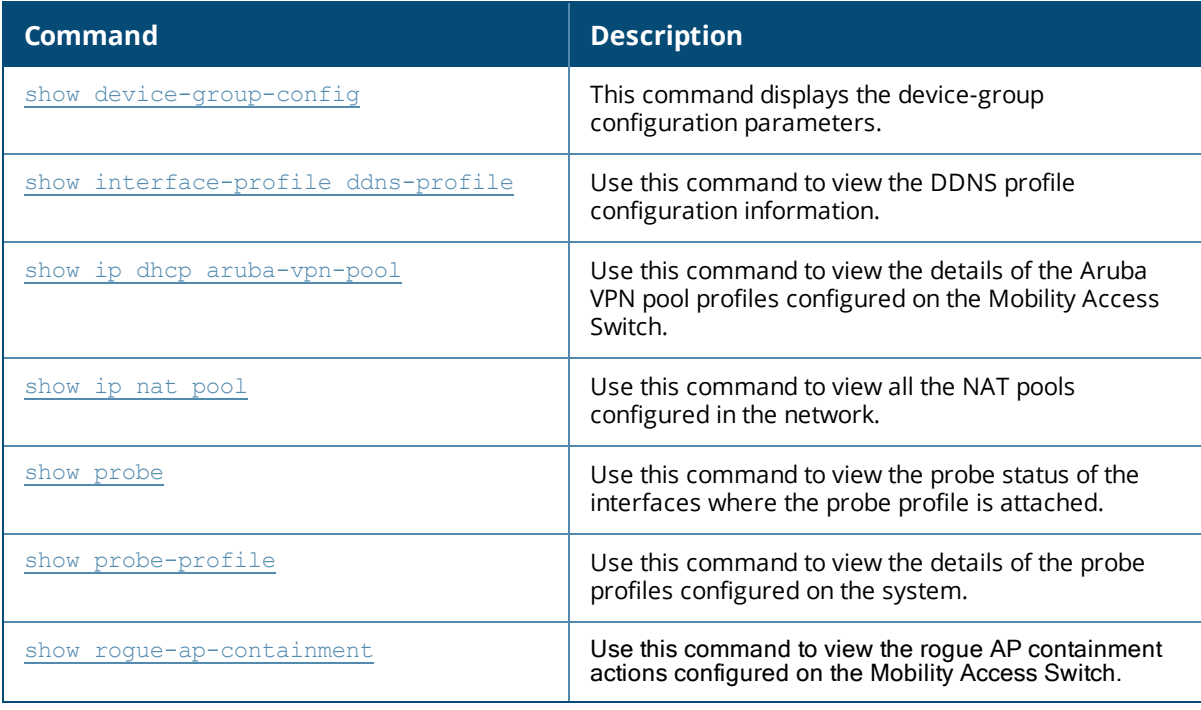

#### **Modified Commands**

The following commands are modified in ArubaOS 7.4

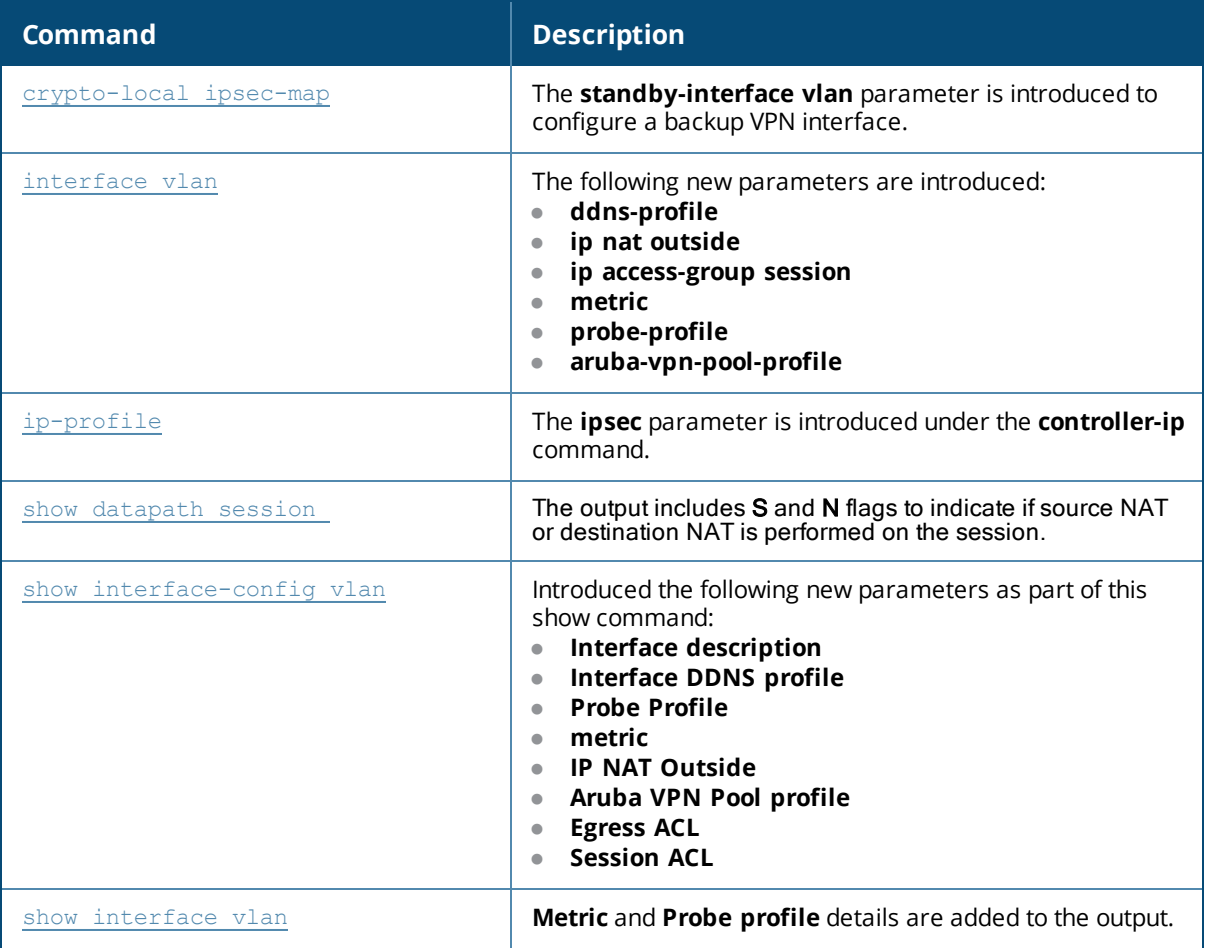

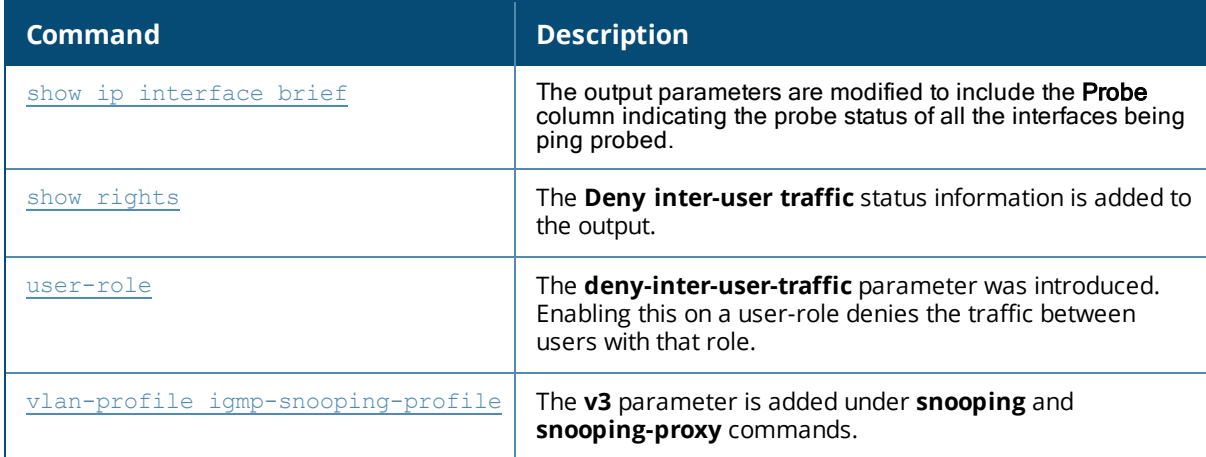

# **About this Guide**

This guide describes the ArubaOS 7.4 command syntax. The commands in this guide are listed alphabetically.

The following information is provided for each command:

- **Command Syntax—The complete syntax of the command.**
- Description—A brief description of the command.
- Syntax—A description of the command parameters, including license requirements for specific parameters if needed. The applicable ranges and default values, if any, are also included.
- <sup>l</sup> Usage Guidelines—Information to help you use the command, including: prerequisites, prohibitions, and related commands.
- Example—An example of how to use the command.
- Command History—The version of ArubaOS in which the command was first introduced. Modifications and changes to the command are also noted.
- Command Information—This table describes the command modes and platforms for which this command is applicable.

# **Connecting to the Mobility Access Switch**

This section describes how to connect to the Mobility Access Switch to use the CLI.

#### **Serial Port Connection**

The serial port is located on the front panel of the Mobility Access Switch. Connect a terminal or PC/workstation running a terminal emulation program to the serial port on the Mobility Access Switch to use the CLI. Configure your terminal or terminal emulation program to use the following communication settings.

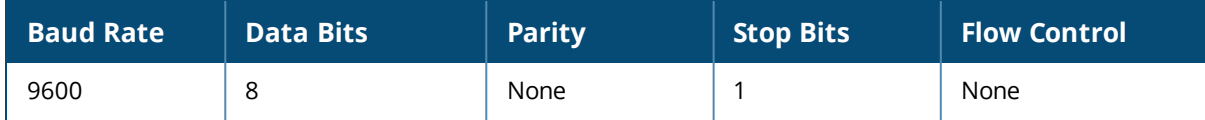

#### **Telnet or SSH Connection**

Telnet or SSH access requires that you configure an IP address and a default gateway on the Mobility Access Switch and connect the Mobility Access Switch to your network. This is typically performed when you run the Initial Setup on the Mobility Access Switch, as described in the *ArubaOS 7.4 Quick Start Guide*.

# **CLI Access**

When you connect to the Mobility Access Switch using the CLI, the system displays its host name followed by the login prompt. Log in using the admin user account and the password you entered during the Initial Setup on the Mobility Access Switch. For example:

```
(host)
User: admin
Password: *****
```
When you are logged in, the *user* mode CLI prompt displays. For example:

(host) >

User mode provides only limited access for basic operational testing such as running **ping** and **traceroute**.

Certain management functions are available in enable (also called privileged) mode. To move from user mode to enable mode requires you to enter an additional password (also called privileged mode password) that you entered during the Initial Setup. For example:

(host) > enable Password: \*\*\*\*\*\*

When you are in enable mode, the > prompt changes to a pound sign (#):

(host) #

Configuration commands are available in *config* mode. Move from enable mode to config mode by entering **configure terminal** at the # prompt:

(host) # **configure terminal** Enter Configuration commands, one per line. End with CNTL/Z

When you are in basic config mode, (config) appears before the # prompt:

(host) (config) #

#### **Command Help**

You can use the question mark (**?**) to view various types of command help.

When typed at the beginning of a line, the question mark lists all the commands available in your current mode or sub-mode. A brief explanation follows each command. For example:

(host) > **?**

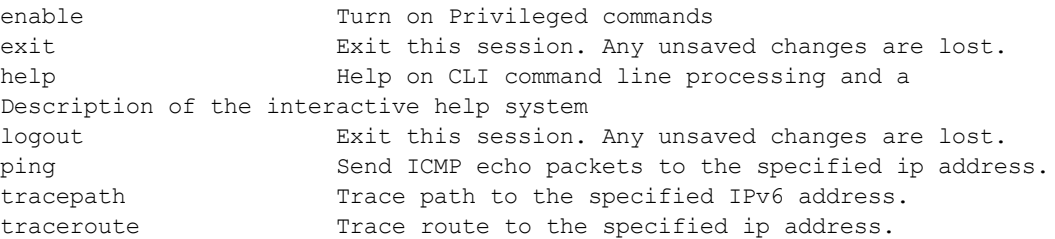

When typed at the end of a possible command or abbreviation, the question mark lists the commands that match (if any). For example:

(host) > **c?**

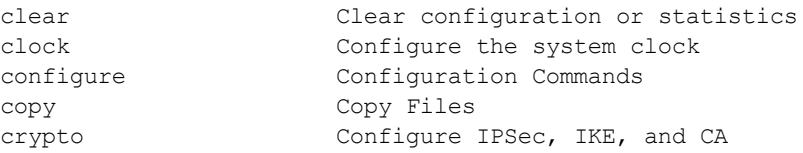

If more than one item is shown, type more of the keyword characters to distinguish your choice. However, if only one item is listed, the keyword or abbreviation is valid and you can press tab or the spacebar to advance to the next keyword.

When typed in place of a parameter, the question mark lists the available options. For example:

```
(host) # write ?
dhcp-snoop-database
erase Erase configuration
memory Write to memory
terminal Write to terminal
```
The <cr> indicates that the command can be entered without additional parameters. Any other parameters are optional.

#### **Command Completion**

To make command input easier, you can usually abbreviate each key word in the command. You need type only enough of each keyword to distinguish it from similar commands. For example:

(host) # configure terminal

could also be entered as:

(host) # con t

Three characters (**con**) represent the shortest abbreviation allowed for **configure**. Typing only **c** or **co** would not work because there are other commands (like **copy**) which also begin with those letters. The configure command is the only one that begins with **con**.

As you type, you can press the spacebar or tab to move to the next keyword. The system then attempts to expand the abbreviation for you. If there is only one command keyword that matches the abbreviation, it is filled in for you automatically. If the abbreviation is too vague (too few characters), the cursor does not advance and you must type more characters or use the help feature to list the matching commands.

#### **Deleting Configuration Settings**

Use the **no** command to delete or negate previously-entered configurations or parameters.

<sup>l</sup> To view a list of no commands, type **no** at the enable or config prompt followed by the question mark. For example:

(host) (config) # no?

<sup>l</sup> To delete a configuration, use the **no** form of a configuration command. For example, the following command removes a configured user role:

```
(host) (config) # no user-role <name>
```
<sup>l</sup> To negate a specific configured parameter, use the **no** parameter within the command. For example, the following commands delete the VLAN configuration on a user-role:

```
(host) (config) #user-role <name>
(host) (config-role) #no vlan 1
```
# **Saving Configuration Changes**

Each Aruba Mobility Access Switch contains two different types of configuration images.

<sup>l</sup> The *running-config* holds the current Mobility Access Switch configuration, including all pending changes which have yet to be saved. To view the running-config, use the following command:

```
(host) # show running-config
```
• The *startup config* holds the configuration which will be used the next time the Mobility Access Switch is rebooted. It contains all the options last saved using the **write memory** command. To view the startupconfig, use the following command:

```
(host) # show startup-config
```
When you make configuration changes via the CLI, those changes affect the current running configuration only. If the changes are not saved, they will be lost after the Mobility Access Switch reboots. To save your configuration changes so they are retained in the startup configuration after the Mobility Access Switch reboots, use the following command in enable mode:

```
(host) # write memory
Saving Configuration...
Saved Configuration
```
Both the startup and running configurations can also be saved to a file or sent to a TFTP server for backup or transfer to another system.

#### **Reloading the Mobility Access Switch**

When you execute the reload command, the Mobility Access Switch prompts you to save the configuration if there are any changes in the running configuration. Reloading the Mobility Access Switch causes a momentary disruption in service as the unit resets.

# **Conventions**

The following conventions are used throughout this manual to emphasize important concepts:

| <b>Type Style</b>       | <b>Description</b>                                                                                                    |
|-------------------------|----------------------------------------------------------------------------------------------------|
| <b>Italics</b>          | This style is used to emphasize important terms and to mark the titles of books.                                                                                                    |
| System items            | This fixed-width font depicts the following:<br>Sample screen output<br>System prompts<br>Filenames, software devices, and specific commands when mentioned in the text                                                                                                    |
| Commands                | In the command examples, this bold font depicts text that you must type exactly as<br>shown.                                                                                                    |
| $\leq$ Arguments $\geq$ | In the command examples, italicized text within angle brackets represents items that<br>you should replace with information appropriate to your specific situation. For example:<br># send <text message=""><br/>In this example, you would type "send" at the system prompt exactly as shown, followed<br/>by the text of the message you wish to send. Do not type the angle brackets.</text> |
| [Optional]              | Command examples enclosed in brackets are optional. Do not type the brackets.                                                                                                    |
| {Item A<br>Item B}      | In the command examples, items within curled braces and separated by a vertical bar<br>represent the available choices. Enter only one choice. Do not type the braces or bars.                                                                                                    |

**Table 1:** *Typographical Conventions*

The following informational icons are used throughout this guide:

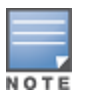

Indicates helpful suggestions, pertinent information, and important things to remember.

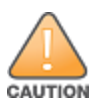

Indicates a risk of damage to your hardware or loss of data.

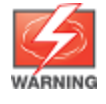

Indicates a risk of personal injury or death.

# **Command Line Editing**

The system records your most recently entered commands. You can review the history of your actions, or reissue a recent command easily, without having to retype it.

To view items in the command history, use the *up* arrow key to move back through the list and the *down* arrow key to move forward. To reissue a specific command, press **Enter** when the command appears in the command history. You can even use the command line editing feature to make changes to the command prior

to entering it. The command line editing feature allows you to make corrections or changes to a command without retyping. Table 1 lists the editing controls. To use key shortcuts, press and hold the **Ctrl** button while you press a letter key.

#### **Table 2: Line Editing Keys**

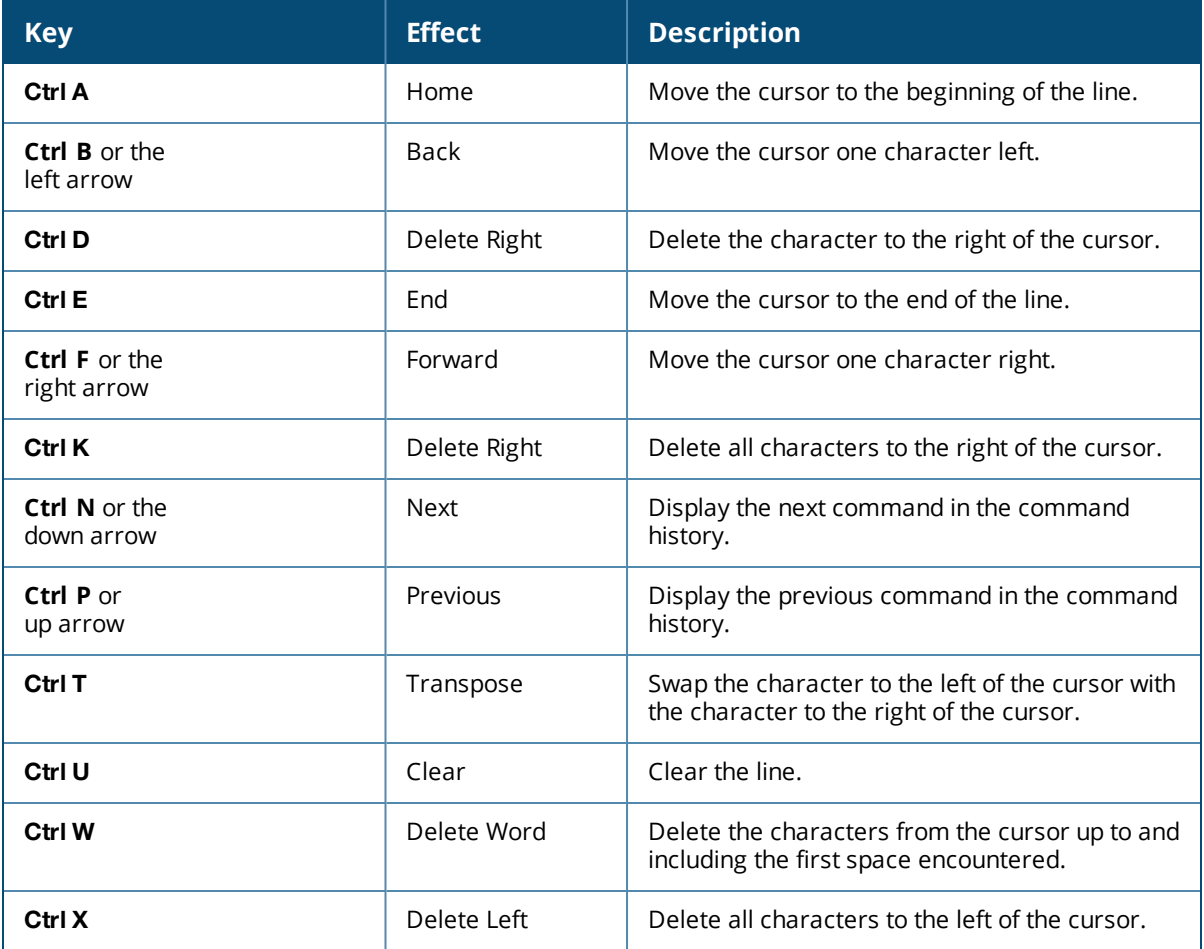

# **Contacting Support**

#### **Table 3:** *Contact Information*

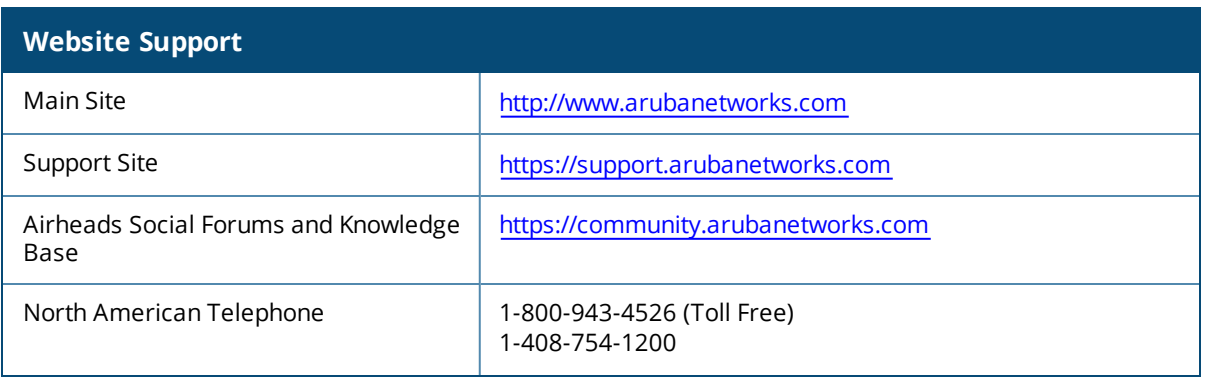

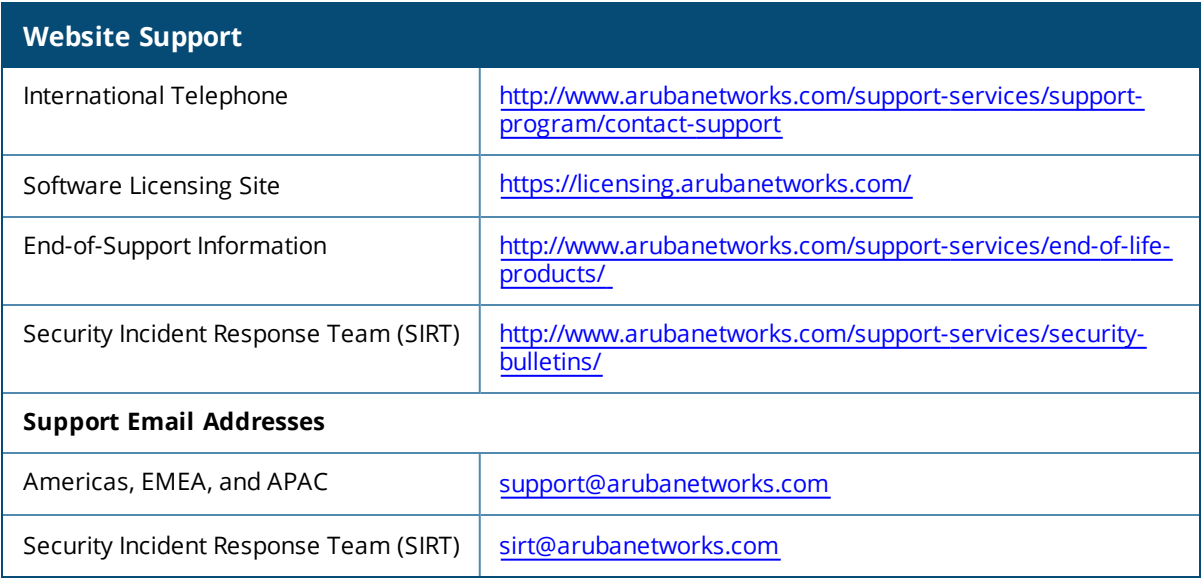

# **aaa authentication captive-portal**

```
aaa authentication captive-portal <profile-name>
  clone <source-profile>
  default-guest-role <role>
  default-role <role>
  enable-welcome-page
  guest-logon
  ip-addr-in-redirection-url <ip-addr>
  login-page <url>
  logon-wait {cpu-threshold <percent>}|{maximum-delay <seconds>}|{minimum-delay <secs>}
  logout-popup-window
  max-authentication-failures <max-authentication-failures>
  no ...
  protocol-http
  redirect-pause <secs>
  server-group <group-name>
  show-acceptable-use-policy
  show-fqdn
  single-session
  switchip-in-redirection-url <ipaddr>
  use-chap
  user-logon
  user-vlan-in-redirection-url <ipaddr>
  welcome-page <url>
  white-list <white-list>
```
#### **Description**

This command configures a Captive Portal authentication profile.

#### **Syntax**

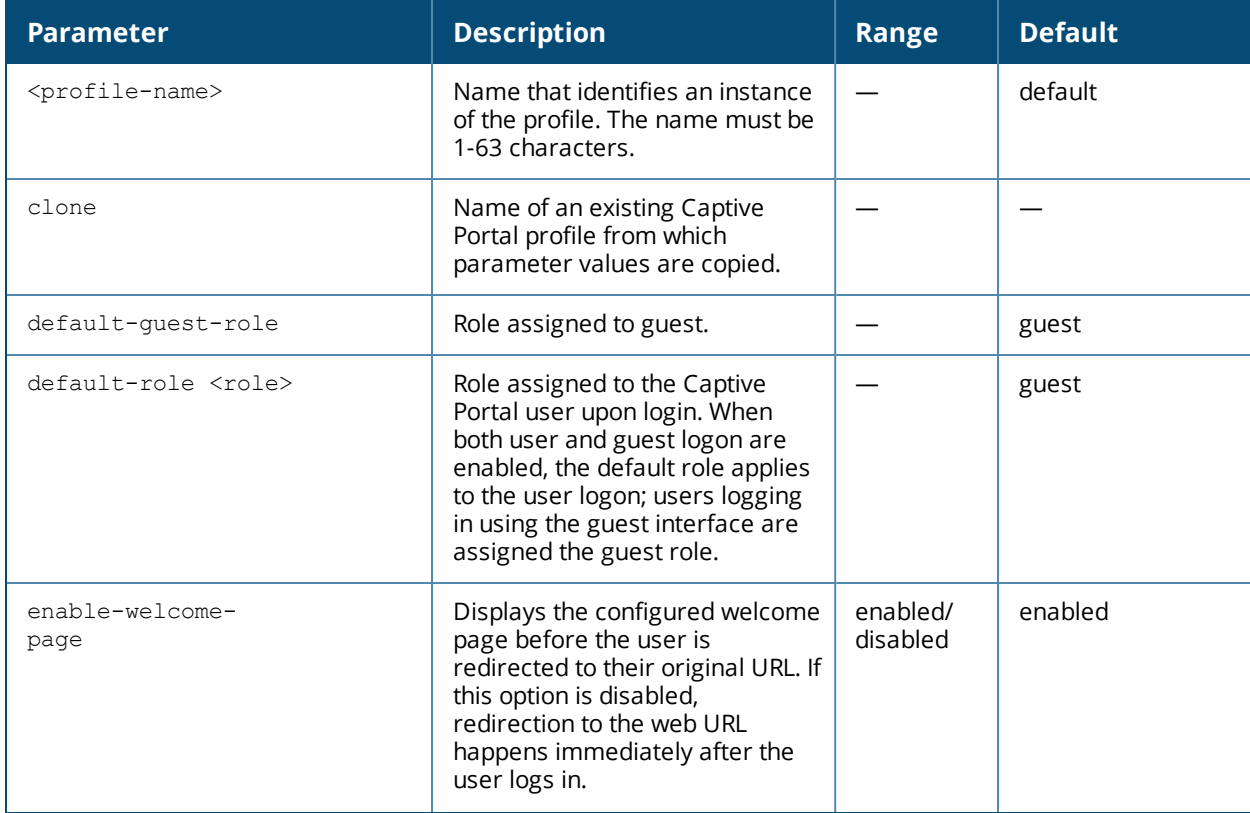

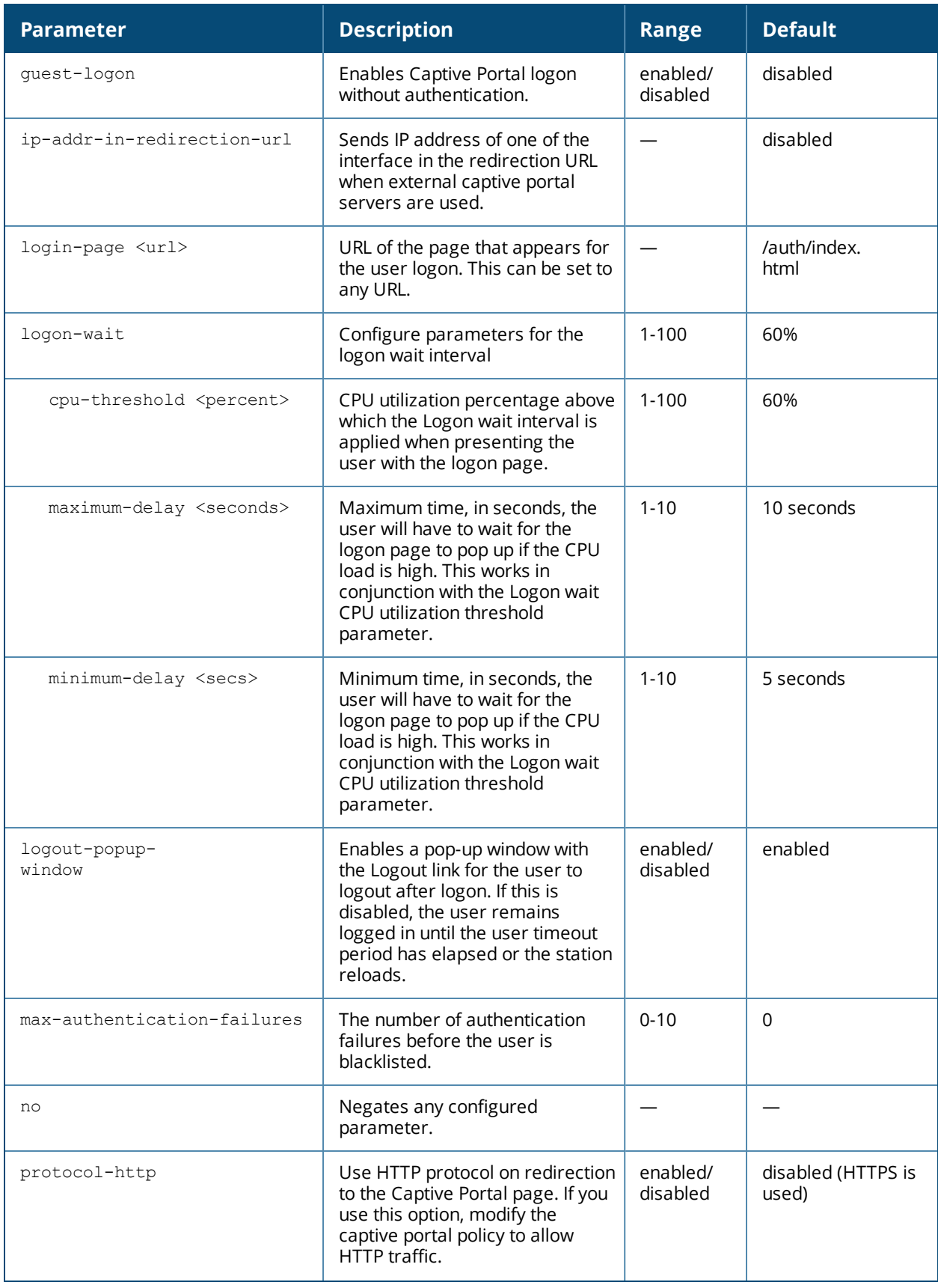

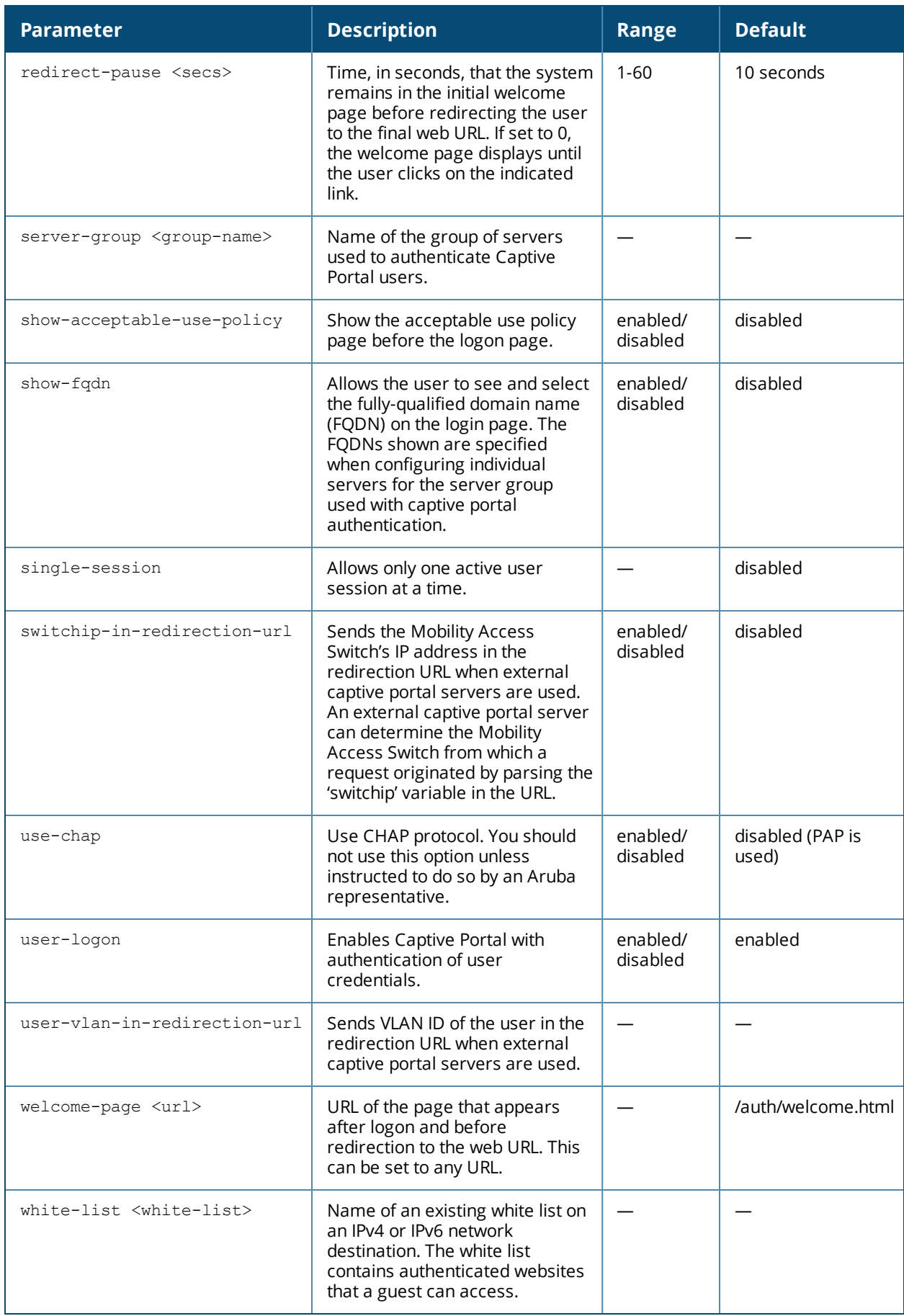

#### **Usage Guidelines**

Use this command to create a captive portal profile on a Mobility Access Switch.

#### **Example**

The following example configures a Captive Portal authentication profile that authenticates users against the Mobility Access Switch's internal database. Users who are successfully authenticated are assigned the authguest role.

#### To create a captive portal profile:

```
(host)(config)#aaa authentication captive-portal cp-profile
(host)(Captive Portal Authentication Profile "cp-profile") #default-role guest
(host)(Captive Portal Authentication Profile "cp-profile") #server-group cp-srv
```
#### To attach a captive portal profile to the user role:

```
(host)(config) #user-role cp-first
(host)(config-role) #captive-portal cp-profile
```
To designate the user role created as the initial role of the AAA profile:

```
(host)(config) #aaa profile cp_aaa
(host) (AAA Profile "cp_aaa") #initial-role cp-first
```
To apply the configured AAA profile to the interface:

```
(host)(config) #interface gigabitethernet 0/0/0
         aaa-profile cp_aaa no trusted port
```
#### **Command History**

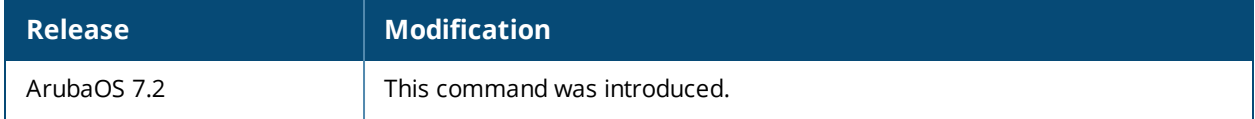

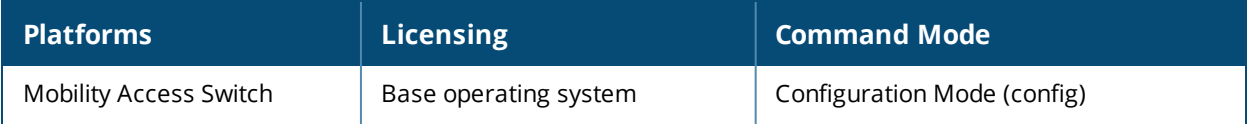

# **aaa authentication dot1x**

```
aaa authentication dot1x <profile-name>
  ca-cert <certificate>
  cert-cn-lookup
  clone <profile>
  eapol-logoff
  framed-mtu <mtu>
  heldstate-bypass-counter <number>
  ignore-eap-id-match
  ignore-eapolstart-afterauthentication
  machine-authentication blacklist-on-failure|{cache-timeout <hours>}|enable|
    {machine-default-role <role>}|{user-default-role <role>}
  max-authentication-failures <number>
  max-requests <number>
  no ...
  reauth-max <number>
  reauthentication
  server {server-retry <number>|server-retry-period <seconds>}
  server-cert <certificate>
  termination {eap-type <type>}|enable|enable-token-caching|{inner-eap-type (eap-  gtc|eap-
  mschapv2)}|{token-caching-period <hours>}
  timer {idrequest_period <seconds>}|quiet-period <seconds>}|{reauth-period <seconds>}
  tls-guest-access
  tls-guest-role <role>
```
#### **Description**

This command configures the 802.1X authentication profile.

#### **Syntax**

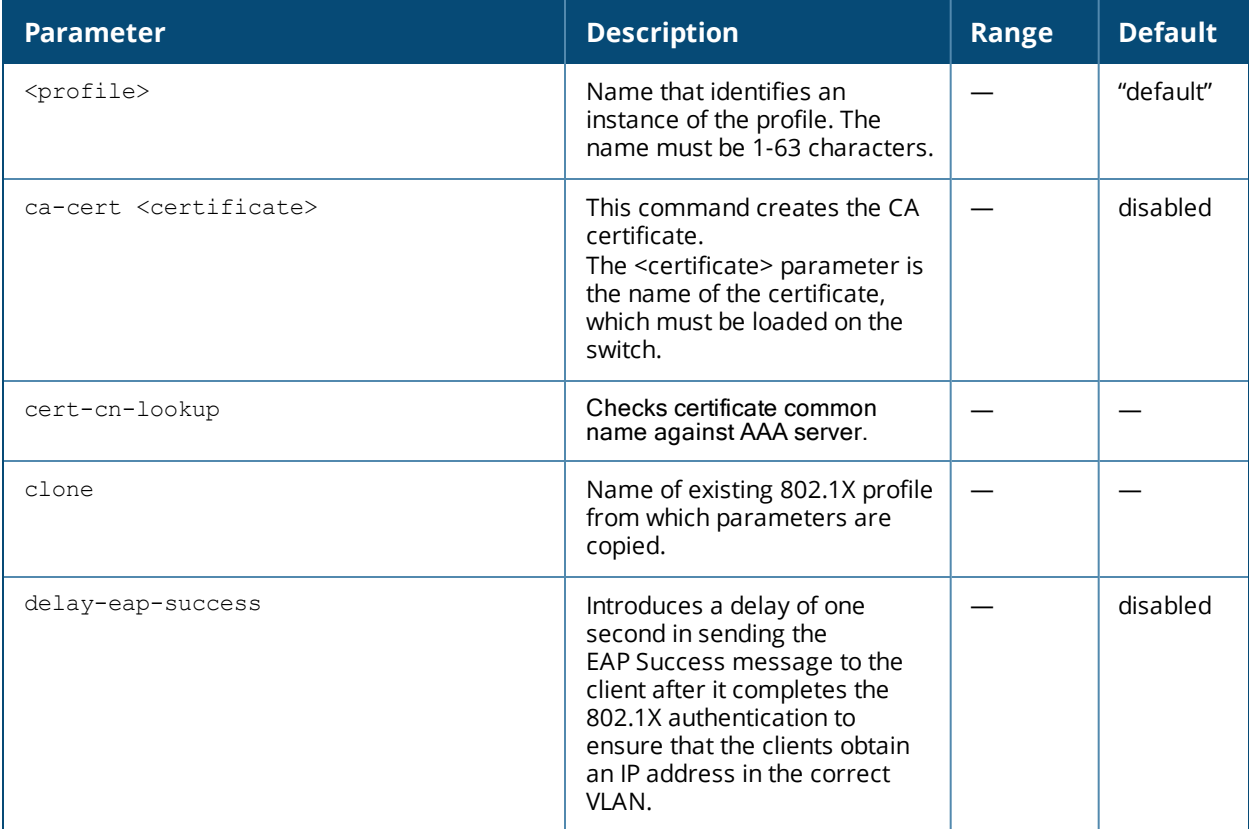

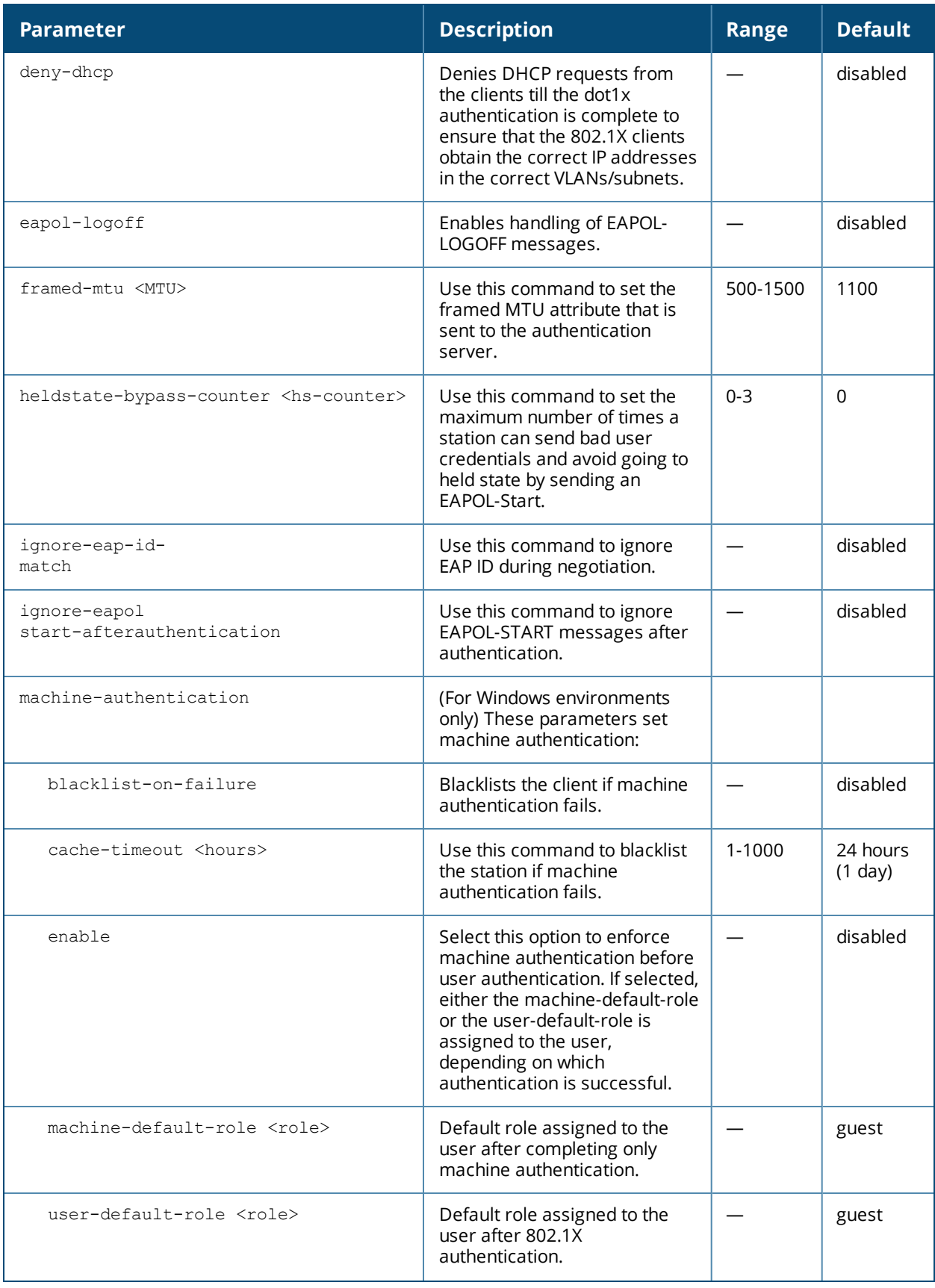

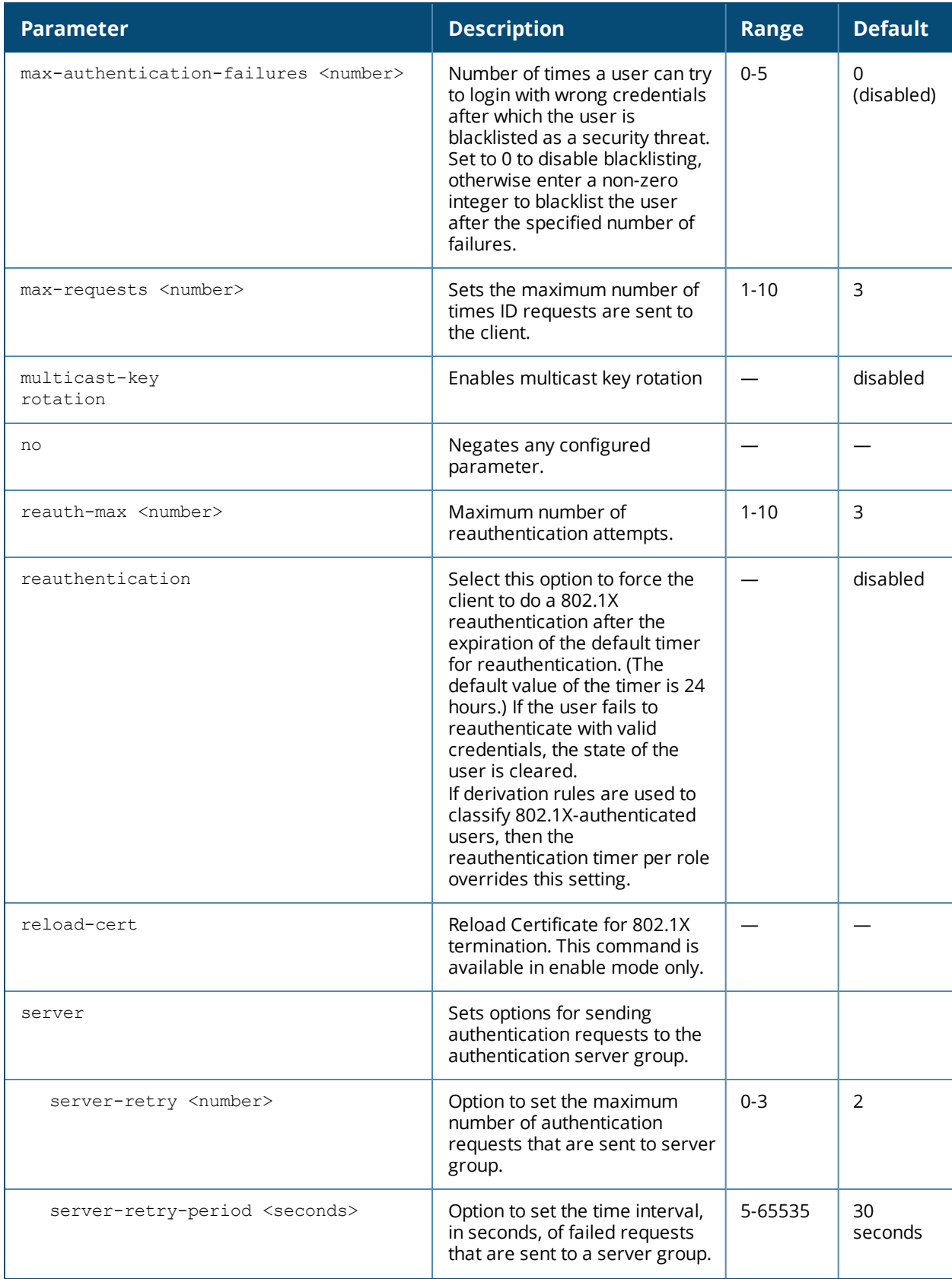

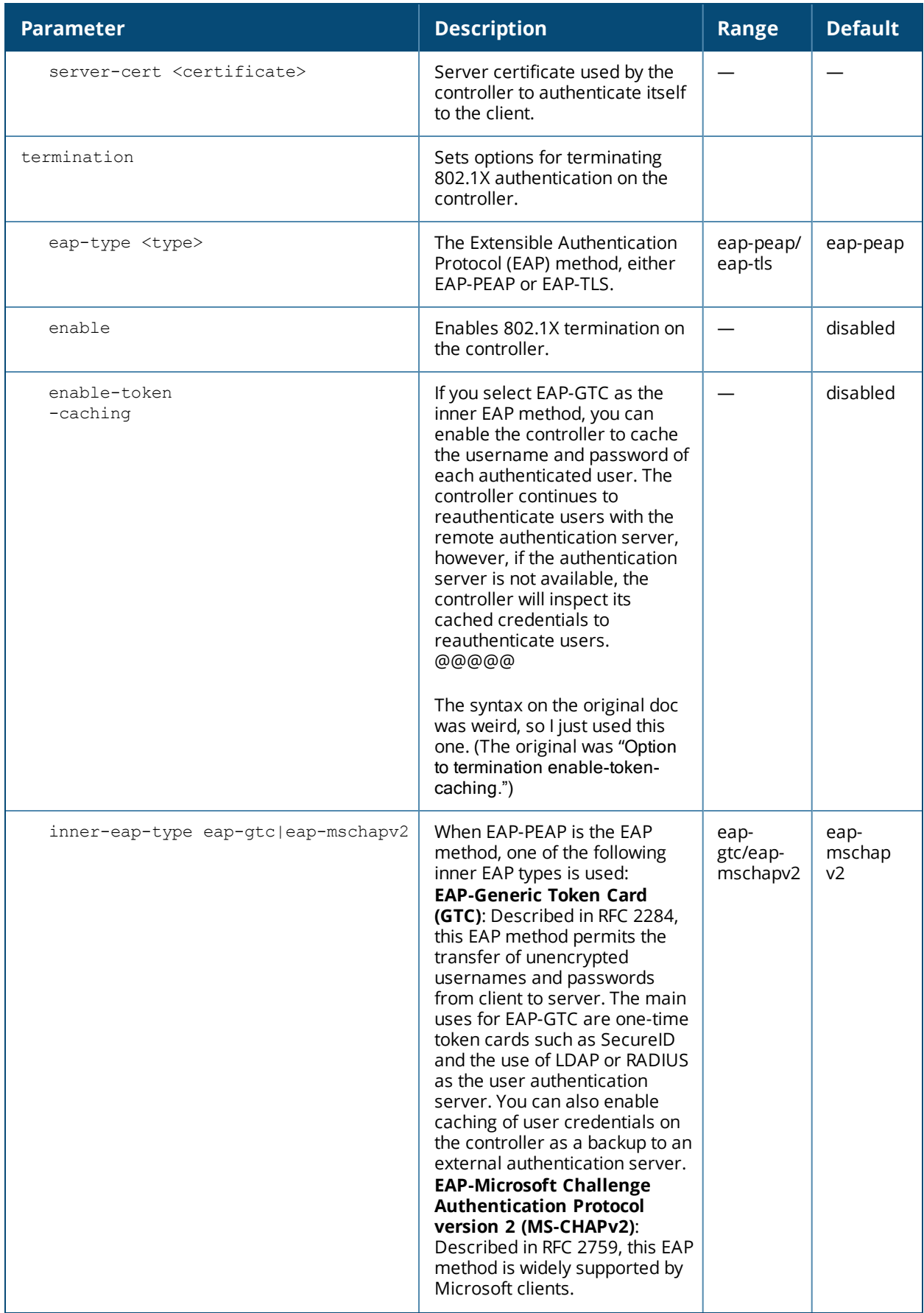

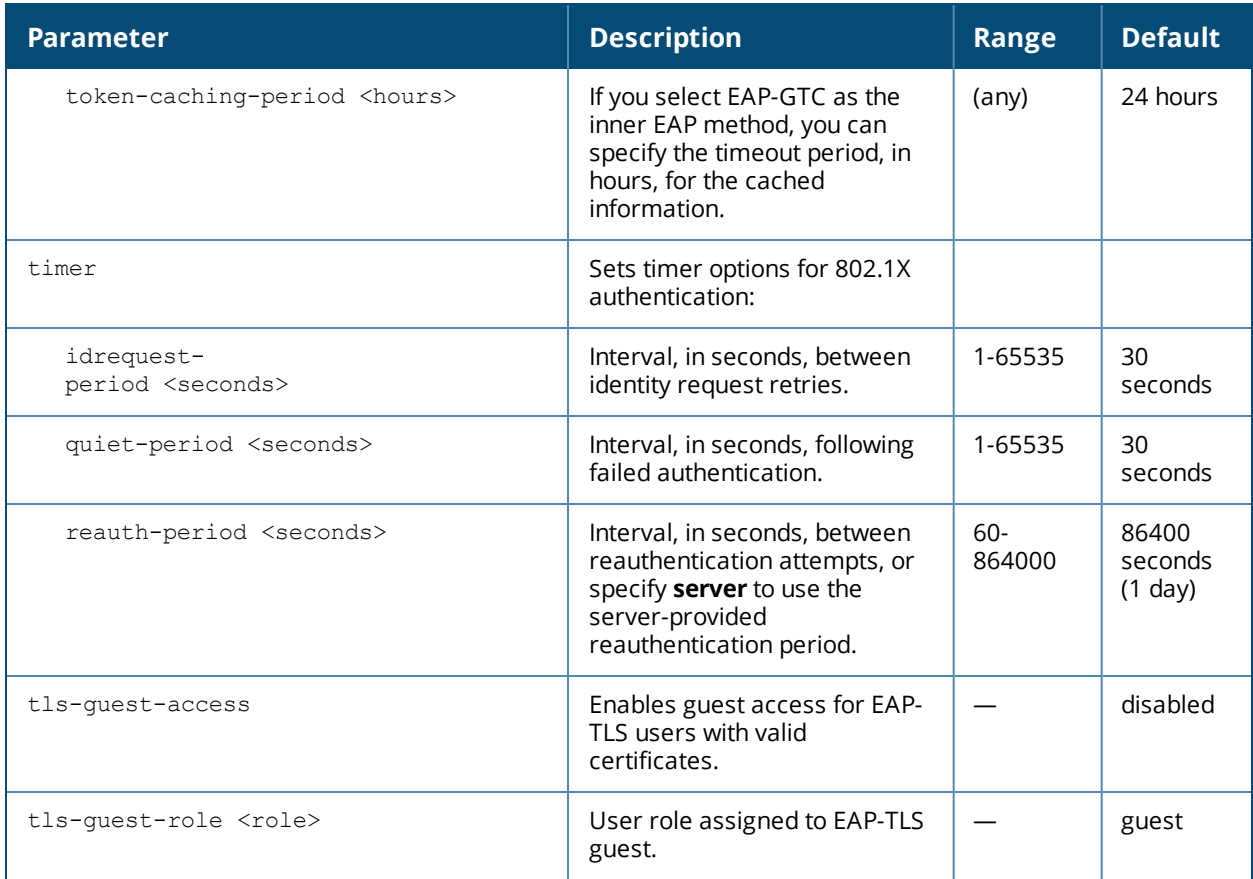

#### **Usage Guidelines**

The 802.1X authentication profile allows you to enable and configure machine authentication and 802.1X termination on the controller. In the AAA profile, you specify the 802.1X authentication profile, the default role for authenticated users, and the server group for the authentication.

#### **Examples**

The following example enables authentication of the user's client device before user authentication. If machine authentication fails but user authentication succeeds, the user is assigned the restricted "guest" role:

```
aaa authentication dot1x dot1x
  machine-authentication enable
  machine-authentication machine-default-role computer
  machine-authentication user-default-role guest
```
#### **Command History**

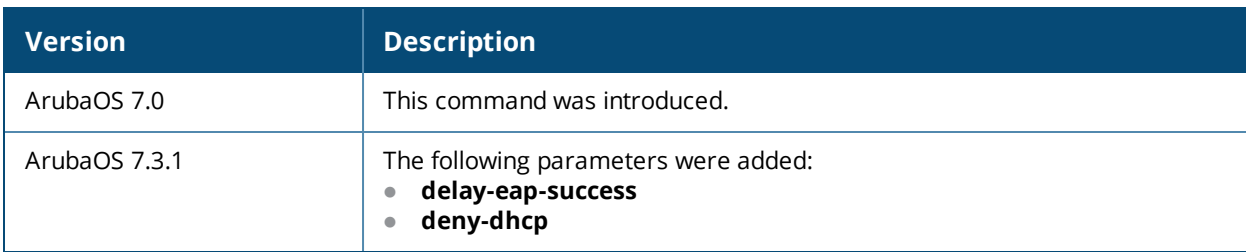

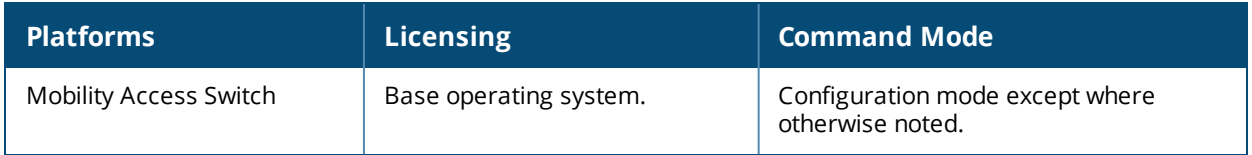

# **aaa authentication mac**

```
aaa authentication mac <profile-name>
  case upper|lower
  clone <profile>
  delimiter {colon|dash|none|oui-nic}
  max-authentication-failures <number>
  no ...
```
#### **Description**

This command configures the MAC authentication profile.

#### **Syntax**

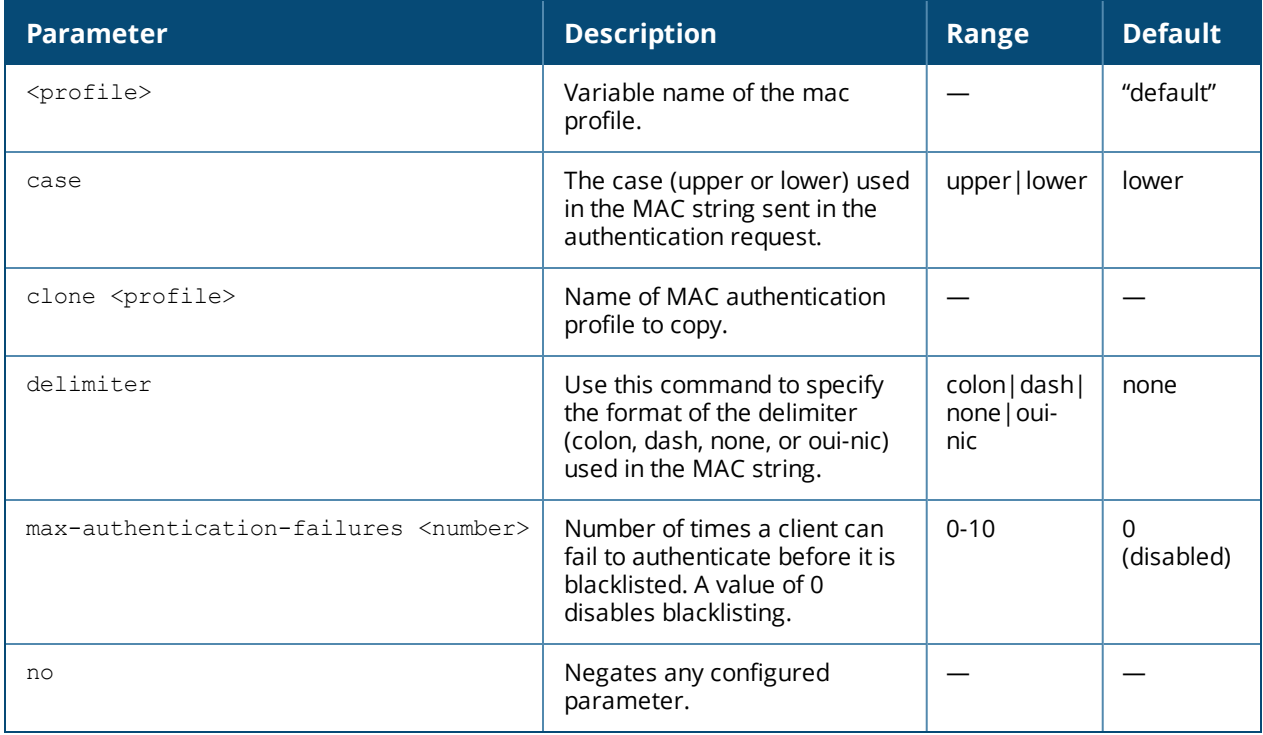

#### **Usage Guidelines**

MAC authentication profile configures authentication of devices based on their physical MAC address. MACbased authentication is often used to authenticate and allow network access through certain devices while denying access to all other devices. Users may be required to authenticate themselves using other methods, depending upon the network privileges.

#### **Example**

The following example configures a MAC authentication profile to blacklist client devices that fail to authenticate.

```
aaa authentication mac mac-blacklist
  max-authentication-failures 3
```
# **Command History:**

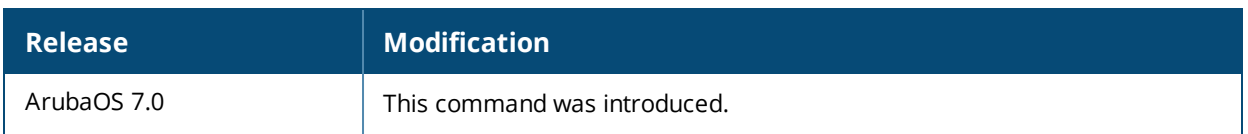

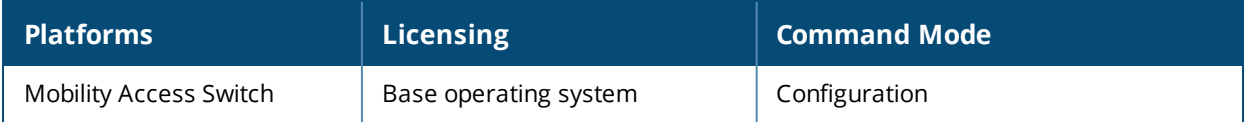

# **aaa authentication mgmt**

```
aaa authentication mgmt
  default-role {root | network-operations | read only | location-api-mgmt | no access |
  location-api-mgmt}
  enable
  no ...
  server-group <group>
```
#### **Description**

This command configures authentication for administrative users.

#### **Syntax**

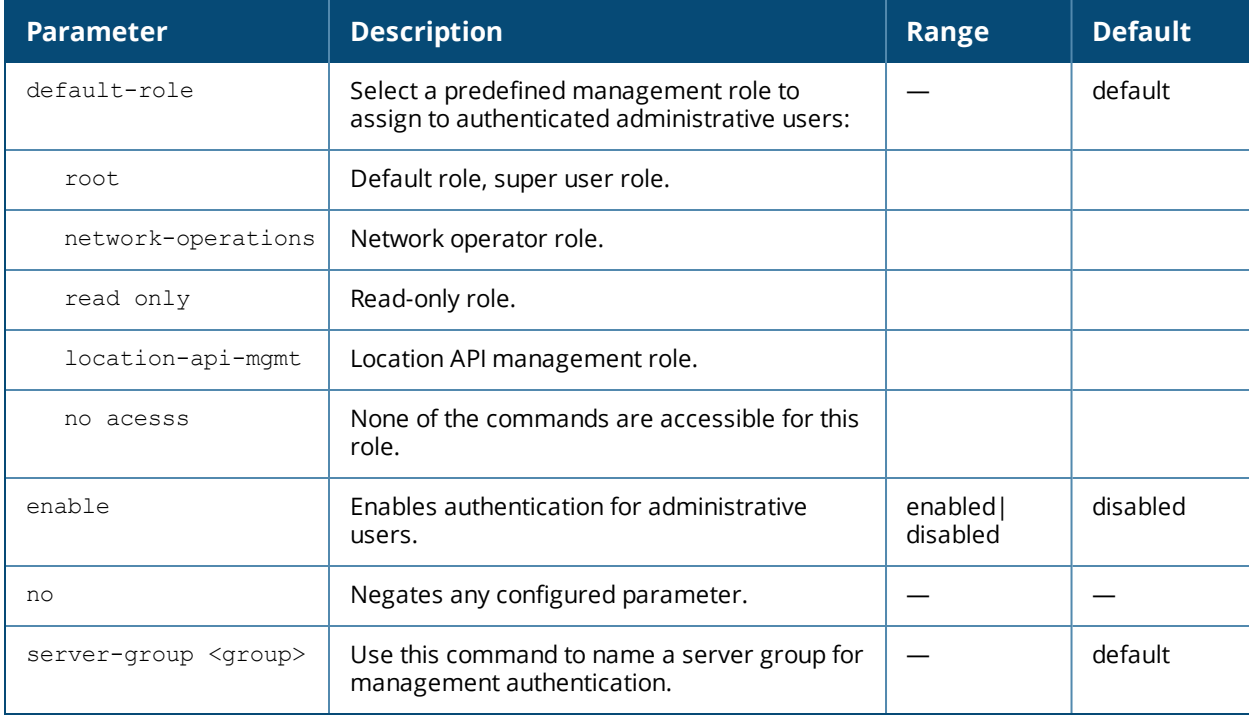

#### **Usage Guidelines**

If you enable authentication with this command, users configured with the **mgmt-user** command must be authenticated using the specified server-group.

#### **Example**

The following example configures a management authentication profile that authenticates users against the controller's internal database. Users who are successfully authenticated are assigned the read-only role.

```
aaa authentication mgmt
  default-role read-only
  server-group internal
```
#### **Command History:**

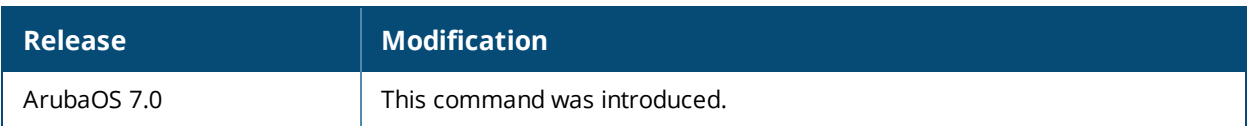

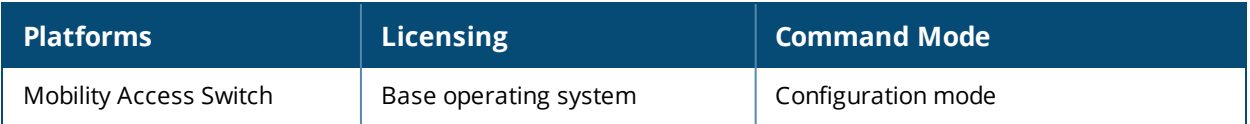

# **aaa authentication wired**

```
aaa authentication wired
  no ...
  aaa-profile <aaa-profile>
```
#### **Description**

This command configures authentication globally with the aaa profile.

#### **Syntax**

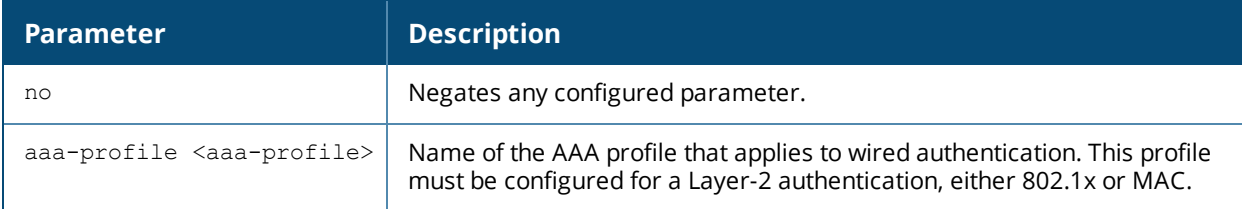

#### **Example**

The following commands configure an AAA profile for dot1x authentication and a wired profile that references the AAA profile:

```
aaa profile sec-wired
  dot1x-default-role employee
  dot1x-server-group sec-svrs
aaa authentication wired
  profile sec-wired
```
#### **Command History**

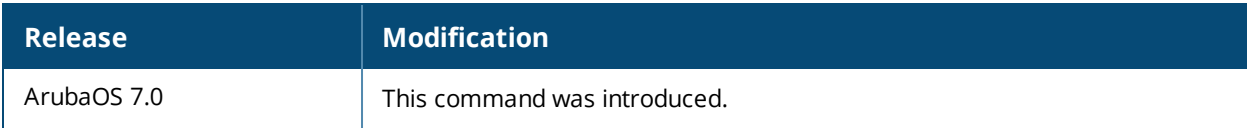

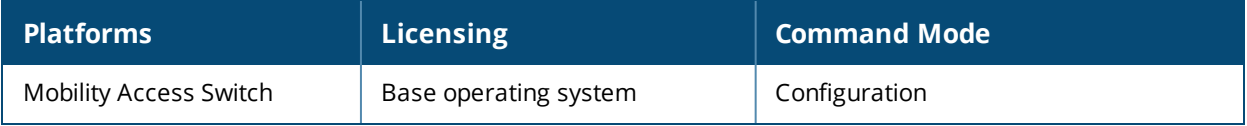

# **aaa authentication-server ldap**

```
aaa authentication-server ldap <server>
  admin-dn <name>
  admin-passwd <string>
  allow-cleartext
  authport <port>
  base-dn <name>
  clone <server>
  enable
  filter <filter>
  host <ipaddr>
  key-attribute <string>
  max-connection
  no ...
  preferred-conn-type ldap-s|start-tls|clear-text
  timeout <seconds>
```
#### **Description**

This command configures an LDAP server.

#### **Syntax**

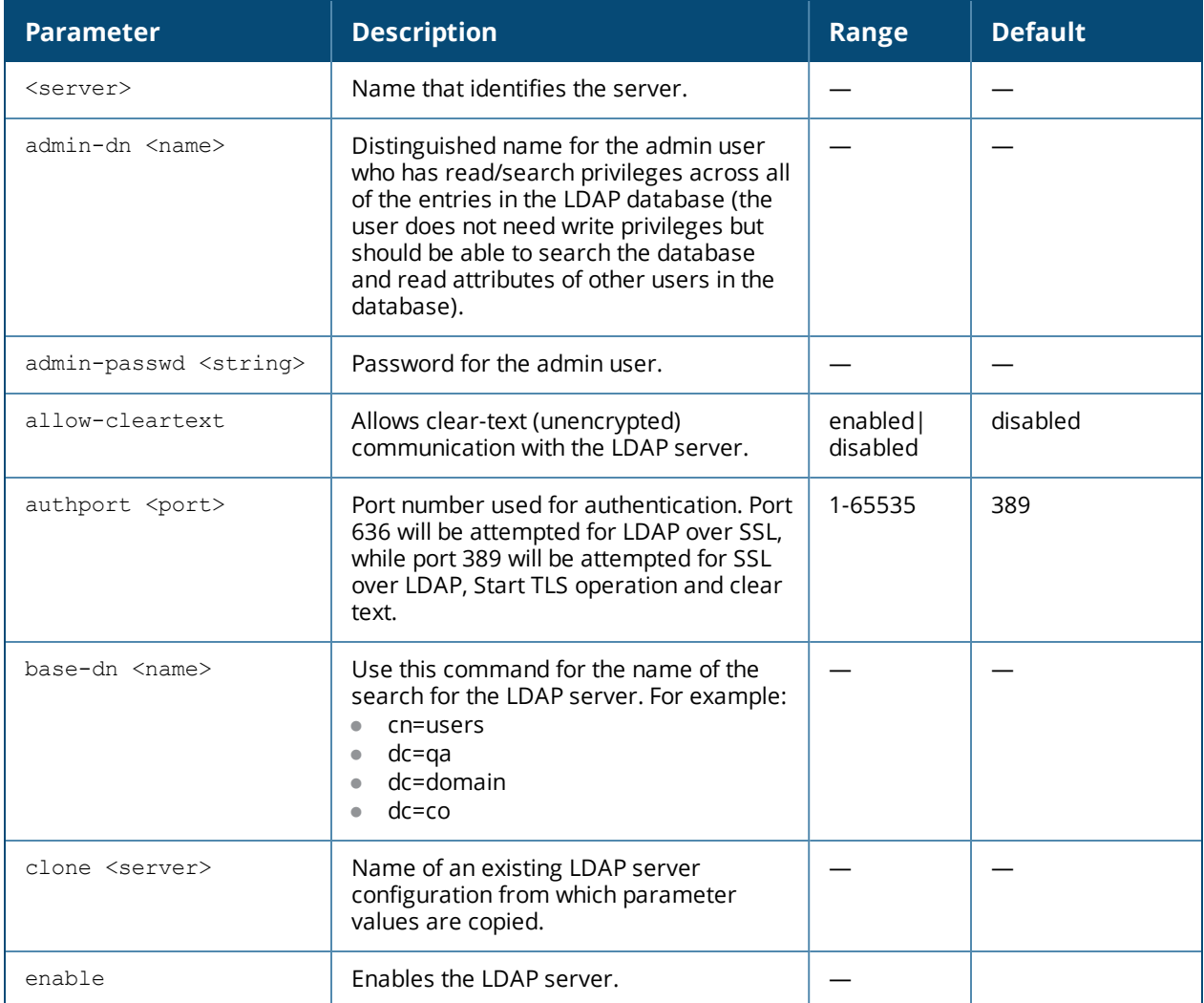

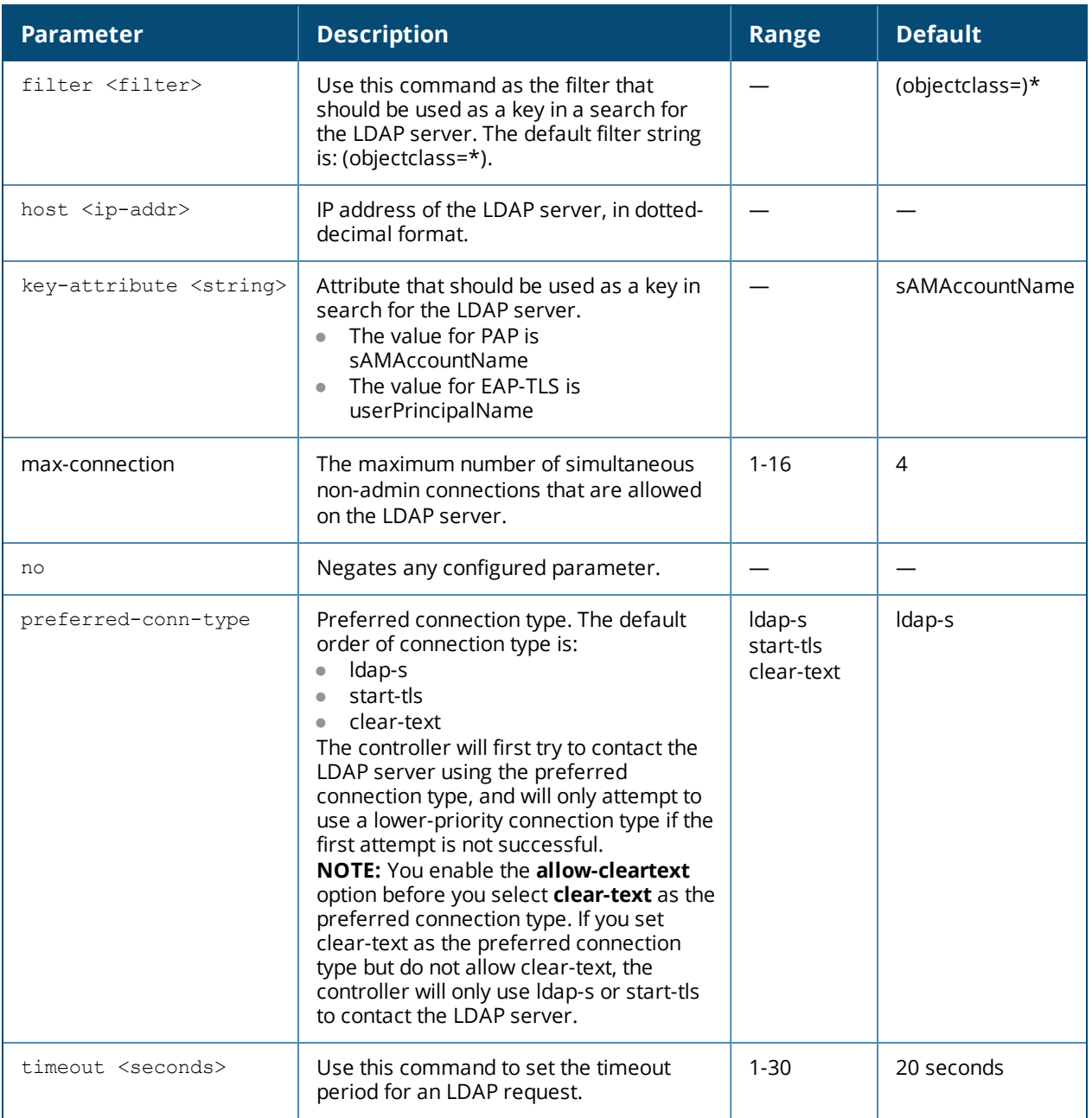

#### **Usage Guidelines**

You configure a server before you can add it to one or more server groups. You create a server group for a specific type of authentication (see aaa [server-group](#page-46-0) on page 47).

#### **Example**

The following command configures and enables an LDAP server:

```
aaa authentication-server ldap ldap1
  host 10.1.1.243
  base-dn cn=Users,dc=1m,dc=corp,dc=com
  admin-dn cn=corp,cn=Users,dc=1m,dc=corp,dc=com
  admin-passwd abc10
  key-attribute sAMAccountName
  filter (objectclass=*)
  enable
```
# **Command History**

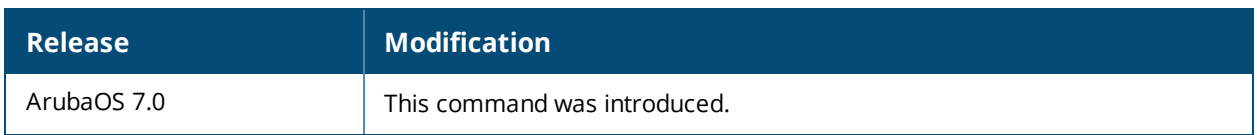

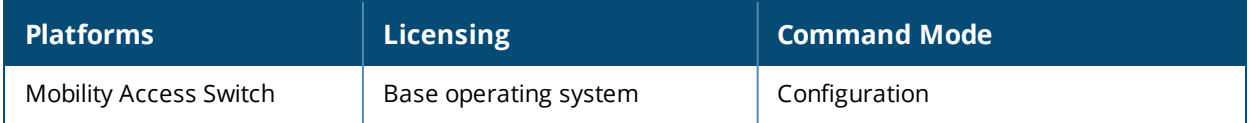

# **aaa authentication-server radius**

```
aaa authentication-server radius <server>
  acctport <port>
  authport <port>
  clone <server>
  enable
  host <ip-address>
  key <psk>
  nas-identifier <string>
  nas-ip <ipaddr>
  no ...
  retransmit <number>
  source-interface vlan <vlan>
  timeout <seconds>
  use-md5
```
#### **Description**

This command configures a RADIUS server.

#### **Syntax**

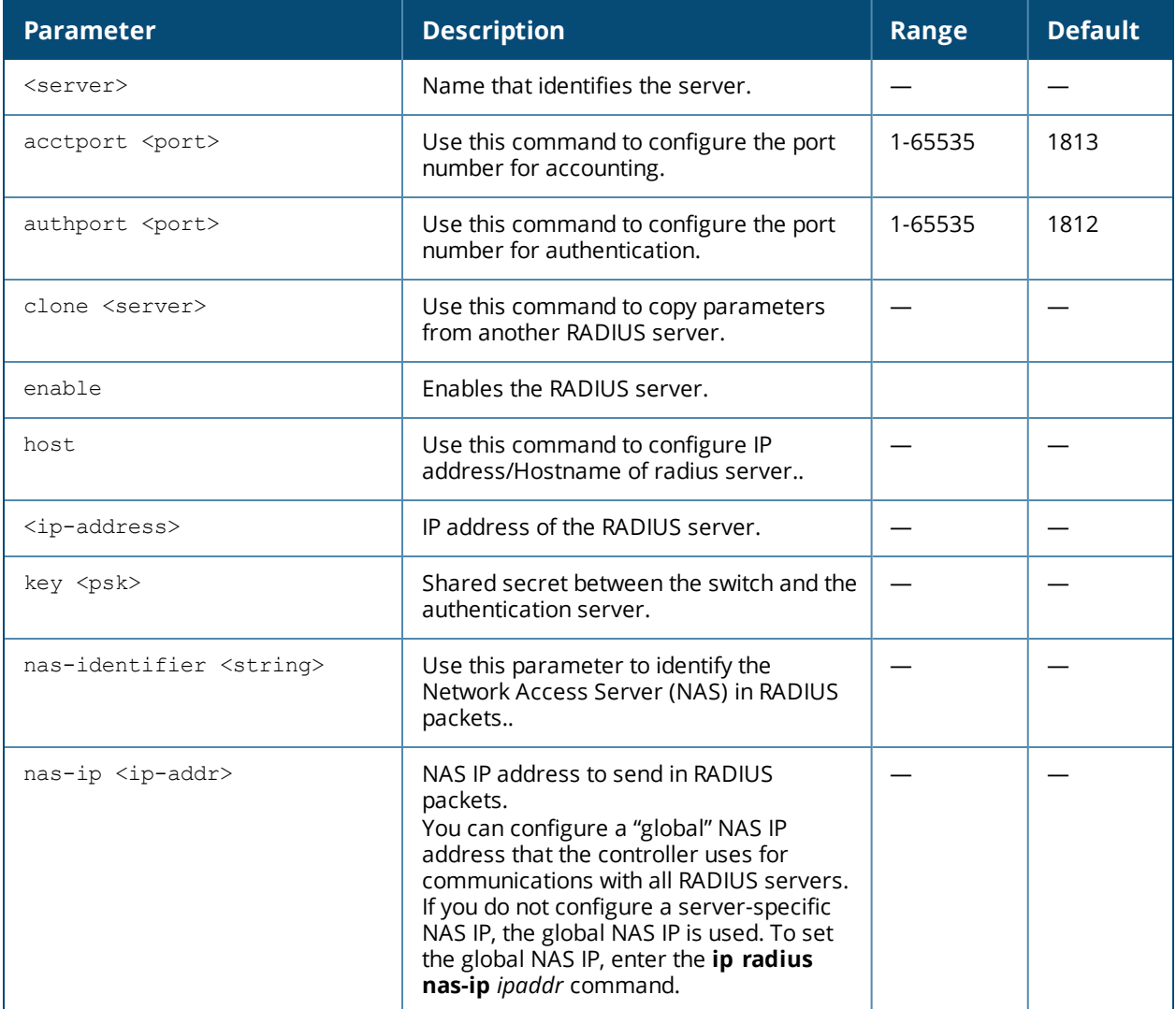

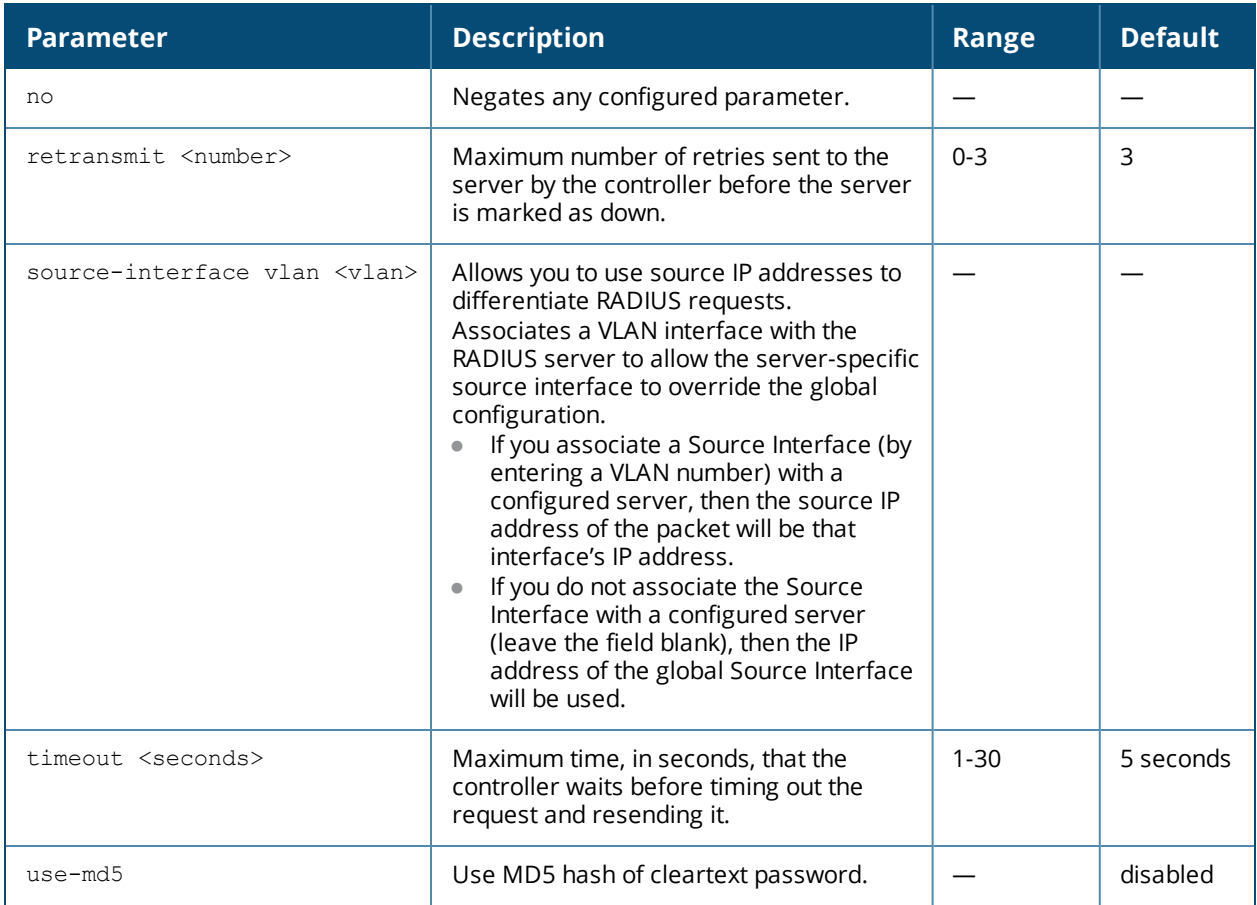

#### **Usage Guidelines**

You configure a server before you can add it to one or more server groups. You create a server group for a specific type of authentication (see aaa [server-group\)](#page-46-0).

# **Example**

The following command configures and enables a RADIUS server:

```
aaa authentication-server radius radius1
  host 10.1.1.244
  key qwERtyuIOp
  enable
```
#### **Command History**

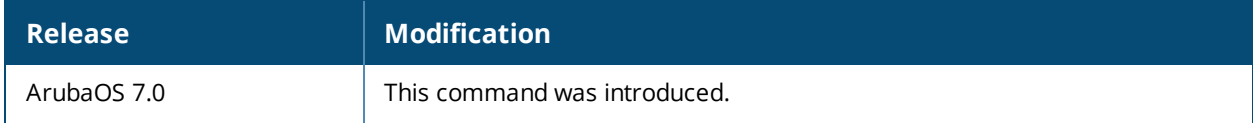

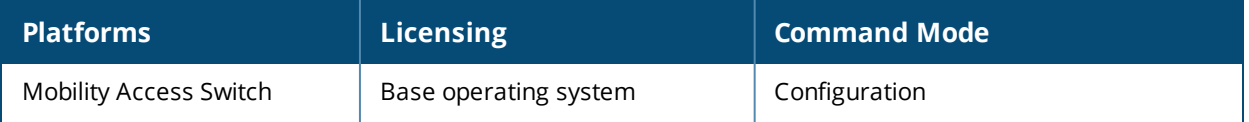

# **aaa authentication-server tacacs**

```
aaa authentication-server tacacs <server>
  clone <source>
  enable
  host <ip-address>
  key <psk>
  no ...
  retransmit <number>
  session-authorization
  tcp-port <port>
  timeout <seconds>
```
#### **Description**

This command configures a TACACS+ server.

#### **Syntax**

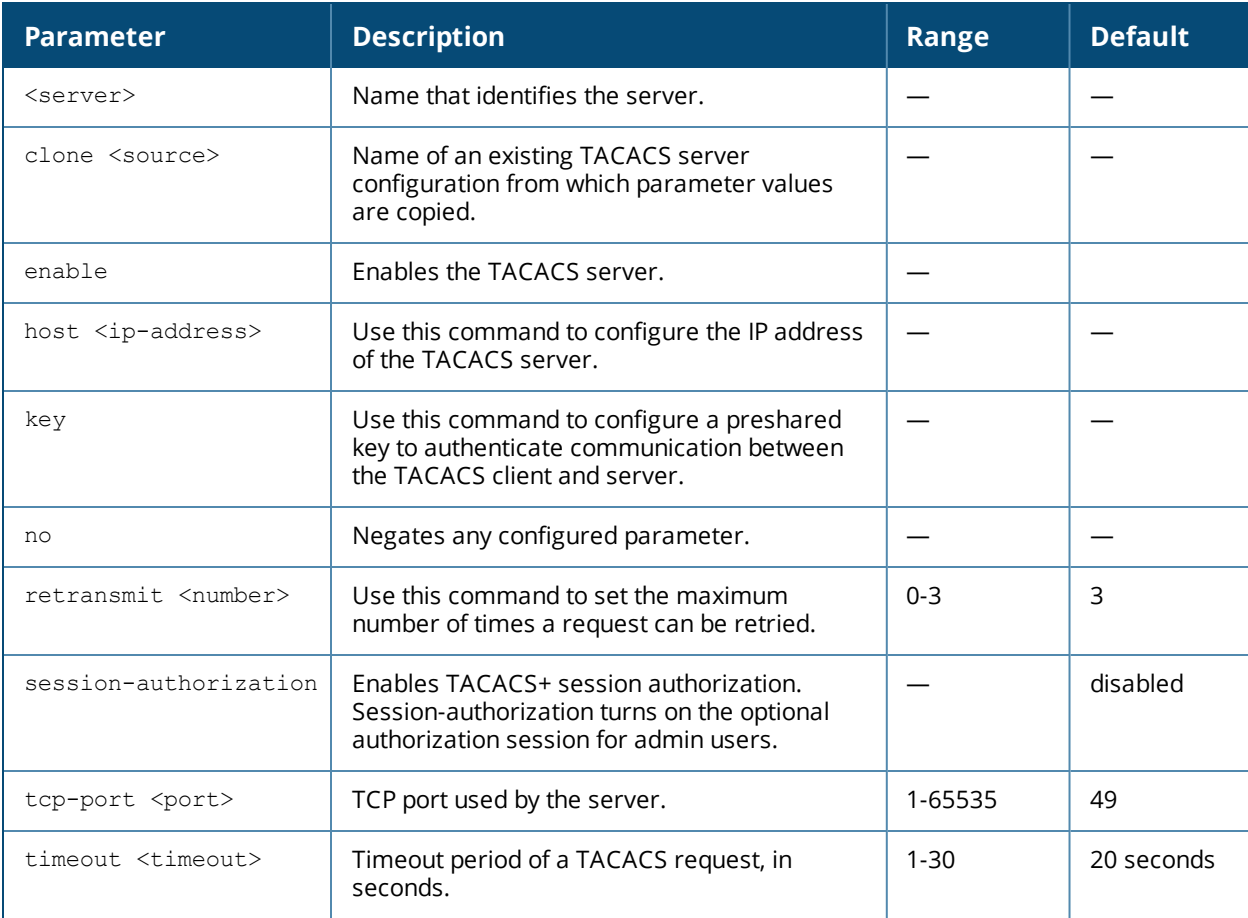

#### **Usage Guidelines**

You configure a server before you can add it to one or more server groups. You create a server group for a specific type of authentication (see aaa [server-group\)](#page-46-0).

#### **Example**

The following command configures and enables a TACACS+ server, and enables session authorization:

```
aaa authentication-server tacacs tacacs1
  clone default
```
host 10.1.1.245 key qwERtyuIOp enable session-authorization

# **Command History**

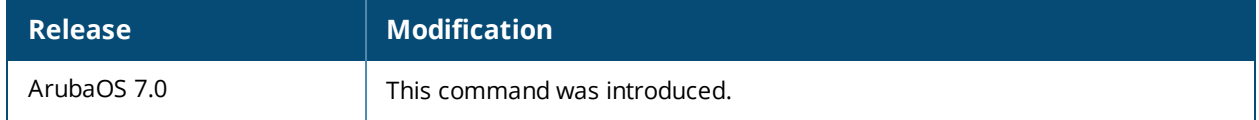

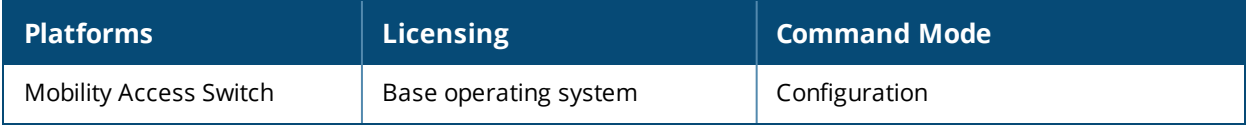

# **aaa authentication-server windows (deprecated)**

aaa authentication-server windows <windows\_server\_name>

#### **Description**

This command configures a windows server for stateful-NTLM authentication.

#### **Command History**

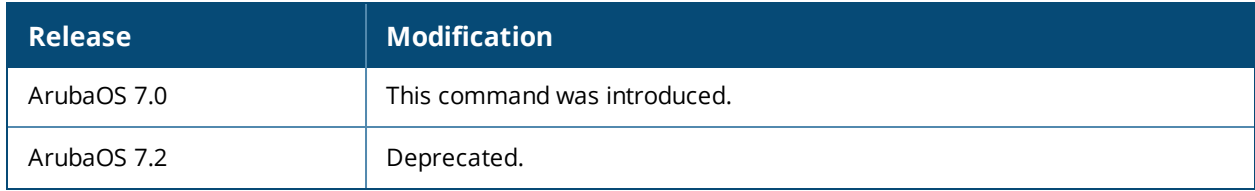

# **aaa derivation-rules**

```
aaa derivation-rules user <STRING>
  no ...
  set {|role|vlan} condition macaddr <attribute> <value> set-value <STRING> [description
  <rule description>][position <number>]
```
#### **Description**

This command configures rules which assigns a role or VLAN to a client.

#### **Syntax**

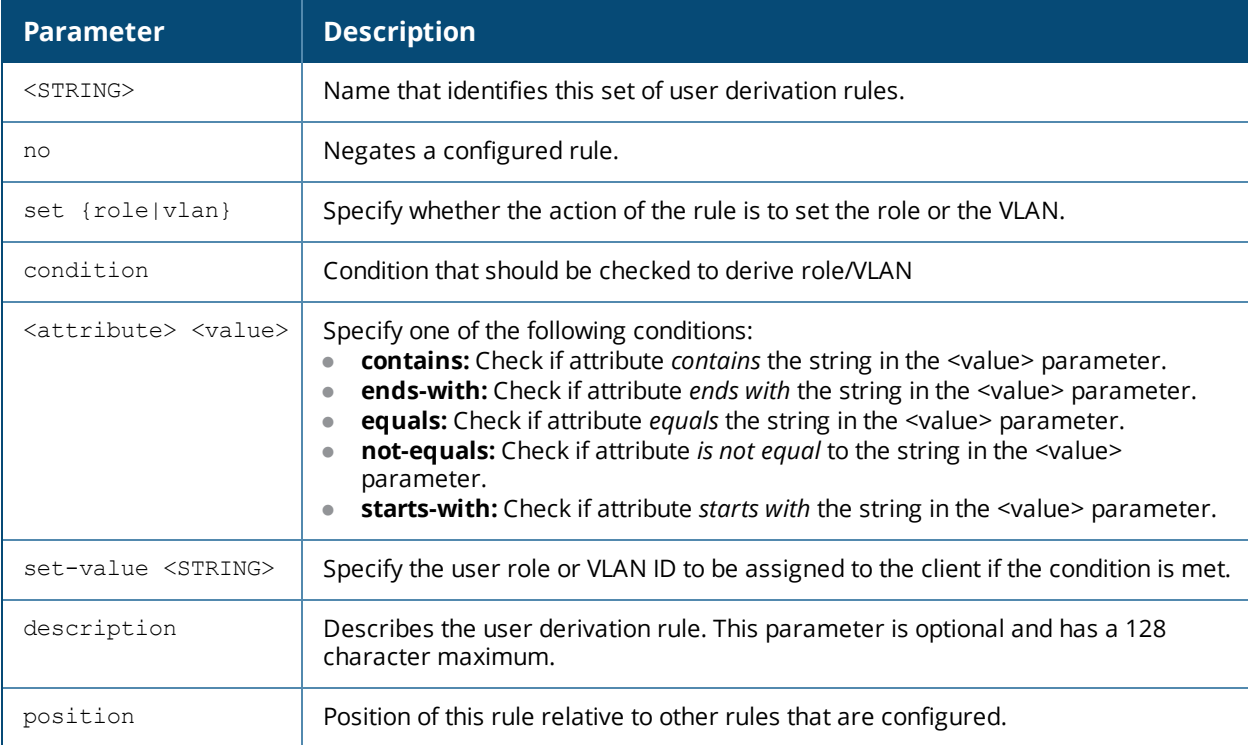

#### **Usage Guidelines**

You configure the user role to be derived by specifying condition rules; when a condition is met, the specified user role is assigned to the client.

You can specify more than one condition rule; the order of rules is important as the first matching condition is applied. You can also add a description of the rule.

#### **Examples**

The example rule shown below sets a user role for clients whose mac address starts with 0C.

```
aaa derivation-rules user MAC-rules
  set role condition mac-addr starts-with 0C set-value mac_role1
```
#### **Command History**

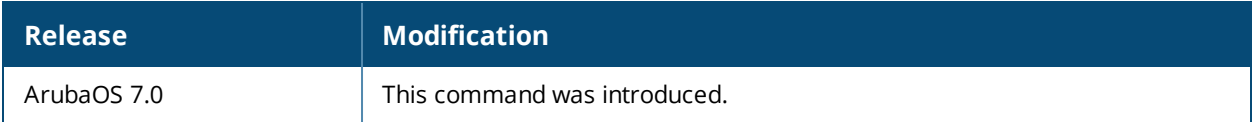

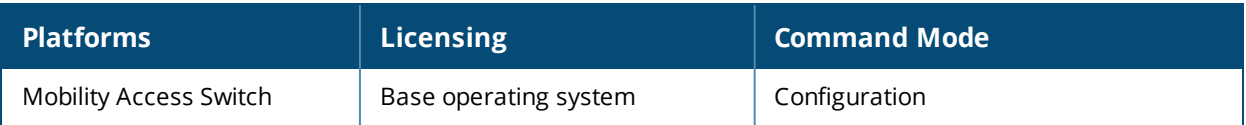
# **aaa inservice**

aaa inservice <server-group> <server>

# **Description**

Use this command to bring an authentication server into service.

### **Syntax**

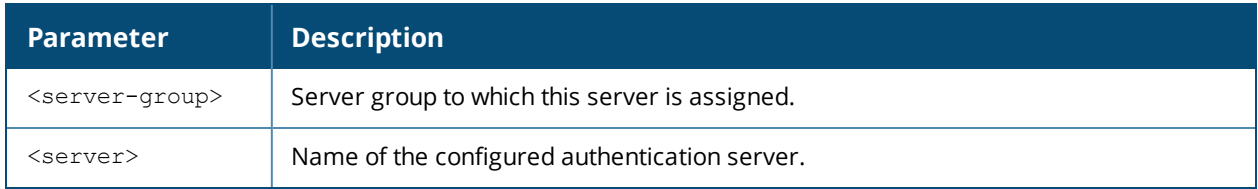

# **Usage Guidelines**

By default, the controller marks an unresponsive authentication server as "out of service" for a period of 10 minutes (you can set a different time limit with the **aaa timers dead-time** command). The **aaa inservice** command is useful when you become aware that an "out of service" authentication server is again available before the dead-time period has elapsed. (You can use the **aaa test-server** command to test the availability and response of a configured authentication server.)

# **Example**

The following command sets an authentication server to be in service:

```
aaa inservice corp-rad rad1
```
# **Command History**

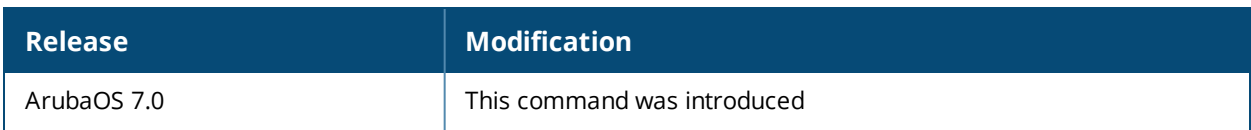

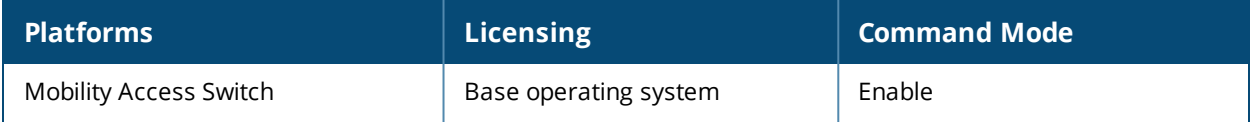

# **aaa password-policy mgmt**

```
aaa password-policy mgmt
  enable
  no
  password-lock-out
  password-lock-out-time
  password-max-character-repeat.
  password-min-digit
  password-min-length
  password-min-lowercase-characters
  password-min-special-character
  password-min-uppercase-characters
  password-not-username
```
# **Description**

Define a policy for creating management user passwords.

#### **Syntax**

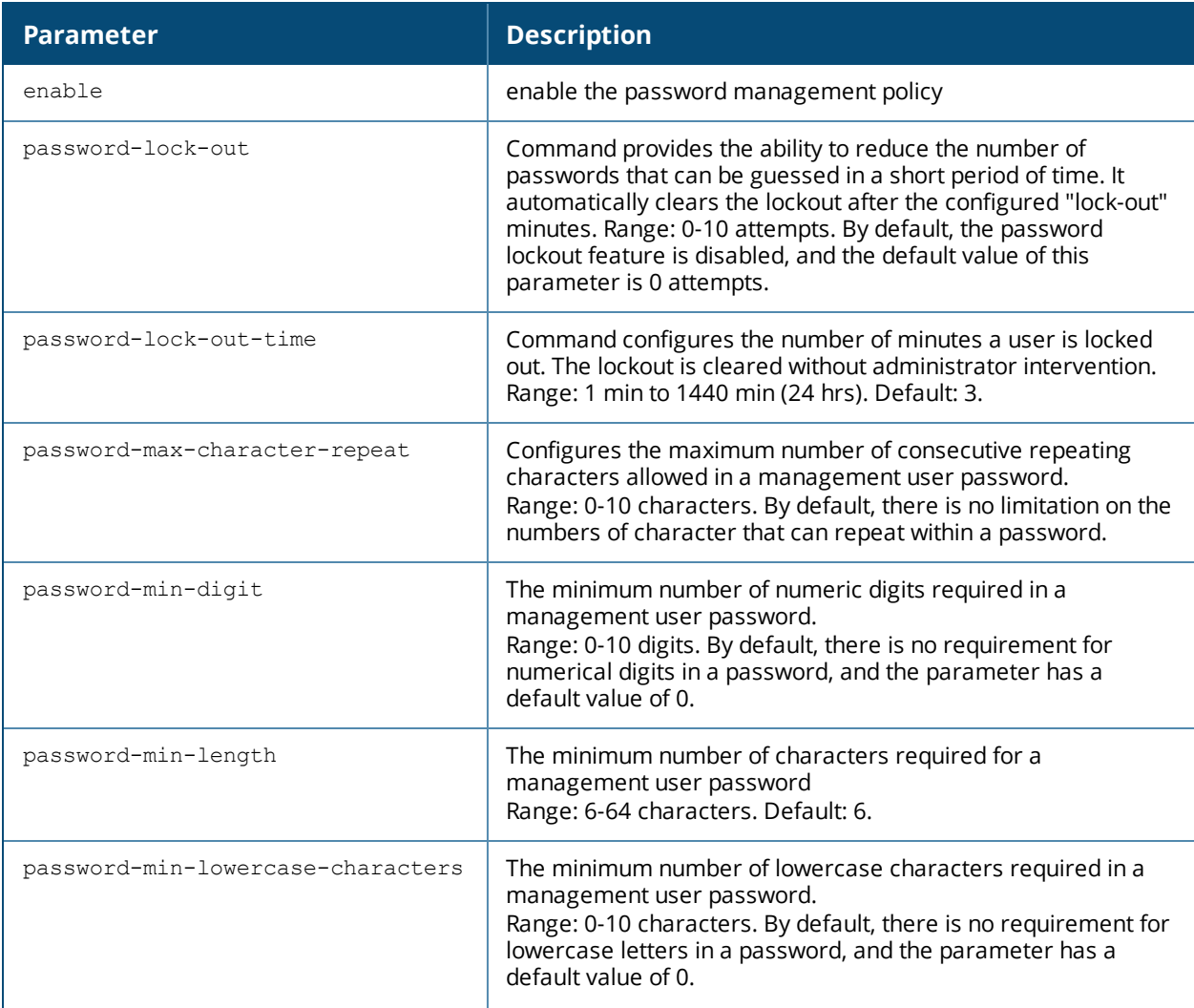

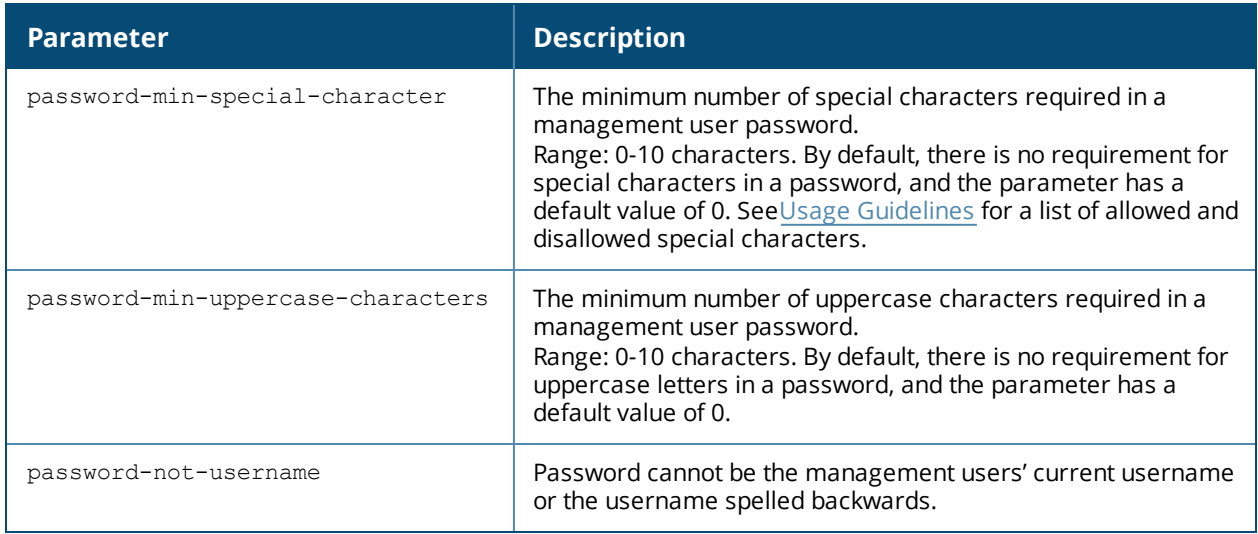

#### <span id="page-38-0"></span>**Usage Guidelines**

By default, the password for a management user has no requirements other than a minimum length of 6 alphanumeric or special characters.You do not need to configure a different management user password policy unless your company enforces a best practices password policy for management users with root access to network equipment.

The table below lists the special characters allowed and not allowed in any management user password

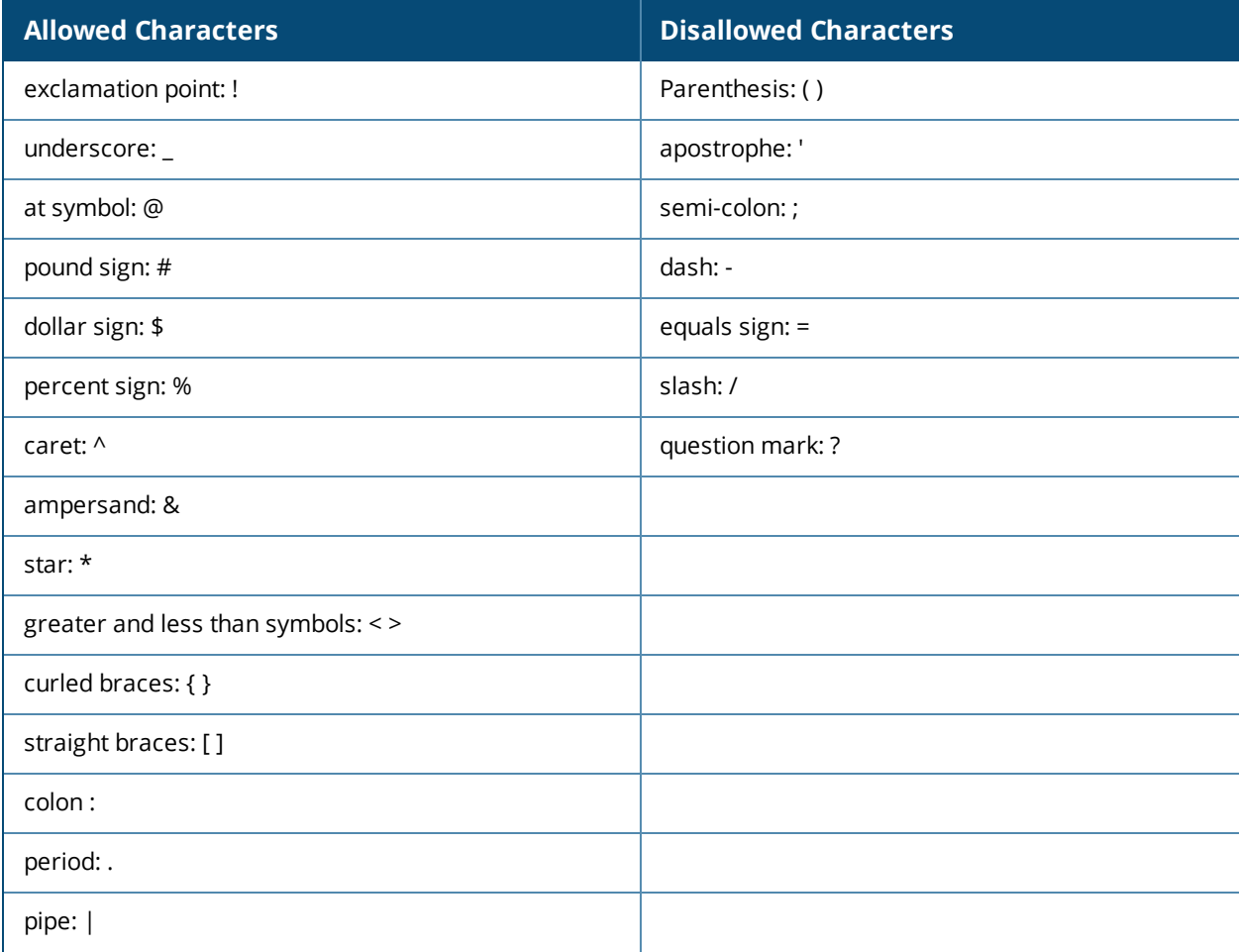

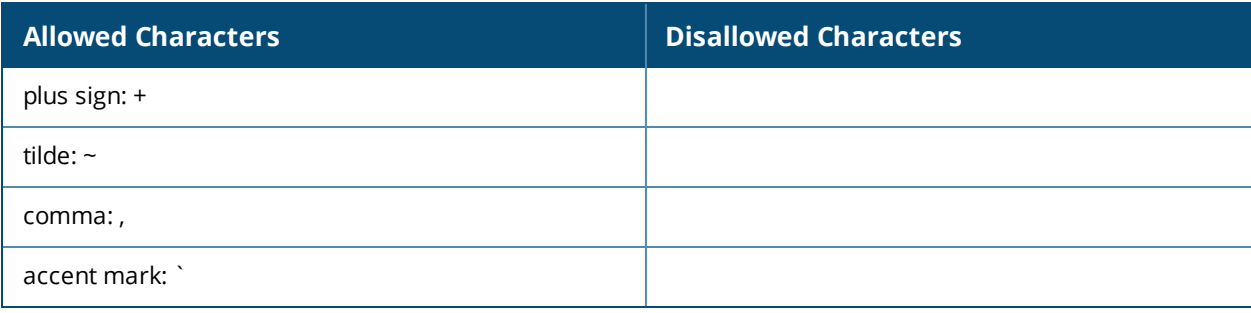

# **Example**

The following command sets a management password policy that requires the password to have a minimum of nine characters, including one numerical digit and one special character:

```
aaa password-policy mgmt
  enable
  password-min-digit 1
  password-min-length 9
  password-min-special-characters 1
```
# **Command History**

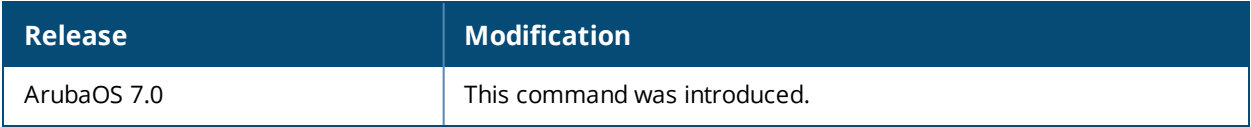

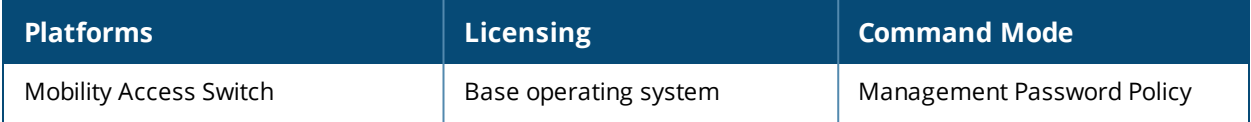

# **aaa profile**

```
aaa profile <profile-name>
  authen-failure-blacklist-time <seconds>
  authentication-dot1x <profile-name>
  authentication-mac <profile-name>
  clone <profile>
  dot1x-default-role <role>
  dot1x-server-group <group>
  download-role
  enforce-dhcp
  initial-role <role>
  l2-auth-fail-through
  mac-default-role <role>
  mac-server-group <group>
  no ...
  preauth
  radius-accounting <server-group-name>
  radius-interim-accounting
  rfc-3576-server
  sip-authentication-role
  unreachable-role
  user-derivation-rules <profile>
  xml-api-server
```
# **Description**

This command configures the AAA profile.

# **Syntax**

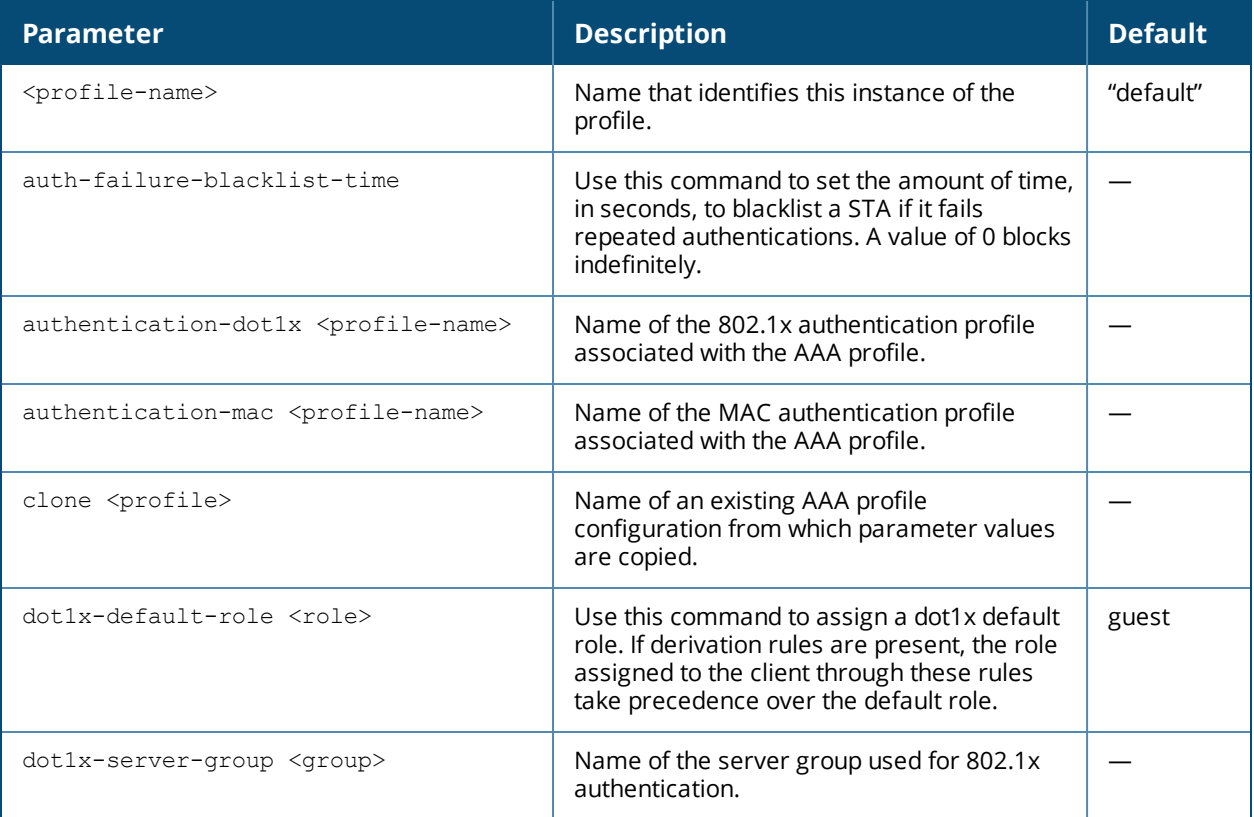

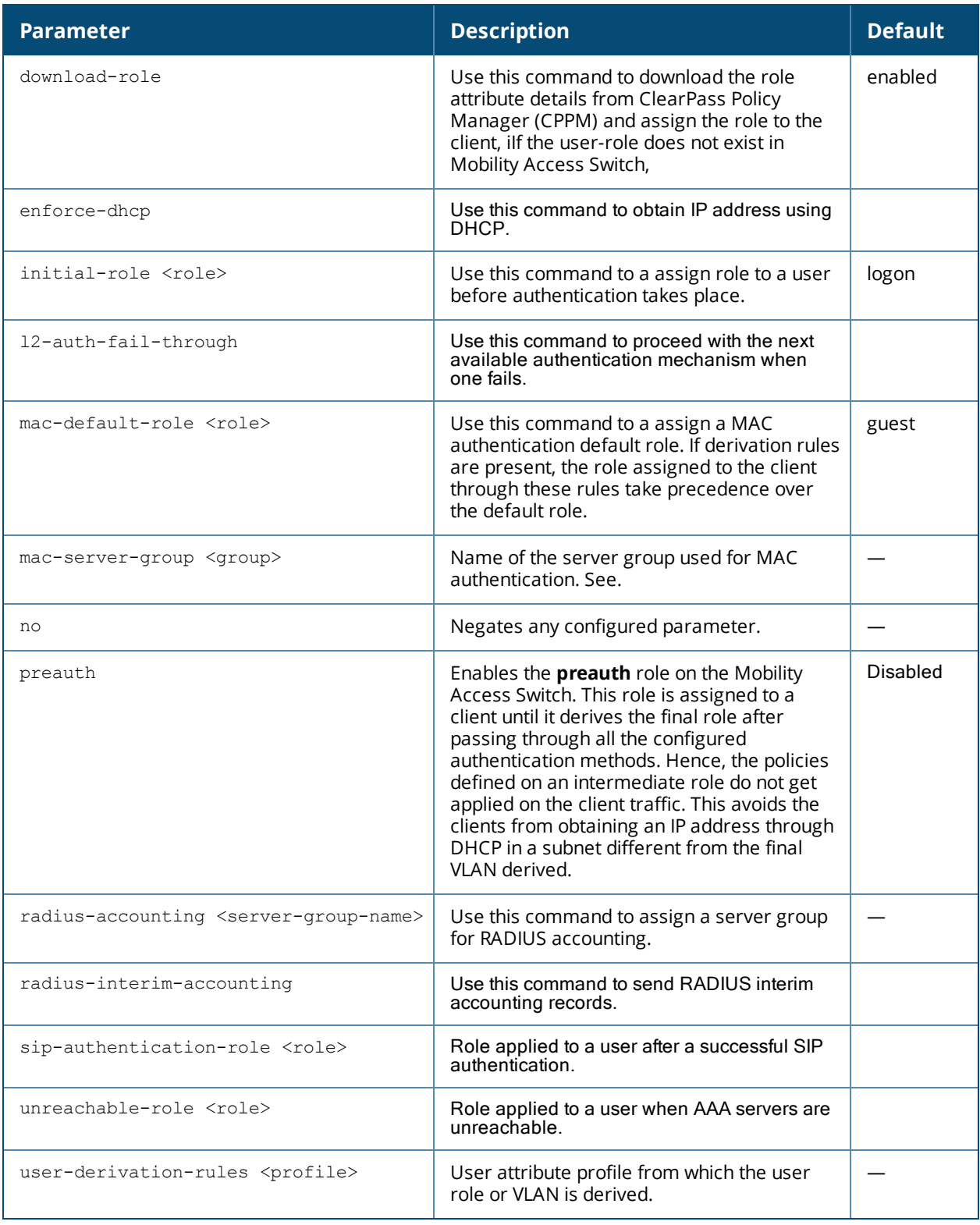

# **Usage Guidelines**

The AAA profile defines the user role for unauthenticated users, the default user role for MAC or 802.1x authentication, and user derivation rules. The AAA profile contains the authentication profile and authentication server group.

# **Example**

The following command configures an AAA profile that assigns the "employee" role to clients after they are authenticated using the 802.1x server group "radiusnet".

```
aaa profile corpnet
   dot1x-default-role employee
   dot1x-server-group zachjennings
  authentication-dot1x dot1xprof
```
# **Command History**

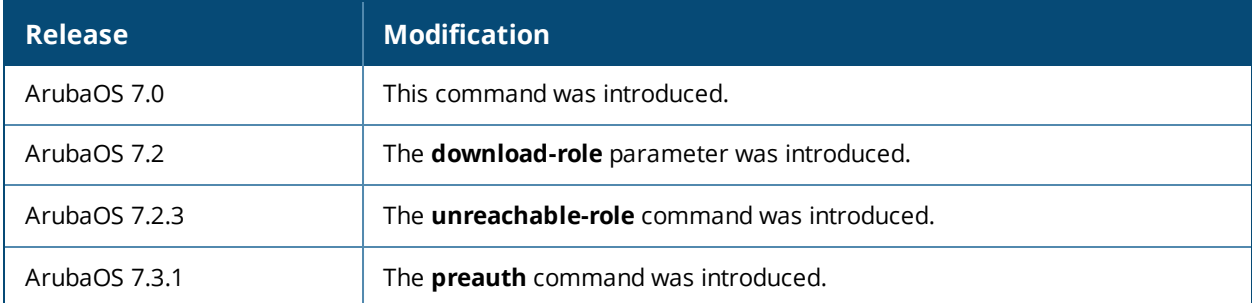

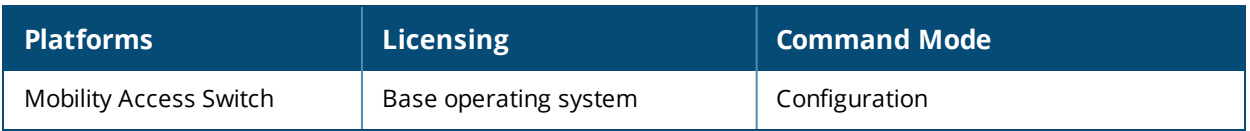

# **aaa query-user**

aaa query-user <ldap-server-name> <user-name>

# **Description**

Troubleshoot an LDAP authentication failure by verifying that the user exists in the LDAP server database.

#### **Syntax**

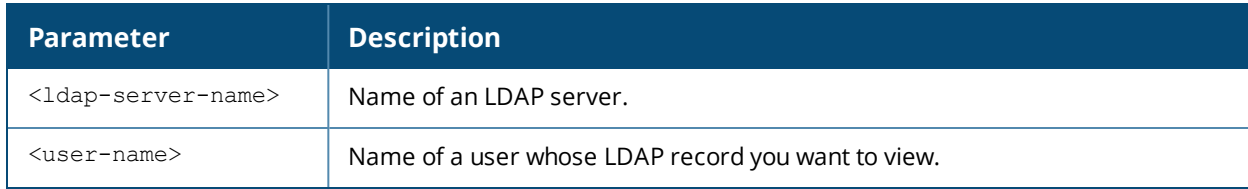

# **Usage Guidelines**

If the Admin-DN binds successfully but the wireless user fails to authenticate, issue this command to troubleshoot whether the problem is with the wireless network, the controller, or the LDAP server. The **aaa query-user <ldap\_server\_name> <username>** command to makes the controller send a search query to find the user. If that search fails in spite of the user being in the LDAP database, it is most probable that the base DN where the search was started was not correct. In such case, it is advisable to make the base DN at the root of the LDAP tree.

# **Command History**

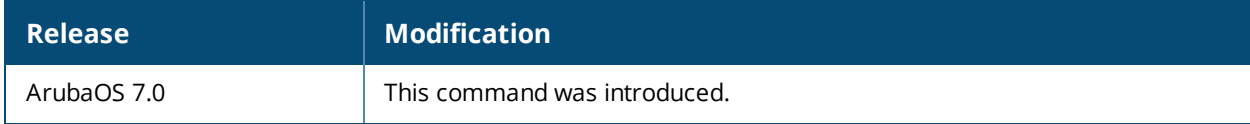

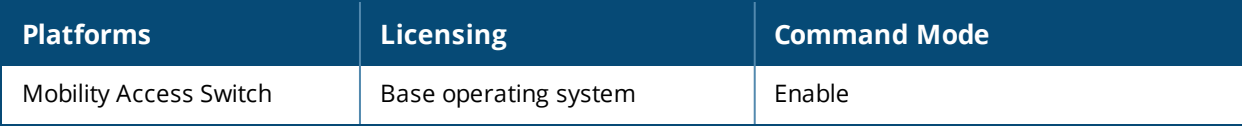

# **aaa radius-attributes**

```
aaa radius-attributes add <STRING> <INT> {date|integer|ipaddr|string} [vendor <name> <vendor-
id>]
```
# **Description**

This command configures RADIUS attributes for use with server derivation rules.

#### **Syntax**

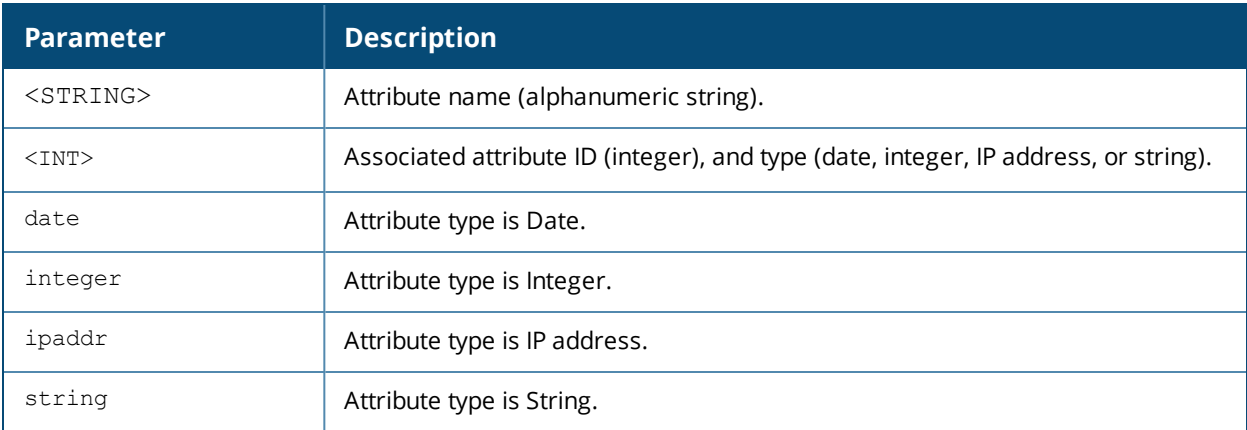

#### **Usage Guidelines**

Add RADIUS attributes for use in server derivation rules. Use the **show aaa radius-attributes** command to display a list of the current RADIUS attributes recognized by the controller. To add a RADIUS attribute to the list, use the **aaa radius-attributes** command.

#### **Example**

The following command adds the VSA "Aruba-User-Role":

```
aaa radius-attributes add Aruba-User-Role 1 string vendor Aruba 14823
```
# **Command History**

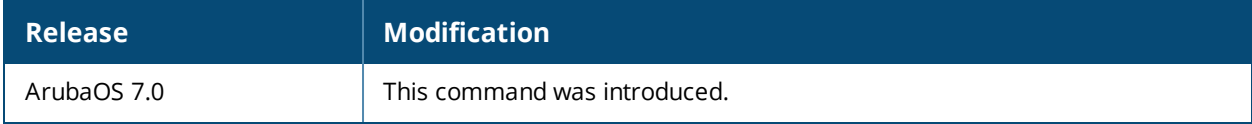

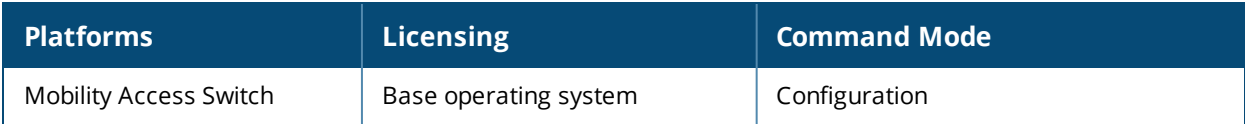

# **aaa rfc-3576-server**

```
aaa rfc-3576-server <server-ip-addr>
  key <psk>
  no
```
# **Description**

This command designates a RADIUS server that can send user disconnect and change-of-authorization messages, as described in RFC 3576, "Dynamic Authorization Extensions to Remote Dial In User Service (RADIUS)".

### **Syntax**

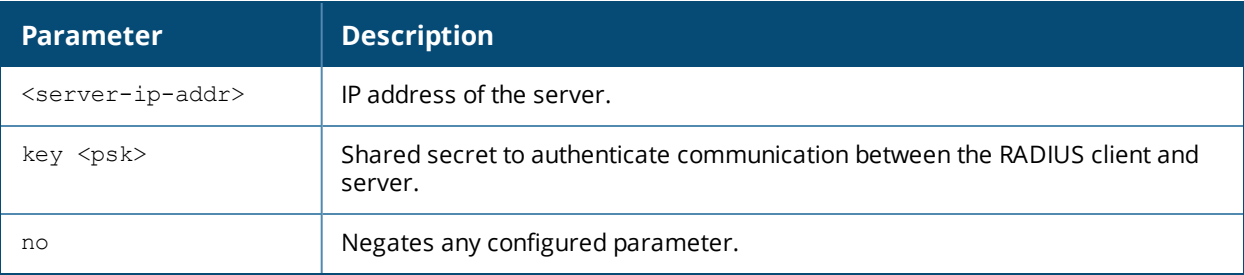

### <span id="page-46-0"></span>**aaa server-group**

```
aaa server-group <group>
  allow-fail-through
  auth-server <name> [match-authstring contains|equals|starts-with <string>] [match- fqdn
  <string>] [position <number>] [trim-fqdn]
  clone <group>
  no ...
  set role|vlan condition <attribute> contains|ends-with|equals|not-equals|starts-with
        <string> set-value <set-value-str> [position <number>]
```
### **Description**

This command allows you to add a configured authentication server to an ordered list in a server group, and configure server rules to derive a user role, VLAN ID or VLAN name from attributes returned by the server during authentication.

# **Syntax**

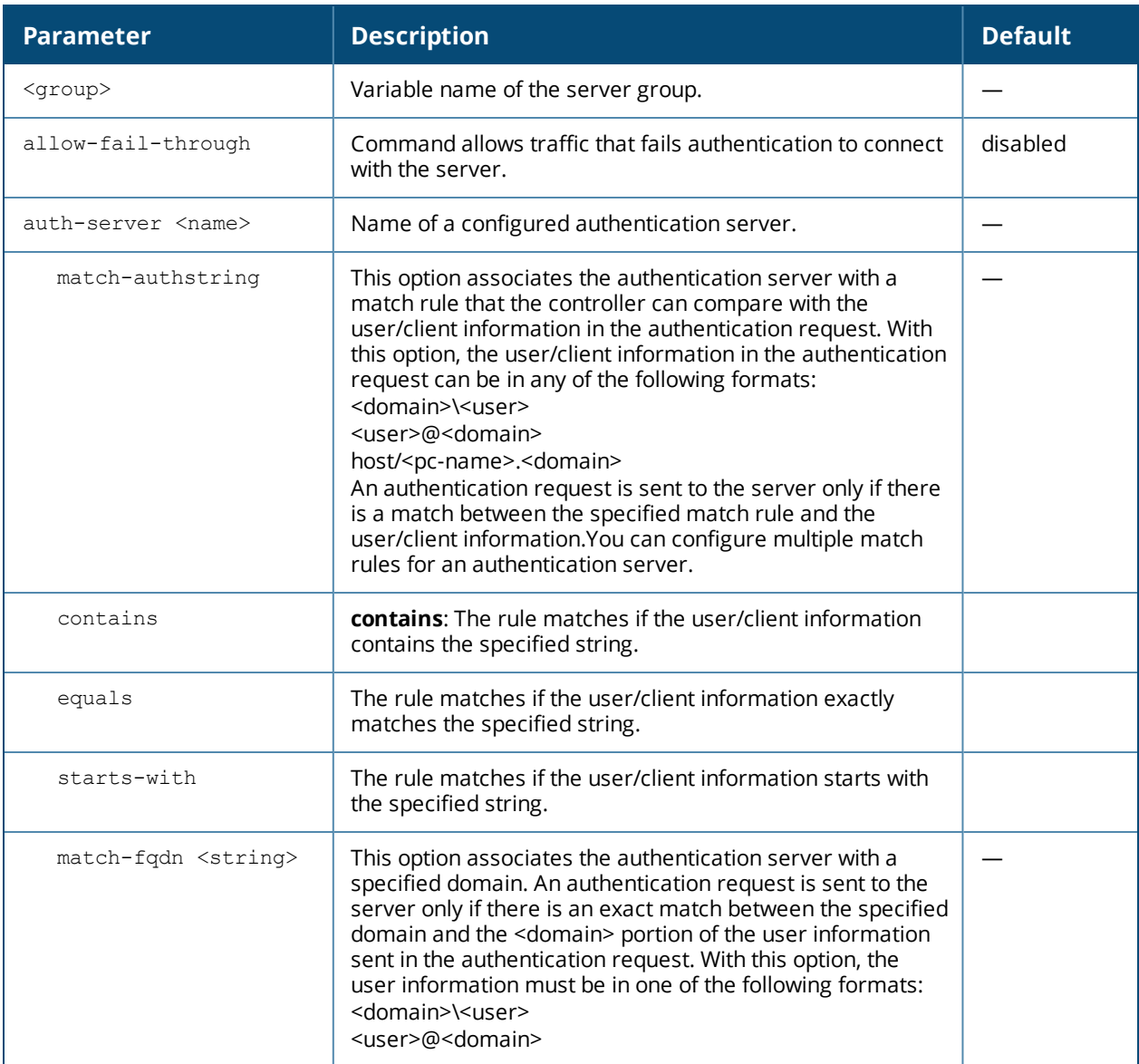

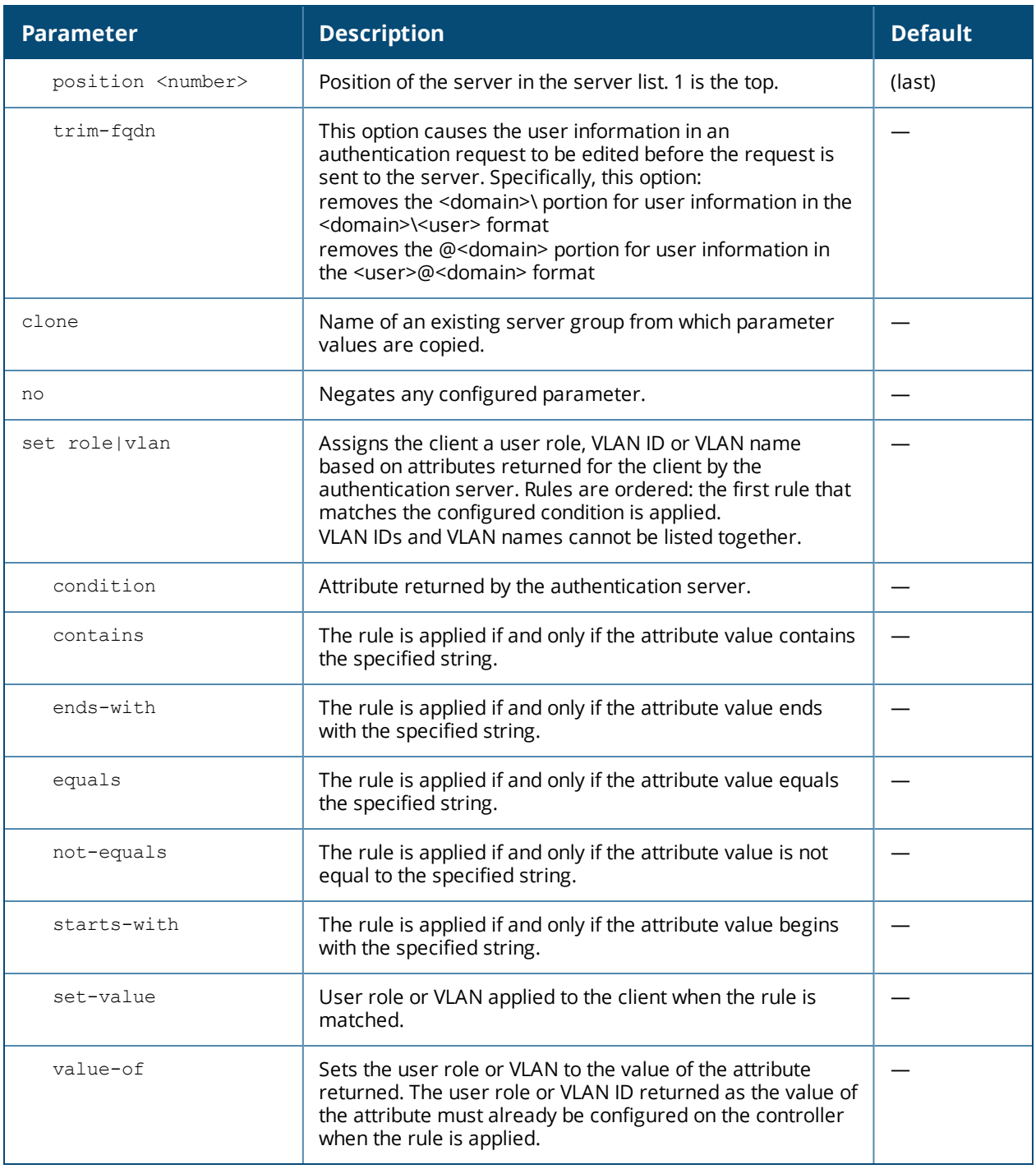

#### **Usage Guidelines**

You create a server group for a specific type of authentication or for accounting. The list of servers in a server group is an ordered list, which means that the first server in the group is always used unless it is unavailable (in which case, the next server in the list is used). You can configure servers of different types in a server group, for example, you can include the internal database as a backup to a RADIUS server. You can add the same server to multiple server groups. There is a predefined server group "internal" that contains the internal database.

#### **Example**

The following command configures a server group "corp-servers" with a RADIUS server as the main authentication server and the internal database as the backup. The command also sets the client's user role to

#### the value of the returned "Class" attribute.

```
aaa server-group corp-servers
  auth-server radius1 position 1
  auth-server internal position 2
  set role condition Class value-of
```
# **Command History**

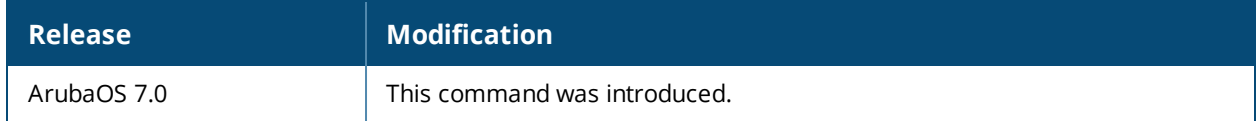

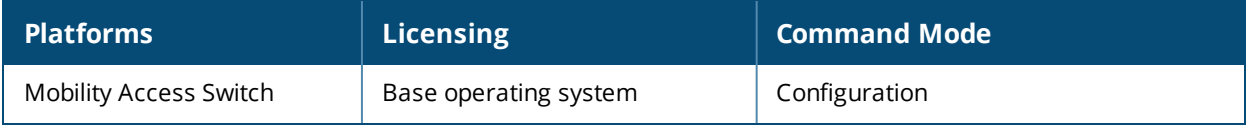

# **aaa tacacs-accounting server-group**

```
aaa tacacs-accounting server-group <group>
  command {action|all|configuration|show}
  mode {enable|disable}
```
#### **Description**

This command configures reporting of commands issued on the controller to a TACACS+ server group.

#### **Syntax**

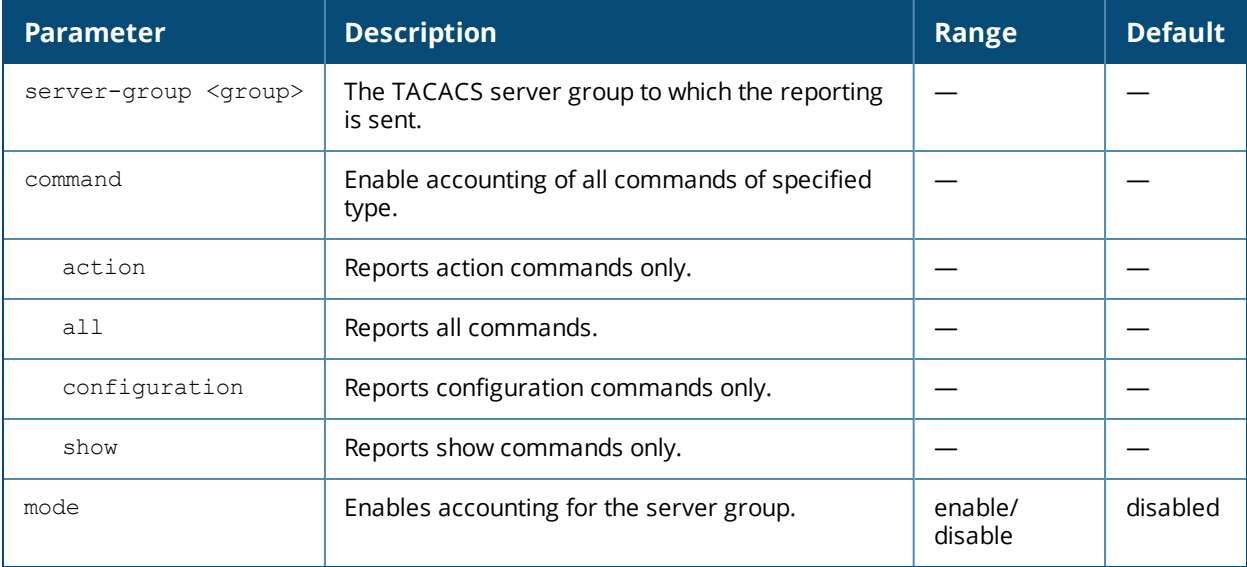

#### **Usage Guidelines**

You must have previously configured the TACACS+ server and server group (see aaa [authentication-server](#page-31-0) [tacacs](#page-31-0) on page 32 and aaa [server-group](#page-46-0) on page 47).

# **Example**

The following command enables accounting and reporting of configuration commands to the server-group "tacacs1":

aaa tacacs-accounting server-group tacacs1 mode enable command configuration

# **Command History**

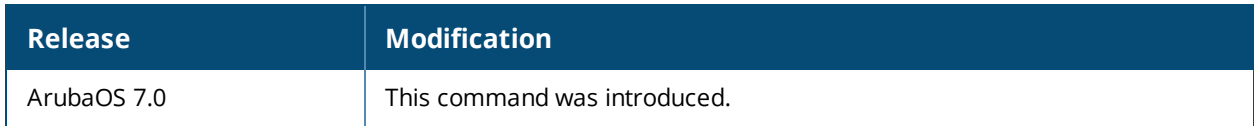

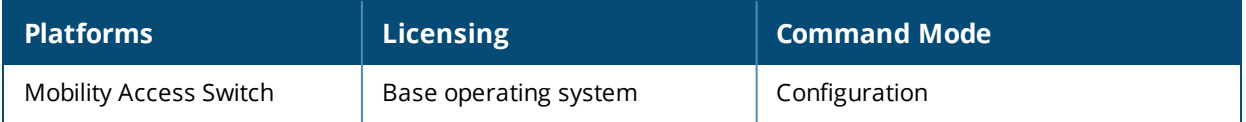

### **aaa test-server**

aaa test-server {mschapv2|pap} <server> <username> <password>

# **Description**

Use this command to test the MSCHAPV2 and PAP authentication servers..

#### **Syntax**

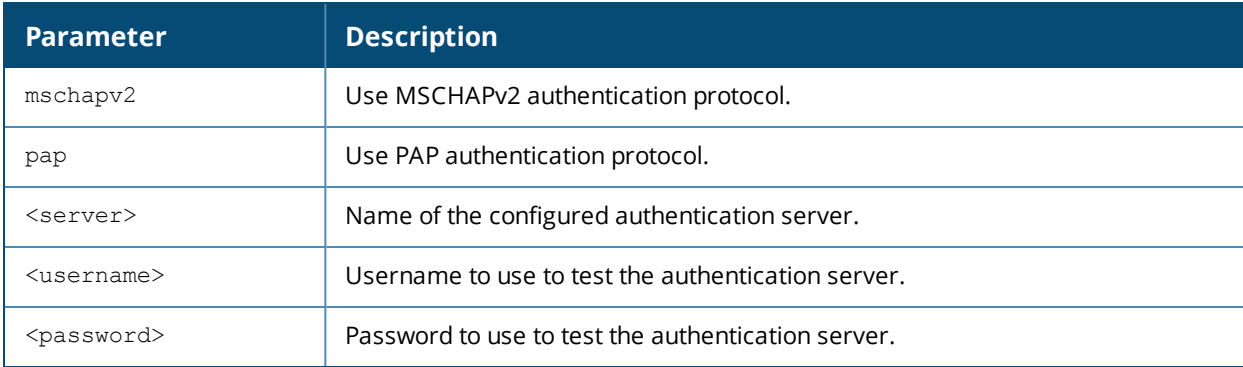

#### **Usage Guidelines**

This command allows you to check a configured authentication server. You can use this command to check for an "out of service" server.

#### **Example**

The following commands verifies that the internal database is responding correctly:

aaa test-server pap internal kgreen lkjHGfds

Authentication successful

#### **Command History**

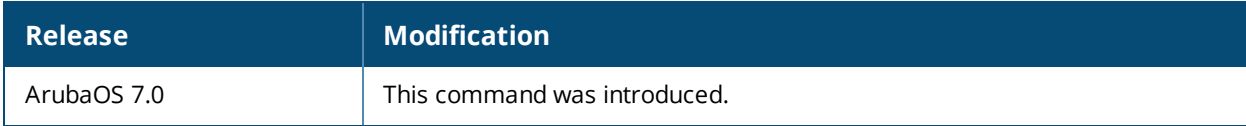

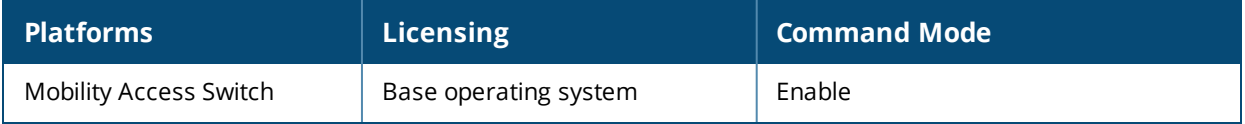

# **aaa timers**

```
aaa timers
  dead-time <minutes>
  idle-timeout <number>
  logon-lifetime <0-255>
  stats-timeout <1-300>
```
#### **Description**

This command configures the timers that you can apply to clients and servers.

#### **Syntax**

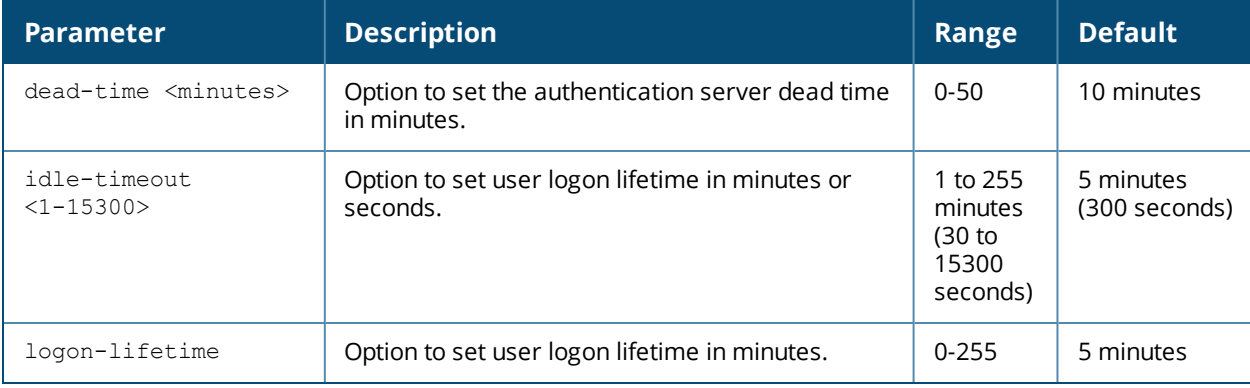

### **Usage Guidelines**

These parameters can be left at their default values for most implementations.

#### **Example**

The following command changes the idle time to 10 minutes:

```
aaa timers idle-timeout 10
```
# **Related Commands**

(host) (config) #show aaa timers (host) (config) #show datapath user table

#### **Command History**

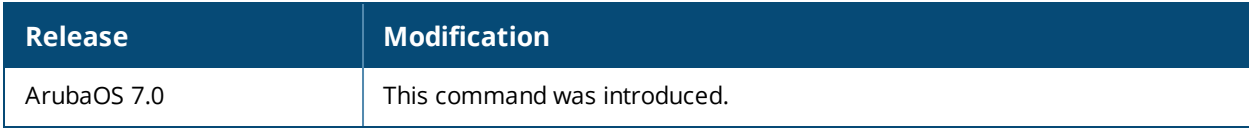

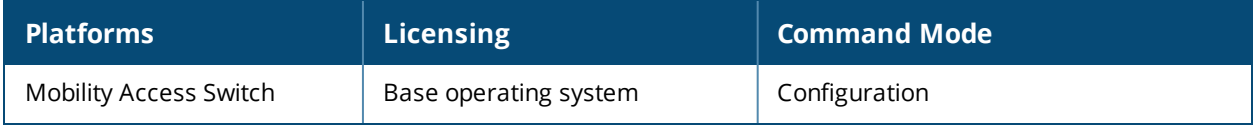

# **aaa user clear-sessions**

aaa user clear-sessions <ip address>

# **Description**

This command clears ongoing sessions for the specified client.

# **Syntax**

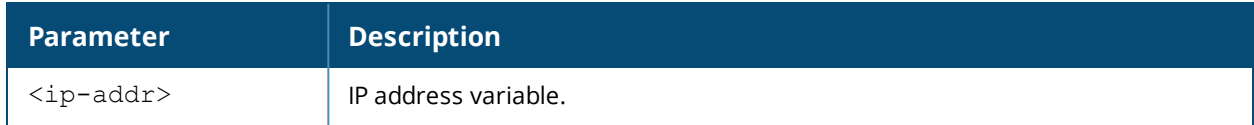

### **Example**

The following command clears ongoing sessions for a client:

```
aaa user clear-sessions 10.1.1.236
```
### **Command History**

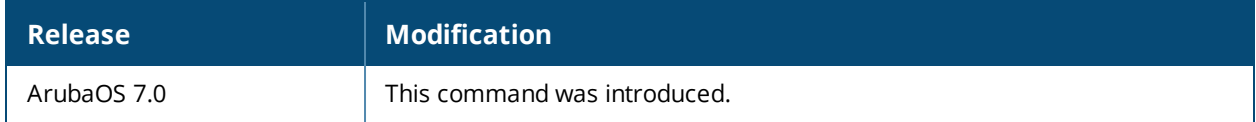

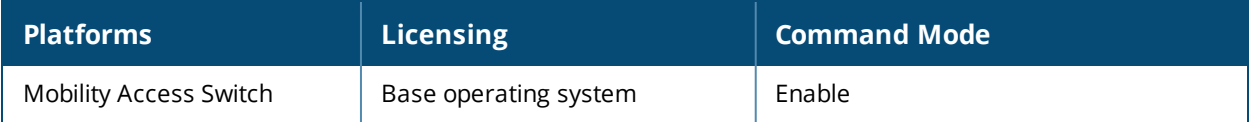

# **aaa user delete**

aaa user delete <ip address> | all | ap-ip-addr | ap-name | mac | name | role

### **Description**

This command deletes user sessions.

# **Syntax**

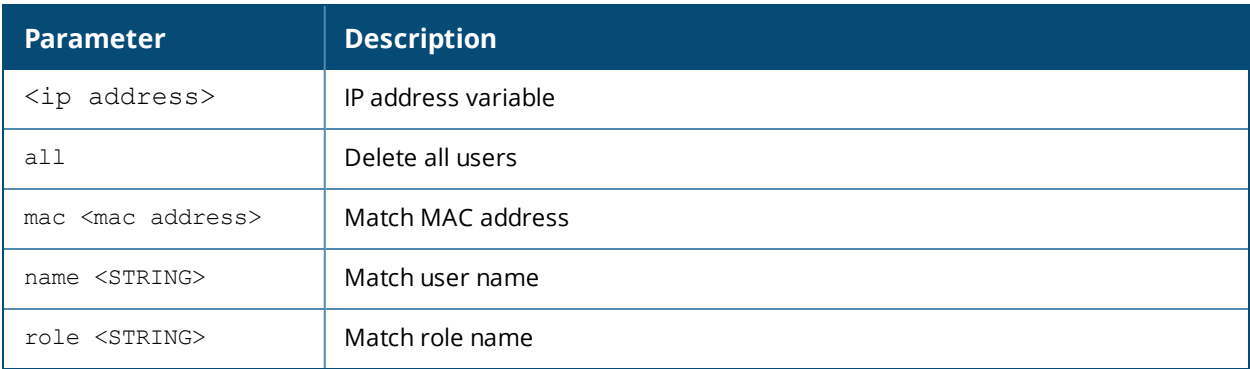

### **Example**

The following command deletes a role:

```
aaa user delete role web-debug
```
# **Command History**

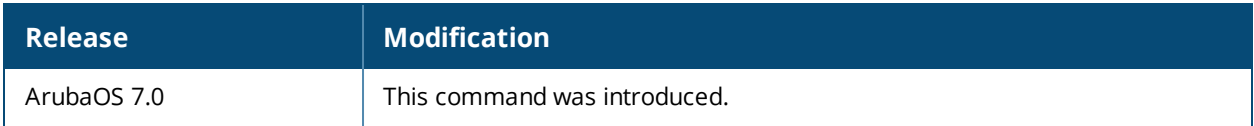

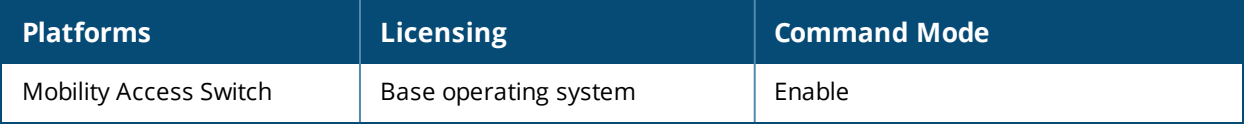

# **aaa user logout**

aaa user logout <ip address>

# **Description**

Use this command to logout a user's IP address.

# **Syntax**

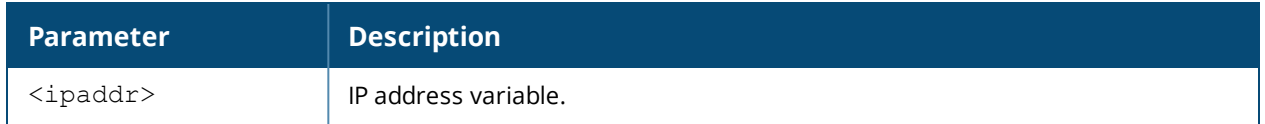

#### **Usage Guidelines**

This command logs out an authenticated user.

# **Example**

The following command logs out a client:

aaa user logout 10.1.1.236

### **Command History**

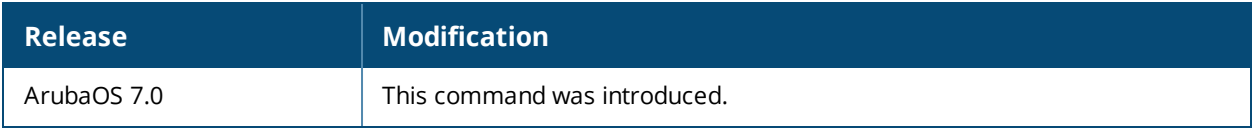

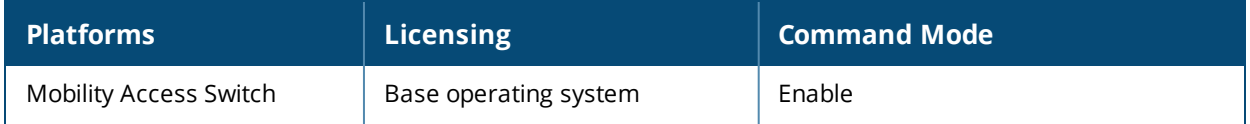

# **activate firmware**

activate firmware check|upgrade

# **Description**

Issue this command to trigger the Activate firmware upgrade services.

#### **Syntax**

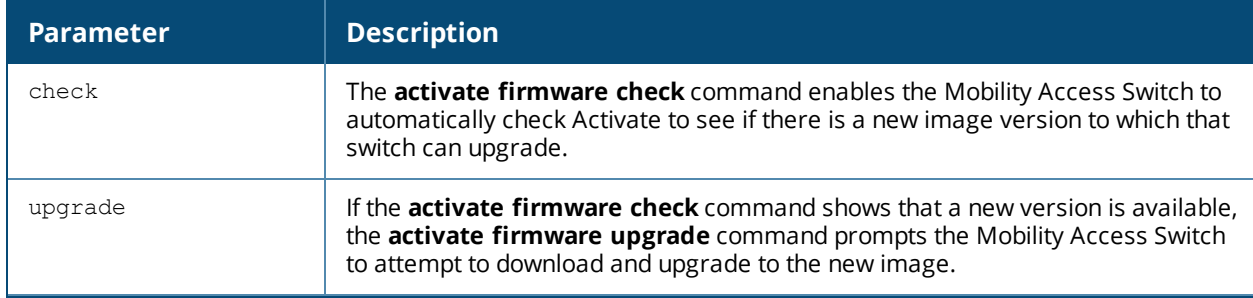

#### **Usage Guidelines**

If the **activate firmware check** command shows that a new version is available, you will be prompted to download and upgrade to the new image.

### **Example:**

```
(host)(config)# activate firmware update
This might take several minutes and will result in reloading the device.
Do you want to proceed? [y/n]:
```
# **Command History**

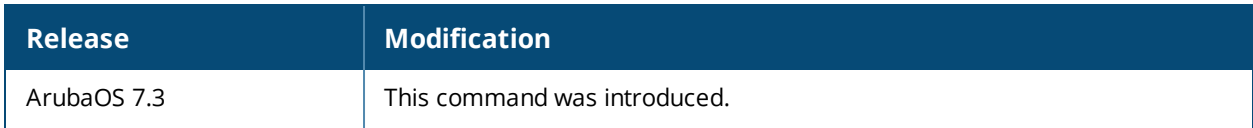

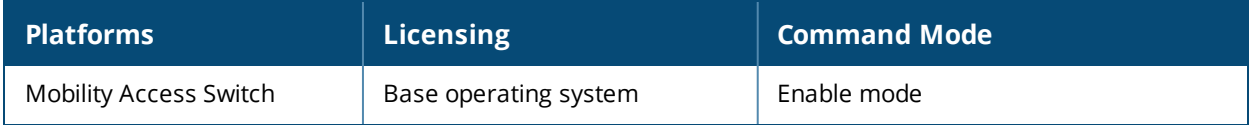

# **activate-service-firmware**

activate-service-firmware

# **Description**

Issue this command to enable or disable the Activate firmware upgrade services. These features are enabled by default.

#### **Syntax**

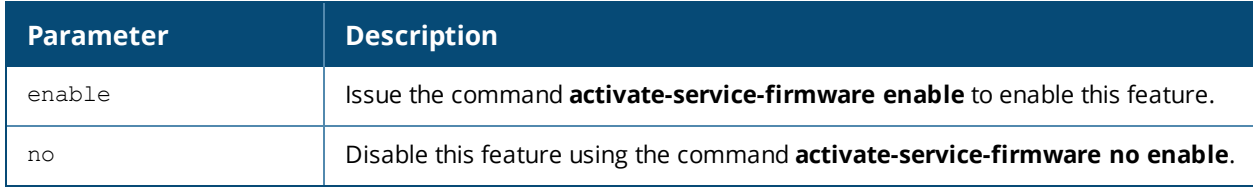

### **Usage Guidelines**

If the Activate firmware service is enabled, the **activate firmware check** command enables the Mobility Access Switch to automatically check Activate to see if there is a new image version to which that switch can upgrade. If a new version is available, the **activate firmware upgrade** command prompts the Mobility Access Switch to attempt to download and upgrade to the new image.

#### **Example:**

(host)(config)# #activate-service-firmware enable

#### **Related Commands**

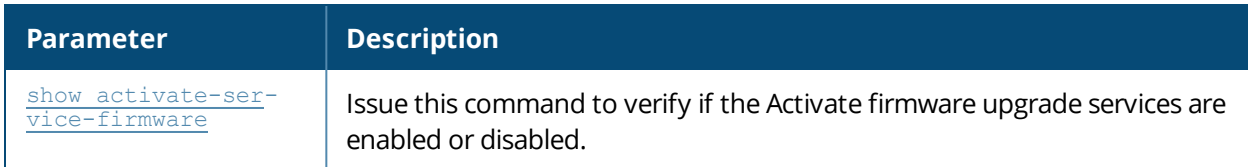

#### **Command History**

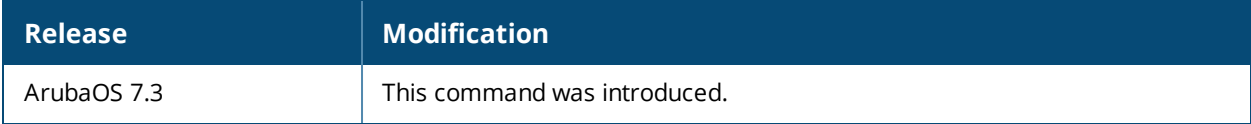

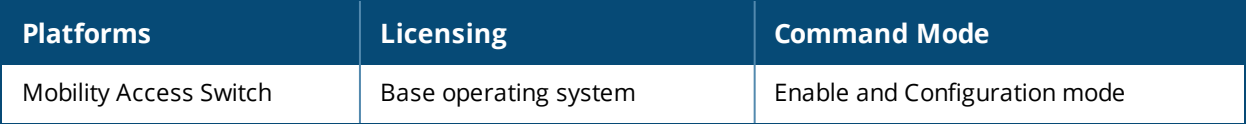

# **add stacking**

add stacking interface stack <module/port> [member <id> | all]

# **Description**

Add a stacking interface to a specified member or to all ArubaStack members.

#### **Syntax**

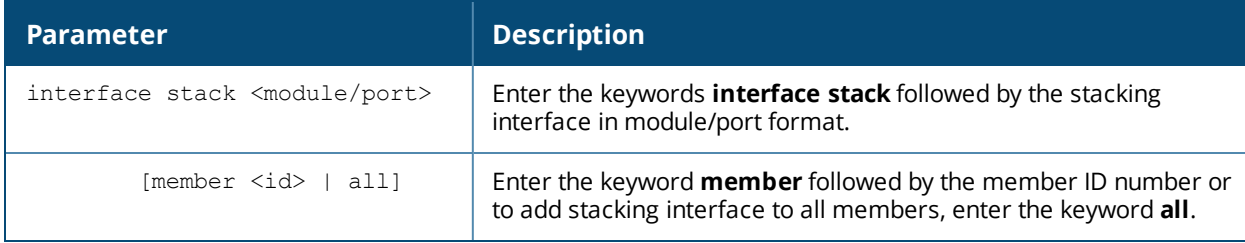

#### **Usage Guidelines**

Use this command to add a stacking interface; it also converts existing network interfaces to stacking ports.

### **Example**

The following example adds an interface to all members of the ArubaStack.

(host)(config) #add stacking interface stack 1/2 member all

If an interface is already configured on the ArubaStack, a message is returned as follows:

```
(host)(config) #add stacking interface stack 1/2 member all
```

```
Member-id: 0
============
Interface already configured for stacking
Member-id: 1
```
Interface already configured for stacking

```
Member-id: 2
============
Interface already configured for stacking
```
# **Command History**

============

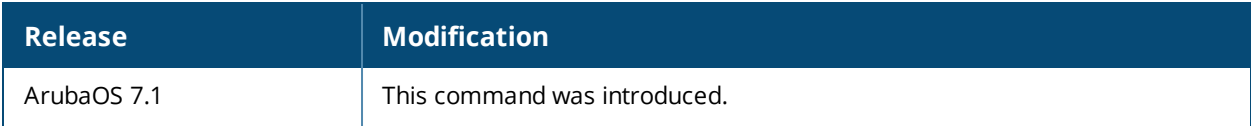

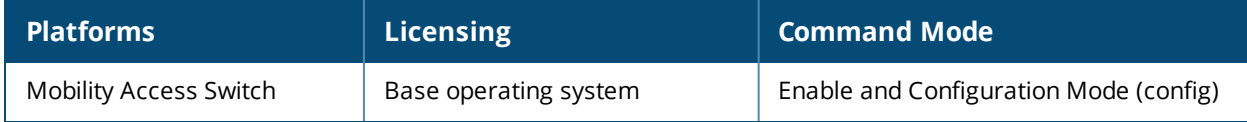

# **arp**

arp <ipaddr> <macaddr>

# **Description**

This command adds a static Address Resolution Protocol (ARP) entry to the ARP table.

# **Syntax**

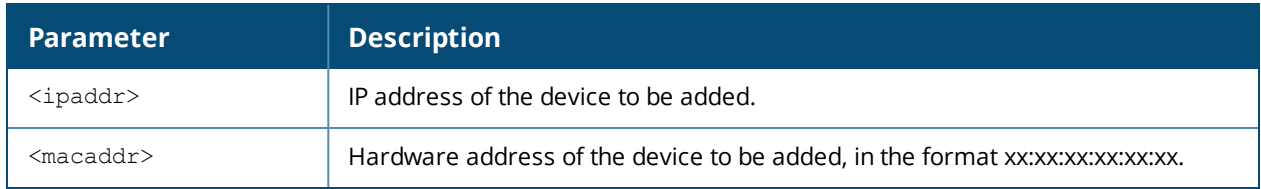

# **Usage Guidelines**

If the IP address does not belong to a valid IP subnetwork, the ARP entry is not added. If the IP interface that defines the subnetwork for the static ARP entry is deleted, you will be unable to use the arp command to overwrite the entry's current values; use the no arp command to negate the entry and then enter a new arp command.

# **Example**

The following command configures an ARP entry:

(host) (config) #arp 10.152.23.237 00:0B:86:01:7A:C0

# **Related Commands**

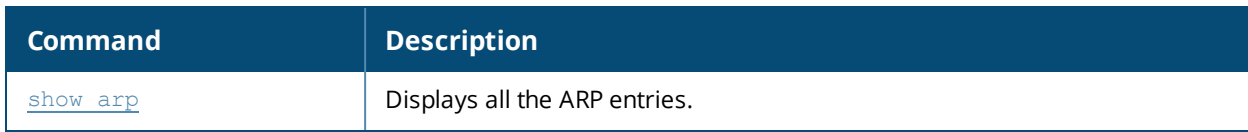

# **Command History**

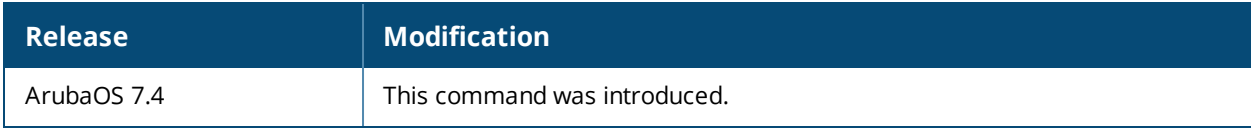

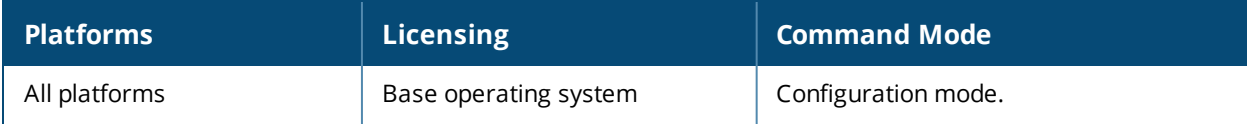

# **aruba-central**

```
aruba-central
  enable
  no
```
### **Description**

This command enables Mobility Access Switch to connect to Aruba Central portal through Activate.

#### **Syntax**

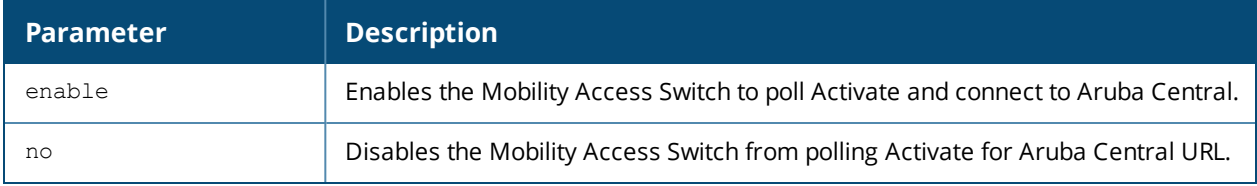

### **Usage Guidelines**

This command is enabled by default. You can disable this if you do not wish to manage your switch through Aruba Central.

#### **Example**

The following command configures enables the Mobility Access Switch to poll Activate for Aruba Central portal URL:

```
(host) (config) #aruba-central
(host) (Aruba Central) #enable
```
#### **Related Commands**

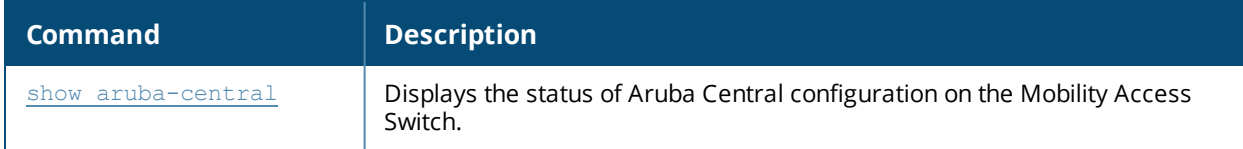

#### **Command History**

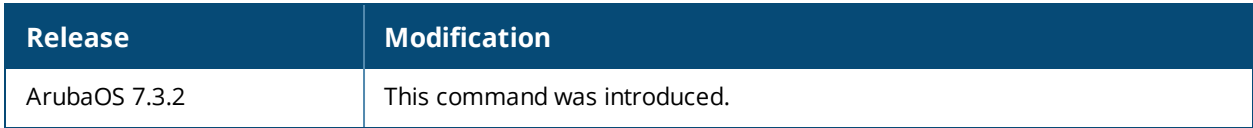

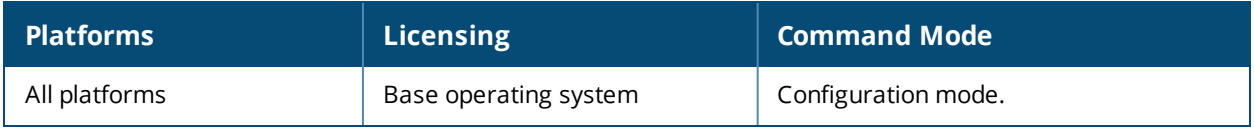

# **auto-config**

auto-config disable

# **Description**

Use this command to disable auto configuration.

# **Syntax**

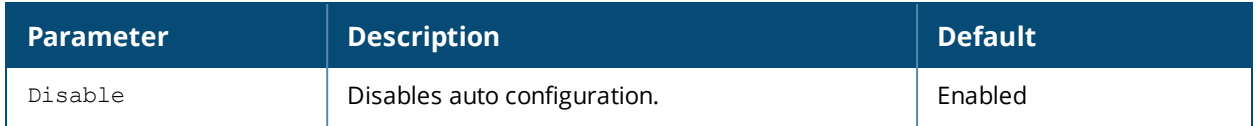

#### **Example**

(host)#auto-config disable

### **Command History**

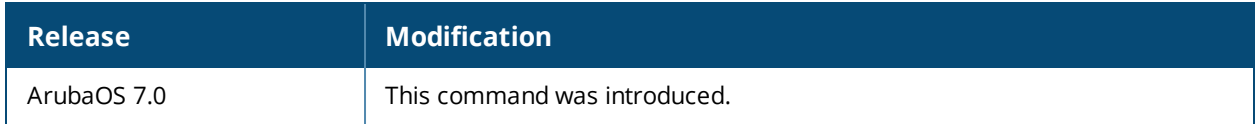

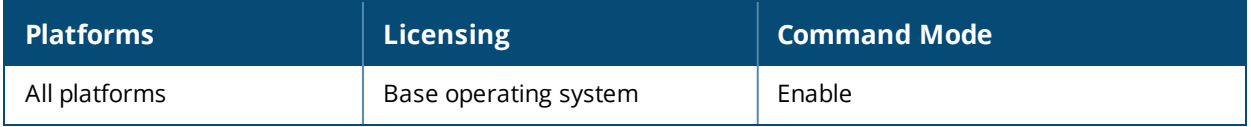

# **backup**

backup {flash}

# **Description**

This command backs up compressed critical files in flash.

# **Syntax**

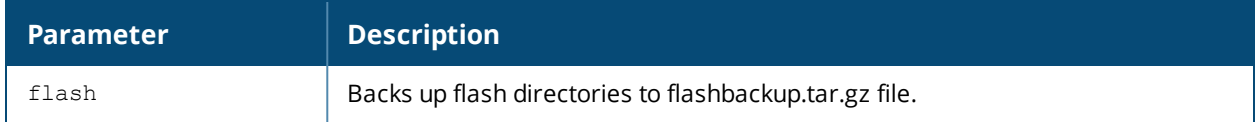

#### **Usage Guidelines**

Use the **restore flash** command to untar and uncompress the flashbackup.tar.gz file.

#### **Example**

The following command backs up flash directories to the flashbackup.tar.gz file:

(host)(config) #backup flash

### **Command History**

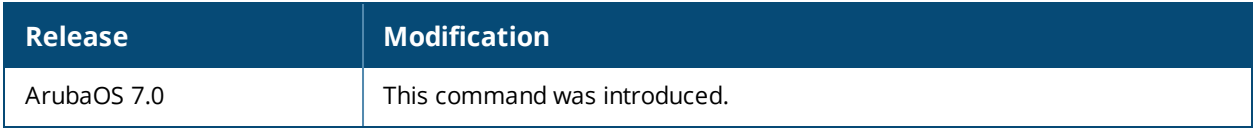

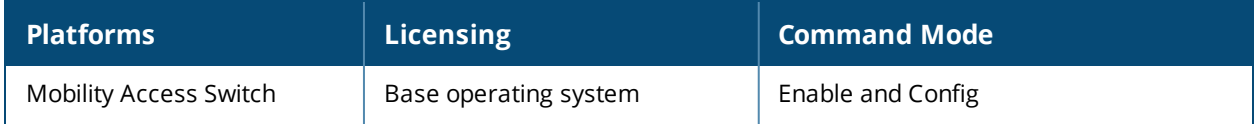

# **backup interface**

backup interface [gigabitethernet <slot/module/port> | port-channel <number>]

### **Description**

Configure the backup interface.

#### **Syntax**

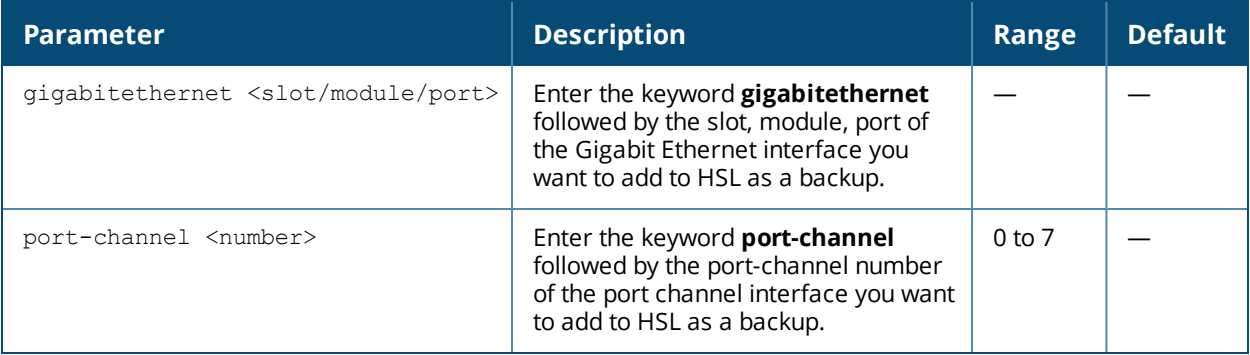

#### **Usage Guidelines**

When a primary link goes down, the backup link becomes active. By default, when the link comes up it goes into the standby mode as the other interface is activated.

#### **Example**

In the following example, the primary interface is Gigabit Ethernet 0/0/10 and the backup interface is Gigabit Ethernet 0/0/11:

(host) (config) #interface gigabitethernet 0/0/10 (host) (gigabitethernet "0/0/10") #backup interface gigabitethernet 0/0/11

# **Related Command**

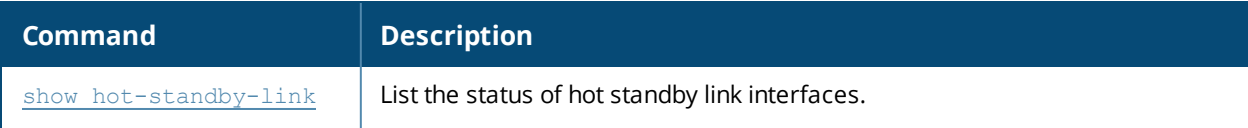

#### **Command History**

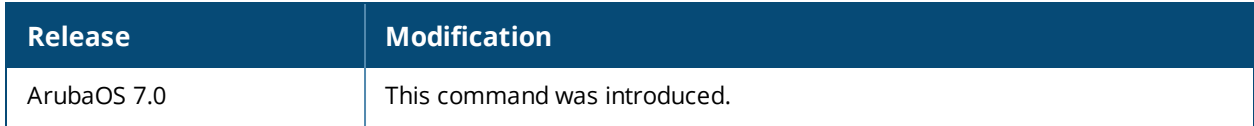

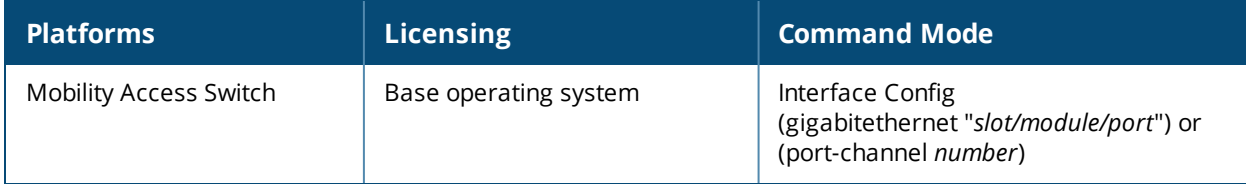

# **banner motd**

banner motd <delimiter> <textString>

# **Description**

This command defines a text banner to be displayed at the login prompt when a user accesses the Mobility Access Switch.

#### **Syntax**

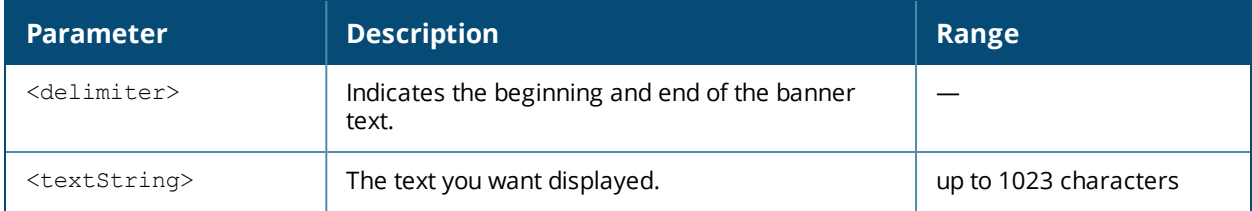

#### **Usage Guidelines**

The banner you define is displayed at the login prompt to the Mobility Access Switch. The banner is specific to the Mobility Access Switch on which you configure it. The WebUI displays the configured banner at its login prompt, but you cannot use the WebUI to configure the banner.

The delimiter is a single character that indicates the beginning and the end of the text string in the banner. Select a delimiter that is not used in the text string you define, because the Mobility Access Switch ends the banner when it sees the delimiter character repeated.

There are two ways of configuring the banner message:

- Enter a space between the delimiter and the beginning of the text string. The text can include any character except a quotation mark ("). Use quotation marks to enclose your text if you are including spaces (spaces are not recognized unless your text string is enclosed in quotation marks; without quotation marks, the text is truncated at the first space). You can also use the delimiter character within quotation marks.
- <sup>l</sup> Press the **Enter** key after the delimiter to be placed into a mode where you can simply enter the banner text in lines of up to 255 characters, including spaces. Quotation marks are ignored.

# **Example**

The following example configures a banner by enclosing the text within quotation marks:

(host)(config) #banner motd \* "Welcome to my Mobility Access Switch. This Mobility Access Switch is in the production network, so please do not save configuration changes. Maintenance will be performed at 7:30 PM, so please log off before 7:00 PM."\*

The following example configures a banner by pressing the **Enter** key after the delimiter:

(host) (config) #banner motd  $*$ Enter TEXT message [maximum of 1023 characters]. Each line in the banner message should not exceed 255 characters. End with the character '\*'.

Welcome to my Mobility Access Switch. This Mobility Access Switch is in the production network, so please do not save configuration changes. Maintenance will be performed at 7:30 PM, so please log off before 7:00 PM.\*

#### The banner display is as follows:

Welcome to my Mobility Access Switch. This Mobility Access Switch is in the production network, so please do not save configuration changes. Maintenance will be performed at 7:30 PM, so please log off before 7:00 PM.

# **Command History**

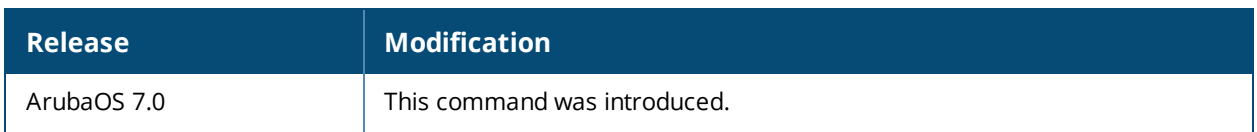

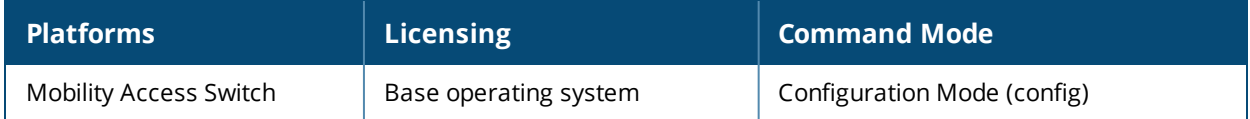

# **boot**

```
boot
  cf-test [fast | read-only | read-write]
  config-file <file-name>
  oldpartition
  system:[0 | 1]
  verbose
```
# **Description**

This command reloads the switch.

#### **Syntax**

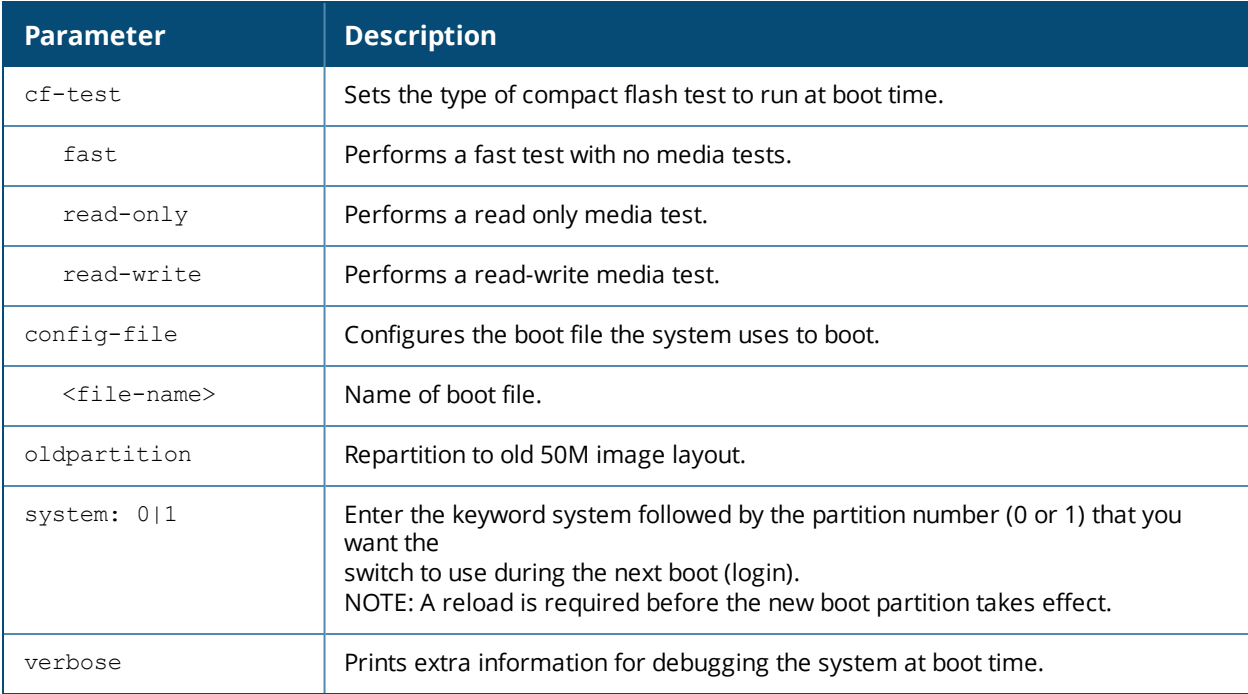

# **Usage Guidelines**

Use the following options to control the boot behavior of the switch:

l cf-test

Test the flash during boot.

 $\bullet$  config-file

Sets the configuration file to use during boot.

**·** system

Specifies the system partition on the switch to use during the next boot (login).

l verbose

Print extra debugging information during boot. The information is sent to the screen at boottime. Printing the extra debugging information is disabled using the no boot verbose command

# **Example**

The following command uses the configuration file january-config.cfg the next time the controller boots:

```
boot config-file january-config.cfg
```
#### The following command uses system partition 1 the next time the controller boots:

boot system partition 1

# **Command History**

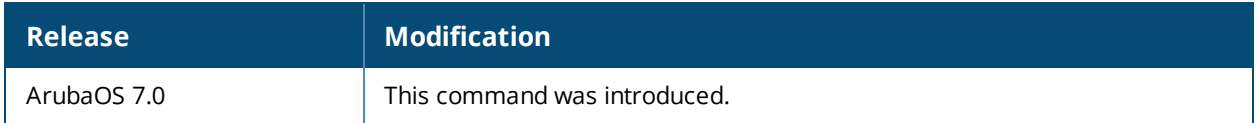

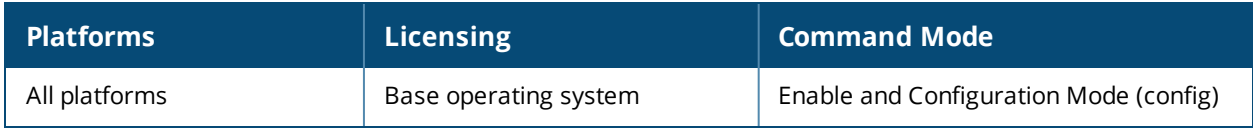

# **clear**

```
clear
  aaa
  arp
  counters
  crash
  crypto
  datapath
  dhcp-snooping-database
  diagnostics
  dot1x
  igmp-snooping
  interface
  ip
  ipc
  lldp
  log
  loginsession
  mac-address-table
  mac-learning-log
  mld-snooping
  neighbor-devices
  port
  port-error-recovery interface
  rmon log-table
  snmp
  stacking
  vrrp
```
# **Description**

This command clears various user-configured values from your running configuration.

# **Syntax**

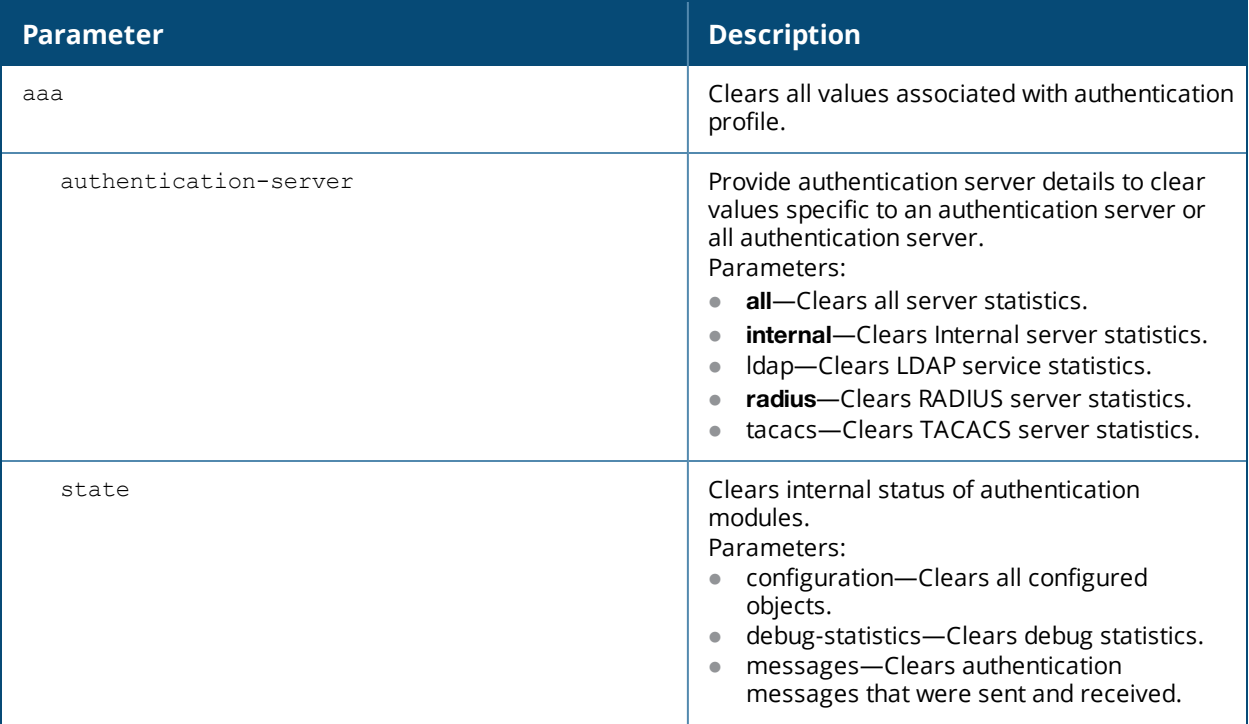

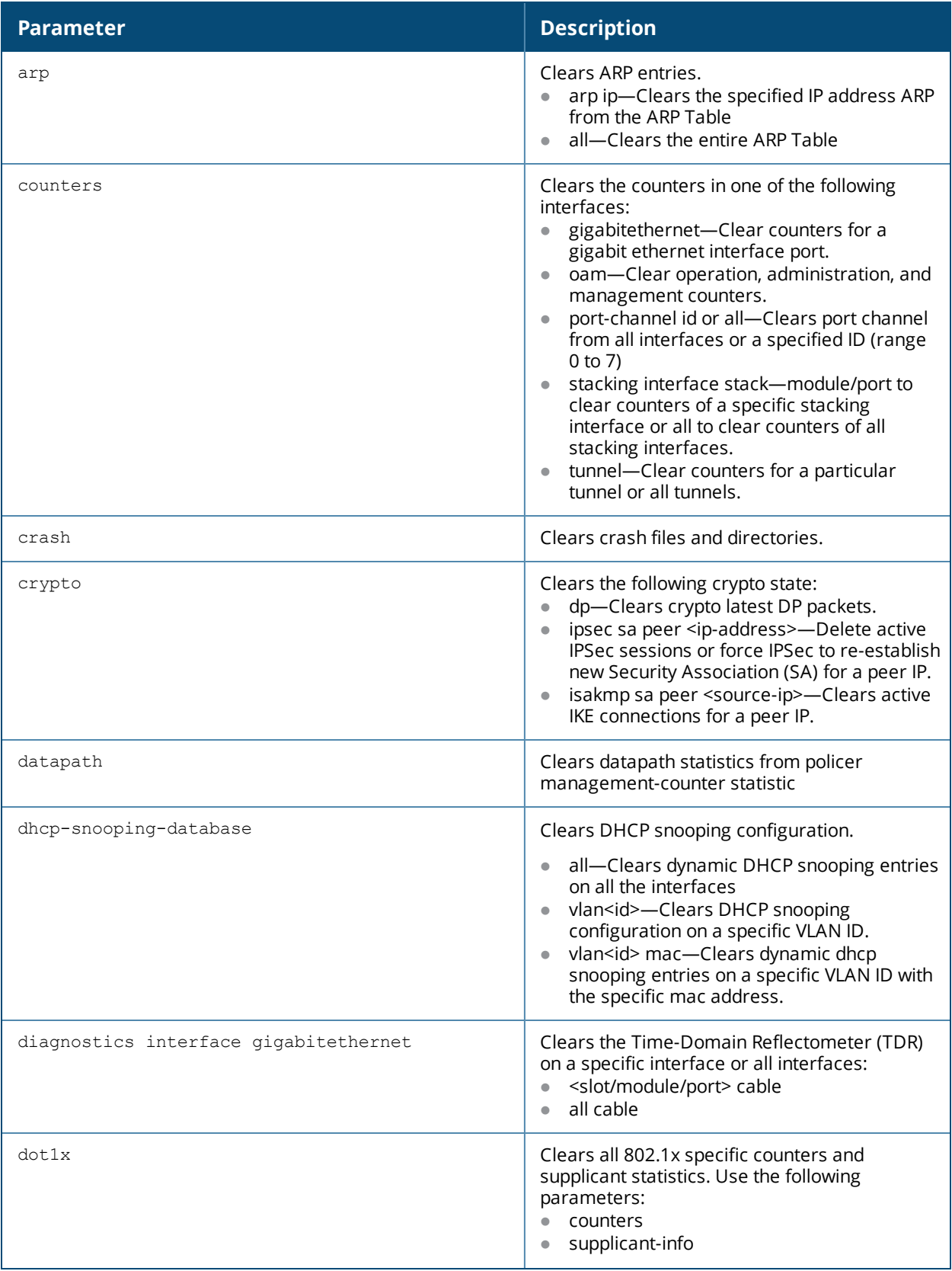

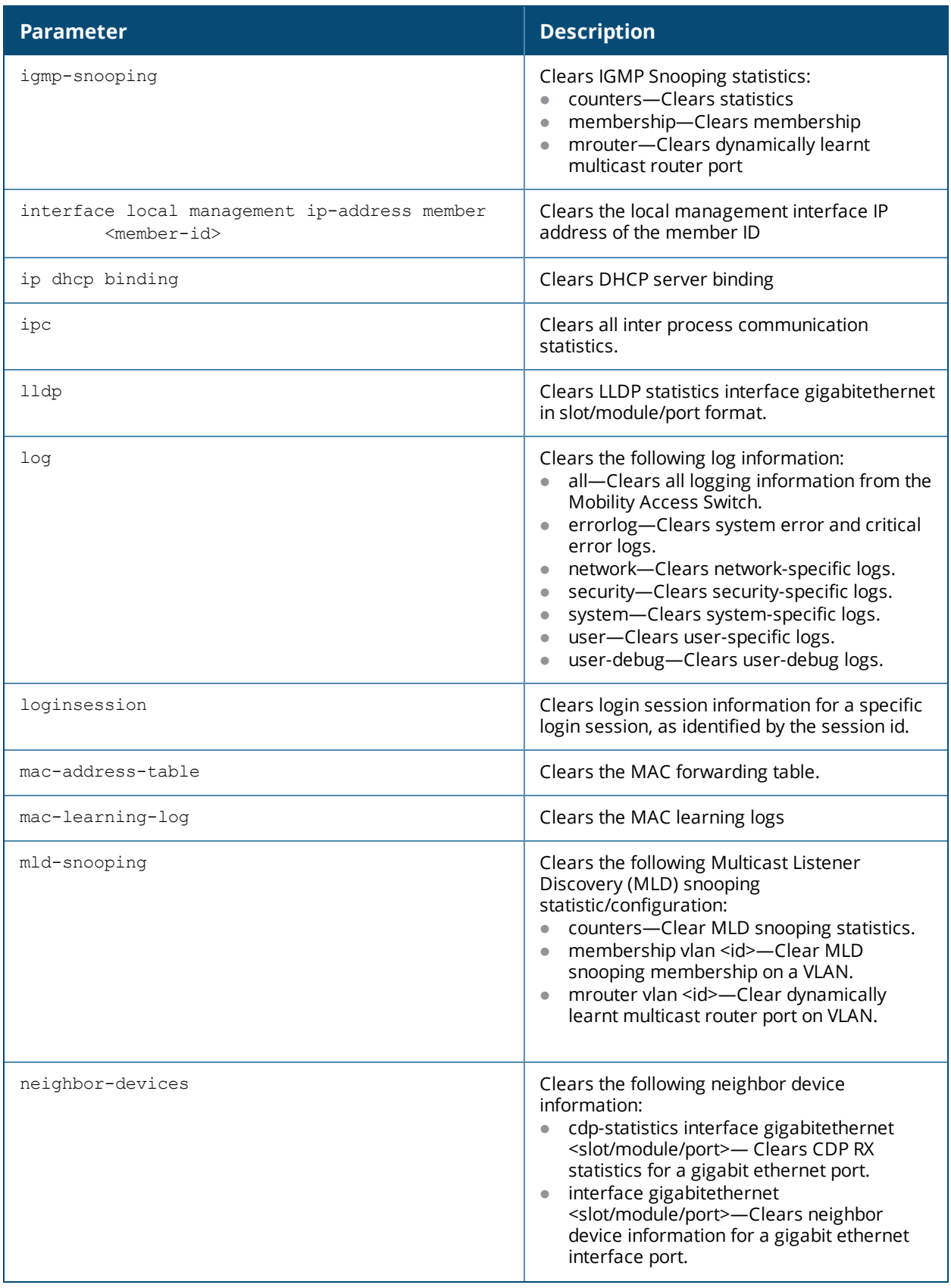

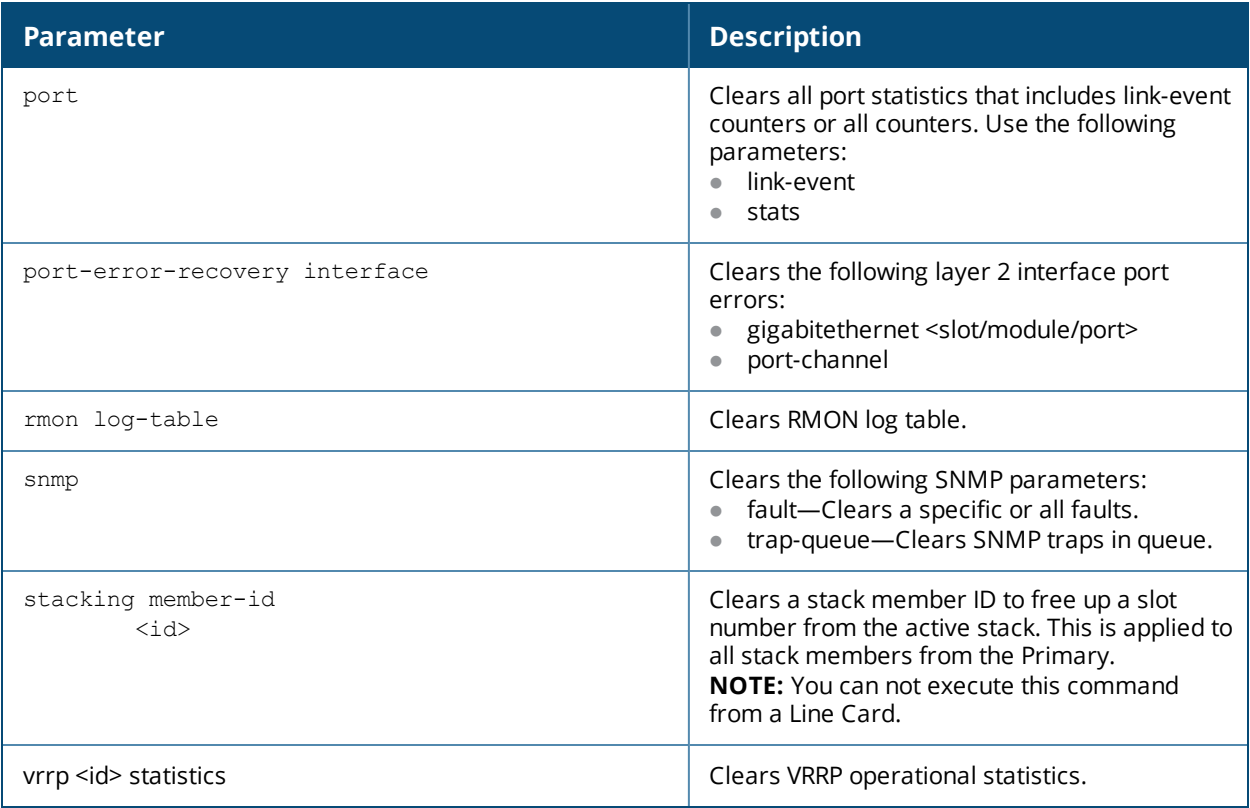

# **Usage Guidelines**

The command clears the specified parameters of their current values.

# **Example**

The following command clears all AAA counters for all authentication servers:

(host) (config) #clear aaa authentication-server all

The following example clears system and critical error logs from the Mobility Access Switch:

(host) #clear log errorlog

# **Command History**

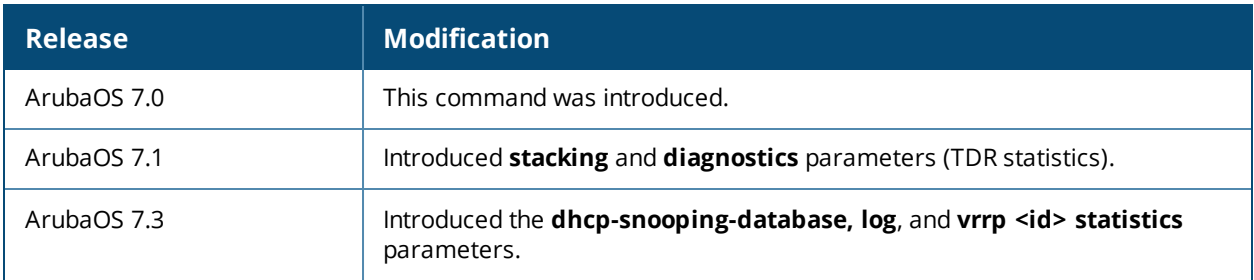

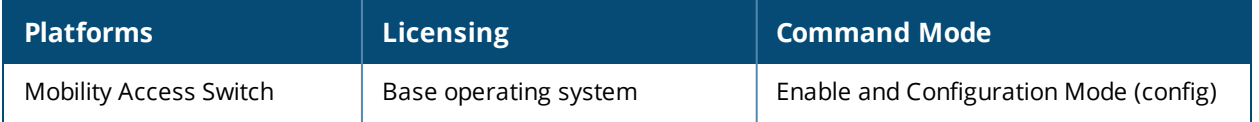

# **clear arp**

clear arp {all|<ip-address>}

# **Description**

This command clears the entries in the ARP table.

# **Syntax**

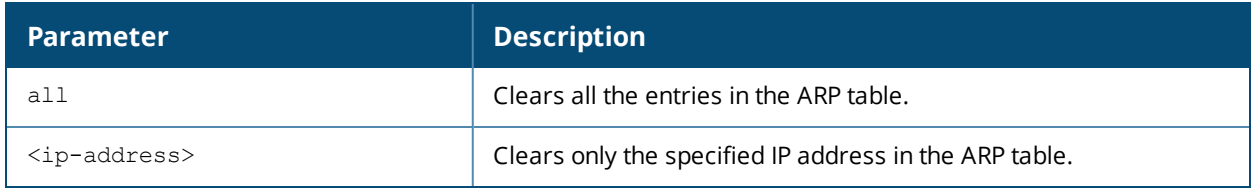

### **Usage Guidelines**

Use this command to clear the entries in the ARP table.

### **Example**

(host) (config) #clear arp all

### **Related Command**

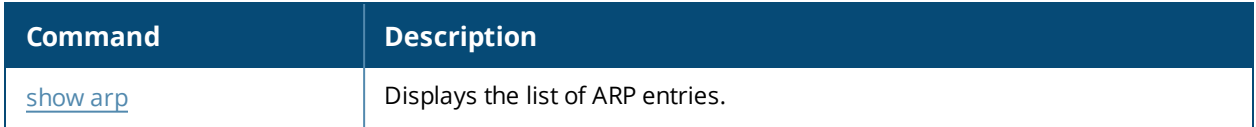

#### **Command History**

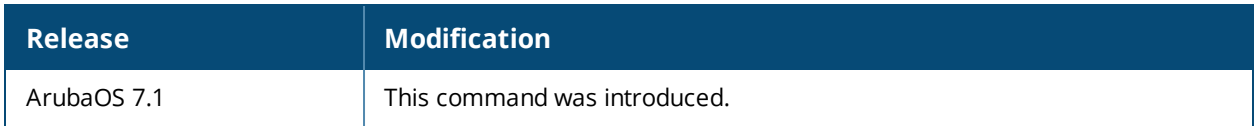

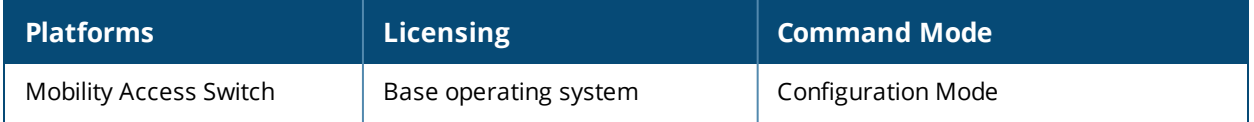
# **clear ip ospf**

clear ip ospf {process | statistics [interface vlan <id>]}

# **Description**

Clears the dynamic OSPF related information.

#### **Syntax**

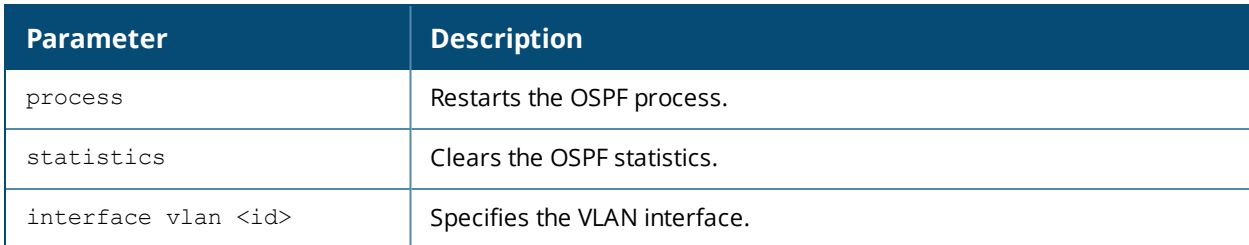

### **Example**

The example below restarts the OSPF process.

(host) #clear ip ospf process

The example below clears the dynamic OSPF related information.

(host) #clear ip ospf statistics interface vlan 1

# **Related Command**

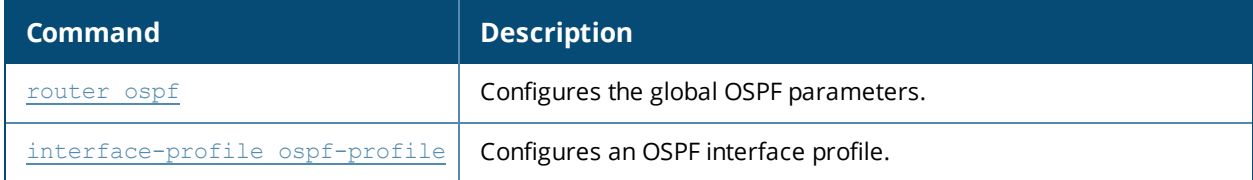

# **Command History**

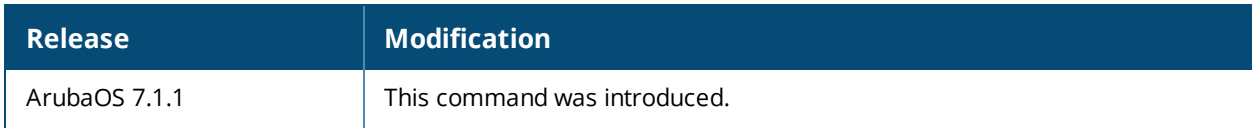

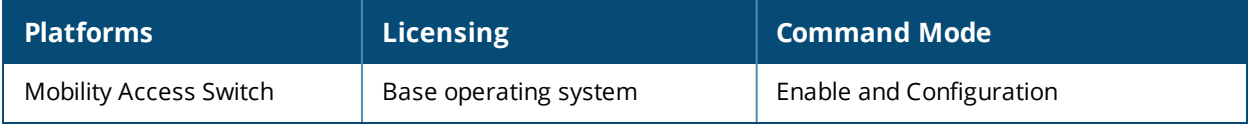

# **clear mac-address-table**

clear mac-address-table [vlan <vlan-id>]|[interface {gigabitethernet <slot/module/port>}| {port-channel <id>}]|[mac <mac address>]|sticky

# **Description**

This command clears all learned MAC addresses stored in the MAC address table.

#### **Syntax**

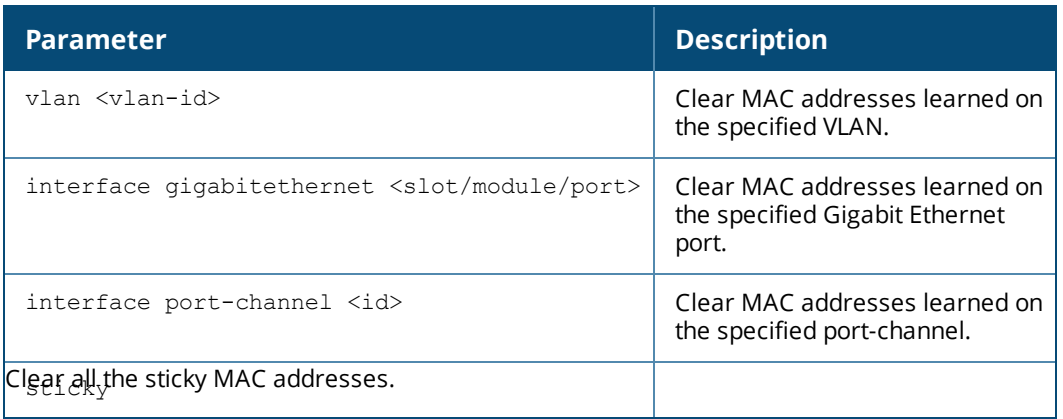

### **Example**

The following example removes MAC addresses learned on VLAN 1 from the MAC address table.

(host)(config) #clear mac-address-table vlan 1

The following example removes a specific Sticky MAC address on an interface from the MAC address table:

(host)(config)# clear mac-address-table interface <interface-name> mac <mac address> sticky

# **Related Command**

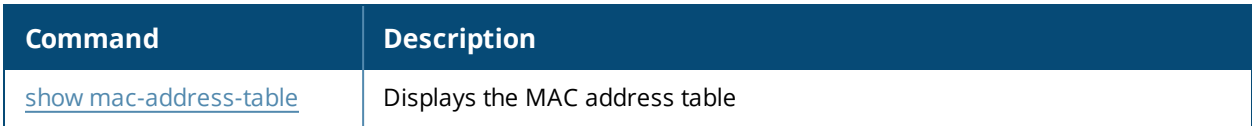

#### **Command History**

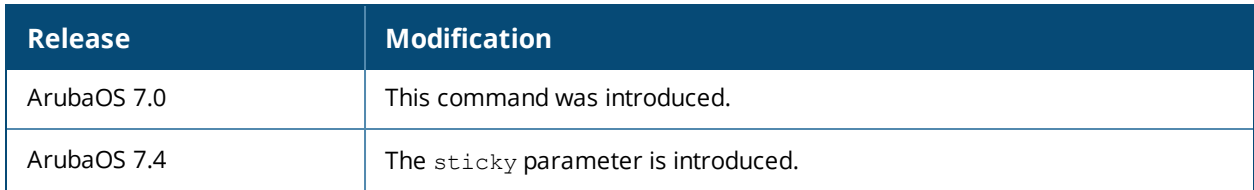

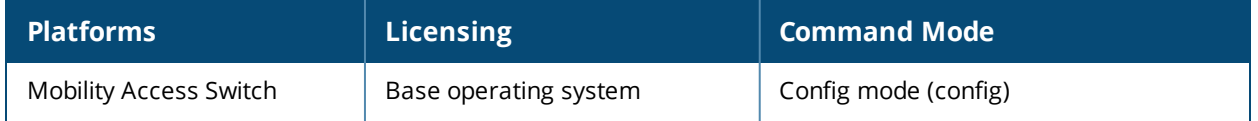

# **clear mld-snooping counters vlan**

clear mld-snooping counters vlan <id>

# **Description**

This command clears MLD-Snooping counters on a VLAN.

#### **Example**

(host) #clear mld-snooping counters vlan 1

# **Command History**

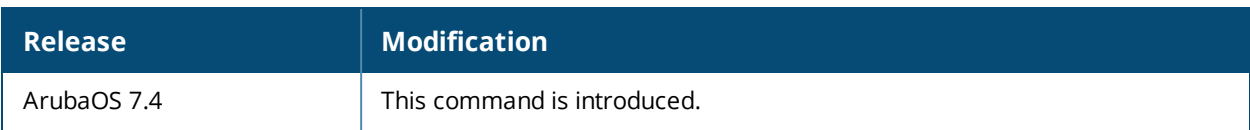

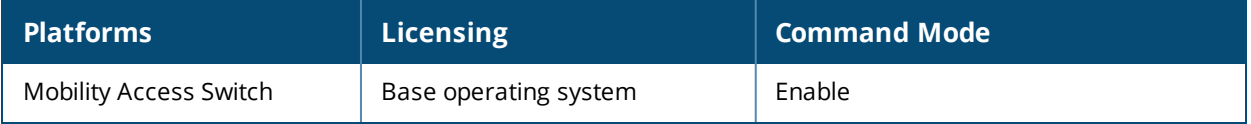

# **clear mld-snooping membership vlan**

clear mld-snooping membership vlan <id>

# **Description**

This commands clears MLD-Snooping membership on a VLAN.

#### **Example**

(host) #clear mld-snooping membership vlan 1

# **Command History**

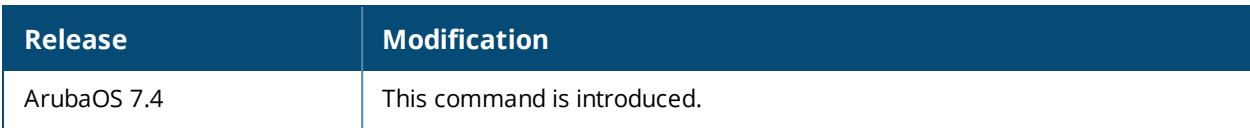

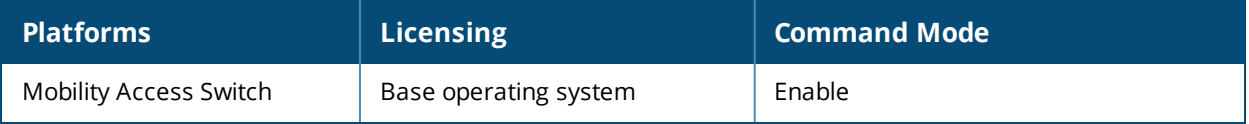

# **clear mld-snooping mrouter vlan**

clear mld-snooping mrouter vlan <id>

# **Description**

This commands clears multicast router port a specific VLAN.

### **Example**

(host) #clear mld-snooping mrouter vlan 1

# **Command History**

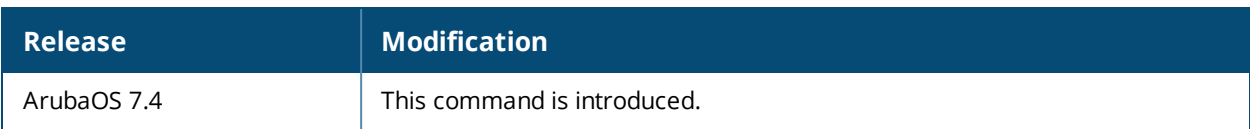

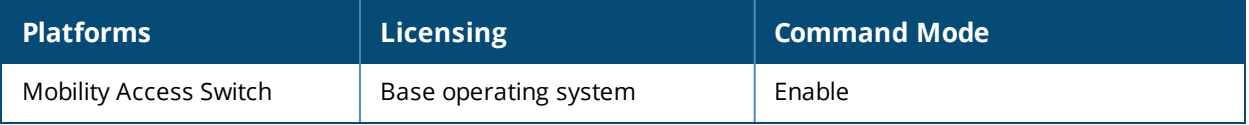

# **clear port-error-recovery**

```
clear port-error-recovery
  interface {gigabitethernet <slot/mod/port> | port-channel <id>}
```
# **Description**

This command is used to manually recover the port errors on a specific interface or on all interfaces.

# **Syntax**

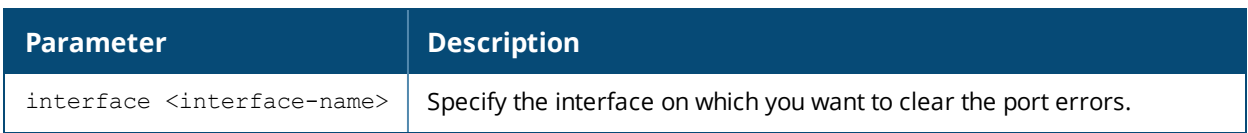

# **Usage Guidelines**

Use this command to manually recover the port errors on a specific interface or on all interfaces.

# **Example**

The following command clears the errors on gigabitethernet 0/0/42:

(host) (config) #clear port-error-recovery interface gigabitethernet 0/0/42

The following command clears the errors on port channel 3:

(host) (config) #clear port-error-recovery interface port-channel 3

The following command clears the port errors on all the interfaces:

(host) (config) #clear port-error-recovery

# **Command History**

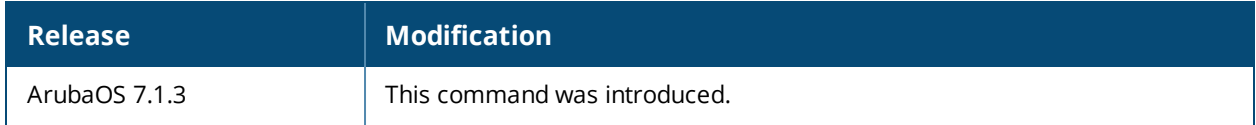

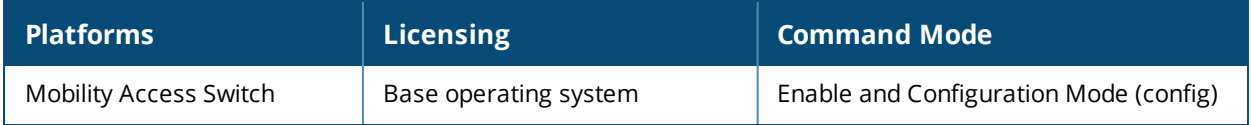

# **clear rmon log-table**

clear rmon log-table

### **Description**

This command clears all the entries from the rmon log-table.

#### **Syntax**

No parameters.

#### **Usage Guidelines**

Use this command to clear all the entries from the rmon log-table.

#### **Example**

(host) #show rmon log-table

RMON Log Table:

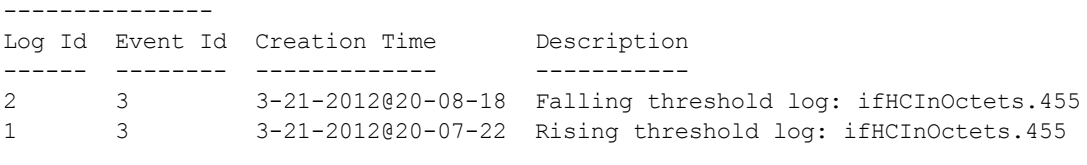

```
(host) #clear rmon log-table
(host) #show rmon log-table
RMON Log Table:
---------------
Log Id Event Id Creation Time Description
------ -------- ------------- -----------
```
# **Command History**

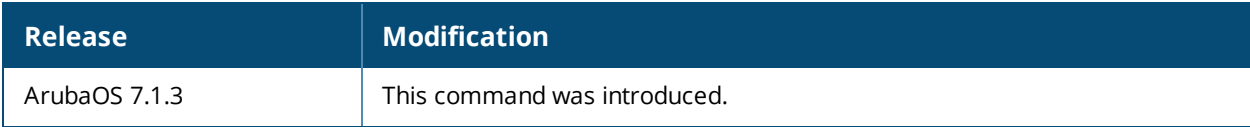

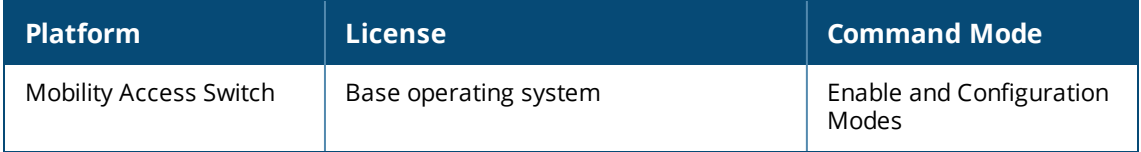

# **clock set**

clock set <*year*><*month*><*day*><*time*>

# **Description**

This command sets the date and time.

# **Syntax**

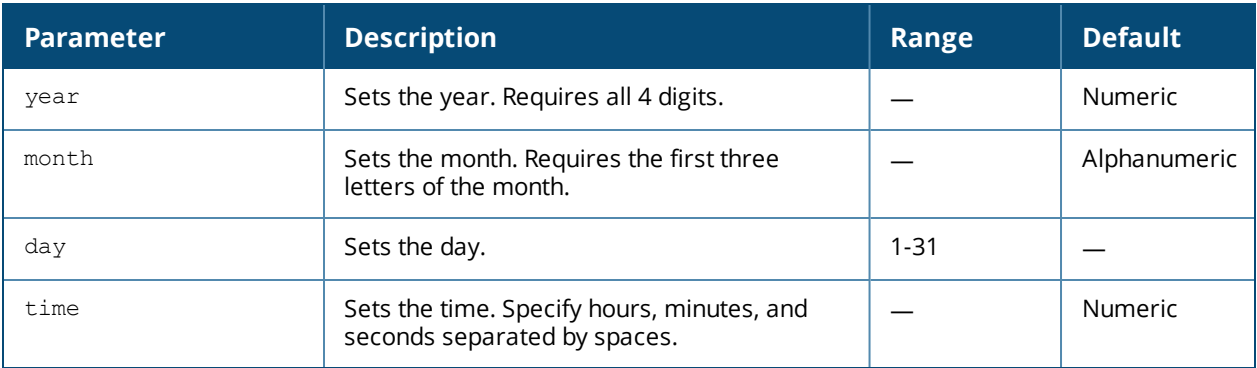

# **Usage Guidelines**

You can configure the year, month, day, and time. You must configure all four parameters. Specify the time using a 24-hour clock. You must specify the seconds.

# **Example**

The following example configures the clock to January 1<sup>st</sup> of 2007, at 1:03:52 AM.

(host)(config) #clock set 2007 jan 1 1 3 52

# **Command History**

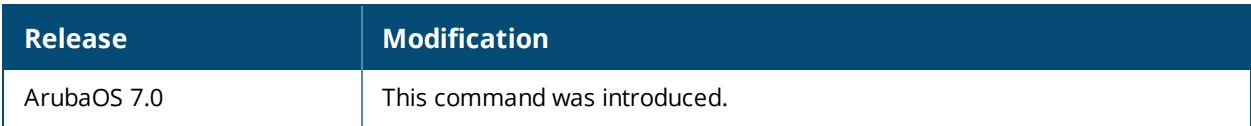

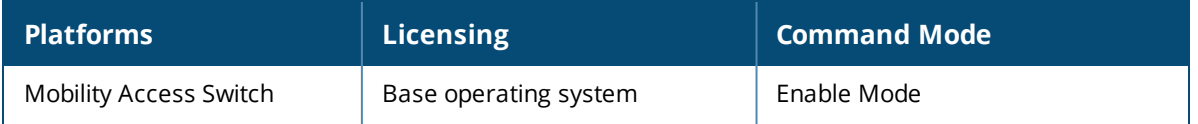

# **clock summer-time recurring**

clock summer-time <*WORD*> [recurring] <1-4> <start day> <start month> <hh:mm> first <start day> <start month> <hh:mm> last <start day> <start month> <hh:mm> <1-4> <end day> <end month> <hh:mm> first <end day> <end month> <hh:mm> last <end day> <end month> <hh:mm>  $[-23 - 23 >]$ 

# **Description**

Set the software clock to begin and end daylight savings time on a recurring basis.

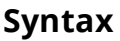

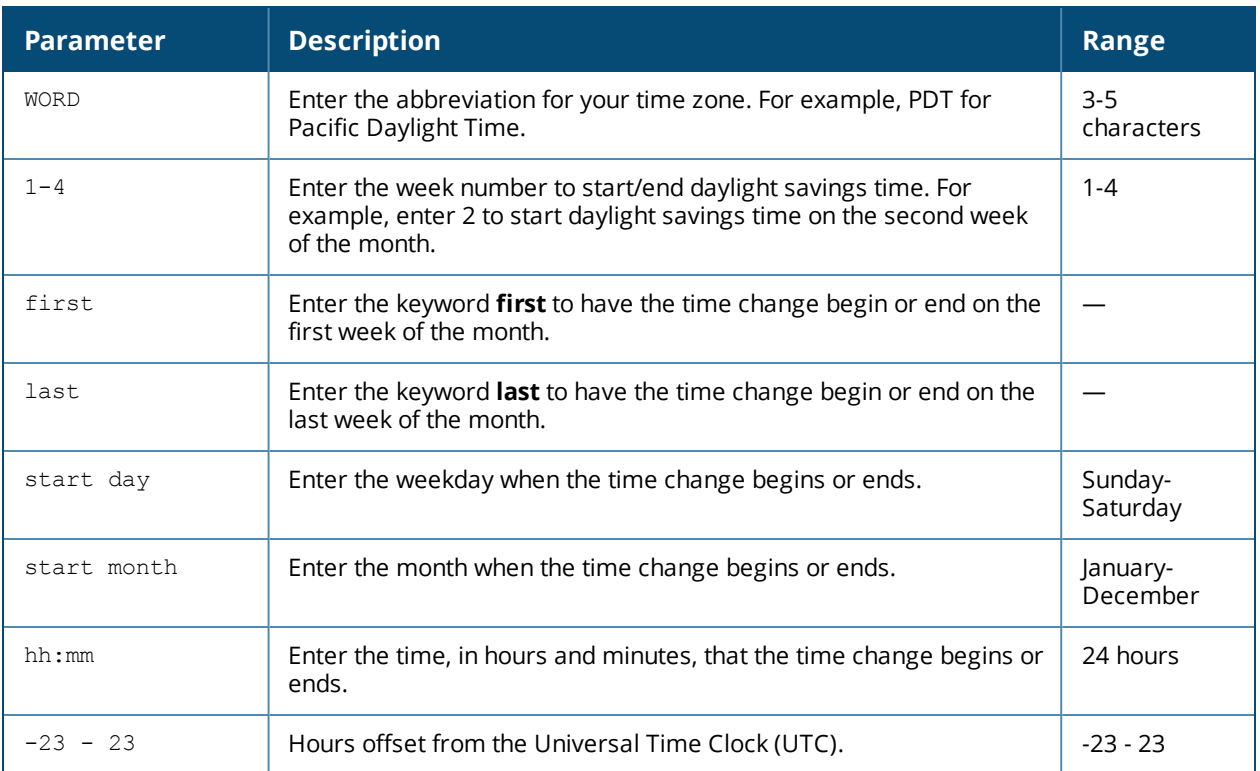

# **Usage Guidelines**

This command subtracts exactly 1 hour from the configured time.

The WORD can be any alphanumeric string, but cannot start with a colon (:). A WORD longer than five characters is not accepted. If you enter a WORD containing punctuation, the command is accepted, but the time zone is set to UTC.

You can configure the time to change on a recurring basis. To do so, set the week, day, month, and time when the change takes effect (daylight savings time starts). You must also set the week, day, month, and time when the time changes back (daylight savings time ends).

The start day requires the first three letters of the day. The start month requires the first three letters of the month.

You also have the option to set the number of hours by which to offset the clock from UTC. This has the same effect as the clock [timezone](#page-82-0) command.

# **Example**

The following example sets daylight savings time to occur starting at 2:00 AM on Sunday in the second week of March, and ending at 2:00 AM on Sunday in the first week of November. The example also sets the name of the time zone to PST with an offset of UTC - 8 hours.

clock summer-time PST recurring 2 Sun Mar 2:00 first Sun Nov 3:00 -8

### **Command History**

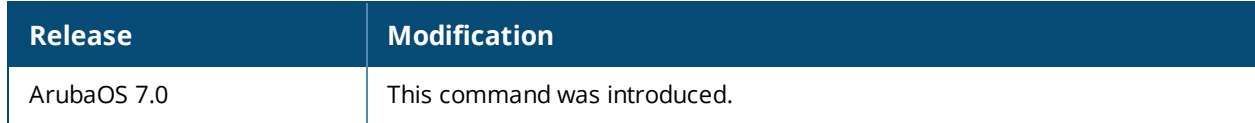

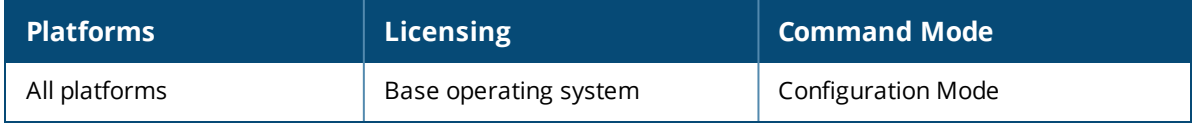

# <span id="page-82-0"></span>**clock timezone**

clock timezone <*name*> <-23 to 23>

# **Description**

This command sets the time zone on the controller.

### **Syntax**

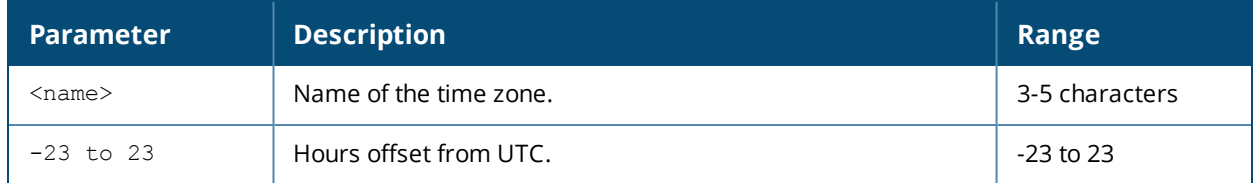

### **Usage Guidelines**

The **name** parameter can be any alphanumeric string, but cannot start with a colon (:). A time zone name longer than five characters is not accepted. If you enter a time zone name containing punctuation, the command is accepted, but the time zone is set to UTC.

### **Example**

The following example configures the time zone to PST with an offset of UTC - 8 hours.

clock timezone PST -8

# **Command History**

This command was introduced in ArubaOS 7.0

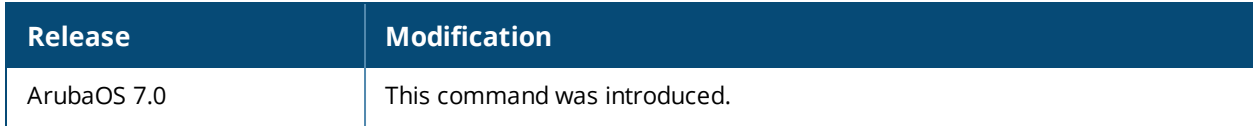

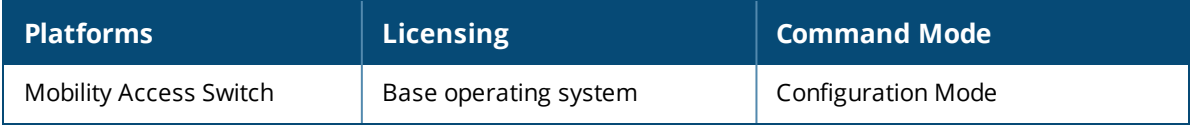

# **clone**

clone <source>

# **Description**

Copy (*clone*) data from another (source) PVST+ profile.

# **Syntax**

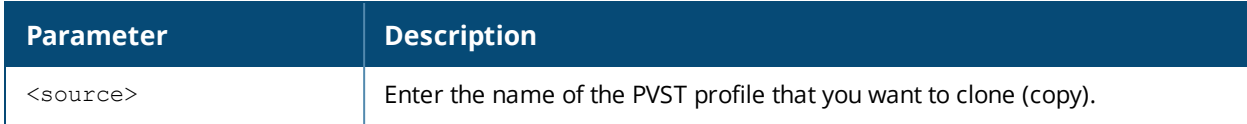

### **Example**

In the example below, the data from profile *default* is copied to the profile *TechPubs*.

```
(host)(pvst-profile "TechPubs") #clone default
```
### **Related Command**

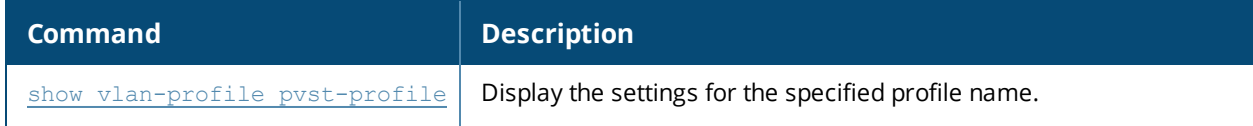

# **Command History**

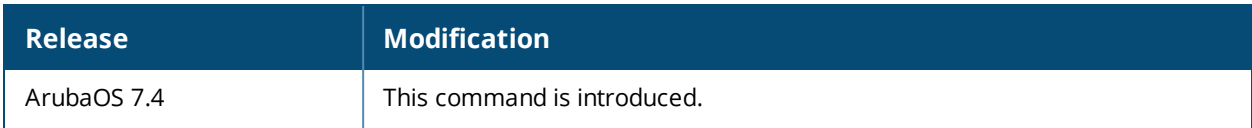

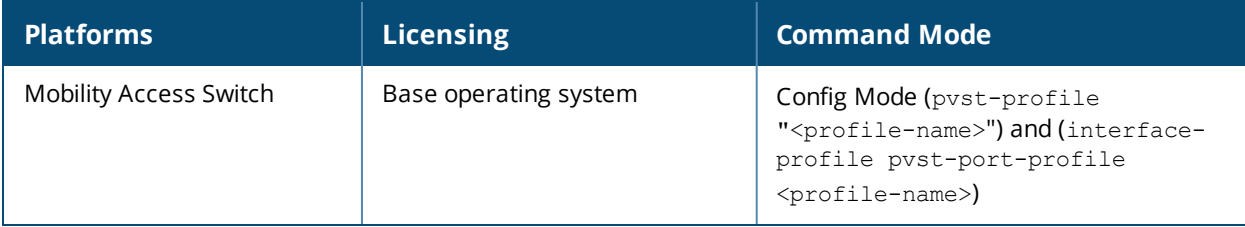

# <span id="page-84-0"></span>**copy flash:**

copy flash: <srcfilename> <destination> <destfilename>

# **Description**

Copy files from flash file system.

#### **Syntax**

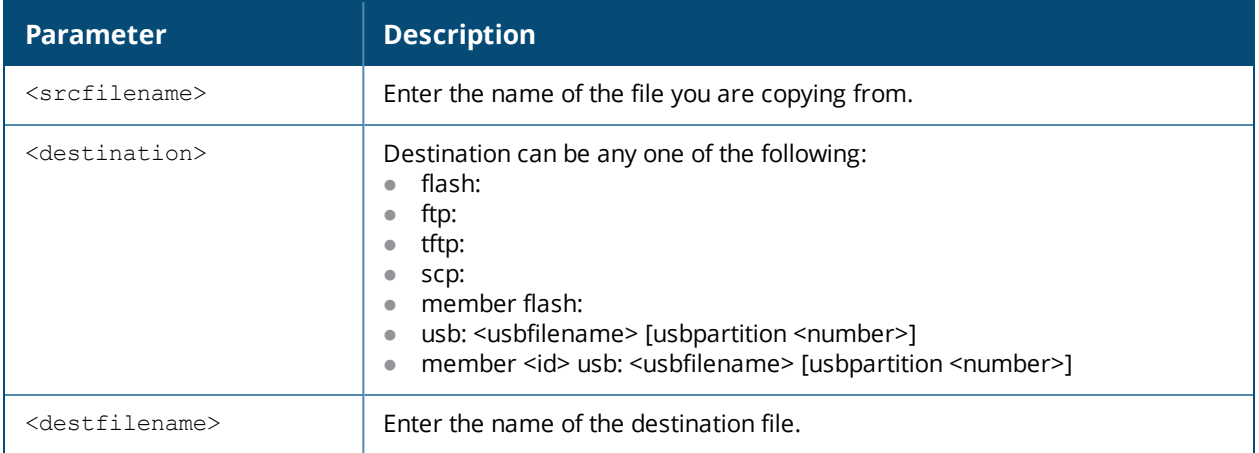

### **Usage Guidelines**

Use this command to copy a file from the flash file system.

#### **Example**

The following command copies the file techpubs to techpubs2 in the flash.

(host)#copy flash: techpubs flash: techpubs2

If your file names are invalid, the system will alert you as follows:

Invalid file name

# **Command History**

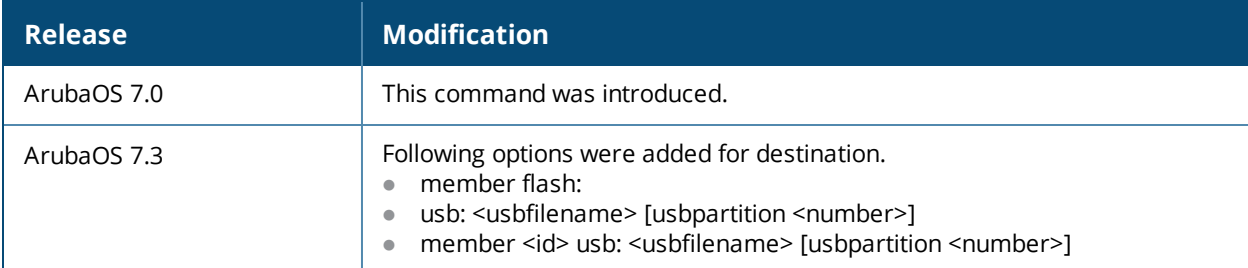

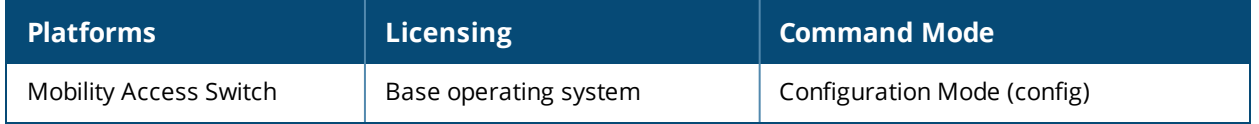

# <span id="page-85-0"></span>**copy ftp:**

copy ftp: <ftphost> <user> <imagefilename> [member: <id>] system: <partition 0|1>]

# **Description**

Copy from a ftp host to upgrade either the system or a specified member.

#### **Syntax**

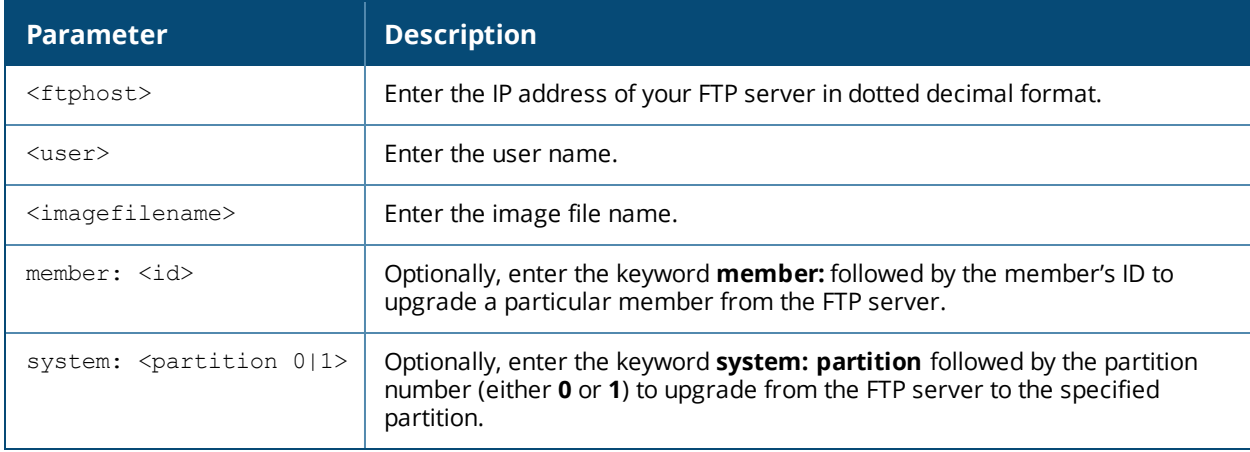

### **Usage Guidelines**

Use this command to copy files or to copy an image for upgrade to a system partition or to a specified member. For more information about upgrading, see the Upgrade Chapter of the Release Notes.

#### **Command History**

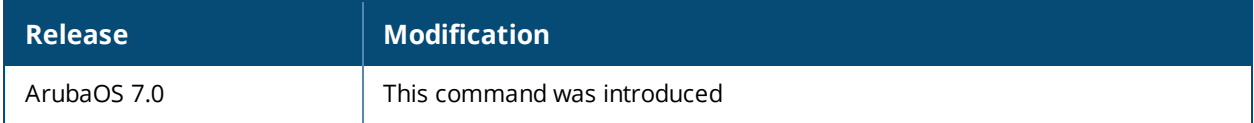

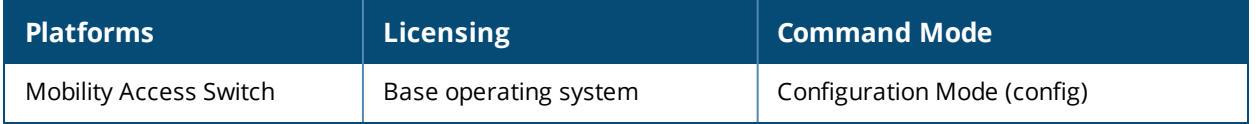

# **copy member:**

```
copy member: <member id> {flash: <srcfilename> <destination> <destfilename>} | {usb:
<filename> [usbpartition <number>] <destination> <destfilename>}
```
# **Description**

Copy a file from a member's flash to a <destination>.

#### **Syntax**

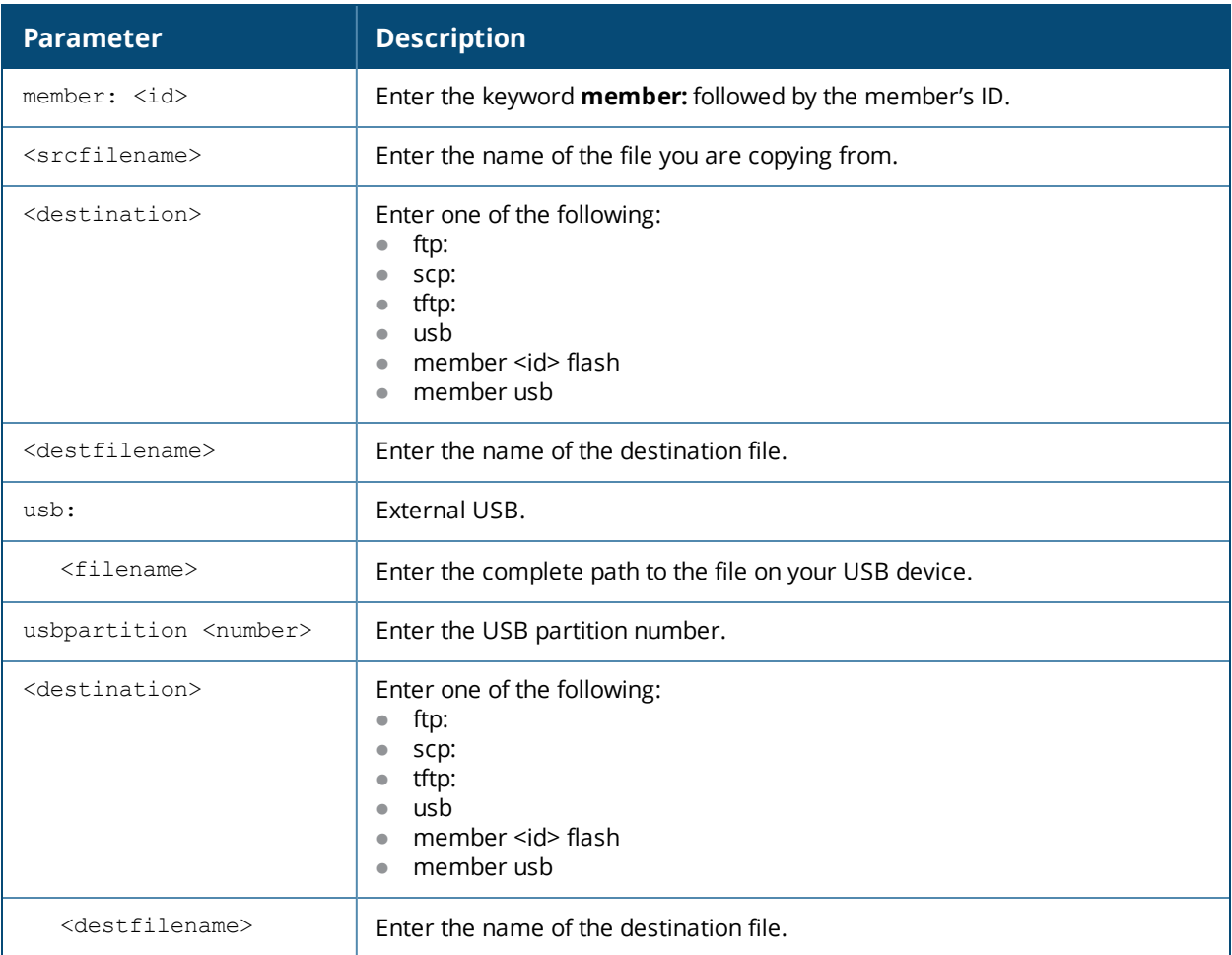

#### **Usage Guidelines**

Copy from a designated stack member's flash.

#### **Example**

The following command copies the file on a member to a flash via

(host)#copy member: 2 flash: techpubs1 ftp: techpubs2

#### If your file names are invalid, the system will alert you as follows:

Invalid file name

# **Related Command**

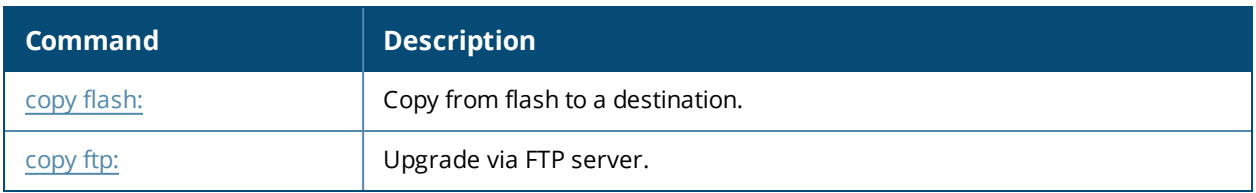

# **Command History**

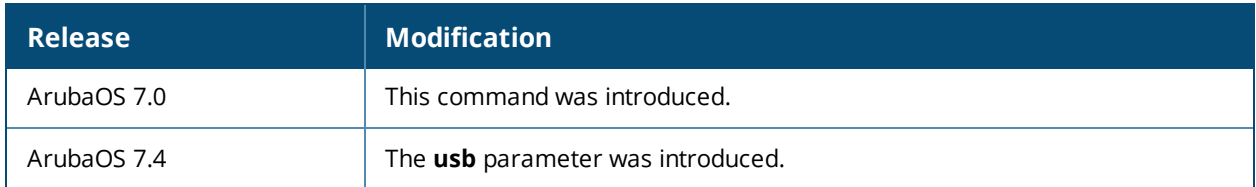

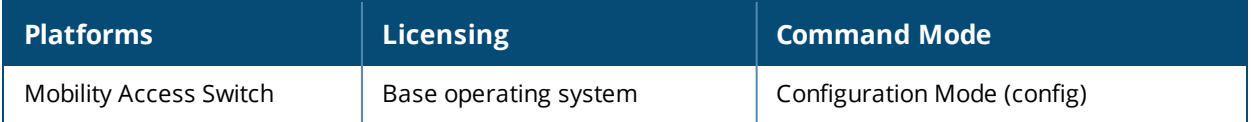

# **copy running-config**

copy running-config <destination> <destfilename>

# **Description**

Copy the running configuration to the USB or Flash.

#### **Syntax**

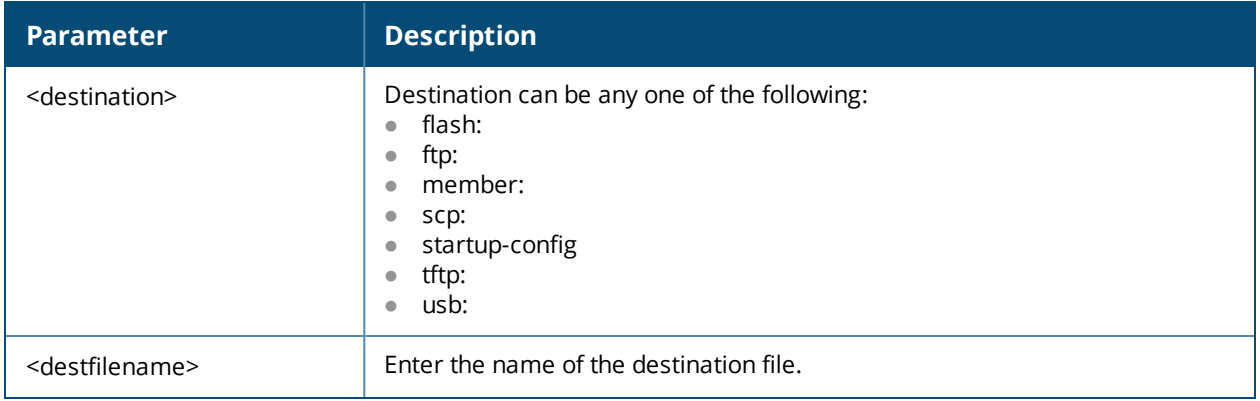

### **Usage Guidelines**

Use this command to copy a running configuration file into the flash or USB:

#### **Example**

The following command copies the file techpubs to techpubs2 in the flash.

(host)#copy running-config flash: techpubs2

If your file names are invalid, the system will alert you as follows:

Invalid file name

# **Command History**

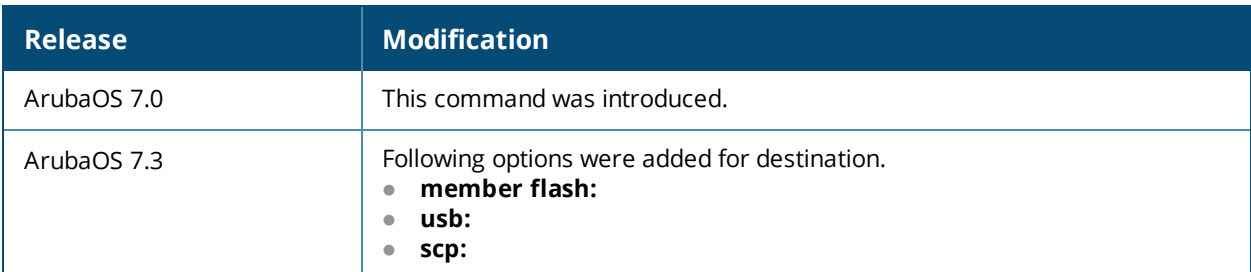

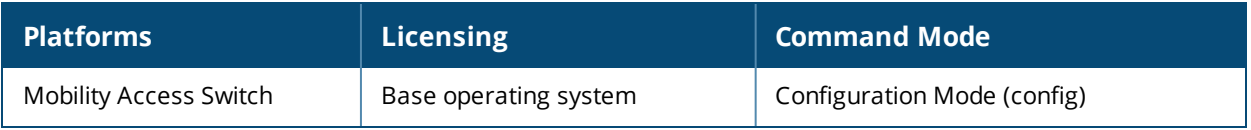

# **copy scp:**

```
copy scp: <scphost> <username> <filename> [flash: <destfilename> [member: <id>] system:
<partition 0|1>]
```
# **Description**

Copy using secure file transfer (scp).

#### **Syntax**

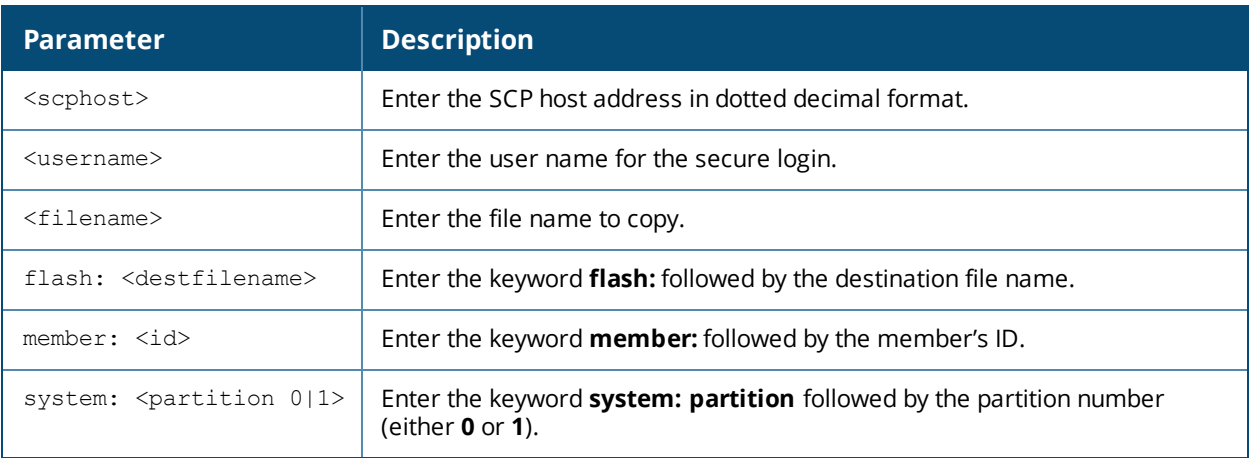

#### **Usage Guidelines**

Use this command to copy files or to copy an image for upgrade. For more information about upgrading, see the Upgrade Chapter of the Release Notes.

# **Example**

Below is an upgrade example using the scp. The bold type is entered by the user, the remainder is generated by the system.

```
(host)#copy scp: 1.1.1.1 tftp ArubaOS_MAS_7.1.0.0_30627 system: partition 0
Password:****
The authenticity of host '1.1.1.1 (1.1.1.1)' can't be established.
RSA key fingerprint is 0d:c8:a2:74:ec:3f:16:5e:78:61:3e:33:3f:2f:4b:c4.
Are you sure you want to continue(y/n): y
Upgrading partition 0
Secure file copy:............................
File copied successfully.
Saving file to flash:...
Member-2:The system will boot from partition 0 during the next reboot.
......
Member-0:The system will boot from partition 0 during the next reboot.
Member-1:The system will boot from partition 0 during the next reboot.
```
# **Related Commands**

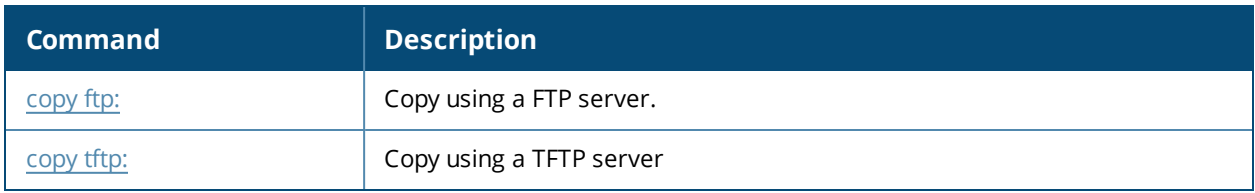

# **Command History**

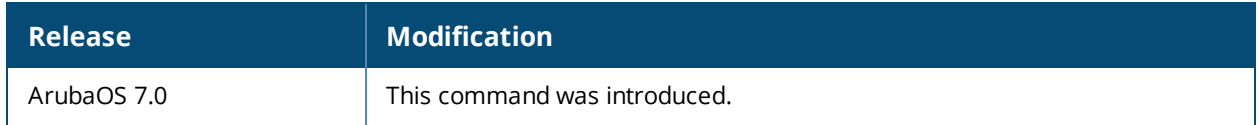

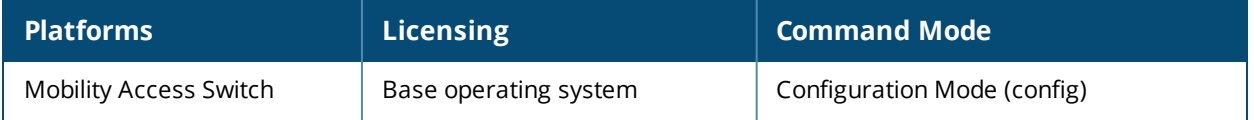

# **copy startup-config**

copy startup-config <destination> <destfilename>

# **Description**

Copy the startup configuration options to USB or flash.

#### **Syntax**

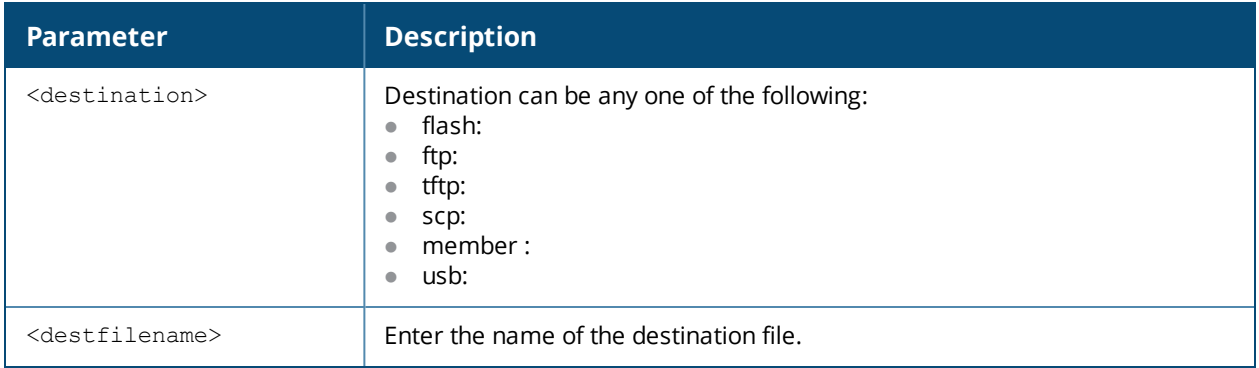

### **Usage Guidelines**

Use this command to copy the startup configuration options to USB or flash.

#### **Example**

The following command copies the startup configuration to techpubs in the USB.

(host)#copy startup-config usb: techpubs

If your file names are invalid, the system will alert you as follows:

Invalid file name

# **Command History**

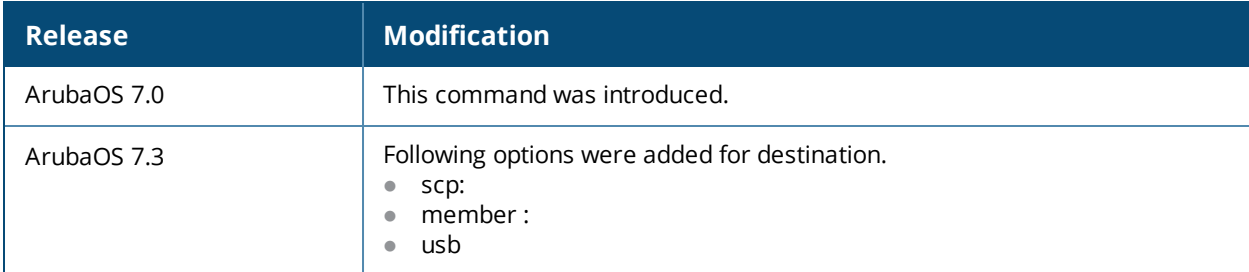

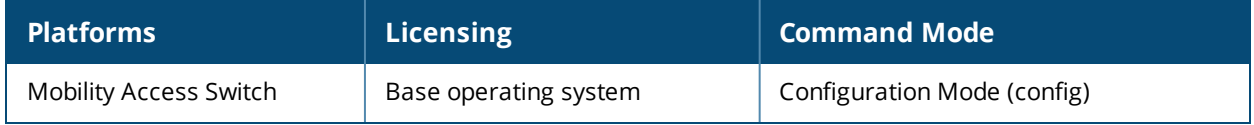

# <span id="page-92-0"></span>**copy tftp:**

copy tftp: <ftphost> <user> <imagefilename> [member: <id>] system: <partition 0|1>]

# **Description**

Copy from a tftp host to upgrade either the system or a specified member.

#### **Syntax**

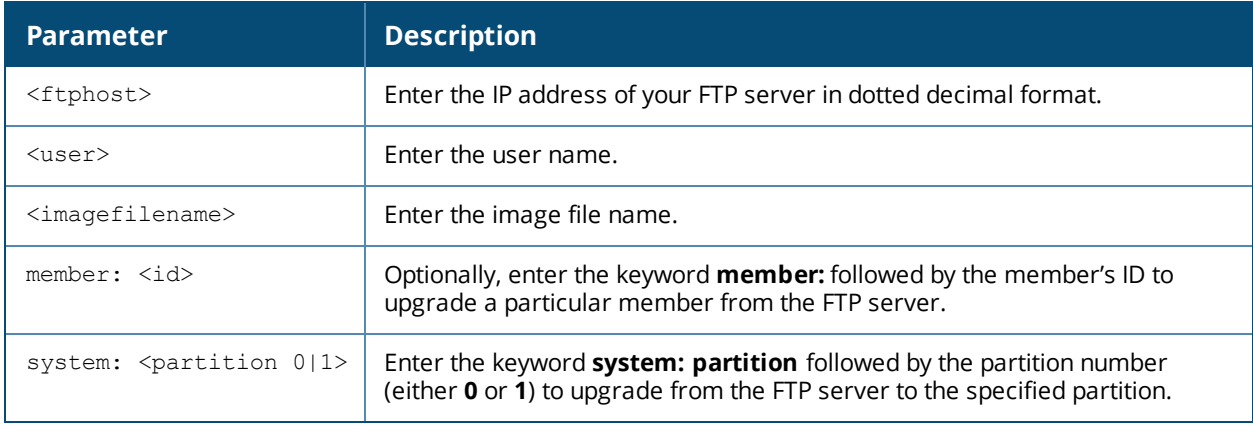

### **Usage Guidelines**

Use this command to copy files or to copy an image for upgrade to a system partition or to a specified member. For more information about upgrading, see the Upgrade Chapter of the Release Notes.

#### **Related Commands**

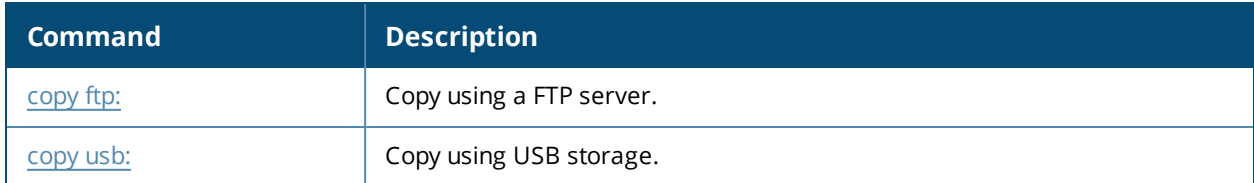

#### **Command History**

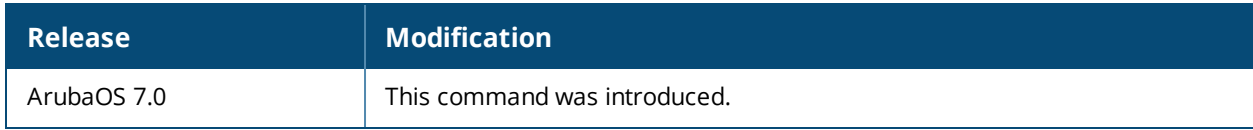

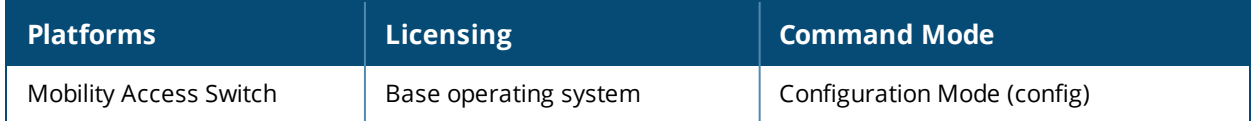

# <span id="page-93-0"></span>**copy usb:**

```
copy usb: {<filename> [usbpartition <number>] <destination> <destfilename>} | {snapshot
system: partition [0|1]}
```
# **Description**

Copy from USB storage to a <destination>.

#### **Syntax**

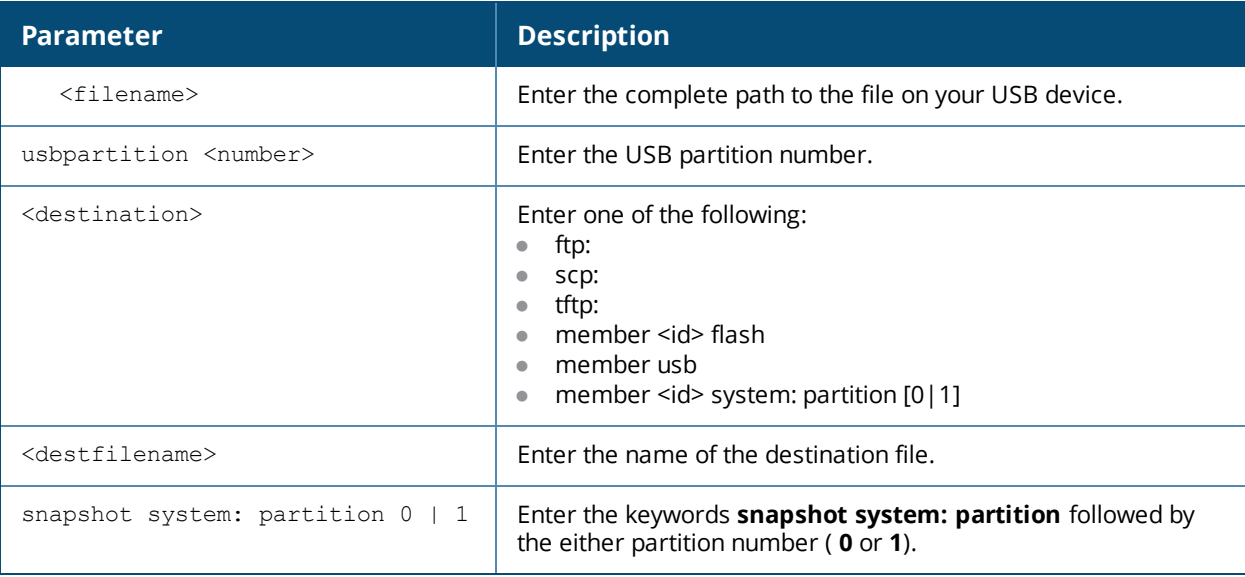

# **Usage Guidelines**

Use this command to copy files from USB storage.

# **Example**

The following command copies the file to USB storage:

(host)#copy usb: techpubs1 usbpartition 1 flash: techpubs2

If your file names are invalid, the system will alert you as follows:

Invalid file name

# **Command History**

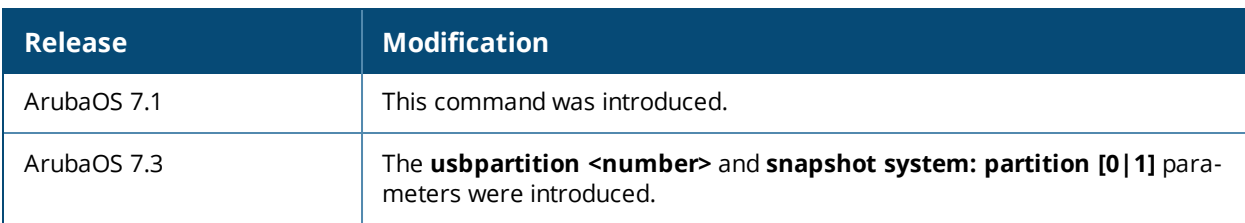

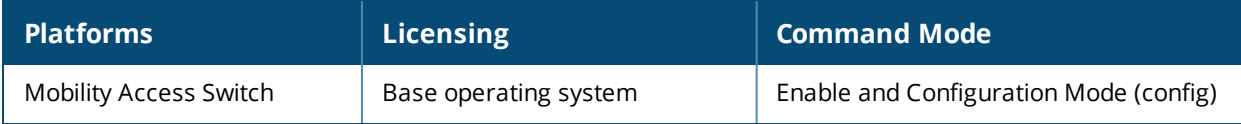

# **crypto aruba-vpn**

crypto aruba-vpn

```
interface {loopback <aruba-vpn-interface-loopback-number> | vlan <aruba-vpn-vlan-id>}
peer-ip <aruba-vpn-peer-ip>
```
#### **Description**

This command configures Aruba VPN Tunnel parameters.

#### **Syntax**

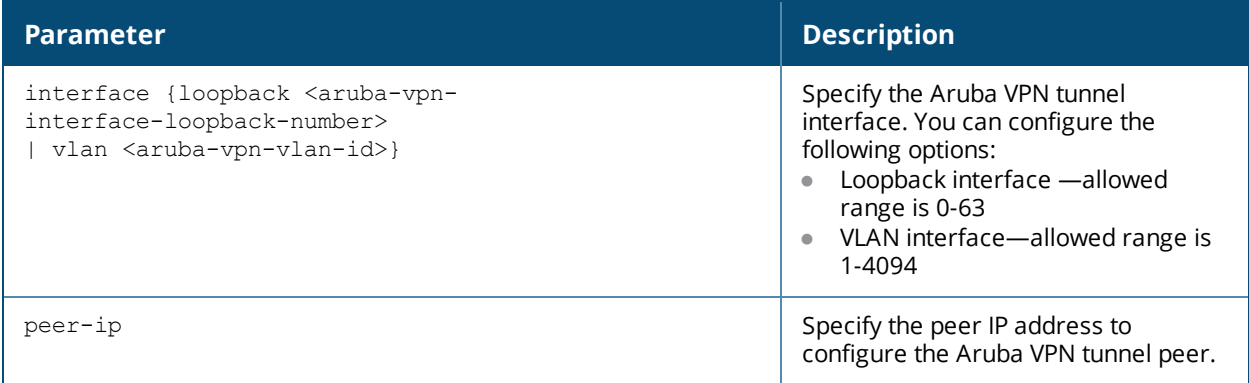

#### **Usage Guidelines**

Use this command to configure Aruba VPN tunnel with a controller at the datacenter which acts as the peer.

#### **Example**

The following command establishes Aruba VPN tunnel with the peer IP, 192.168.165.2 on the VLAN interface 1:

```
(host) (config) #crypto aruba-vpn
(host) (config-aruba-vpn) # peer-ip 192.168.165.2
(host) (config-aruba-vpn) # interface vlan 1
```
# **Command History**

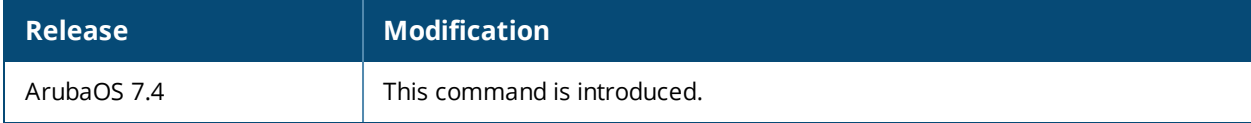

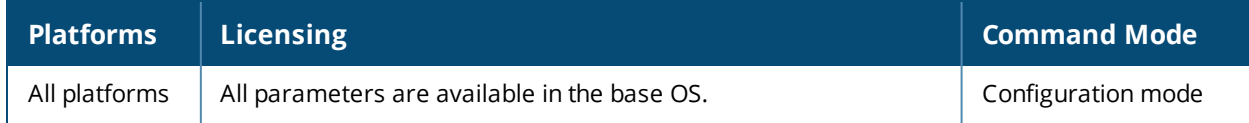

# **crypto ipsec**

```
crypto ipsec
```

```
mtu <max-mtu>
```

```
transform-set <transform-set-name> esp-3des|esp-aes128|esp-aes192|esp-aes256|esp-des esp-
md5-hmac|esp-null-hmac|esp-sha-hmac}
```
# **Description**

This command configures IPsec parameters.

# **Syntax**

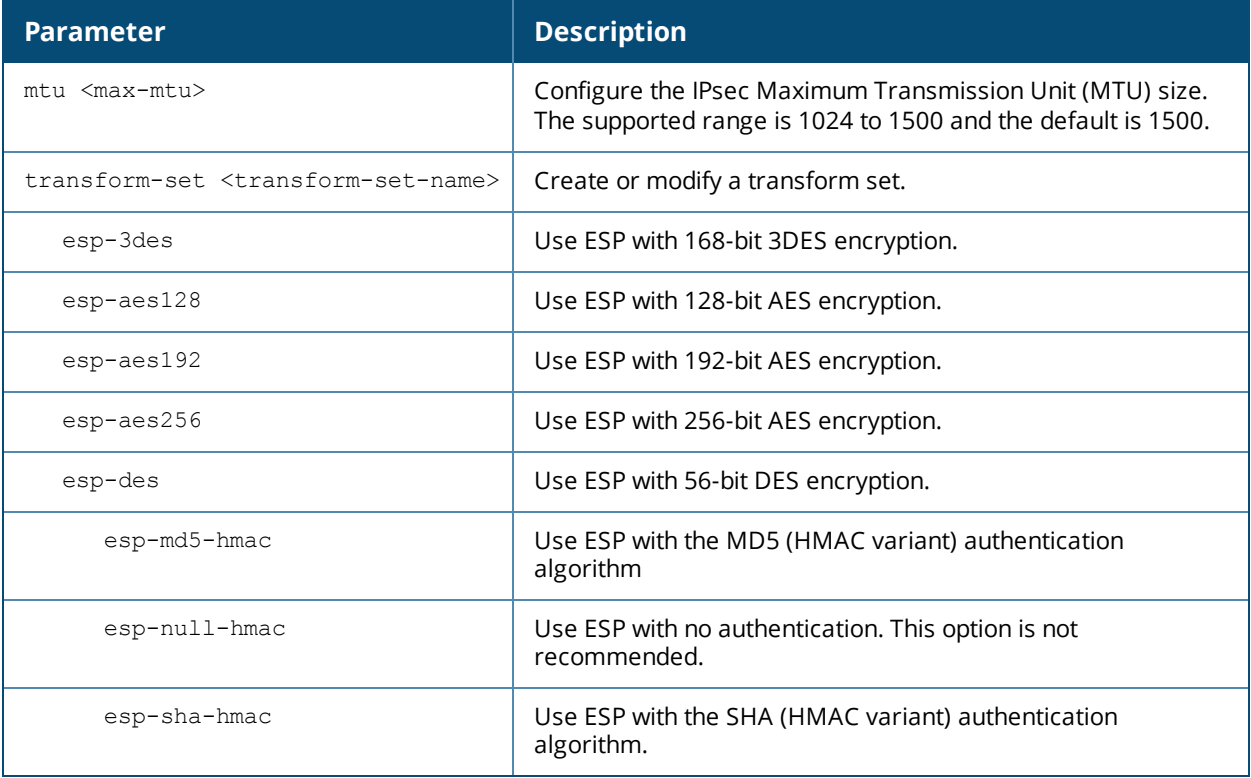

# **Usage Guidelines**

Define the Maximum Transmission Unit (MTU) size allowed for network transmissions using IPsec security, and create or edit transform sets that define a specific encryption and authentication type.

# **Example**

The following command configures 3DES encryption and MD5 authentication for a transform set named **set2**:

(host) (config)# crypto ipsec transform-set set2 esp-3des esp-md5-hmac

# **Command History**

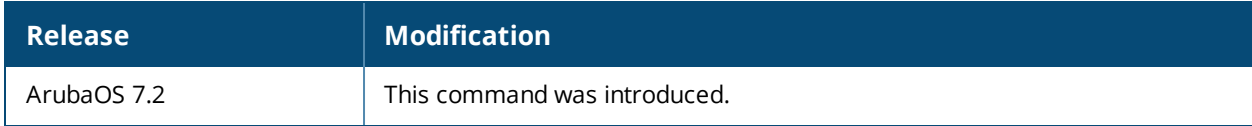

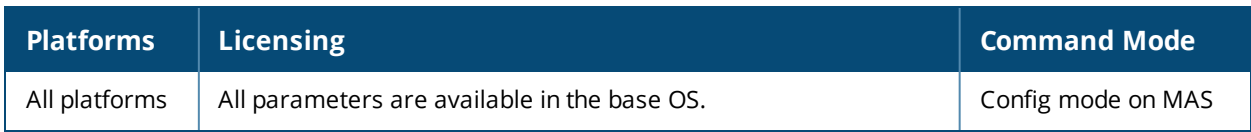

# **crypto isakmp policy**

```
crypto isakmp policy
  authentication pre-share|rsa-sig
  encryption 3DES|AES128|AES192|AES256|DES
  group 1|2
  hash md5|sha|sha1-96
  prf PRF-HMAC-MD5|PRF-HMAC-SHA1
  lifetime <seconds>
  version v1|v2
```
# **Description**

This command configures Internet Key Exchange (IKE) policy parameters for the Internet Security Association and Key Management Protocol (ISAKMP).

### **Syntax**

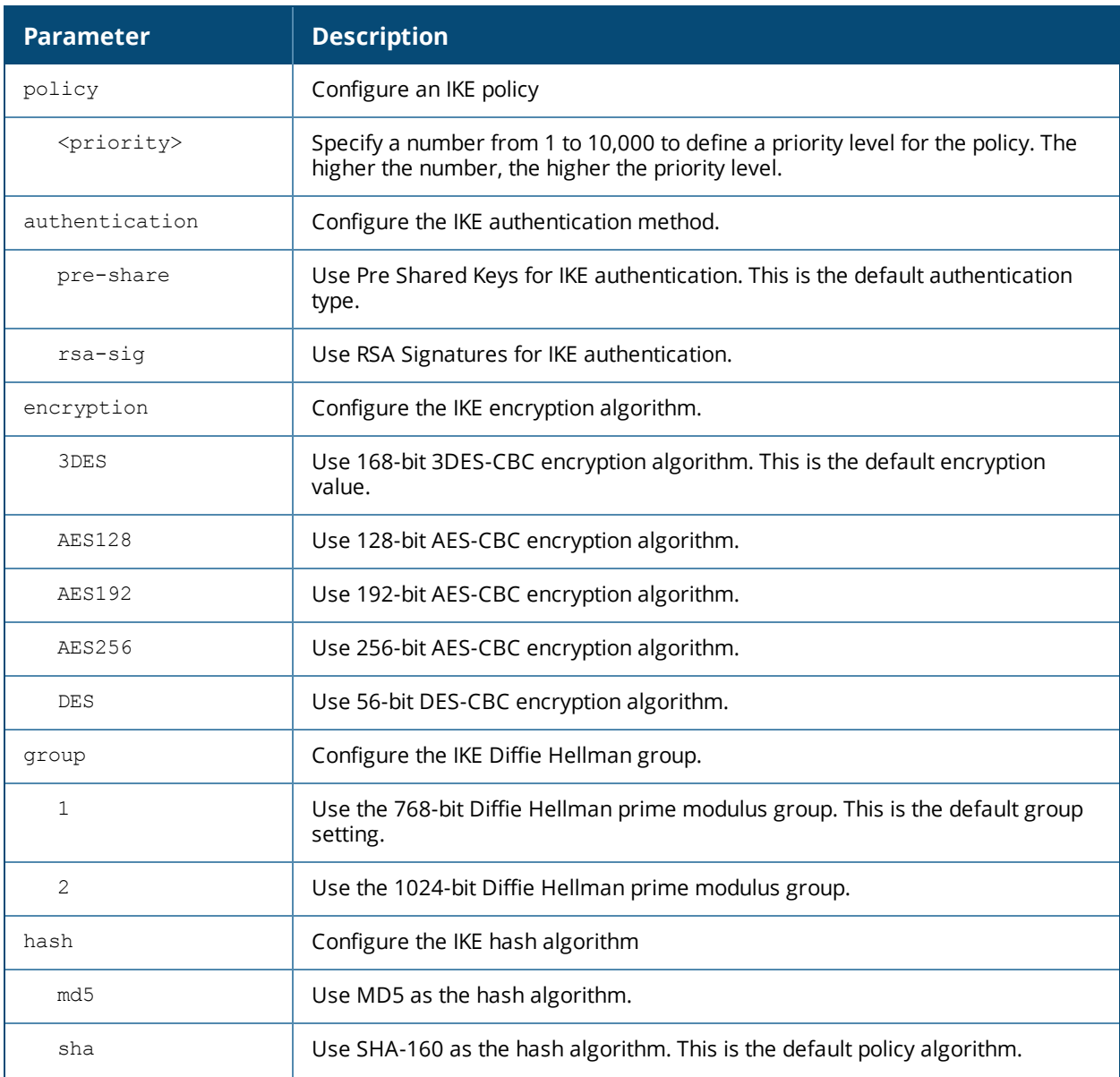

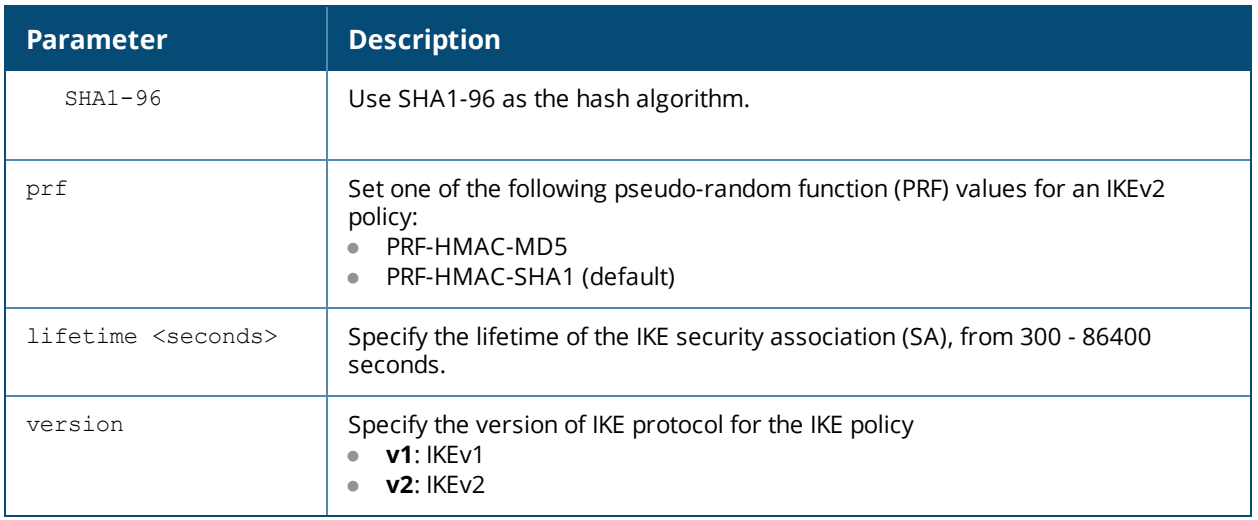

### **Usage Guidelines**

To define settings for a ISAKMP policy, issue the command **crypto isakmp policy <priority>** then press **Enter**. The CLI will enter config-isakmp mode, which allows you to configure the policy values.

#### **Example**

The following command configures an ISAKMP peer IP address and subnet mask.

```
(host)(config) #crypto isakmp policy 1
(host)(config-isakmp) #auth rsa-sig
```
# **Command History**

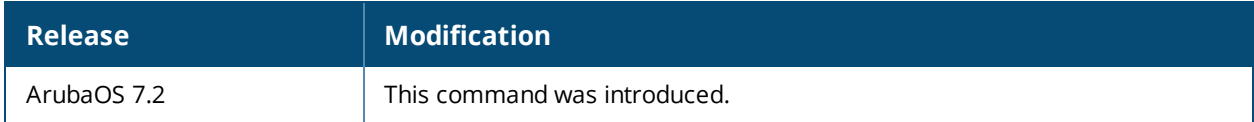

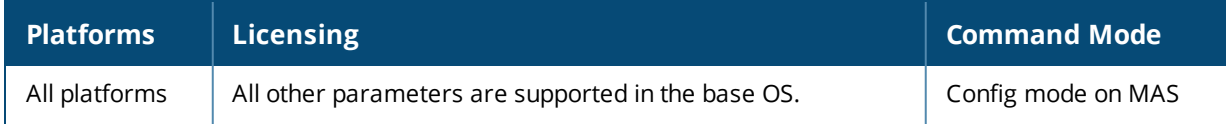

# **crypto-local ipsec-map**

```
crypto-local ipsec-map <map> <priority>
  dst-net <ipaddr> <mask>
  force-natt {disable|enable}
  interface {loopback <ipsec-map-loopback-interface> | vlan <ipsec-map-vlan-id>}
  local-fqdn <local_id_fqdn>
  no ...
  peer-cert-dn <peer-dn>
  peer-fqdn any-fqdn|{peer-fqdn <peer-id-fqdn>}
  peer-ip <ipaddr>
  pre-connect {disable|enable}
  set ca-certificate <cacert-name>
  set ikev1-policy
  set ikev2-policy
  set pfs {group1|group2}
  set security-association lifetime seconds <seconds>
  set server-certificate <cert-name>
  set transform-set <name1> [<name2>] [<name3>] [<name4>]
  src-net <ipaddr> <mask>
  standby-interface vlan <id> preempt
  version v1|v2
```
# **Description**

This command configures IPsec mapping for site-to-site VPN.

#### **Syntax**

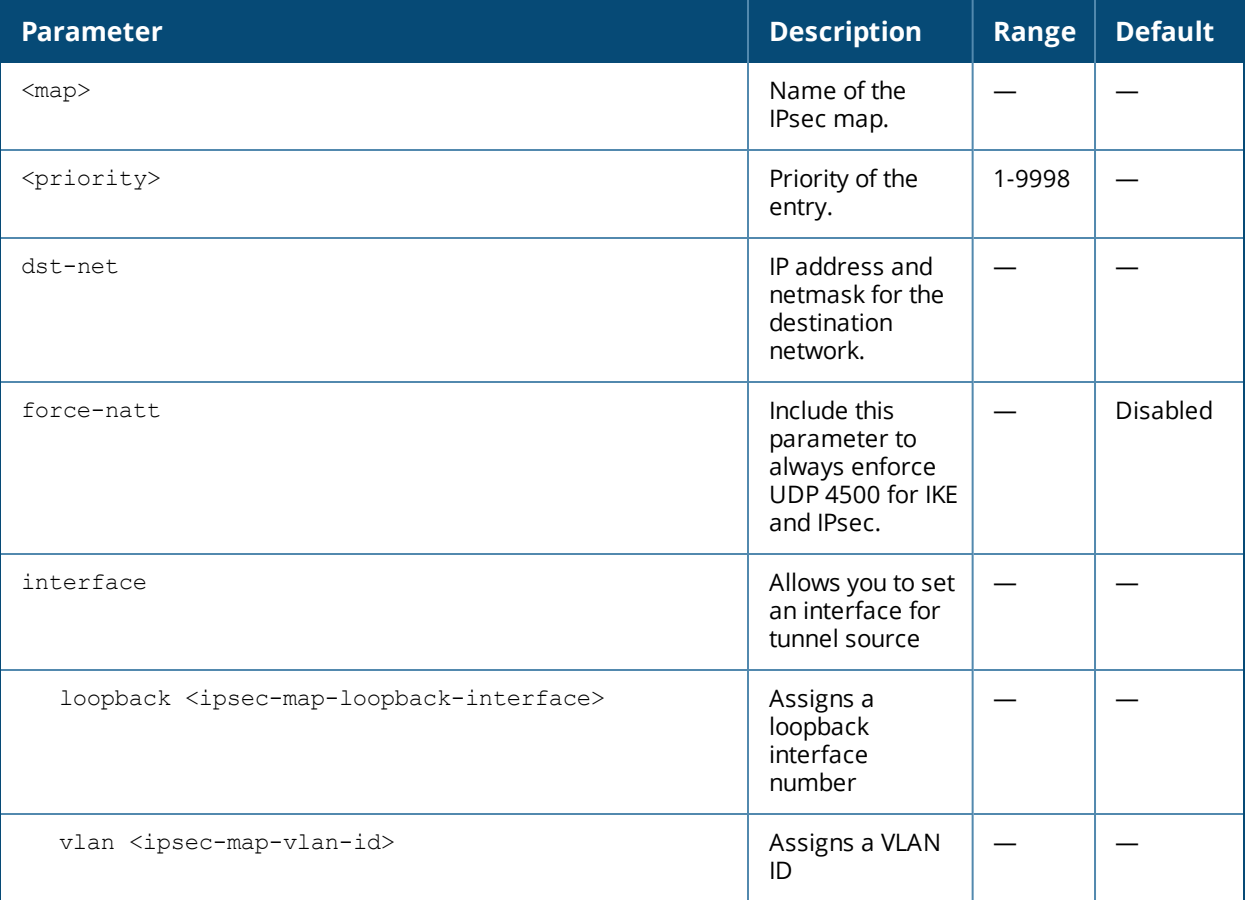

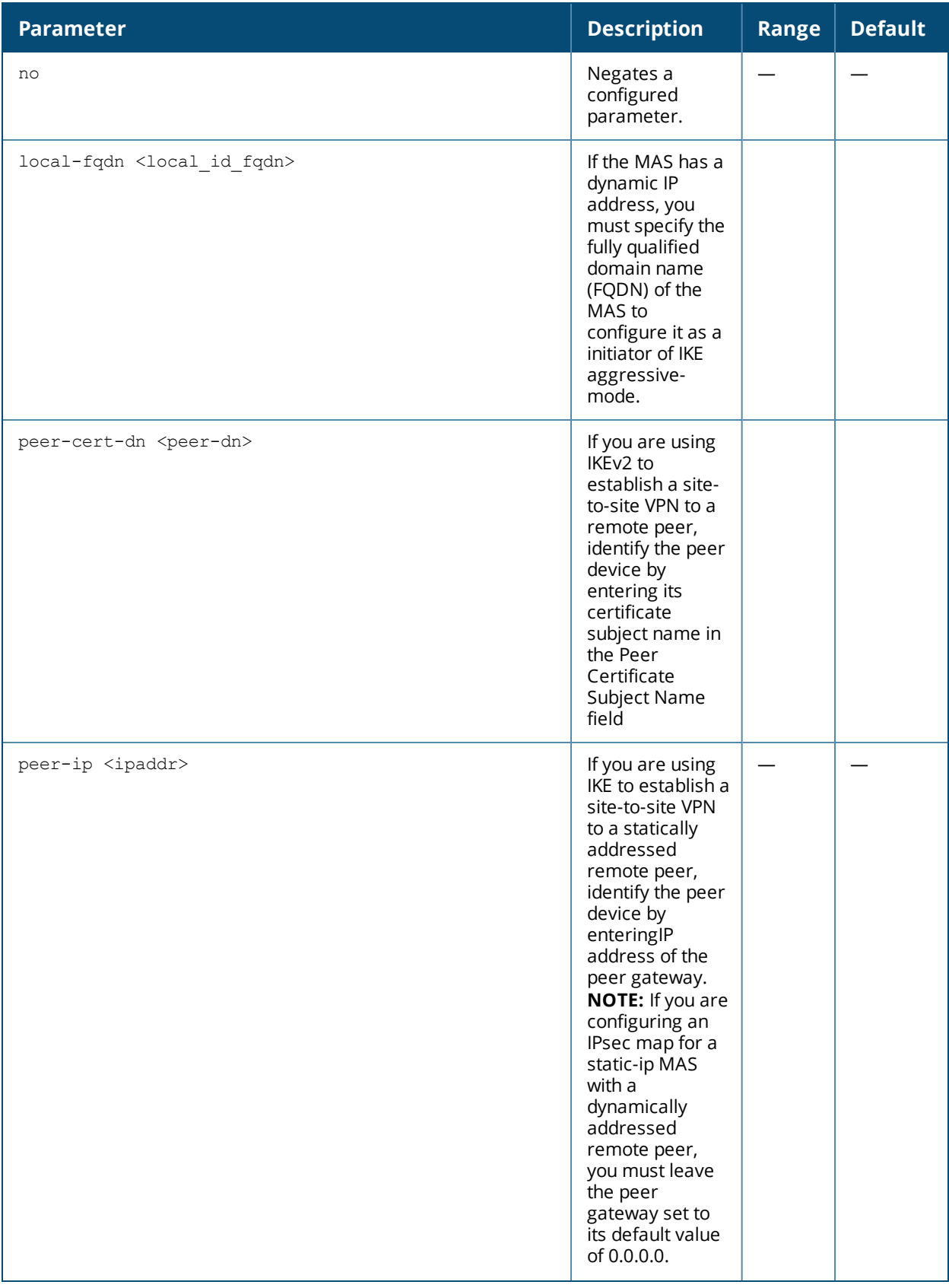

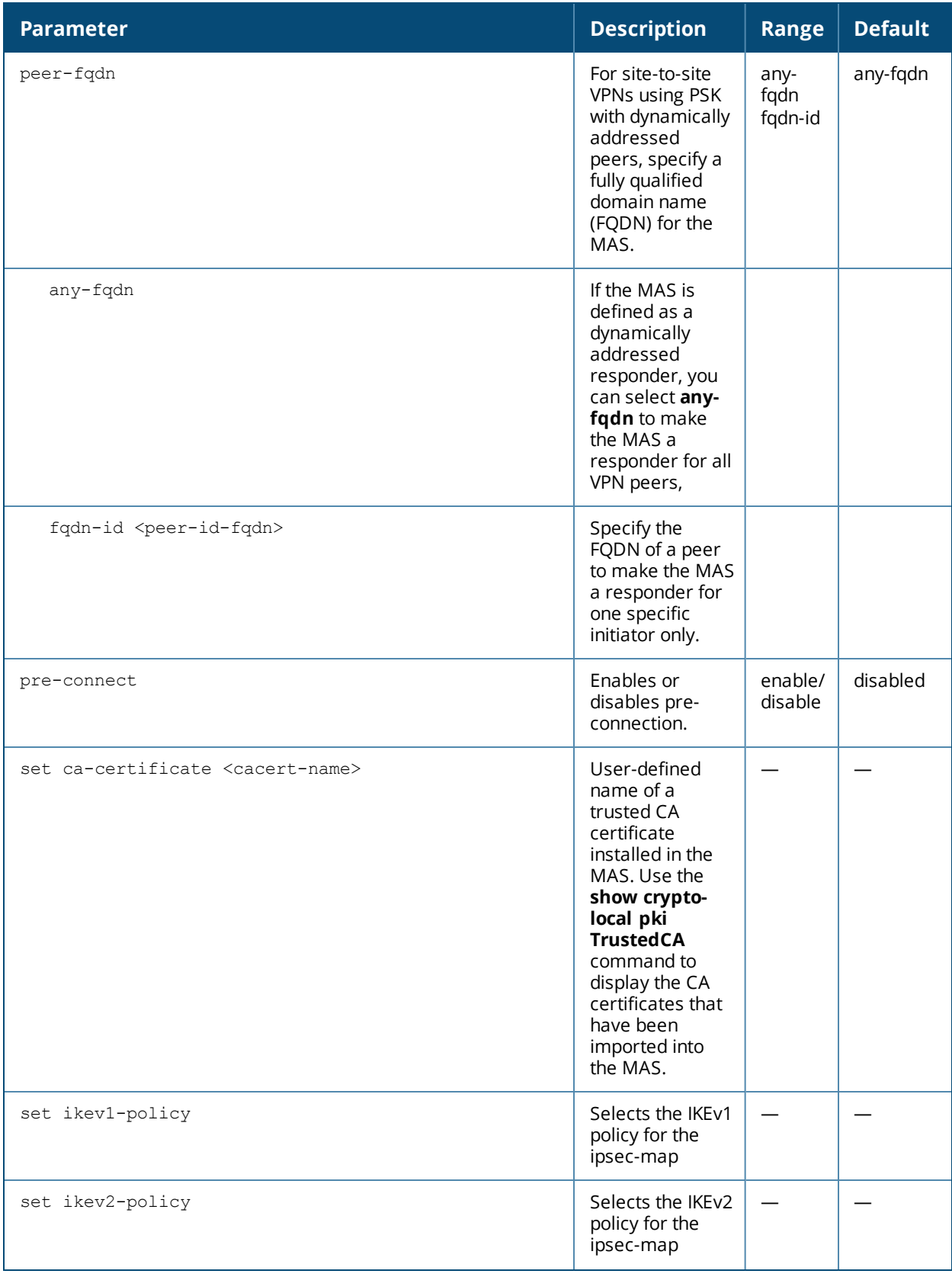

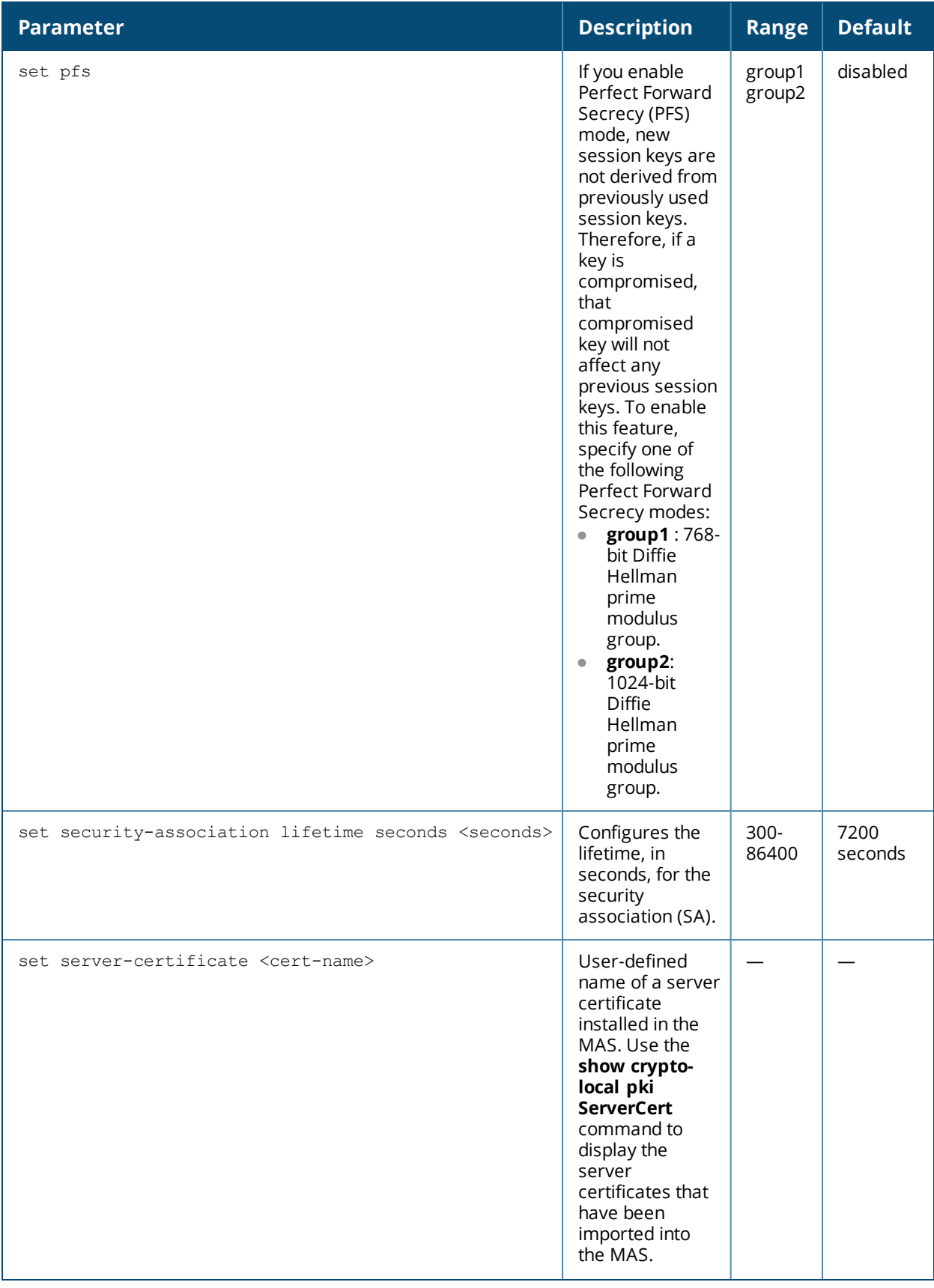

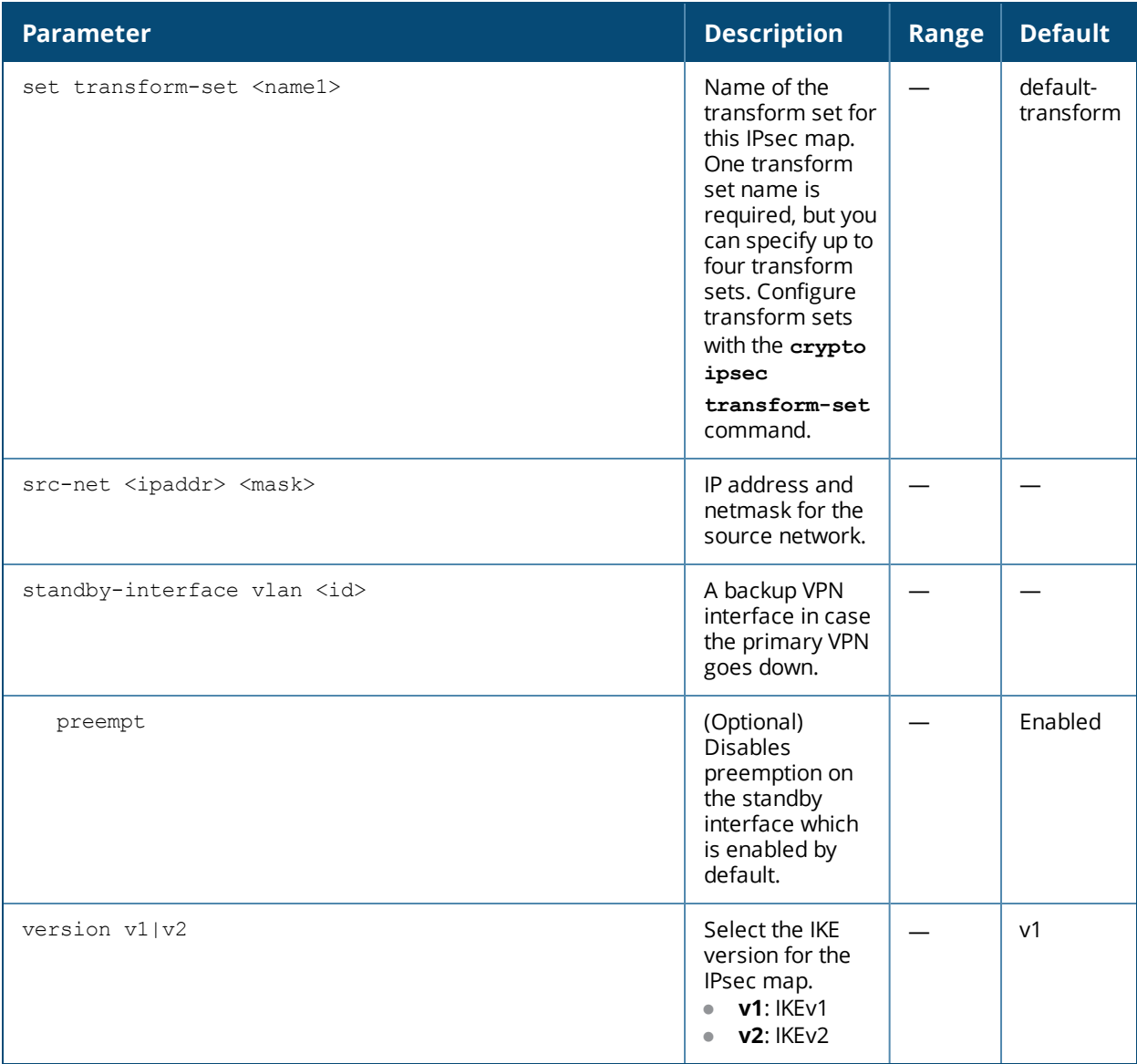

#### **Usage Guidelines**

You can use MAS instead of VPN concentrators to connect sites at different physical locations.

You can configure separate CA and server certificates for each site-to-site VPN. You can also configure the same CA and server certificates for site-to-site VPN. Use the **show crypto-local ipsec-map** command to display the certificates associated with all configured site-to-site VPN maps; use the **tag <map>** option to display certificates associated with a specific site-to-site VPN map.

ArubaOS supports site-to-site VPNs with two statically addressed MAS, or with one static and one dynamically addressed MAS. By default, site-to-site VPN uses IKE Main-mode with Pre-Shared-Keys to authenticate the IKE SA. This method uses the IP address of the peer, and therefore will not work for dynamically addressed peers.

To support site-site VPN with dynamically addressed devices, you must enable IKE Aggressive-Mode with Authentication based on a Pre-Shared-Key. A MAS with a dynamic IP address must be configured to be the initiator of IKE Aggressive-mode for Site-Site VPN, while the MAS with a static IP address must be configured as the responder of IKE Aggressive-mode.

#### **Examples**

The following commands configure site-to-site VPN between two MAS:

```
(host) (config) #crypto-local ipsec-map sf-chi-vpn 100
(host) (config-ipsec-map) #src-net 101.1.1.0 255.255.255.0
(host) (config-ipsec-map) #dst-net 100.1.1.0 255.255.255.0
(host) (config-ipsec-map) #peer-ip 172.16.0.254
(host) (config-ipsec-map) #interface vlan 1
(host) (config) #crypto-local ipsec-map chi-sf-vpn 100
(host) (config-ipsec-map) #src-net 100.1.1.0 255.255.255.0
(host) (config-ipsec-map) #dst-net 101.1.1.0 255.255.255.0
(host) (config-ipsec-map) #peer-ip 172.16.100.254
(host) (config-ipsec-map) #interface vlan 1
```
#### For a dynamically addressed MAS that initiates IKE Aggressive-mode for Site-Site VPN:

```
(host) (config) #crypto-local ipsec-map <name> <priority>
(host) (config-ipsec-map) #src-net <ipaddr> <mask>
(host) (config-ipsec-map) #dst-net <ipaddr> <mask>
(host) (config-ipsec-map) #peer-ip <ipaddr>
(host) (config-ipsec-map) #local-fqdn <local_id_fqdn>
(host) (config-ipsec-map) #interface vlan <id>
(host) (config-ipsec-map) #pre-connect enable|disable
```
#### For the Pre-shared-key:

(host) (config) #crypto-local isakmp key <key> address <ipaddr> netmask <mask>

#### For a static IP MAS that responds to IKE Aggressive-mode for Site-Site VPN:

```
(host) (config) #crypto-local ipsec-map <name2> <priority>
(host) (config-ipsec-map) #ssrc-net <ipaddr> <mask>
(host) (config-ipsec-map) #sdst-net <ipaddr> <mask>
(host) (config-ipsec-map) #speer-ip 0.0.0.0
(host) (config-ipsec-map) #speer-fqdn fqdn-id <peer id fqdn>
(host) (config-ipsec-map) #sinterface vlan <id>
```
#### For the Pre-shared-key:

(host) (config) #crypto-local isakmp key <key> fqdn <fqdn-id>

For a static IP MAS that responds to IKE Aggressive-mode for Site-Site VPN with One PSK for All FQDNs:

```
(host) (config) #crypto-local ipsec-map <name2> <priority>
(host) (config-ipsec-map) #src-net <ipaddr> <mask>
(host) (config-ipsec-map) #peer-ip 0.0.0.0
(host) (config-ipsec-map) #peer-fqdn any-fqdn
(host) (config-ipsec-map) #interface vlan <id>
```
#### For the Pre-shared-key for All FQDNs:

(host) (config) #crypto-local isakmp key <key> fqdn-any

You can configure the standby VPN using the following CLI commands:

```
(host) (config) #crypto-local ipsec-map mapA 10
(host) (config-ipsec-map) # peer-ip 20.1.1.2
(host) (config-ipsec-map) # local-fqdn test.arubanetworks.com
(host) (config-ipsec-map) # interface vlan 2
(host) (config-ipsec-map) # src-net 4.1.1.0 255.255.255.255
(host) (config-ipsec-map) # dst-net 3.1.1.0 255.255.255.255
(host) (config-ipsec-map) # standby-interface vlan 4
```
# **Command History**

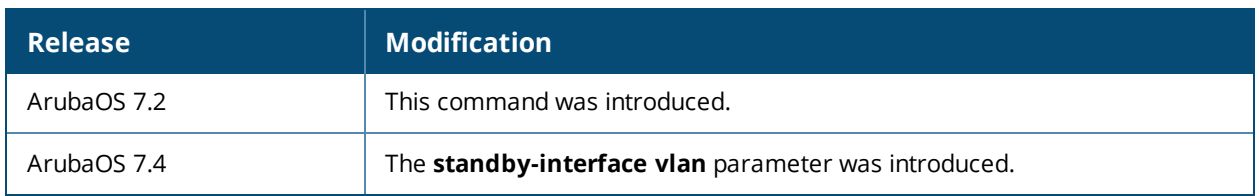

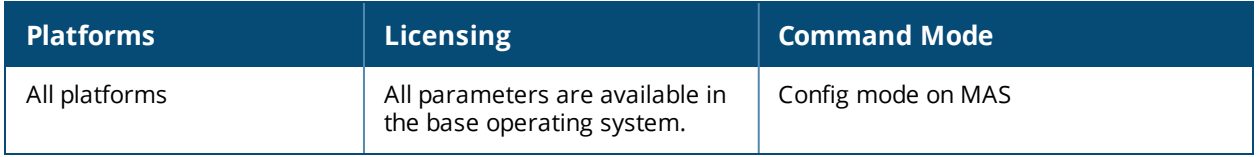

# **crypto-local isakmp dpd**

crypto-local isakmp dpd idle-timeout <seconds> retry-timeout <seconds> retry-attempts <attempts>

# **Description**

This command configures IKE Dead Peer Detection (DPD) on the local MAS.

#### **Syntax**

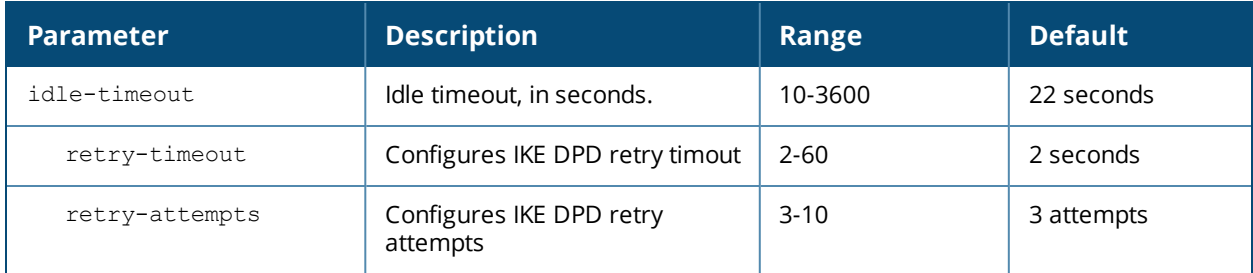

### **Usage Guidelines**

DPD is enabled by default on the MAS for site-to-site VPN.

### **Example**

This command configures DPD parameters:

crypto-local isakmp dpd idle-timeout 60 retry-timeout 3 retry-attempts 5

#### **Command History**

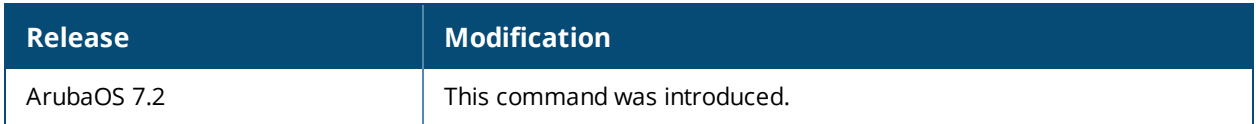

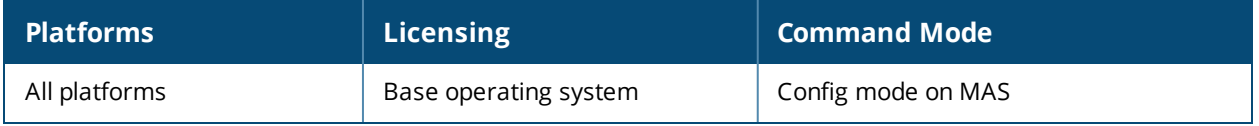

# **crypto-local isakmp key**

crypto-local isakmp key <key> {address <peer-ipaddr> netmask <mask>}|{fqdn <ike-id-fqdn>} |fqdn-any

# **Description**

This command configures the IKE preshared key on the local MAS for site-to-site VPN.

#### **Syntax**

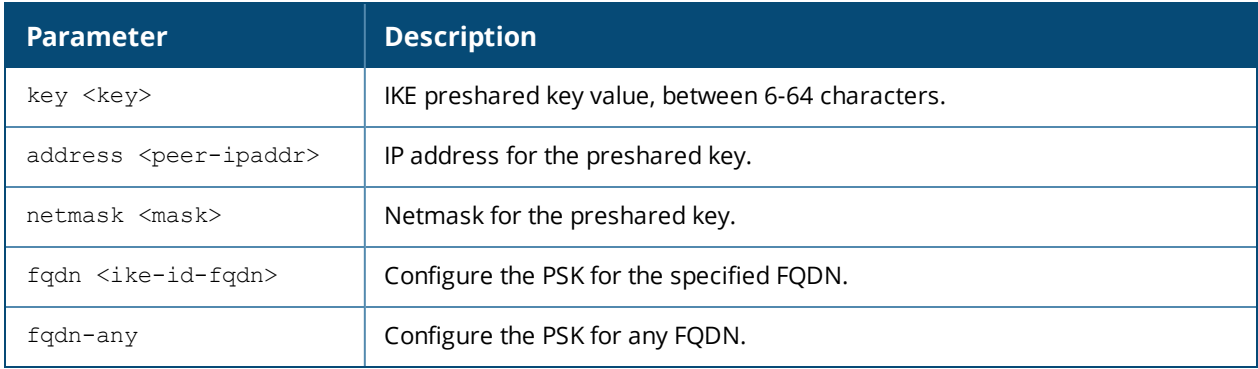

#### **Usage Guidelines**

This command configures the IKE preshared key.

#### **Example**

The following command configures an IKE preshared key for site-to-site VPN:

crypto-local isakmp key R8nD0mK3y address 172.16.100.1 netmask 255.255.255.255

#### **Command History**

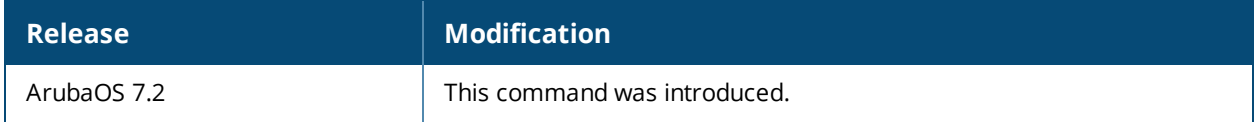

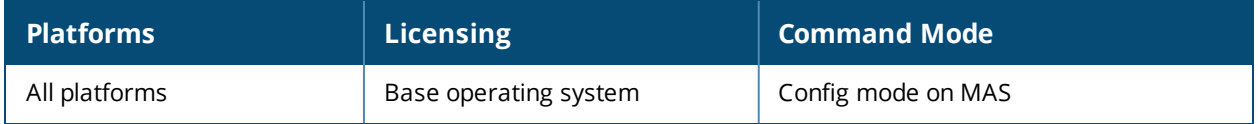
# **crypto-local isakmp permit-invalid-cert**

crypto-local isakmp permit-invalid-cert

### **Description**

This command allows invalid or expired certificates to be used for site-to-site VPN.

#### **Syntax**

No parameters.

#### **Usage Guidelines**

This command allows invalid or expired certificates to be used for site-to-site VPN.

## **Command History**

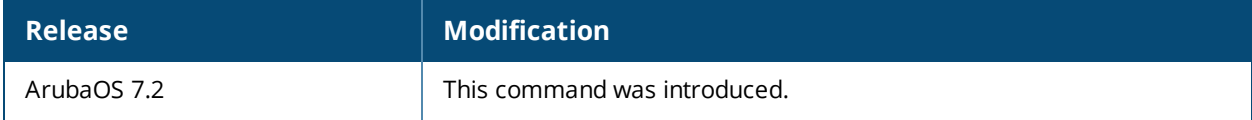

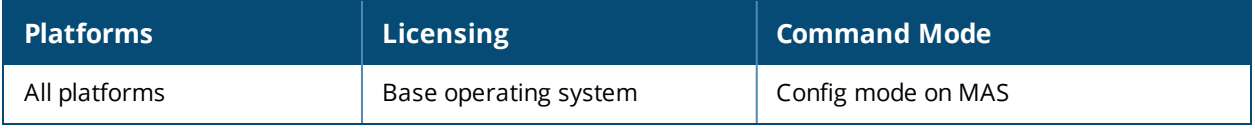

# **crypto-local pki**

```
crypto-local pki
  CRL <name> <filename>
  IntermediateCA <name> <filename>
  OCSPResponderCert <certname> <filename>
  OCSPSignerCert <certname> <filename>
  PublicCert <name> <filename>
  ServerCert <name> <filename>
  TrustedCA <name> <filename>
  global-oscp-signer-cert
  rcp <name>
  service-ocsp-responder
```
## **Description**

Issue this command to configure a local certificate, OCSP signer or responder certificate and Certificate Revocation List (CRL). You can also list revocation checkpoints and enable the responder service.

#### **Syntax**

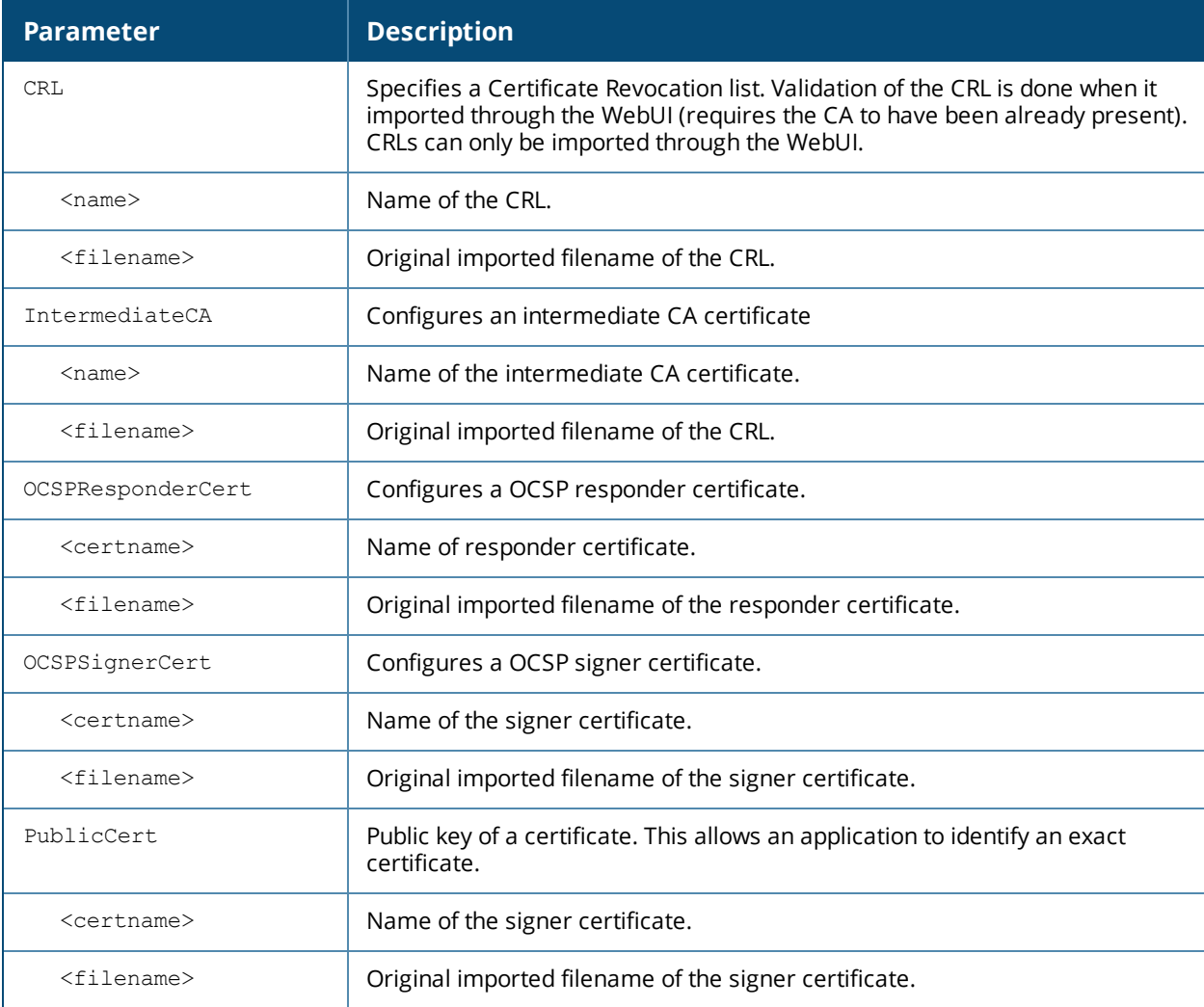

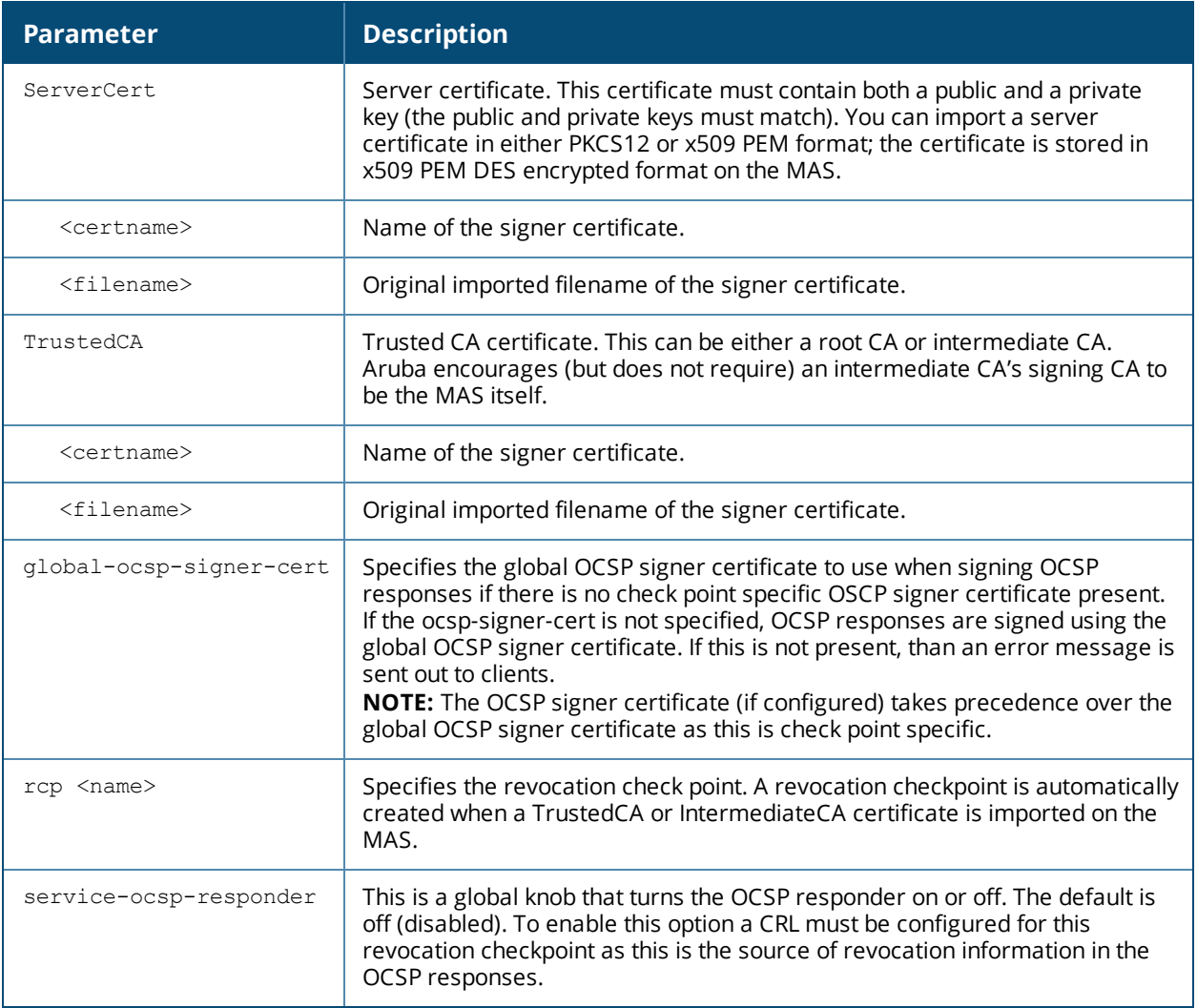

## **Usage Guidelines**

This command lets you configure the MAS to perform real-time certificate revocation checks using the Online Certificate Status Protocol (OCSP) or traditional certificate validation using the Certificate Revocation List (CRL) client.

#### **Example**

This example configures the MAS as an OCSP responder.

The revocation check point is specified as CAroot. (The revocation check point CAroot was automatically created when the CAroot certificate was previously uploaded to this MAS.) The OCSP signer certificate is RootCA-Ocsp\_signer. The CRL file is Security1-WIN-05PRGNGEKAO-CA-unrevoked.crl The OCSP responder is enabled.

```
crypto-local pki service-ocsp-responder
crypto-local pki rcp CARoot
  ocsp-signer-cert RootCA-Ocsp_signer
  crl-location file Security1-WIN-05PRGNGEKAO-CA-unrevoked.crl
  enable-ocsp-responder
```
## **Related Commands**

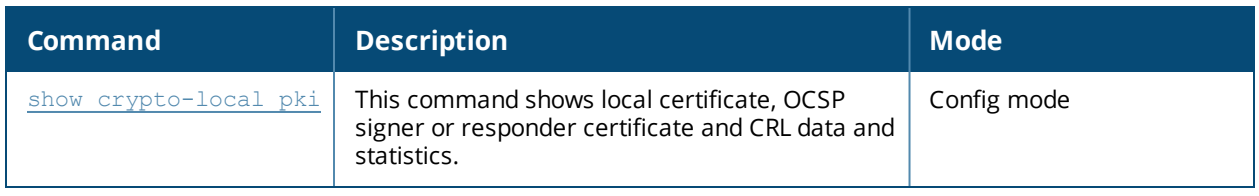

# **Command History**

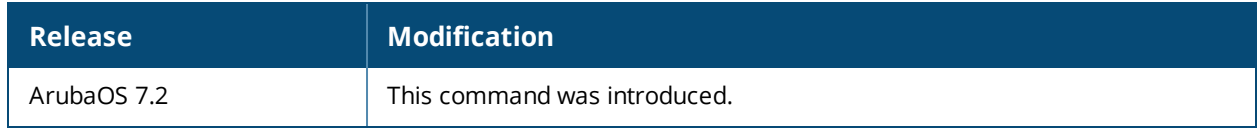

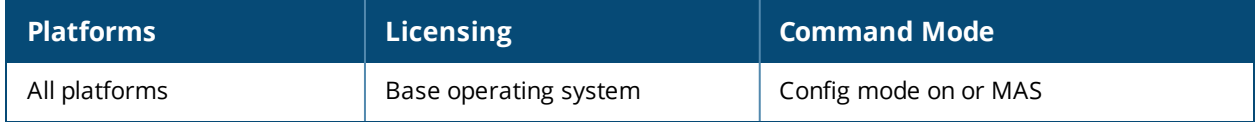

# **crypto pki**

crypto pki csr

```
{rsa key_len <key_val> |{ec curve-name <key_val>} common_name <common_val> country
<country_val> state_or_province <state> city <city_val> organization
<organization_val> unit <unit_val> email <email_val>
```
#### **Description**

Generate a certificate signing request (CSR) for the captive portal feature.

#### **Syntax**

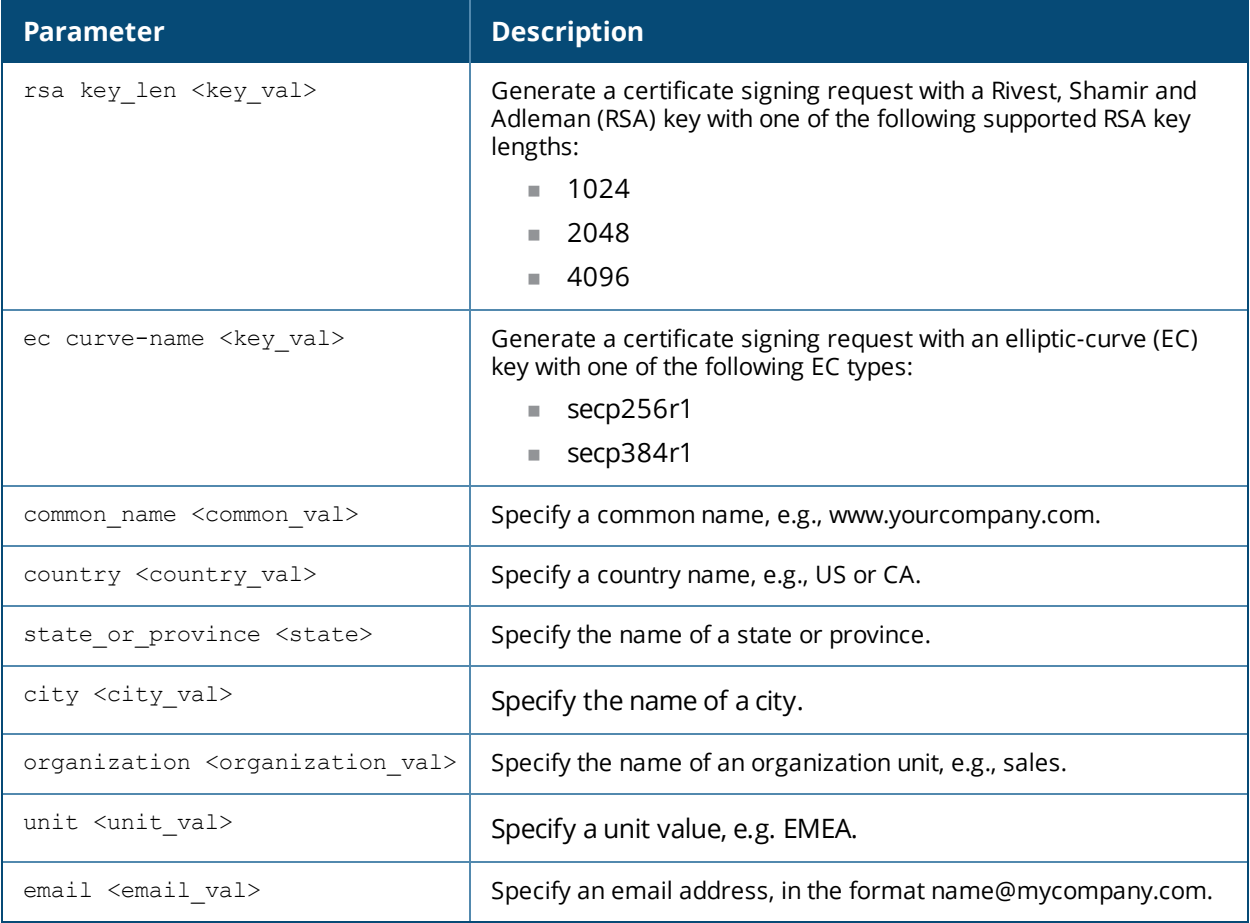

#### **Usage Guidelines**

Use this command to install a CSR for the Captive Portal feature.

#### **Example**

The following command installs a server certificate in DER forma (host)(config) #crypto pki-import der ServerCert cert\_20

#### **Command History**

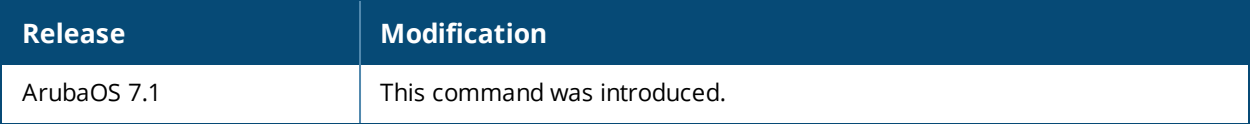

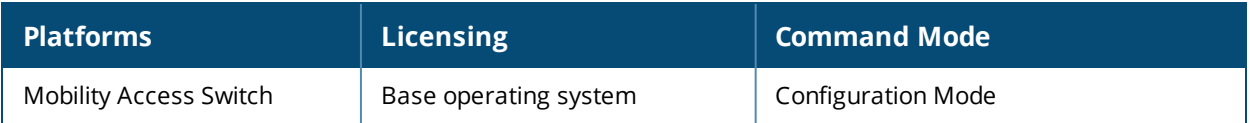

# **crypto pki-import**

```
crypto pki-import
  {der|pem|pfx|pkcs12|pkcs7}
  {PublicCert|ServerCert|TrustedCA} <name>
```
### **Description**

Use this command to import certificates for the captive portal feature.

#### **Syntax**

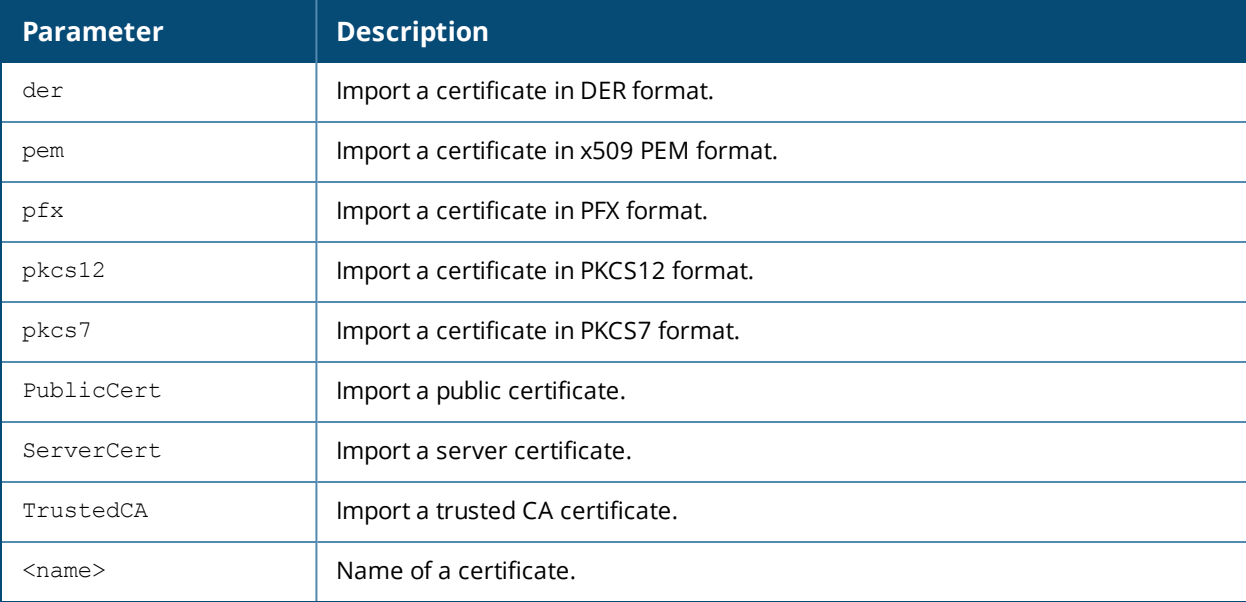

## **Usage Guidelines**

Use this command to install a CSR for the Captive Portal feature.

## **Example**

The following command installs a server certificate in DER format:

(host)(config) #crypto pki-import der ServerCert cert\_20

## **Command History**

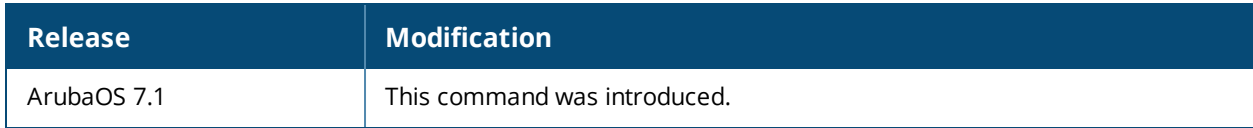

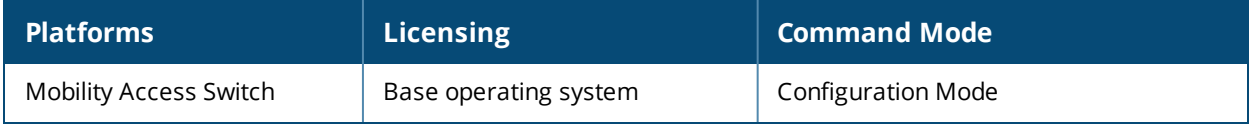

# **database synchronize**

database synchronize

### **Description**

Synchronize the Primary and Secondary databases.

#### **Usage Guidelines**

Periodic database synchronization is enabled by default and runs every two minutes. Best practices recommends that you manually synchronize the database prior to changing your Primary and Secondary member's roles (see system [switchover\)](#page-667-0).

#### **Related Commands**

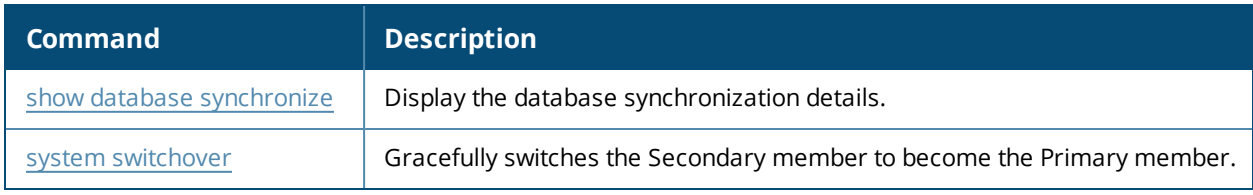

#### **Command History**

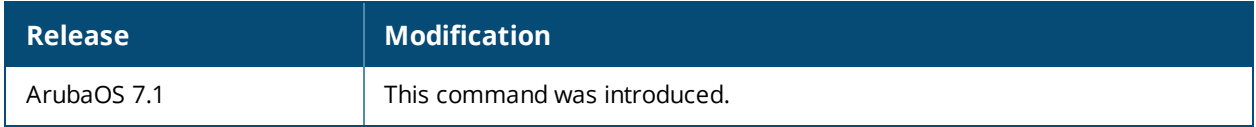

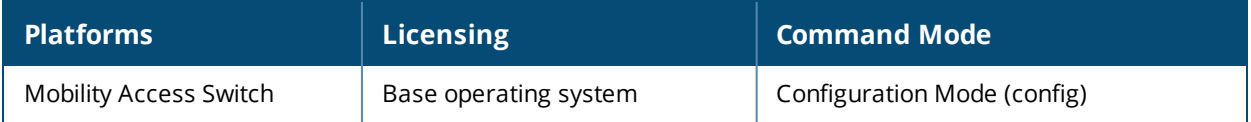

# **delete**

delete usb: <usbpathname> [usbpartiton <number>] member id usb: <usbpathname> [<usbpathname> usbpartiton <number>]

## **Description**

This command deletes an existing USB directory.

## **Syntax**

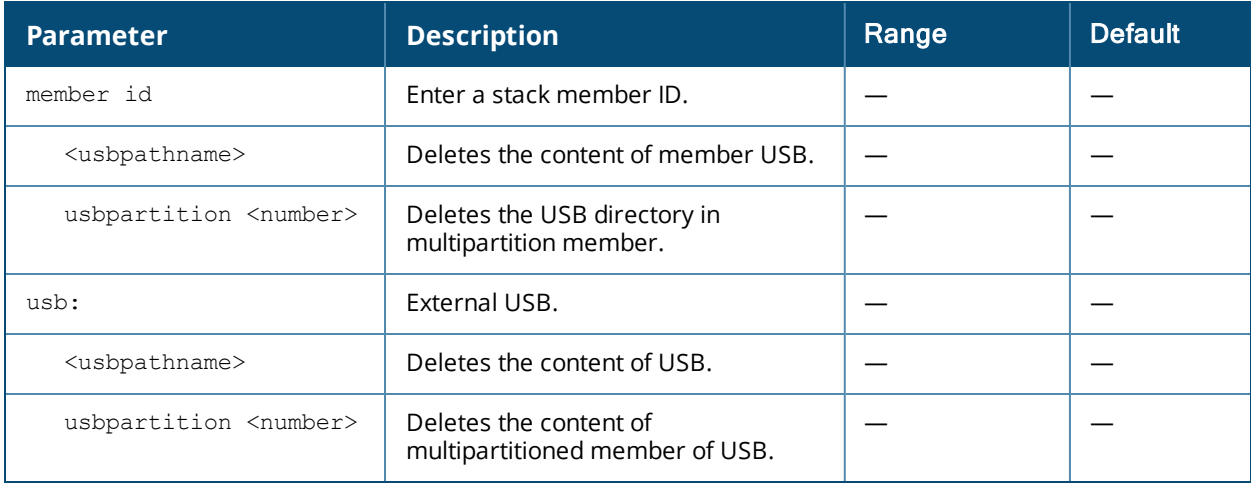

## **Usage Guidelines**

Delete the content of a USB directory.

## **Example**

(host) #delete usb: test1 usbpartition 1 Successfully deleted the path test1 at external USB drive

# **Command History**

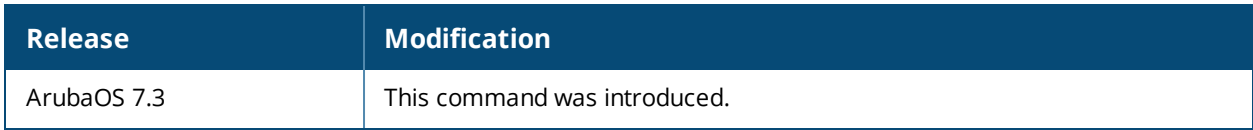

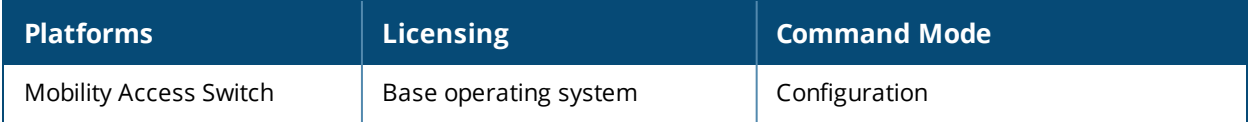

# **delete stacking**

delete stacking interface stack <module/port> member <id>

## **Description**

Delete a stacking port. This command can be executed locally or from the from the primary.

### **Syntax**

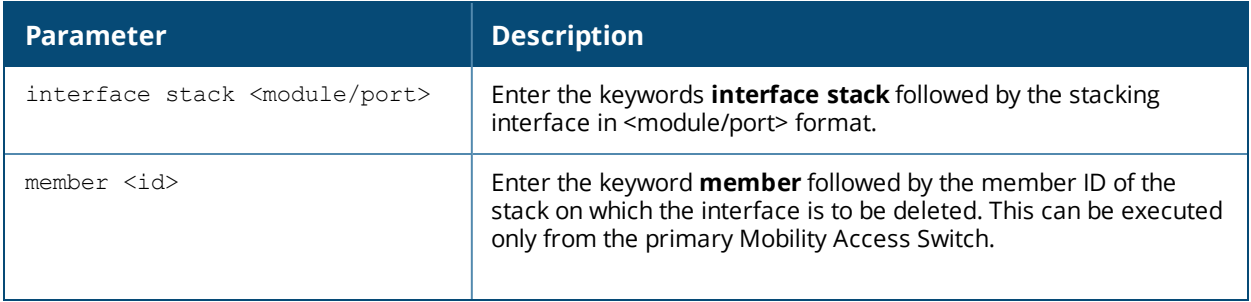

### **Usage Guidelines**

Delete a stacking port from the ArubaStack.

#### **Related Command**

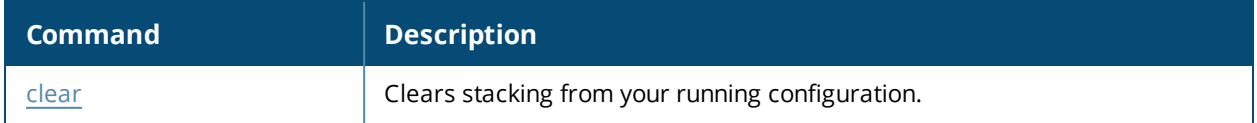

#### **Command History**

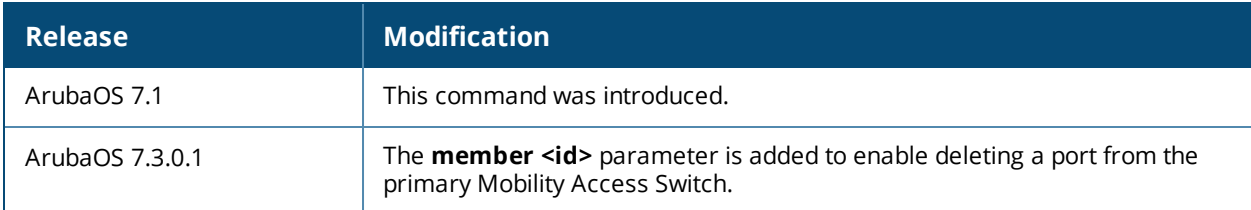

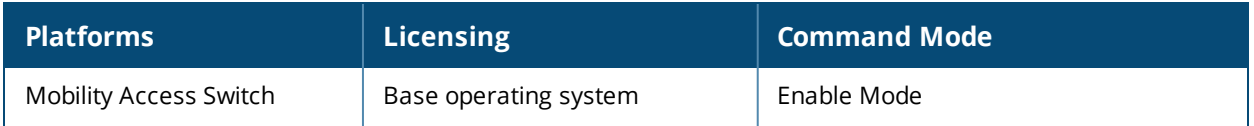

# **device-group**

```
device-group ap
  aaa-profile <profile_name>
  enable
  enet-link-profile <profile_name>
  gvrp-profile <profile name>
  ip access-group {in <ACL_name>|out <ACL_name>|session <session>}
  lldp-profile <profile name>
  mstp-profile <profile name>
  mtu <mtu>
  no
  poe-profile <profile name>
  policer-profile <profile name>
  port-security-profile <profile name>
  pvst-port-profile <profile name>
  qos trust {aruba-device|auto|disable|dot1p|dscp|pass-through}
  qos-profile <profile_name>
  shutdown {<interface-list>|add <interface-list>|remove <interface-list>}
  switching-profile <profile name>
  trusted port
```
#### **Description**

This command dynamically configures an interface based on the type of device connected to it. It uses LLDP to detect the type of device connected to an interface and applies a device-group configuration (a set of predefined configuration) on the interface based on the device-type.

#### **Syntax**

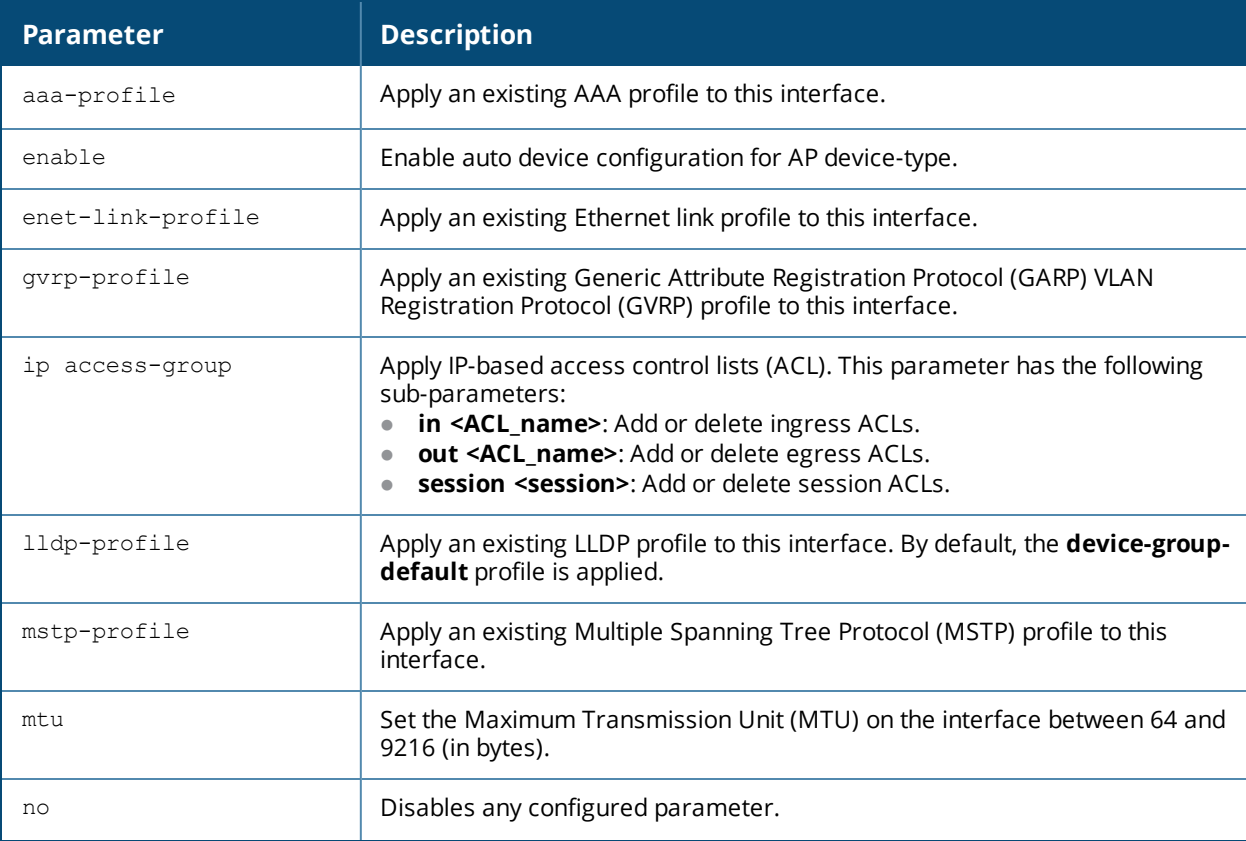

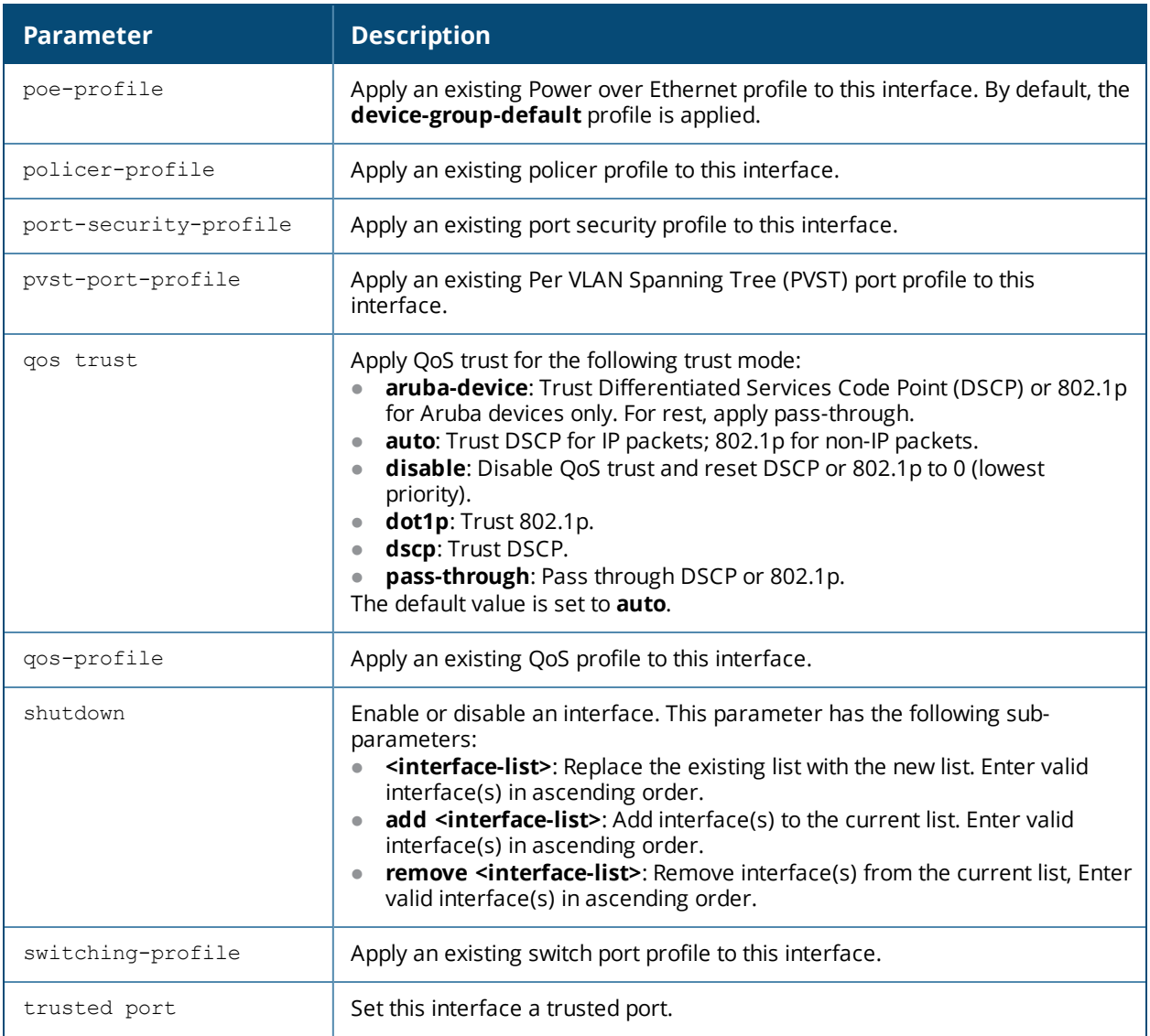

#### **Usage Guidelines**

When device-group configuration is enabled for a device-type and if a device in the device-type is detected on an interface:

- Any previous configuration on the interface is overwritten by the device-group configuration.
- Any new configuration on the interface, including the administrative operation (interface shutdown) can be done only through device-group configuration and not using the interface commands.
- When the device is disconnected from the interface, the original configuration on the interface that existed before the device detection is restored after the LLDP entry of the device gets removed.

You can edit and customize any device-group configuration provided on the Mobility Access Switch but cannot create a new configuration for a device-type.

#### **Example**

The following commands enable auto device configuration for AP device-type:

```
(host) (config) #device-group ap
(host) (device-group access-point) #enable
```
## **Related Commands**

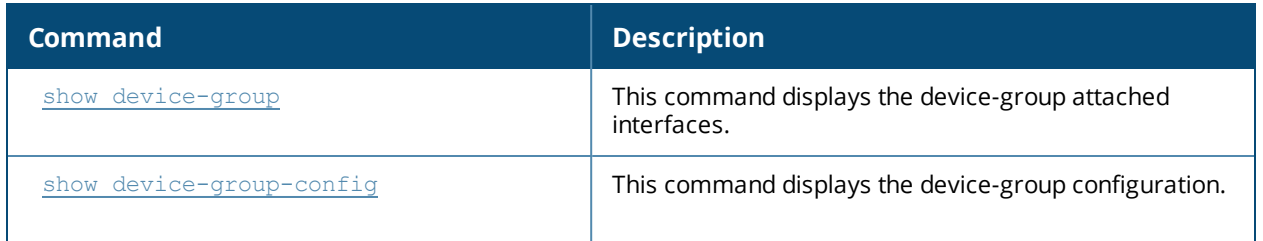

# **Command History**

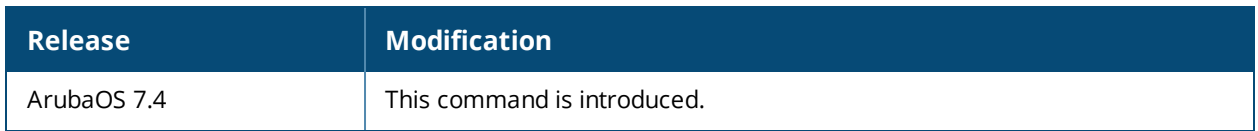

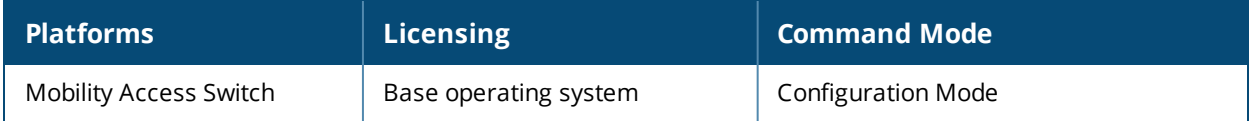

# **dhcp-snooping-database**

dhcp-snooping-database **<mac> gigabitethernet <slot/module/port> <ip\_address>**

#### **Description**

This command adds a static binding on a VLAN.

#### **Syntax**

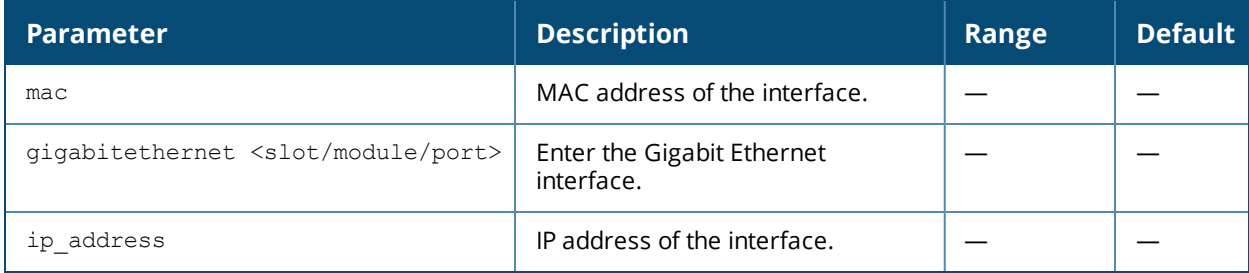

#### **Usage Guidelines**

Use this command to add a static binding on a VLAN.

To delete a static binding on a VLAN, use the following command:

(host) ("vlan id") #no dhcp-snooping-database <mac> gigabitethernet <slot/module/port> <ip\_ address>

### **Example**

The following example adds a static binding on a VLAN:

(host) (config) #vlan 2 (host) (VLAN "2") #dhcp-snooping-database 00:00:00:00:00:01 gigabitethernet 1/0/20 1.1.1.1

#### **Command History**

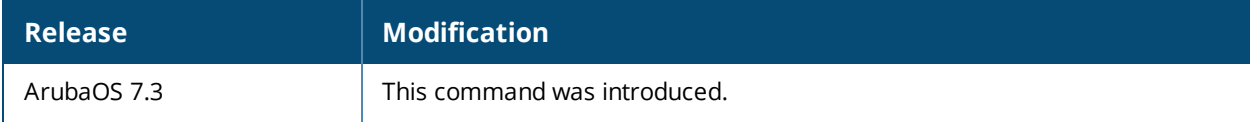

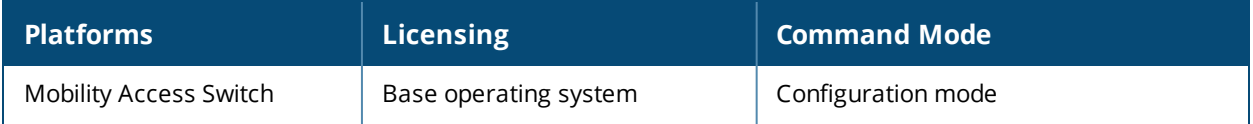

# **dir**

dir <member\_id>

# **Description**

This command displays a list of files stored in the flash file system.

## **Syntax**

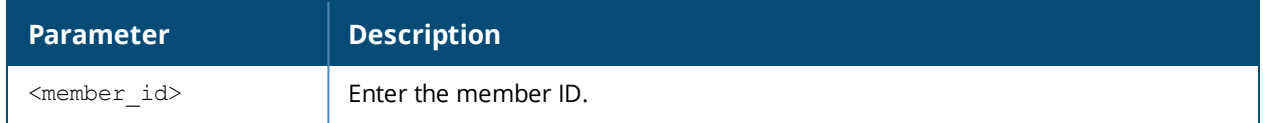

## **Usage Guidelines**

Use this command to view the system files associated with the Mobility Access Switch.

Output from this command includes the following:

- The first column contains ten place holders that display the file permissions.
	- First place holder: Displays for a file or  $d$  for directory.
	- Next three place holders: Display file owner permissions:  $r$  for read access, w for write access permissions,  $x$  for executable.
	- Following three place holders: Display member permissions:  $r$  for read access or  $x$  for executable.
	- Example 1 Last three place holders: Display non-member permissions:  $r$  for read access or  $x$  for executable.
- The second column displays the number of links the file has to other files or directories.
- $\bullet$  The third column displays the file owner.
- The fourth column displays group/member information.
- The remaining columns display the file size, date and time the file was either created or last modified, and the file name.

# **Example**

The following command displays the files currently residing on the system flash:

(host) #dir

The following is sample output from this command:

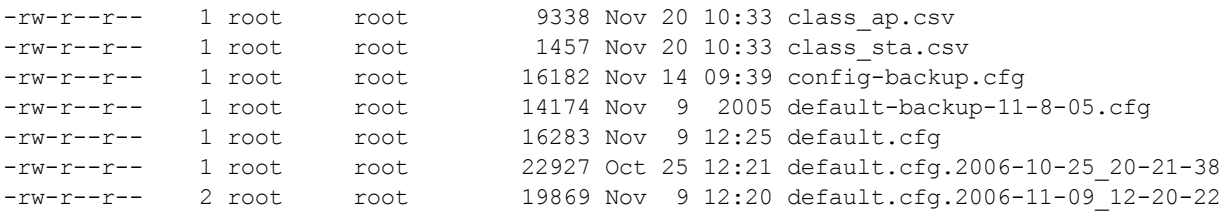

## **Command History**

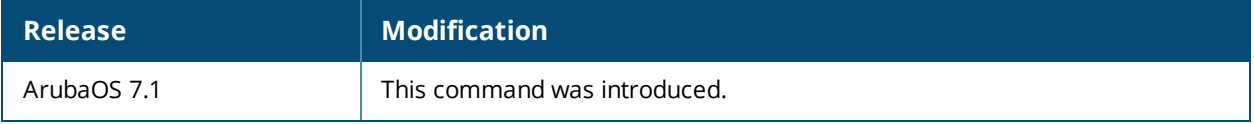

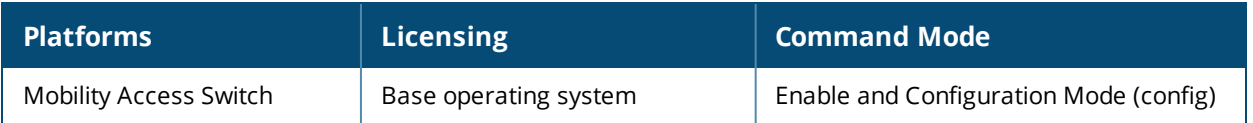

# **dir member**

```
dir member <id>
  usb
  <usbpathname> [usbpartition <number>]
```
## **Description**

This command displays the content of a USB directory.

#### **Syntax**

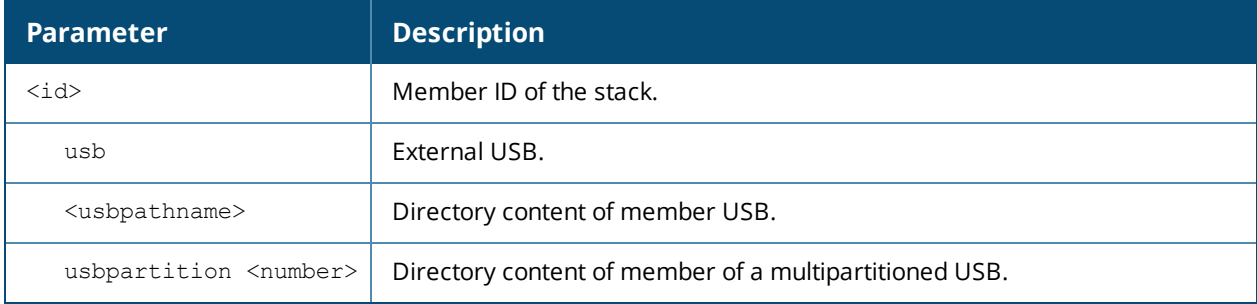

## **Usage Guidelines**

Use this command to view the content of a USB directory.

## **Example**

The following command displays the files currently residing on the USB directory:

(host) #dir member 1 usb: aajtak Member-id: 1 ----------- drwxr-xr-x 2 root root 4096 Sep 10 15:49 fr

## **Command History**

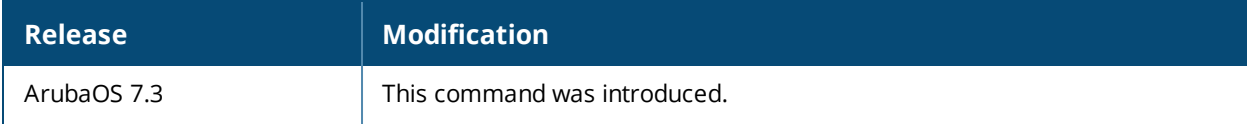

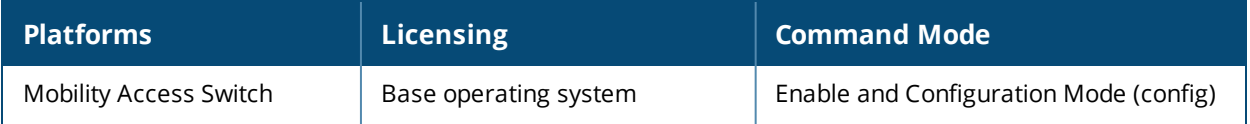

# **dir usb**

dir usb <usbpathname> [usbpartition <number>]

## **Description**

This command displays the content of a USB directory.

#### **Syntax**

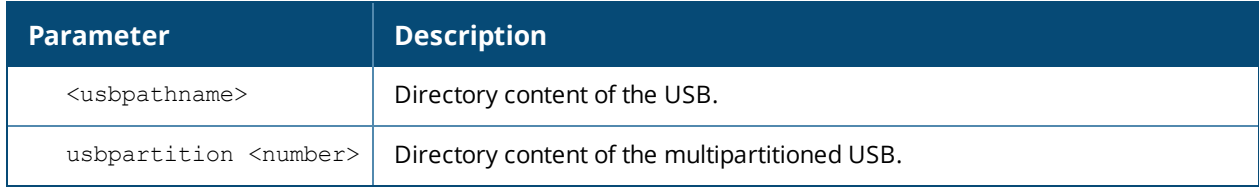

#### **Usage Guidelines**

Use this command to view the content of a USB directory.

#### **Example**

The following command displays the files currently residing on the USB directory:

```
(host) #dir usb: aajtak
drwxr-xr-x 2 root root 4096 Sep 10 15:49 fr
```
## **Command History**

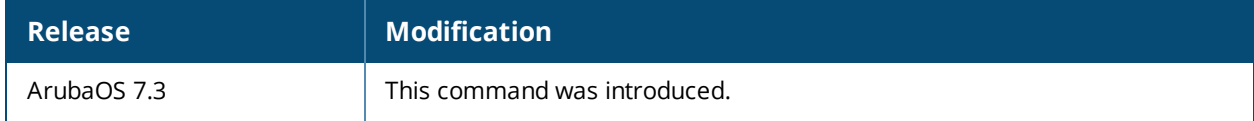

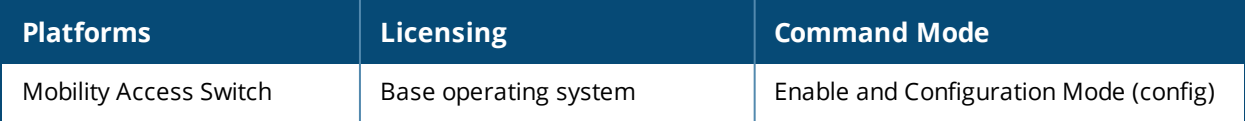

# **eject**

eject usb member

## **Description**

This command ejects an USB.

### **Syntax**

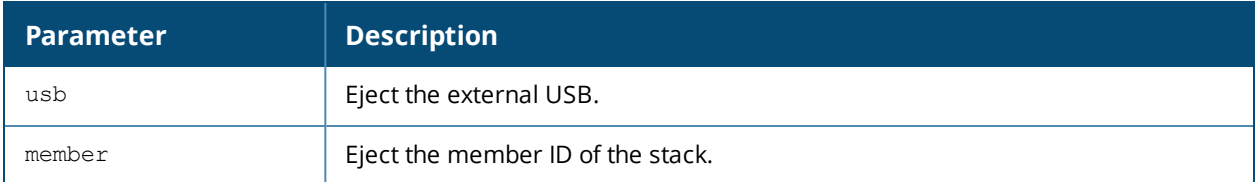

## **Usage Guidelines**

Use this command to eject an USB.

## **Example**

The following command ejects an USB:

(host) (config) #eject usb

## **Command History**

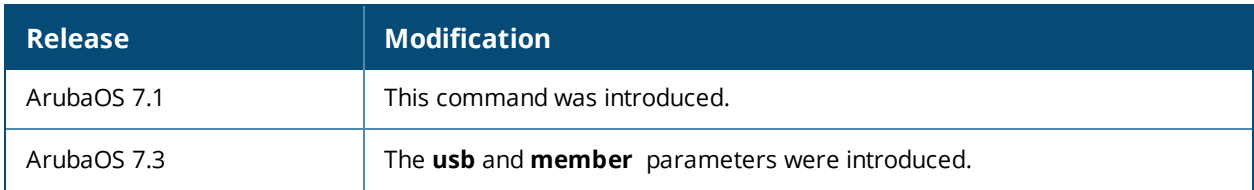

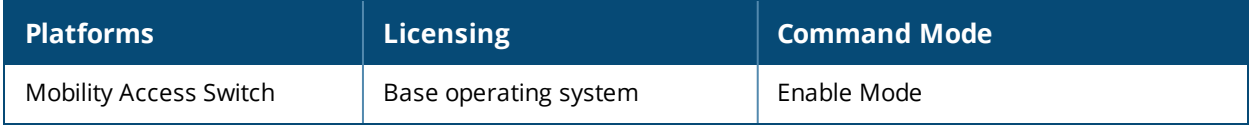

# **encrypt**

encrypt {disable|enable}

## **Description**

This command allows passwords and keys to be displayed in plain text or encrypted.

#### **Syntax**

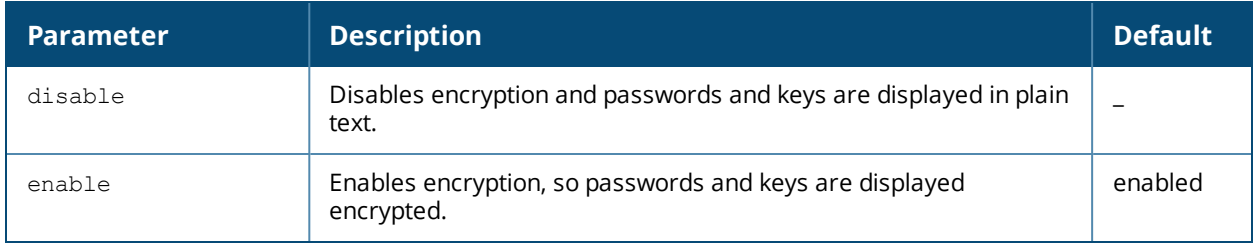

#### **Usage Guidelines**

Certain commands, such as show crypto isakmp key, display configured key information. Use the encrypt command to display the key information in plain text or encrypted.

#### **Example**

The following command allows passwords and keys to be displayed in plain text:

```
(host) #encrypt disable
```
#### **Command History**

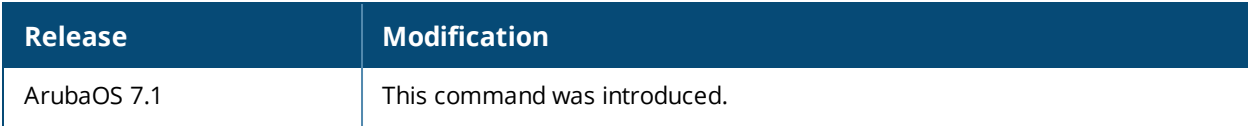

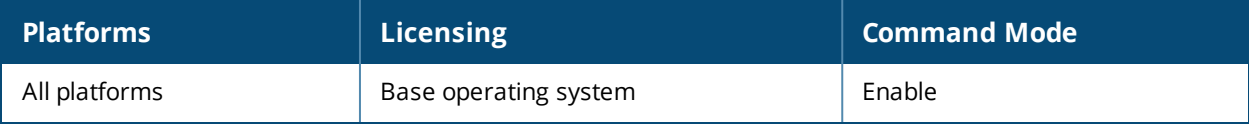

# **firewall**

firewall

```
{disable-stateful-sccp-processing|disable-stateful-sip-processing |disable-stateful-ua-
processing|disable-stateful-vocera-processing|drop-ip-fragments|enable-per-packet-logging
|enforce-tcp-handshake|enforce-tcp-sequence|log-icmp-error|prohibit-arp-spoofing|prohibit-
ip-spoofing |prohibit-rst-replay|session-idle-timeout <seconds>|session-mirror-destination
[ip-address <A.B.C.D>|port <slot/module/port>]|session-mirror-ipsec peer
<ipsecpeer>|session-voip-timeout <seconds>}
```
#### **Description**

This command configures firewall options on the Mobility Access Switch.

#### **Syntax**

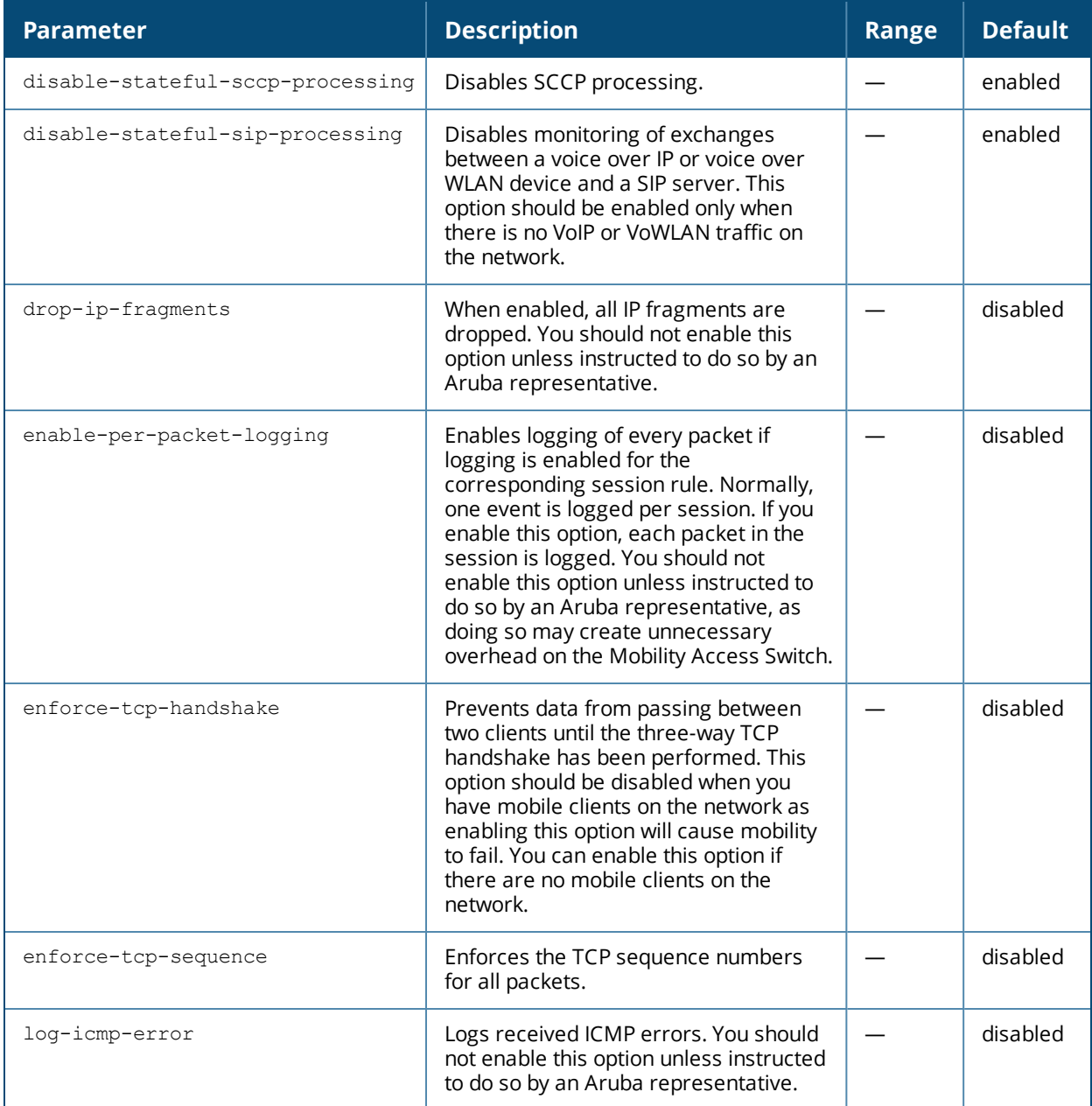

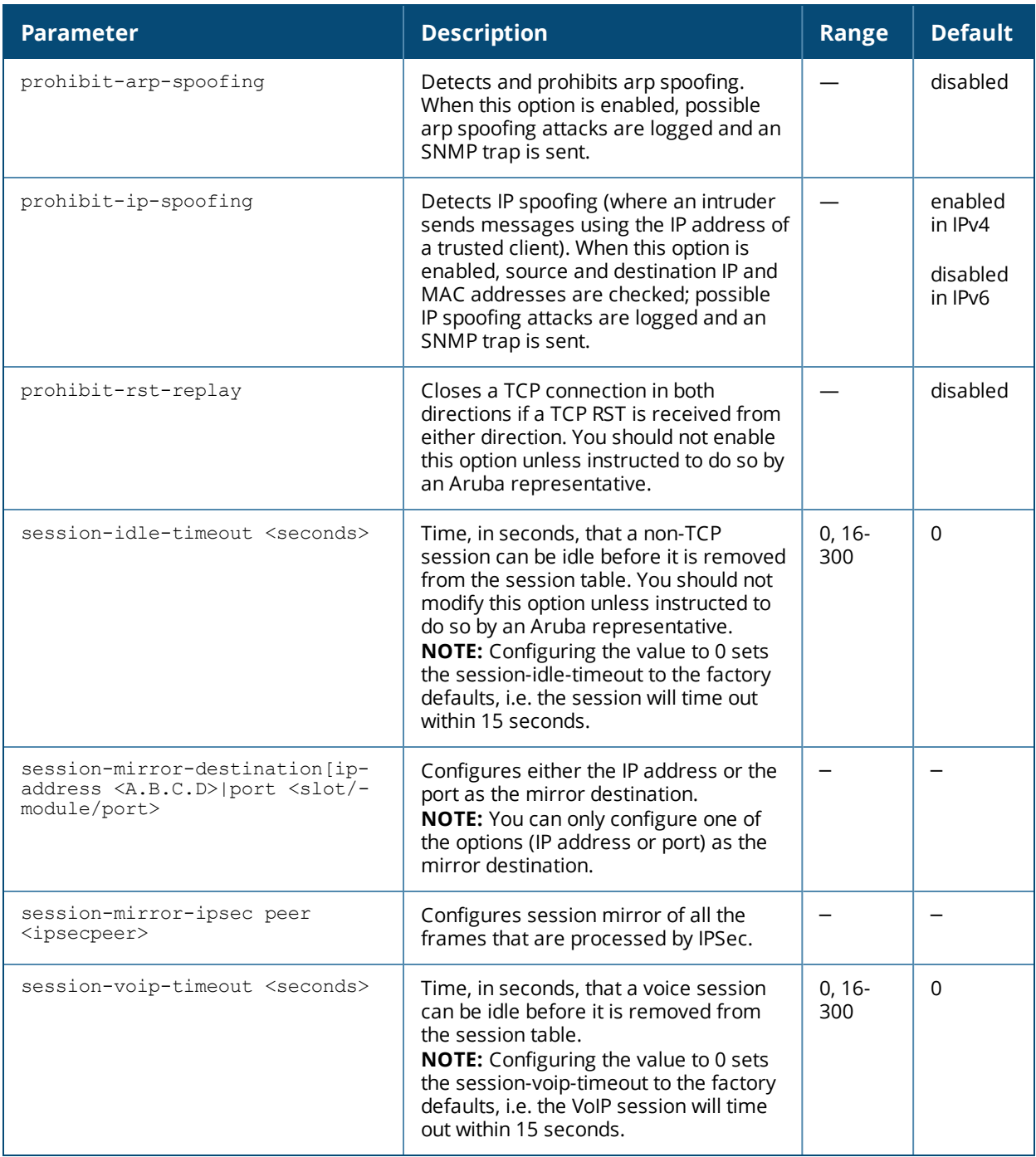

#### **Usage Guidelines**

This command configures global firewall options on the Mobility Access Switch.

#### **Example**

The following command disables the SIP ALG on the Mobility Access Switch: (host)(config) #firewall disable-stateful-sip-processing

#### **Related Command**

(host) (config) #show firewall

# **Command History**

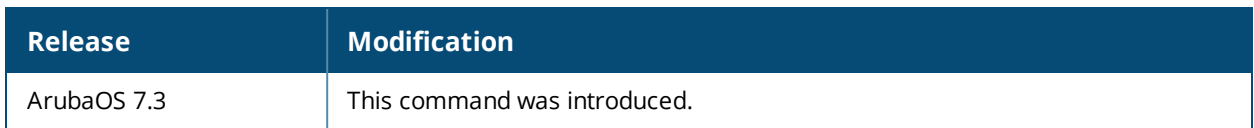

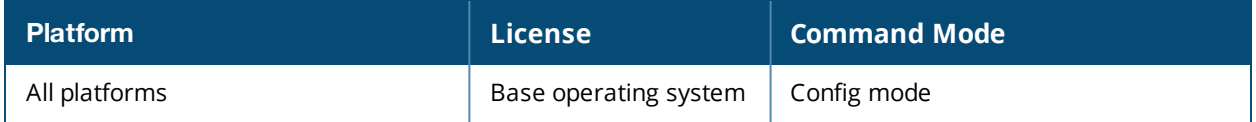

## **gvrp**

```
gvrp
  enable
  join-time <milliseconds>
  leave-all-time <milliseconds>
  leave-time <milliseconds>
  no..
```
## **Description**

These commands enable and configure the GVRP global profile settings.

### **Syntax**

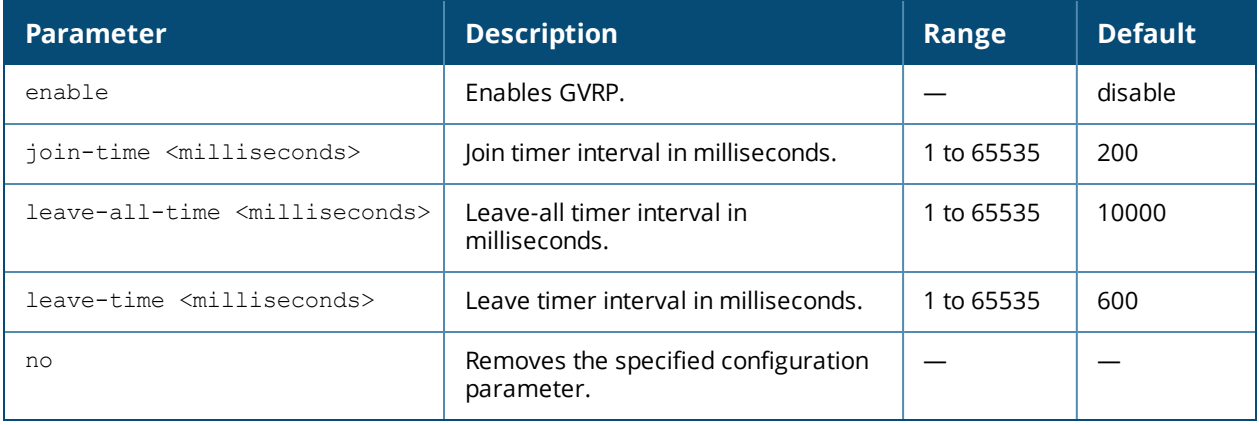

## **Usage Guidelines**

Use this command to enable and configure GVRP in global profile.

## **Example**

The following command enables and configures GVRP profile:

```
(host)# gvrp
(host)(Global GVRP configuration)# enable
(host)(Global GVRP configuration)# join-time 200
(host)(Global GVRP configuration)# leave-time 600
(host)(Global GVRP configuration)# leave-all-time 10000
```
## **Command History**

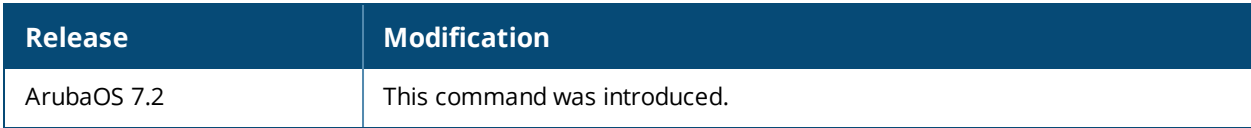

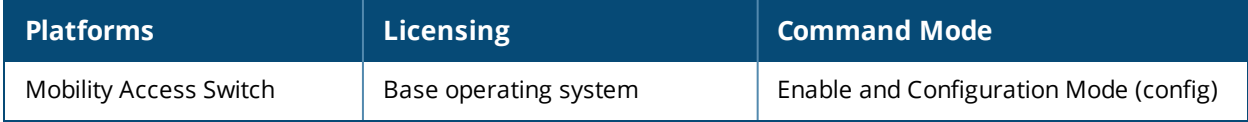

# **halt**

halt [<member\_id> | local]

## **Description**

Halt the system or a specific member.

## **Syntax**

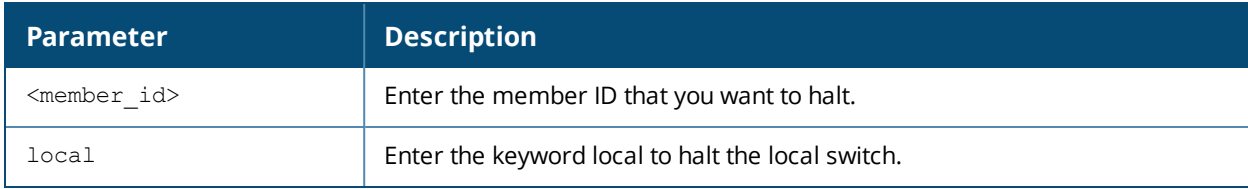

## **Usage Guidelines**

The halt command *halts* the stack without rebooting the stack. The **halt** command and the **halt <member\_id>** command must be executed from the Primary. The **halt local** command can be execute from any member in the stack.

## **Example**

The following command halts (without rebooting) member 2 of the stack.

(host)# halt 2

# **Command History**

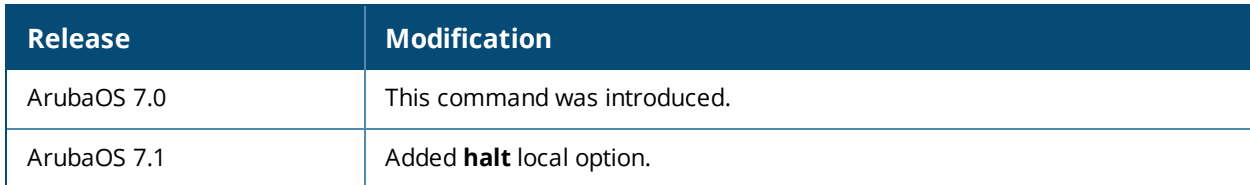

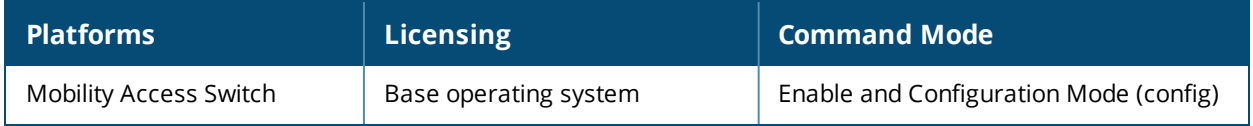

# **interface gigabitethernet**

#### **interface gigabitethernet <slot/module/port>**

```
aaa-profile <profile name>
backup interface {gigabitethernet <slot/module/port> | port-channel <0-7>}
clone <source>
description <name>
enet-link-profile <profile name>
igmp-snooping mrouter-vlan [add|delete] <vlan-list>
ip access-group [in | out] <ACL_name>
lacp-profile <profile name>
lldp-profile <profile name>
mirroring-in-profile <profile name>
mirroring-out-profile <profile_name>
mstp-profile <profile name>
mtu <64-7168>
no {...}
oam-profile
poe-profile <profile name>
policer-profile <profile name>
port-security-profile <profile name>
preemption delay <10-300>
preemption mode {forced|off}
qos trust
qos-profile <profile_name>
shutdown
switching-profile <profile name>
trusted port
tunneled-node-profile <profile name>
voip-profile <profile name>
```
#### **Description**

This command configures a Gigabit Ethernet port individually on the switch with various profiles and parameters. You need to create the profile before assigning that profile to an interface. To create a profile, see the corresponding sections in this guide.

#### **Syntax**

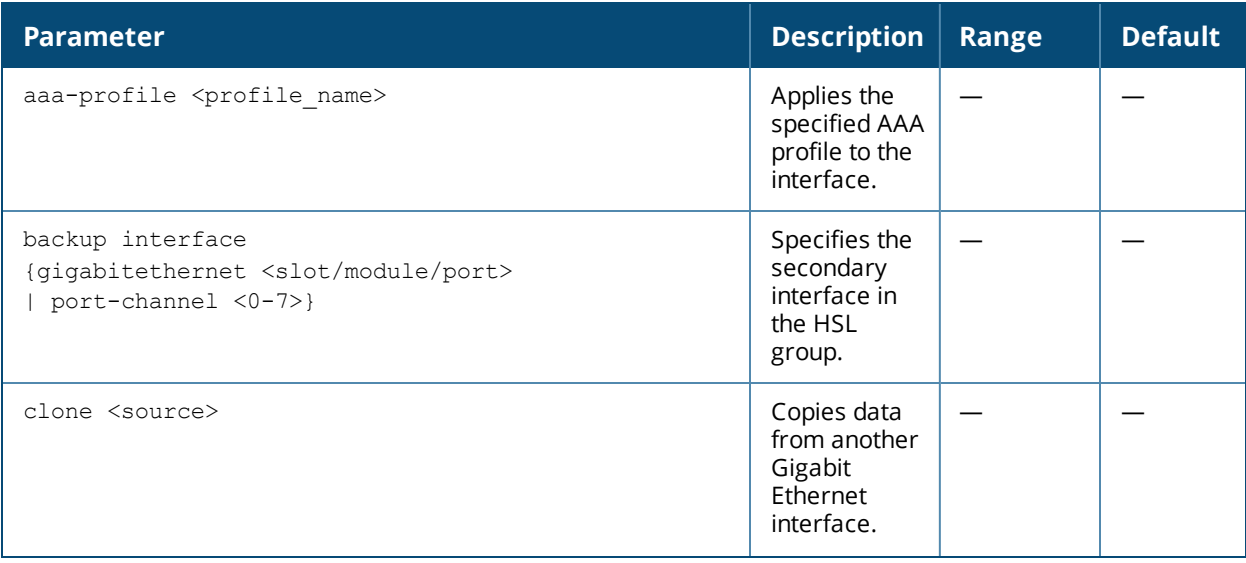

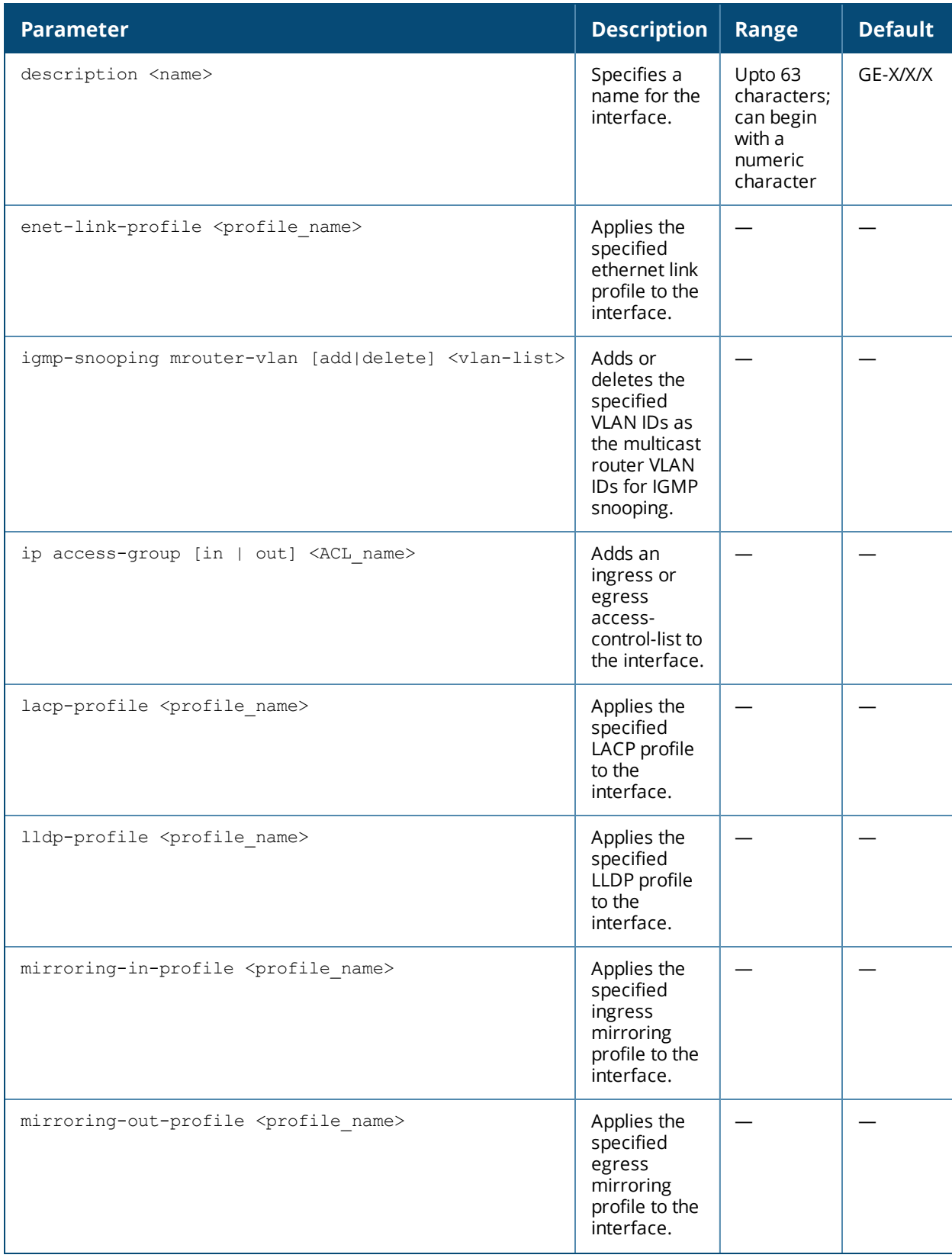

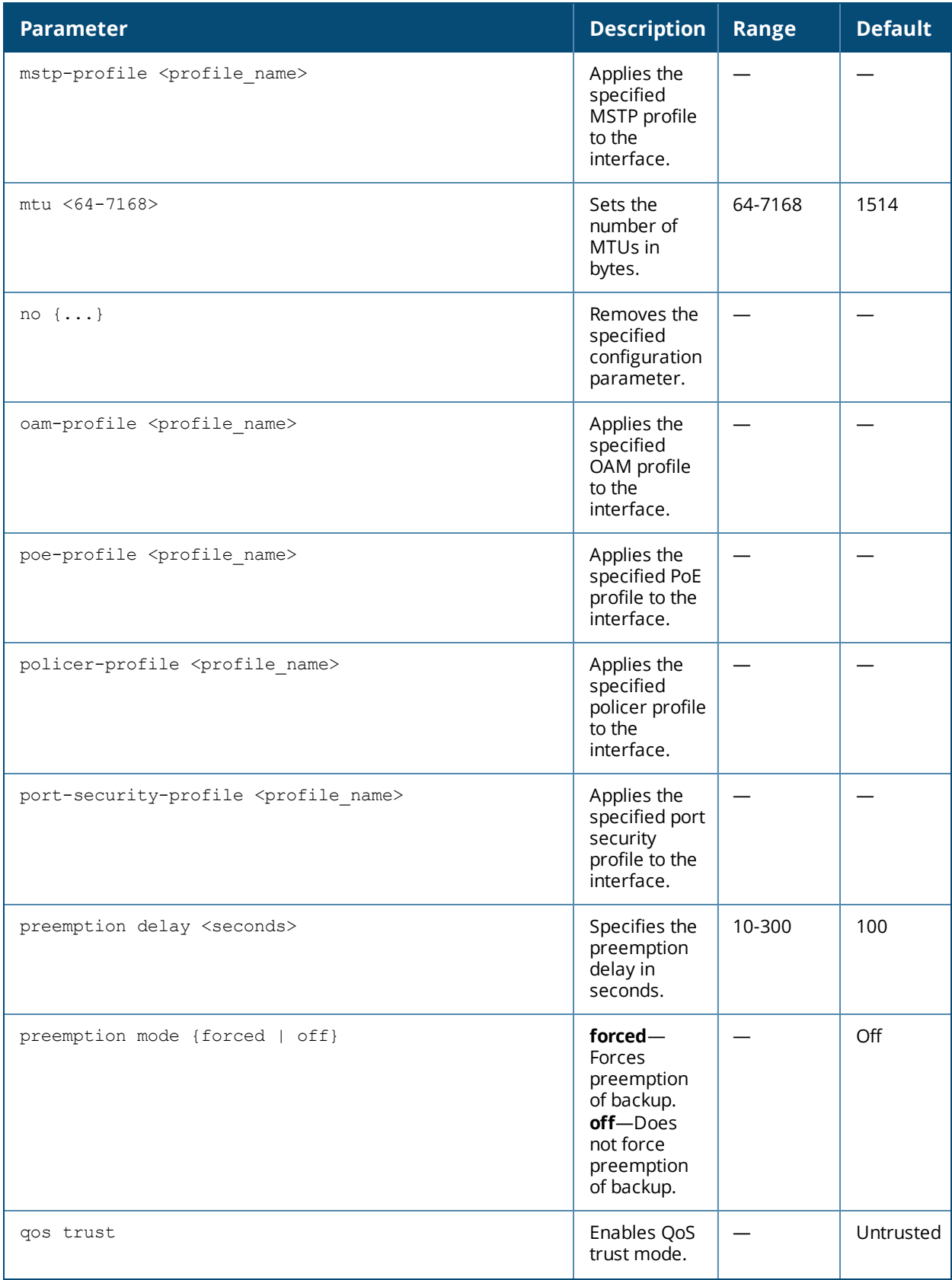

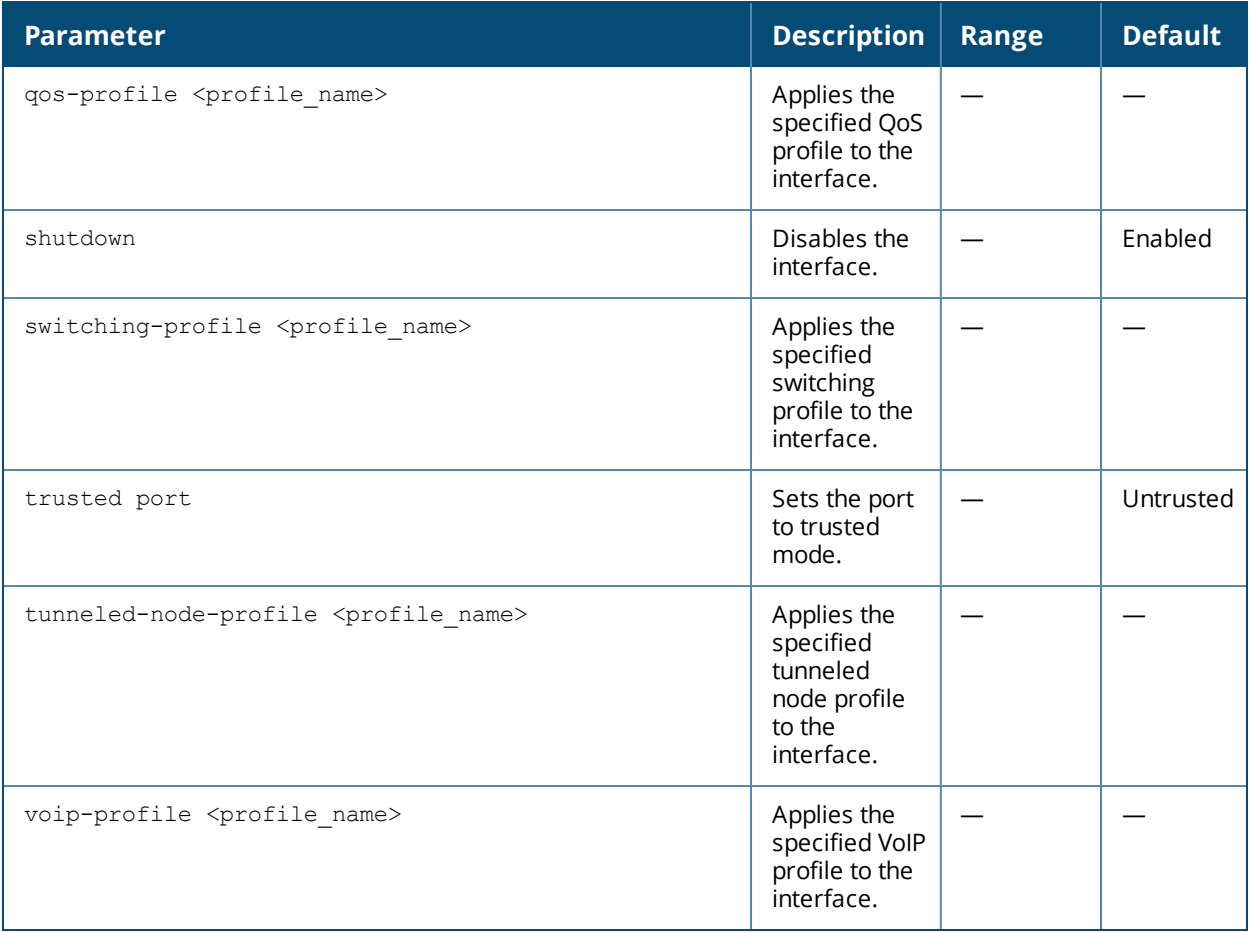

#### **Usage Guidelines**

Use this command when you need to configure a Gigabitethernet interface with unique parameter values that makes the interface distinct from other interfaces. If you need to configure the same parameter values to multiple interfaces, then do not use this command. In such a scenario, use the interface-group command. If you do not apply any profile, then the default profile is applied.

## **Example**

The following example configures the various profiles and parameters for an interface:

```
interface gigabitethernet 0/0/1
```

```
aaa-profile GENERAL
backup interface gigabitethernet 0/0/2
description GeneralInterface
enet-link-profile ENET_LINK
igmp-snooping mrouter-vlan add 100-200
ip access-group in ACL_General
lldp-profile default
mirroring-in-profile MIRROR
mirroring-out-profile MIRROR
mstp-profile MSTP_GENERAL
mtu 2054
poe-profile PoE_General
preemption delay 200
preemption mode forced
qos trust
qos-profile QoS_General
no shutdown
switching-profile Switching_General
```
## **Related Commands**

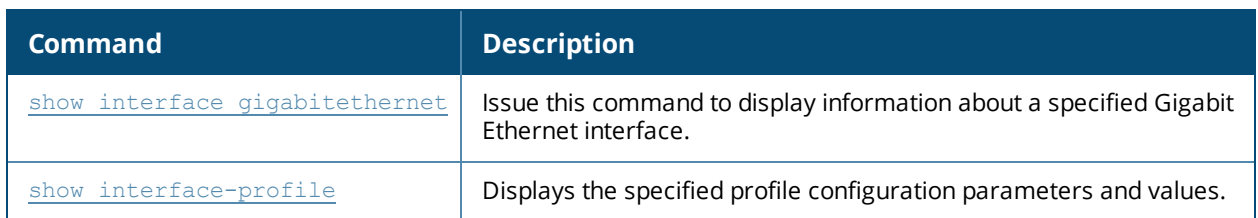

### **Command History**

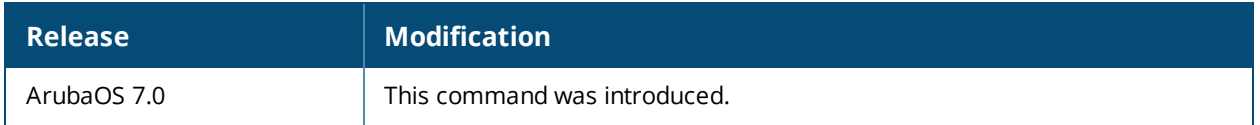

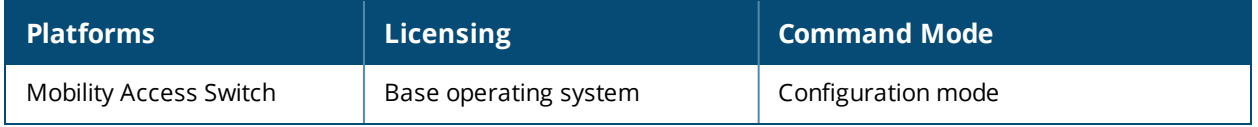

# **interface-group gigabitethernet**

```
interface-group gigabitethernet {default|<group-name>}
  aaa-profile <profile name>
  apply-to <interface range>
  clone <source>
  enet-link-profile <profile name>
  igmp-snooping mrouter-vlan [add|delete] <vlan-list>
  ip access-group in <in>
  lacp-profile <profile name>
  lldp-profile <profile name>
  mac-limit <limit> action {drop|log|shutdown}
  mirroring-in-profile <profile name>
  mirroring-out-profile <profile name>
  mstp-profile <profile name>
  mtu <64-7168>
  tunneled-node-profile <profile-name>
  no {...}
  poe-profile <profile name>
  policer-profile <profile_name>
  qos trust
  qos-profile <profile_name>
  shutdown
  switching-profile <profile_name>
  trusted port
  tunneled-node-profile <profile-name>
  voip-profile <profile name>
```
#### **Description**

This command applies the same configuration parameters to a group of Gigabit Ethernet interfaces.

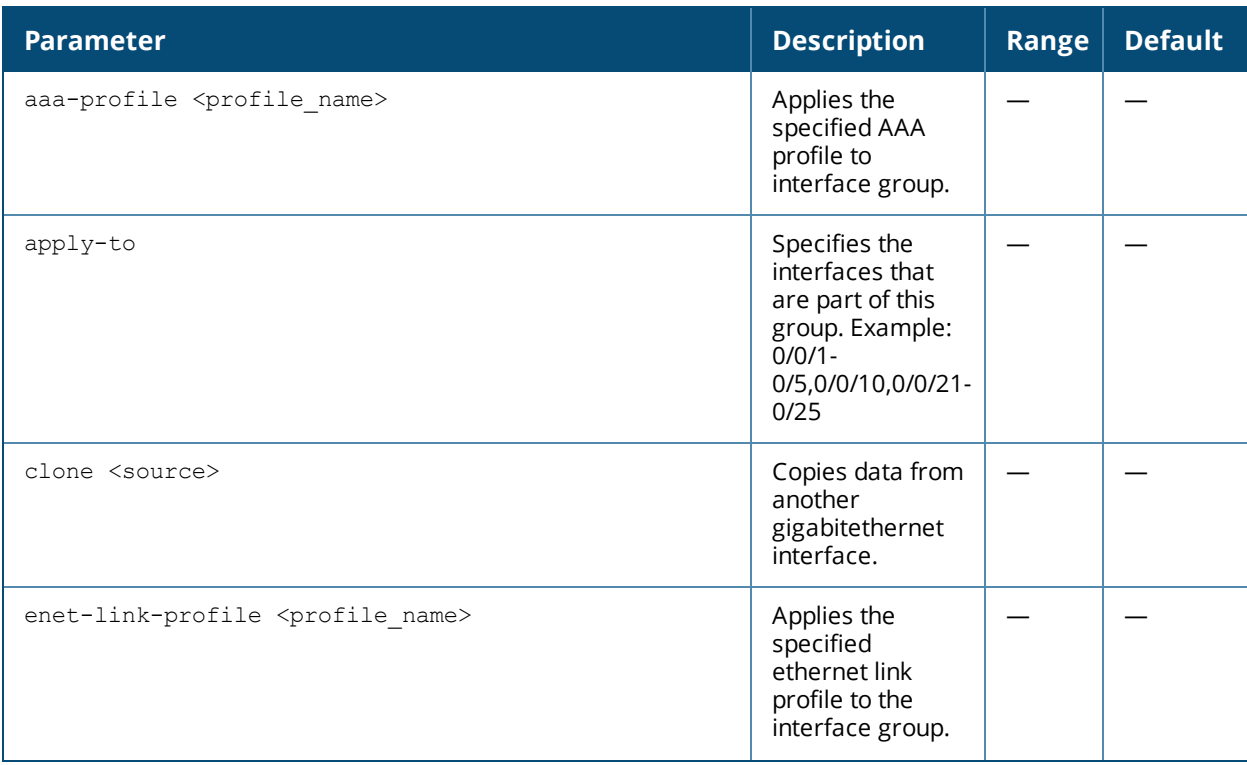

## **Syntax**

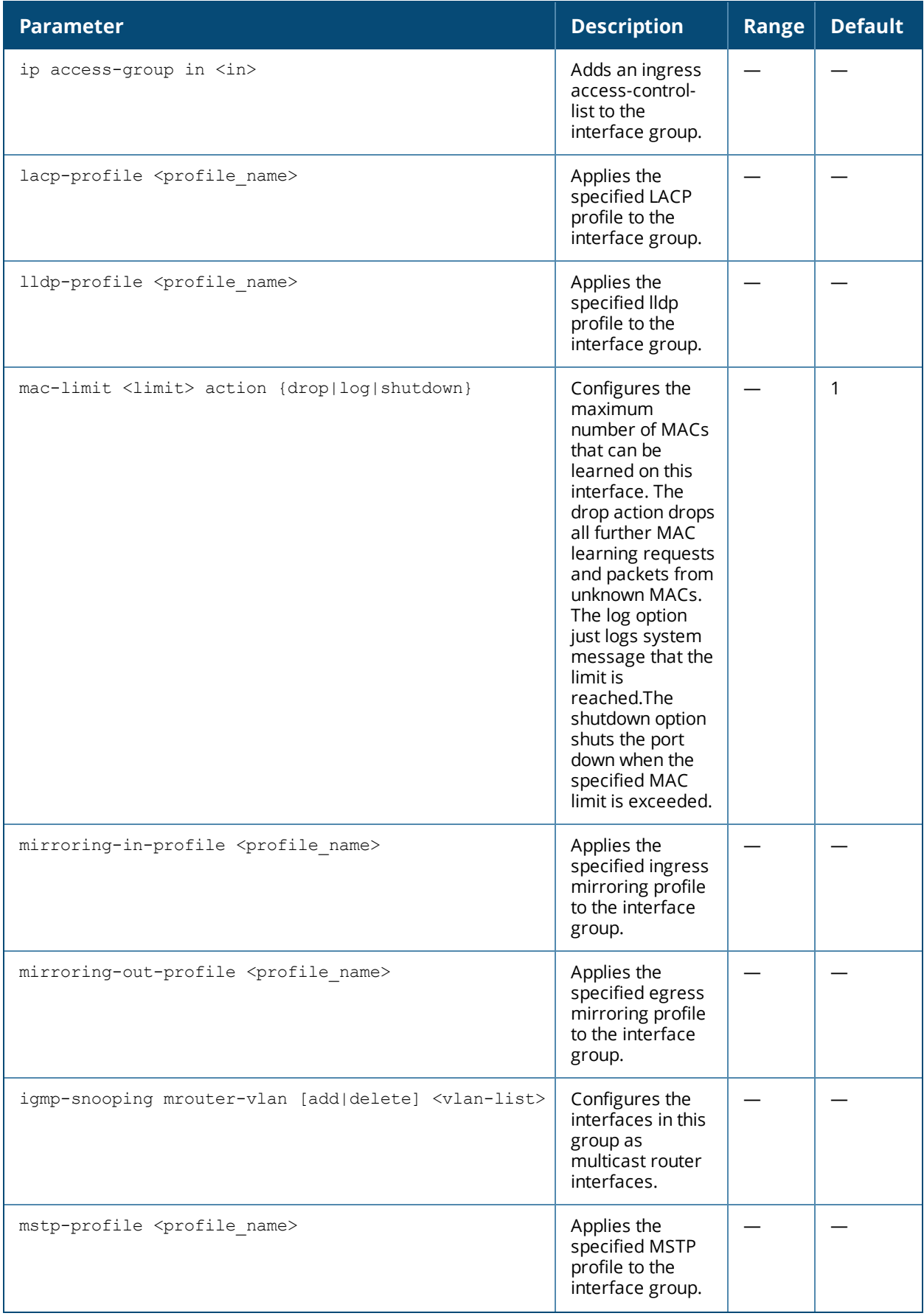

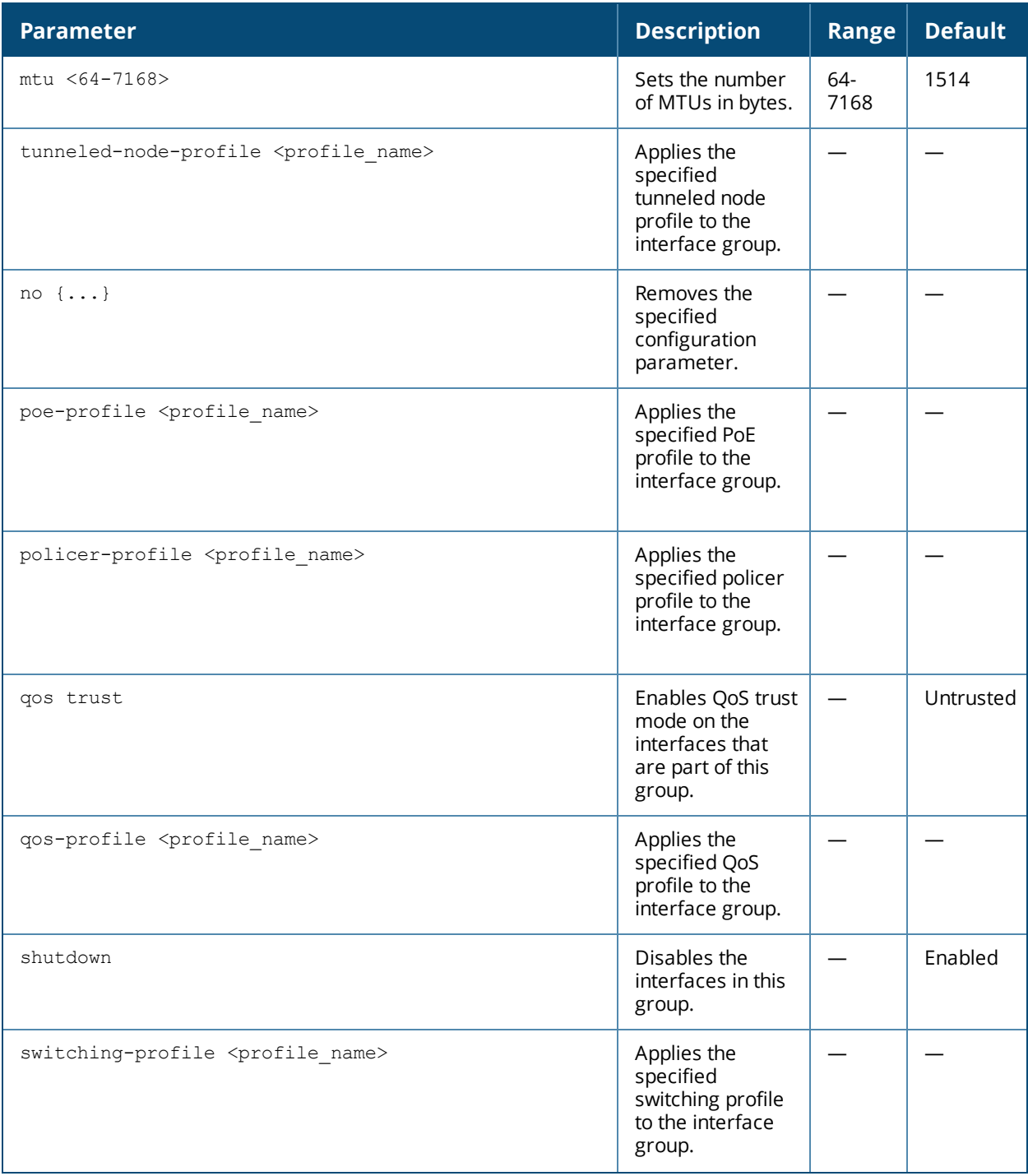

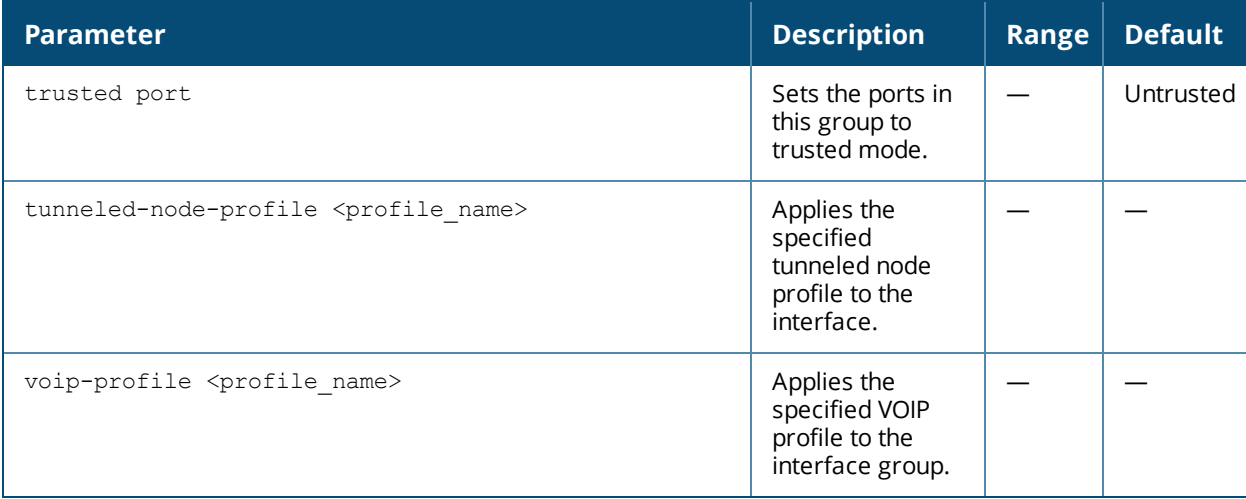

#### **Usage Guidelines**

Use this command when you want to apply the same configuration to multiple interfaces. Note that the portchannels are different from interface groups. When you use the interface-group command, it applies the same configuration to all the interfaces included in that group. When you use the port-channel command, the interface members included in the port-channel join together and act as a single interface.

# **Example**

The following example configures the various profiles and parameters for an interface group:

```
interface-group gigabitethernet GENERAL
  aaa-profile AAA_General
  apply-to 0/0/1-0/0/15,0/0/19
  enet-link-profile ENET_LINK_GENERAL
  igmp-snooping mrouter-vlan add 100-200
  ip access-group in ACL_General
  lldp-profile LLDP_General
  mac-limit 25 action drop
  mirroring-in-profile MIRRORING
  mirroring-out-profile MIRRORING
  mstp-profile MSTP_General
  mtu 2045
  poe-profile PoE_General
  qos trust
  qos-profile QoS_General
  no shutdown
  switching-profile Switching_General
  trusted port
  voip-profile VOIP_General
```
## **Related Commands**

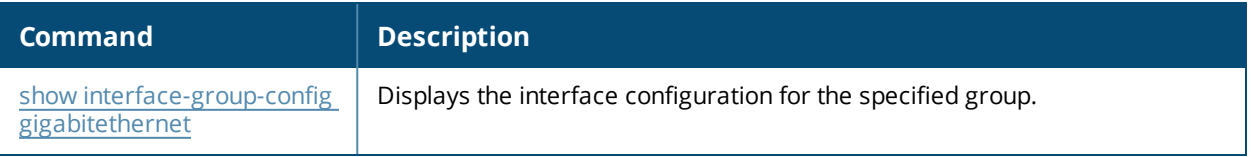

# **Command History**

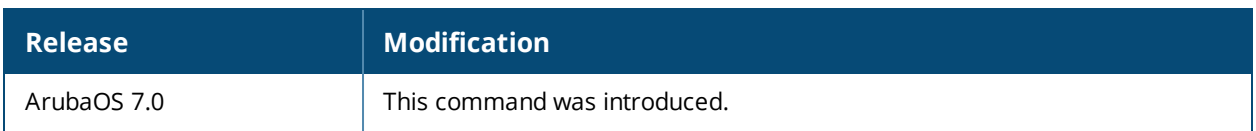

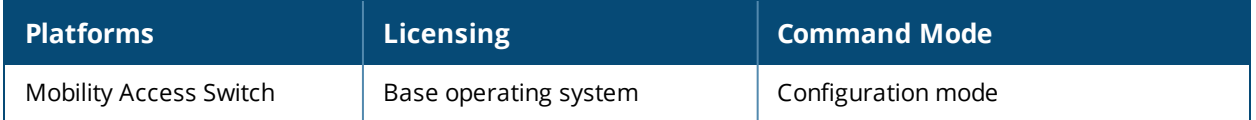

# **interface loopback**

```
interface loopback <0-63>
  clone <source>
  description <description>
  ip address <address> [secondary]
  no {...}
  exit
```
# **Description**

This command configures the loopback interfaces.

# **Syntax**

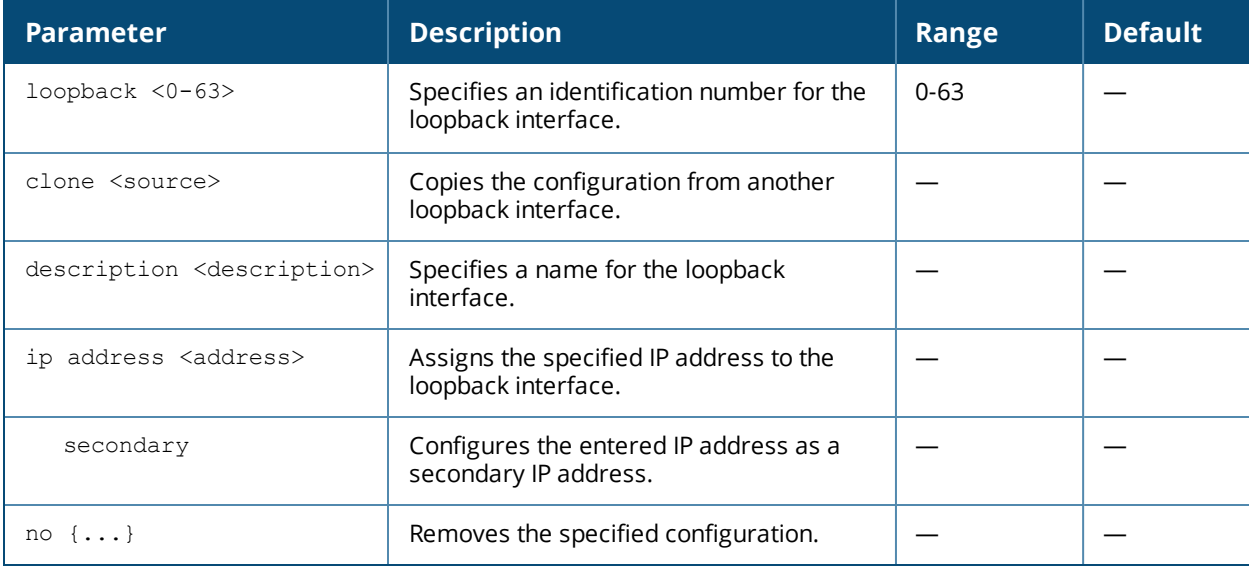

## **Usage Guidelines**

Use this command to configure the loopback interfaces.

## **Example**

The following example configures a loopback interface:

```
(host)(config)# interface loopback 1
  description loopback01
  ip address 1.1.1.1 netmask 255.255.255.0
  exit
```
## **Related Commands**

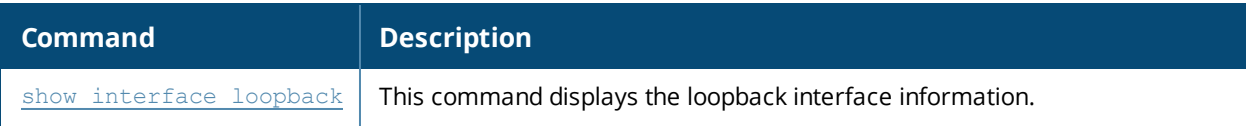
## **Command History**

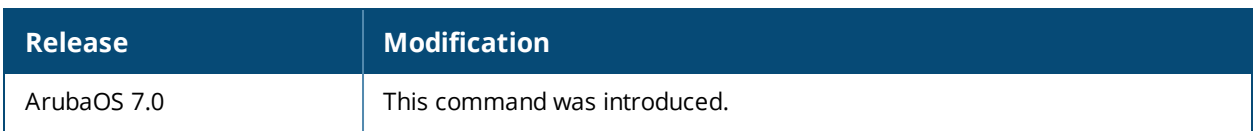

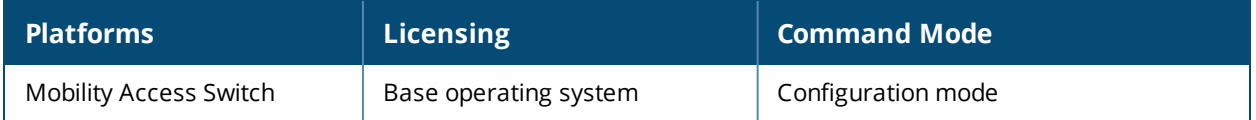

## **interface mgmt**

```
interface mgmt
  description <name>
  ip address <address> netmask <netmask>
  ipv6 address {[link-local <X:X:X:X::X>]|[<X:X:X:X::X> prefix_len <prefix_length>]}
  no {...}
  shutdown
  exit
```
## **Description**

This command configures the management port on the switch. The management port is a dedicated interface for out-of-band management purposes. This interface is specifically available for the management of the system and cannot be used as a switching interface. You can configure only the IP address and description for this interface. The management port can be used to access the Mobility Access Switch from any location and configure the system.

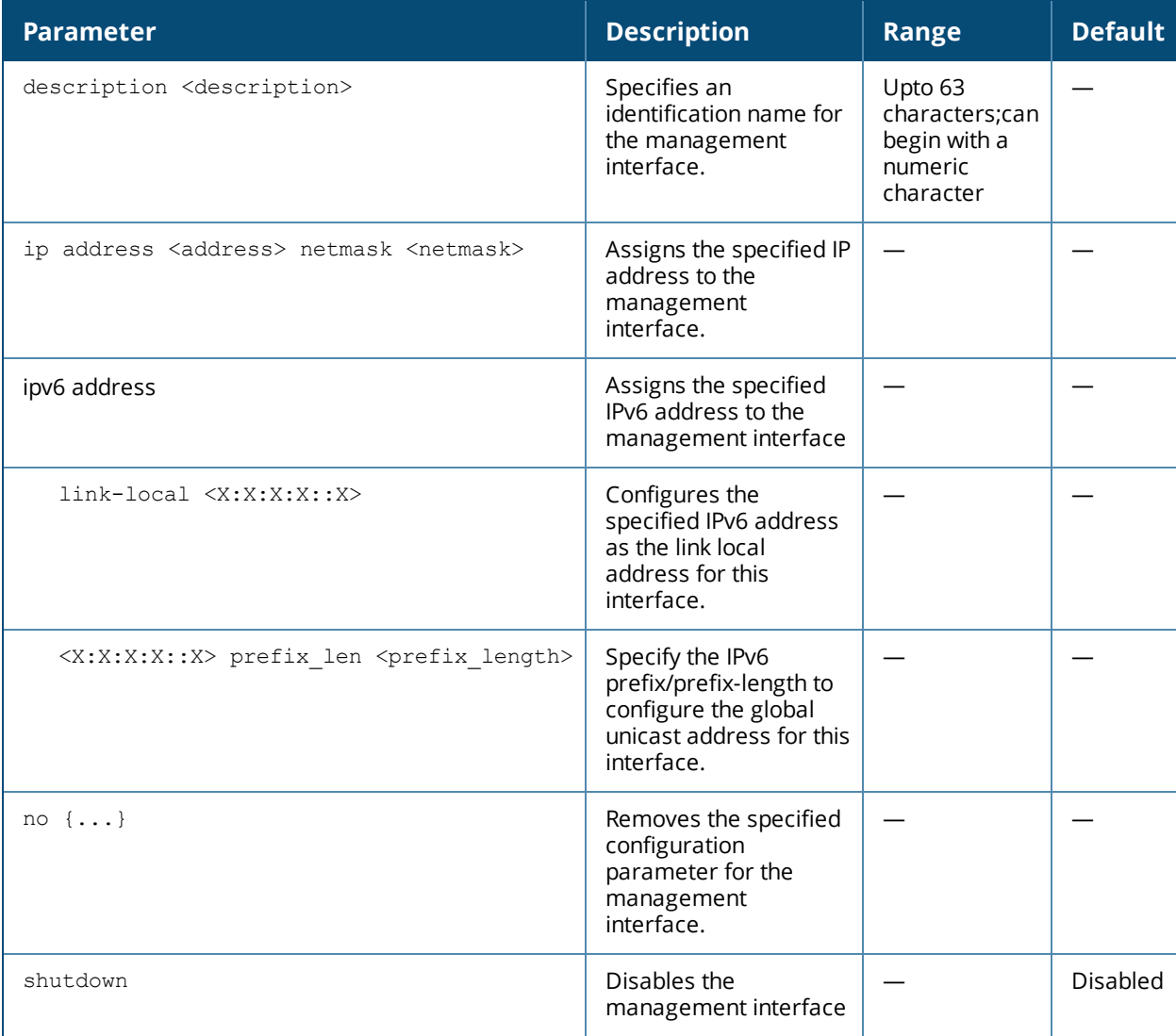

Use this command to configure the management port. Use the **ipv6 address** option to modify the autoconfigured link local address or configure the global unicast address of the management interface.

#### **Example**

The following example configures the management interface:

```
(host) (config) #interface mgmt
(host) (mgmt) #description MGMT
(host) (mgmt) #ip address 10.13.6.1
(host) (mgmt) #no shutdown
```
The following command modifies the auto-configured link local address of the management interface to fe80::20b:86ff:fe6a:2800.

(host)(config)#interface mgmt(host)(mgmt)#ipv6 address link-local fe80::20b:86ff:fe6a:2800

The following command configures the global unicast address of the management interface to 2cce:205:160:100::fe.

(host)(mgmt)#ipv6 address 2cce:205:160:100::fe prefix len 64

## **Related Command**

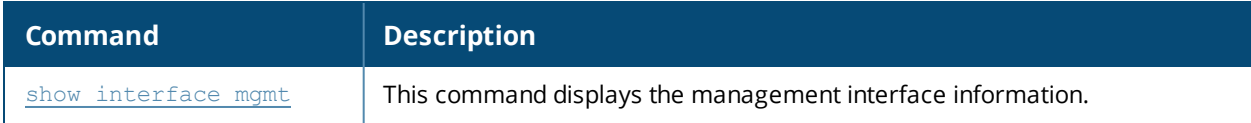

#### **Command History**

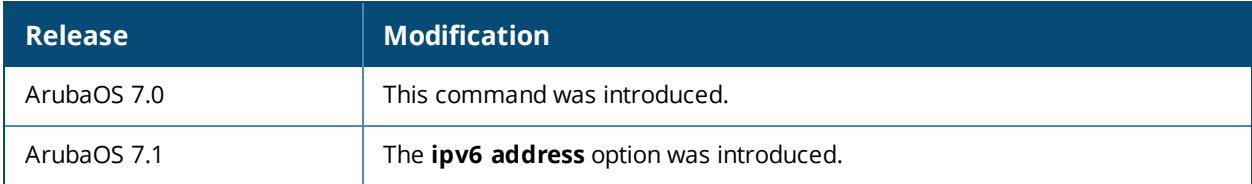

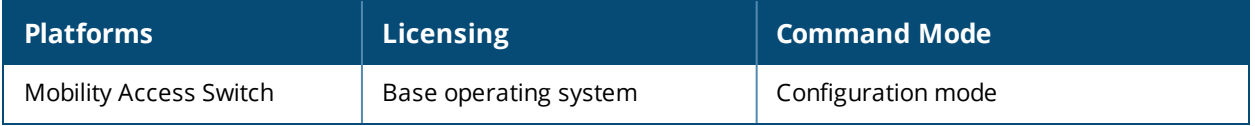

## **interface port-channel**

```
interface port-channel <0-63>
  backup interface {gigabitethernet <slot/module/port>|port-channel <0-63>}
  clone <source>
  description <name>
  enet-link-profile <profile name>
  igmp-snooping mrouter-vlan [add|delete] <vlan-list>
  ip access-group {in <in> |out <out>}
  mac-limit <limit> action {drop|log|shutdown}
  mirroring-in-profile <profile name>
  mirroring-out-profile <profile name>
  mstp-profile <profile name>
  mtu <64-9216>
  no {...}
  policer-profile <profile name>
  port-channel-members {<interface-list> | {{add | delete} gigabitethernet
  <slot/module/port>}}
  port-security-profile <profile name>
  preemption delay <10-300>
  preemption mode {forced | off}
  qos trust
  qos-profile <profile_name>
  shutdown
  switching-profile <profile_name>
```
## **Description**

This command creates a port-channel.

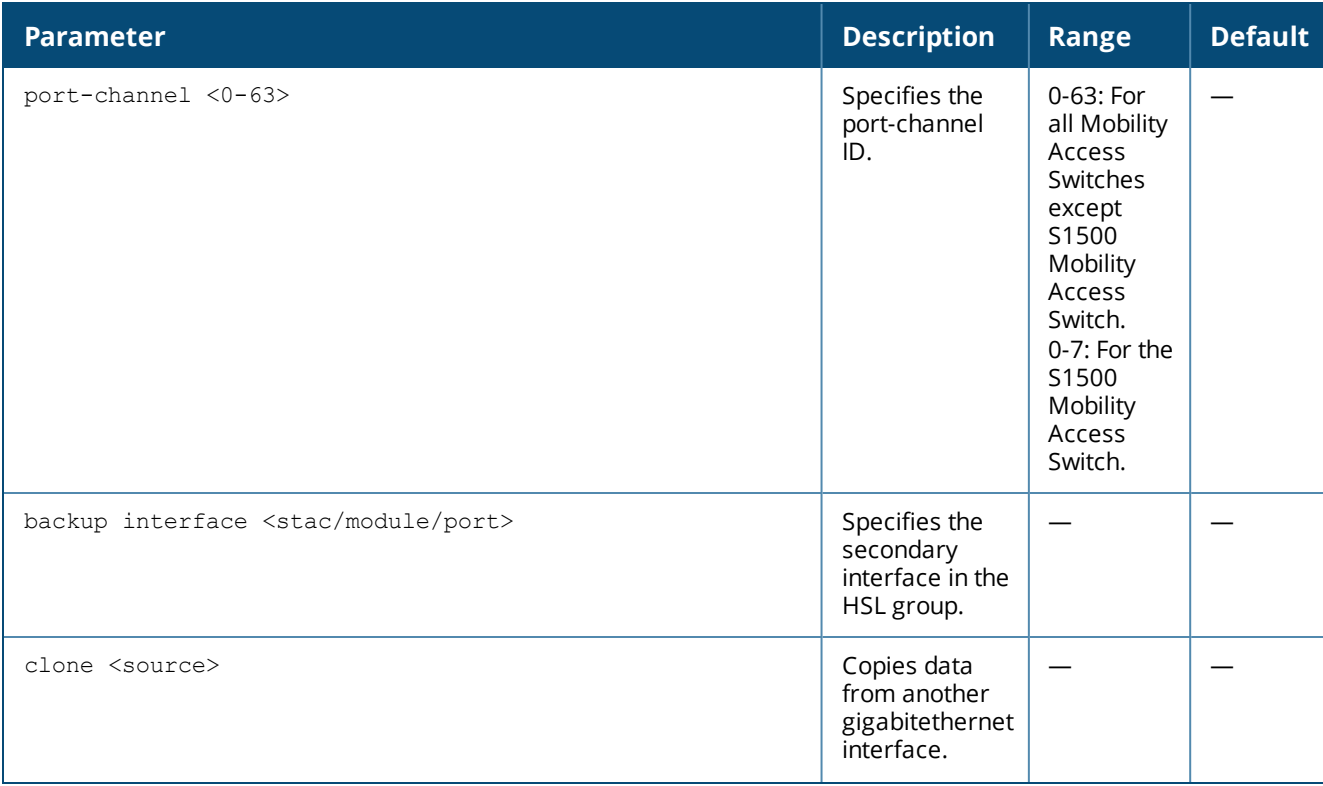

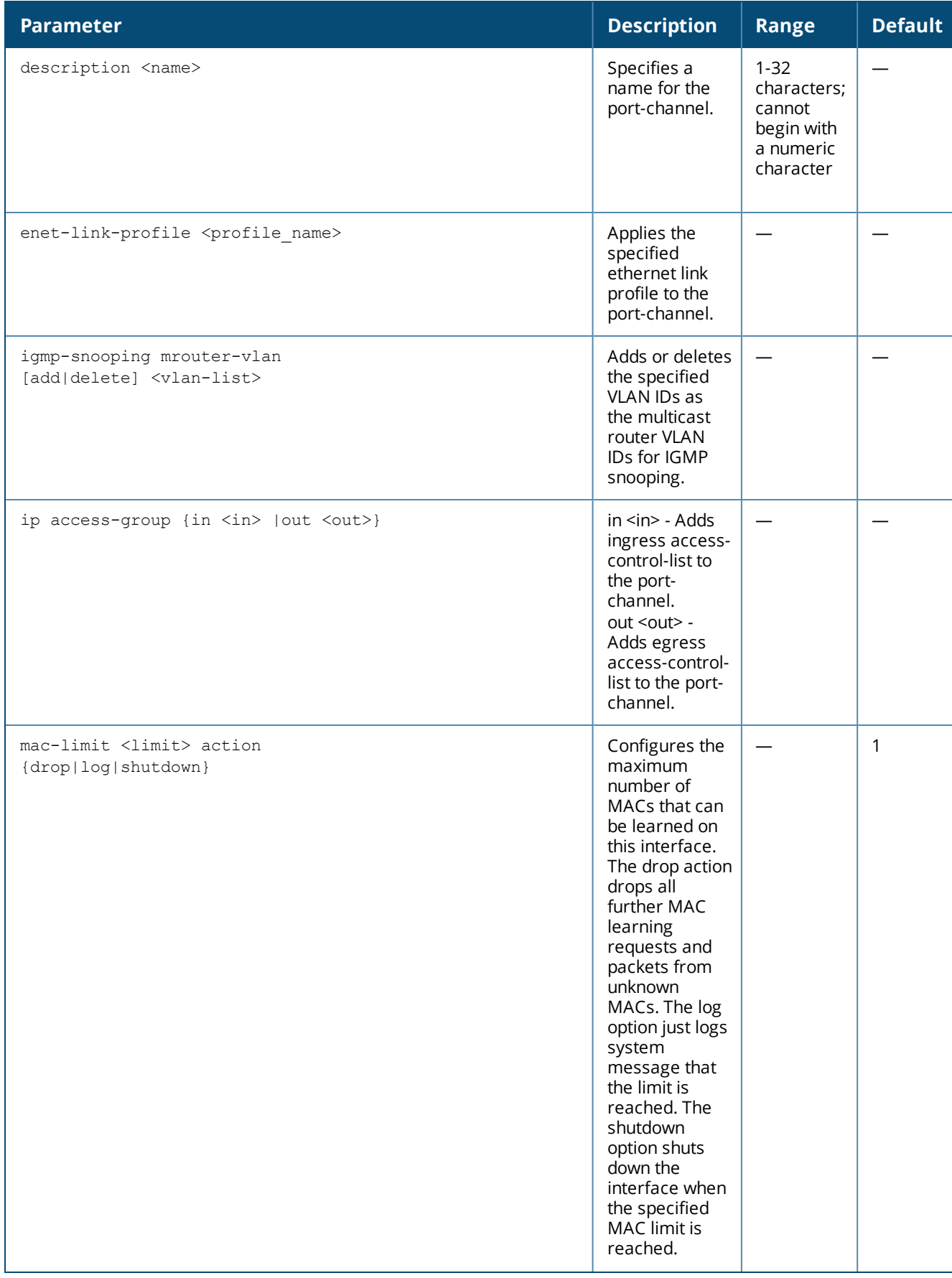

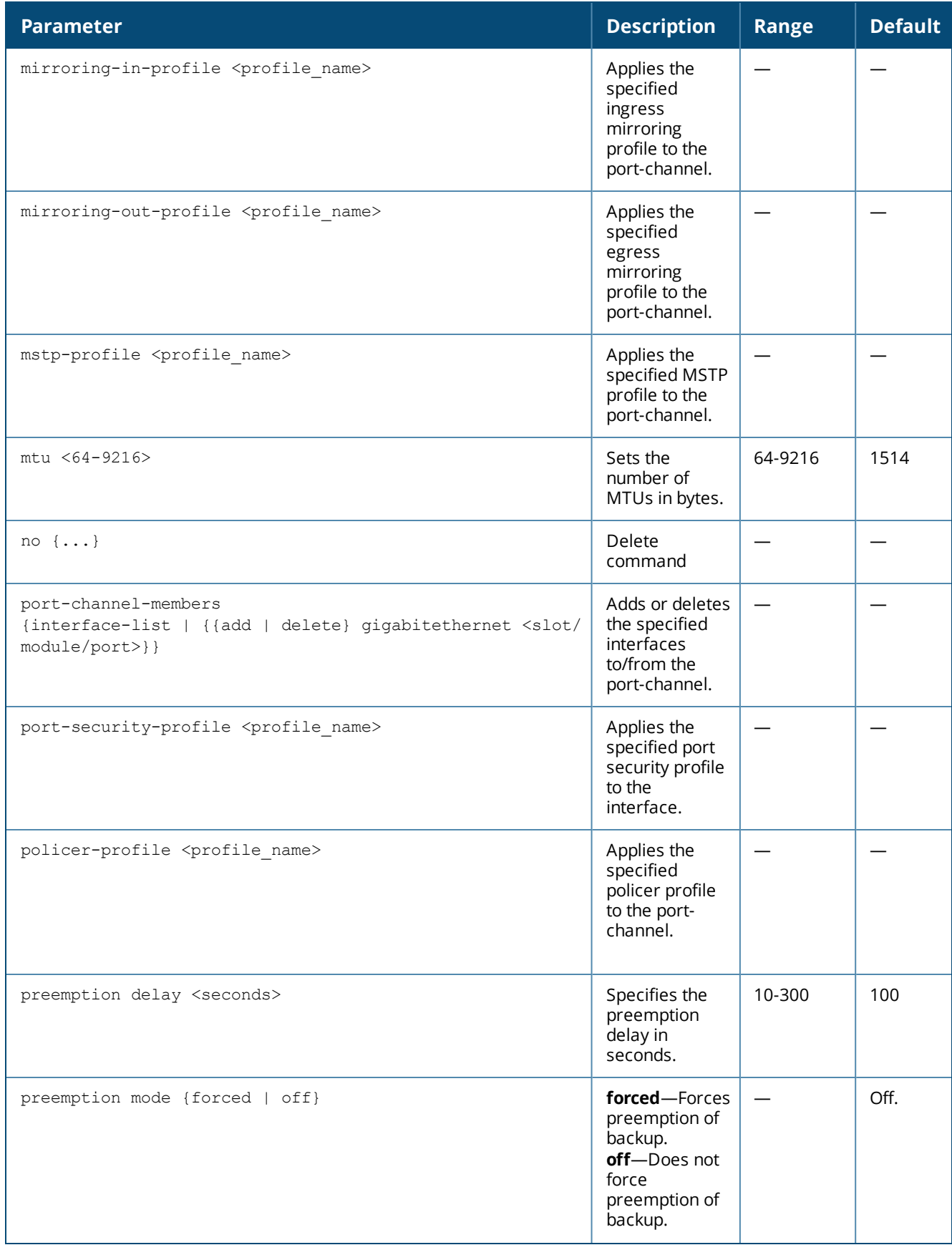

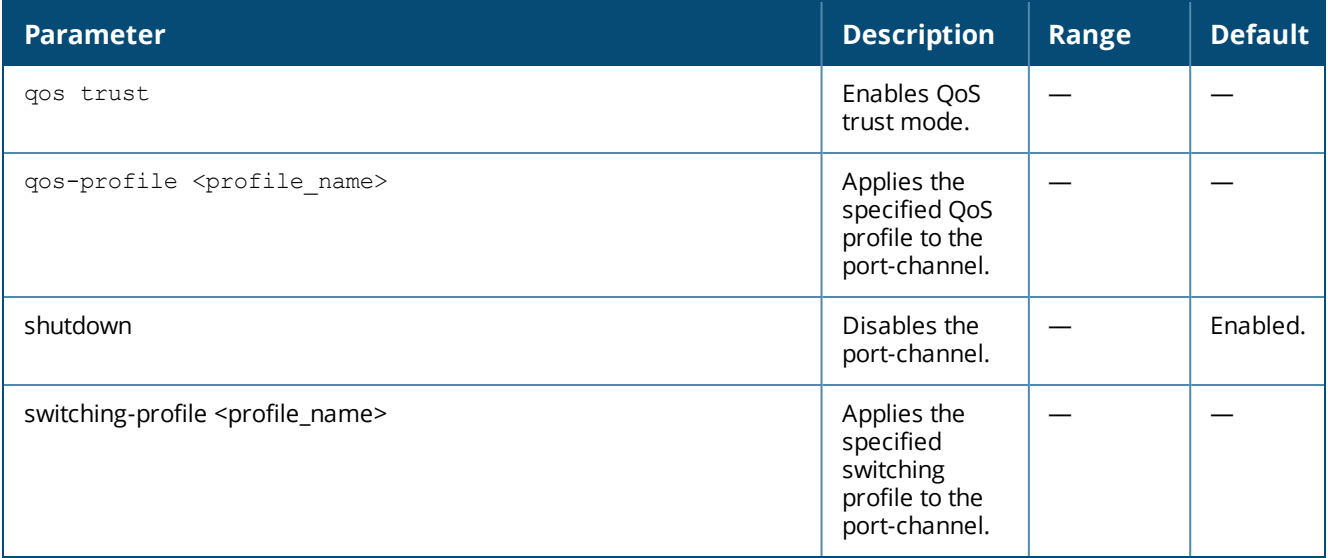

Use this command to create a static port-channel.

#### **Example**

The following example configures a port-channel with profiles, parameters, and member interfaces:

```
host) (config) #show interface port-channel 1
port-channel 1 is administratively Up, Link is Up, Line protocol is Up
Hardware is Port-Channel, Address is 00:0b:86:6a:70:c0
Description: Link Aggregate
Member port(s):
   GE0/0/4 is administratively Up, Link is Up, Line protocol is Up
   GE0/0/5 is administratively Up, Link is Up, Line protocol is Up
Speed: 2 Gbps
Interface index: 1445
MTU 1514 bytes
Flags: Access, Trusted
Link status last changed: 0d 02h:25m:57s ago
Last clearing of counters: 0d 02h:25m:57s ago
Statistics:
   Received 4973595 frames, 1272848056 octets
   668 pps, 1.383 Mbps
   32 broadcasts, 0 runts, 0 giants, 0 throttles
   0 error octets, 0 CRC frames
   13602 multicast, 4959961 unicast
   Transmitted 23674 frames, 6226872 octets
   0 pps, 0 bps
   39 broadcasts, 0 throttles
```
#### **Related Command**

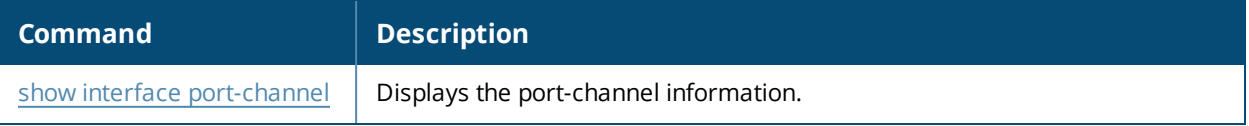

## **Command History**

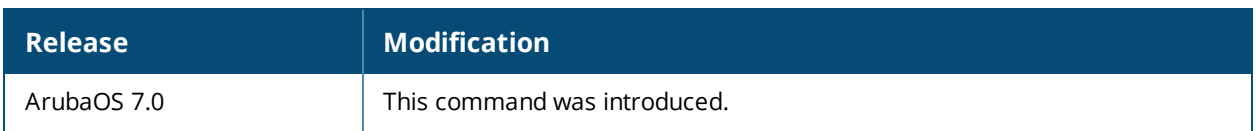

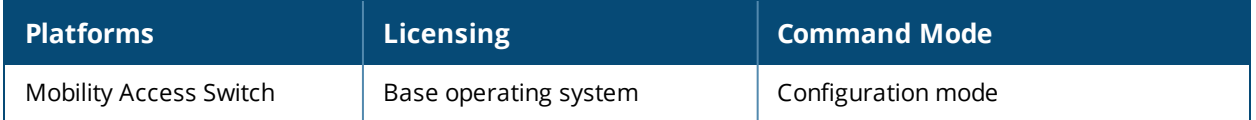

# **interface-profile ddns-profile**

interface-profile ddns-profile <profile-name> clone <profile> hostname interval no password service-url username

#### **Description**

Use the ddns-profile <profile-name> command to configure a Dynamic Domain Name Server (DDNS) profile.

#### **Syntax**

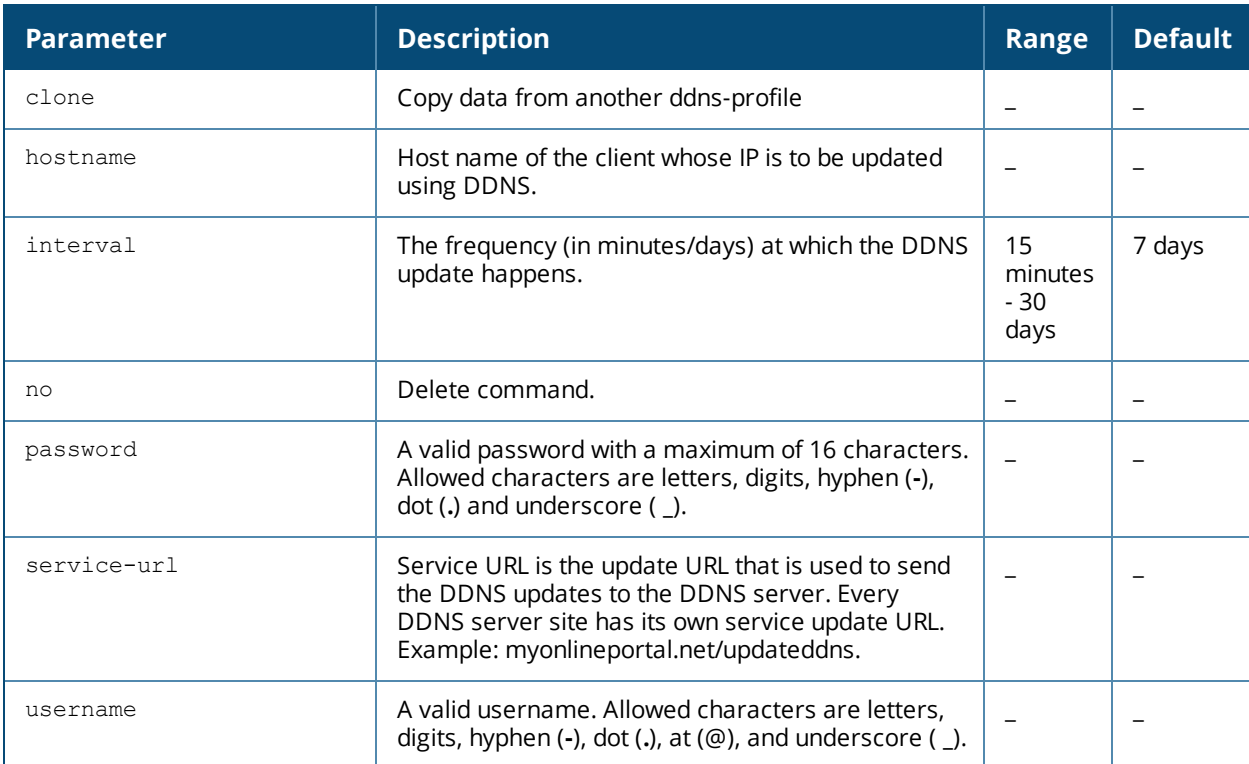

## **Example**

A sample DDNS profile configuration is provided below:

```
(host)(config) #interface-profile ddns-profile ddns1
(host) (DDNS profile "ddns1") #username John
(host) (DDNS profile "ddns1") #password monika
(host) (DDNS profile "ddns1") #service-url dynupdate.no-ip.com/nic/update
(host) (DDNS profile "ddns1") #interval 0 7 0
(host) (DDNS profile "ddns1") #hostname arubamas.no-ip.info
```
## **Command History**

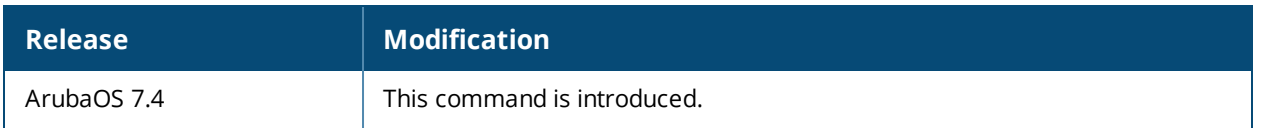

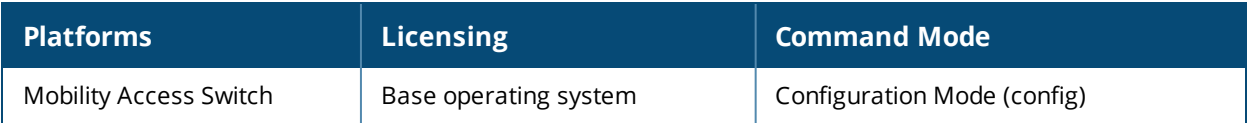

# **interface-profile dhcp-relay-profile**

```
interface-profile dhcp-relay-profile <profile-name>
  clone <profile>
  helper-address
  no
  option82
  source-ip
```
#### **Description**

Use the ip dhcp relay-profile <profile-name> command to configure a DHCP relay profile.

#### **Syntax**

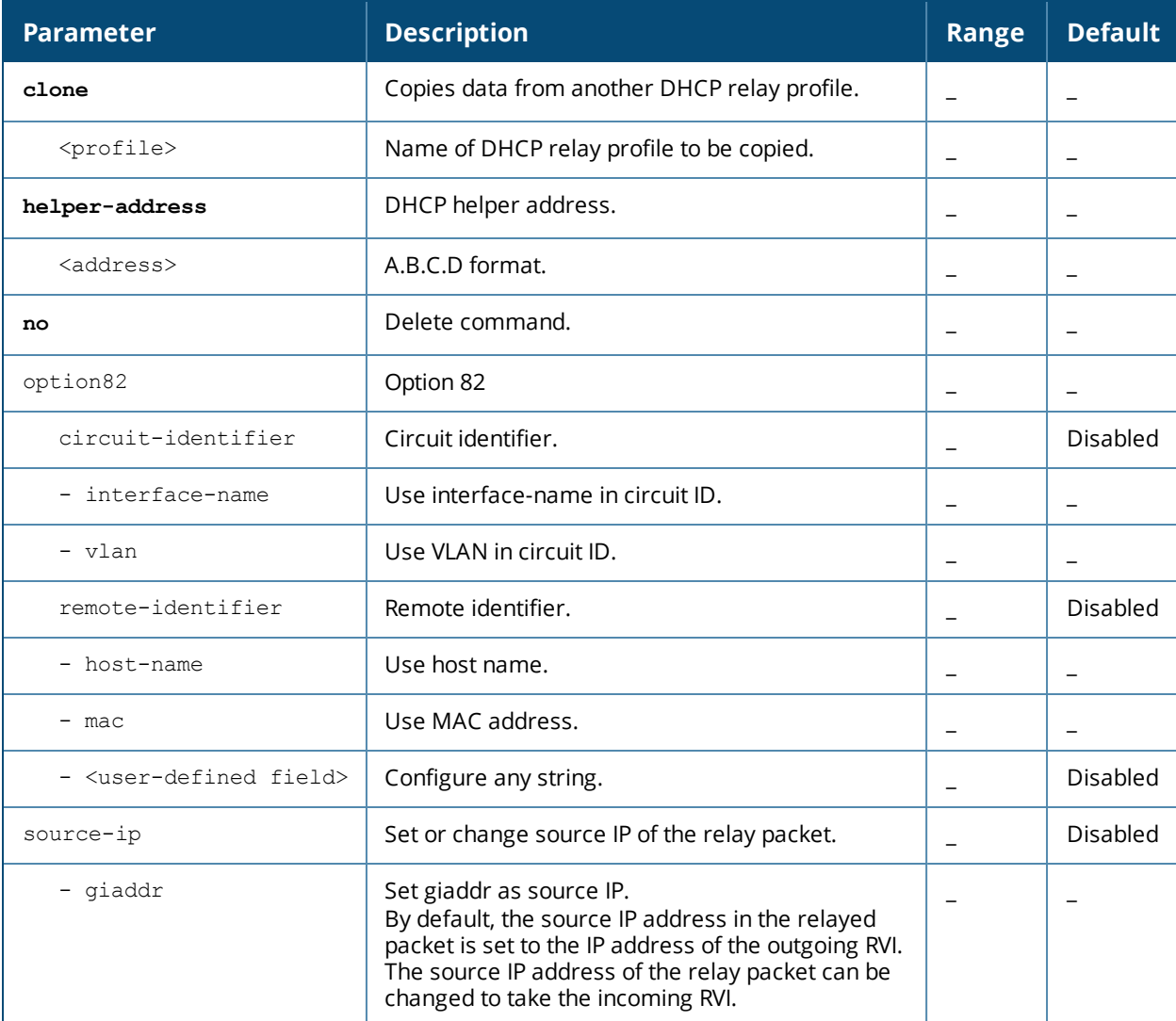

## **Command History**

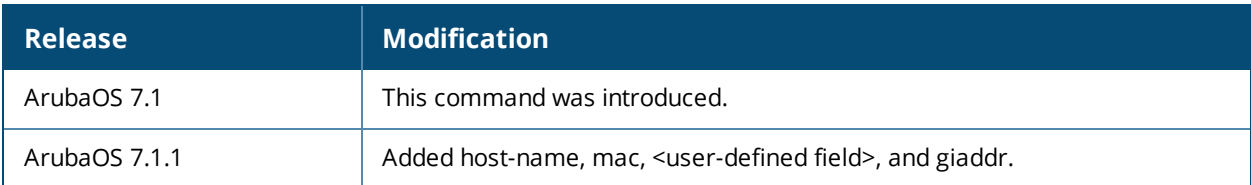

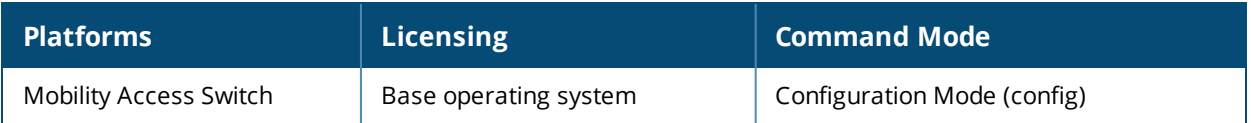

## **interface-profile enet-link-profile**

```
interface-profile enet-link-profile {default|<profile-name>}
  autonegotiation
  duplex {auto|full|half}
  speed {10 | 100 | 1000 | 10000 | 10m_100m | auto}
  flowcontrol {auto|lossless|on|off}
  no {...}
  exit
```
## **Description**

This command creates an Ethernet link profile that can be assigned to an interface, interface group, or portchannel.

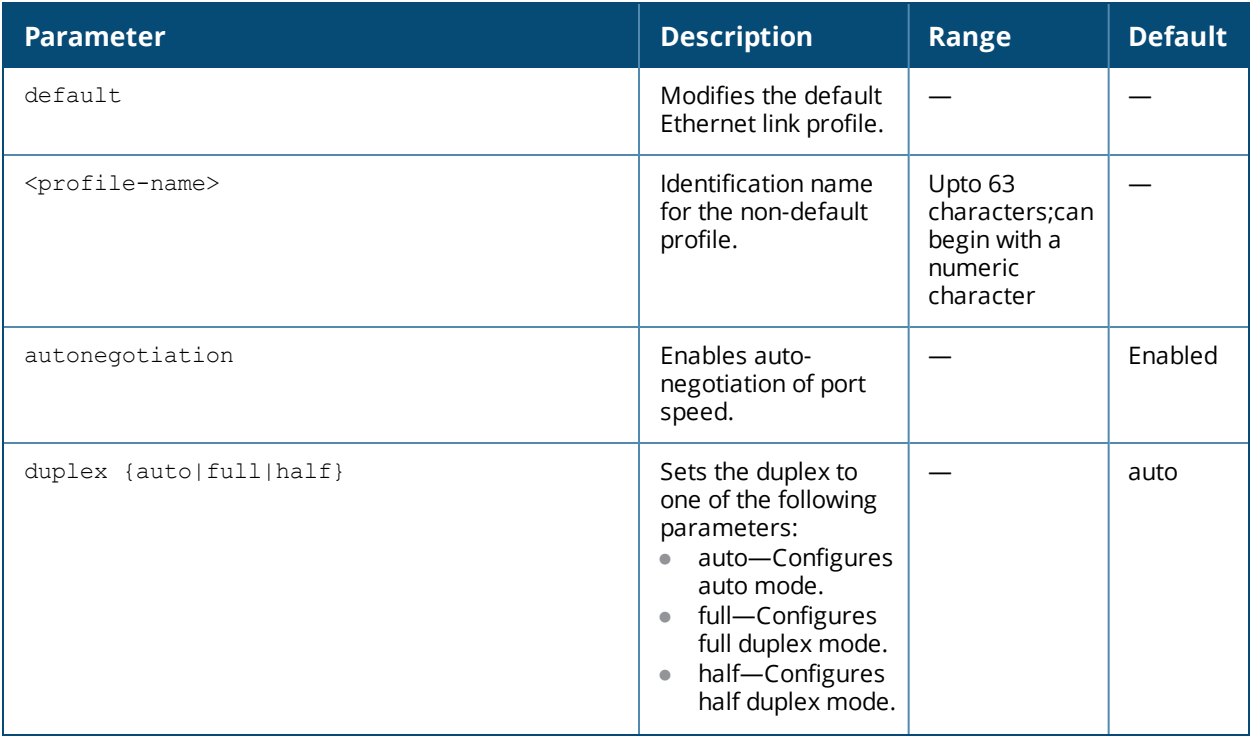

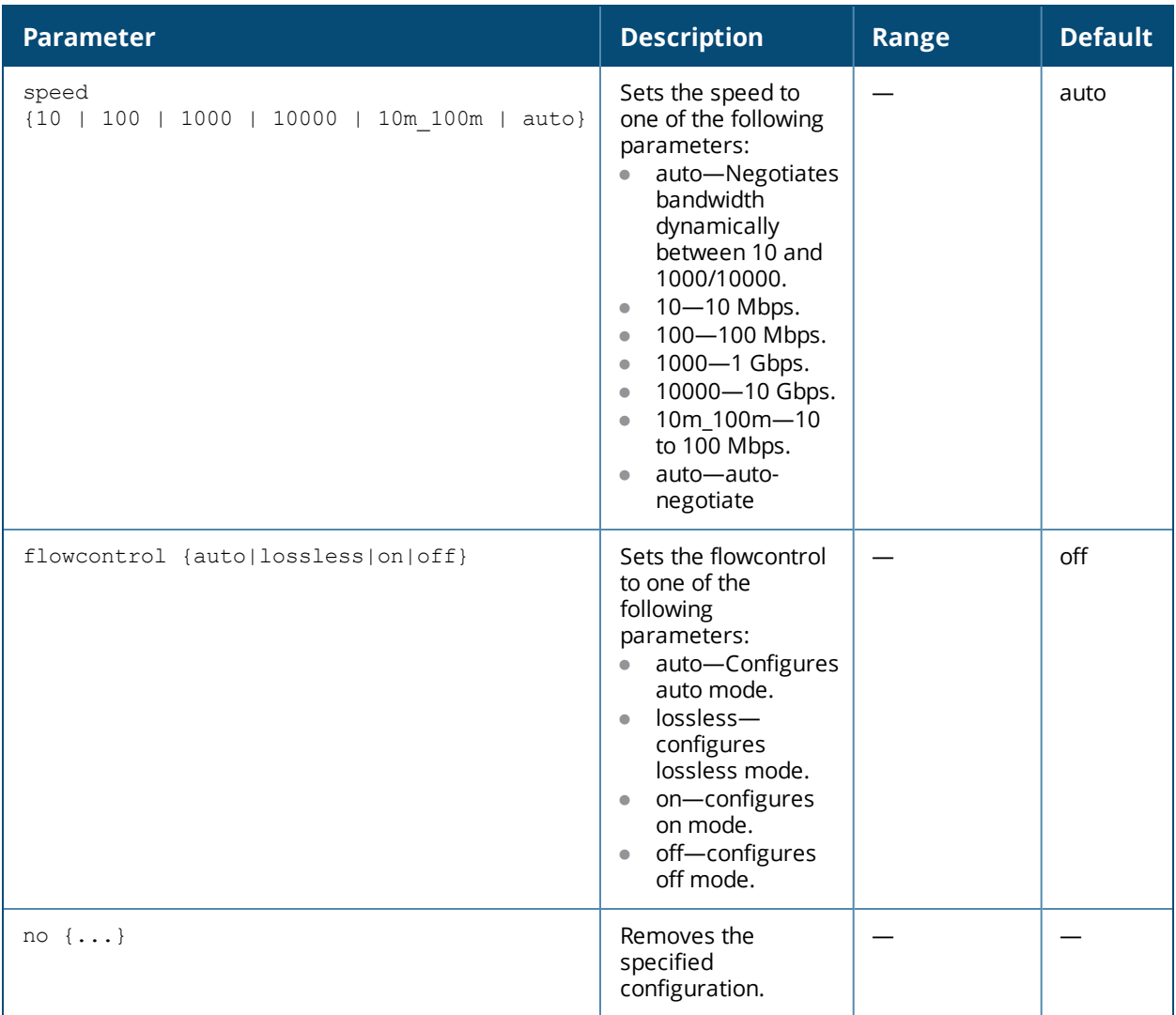

Use this profile to configure autonegotiation, duplex, speed, and flow control for the port. Creating an Ethernet Link profile does not apply the configuration to any interface or interface group. To apply the Ethernet Link profile, use the interface gigabitethernet and interface-group commands.

## **Example**

The following example creates an Ethernet link profile:

```
interface-profile enet-link-profile ENET_LINK_General
  autonegotiation
  duplex full
  speed 1000
  flowcontrol lossless
  exit
```
## **Related Command**

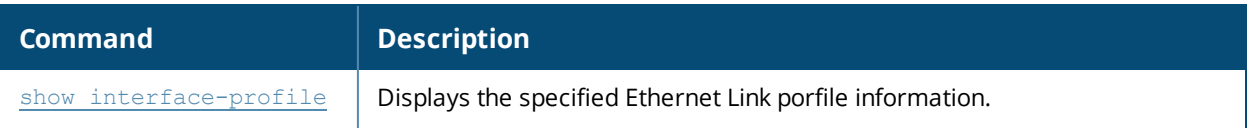

## **Command History**

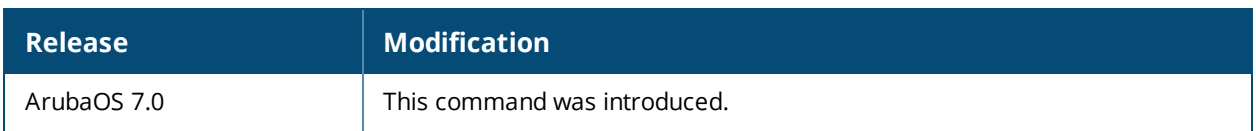

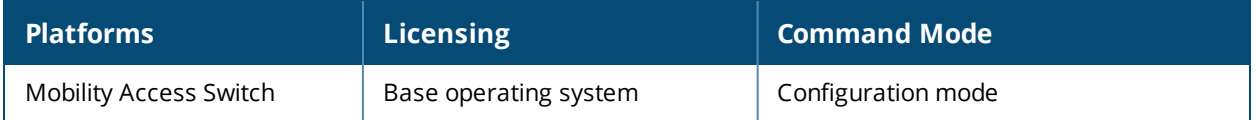

# **interface-profile gvrp-profile**

```
interface-profile gvrp-profile <profile-name>
  clone <source>
  enable
  no..
  registrar-mode [forbidden|normal]
```
## **Description**

These commands configure a GVRP profile.

## **Syntax**

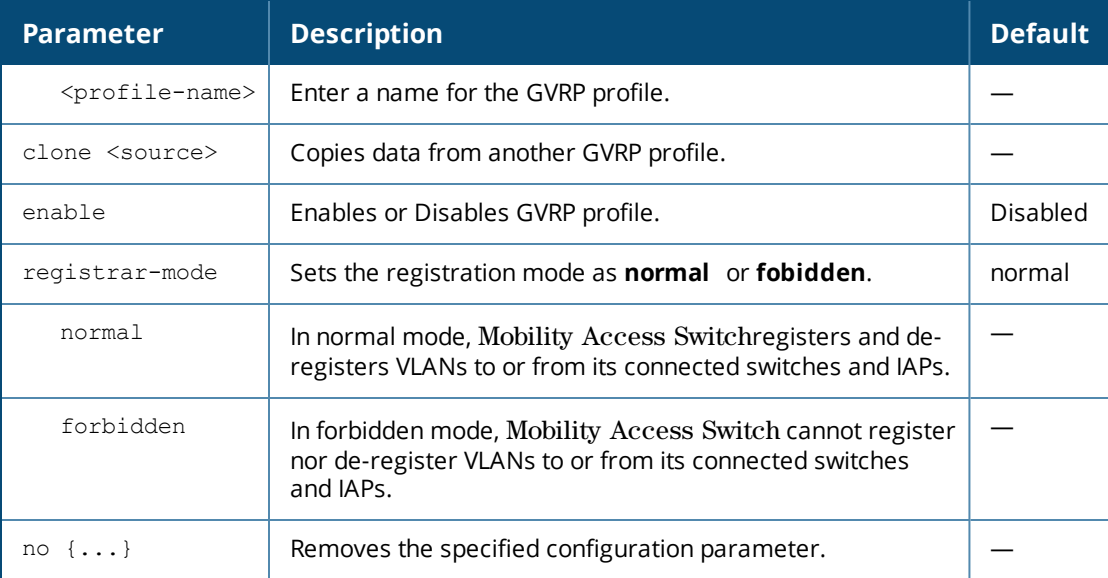

## **Usage Guidelines**

Use these commands to configure a GVRP profile. The GVRP profile must then be applied to an interface for it to take effect. To apply the GVRP profile, use the **interface gigabitethernet** command.

## **Example**

The following command configures GVRP profile on an interface:

```
(host)(config)# interface-profile gvrp-profile Enable-GVRP
(host)(Interface GVRP profile "gvrp")# enable
(host)(Interface GVRP profile "gvrp")# registrar-mode normal
(host)(config) # interface gigiabitethernet 0/0/10
(host)(gigabitethernet "0/0/10") # gvrp-profile gvrp
```
## **Command History**

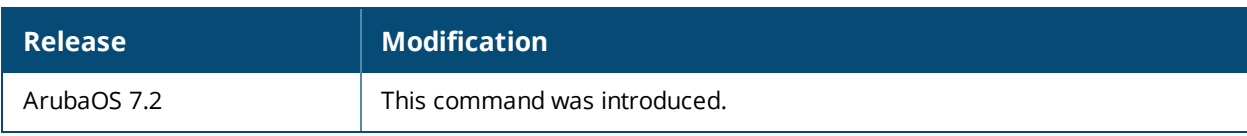

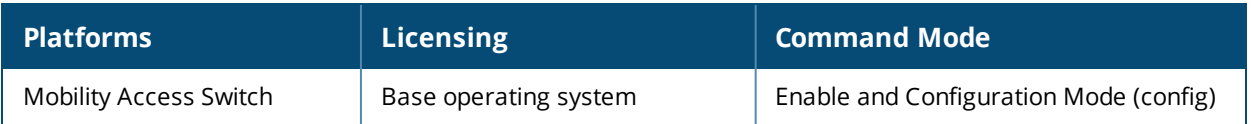

# **interface-profile igmp-profile**

```
interface-profile igmp-profile <profile-name>
  clone <source>
  disable
  no
  query-interval <secs>
  version [v2|v3]
```
#### **Description**

Use this command to configure an IGMP profile on an interface.

#### **Syntax**

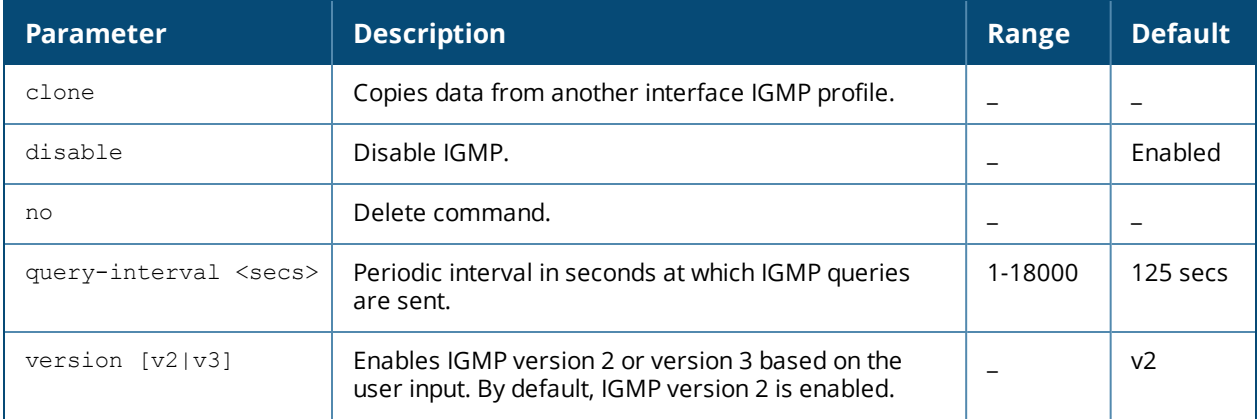

#### **Example**

```
(host)(config) #interface-profile igmp-profile igmp-int-profile
(host)(Interface IGMP profile "igmp-int-profile") #query-interval 44
(host)(Interface IGMP profile "igmp-int-profile") #version v3
```
## **Command History**

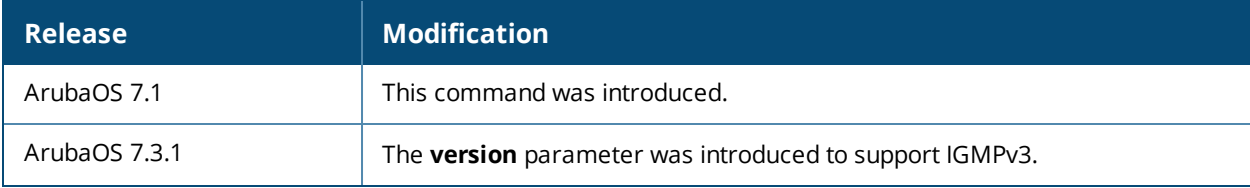

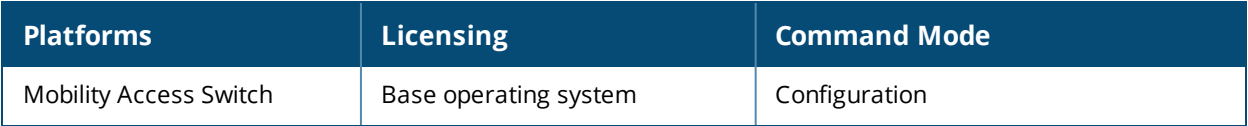

# **interface-profile lacp-profile**

```
interface-profile lacp-profile <profile-name>
  group-id <0-63>
  independent-state
  mode {active|passive}
  no {...}
  port-priority <1-65535>
  timeout {long|short}
  exit
```
## **Description**

This command creates a dynamic LACP port-channel profile that can be assigned to any interface or interface group.

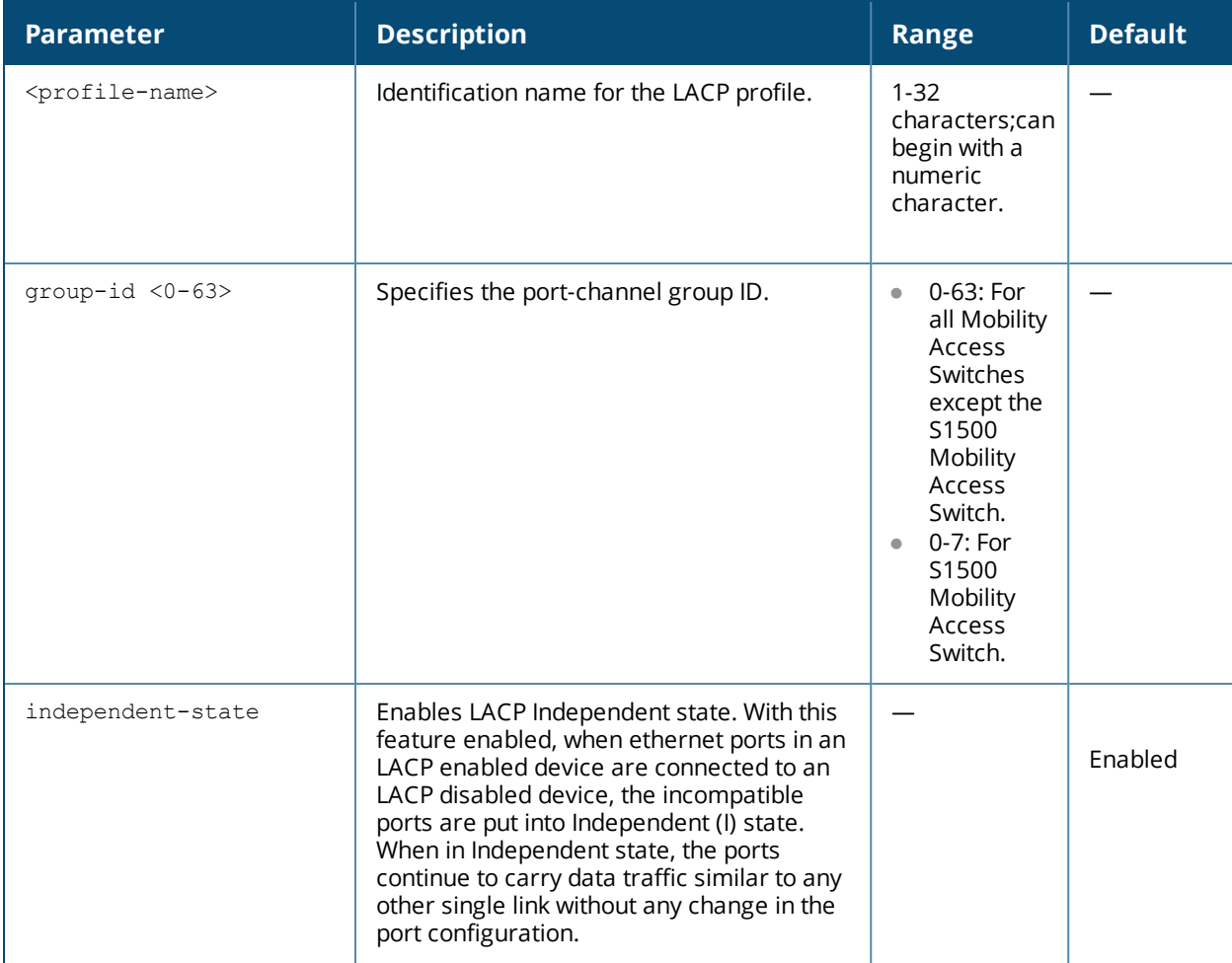

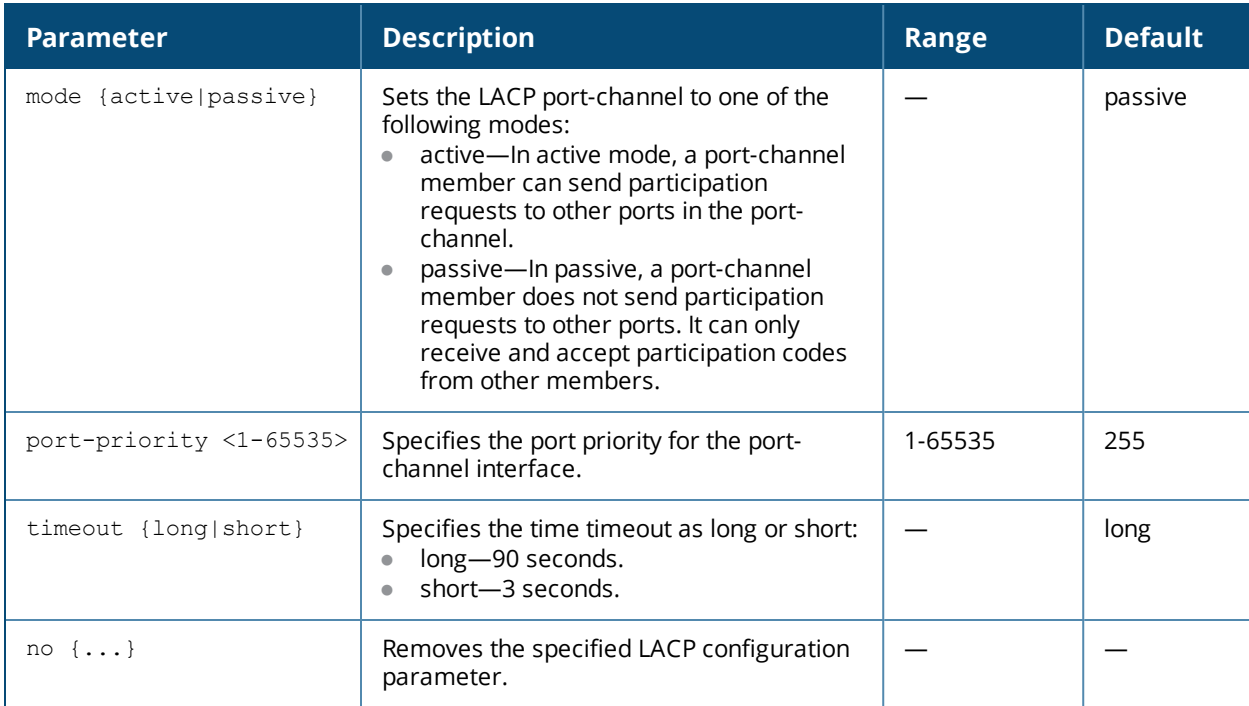

Use this command to create an LACP profile. Creating an LACP profile does not apply the configuration to any interface or interface group. To apply the LACP profile, use the interface gigabitethernet and interface-group commands.

#### **Example**

The following example creates an LACP profile:

```
(host) (config)#interface-profile lacp-profile Port-Channel_01
group-id 1
mode active
port-priority 6553
timeout long
exit
```
#### **Related Command**

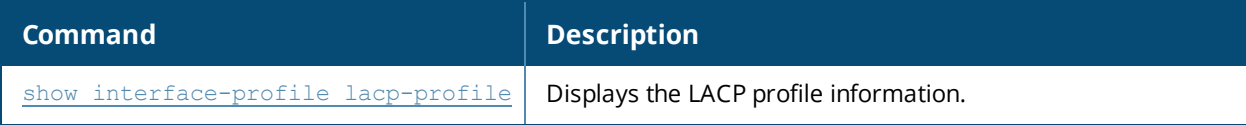

## **Command History**

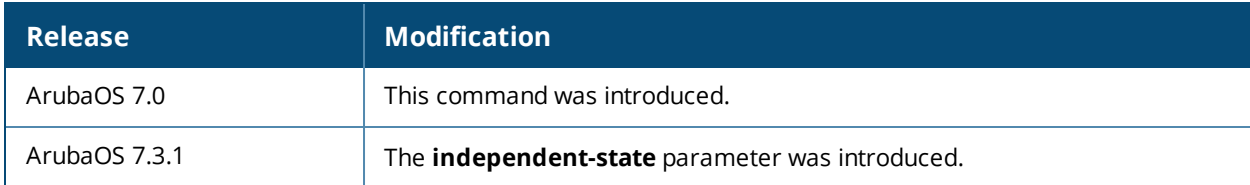

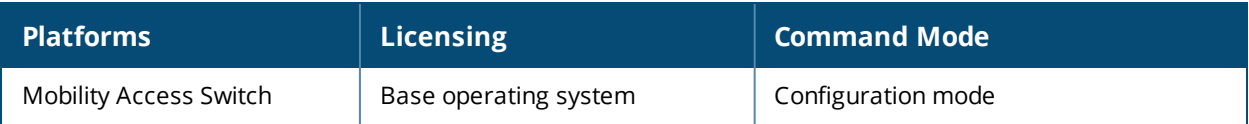

## **interface-profile lldp-profile**

```
interface-profile lldp-profile {lldp-factory-initial|default|<profile-name>}
  clone <source>
  lldp fast-transmit-counter <1-8>
  lldp fast-transmit-interval <1-3600>
  lldp med-tlv-select
  lldp receive
  lldp tlv-select
  lldp transmit
  lldp transmit-hold <1-100>
  lldp transmit-interval <1-3600>}
  med enable
  proprietary-neighbor-discovery
  no {...}
  exit
```
## **Description**

This command creates an LLDP profile that can be assigned to any interface or interface group.

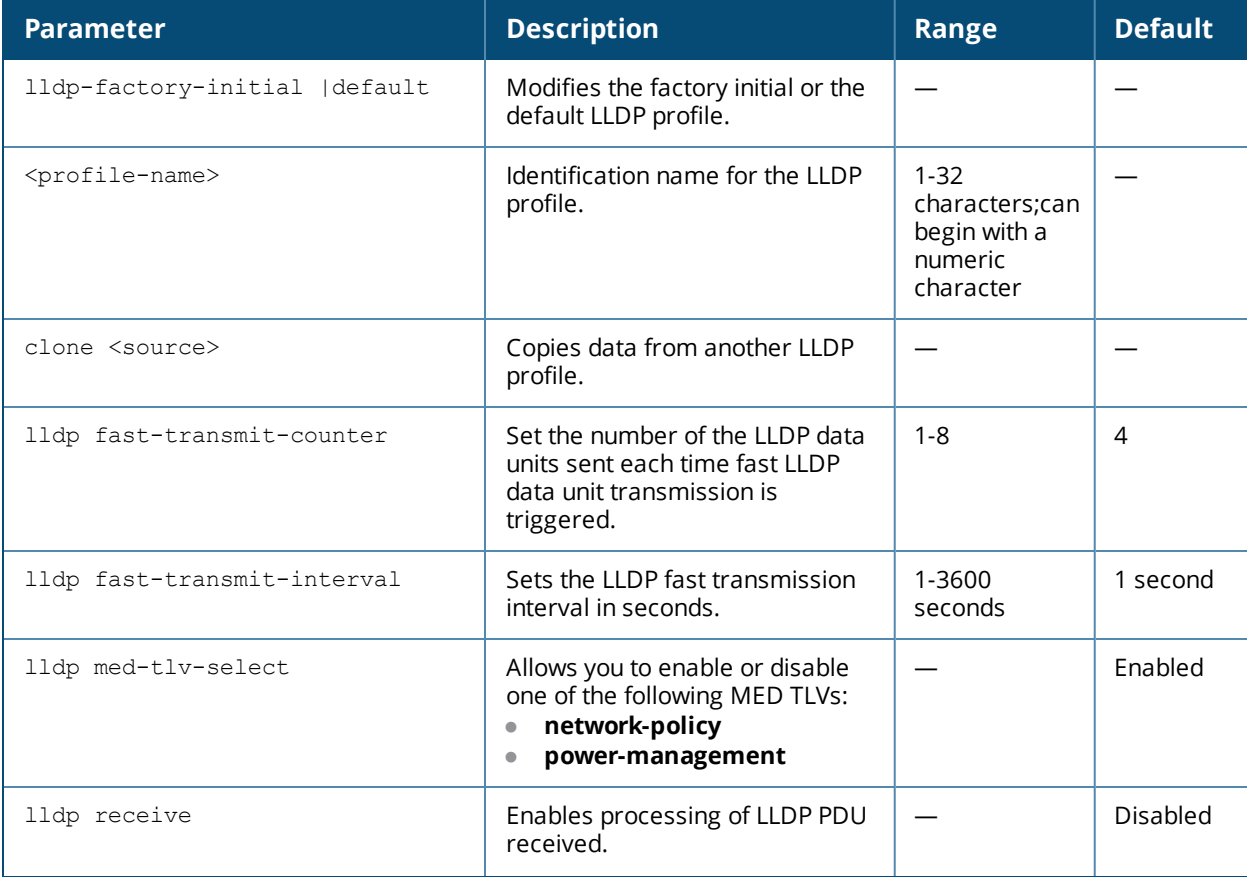

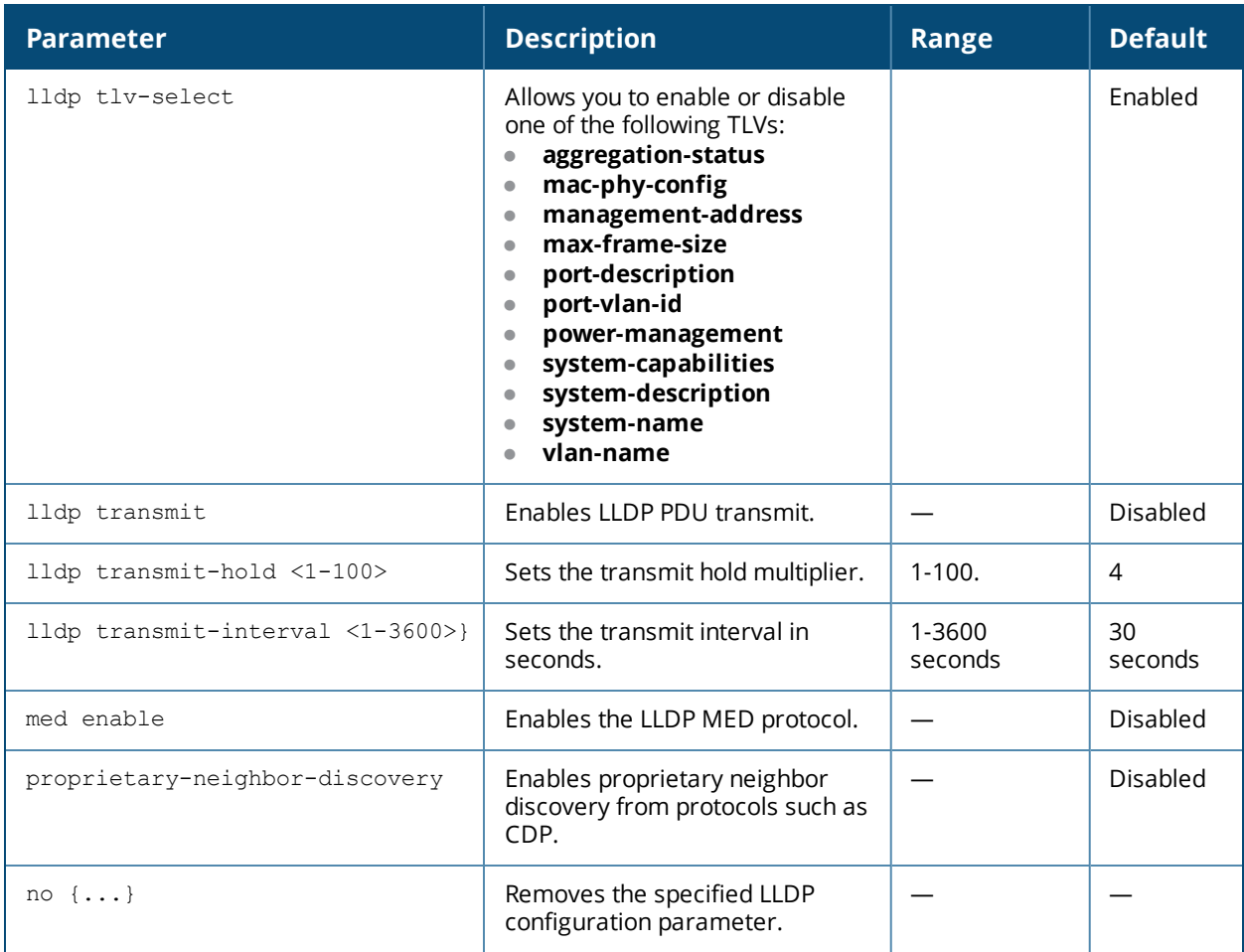

Use this command to create an LLDP profile. Creating an LLDP profile does not apply the configuration to any interface or interface group. To apply the LLDP profile, use the interface gigabitethernet and interfacegroup commands.

## **Example**

The following example creates an LLDP profile called LLDP\_General:

```
interface-profile lldp-profile LLDP_General
```

```
lldp fast-transmit-counter 2
lldp fast-transmit-interval 50
lldp receive
lldp transmit
lldp transmit-hold 60
lldp transmit-interval 2500
exit
```
## **Related Command**

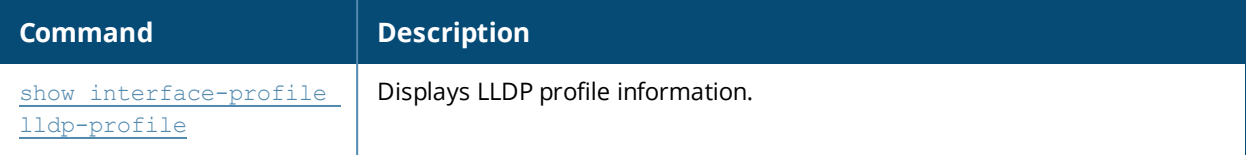

## **Command History**

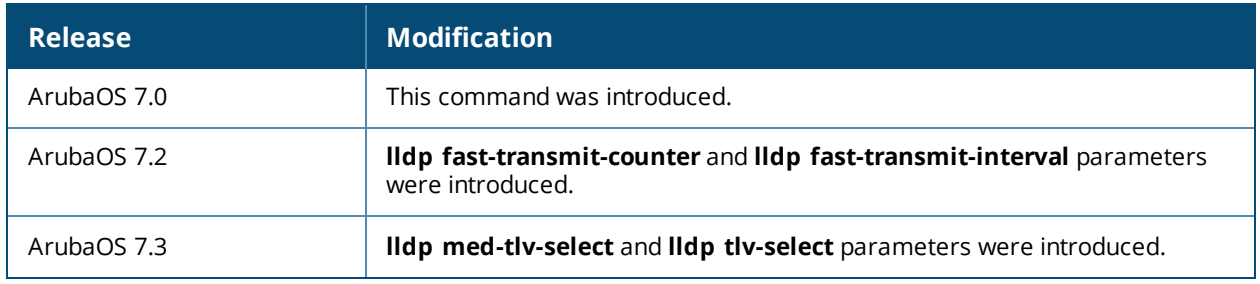

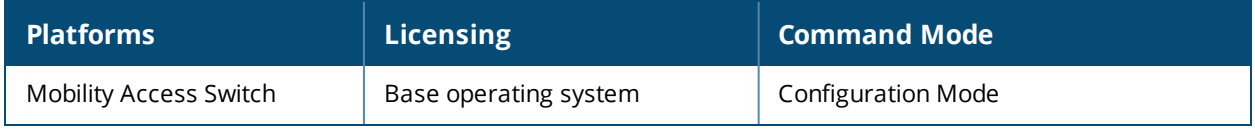

# **interface-profile mirroring-profile**

```
interface\text{-}profile mirroring-profile \langle profile\text{-}name \rangleclone <source>
  destination gigabitethernet <slot/module/port>
  ratio <0-2047>
   no {...}
   exit
```
## **Description**

This command creates a mirroring profile that can be assigned to any interface, or a interface group.

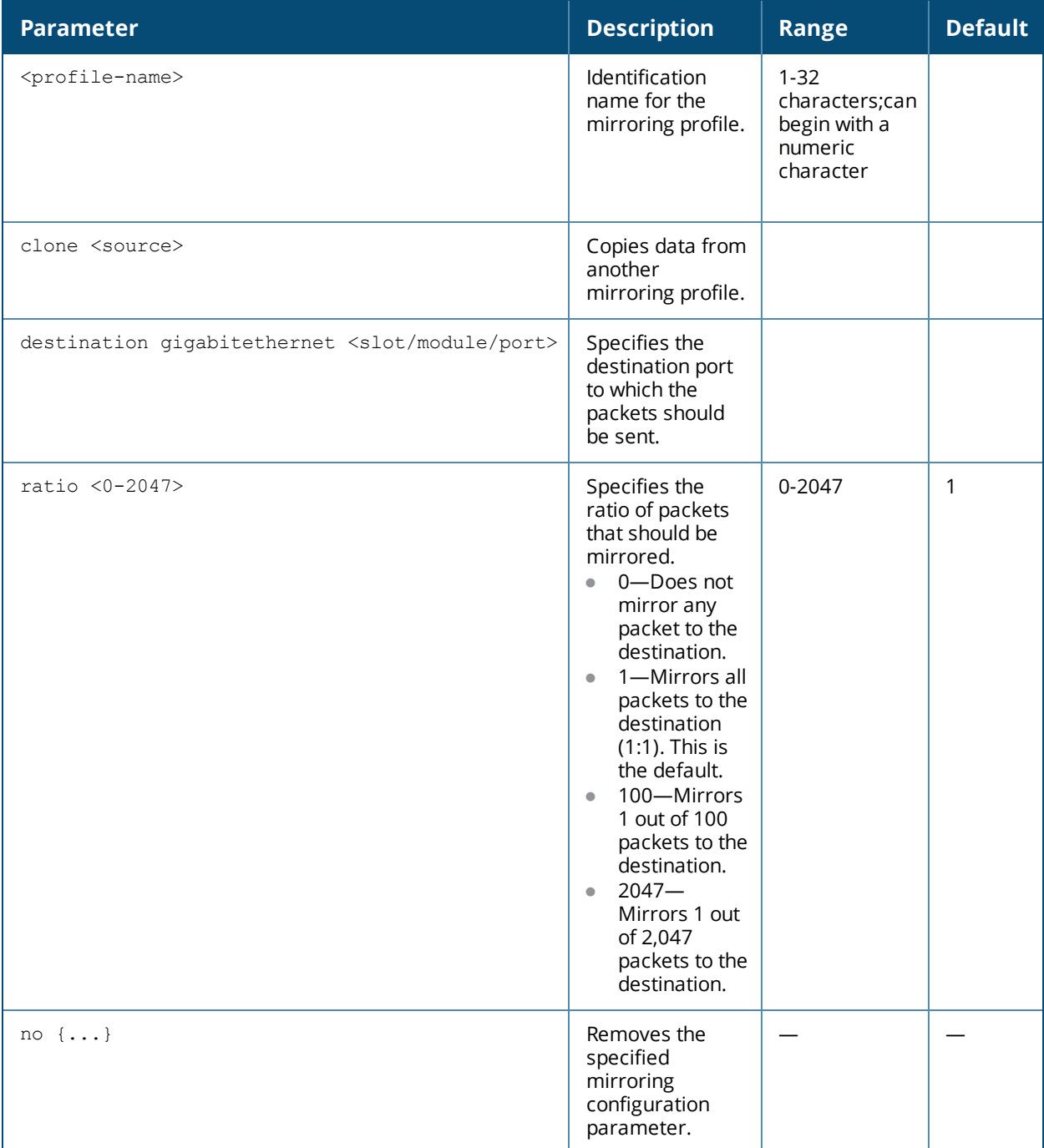

Use this command to create a port mirroring profile. Creating a mirroring profile does not apply the configuration to any interface or interface group. To apply the mirroring profile, use the interface gigabitethernet and interface-group commands.

## **Example**

The following example creates a port mirroring profile:

```
interface-profile mirroring-profile Mirroring
  destination gigabitethernet 0/0/19
  ratio 50
  exit
```
## **Related Command**

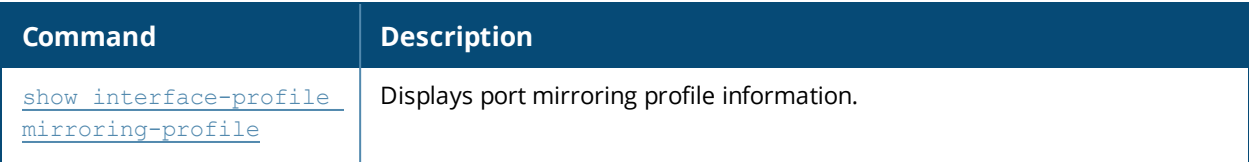

## **Command History**

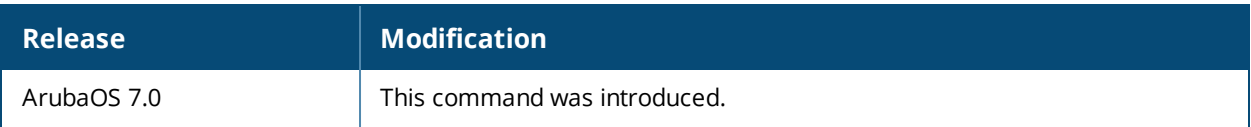

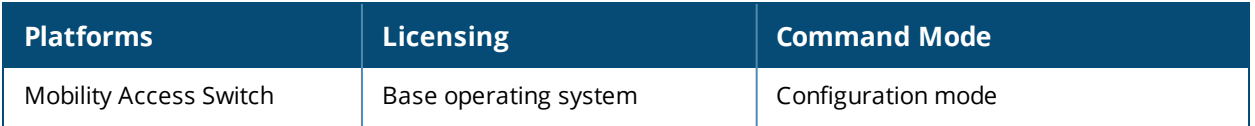

## **interface-profile mstp-profile**

```
interface-profile mstp-profile <profile-name>
  bpdufilter [default | unconditional]
  bpduguard auto-recovery-time <recovery_timeout>
  clone
  instance {cost <port-cost> | priority <port-priority>}
  loopguard
  no
  point-to-point
  portfast trunk
  rootguard
```
## **Description**

Creates a Multiple Spanning Tree Protocol (MSTP) profile on the Mobility Access Switch. Using this command, you can enable the loopguard, rootguard, BPDU guard, and Portfast features on the MSTP profile.

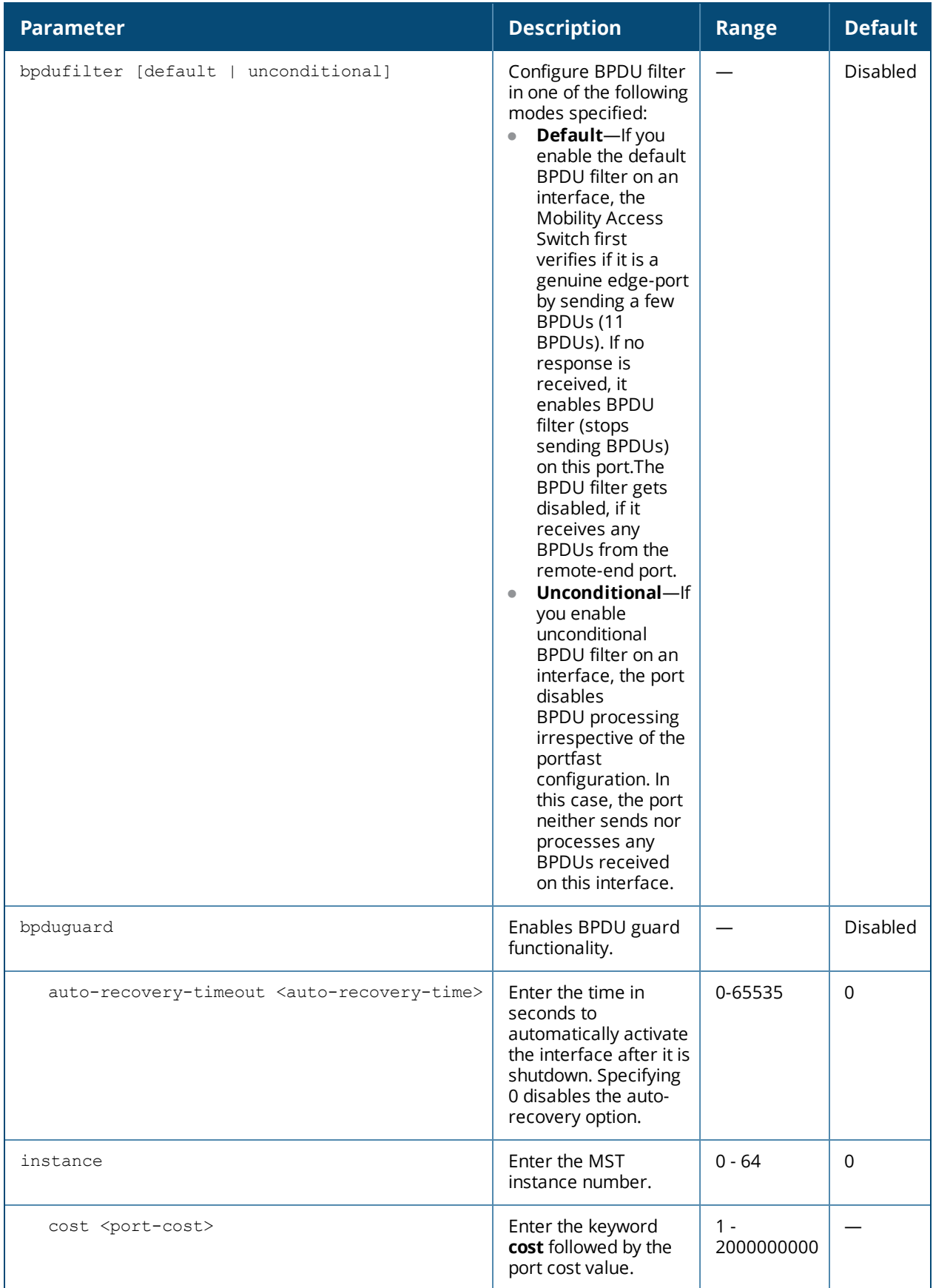

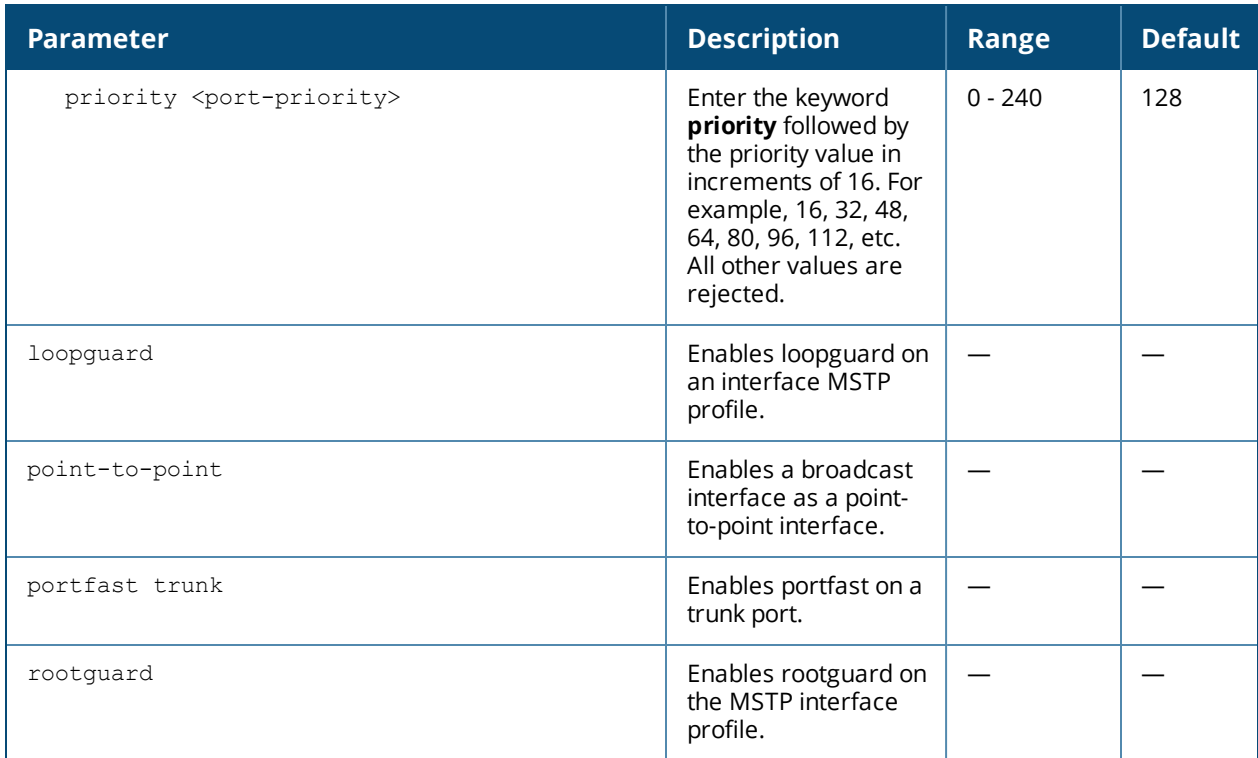

The BPDU guard functionality prevents malicious attacks on edge ports. When the malicious attacker sends a BPDU on the edge port, it triggers unnecessary STP calculation. To avoid this attack, use the BPDU guard on that edge port. The BPDU guard enabled port shuts down as soon as a BPDU is received.

Loopguard provides additional protection against Layer 2 forwarding loops (spanning tree loops). A spanning tree loop is created when a spanning tree blocking port, in a redundant topology, erroneously transitions to the forwarding state. This usually happens because one of the ports of a physically redundant topology (not necessarily the spanning tree blocking port) is no longer receiving spanning tree BPDUs (Bridge Protocol Data Units).

If loopguard is enabled on a non-designated port receiving BPDUs, then that non-designated port is moved into the spanning tree loop-inconsistent blocking state.

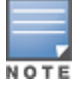

The portfast and rootguard features cannot be enabled if loopguard is enabled.

When the link on a bridge port goes up, MSTP runs its algorithm on that port. If the port is connected to a host that does not support MSTP, it takes approximately 30 seconds for the port to transition to the forwarding state. During this time, no user data passes through this bridge port and some user applications may timeout. You can use the portfast functionality to avoid this.

Rootguard provides a way to enforce the root bridge placement in the network. The rootguard feature guarantees that a port will not be selected as Root Port for the CIST or any MSTI. If a bridge receives superior spanning tree BPDUs on a rootguard-enabled port, the port is selected as an Alternate Port instead of Root Port and no traffic is forwarded across this port.

By selecting the port as an alternate port, the rootguard configuration prevents bridges, external to the region, from becoming the root bridge and influencing the active spanning tree topology.

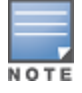

Best practices is that loopguard and rootguard are used on designated ports.

## **Example**

```
(host) (config) #interface-profile mstp-profile mstp
(host) (Interface MSTP "mstp") #bpduguard auto-recovery-time 30
(host) (Interface MSTP "mstp") #instance 1 cost 200
(host) (Interface MSTP "mstp") #instance 1 priority 128
(host) (Interface MSTP "mstp") #portfast
(host) (Interface MSTP "mstp") #rootguard
```
#### **Related Commands**

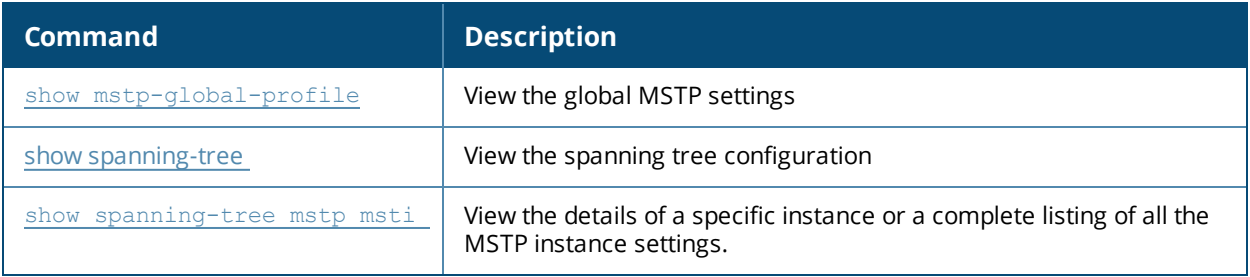

#### **Command History**

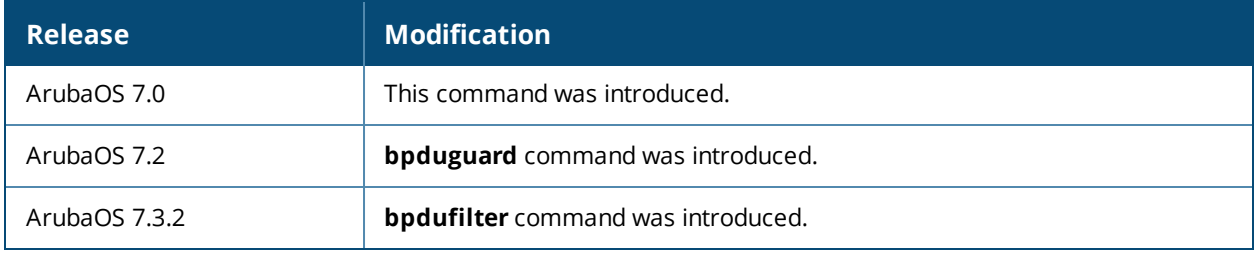

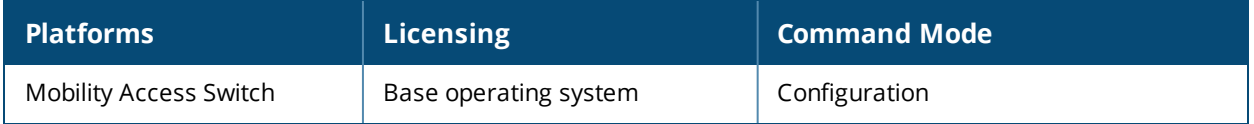

# **interface-profile oam-profile**

interface-profile oam-profile <*oam-profile-name*> allow-loopback clone discovery-mode link-fault-action link-timeout no pdu-rate remote-loopback

## **Description**

This command creates a OAM profile that can be applied to any interface.

#### **Syntax**

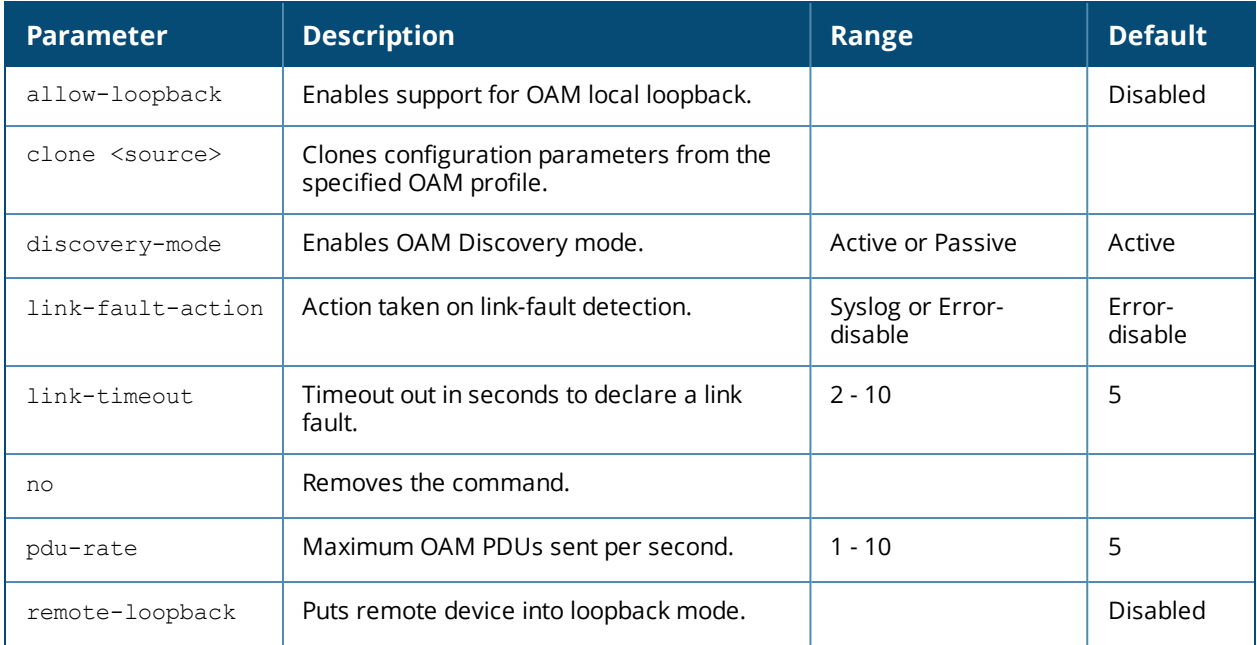

#### **Usage Guidelines**

Use this command to create an OAM profile. Creating an OAM profile does not apply the configuration to any interface or interface group. To apply the OAM profile, use the **interface gigabitethernet** and **interfacegroup** commands.

(host) (OAM profile "oamtest") #allow-loopback (host) (OAM profile "oamtest") #link-fault-action syslog (host) (OAM profile "oamtest") #link-timeout 3 (host) (OAM profile "oamtest") #pdu-rate 8

## **Command History**

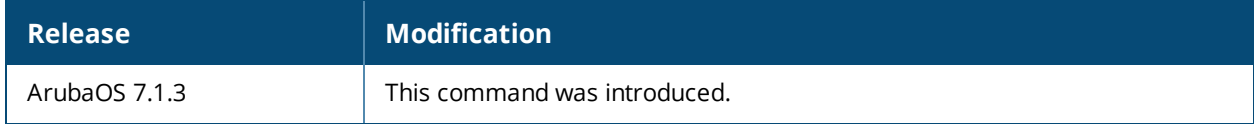

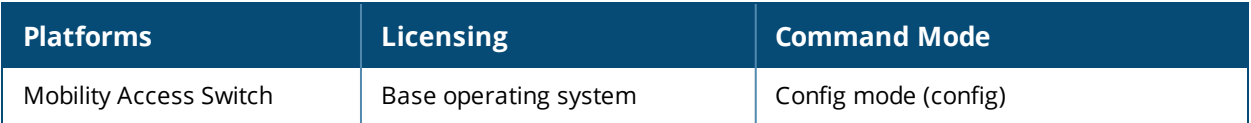

## **interface-profile ospf-profile**

```
interface-profile ospf-profile <profile-name>
  area <areaid>
  clone <source>
  cost <1-65535>
  dead-interval <1-65535>
  disable
  hello-interval <1-65535>
  message-digest-key [1-255] md5-passwd <md5-passwd>
  no {...}
  priority <0-255>
  retransmit-interval <1-3600>
  transmit-delay <1-65535>
```
## **Description**

Configures an interface OSPF profile that can be applied to the Layer 3 routed VLAN interfaces and loopback interfaces.

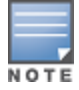

There is a default profile named "default" that you can use or you can create your own profile name.

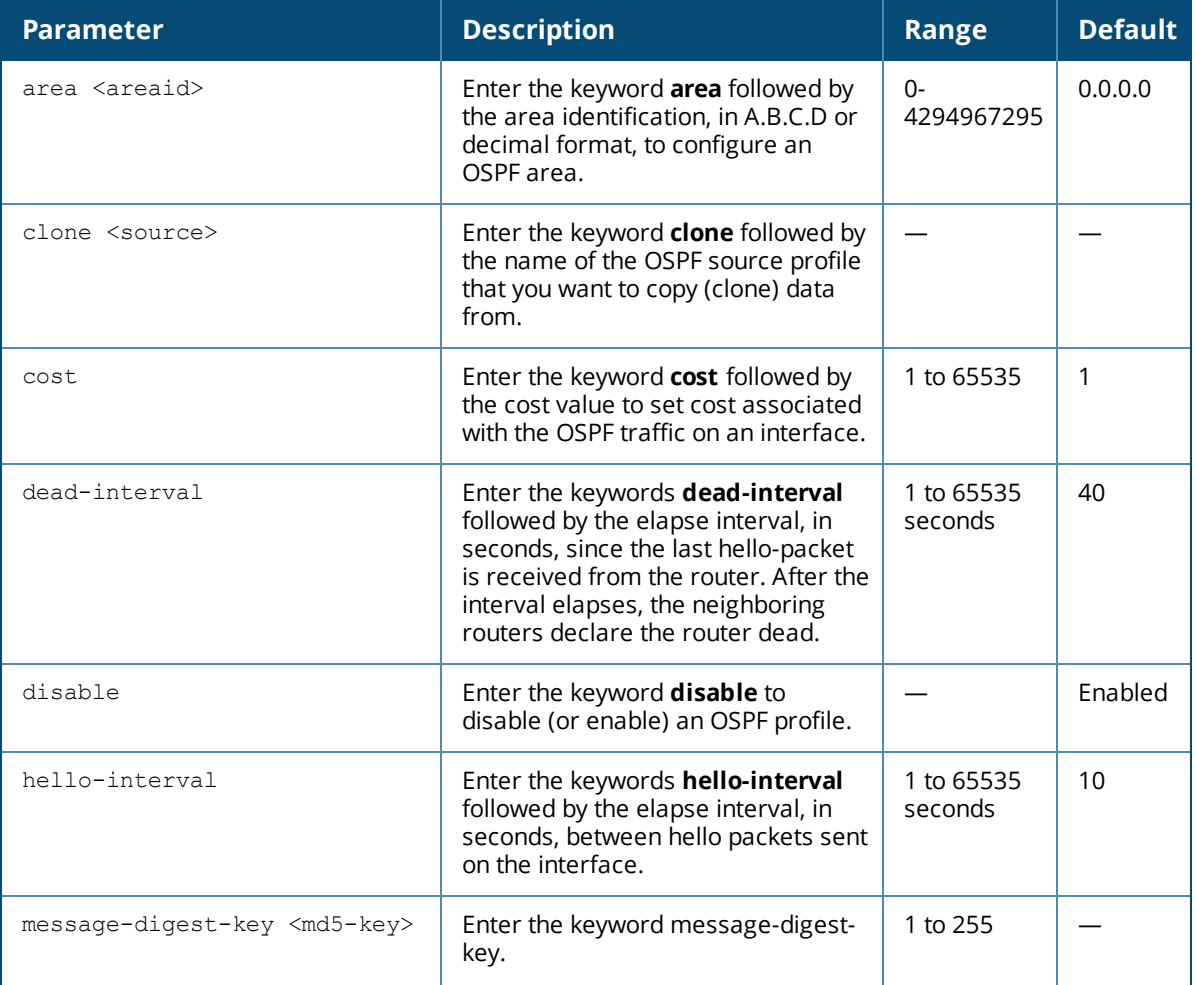

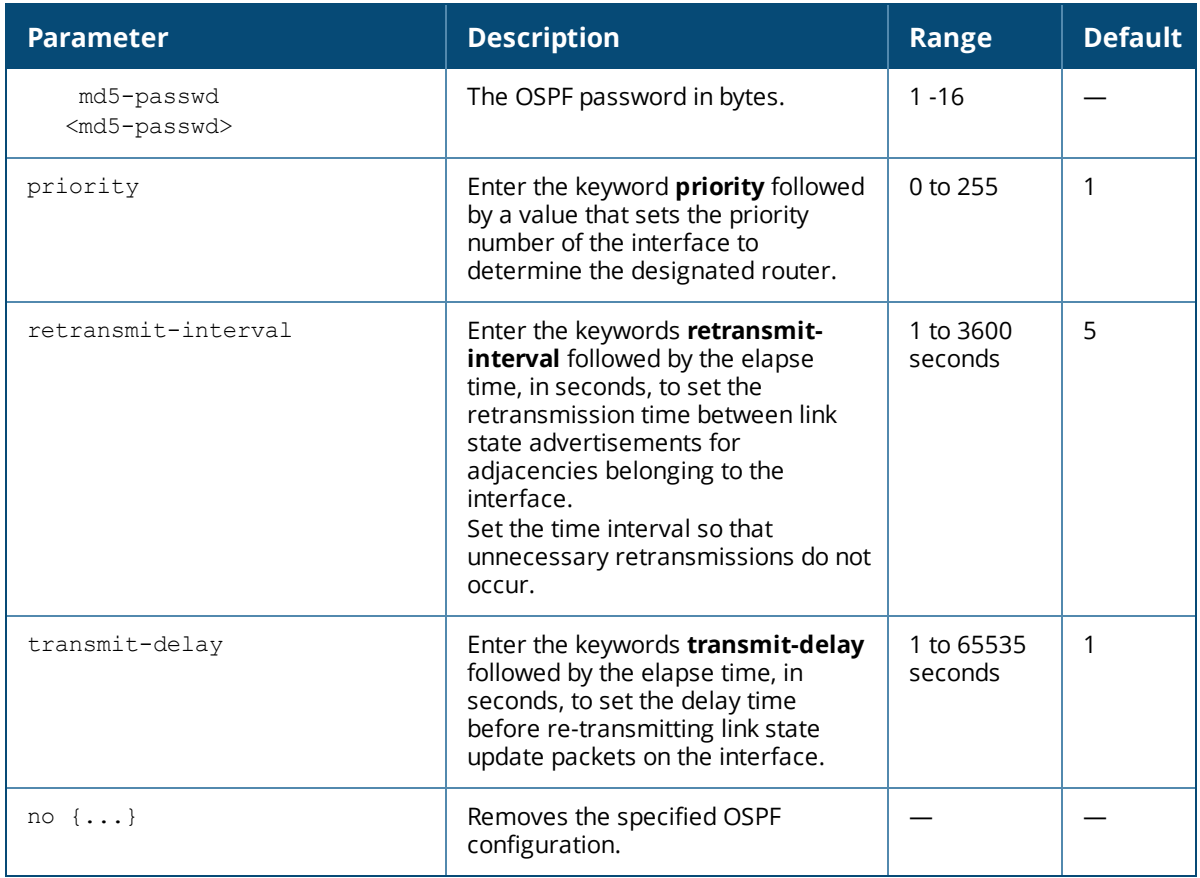

When configuring OSPF over multiple vendors, use this **cost** command to ensure that all routers use the same cost. Otherwise, OSPF may route improperly.

#### **Example**

The example below clones the OSPF profile named "techpubs" to the OSPF profile named "default". The profile named "default"

```
(host) (Interface OSPF profile "techpubs") #clone default
(host) (Interface OSPF profile "techpubs") #
```
#### **Related Command**

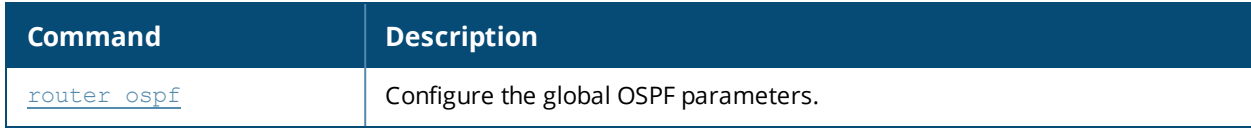

#### **Command History**

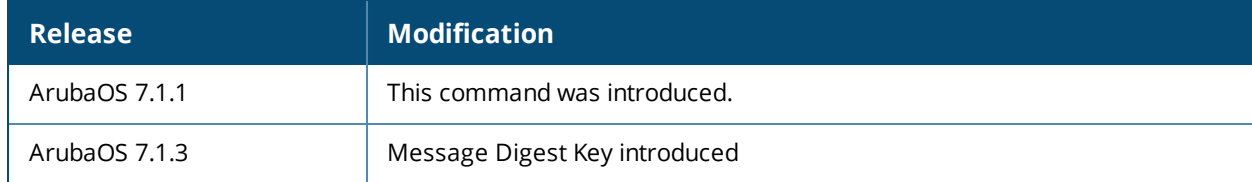

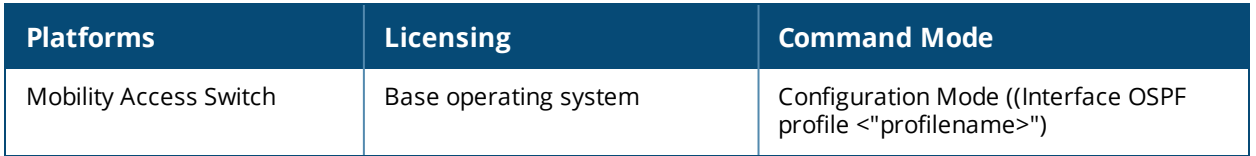

# **interface-profile pim-profile**

```
interface-profile pim-profile <profile-name>
  clone <source>
  dr-priority <priority>
  hello-interval <secs>
  mode {sparse}
  no {...}
```
## **Description**

Use this command to configure a PIM profile under an interface profile.

## **Syntax**

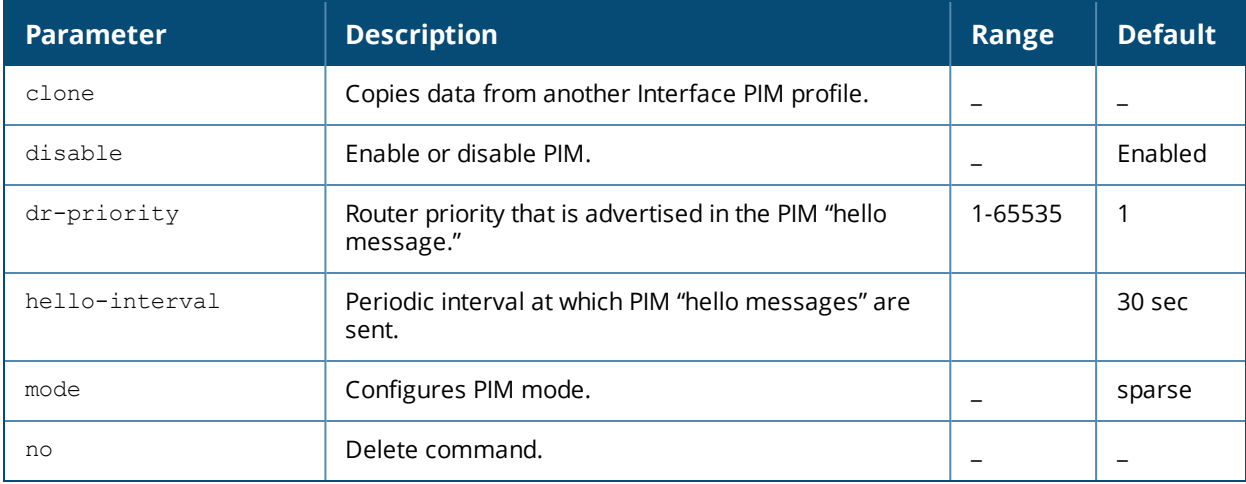

## **Example**

(host)(config) #interface-profile pim-profile aaa-pim-profile (host)(Interface PIM profile "aaa-pim-profile") #mode sparse

## **Command History**

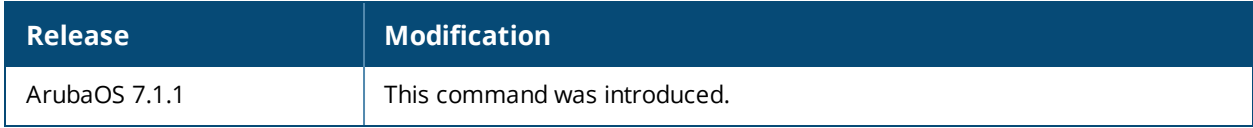

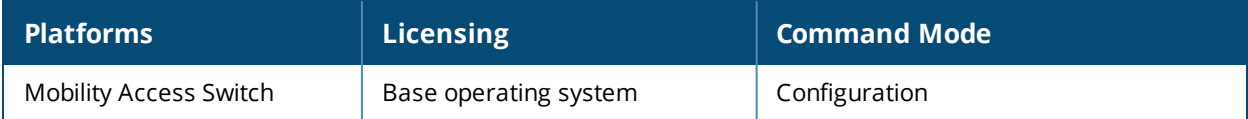
# **interface-profile poe-profile**

```
interface-profile poe-profile <profile-name>
  close <source>
  enable
  poe-maxpower <milliwatts>
  poe-priority {critical|high|low}
  time-range-profile <name>
```
### **Description**

This command creates a PoE profile that can be assigned to any interface or interface group.

### **Syntax**

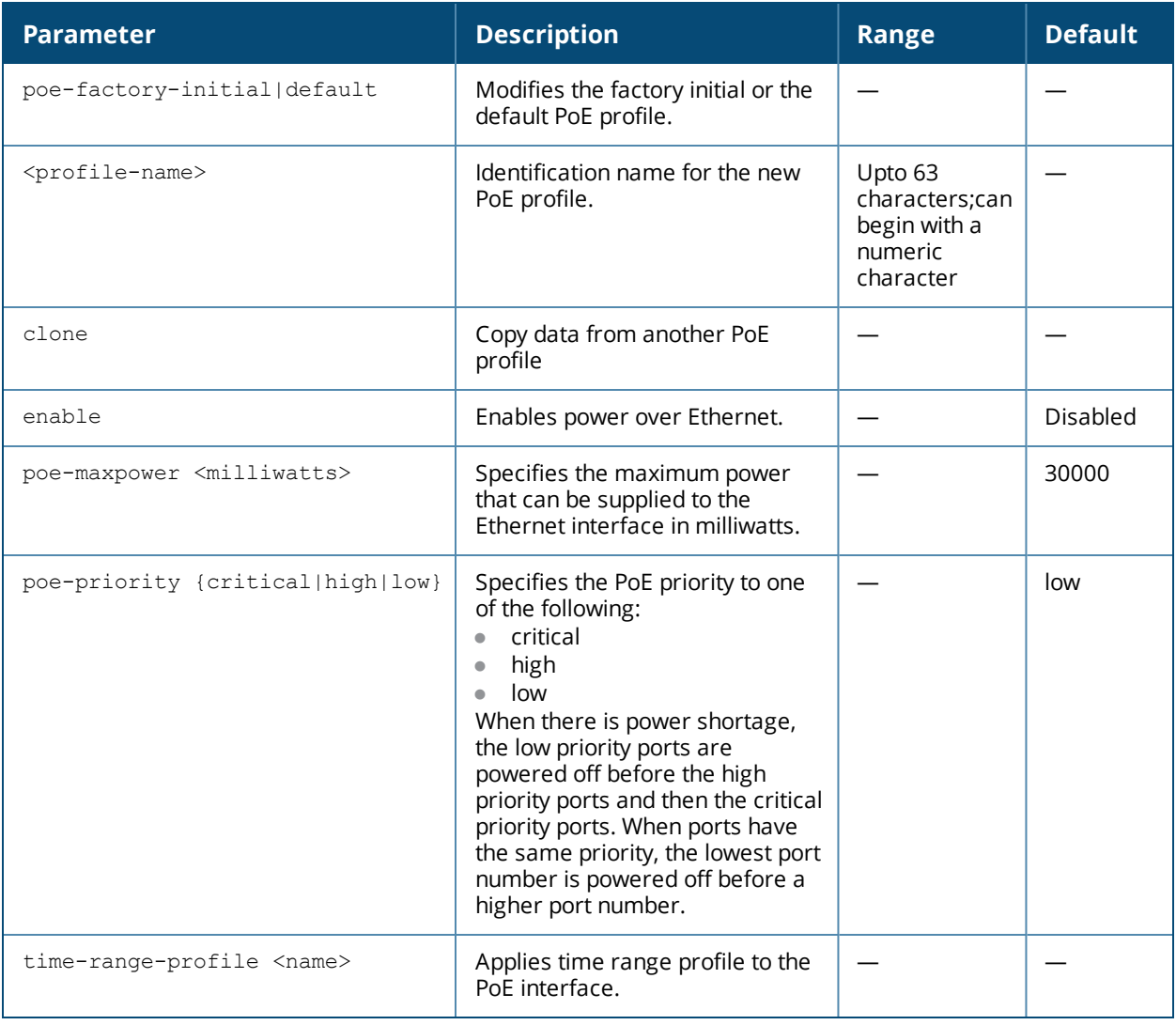

## **Usage Guidelines**

Use this command to create a PoE profile where the ethernet ports are supplied with Power over Ethernet. Creating a PoE profile does not apply the configuration to any interface or interface group. To apply the PoE profile, use the interface gigabitethernet and interface-group commands.

## **Example**

The following example creates a power over Ethernet profile:

```
interface-profile poe-profile PoE_General
  enable
 poe-maxpower 10000
 poe-priority high
  time-range-profile sample
  mode periodic
  periodic start-day daily start-time 7:00 end-day daily end-time 18:00
  exit
```
## **Related Commands**

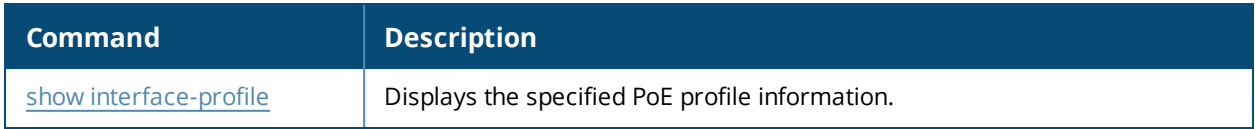

## **Command History**

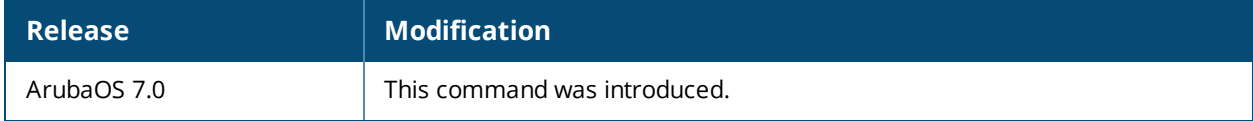

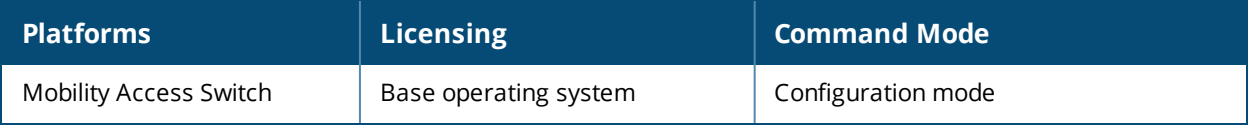

# **interface-profile port-security-profile**

```
interface-profile port-security-profile <profile-name>
  clone
  dynamic-arp-inspection
  ipv6-ra-guard action {drop|shutdown} auto-recovery-time <recovery-time>
  loop-protect [auto-recovery-time <recovery_timeout>]
  mac-limt <limit> action {drop|log|shutdown} auto-recovery-time <auto-recovery-time>
  no
  sticky-mac
  trust dhcp
  ip-src-guard
```
## **Description**

This command configures port security profile on an interface.

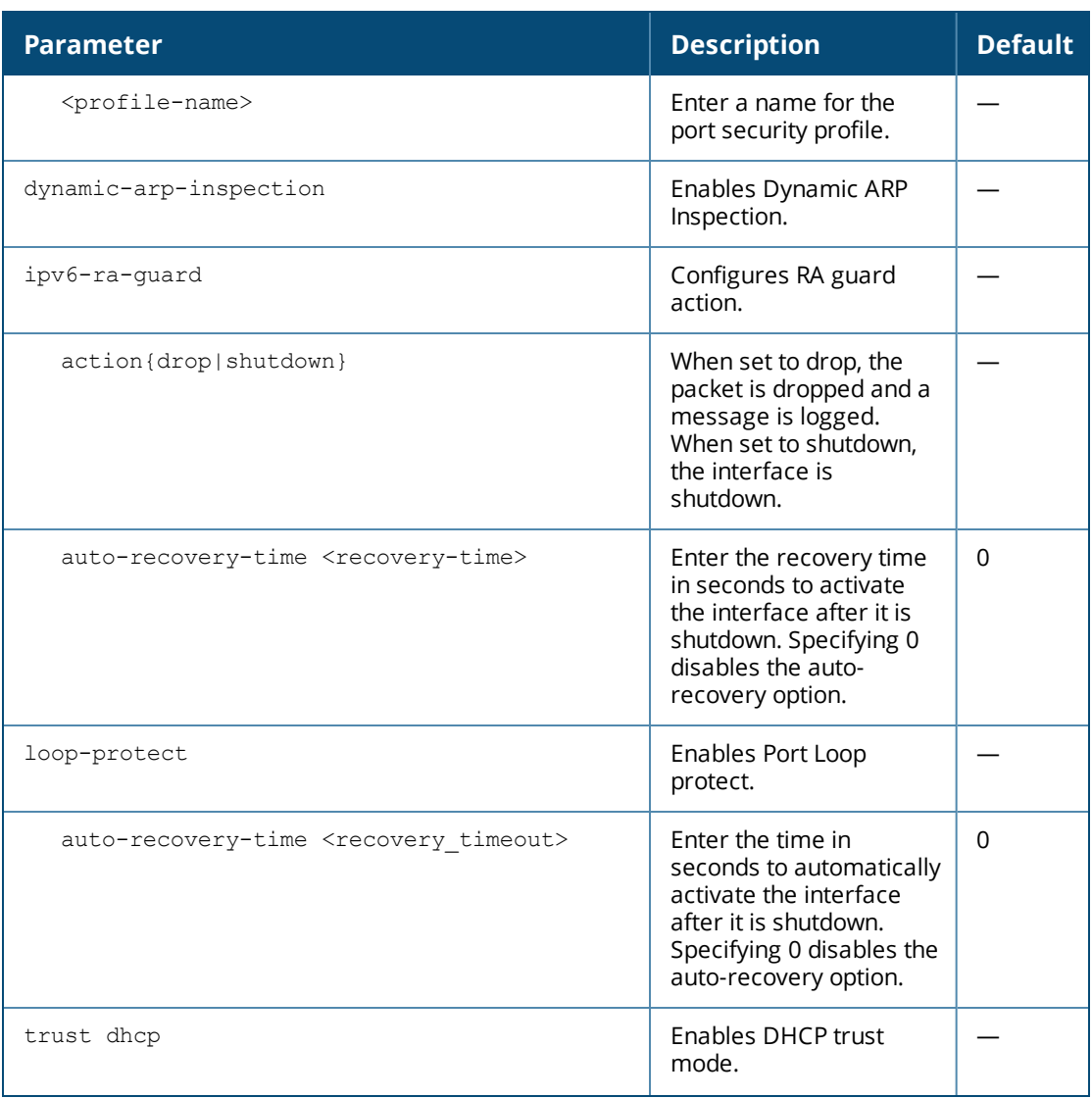

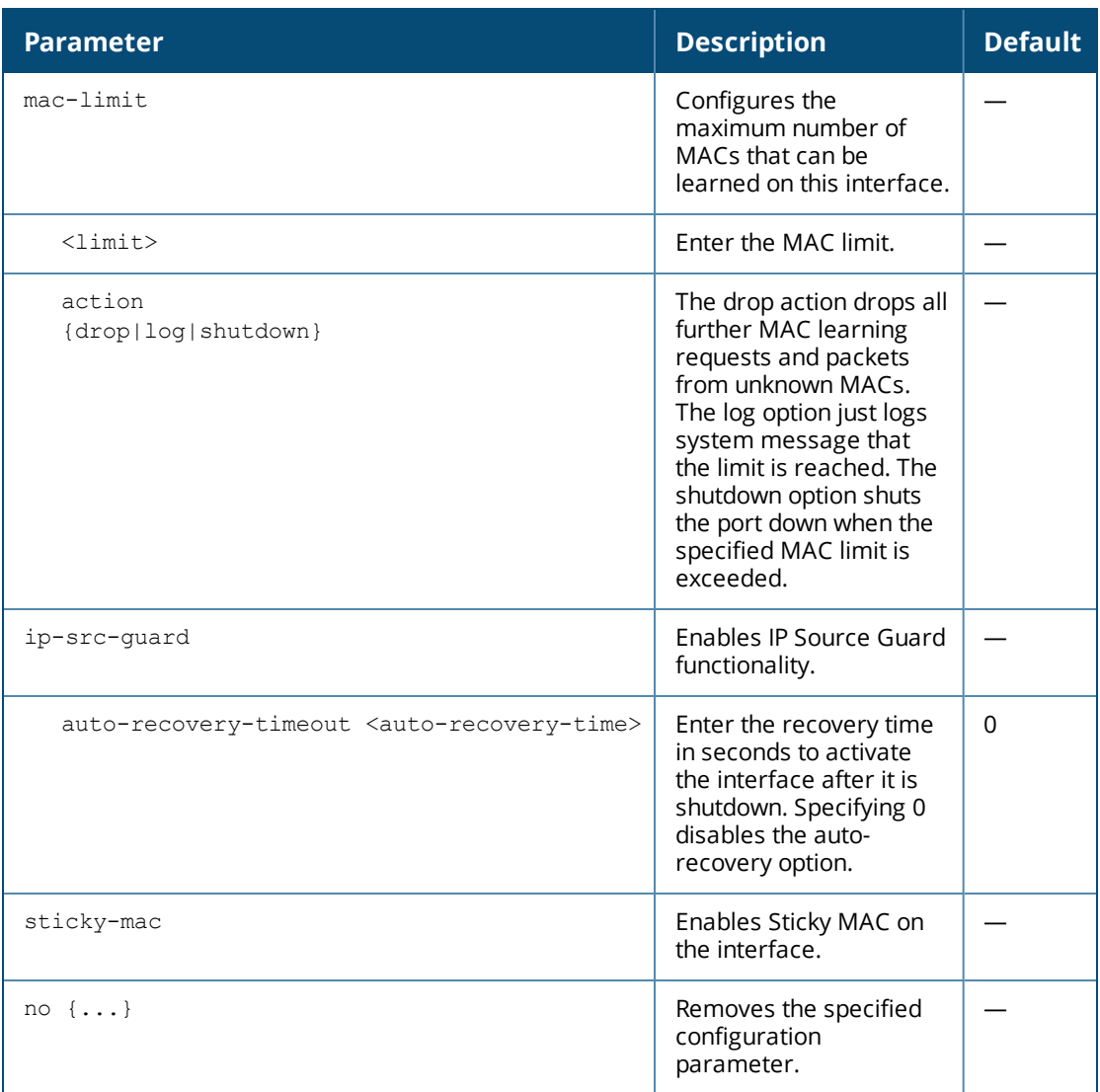

Use this command to create port security profile on an interface. Creating a port security profile does not apply the configuration to any interface or interface group. To apply the port-security profile, use the interface gigabitethernet and interface port-channel commands.

#### **Examples**

The following commands enable and configure RA guard profile on an interface:

```
(host)(config)# interface-profile port-security-profile RA-Guard1
  ipv6-ra-guard action drop auto-recovery-time 60
(host)(config)# interface gigabitethernet 0/0/6
  port-security-profile RA-Guard1
```
The following commands enable and configure DHCP trust on an interface:

```
(host)(config)# interface-profile port-security-profile ps1
  no trust dhcp
(host)(config)# interface gigabitethernet 0/0/6
  port-security-profile PS1
```
The following commands enable and configure Loop Protect on an interface:

```
(host) (config) #interface-profile port-security-profile Loop-Protect
  loop-protect auto-recovery-time 10
```

```
(host)(config)# interface gigabitethernet 0/0/6
  port-security-profile Loop-Protect
(host) (config) #interface port-channel 3
  port-security-profile Loop-Protect
```
#### The following commands configures MAC limit on an interface:

```
(host)(config)# interface-profile port-security-profile MAC Limit
  mac-limit 30 action drop auto-recovery-time 50
(host)(config)# interface gigabitethernet 0/0/6
  port-security-profile MAC_Limit
```
#### The following commands enable and configure IPSG :

```
(host)(config)# interface-profile port-security-profile ipsg
  ip-src-guard
```
#### The following commands enable and configure DAI:

```
(host)(config)# interface-profile port-security-profile dai
  dynamic-arp-inspection
```
#### The following commands enables Sticky-MAC:

(host)(config)# interface-profile port-security-profile <profile-name> sticky-mac

### **Command History**

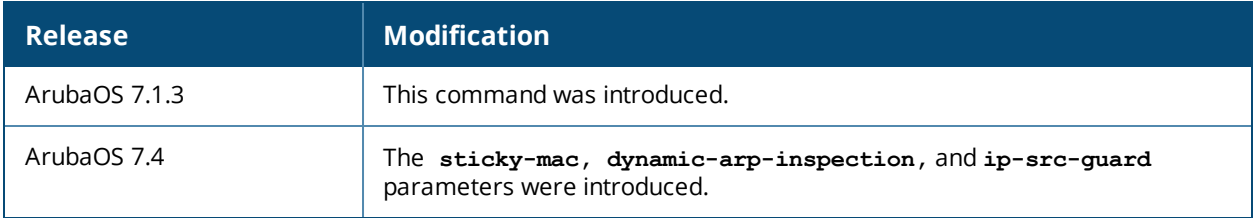

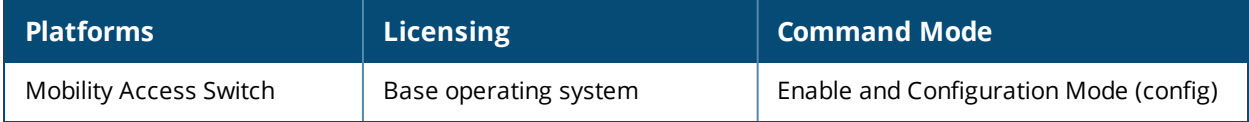

# **interface-profile pvst-port-profile**

```
interface-profile pvst-port-profile <profile-name>
  bpdufilter [default | unconditional]
  bpduguard [auto-recovery-time <recovery_timeout>]
  clone
  loopguard
  no
  point-to-point
  portfast trunk
  rootguard
  vlan <vlan> [cost <cost> | priority <priority>]
```
## **Description-**

Configure an interface PVST+ bridge.

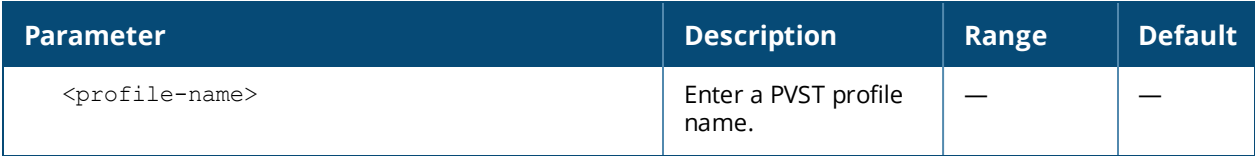

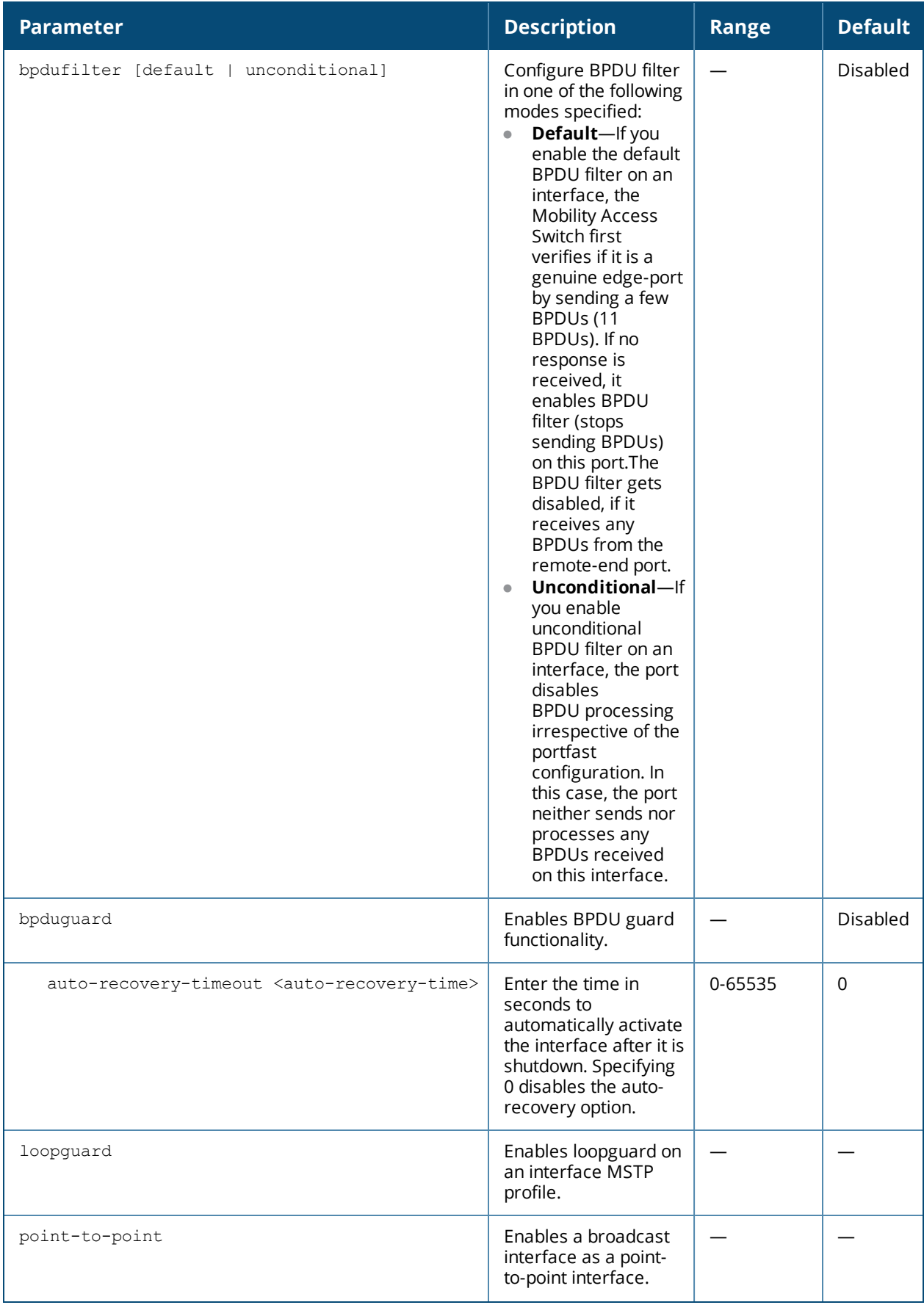

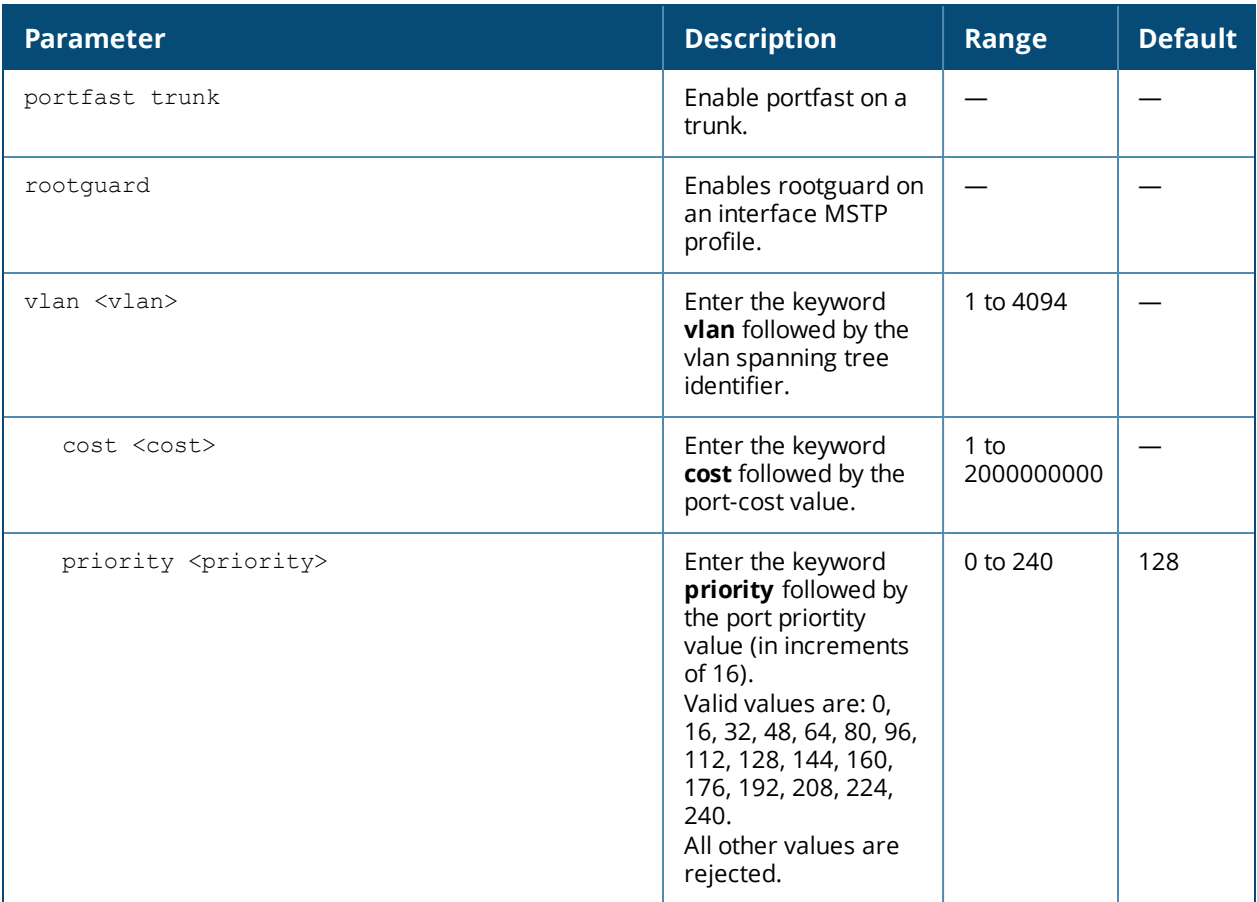

Loopguard provides additional protection against Layer 2 forwarding loops (spanning tree loops). A spanning tree loop is created when a spanning tree blocking port, in a redundant topology, erroneously transitions to the forwarding state. This usually happens because one of the ports of a physically redundant topology (not necessarily the spanning tree blocking port) is no longer receiving spanning tree BPDUs (Bridge Protocol Data Units).

If loopguard is enabled on a non-designated port receiving BPDUs, then that non-designated port is moved into the spanning tree loop-inconsistent blocking state

When the link on a bridge port goes up, PVST+ runs its algorithm on that port. If the port is connected to a host that does not "speak" PVST+, it takes approximately 30 seconds for the port to transition to the forwarding state. During this time, no user data passes through this bridge port and some user applications may time out.

Rootguard provides a way to enforce the root bridge placement in the network. The rootguard feature guarantees that a port will not be selected as Root Port. If a bridge receives superior spanning tree BPDUs on a rootguard-enabled port, the port is selected as an Alternate Port instead of Root Port and no traffic is forwarded across this port.

By selecting the port as an Alternate Port, the rootguard configuration prevents bridges, external to the region, from becoming the root bridge and influencing the active spanning tree topology.

#### **Examples**

The following example sets VLAN 2 port cost to 500.

(host)(Interface PVST bridge "techpubs") #vlan 2 cost 500

The following example enables and configures BPDU guard on an interface by using PVST profile:

(host) (config) #interface-profile pvst-port-profile BPDU\_Guard bpduguard auto-recovery-time 30

#### Enable loopguard:

(host)(Interface PVST bridge "TechPubs") #loopguard

#### Associate to the interface:

```
(host)(config) #interface gigabitethernet 0/0/2
  (host)(gigabitethernet "0/0/2") #pvst-port-profile TechPubs
```
To immediately transition the bridge port into the forwarding state upon linkup, enable the PVST+ portfast feature.

(host)(config) #interface-profile pvst-port-profile TechPubs

The bridge port still participates in PVST+; if a BPDU is received, it becomes a normal port.

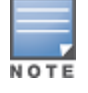

Portfast is operational only on access ports.

#### Enable rootguard:

(host)(Interface PVST bridge "TechPubs") #rootguard

#### Associate to the interface:

(host)(config) #interface gigabitethernet 0/0/2v (host)(gigabitethernet "0/0/2") #pvst-port-profile TechPubs

#### **Command History**

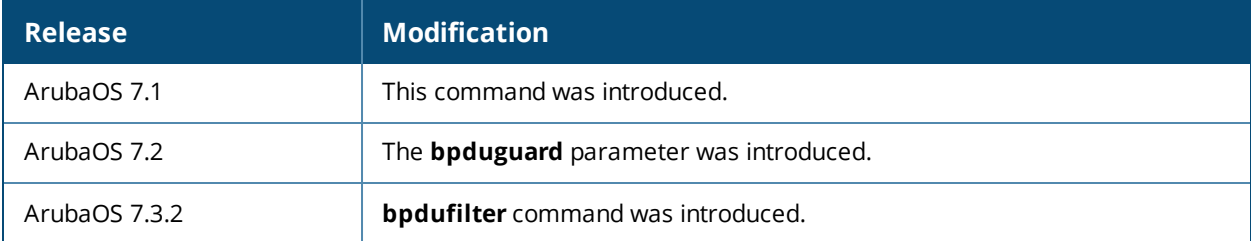

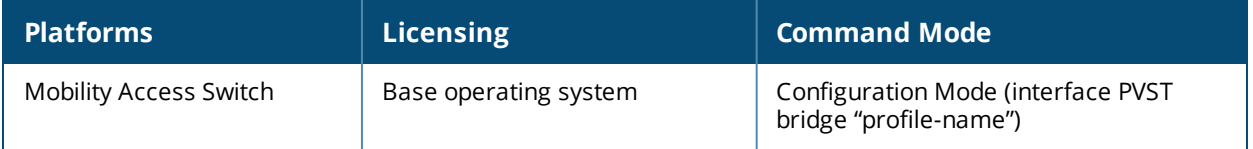

# **interface-profile switching-profile**

```
interface-profile switching-profile {default|<profile-name>}
  access-vlan <vlan id>
  clone <source>
  native-vlan <vlan id>
  no
  storm-control-bandwidth <1-100>
  storm-control-broadcast
  storm-control-multicast
  storm-control-unknown
  switchport-mode {access|trunk}
  trunk allowed vlan [add|all|except|remove] <vlan list>
```
## **Description**

This command creates a switching profile that can be applied to any interface, interface group, or a portchannel.

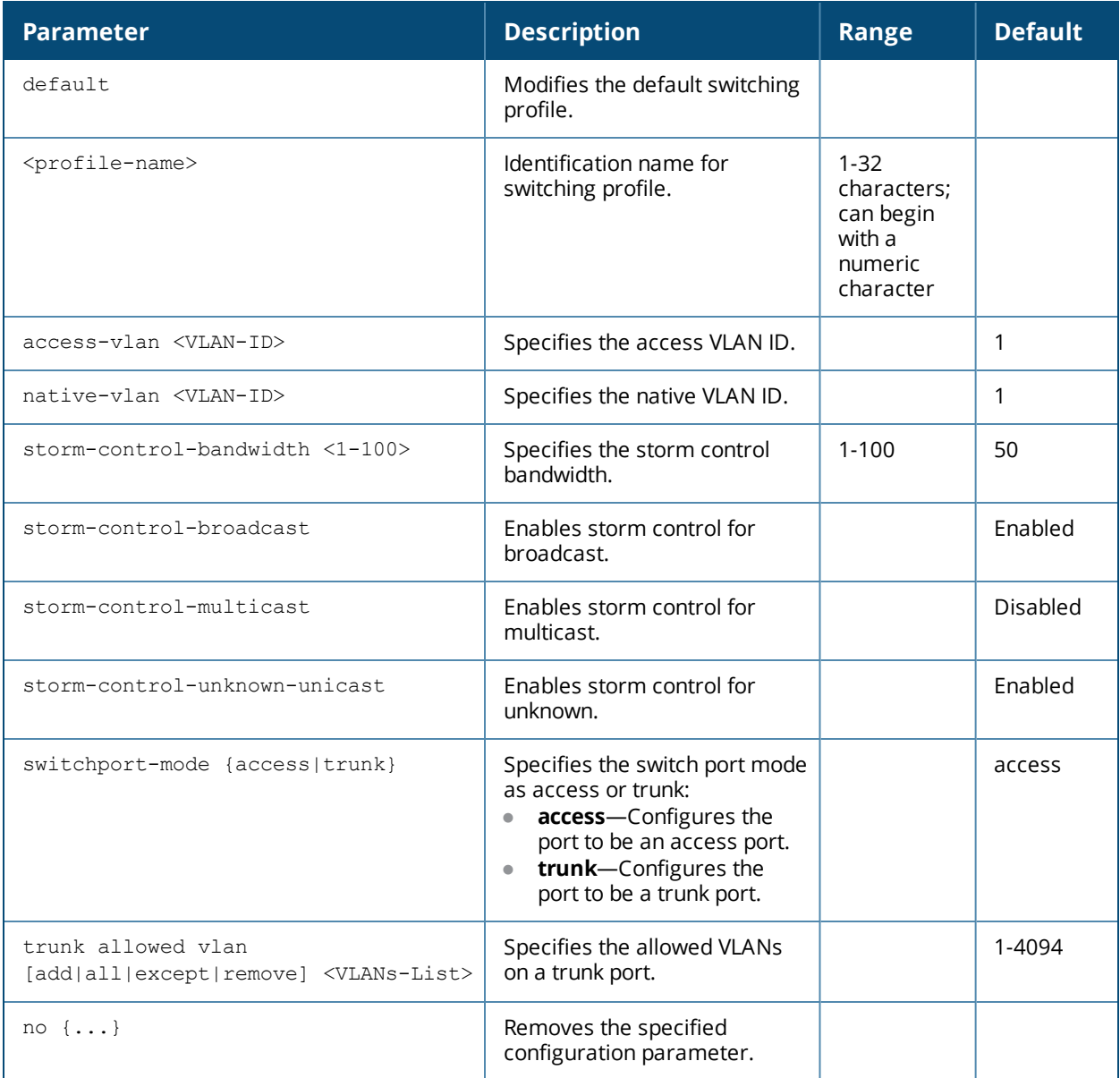

Use this command to assign VLAN IDs to an interface. Creating a switching profile does not apply the configuration to any interface or interface group. To apply the switching profile, use the interface gigabitethernet and interface-group commands.

## **Example**

```
interface-profile switching-profile Switching_General
  access-vlan 1
  switchport-mode access
  exit
```
## **Related Command**

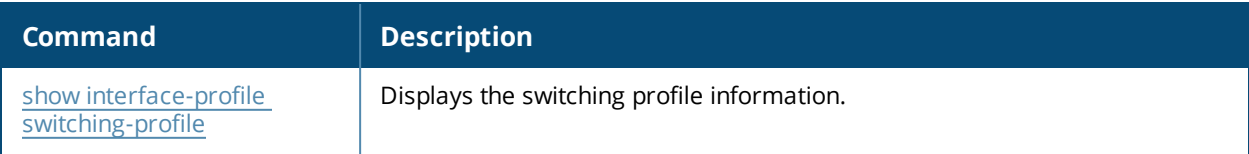

#### **Command History**

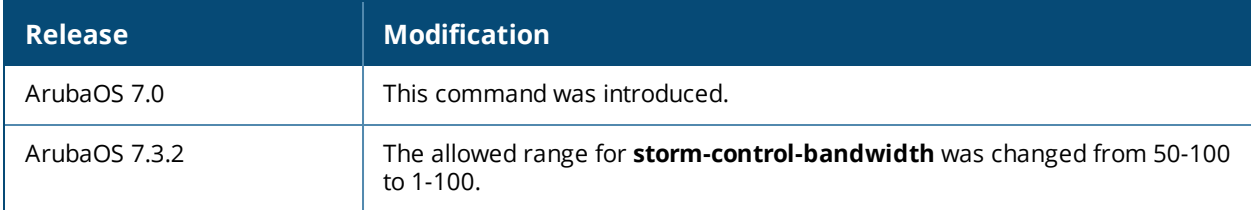

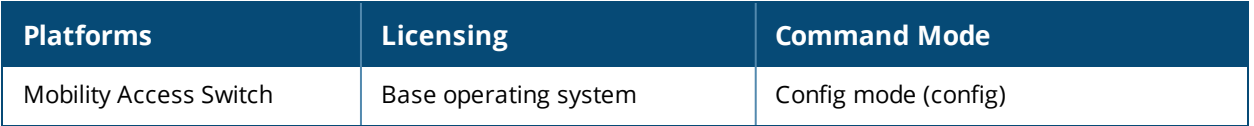

## **interface-profile tunneled-node-profile**

```
interface-profile tunneled-node-profile <profile-name>
  backup-controller-ip <IP-address>
  clone <source>
  controller-ip <IP-address>
  keepalive <1-40>
  mtu <1024-1500>
  no {...}
```
### **Description**

This command creates a tunneled node profile that can be applied to any interface.

#### **Syntax**

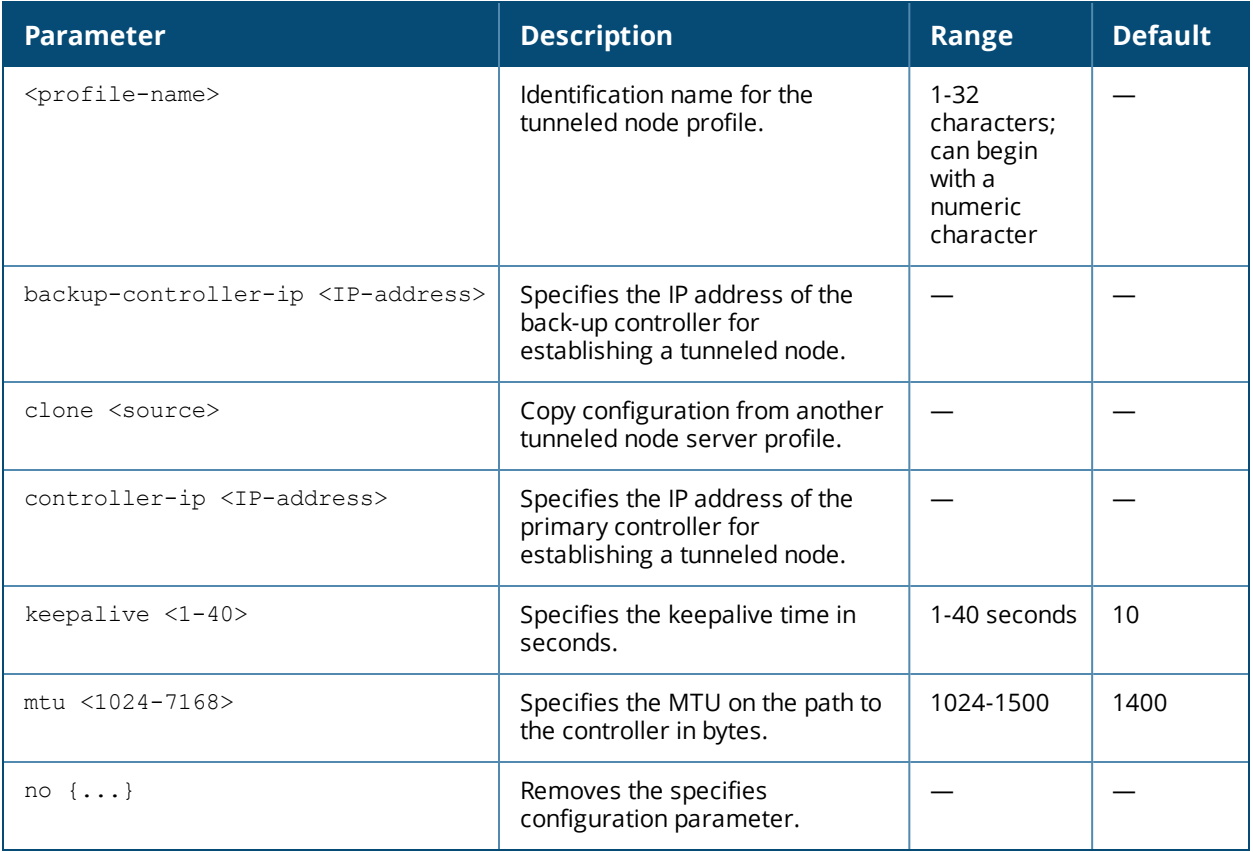

### **Usage Guidelines**

Use this command to create a tunneled node profile. Creating a Tunneled Nodes profile does not apply the configuration to any interface or interface group. To apply the Tunneled Nodes profile, use the interface gigabitethernet and interface-group commands.

#### **Example**

```
interface-profile tunneled-node-profile WLAN_Controller
  backup-controller-ip 10.5.18.2
  controller-ip 10.6.17.1
  keepalive 30
  mtu 1400
```
## **Related Command**

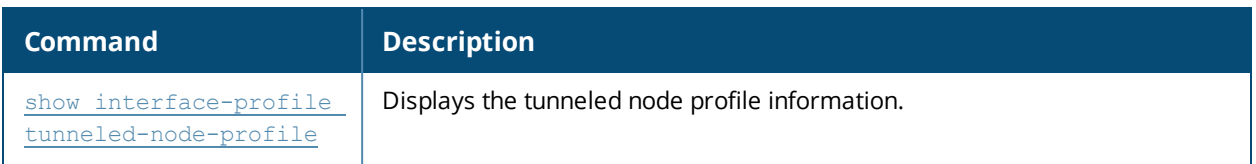

## **Command History**

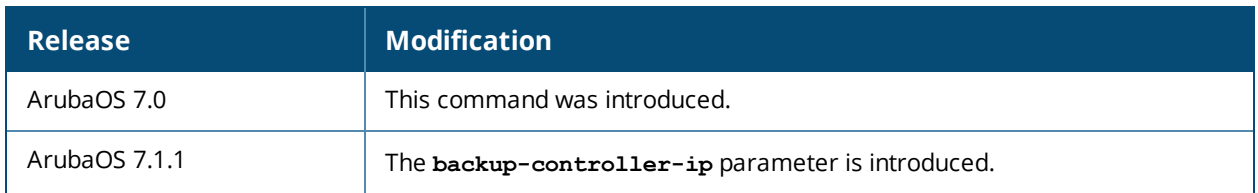

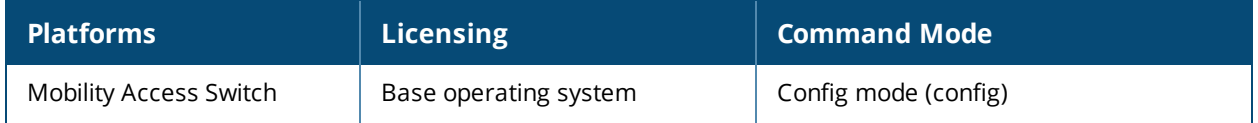

# **interface-profile voip-profile**

```
interface-profile voip-profile <profile-name>
  clone <source>
  no{...}
  voip-dot1p <priority>
  voip-dscp <value>
  voip-mode [auto-discover | static]
  voip-vlan <VLAN-ID>
```
## **Description**

This command creates a VoIP profile that can be applied to any interface, interface group, or a port-channel.

#### **Syntax**

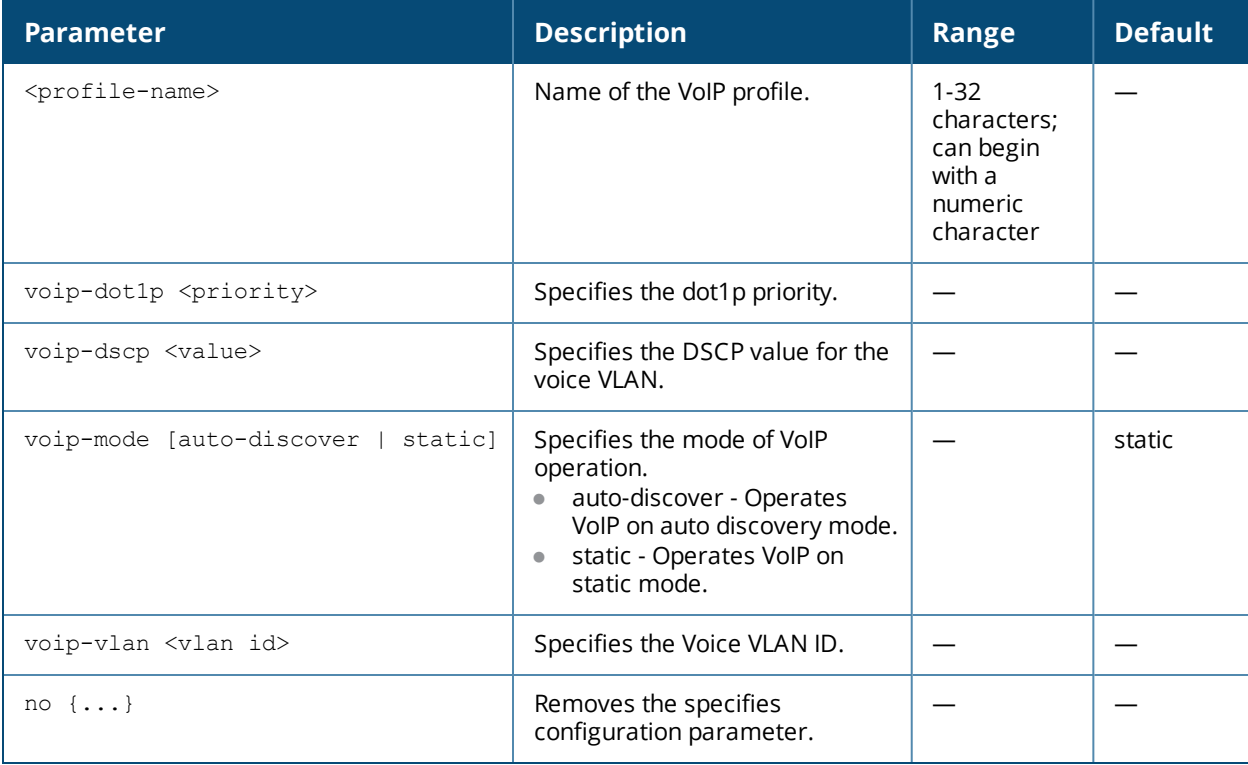

#### **Usage Guidelines**

Use this command to create VoIP VLANs for VoIP phones. Creating a VoIP profile does not apply the configuration to any interface or interface group. To apply the VoIP profile, use the interface gigabitethernet and interface-group commands.

## **Example**

```
interface-profile voip-profile VoIP_PHONES
  voip-dot1p 100
  voip-dscp 125
  voip-mode auto-discover
  voip-vlan 126
```
## **Related Command**

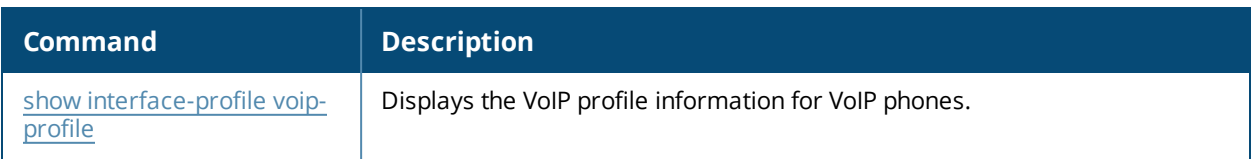

## **Command History**

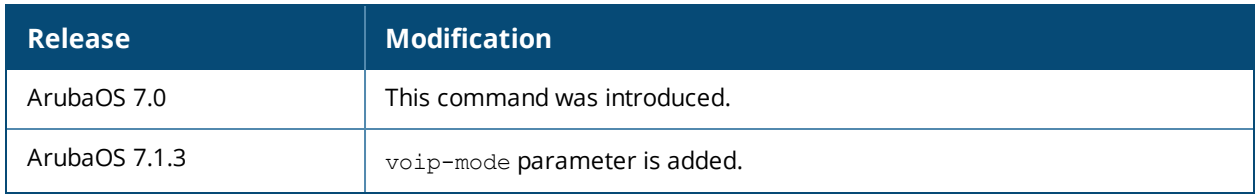

# **interface range**

```
interface range
  gigabitethernet <interface-list>
```
## **Description**

This command configures a range of gigabit ethernet ports on the Mobility Access Switch.

## **Syntax**

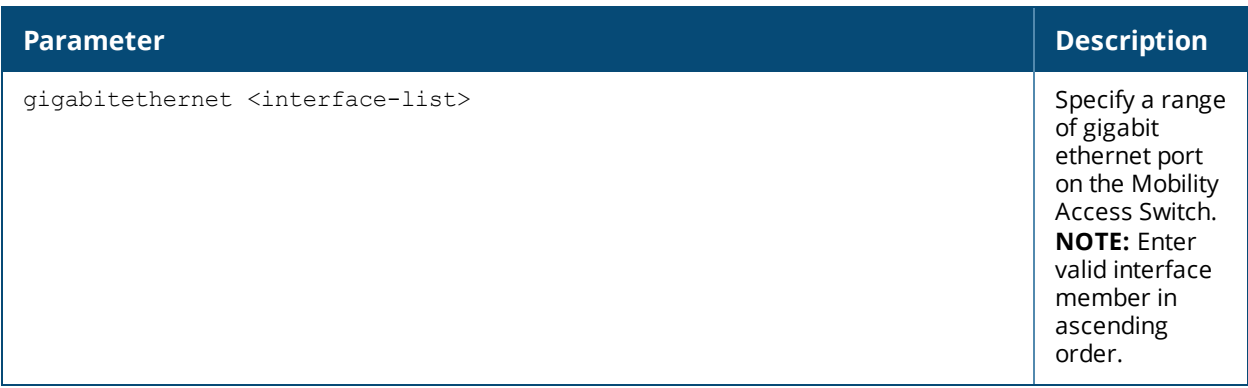

## **Example**

The following example configures gigabit ethernet ports from 0/0/1 to 0/0/5:

```
(host)(config) #interface range gigabitethernet 0/0/1-0/0/5
(host)(config-range)#
```
## **Command History**

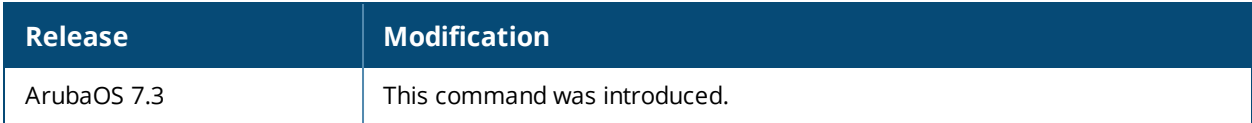

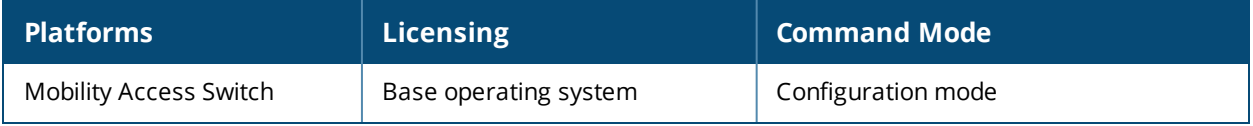

## **interface tunnel ethernet**

```
interface tunnel ethernet <id>
  clone <source>
  description <LINE>
  destination-ip <address>
  inter-tunnel-flooding
  keepalive <interval> <retries>
  mtu <mtu>
  no {...}
  protocol <protocol>
  shutdown
  source-ip <address> {controller-ip | loopback <interface> | vlan <interface>}
  switching-profile <profile_name>
```
## **Descripton**

This command configures an L2-GRE tunnel. By default, the tunnel is trusted.

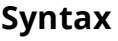

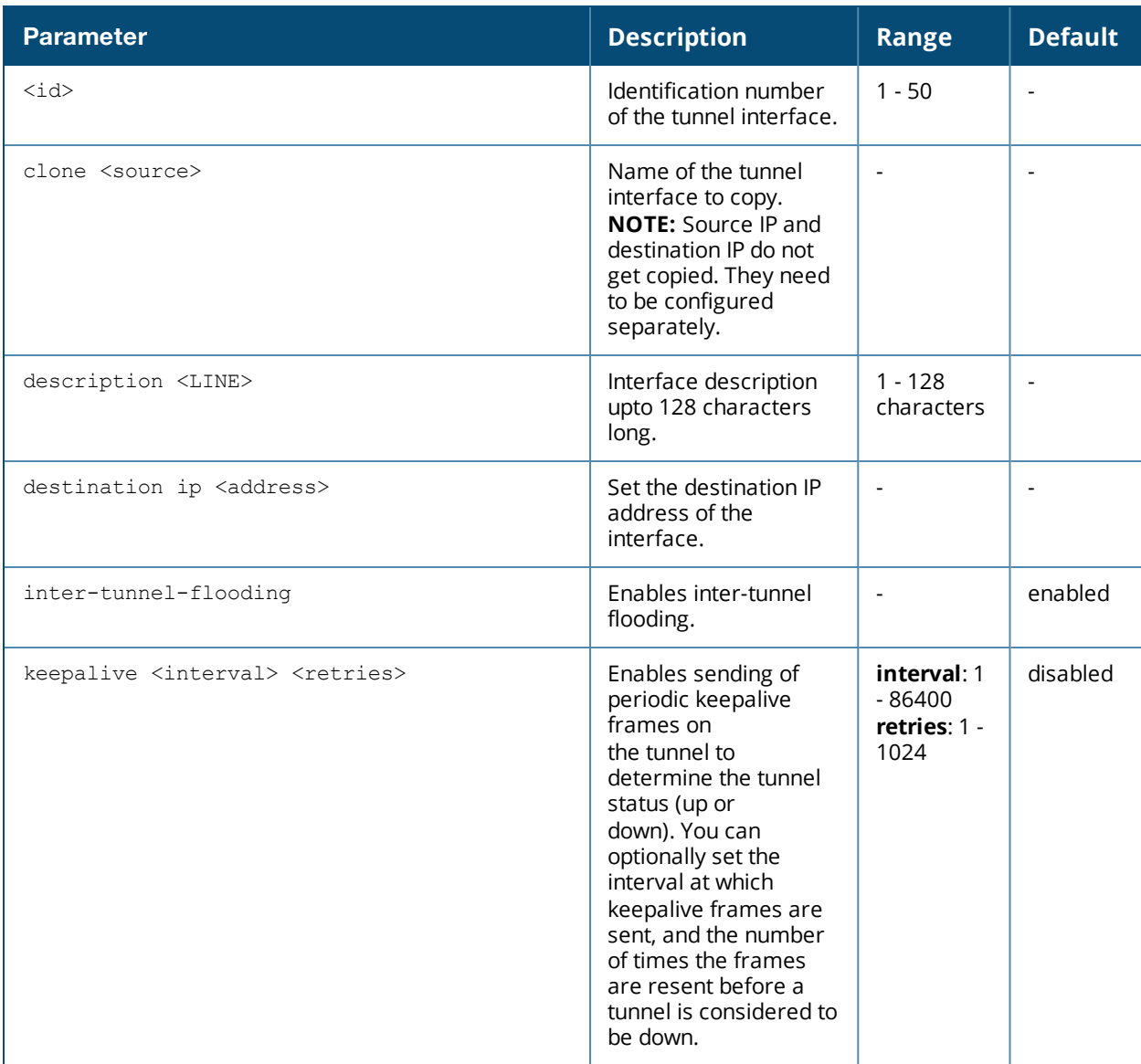

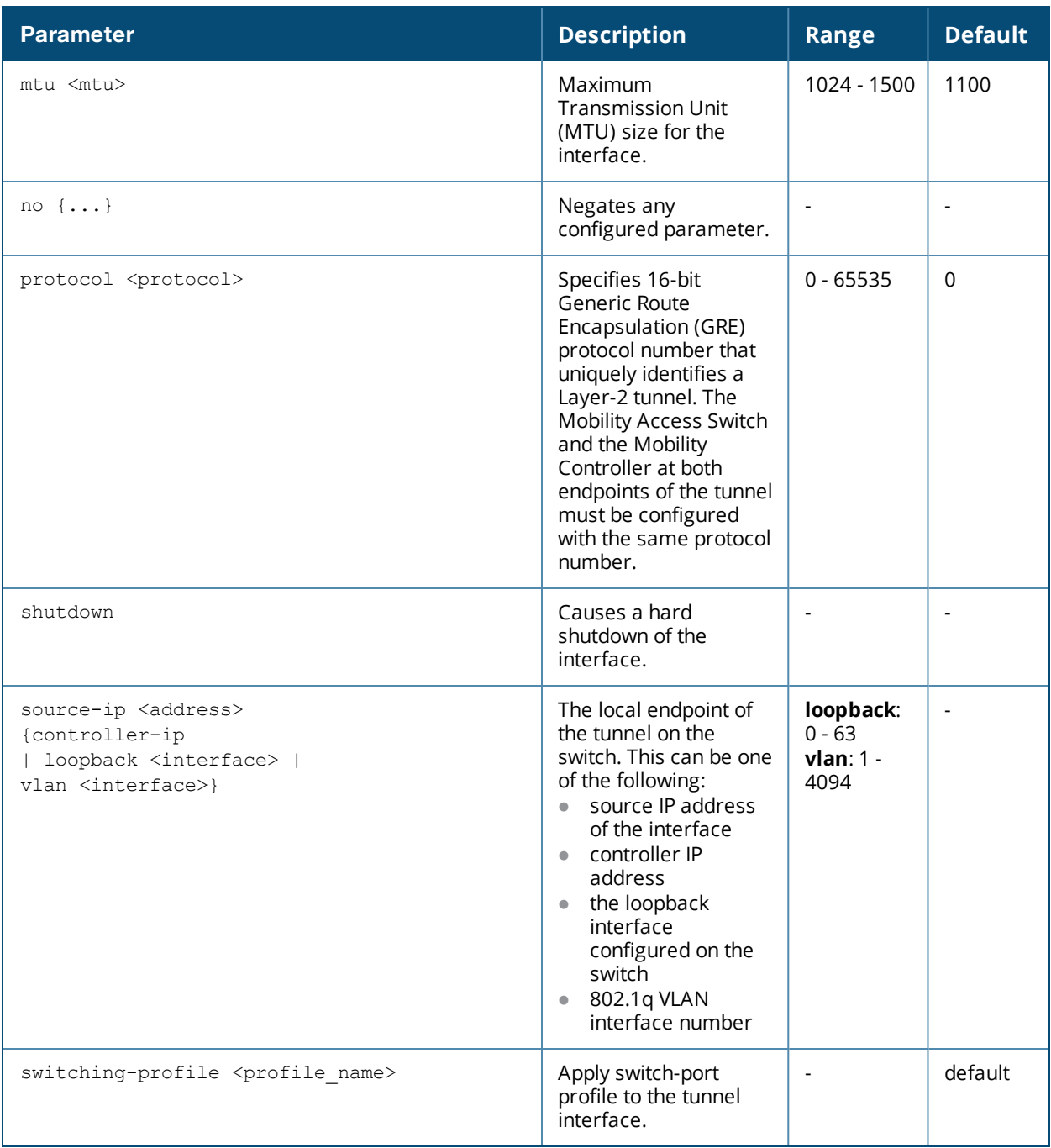

Use this command to configure an L2-GRE tunnel and apply the switching profile.

#### **Example**

```
(host) (config) #interface tunnel ethernet 1
(host) (Tunnel "1") #description L2-GRE_Interface
(host) (tunnel "1") #source-ip 10.0.0.1
(host) (tunnel "1") #destination-ip 10.0.1.2
(host) (tunnel "1") #switching-profile mDNS_vlan_200
(host) (tunnel "1") #keepalive 30 5
```
## **Related Command**

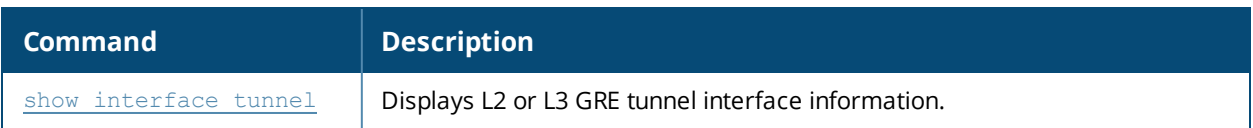

### **Command History**

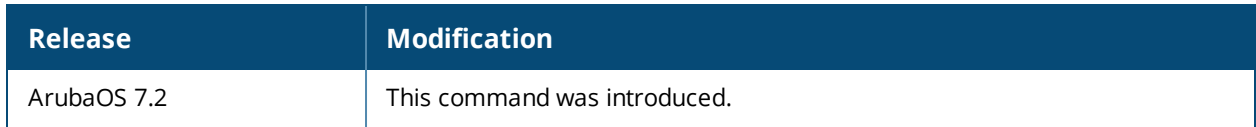

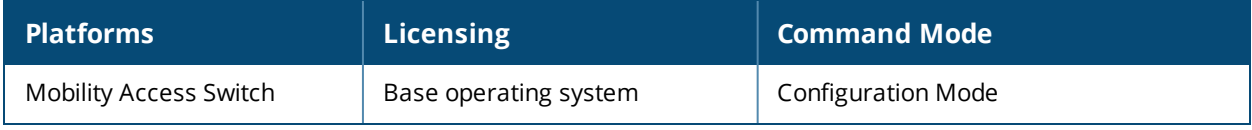

## **interface tunnel ip**

```
interface tunnel ip <id>
  clone <source>
  description <LINE>
  destination-ip <address>
  ip <address>
  keepalive <interval> <retries>
  mtu <mtu>
  no {...}
  ospf-profile <interface name>
  protocol <protocol>
  shutdown
  source-ip <address> {controller-ip | loopback <interface> | vlan <interface>}
```
## **Descripton**

This command configures an L3-GRE tunnel. By default, the tunnel is trusted.

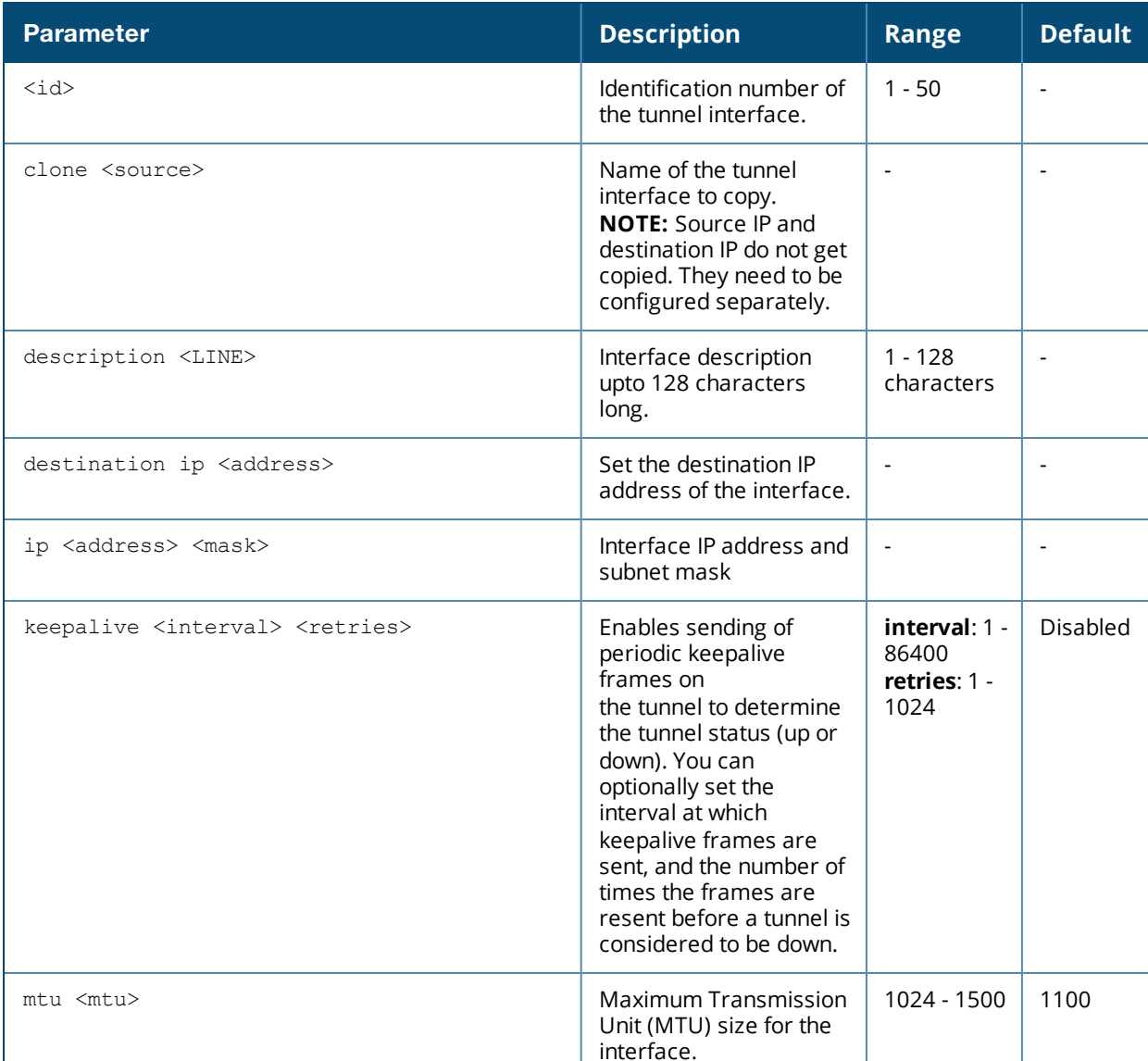

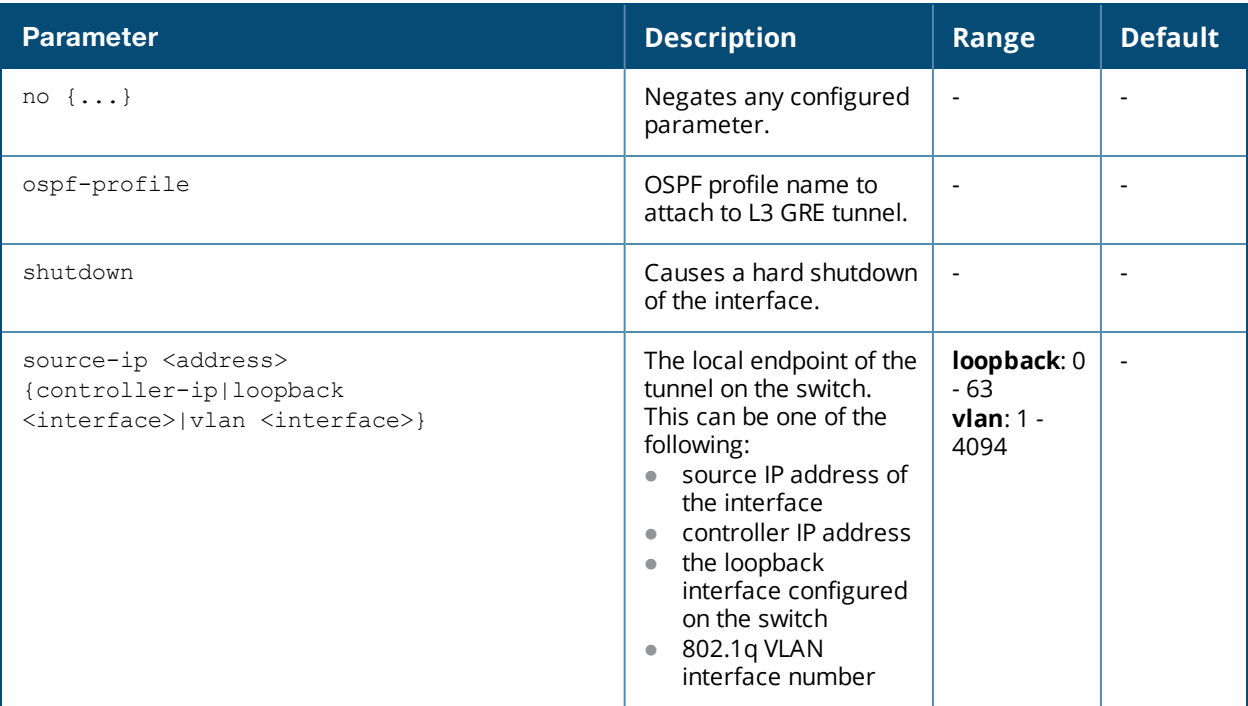

Use this command to configure an L3-GRE tunnel and attach the switching profile.

#### **Example**

```
(host) (config) #interface tunnel ip 1
(host) (Tunnel "1") #description L3-GRE_Interface
(host) (tunnel "1") #source-ip 192.0.2.\overline{1}(host) (tunnel "1") #destination-ip 192.0.2.98
(host) (tunnel "1") #keepalive 30 5
(host) (tunnel "1") #mtu 1100
(host) (Tunnel "1") #ip address 192.0.2.0 255.255.255.0
(host) (Tunnel "1") # ospf-profile TechPubs
```
## **Related Command**

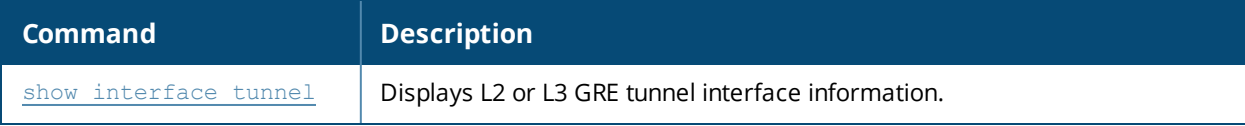

#### **Command History**

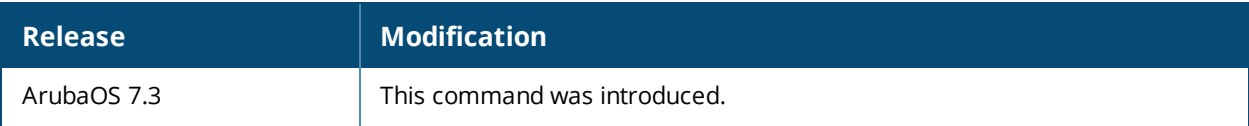

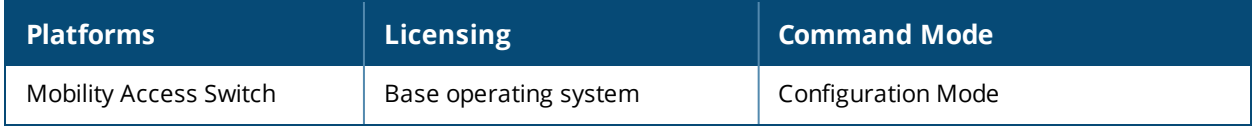

## **interface vlan**

```
interface vlan <vlan-id>
  aruba-vpn-pool-profile
  clone <source>
  ddns-profile <profile_name>
  description <name>
  dhcp-relay-profile <profile-name>
  igmp-profile <profile name>
  ip
          address {{<address> <netmask> [secondary]}| dhcp-client}
          directed-broadcast
          nat [inside | outside]
  ipv6 address {{<prefix> netmask <subnet-mask>}|{link-local <link-local>}}
  metric
  mtu <64-7168>
  no {...}
  ospf-profile <profile-name>
  pim-profile <profile-name>
  probe-profile <profile-name>
  session-processing
  shutdown
  vrrp-profile <id>
```
### **Description**

This command creates routed VLAN interfaces.

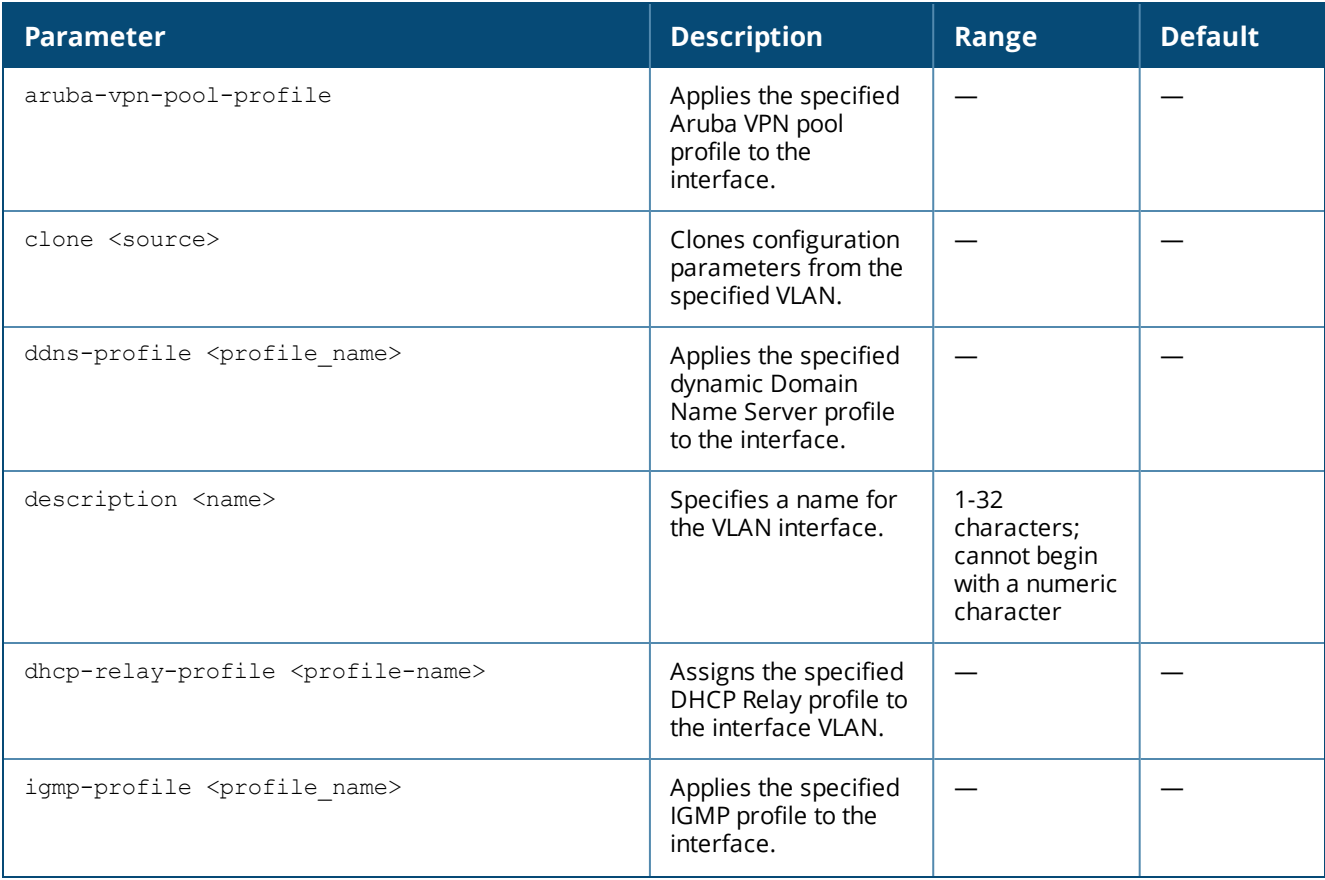

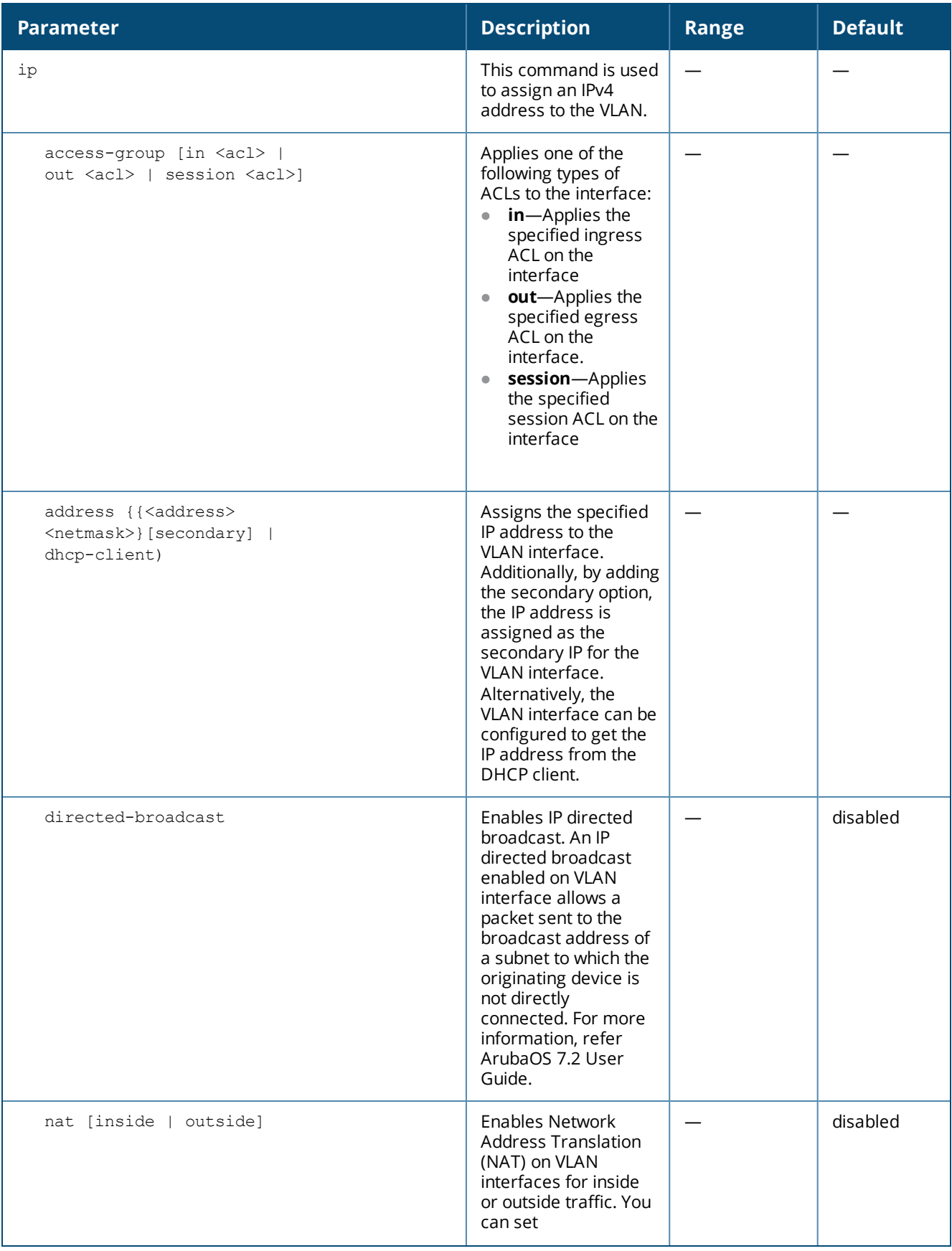

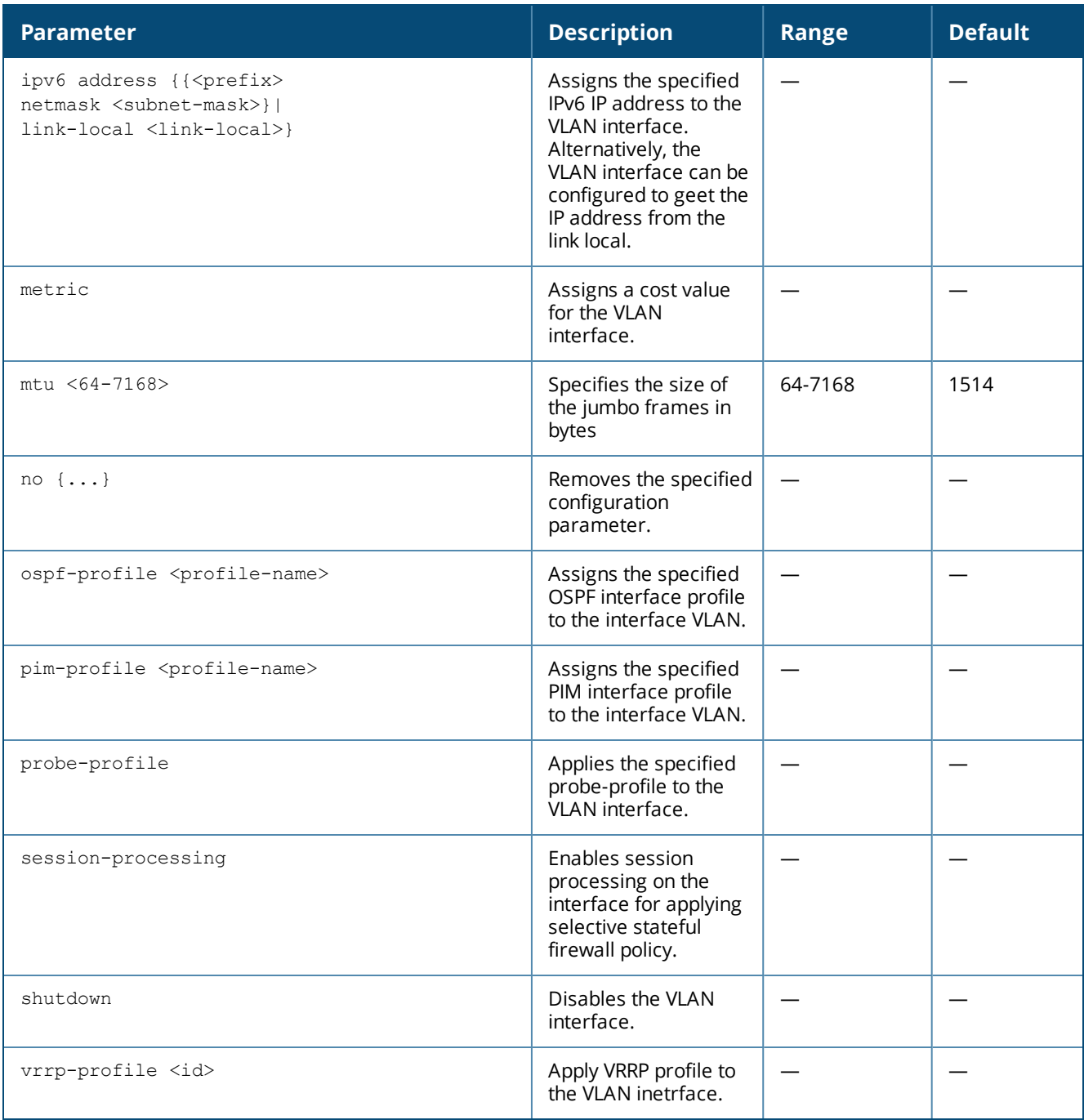

Use this command to create routed VLAN interfaces.

### **Example**

```
(host)(config)# interface vlan 10
  ip address 10.10.10.10 netmask 255.255.255.0
  ip directed-broadcast
  description Layer3
  mtu 1500
  no shutdown
  exit
```
The following command modifies the auto-configured link local address of VLAN 1 to fe80::20b:86ff:fe6a:2800.

(host) (config) #interface vlan 1 (host)(vlan "1")#ipv6 address link-local fe80::20b:86ff:fe6a:2800

The following command configures the global unicast address of VLAN 1 to 2cce:205:160:100::fe.

(host)(config)#interface vlan 1 (host)(vlan "1")#ipv6 address 2cce:205:160:100::fe prefix\_len 64

### **Related Command**

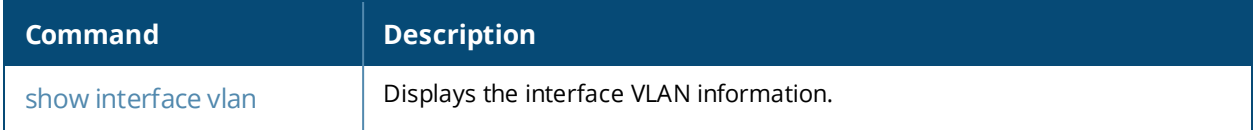

#### **Command History**

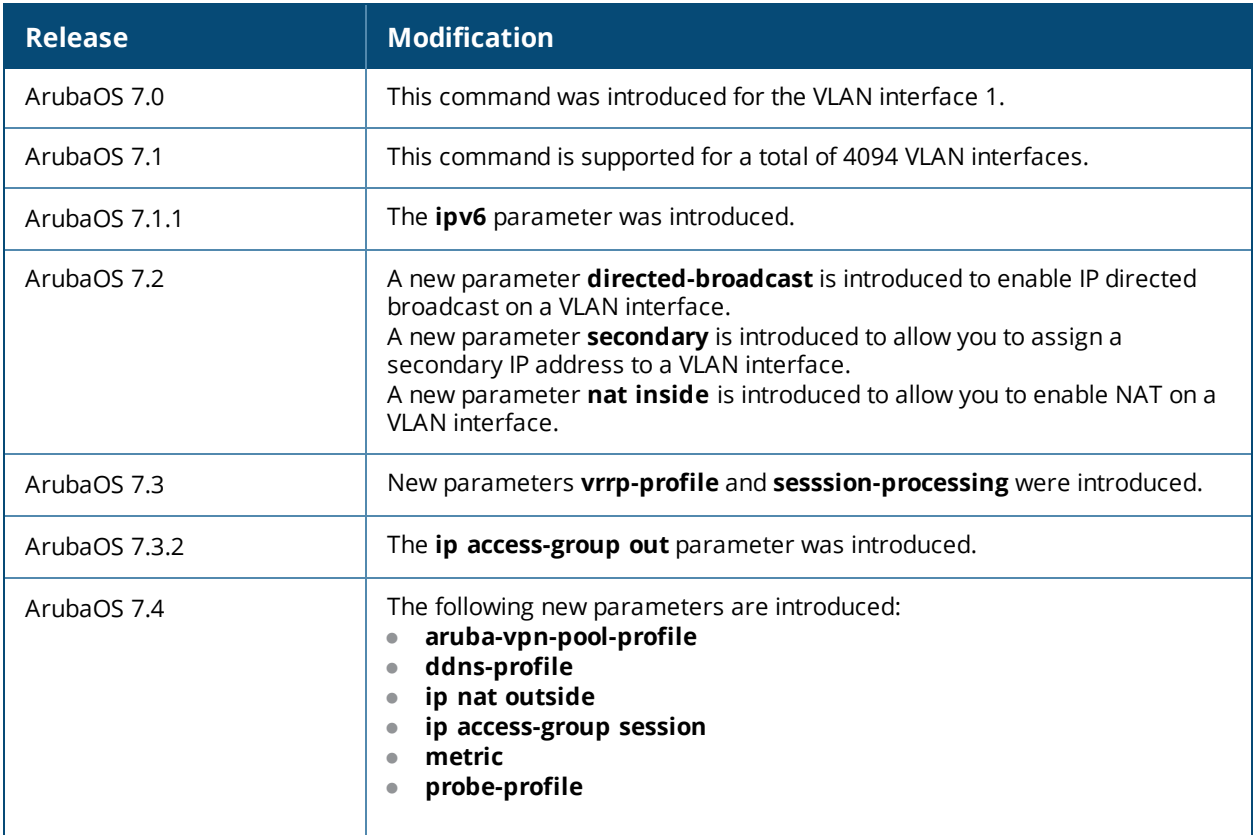

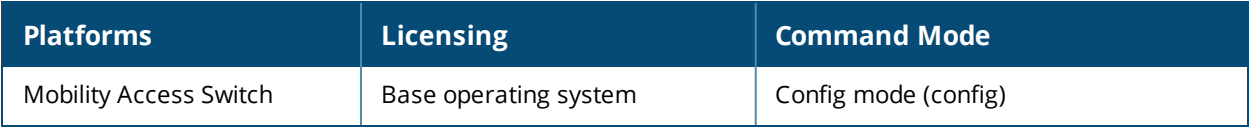

# **ipv6-profile**

```
ipv6-profile
  default-gateway <X:X:X:X::X>
```
## **Description**

This command configures the IPv6 default gateway.

## **Syntax**

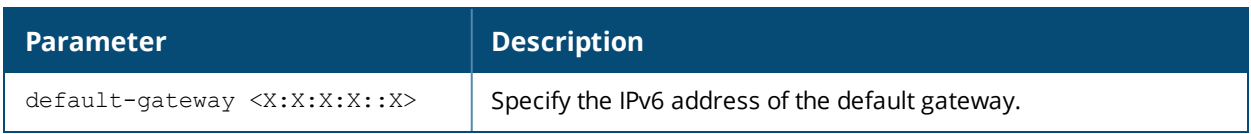

## **Usage Guidelines**

Use this command to configure the IPv6 default gateway.

## **Example**

The following command configures an IPv6 default gateway.

```
(host)(config)#ipv6-profile
(host)(ipv6-profile)#default-gateway 2cce:205:160:100::fe
```
## **Command History**

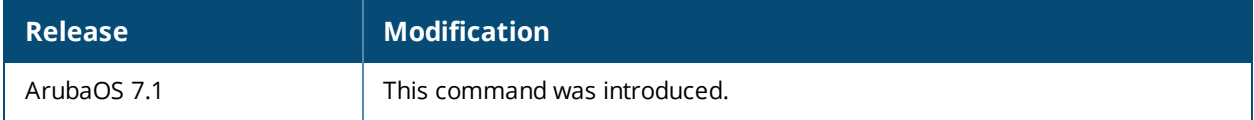

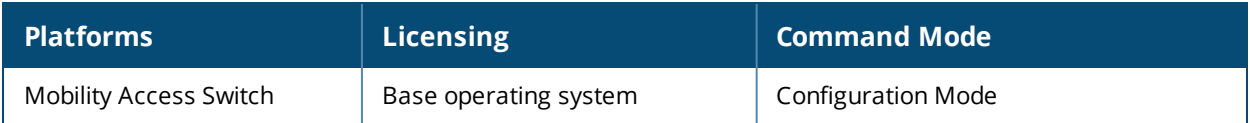

# **ip access-list eth**

```
ip access-list eth {<number>|<name>}
  deny {<ethtype> [<br/>bits>] |any}
  no ...
  permit {<ethtype> [<br/>bits>] |any}
```
### **Description**

This command configures an Ethertype access control list (ACL).

### **Syntax**

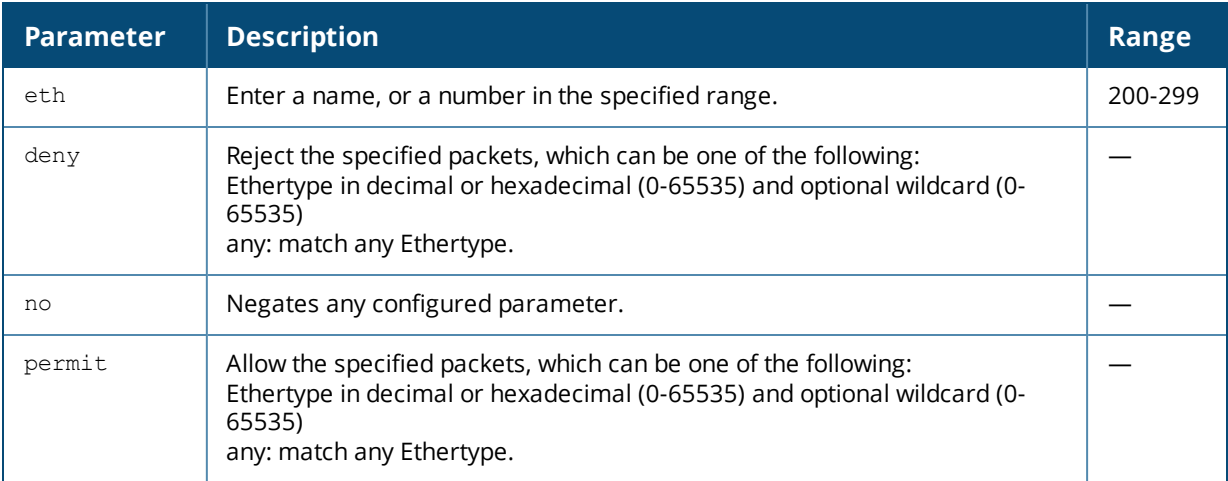

## **Usage Guidelines**

The Ethertype field in an Ethernet frame indicates the protocol being transported in the frame. This type of ACL filters on the Ethertype field in the Ethernet frame header, and is useful when filtering non-IP traffic on a physical port. This ACL can be used to permit IP frames while blocking other non-IP protocols such as IPX or Appletalk.

## **Example**

The following command configures an Ethertype ACL:

```
ip access-list eth 200
  deny 809b
```
## **Command History**

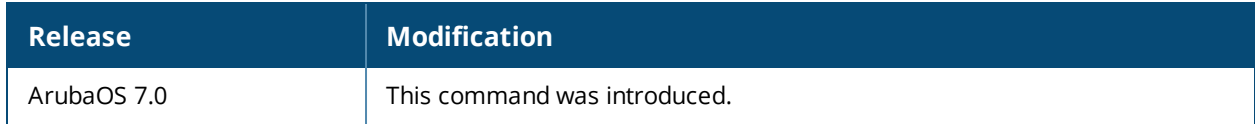

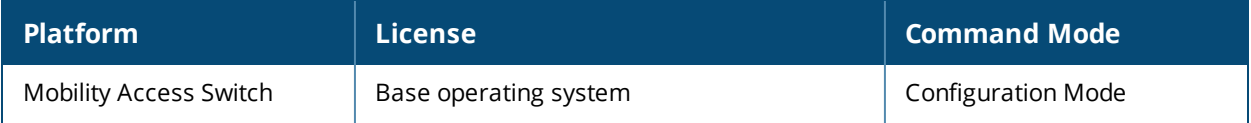

# **ip access-list extended**

```
ip access-list extended {<number>|<name>}
  deny <protocol> <source> <dest>
  no ...
  permit <protocol> <source> <dest>
```
#### **Description**

This command configures an extended access control list (ACL).

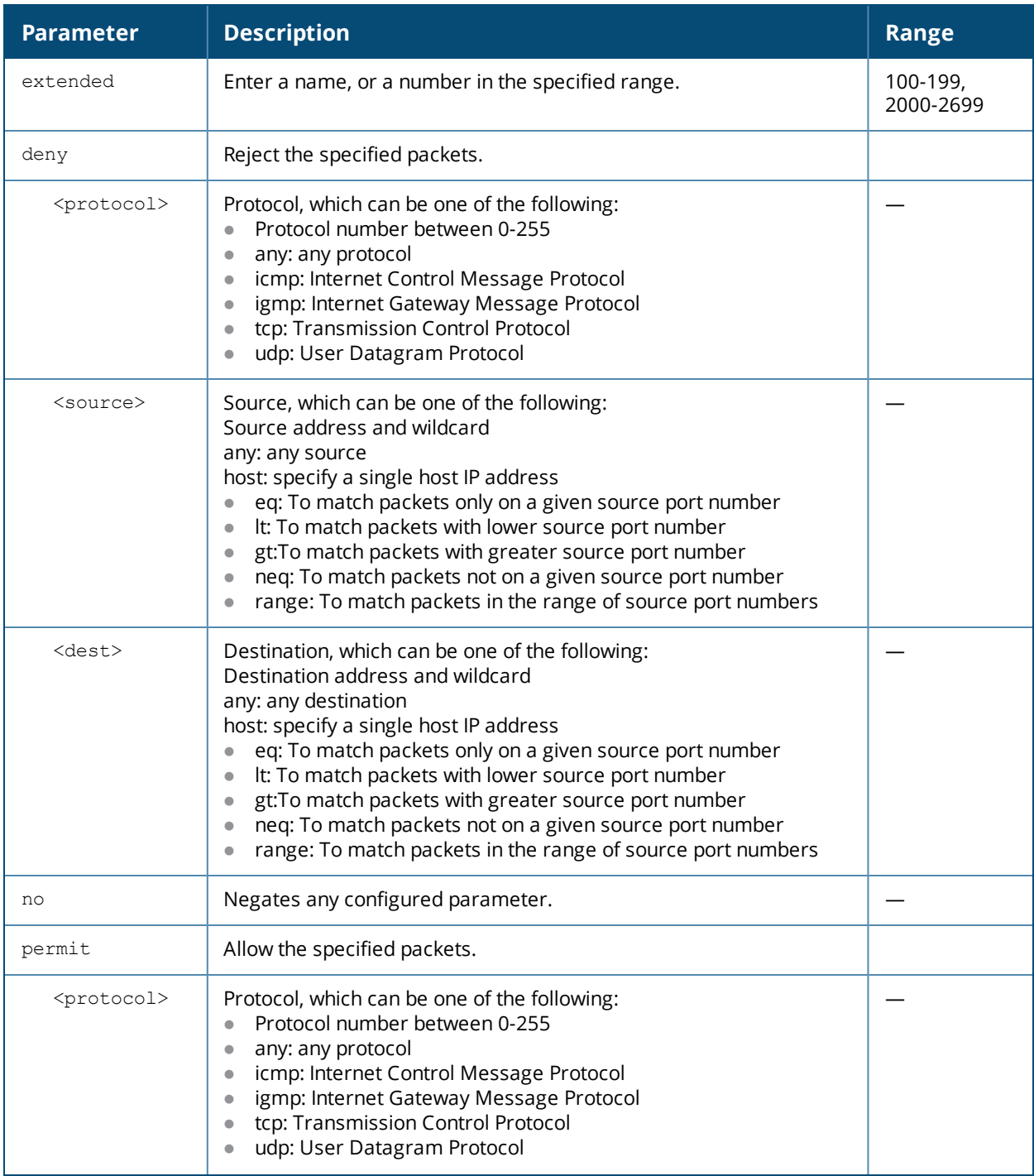

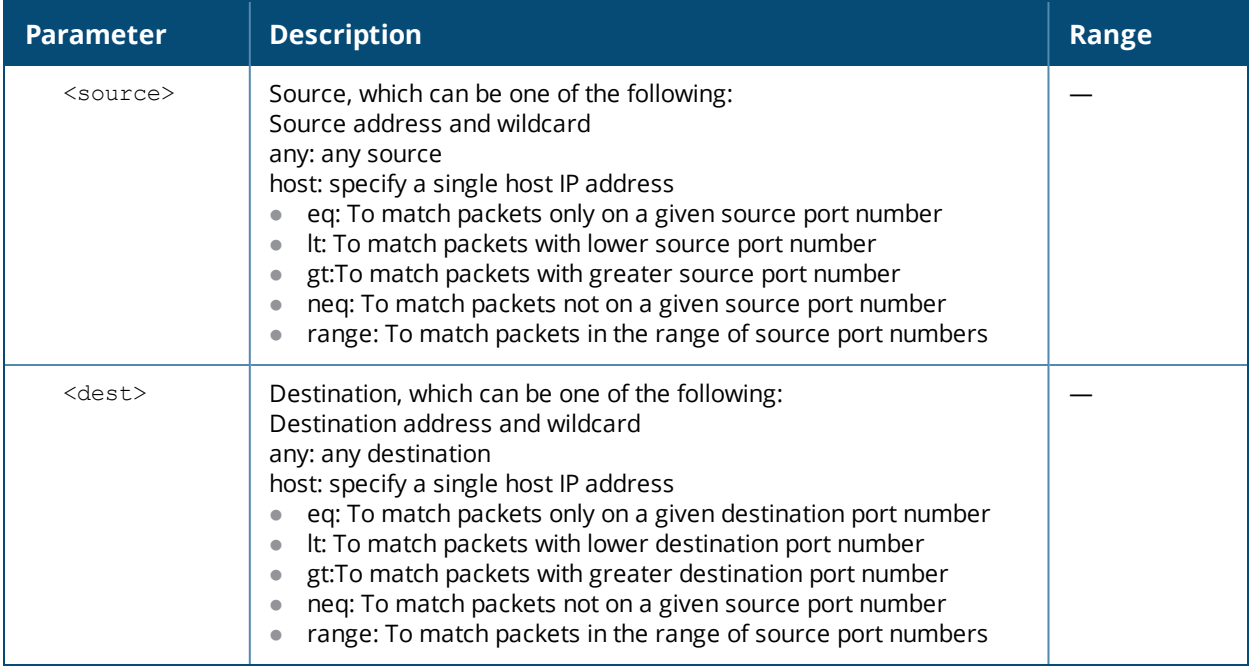

Extended ACLs are supported for compatibility with router software from other vendors. This ACL permits or denies traffic based on the source or destination IP address or IP protocol. You can also use the extended ACLs to match packets based on Layer 4 source ports and destination ports.

### **Example**

The following command configures an extended ACL:

(host) (config) #ip access-list extended 100 permit tcp host 1.1.1.1 eq 80 host 2.2.2.2 gt 440 established

#### **Command History**

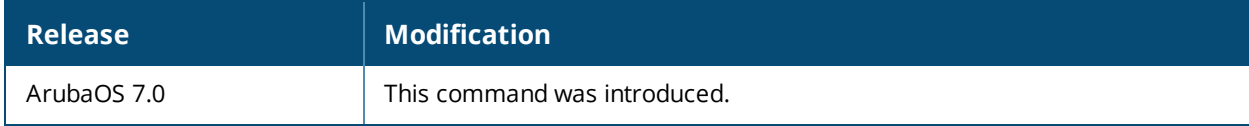

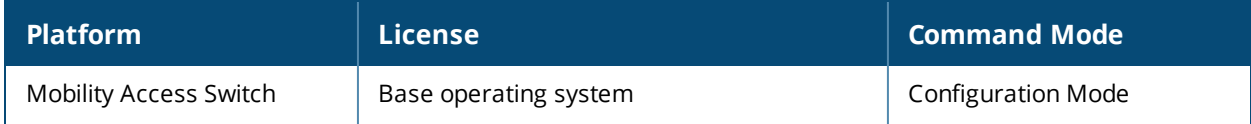

## **ip access-list mac**

```
ip access-list mac {<number>|<name>}
  deny {<macaddr>[<wildcard>]|any|host <macaddr>}
  no ...
  permit {<macaddr>[<wildcard>]|any|host <macaddr>}
```
### **Description**

This command configures a MAC access control list (ACL).

#### **Syntax**

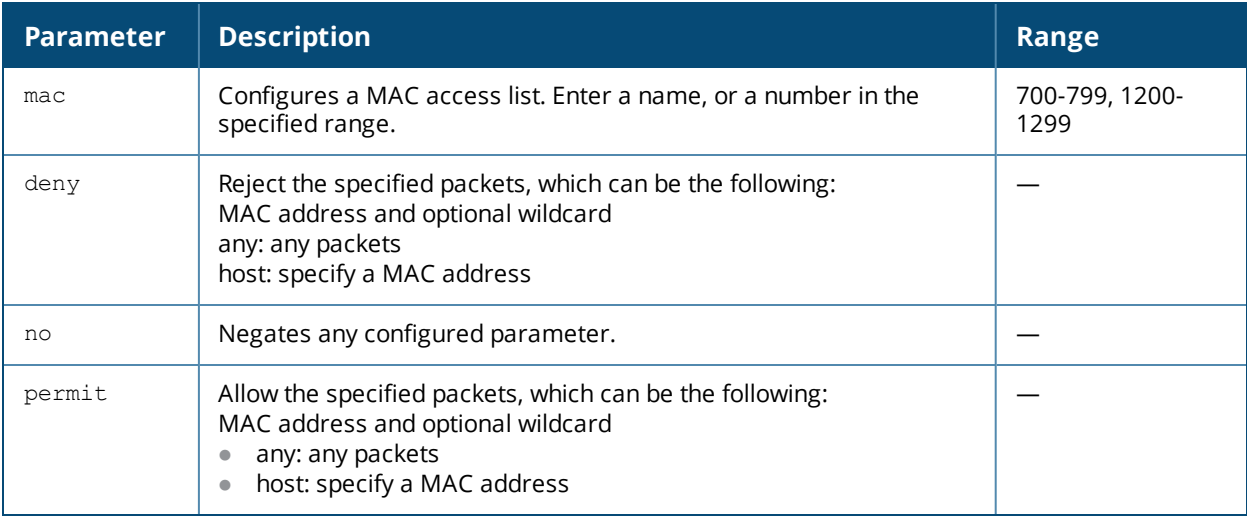

## **Usage Guidelines**

MAC ACLs allow filtering of non-IP traffic. This ACL filters on a specific source MAC address or range of MAC addresses.

## **Example**

The following command configures a MAC ACL:

```
(host) (config) #ip access-list mac 700
  deny 11:11:11:00:00:00
```
## **Command History**

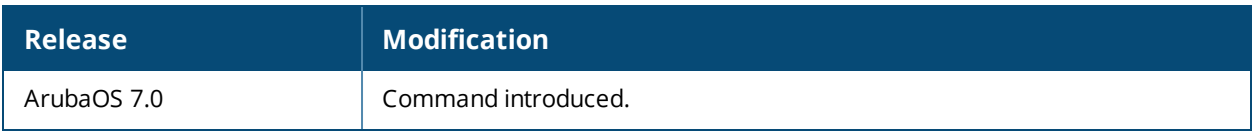

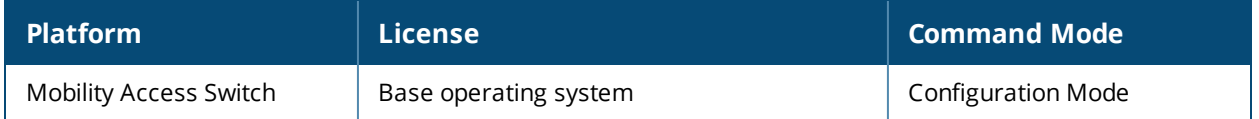

# **ip access-list session**

```
ip access-list session <accname>
  <source> <dest> <service> <action> [<extended action>]
  no ...
```
### **Description**

This command configures an access control list (ACL) session.

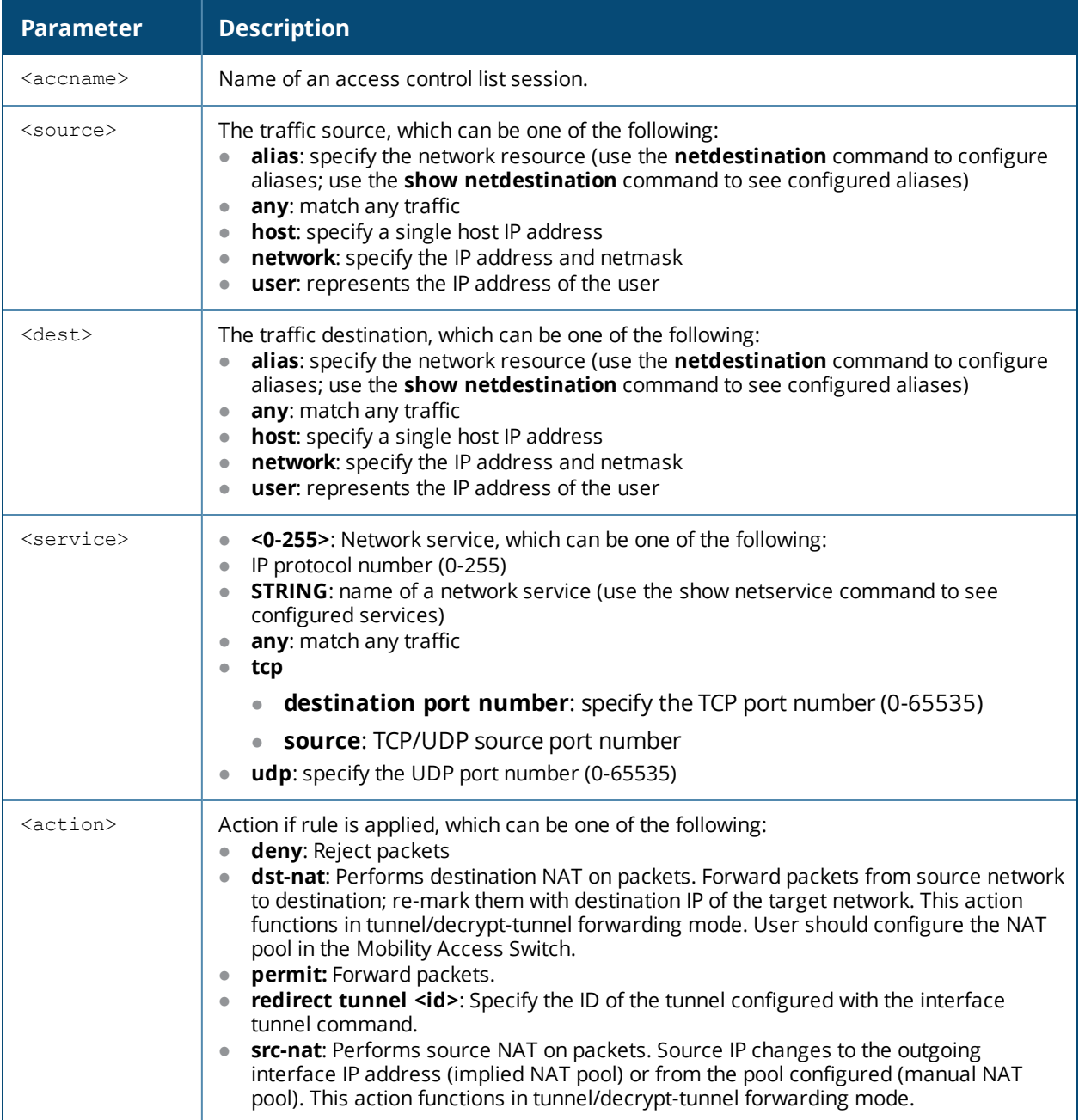

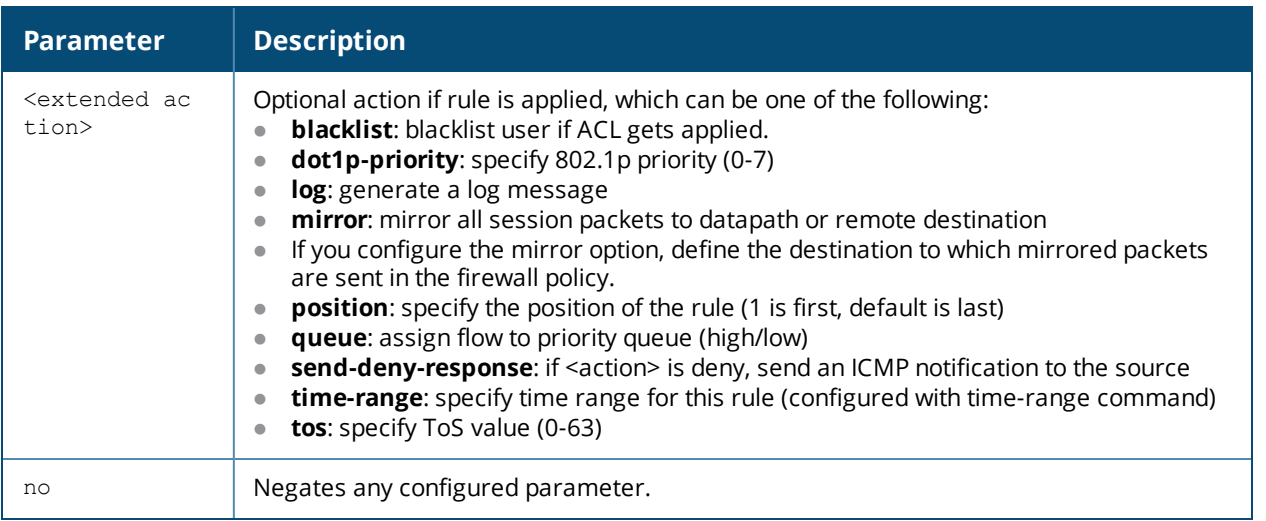

Session ACLs define traffic and firewall policies on the Mobility Access Switch. You can configure multiple rules for each policy, with rules evaluated from top (1 is first) to bottom. The first match terminates further evaluation. Generally, you should order more specific rules at the top of the list and place less specific rules at the bottom of the list.

#### **Examples**

The following command configures a session ACL that drops any traffic from 10.0.0.0 subnetwork:

```
ip access-list session drop-from10
  network 10.0.0.0 255.0.0.0 any any deny
```
The following command configures a session ACL with IPv4 and IPv6 address:

```
(host) (config)#ip access-list session common
(host) (config-sess-common)#host 10.12.13.14 any any permit
```
#### The following example displays information for an ACL.

```
(host) (config-sess-common)#show ip access-list common
ip access-list session common
```
#### common

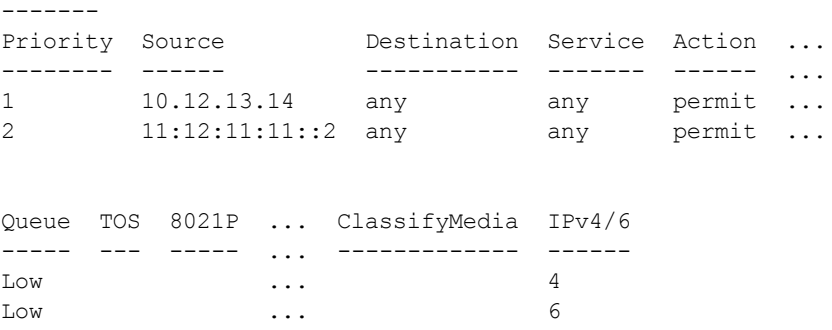

#### **Command History**

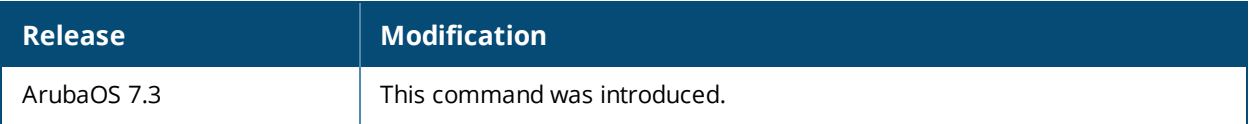

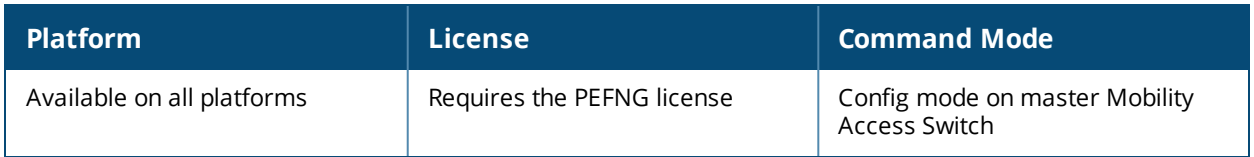

## **ip access-list standard**

```
ip access-list standard {<number>|<name>}
  deny {<ipaddr> <wildcard>|any|host <ipaddr>}
  no ...
  permit {<ipaddr> <wildcard>|any|host <ipaddr>}
```
### **Description**

This command configures a standard access control list (ACL).

### **Syntax**

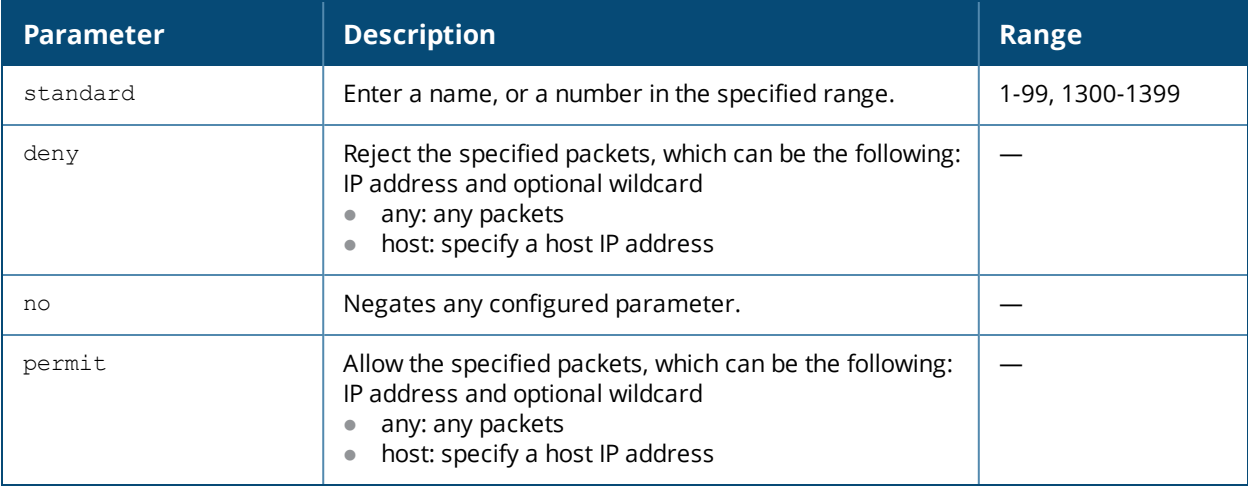

## **Usage Guidelines**

Standard ACLs are supported for compatibility with router software from other vendors. This ACL permits or denies traffic based on the source address of the packet.

#### **Example**

The following command configures a standard ACL:

```
(host) (config) #ip access-list standard 1
  permit host 10.1.1.244
```
#### **Command History**

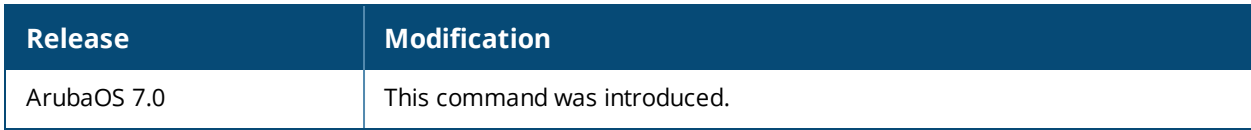

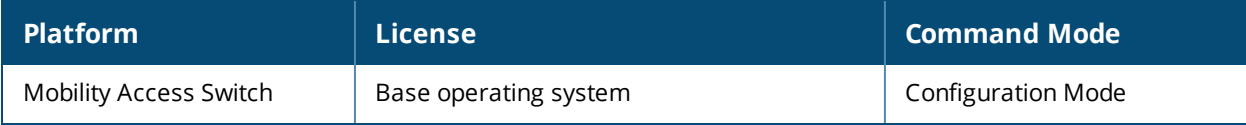

# **ip access-list stateless**

```
ip access-list stateless <acc-name>
  <source>
  <destination>
  <service>
  <action>
  <extended-action>
  no
```
### **Description**

This command configures a stateless access control list (ACL).

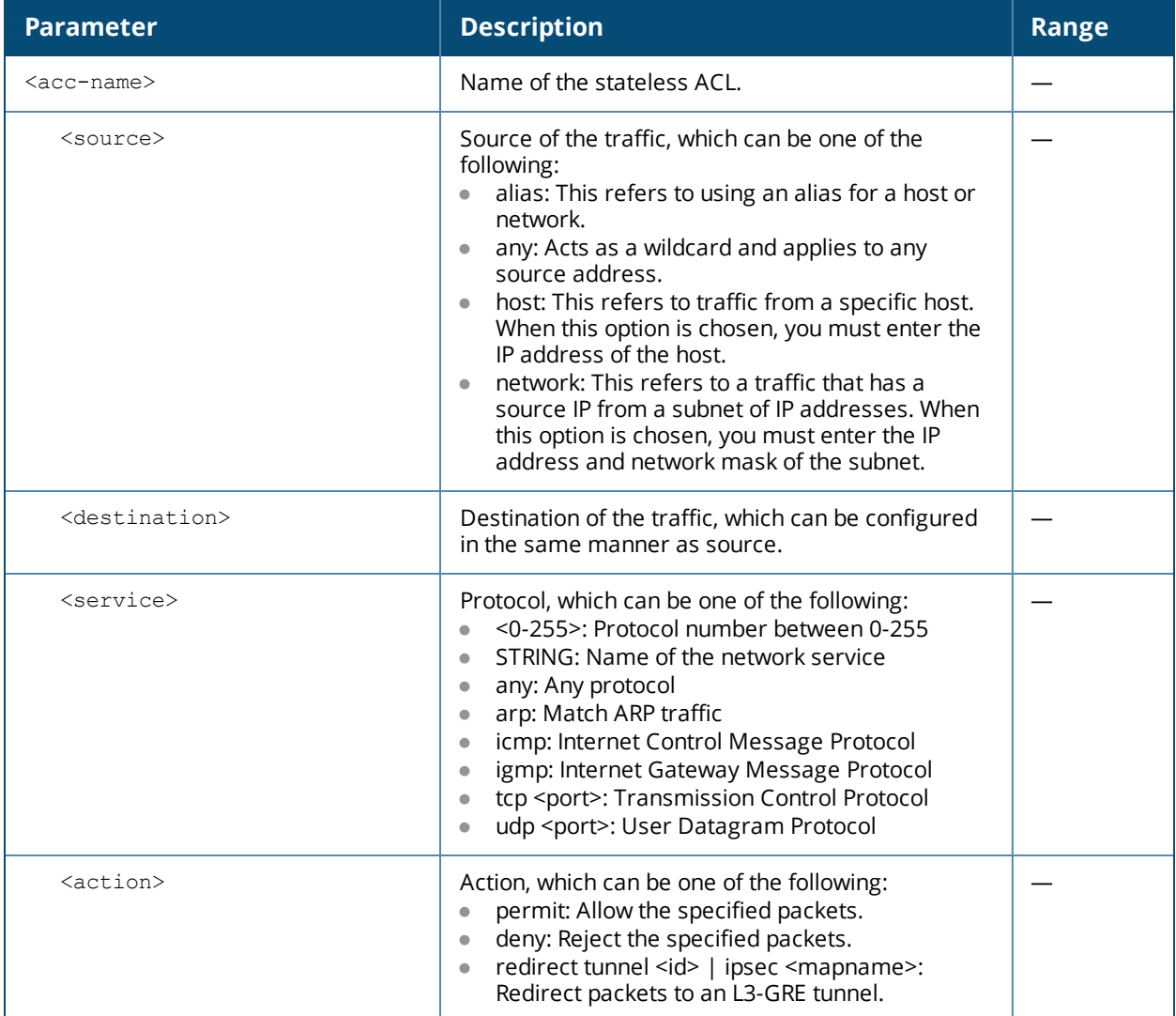

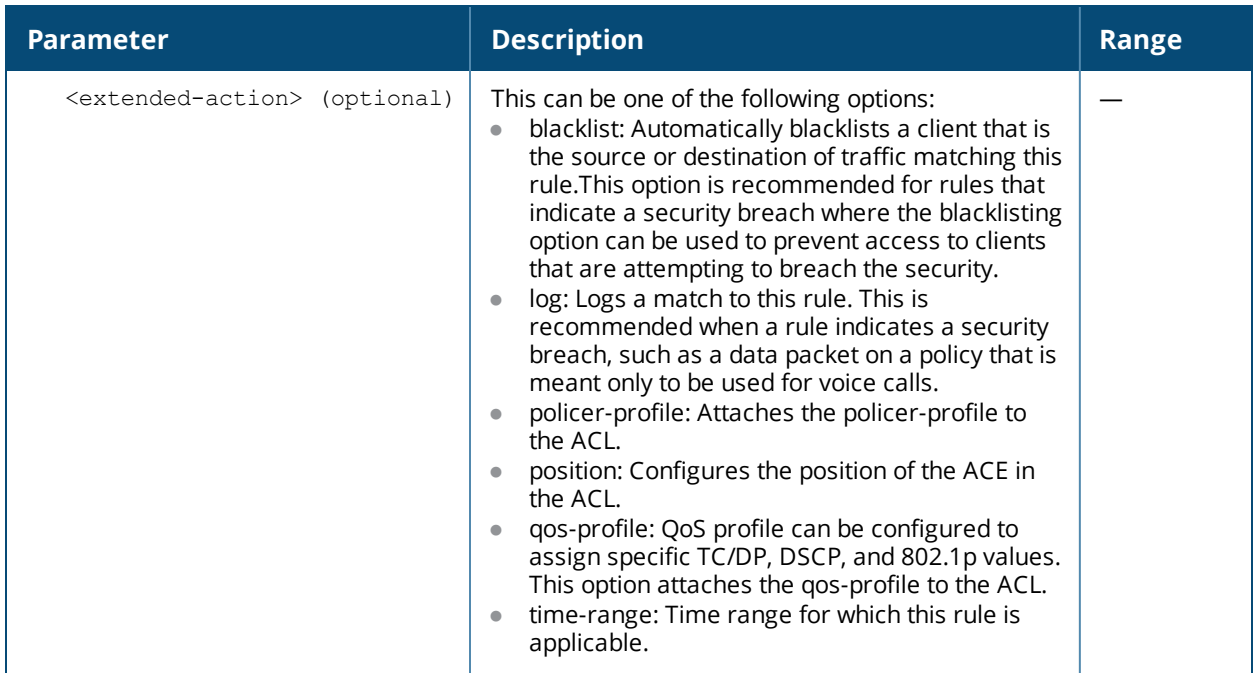

A stateless ACL statically evaluates packet contents. The traffic in the reverse direction will be allowed unconditionally.

#### **Examples**

The following command configures a stateless ACL:

```
(host) (config) #ip access-list stateless STATELESS
  network 10.100.100.0 255.255.255.0 any tcp 8888 deny log
  any host 10.100.100.200 any deny log
  any any any permit
```
The following command configures and applies a Policy-Based Routing:

```
(host) (config) #ip access-list stateless st
  any any tcp 10 100 permit nexthop 200.0.0.5
  any any udp 10 100 redirect tunnel 10
  any any udp 10 100 redirect ipsec ipsec1
(host) (config) #interface vlan 100
  ip access-group in st
```
## **Command History**

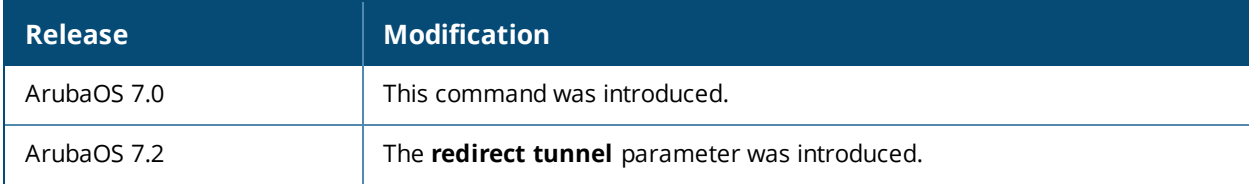

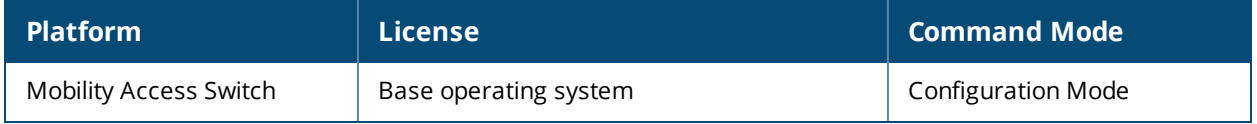
# **ip dhcp aruba-vpn-pool**

ip dhcp aruba-vpn-pool <profile-name> client-count clone dns-server domain-name ip-range lease no option reserve server-type

## **Description**

Use this command to configure Aruba VPN pool profile.

### **Syntax**

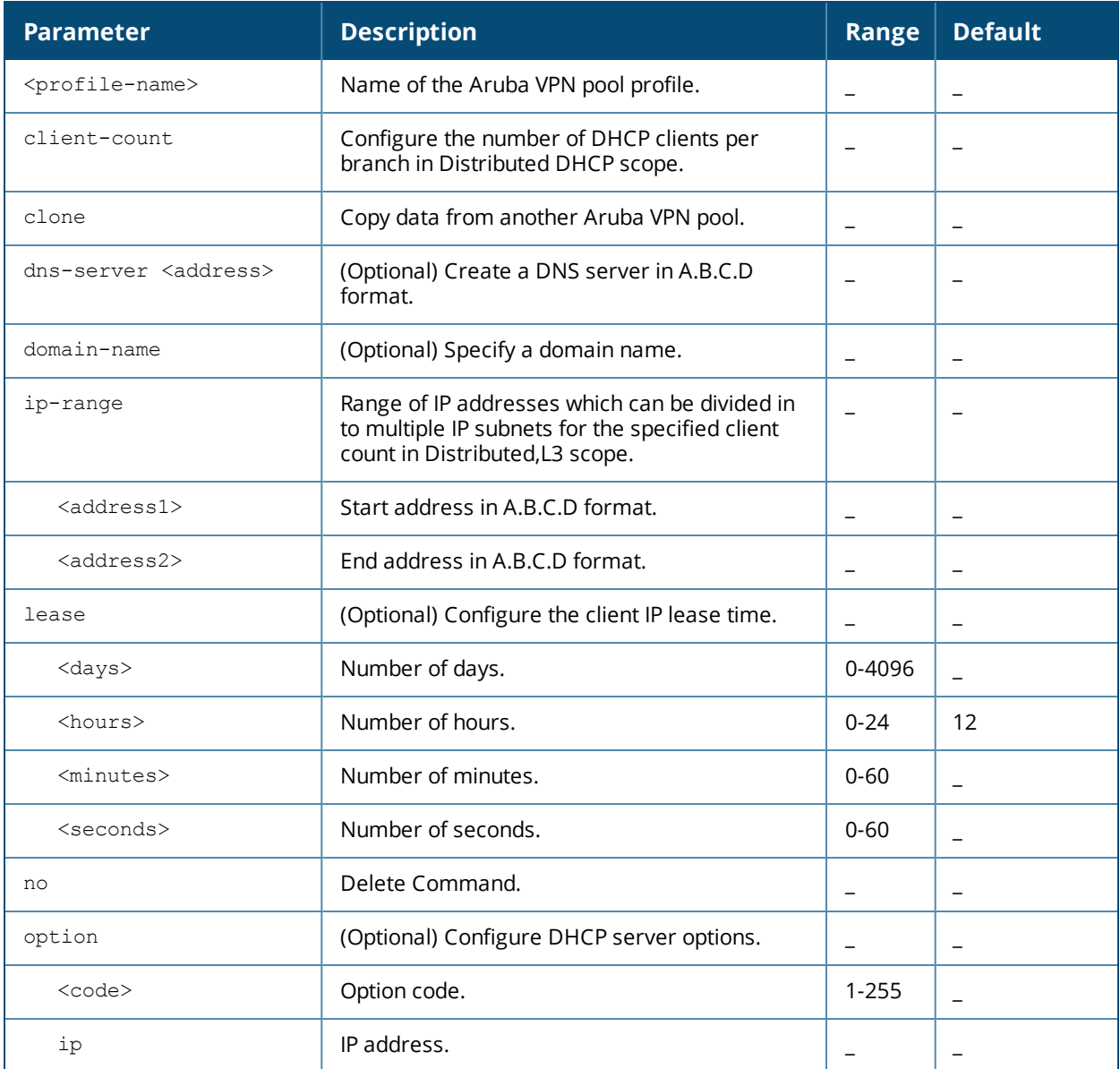

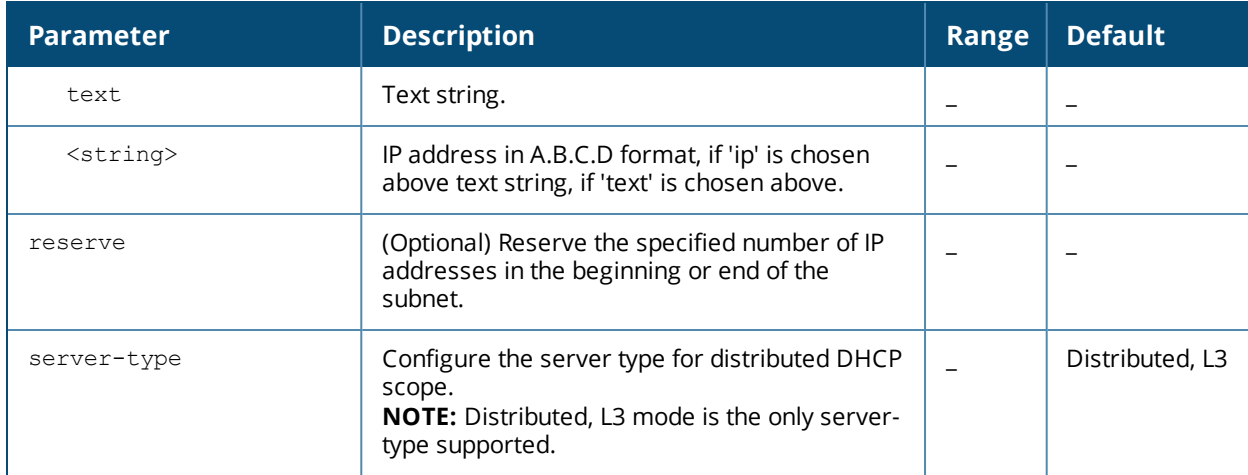

#### **Usage Guidelines**

Ensure that you configure the following features on the Mobility Access Switch for Distributed, L3 DHCP scope to be functional.

- **e** Enable **service** dhcp
- **Establish Aruba VPN tunnel.**

Apply the configured Aruba VPN pool profile to a VLAN interface.

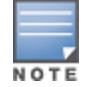

You can configure up to six Aruba VPN pools and apply them to the required VLAN interfaces. You can apply only one profile per VLAN and cannot apply the same profile to another VLAN.

## **Example**

Use the following commands to configure Distributed,L3 DHCP scope:

```
(host) (config)# service dhcp
(host) (config) #ip dhcp aruba-vpn-pool Distributed, L3
(host) (Aruba VPN DHCP Pool "Distributed,L3") #ip-range 30.30.0.0 30.30.255.255
(host) (Aruba VPN DHCP Pool "Distributed, L3") #client-count 5
(host) (Aruba VPN DHCP Pool "Distributed,L3") # exit
(host) (config) #interface vlan 1
(host) (vlan "1") #dhcp-scope-profile Distributed,L3
```
### **Related Command**

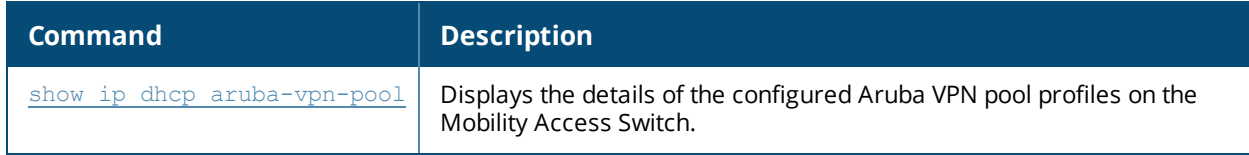

#### **Command History**

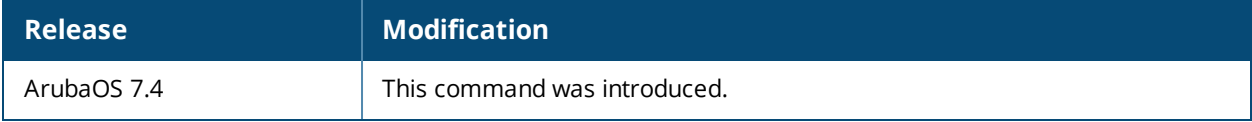

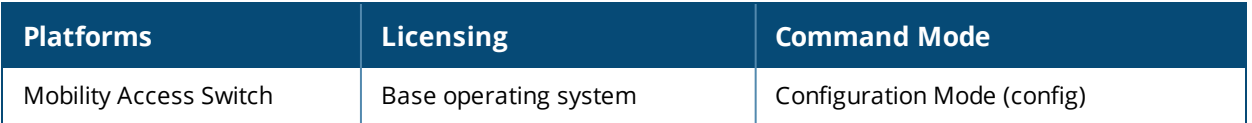

# **ip dhcp pool**

ip dhcp pool <profile-name> clone default-router dns-server domain-name exclude-address hardware-address lease netbios-name-server network no option vendor-class-identifier

## **Description**

Use the *ip* dhcp  $pool$  <profile-name> command to configure a DHCP server profile.

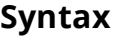

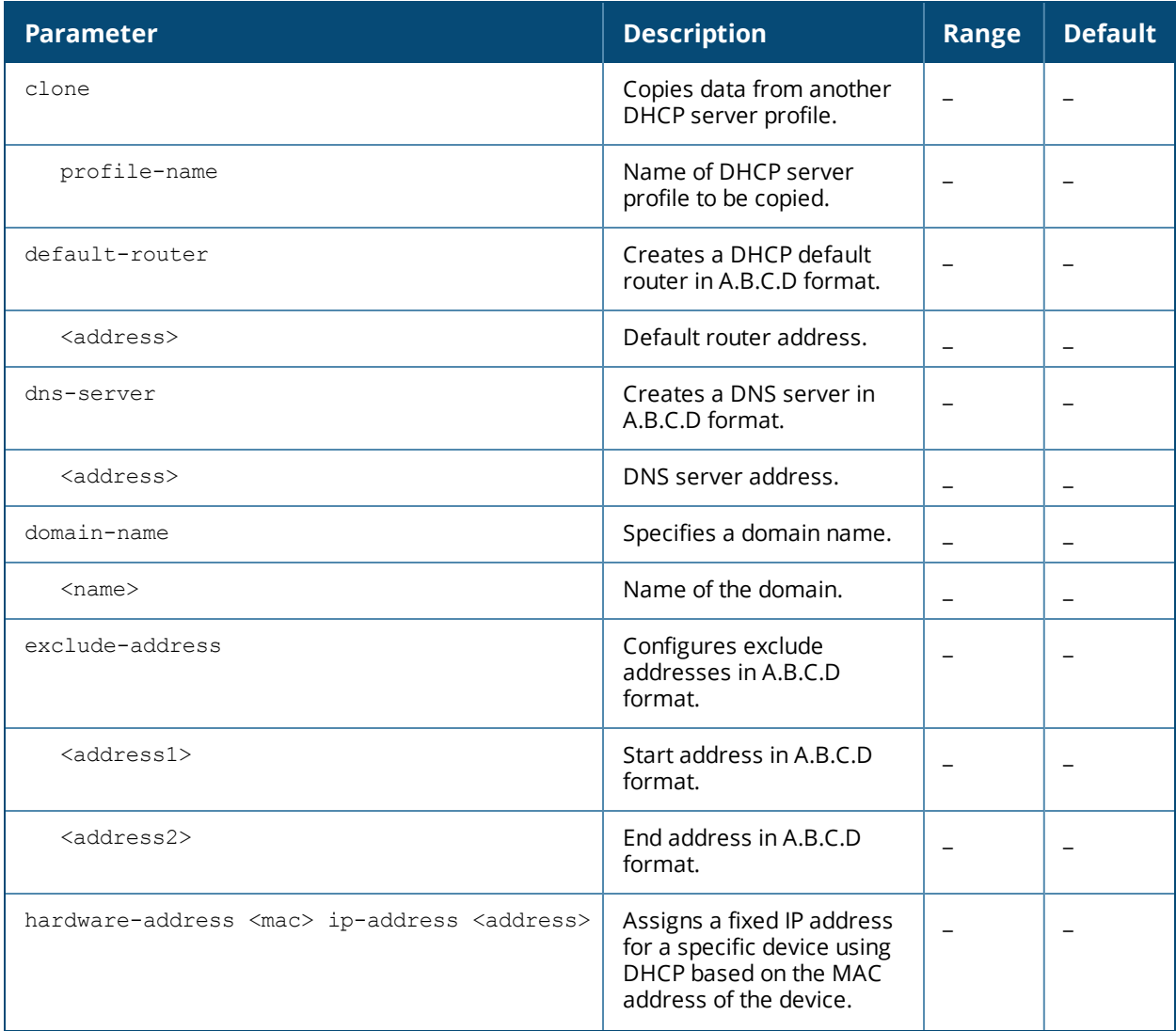

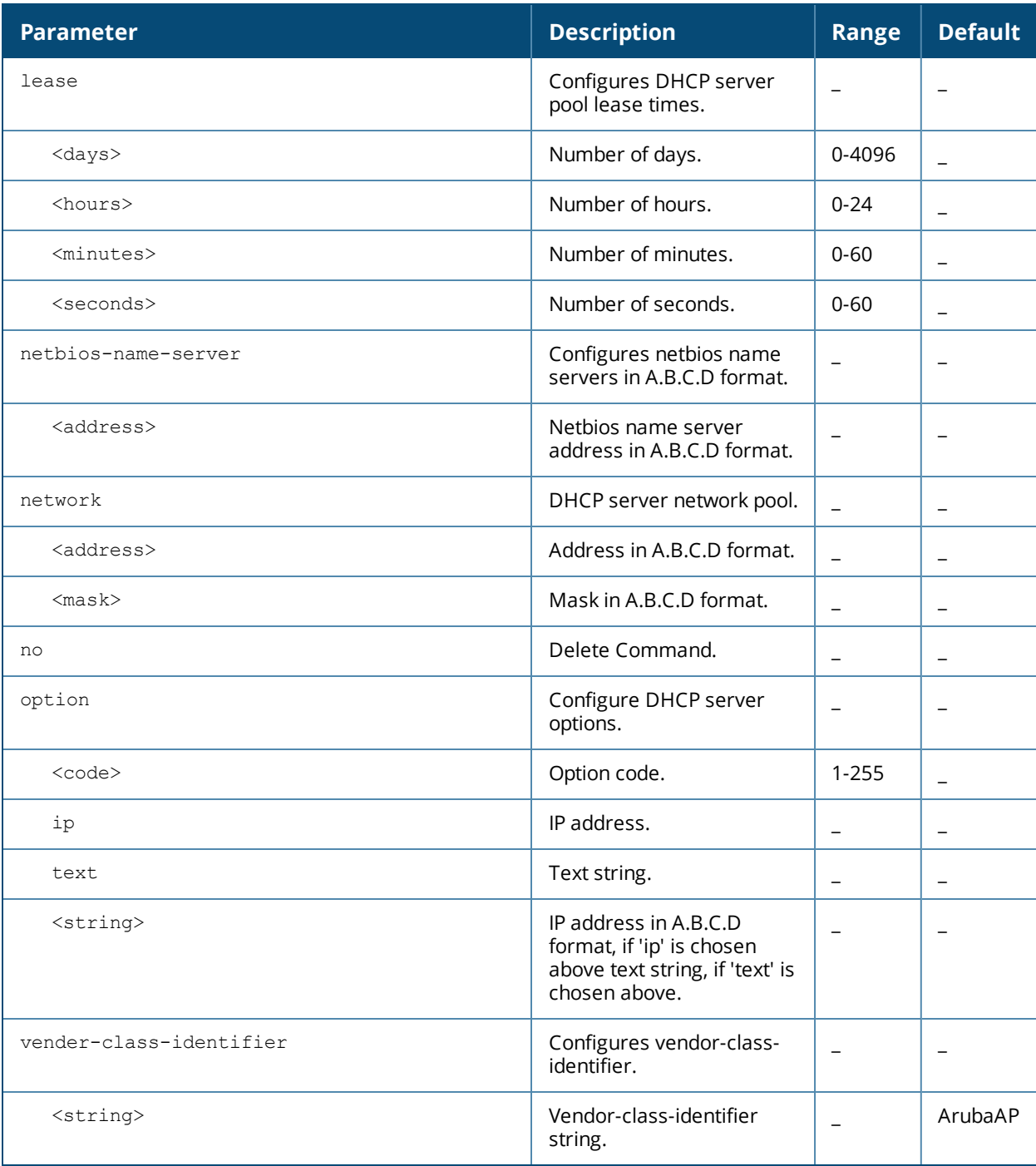

# **Command History**

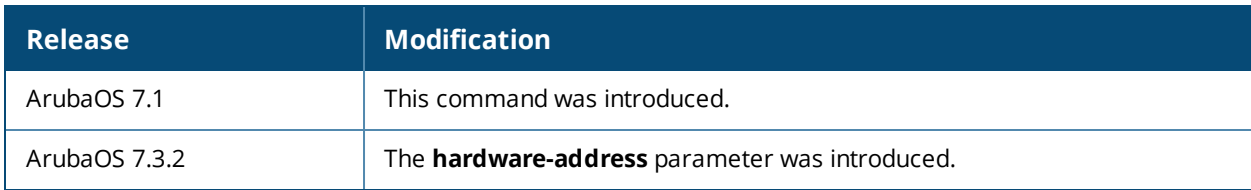

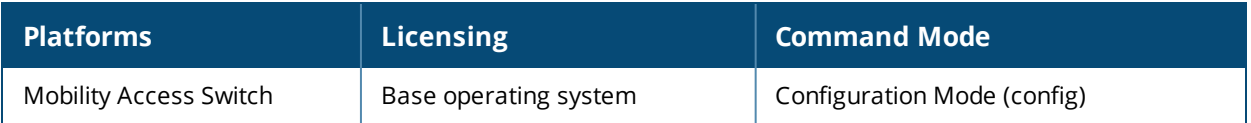

# **ip nat pool**

ip nat pool [<pool\_name> <start\_ip\_src\_nat\_range> <end\_ip\_src\_nat\_range> <dest\_ip> static]

## **Description**

Use the ip nat pool command to create a Network Address Translation (NAT) pool on the Mobility Access Switch.

### **Syntax**

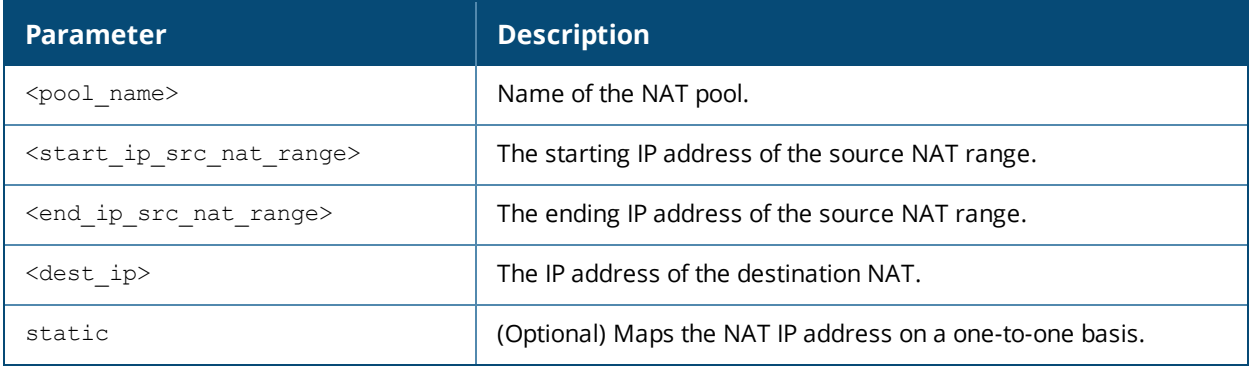

### **Example**

The following sample configuration illustrates different NAT pool configuration:

#### **NAT pool with source NAT option**

(host) (config) #ip nat pool NAT\_pool1 192.168.1.10 192.168.1.15

**NAT Pool with dual NAT option**

(host) (config) #ip nat pool dual\_nat\_pool1 192.168.1.10 192.168.1.15 172.16.10.1

## **Related Command**

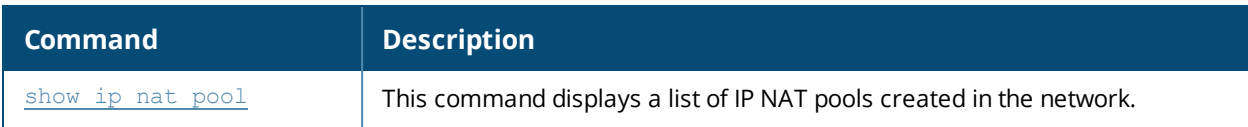

### **Command History**

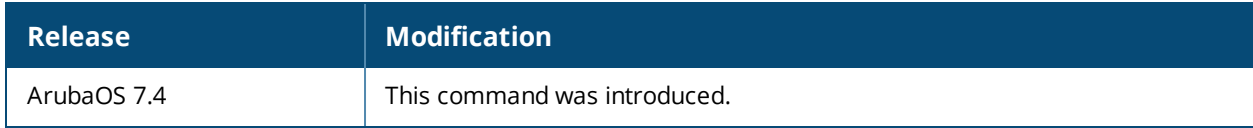

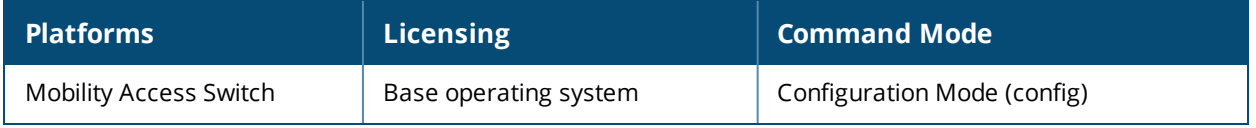

# **ip-profile**

```
ip-profile
  controller-ip {ipsec <mapname> | loopback <interface> | vlan <interface>}
  default-gateway {<next-hop> | import dhcp}
  no
  prefix-list <prefix-list-name> seq <sequence-number> {[deny|permit] <network prefix
  A.B.C.D> <network mask A.B.C.D> [ge <br/> <br/> <br/> <br/> <br/> <br/> <br/> <br/> <br/>[<br/>]route <destip> <netmask> [<nexthop> | gre <tunnel-id> | ipsec <mapname>] | <metric>
```
## **Description**

Configures the IP profile for the Mobility Access Switch.

#### **Syntax**

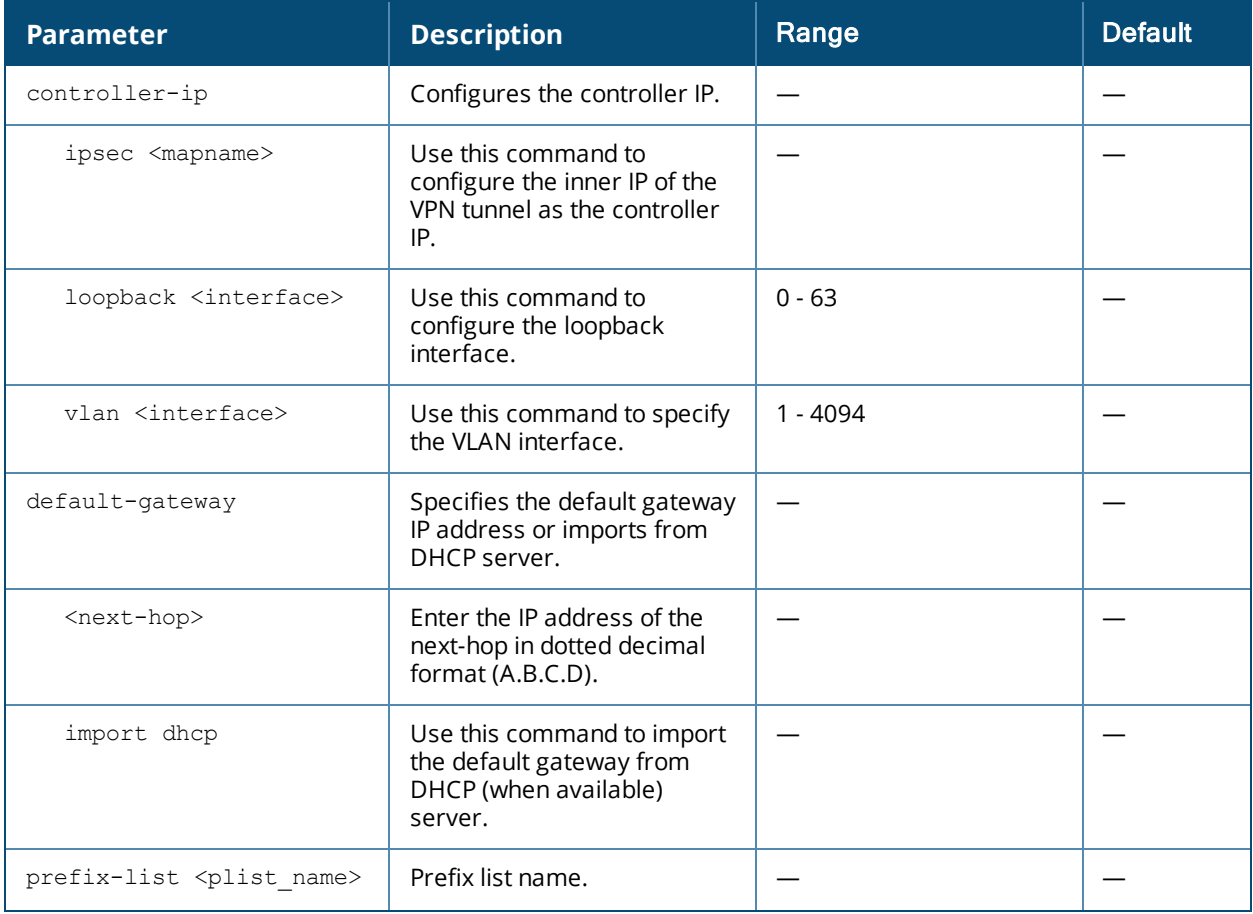

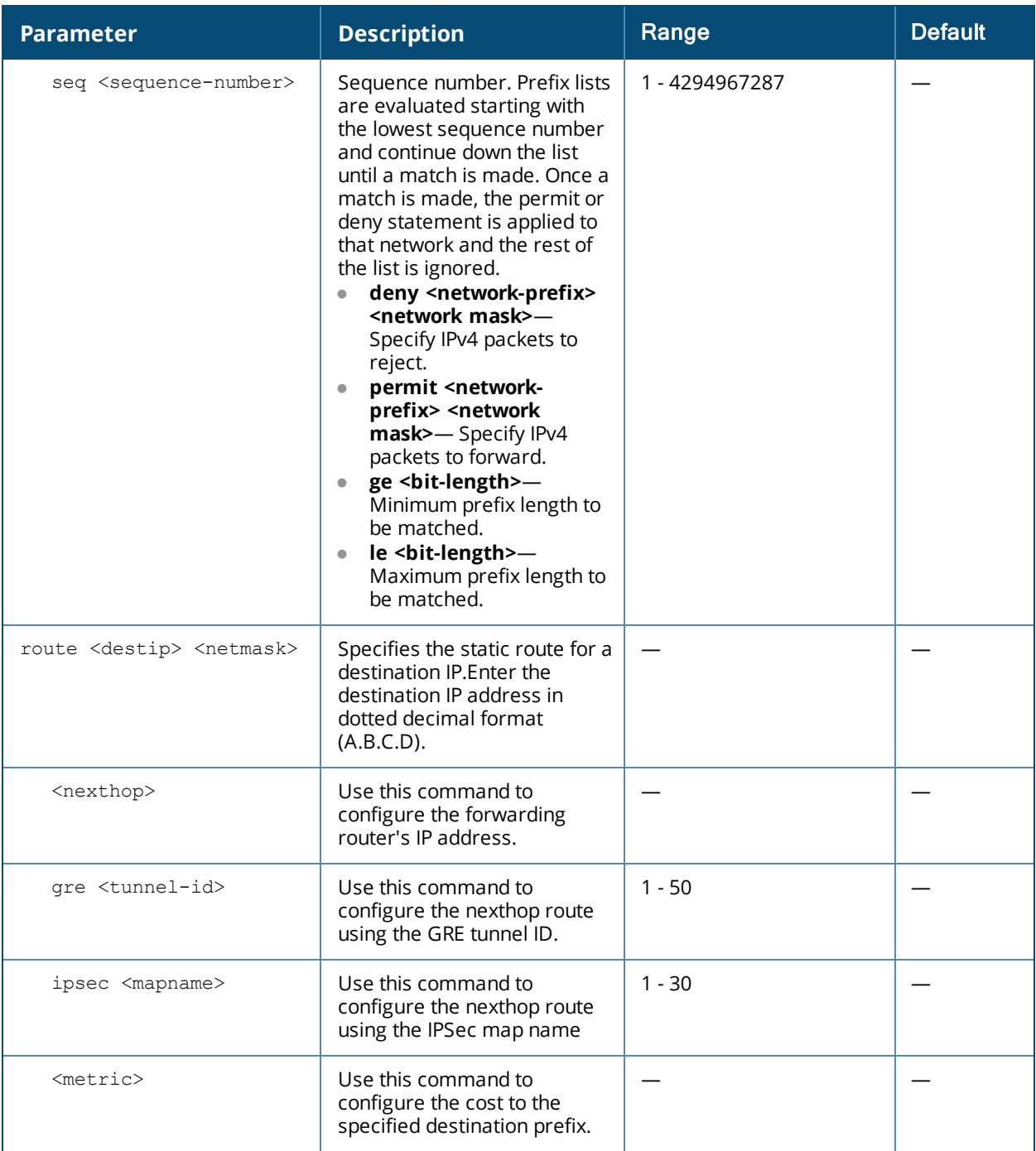

### **Usage Guidelines**

Use this IP-profile to configure IPv4 default gateway, static routes, and prefix lists.

**prefix-list** option is used to configure IP prefix filtering. Prefix lists are used to either permit or deny the configured prefix based on the matching condition.

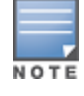

Any traffic that does not match any prefix-list entry is denied.

If only a ge value is entered, the range is the value entered for ge-length argument to a full 32-bit length. If only the le value is entered, the range is from the value entered for network-length argument to le-length argument. If a ge or le value is not used, the prefix list is processed using an exact match. If both ge and le values are

entered, the range falls between the values between the values used for the ge-length and le-length arguments. The behavior is described as follows:

network/length < ge-length <= le-length <= 32

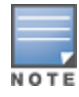

The ge and le values are optional parameters.

### **Examples**

The following example configures a default gateway in the IP profile:

(host)(config) #ip-profile (host)(ip-profile) #default-gateway 2.2.2.2

The following examples configure static routes for the specified IP addresses:

```
(host)(ip-profile) #route 20.20.31.0 255.255.255.0 10.10.10.31
(host)(ip-profile) #route 20.20.32.0 255.255.255.0 10.10.10.32
(host)(ip-profile) #route 20.20.33.0 255.255.255.0 10.10.10.33
(host)(ip-profile) #no route 20.20.34.0 255.255.255.0 10.10.10.20
```
The following examples configure sequence numbers for the prefix-list test:

```
(host) (ip-profile) #prefix-list test seq 1 permit 5.5.5.0 255.255.255.0 ge 32
(host) (ip-profile) #prefix-list test seq 2 deny 6.6.6.0 255.255.255.0 ge 32
(host) (ip-profile) #prefix-list test seq 3 permit 10.10.0.0 255.255.255.0 ge 24 le 32
```
### **Related Command**

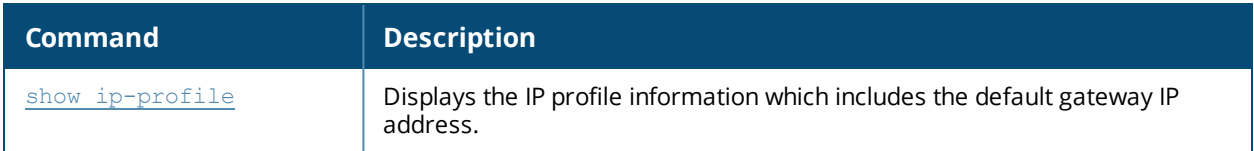

#### **Command History**

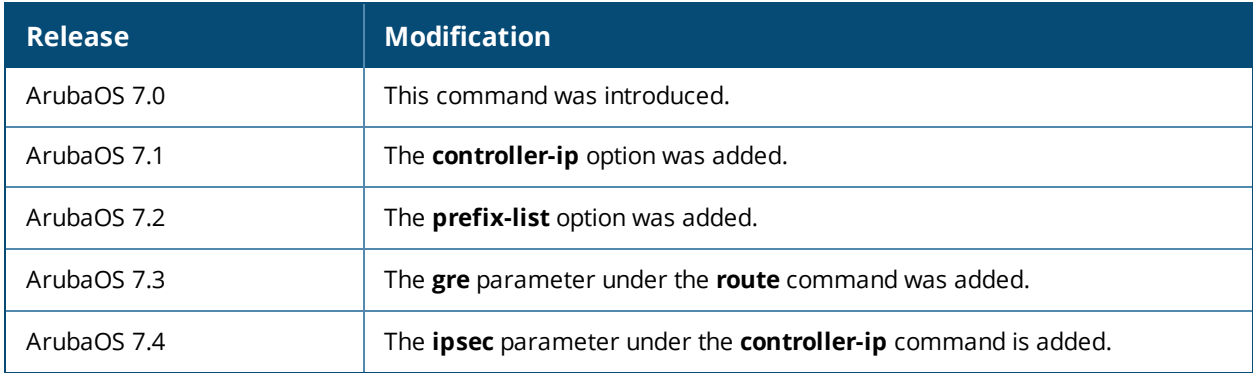

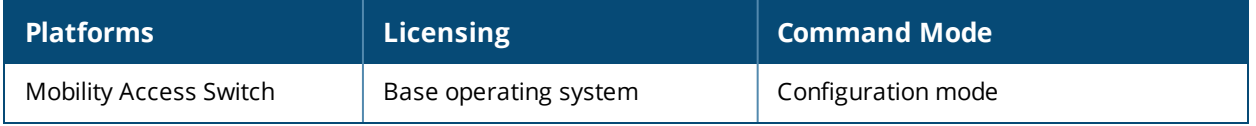

# **lcd-menu**

lcd-menu

```
[no] disable [maintenance [factory-default| media-eject| qui-quick-setup |
media-eject | system-halt | system-reboot | upgrade-image [parition0 | partition1]| upload-
config]]
```
### **Description**

This command disables the LCD menu either completely or only the specified operations.

#### **Syntax**

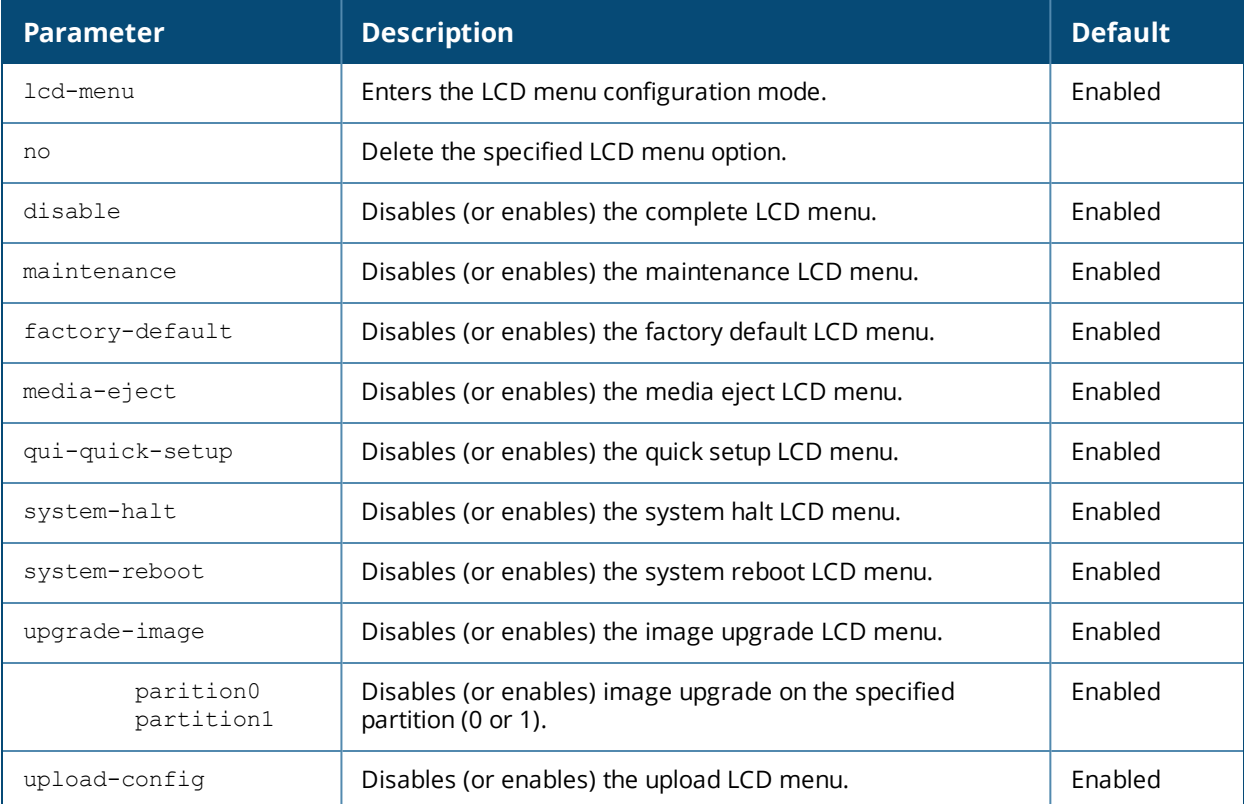

#### **Usage Guidelines**

You can use this command to disable executing the maintenance operations using the LCD menu. You can use the  $no$  form of these commands to enable the specific LCD menu. For example, the following commands enable system halt and system reboot options:

(host) (config) #lcd-menu (host) (lcd-menu) #no disable menu maintenance system-halt (host) (lcd-menu) #no disable menu maintenance system-reboot

You can use the following show command to display the current LCD settings:

```
(host)#show lcd-menu
lcd-menu
--------
Menu Value
---- -----
menu maintenance upgrade-image partition0 enabled
menu maintenance upgrade-image partition1 enabled
menu maintenance system-reboot reboot-stack enabled
menu maintenance system-reboot reboot-local enabled
```
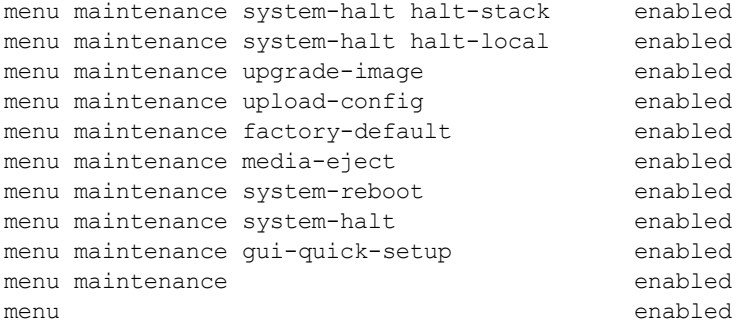

### **Examples**

The following example disables the LCD menu completely:

(host) #configure terminal (host) (config) #lcd-menu (host) (lcd-menu) #disable menu

The following example disables executing the specified maintenance operation using the LCD menu:

```
(host) #configure terminal
(host) (config) #lcd-menu
(host) (lcd-menu) #disable menu maintenance ?
factory-default Disable factory default menu
gui-quick-setup Disable quick setup menu on LCD
media-eject Disable media eject menu on LCD
system-halt Disable system halt menu on LCD
system-reboot Disable system reboot menu on LCD
upgrade-image Disable image upgrade menu on LCD
upload-config Disable config upload menu on LCD
(host) (lcd-menu) #disable menu maintenance upgrade-image ?
partition0 Disable image upgrade on partition 0
partition1 Disable image upgrade on partition 1
```
## **Command History**

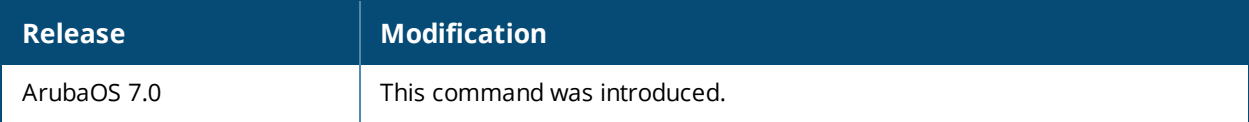

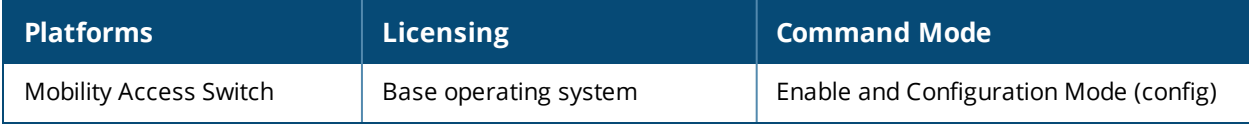

# **local-userdb add**

```
local-userdb add {generate-username|username <name>} {generate-password|password <passwd>}
[comments <g_comments>][email <email>] [expiry {duration <minutes>|time <hh/mm/yyy> <hh:mm>}]
[guest-company <g_company>][guest-fullname <g_fullname>][guest-phone <g-phone>][mode disable]
[opt-field-1 <opt1>][opt-field-2 <opt2>][opt-field-3 <opt3>][opt-field-4 <opt4>][role <role>]
[sponsor-dept <sp_dept>][sponsor-mail <sp_email>][sponsor-fullname <sp_fullname>][sponsor-name
<sp_name>]
[start-time <mm/dd/yyyy> <hh.mm>]
```
### **Description**

This command creates a user account entry in the Mobility Access Switch's internal database.

### **Syntax**

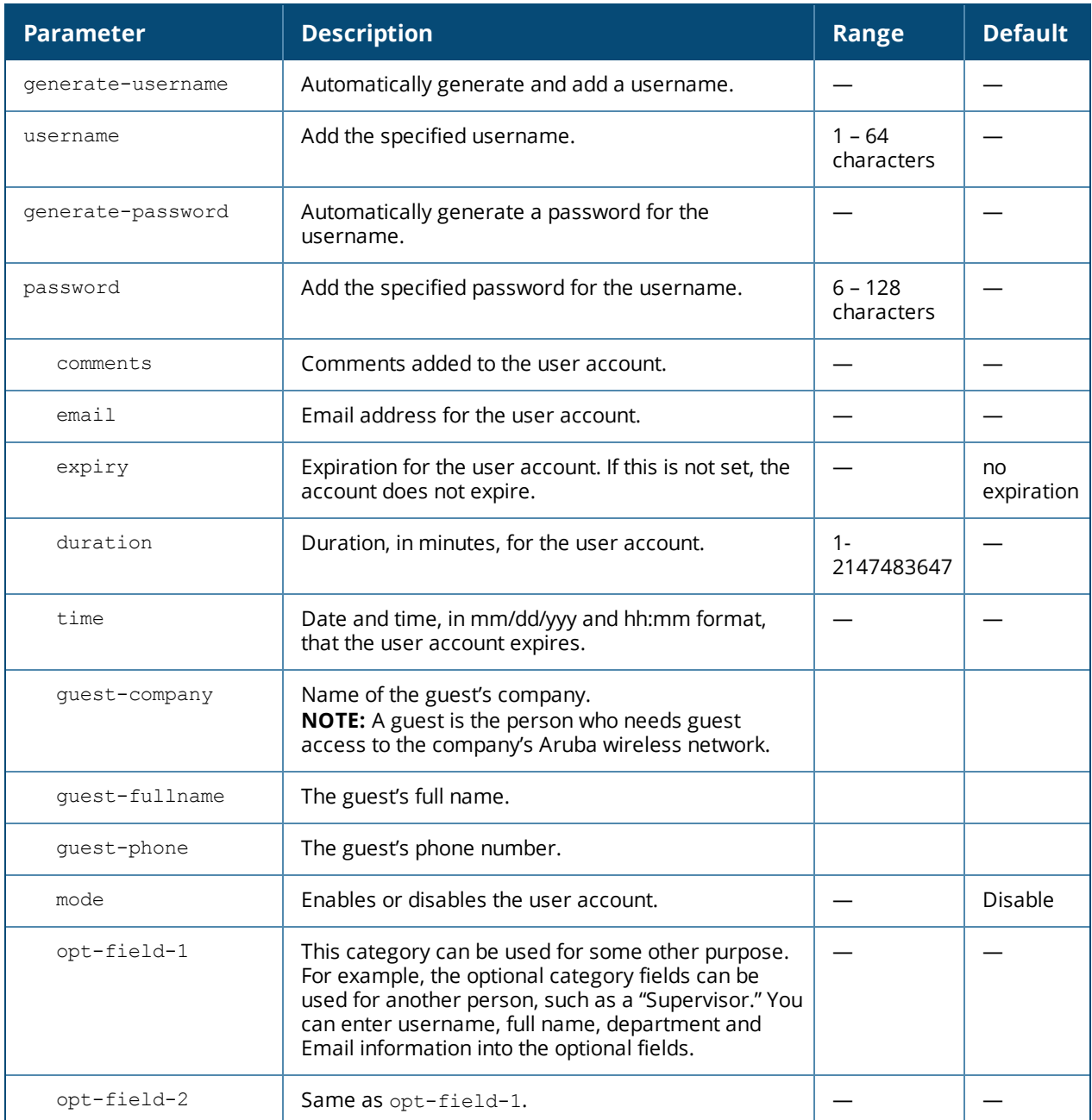

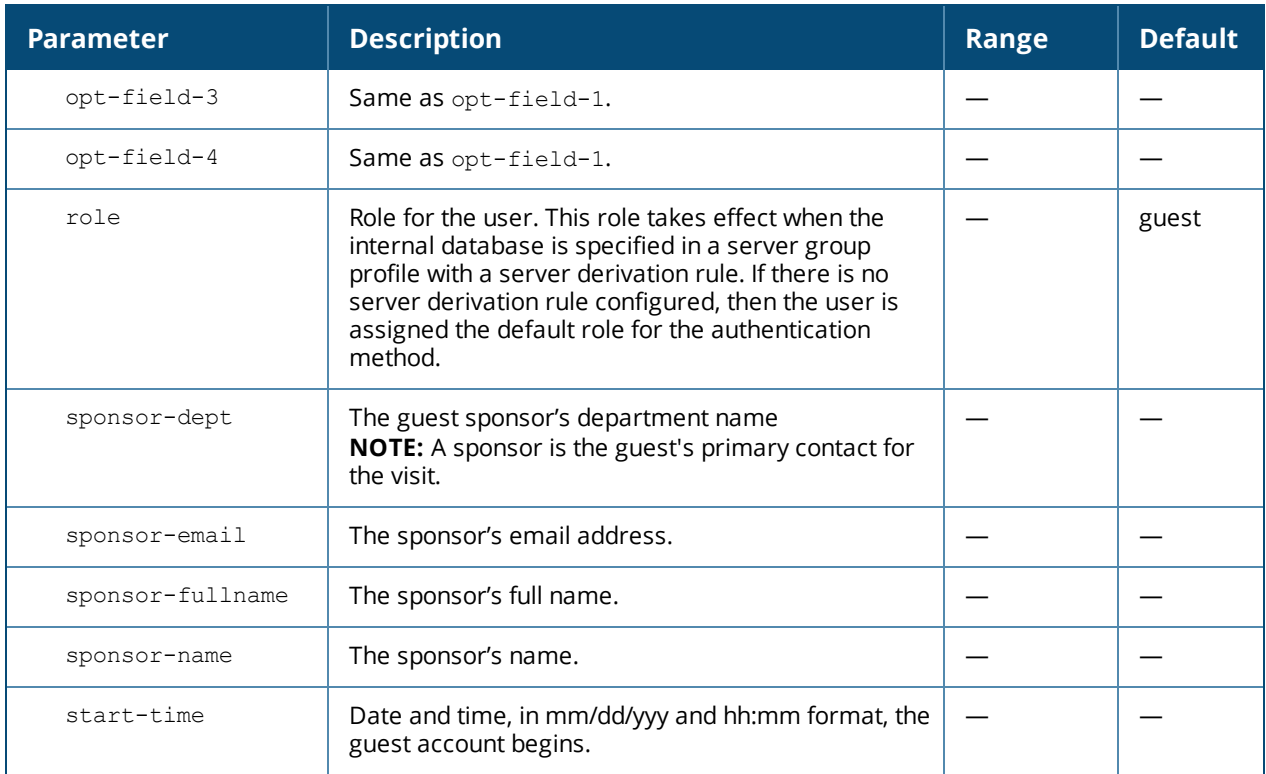

### **Usage Guidelines**

When you specify the internal database as an authentication server, client information is checked against the user accounts in the internal database. You can modify an existing user account in the internal database with the **local-userdb modify** command, or delete an account with the **local-userdb del** command.

By default, the internal database in the Mobility Access Switch is used for authentication. Issue the **aaa authentication-server internal use-local-switch** command to use the internal database in a Mobility Access Switch; you then need to add user accounts to the internal database in the Mobility Access Switch.

## **Example**

The following command adds a user account in the internal database with an automatically generated username and password:

(host) #local-userdb add generate-username generate-password expiry duration 480

The following information is displayed when you enter the command:

```
GuestConnect
Username: guest4157
Password: cDFD1675
Expiration: 480 minutes
```
## **Command History**

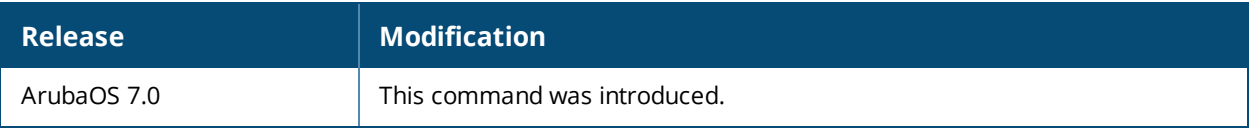

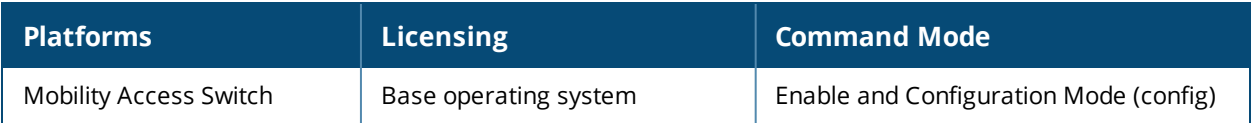

# **local-userdb del**

local-userdb {del username <name>|del-all}

## **Description**

This command deletes entries in the Mobility Access Switch's internal database.

### **Syntax**

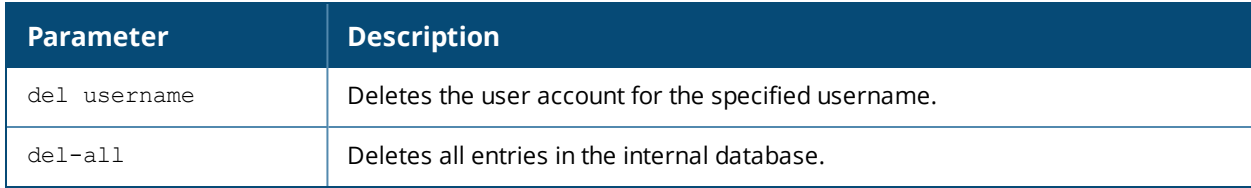

### **Usage Guidelines**

User account entries created with expirations are automatically deleted from the internal database at the specified expiration. Use this command to delete an entry before its expiration or to delete an entry that was created without an expiration.

### **Example**

The following command deletes a specific user account entry:

(host)#local-userdb del username guest4157

## **Command History**

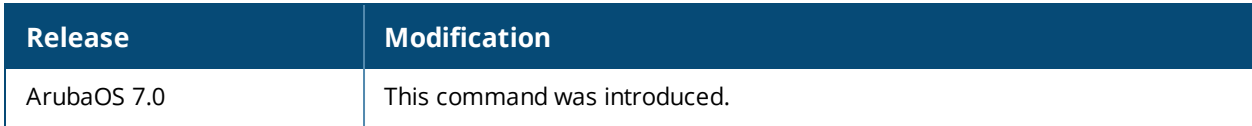

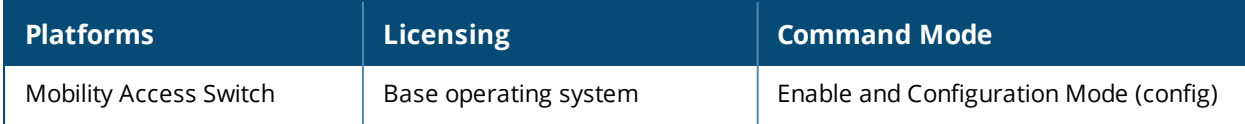

# **local-userdb export**

local-userdb export <filename>

## **Description**

This command exports the internal database to a file.

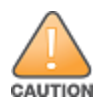

Use this command with caution. It replaces the existing users with user entries from the imported file.

#### **Syntax**

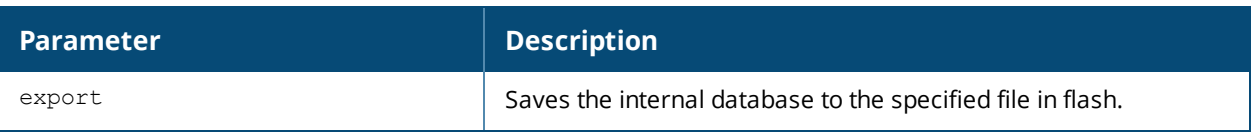

### **Usage Guidelines**

After using this command, you can use the **copy** command to transfer the file from flash to another location.

#### **Example**

The following command saves the internal database to a file:

(host)#local-userdb export jan-userdb

## **Command History**

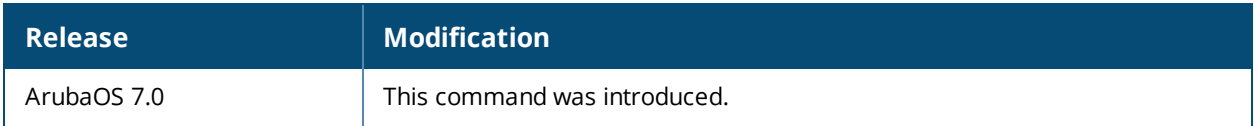

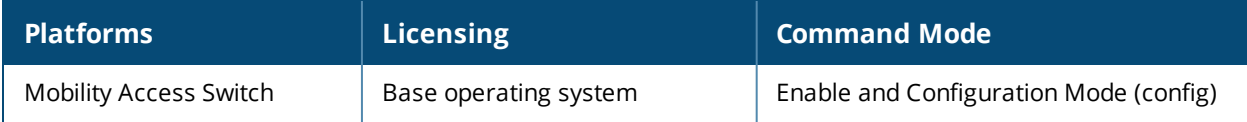

# **local-userdb-guest add**

```
local-userdb-guest add {generate-username|username <name>} {generate-password|password
<passwd>} [comments <g_comments>][email <email>] [expiry {duration <minutes>|time <hh/mm/yyy>
<hh:mm>}] [guest-company <g_company>][guest-fullname <g_fullname>][guest-phone <g-phone>][mode
disable][opt-field-1 <opt1>][opt-field-2 <opt2>][opt-field-3 <opt3>][opt-field-4 <opt4>]
[sponsor-dept <sp_dept>][sponsor-mail <sp_email>][sponsor-fullname <sp_fullname>][sponsor-name
<sp_name>]
[start-time <mm/dd/yyyy> <hh.mm>]
```
### **Description**

This command creates a guest user in a local user database.

#### **Syntax**

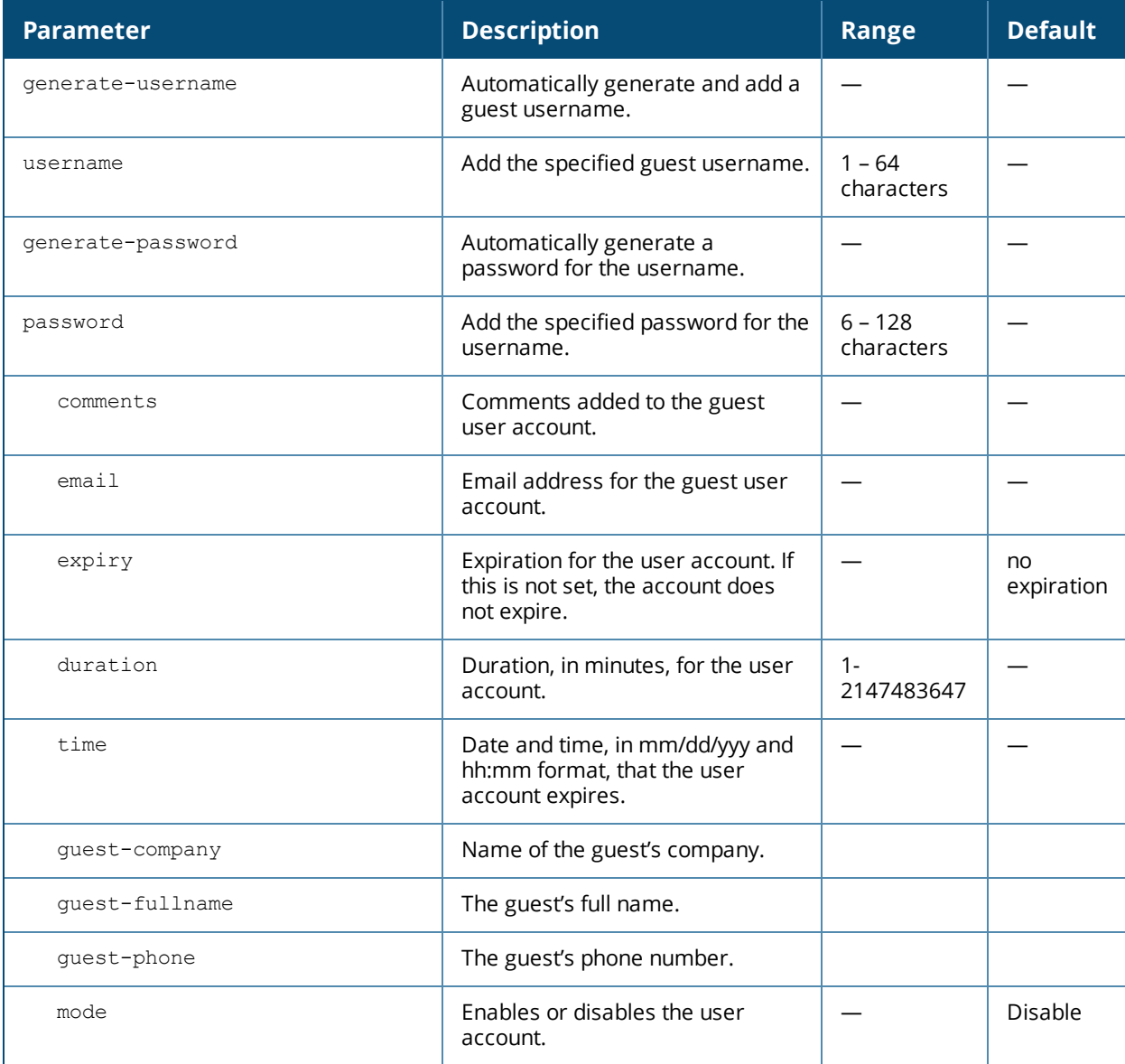

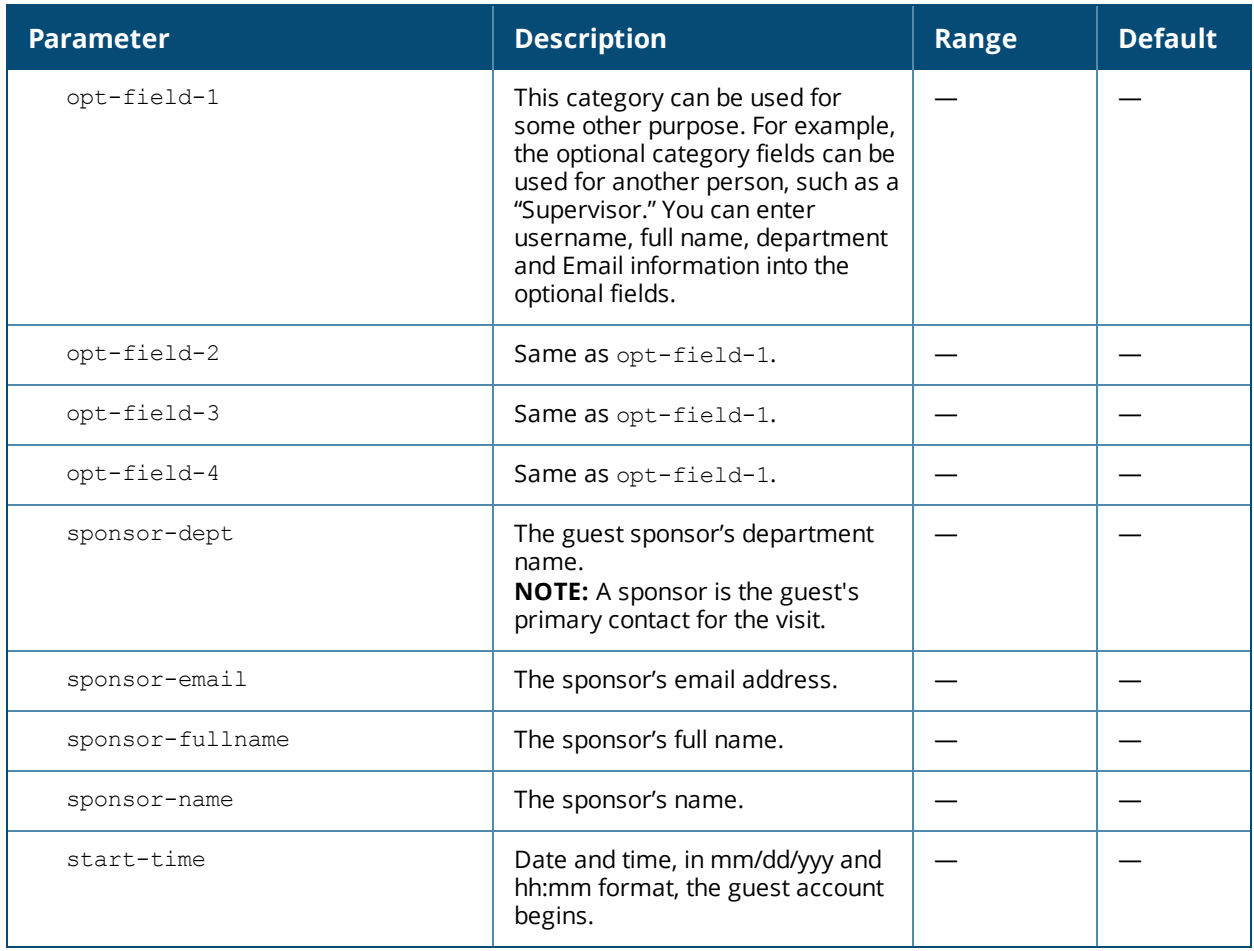

## **Usage Guidelines**

When you specify the internal database as an authentication server, client information is checked against the user accounts in the internal database. You can modify an existing user account in the internal database with the **local-userdb-guest modify** command, or delete an account with the **local-userdb-guest del** command.

By default, the internal database in the Mobility Access Switch is used for authentication. Issue the **aaa authentication-server internal use-local-switch** command to use the internal database in a Mobility Access Switch; you then need to add user accounts to the internal database in the Mobility Access Switch.

## **Example**

The following command adds a guest user in the internal database with an automatically generated username and password:

(host) #local-userdb-guest add generate-username generate-password expiry none

The following information is displayed when you enter the command:

```
GuestConnect
Username: guest-5433352
Password: mBgJ6764
Expiration: none
```
# **Command History**

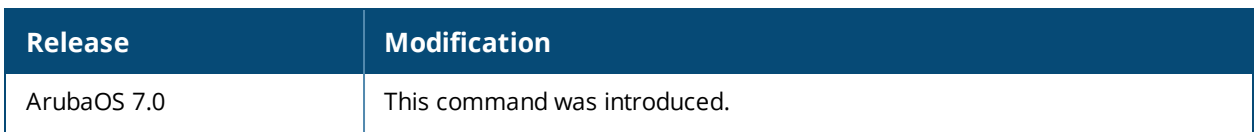

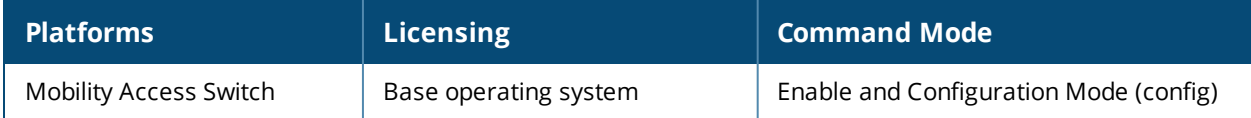

# **local-userdb-guest modify**

local-userdb-guest modify username <name> [comments <g\_comments>][email <email>] [expiry {duration <minutes>|time <hh/mm/yyy> <hh:mm>}] [guest-company <g\_company>][guest-fullname <g\_ fullname>][guest-phone <g-phone>][mode disable][opt-field-1 <opt1>][opt-field-2 <opt2>][optfield-3 <opt3>][opt-field-4 <opt4>][password <passwd][sponsor-dept <sp\_dept>][sponsor-mail <sp\_email>][sponsor-fullname <sp\_fullname>][sponsor-name <sp\_name>][start-time <mm/dd/yyyy>  $\verb||$ 

### **Description**

This command modifies an existing guest user entry in the Mobility Access Switch's internal database.

### **Syntax**

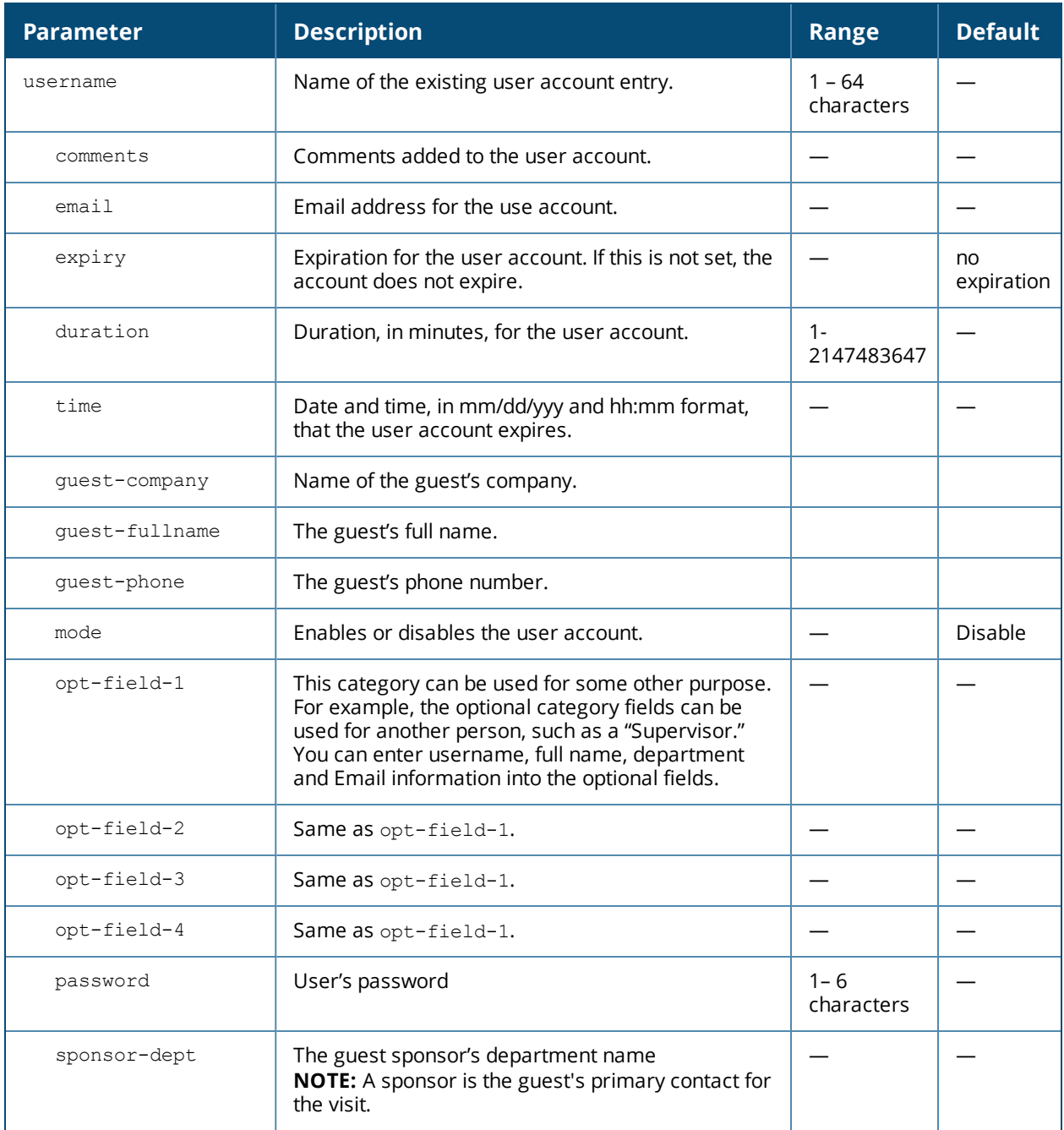

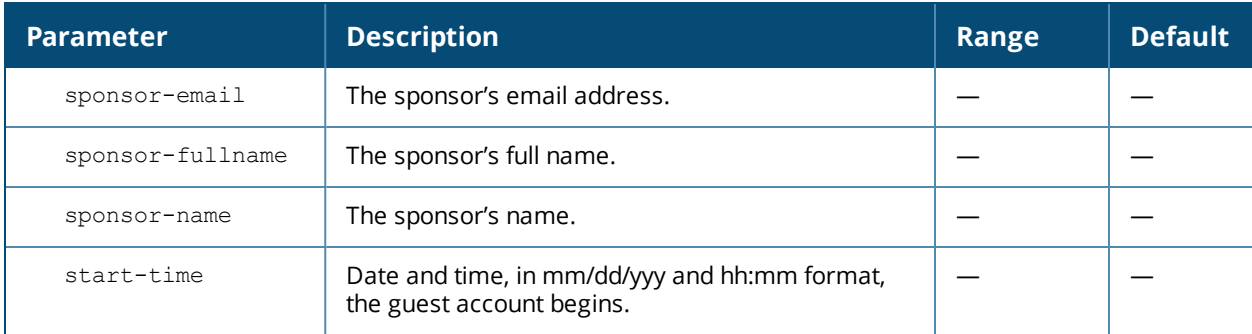

## **Usage Guidelines**

Use the **show local-userdb-guest** command to view the current user account entries in the internal database.

## **Example**

The following command disables an guest user account in the internal database:

(host)local-userdb-guest modify username guest4157 mode disable

### **Command History**

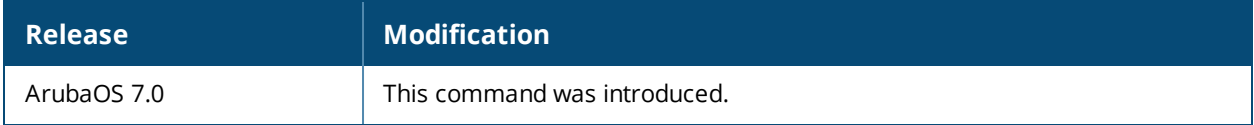

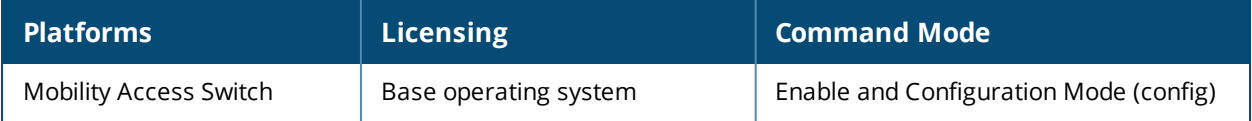

# **local-userdb modify**

local-userdb modify username <name> [comments <g\_comments>][email <email>] [expiry {duration <minutes>|time <hh/mm/yyy> <hh:mm>}] [guest-company <g\_company>][guest-fullname <g\_fullname>] [guest-phone <g-phone>][mode disable][opt-field-1 <opt1>][opt-field-2 <opt2>][opt-field-3 <opt3>][opt-field-4 <opt4>][role <role>][sponsor-dept <sp\_dept>][sponsor-mail <sp\_email>] [sponsor-fullname <sp\_fullname>][sponsor-name <sp\_name>][start-time <mm/dd/yyyy> <hh.mm>]

### **Description**

This command modifies an existing user account entry in the Mobility Access Switch's internal database.

#### **Syntax**

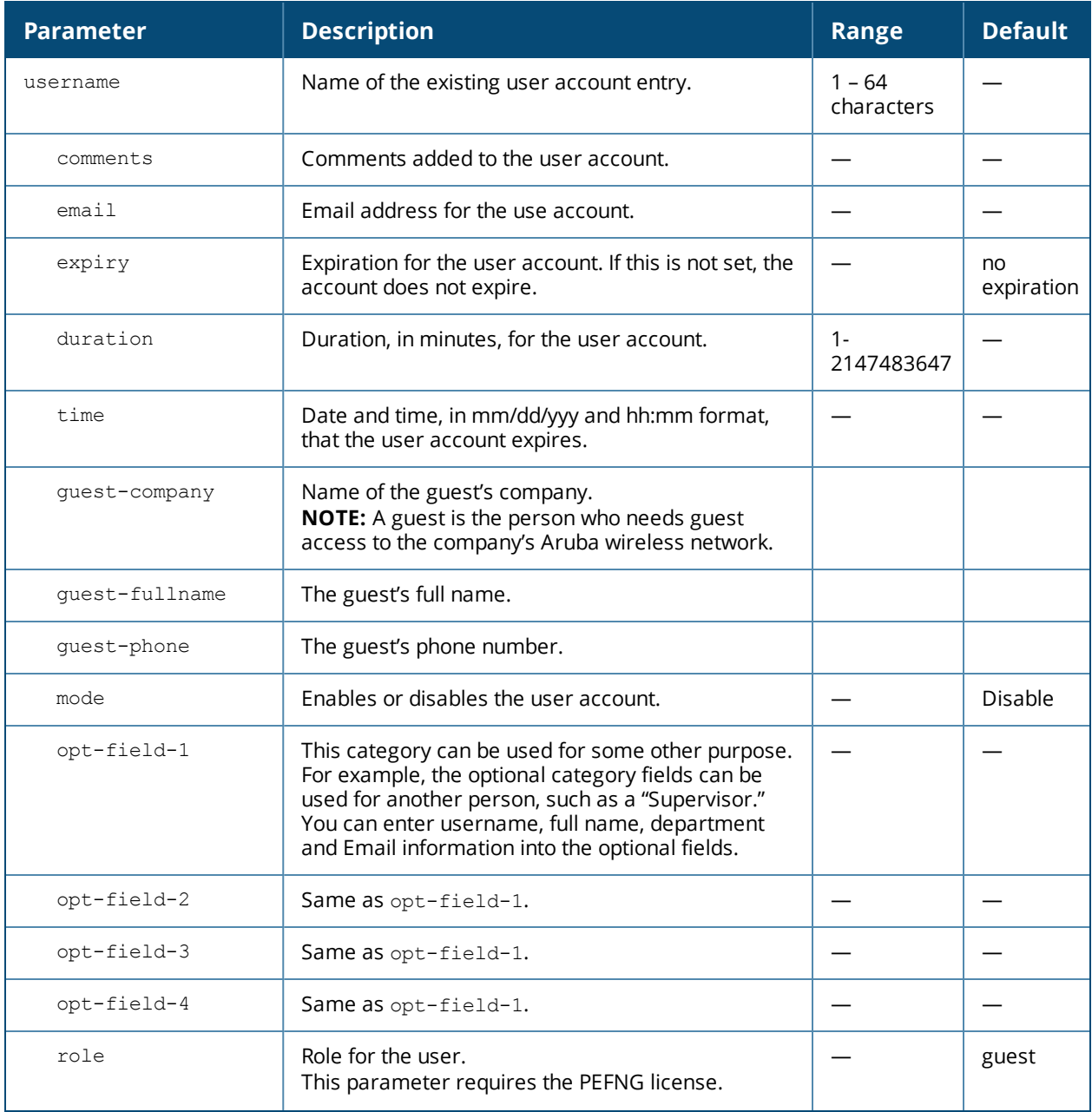

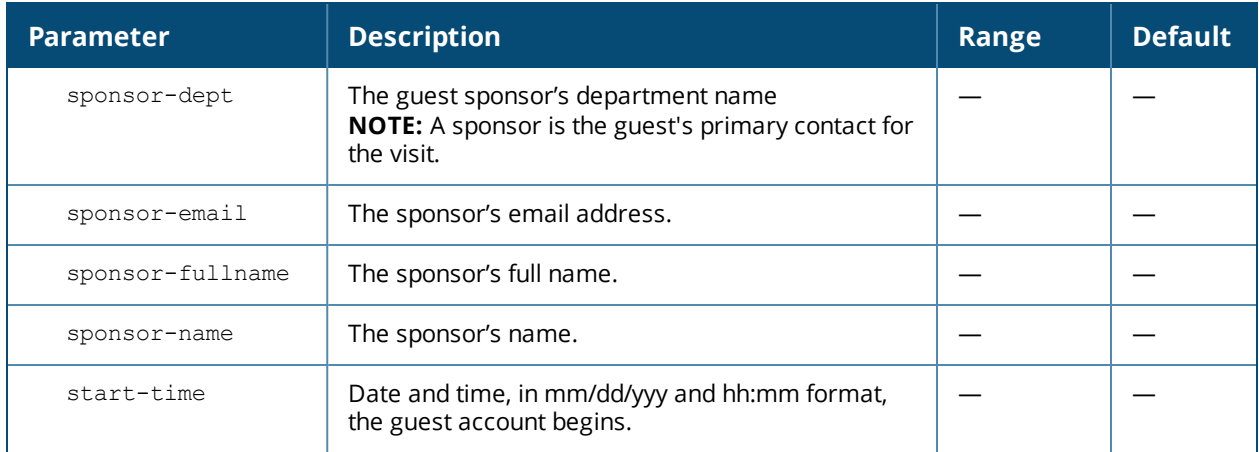

### **Usage Guidelines**

Use the **show local-userdb** command to view the current user account entries in the internal database.

### **Example**

The following command disables an existing user account in the internal database:

(host)# local-userdb modify username guest4157 mode disable

### **Command History**

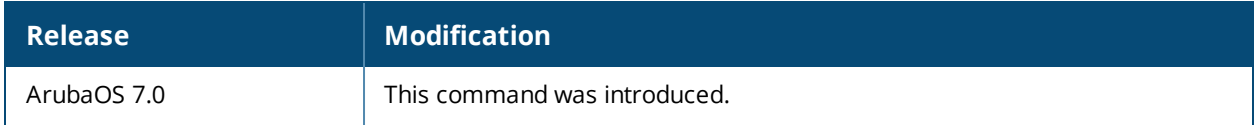

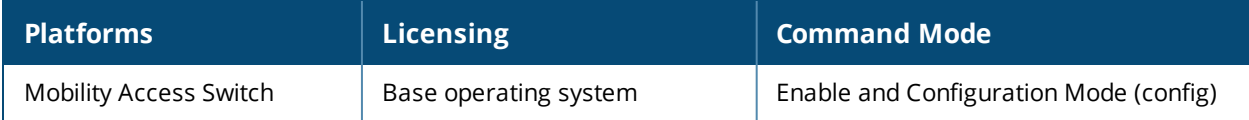

# **local-userdb-guest del**

local-userdb-guest del username <name>

## **Description**

This command deletes entries in the Mobility Access Switch's internal database.

### **Syntax**

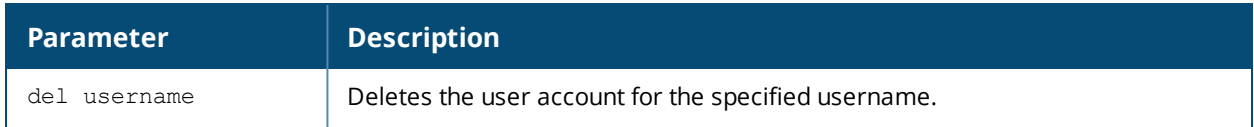

### **Usage Guidelines**

User account entries created with expirations are automatically deleted from the internal database at the specified expiration. Use this command to delete an entry before its expiration or to delete an entry that was created without an expiration.

## **Example**

The following command deletes a specific user account entry:

```
(host) #local-userdb-guest del username guest4157
```
# **Command History**

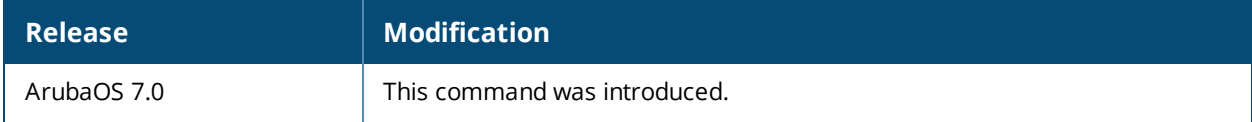

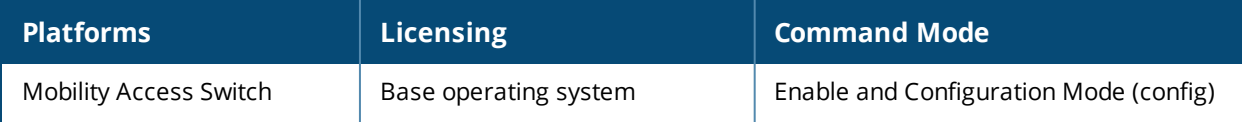

# **mgmt-server type amp**

```
mgmt-server type amp
  config-server {host <ip-addr>|<host>} shared-secret <secret> group <group name> folder
  <folder_name>
```
### **Description**

Issue this command to associate the Mobility Access Switch with an AirWave configuration in a specified group and folder.

### **Syntax**

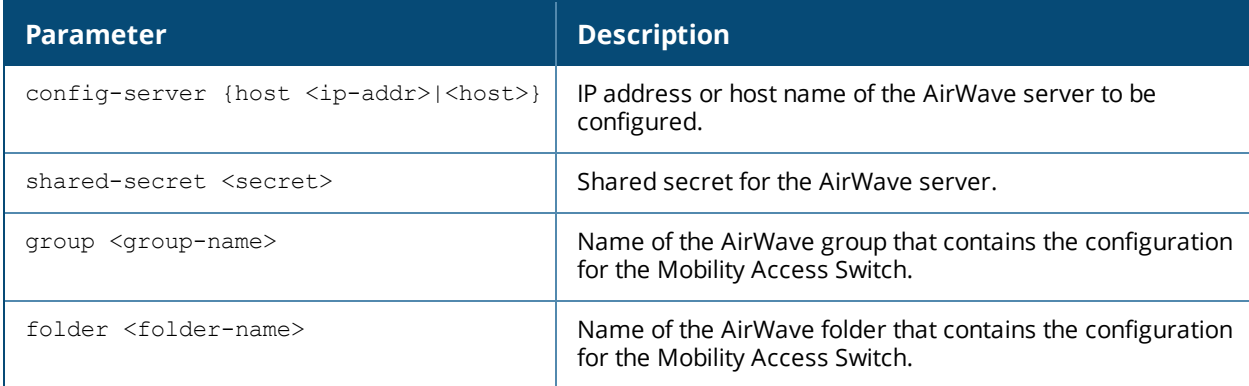

### **Usage Guidelines**

When the Mobility Access Switch connects to the AirWave server, it is assigned to the AirWave group and folder containing its group configuration. After the Mobility Access Switch appears as an associated device on the AirWave server,you must use AirWave to provision it with device-specific information (such as an IP address or port settings) before you allow the Mobility Access Switch to download its new configuration.

### **Example:**

```
(host)(config)# mgmt-server type amp
(host)(mgmt-server-amp)# config-server host 192.0.2.0 shared-secret pwd123 group MAS folder
office4
```
## **Command History**

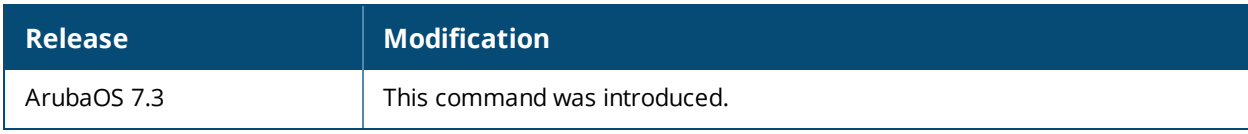

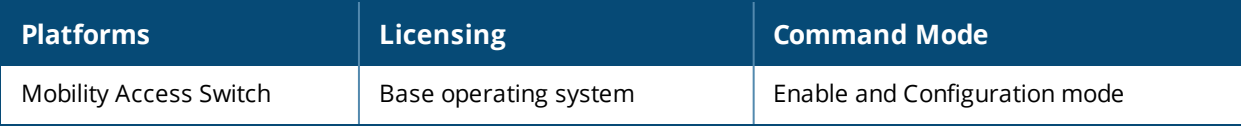

# **mkdir**

mkdir

```
member: <id> usb: <usbdirname> <usbpartition <number>>
usb: <usbdirname> <usbpartition <number>>
```
## **Description**

This command creates a new directory for USB .

### **Syntax**

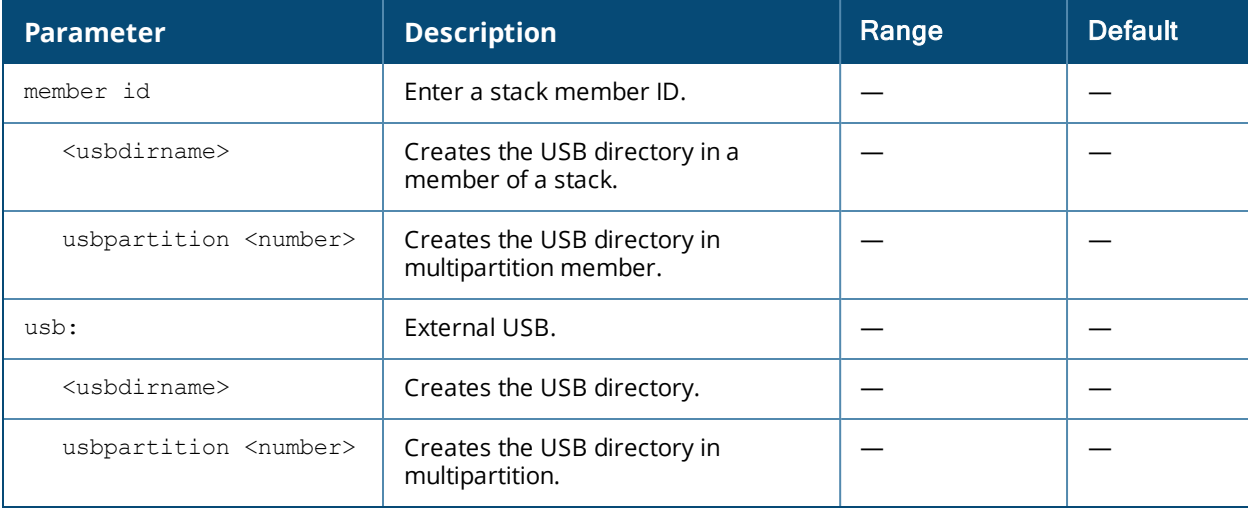

## **Usage Guidelines**

Use this command to create a new directory for USB .

## **Example**

```
(host) #mkdir member: 1 usb: test2 usbpartition 1
Member-id: 1
------------
Successfully created the directory test2 at usb
```
## **Command History**

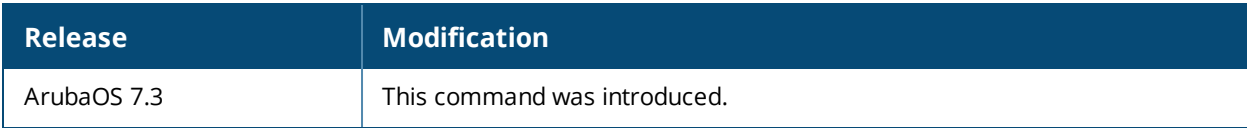

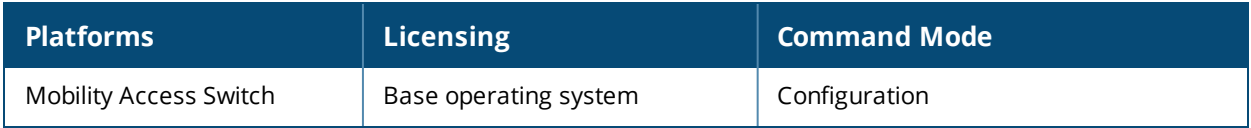

## **mstp**

```
mstp
  forward-delay
  hello-time
  instance
  max-age
  max-hops
  region-name
  revision
```
## **Description**

Enters the Global MSTP mode and allows you to configure the forward delay time, refresh time, VLAN instance mapping, region name, maximum hops, and revision.

### **Syntax**

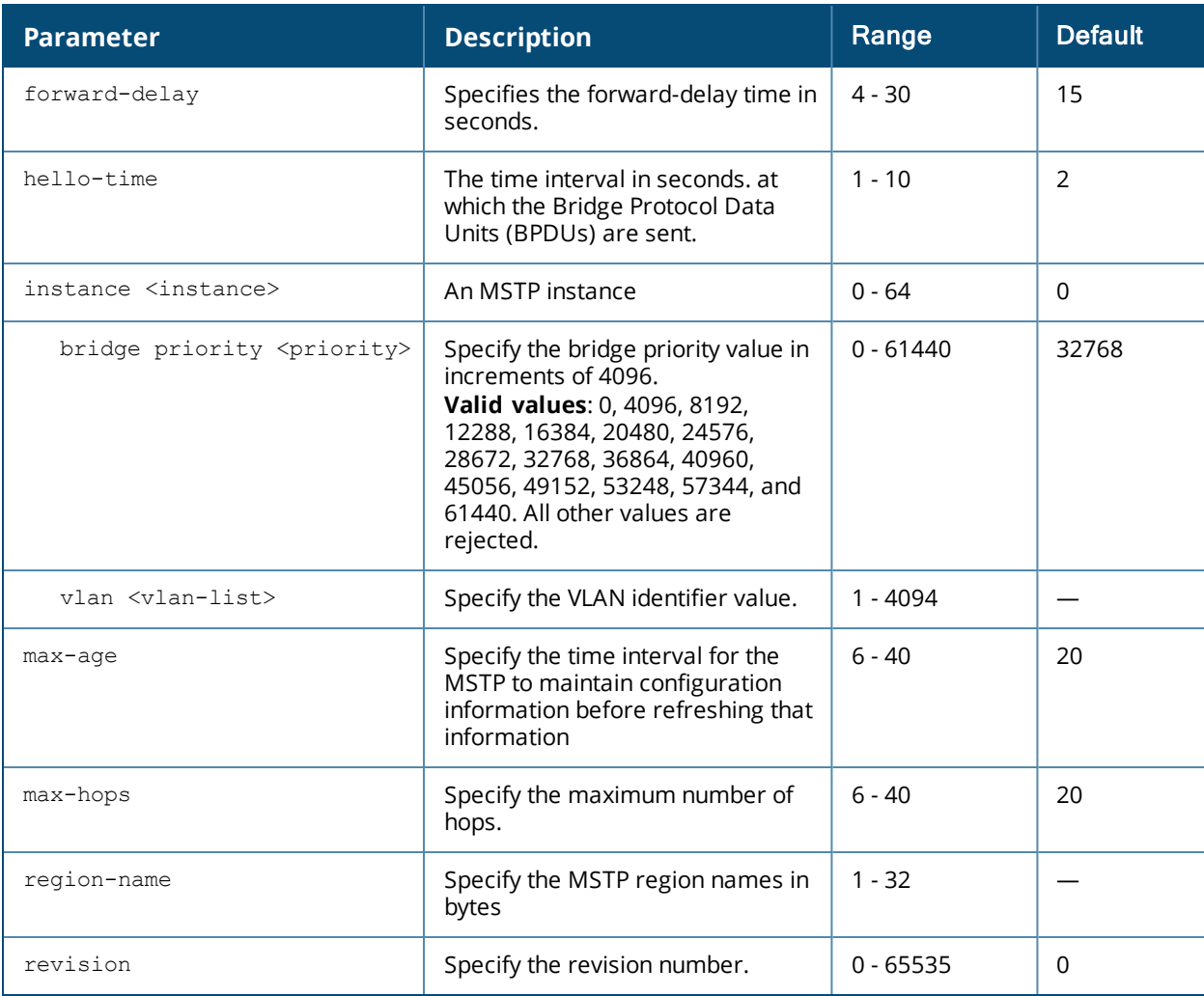

## **Usage Guidelines**

MSTP allows users to map between a set of VLANs and to an MSTP instance (msti). By default, all VLANs are mapped to msti 0 unless you use the **vlan <vlan-list>** parameter to map it to a non-zero instance.

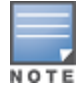

For Mobility Access Switches to be in the same region, they must share the same name, the same version, and the same VLAN instance mapping. Any Mobility Access Switch that does not share these three characteristics with the remaining switches in the region will be seen as belonging to a different region.

## **Example**

```
(host) (config) #mstp
(host) (Global MSTP) #forward-delay 10
(host) (Global MSTP) #hello-time 7
(host) (Global MSTP) #instance 44 bridge-priority 6144
(host) (Global MSTP) #max-age 22
(host) (Global MSTP) #max-hops 22
(host) (Global MSTP) #region-name my_region
(host) (Global MSTP) #revision 2
```
## **Command History**

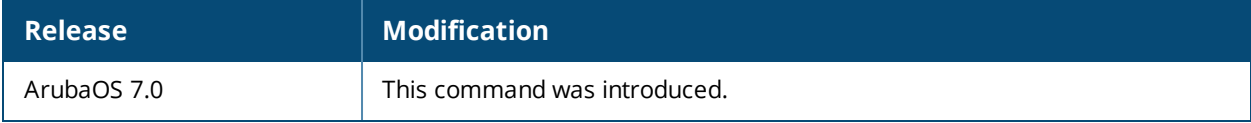

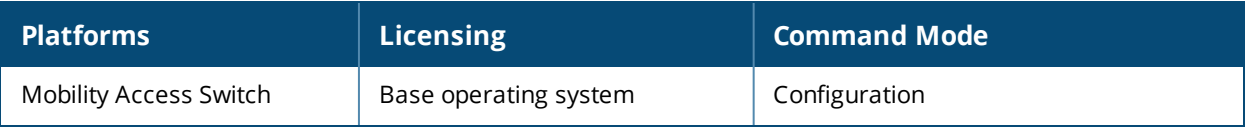

# **netdestination**

```
netdestination <name>
  host <ipaddr> [position <number>]
  name <host_name>
  network <ipaddr> <netmask> [position <number>]
  no ...
```
## **Description**

This command configures an alias for an IPv4 network host or subnet.

### **Syntax**

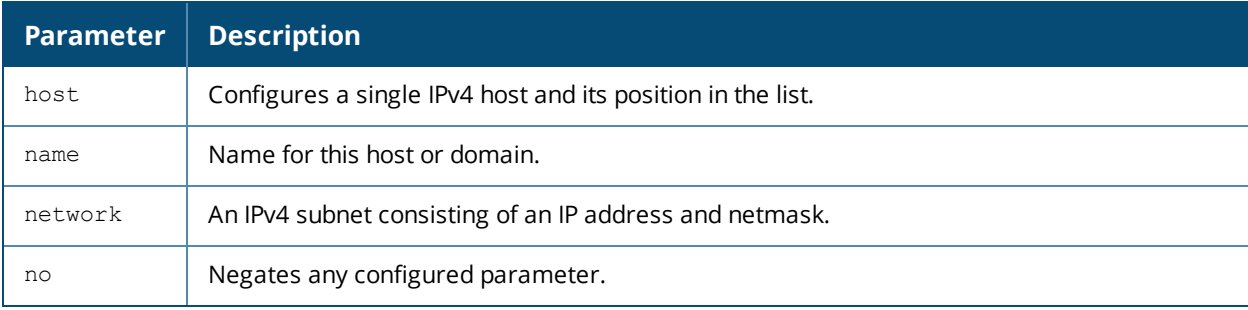

### **Usage Guidelines**

Aliases can simplify configuration of session ACLs, as you can use an alias when specifying the traffic source and/or destination IP in multiple session ACLs. Once you configure an alias, you can use it to manage network and host destinations from a central configuration point, because all policies that reference the alias will be updated automatically when you change the alias.

## **Example**

The following command configures an alias for an internal network:

```
(host) (config) #netdestination Internal
  network 10.1.0.0 255.255.0.0
```
## **Related Command**

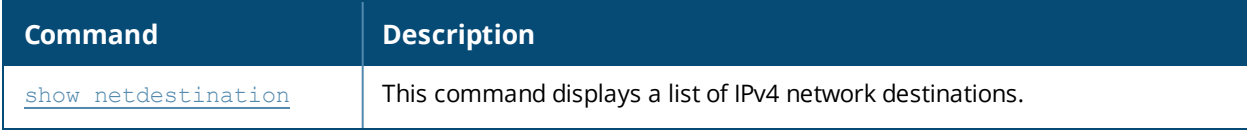

### **Command History**

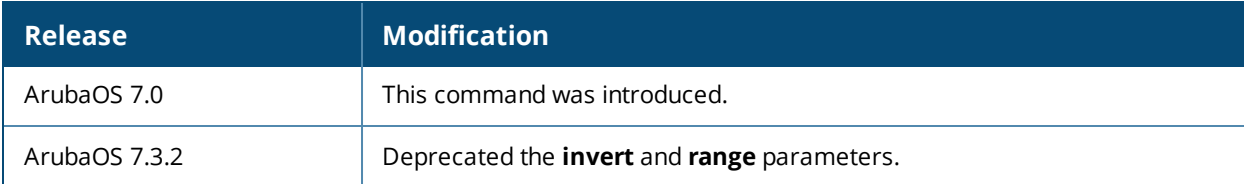

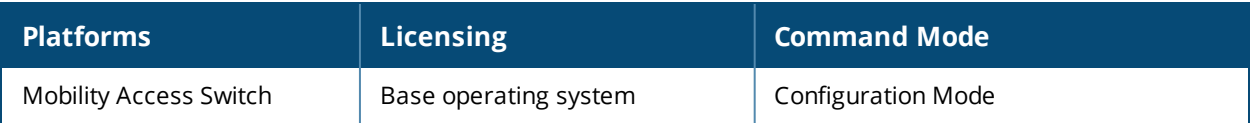

# **netservice**

```
netservice <name> <protocol>|tcp|udp {list <port>,<port>}|{<port> [<port>]}
[ALG <service>]
```
## **Description**

This command configures an alias for network protocols.

#### **Syntax**

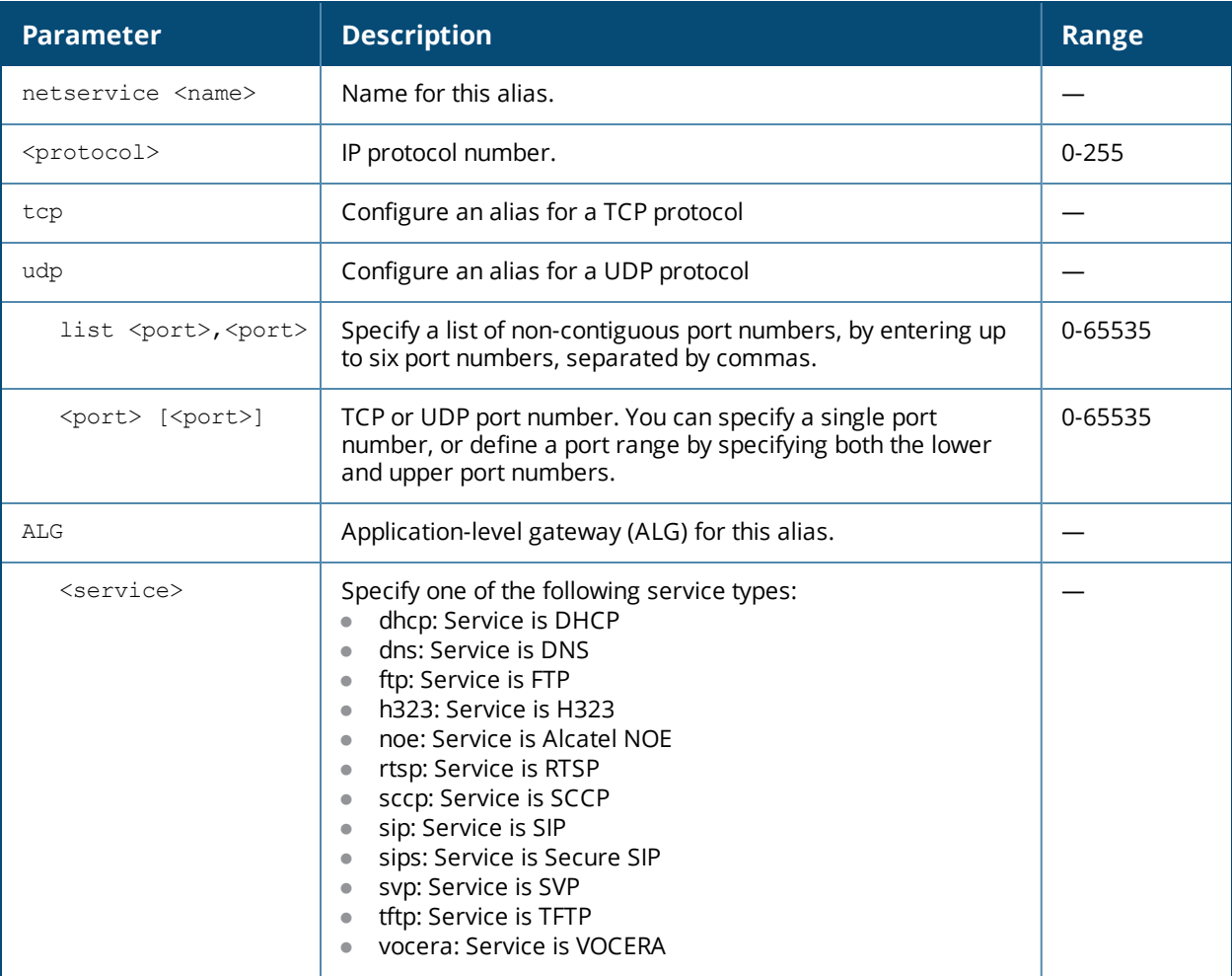

### **Usage Guidelines**

Aliases can simplify configuration of session ACLs, as you can use an alias when specifying the network service. Once you configure an alias, you can use it in multiple session ACLs.

#### **Example**

The following command configures an alias for a network service:

```
(host) (config) #netservice HTTP tcp 80
```
## **Related Command**

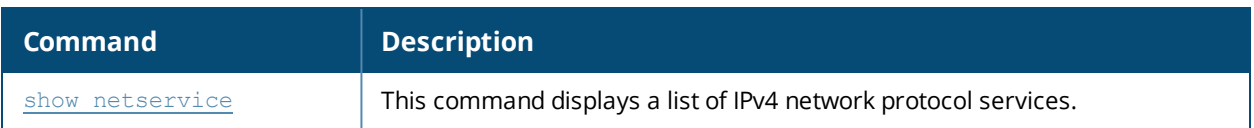

# **Command History**

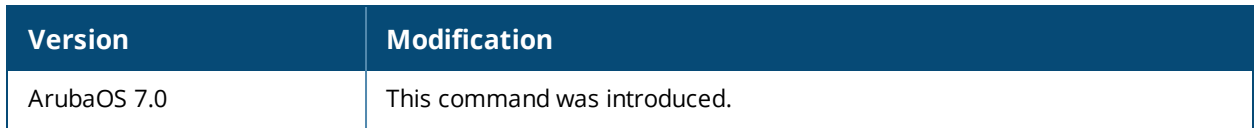

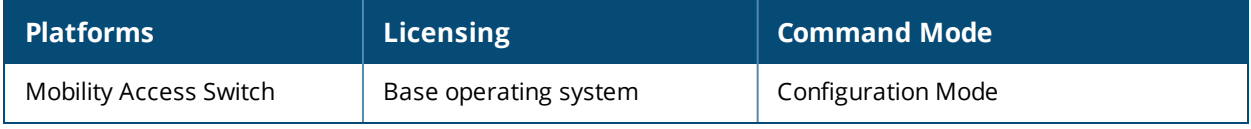

# **ntp authenticate**

ntp authenticate

### **Description**

This command enables or disables NTP authentication.

### **Syntax**

No parameters.

### **Usage Guidelines**

Network Time Protocol (NTP) authentication enables the Mobility Access Switch to authenticate the NTP server before synchronizing local time with server. This helps identify secure servers from fradulent servers. This command has to be enabled for NTP authentication to work.

### **Example**

The following command configures an NTP server:

(host) (config) #ntp authenticate

## **Command History**

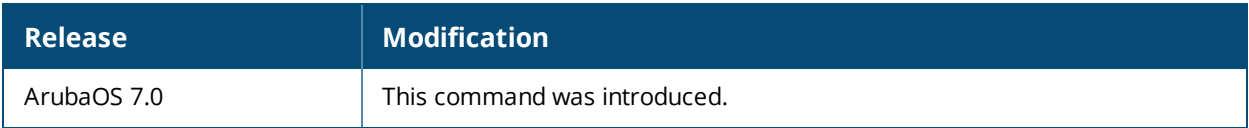

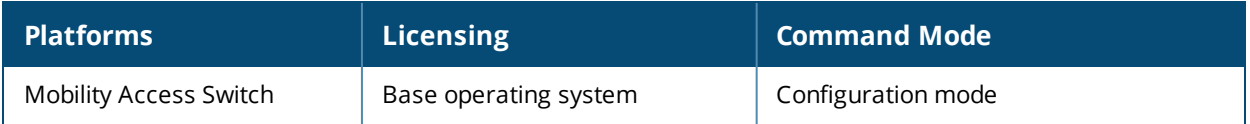

# **ntp authentication-key**

ntp authentication-key <key-id> md5 <keyvalue>

### **Description**

This command configures a key identifier and secret key and adds them into the database. NTP authentication works with a symmetric key configured by user. The key is shared by the client (Mobility Access Switch) and an external NTP server.

### **Syntax**

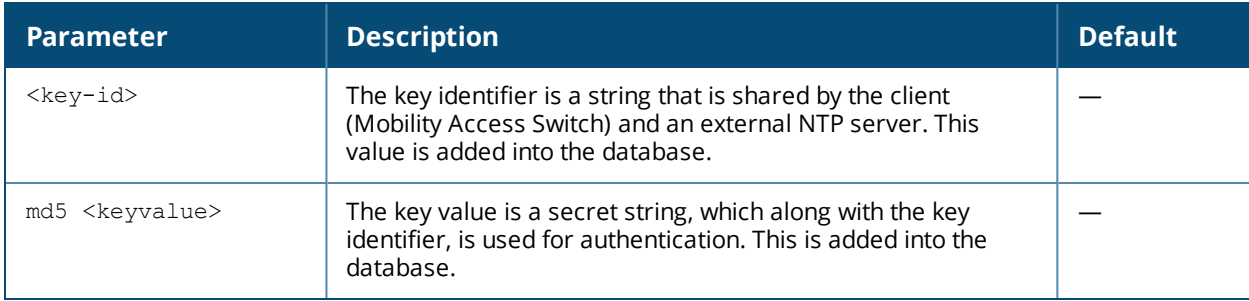

### **Usage Guidelines**

NTP authentication works with a symmetric key configured by user. The key is shared by the client (Mobility Access Switch) and an external NTP server. This command adds both the key identifier and secret string into the database.

### **Example**

The following command configures the NTP authentication key. The key identifier is 12345 and the shared secret is 67890.

(host) (config) #ntp authentication-key 12345 md5 67890

### **Command History**

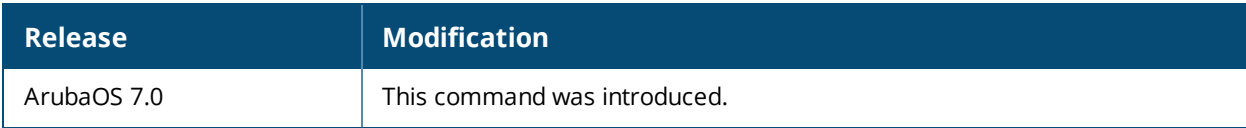

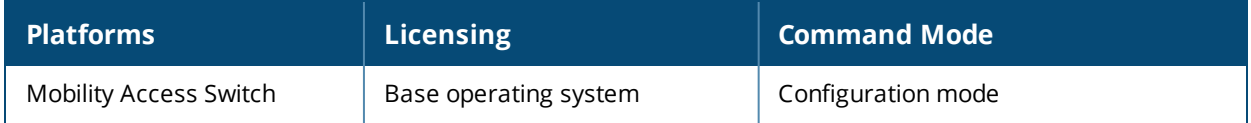

## **ntp server**

#ntp server <server-ip> [iburst] [key <key-id>]

### **Description**

This command configures a Network Time Protocol (NTP) server.

#### **Syntax**

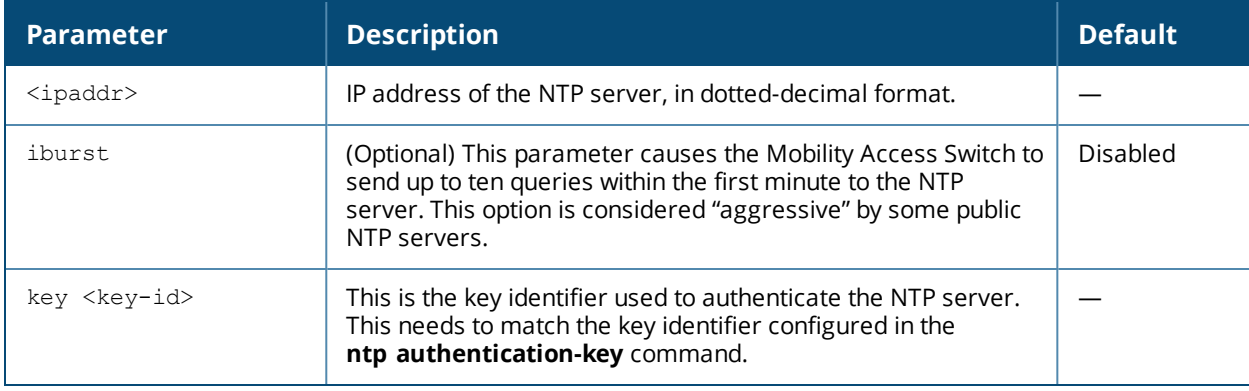

#### **Usage Guidelines**

You can configure the Mobility Access Switch to set its system clock using NTP by specifying one or more NTP servers.

#### **Example**

The following command configures an NTP server using the iburst optional parameter and using a key identifier "123456."

(host) (config) #ntp server 10.1.1.245 iburst key 12345

### **Command History**

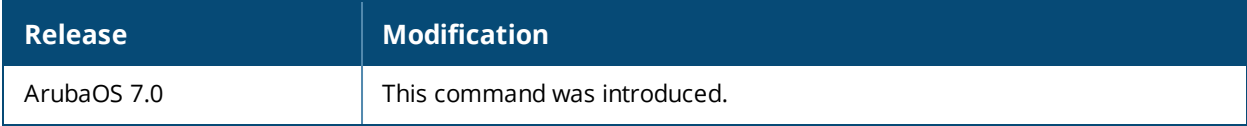

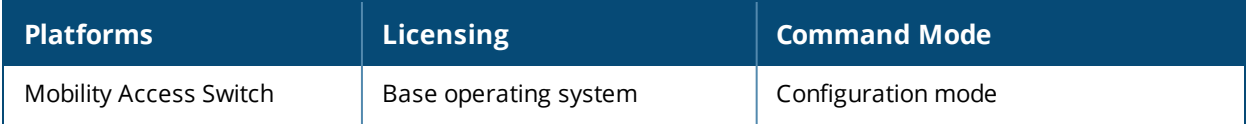
# **ntp trusted-key**

ntp trusted-key <keyid>

### **Description**

This command configures an additional subset of trusted keys which can be used for NTP authentication.

#### **Syntax**

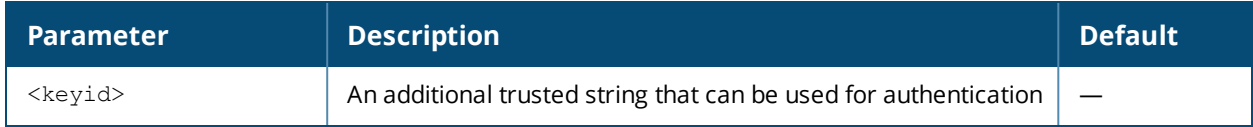

### **Usage Guidelines**

You can configure additional subset of keys which are trusted and can be used for NTP authentication.

#### **Example**

The following command configures an additional trusted key (84956) that can be used for NTP authentication. (host) (config) #ntp trusted-key 84956

### **Command History**

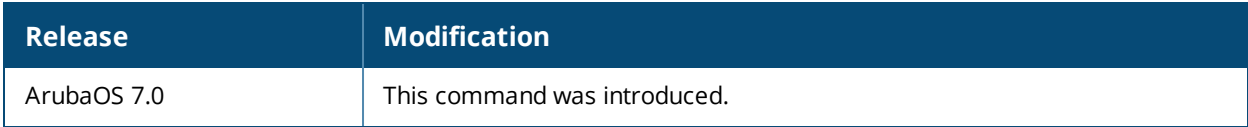

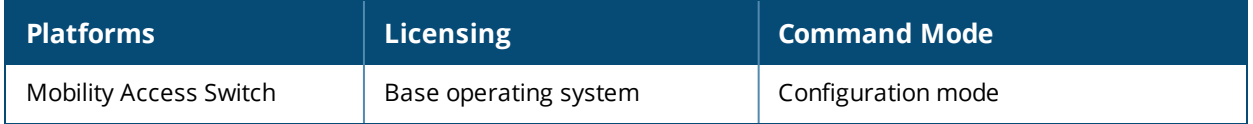

# **ospf-profile**

ospf-profile <profile\_name>

### **Description**

Set an OSPF interface profile name.

### **Syntax**

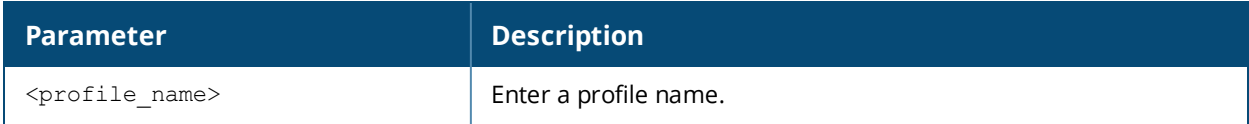

#### **Usage Guidelines**

Use this command to attach the OSPF profile name to the Routed VLAN Interface (RVI) or Loopback Interface.

### **Example**

The following steps help assign an OSPF profile name to a Loopback Interface.

1. Create the loopback interface (3 in the example).

(host) (config) #interface loopback 3 (host) (loopback "3") #

2. Configure an IP address and Mask for the loopback.

(host) (loopback "3") #ip address 172.0.25.254 255.255.255.255

3. Attach the ospf-profile "techpubs" to the loopback interface.

(host) (loopback "3") #ospf-profile techpubs

4. Verify the loopback configuration:

(host) (loopback "3") #show interface loopback 3

loopback3 is administratively Up, Line protocol is Up Hardware is Ethernet, Address is 00:0b:86:6a:f2:40 Description: Loopback Internet address is 172.0.25.254, Netmask is 255.255.255.255 Interface index: 100663299 MTU 1514 bytes

#### Verify the interface configuration:

(host) (config) #show interface-config loopback 3

loopback "3" ------------ Parameter **Value** --------- ----- Interface OSPF profile techpubs IP Address 172.0.25.254/255.255.255.255 Interface description N/A

Verify that the OSPF is enabled on a Loopback interface:

(host) #show ip ospf interface loopback 3

Interface is loopback3, line protocol is up Internet Address 172.0.25.254, Mask 255.255.255.255, Area 0.0.2.0 Router ID 5.5.5.5, Network Type LOOPBACK, Cost: 10 Transmit Delay is 1 sec, State LOOP, Priority 1

```
Timer intervals configured, Hello 10, Dead 40, Retransmit 5
Neighbor Count is 0
Tx Stat: Hellos 0 DbDescr 0 LsReq 0 LsUpdate 0 LsAck 0 Pkts 0
Rx Stat: Hellos 0 DbDescr 0 LsReq 0 LsUpdate 0 LsAck 0 Pkts 0
        BadCksum 0 BadVer 0 BadNet 0 BadArea 0 BadDstAdr 0 BadAuType 0
         BadAuth 0 BadNeigh 0 BadMTU 0 BadVirtLink 0
```
### **Related Commands**

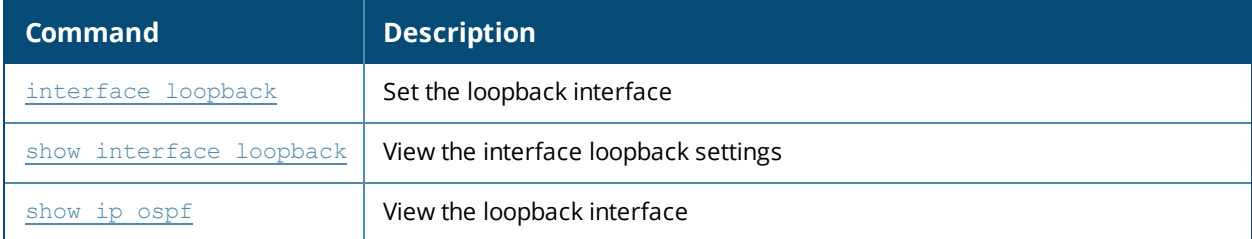

### **Command History**

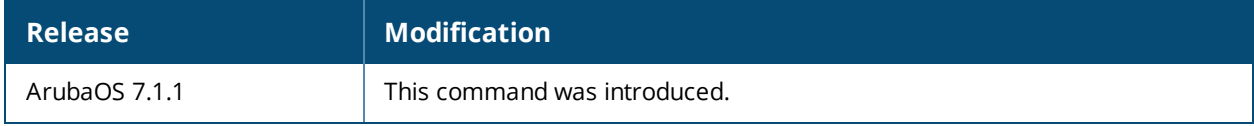

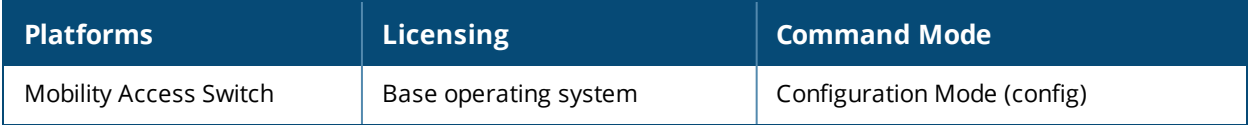

## <span id="page-255-0"></span>**page**

page <length>

# **Description**

This command sets the number of lines of text the terminal will display when paging is enabled.

# **Syntax**

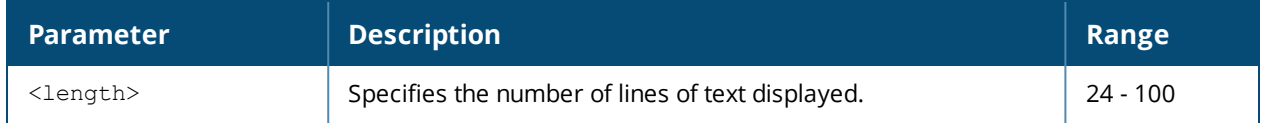

## **Usage Guidelines**

Use this command in conjunction with the **paging** command to specify the number of lines of text to display. For more information on the pause mechanism that stops the command output from printing continuously to the terminal, refer to the command [paging](#page-256-0) on page 257.

If you need to adjust the screen size, use your terminal application to do so.

# **Example**

The following command sets 80 as the number of lines of text displayed:

(host) (config) #page 80

# **Command History**

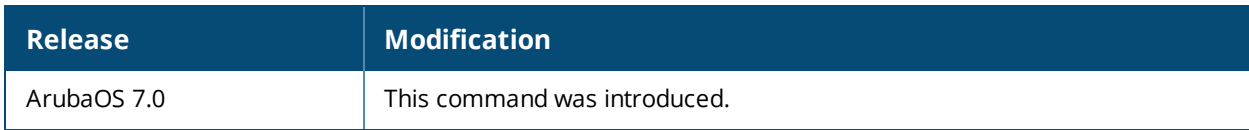

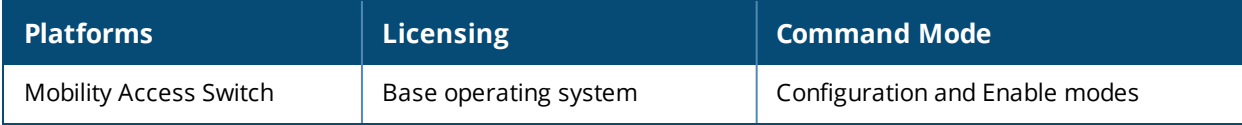

# <span id="page-256-0"></span>**paging**

paging

# **Description**

This command stops the command output from printing continuously to the terminal.

# **Syntax**

No parameters.

# **Usage Guidelines**

By default, paging is enabled.

With paging enabled, there is a pause mechanism that stops the command output from printing continuously to the terminal. If paging is disabled, the output prints continuously to the terminal. To disable paging, use the **no paging** command. You must be in enable mode to disable paging.

The paging setting is active on a per-user session. For example, if you disable paging from the CLI, it only affects that session. For new or existing sessions, paging is enabled by default.

You can also configure the number of lines of text displayed when paging is enabled. For more information, refer to the command [page](#page-255-0) on page 256.

If you need to adjust the screen size, use your terminal application to do so.

# **Example**

The following command enables paging:

(host) (config) #paging

# **Command History**

This command was introduced in ArubaOS 7.0.

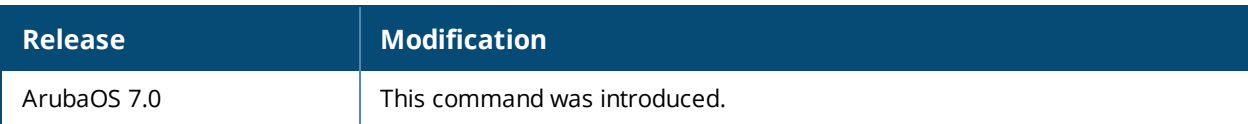

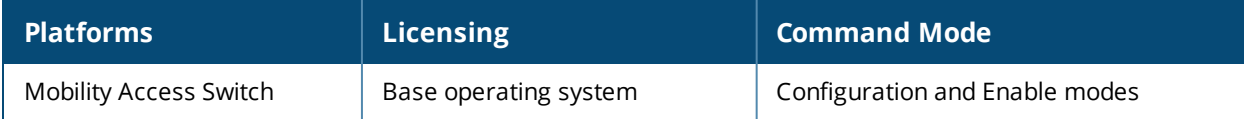

# **ping**

ping <ipaddress>

# **Description**

This command sends five ICMP echo packets to the specified IP address.

### **Syntax**

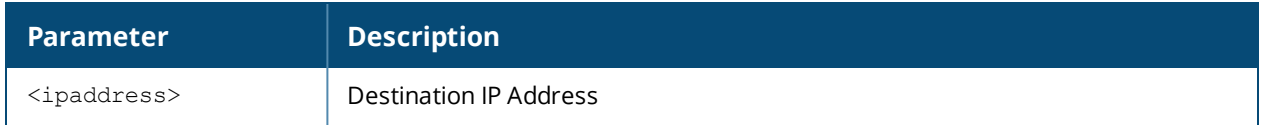

### **Usage Guidelines**

You can send five ICMP echo packets to a specified IP address. The Mobility Access Switch times out after two seconds.

# **Example**

The following example pings 10.10.10.5.

(host) >ping 10.10.10.5

#### The sample Mobility Access Switch output is:

```
Press 'q' to abort.
Sending 5, 100-byte ICMP Echos to 10.10.10.5, timeout is 2 seconds:!!!!!
Success rate is 100 percent (5/5), round-trip min/avg/max = 0.408/0.5434/1.073 ms
```
### **Command History**

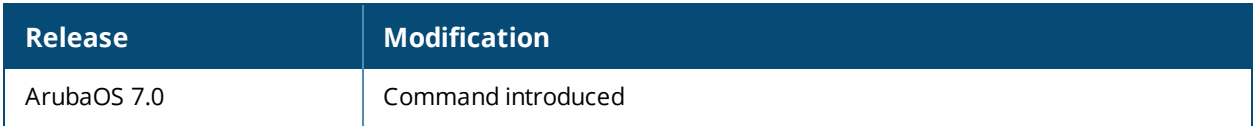

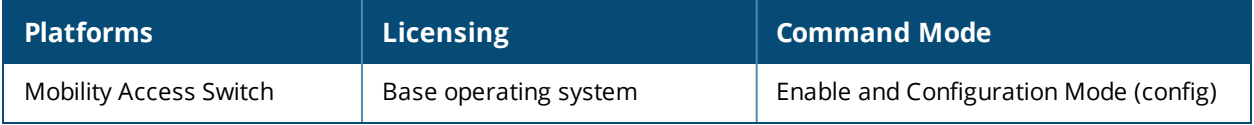

# **ping ipv6**

```
ping ipv6
  <X:X:X:X::X> | interface [mgmt <X:X:X:X::X> | vlan <vlan#> <X:X:X:X::X>]
```
# **Description**

This command pings the specific IPv6 address.

## **Syntax**

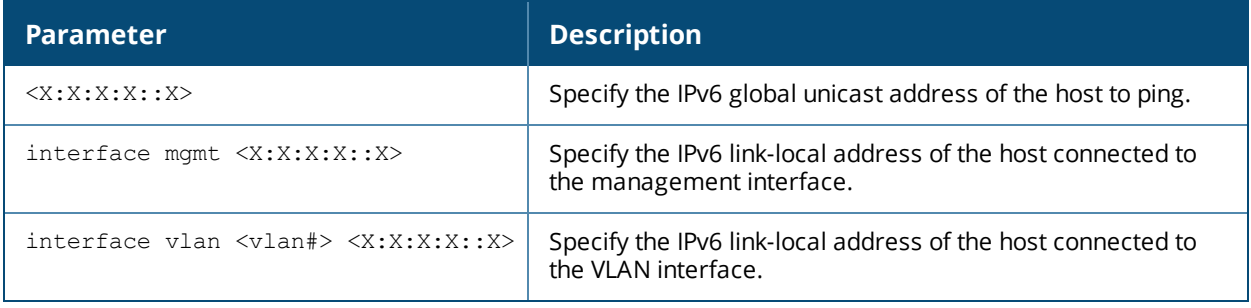

## **Usage Guidelines**

Use this command to ping a specific IPv6 address.

### **Examples**

The following command pings an IPv6 global unicast address:

(host) #ping ipv6 2cce:205:160:100::fe

The following command pings the IPv6 link-local address of the host connected to the management interface:

(host) #ping ipv6 interface mgmt fe80::20b:86ff:fe6a:2800

The following command pings the IPv6 link-local address of the host connected to VLAN 20:

(host) #ping ipv6 interface vlan 20 fe80::225:90ff:fe06:c84e

# **Command History**

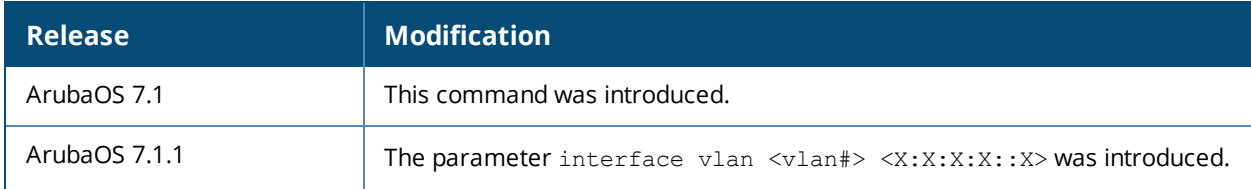

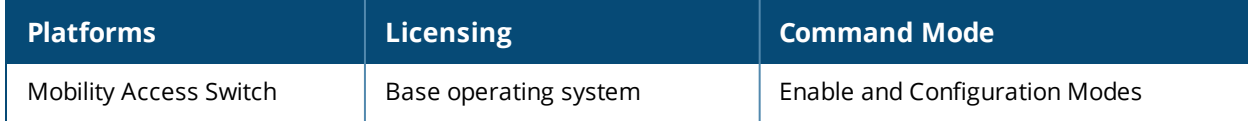

# **ping <ip-address> mtu\_discovery do**

ping <ip-address> mtu\_discovery {do|dont|want} size <value>

### **Description**

This command helps you to find out the MTU path between the specified IP address and the Mobility Access Switch.

#### **Syntax**

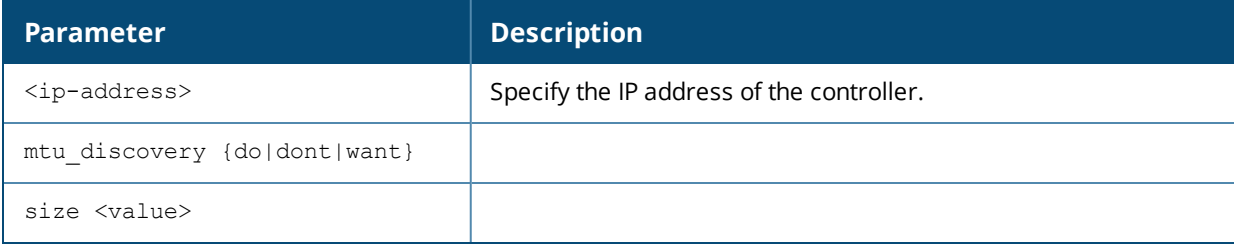

### **Usage Guidelines**

Use this command to find out the MTU requirements for a tunneled node client.

### **Example**

The following ping command helps find the MTU path between the IP address 10.16.7.1 of the controller and the Mobility Access Switch:

ping 10.16.7.1 mtu\_discovery do size 1500

### **Related Command**

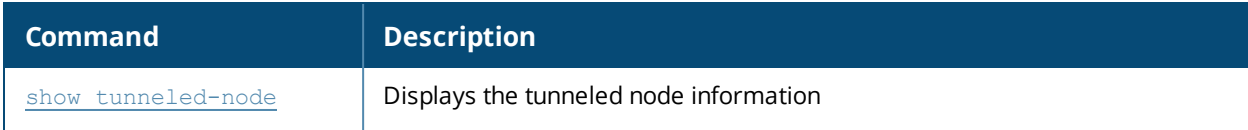

### **Command History**

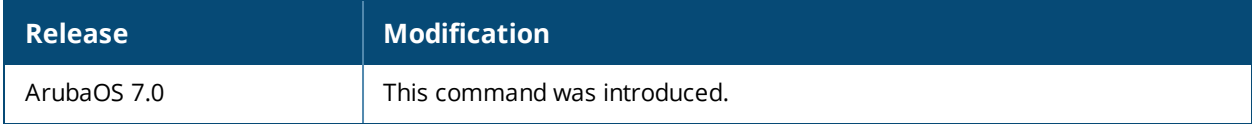

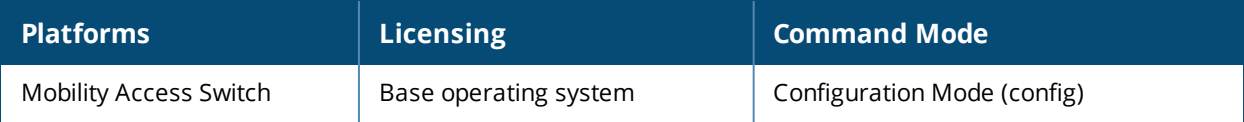

# **poe-management-profile**

```
poe-management-profile slot <slot-number>
  cisco-compatibility
  clone <source>
  config-delay <config-delay>
  no {...}
  poe-guardband <1000-30000 milliwatts>
  poe-powermanagement {class | dynamic | static}
```
# **Description**

Configures PoE global power management parameters on the Mobility Access Switch.

#### **Syntax**

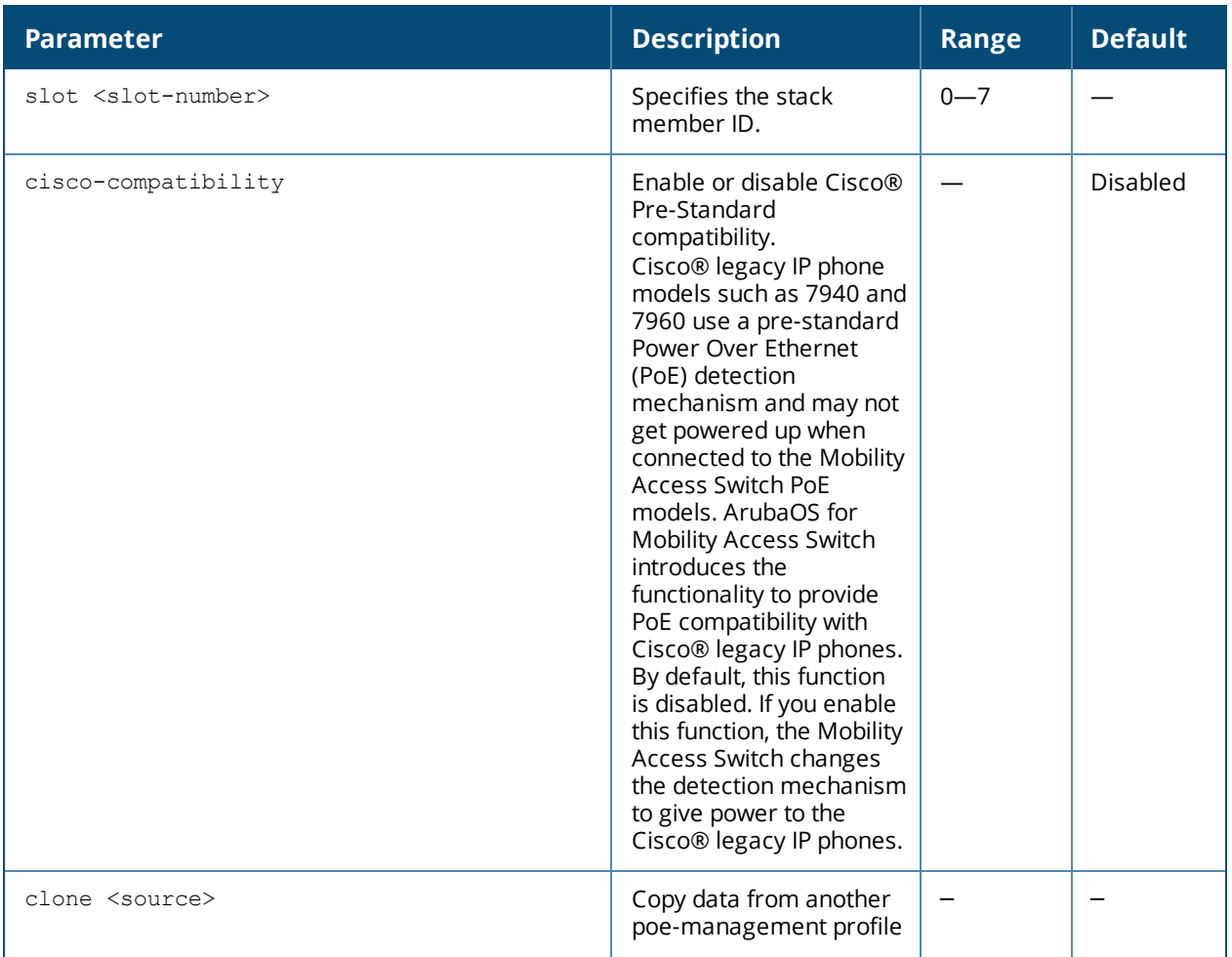

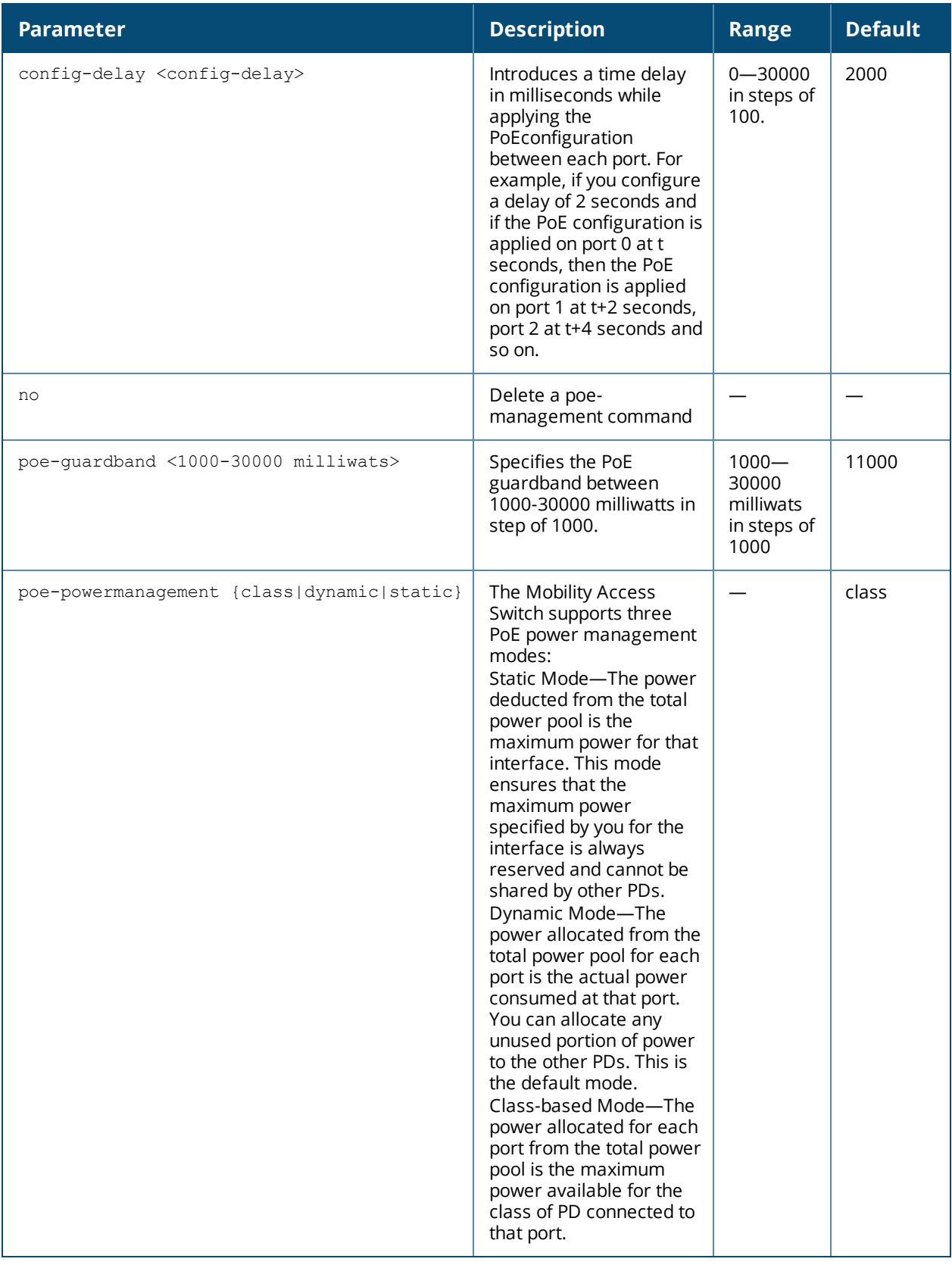

# **Usage Guidelines**

Use this command to set the global configuration for Power over Ethernet on the switch.

# **Example**

The following example configure the power over Ethernet global parameters:

```
poe-management-profile slot 0
  cisco-compatibility
  poe-powermanagement dynamic
  poe-guardband 15000
```
### **Related Command**

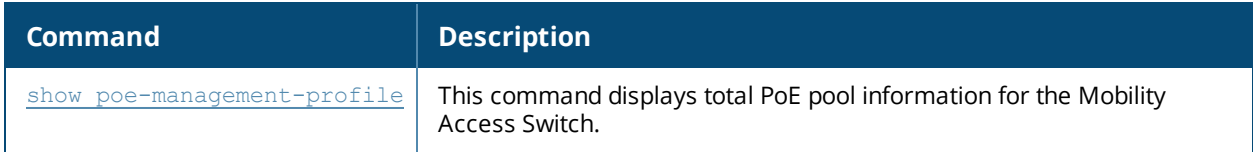

## **Command History**

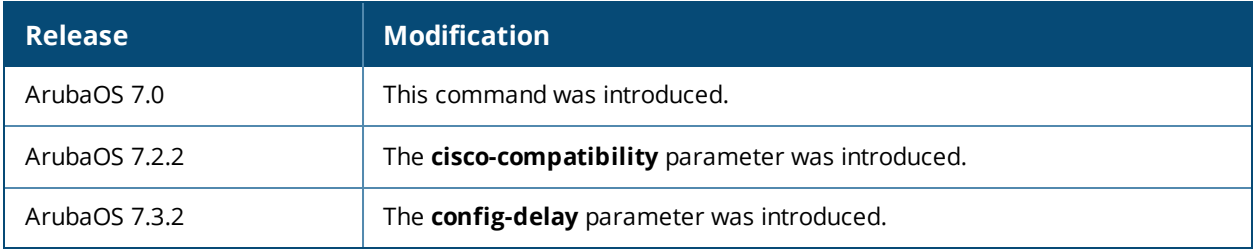

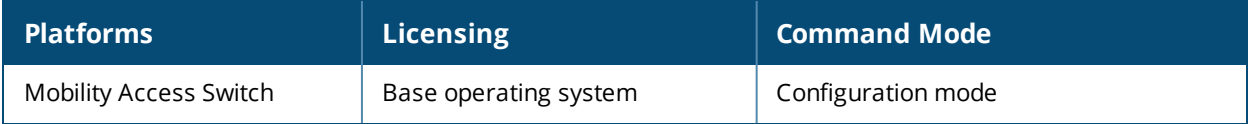

# **policer-profile**

```
policer-profile <profile-name>
  cbs {k | m | g}
  cir <cir>
  clone <source>
  ebs [k | m | g]
  exceed-action drop | permit | remark
  exceed-profile <profile-name>
  no
  violate-action drop | permit
  violate-profile <profile-name>
```
## **Description**

Use the policer-profile command in the configuration mode to create a Policer profile.

### **Syntax**

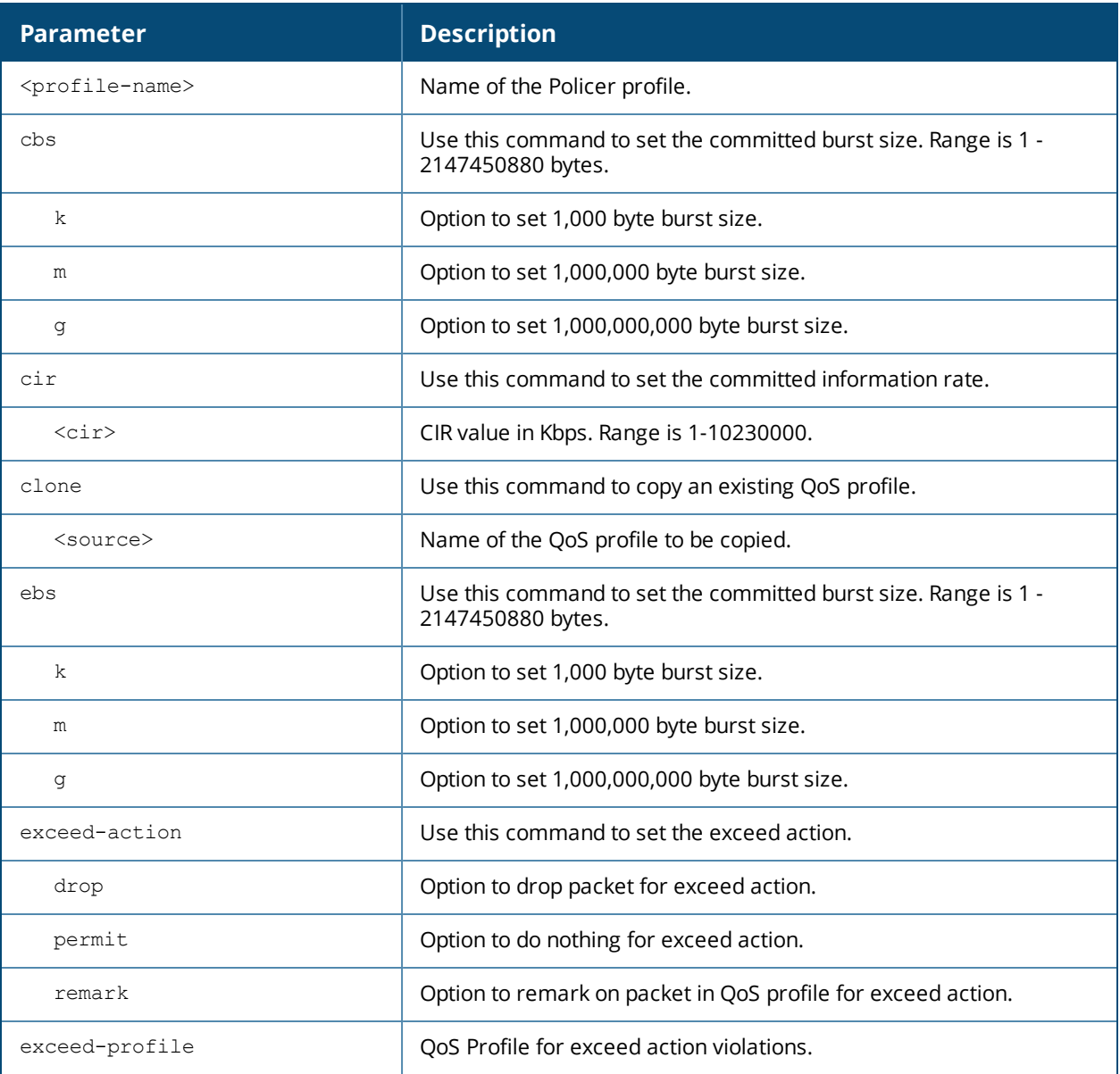

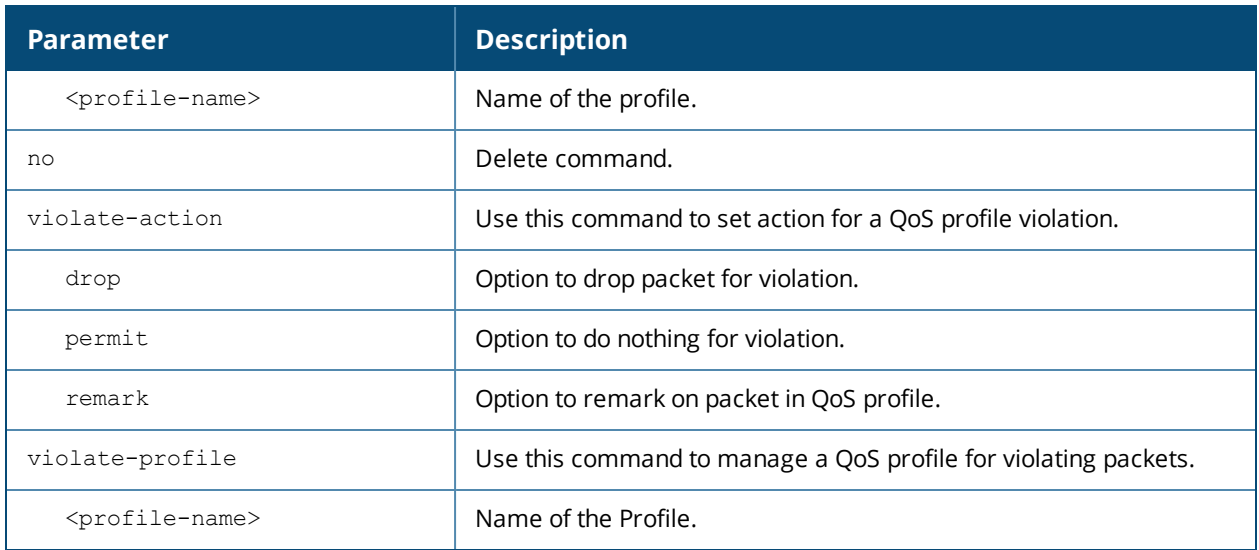

### **Example**

The following command helps create a Policer Profile from the Configuration mode:

```
(Host) (config) #policer-profile policerProfile
(Host) (Policer Profile "policerProfile") #
```
In the Policer Profile mode, the following commands are available:

- $\Box$  cbs
- $rac{1}{\sqrt{2}}$  cir
- $\blacksquare$  clone
- $e$  ebs
- exceed-action
- exceed-profile
- <sup>n</sup> no
- violate-action
- violate-profile

### **Command History**

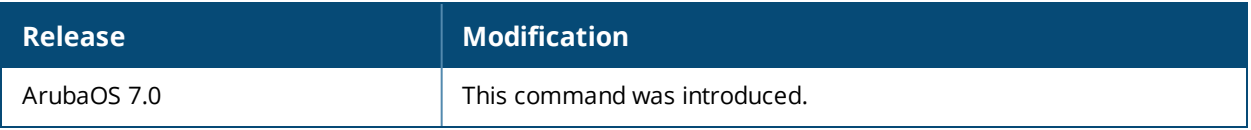

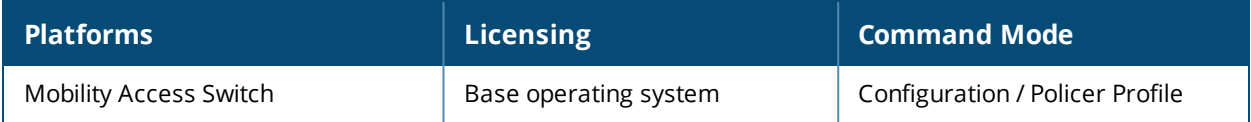

# **preemption**

preemption [delay <seconds> | mode [off | forced]]

### **Description**

Set the preemption mode to forced so you can configure the time delay (preemption) before the backup takes over from the primary. The preemption time (10 to 300 seconds) is recommended to avoid network flapping.

### **Syntax**

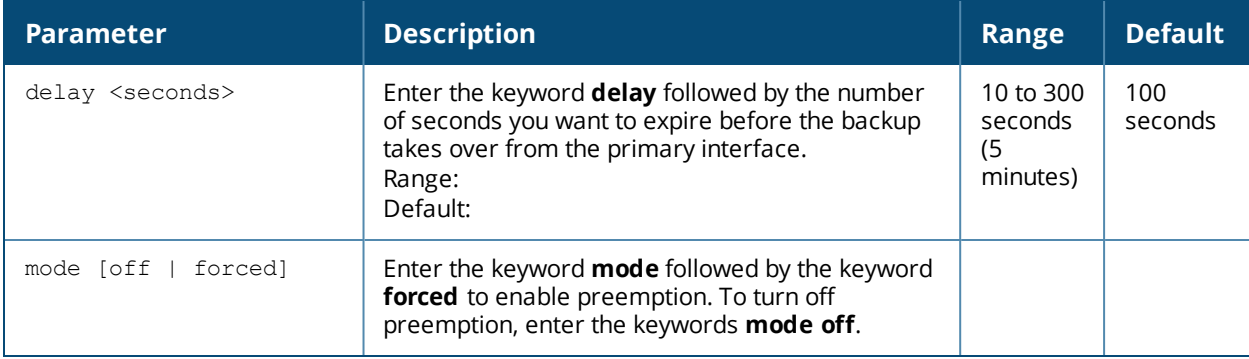

#### **Usage Guidelines**

When a primary link goes down then comes back up, that link goes into standby mode by default, and the backup link remains active. You can force the primary interface to become active when it comes back up by configuring preemption in forced mode

### **Example**

The following example enables preemption mode and sets the delay to 10 seconds.

(host) (gigabitethernet "0/0/10") #preemption mode forced (host) (gigabitethernet "0/0/10") #preemption delay 10

### **Related Command**

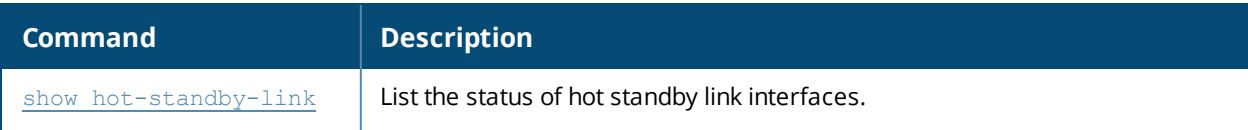

### **Command History**

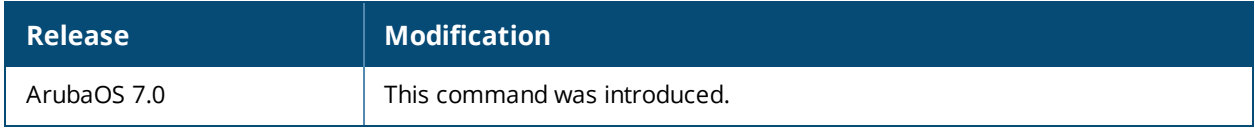

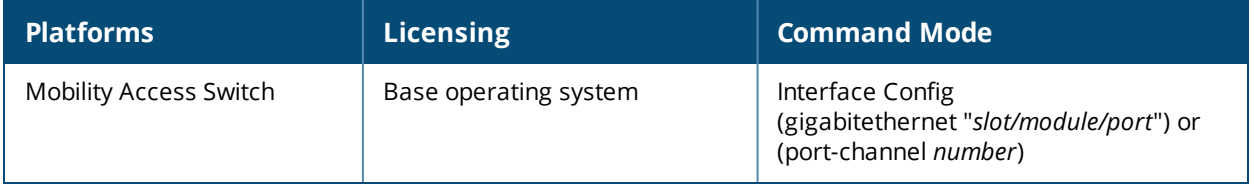

# **probe-profile**

```
probe-profile <profile-name>
  clone <source>
  destination <destip>
  no
  pkt-found-cnt <pkt-found-cnt>
  pkt-lost-cnt <pkt-lost-cnt>
  pkt-send-freq <pkt-send-freq>
  protocol
```
# **Description**

Use the **probe-profile** command in the configuration mode to create a Probe profile.

## **Syntax**

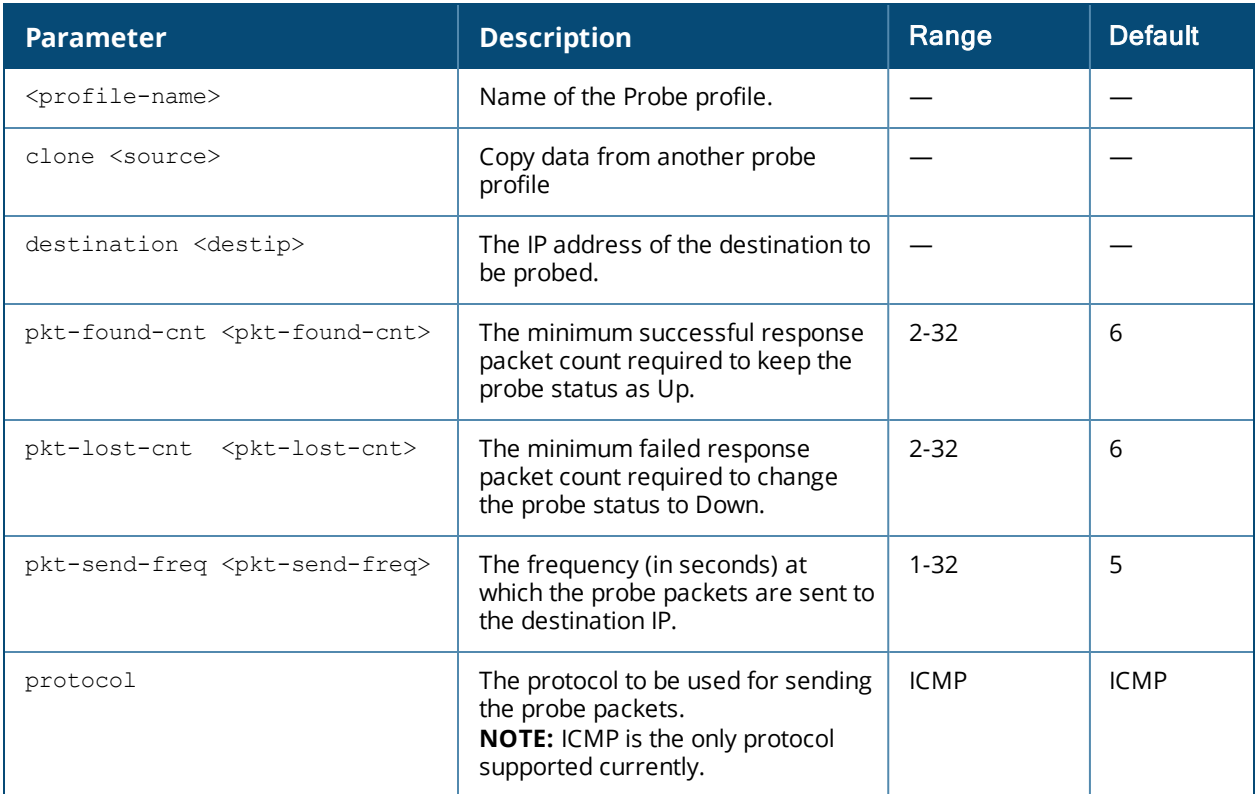

## **Usage Guidelines**

This command can be used to monitor the L3 uplink status using ping probe.

### **Related Commands**

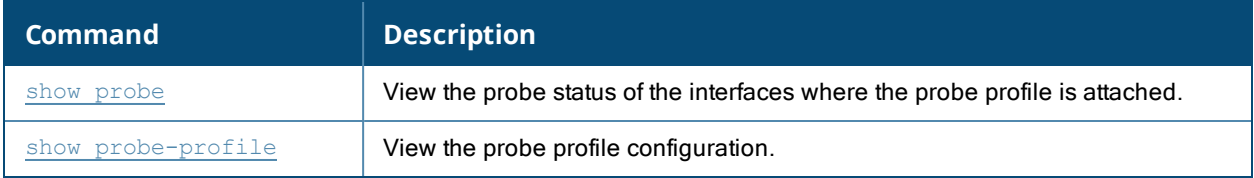

### **Example**

The following sample configures a probe-profile, **L3Monitoring** and applies it to the VLAN interface 1:

```
(host) (config) #probe-profile L3Monitoring
(host) (probe profile "L3Monitoring") #destination 10.1.10.1
(host) (probe profile "L3Monitoring") #pkt-found-cnt 16
(host) (probe profile "L3Monitoring") #pkt-lost-cnt 16
(host) (probe profile "L3Monitoring") #pkt-send-freq 11
(host) (probe profile "L3Monitoring") #protocol icmp
(host) (config) # interface vlan 1
(host) (vlan "1") # probe-profile L3Monitoring
```
# **Command History**

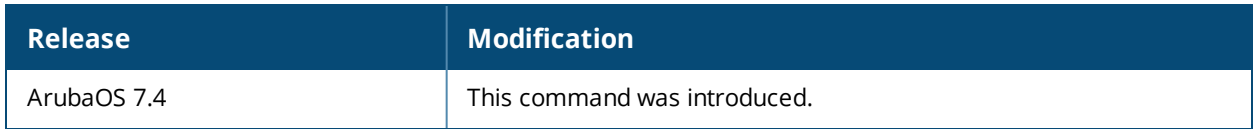

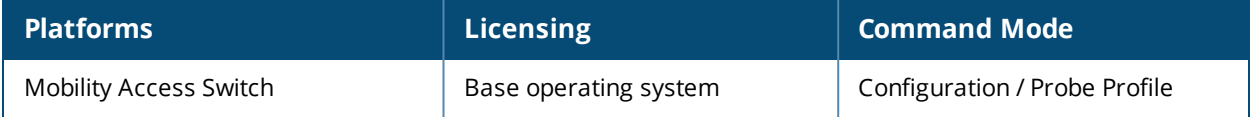

# **qos-profile**

```
qos-profile <profile-name>
  clone <source>
  dot1p <priority>
  drop-precedence {high | low}
  dscp <rewrite-value>
  no
  traffic-class <traffic-class-value>
```
# **Description**

Use the qos-profile command in the configuration mode to create a QoS profile.

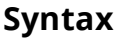

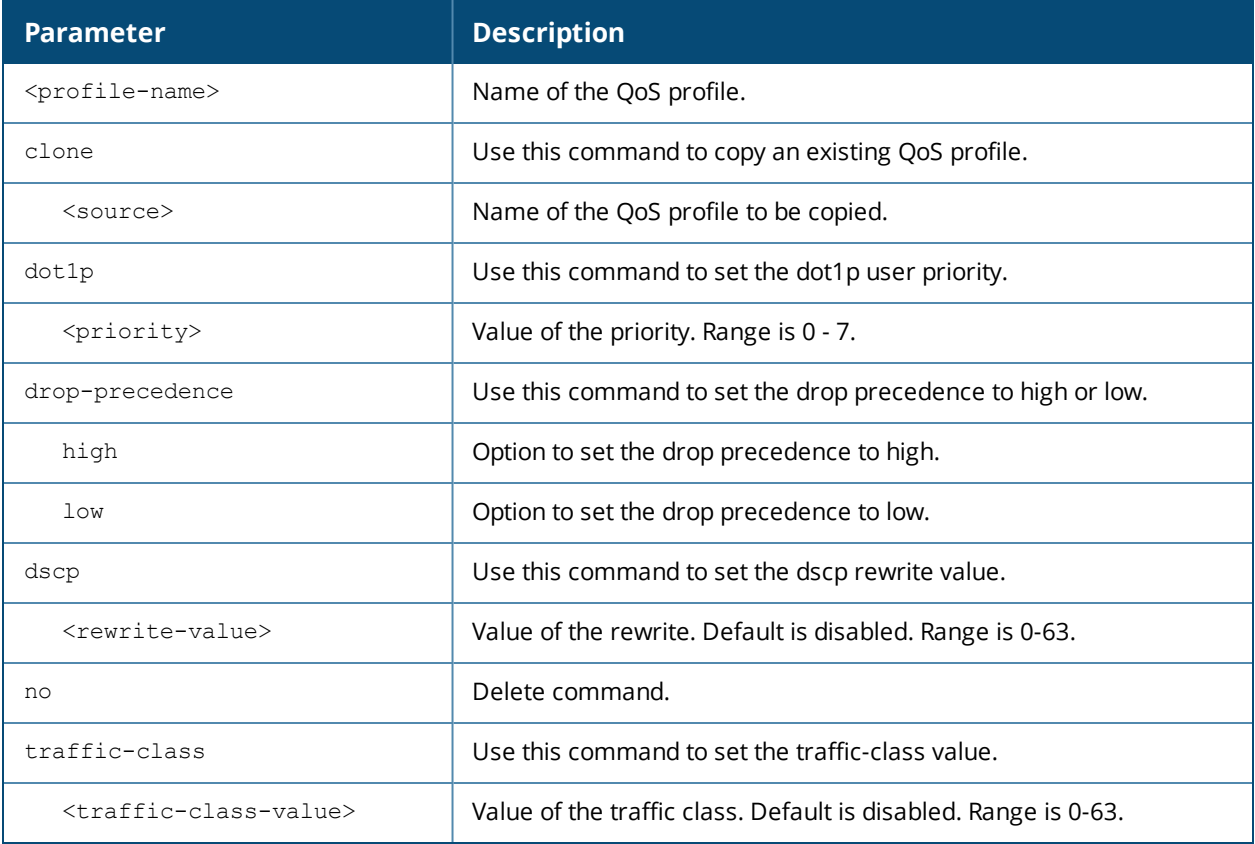

## **Example**

Use the following command to create a QoS profile from the Configuration mode:

```
(Host) (config) #qos-profile qosProfile
(Host) (QoS Profile "qosProfile")#
```
In the QoS Profile mode, the following commands are available:

- $\blacksquare$  clone
- $\blacksquare$  dot1p
- <sup>n</sup> drop-precedence
- $\Box$  dscp
- $n$  no
- traffic-class

# **Command History**

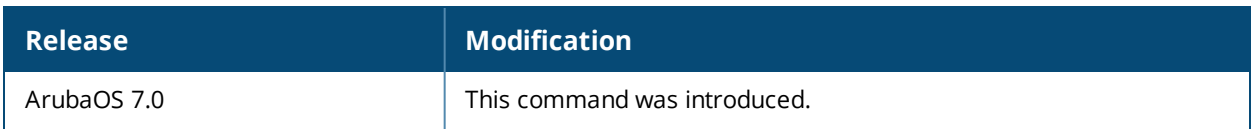

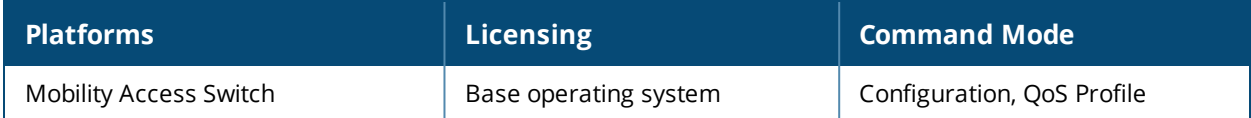

# **qos trust**

qos trust aruba-device | auto | disable | dot1p | dscp | pass-through

### **Description**

Configures QoS trust mode.

#### **Syntax**

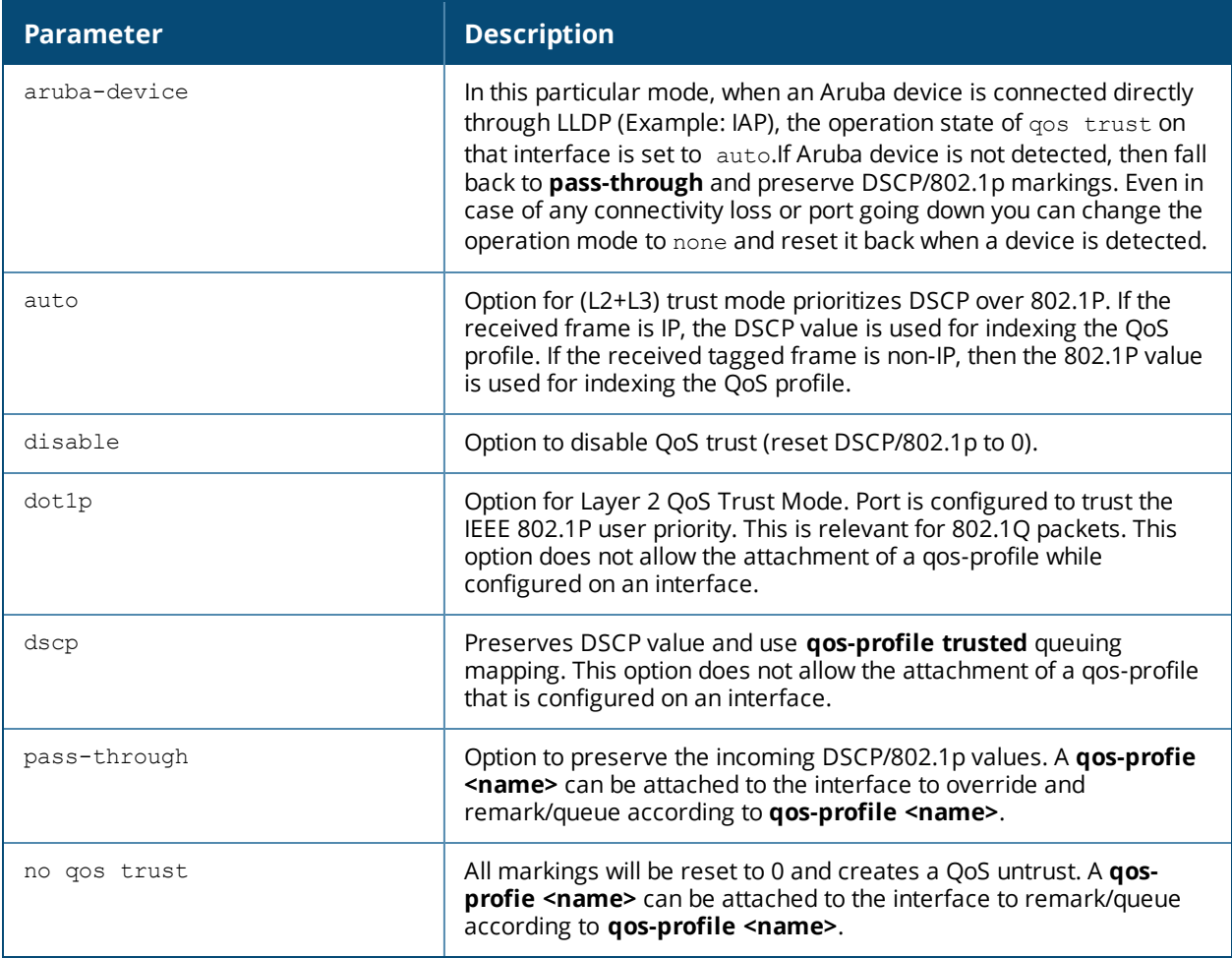

### **Usage Guidelines**

Use the qos-trust command in the configuration-interface mode to configure Layer 3 QoS Trust on an interface.

- $q$  qos-profile configured is mutually exclusive with dscp, dot1p and auto modes.
- **qos-profile configured takes priority in Disable and Passthrough mode.**
- **qos-profile config is allowed even with aruba-vevice option. But will take effect only if no aruba-device is** detected.

## **Example**

The following example provides a list of QoS trust modes:

```
(host)(gigabitethernet "6/6/6") #
(svl_techpubs)(gigabitethernet "6/6/6") #qos ?
trust QoS trust mode
```
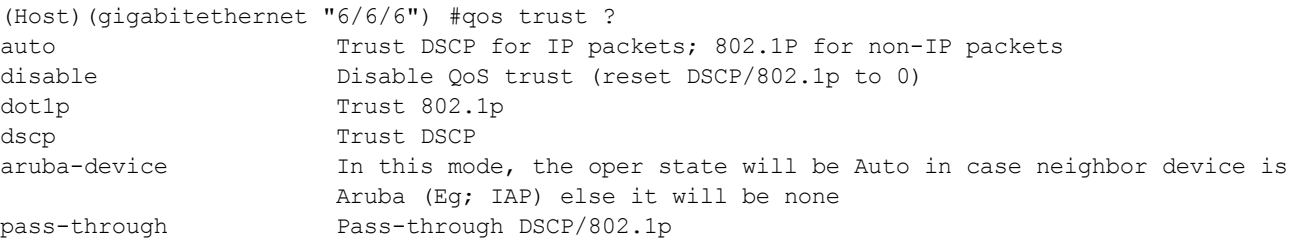

# **Command History**

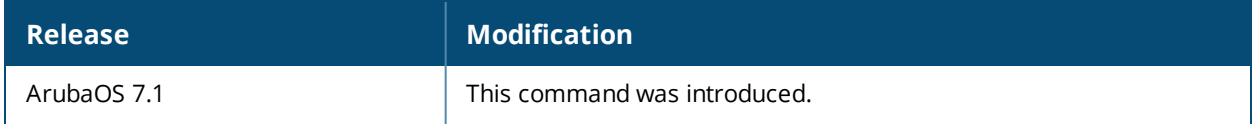

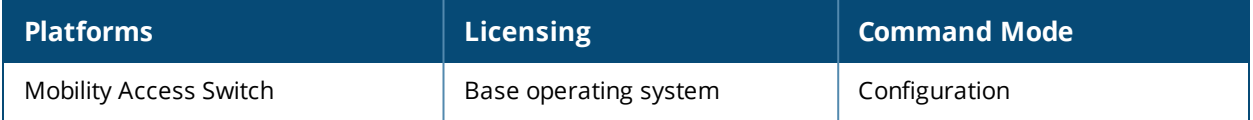

# **rcli**

rcli member <member\_id>

# **Description**

Remote CLI on a specified member.

# **Syntax**

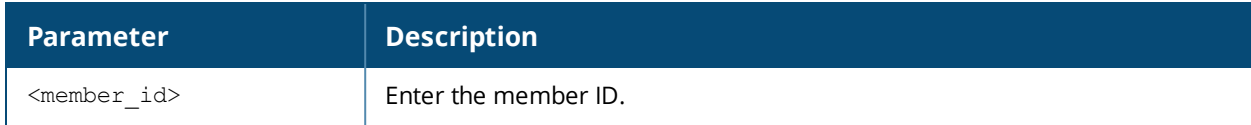

# **Usage Guidelines**

This command is only supported on a serial connection.

# **Example**

Execute the following command remotely on a specific member:

(host)# rcli member 1

# **Command History**

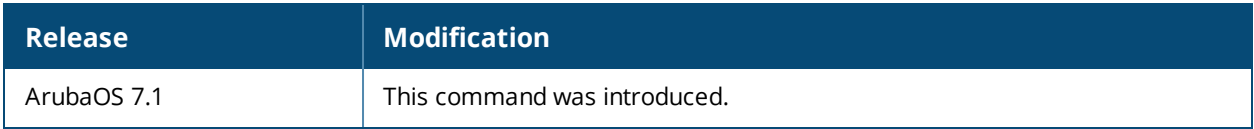

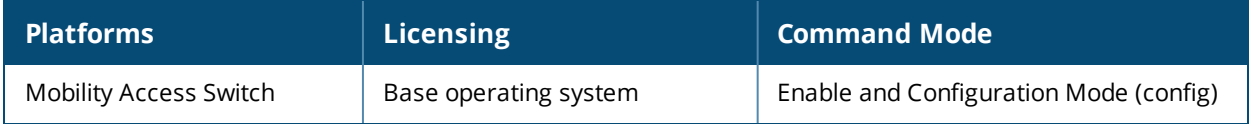

# **reload**

reload

## **Description**

This command performs a reboot of the Mobility Access Switch.

### **Syntax**

No parameters.

### **Usage Guidelines**

Use this command to reboot the Mobility Access Switch if required after making configuration changes or under the guidance of Aruba Networks customer support. The **reload** command powers down the Mobility Access Switch, making it unavailable for configuration. After the Mobility Access Switch reboots, you can access it via a local console connected to the serial port, or through an SSH, Telnet, or WebUI session. If you need to troubleshoot the Mobility Access Switch during a reboot, use a local console connection.

After you use the **reload** command, the Mobility Access Switch prompts you for confirmation of this action. If you have not saved your configuration, the Mobility Access Switch returns the following message:

Do you want to save the configuration  $(y/n)$ :

- **Enter <b>y** to save the configuration.
- **Enter <b>n** to not save the configuration.
- **Press [Enter] to exit the command without saving changes or rebooting the Mobility Access Switch.**

If your configuration has already been saved, the Mobility Access Switch returns the following message:

Do you really want to reset the system  $(y/n)$ :

- **Enter <b>y** to reboot the Mobility Access Switch.
- **Enter <b>n** to cancel this action.

The command will timeout if you do not enter y or n.

### **Example**

The following command assumes you have already saved your configuration and you must reboot the Mobility Access Switch:

(host) (config) #reload

The Mobility Access Switch returns the following messages:

```
Do you really want to reset the system (y/n): y
System will now restart!
...
Restarting system.
```
## **Command History**

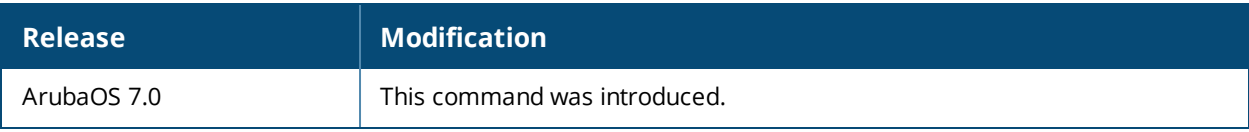

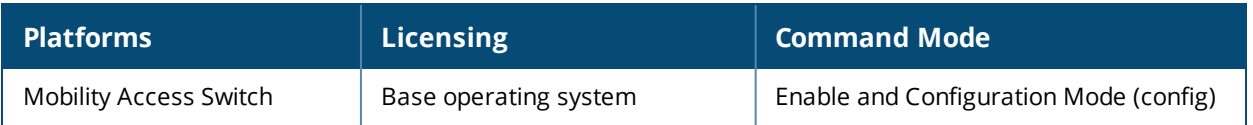

### **rename**

rename

```
usb <oldfilename> <newfilename> [usbpartition <number>]
member <id> <oldfilename> <newfilename> [usbpartition <number>]
```
### **Description**

This command renames an existing system file.

#### **Syntax**

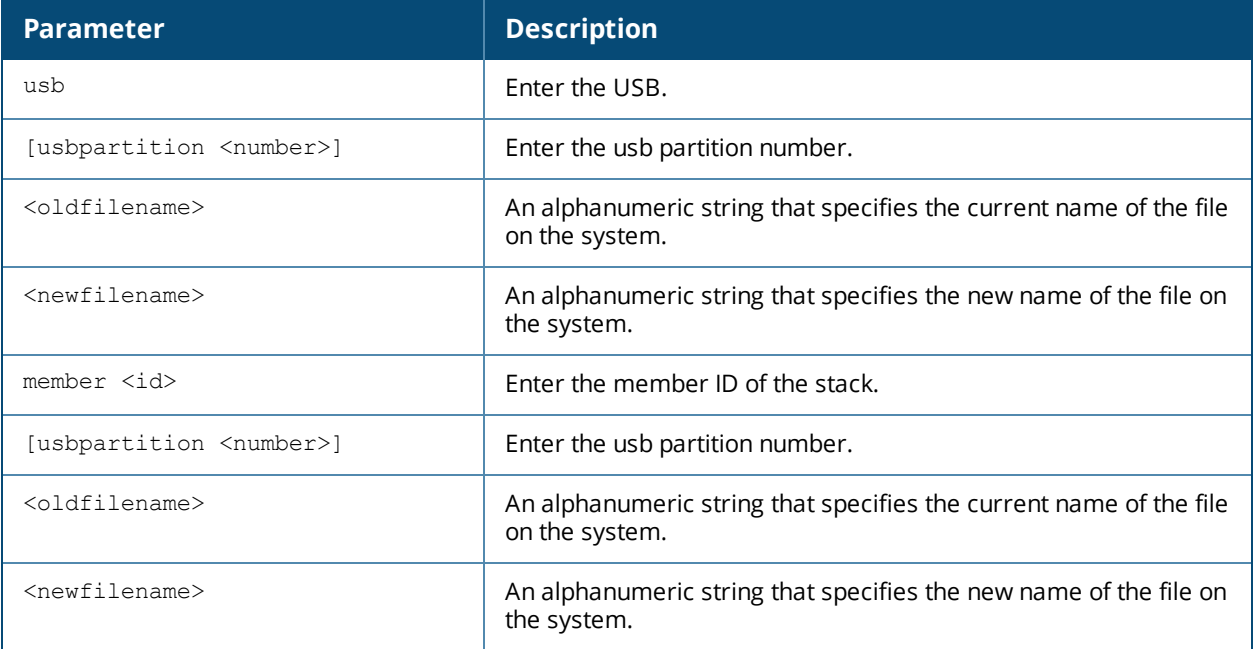

## **Usage Guidelines**

Use this command to rename an existing system file on the Mobility Access Switch. You can use a combination of numbers, letters, and punctuation (periods, underscores, and dashes) to rename a file. The new name takes affect immediately.

Make sure the renamed file uses the same file extension as the original file. If you change the file extension, the file may be unrecognized by the system. For example, if you have an existing file named upgrade.log, the new file must include the **.log** file extension.

You cannot rename the active configuration currently selected to boot the Mobility Access Switch. If you attempt to rename the active configuration file, the Mobility Access Switch returns the following message:

```
Cannot rename active configuration file
```
To view a list of system files, and for more information about the directory contents, see [encrypt](#page-127-0).

### **Example**

The following command changes the file named **test\_configuration** to **deployed\_configuration**:

(host) (config) #rename usb test\_configuration deployed\_configuration

# **Command History**

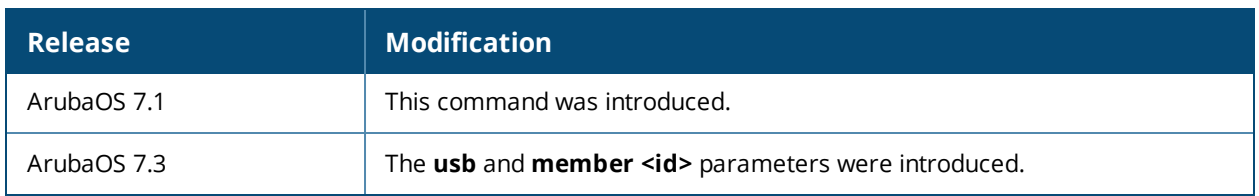

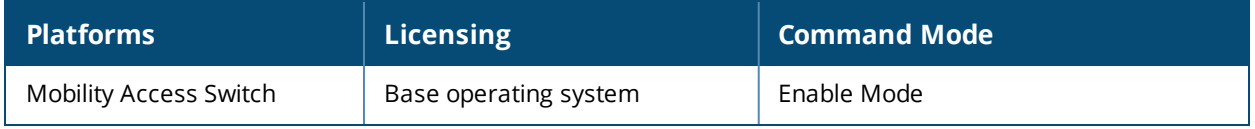

## **restore**

restore [factory\_default {certificate | stacking}] | [flash]

### **Description**

Restores configuration, database (which stores roles, slot numbers, any previous Primary information and/or backup information), and the flash to the factory default.

#### **Syntax**

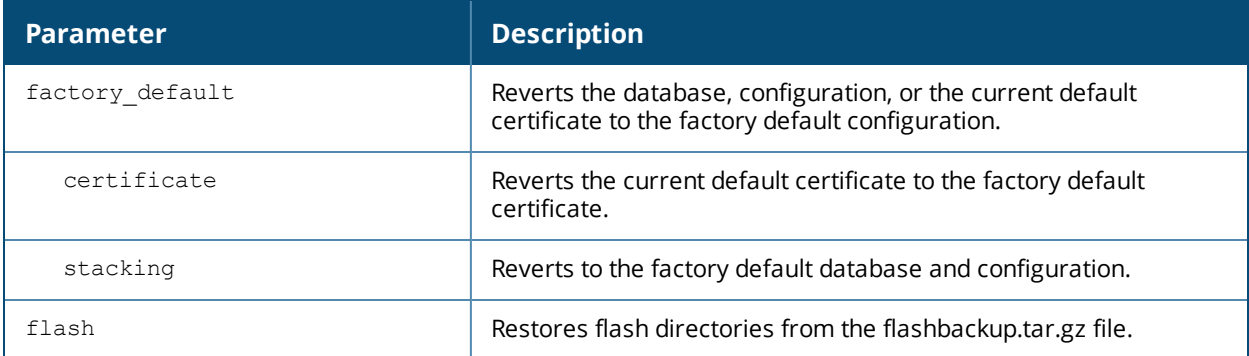

### **Usage Guidelines**

This command is used to restore configuration, database (which stores roles, slot numbers, any previous Primary information and/or backup information), and the flash to the factory default. This command is applied locally only; you can not execute this remotely.

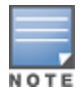

This command *clears* the current configuration and stacking interface configuration.

### **Example**

The following example restores the factory default certificate:

(host)#restore factory\_default certificate

## **Command History**

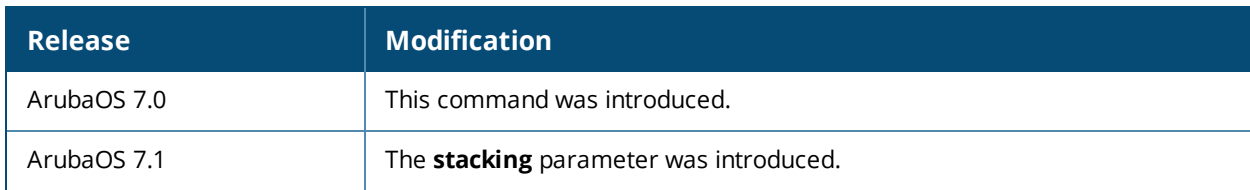

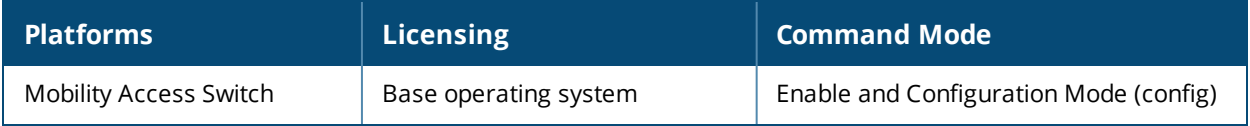

# **rmon alarm**

```
rmon alarm <alarm-index>
  alarm-profile <alarm-profile-name>
```
# **Description**

This command creates and associates an alarm profile with the alarm entry.

### **Syntax**

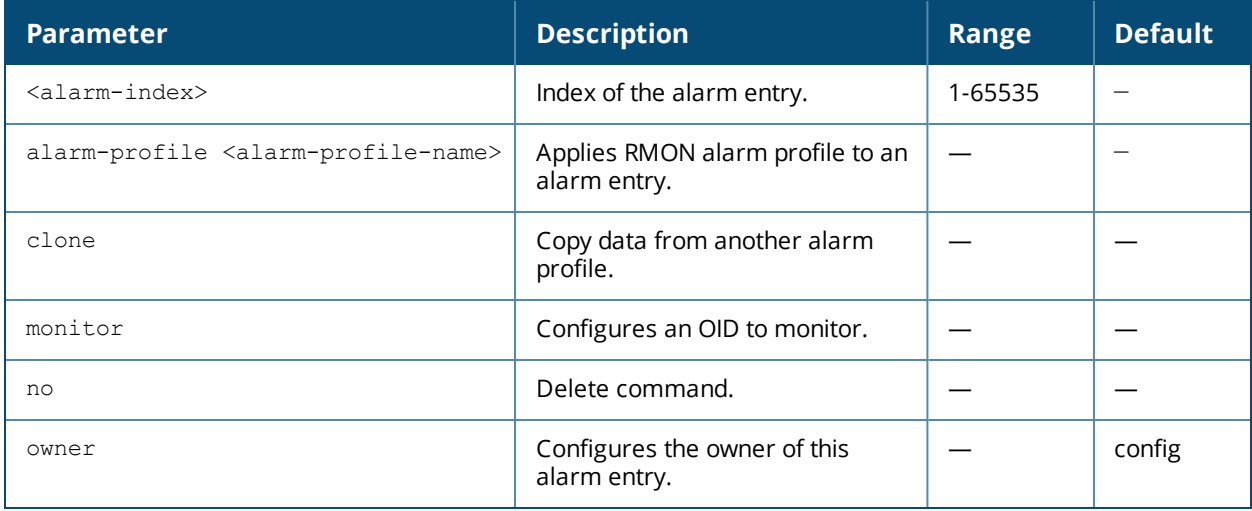

### **Usage Guidelines**

Associate alarm-profile with the alarm-entry. Please note that the monitor-entity must be set to valid OID before applying the alarm-profile.

## **Example**

The following example creates and associates an alarm-profile with the alarm-entry:

```
(host) (config) #rmon alarm 1
  (alarm "1") #alarm-profile my_profile
  (alarm "1") #monitor gigabitethernet 0/0/2 oid-type in-errors-pkts
  (alarm "1") #owner aruba_1
(host) (config) #rmon alarm 2
  (alarm "2") #alarm-profile my_profile
  (alarm "2") #monitor ifInErrors.3
  (alarm "2") #owner aruba_2
(host) (config) #rmon alarm 3
  (host) (alarm "3") #alarm-profile my_profile
  (host) (alarm "3") #monitor port-channel 0 oid-type out-bcast-pkts
```
## **Command History**

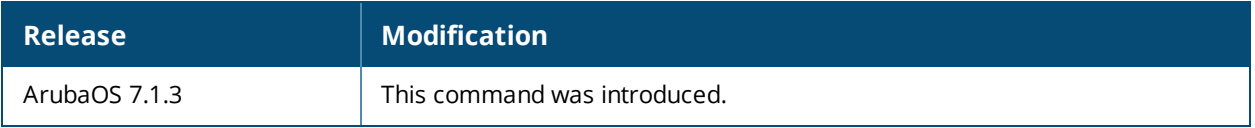

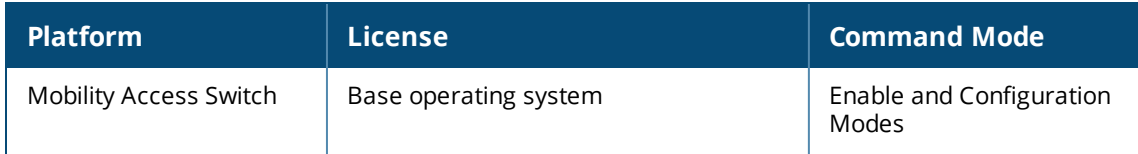

# **rmon alarm-profile**

```
rmon alarm-profile <profile-name>
  clone <source>
  falling-event <event-index>
  falling-threshold-value <value>
  interval<interval>
  no..
  rising-event <event-index>
  rising-threshold-value <value>
  sample-type <absolute|delta>
  startup-alarm {falling|rising|rising-or-falling}
```
## **Description**

This command creates an alarm profile to apply to alarm entry.

### **Syntax**

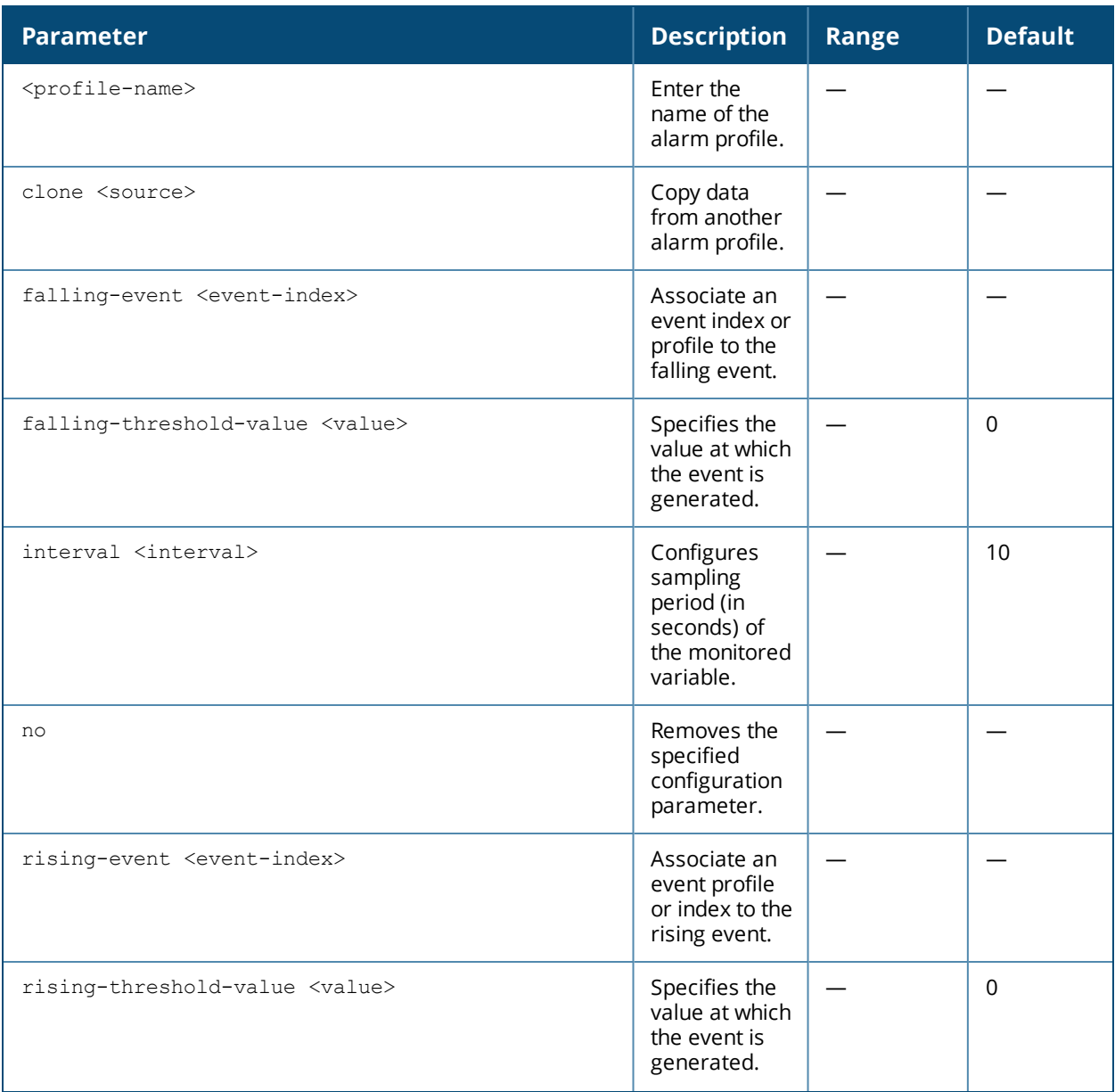

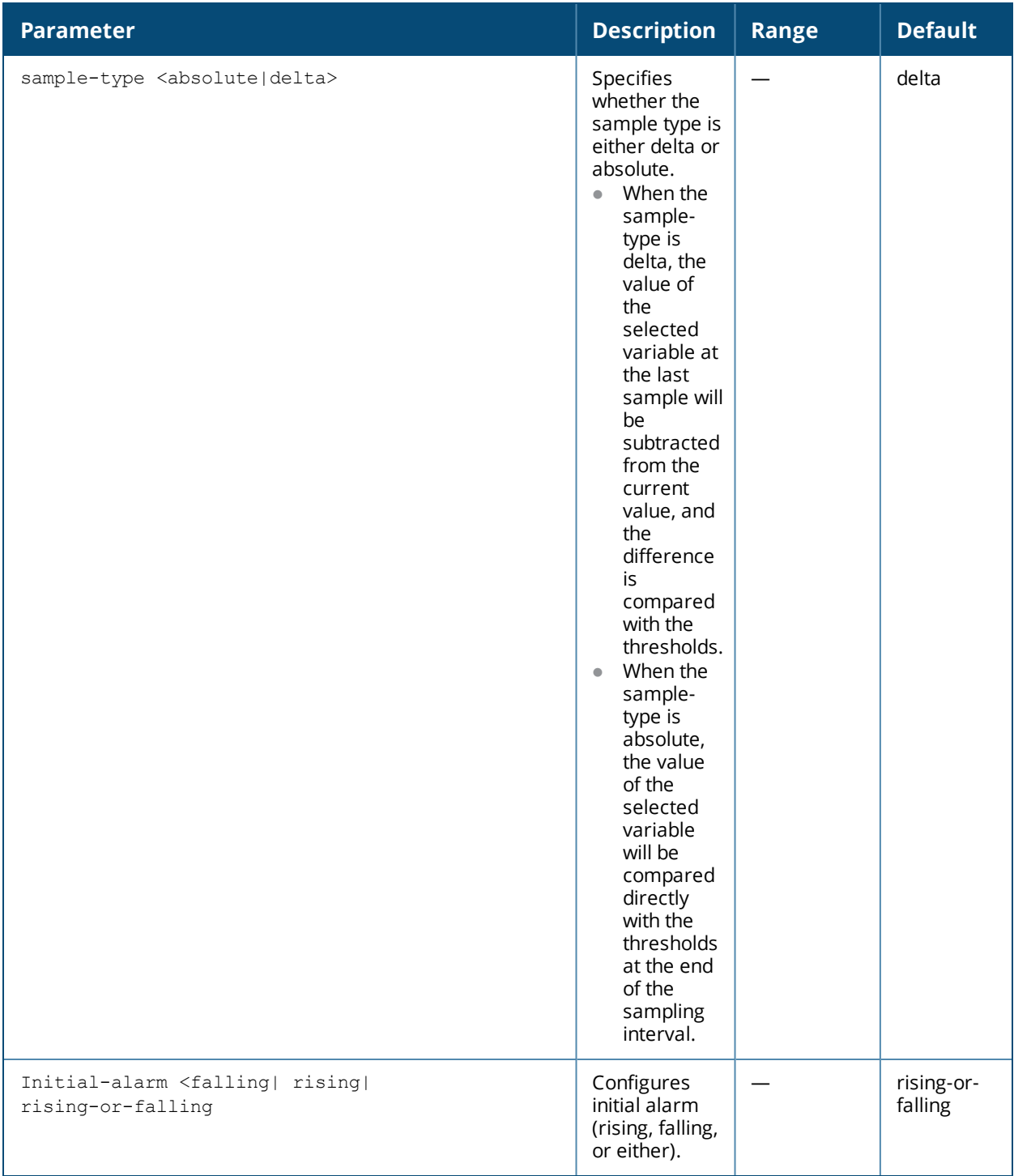

### **Usage Guidelines**

To configure the alarm variable, first you have to create an alarm profile.

### **Examples**

The following example creates an alarm-profile:

```
(host) (config) #rmon alarm-profile my_profile
(alarm profile "my_profile") #rising-event 1
  falling-event 2
  rising-threshold-value 2000
  falling-threshold-value 100
```

```
startup-alarm rising
sample-type absolute
interval 10
```
#### The following example displays the details on the alarm-profile created:

```
(host) #show rmon-config alarm-profile my_profile
```
#### alarm profile "my\_profile"

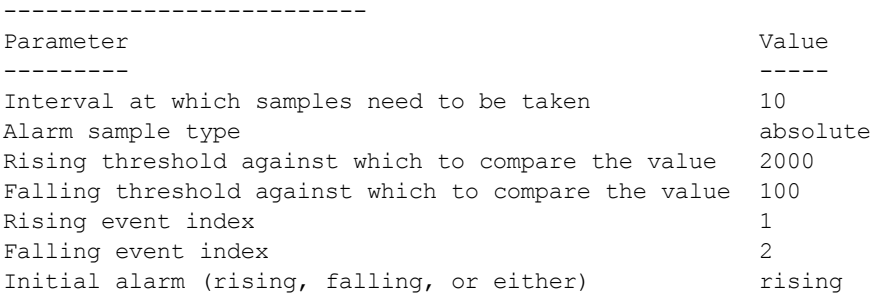

### **Command History**

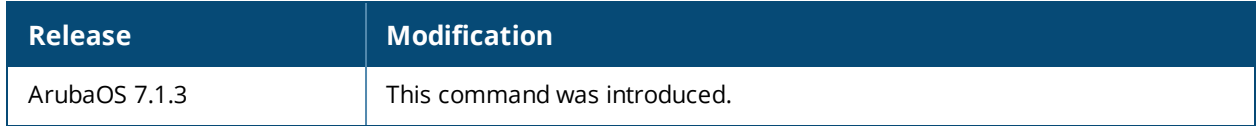

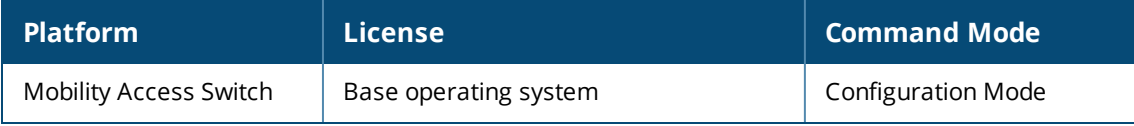

# **rmon etherstat**

rmon etherstat <etherstat-index>{clone|monitor|owner}

### **Description**

This command configures ethernet statistics collection on an interface.

#### **Syntax**

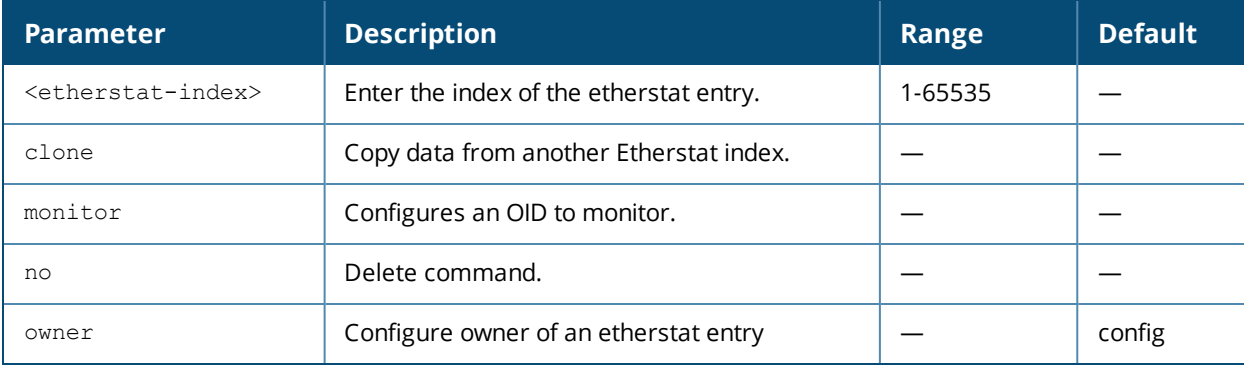

### **Usage Guidelines**

You have to first create an etherstat-profile with profile-name as etherstat index. Then associate the SNMP OID to monitor.

#### **Example**

The following rmon etherstat entries monitor the same OID:

```
(host) (config) #rmon etherstat 1
(host) (Etherstat index "1") #monitor gigabitethernet 0/0/3
(host) (config) #rmon etherstat 2
(host) (Etherstat index "2") #monitor ifIndex.4
(host) (config) #rmon etherstat 3
(host) (Etherstat index "3") #monitor port-channel 0
```
(host) (config) #rmon etherstat 4 (host) (Etherstat index "4") #monitor ifIndex.1441

The following example shows the SNMP ifIndex of a particular interface:

```
(host) #show interface port-channel 0
port-channel 0 is administratively Up, Link is Up, Line protocol is Up
Hardware is Port-Channel, Address is 00:0b:86:6b:51:c0
Description: Link Aggregate
Member port(s):
    GE0/0/1 is administratively Up, Link is Up, Line protocol is Up
Speed: 1 Gbps
Interface index: 1441
MTU 1514 bytes
```
### **Command History**

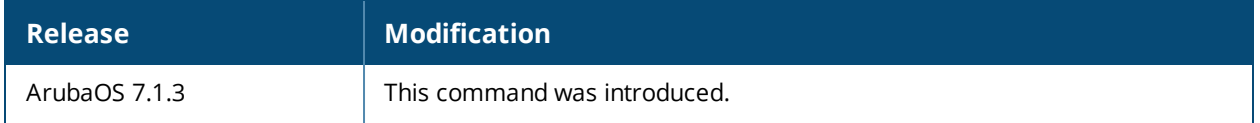

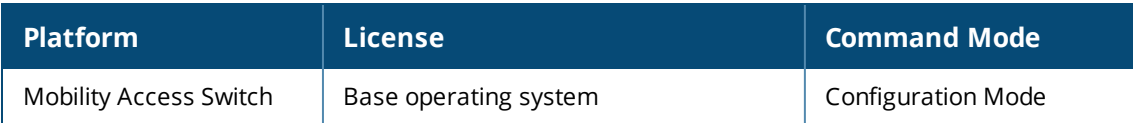

# **rmon event**

rmon event <event-index>{type|description|owner}

## **Description**

This command configures an event entry.

### **Syntax**

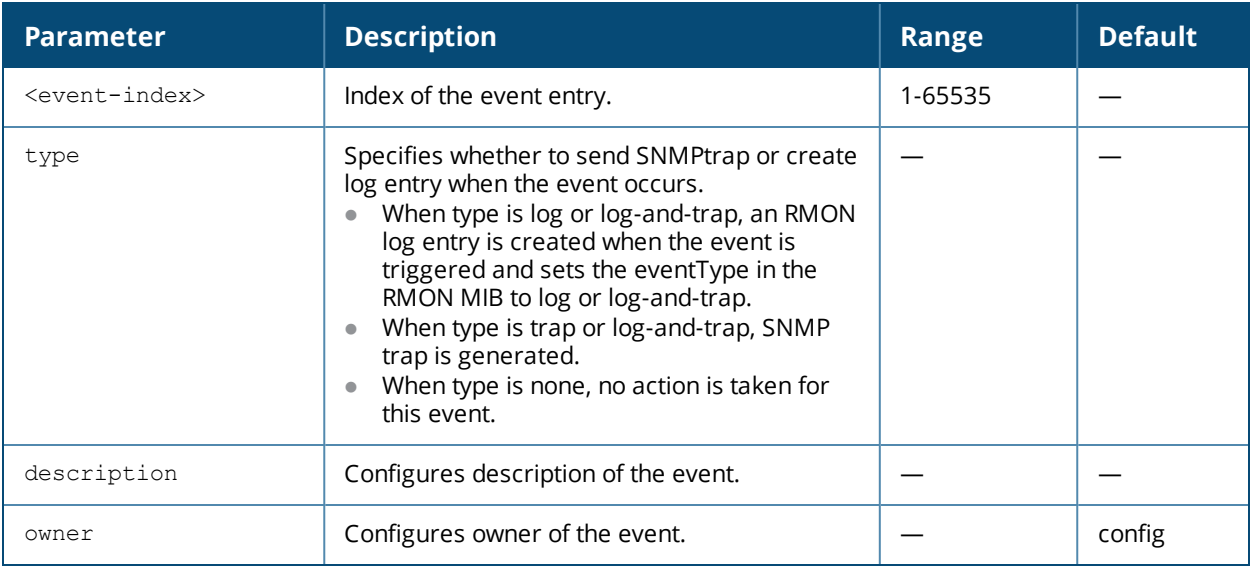

#### **Usage Guideline**

Event-profile is used to specify the action to take when an alarm triggers an event.

### **Example**

The following example configures an event entry:

```
(host) (config) #rmon event 1
(Event index "1") #description low_mcast
   (Event index "1") #owner Administrator
   (Event index "1") #type trap
```
### **Command History**

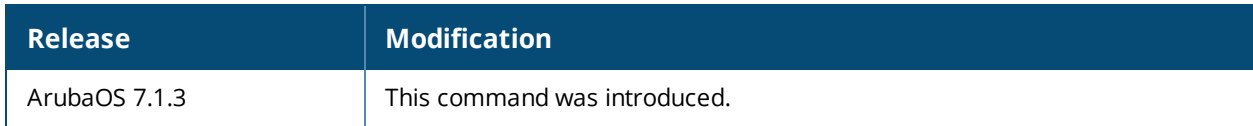

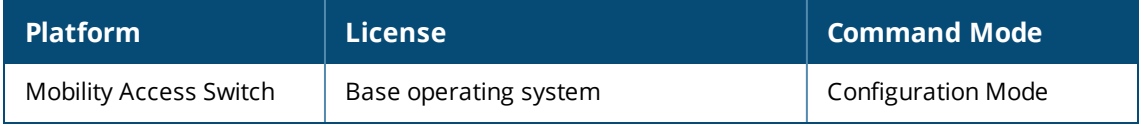

# **rmon history**

```
rmon history <history-index>{monitor|samples|sampling-interval|owner}
  no..
```
# **Description**

This command enables the RMON history group of statistics on an interface.

### **Syntax**

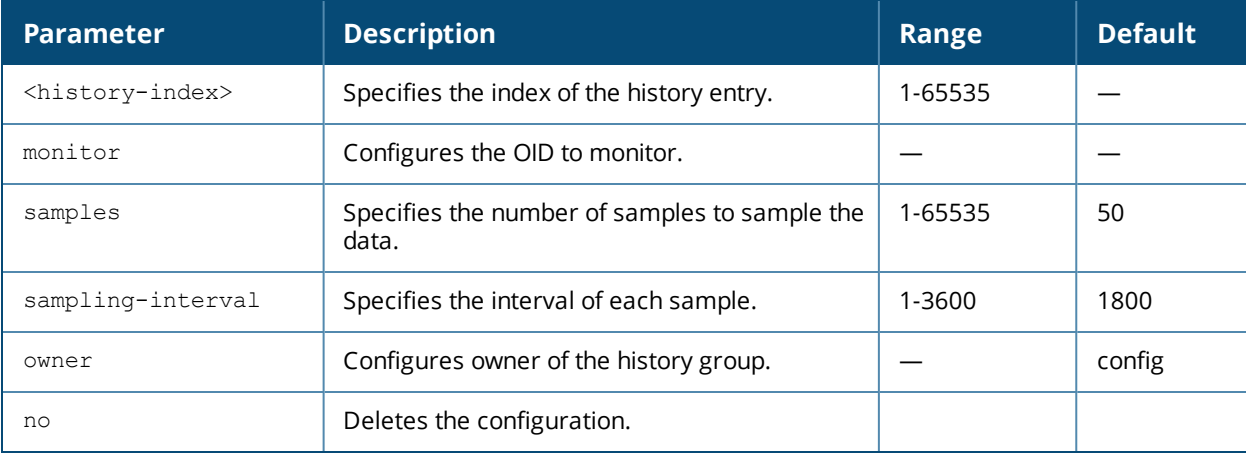

## **Usage Guidelines**

First create history-profile with profile-name as history index which is equivalent to historyControlIndex in history ControlTable of RMON MIB. Then associate the SNMP OID to monitor. If the interval is changed later then the older history will be lost and a new history collection will be created with the same history index.

NOTE

The memory usage on the Mobility Access Switch will increase with the increase in the number of history samples and/or etherstat entries. The network administrator has to make sure that the configured samples or entries do not end up consuming all the available free memory.

# **Example**

The following example enables the RMON history group of statistics on an interface.

```
(host) (config) #rmon history 1
(host) (History index "1") #monitor gigabitethernet 0/0/3
  (History index "1") #samples 10
  (History index "1") #sampling-interval 8
  (History index "1") #owner Administrator
(host) (config) #rmon history 2
(host) (History index "2") #monitor ifIndex.4
```
# **Command History**

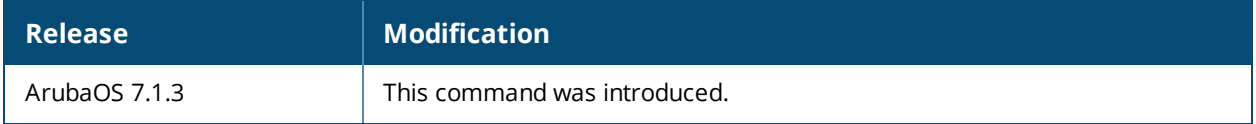

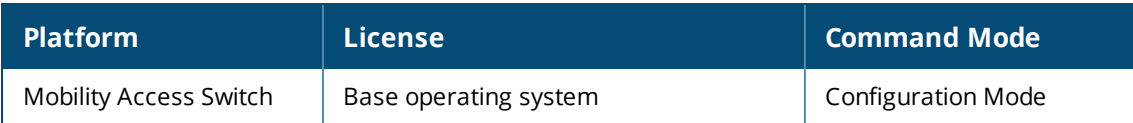
## **rogue-ap-containment**

```
rogue-ap-containment
  action {default [auto-recovery-time <recovery_timeout>] | log}
  enable
  no
```
## **Description**

Configure the rogue AP containment actions.

#### **Syntax**

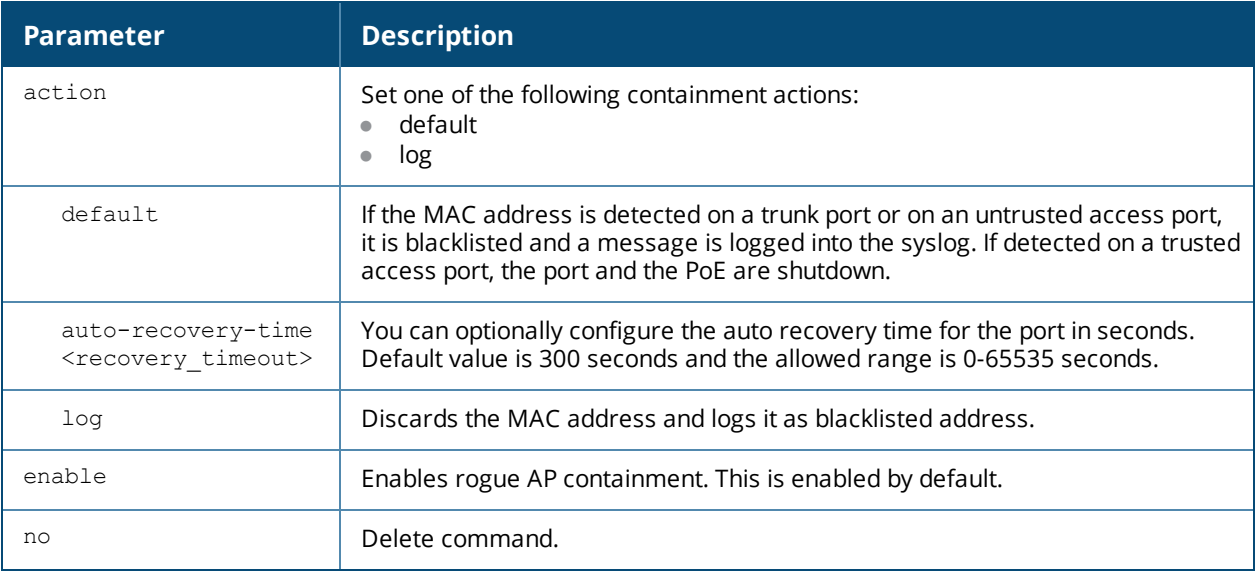

## **Usage Guidelines**

Use this command to enable or disable rogue AP containment and configure the action to be taken on the list of MAC addresses received from IAP.

## **Example**

The following sample enables rogue AP containment and sets the default action with an auto recovery time of 50 seconds:

(host) (rogue-ap-containment) #enable (host) (rogue-ap-containment) #action default auto-recovery-time 50

## **Related Command**

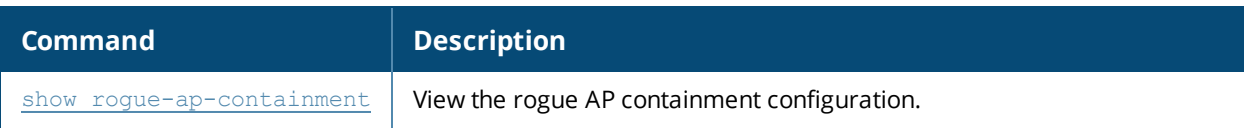

## **Command History**

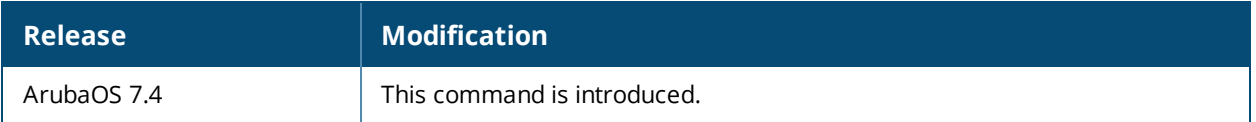

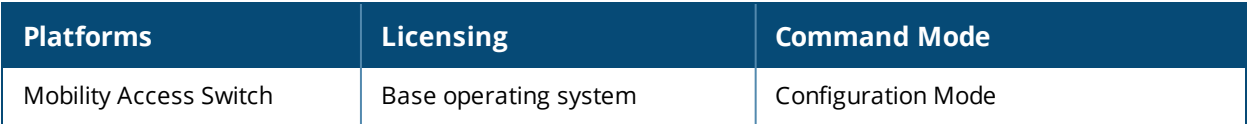

# **router ospf**

```
router ospf
  area <areaid> [stub [no-summary]] | [nssa [default-info-originate metric <cost> metric-type
  <mtype> [translate-always]] | [no-summary] | [translate-always]]
  area-range
  default-info-originate [always [metric <cost> metric-type <mtype>]] | [metric <cost>
  metric-type <mtype> [always]]
  disable
  disable-compatible-rfc1583
  distribute-list <distribute-list>
  no {...}re
  redistribute vlan {<vlan-ids> | add <vlan-ids> | remove <vlan-ids>}
  router-id <A.B.C.D>
  summary-address
```
## **Description**

Configure the OSPF global profile.

## **Syntax**

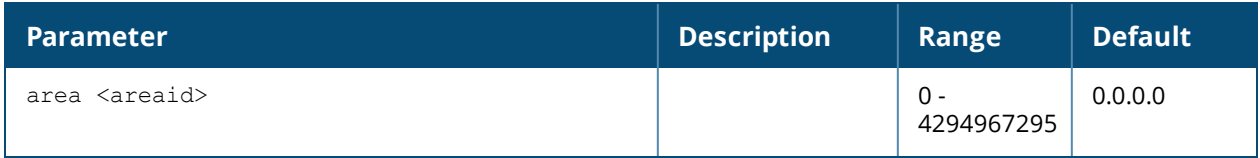

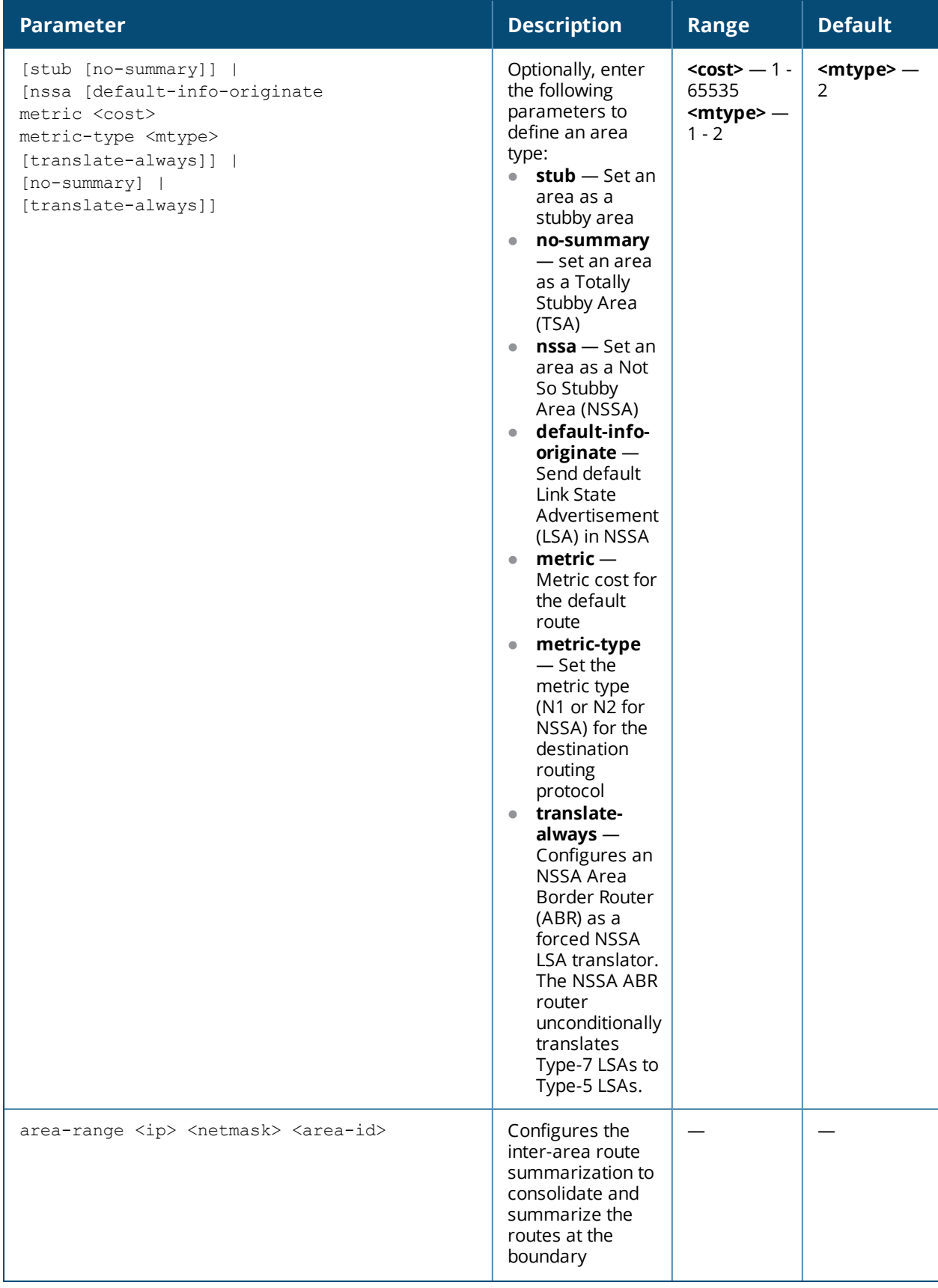

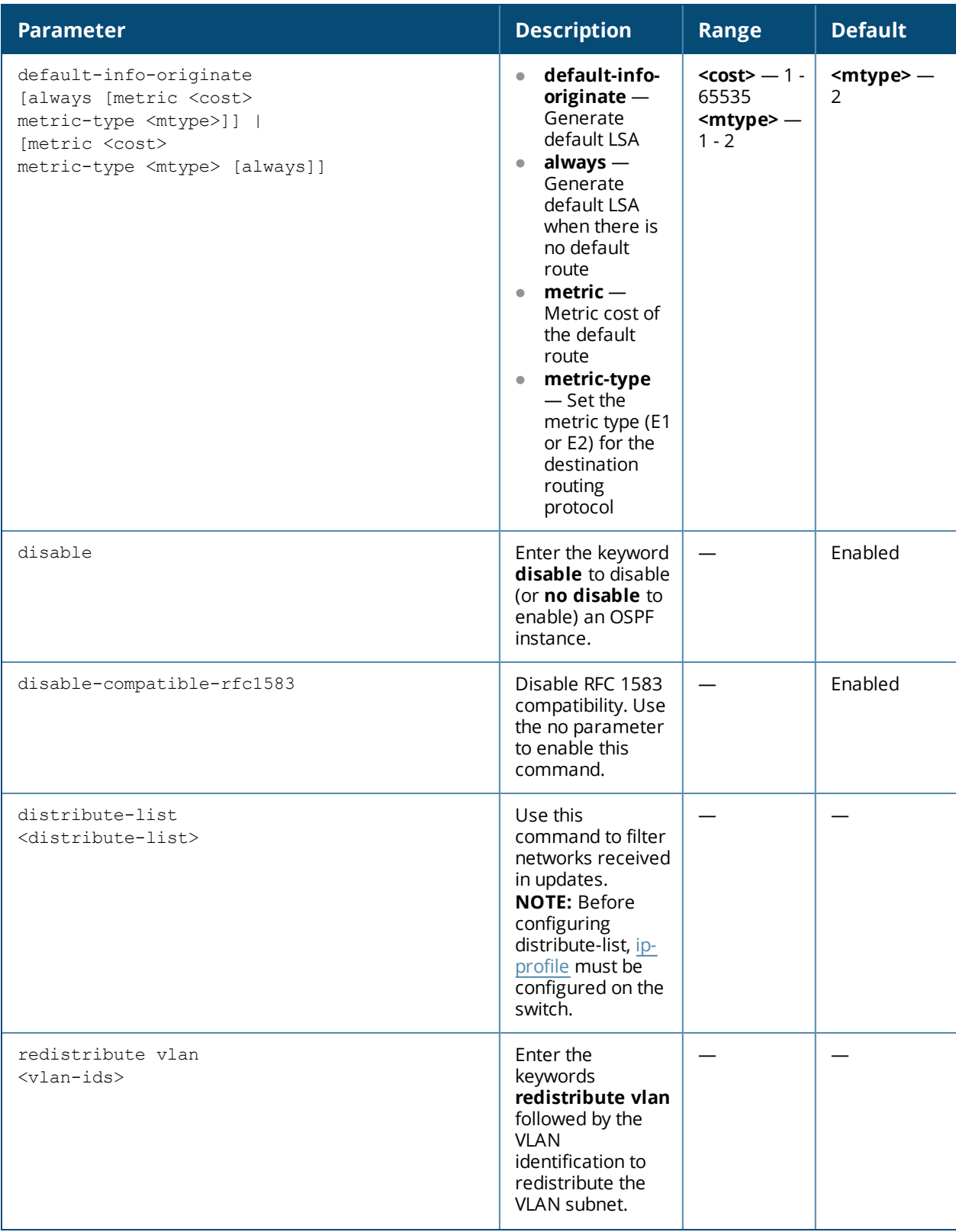

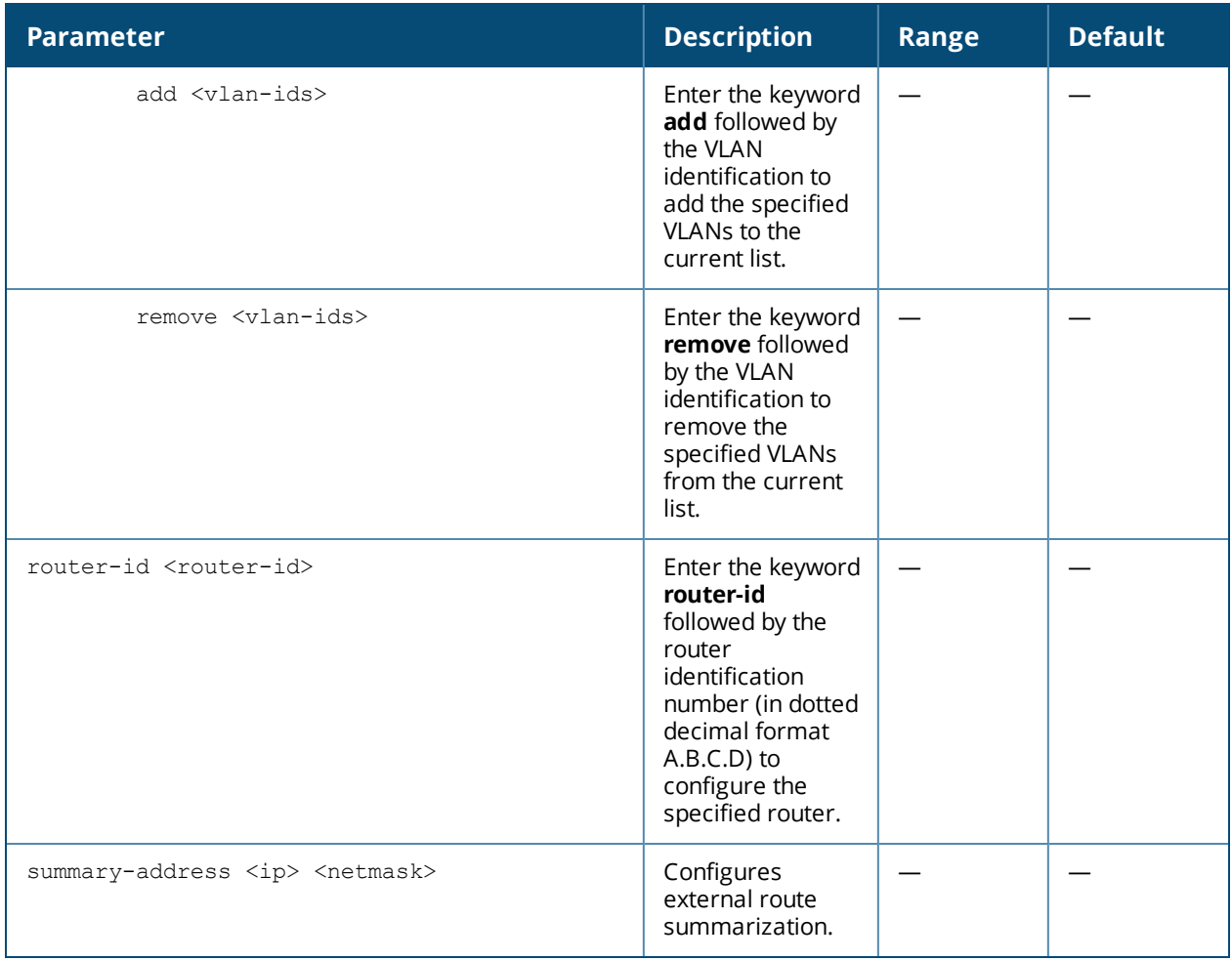

## **Usage Guidelines**

Configure the OSPF global commands.

## **Examples**

Executing this command changes the mode as shown below:

(host) (config) #router ospf (host) (Global OSPF profile) #area 1

Following example adds VLAN 2 to the redistribute subnet's current list.

(host) (Global OSPF profile) #redistribute vlan add 2

Following example creates an NSSA area which adds a default route to the NSSA area and configures an NSSA Area Border Router (ABR) as a forced NSSA LSA translator. The NSSA ABR router unconditionally translates Type-7 LSAs to Type-5 LSAs.

```
(host) (Global OSPF profile) #area 0.0.0.1 nssa default-info-originate metric 1 metric-type 1
translate-always
```
Before configuring distribute-list, prefix-list must be configured on the switch. To configure prefix-list, see [ip](#page-223-0)[profile.](#page-223-0) Following example configures distribute-list with aruba prefix-list name.

```
(host) (Global OSPF profile) #distribute-list aruba
```
## **Related Commands**

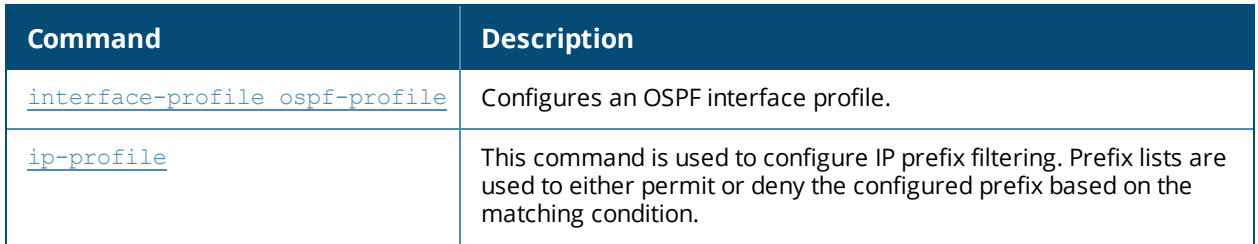

## **Command History**

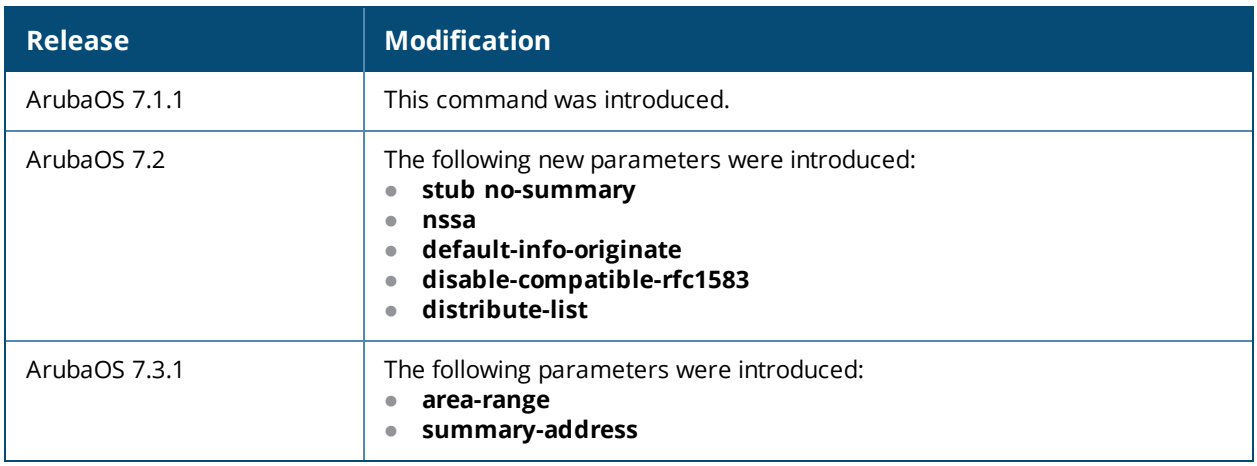

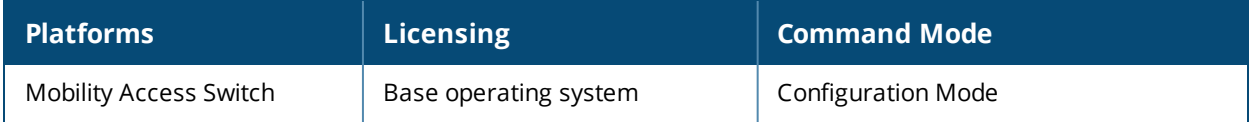

# **router pim**

```
router pim
<rp-address> <group-range> <grpmask>
ssm
```
## **Description**

Use this command to configure global PIM profile.

## **Syntax**

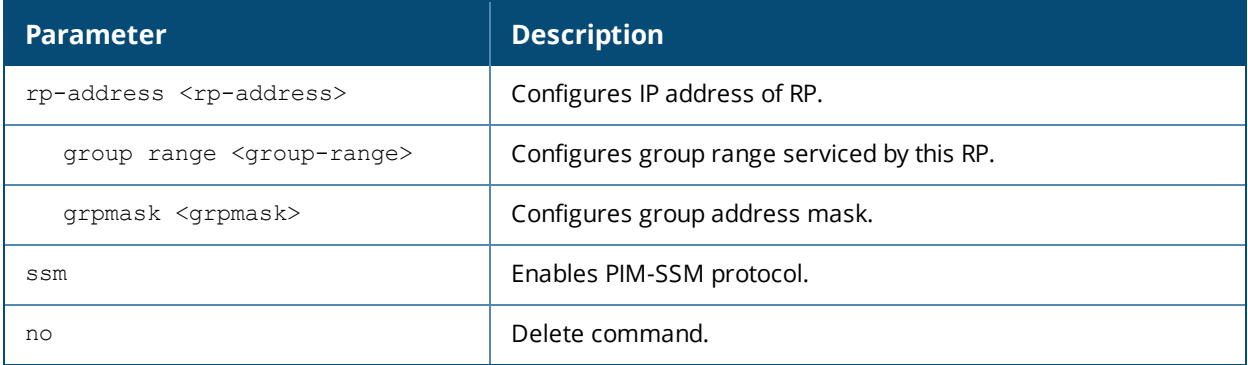

## **Example**

(host)(Global PIM profile) #rp-address 1.1.1.1 group-range 1.1.1.1 1.1.1.1

## **Command History**

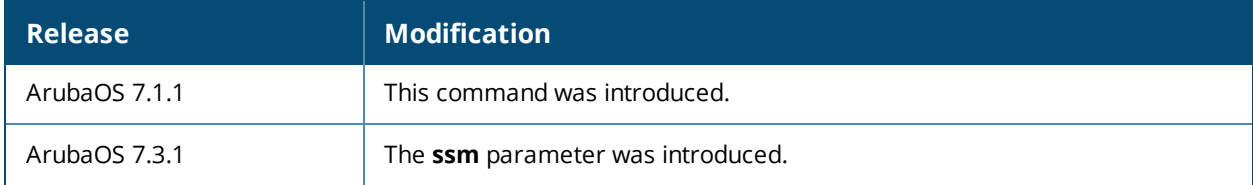

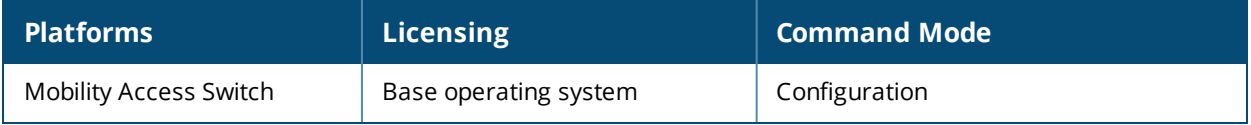

# **run diagnostic interface gigabitethernet**

run diagnostics interface gigabitethernet <slot/module/port> cable

## **Description**

Run a Time-Domain Reflectometer (TDR) diagnostic test on a specific gigabitethernet interface. TDR is a measurement technique used to characterize and locate faults in metallic cables such as twisted pair. TDR transmits a short rise electric pulse across the conducting cable and if the cable is properly terminated, the entire electric pulse is absorbed on the other end. If any faults exist in the cable, some of the incident signal is sent back towards the source. TDR also:

- $\bullet$  Locates the position of faults within meters
- Detects and reports open circuits, short circuits, and impedance mismatches in a cable
- Detects pair swap (straight/crossover) on each pair of cable in twisted pair cable
- Detects pair polarity (positive/negative) on each channel pairs in a cable

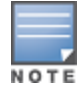

TDR is not supported over management interfaces, Direct Attach Cables (DAC) or Fiber interfaces.

#### **Syntax**

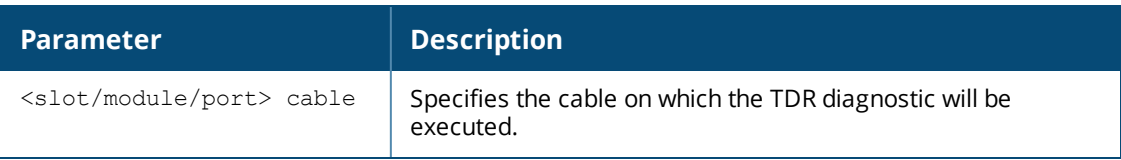

## **Usage Guidelines**

Use this command to execute a TDR diagnostic test on a specific gigabitethernet interface.

## **Example**

run diagnostics interface gigabitethernet *<slot/module/port>* cable

## **Related Command**

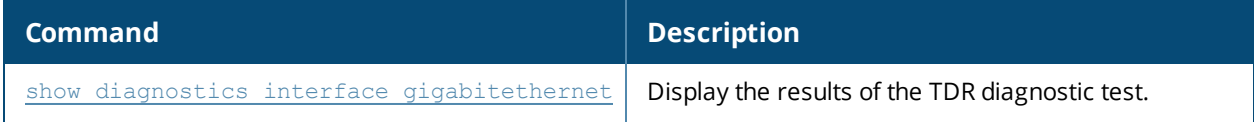

## **Command History**

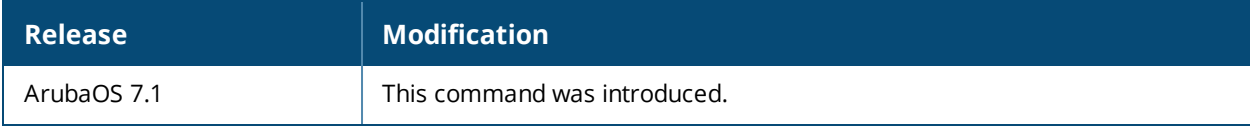

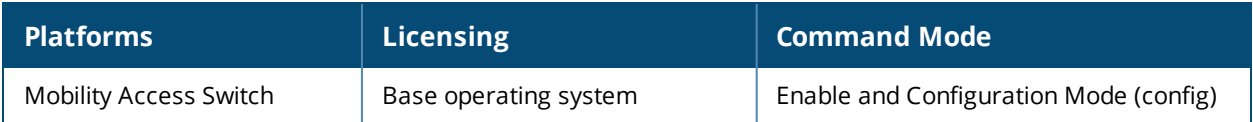

## **service rmon**

service rmon

## **Description**

This command enables rmon service on the Mobility Access Switch.

## **Syntax**

No parameters.

## **Usage Guidelines**

By default, service rmon is disabled. When the service rmon command is disabled, the rmon data is not populated in the CLI display command but all the other configurations can be performed. When the service rmon command is enabled, all the configurations that are performed earlier would be applied.

## **Example**

The following command enables rmon service on the Mobility Access Switch:

(host) (config) # service rmon

## **Command History**

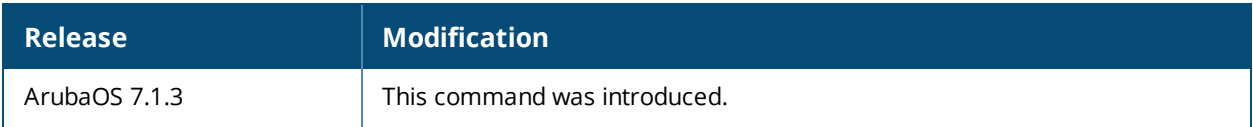

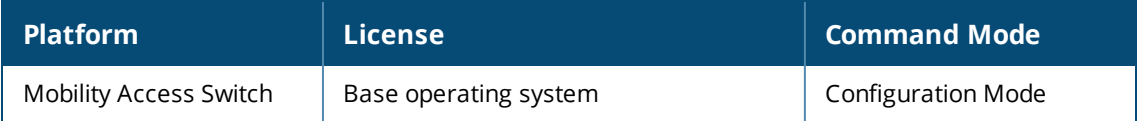

# **set interface local-mgmt**

```
set interface local-mgmt [ip-address <address> netmask <mask> gateway <gw> member <id>] | [no-
shut] | [shut]
```
## **Description**

Set the local management interface or administratively bring an interface up or down.

#### **Syntax**

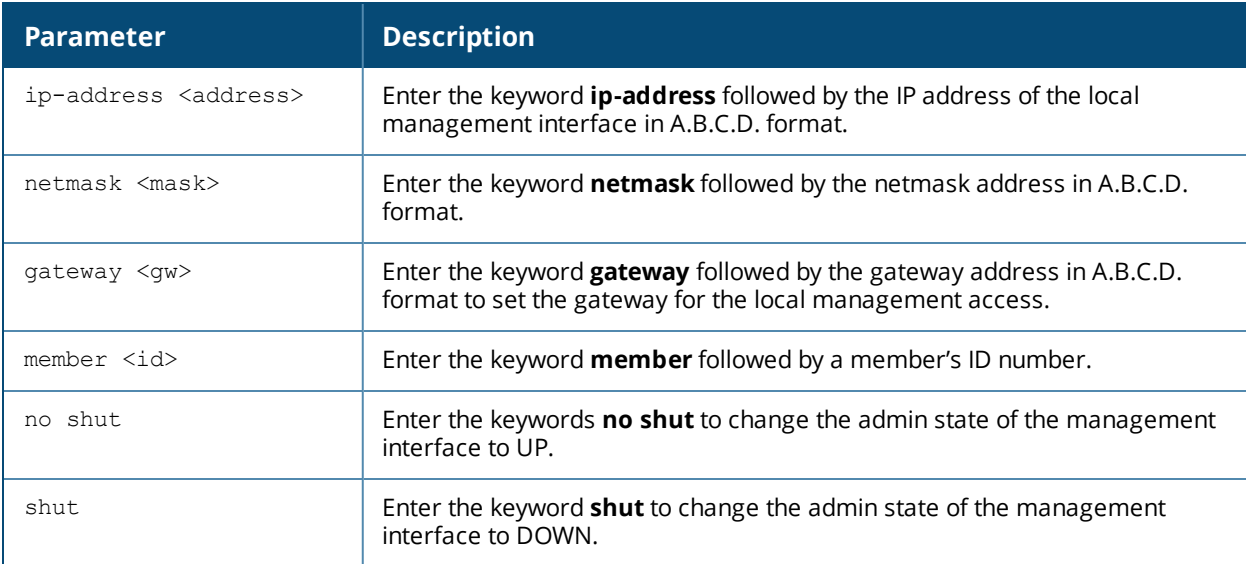

## **Command History**

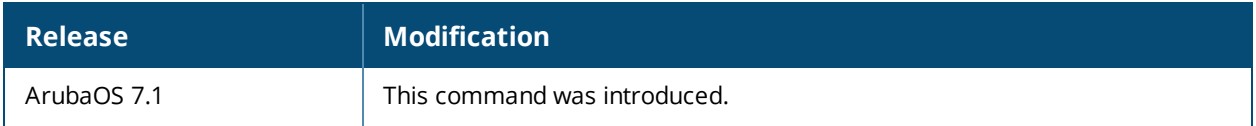

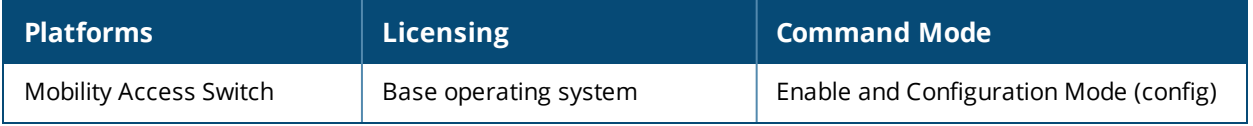

## **set stacking activate**

set stacking activate

#### **Description**

Activate an ArubaStack.

#### **Usage Guidelines**

This command activates the ArubaStack and runs the distributed election algorithm on all local ArubaStack members. Only currently connected members are considered in the election algorithm. Any previous ArubaStack members, which are no longer connected, are "forgotten" by the current members of the ArubaStack.

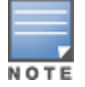

This command can not be executed remotely.

## **Example**

Activate the ArubaStack as follows:

```
(host)# set stacking activate
(host)#
```
If you execute this command on an ArubaStack that is already activated, a message notifying you of the ArubaStack's status is returned as follows:

(host)# set stacking activate Stack already active

## **Command History**

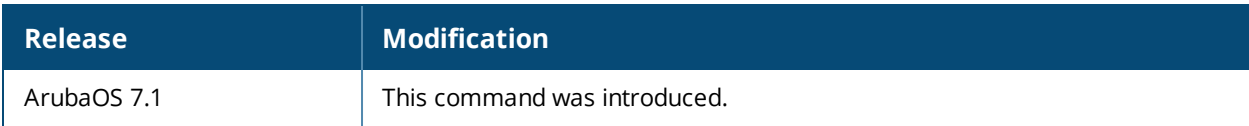

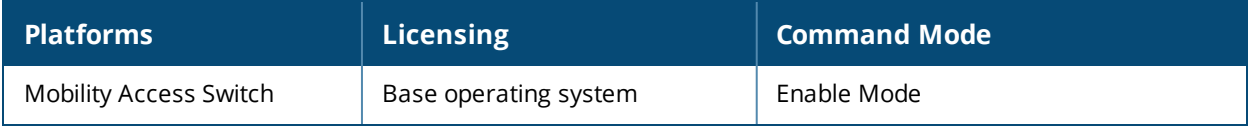

# **set stacking interface stack**

set stacking interface stack <module/port> [member <id> | all] | [shut | no-shut]

## **Description**

Administratively bring an ArubaStack port up or down.

## **Syntax**

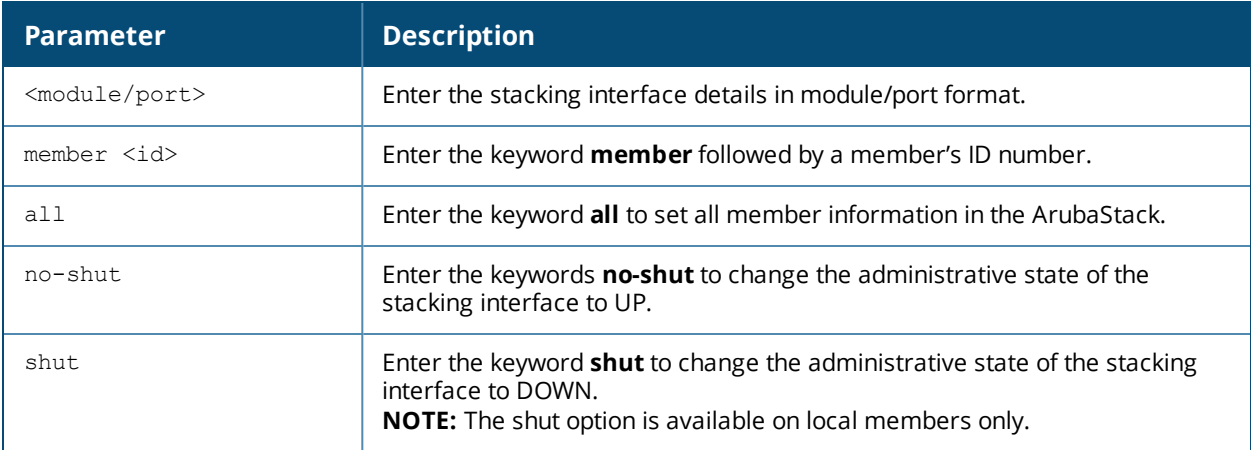

## **Command History**

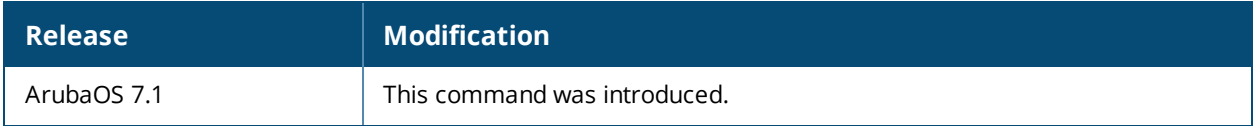

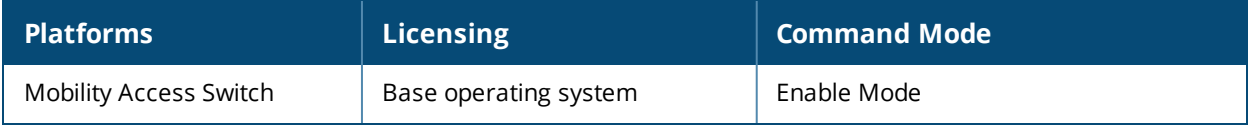

# **set stacking renumber**

set stacking renumber <id> <new-id>

## **Description**

Renumber a member's slot number to a new slot number. Execute this command from the Primary.

## **Syntax**

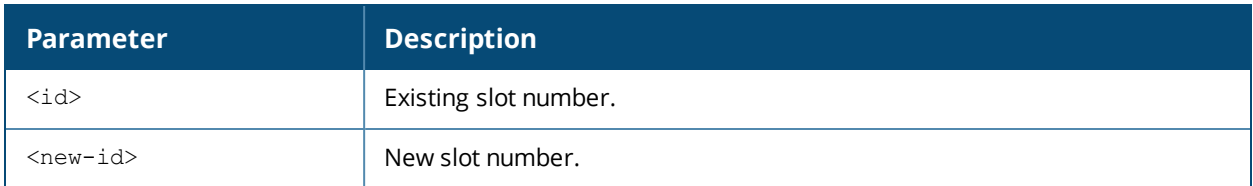

## **Command History**

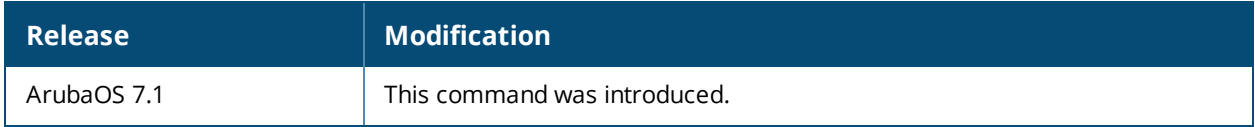

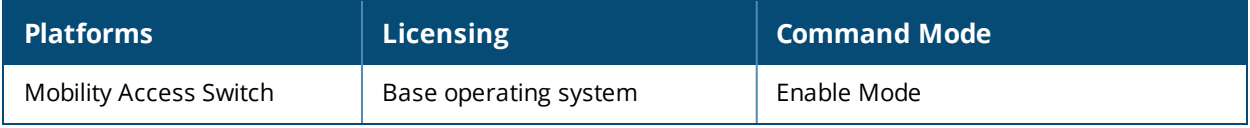

# **set stacking swap**

set stacking swap <id1> <id2>

## **Description**

Swap two members existing slot numbers.

## **Syntax**

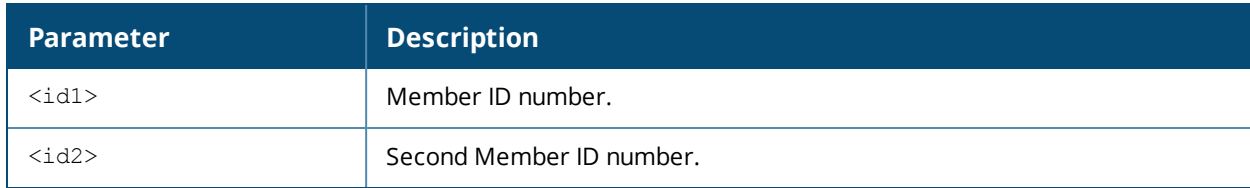

## **Usage Guidelines**

This command can only be used on linecard members; you can *not* swap Primary or Secondary member's slot numbers.

## **Example**

The command below swaps slot numbers.

(host)#set stacking swap id2 id0

## **Command History**

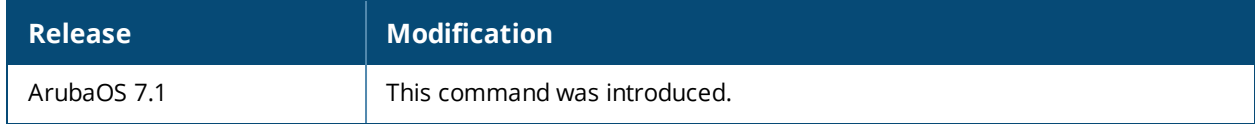

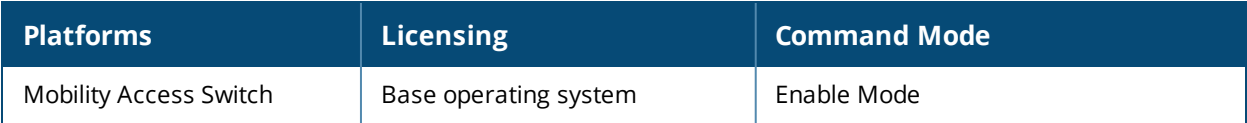

# **set traceflags**

```
set traceflags
  dpa
  dpe
  dpa-sos
```
## **Description**

Use this command for setting trace flags for various packet forwarding functions.

## **Syntax**

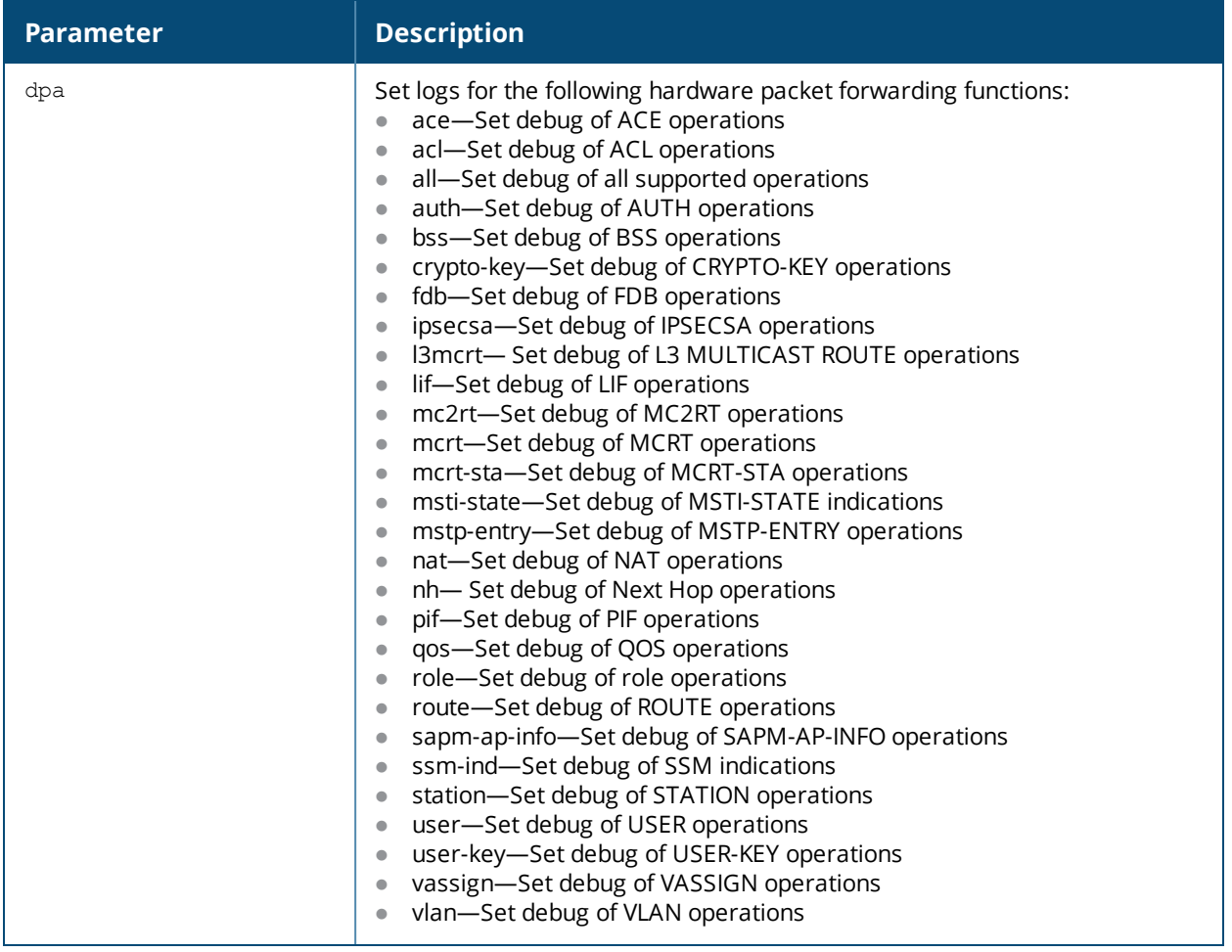

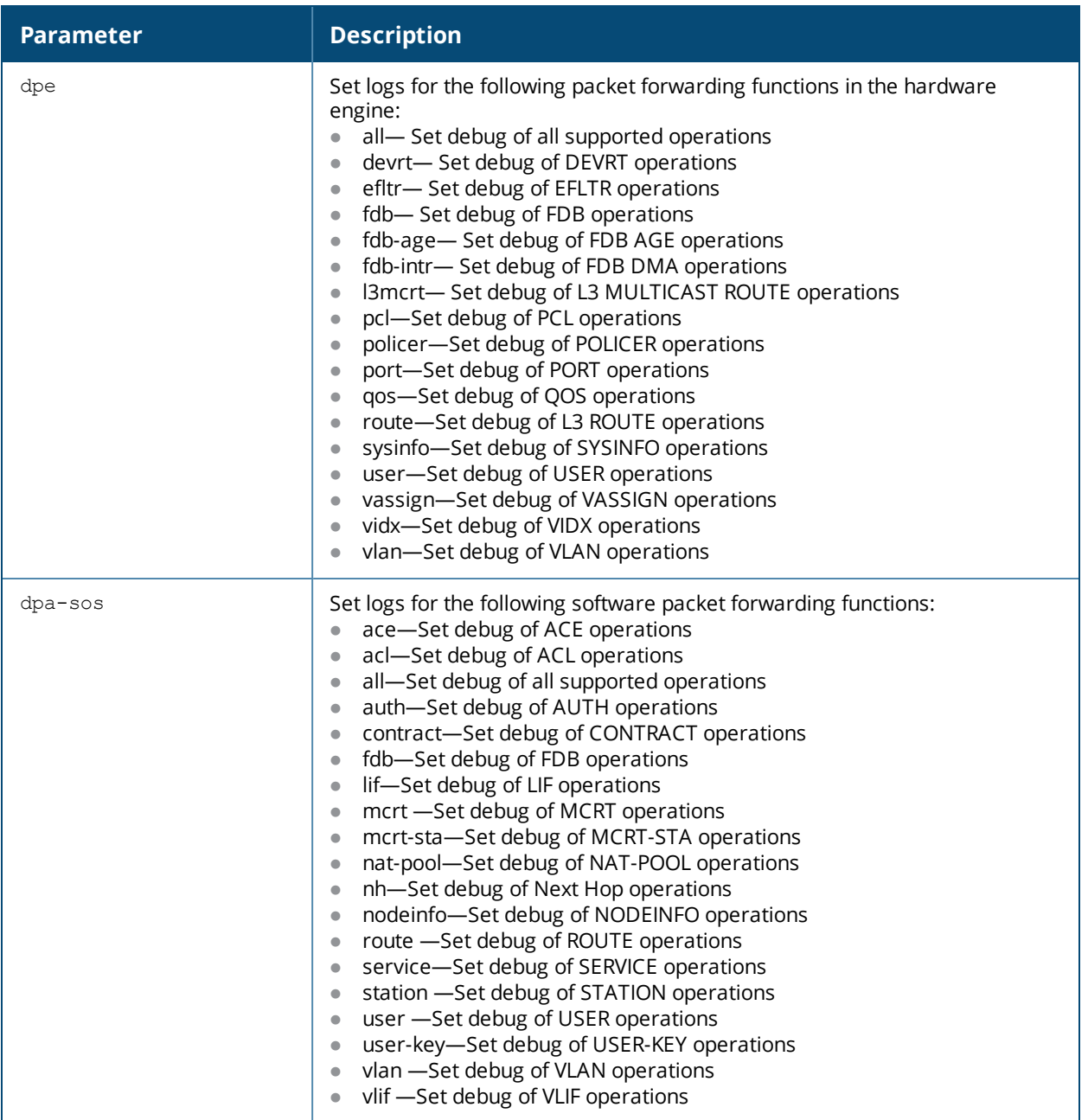

## **Usage Guidelines**

This command can be used for troubleshooting packet forwarding functions in the software and hardware using the log files.

## **Example**

You can use the following commands for troubleshooting NAT operations using DPA logs:

```
(host) #set traceflags dpa nat
```
## **Command History**

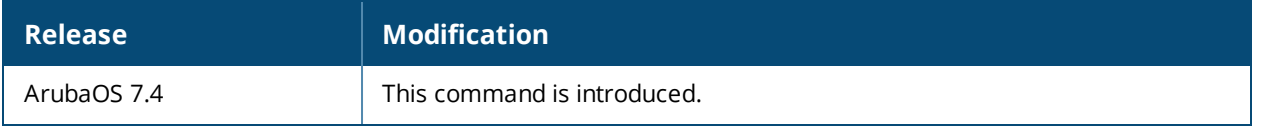

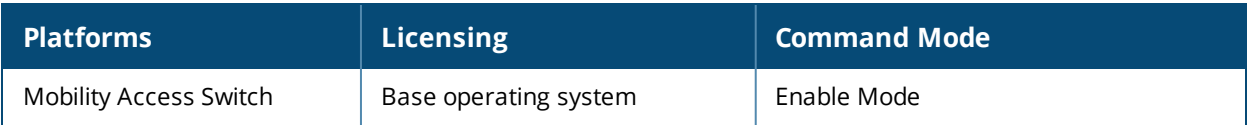

# **show aaa authentication dot1x**

show aaa authentication dot1x <profile-name>

## **Description**

This command shows information for 802.1X authentication profiles.

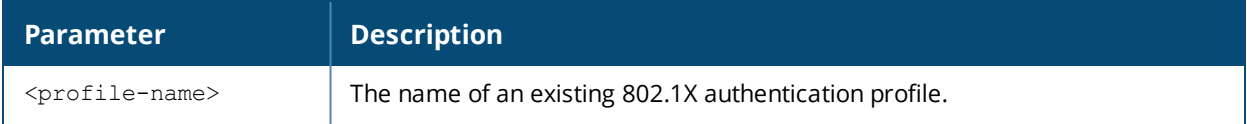

## **Usage Guidelines**

Issue this command without the **<profile-name>** option to display the entire 802.1X Authentication profile list, including profile status and the number of references to each profile. Include a profile name to display detailed dot1x authentication configuration information for that profile.

## **Examples**

The following example lists all dot1x authentication profiles. The **References** column lists the number of other profiles with references to a 802.1X authentication profile, and the **Profile Status** column indicates whether the profile is predefined. User-defined 802.1X profiles will not have an entry in the **Profile Status** column.

```
(host) #show aaa authentication dot1x
```
802.1X Authentication Profile List

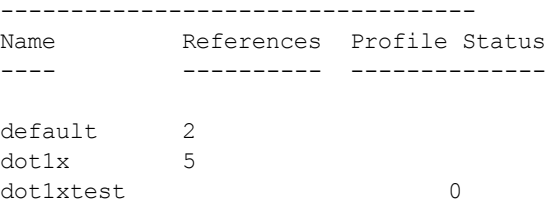

#### Total:3

To display a complete list of parameters for an individual profile, include the <profile> parameter. The example below displays some of the profile details for the authentication profile **pDotix**.

```
307 | show aaa authentication dot1x ArubaOS 7.4 | CLI Reference Guide
     (host) #show aaa authentication dot1x default
     802.1X Authentication Profile "default"
     ---------------------------------------
     Parameter Value
     --------- -----
     Max authentication failures and the contraction of the contraction of the contraction of the contraction of the contraction of \sim 0
     Enforce Machine Authentication and Disabled Disabled
     Machine Authentication: Default Machine Role examples a guest
     Machine Authentication Cache Timeout 24 hr(s)
     Blacklist on Machine Authentication Failure Disabled
     Machine Authentication: Default User Role entitled and the quest
     Interval between Identity Requests 30 sec
     Quiet Period after Failed Authentication 30 sec
     Reauthentication Interval 86400 sec
     Use Server provided Reauthentication Interval Disabled
     Authentication Server Retry Interval 30 sec
     Authentication Server Retry Count 2 2
     Framed MTU 1100 bytes
     Number of times ID-Requests are retried 3
```
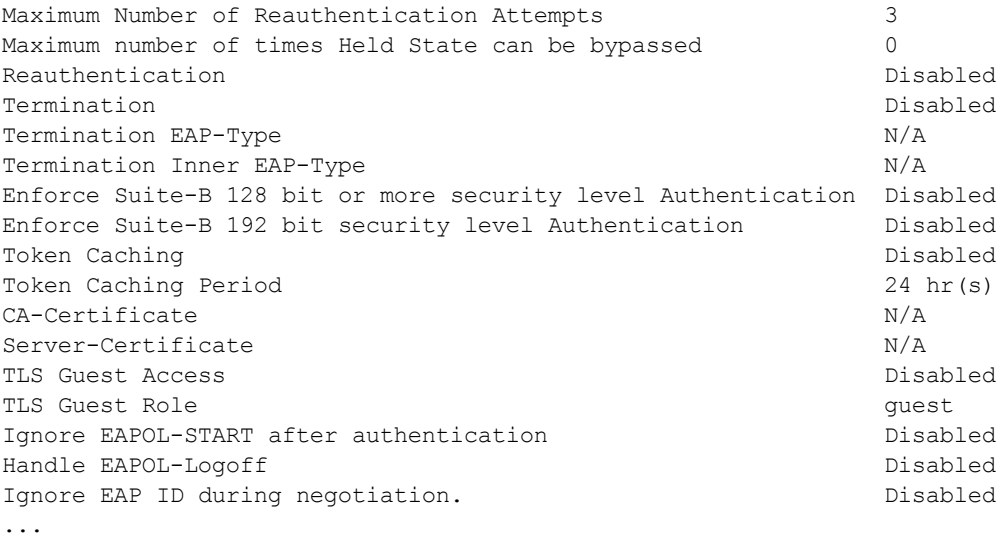

The output of the **show aaa authentication dot1x** command includes the following parameters:

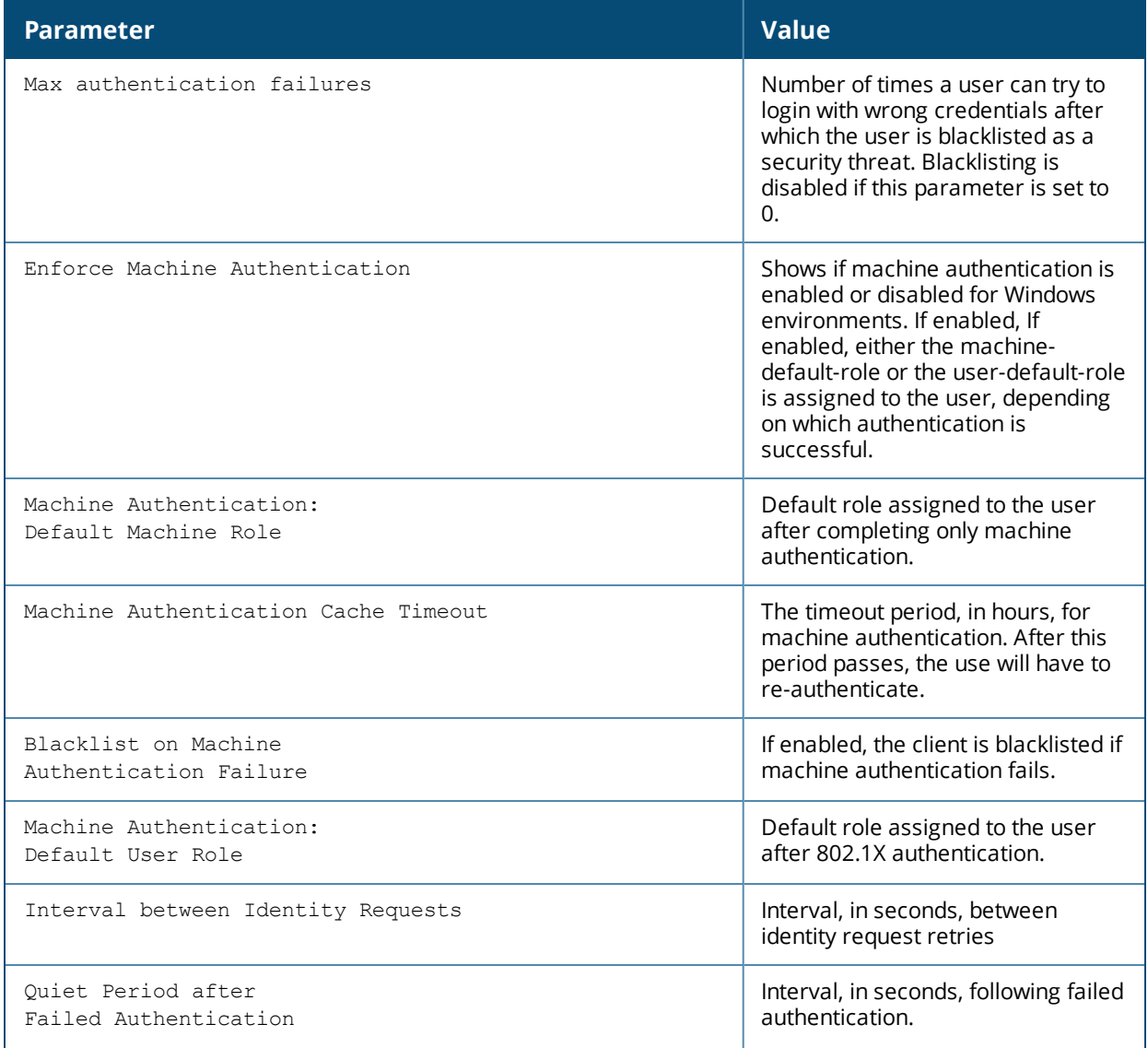

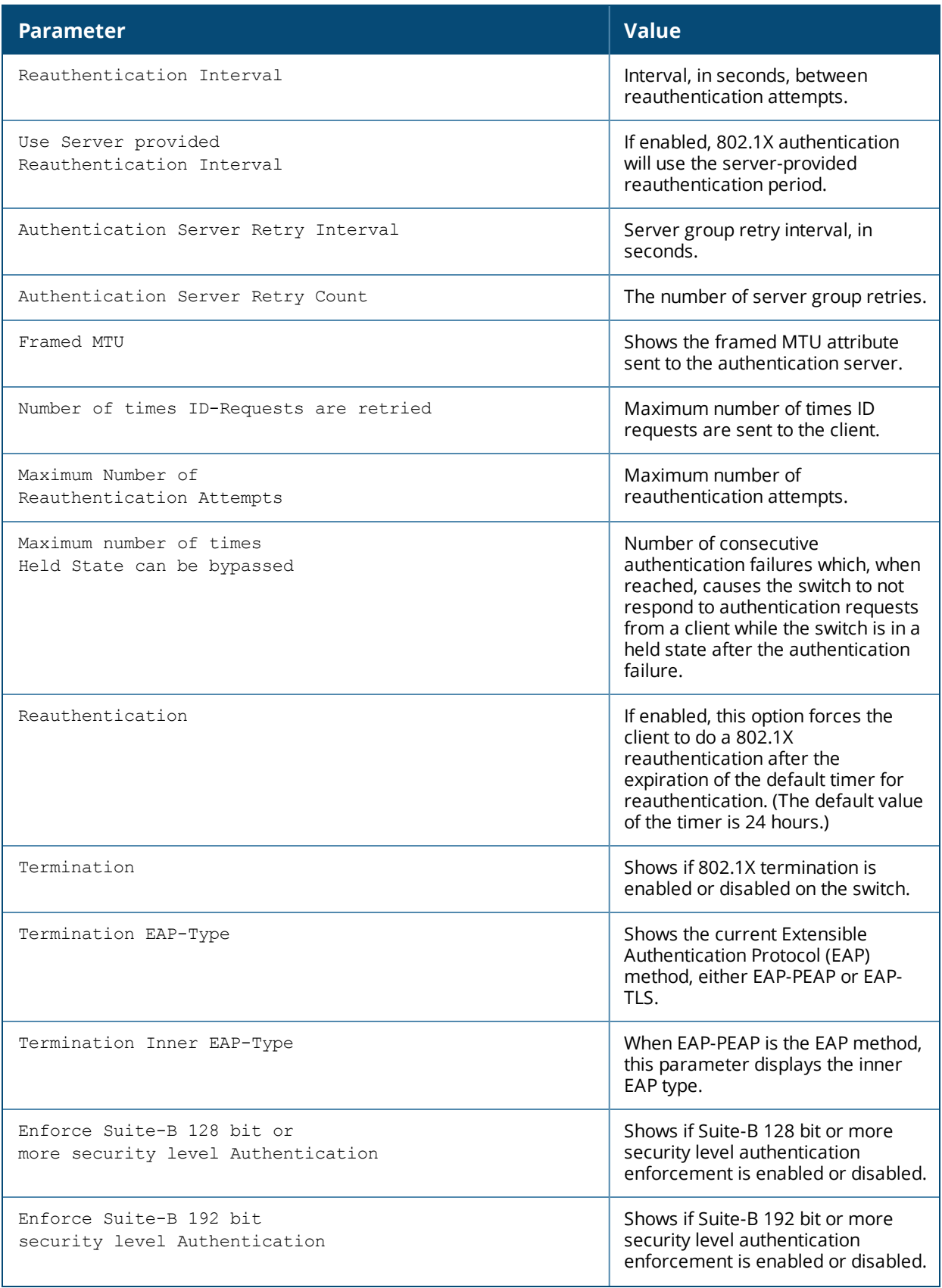

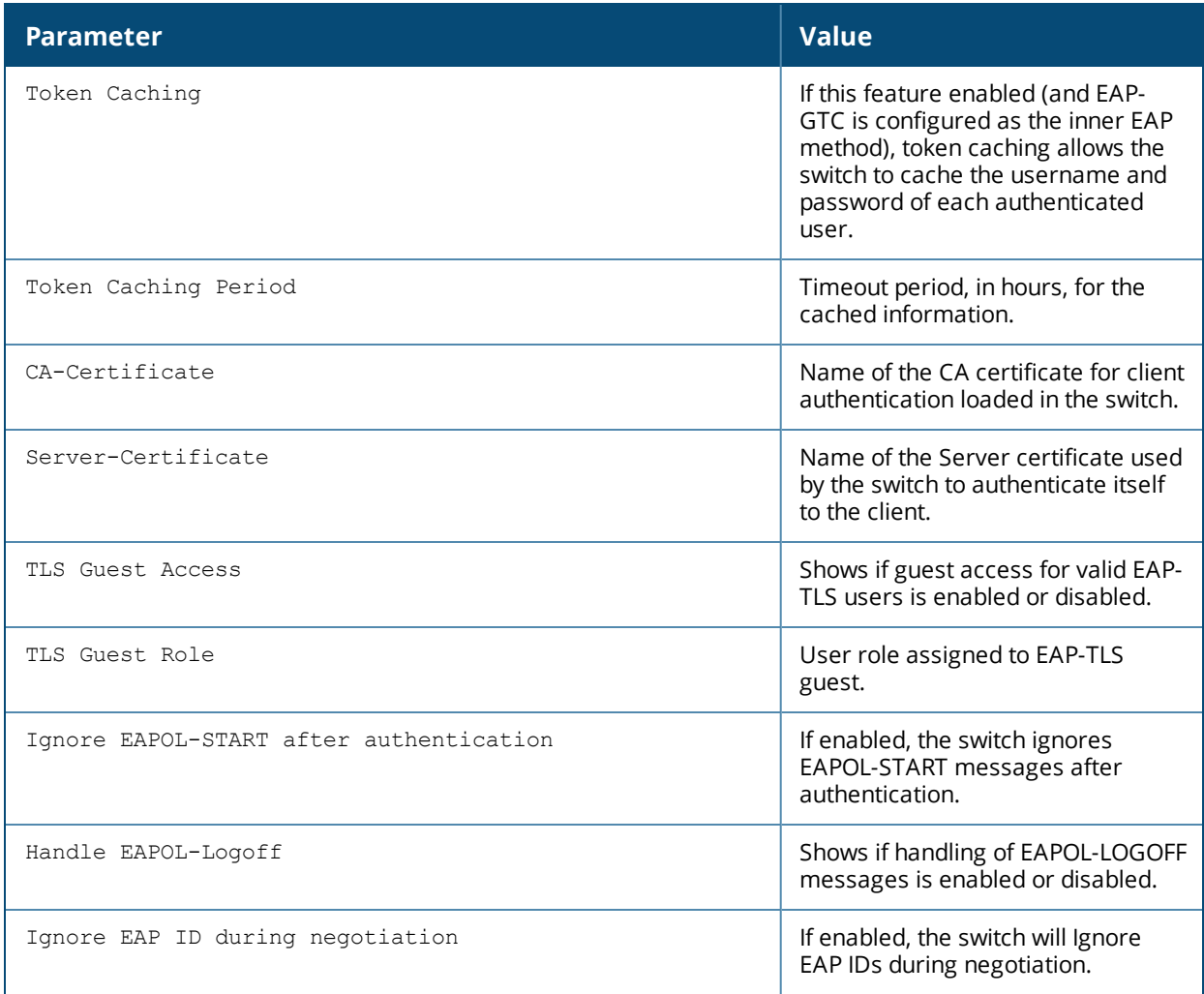

## **Related Command**

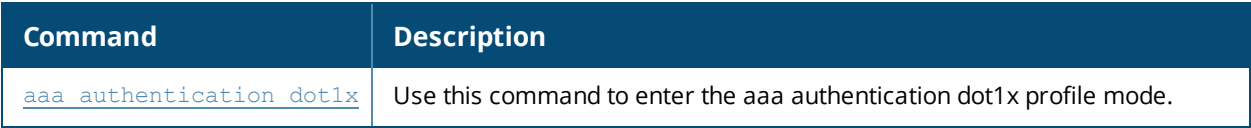

## **Command History**

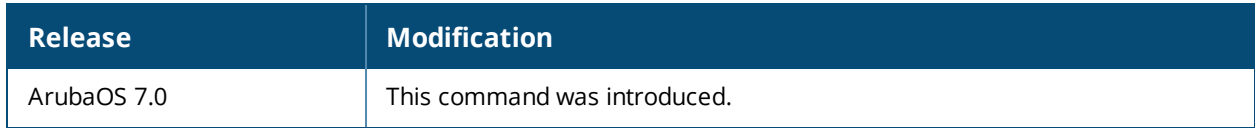

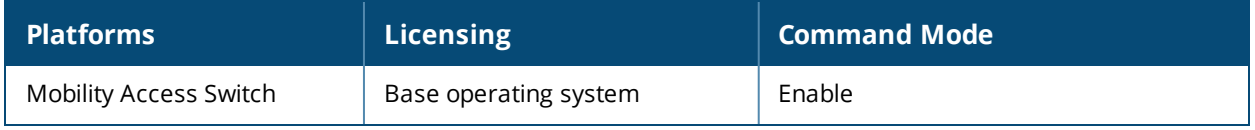

# **show aaa authentication-server all**

show aaa authentication-server all

## **Description**

View authentication server settings for both external authentication servers and the internal switch database.

## **Usage Guidelines**

The output of this command displays statistics for the Authentication Server Table, including the name and address of each server, server type and configured authorization and accounting ports.

#### **Examples**

The following command shows information for the internal Authentication server, and another RADIUS server named RADIUS-1.

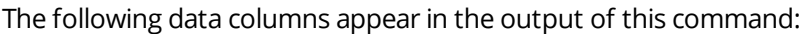

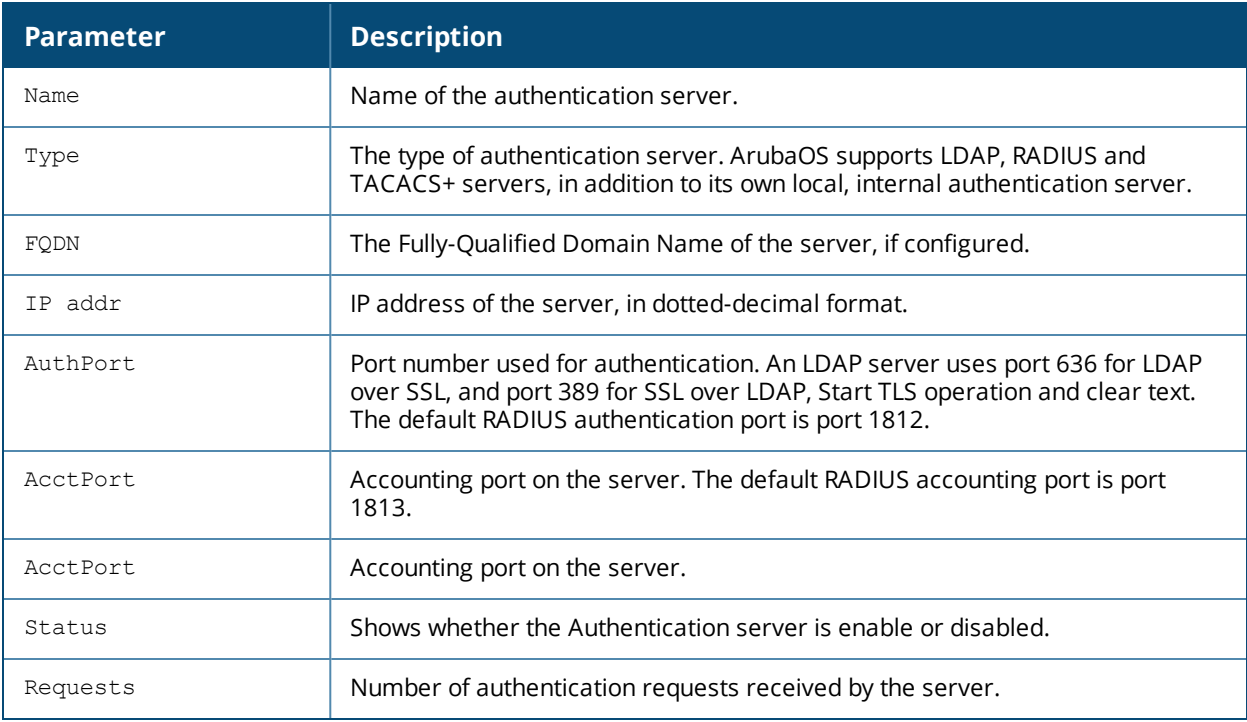

## **Related Commands**

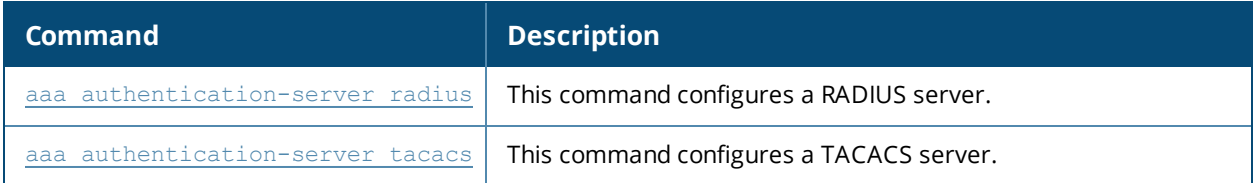

## **Command History**

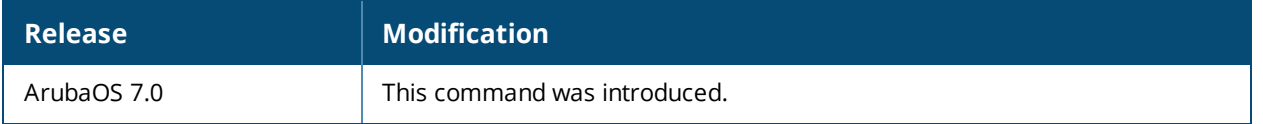

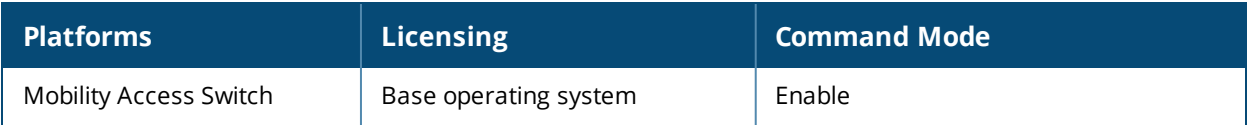

# **show aaa authentication mac**

show aaa authentication mac [<profile-name>]

## **Description**

This command shows information for MAC authentication profiles.

#### **Syntax**

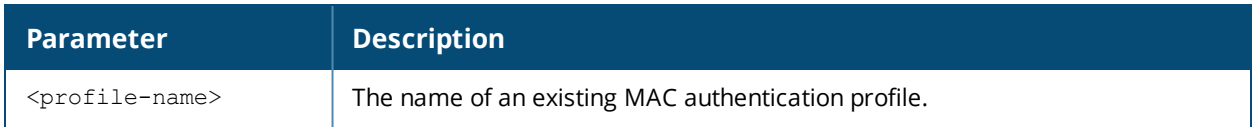

#### **Usage Guidelines**

Issue this command without the <profile-name> option to display the entire MAC Authentication profile list, including profile status and the number of references to each profile. Include a profile name to display detailed MAC authentication configuration information for that profile.

## **Examples**

The output of the example below shows two MAC authentication profiles, **default** and **macProfile1**, which are referenced three times by other profiles. the **Profile Status** columns are blank, indicating that these profiles are both user-defined. (If a profile is predefined, the value **Predefined** appears in the Profile Status column.)

(host) #show aaa authentication mac

MAC Authentication Profile List ------------------------------- Name References Profile Status ---- ---------- ------------- default 3 MacProfile1 3

#### Total:2

The following example displays configuration details for the MAC authentication profile "MacProfile1," including the delimiter and case used in the authentication request, and the maximum number of times a client can fail to authenticate before it is blacklisted.(host) #show aaa authentication mac MacProfile1

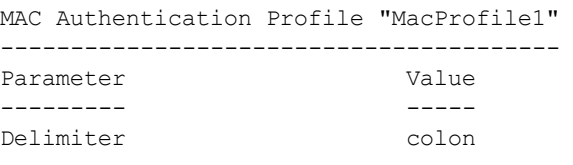

```
Case upperMax Authentication failures 3
```
## **Related Command**

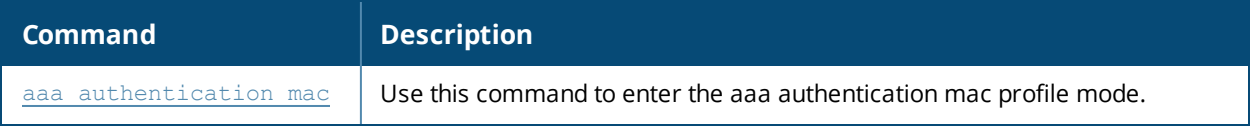

# **Command History**

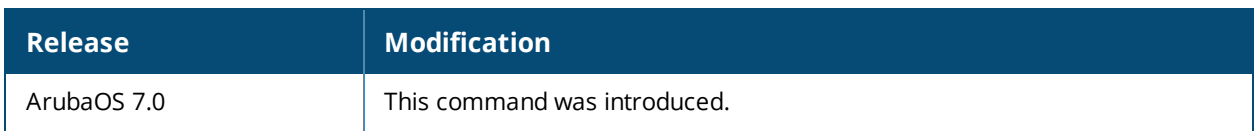

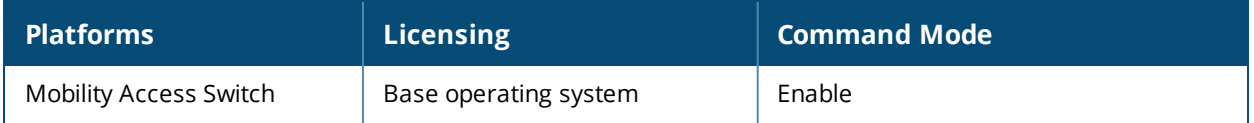

# **show aaa authentication mgmt**

## **Description**

This command displays administrative user authentication information, including management authentication roles and servers.

## **Usage Guidelines**

Issue this command to identify the default management role assigned to authenticated administrative users, and the name of the group of servers used to authenticate these users.

#### **Example**

The output of the following example displays management authentication information for your switch.

```
(host) #show aaa authentication mgmt
Management Authentication Profile
---------------------------------
Parameter Value
--------- -----
Default Role root
Server Group Servgroup1
Enable      Enabled
```
The output of the **show aaa authentication mgmt** command includes the following parameters:

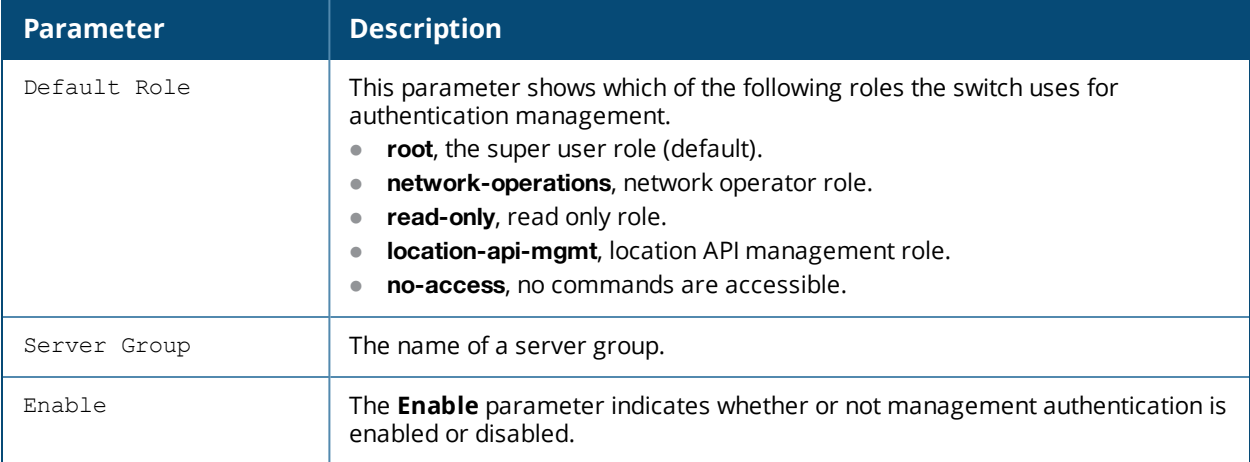

## **Related Command**

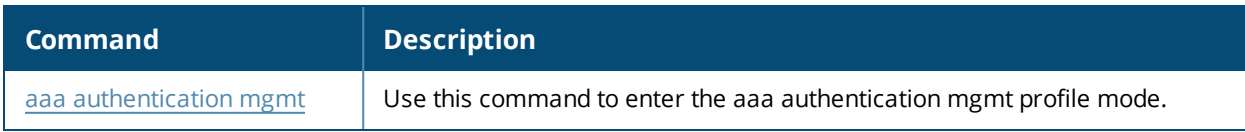

## **Command History**

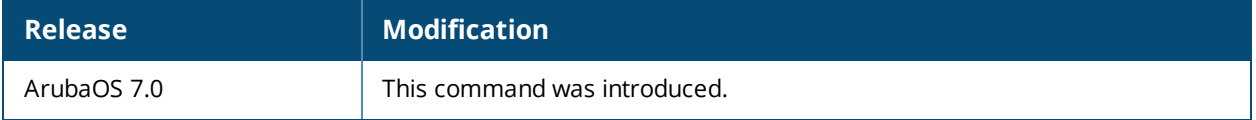

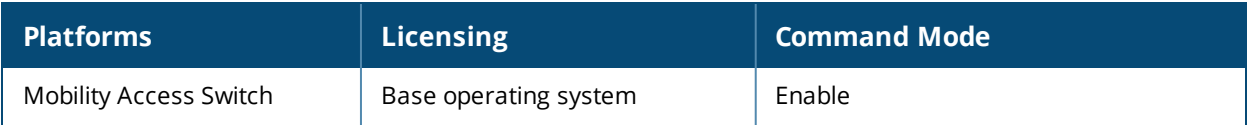

# **show aaa authentication-server internal**

show aaa authentication-server internal [statistics]

## **Description**

View authentication server settings for the internal switch database.

## **Example**

The output of the command below shows that the internal authentication server has been disabled.

The following data columns appear in the output of this command:

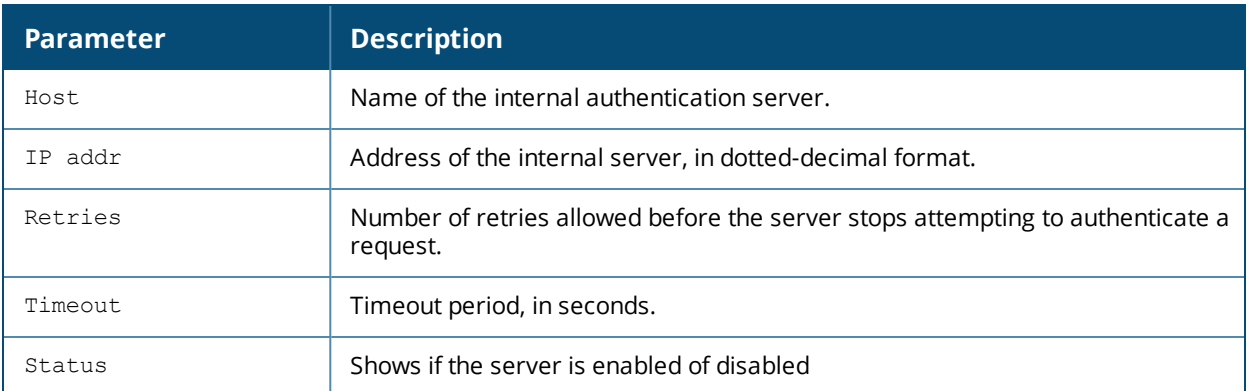

Include the **statistics** parameter to display additional details for the internal server.

The following data columns appear in the output of this command:

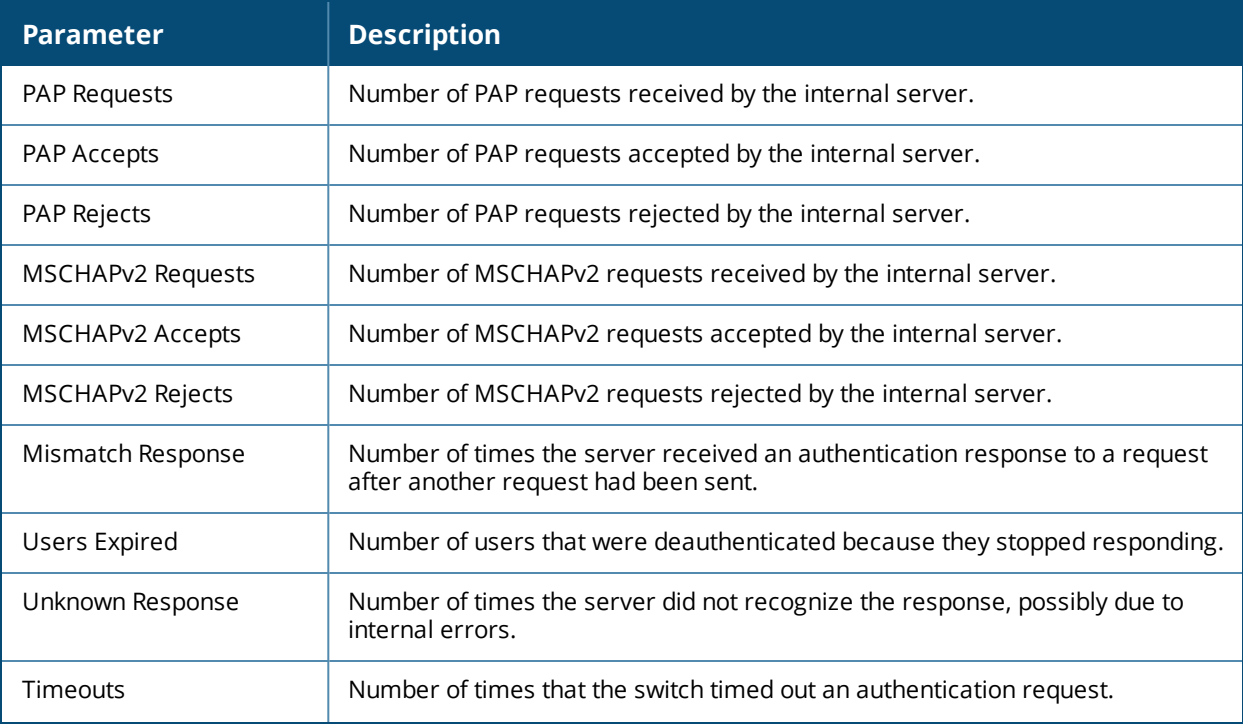

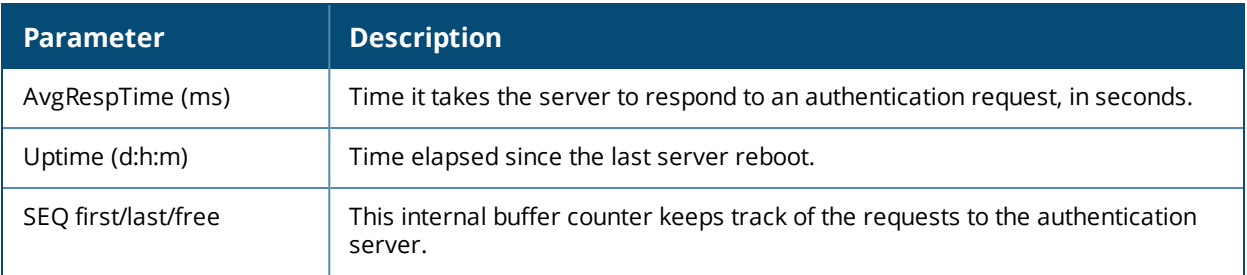

## **Related Command**

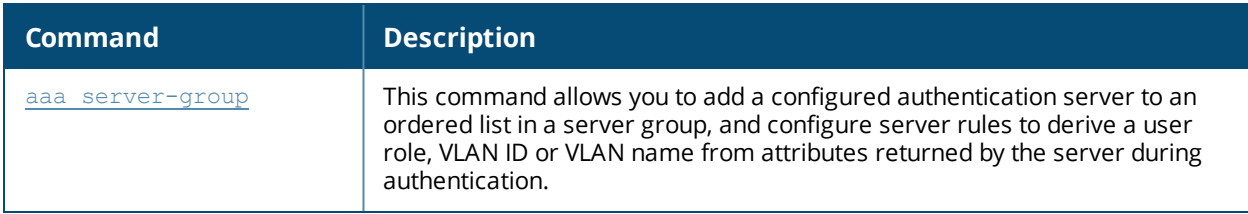

## **Command History**

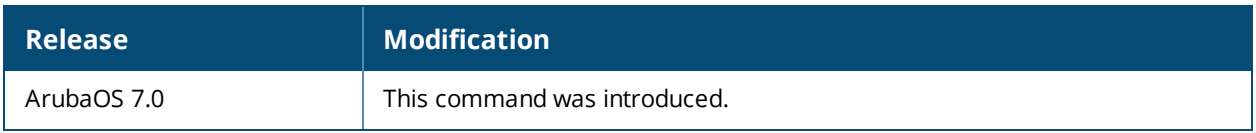

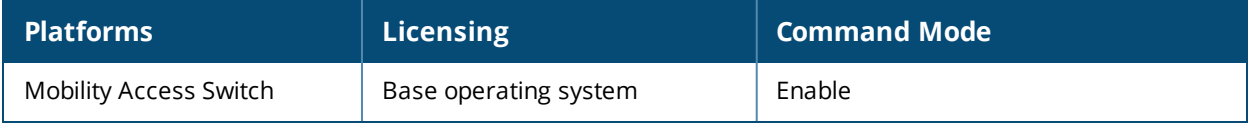

# **show aaa authentication-server ldap**

show aaa authentication-server ldap [<ldap\_server\_name>]

## **Description**

Display configuration settings for your LDAP servers.

#### **Syntax**

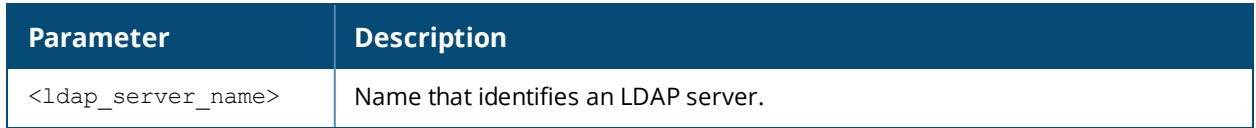

#### **Examples**

The output of the example below displays the LDAP server list with the names of all the LDAP servers. The **References** column lists the number of other profiles that reference an LDAP server, and the **Profile Status** column indicates whether the profile is predefined. User-defined profiles will not have an entry in the **Profile Status** column.

Include the **<ldap\_server\_name>** parameter to display additional details for an individual server.

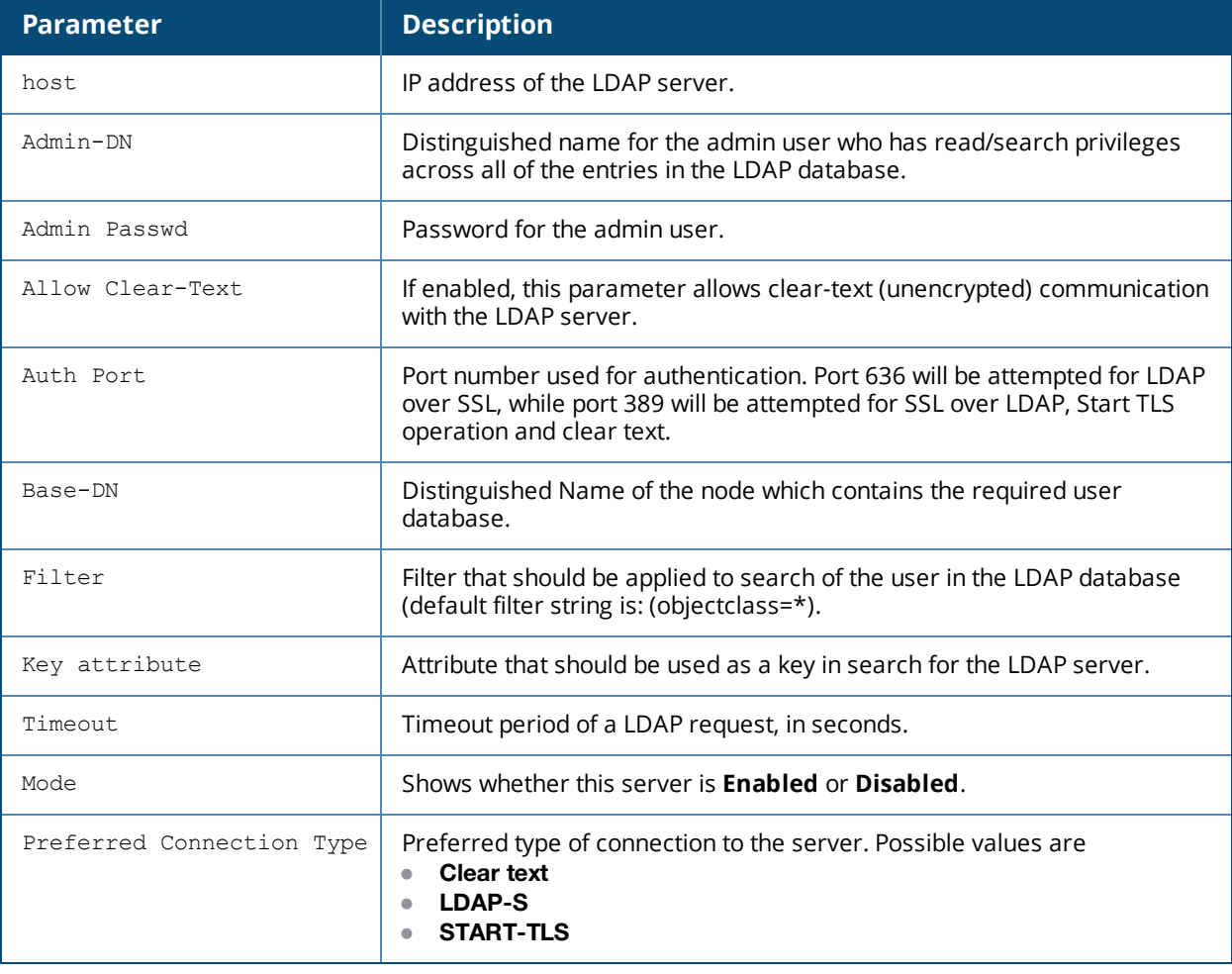

The output of this command includes the following parameters:

## **Related Command**

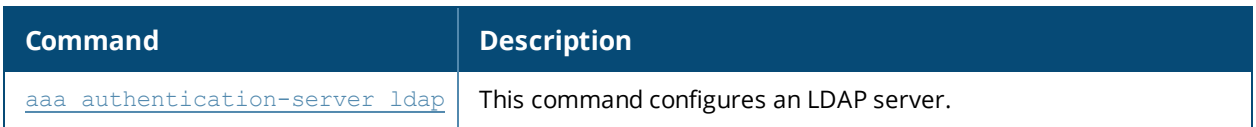

## **Command History**

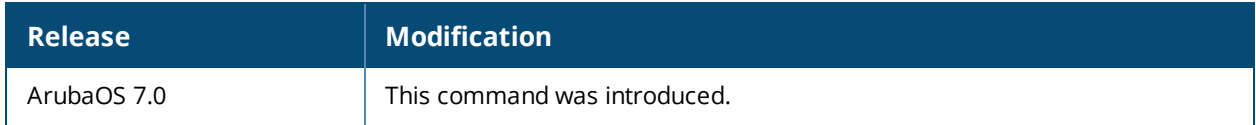

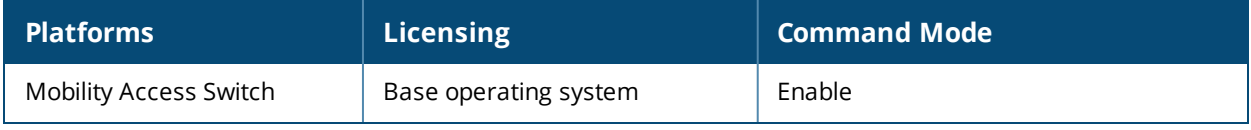

# **show aaa authentication-server radius**

show aaa authentication-server radius [<rad\_server\_name>|statistics]

## **Description**

Display configuration settings for your RADIUS servers.

#### **Syntax**

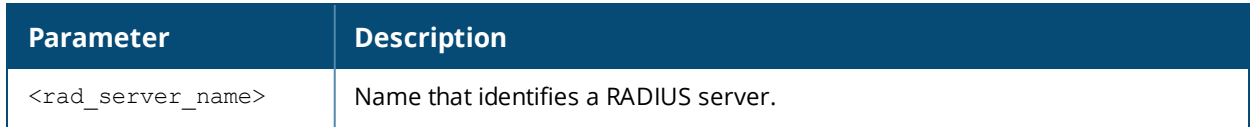

#### **Example**

The output of the example below displays the RADIUS server list with the names of all the RADIUS servers. The **References** column lists the number of other profiles that reference a RADIUS server, and the **Profile Status** column indicates whether the profile is predefined. User-defined servers will not have an entry in the **Profile Status** column.

To view additional statistics for all RADIUS servers, include the **statistics** parameter.

Include the **<rad\_server\_name>** parameter to display additional details for an individual server.

The output of this command includes the following parameters:

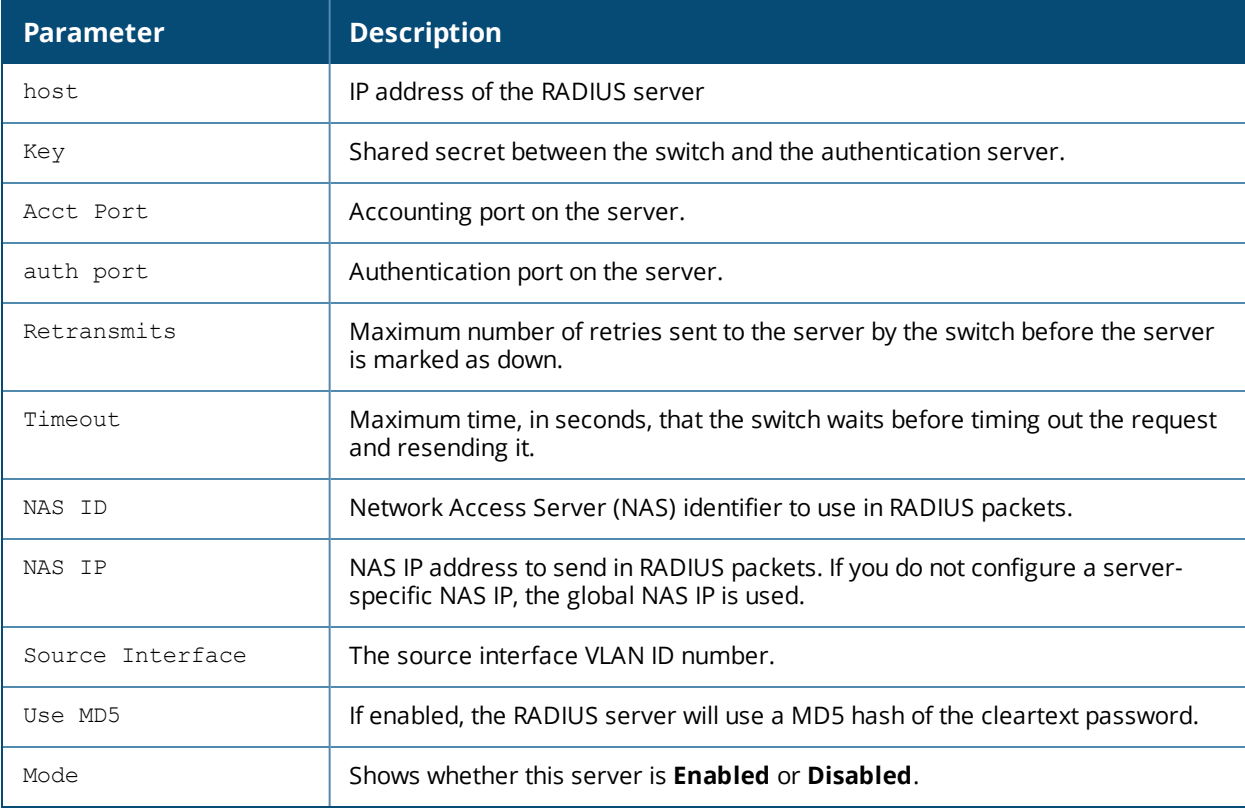

## **Related Command**

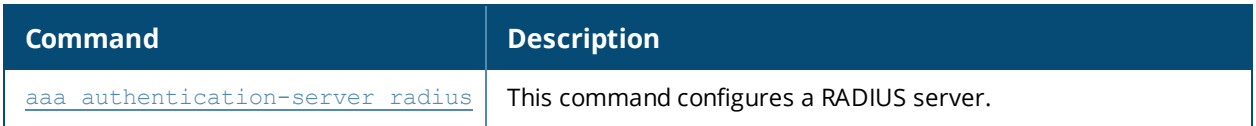

## **Command History**

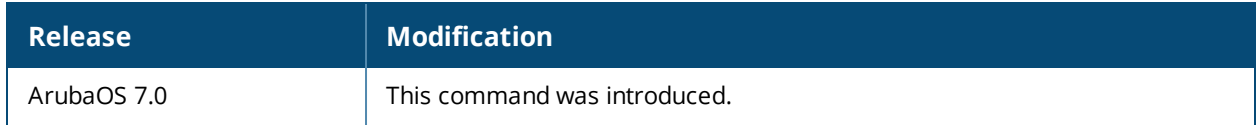

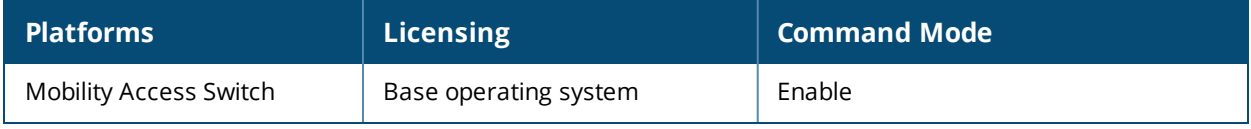

## **show aaa authentication-server tacacs**

show aaa authentication-server tacacs [<tacacs\_server\_name>]|statistics

## **Description**

Display configuration settings for your TACACS+ servers.

#### **Syntax**

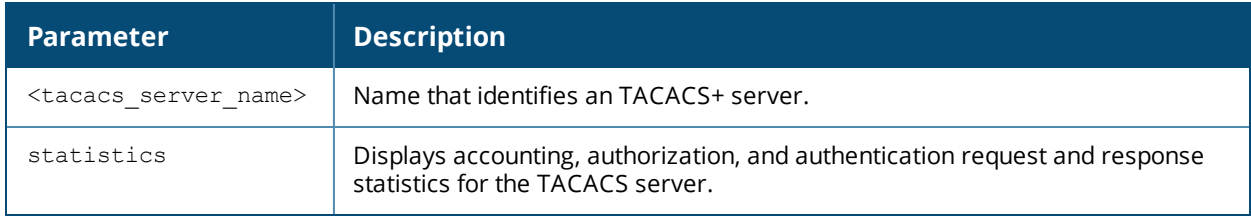

#### **Example**

The output of the example below displays the TACACS+ server list with the names of all the TACACS+ servers. The **References** column lists the number of other profiles that reference a TACACS+ server, and the **Profile Status** column indicates whether the profile is predefined. User-defined profiles will not have an entry in the **Profile Status** column.

Include the **<tacacs\_server\_name>** parameter to display additional details for an individual server.

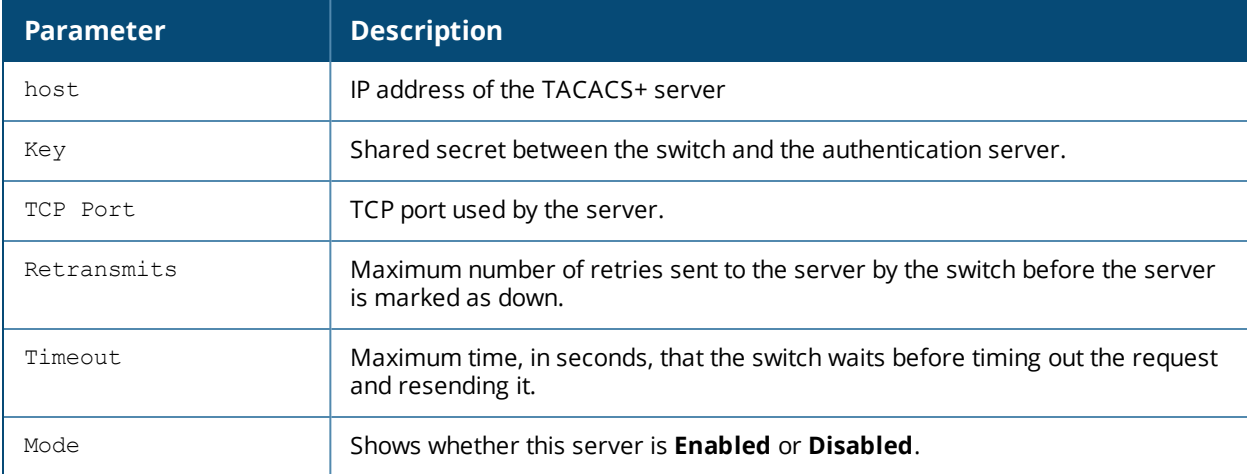

The output of this command includes the following parameters:

## **Related Command**

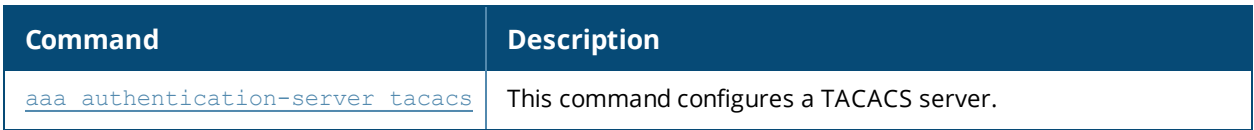

## **Command History**

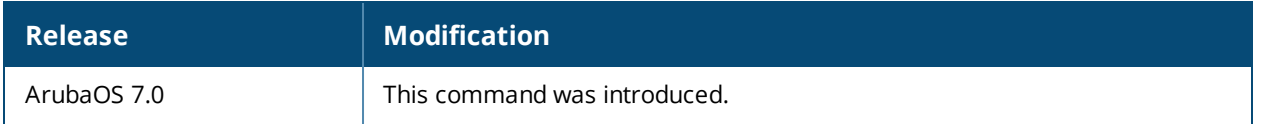

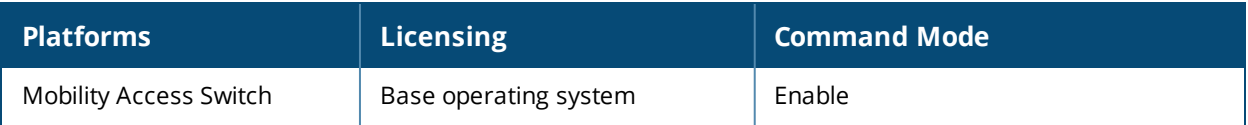
# **show aaa authentication-server windows**

show aaa authentication-server windows [<windows\_server\_name>]

## **Description**

Display configuration settings for your Windows servers.

#### **Syntax**

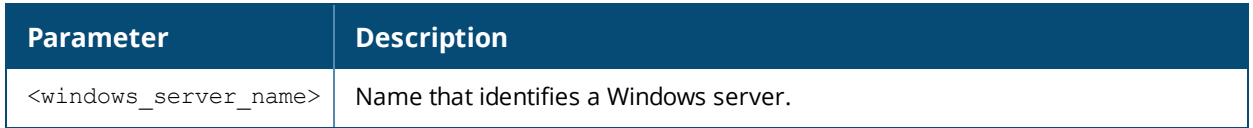

#### **Examples**

The output of the example below displays the Windows server list with the names of all the Windows servers used for NTLM authentication. The **References** column lists the number of other profiles that reference a Windows server, and the **Profile Status** column indicates whether the profile is predefined. User-defined profiles will not have an entry in the **Profile Status** column.

Include the **<windows\_server\_name>** parameter to display additional details for an individual server.

The output of this command includes the following parameters:

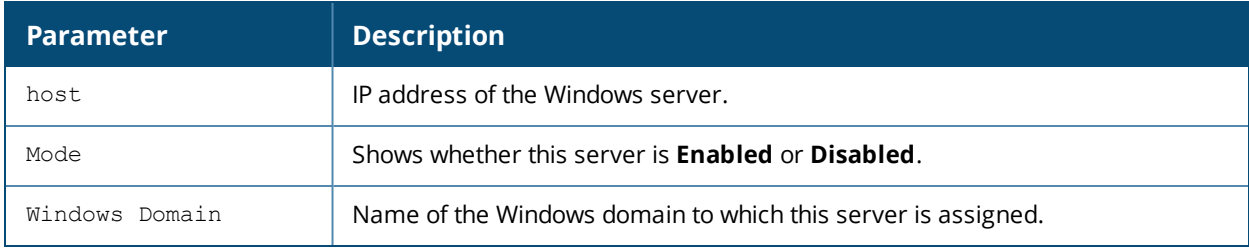

## **Command History**

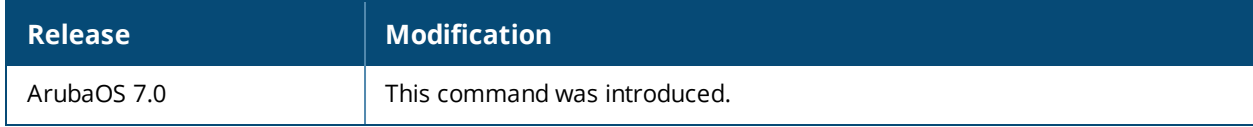

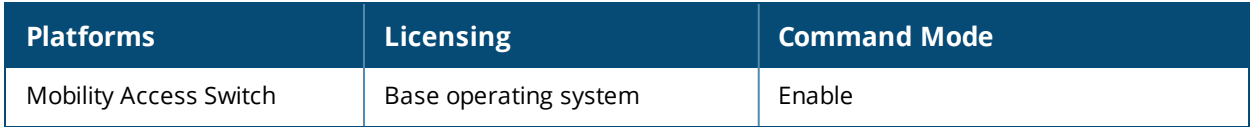

# <span id="page-325-0"></span>**show aaa authentication all**

show aaa authentication all

## **Description**

Show authentication statistics for your switch, including authentication methods, successes and failures.

#### **Usage Guidelines**

This command displays a general overview of authentication statistics. To view authentication information for specific profiles such as a MAC or 801.x authentication profile, issue the commands specific to those features.

### **Example**

The output of this command displays an authentication overview for your switch, including the authentication methods used, and the numbers of successes or failures for each method. This example shows the numbers of authentication successes and failures for a switch using TACACS+ and RADIUS authentication methods.

```
(host) #show aaa authentication all
```
Auth Method Statistics ---------------------- Method Success Failures ------ ------- ------- tacacs 12 2Radius 9 1

# **Related Commands**

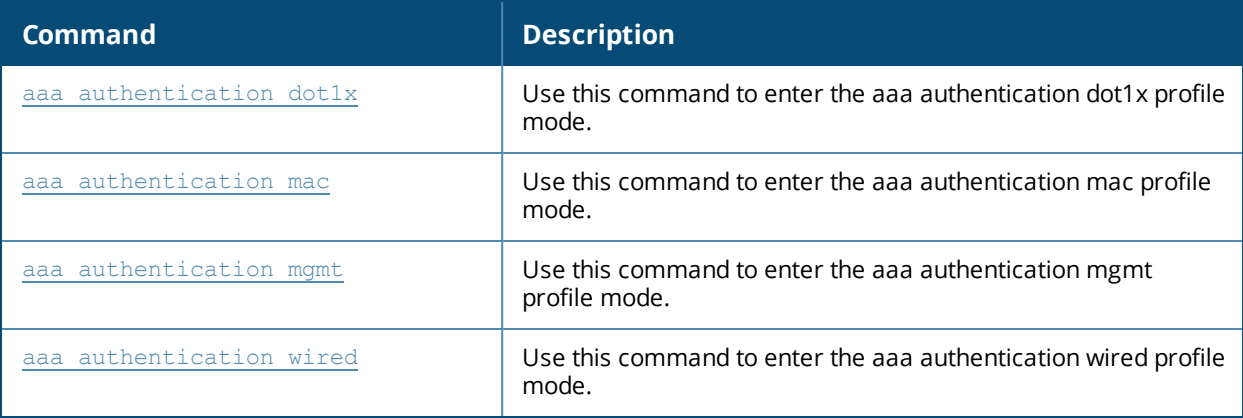

### **Command History**

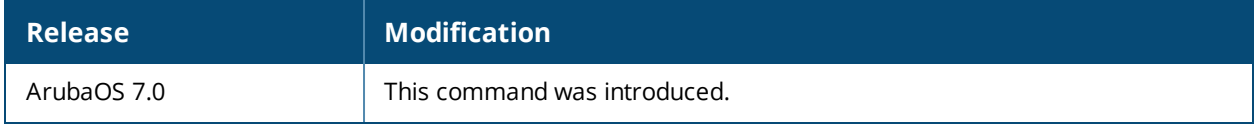

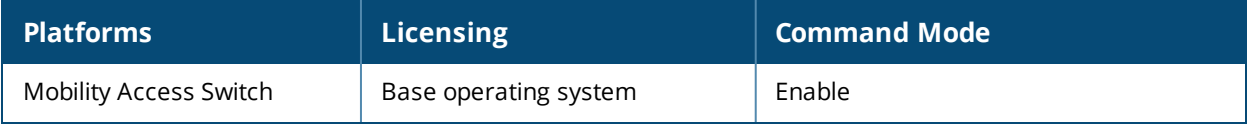

# **show aaa authentication wired**

## **Description**

View wired authentication settings for a client device that is directly connected to a port on the switch.

### **Usage Guidelines**

This command displays the name of the AAA profile currently used for wired authentication.

## **Example**

The following example shows the current wired profile for the switch is a profile named "secure\_profile\_3."

```
(host) #show aaa authentication wired
Wired Authentication Profile
----------------------------
Parameter Value
--------- -----
AAA Profile Secure profile 3
```
## **Related Command**

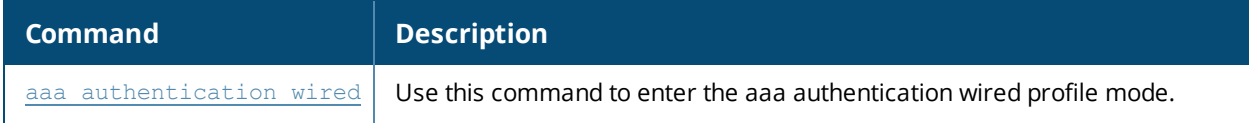

### **Command History**

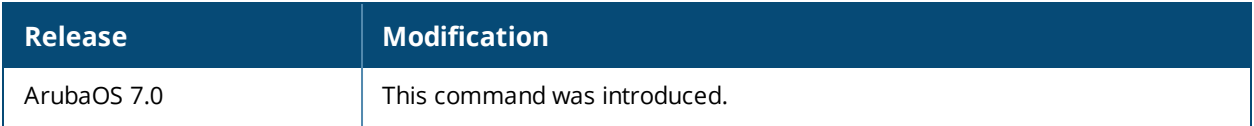

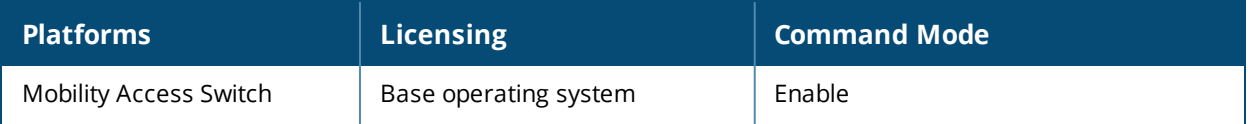

# **show aaa deny-inter-user-traffic roles**

show aaa deny-inter-user-traffic roles

# **Description**

View the list of user roles on which deny inter-user traffic is enabled:

## **Example**

The following command displays the list of user roles on which deny inter-user traffic is enabled:

```
(host) #show aaa deny-inter-user-traffic roles
  Maximum number of user roles supported: 7
  Enabled on user roles:
  ----------------------
  Role3
  guest
```
## **Related Command**

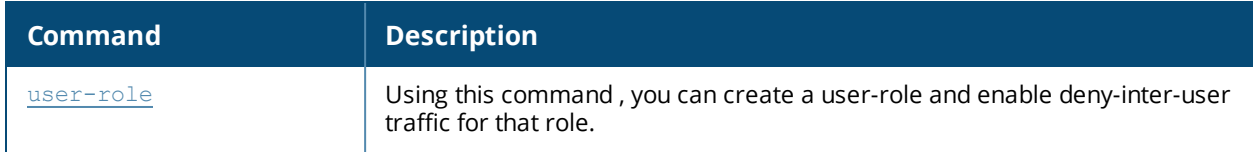

### **Command History**

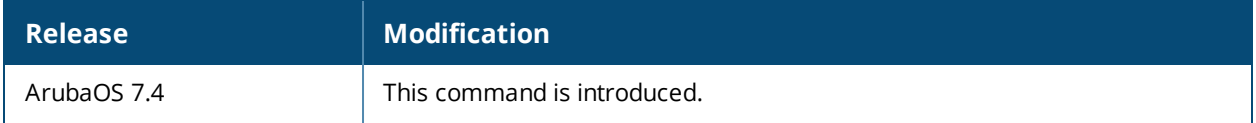

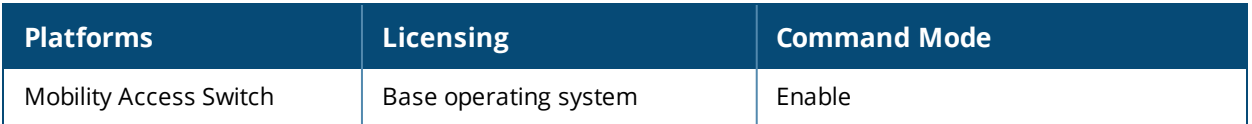

# **show aaa authentication captive-portal**

show aaa authentication captive-portal [<profile-name> | customization]

### **Description**

This command shows configuration information for captive portal authentication profiles.

#### **Syntax**

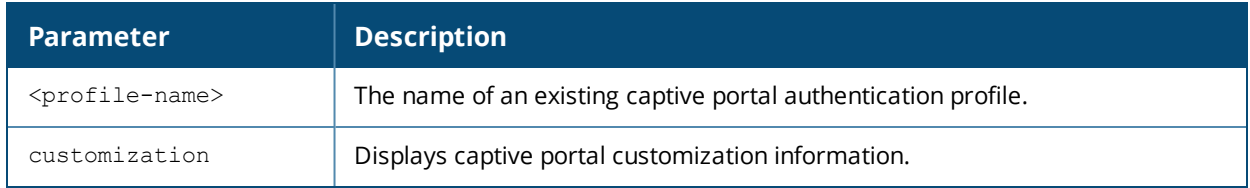

### **Usage Guidelines**

Issue this command without the **<profile-name>** parameter to display the entire Captive Portal Authentication profile list, including profile status and the number of references to each profile. Include a profile name to display detailed configuration information for that profile.

If you do not yet have any captive portal authentication profiles defined, use the command **[aaa](#page-11-0) [authentication](#page-11-0) captive-portal** to configure your captive portal profiles.

#### **Examples**

This first example shows that there are three configured captive portal profiles in the Captive Profile Authentication Profile List. The **References** column lists the number of other profiles with references to a captive portal authentication profile, and the **Profile Status** column indicates whether the profile is predefined. User-defined profiles will not have an entry in the **Profile Status** column.

The following example displays if a captive portal profile is customized:

```
(host) #show aaa authentication captive-portal
Captive Portal Authentication Profile List
------------------------------------------
Name References Profile Status
---- ---------- --------------
c-portal 2
remoteuser 1
\mathsf{portal1} \qquad \qquad \mathsf{1}Total: 4
(host) #show aaa authentication captive-portal customization
Captive-Portal Customization
----------------------------
Profile Customized
------- ----------
cp1 Yes
default No
```
The **Profile** column lists the number of captive portal profiles and the **Customized** column indicates whether a captive portal profile is customized or not.

Include a captive portal profile name to display a complete list of configuration settings for that profile. The example below shows settings for the captive portal profile *c-portal*.

(host) #show aaa authentication captive-portal c-portal

Captive Portal Authentication Profile "c-portal"

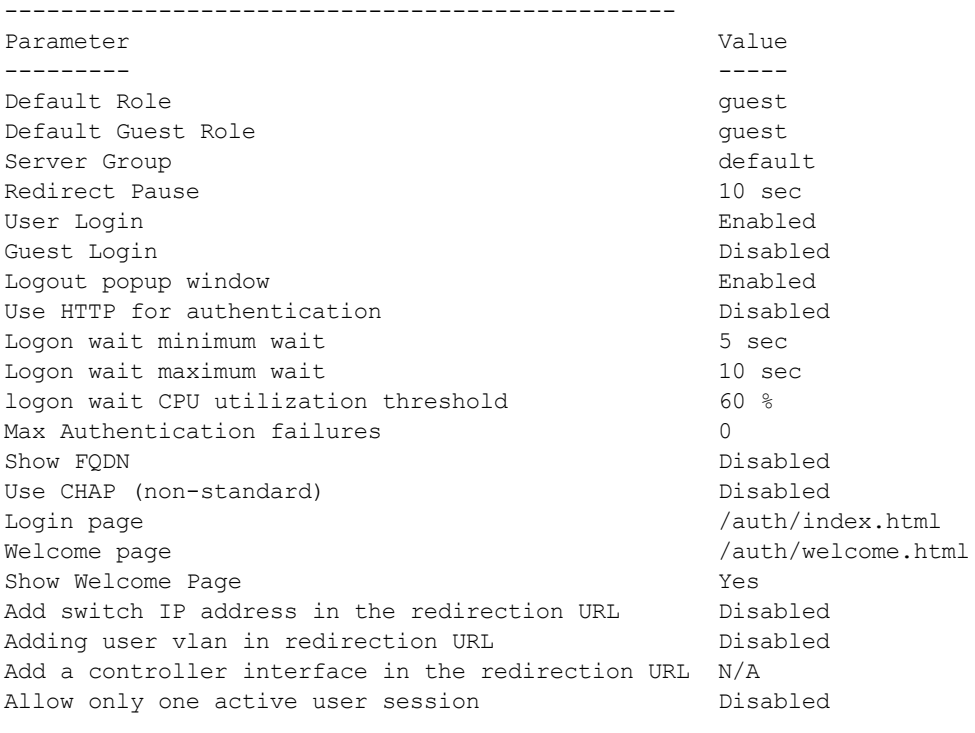

White List

The output of this command includes the following parameters:

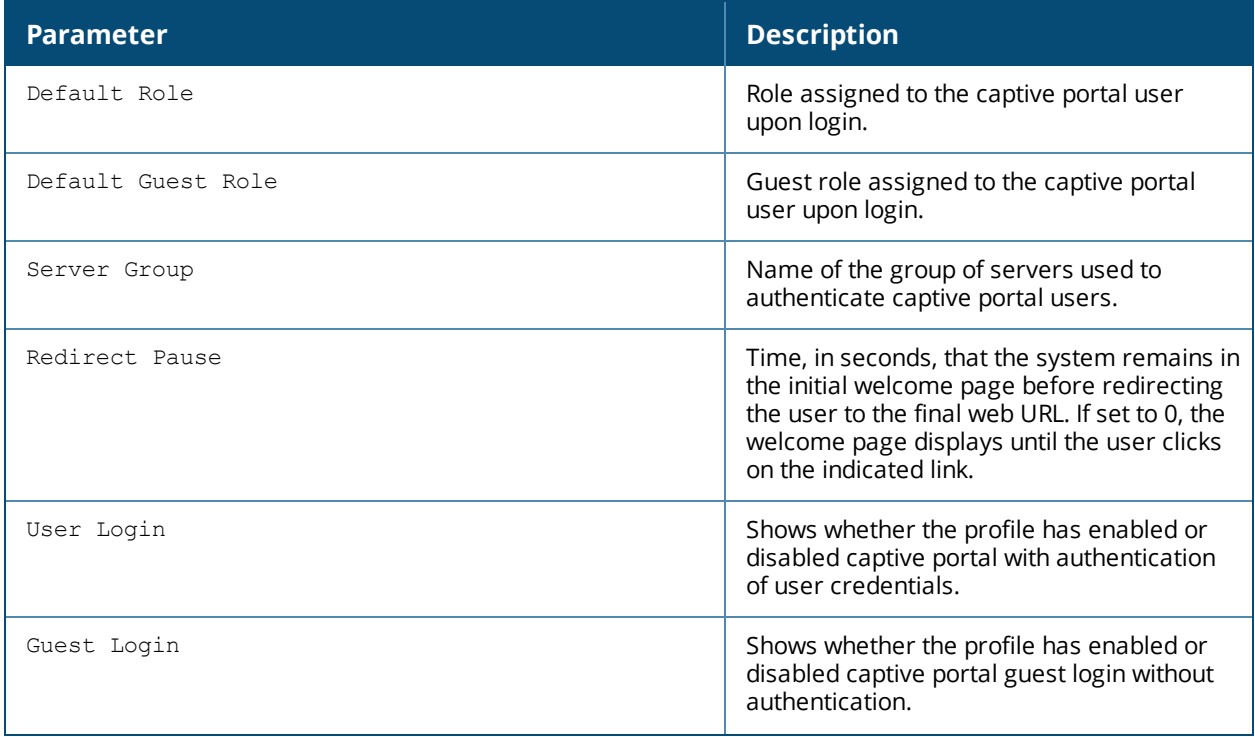

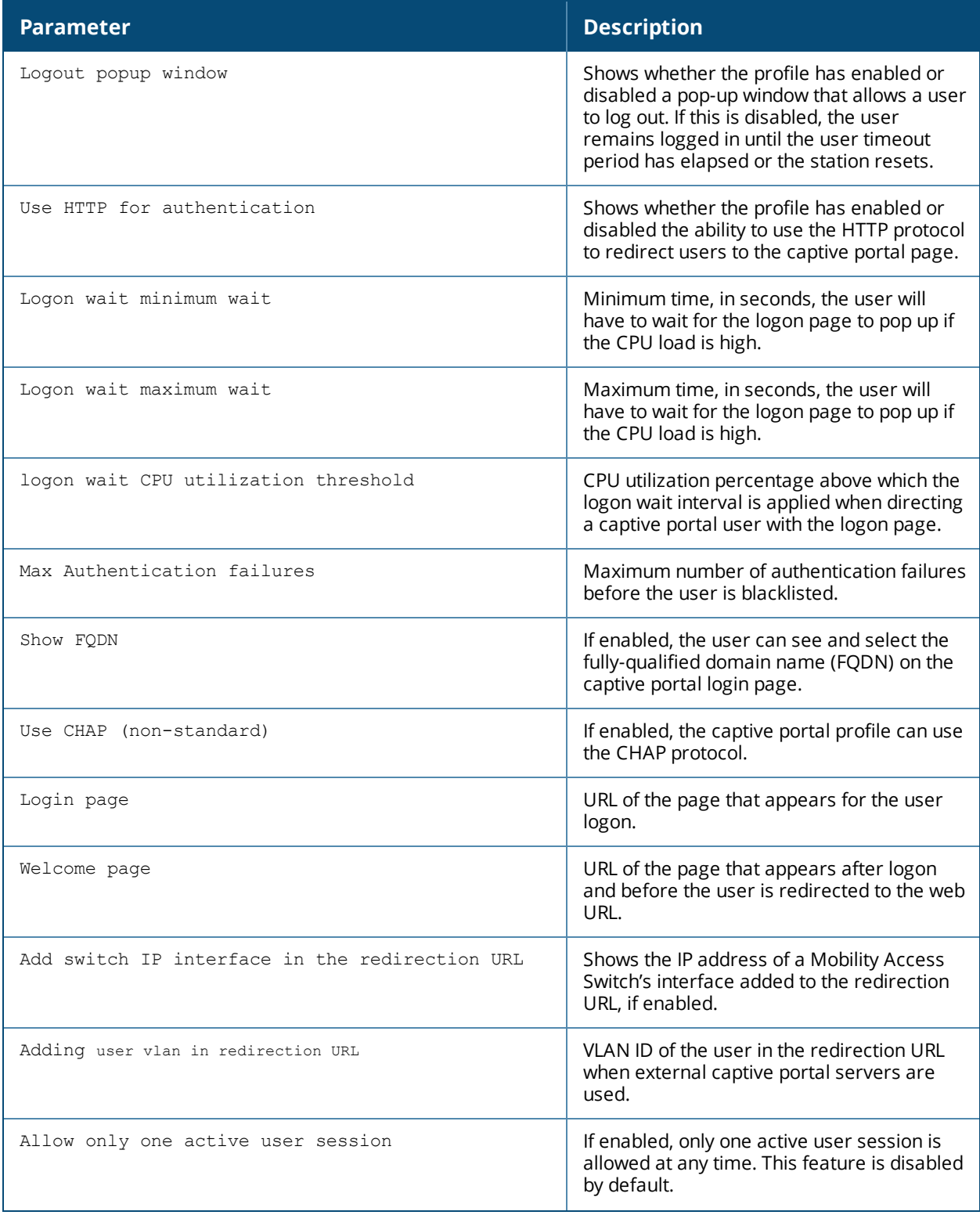

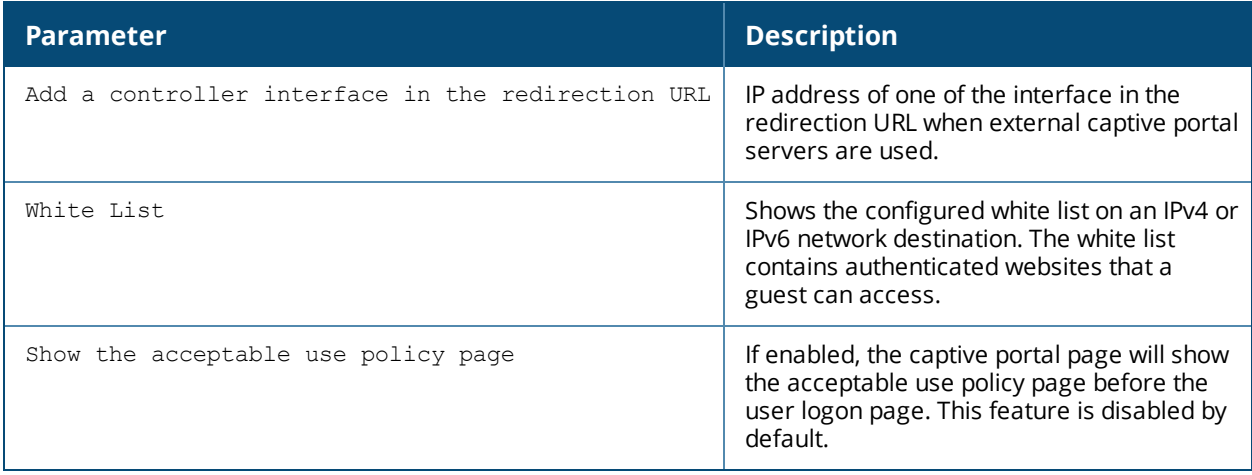

## **Related Commands**

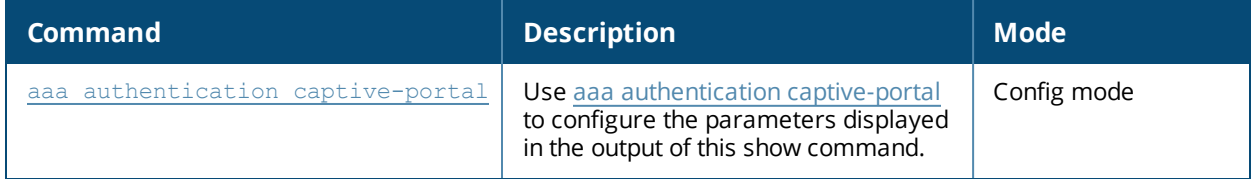

# **Command History**

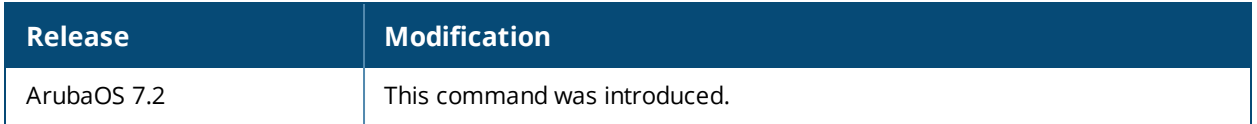

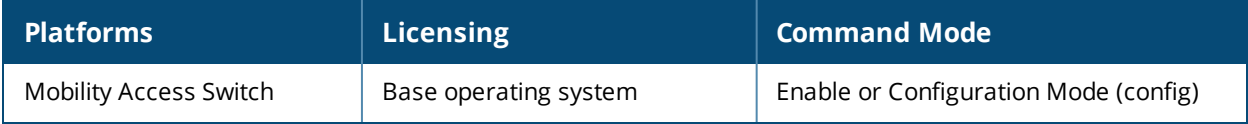

# **show aaa derivation-rules**

show aaa derivation-rules [server-group <group-name>|user <name>]

### **Description**

Show derivation rules based on user information or configured for server groups.

#### **Syntax**

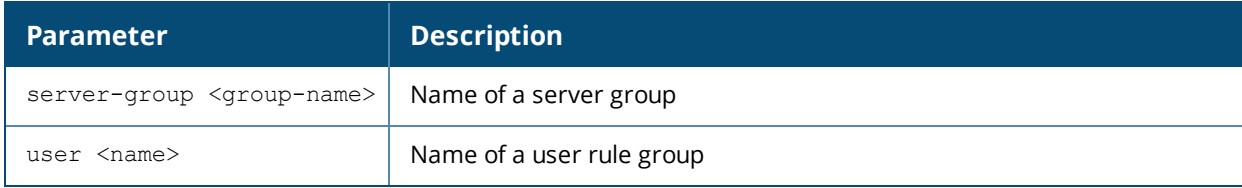

#### **Example**

The output of the following command shows that the server group group1 has the internal database configured as its authentication server, and that there is a single rule assigned to that group. You can omit the **<group-name>** parameter to show a table of all your server groups.

(host) #show aaa derivation-rules server-group group1

Server Group

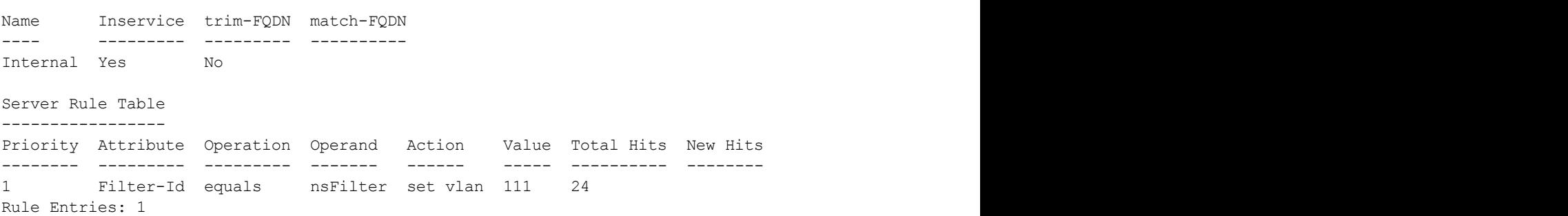

The following data columns appear in the output of this command:

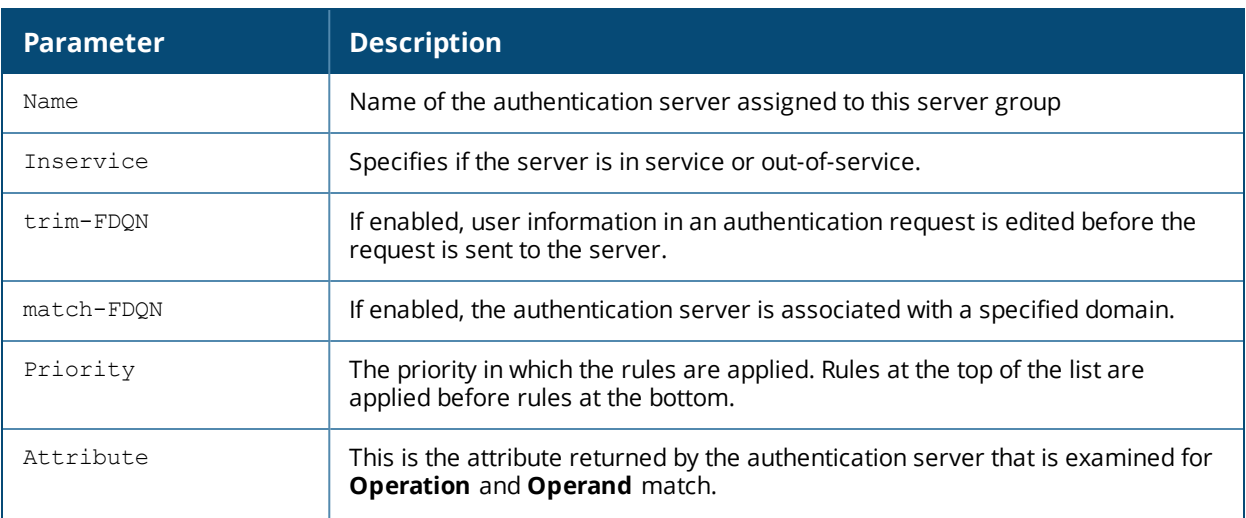

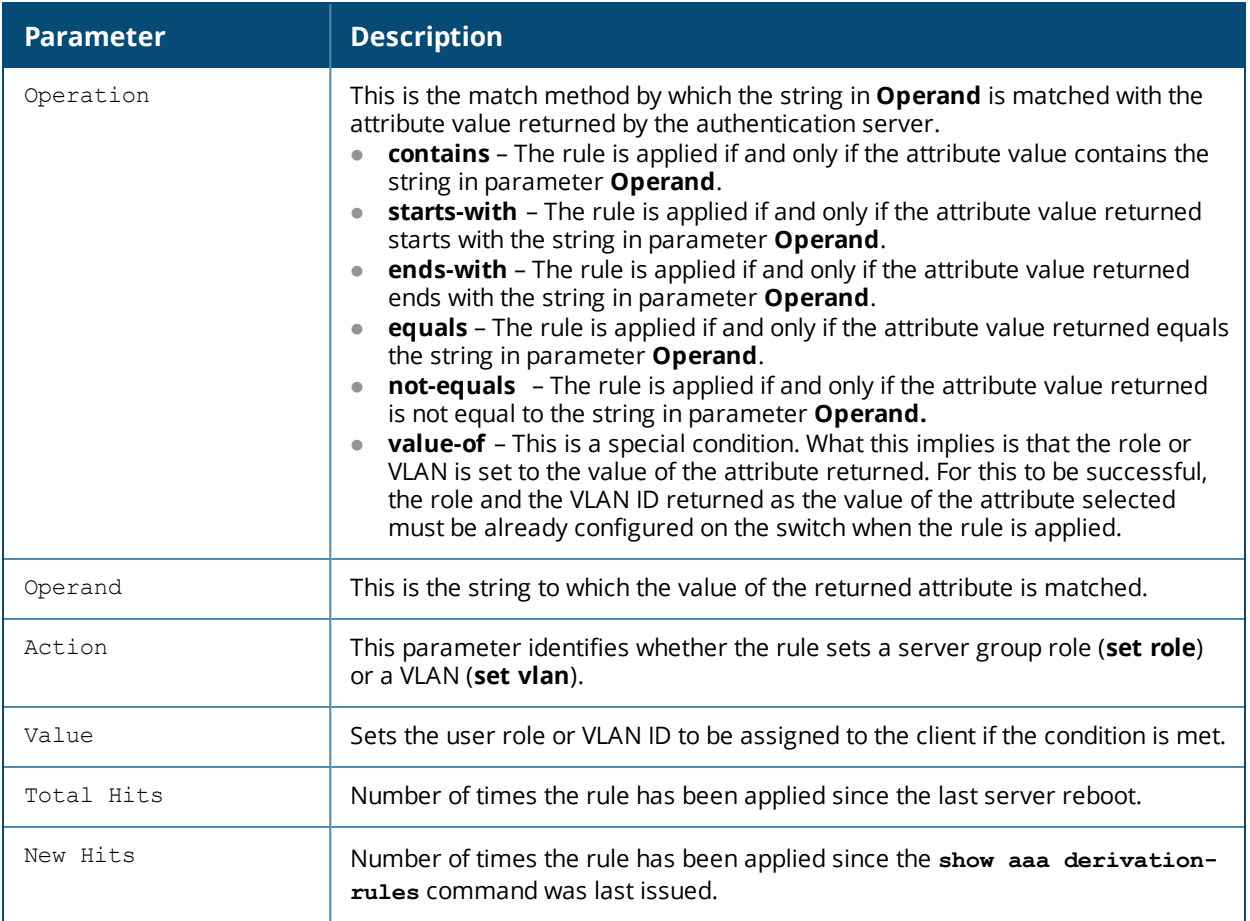

To display derivation rules for a user group, include the **user <name>** parameter. You can also display a table of all user rules by including the **user** parameter, but omitting the **<name>** parameter.

User Rule Table --------------- Priority Attribute-Operation Operand action Value -------- --------- --------- ------- ------ ----- 1 macaddr equals 00:25:90:06:96:42 set role authenticated Total Hits New Hits Description ---------- -------- ----------- 56 18

The following data columns appear in the output of this command:

(host) (config) #show aaa derivation-rules user user44

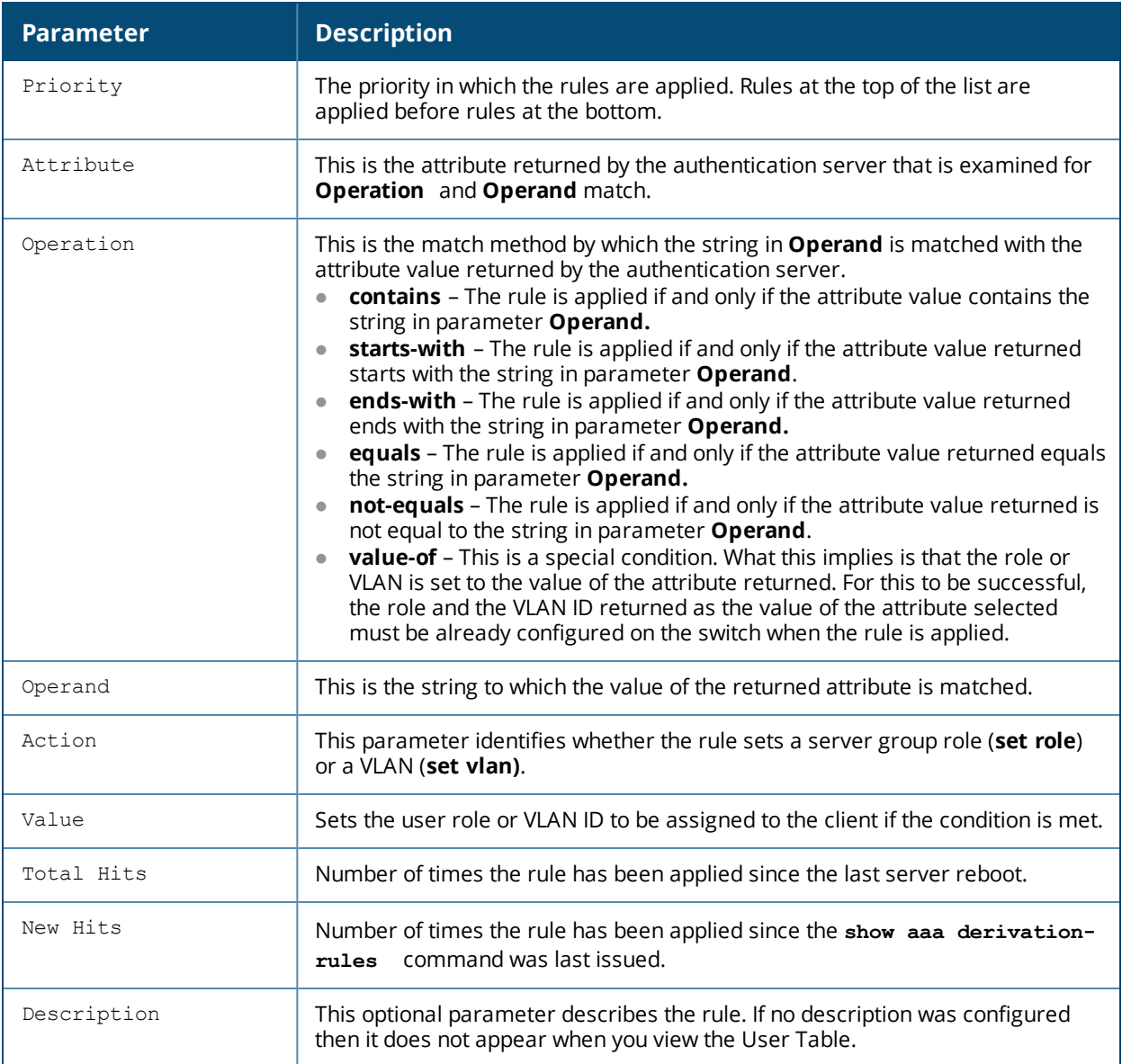

# **Related Command**

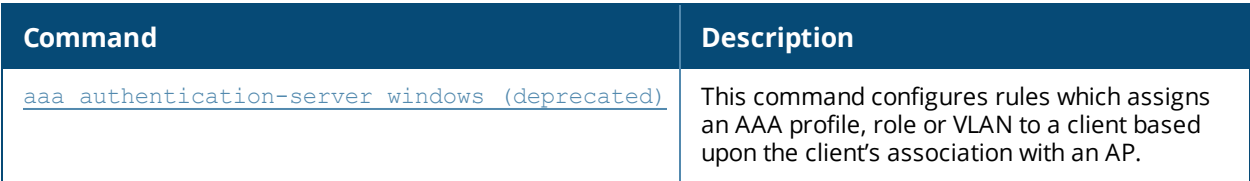

# **Command History**

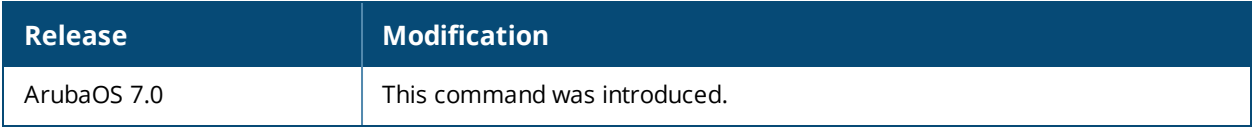

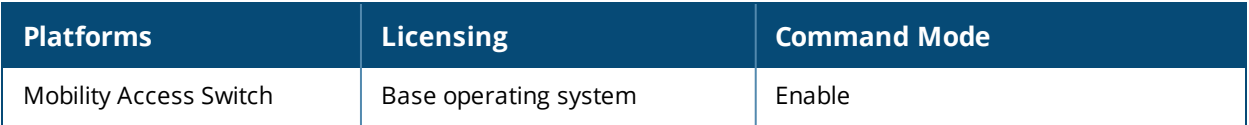

# **show aaa fqdn-server-names**

show aaa fqdn-server-names

## **Description**

Show a table of IP addresses that have been mapped to fully qualified domain names (FQDNs).

### **Usage Guidelines**

If you define a RADIUS server using the FQDN of the server rather than its IP address, the switch will periodically generate a DNS request and cache the IP address returned in the DNS response. Issue this command to view the IP addresses that currently correlate to each RADIUS server FQDN.

### **Example**

The output of this command shows the IP addresses for two RADIUS servers.

### **Related Command**

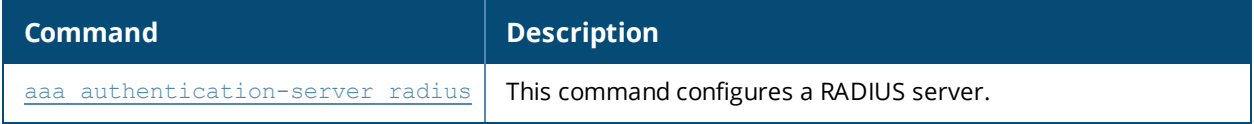

### **Command History**

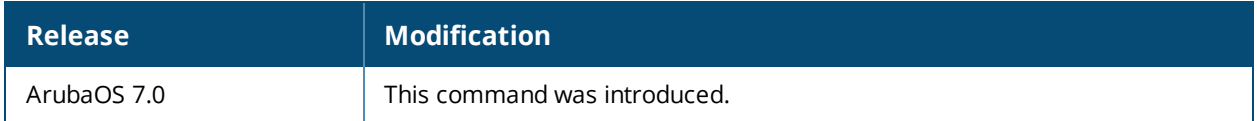

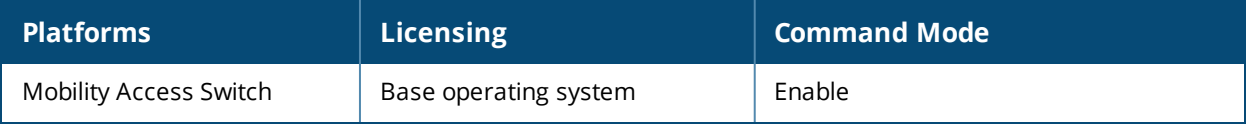

# **show aaa password-policy mgmt**

show aaa password-policy mgmt [statistics]

## **Description**

Show the current password policy for management users.

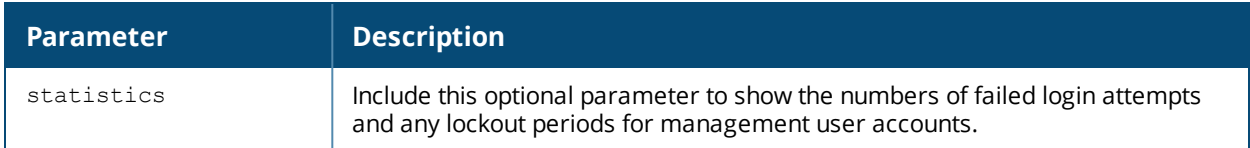

### **Example**

The output of the **show aaa password-policy mgmt** command below shows that the current password policy requires a management user to have a password with a minimum of 9 characters, including one numeric character and one special character.

```
(host) #show aaa password-policy mgmt
Mgmt Password Policy
--------------------
Parameter Value
--------- -----
Enable password policy YesMinimum password length required 9
Minimum number of Upper Case characters 0
Minimum number of Lower Case characters 0
Minimum number of Digits 1
Minimum number of Special characters
(!, \theta, #, \theta, \frac{1}{2}, \frac{1}{2}, \frac{1}{2}, \frac{1}{2}, \frac{1}{2}, \frac{1}{2}, \frac{1}{2}, \frac{1}{2}, \frac{1}{2}, \frac{1}{2}, \frac{1}{2}, \frac{1}{2}, \frac{1}{2}, \frac{1}{2}, \frac{1}{2}, \frac{1}{2}, \frac{1}{2}, \frac{1}{2}, \frac{Username or Reverse of username NOT in Password No
Maximum Number of failed attempts in 3 minute window to lockout user 0
Time duration to lockout the user upon crossing the "lock-out" threshold 3
Maximum consecutive character repeats 0
```
The following data columns appear in the output of this command:

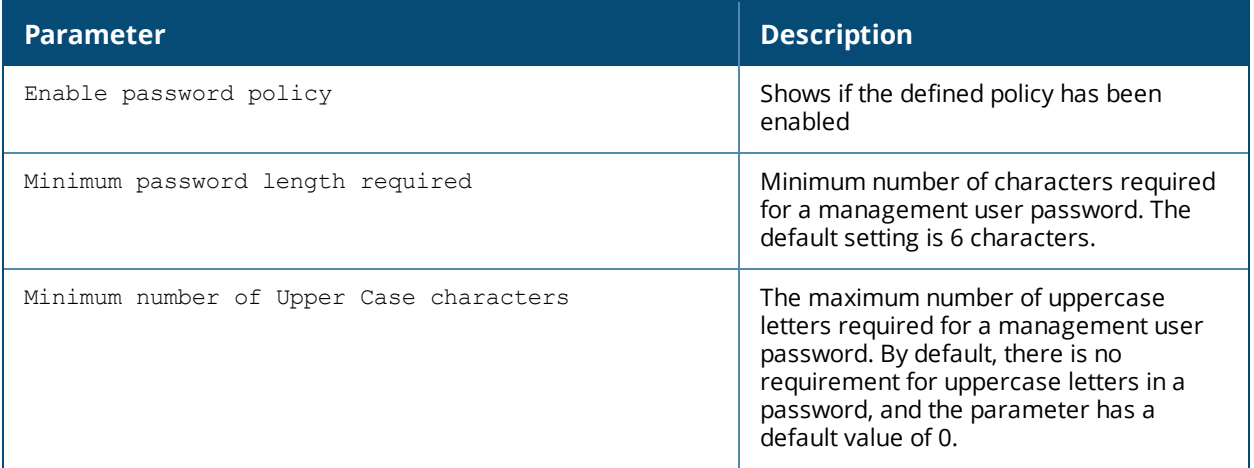

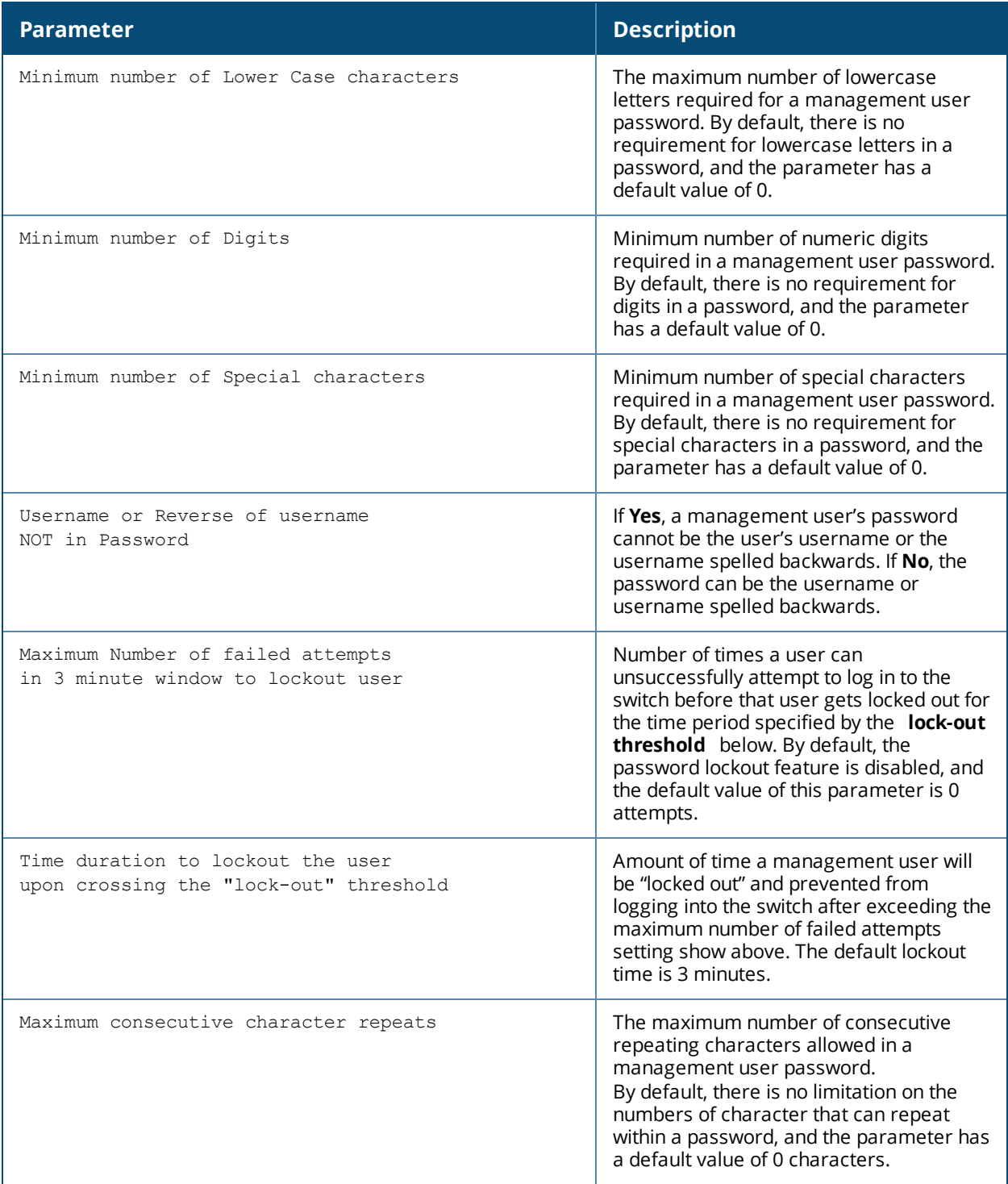

Include the optional **statistics** parameter to show failed login statistics in the Management User table. The example below shows that a single failed login attempt locked out the root user **admin14**, and displays the time when that user can attempt to login to the switch again.

(host) #show aaa password-policy mgmt statistics

```
Management User Table
---------------------
USER ROLE FAILED_ATTEMPTS STATUS
---- ---- --------------- ------
admin14 root 1 Locked until 12/1/2009 22:28
```
# **Command History**

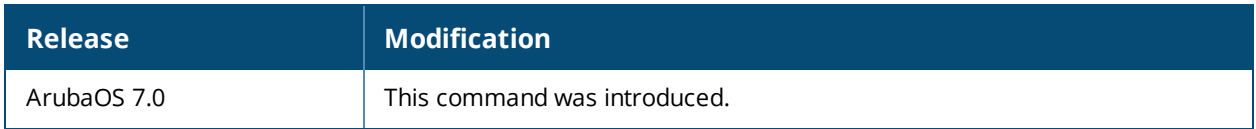

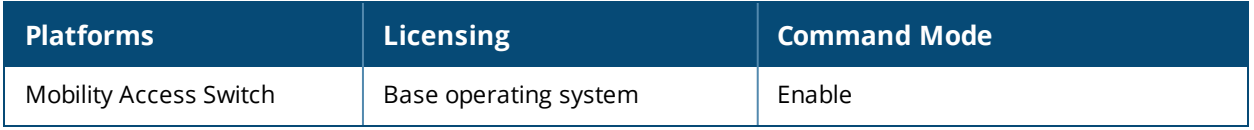

# **show aaa profile**

show aaa profile [<profile-name>]

## **Description**

Show a list of all AAA profiles, or configuration details for a single AAA profile.

### **Syntax**

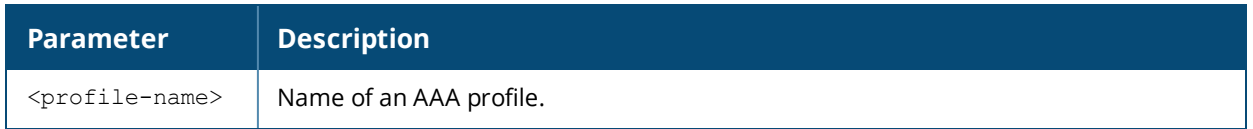

### **Usage Guidelines**

Issue this command without the <profile-name> option to display the entire AAA profile list, including profile status and the number of references to each profile. Include a profile name to display detailed AAA configuration information for that profile.

## **Example**

Below is an output of the AAA profile named "default."

(host) #show aaa profile default

```
AAA Profile "default"
```
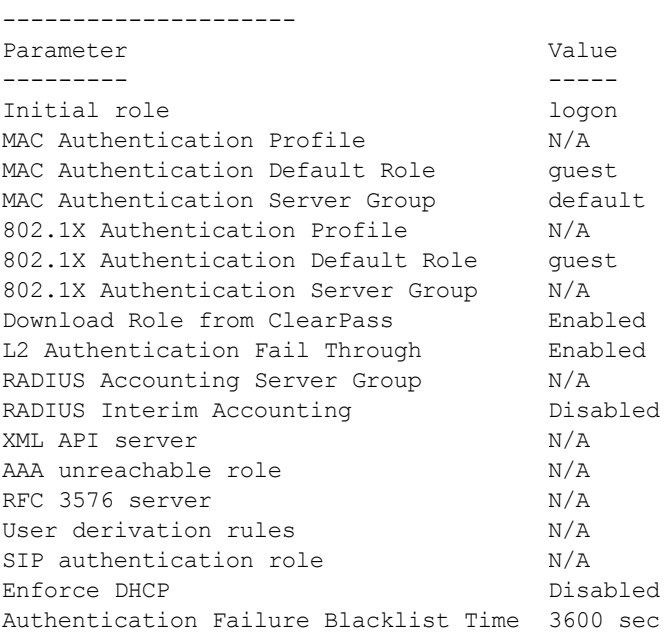

## **Related Command**

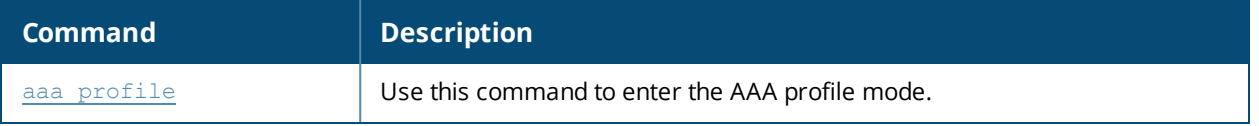

# **Command History**

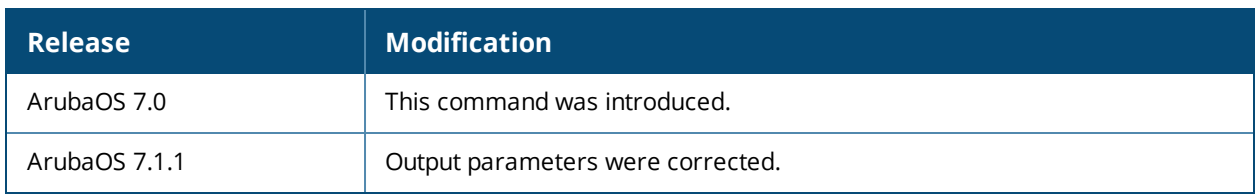

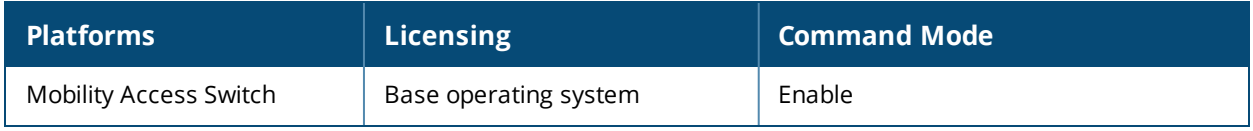

# **show aaa radius-attributes**

show aaa radius-attributes

## **Description**

Show RADIUS attributes recognized by the switch.

## **Example**

The output of the following command shows the name, currently configured value, type, vendor and RADIUS ID for each attribute.

(host) #show aaa radius-attributes

Dictionary ---------- Attribute Value Type Vendor Id --------- ----- ---- ------ -- MS-CHAP-NT-Enc-PW 6 String Microsoft 311 Suffix 1004 String Revoke-Text 316 String WISPr-Session-Term-End-Of-Day 10 Integer WISPr 14122 WISPr-Redirection-URL 4 String WISPr 14122 WISPr-Redirection-URL 4 String<br>Menu 1001 String Acct-Session-Time 46 Integer Framed-AppleTalk-Zone 39 String Connect-Info 77 String Acct-Ouput-Packets 48 Integer Aruba-Location-Id 6 String Aruba 14823 Service-Type 6 Integer Rad-Length 310 Integer CHAP-Password 3 String WISPr-Bandwidth-Min-Down 6 Integer WISPr 14122 Aruba-Template-User 8 String Aruba 14823 Event-Timestamp 55 Date Login-Service 15 Integer Exec-Program-Wait 1039 String Tunnel-Password 69 String Framed-IP-Netmask 9 IP Addr Acct-Output-Gigawords 53 Integer MS-CHAP-CPW-2 4 String Microsoft 311 DB-Entry-State 318 String Acct-Tunnel-Packets-Lost 86 Integer Tunnel-Connection-Id 68 String Session-Timeout 27 Integer ... MS-CHAP-LM-Enc-PW 5 String Microsoft 311 ...

## **Related Command**

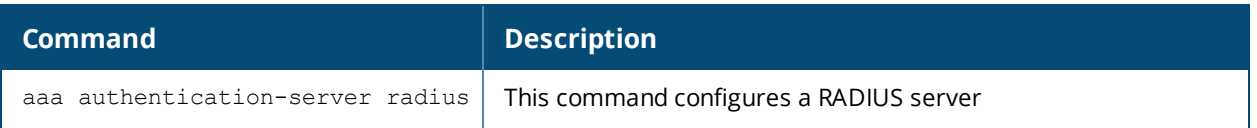

# **Command History**

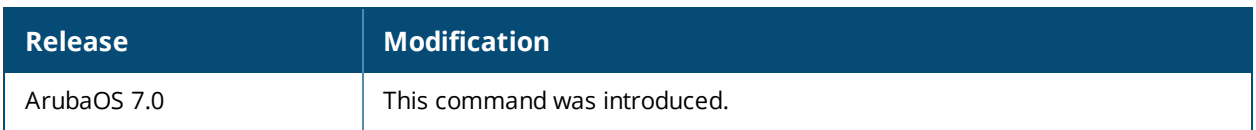

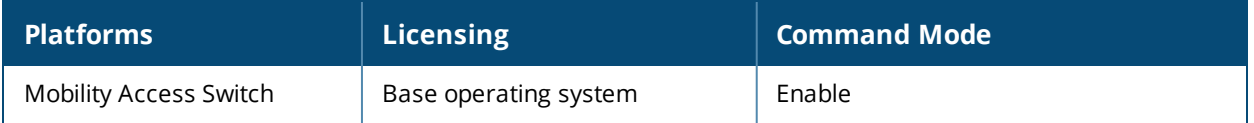

# **show aaa state configuration**

show aaa state configuration

## **Description**

Display authentication state configuration information, including the numbers of successful and failed authentications.

## **Example**

This example shows authentication settings and values for a switch with no current users.

(host) #show aaa state configuration

Authentication State

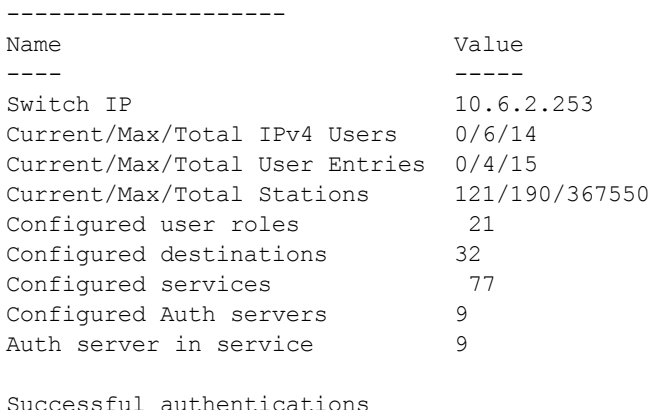

Successful authentications

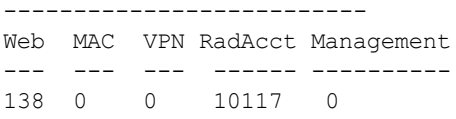

Failed authentications

----------------------

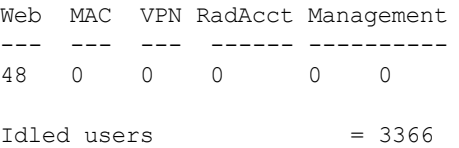

fast age  $= Disabeled$ 

The output of the show aaa state configuration command includes the following parameters:

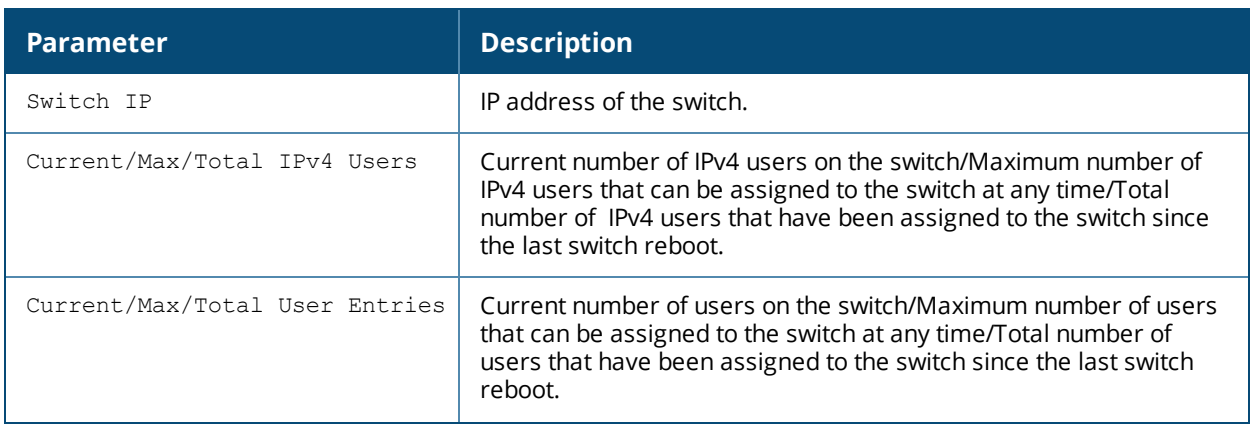

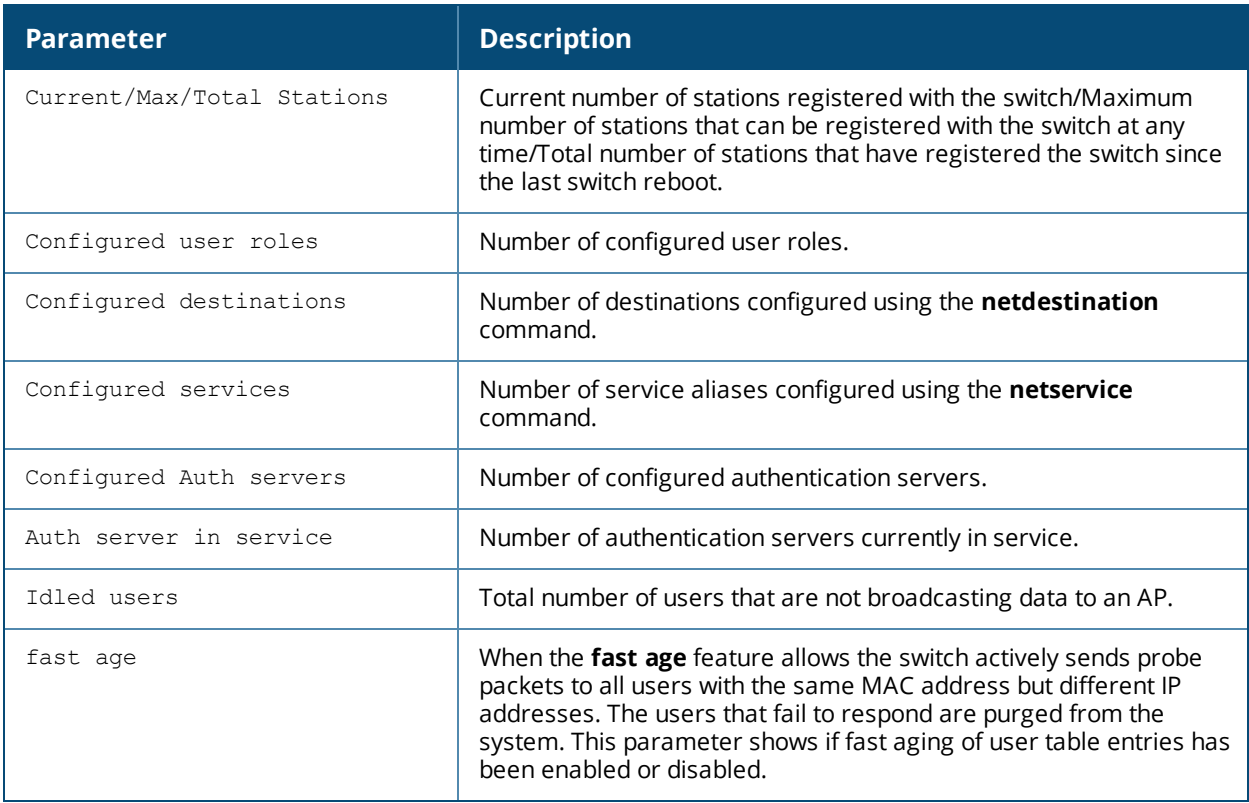

# **Related Command**

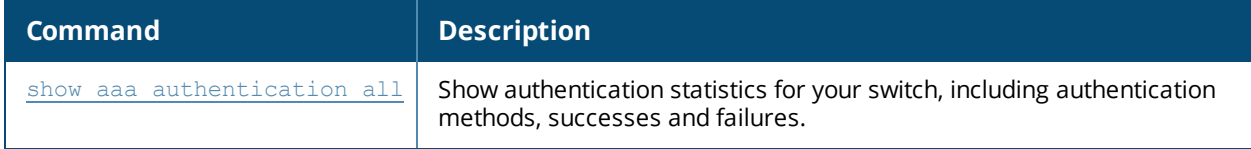

# **Command History**

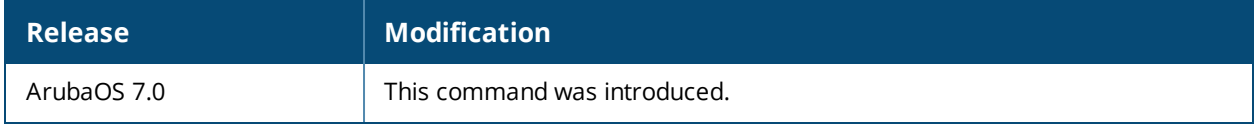

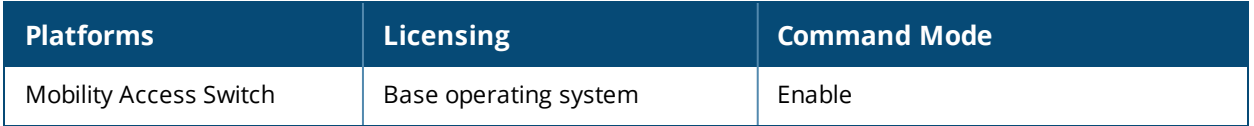

# **show aaa state debug-statistics**

show aaa state debug-statistics

# **Description**

Show debug statistics for switch authentication, authorization and accounting.

## **Example**

The following example displays debug statistics for a variety of authentication errors:

```
(host) #show aaa state debug-statistics
user miss: ARP=47, 8021Q=5216, non-IP=0, zero-IP=0, loopback=0
user miss: mac mismatch=0, spoof=269 (74), drop=390, ncfg=0
Idled users = 3376
Idled users due to MAC mismatch = 0
Logon lifetime iterations = 4501, entries deleted = 121
Missing auth user deletes: 0
```
The output of this command includes the following parameters:

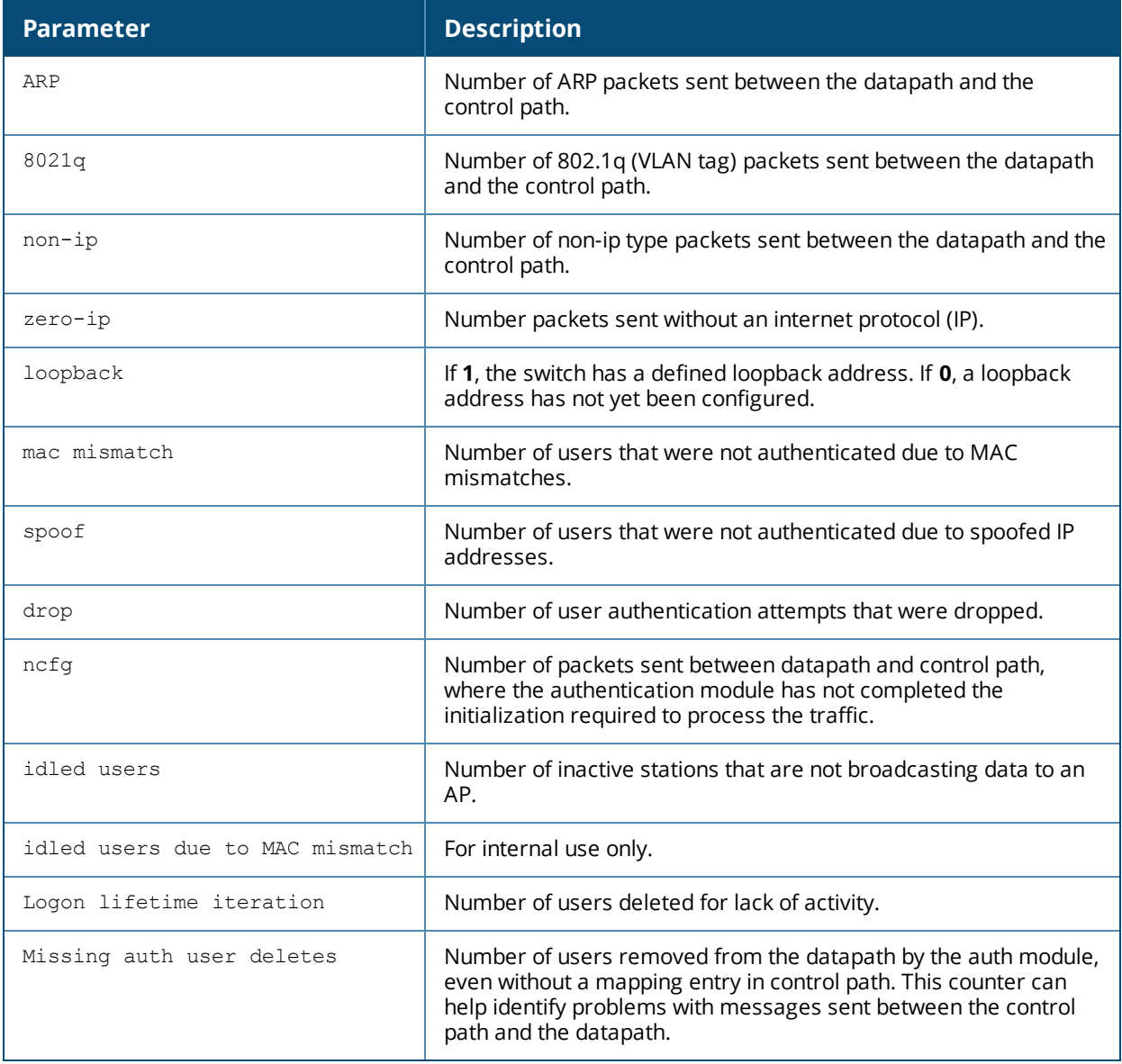

## **Related Command**

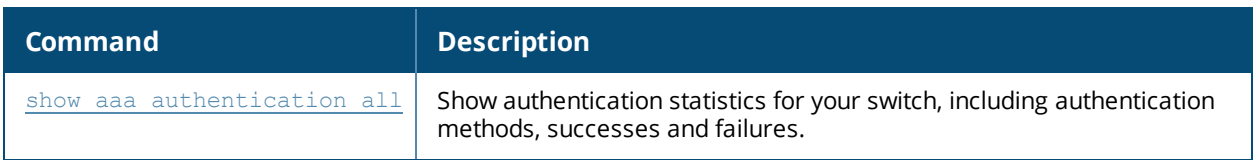

# **Command History**

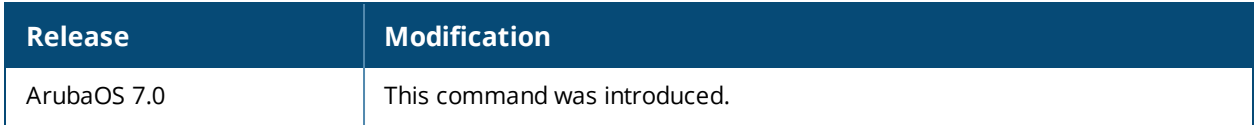

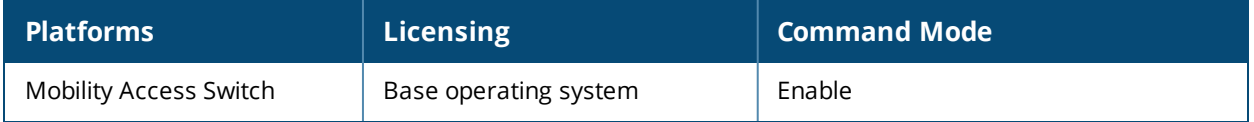

# **show aaa state messages**

show aaa state messages

### **Description**

Display numbers of authentication messages sent and received.

### **Usage Guidelines**

This command displays a general overview of authentication statistics. To view authentication information for specific profiles such as a captive-portal, MAC or 801.x authentication profile, issue the commands specific to those features.

### **Example**

The output of this command displays tables of statistics for PAPI, RAW socket and Sibyte messages.

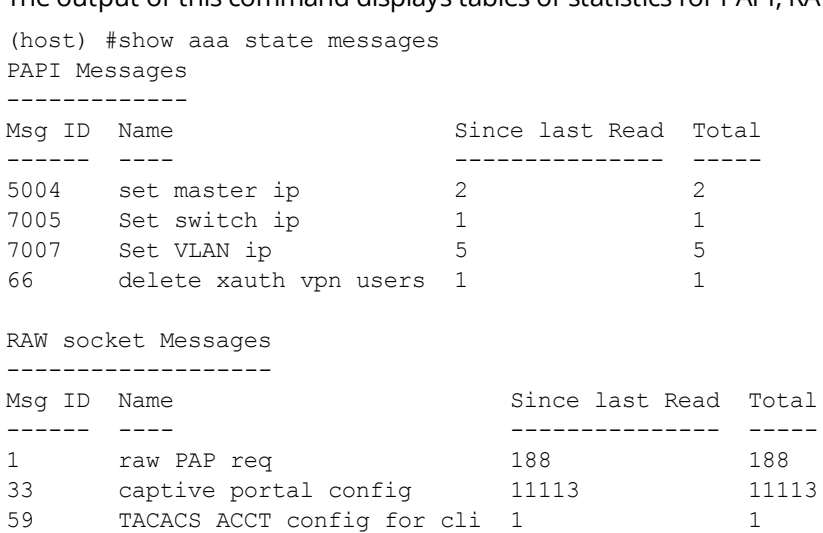

60 TACACS ACCT config for web 1 1

```
Sibyte Messages
---------------
```
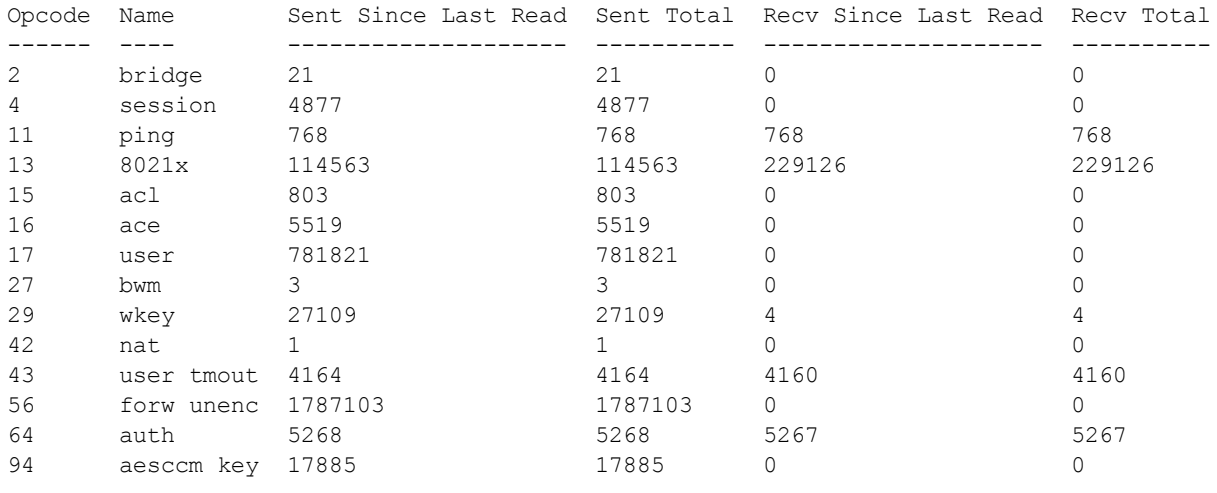

111 dot1x term 196813 196813 151161 151161

The output of this command contains the following parameters:

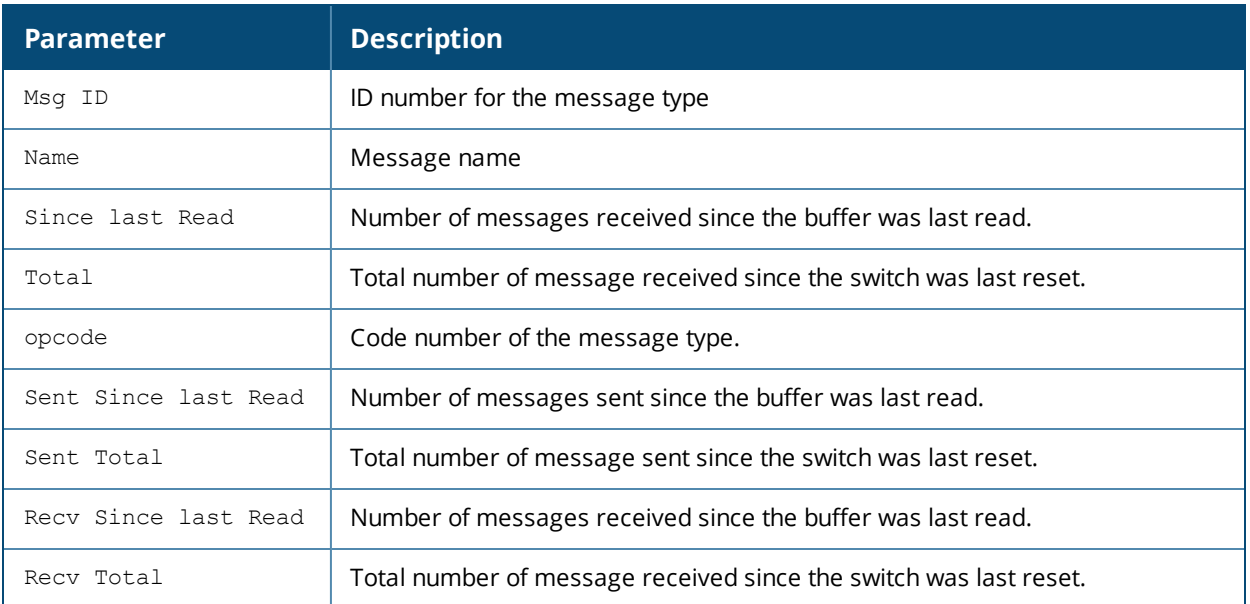

## **Related Command**

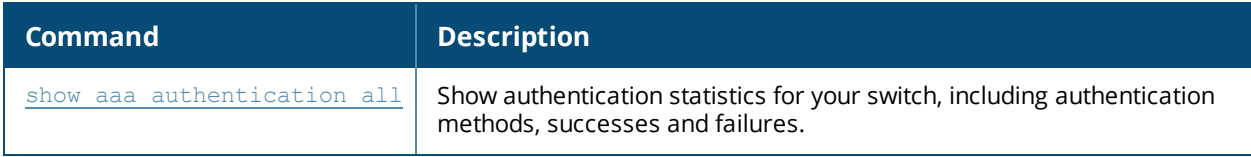

# **Command History**

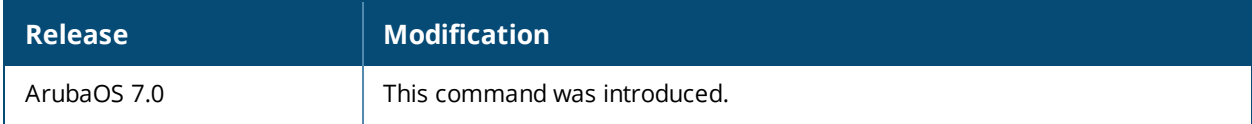

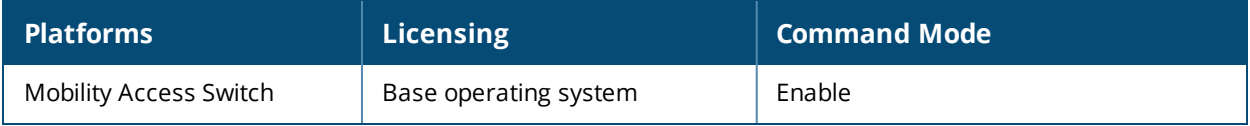

# **show aaa state station**

show aaa state how aaa state station <A:B:C:D:E:F>

# **Description**

Display AAA statistics for a station.

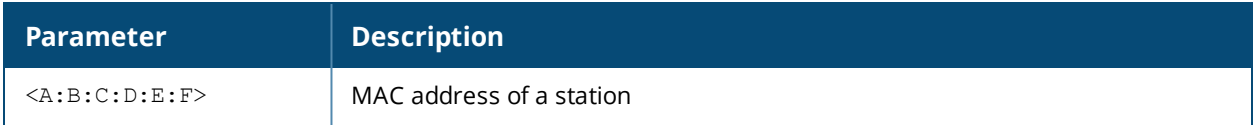

### **Example**

The example below shows statistics for a station with four associated user IP addresses. The output of this command shows station data, the AAA profiles assigned to the station, and the station's authentication method.

```
(host) #show aaa state station 00:21:5c:85:d0:4b
Association count = 1, User count = 4
User list = 10.1.10.10 10.6.5.168 192.168.229.1 192.168.244.1
essid: ethersphere-wpa2, bssid: 00:1a:1e:8d:5b:31 AP name/group: AL40/corp1344 PHY: a,
ingress=0x10e8 (tunnel 136)
vlan default: 65, assigned: 0, current: 65 cached: 0, user derived: 0, vlan-how: 0
name: MYCOMPANY\tgonzales, role:employee (default:logon, cached:employee, dot1x:), role-how:
1, acl:51/0, age: 00:02:50
Authentication: Yes, status: successful, method: 802.1x, protocol: EAP-MD5, server: vortex
dot1xctx:1 sap:1
Flags: mba=0
AAA prof: default-corp1344, Auth dot1x prof: default, AAA mac prof:, def role: logon
ncfg flags udr 1, mac 0, dot1x 1
```
# **Related Command**

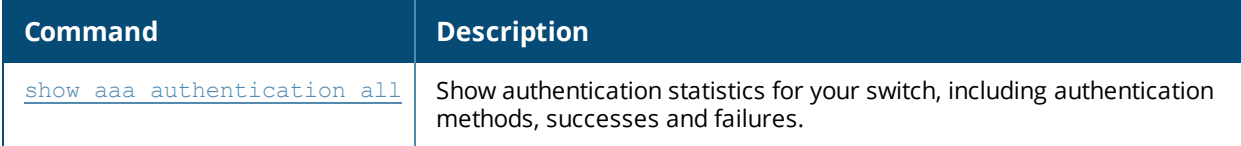

### **Command History**

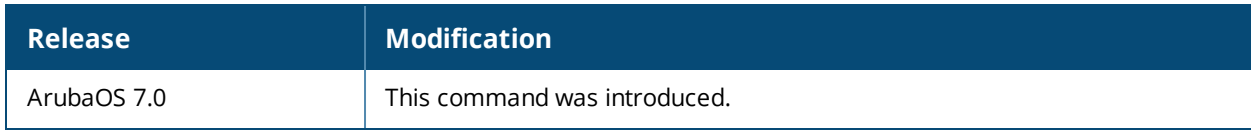

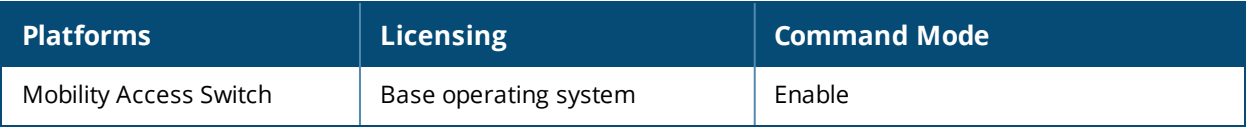

## **show aaa state user**

show aaa state user <ip-addr>

## **Description**

Display statistics for an authenticated user.

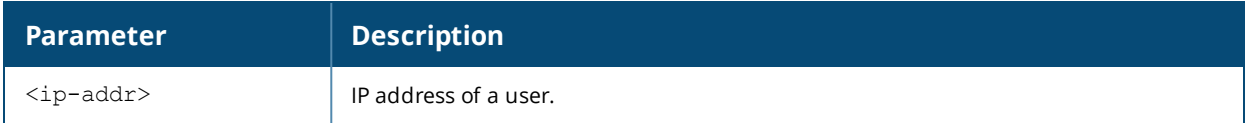

### **Example**

The following example shows statics for a user with the IP address 10.1.10.11. The output of this command shows user data, the user's authentication method. and statistics for assigned roles, timers and flags.

```
(host) #show aaa state user 10.1.10.11
Name: MYCOMPANY\tsenter, IP: 10.1.10.11, MAC: 00:21:5c:85:d0:4a, Role:employee, ACL:51/0, Age:
00:01:46
Authentication: Yes, status: successful, method: 802.1x, protocol: EAP-MD5, server: vortex
Bandwidth = No Limit
Bandwidth = No Limit
Role Derivation: Default
VLAN Derivation: Matched user rule
Idle timeouts: 0, ICMP requests sent: 0, replies received: 0, Valid ARP: 0
Mobility state: Associated, HA: Yes, Proxy ARP: No, Roaming: No Tunnel ID: 0 L3 Mob: 0
Flags: internal=0, trusted ap=0, delete=0, l3auth=0, l2=1 mba=0
Flags: innerip=0, outerip=0, guest=0, station=0, download=1, nodatapath=0
Auth fails: 0, phy type: a-HT, reauth: 0, BW Contract: up:0 down:0, user-how: 1
Vlan default: 65, Assigned: 0, Current: 65 vlan-how: 0
Mobility Messages: L2=0, Move=0, Inter=0, Intra=0, ProxyArp=0, Flags=0x0
Tunnel=0, SlotPort=0x1018, Port=0x10e2 (tunnel 130)
Role assigned: n/a, VPN: n/a, Dot1x: Name: employee role-how: 0
Essid: ethersphere-wpa2, Bssid: 00:1a:1e:11:6b:91 AP name/group: AL31/corp1344 Phy-type: a-HT
RadAcct sessionID:n/a
RadAcct Traffic In 0/0 Out 0/0 (0:0/0:0:0:0,0:0/0:0:0:0)
Timers: arp reply 0, spoof reply 0, reauth 0
Profiles AAA:default-corp1344, dot1x:default, mac: CP: def-role:'logon' sip-role:''
ncfg flags udr 0, mac 0, dot1x 0
```
Born: 1233772328 (Wed Feb 4 10:32:08 2011)

## **Related Command**

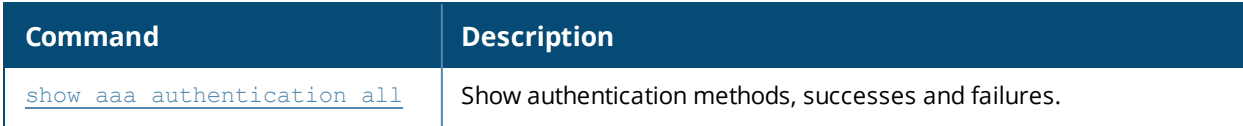

### **Command History**

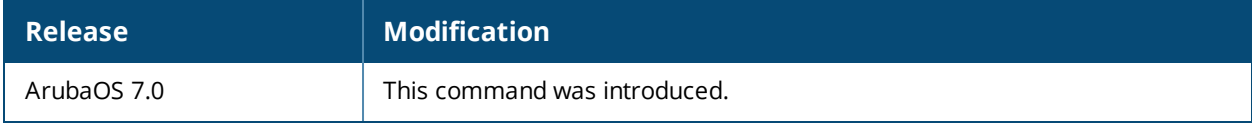

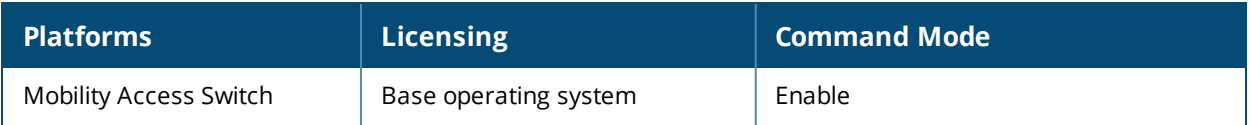

# **show aaa tacacs-accounting**

show aaa tacacs-accounting

## **Description**

Show TACACS accounting configuration.

## **Example**

The example below shows that TACACS accounting has been enabled, and that the TACACS server is in the server group acct-server.

(host) #show aaa tacacs-accounting

TACACS Accounting Configuration

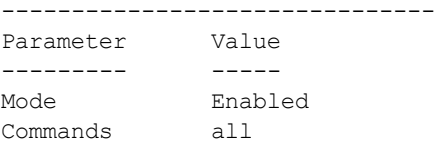

Server-Group servgroup1

The output of this command includes the following parameters:

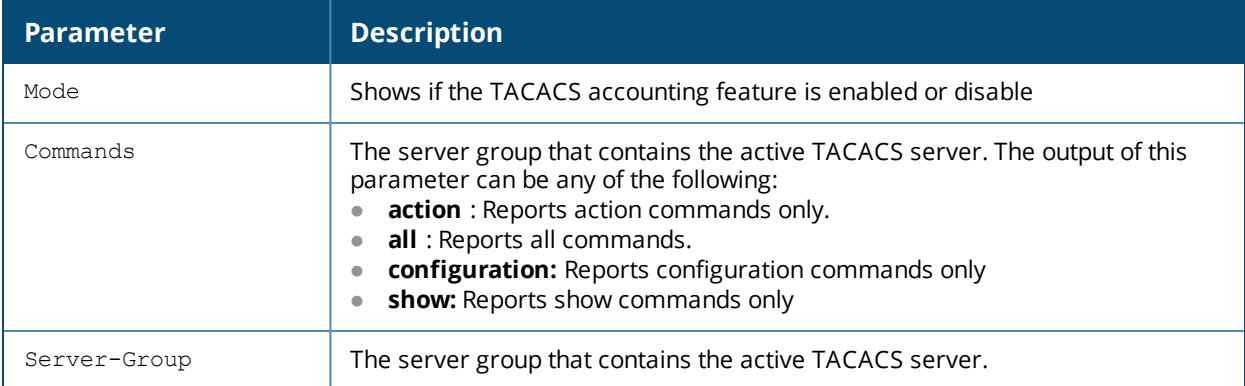

# **Related Command**

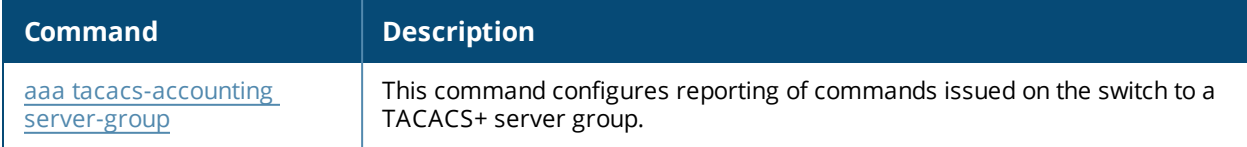

### **Command History**

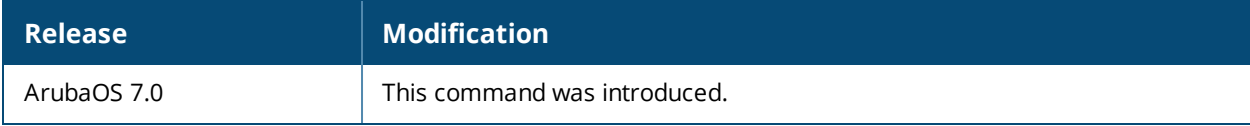

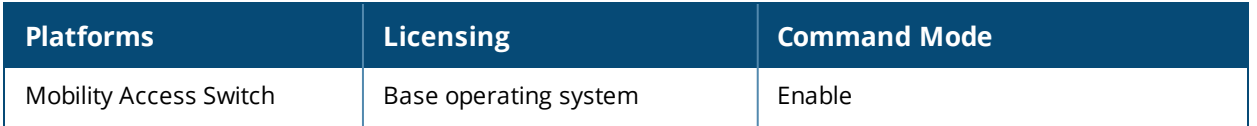

# **show aaa timers**

show aaa timers

## **Description**

Show AAA timer values.

## **Example**

The example below shows that the switch has all default timer values:

(host) #show aaa timers User idle timeout = 300 seconds Auth Server dead time = 10 minutes Logon user lifetime = 5 minutes

User Interim stats frequency = 300 seconds

## **Related Command**

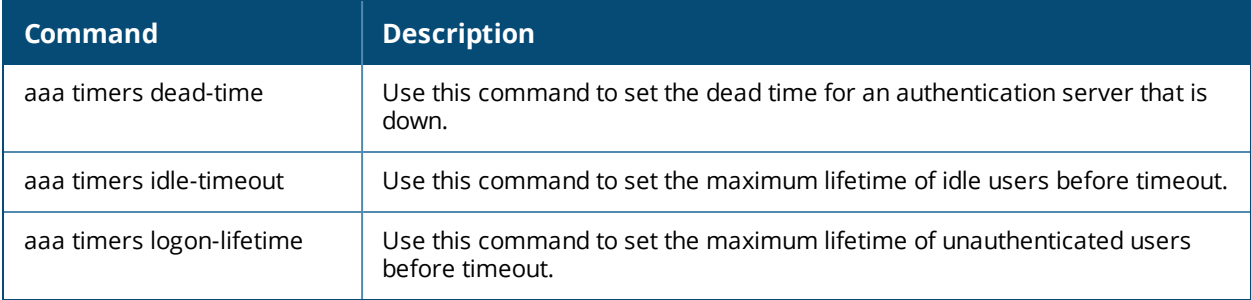

## **Command History**

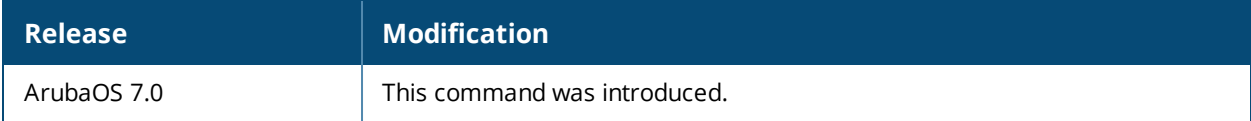

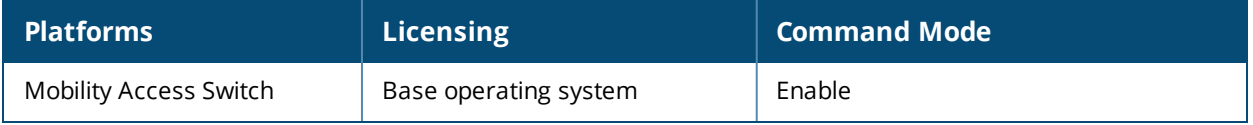

# **show aaa web admin-port**

show aaa web admin-port

## **Description**

Show the port numbers of HTTP and HTTPS ports used for web administration.

## **Example**

The example below shows that the switch is configured to use HTTPS on port 4343, and HTTP on port 8888.

```
(host) #show aaa web admin-port
https port = 4343
http port = 8888
```
## **Related Command**

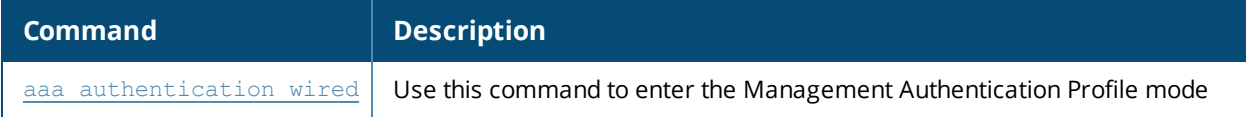

## **Command History**

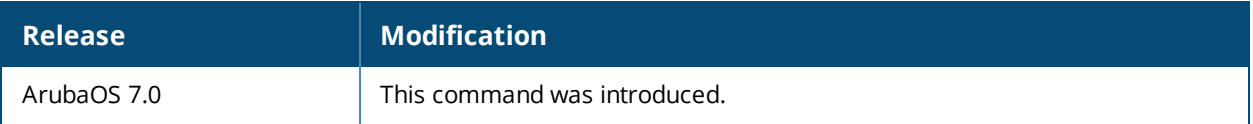

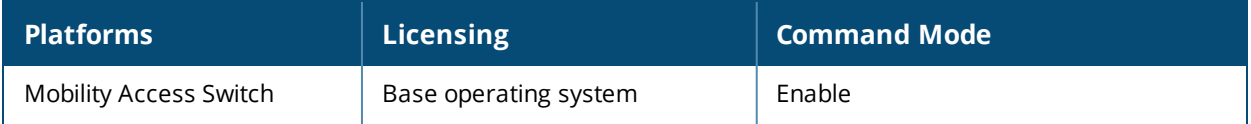

# **show acl ace-table**

show acl ace-table {ace <0-1999>}|{acl <1-2700>}

## **Description**

Show an access list entry (ACE) table for an access control list (ACL).

## **Syntax**

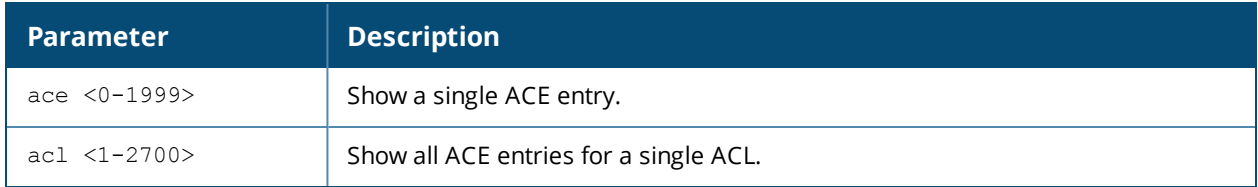

## **Example**

The following example shows that there are eighteen access control entries for ACL 1.

### **Command History**

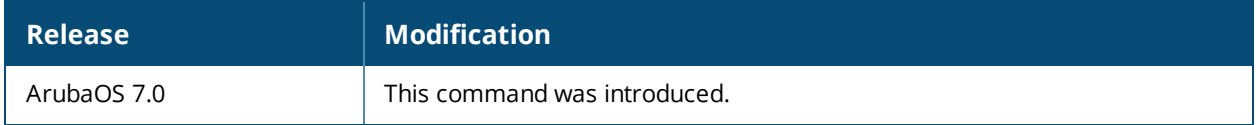

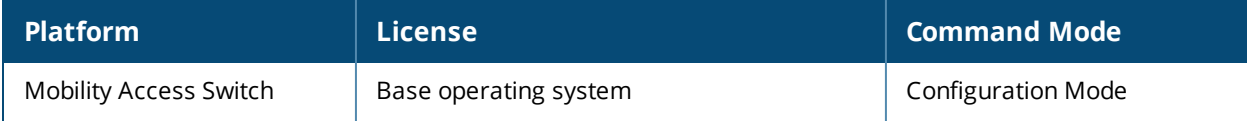

# **show acl acl-table**

show acl acl-table <1-2700>

## **Description**

Display information for a specified access control list (ACL).

### **Syntax**

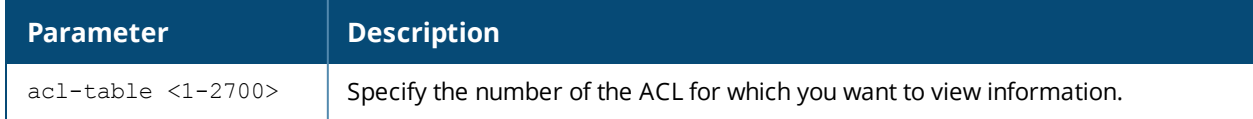

## **Example**

The following example displays the ACL table for the switch.

```
(host) #show acl acl-table acl 1
AclTable
--------
ACL Type ACE Index Ace Count Name Applied
--- ---- --------- --------- ---- -------
1 role 1459 18 logon 0
Total free ACE entries = 3591
Free ACE entries at the bottom = 2552
Next ACE entry to use = 1480 (table 1)
Ace entries reused 622 times
ACL count 64, tunnel acl 0
Ace entries reused 373 times
ACL count 64, tunnel acl 0
```
The output of this command displays the following parameters:

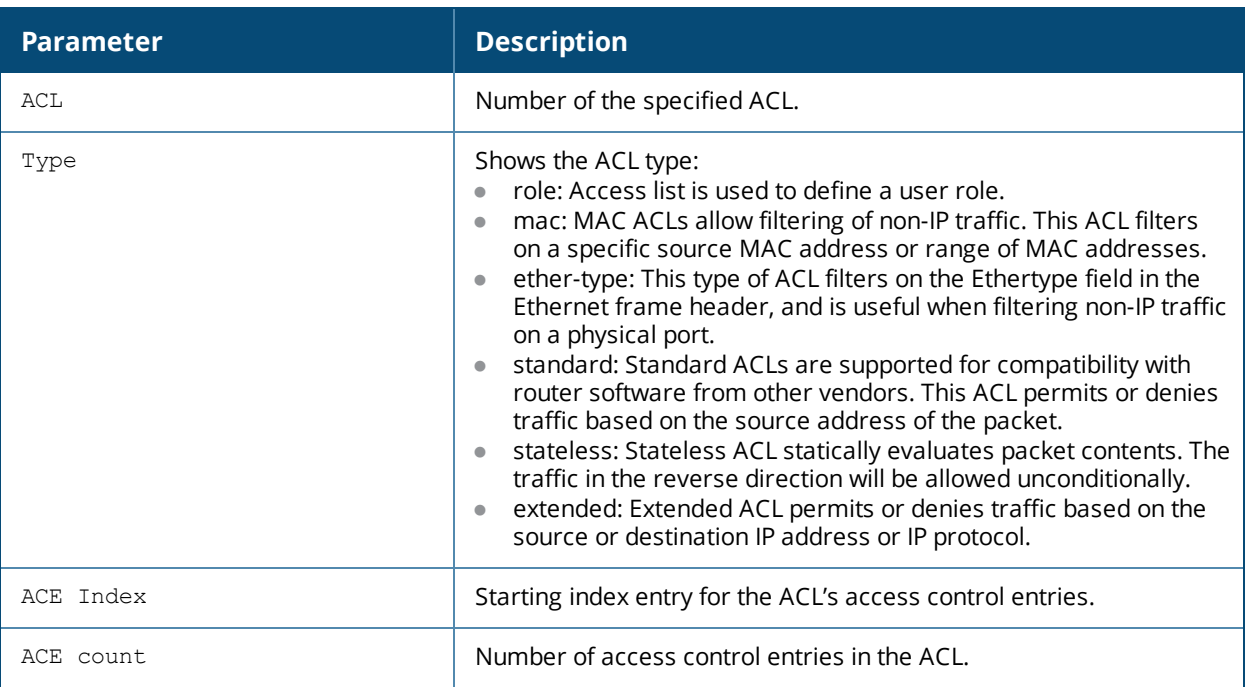

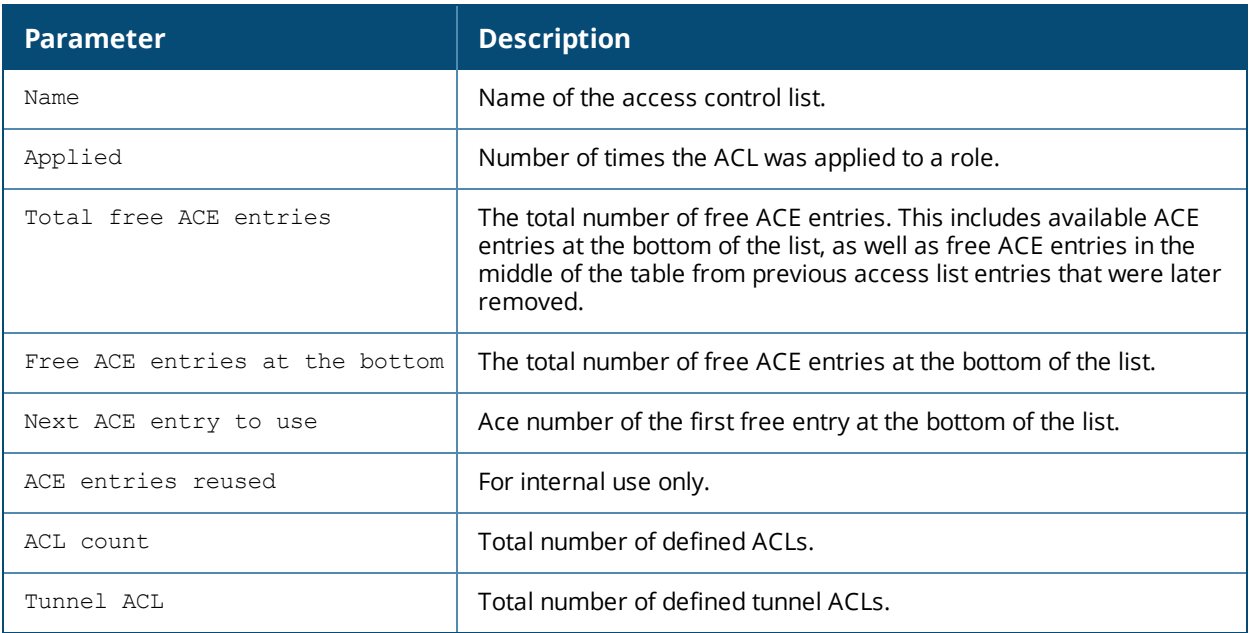

The following example displays the ACL table for ACL 1.

```
(host) #show acl ace-table acl 1
Acl Table
--------
ACL Type ACE Index Ace Count Name Applied
--- ---- --------- --------- ---- -------
1 role 1020 18 logon 0
Total free ACE entries = 3591
Free ACE entries at the bottom = 2991
Next ACE entry to use = 1041 (table 1)
Ace entries reused 373 times
ACL count 64, tunnel acl 0
```
## **Command History**

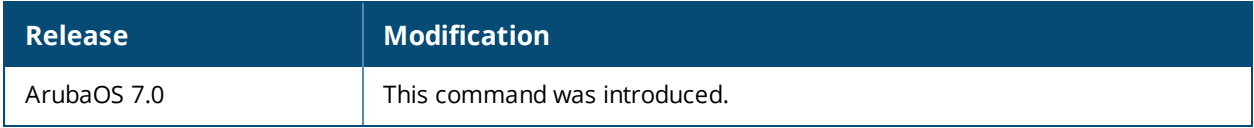

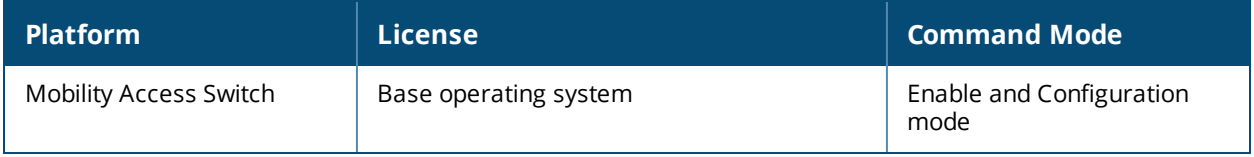

# **show activate-service-firmware**

show activate-service-firmware

## **Description**

Issue this command to verify if the Activate firmware upgrade services are enabled or disabled.

### **Syntax**

No parameters.

### **Usage Guidelines**

If the Activate firmware service is enabled, the **activate firmware check** command enables the Mobility Access Switch to automatically check Activate to see if there is a new image version to which it can upgrade. If a new version is available, the **activate firmware upgrade** command prompts the Mobility Access Switch to attempt to download and upgrade to the new image.

#### **Example:**

(host)(config)# #show activate-service-firmware activate-service-firmware ------------------------- Parameter **Value** --------- ----- Activate Firmware Service Enabled

## **Related Commands**

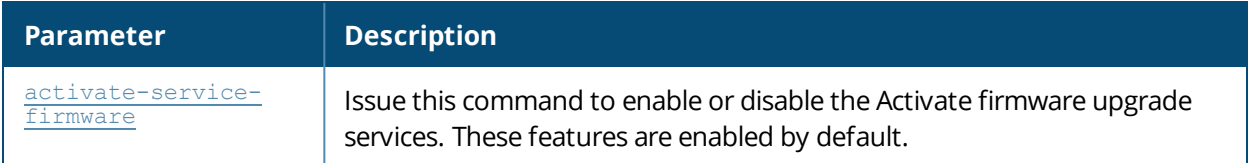

## **Command History**

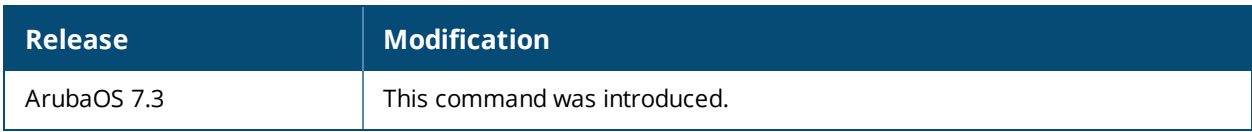

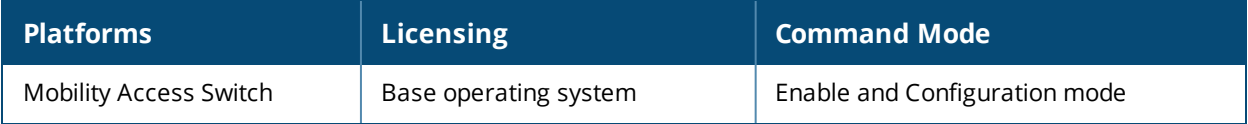
# **show alarms**

show alarms [critical | major | minor | summary]

# **Description**

Display the alarm status.

#### **Syntax**

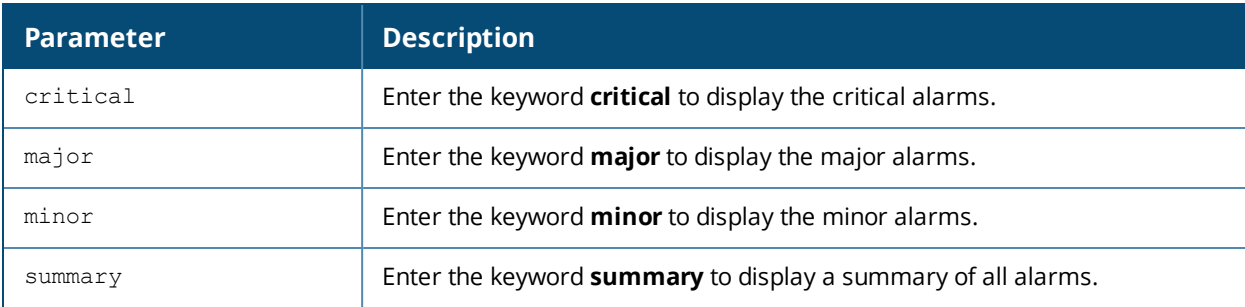

# **Example**

The following command displays the alarm class, time, and a description of the alarm. In the output below the command, an optional power supply is absent. This is, of course, a minor alarm.

(host)#show alarms

```
3 Active Alarms in the System
-----------------------------
Class Time Description
----- ---- -----------
Minor 2011-10-28 23:50:05 (PDT) Slot 0 Power Supply 1 Absent
Minor 2011-10-28 23:49:54 (PDT) Slot 1 Power Supply 1 Absent
Minor 2011-10-28 23:49:54 (PDT) Slot 2 Power Supply 1 Absent
```
The following command displays the Critical, Major, and Minor alarms by slot.

(host)(config) #show alarms summary

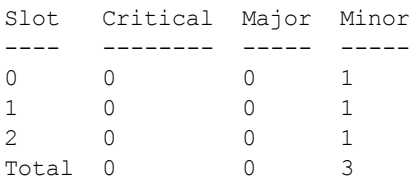

# **Command History**

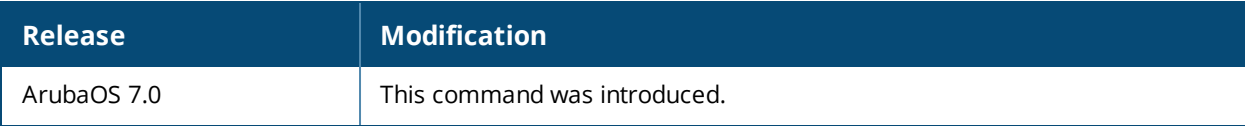

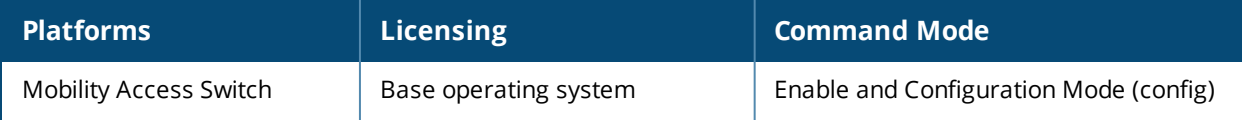

# **show arp**

show arp

### **Description**

This command displays the ARP table.

# **Usage Guidelines**

Use this command to display the ARP table.

# **Example**

The following example shows details of routes1

```
(host) (config) #show arp
Codes: * - Local Addresses, S - Static, A - Auth
Total ARP entries: 6
IPV4 ARP Table
--------------
Protocol IP Address Hardware Address Interface Age (min)
---------- ---------- ---------------- --------- ---------
* Internet 192.168.210.26 00:0b:86:99:13:f7 vlan1 NA
* Internet 10.73.7.209 00:0b:86:99:13:f7 vlan10 NA
S Internet 10.73.7.222 ac:7f:3e:e6:cc:05 vlan10 NA
  Internet 192.168.210.1 f8:e4:fb:9a:37:2f vlan1 NA
 Internet 192.168.210.254 e0:cb:4e:55:3e:28 vlan1 NA
```
The output of this command includes the following parameters:

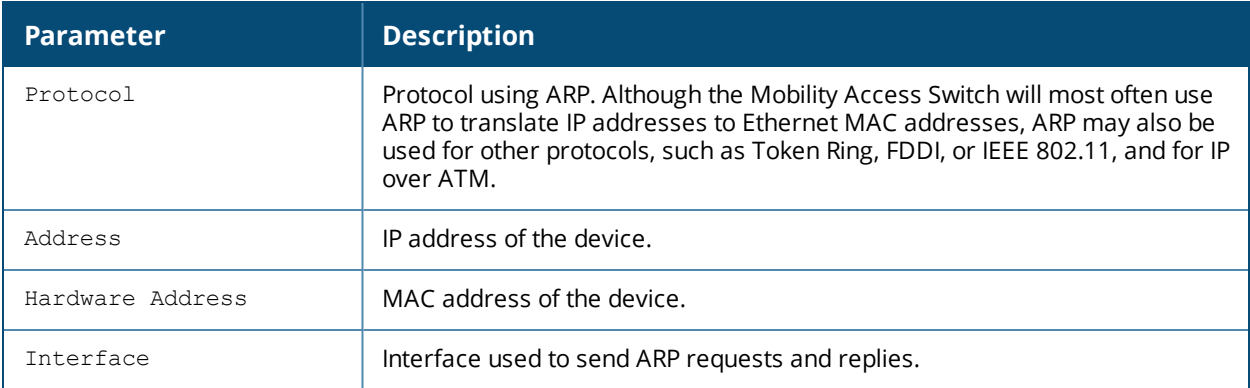

# **Related Commands**

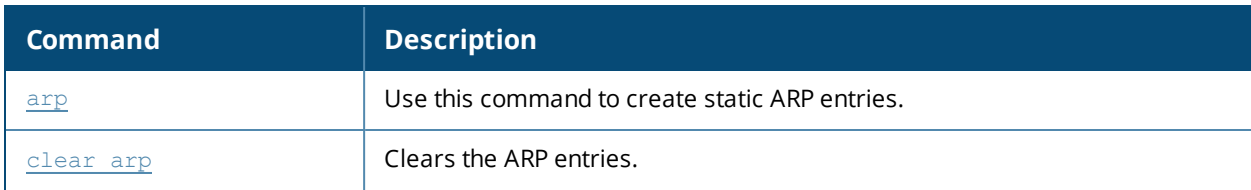

# **Command History**

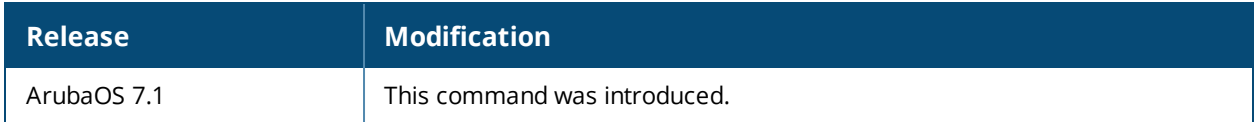

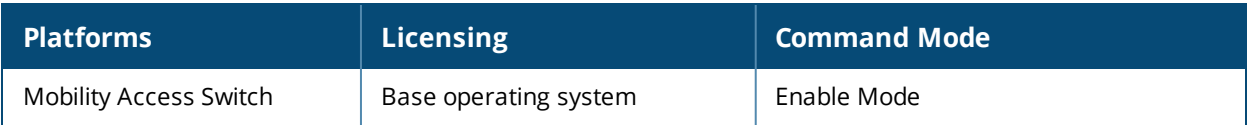

# **show aruba-central**

show aruba-central

#### **Description**

This command displays if Mobility Access Switch is enabled for connecting to Aruba Central portal through Activate.

### **Syntax**

No parameters.

#### **Example**

You can use the following CLI command to view the current status of Aruba Central on the Mobility Access Switch:

```
(host) #show aruba-central
Aruba Central
-------------
Parameter Value
--------- -----
Aruba Central IP/URL Unknown
Connection Status DOWN
Mode Monitor
Time of last disconnect Tue Aug 26 15:25:35 2014
```
### **Related Commands**

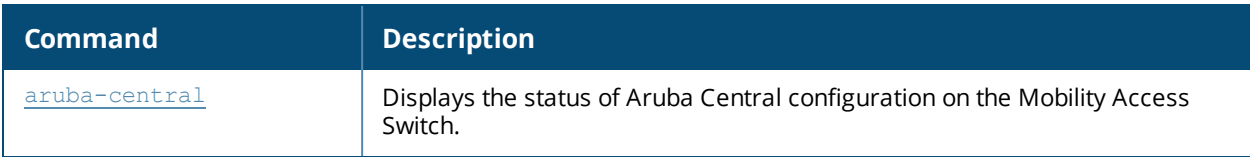

#### **Command History**

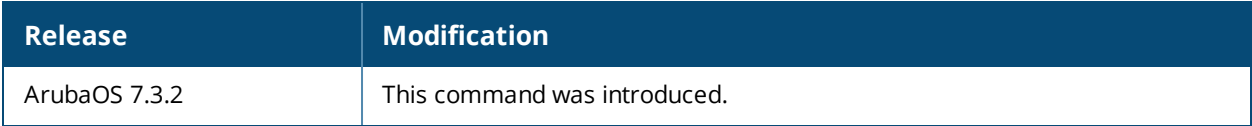

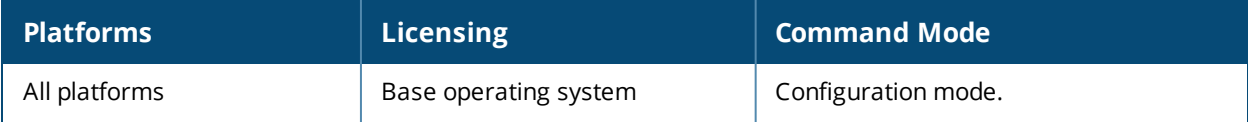

# **show storage**

show storage member <0-7>

# **Description**

View the storage details on the Mobility Access Switch.

### **Syntax**

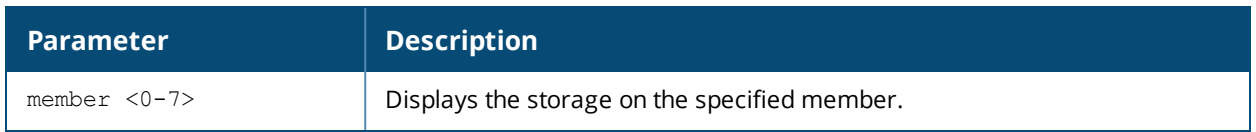

# **Example**

The following example displays the storage details on a member:

```
(host) #show storage member 2
Member-id: 2
------------
Filesystem Size Used Available Use% Mounted on
none 300.0M 11.3M 288.7M 4% /tmp
/dev/ud3 755.6M 176.0M 541.2M 25% /flash
```
# **Command History**

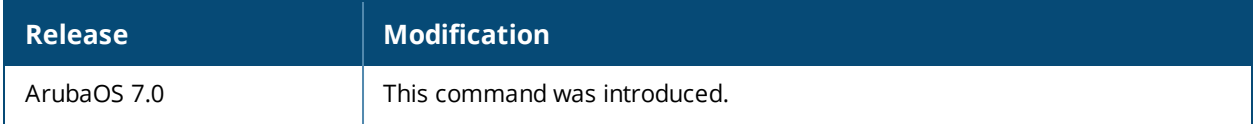

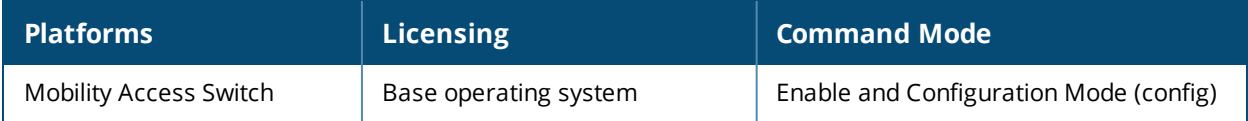

# **show crypto dp**

show crypto dp [peer <source-ip>]

### **Descriptions**

Displays crypto data packets.

#### **Syntax**

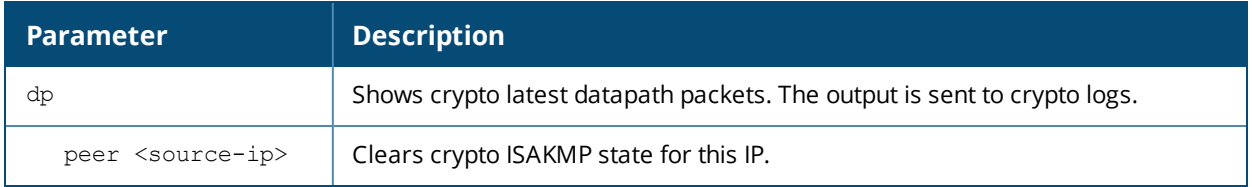

#### **Usage Guidelines**

Use this command to send crypto data packet information to the MAS log files, or to clear a crypto ISAKMP state associated with a specific IP address.

#### **Example**

The command show crypto dp sends debug information to CRYTPO logs.

(host) # show crypto

Datapath debug output sent to CRYPTO logs.

#### **Related Command**

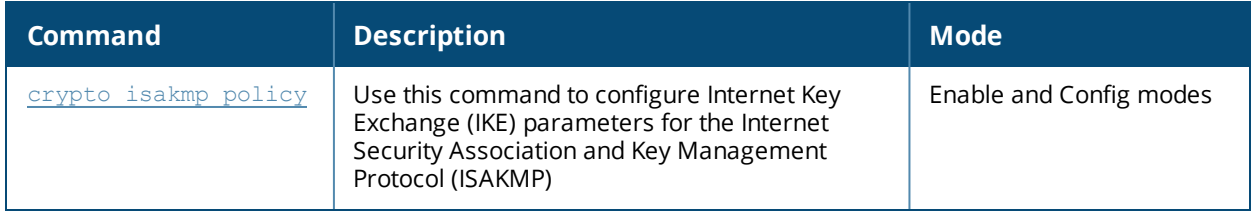

#### **Command History**

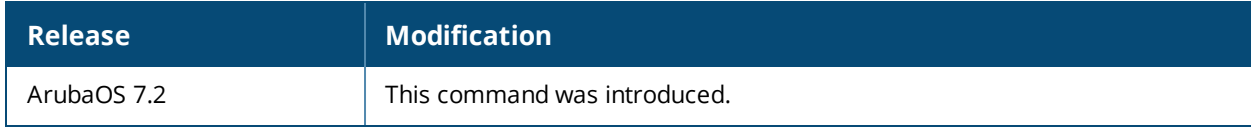

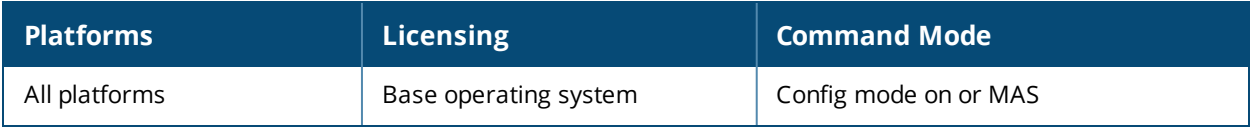

# **show crypto ipsec**

show crypto ipsec {mtu|sa[peer <peer-ip>]|transform-set [tag <transform-set-name>]}

#### **Descriptions**

Displays the current IPsec configuration on the MAS.

#### **Syntax**

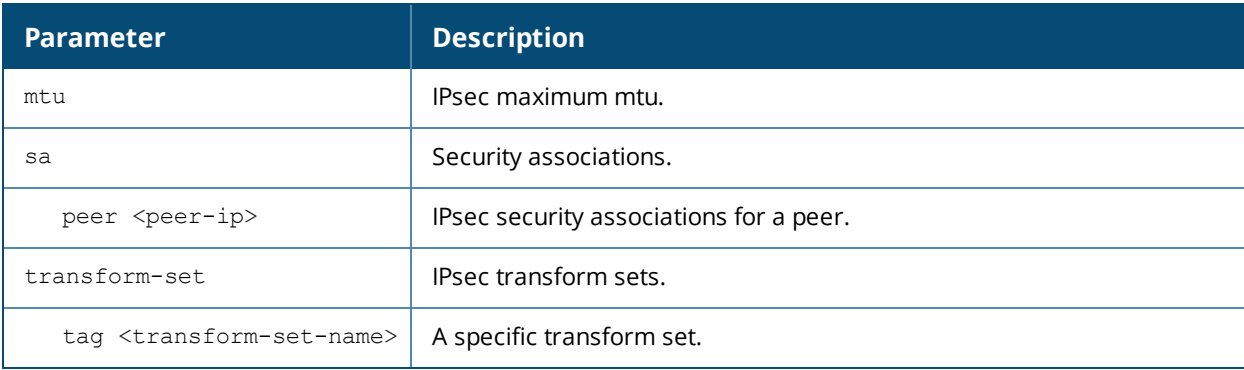

#### **Usage Guidelines**

The command **show crypto ipsec** displays the Maximum Transmission Unit (MTU) size allowed for network transmissions using IPsec security. It also displays the transform sets that define a specific encryption and authentication type.

#### **Example**

The command **show crypto transform-set** shows the settings for both preconfigured and manually configured transform sets.

```
(host) #show crypto ipsec transform-set
Transform set default-transform: { esp-3des esp-sha-hmac }
       will negotiate = { Transport, Tunnel }
Transform set default-ml-transform: { esp-3des esp-sha-hmac }
        will negotiate = { Transport, Tunnel }
Transform set default-boc-bm-transform: { esp-3des esp-sha-hmac }
        will negotiate = { Transport, Tunnel }
Transform set default-cluster-transform: { esp-aes256 esp-sha-hmac }
        will negotiate = { Transport, Tunnel }
Transform set default-1st-ikev2-transform: { esp-aes256 esp-sha-hmac }
        will negotiate = { Transport, Tunnel }
Transform set default-3rd-ikev2-transform: { esp-aes128 esp-sha-hmac }
        will negotiate = { Transport, Tunnel }
Transform set default-rap-transform: { esp-aes256 esp-sha-hmac }
       will negotiate = { Transport, Tunnel }
Transform set default-remote-node-bm-transform: { esp-3des esp-sha-hmac }
       will negotiate = { Transport, Tunnel }
Transform set default-aes: { esp-aes256 esp-sha-hmac }
       will negotiate = { Transport, Tunnel }
Transform set newset: { esp-3des esp-sha-hmac }
        will negotiate = { Transport, Tunnel }
Transform set name: { esp-aes256-gcm esp-sha-hmac }
        will negotiate = { Transport, Tunnel }
```
# **Related Command**

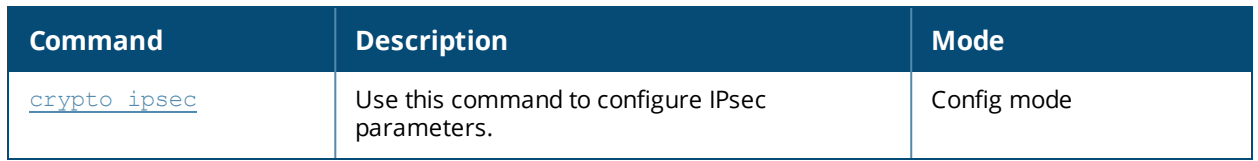

# **Command History**

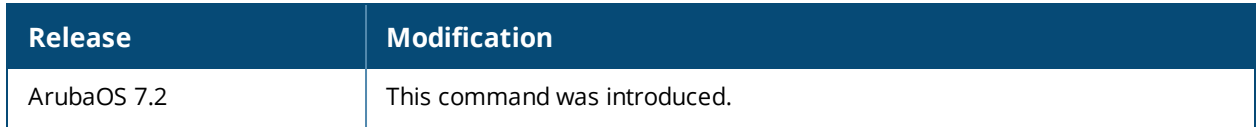

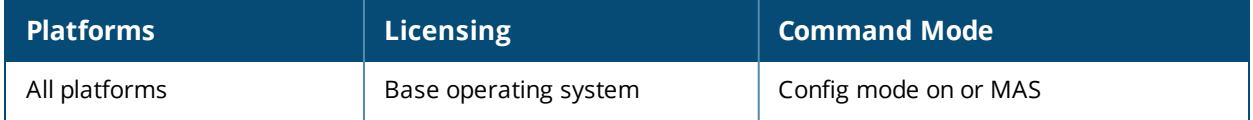

# **show crypto isakmp**

```
show crypto isakmp
  key
  policy
  sa
  stats
  transports
  udpencap-behind-natdevice
```
# **Descriptions**

This command displays Internet Key Exchange (IKE) parameters for the Internet Security Association and Key Management Protocol (ISAKMP).

# **Syntax**

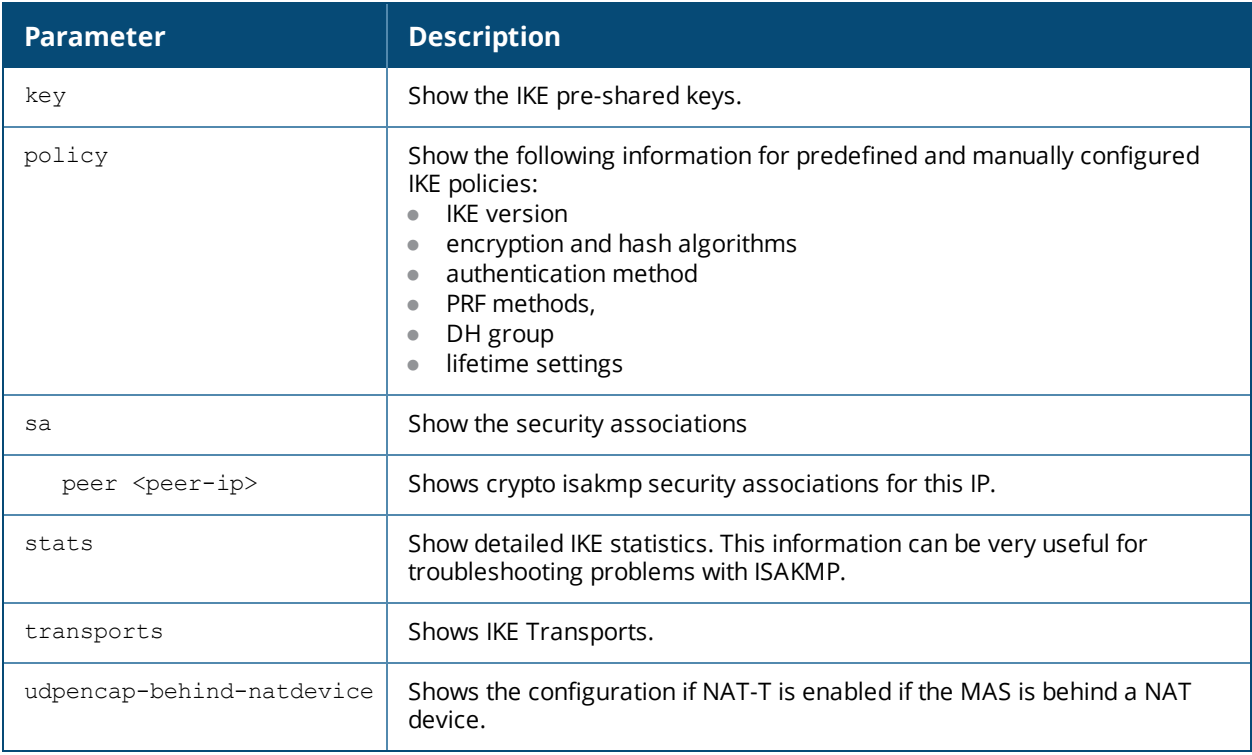

# **Usage Guidelines**

Use the show crypto isakmp command to ver ISAKMP settings, statistics and policies.

#### **Example**

The command **show crypto isakmp stats** shows the IKE statistics.

```
(host) #show crypto isakmp policy
Default protection suite 10001
        Version 1
        encryption algorithm: 3DES - Triple Data Encryption Standard (168 bit keys)
        hash algorithm: Secure Hash Algorithm 160
        authentication method: Pre-Shared Key
        Diffie-Hellman Group: #2 (1024 bit)
        lifetime: [300 - 86400] seconds, no volume limit
Default RAP Certificate protection suite 10002
        Version 1
```

```
encryption algorithm: AES - Advanced Encryption Standard (256 bit keys)
        hash algorithm: Secure Hash Algorithm 160
        authentication method: Rivest-Shamir-Adelman Signature
        Diffie-Hellman Group: #2 (1024 bit)
        lifetime: [300 - 86400] seconds, no volume limit
Default RAP PSK protection suite 10003
        Version 1
        encryption algorithm: AES - Advanced Encryption Standard (256 bit keys)
        hash algorithm: Secure Hash Algorithm 160
        authentication method: Pre-Shared Key
        Diffie-Hellman Group: #2 (1024 bit)
        lifetime: [300 - 86400] seconds, no volume limit
```
#### **Related Command**

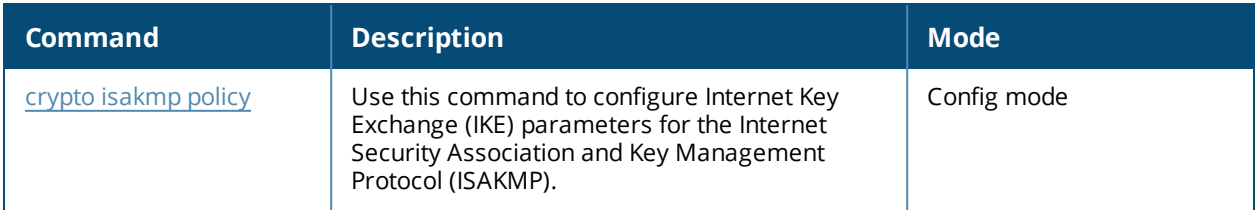

#### **Command History**

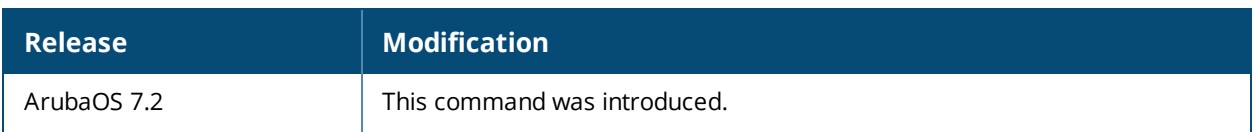

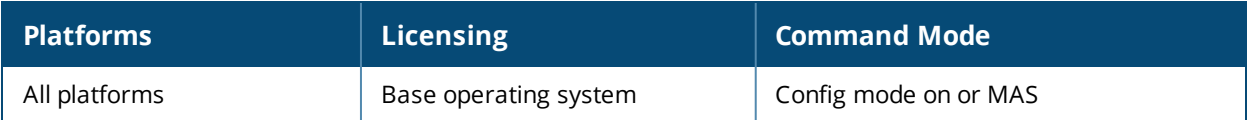

# **show crypto-local ipsec-map**

show crypto-local ipsec [tag <ipsec-map-name>]

# **Description**

Displays the current IPsec map configuration on the MAS.

#### **Syntax**

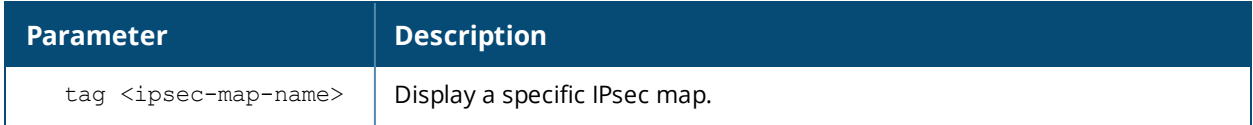

#### **Usage Guidelines**

The command **show crypto-local ipsec** displays the current IPsec configuration on the MAS.

### **Example**

The command **show crypto-local ipsec-map** shows the default map configuration along with any specific IPsec map configurations.

(host) #show crypto-local ipsec-map

```
Crypto Map Template "mapA" 10
IKE Version: 2
IKEv2 Policy: 10
Security association lifetime: 7200 seconds
PFS (Y/N): N
Transform sets={ default-transform }
Peer gateway: 20.1.1.2
Local FQDN: test.arubanetworks.com
Interface: vlan 4
Source network: 4.1.1.1/255.255.255.255
Destination network: 3.1.1.1/255.255.255.255
Pre-Connect (Y/N): N
Tunnel Trusted (Y/N): Y
Forced NAT-T (Y/N): N
```
# **Related Command**

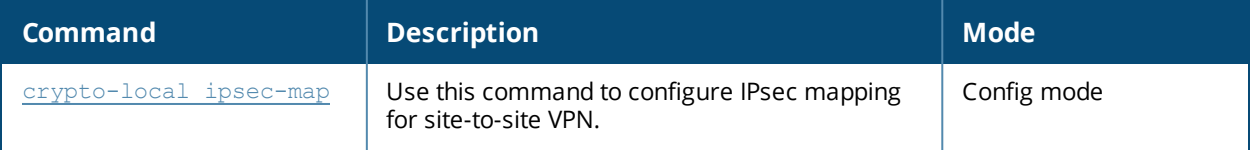

#### **Command History**

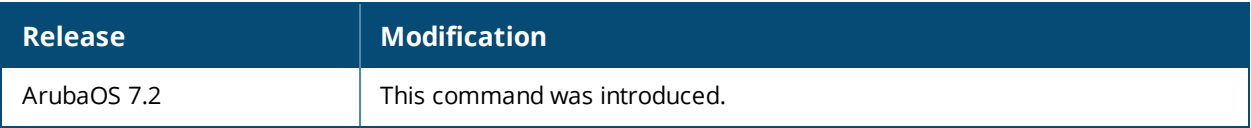

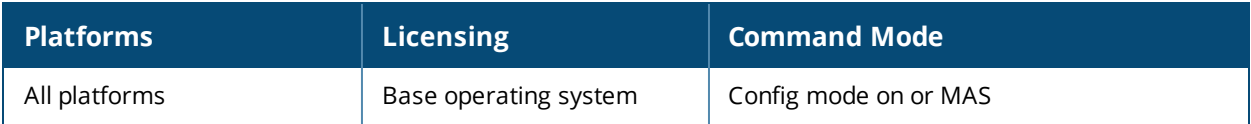

# **show crypto-local isakmp**

show crypto isakmp {ca-certificates}|{dpd}|{key}|{server-certificate}

#### **Descriptions**

This command displays Internet Key Exchange (IKE) parameters for the Internet Security Association and Key Management Protocol (ISAKMP).

#### **Syntax**

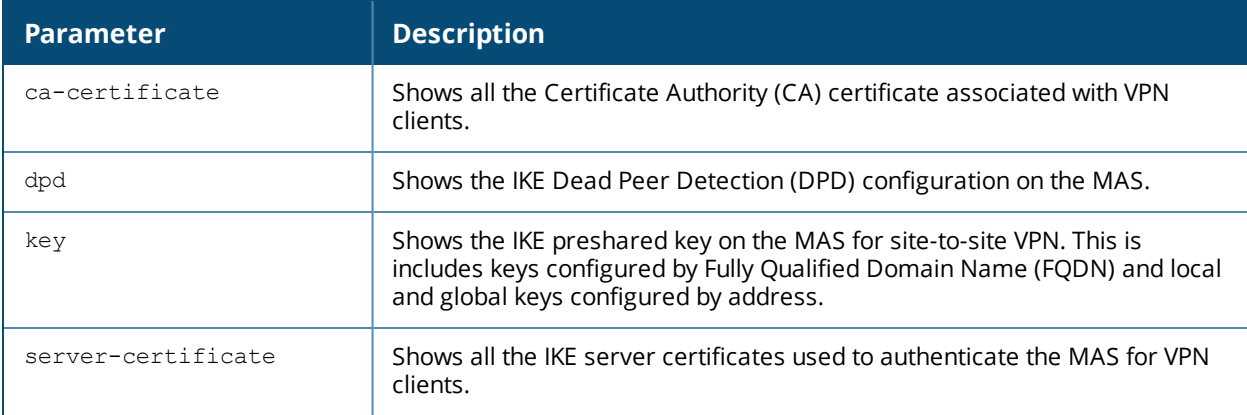

#### **Usage Guidelines**

Use this command to view IKE parameters.

#### **Examples**

This example shows sample output for the **show crypto-local dpd** and the **show crypto-local key** commands:

```
(host) #show crypto-local isakmp ca-certificate
ISAKMP CA Certificates
-----------------------
CA certificate name Client-VPN # of Site-Site-Maps
------------------- ---------- -------------------
Aruba-Factory-CA Y 0
(host) #show crypto-local isakmp dpd
DPD is Enabled: Idle-timeout = 22 seconds, Retry-timeout = 2 seconds, Retry-attempts = 3
(host) #show crypto-local isakmp key
ISAKMP Local Pre-Shared keys configured for ANY FQDN
-----------------------------------------------------
Key
---ISAKMP Local Pre-Shared keys configured by FQDN
------------------------------------------------
FQDN of the host Key
---------------- ---
servers.mycorp.com ********
ISAKMP Local Pre-Shared keys configured by Address
---------------------------------------------------
IP address of the host Subnet Mask Length Key
```
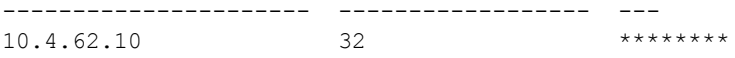

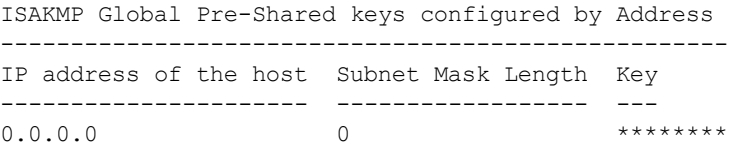

# **Related Commands**

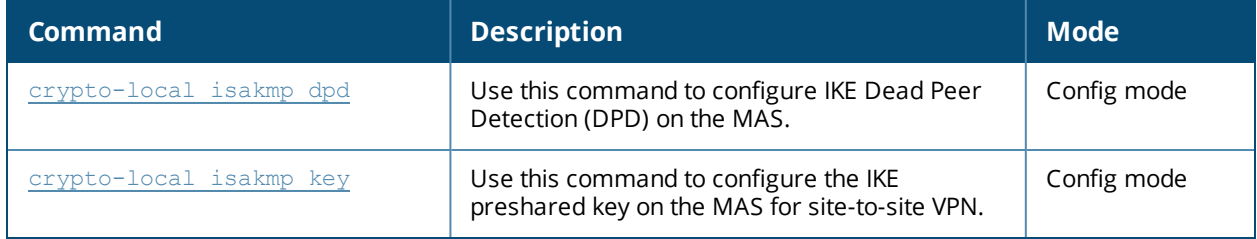

# **Command History**

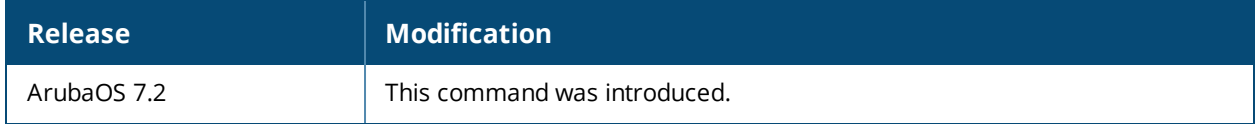

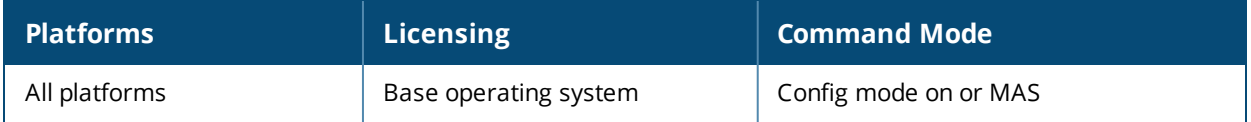

# **show crypto-local pki**

```
show crypto-local pki
  CRL [<name> ALL|crlnumber|fingerprint|hash|issuer|lastupdate|nextupdate]
  IntermediateCA
  [<name>ALL|alias|dates|fingerprint|hash|issuer|modulus|purpose|serial|subject]
  OCSPResponderCert
  [<name>ALL|alias|dates|fingerprint|hash|issuer|modulus|purpose|serial|subject]
  OCSPSignerCert
  [<name>ALL|alias|dates|fingerprint|hash|issuer|modulus|purpose|serial|subject]
  PublicCert
  [<name>ALL|alias|dates|fingerprint|hash|issuer|modulus|purpose|serial|subject]
  ServerCert
  [<name>ALL|alias|dates|fingerprint|hash|issuer|modulus|purpose|serial|subject]
  TrustedCA
  [<name>ALL|alias|dates|fingerprint|hash|issuer|modulus|purpose|serial|subject]
  crl-stats
  ocsp-client-stats
```

```
rcp
service-ocsp-responder [stats]
```
# **Description**

Issue this command to show local certificate, OCSP signer or responder certificate and CRL data and statistics.

#### **Syntax**

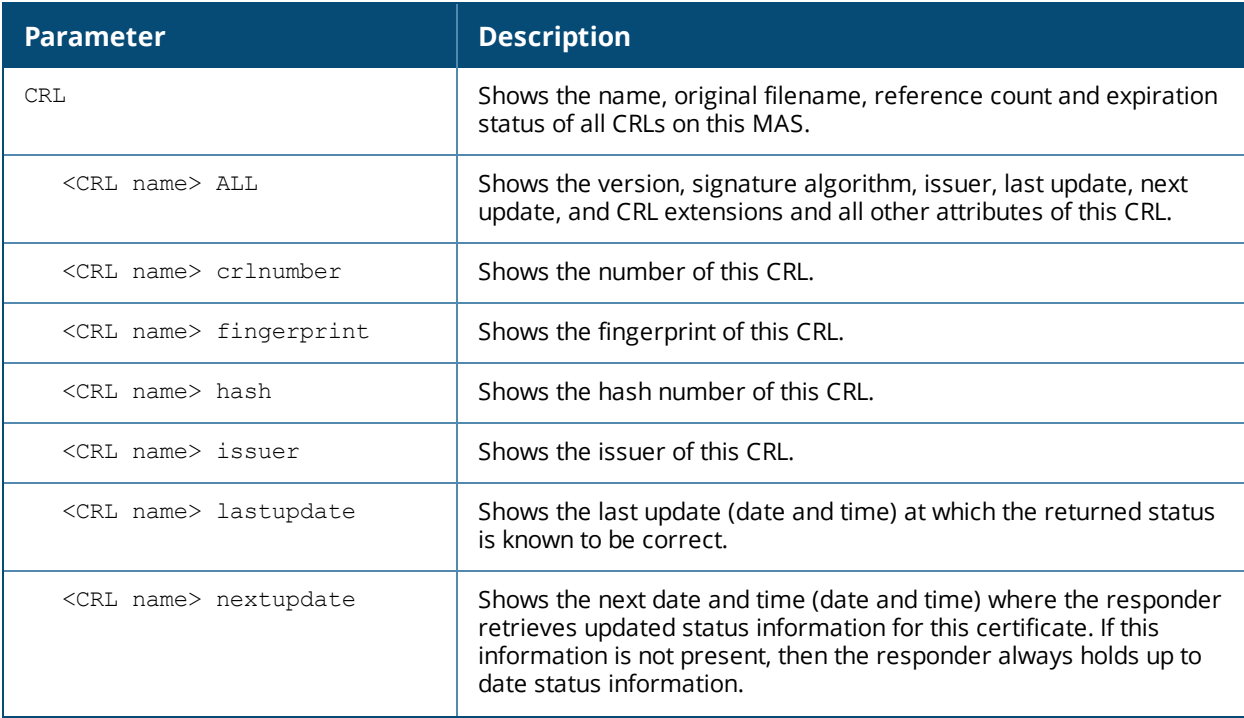

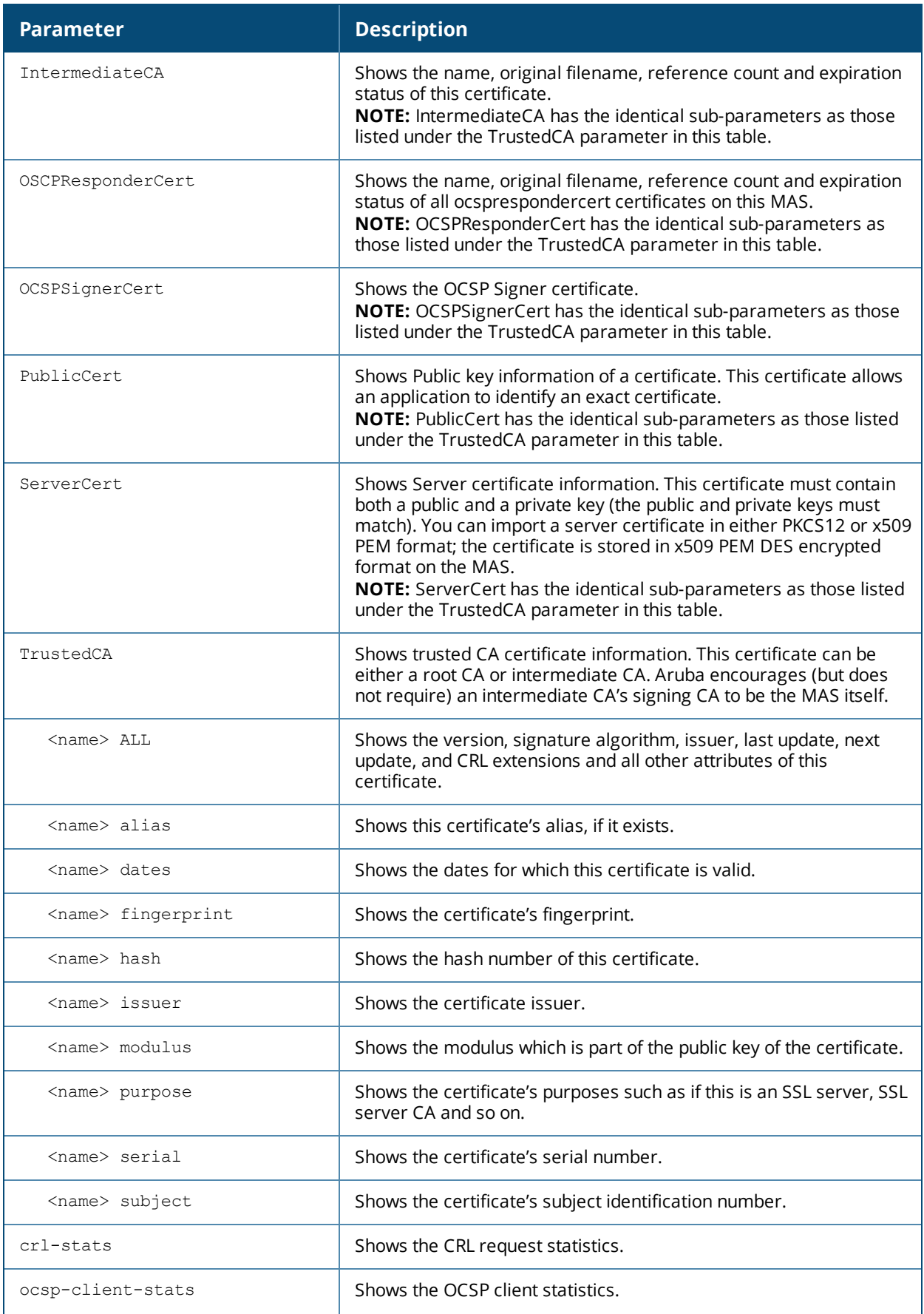

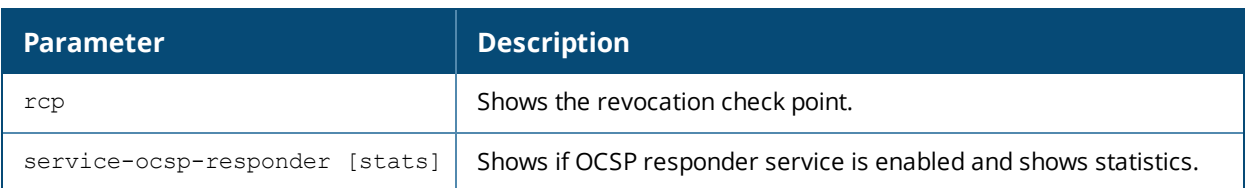

# **Usage Guidelines**

Use the **show crypto-local pki** command to view all CRL and certificate status, OCSP client and OCSP responder status and statistics.

#### **Examples**

This example displays a list of all OCSP responder certificates on this MAS.

(host) (config) #show crypto-local pki OCSPResponderCert

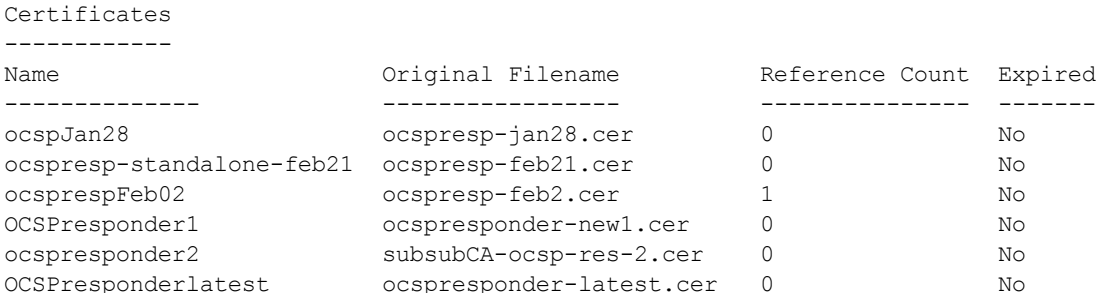

The output of this command includes the following parameters:

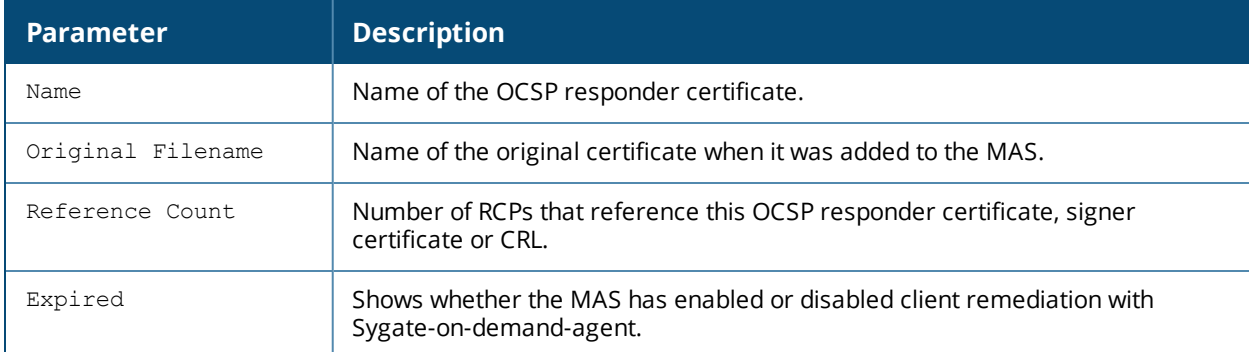

#### This example shows the dates for which this OCSP responder certificate is valid.

(host) (config) #show crypto-local pki OCSPResponderCert ocspJan28 dates

notBefore=Jan 21 02:37:47 2011 GMT notAfter=Jan 20 02:37:47 2013 GMT

#### This example displays the certificate's hash number.

(host) (config) #show crypto-local pki OCSPResponderCert ocspJan28 hash

91dcb1b3

#### This example shows the purpose and information about this certificate.

(host) (config) #show crypto-local pki OCSPResponderCert ocspJan28 purpose

Certificate purposes:For validation

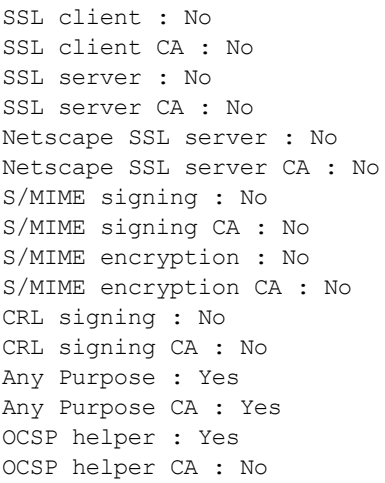

This example displays the certificate's subject.

**(host) (config) #show crypto-local pki OCSPResponderCert ocspJan28 subject**

subject= /CN=WIN-T1BQQFMVDED.security1.qa.mycorp.com

# **Related Command**

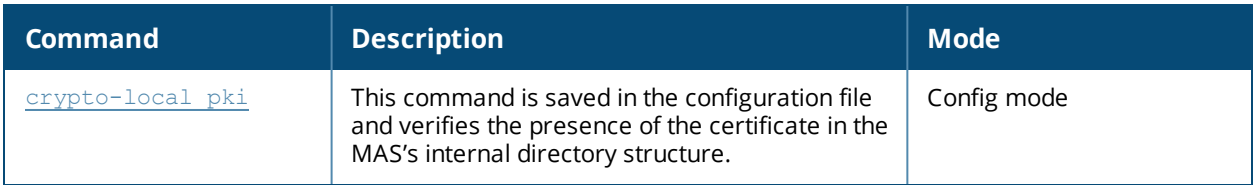

#### **Command History**

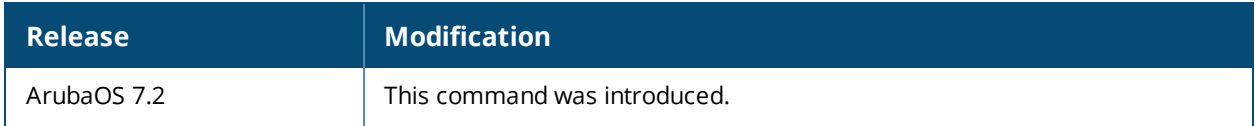

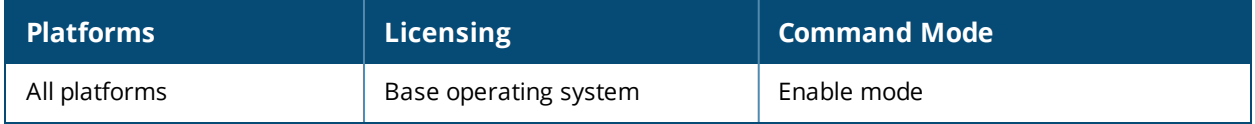

# **show crypto map**

show crypto ipsec map

### **Description**

This command displays the IPsec map configurations.

### **Syntax**

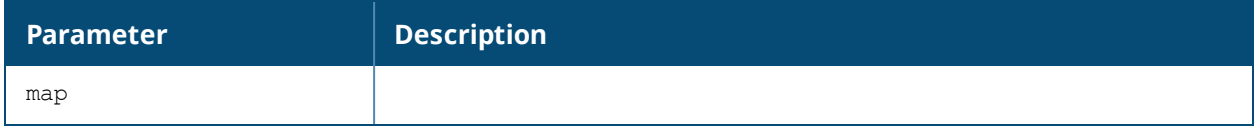

#### **Usage Guidelines**

Use the show crypto map command to view configuration for global, dynamic and default map configurations.

# **Example**

The command **show crypto map** shows statistics for the global, dynamic and default maps.

```
(host) #show crypto map
Crypto Map "GLOBAL-MAP" 10000 ipsec-isakmp
Crypto Map Template"default-dynamicmap" 10000
        IKE Version: 1
        lifetime: [300 - 86400] seconds, no volume limit
        PFS (Y/N): N
        Transform sets={ default-transform, default-aes }
Crypto Map "GLOBAL-IKEV2-MAP" 10000 ipsec-isakmp
Crypto Map "default-local-master-ipsecmap" 9999 ipsec-isakmp
Crypto Map Template"default-local-master-ipsecmap" 9999
        IKE Version: 1
         lifetime: [300 - 86400] seconds, no volume limit
        PFS (Y/N): N
        Transform sets={ default-ml-transform }
        Peer gateway: 10.4.62.9
        Interface: VLAN 0
         Source network: 172.16.0.254/255.255.255.255
        Destination network: 10.4.62.9/255.255.255.255
        Pre-Connect (Y/N): Y
        Tunnel Trusted (Y/N): Y
         Forced NAT-T (Y/N): N
```
# **Command History**

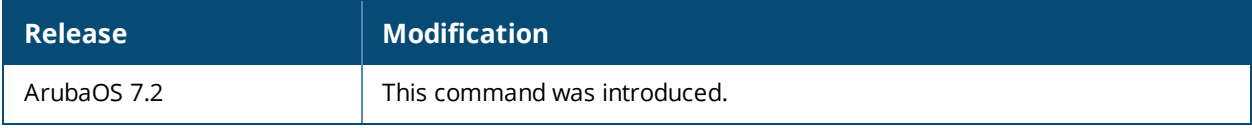

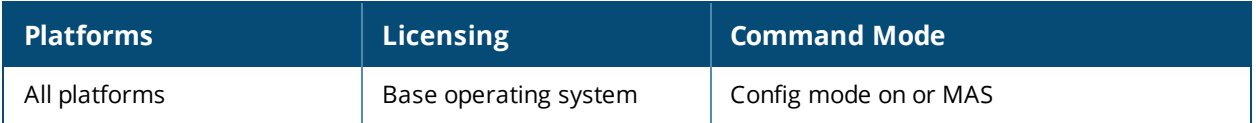

# **show crypto pki csr**

show crypto pki csr

# **Descriptions**

This command displays the certificate signing request (CSR) for the captive portal feature.

#### **Syntax**

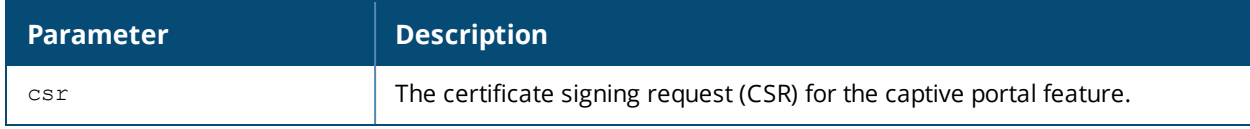

#### **Usage Guidelines**

Use the **show crypto pki** command to view the CSR output.

# **Examples**

The command **show crypto pki** shows output from the **crypto pki csr** command.

```
(host) #show crypto pki csr
Certificate Request:
    Data:
        Version: 0 (0x0)
        Subject: C=US, ST=CA, L=Sunnyvale, O=sales, OU=EMEA,
CN=www.mycompany.com/emailAddress=myname@mycompany.com
        Subject Public Key Info:
            Public Key Algorithm: rsaEncryption
            RSA Public Key: (1024 bit)
                Modulus (1024 bit):
                    00:e6:b0:f2:95:37:d0:18:c4:ee:f7:bd:5d:96:85:
                    49:a3:56:63:76:ee:99:82:fe:4b:31:6c:80:25:c4:
                    ed:c7:9e:8e:5e:3e:a2:1f:90:62:b7:91:69:75:27:
                    e8:29:ba:d1:76:3c:0b:14:dd:83:3a:0c:62:f2:2f:
                    49:90:47:f5:2f:e6:4e:dc:c3:06:7e:d2:51:29:ec:
                    52:8c:40:26:de:ae:c6:a0:21:1b:ee:46:b1:7a:9b:
                    dd:0b:67:44:48:66:19:ec:c7:f4:24:bd:28:98:a2:
                    c7:6b:fb:b6:8e:43:aa:c7:22:3a:b8:ec:9a:0a:50:
                    c0:29:b7:84:46:70:a5:3f:09
                Exponent: 65537 (0x10001)
        Attributes:
            a0:00
    Signature Algorithm: sha1WithRSAEncryption
        25:ce:0f:29:91:73:e9:cd:28:85:ea:74:7c:44:ba:b7:d0:5d:
        2d:53:64:dc:ad:07:fd:ed:09:af:b7:4a:7f:14:9a:5f:c3:0a:
        8a:f8:ff:40:25:9c:f4:97:73:5b:53:cd:0e:9c:d2:63:b8:55:
        a5:bd:20:74:58:f8:70:be:b9:82:4a:d0:1e:fc:8d:71:a0:33:
        bb:9b:f9:a1:ee:d9:e8:62:e4:34:e4:f7:8b:7f:6d:3c:70:4c:
        4c:18:e0:7f:fe:8b:f2:01:a2:0f:00:49:81:f7:de:42:b9:05:
        59:7c:e4:89:ed:8f:e1:3b:50:5a:7e:91:3b:9c:09:8f:b7:6b:
        98:80
-----BEGIN CERTIFICATE REQUEST-----
MIIB1DCCAT0CAQAwgZMxCzAJBgNVBAYTAlVTMQswCQYDVQQIEwJDQTESMBAGA1UE
BxMJU3Vubnl2YWxlMQ4wDAYDVQQKEwVzYWxlczENMAsGA1UECxMERU1FQTEaMBgG
A1UEAxMRd3d3Lm15Y29tcGFueS5jb20xKDAmBgkqhkiG9w0BCQEWGXB3cmVkZHlA
YXJ1YmFuZXR3b3Jrcy5jb20wgZ8wDQYJKoZIhvcNAQEBBQADgY0AMIGJAoGBAOaw
8pU30BjE7ve9XZaFSaNWY3bumYL+SzFsgCXE7ceejl4+oh+QYreRaXUn6Cm60XY8
CxTdgzoMYvIvSZBH9S/mTtzDBn7SUSnsUoxAJt6uxqAhG+5GsXqb3QtnREhmGezH
```
9CS9KJiix2v7to5DqsciOrjsmgpQwCm3hEZwpT8JAgMBAAGgADANBgkqhkiG9w0B AQUFAAOBgQAlzg8pkXPpzSiF6nR8RLq30F0tU2TcrQf97Qmvt0p/FJpfwwqK+P9A JZz0l3NbU80OnNJjuFWlvSB0WPhwvrmCStAe/I1xoDO7m/mh7tnoYuQ05PeLf208 cExMGOB//ovyAaIPAEmB995CuQVZfOSJ7Y/hO1BafpE7nAmPt2uYgA== -----END CERTIFICATE REQUEST-----

# **Related Commands**

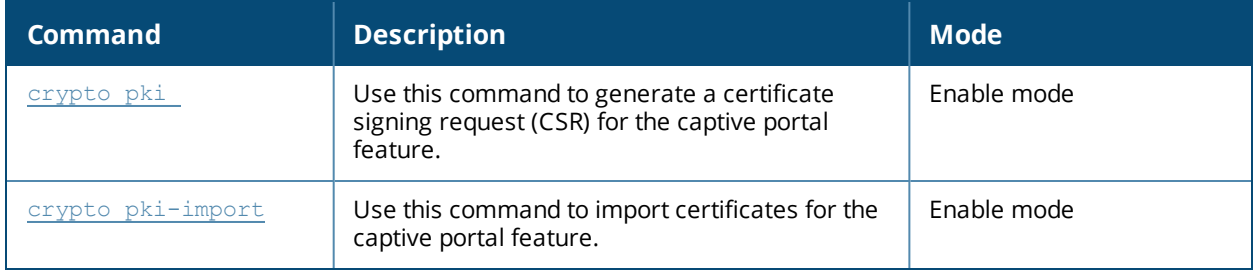

### **Command History**

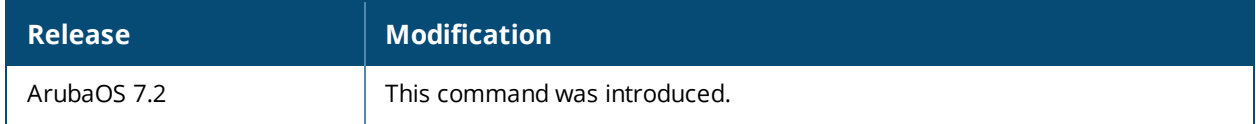

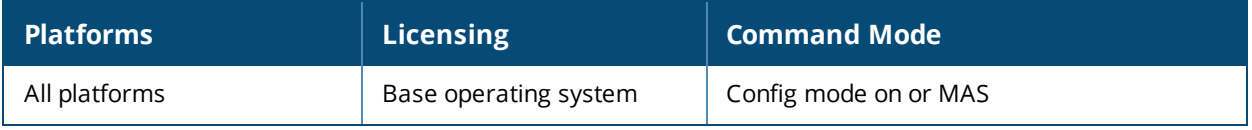

# **show database synchronize**

show database synchronize

# **Description**

View database synchronization details.

#### **Usage Guidelines**

Verify database synchronization; manual or periodic.

### **Example**

The example below displays the database sychronization details including file sizes, automatic synchronization attempts, and any failed synchronization.

```
(host)#show database synchronize
```

```
Last synchronization time: Mon Oct 24 04:55:49 2011
To Primary member at 128.0.193.0: succeeded
Local User Database backup file size: 9267 bytes
Cert Database backup file size: 2491 bytes
Synchronization took 1 second
40 synchronization attempted
```
2 synchronization have failed

Periodic synchronization is enabled and runs every 2 minutes

# **Related Command**

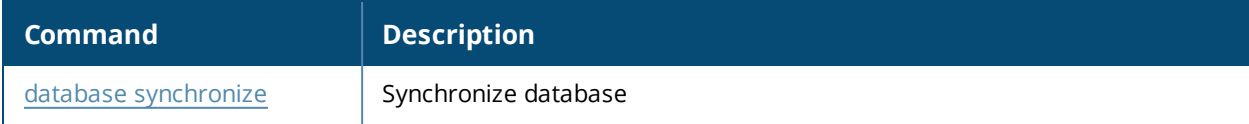

# **Command History**

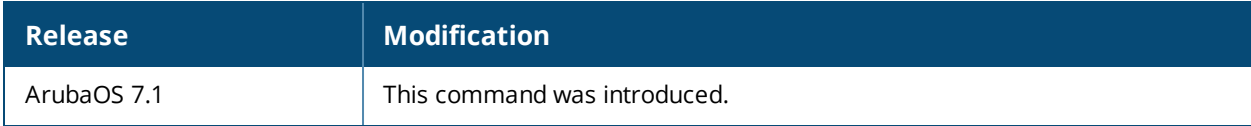

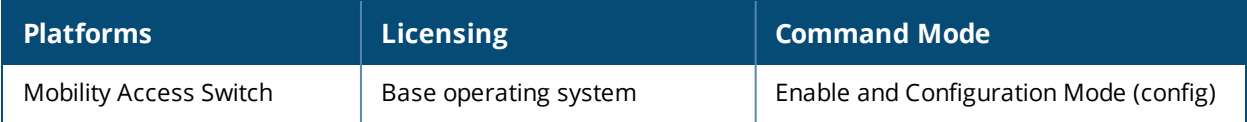

# **show datapath dpe acl hits**

show datapath dpe acl hits <acl ID> slot <slot Id>

#### **Description**

Displays internal ACL hit counters.

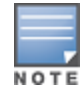

ArubaOS Mobility Access Switch supports only up to 2000 counters for ACLs.

#### **Syntax**

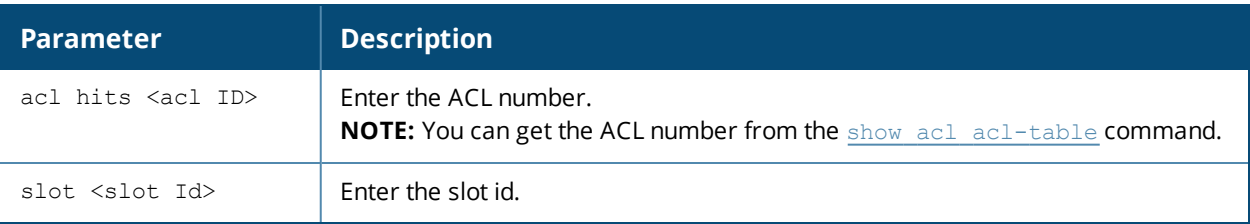

#### **Example**

The following example displays the ACL hits:

(host) #show datapath dpe acl hits 33 slot 0

```
Datapath Element ACL Hits
```
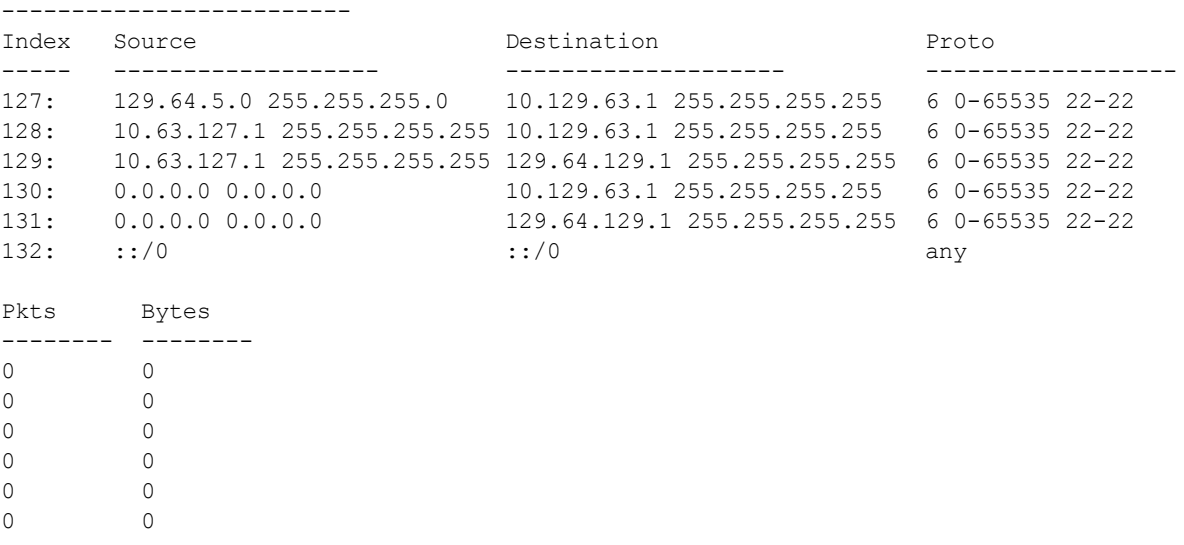

#### **Command History**

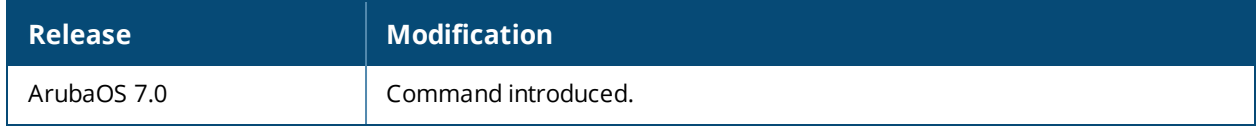

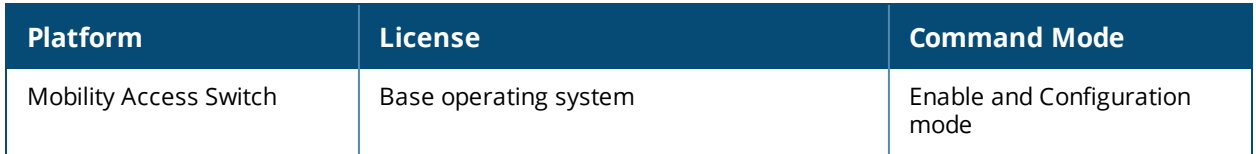

# **show datapath session**

show datapath session

### **Description**

Displays the session table entries.

# **Example**

The following example displays the session table entries:

```
(host) #show datapath session
Datapath Session Table Entries
------------------------------
Flags: F - fast age, S - src NAT, N - dest NAT
Source IP/ Destination IP Prot SPort DPort Cntr Prio ToS Age Destination TAge UsrIdx
Destination MAC
-------------- -------------- ---- ----- ----- ---- ---- --- --- ----------- ---- ------
192.168.5.10 192.168.1.20 17 8211 8218 0/0 0 0 0 1/0/0 5 0
192.168.1.20 192.168.1.10 17 8218 8211 0/0 0 0 0 1/0/0 5 0
UsrVer Flags
------ -----
0 FSI
0 FNCI
```
The output of this command includes the following parameters:

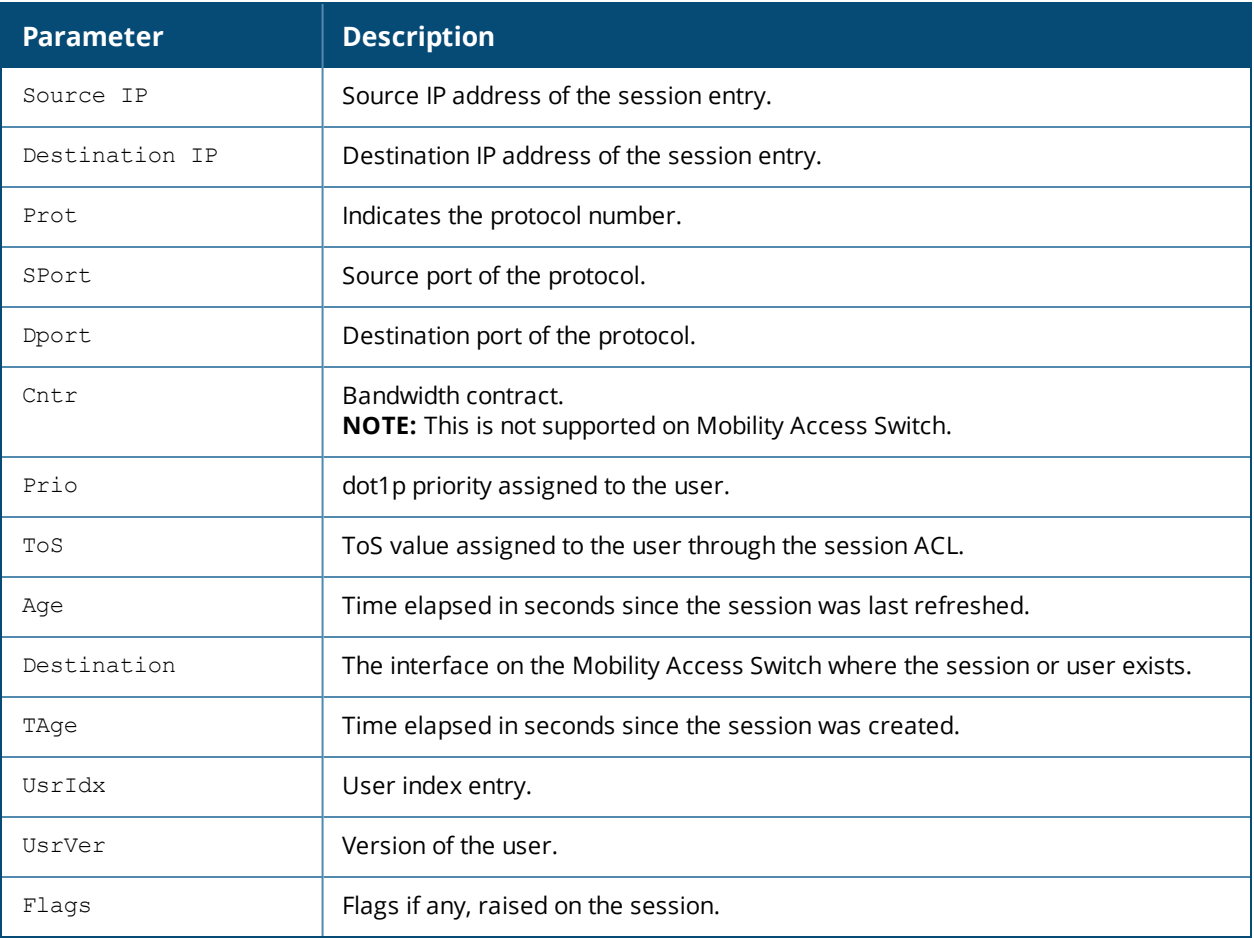

# **Command History**

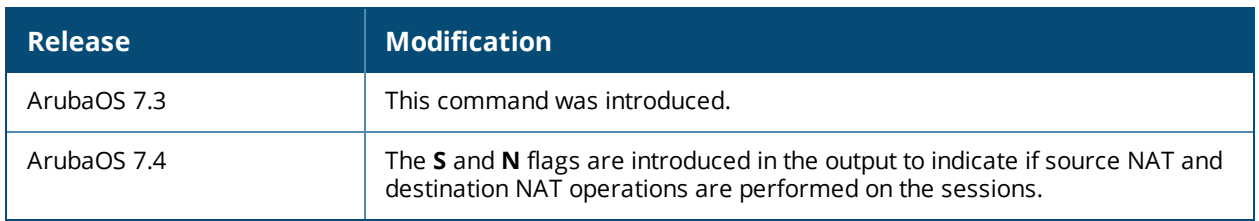

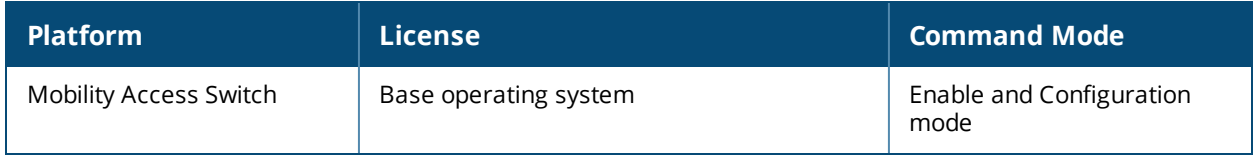

# **show ddns-client**

show ddns-client

# **Description**

This command displays the updates that are sent to the server.

#### **Example**

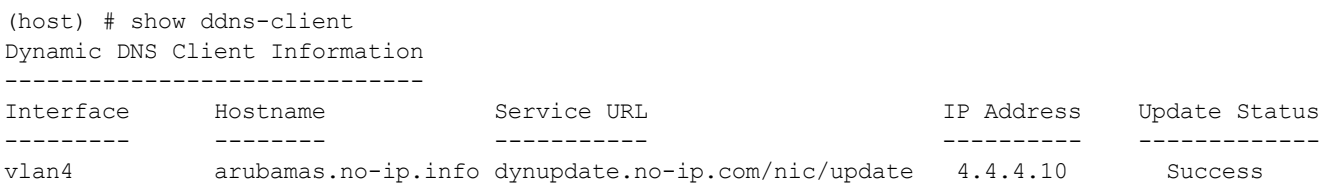

The output of this command includes the following information:

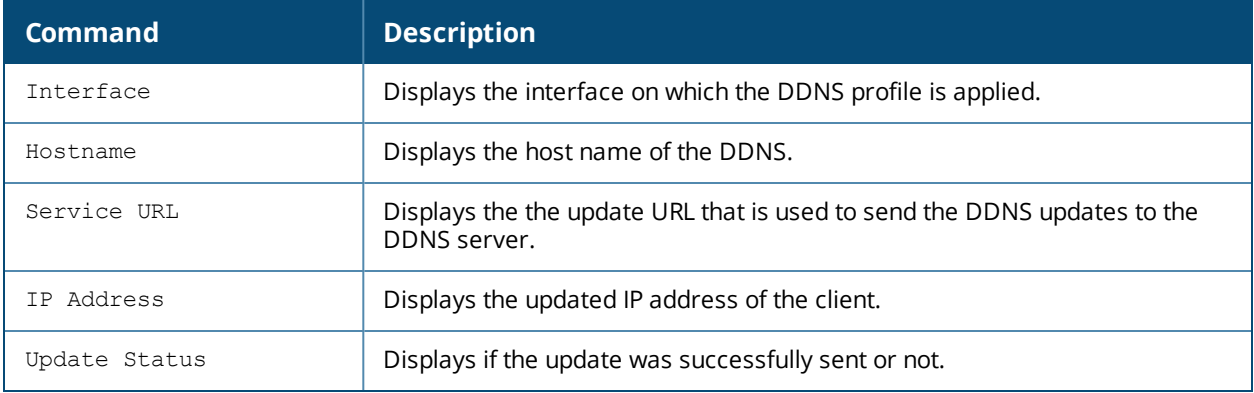

### **Command History**

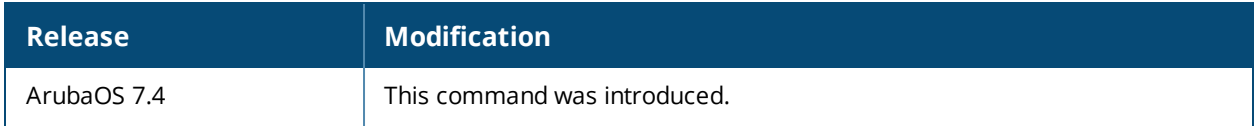

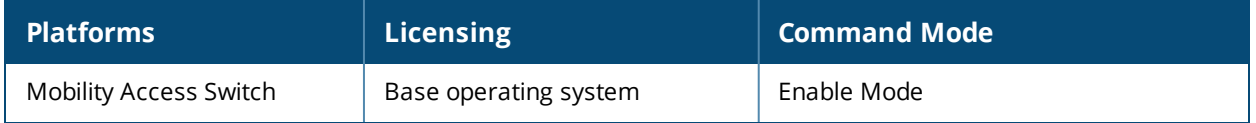

# **show device-group**

show device-group interfaces [ap]

# **Description**

This command displays the device-group attached interfaces.

### **Syntax**

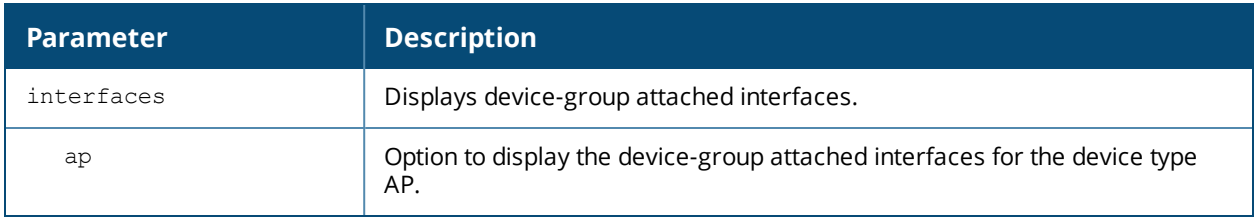

# **Example**

The following command displays AP device-group attached interfaces:

```
(host) #show device-group interfaces ap
```

```
Device-Group Config Attached Interfaces
```

```
---------------------------------------
Device Type Interface List
----------- --------------
access-point 1/0/2,1/0/15-1/0/16,1/0/21-1/0/22,1/0/27-
1/0/28,1/0/32,1/0/40,1/0/42,1/0/46,2/0/16,
             2/0/28,2/0/42,2/0/46,3/0/2,3/0/15,3/0/18,3/0/29,3/0/40
```
# **Command History**

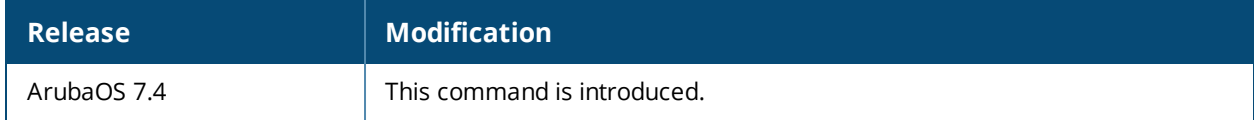

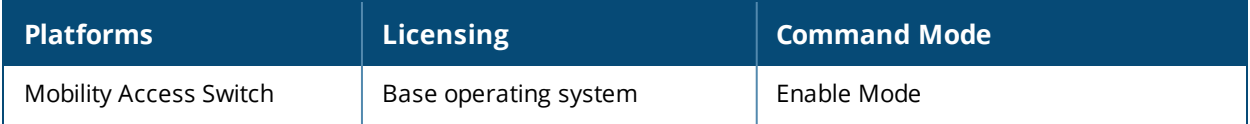

# **show device-group-config**

```
show device-group-config
  ap
```
# **Description**

This command displays the device-group configuration parameters.

### **Syntax**

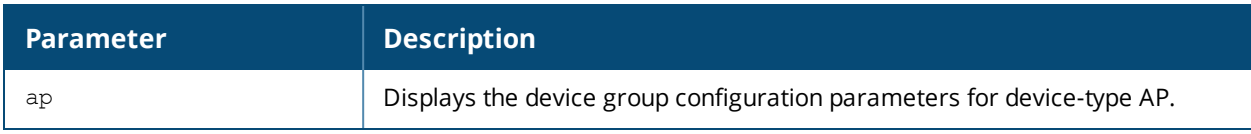

### **Example**

The following command displays the device group configuration parameters for device-type AP:

```
(host) #show device-group-config ap
```
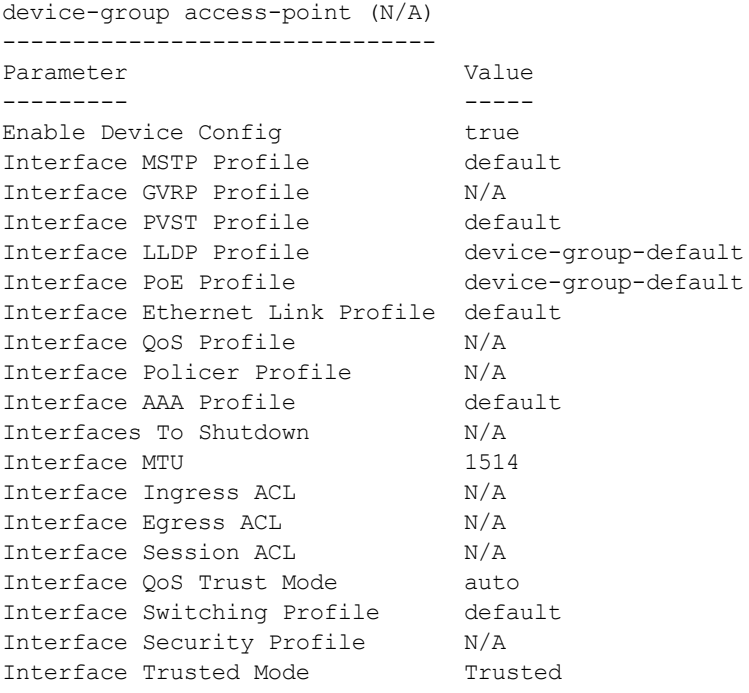

# **Command History**

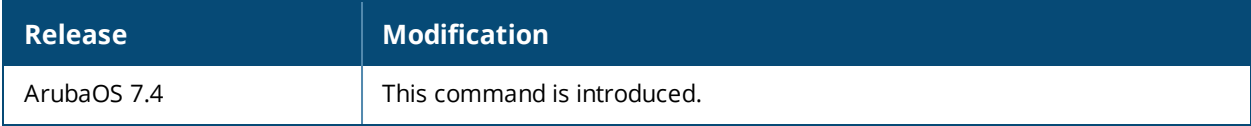

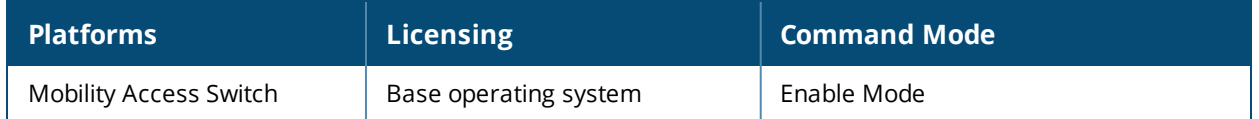

# **show dhcp-snooping-database**

show dhcp-snooping-database [gigabitethernet|port-channel|summary|vlan <vlan\_id>]

### **Description**

This command displays the DHCP snooping configuration information.

#### **Syntax**

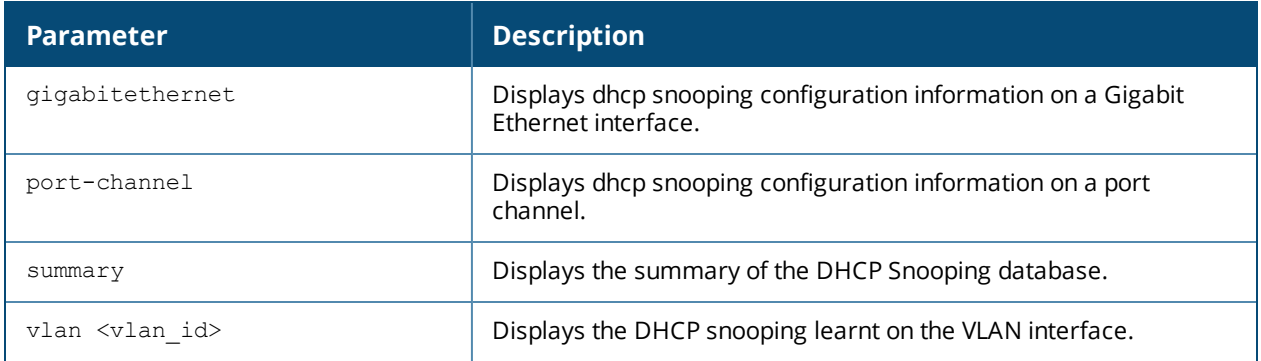

# **Usage Guidelines**

Use this command to view the DHCP snooping configuration information.

#### **Example**

```
(host) #show dhcp-snooping-database vlan 6
Total DHCP Snoop Entries : 3
Learnt Entries : 1, Static Entries : 2
```
DHCP Snoop Table ----------------

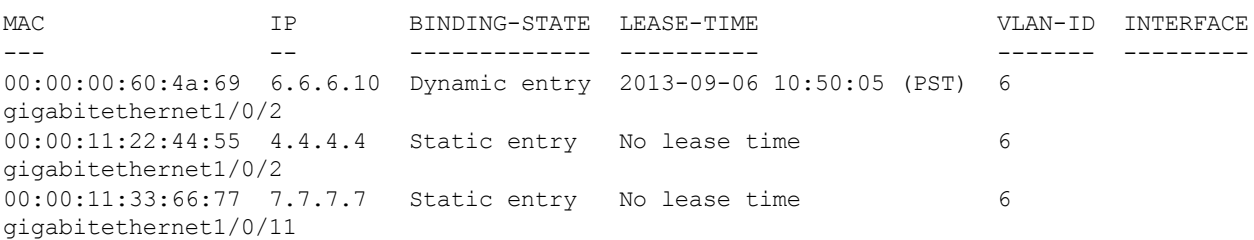

# **Command History**

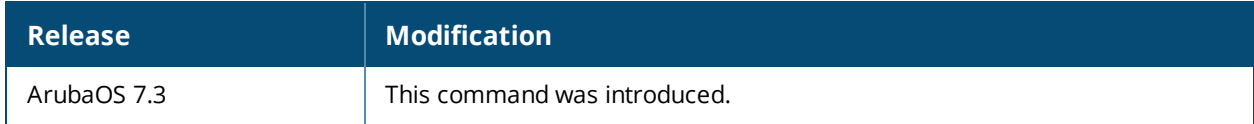

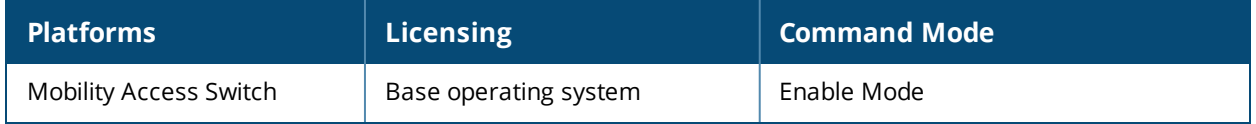

# **show diagnostics interface gigabitethernet**

```
show diagnostics interface gigabitethernet
  <slot/module/port> cable
  all cable
```
### **Description**

Displays the test results for the Time-Domain Reflectometer (TDR) cable diagnostics. The information returned by the test can be used to characterize and locate faults in metallic cables such as twisted pair.

# **Syntax**

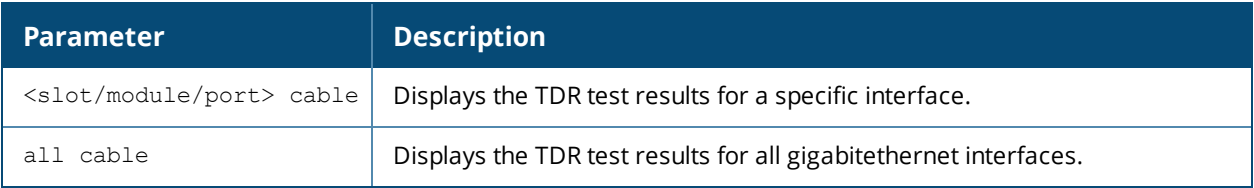

# **Usage Guidelines**

This command returns the results from a TDR cable diagnostic for a specific gigabitethernet interface or all gigabitethernet interfaces upon which a TDR diagnostic was executed.

# **Example**

If you execute this command before the test is complete, you will see the following:

```
#show diagnostics interface gigabitethernet 1/0/23 cable
  Interface name : gigabitethernet1/0/23
  Test status (and in Running
 Once the test has finished, you will see the following:
#show diagnostics interface gigabitethernet 1/0/23 cable
  Interface name : gigabitethernet1/0/23
  Test status : Completed
  Normal cable length : 3 metres
 Pair 1-2
  --------
  Pair status : Normal
  Polarity swap : Positive
 Pair status : Normal<br>
Polarity swap : Positive<br>
Pair skew : 0
 Pair 3-6
  --------
  Pair status : Normal
  Polarity swap : Positive
  Pair skew : 8
 Pair 4-5
  --------
  Pair status : Normal
  Polarity swap : Positive
 Pair skew : 0
 Pair 7-8
  --------
  Pair status : Normal
  Polarity swap : Positive
```
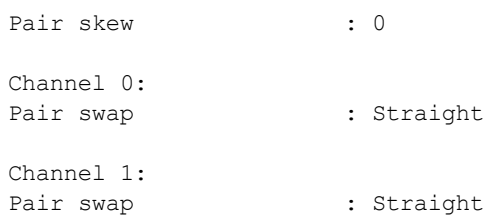

# **Command History**

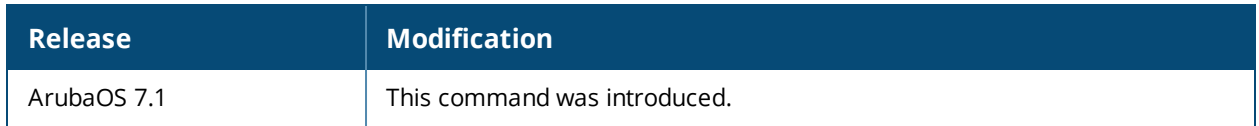

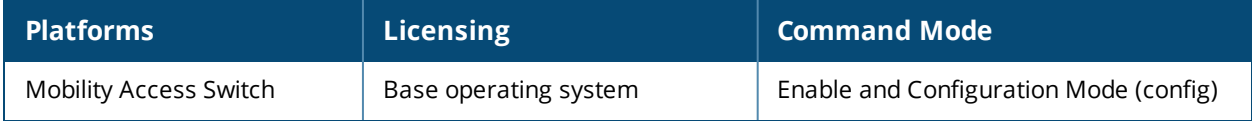

# **show firewall**

show firewall

### **Description**

Display a list of global firewall policies.

# **Syntax**

No parameters

### **Example**

This example below shows all firewall policies currently configured on the Mobility Access Switch.

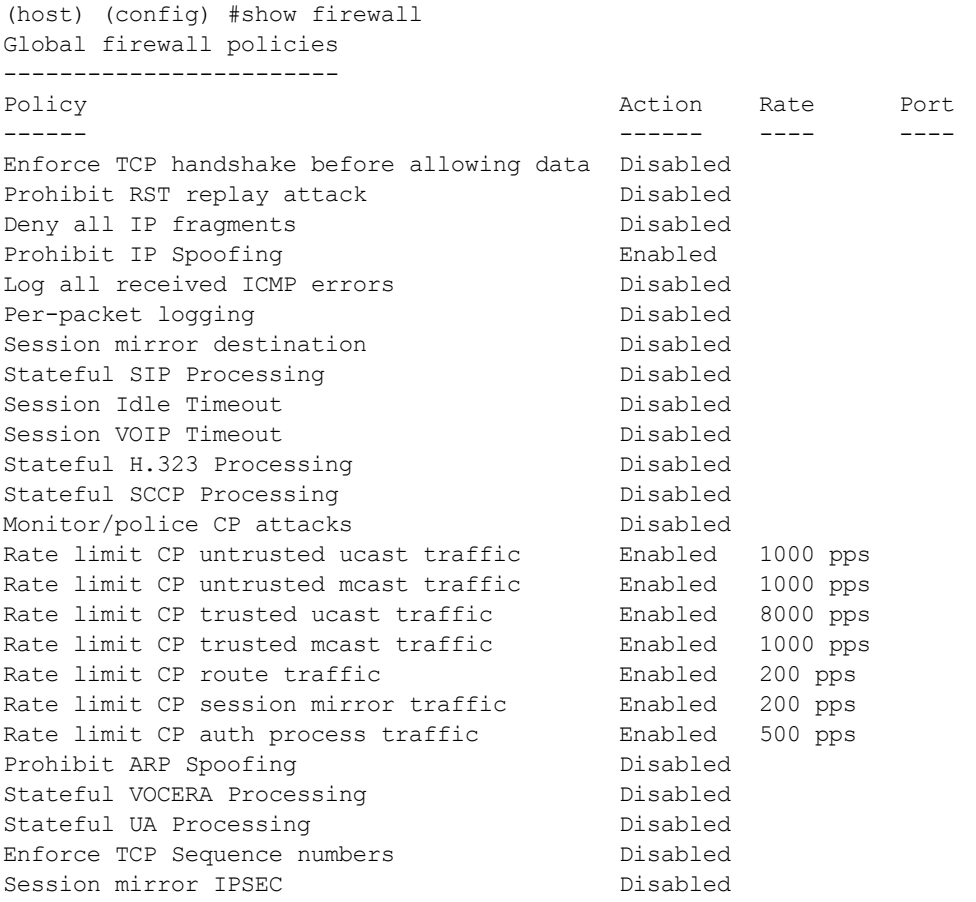

The output of this command includes the following information:

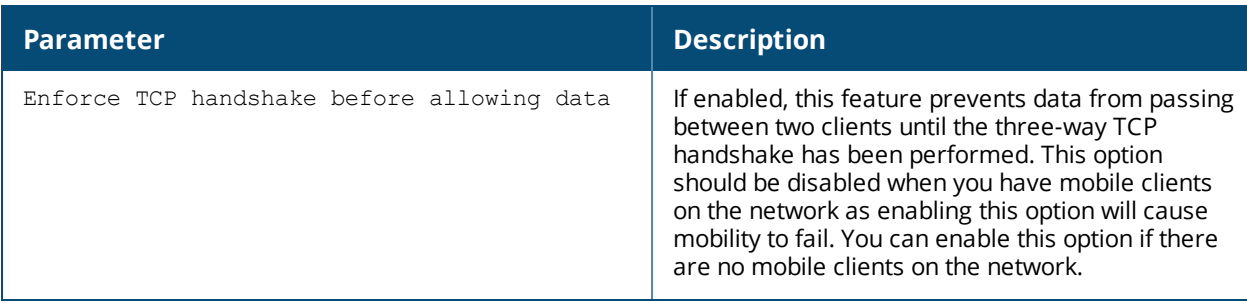

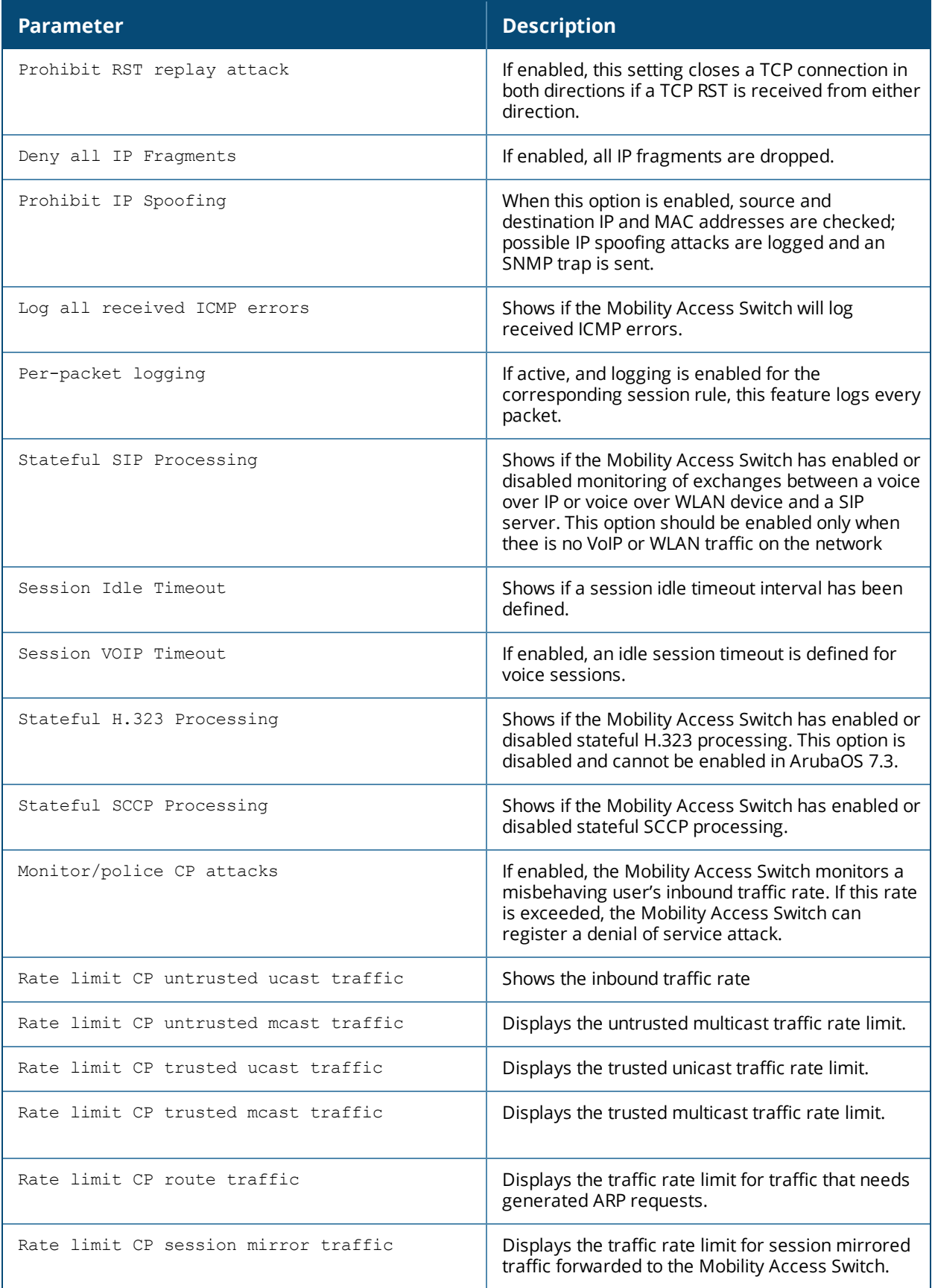

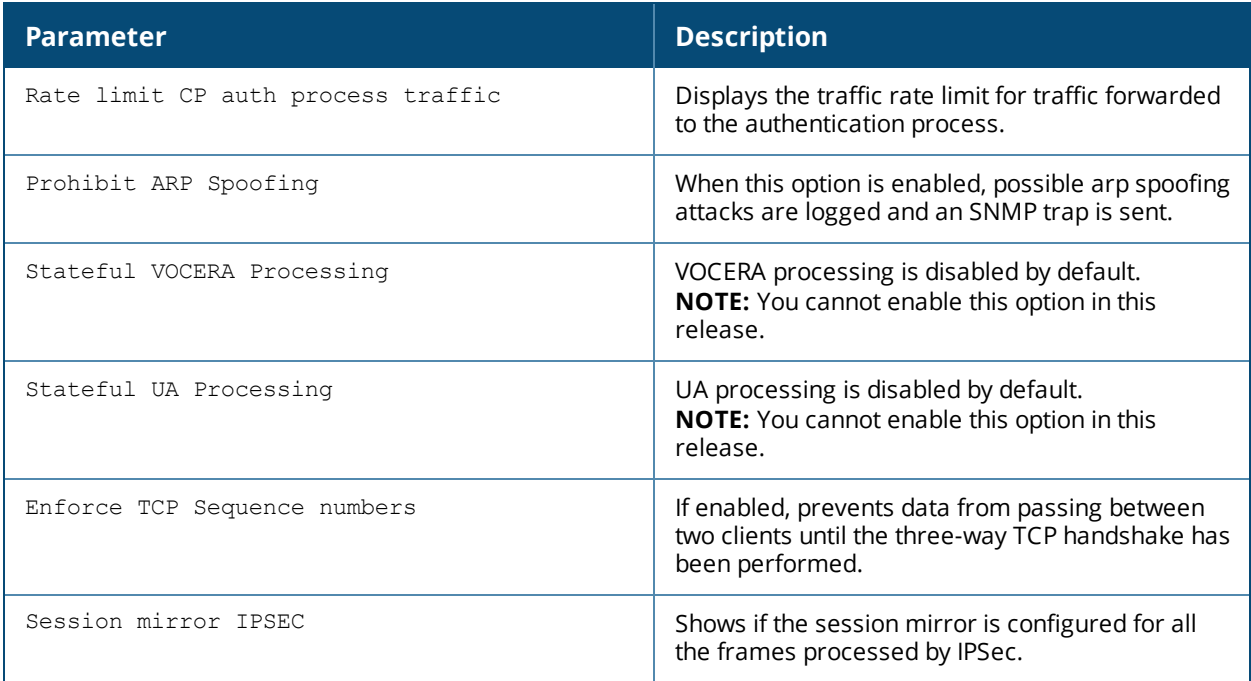

# **Related Command**

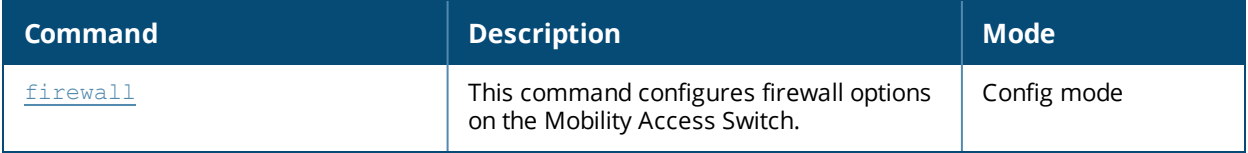

# **Command History**

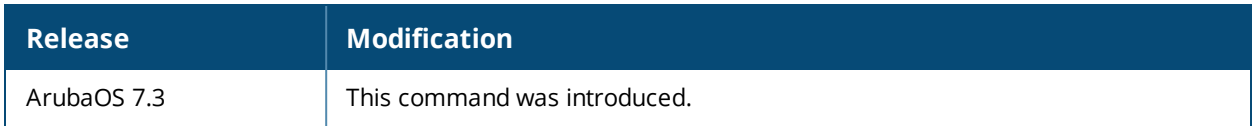

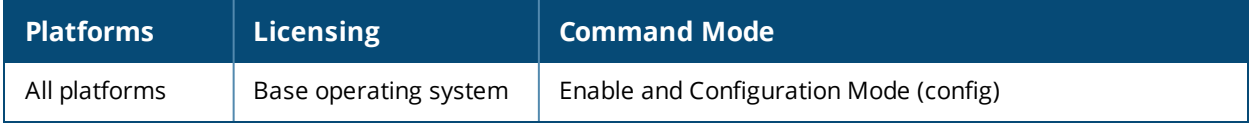
## **show gvrp-global-profile**

show gvrp-global-profile

## **Description**

Displays GVRP global profile settings.

## **Syntax**

No parameters.

## **Example**

The following example displays global GVRP status and current timer values:

(host) (config) #show gvrp-global-profile

```
Global GVRP configuration
```
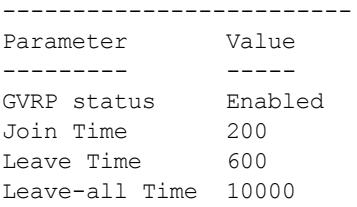

The output of this command displays the following parameters

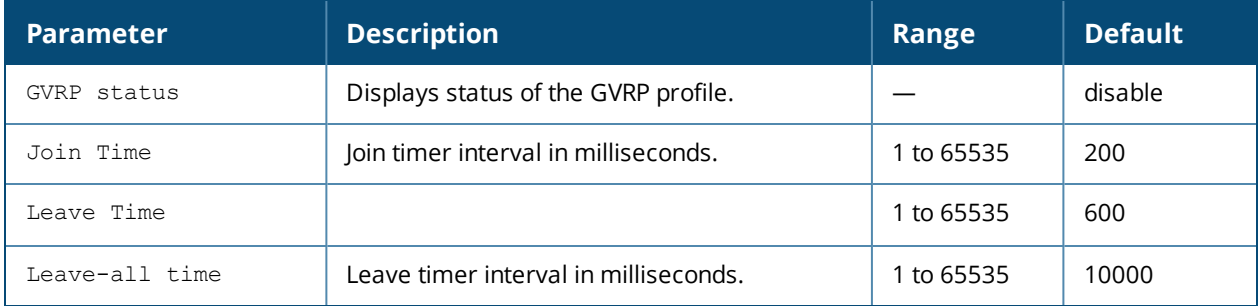

## **Command History**

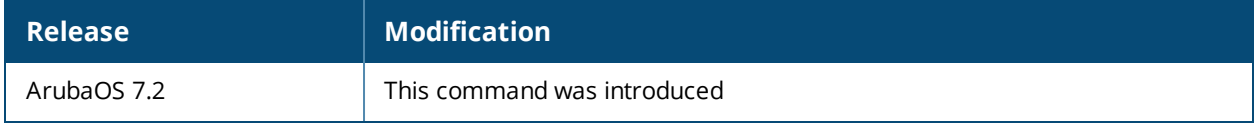

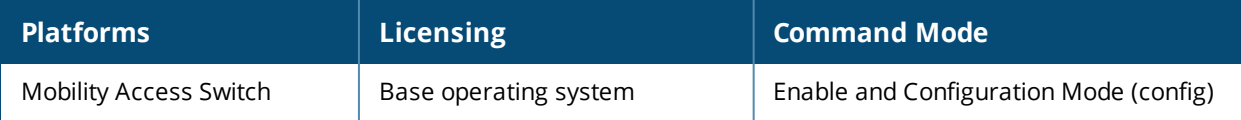

## **show gvrp interfaces**

show gvrp interfaces

## **Description**

Displays the list of interfaces on which GVRP is enabled, GVRP state of that interface, and the registrar mode.

## **Syntax**

No parameters.

## **Example**

The following example displays the interfaces on which GVRP is enabled, GVRP state of that interface, and the registrar mode:

```
(host) (config) #show gvrp interfaces
Interface GVRP info
-------------------
Interface State Registrar Mode
--------- ----- --------------
gigabitethernet0/0/10 Enabled Normal
gigabitethernet0/0/20 Disabled N/A
port-channel1 Disabled N/A
```
The output of this command displays the following parameters

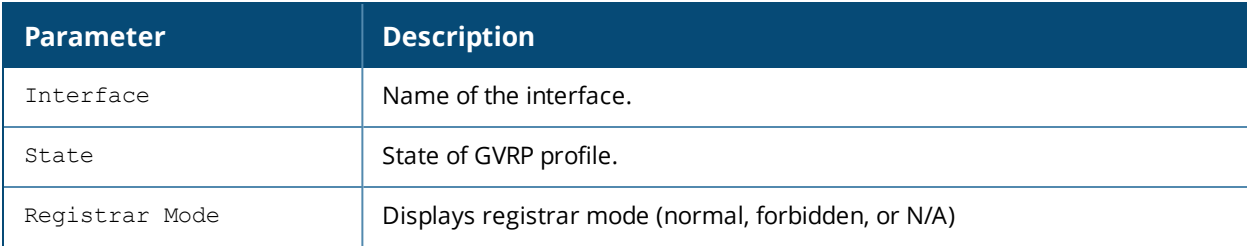

## **Command History**

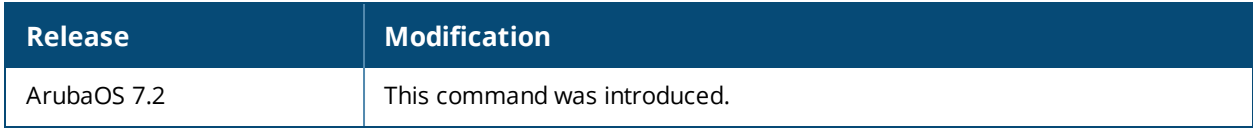

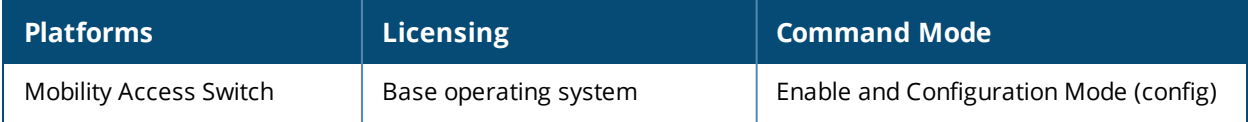

## **show hot-standby-link**

show hot-standby-link [gigabitethernet <slot/module/port> | port-channel <number>]

## **Description**

Display details for a primary and backup link configured to use the hot standby link feature.

#### **Syntax**

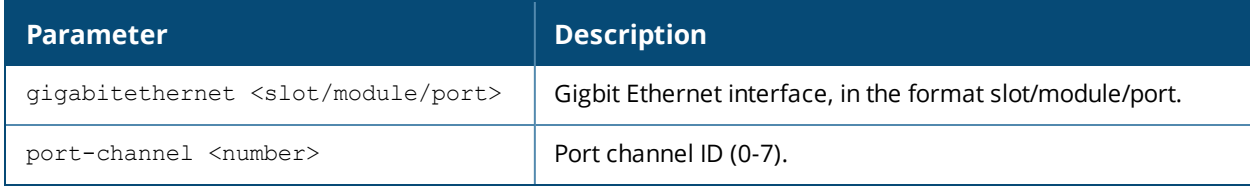

## **Usage Guidelines**

The hot standby link feature enables a Layer-2 interface (or port-channel) to back-up another Layer 2-interface (or port-channel) so that these interfaces become mutual backups.

## **Examples**

To view details of HSL on an interface, use the following command.

```
(host) #show hot-standby-link gigabitethnernet 0/0/10
```

```
HSL Interface Info
```

```
------------------
Primary Interface: GE-0/0/10 (Active) Backup Interface: GE-0/0/11 (Standby)
Preemption Mode: forced Preemption Delay: 200
Last Switchover Time: NEVER Flap Count: 0
```
To view details of all HSL links, use the following command.

(host) #show hot-standby-link

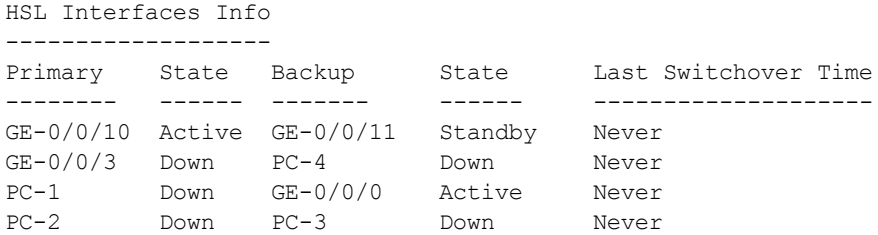

The output of these command includes the following information:

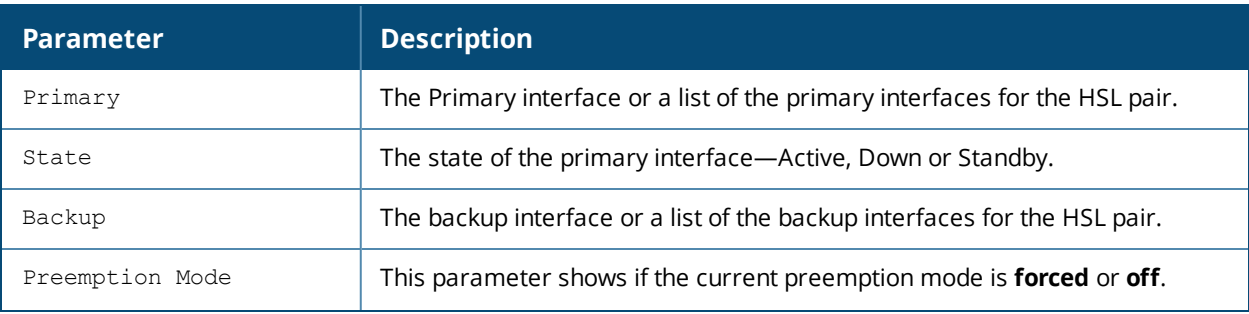

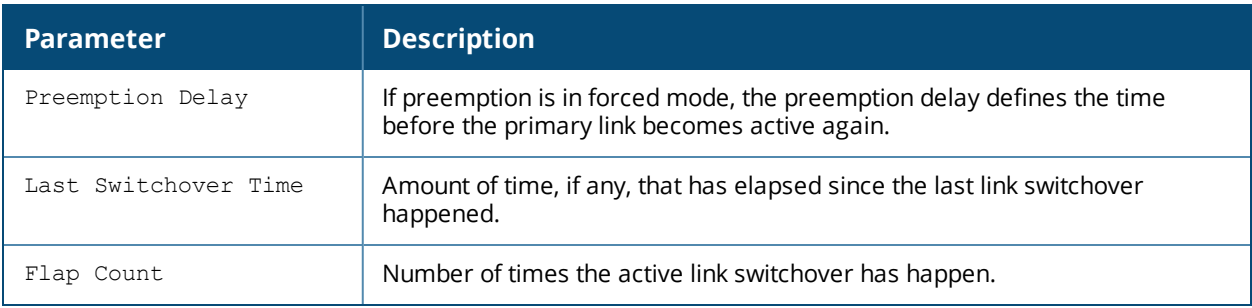

## **Related Commands**

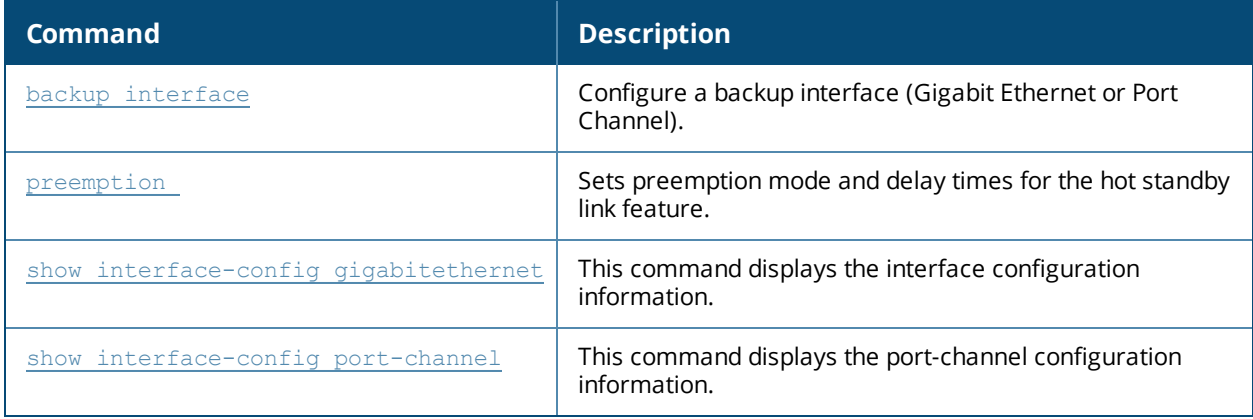

## **Command History**

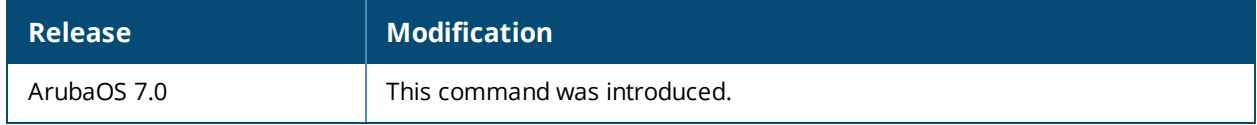

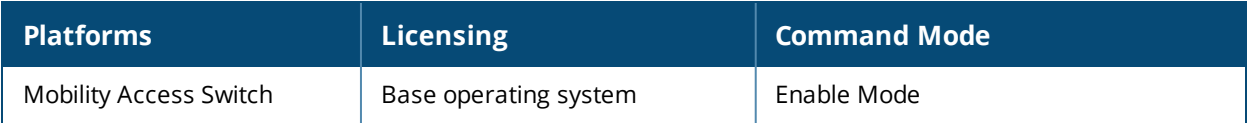

## **show igmp-snooping**

show igmp-snooping counters|groups|membership|mrouter [vlan <vlan-id>]

## **Description**

This command lists IGMP snooping counters, groups, membership, and multicast router information.

#### **Syntax**

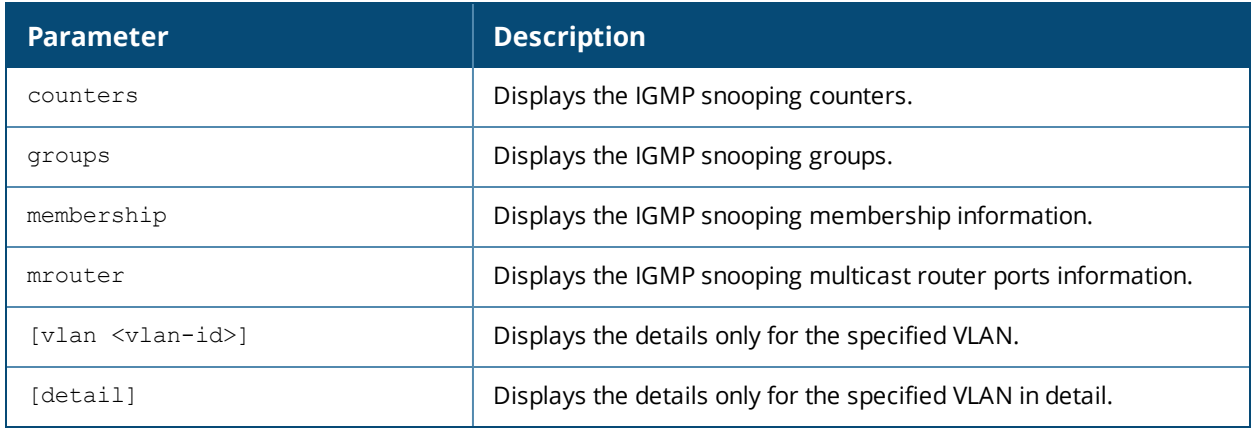

#### **Usage Guidelines**

By default, this command shows general information for all VLANs. Include the optional  $vlan <$  $vlan - id$ parameters to display detailed output for a single VLAN.

## **Examples**

The following examples show the output from the show igmp-snooping groups, show igmp-snooping membership, show igmp-snooping mrouter commands.

```
(host) # show igmp-snooping groups
```

```
IGMP Snooping Multicast Route Table
-----------------------------------
VLAN Group Port List
---- ----- ---------
0100 224.0.1.40 GE 0/0/11
0100 239.255.255.250 GE 0/0/11
```

```
(host) # show igmp-snooping membership
```

```
IGMP Snooping Multicast Membership
```

```
----------------------------------
VLAN Group Port Expiry UpTime
---- ----- ---- ------ ------
0001 224.0.1.40 GE0/0/9 00:03:36 04:47:27
0001 225.0.1.1 GE0/0/9 00:00:00 00:01:25
1900 225.0.1.1 GE0/0/3 00:03:49 04:47:32
0003 225.0.1.1 GE0/0/9 00:00:00 04:46:30
0003 239.0.0.1 GE0/0/9 00:00:00 04:44:42
(host) # show igmp-snooping mrouter
Flags: D - Dynamic, S - Static, P - PIM, M - IGMP/MLD query
IGMP Snooping Multicast Router Ports
------------------------------------
VLAN Elected-Querier Ports (Flags) Expiry UpTime Src-Ip
---- --------------- ------------- ------ ------ ------
0001 10.10.10.6 GE0/0/9 (DM) 00:04:07 04:45:55 10.10.10.6
                   GE0/0/9 (DP) 00:04:09 04:45:34 10.10.10.6
```
0003 3.3.3.10 GE0/0/9 (DM) 00:04:15 04:45:25 3.3.3.10 GE0/0/9 (DP) 00:04:06 04:44:56 3.3.3.10 0300 20.20.20.1 GE0/0/9 (DM) 00:04:15 04:45:25 20.20.20.1 GE0/0/9 (DP) 00:04:05 04:45:13 20.20.20.1 **(host) # show igmp-snooping mrouter vlan 1** Flags: D - Dynamic, S - Static, P - PIM, M - IGMP/MLD query IGMP Snooping Multicast Router Ports ------------------------------------ VLAN Elected-Querier Ports (Flags) Expiry UpTime Src-Ip ---- --------------- ------------- ------ ------ ------ 0001 10.10.10.6 GE0/0/9 (DM) 00:03:25 04:35:30 10.10.10.6 GE0/0/9 (DP) 00:04:14 04:35:09 10.10.10.6

#### **(host)# show igmp-snooping mrouter vlan 1 detail**

Flags: D - Dynamic, S - Static, P - PIM, M - IGMP/MLD query Vlan:0001 Elected-Querier:10.10.10.6 GE0/0/9 (DM) Expiry Time: 00:03:45 Uptime: 04:36:10 Router IP: 10.10.10.6 Router MAC: 00:19:06:55:15:40 GE0/0/9 (DP) Expiry Time: 00:04:04 Uptime: 04:35:49 Router IP: 10.10.10.6 Router MAC: 00:19:06:55:15:40

The output of this command incudes the following information:

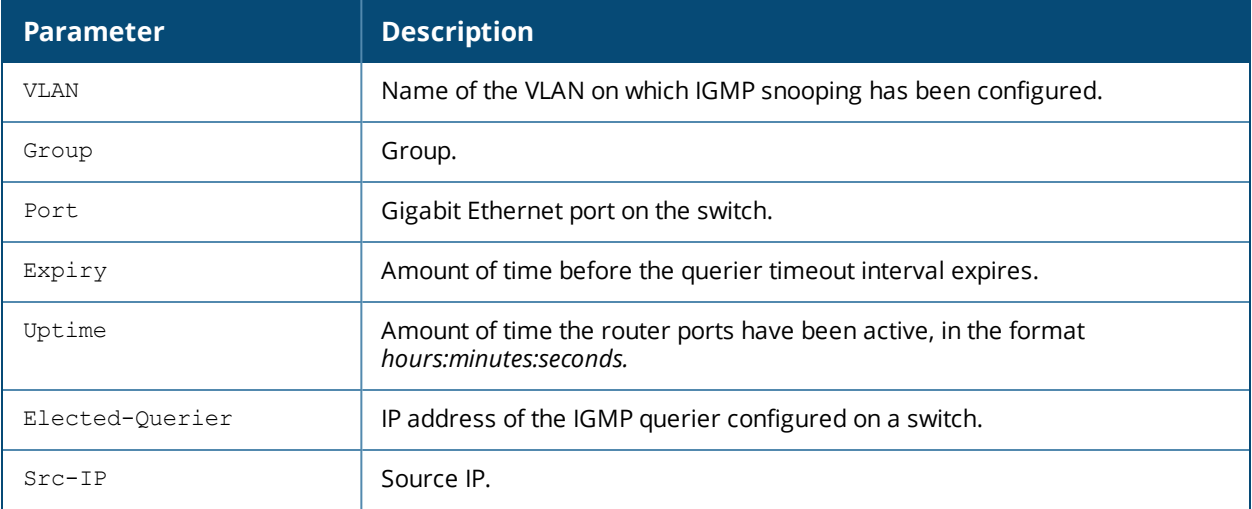

## **Related Commands**

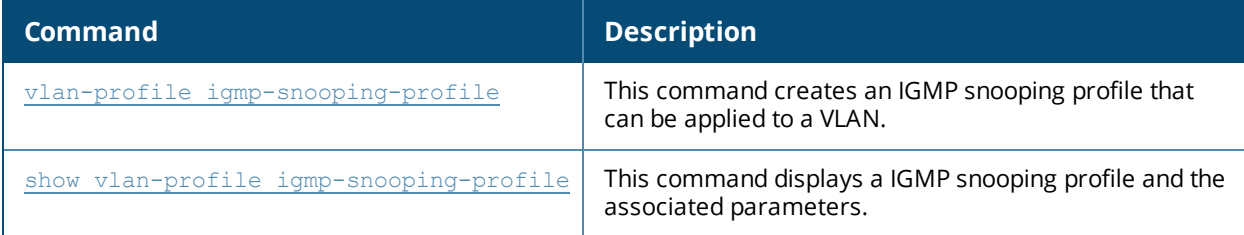

## **Command History**

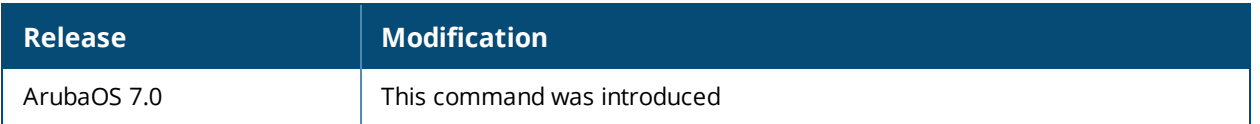

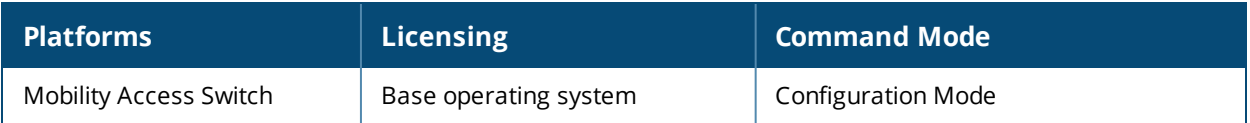

## **show interface all**

show interface all switchport <br/> <br/> <br/> <br/>detail|extensive>

## **Description**

This command displays all the interface information in brief or detail..

## **Syntax**

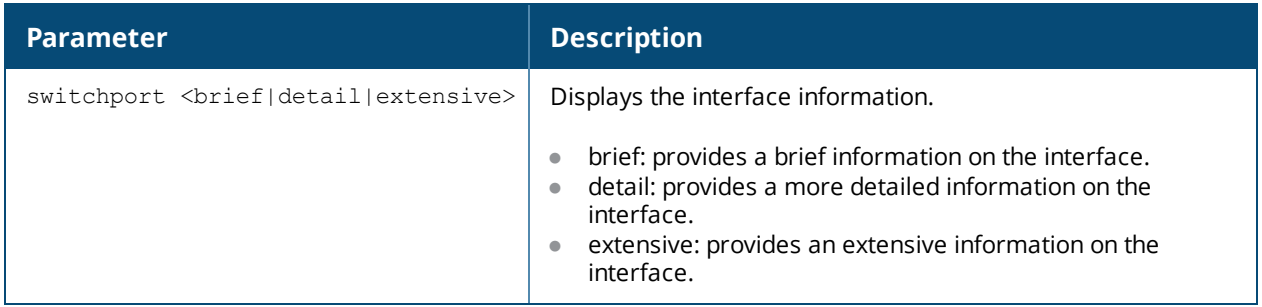

## **Examples**

The following examples display the information on all the interfaces:

#### **(host) #show interface all switchport brief** GE0/0/0 Link is Down Flags: Access, Untrusted VLAN membership: 12 GE0/0/1 Link is Down Flags: Access, Trusted VLAN membership: 1 GE0/0/10 Link is Down Flags: Access, Trusted VLAN membership: 1 <output truncated> **(host) #show interface all switchport extensive** GE0/0/0 Link is Down Flags: Access, Untrusted VLAN membership: VLAN tag Tagness STP-State -------- -------- --------- 12 Untagged DIS GE0/0/1 Link is Down Flags: Access, Trusted VLAN membership: VLAN tag Tagness STP-State -------- -------- --------- 1 Untagged DIS <output truncated> . . . **(host) #show interface all switchport detail** GE0/0/0 Link is Down Flags: Access, Untrusted

VLAN membership: VLAN tag Tagness STP-State -------- -------- --------- 12 Untagged DIS GE0/0/1 Link is Down Flags: Access, Trusted VLAN membership: VLAN tag Tagness STP-State -------- -------- --------- 1 Untagged DIS GE0/0/10 Link is Down Flags: Access, Trusted VLAN membership: VLAN tag Tagness STP-State -------- -------- --------- 1 Untagged DIS . . . **(host) #show interface all switchport detail** GE0/0/0 Link is Down Flags: Access, Untrusted VLAN membership: VLAN tag Tagness STP-State -------- -------- --------- 12 Untagged DIS GE0/0/1 Link is Down Flags: Access, Trusted VLAN membership: VLAN tag Tagness STP-State -------- -------- --------- 1 Untagged DIS GE0/0/10 Link is Down Flags: Access, Trusted VLAN membership: VLAN tag Tagness STP-State -------- -------- ---------<br>1 Untagged DIS Untagged DIS <output truncated>

## **Command History**

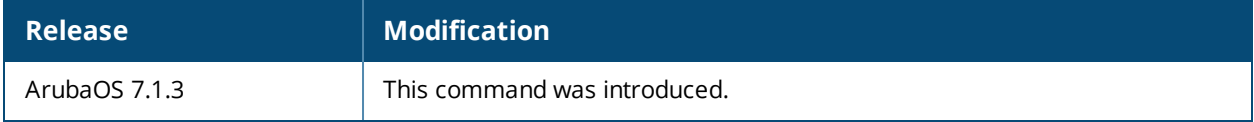

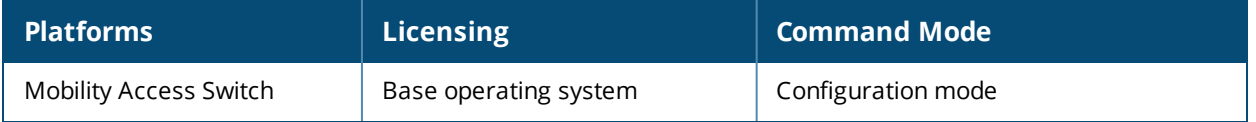

## **show interface brief**

```
show interface brief
  gigabitethernet <slot/module/port>
  port-channel id <id>
```
## **Description**

This command displays all the interface information in brief.

## **Syntax**

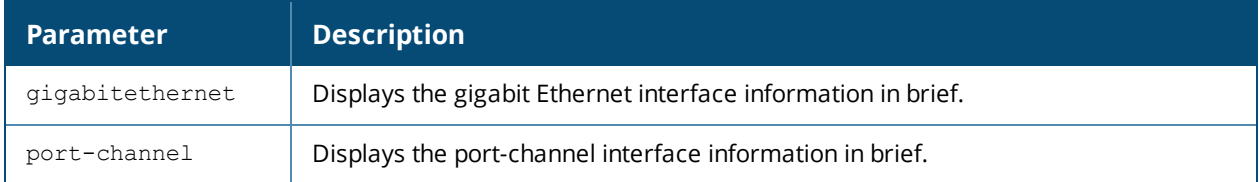

## **Example**

The following example displays the interface details of Port channel 1

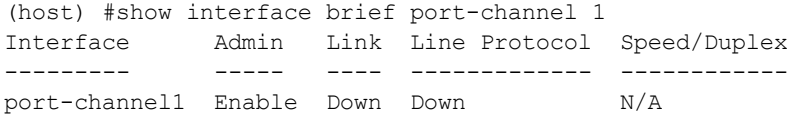

## **Command History**

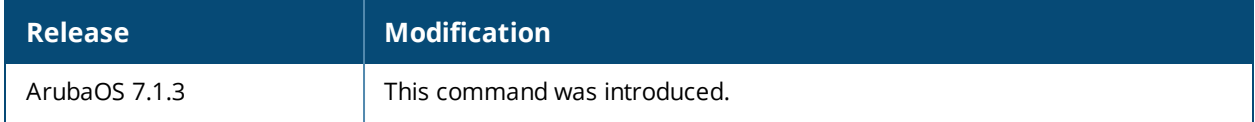

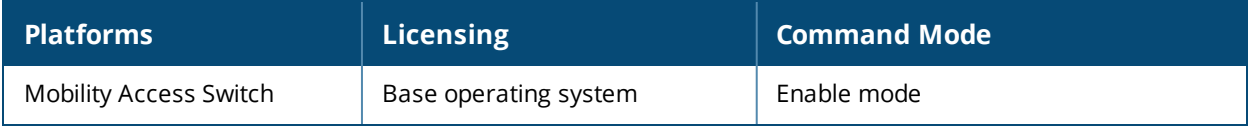

# <span id="page-406-0"></span>**show interface-config gigabitethernet**

show interface-config gigabitethernet <slot/module/port>

## **Description**

This command displays the interface configuration information.

#### **Syntax**

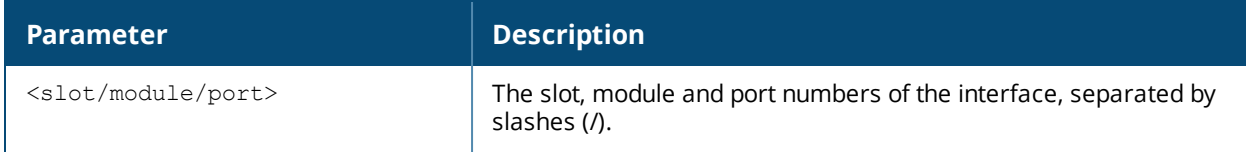

## **Example**

The output of this command displays the following information:

(host) #show interface-config gigabitethernet 0/0/0

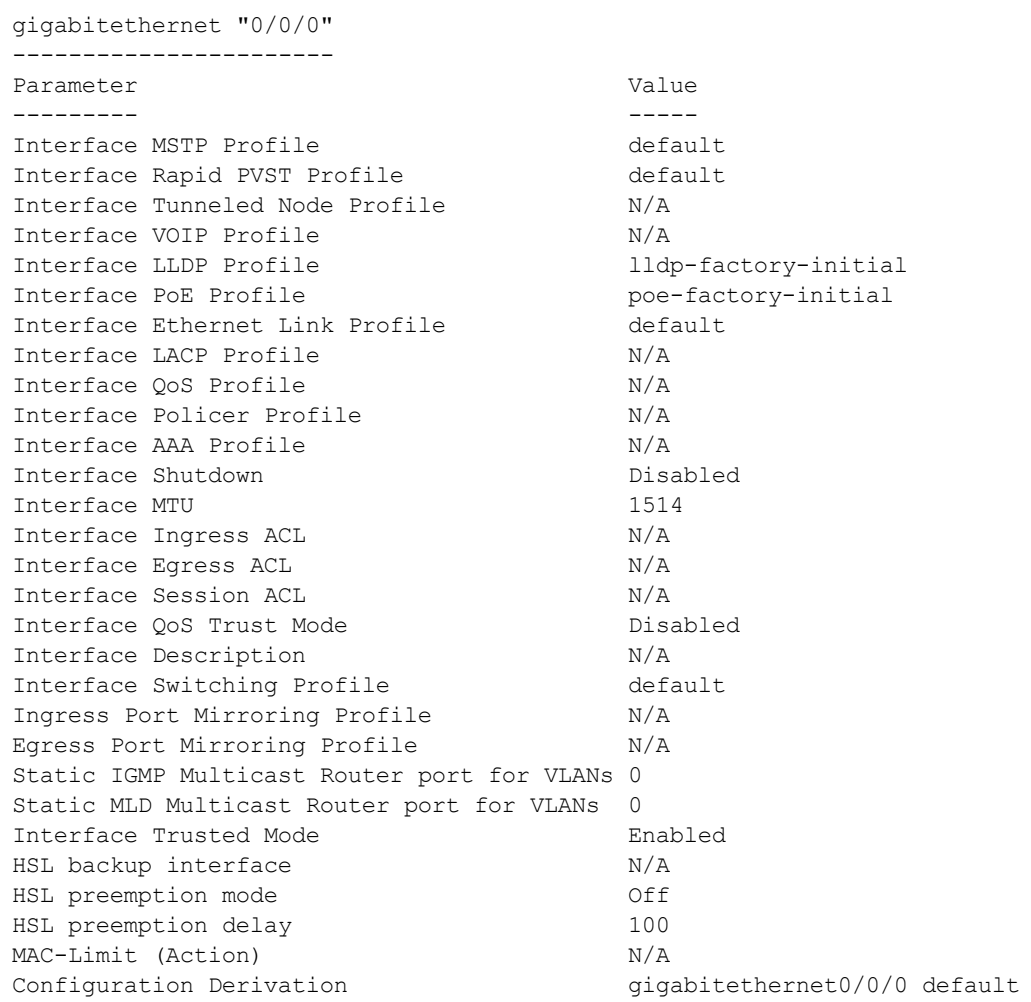

The output of this command includes the following information:

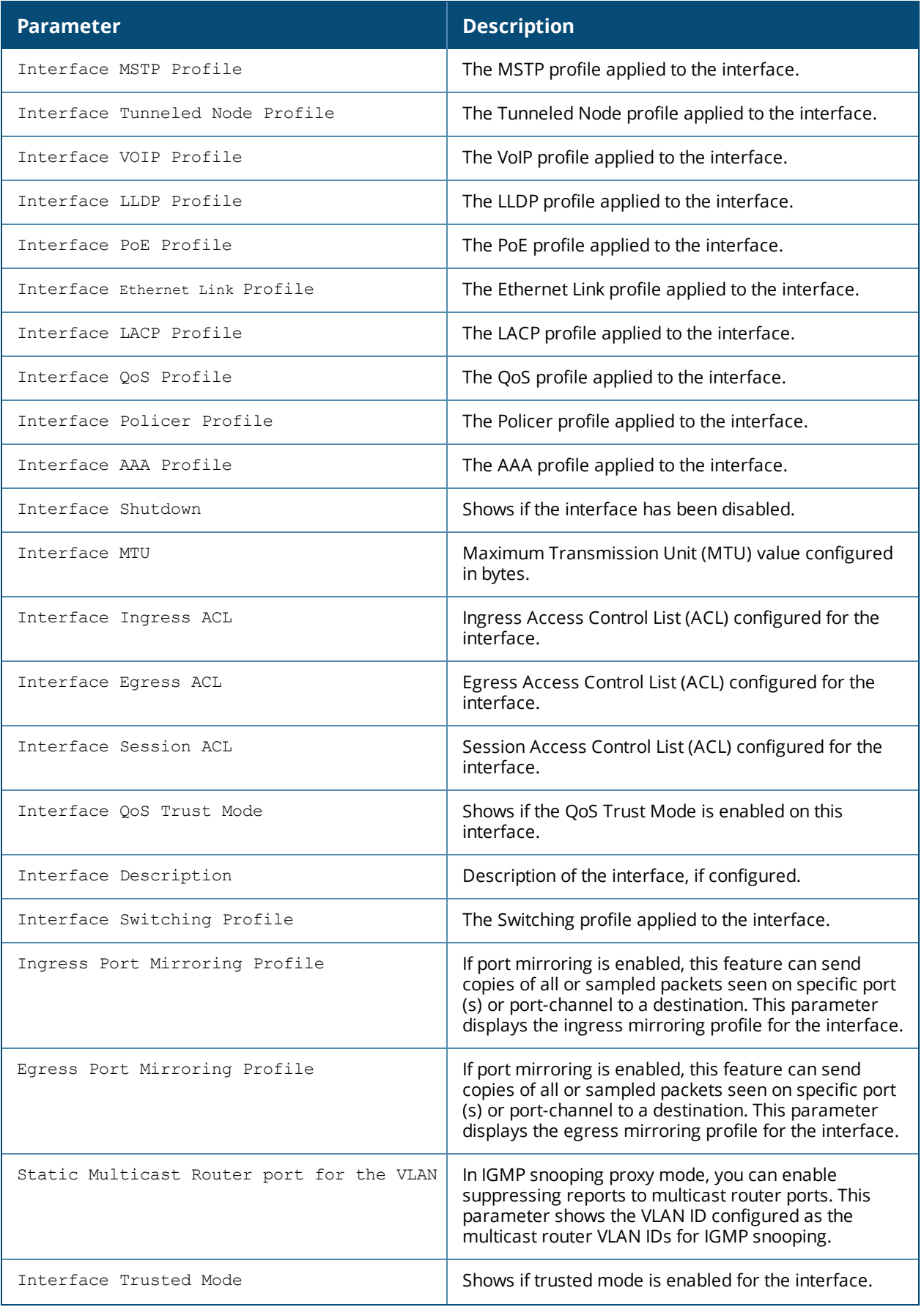

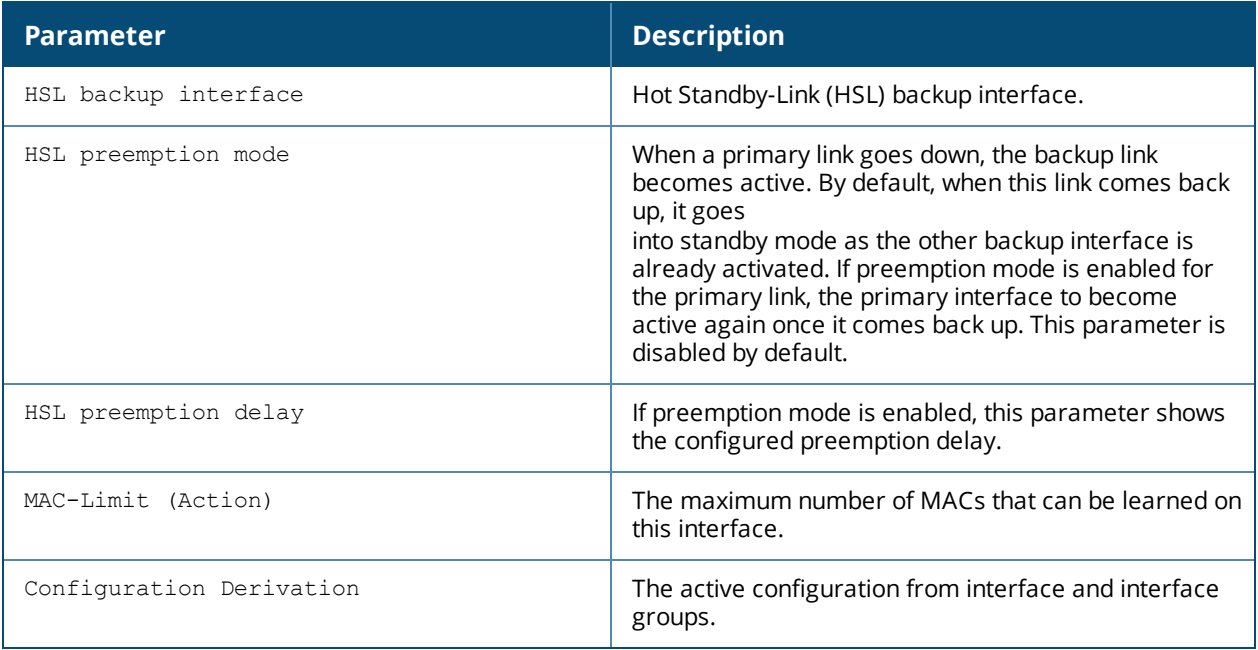

## **Related Commands**

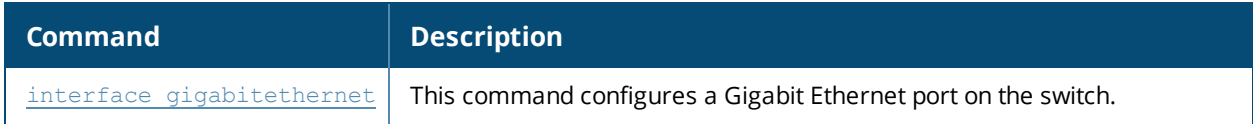

## **Command History**

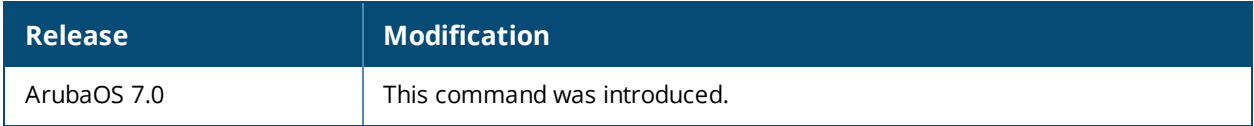

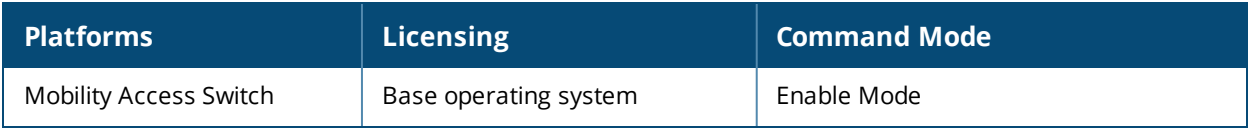

## **show interface-config mgmt**

show interface-config mgmt

## **Description**

This command displays the management interface configuration information.

## **Syntax**

No parameters.

## **Example**

The output of this command displays the following information:

```
(host) #show interface-config mgmt
mgmt
---Parameter Value
--------- -----
Interface shutdown Disabled
IP Address 10.16.48.28/255.255.255.0
IPv6 Address N/A
IPv6 link local Address N/A
Interface description N/A
```
The output includes the following parameters:

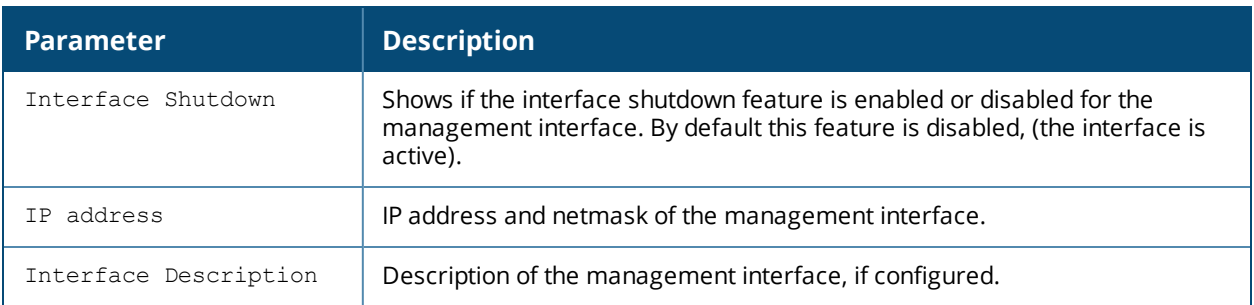

## **Related Commands**

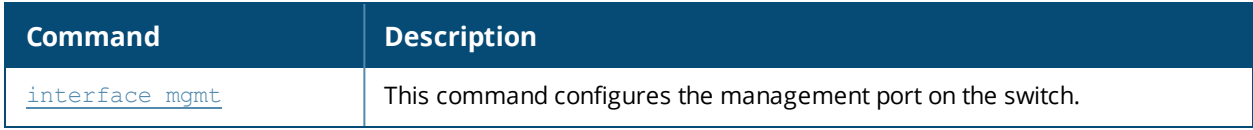

## **Command History**

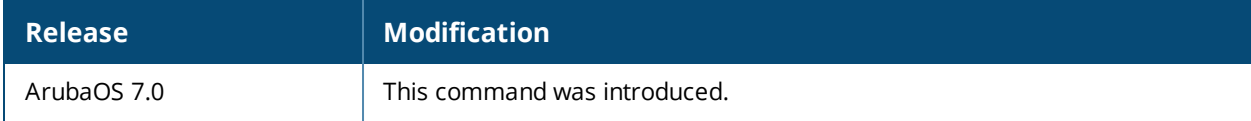

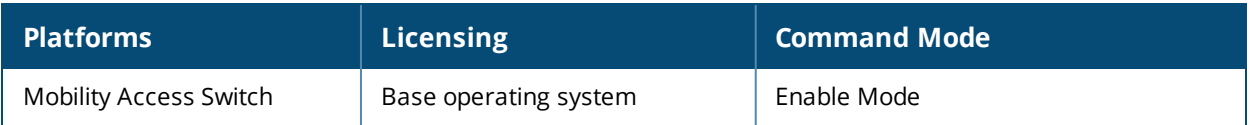

## <span id="page-411-0"></span>**show interface-config port-channel**

show interface-config port-channel [<0-63>]

## **Description**

This command displays the port-channel configuration information.

## **Syntax**

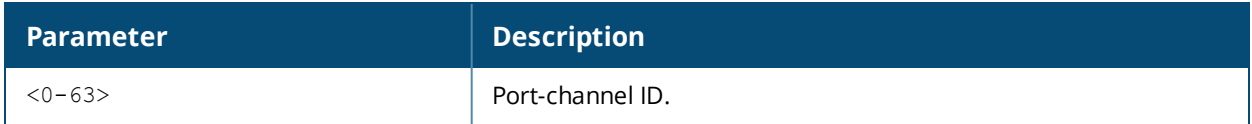

#### **Usage Guidelines**

By default, this command displays the entire list of defined port-channels, including their status and the number of references to each port-channel. Include a port-channel ID to display detailed configuration information for that port-channel.

## **Examples**

The first example shows that the switch has one defined port-channel configuration. The References column shows that there are two other profiles with references to that port-channel configuration, and the Profile Status column indicates whether the settings are predefined. User-defined port-channels will not have an entry in the Profile Status column.

The second example displays the current settings of the **0** port-channel configuration.

```
(host) #show interface-config port-channel
port-channel List
-----------------
Name References Profile Status
   ---- ---------- --------------
0 2
Total:1
(host) #show interface-config port-channel 0
port-channel "0"
----------------
Parameter Value
--------- -----
Interface MSTP profile and the default
Interface Ethernet link profile by the pc default
QoS Profile N/APolicer Profile N/A
Interface Ingress Mirroring profile N/A
Interface Egress Mirroring profile N/A
Interface shutdown Disabled
mtu 1514
Ingress ACL N/A
QoS Trust Disabled
Interface description N/AInterface switching profile and the default
Static Multicast Router port for the VLANs N/A
HSL backup interface N/A
HSL preemption mode off
HSL preemption delay 100
MAC-Limit (Action) N/A
Port channel member list N/A
```
The output of this command includes the following information:

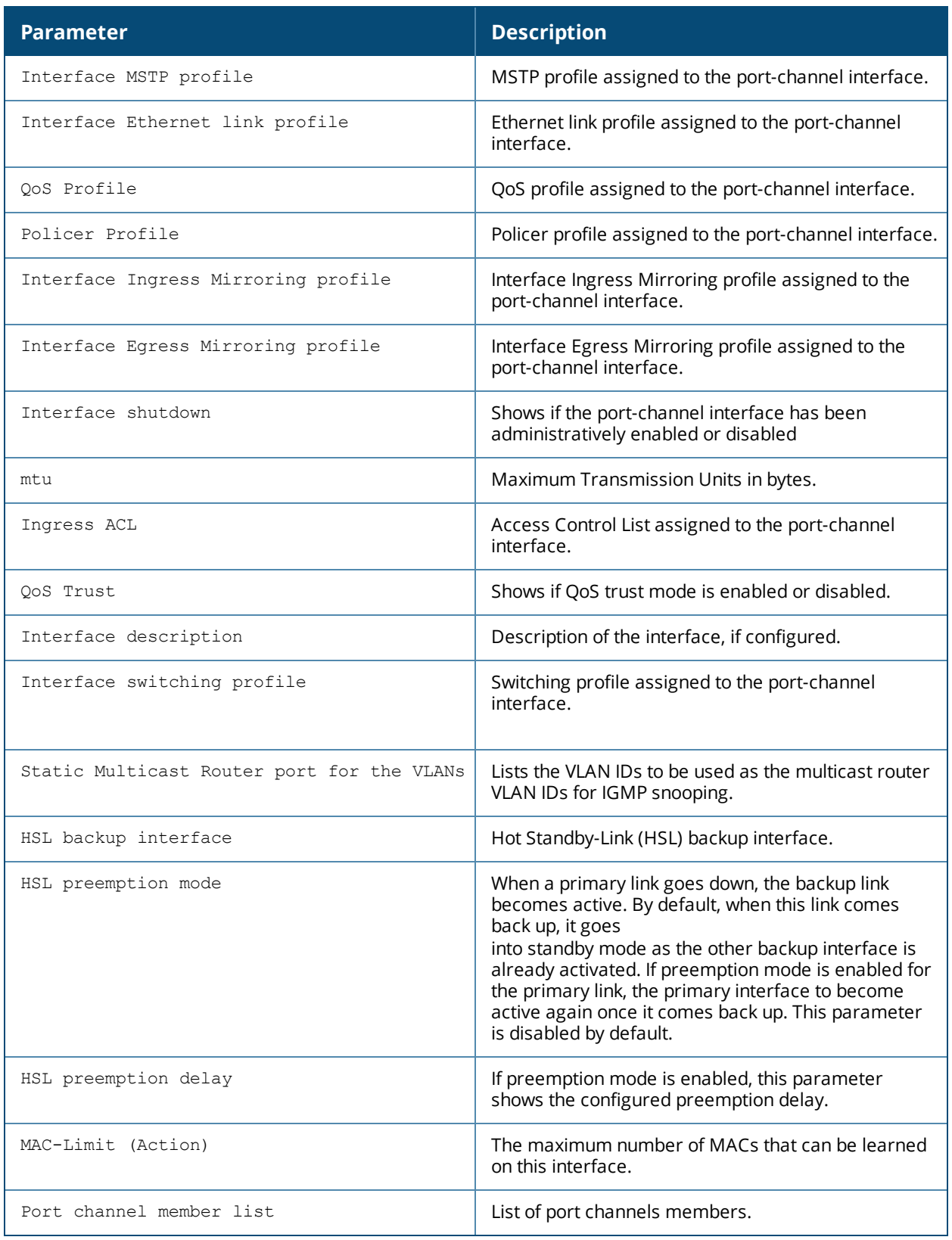

## **Related Command**

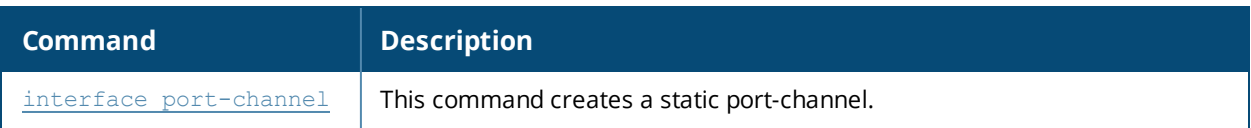

## **Command History**

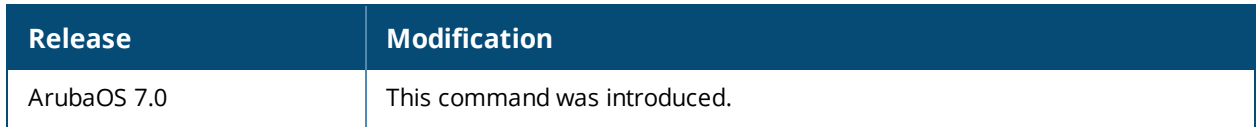

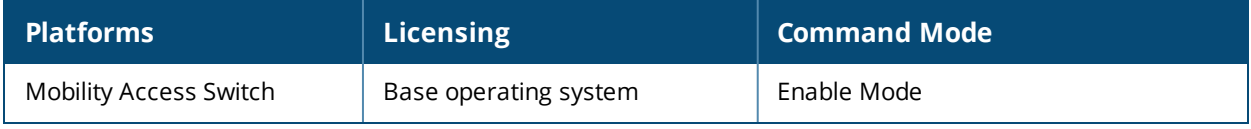

## **show interface-config tunnel**

show interface-config tunnel [ethernet <tunnel-id> | ip <tunnel-id>]

## **Description**

This command displays the GRE tunnel configuration information.

#### **Syntax**

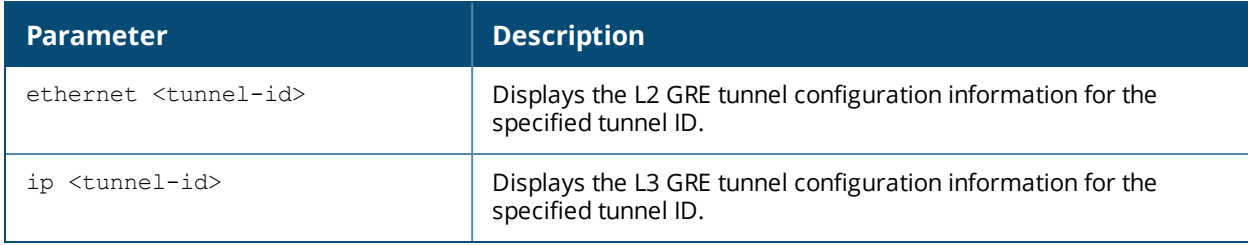

## **Usage Guidelines**

By default, this command shows general information for all the L2 or L3 tunnels based on the parameter specified. Include the **<tunnel-id>** parameter to show detailed information for the specified tunnel.

## **Examples**

The output of the first command in this example shows a list of tunnels. The **References** column lists the number of other profiles with references to the tunnel, and the **Profile Status** column indicates whether the profile is predefined.

The following examples show the detailed configuration settings for the IP tunnel 1.

```
(host) #show interface-config tunnel ip
Tunnel List
-----------
Name References Profile Status
---- ---------- --------------
1 0
3 0
7 0
Total:3
(host) #show interface-config tunnel ip 1
Tunnel "1"
----------
Parameter Value
--------- -----
Tunnel Description L3 Tunnel
Tunnel Source IP 10.1.30.4
Tunnel Destination IP 10.1.30.100
Ospf-profile N/A
Tunnel Keepalive 30/6
Tunnel MTU 1100
Tunnel Shutdown Disabled
```
The output of the command includes the following information:

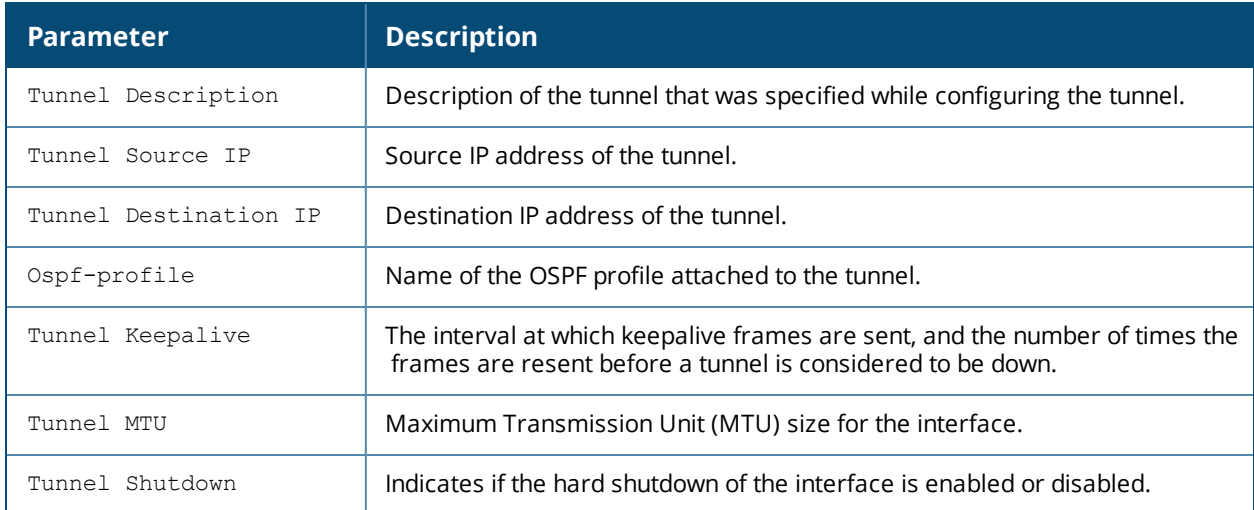

The following examples show the detailed configuration settings for the ethernet tunnel 2:

```
(host) #show interface-config tunnel ethernet
Tunnel List
-----------
Name References Profile Status
---- ---------- --------------
2 0
23 0
Total:2
#show interface-config tunnel ethernet 2
Tunnel "2"
-----------
Parameter Value
--------- -----
Tunnel Description 12 Tunnel
Tunnel Source IP 10.1.30.4
Tunnel Source IP 10<br>Tunnel Protocol 0
Inter-Tunnel-Flooding Enabled
Tunnel Keepalive N/A
Tunnel Switching Profile accessvlan100
Tunnel Trusted Enabled
Tunnel MTU 1100
Tunnel Shutdown Disabled
```
The output of the command includes the following information:

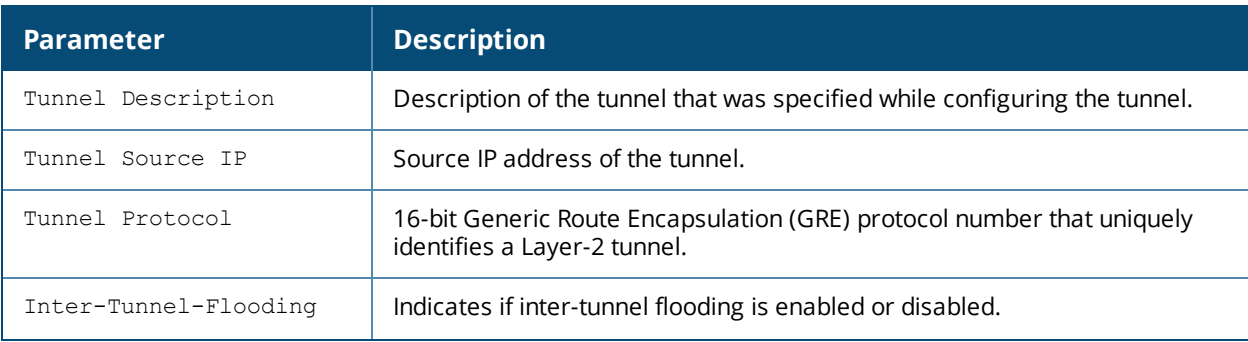

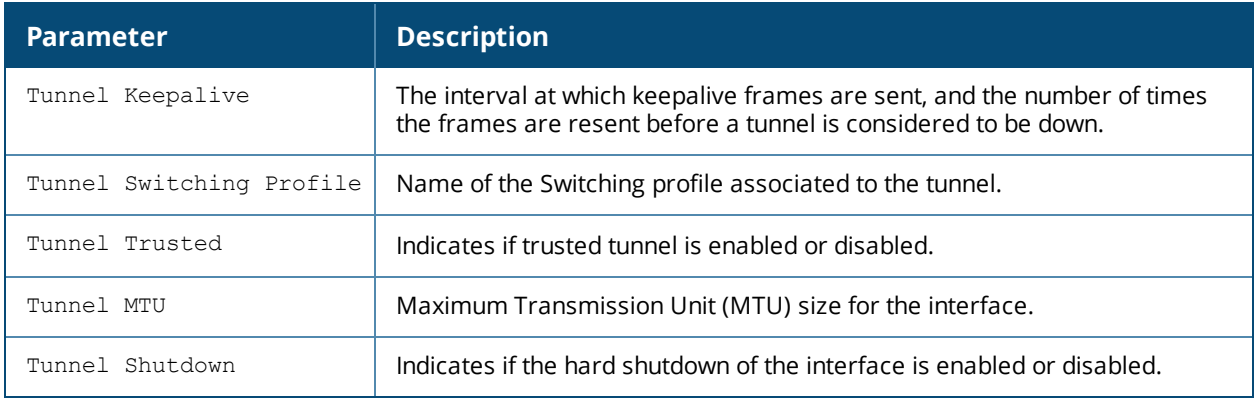

## **Related Commands**

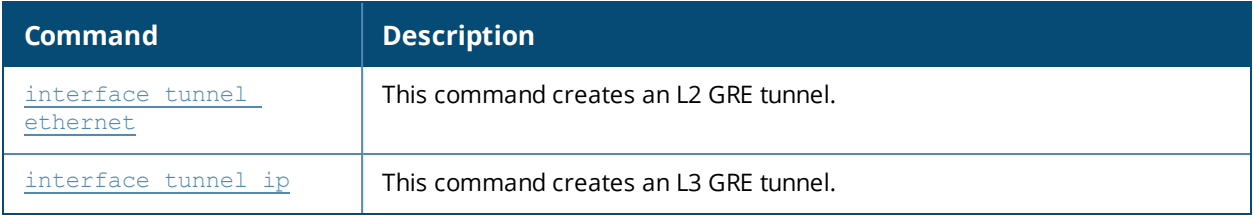

## **Command History**

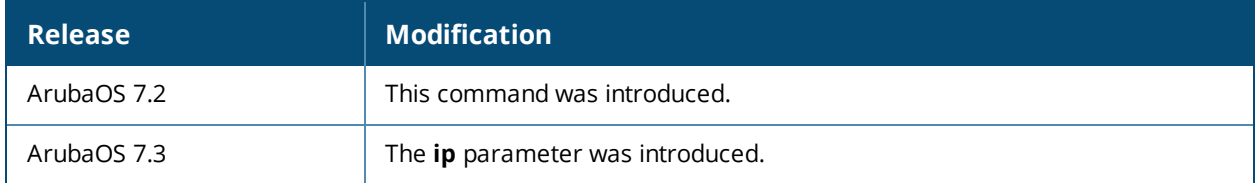

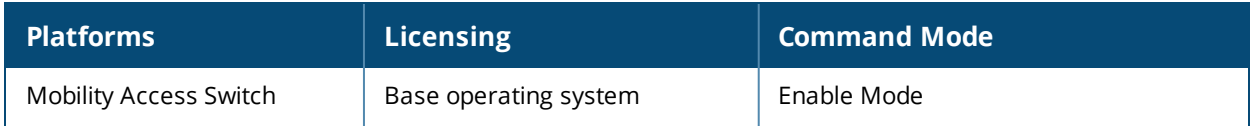

## **show interface-config vlan**

show interface-config vlan [<vlan-id>]

## **Description**

This command displays the interface VLAN configuration information.

## **Syntax**

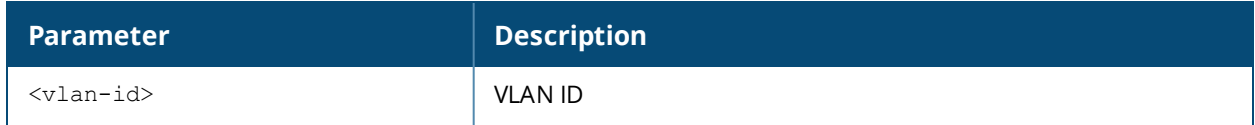

#### **Usage Guidelines**

By default, this command shows general information for all ports. Include the **<vlan-id>** parameter to show detailed information for the specified VLAN.

## **Examples**

The output of the first command in this example shows a list of VLANs. The **References** column lists the number of other profiles with references to the VLAN, and the **Profile Status** column indicates whether the profile is predefined. User-defined VLANs will not have an entry in the **Profile Status** column

The second command in this example shows detailed configuration settings for VLAN 1.

```
(host) #show interface-config vlan
vlan List
---------
Name References Profile Status
---- ---------- --------------
1 0
Total:1
(host) #show interface-config vlan 100
 vlan "100"
  ----------
 Parameter Value
  --------- -----
 Interface description N/A
  Interface OSPF profile N/A
  Interface PIM profile N/A
 I+A15nterface IGMP profile N/A
 Interface DDNS profile N/A<br>Interface VRRP profile N/AInterface VRRP profile N/A<br>Probe Profile N/AProbe Profile
  Directed Broadcast Enabled Disabled
 Interface shutdown Disabled
 Session-processing Disabled
 metric 0
 mtu 1500
 IP Address N/A
 IP NAT Inside
 IP NAT Outside
  IPv6 Address N/A
  IPv6 link local Address N/A
  DHCP client Disabled
  DHCP relay profile N/AAruba VPN Pool profile N/A
  Ingress ACL N/A
```
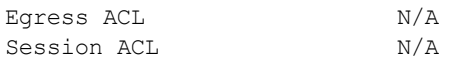

The output of this command includes the following information:

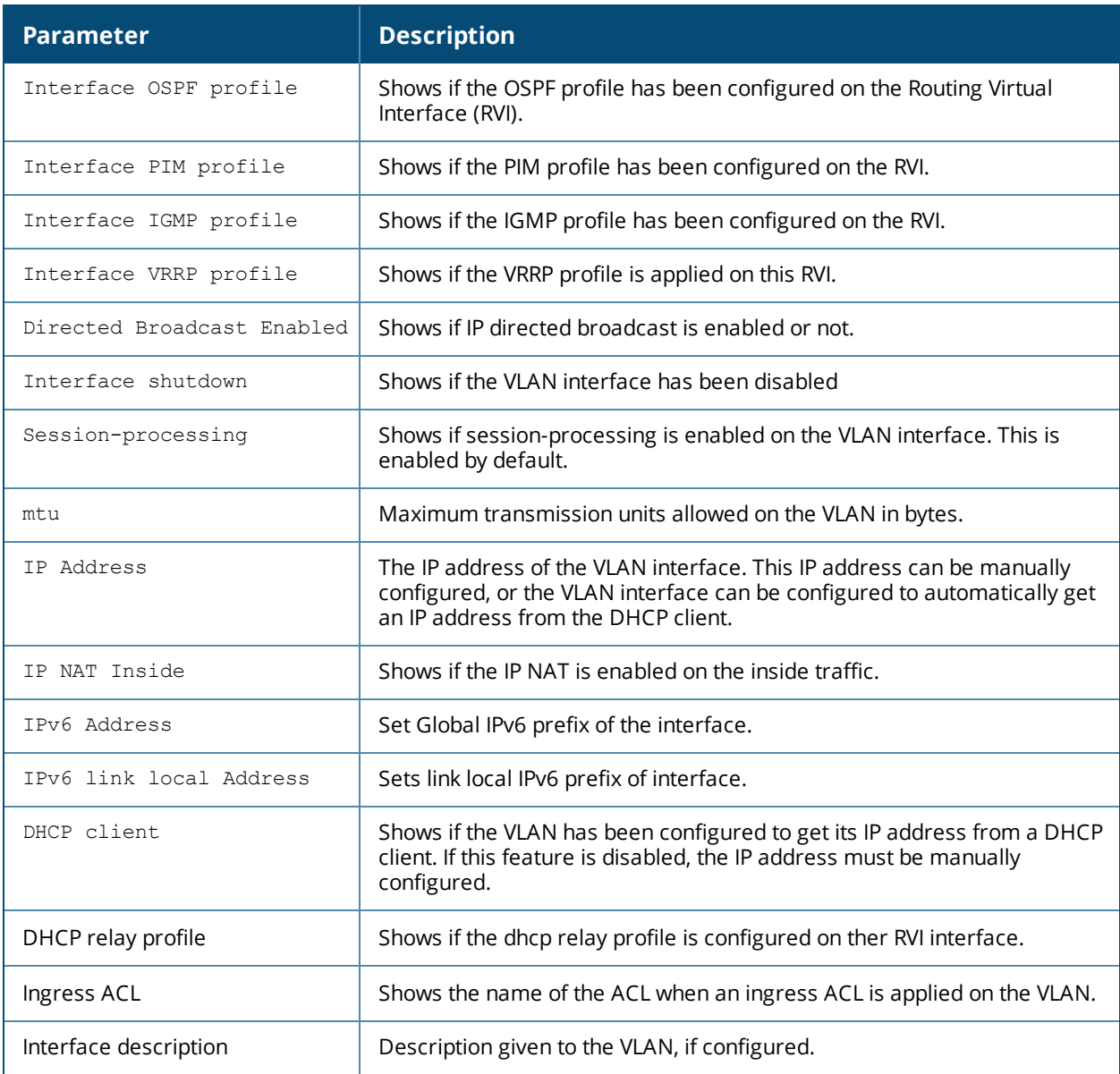

## **Related Command**

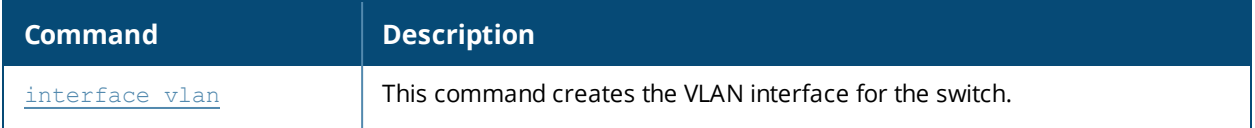

## **Command History**

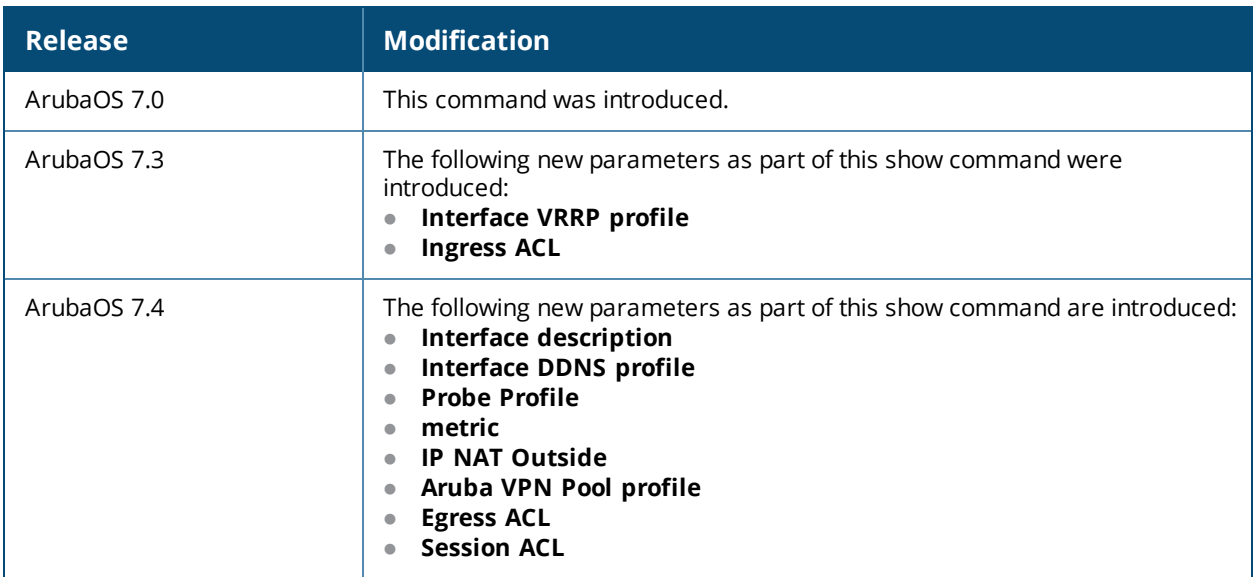

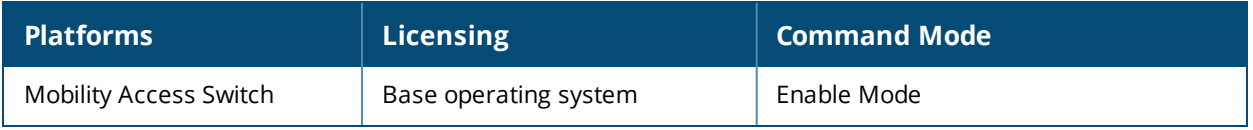

## **show interface counters**

show interface counters

## **Description**

Displays a table of L2 interfaces counters.

## **Syntax**

No parameters.

## **Example**

The output of this command displays the following information:

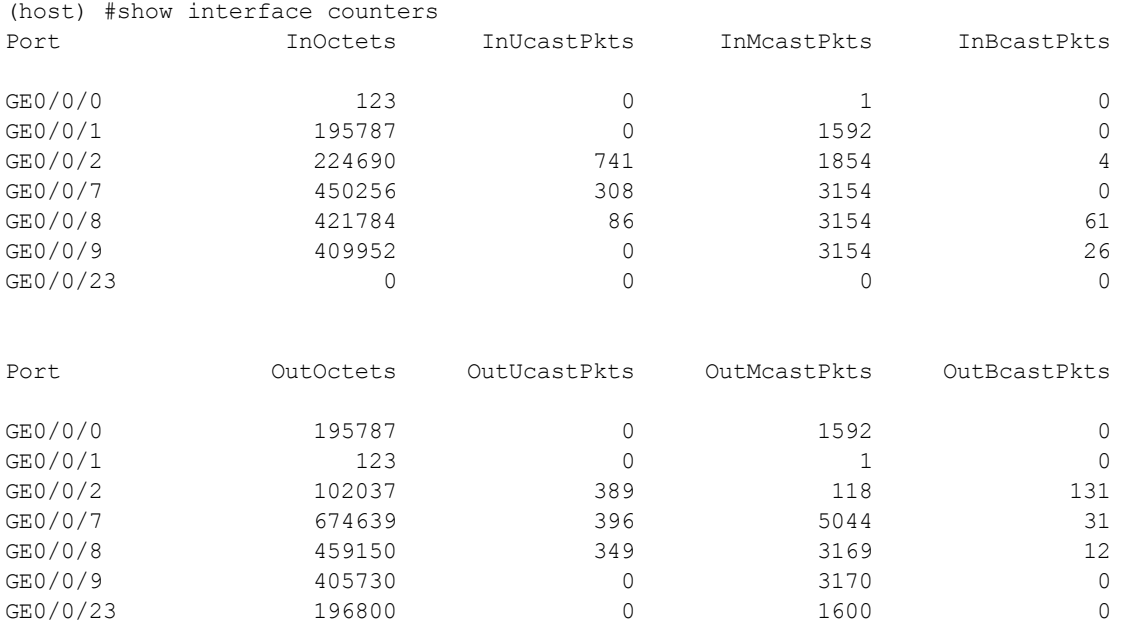

The output of this command includes the following parameters:

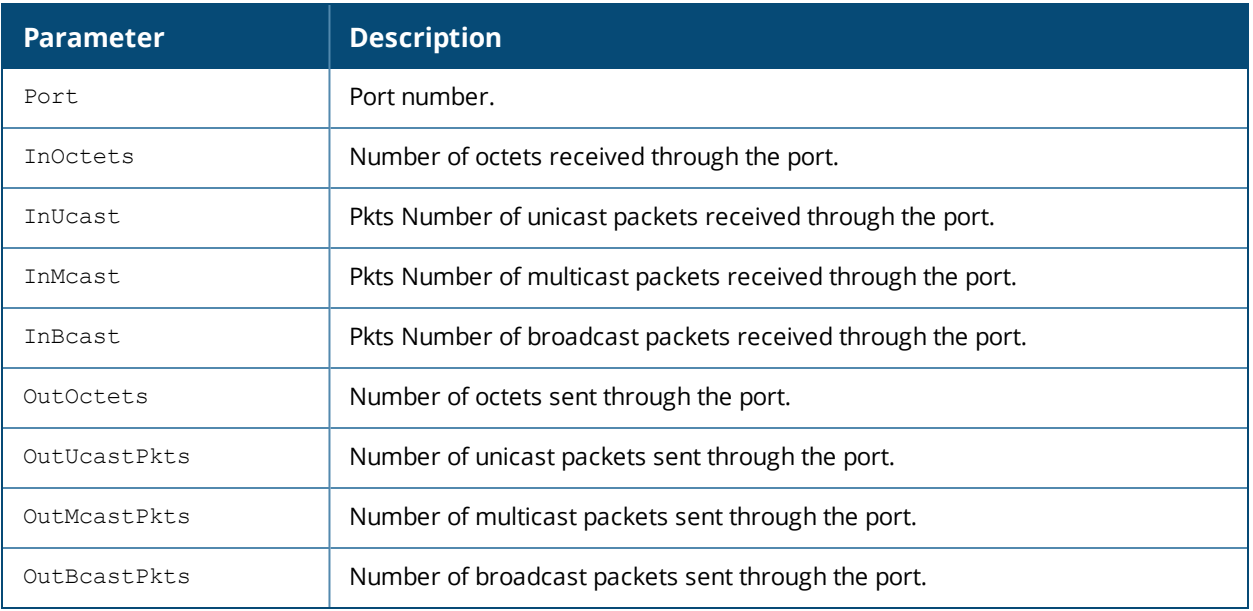

## **Command History**

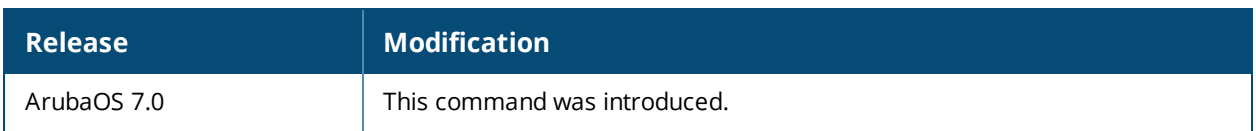

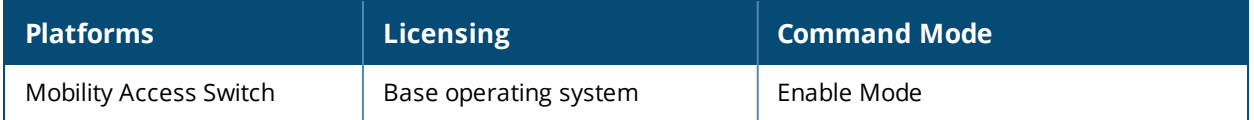

## **show interface gigabitethernet**

show interface gigabitethernet <slot/module/port> [counters|statistics|switchport [brief|detail|extensive]|transceiver [detail]]

## **Description**

Issue this command to display information about a specified Gigabit Ethernet port.

#### **Syntax**

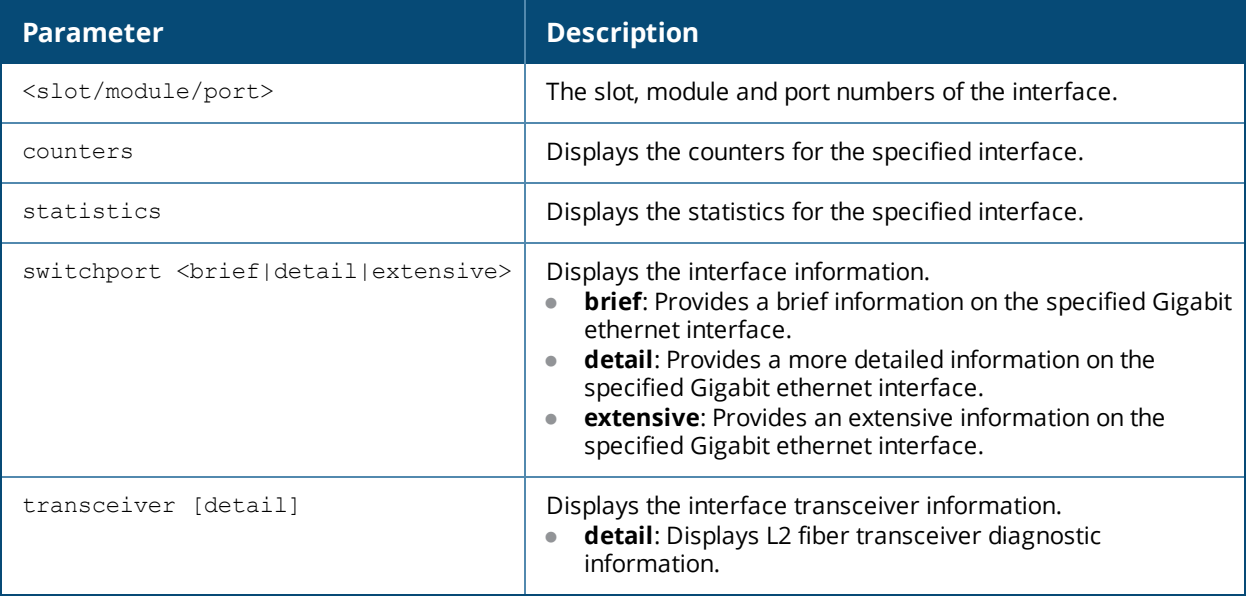

## **Usage Guidelines**

By default, this command displays detailed interface information. Include the optional counters or statistics parameters to display only counters and statistics data.

## **Examples**

The output of this command displays the following information:

```
(host) (config) #show interface gigabitethernet 1/0/24
```

```
GE1/0/24 is administratively Up, Link is Down, Line protocol is Down
Hardware is Gigabit Ethernet, Interface is GE1/0/24, Address is 00:0b:86:6a:2f:da
Encapsulation ARPA, Loopback not set
Configured: duplex (Auto), Speed (Auto), FC (Off), Autoneg (On)
Auto negotiation in progress
Interface index: 169
MTU 1514 bytes
Link flaps: 1
Flags: Trunk, Trusted
Port shutdown reason : BPDU received
Link status last changed: 0d 00:00:00 ago<br>Isot undate of counters. 0d 00:00:00 ago
Last update of counters: 0d 00:00:00 ago
Last clearing of counters: 0d 00:00:00 ago
Statistics:
       Received 240 frames, 31806 octets
       0 pps, 0 bps
       0 unicast, 240 multicast, 0 broadcast
       0 runts, 0 giants, 0 throttles
       0 error octets, 0 CRC frames
```
Transmitted 307 frames, 29461 octets 0 pps, 0 bps

#### The following command displays the tranceiver details for the specified interface:

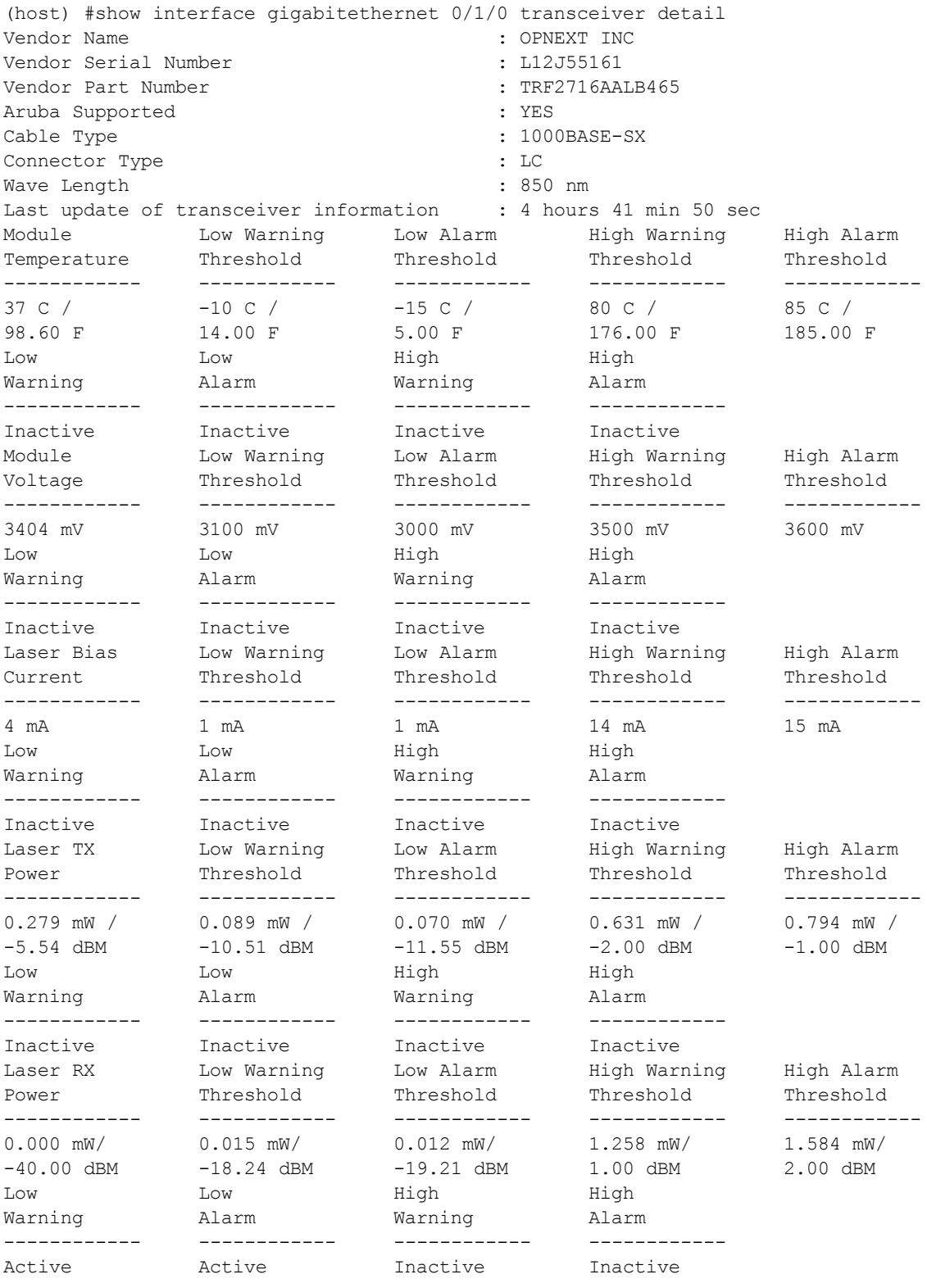

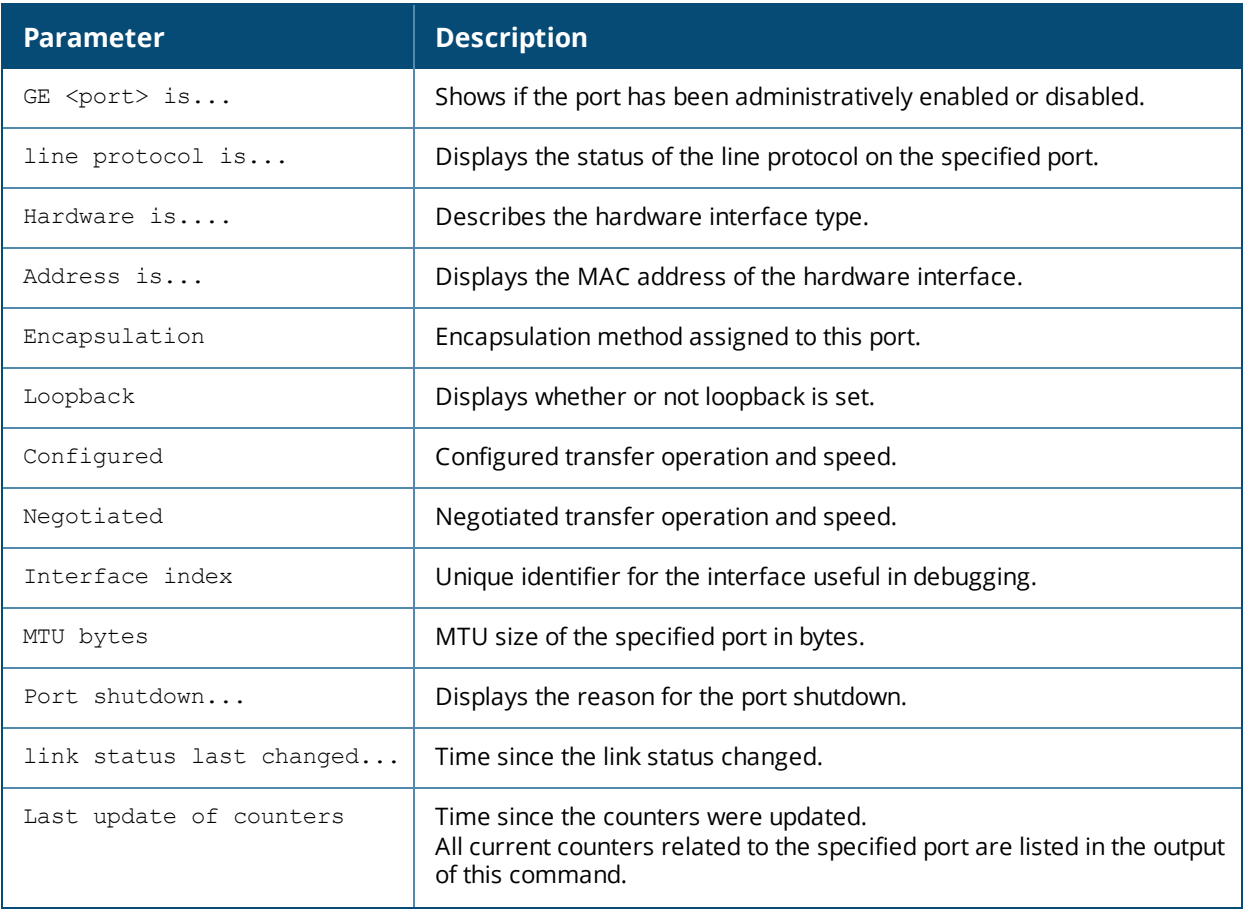

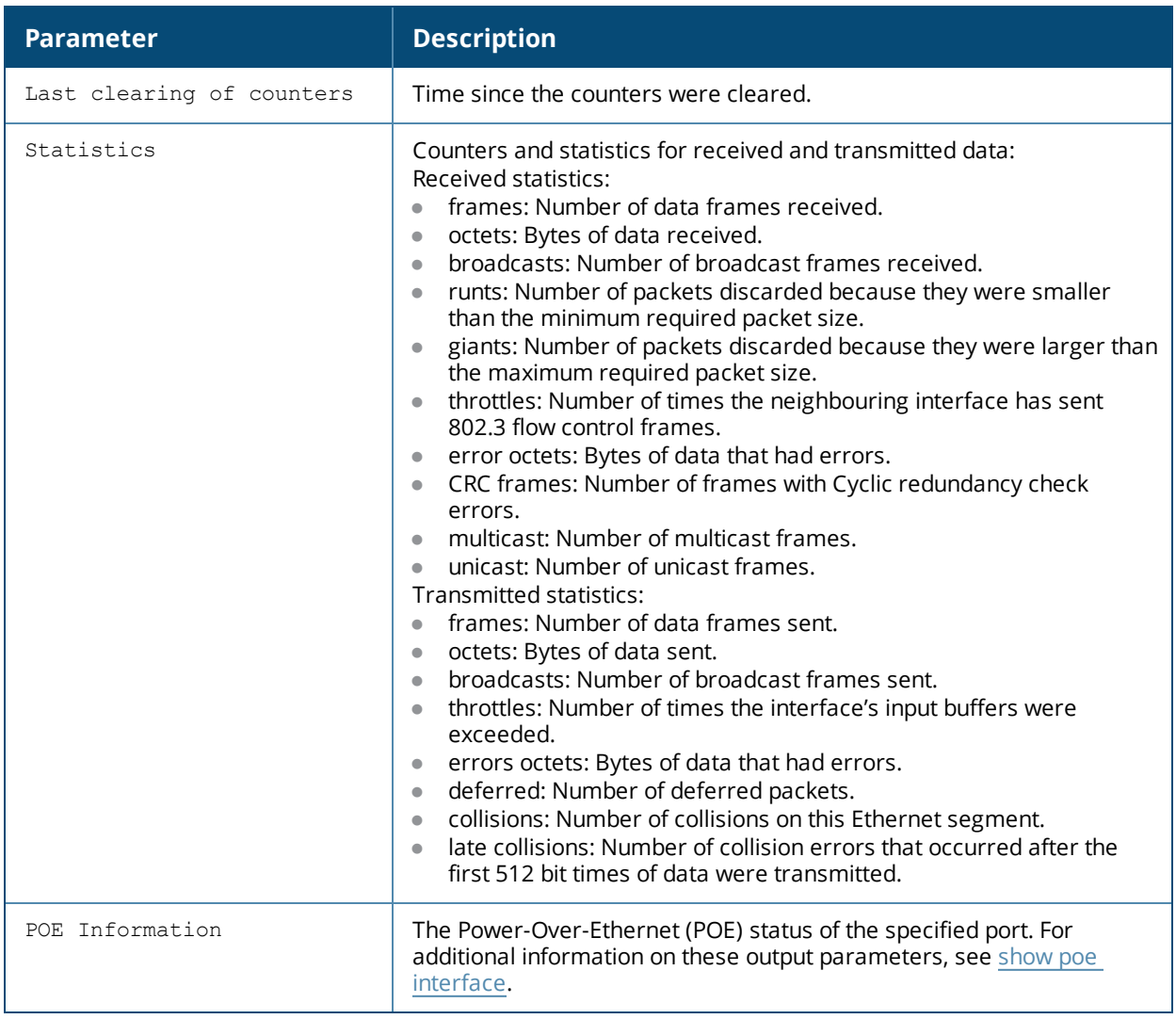

## **Related Commands**

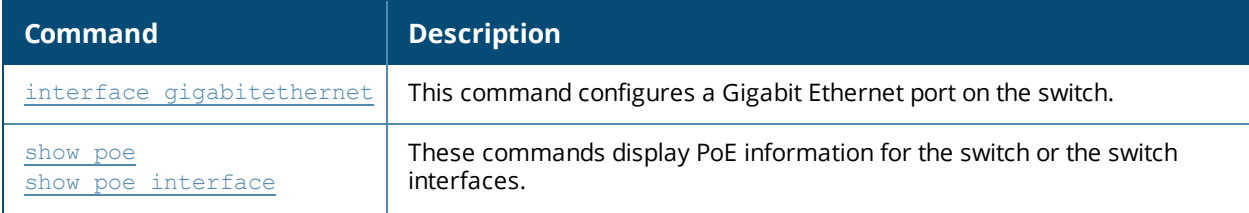

## **Command History**

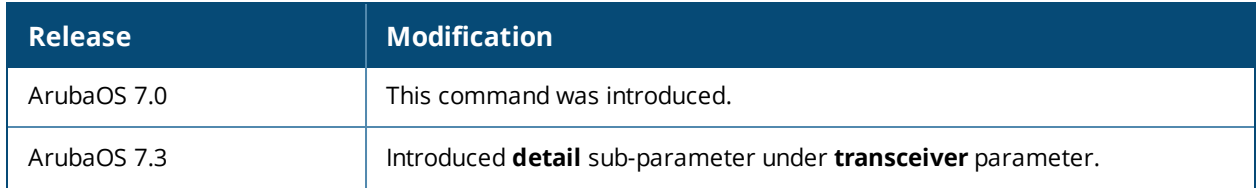

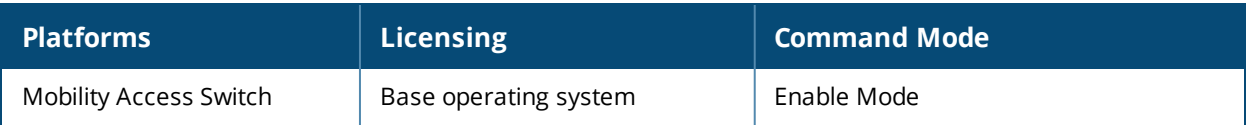

# **show interface-group-config gigabitethernet**

show interface-group-config gigabitethernet [<group-name>]

## **Description**

This command displays the interface group configuration information.

#### **Syntax**

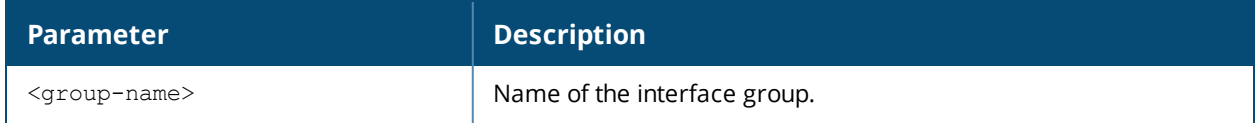

#### **Usage Guidelines**

By **default**, this command displays the entire list of Ethernet interface group configurations, including the configuration status and the number of references to each configuration. Include a configuration name to display detailed information for that interface group configuration.

## **Examples**

The first example below shows that the switch has three Gigabit Ethernet interface group configurations. The **References** column lists the number of other profiles with references to the interface group, and the **Profile Status** column indicates whether the group is predefined. User-defined groups will not have an entry in the **Profile Status** column.

The second example shows current configuration settings for the **default** Gigabit Ethernet interface group.

```
(host) #show interface-group-config gigabitethernet
gigabitethernet List
--------------------
Name References Profile Status
---- ---------- --------------
default 2
Mgt 1
TechPubs 1
Total:3
(host) #show interface-group-config gigabitethernet default
gigabitethernet "default"
-------------------------
Parameter Value
--------- -----
Interface group members and the ALL
Interface MSTP profile and the default
Interface Tunneled Node profile M/A
Interface VOIP profile N/AInterface LLDP profile and lldp-factory-initial
Interface PoE profile example poe-factory-initial
Interface Ethernet link profile default
Interface LACP profile N/AQoS Profile N/APolicer Profile N/A
Interface AAA profile N/A
Interface Ingress Mirroring profile N/A
Interface Egress Mirroring profile N/A
Interface shutdown Disabled
mtu 1514
Ingress ACL N/A
```
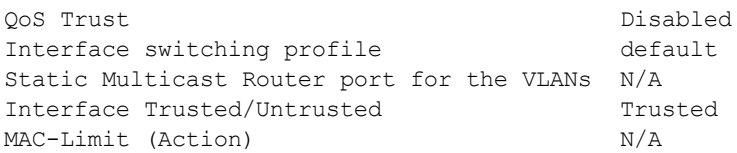

The output of this command includes the following information:

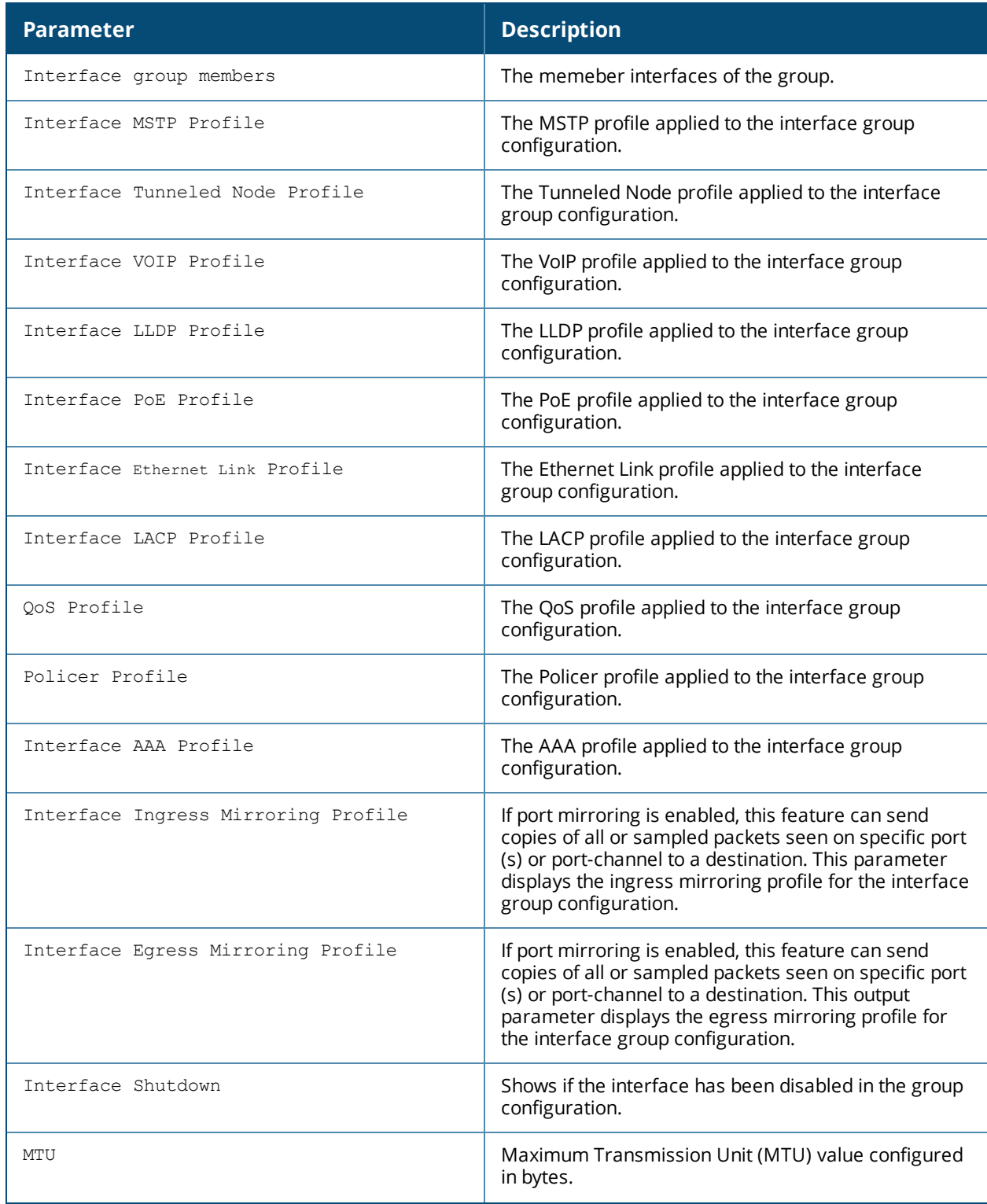

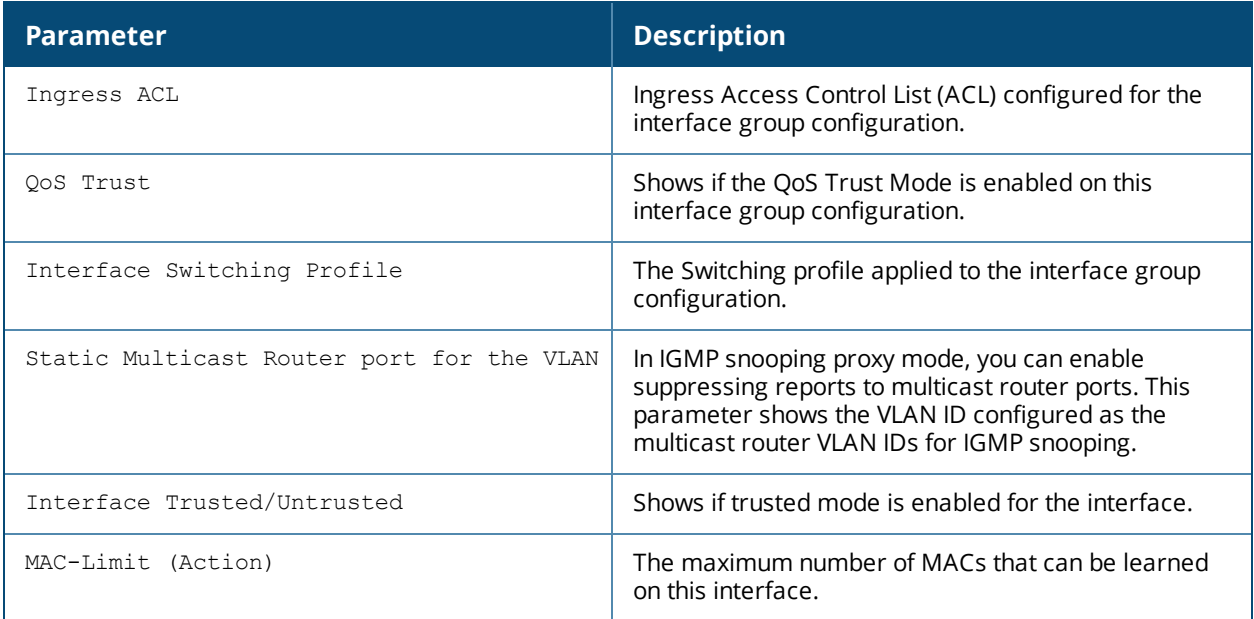

## **Related Command**

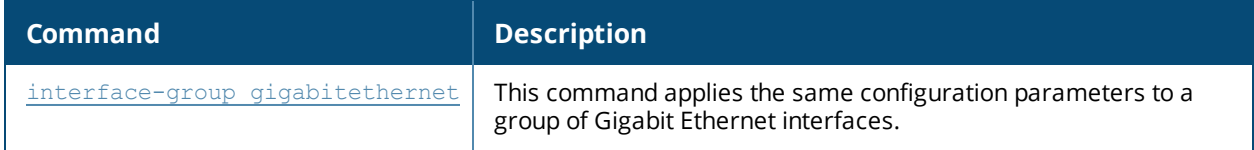

## **Command History**

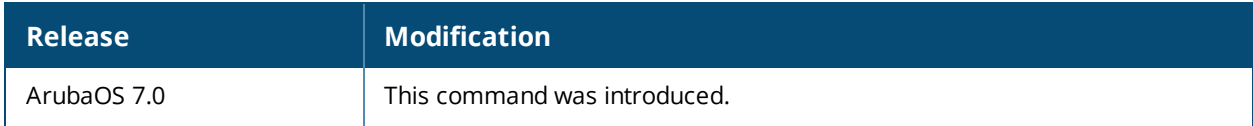

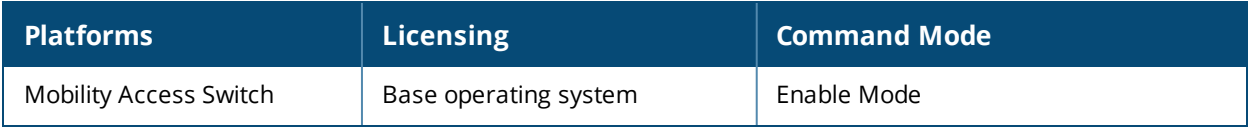

## **show interface local-mgmt**

show interface local-mgmt member <member-id>

## **Description**

This command displays the local management interface information.

#### **Syntax**

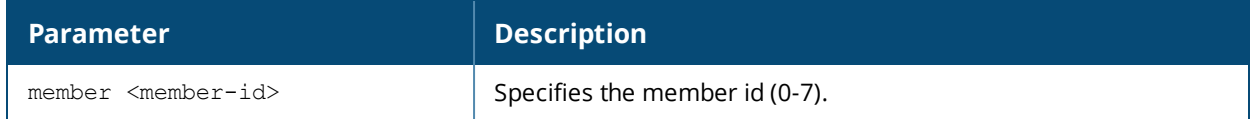

## **Example**

The output of this command displays the following information:

```
(host)# show interface local-mgmt member-id 3
Member-id: 3
------------
Ip/Mask Gateway Admin Operational Link
------- ------- ----- ----------- ----
```
10.16.56.144/24 10.16.56.254 Enable Up Up The output of this command includes the following parameters:

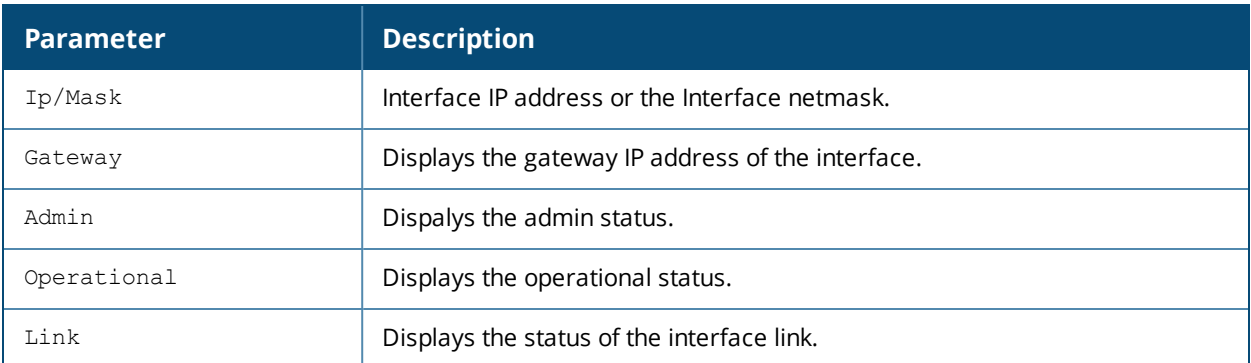

#### **Command History**

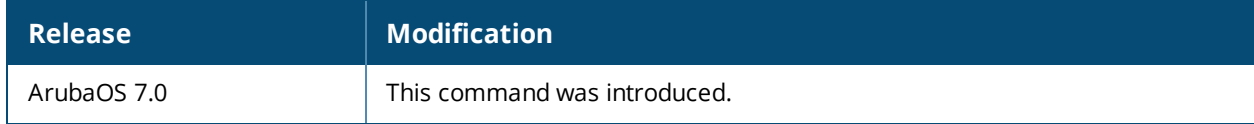

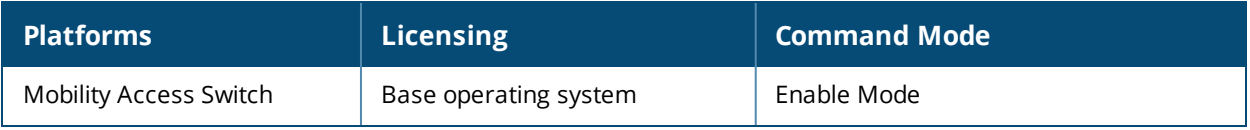

## **show interface loopback**

show interface loopback <0-63>

## **Description**

This command displays the loopback interface information.

## **Syntax**

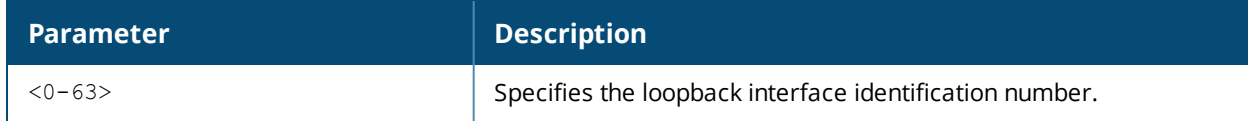

## **Example**

The output of this command displays the following information:

```
(host)# show interface loopback 1
loopback1 is administratively Up, Line protocol is Up
Hardware is Ethernet, Address is 00:0b:86:6b:57:80
Description: Loopback
Internet address is unassigned
Interface index: 100663297
MTU 1514 bytes
```
## **Related Command**

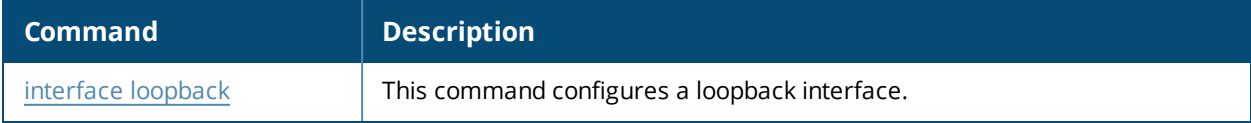

## **Command History**

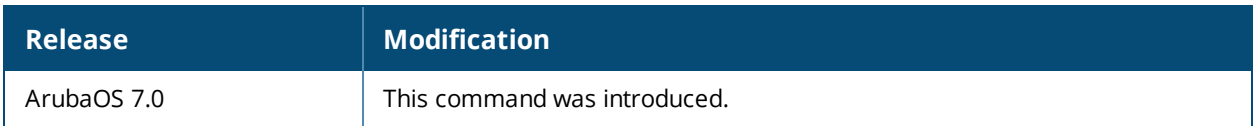

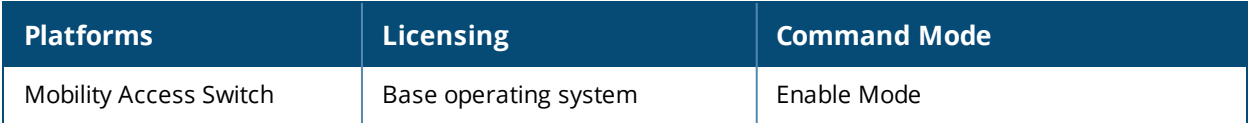
## **show interface mgmt**

show interface mgmt

## **Description**

This command displays the management interface information.

## **Syntax**

No parameters.

### **Example**

The output of this command displays the following information:

```
(host) #show interface mgmt
mgmt is administratively Up, Link is Up
Hardware is Ethernet, Address is 00:0b:86:6a:42:01
Internet address is 10.16.48.28, Netmask is 255.255.255.0
Global Unicast address(es) :
IPV6 link-local address is fe80::20b:86ff:fe6a:4e00
Negotiated: duplex (Full), Speed (100 Mbps)
Interface index: 83886080
```
The output of this command includes the following parameters:

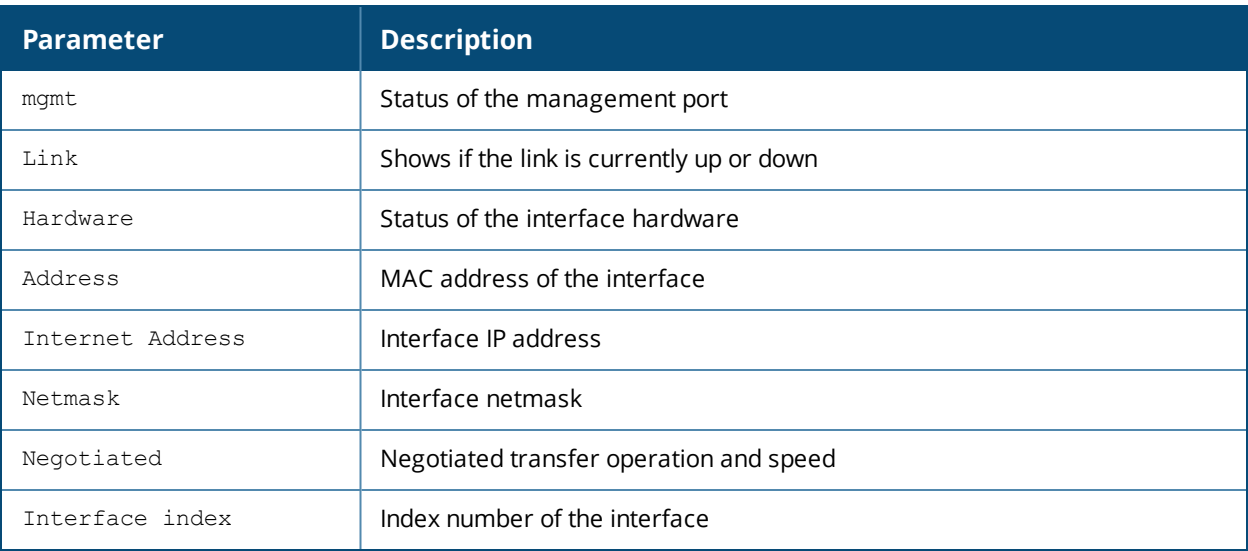

#### **Related Command**

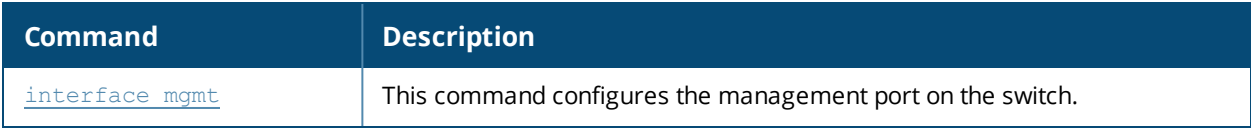

#### **Command History**

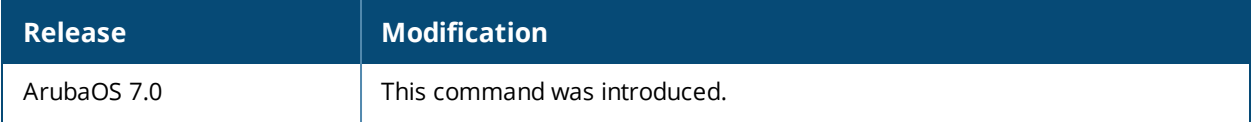

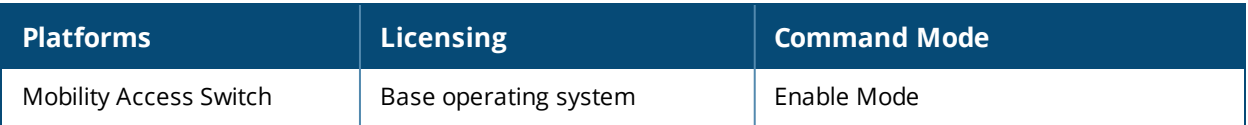

## **show interface port-channel**

```
show interface port-channel
<id> {counters|statistics|switchport [brief|detail|extensive]}
all
```
### **Description**

This command displays the configuration, current status, and statistics for the specified port channel.

#### **Syntax**

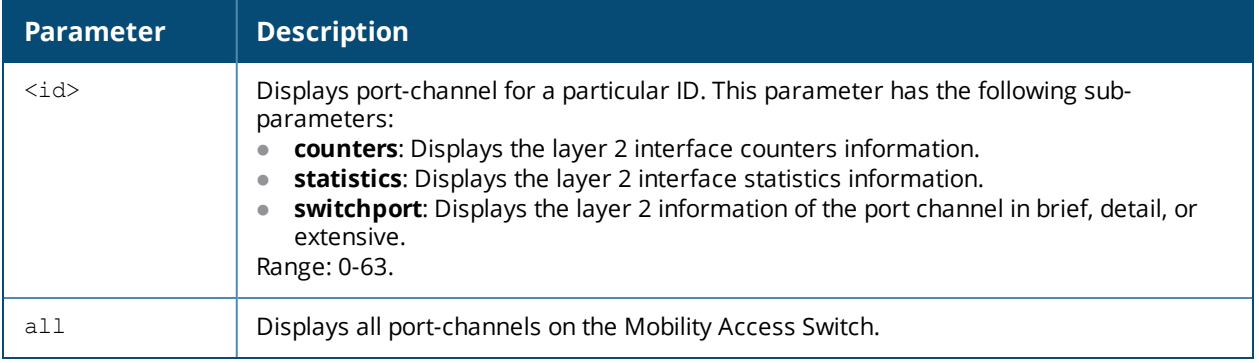

## **Example**

The following command displays the details of port-channel 1:

```
(host) #show interface port-channel 1
```

```
port-channel 1 is administratively Up, Link is Down, Line protocol is Down
Hardware is Port-Channel, Address is 00:0b:86:6a:f2:40
Description: Link Aggregate
Member port(s):
Speed: 0 Mbps
Interface index: 1442
MTU 1514 bytes
Flags: Access, Trusted
Link status last changed: 0d 00h:00m:00s ago
Last clearing of counters: 0d 00h:00m:00s ago
Statistics:
Received 0 frames, 0 octets
0 pps, 0 bps
0 broadcasts, 0 runts, 0 giants, 0 throttles
0 error octets, 0 CRC frames
0 multicast, 0 unicast
Transmitted 0 frames, 0 octets
0 pps, 0 bps
0 broadcasts, 0 throttles
0 errors octets, 0 deferred
0 collisions, 0 late collisions
```
#### **Related Command**

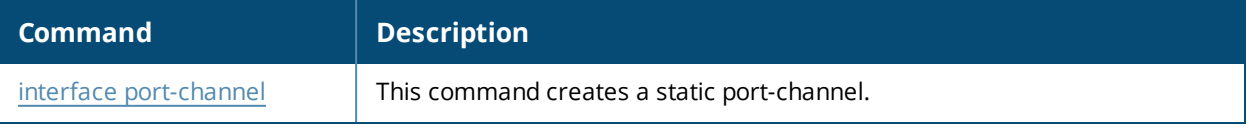

## **Command History**

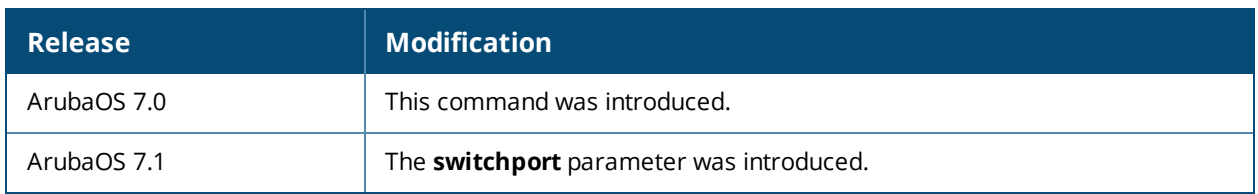

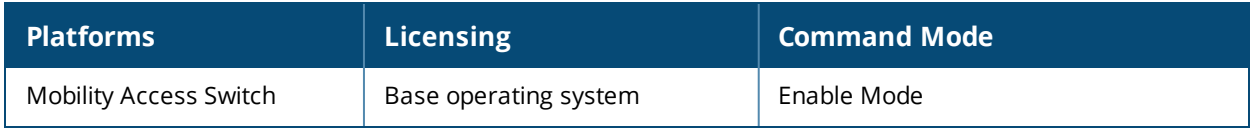

## **show interface-profile**

```
show interface-profile {dhcp-relay-profile|enet-link-profile|igmp-profile|lacp-profile|lldp-
profile|mirroring-profile|mstp-profile|poe-profile|pvst-port-profile|switching-
profile|tunneled-node-profile|voip-profile}
```
#### **Description**

This command displays a list of of interface profiles for the specified profile type.

#### **Syntax**

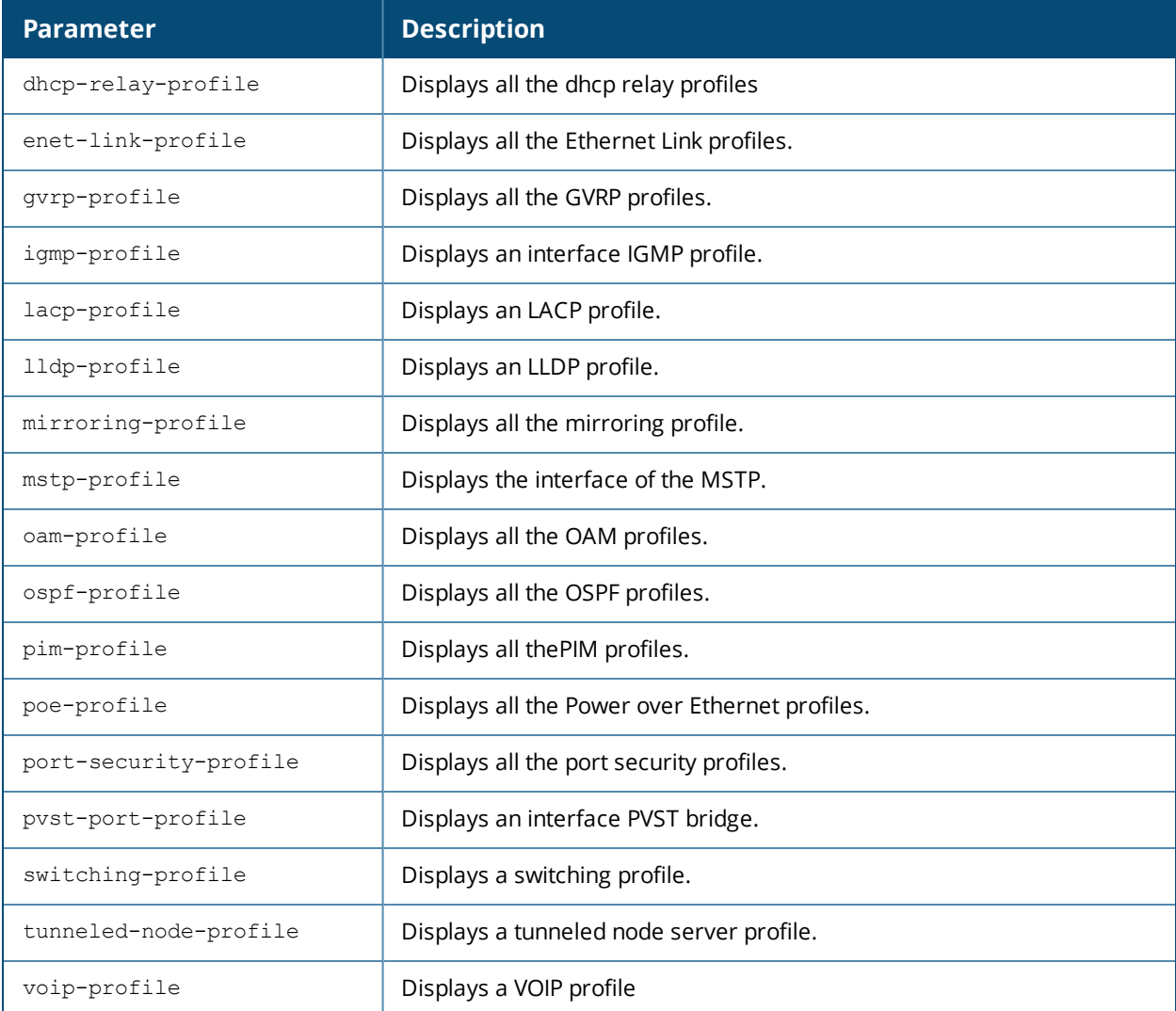

#### **Example**

The output of the command in this example shows a list of parameters for MSTP profiles and their values.

```
(host) (config) #show interface-profile mstp-profile bpdu-guard
```
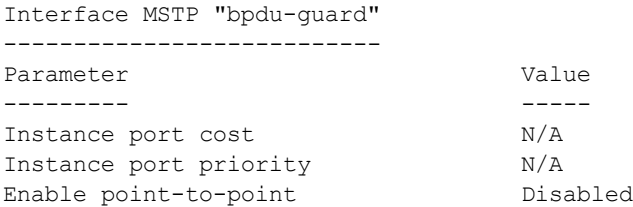

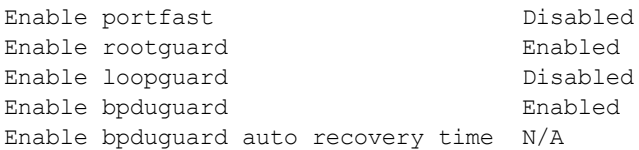

## **Related Commands**

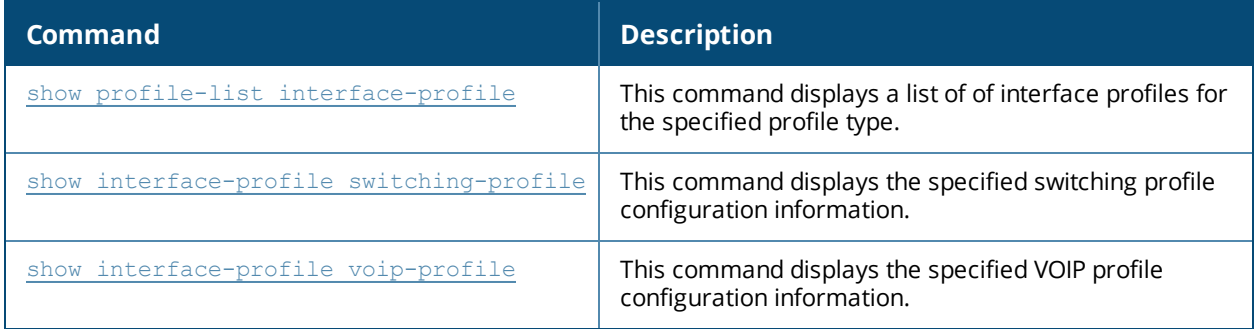

## **Command History**

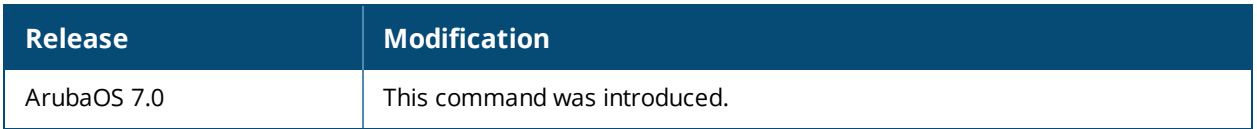

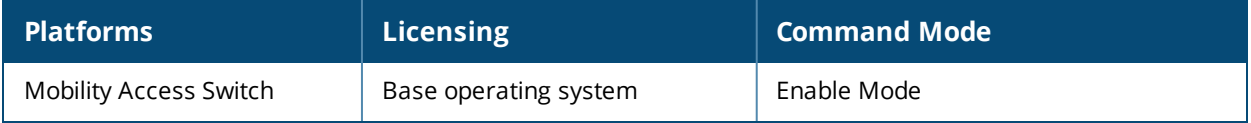

# **show interface-profile ddns-profile**

show interface-profile ddns-profile <profile-name>

## **Description**

This command displays the DDNS profile configuration information.

#### **Syntax**

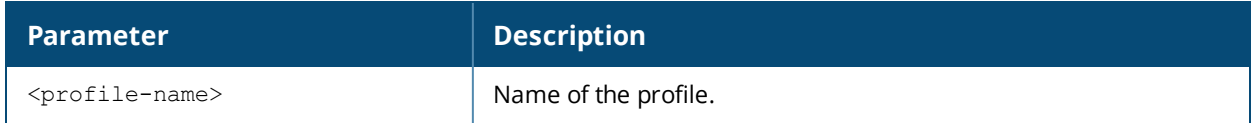

#### **Usage Guidelines**

By default, this command displays the entire list of DDNS profiles, including profile status and the number of references to each profile. Include a profile name to display detailed configuration information for that profile.

## **Example**

The following example displays the configuration details of the ddns-profile ddns1

```
(host) # show interface-profile ddns-profile ddns1
DDNS profile "ddns1"
--------------------
Parameter Value
--------- -----
configured username John
configured password ******
Configured update interval [D:H:M] 0:7:0
configured service-url dynupdate.no-ip.com/nic/update
configured hostname arubamas.no-ip.info
```
## **Related Command**

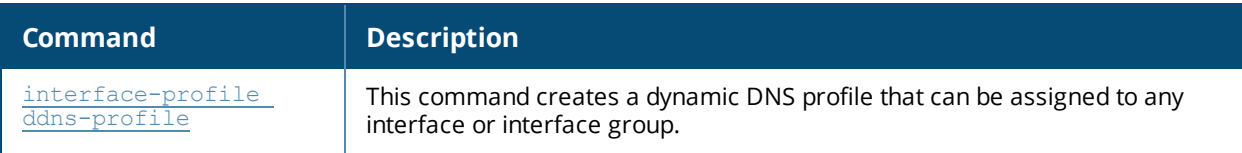

#### **Command History**

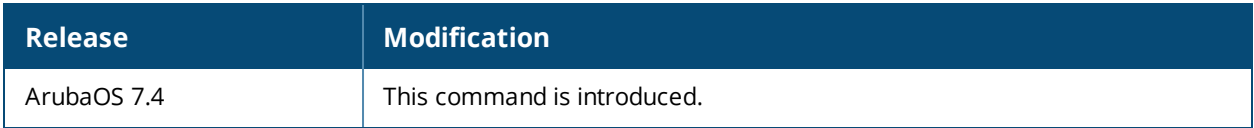

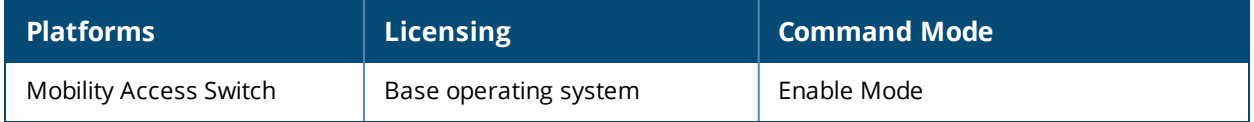

# **show interface-profile lldp-profile**

show interface-profile lldp-profile [<profile-name>]

## **Description**

This command displays the specified Link Layer Discovery Protocol (LLDP) profile configuration information.

#### **Syntax**

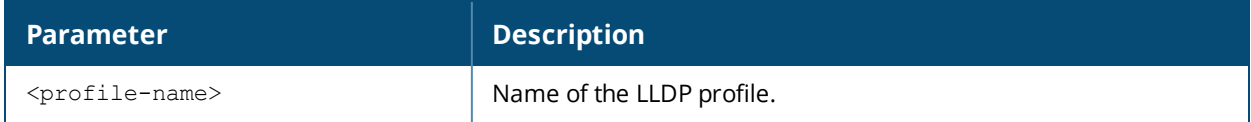

#### **Usage Guidelines**

Link Layer Discovery Protocol (LLDP), defined in the IEEE 802.1AB standard, is a Layer 2 protocol that allows network devices to advertise their identity and capabilities on the LAN. The switch supports simple one-way neighbor discovery protocol with periodic transmissions of LLDP PDUs.

By default this command displays the entire list of LLDP profiles, including profile status and the number of references to each profile. Include a profile name to display detailed configuration information for that profile.

## **Examples**

The first example below shows that the switch has three LLDP profiles. The **References** column lists the number of other profiles with references to the LLDP profile, and the **Profile Status** column indicates whether the profile is predefined. User-defined profiles will not have an entry in the **Profile Status** column.

The second example shows current configuration settings for the LLDP profile **profile3**.

```
(host) #show interface-profile lldp-profile profile
LLDP Profile List
-----------------
Name References Profile Status
---- ---------- --------------
default 3
lldp-factory-initial 1
profile3 0
Total:3
(host) #show interface-profile lldp-profile profile3
LLDP Profile "profile3"
-------------------
Parameter Value
--------- -----
LLDP pdu transmit Disabled
LLDP protocol receive processing Disabled
Port Description TLV Bnabled
System Name TLV 600 minutes and Enabled
System Description TLV Enabled
System Capabilities TLV 6 Enabled<br>Manaqement Address TLV 6 Enabled
Management Address TLV
Port VlanID TLV Enabled
Vlan Name TLV Enabled
Aggregation Status TLV Enabled
MAC/PHY configuration TLV Finabled
Maximum Frame Size TLV Enabled
Power Via MDI TLV Enabled
Network Policy TLV Enabled
```
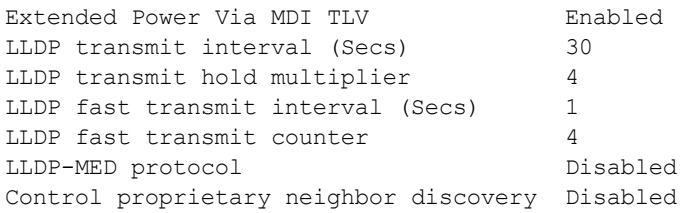

The output of this command includes the following information:

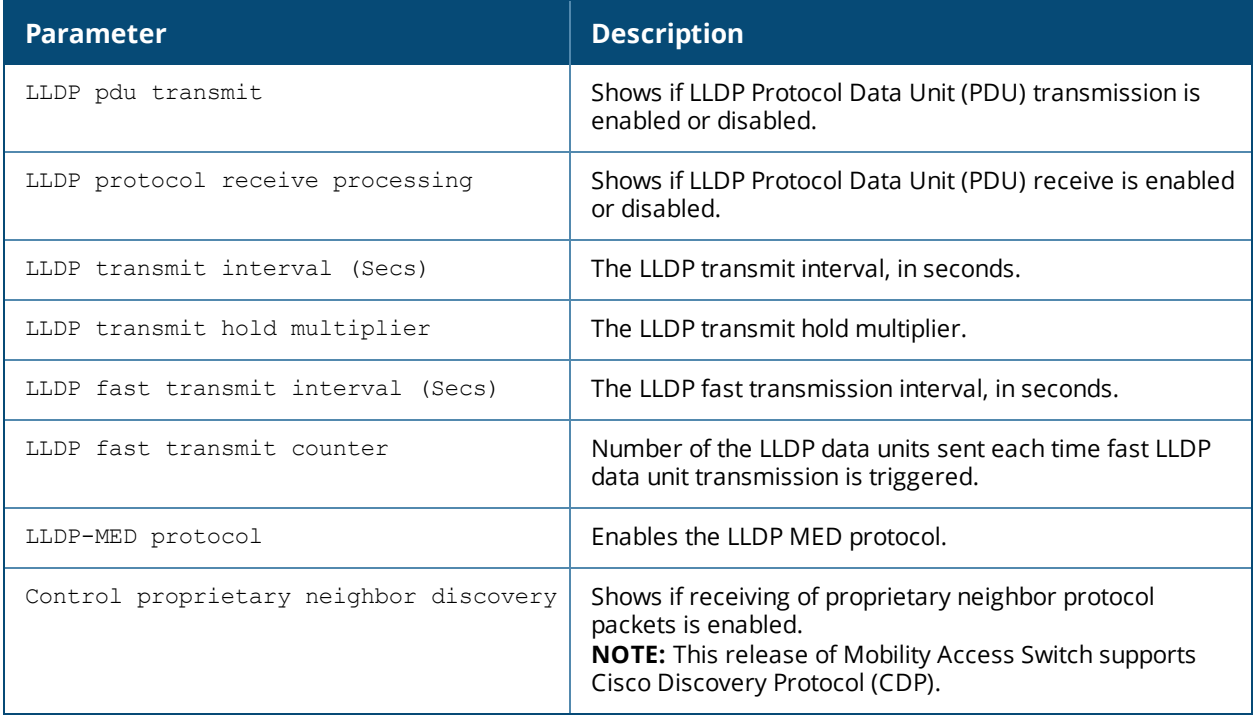

## **Command History**

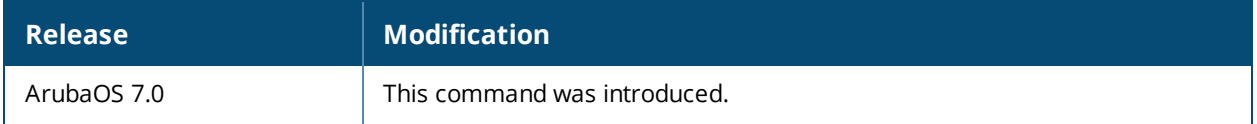

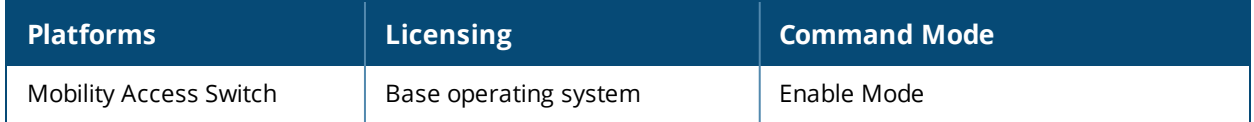

# **show interface-profile lacp-profile**

show interface-profile lacp-profile <profile-name>

### **Description**

This command displays the specified LACP profile configuration information.

#### **Syntax**

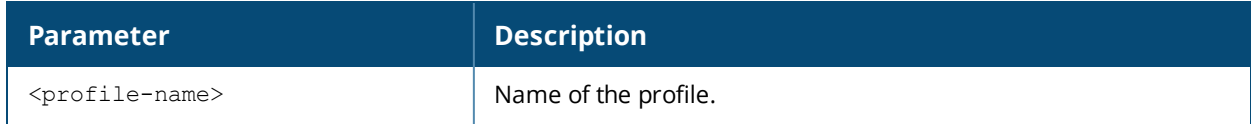

#### **Usage Guidelines**

By default, this command displays the entire list of LACP profiles, including profile status and the number of references to each profile. Include a profile name to display detailed configuration information for that profile.

#### **Examples**

The first example below shows that the switch has two LACP profiles. The References column lists the number of other profiles with references to the interface group, and the Profile Status column indicates whether the profile is predefined. User-defined groups will not have an entry in the Profile Status column.

The second example below shows the current settings for the LACP profile **profile2**.

```
(host) #show interface-profile lacp-profile
LACP List
---------
Name References Profile Status
---- ---------- --------------
profile1  2
profile2 0
Total:1
(host) #show interface-profile lacp-profile profile2
LACP "profile2"
---------------
Parameter Value
--------- -----
Group identifier 65535
Priority 255
Mode passive
Timeout long
```
The output of this command includes the following information:

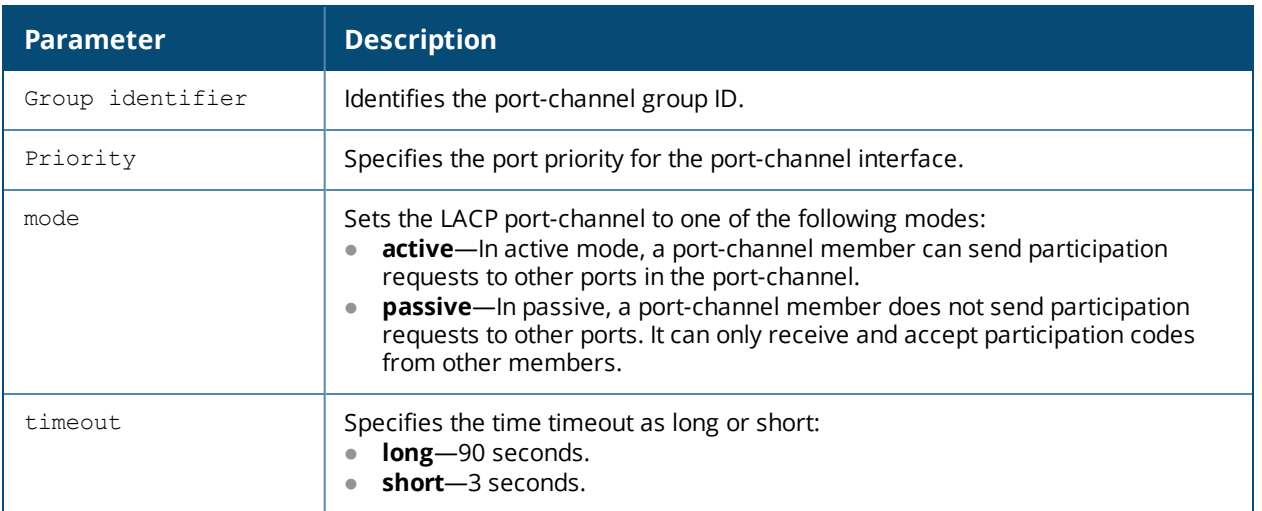

## **Related Command**

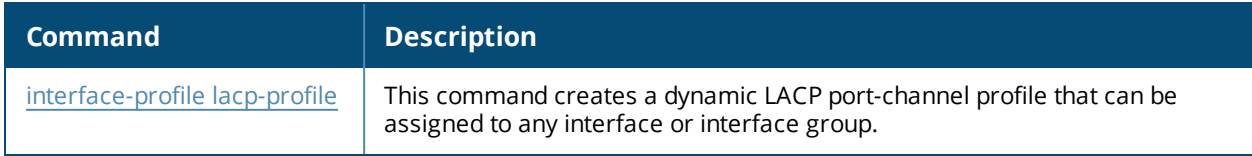

## **Command History**

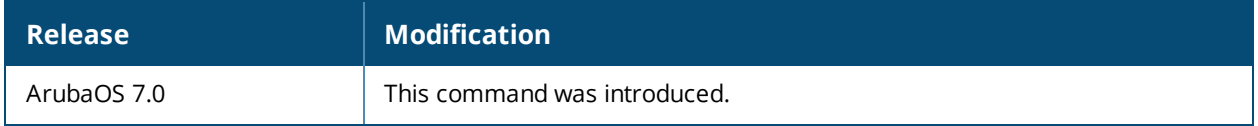

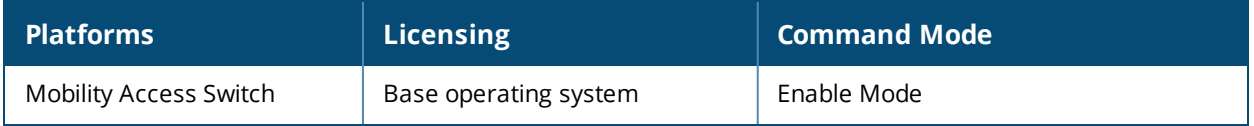

# **show interface-profile mstp-profile**

show interface-profile mstp-profile <profile-name>

### **Description**

View the interface MSTP configuration.

#### **Syntax**

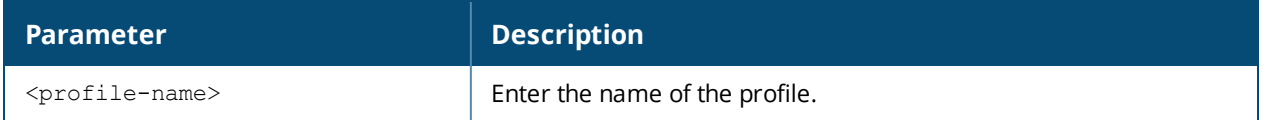

#### **Example**

The following example displays the listing of the interface MSTP profile names.

(host) #show interface-profile mstp-profile bpdu-guard

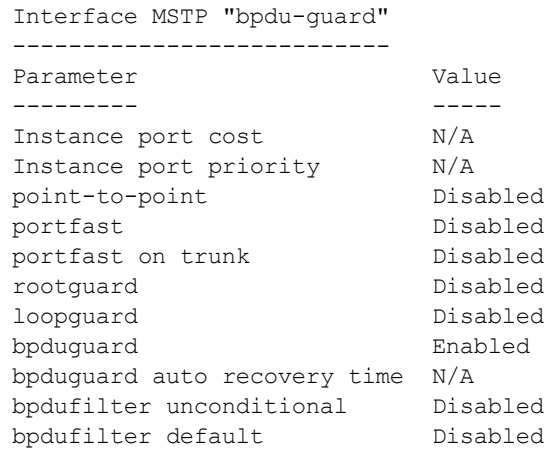

## **Command History**

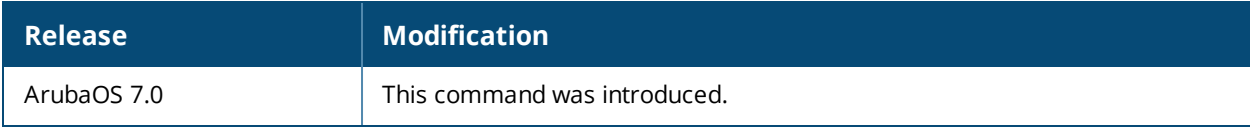

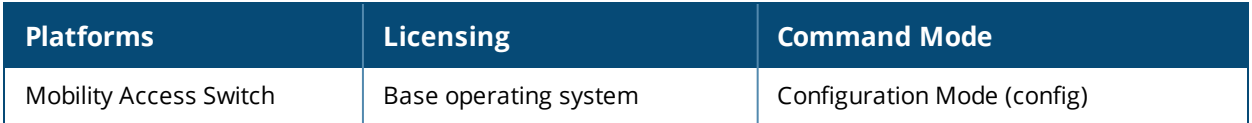

# **show interface-profile mirroring-profile**

show interface-profile mirroring-profile <profile-name>

## **Description**

This command displays information about the port mirroring profile and its configuration.

#### **Syntax**

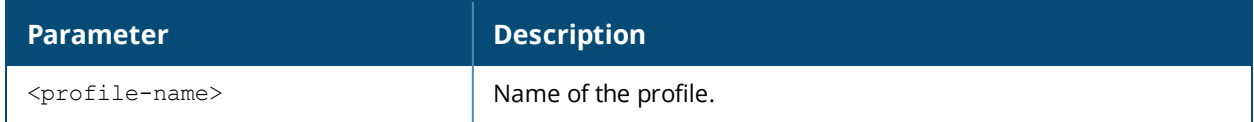

#### **Usage Guidelines**

By default, this command displays the name of the current mirroring-profile. The **References** column lists the number of other profiles with references to the mirroring profile, and the **Profile Status** column indicates whether the profile is predefined. User-defined profiles will not have an entry in the **Profile Status** column.

Include the optional **<profile-name>** parameter to view configuration details for the mirroring profile.

## **Examples**

The output of the command in the first example below shows that the current mirroring-profile is named profile1. The output of the second command shows that the mirroring profile has defined port **0/0/3** as the destination port to which the packets should be sent.

```
(host) #show interface-profile mirroring-profile
Mirroring profile List
----------------------
Name References Profile Status
       ---- ---------- --------------
profile1  2
Total:1
(host) #show interface-profile mirroring-profile profile1
Mirroring profile "profile1"
----------------------------
Parameter Value
--------- -----
gigabitethernet 0/0/3
```

```
Port mirroring ratio 1
```
The output of this command includes the following information:

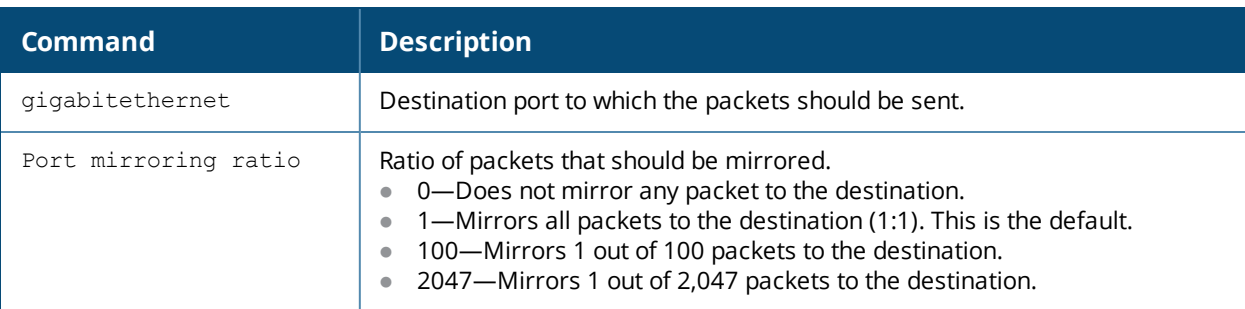

## **Related Command**

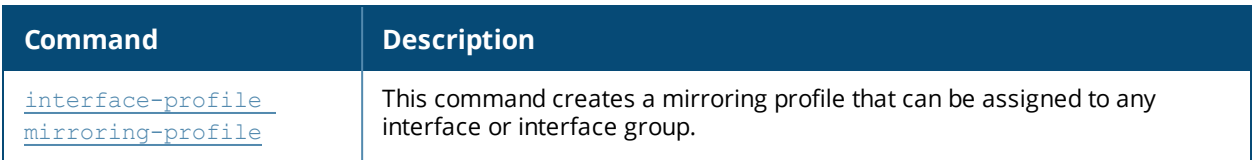

### **Command History**

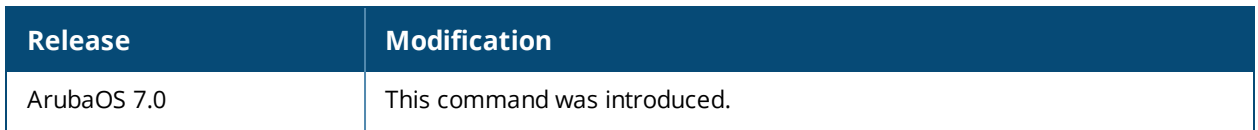

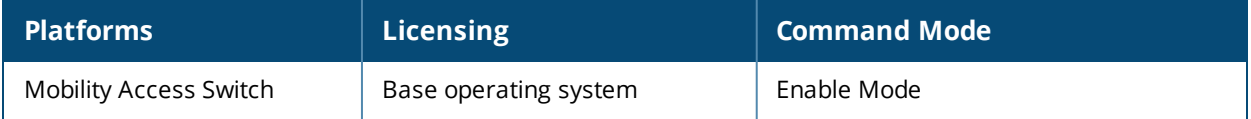

# **show interface-profile ospf-profile**

show interface-profile ospf-profile [default | <profile-name>]

#### **Description**

View the specified OSPF interface profile.

#### **Syntax**

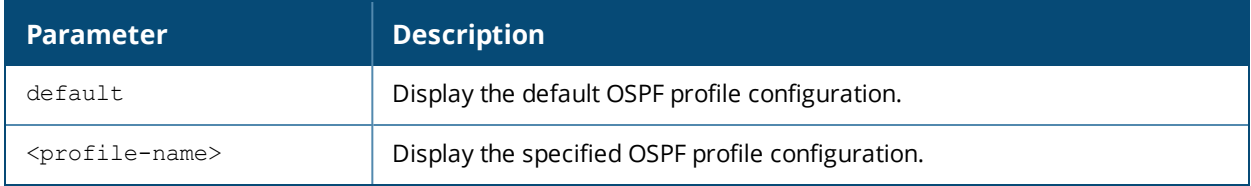

#### **Usage Guidelines**

Use this command to view the specified OSPF profile configuration parameters.

#### **Examples**

The following show command displays the name of the configured OSPF interface profiles.

```
(host) (config) #show interface-profile ospf-profile
```

```
Interface OSPF profile List
```

```
---------------------------
Name References Profile Status
---- ---------- --------------
default 0
techpubs 0
Total:2
```
The following show command displays the details of the OSPF profile named "default."

(host) (config) #show interface-profile ospf-profile default

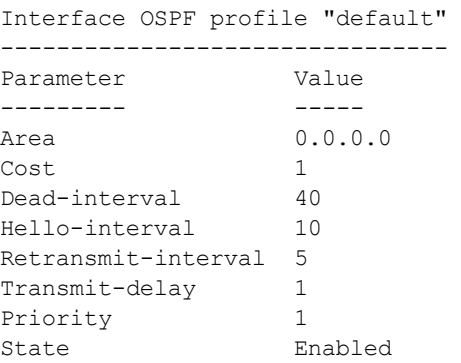

#### **Related Command**

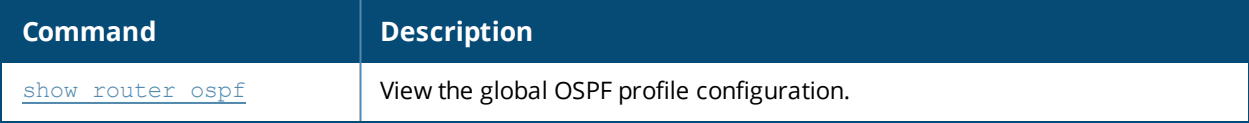

## **Command History**

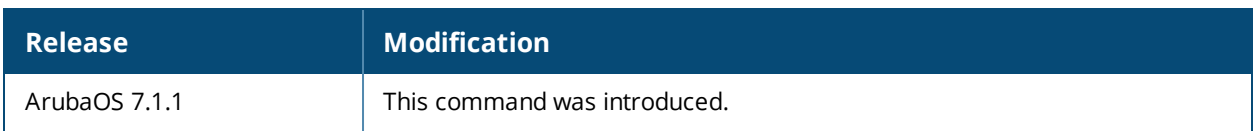

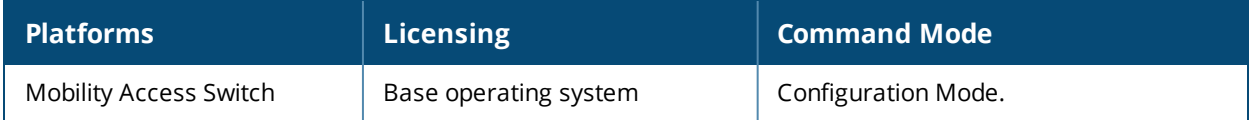

# **show interface-profile oam-profile**

show interface-profile oam-profile <profile-name>

## **Description**

This command displays the name and configuration setting of the specified oam-profile.

#### **Syntax**

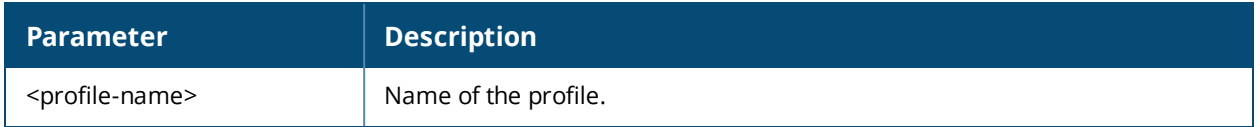

#### **Usage Guidelines**

By default, this command lists the configured OAM profiles, including the status and the number of references for each. Include the profile name to display detailed information of a specific OAM profile.

## **Examples**

The first example below shows that the OAM profile is named **oamtest**, and that there are three other profiles with references to the OAM profile. The Profile Status column indicates whether the profile is predefined. (User-defined profiles will not have an entry in the Profile Status column.)

OAM profile List ---------------- Name References Profile Status ---- ---------- ------------- oamtest 3 Total:1

The second example shows configuration details for **oamtest**.

(host) (config) #show interface-profile oam-profile oamtest

OAM profile "oamtest"

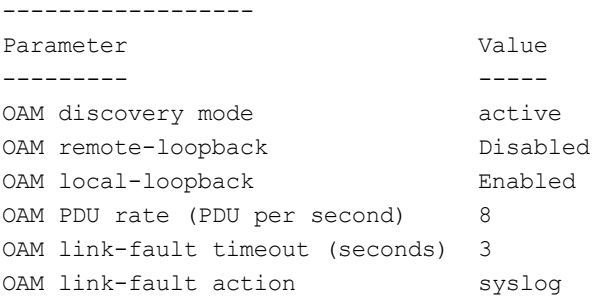

## **Command History**

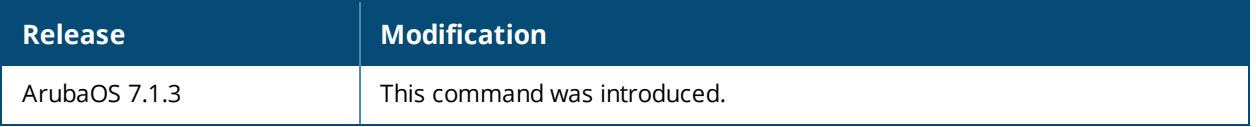

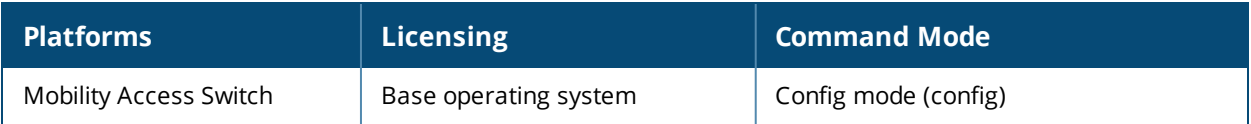

# **show interface-profile port-security-profile**

show interface-profile port-security <profile name>

## **Description**

Display the details of the port security profile on an interface.

#### **Syntax**

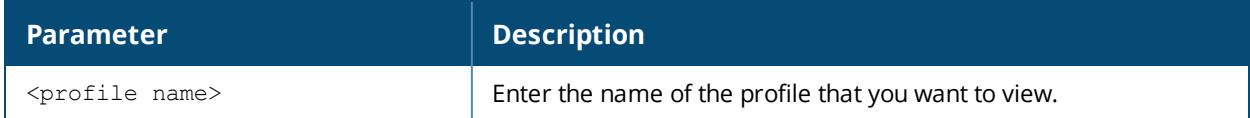

#### **Example**

```
(host) #show interface-profile port-security-profile techpubs
Port security profile "techpubs"
--------------------------------
```
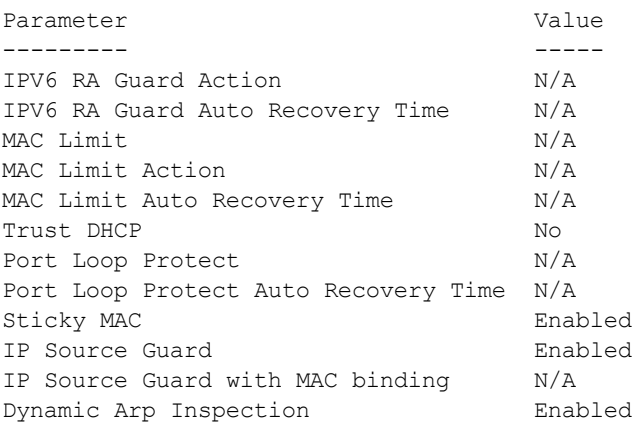

## **Related Command**

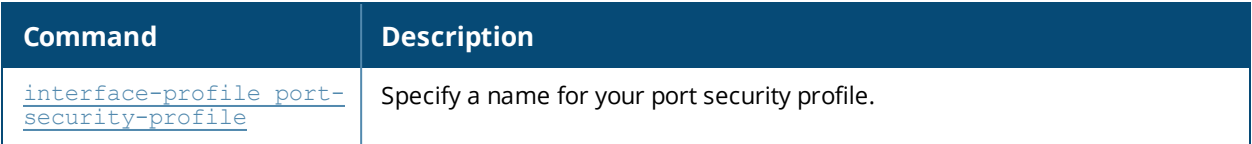

## **Command History**

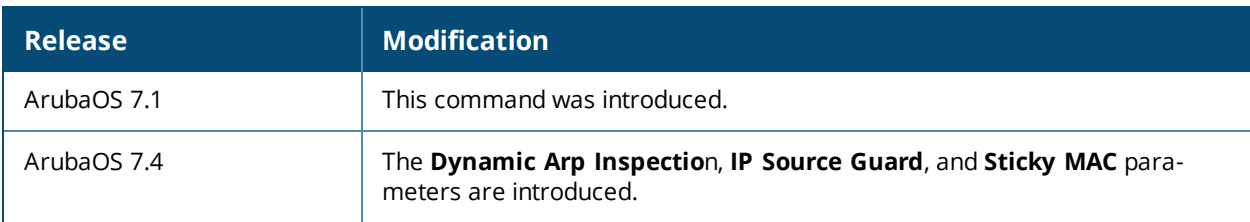

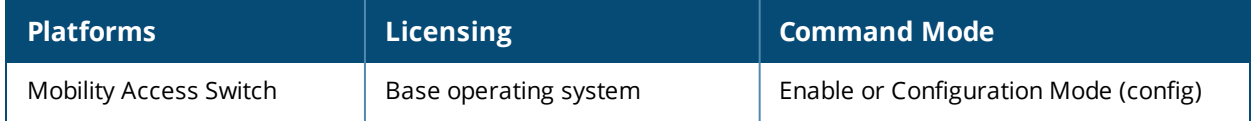

# **show interface-profile pvst-port-profile**

show interface-profile pvst-port-profile <profile name>

#### **Description**

Display the details of the interface PVST+ port profile.

#### **Syntax**

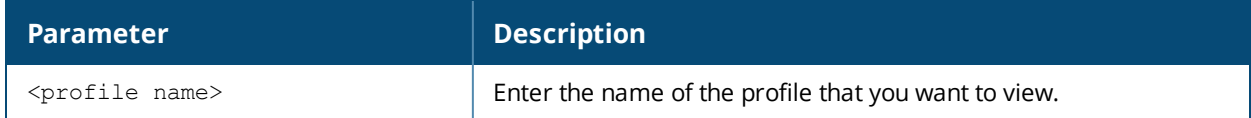

#### **Example**

```
(host) #show interface-profile pvst-port-profile TechPubs
Interface PVST bridge "TechPubs"
--------------------------------
Parameter Value
--------- -----
Instance port cost N/AInstance port priority N/A
point-to-point Enabled
portfast Disabled
portfast on trunk Disabled
rootguard Disabled
loopguard Disabled
bpduquard Disabled
bpduguard auto recovery time N/A
```
#### **Related Command**

bpdufilter unconditional Disabled bpdufilter default bisabled

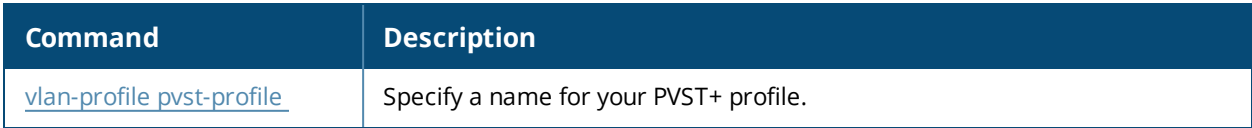

#### **Command History**

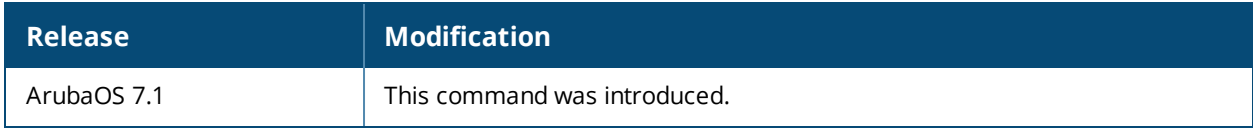

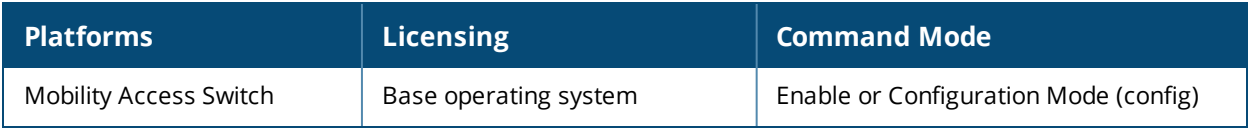

# <span id="page-452-0"></span>**show interface-profile switching-profile**

show interface-profile switching-profile [<profile-name>]

## **Description**

This command displays the specified switching profile configuration.

#### **Syntax**

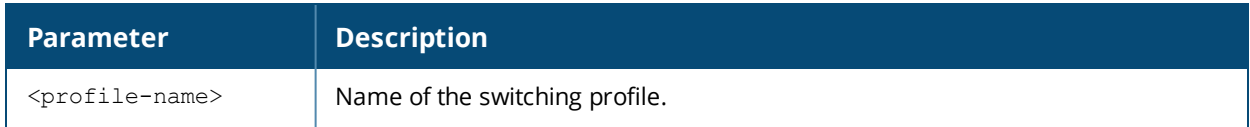

#### **Usage Guidelines**

By default, this command displays the entire list of switching profiles, including the profile status and the number of references to each profile. Include a switching profile name to display detailed information for that profile's configuration.

## **Examples**

The first example below shows that the switch has three switching profiles. The **References** column lists the number of other profiles with references to the switching profile, and the **Profile Status** column indicates whether the profile is predefined. User-defined groups will not have an entry in the **Profile Status** column.

The second example shows configuration details for the switching profile **upstream-profile**.

```
(host) #show interface-profile switching-profile
switching profile List
----------------------
Name References Profile Status
----<br>default 4<br>4
default 4
profile5 0
Upstream-profile 1
Total:3
(host) #show interface-profile switching-profile Upstream-profile
switching profile "Upstream-profile"
------------------------------------
Parameter Value
--------- -----
Switchport mode trunk
Access mode VLAN 1
Trunk mode native VLAN 1
Enable broadcast traffic rate limiting Finabled
Enable multicast traffic rate limiting This Disabled
Enable unknown unicast traffic rate limiting Enabled
Max allowed rate limit traffic on port in percentage 50
Trunk mode allowed VLANs 1-4094
```
The output of this command includes the following information:

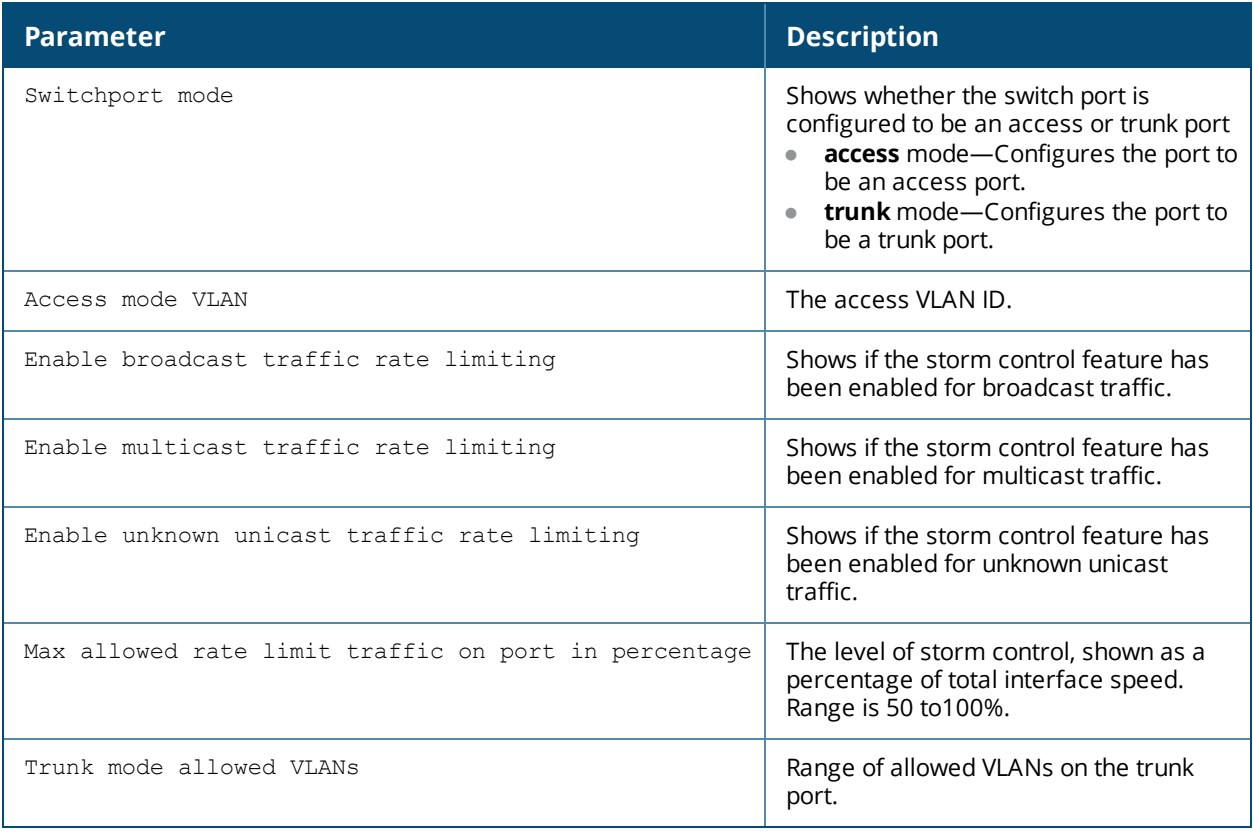

## **Related Command**

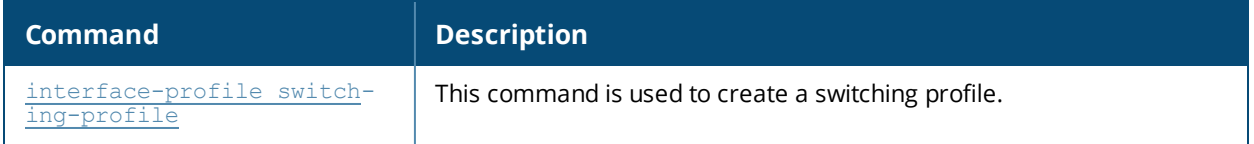

## **Command History**

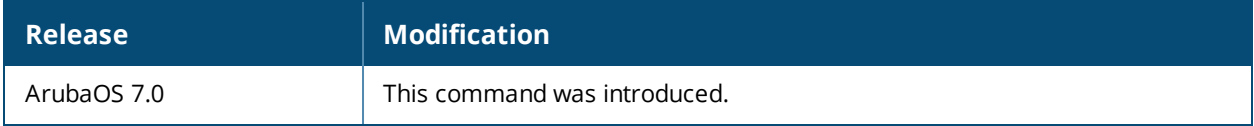

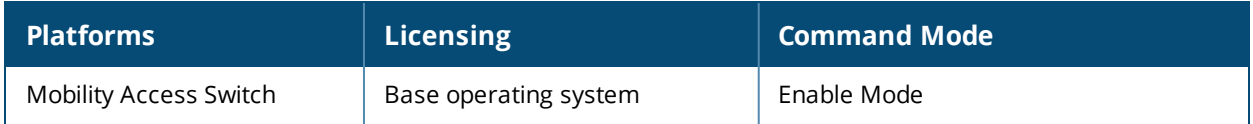

# **show interface-profile tunneled-node-profile**

show interface-profile tunneled-node-profile <profile-name>

### **Description**

This command displays the name and configuration settings of the current tunneled node profile.

#### **Syntax**

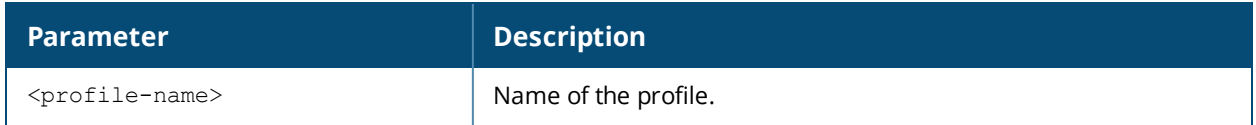

#### **Usage Guidelines**

By default, this command displays the name of the current tunneled node profile, including the status and the number of references to the tunneled node profile. Include the profile name to display detailed information for that tunneled node profile.

#### **Example**

The first example below shows that the tunneled node profile is named **tunnel1**, and that there are three other profiles with references to the tunneled node profile. The **Profile Status** column indicates whether the profile is predefined. (User-defined profiles will not have an entry in the **Profile Status** column.)

The second example shows configuration details for the current tunneled node profile.

```
(host) #show interface-profile tunneled-node-profile
Tunneled Node Server profile List
---------------------------------
Name   References Profile Status
----   ---------- --------------
tunnel1 3
Total:1
(host)# show interface-profile tunneled-node-profile tunnel1
Tunneled Node Server profile "tunnel1"
Parameter Value
--------- -----
Controller IP Address 1.1.1.1
Backup Controller IP Address 2.2.2.1
Keepalive timeout in seconds 10
```
MTU on path to controller 1400

The output of this command includes the following information:

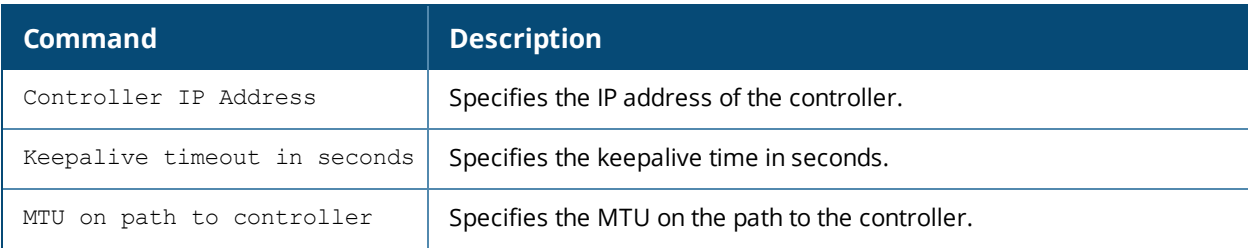

## **Related Command**

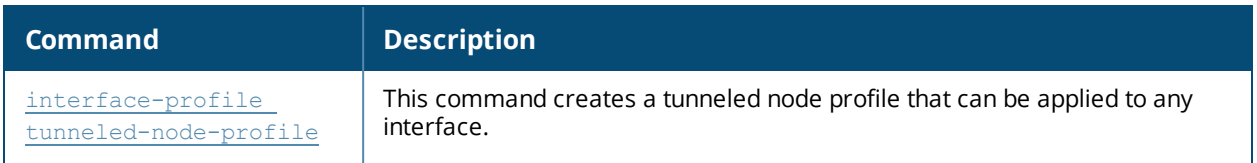

### **Command History**

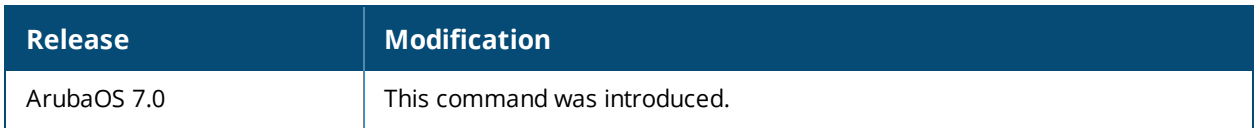

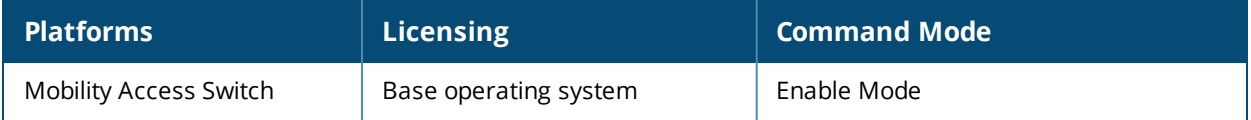

# <span id="page-456-0"></span>**show interface-profile voip-profile**

show interface-profile voip-profile [<profile-name>]

#### **Description**

This command displays the specified VoIP profile configuration information.

#### **Syntax**

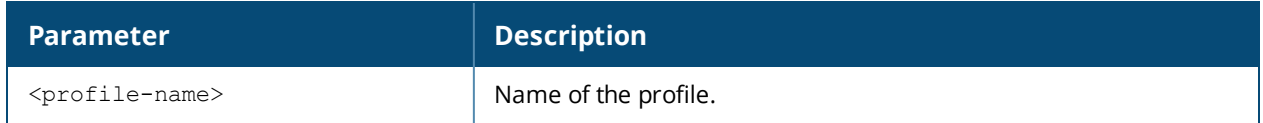

#### **Usage Guidelines**

By default, this command displays the entire list of VoIP profiles, including the profile status and the number of references to each VoIP profile. Include a VoIP profile name to display detailed information for that profile's configuration.

#### **Examples**

The first example below shows that the switch has one VoIP profile. The **References** column lists the number of other profiles with references to the VoIP profile, and the **Profile Status** column indicates whether the profile is predefined. User-defined groups will not have an entry in the **Profile Status** column.

The second example shows configuration details for the VoIP profile.

```
(host) #show interface-profile voip-profile
VOIP profile List
-----------------
Name References Profile Status
        ---- ---------- --------------
profile7 0
Total:1
(host) #show interface-profile voip-profile profile7
VOIP profile "profile7"
-----------------------
Parameter Value
--------- -----
VOIP VLAN 1
DSCP 0
802.1 UP 0
VOIP Mode auto-discover
```
The output of this command includes the following information:

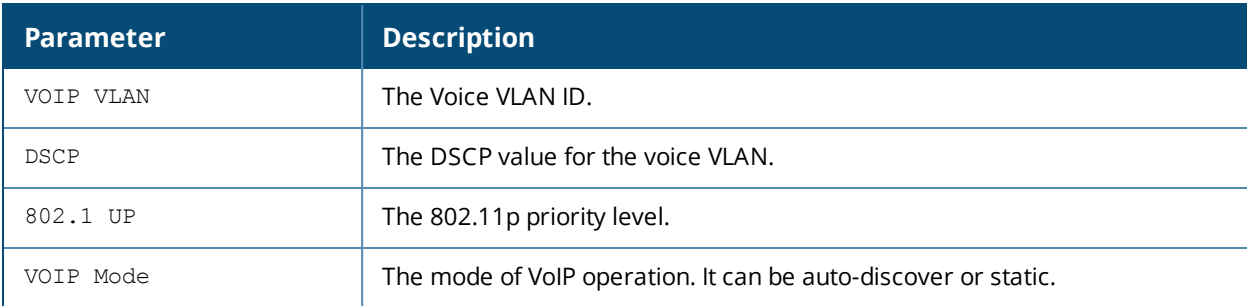

## **Related Command**

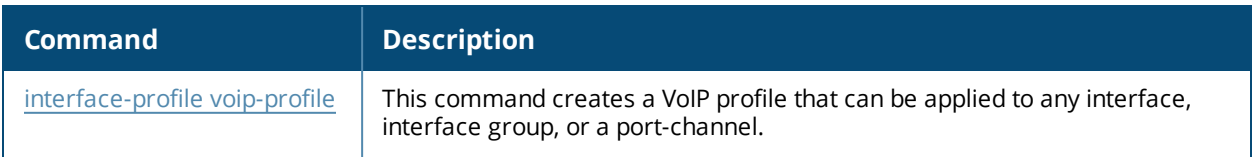

## **Command History**

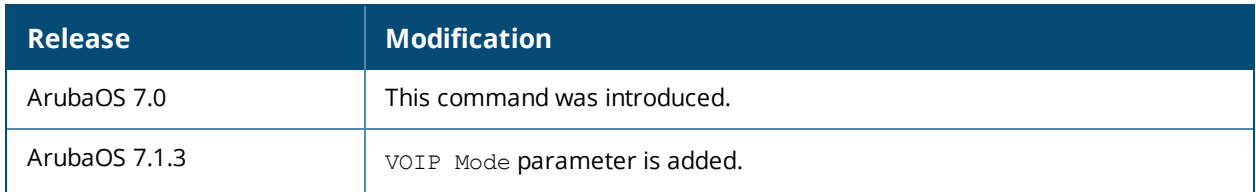

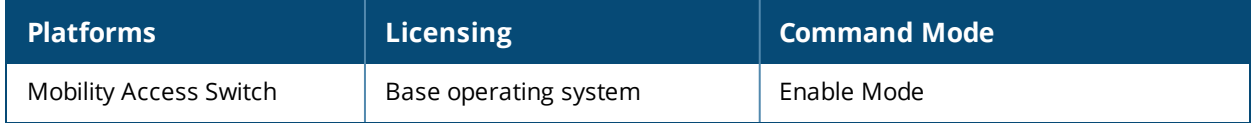

## **show interface status**

show interface status

#### **Description**

This command displays the status of the interface.

## **Syntax**

No parameters.

#### **Example**

The output of this command displays the following information:

(host) #show interface status

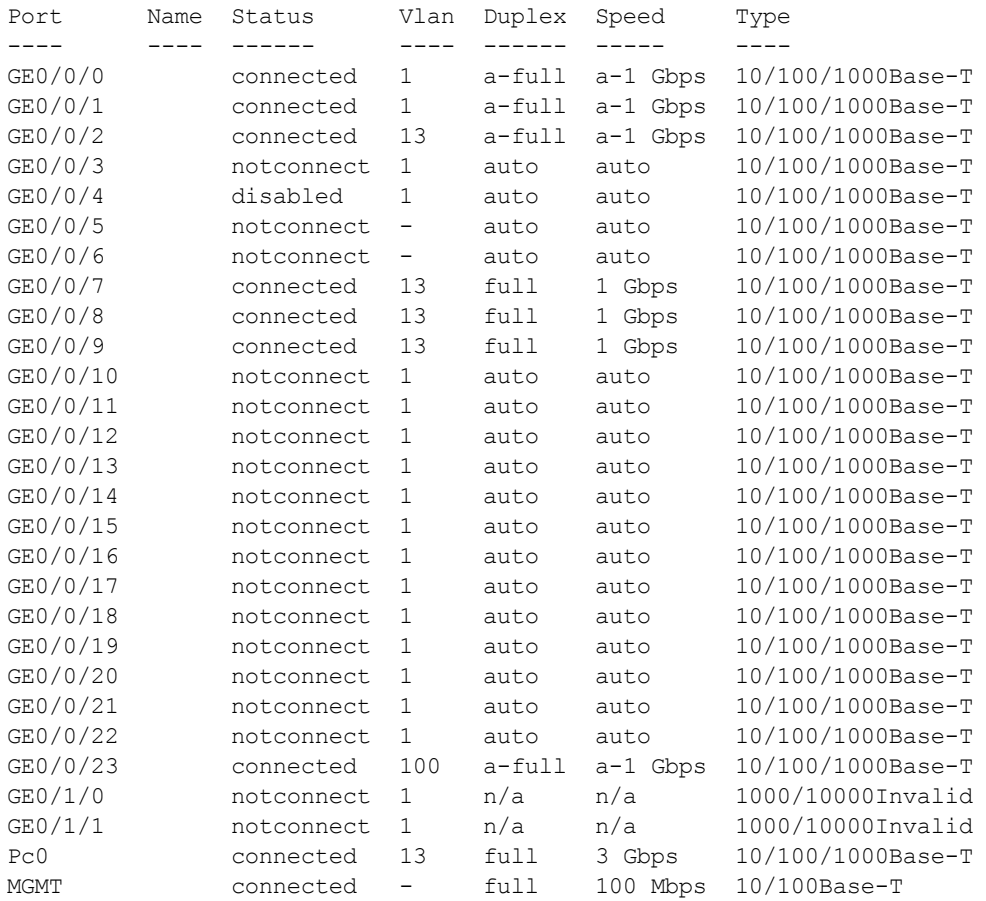

The output of this command includes the following parameters:

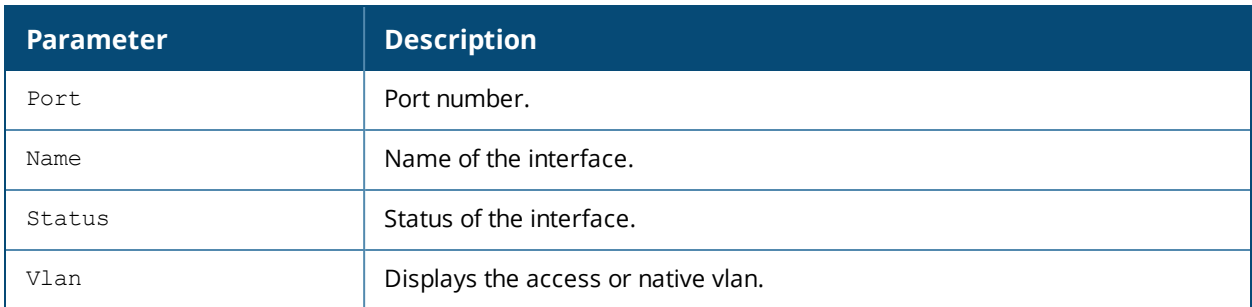

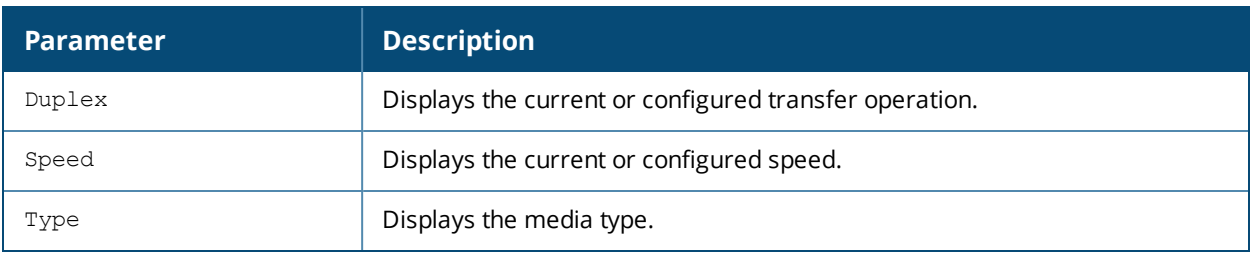

## **Command History**

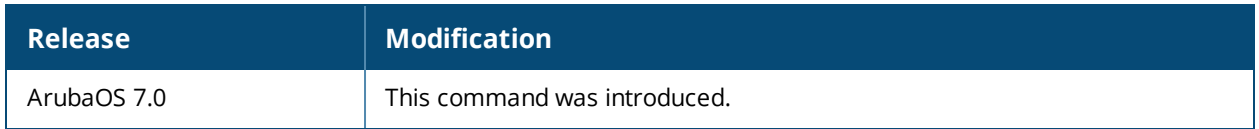

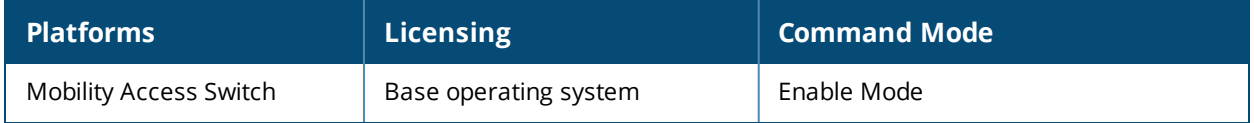

## **show interface transceivers**

show interface transceivers [brief]

## **Description**

Issue this command to display transceiver diagnostic information in a tabular format.

### **Syntax**

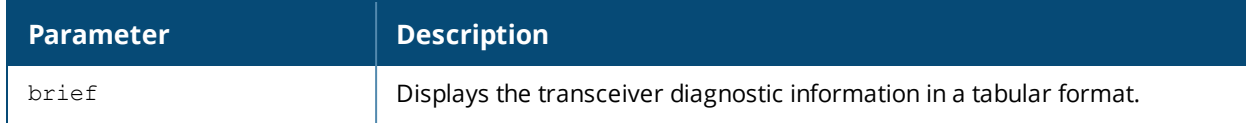

#### **Example**

The output of this command displays the following information:

```
(host) (config) #show interface transceiver brief
```
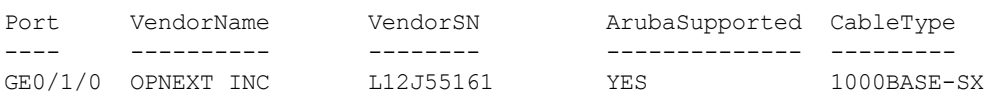

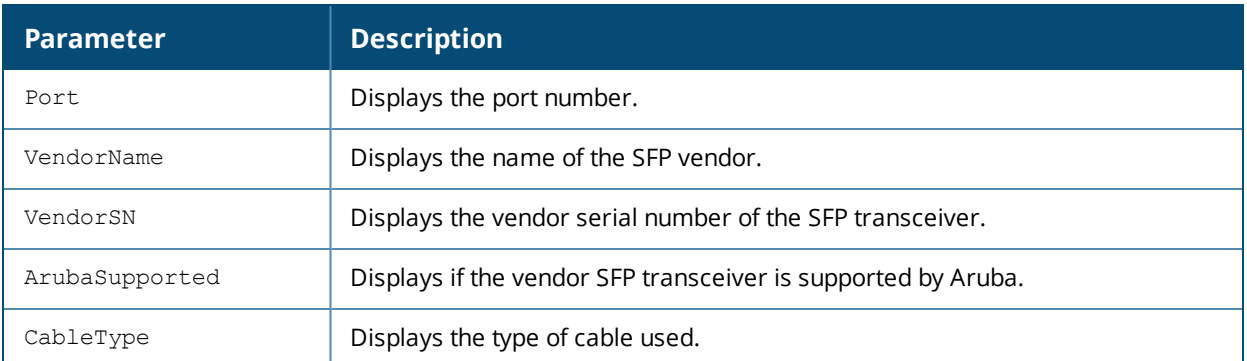

## **Command History**

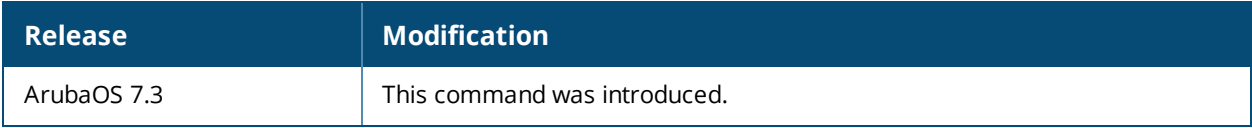

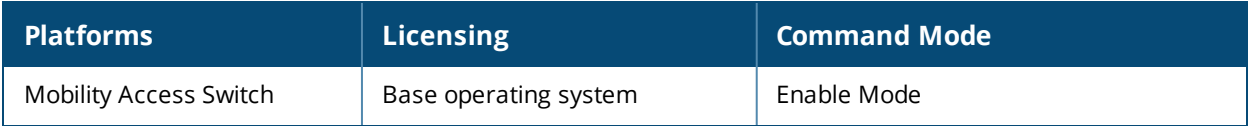

## **show interface tunnel**

show interface tunnel [<id>]

#### **Description**

This command displays all the tunnel interfaces configured in the switch.

#### **Syntax**

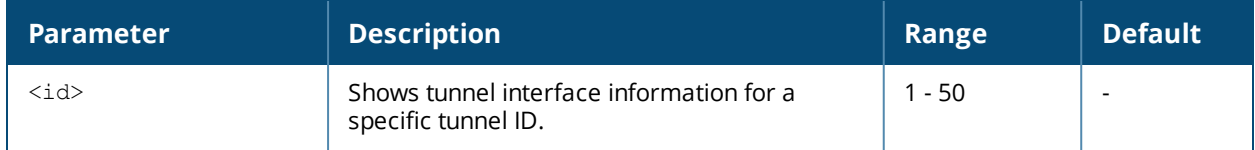

#### **Example**

(ArubaS3500) #show interface tunnel 1

```
tunnel 1 is administratively Up, Line protocol is Down
Description: GRE Interface
Internet address is unassigned
Source 10.0.0.1
Destination unconfigured
Protocol number 0
Tunnel mtu is set to 1100
Tunnel is an L2 GRE Tunnel
Tunnel is Trusted
Inter Tunnel Flooding is disabled
Tunnel keepalive is enabled
Tunnel keepalive interval is 30 seconds, retries 5
       Heartbeats sent 9610, Heartbeats lost 9609
       Tunnel is down 0 times
Switching-profile "default"
```
#### **Related Commands**

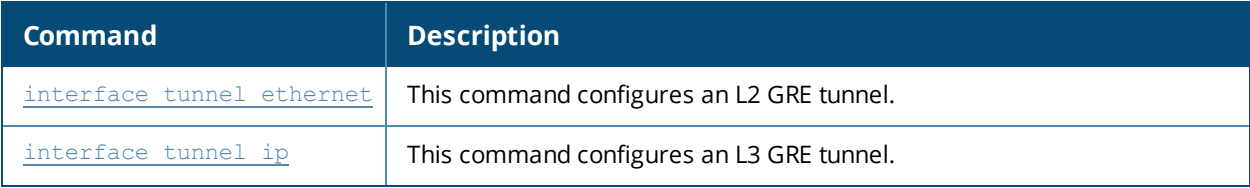

#### **Command History**

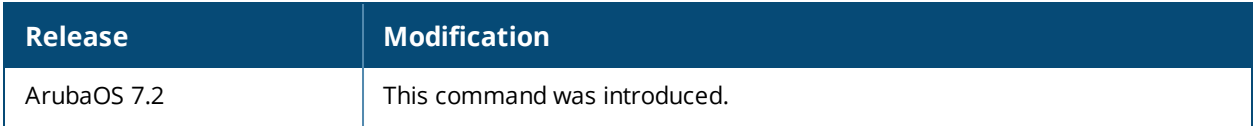

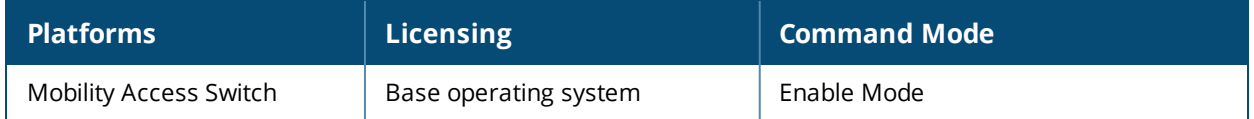

# **show interface vlan**

show interface vlan <vlan-id>

### **Description**

This command displays the interface VLAN information.

#### **Syntax**

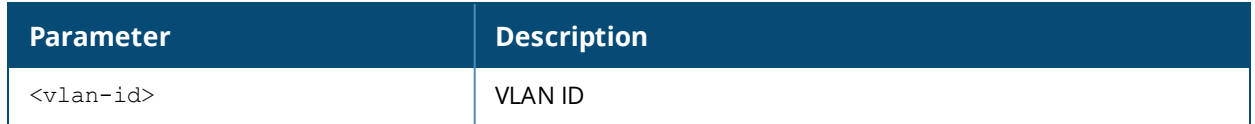

#### **Example**

The following sample output displays the details of metric and probe configuration on VLAN 26:

```
(host) #show interface vlan 26
VLAN26 is administratively Up, Line protocol is Up
Hardware is CPU Interface, Address is 00:1a:1e:17:31:00
Description: 802.1Q VLAN
Internet address is 26.0.0.2, Netmask is 255.255.255.0
IPV6 link-local address is fe80::1a:1e00:1a17:3100
Global Unicast address(es):
Routing interface is enabled, Forwarding mode is enabled
Directed broadcast is disabled, BCMC Optimization disabled
Encapsulation 802, Loopback not set
Interface index: 50331674
MTU 1500 bytes
Metric 5
Probe Name: default, Probe Status: Up
Ospf-profile "default"
```
The output of this command includes the following parameters:

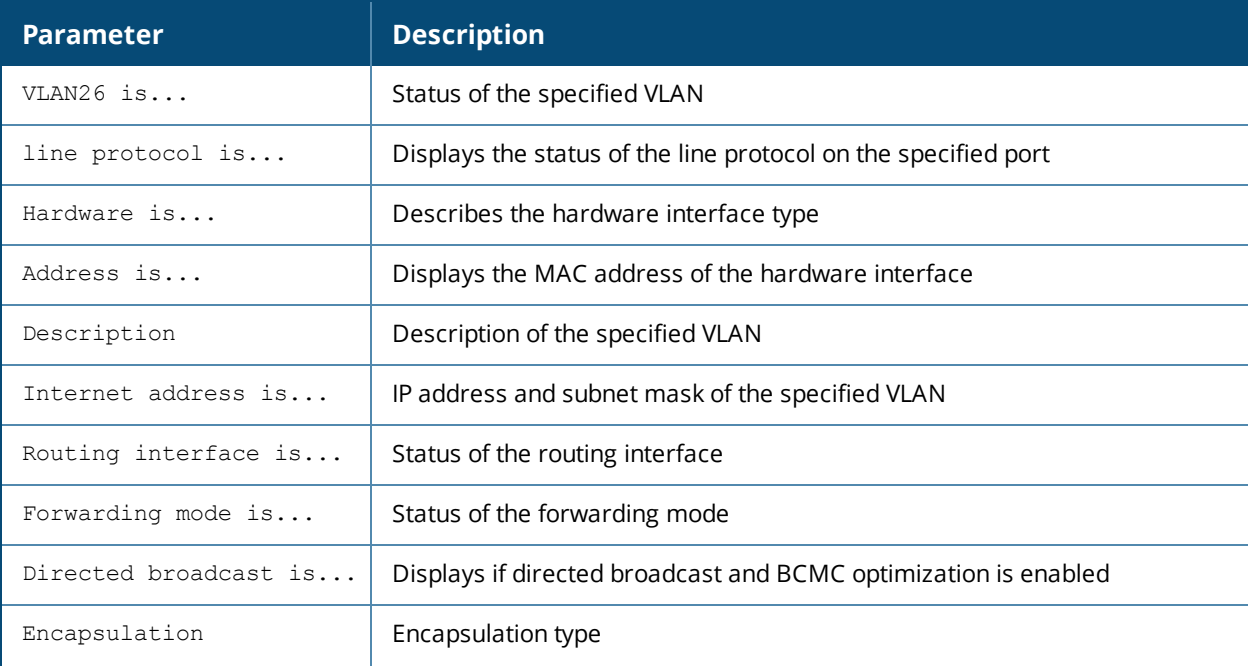

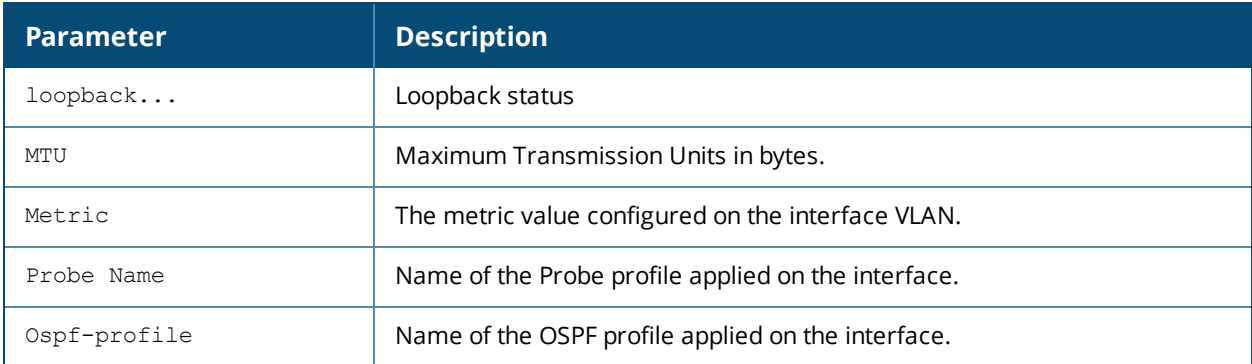

#### **Related Command**

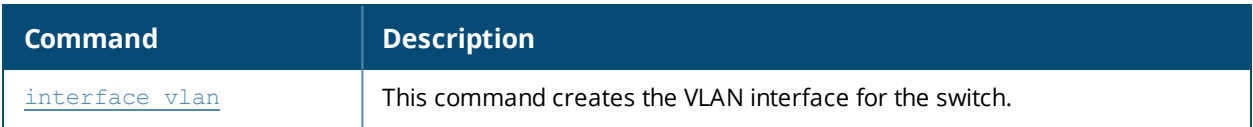

## **Command History**

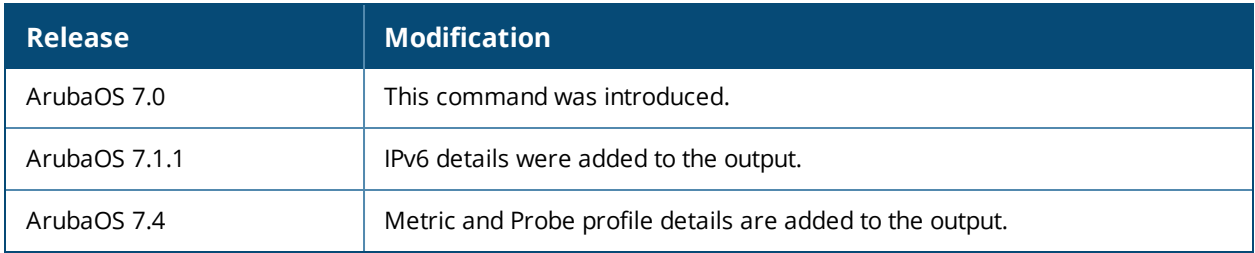

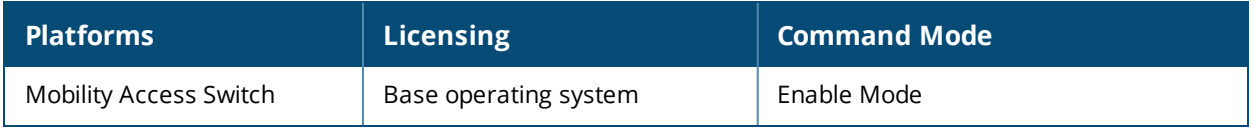

## **show inventory**

show inventory

#### **Description**

Displays the hardware inventory of the Mobility Access Switch.

#### **Syntax**

No parameters.

## **Example**

Issue this command to display the hardware component inventory of the Mobility Access Switch. The output of this command varies depending on the Mobility Access Switch model. The following is a sample output:

```
(host) #show inventory
Show Inventory
--------------
System Card Slot : 0
SC Serial # : AW0000428 (Date: 06/19/11)
SC Model Name : ArubaS3500-48P
Mgmt Port HW MAC Addr : 00:0b:86:6b:82:81
HW MAC Addr : 00:0b:86:6b:82:80 to 00:0b:86:6b:82:bf
CPLD Version : (Rev: 11)
PoE Firmware Version : 4.1.5 (Build: 1)
CPU Assembly # : 2010095E (Rev: 02.B0)
CPU Serial # : AB24019190 (Date: 06/15/11)
Fantray \qquad \qquad : Present (Version: 1)
Module 1 : Online
Module 1 Assembly # : 2010140B (Rev: 01.00)
Module 1 Serial # : UB33000099 (Date: 08/17/11)
Power Supply 0 : Present (600W)
                         : 12V System Voltage Ok
                         : 56V PoE Voltage Ok
Power Supply 0 Serial # : QCS111900Y0 (Date: 05/13/11)
Power Supply 0 Model No : 2510056
Power Supply 0 Vendor Model No : DCJ6002-02P (Rev: 66.0)
Power Supply 1 : Present (600W)
                        : 12V System Voltage Ok
                        : 56V PoE Voltage Ok
Power Supply 1 Serial # : QCS112900JH (Date: 07/20/11)
Power Supply 1 Model No : 2510056
Power Supply 1 Vendor Model No : DCJ6002-02P (Rev: 66.0)
<Intentionally Truncated>
```
The output includes the following parameters:

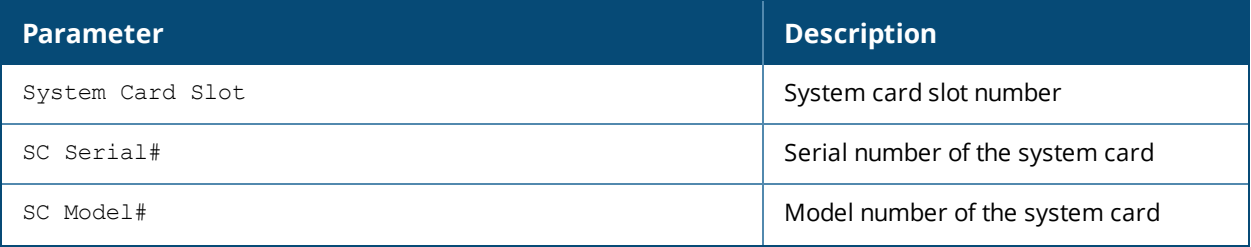

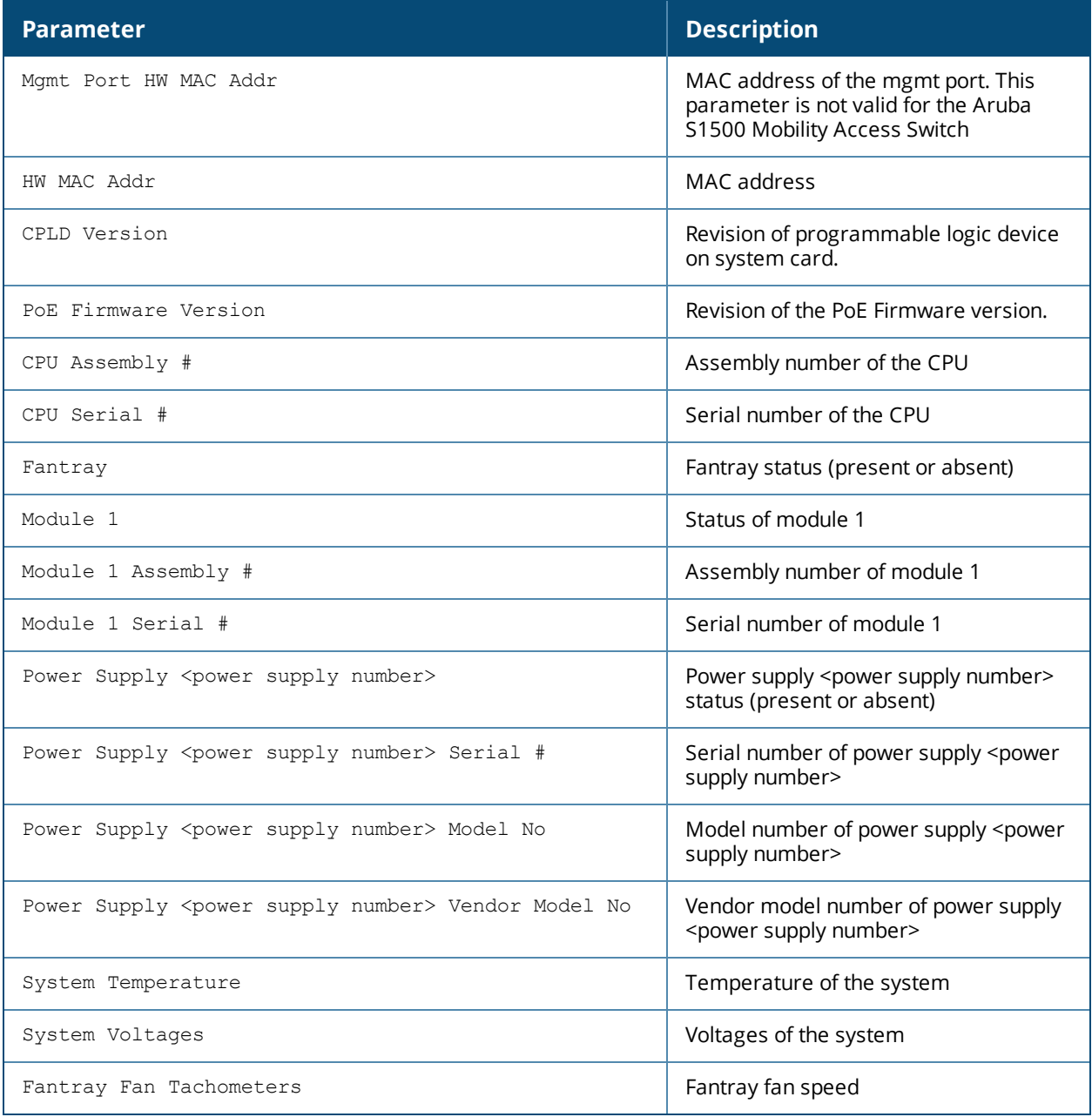

# **Command History**

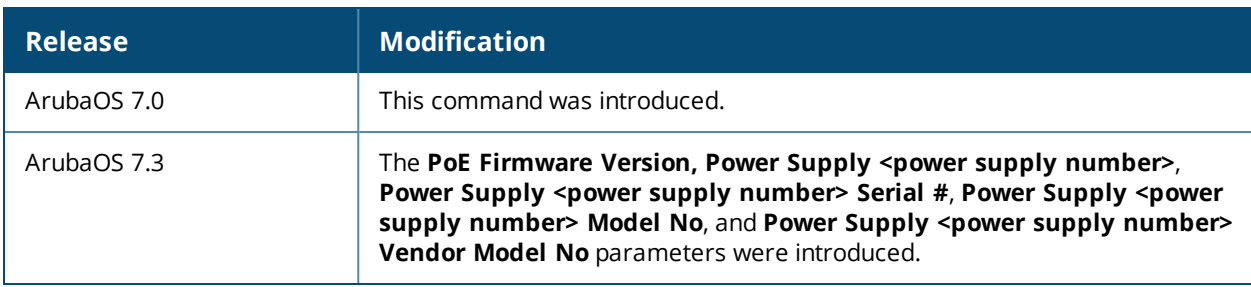

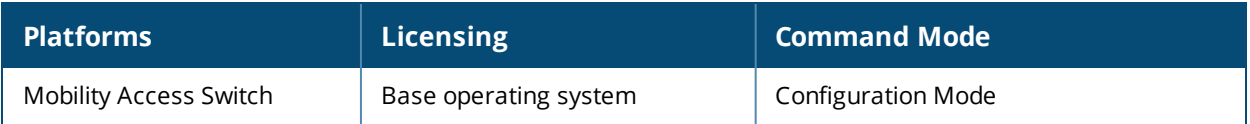

# **show ip access-list**

```
show ip access-list
  STRING
  brief [ipv4]
```
#### **Description**

Display a table of all configured access control lists (ACLs), or show details for a specific ACL.

#### **Syntax**

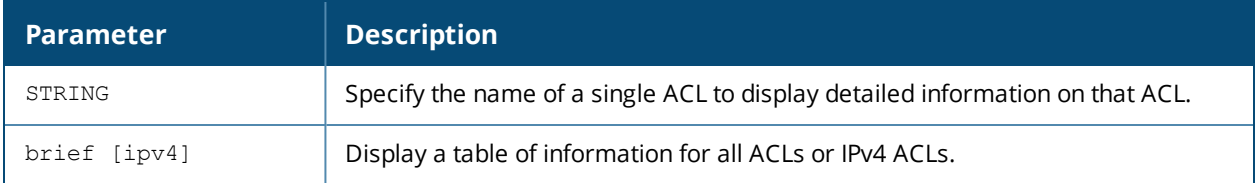

## **Example**

(host) # show ip access-list brief

Access list table -----------------

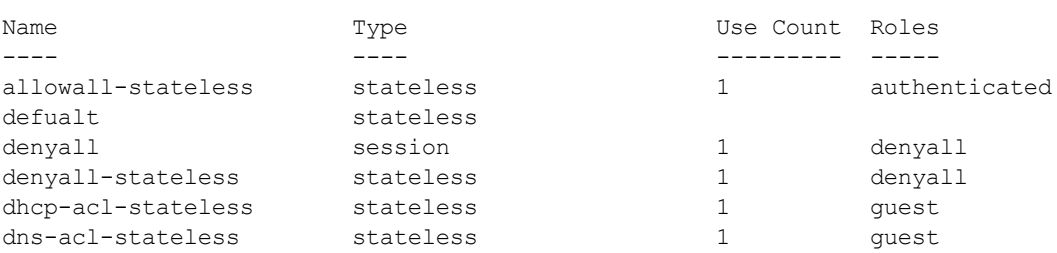

## **Command History**

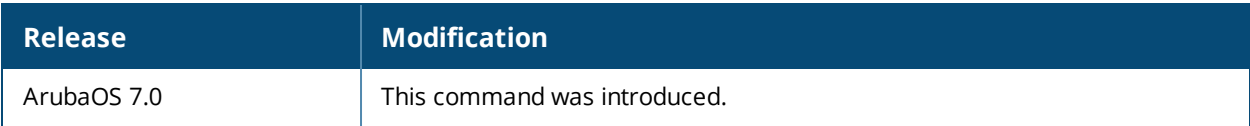

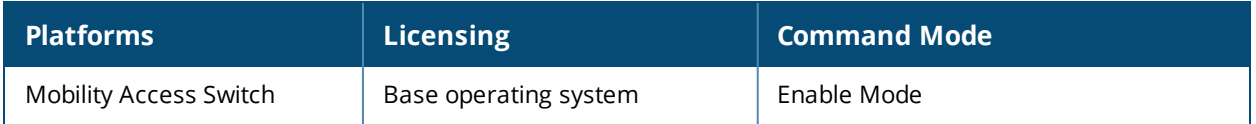
## **show ip dhcp aruba-vpn-pool**

show ip dhcp aruba-vpn-pool <profile-name> extensive

### **Description**

Displays a table of all configured Aruba VPN pool profiles.

#### **Syntax**

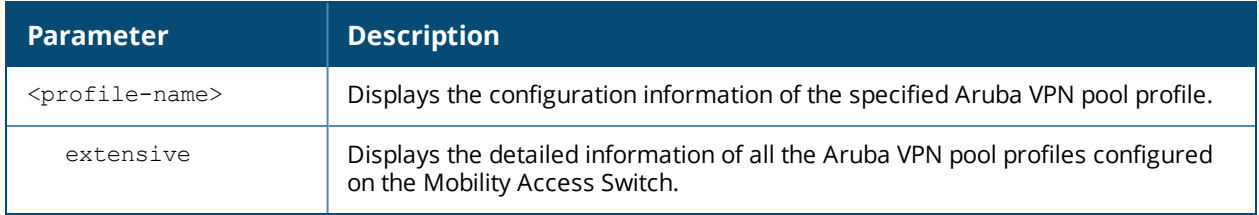

#### **Examples**

You can use the following CLI commands to verify the Aruba VPN Pool configuration:

**(host) #show ip dhcp aruba-vpn-pool extensive**

Aruba VPN DHCP Pool Table -------------------------

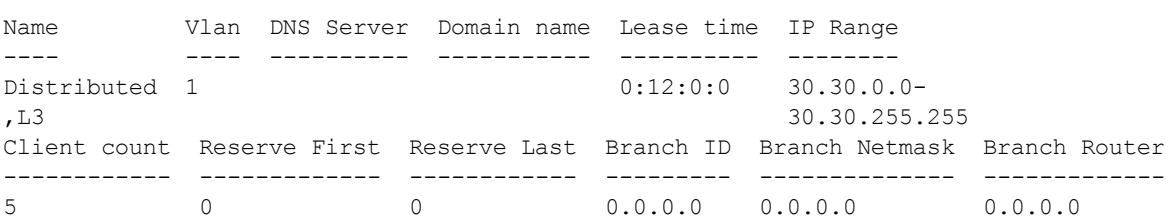

#### **(host) #show ip dhcp aruba-vpn-pool**

Aruba VPN DHCP Pool List

```
------------------------
Name References Profile Status
---- ---------- --------------
Distributed, L3 1 N/A
Total:1
```
#### **(host) #show ip dhcp aruba-vpn-pool Distributed,L3**

Aruba VPN DHCP Pool "Distributed, L3"

```
------------------------------------
Parameter Value
--------- -----
Domain name for the branch scope N/A
DHCP pool lease time 0 days 12 hr 0 min 0 sec
Configure DNS servers N/A
DHCP Option N/AIP-Range 30.30.0.0 30.30.255.255
DHCP Client Count 5
DHCP Static First IP Count 0
DHCP Static Last IP Count 0
```
### **Related Command**

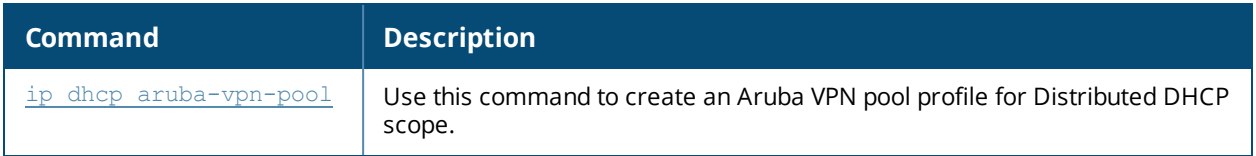

## **Command History**

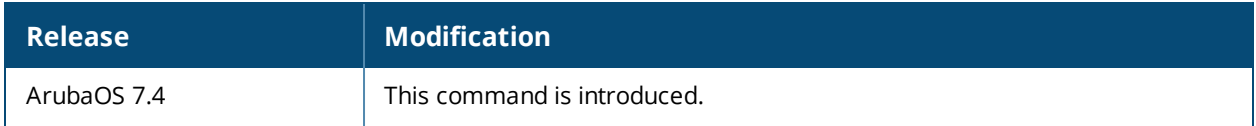

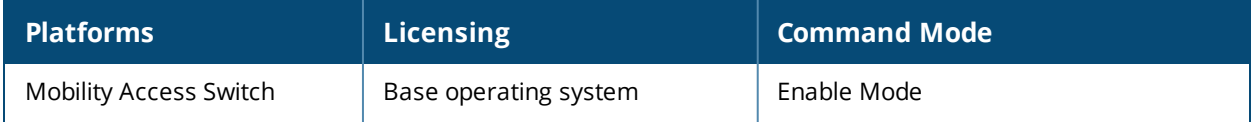

## **show ip dhcp binding**

show ip dhcp binding <ip-address>

#### **Description**

Displays the DHCP Server binding table and binding information of a specific IP address.

#### **Syntax**

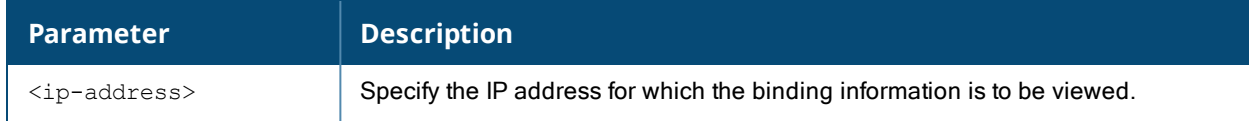

#### **Examples**

The following command displays the DHCP binding table:

```
(host) #show ip dhcp binding
lease 172.16.1.251 {
 starts Fri Oct 21 08:10:29 2011
 ends Fri Oct 21 20:10:29 2011
 binding state active;
 next binding state free;
 hardware ethernet 00:25:90:0a:95:e1;
 uid "\001\000%\220\012\225\341";
}
lease 172.16.1.254 {
 starts Fri Oct 21 09:21:30 2011
 ends Fri Oct 21 21:21:30 2011
 binding state active;
 next binding state free;
 hardware ethernet 00:25:90:0a:95:d2;
 uid "\001\000%\220\012\225\322";
}
lease 172.16.1.253 {
 starts Fri Oct 21 13:09:32 2011
 ends Sat Oct 22 01:09:32 2011
 binding state active;
 next binding state free;
 hardware ethernet 00:25:90:0a:96:42;
 uid "\001\000%\220\012\226B";
}
```
### **Related Command**

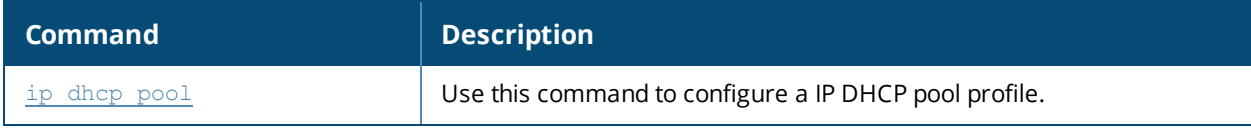

#### **Command History**

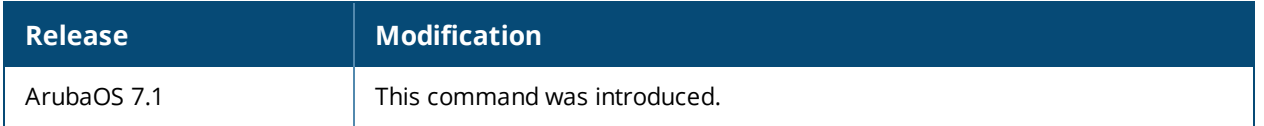

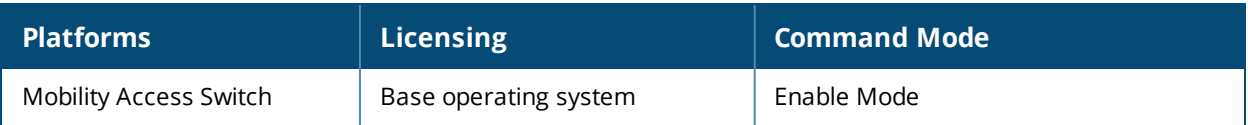

## **show ip dhcp database**

show ip dhcp database

### **Description**

Displays the complete IP DHCP database table.

## **Example**

The following example shows the DHCP IP database table:

```
(host)#show ip dhcp database
DHCP enabled
# pool-1
subnet 172.16.1.0 netmask 255.255.255.0 {
default-lease-time 43200;
max-lease-time 43200;
option domain-name "www.test.com";
option vendor-class-identifier "testStr";
option vendor-encapsulated-options "172.16.0.254";
option routers 172.16.1.254;
option user-option-43 code 43 = ip-address;
option user-option-43 172.16.1.254;
range 172.16.1.1 172.16.1.254;
authoritative;
```
### **Related Command**

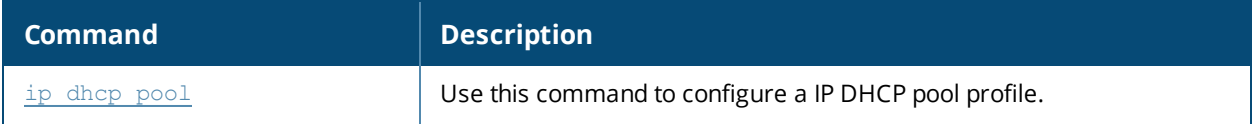

#### **Command History**

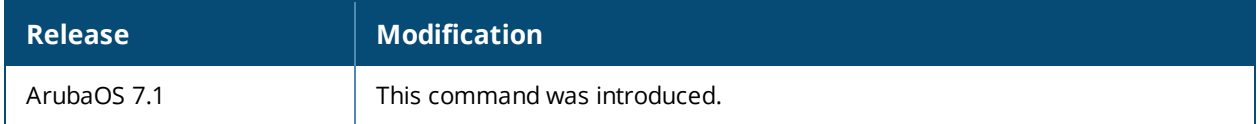

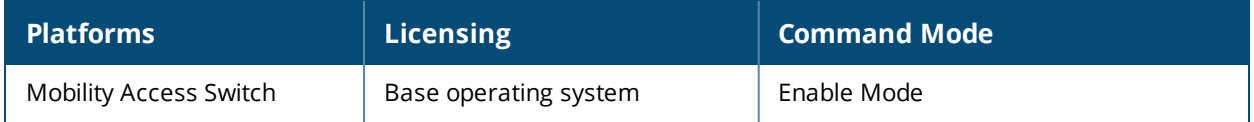

## **show ip dhcp pool**

show ip dhcp pool <profile-name>

### **Description**

Displays the list of the dhcp pools configured and information about their references.

#### **Syntax**

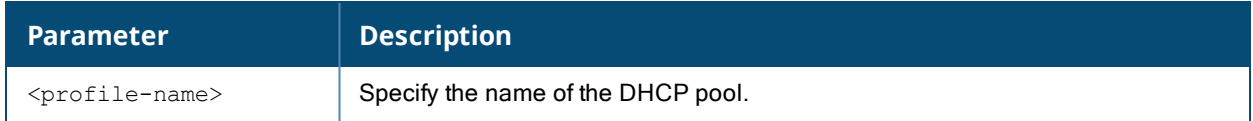

#### **Example**

The following command displays the DHCP pools configured on the Mobility Access Switch:

(host)#show ip dhcp pool

```
dhcp server profile List
------------------------
Name References Profile Status
---- ---------- --------------
pool-1 0
pool-2 0
pool-3 0
pool-4 0
Total:4
```
The output of this command includes the following parameters:

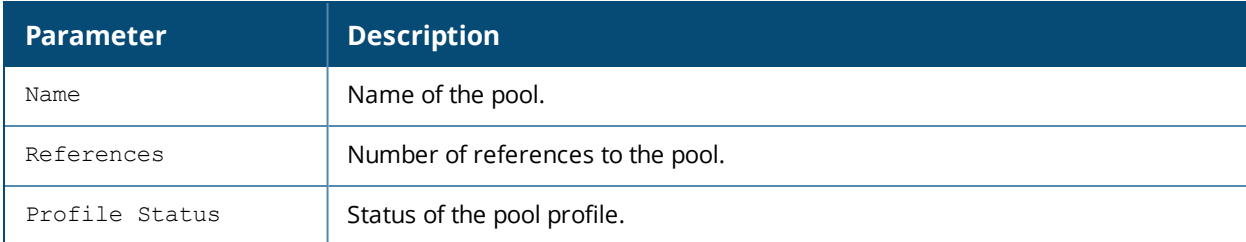

### **Related Command**

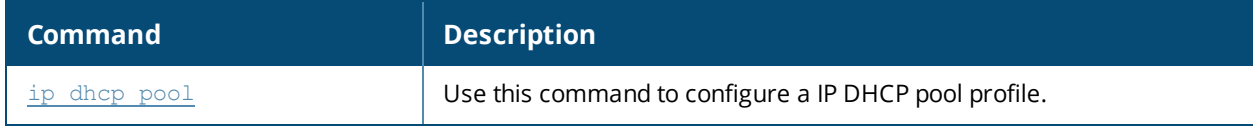

### **Command History**

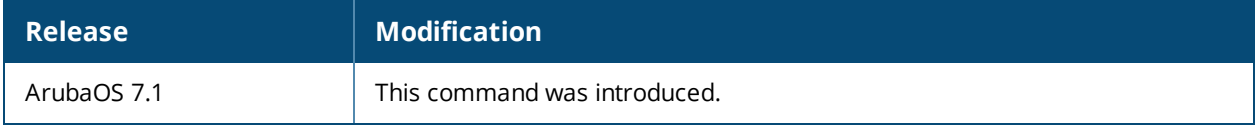

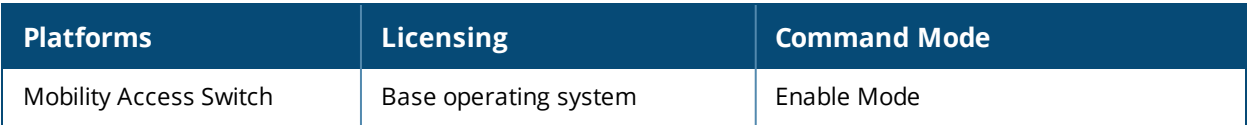

## **show ip dhcp reserved**

show ip dhcp reserved

#### **Description**

Displays the DHCP reserved IP addresses assigned to the devices.

#### **Syntax**

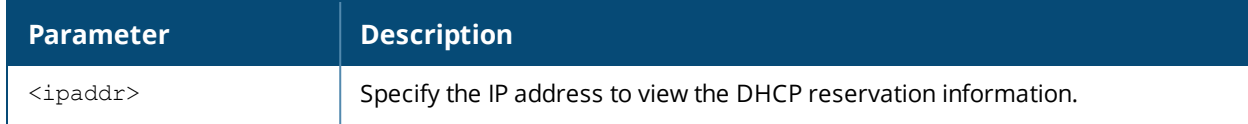

#### **Example**

Use the following command to view the DHCP reserved IP assigned to the device:

```
(host) #show ip dhcp reserved
DHCP Server Device Reservation Information
------------------------------------------
Vlan Hardware Address Reserved IP Address
---- ---------------- -------------------
4 00:00:ac:07:01:14 4.4.4.3
4 00:00:ac:07:01:13 4.4.4.2
```
The output of this command includes the following parameters:

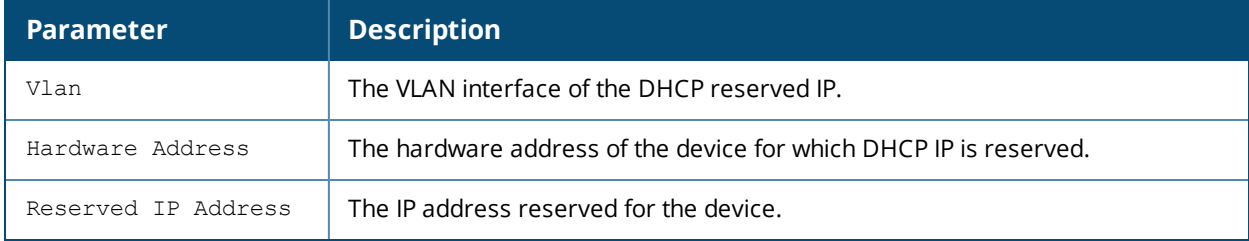

#### **Related Command**

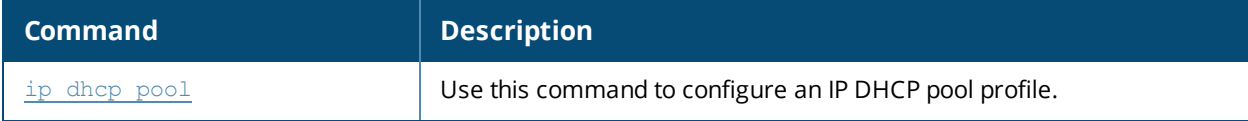

#### **Command History**

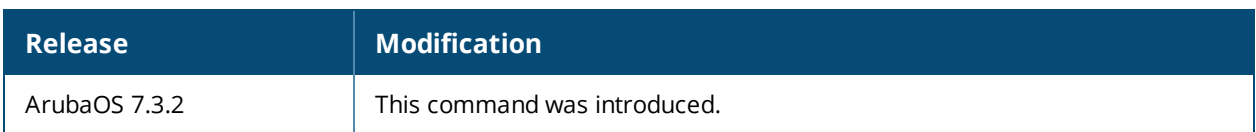

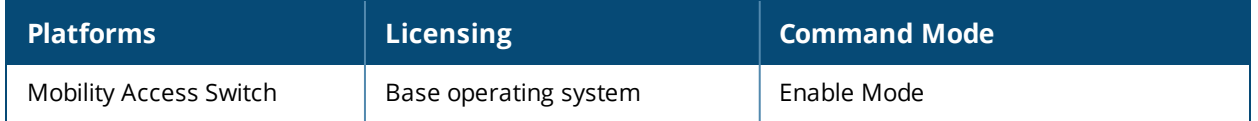

## **show ip dhcp statistics**

show ip dhcp statistics

### **Description**

Show DHCP Server Settings and statistics.

#### **Examples**

The example below shows DHCP statistics for two configured networks.

(host) # show ip dhcp statistics DHCPv4 enabled; DHCPv6 enabled DHCP Pools ---------- Network Name Type Active Configured leases Active leases Free leases Expired leases Abandoned leases ------------ ---- ------ ----------------- ------------- ----------- -------------- --- ------------- 2-2-2-nw v4 Yes 242 0 242 0 0 3-2-2-nw v4 Yes 254 0 254 0 0 test v4 Yes 254 0 254 0 0 2011 v6 No 5 - - - - - - - -2012 v6 No 5 - - - - - - - -Current leases 750 Total leases 512

The output of this command includes the following parameters:

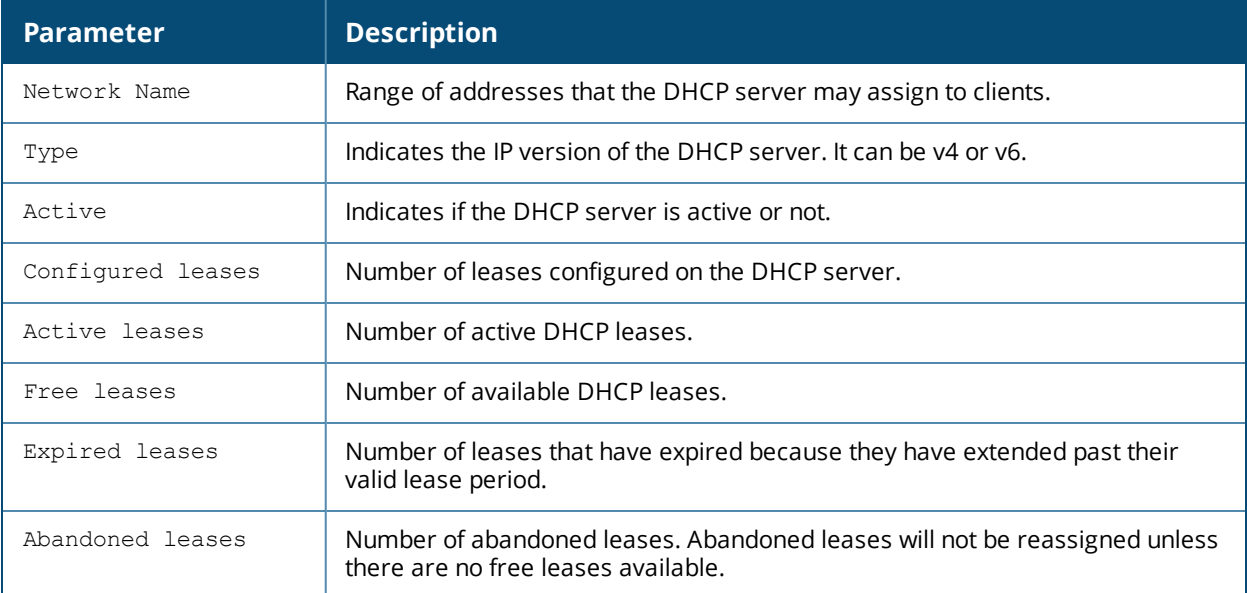

### **Related Commands**

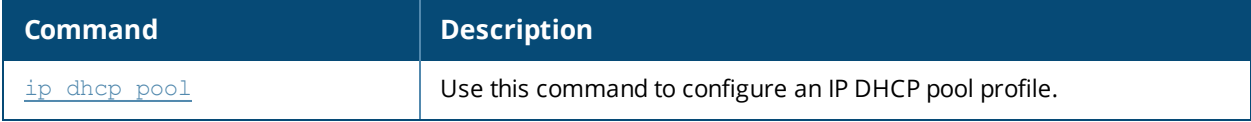

## **Command History**

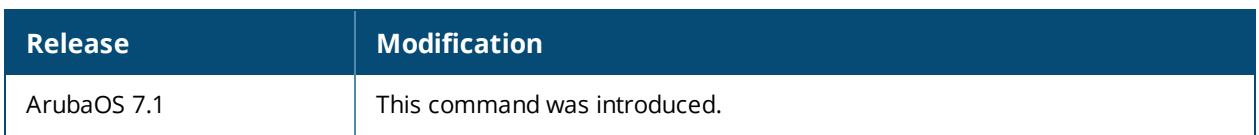

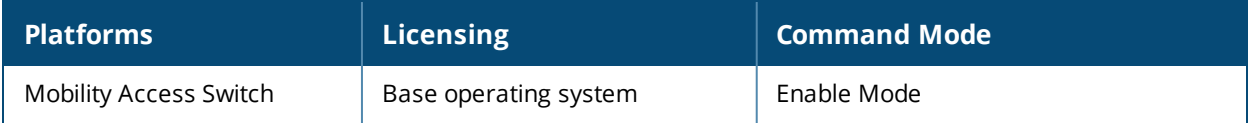

## **show ip igmp groups**

show ip igmp groups

### **Description**

Use this command to display IP IGMP group information.

### **Example**

#### The example below shows the IP IGMP group information.

(host) show ip igmp groups

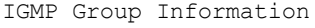

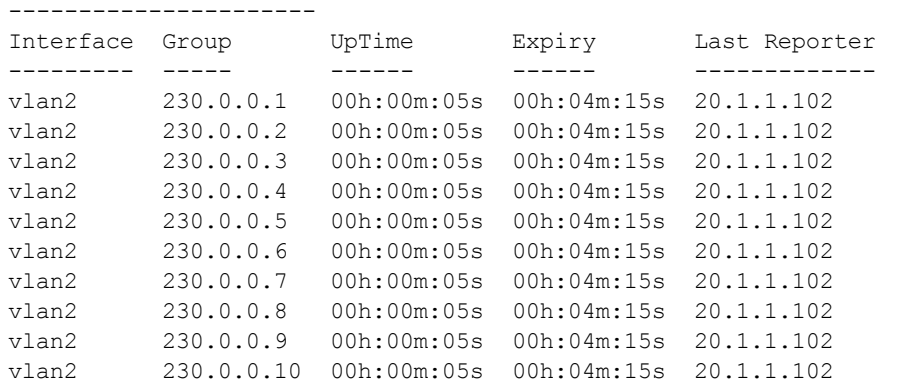

## **show ip igmp interfaces**

show ip igmp interfaces

### **Description**

Use this command to display IP IGMP interface information.

### **Example**

(host) #show ip igmp interfaces vlan 2 vlan2 is up, line protocol is up Internet address is 20.1.1.4 IGMP is enabled on the interface IGMP router version 2 IGMP query interval is 125 seconds IGMP querier timeout is 255 seconds IGMP max query response time 10 seconds Last member query count 0 Last member query response interval 10 ms IGMP activity: 10 joins, 0 leaves IGMP querying routers 20.1.1.1

# **show ip igmp stats interface**

show ip igmp stats interface

### **Description**

Use this command to display IP IGMP interface information.

### **Example**

(host) #show ip igmp stats interface vlan 2

IGMP Statistics

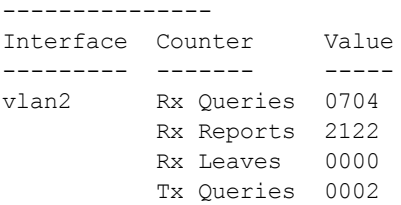

## **show ip interface brief**

show ip interface brief

#### **Description**

This command displays the interfaces with an IP address.

#### **Syntax**

No parameters.

### **Example**

In this example, the **show ip interface brief** command shows details for the **VLAN 1**, **VLAN 400**, and **mgmt** interfaces.

```
Flags: S - Secondary IP address
Probe: U - Up, D - Down, U/O - Up & Own IP, N/A - Not Applicable
Interface IP Address / IP Netmask Admin Protocol Probe Flags
vlan 1 10.16.4.1 /255.255.255.0 Up Up U
vlan 400 18.18.8.9 /255.255.255.0 Up Down N/A
loopback 0 unassigned /unassigned Up Up N/A
mgmt 10.16.48.28 /255.255.255.0 Up Up N/A
```
The output of this command includes the following information:

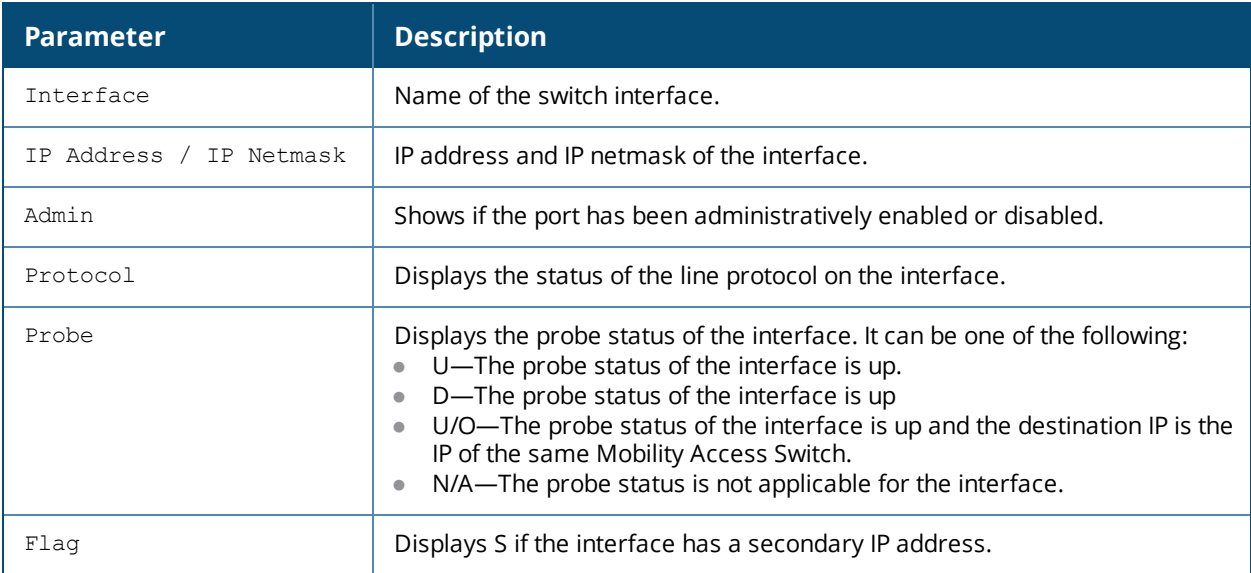

#### **Related Command**

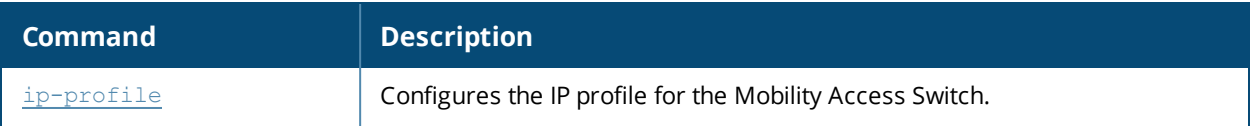

## **Command History**

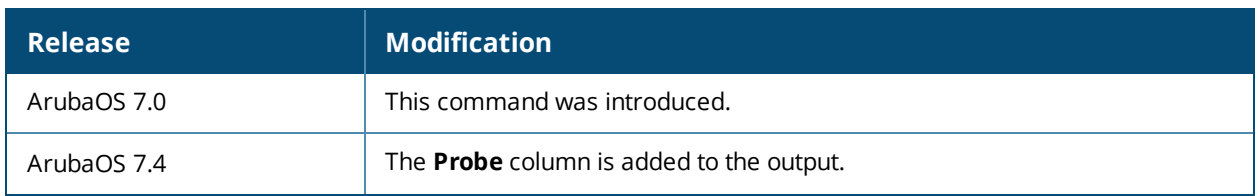

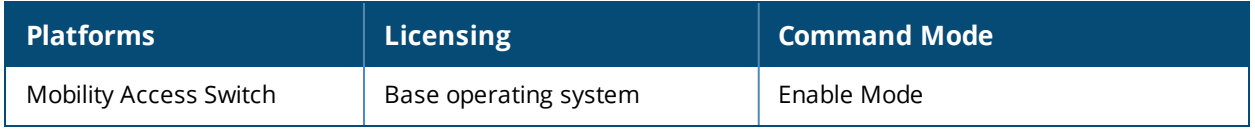

## **show ip nat pool**

show ip nat pool

#### **Description**

Displays the Network Address Translation (NAT) pools configured in the network.

### **Example**

The following show command displays OSPF information.

```
(host) #show ip nat pool
 NAT Pools
 ---------
  Name Start IP End IP DNAT IP Flags
  ---- -------- ------ ------- -----
 dual_nat_pool1 192.168.1.10 192.168.1.15 172.16.10.1 Static
 NAT_pool1 192.168.1.10 192.168.1.15 0.0.0.0
```
The table below describes the output of the command.

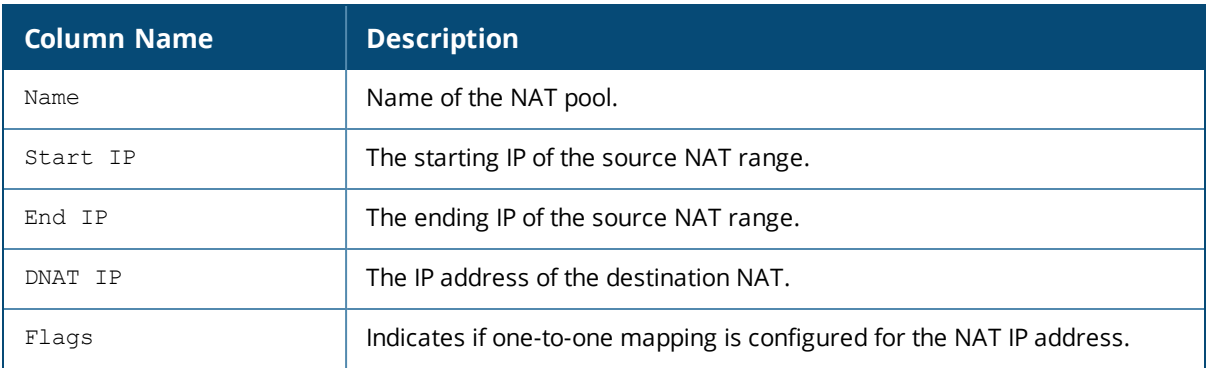

#### **Related Commands**

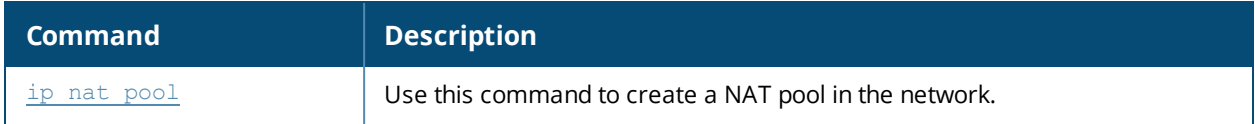

#### **Command History**

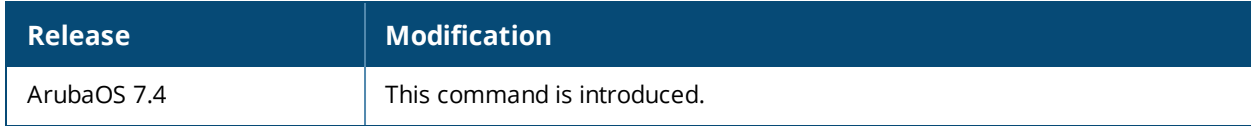

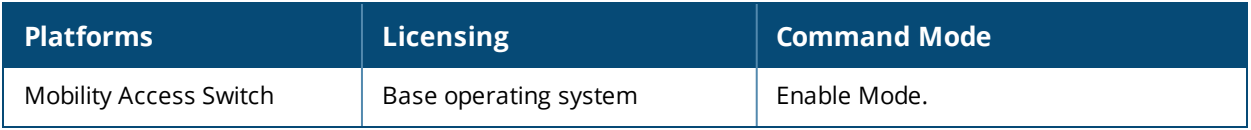

## **show ip ospf**

```
show ip ospf [database area {<area-id> | detail} | debug route | interface {loopback <id> |
vlan <id>}| neighbor | redistribute]
```
### **Description**

View the OSPF IP runtime information.

#### **Syntax**

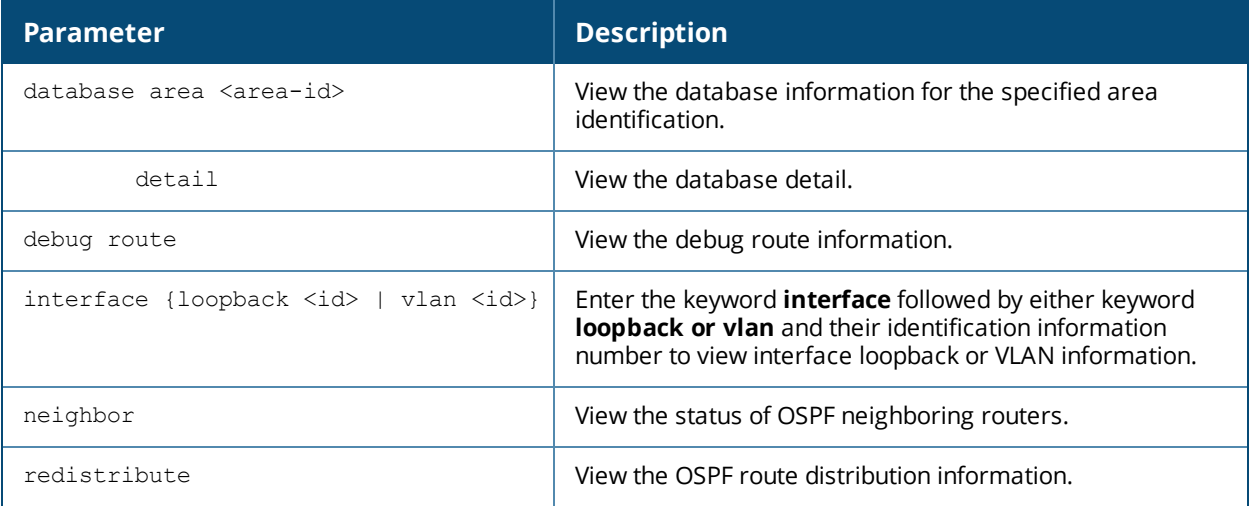

#### **Example**

The following show command displays OSPF information.

```
(host) (config) #show ip ospf
  OSPF is currently running with Router ID 5.5.5.5
  Number of areas in this router is 2
  Area 0.0.0.0
         Number of interfaces in this area is 0
          Area is normal area
          SPF algorithm executed 1 times
  Area 0.0.0.1
          Number of interfaces in this area is 1
          Area is stub area
          Default route cost is 16
         SPF algorithm executed 1 times
  Tx --->: Hellos 0 DbDescr 0 LsReq 0 LsUpdate 0 LsAck 0
  Rx <---: Hellos 0 DbDescr 0 LsReq 0 LsUpdate 0 LsAck 0
  Errors : BadPkt 0 BadHdr 0 BadVer 0 BadCks 0 BadAuth 0
           NoMIf 0 NoIf 0 InvIf 0 InvMsk 0
           InvHInt 0 InvDInt 0 InvNbr 0 InvOpt 0
           MFmm 0 IFmm 0 SEQmm 0 InvLs 0
           BadLSR 0 BadVif 0 BadArea 0 BadMIF 0
           InvMD5 0 OwnPkt 0 InvAky 0 InvDDO 0
           PasvIf 0 DwnVif0 SameRtId 0 BadMTU 0
```
The table below describes the output in the preceding command.

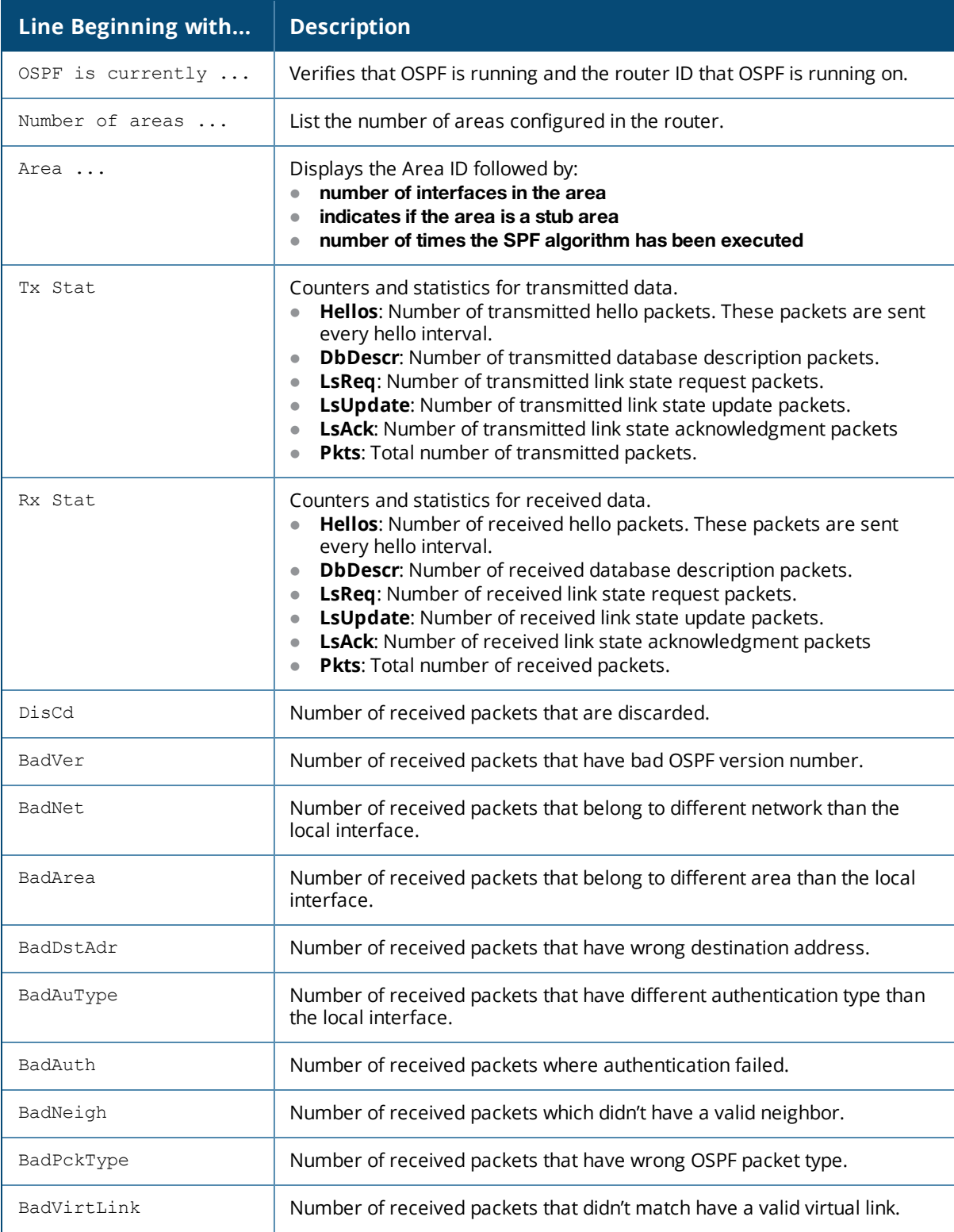

## **Related Commands**

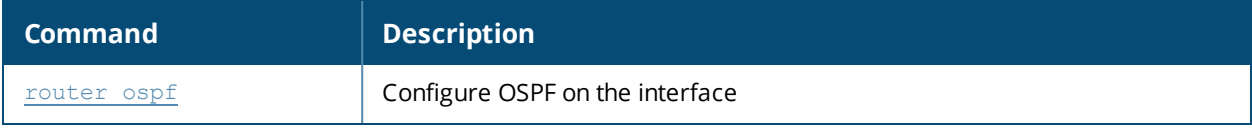

## **Command History**

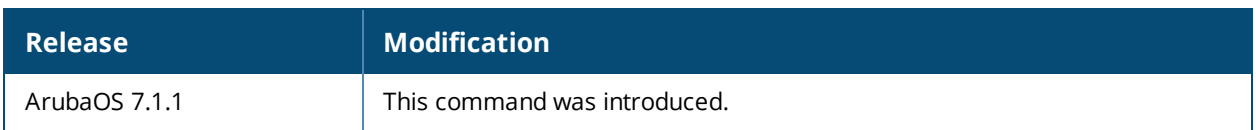

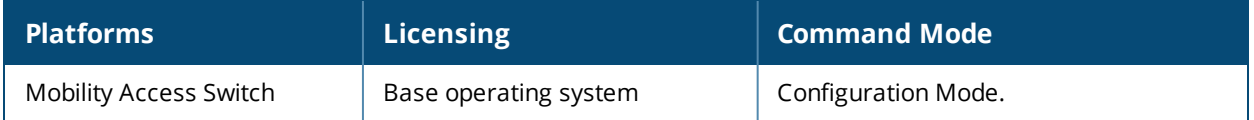

## **show ip pim interface**

show ip pim interface vlan <4094>

### **Description**

Use this command to display IP PIM interface information.

#### **Example**

The example below shows the IP PIM interface information.

(host)#show ip pim interface

```
PIM Interface Information
-------------------------
```
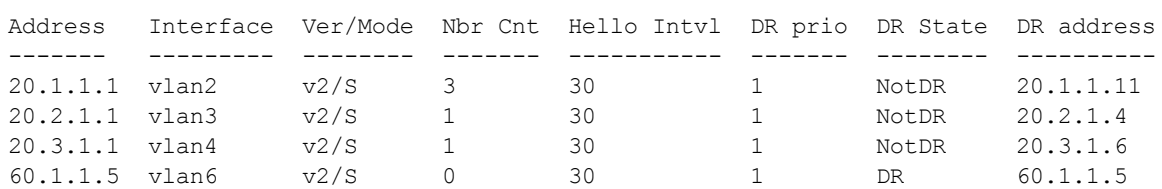

### **Command History**

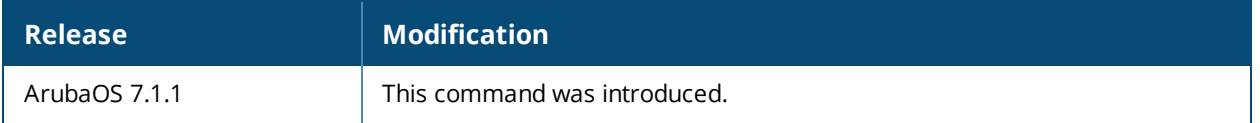

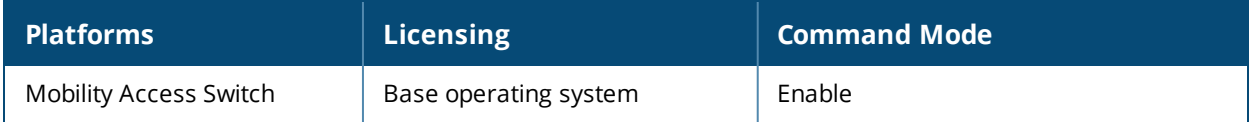

## **show ip pim mcache**

show ip pim mcache

### **Description**

Use this command to display IP multicast cache information.

### **Example**

The following example shows the IP multicast mcache information.

(host)#show ip pim mcache

```
IP Multicast Cache
Flags: T - Bridge/Trapped, D - Discard, R - Route
(60.1.1.140/32,225.0.0.100/32), flags:R, IIF:vlan6
       vlan3
       vlan4
```
#### **Command History**

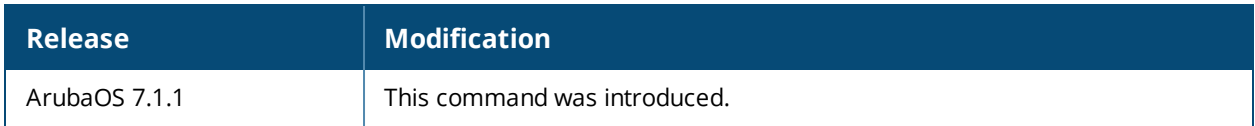

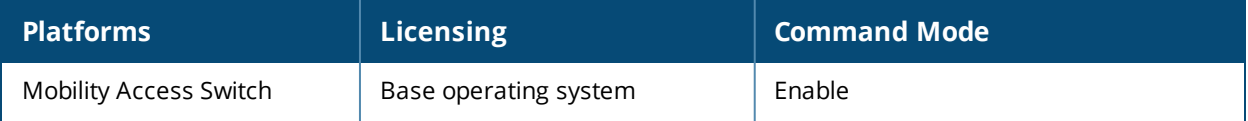

## **show ip pim mroute**

show ip pim mroute detail | group

### **Description**

Use this command to display IP PIM mroute information.

### **Example**

The example below shows the IP PIM mroute information.

```
(host)#show ip pim mroute
IP Multicast Route Table
Flags: D - Dense, S - Sparse, C - Connected, L - Local,
       J - Join SPT, P - Pruned, R - RP-bit set, T - SPT bit set
       F - Register Flag, N - Null Register, A - Assert Winner
(*,225.0.0.1), 03h:13m:27s, RP 10.10.10.10, flags: S
       Incoming Interface: vlan4, RPF nbr: 20.3.1.6
       Outgoing Interface List:
(60.1.1.140,225.0.0.100), 01h:43m:16s, RP 10.10.10.10, flags: STCF
       Incoming Interface: vlan6, RPF nbr: 0.0.0.0
       Outgoing Interface List:
                vlan3, 01h:43m:16s
                vlan4, 01h:43m:16s
```
#### **Command History**

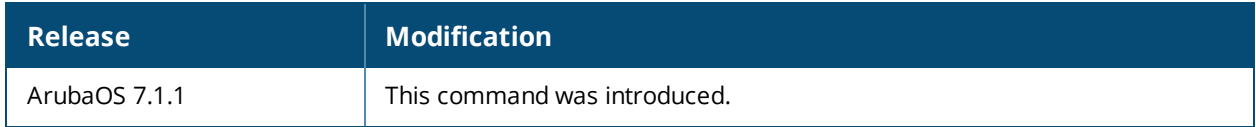

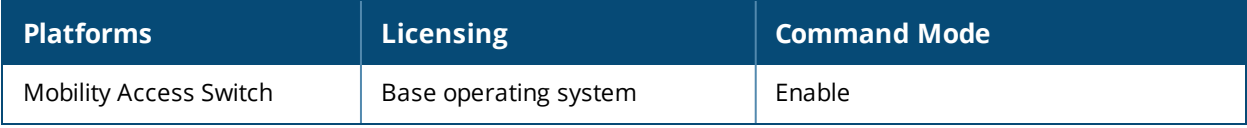

## **show ip pim neighbor**

show ip pim neighbor interface vlan 4

### **Description**

Use this command to display IP PIM neighbor information.

### **Example**

The example below shows the IP PIM neighbor information.

(host)#show ip pim neighbor

```
PIM Neighbor Information
```
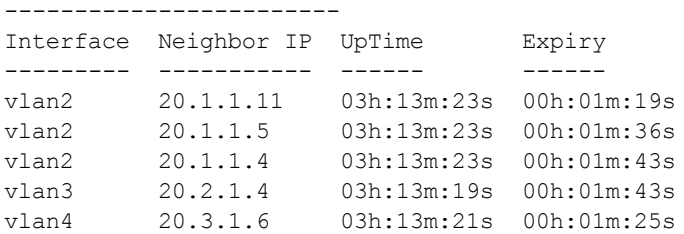

### **Command History**

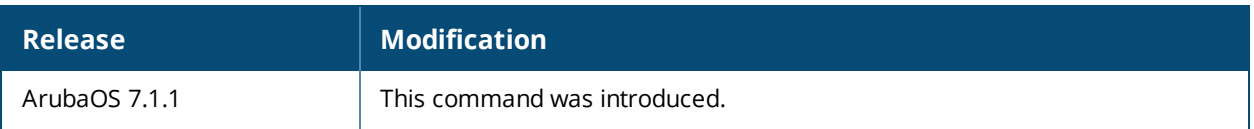

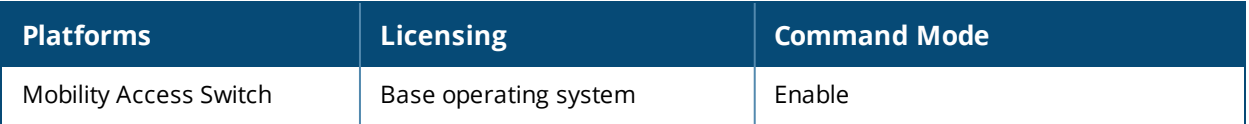

## **show ip pim rp**

show ip pim rp group <grp ip>

### **Description**

Use this command to display IP PIM mroute information.

### **Example**

The example below shows the IP PIM mroute information.

```
(host)#show ip pim mroute
IP Multicast Route Table
Flags: D - Dense, S - Sparse, C - Connected, L - Local,
       J - Join SPT, P - Pruned, R - RP-bit set, T - SPT bit set
       F - Register Flag, N - Null Register, A - Assert Winner
(*,225.0.0.1), 03h:13m:27s, RP 10.10.10.10, flags: S
        Incoming Interface: vlan4, RPF nbr: 20.3.1.6
       Outgoing Interface List:
(60.1.1.140,225.0.0.100), 01h:43m:16s, RP 10.10.10.10, flags: STCF
       Incoming Interface: vlan6, RPF nbr: 0.0.0.0
       Outgoing Interface List:
                vlan3, 01h:43m:16s
                vlan4, 01h:43m:16s
```
### **Command History**

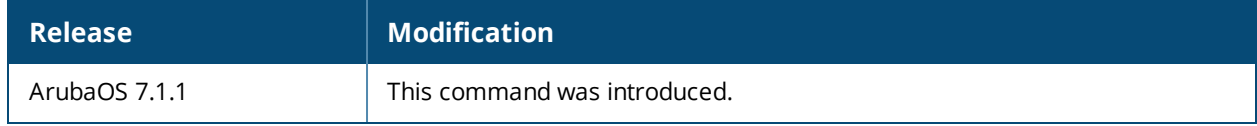

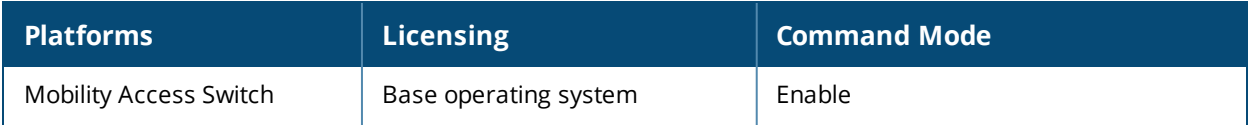

## **show ip pim rpf**

show ip pim rpf

### **Description**

Use this command to display IP PIM mroute information. TBD

### **Example**

The example below shows the IP PIM mroute information.

```
(host)#show ip pim mroute
IP Multicast Route Table
Flags: D - Dense, S - Sparse, C - Connected, L - Local,
       J - Join SPT, P - Pruned, R - RP-bit set, T - SPT bit set
       F - Register Flag, N - Null Register, A - Assert Winner
(*,225.0.0.1), 03h:13m:27s, RP 10.10.10.10, flags: S
        Incoming Interface: vlan4, RPF nbr: 20.3.1.6
       Outgoing Interface List:
(60.1.1.140,225.0.0.100), 01h:43m:16s, RP 10.10.10.10, flags: STCF
       Incoming Interface: vlan6, RPF nbr: 0.0.0.0
       Outgoing Interface List:
                vlan3, 01h:43m:16s
                vlan4, 01h:43m:16s
```
#### **Command History**

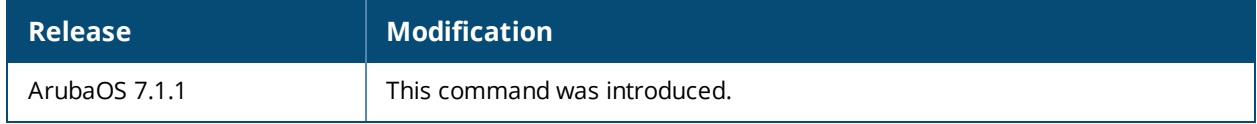

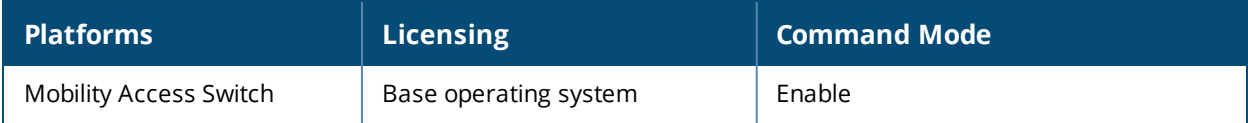

## **show ip pim-ssm mcache**

show ip pim-ssm mcache

### **Description**

Use this command to display IP Source Specific Multicast cache information.

## **Example**

Use the following command to view the SSM Range of Mroutes installed in the hardware:

```
(host) # show ip pim-ssm mcache
  IP Multicast Cache
  Flags: T - Bridge/Trapped, D - Discard, R - Route
  (99.99.99.100/32,232.1.2.3/32), flags:R, IIF:vlan356
  OIF:
  vlan4001
  (99.99.99.100/32,232.1.2.4/32), flags:R, IIF:vlan356
  OIF:
  vlan4001
  (99.99.99.100/32,232.1.2.5/32), flags:R, IIF:vlan356
  OIF:
  vlan4001
  (99.99.99.100/32,232.1.2.6/32), flags:R, IIF:vlan356
  OIF:
  vlan4001
  (99.99.99.100/32,232.1.2.7/32), flags:R, IIF:vlan356
  OIF:
  vlan4001
  (99.99.99.100/32,232.1.2.8/32), flags:R, IIF:vlan356
  OIF:
  vlan4001
```
### **Command History**

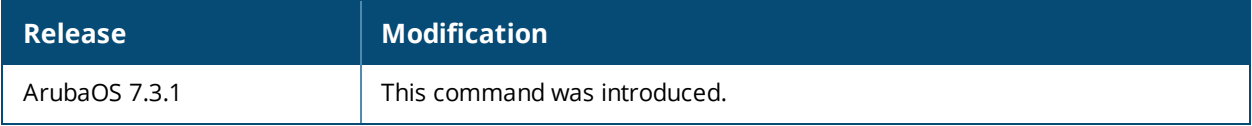

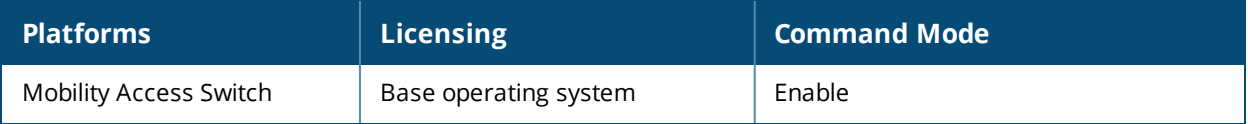

## **show ip pim-ssm mroute**

show ip pim-ssm mroute

### **Description**

Use this command to display IP PIM-SSM mroute information.

### **Example**

The example below shows the the SSM range of Mroutes:

```
(host) #show ip pim-ssm mroute
  IP Multicast Route Table
  Flags: D - Dense, S - Sparse, s - SSM, C - Connected Receiver,
  J - Join SPT, R - RP-bit set, T - SPT bit set
  F - Register Flag, N - Null Register, A - Assert Winner
  (99.99.99.100,232.1.2.3), 04h:30m:18s/00h:00m:00s, flags: sSJ
  Incoming Interface: vlan356, RPF nbr: 3.5.5.6
  Outgoing Interface List:
  vlan4001, 04h:30m:18s
  (99.99.99.100,232.1.2.4), 04h:30m:18s/00h:00m:00s, flags: sSJ
  Incoming Interface: vlan356, RPF nbr: 3.5.5.6
  Outgoing Interface List:
  vlan4001, 04h:30m:18s
  (99.99.99.100,232.1.2.5), 04h:30m:18s/00h:00m:00s, flags: sSJ
  Incoming Interface: vlan356, RPF nbr: 3.5.5.6
  Outgoing Interface List:
  vlan4001, 04h:30m:18s
  (99.99.99.100,232.1.2.6), 04h:30m:18s/00h:00m:00s, flags: sSJ
  Incoming Interface: vlan356, RPF nbr: 3.5.5.6
  Outgoing Interface List:
  vlan4001, 04h:30m:18s
  (99.99.99.100,232.1.2.7), 04h:30m:18s/00h:00m:00s, flags: sSJ
  Incoming Interface: vlan356, RPF nbr: 3.5.5.6
```
### **Command History**

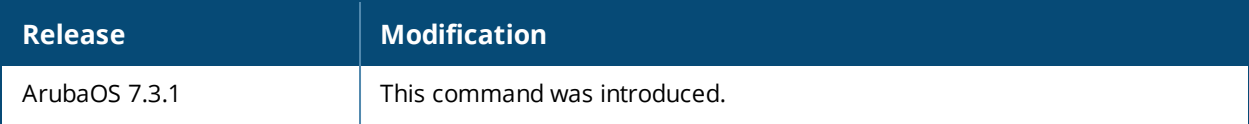

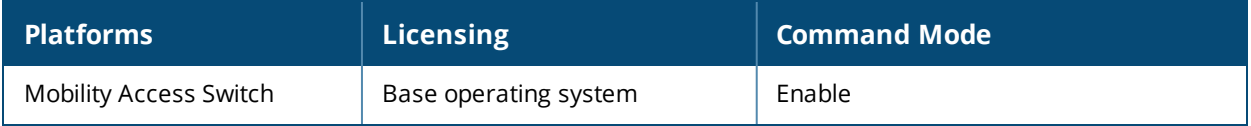

## **show ip pim stats interface vlan**

show ip pim stats interface vlan <1-4094>

### **Description**

Use this command to display IP PIM statistics.

### **Example**

The example below shows IP PIM statistical information.

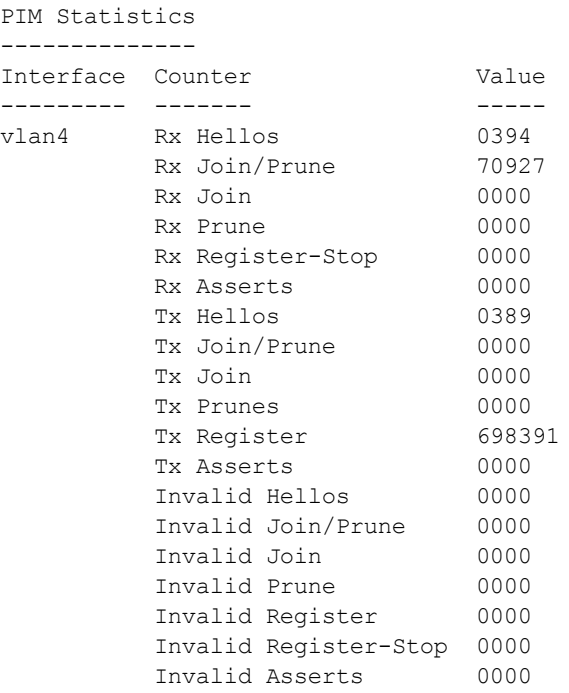

#### **Command History**

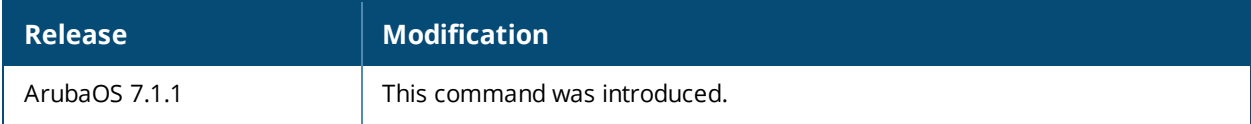

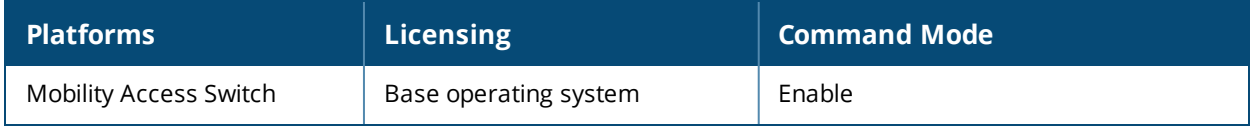

## **show ip-profile**

show ip-profile

#### **Description**

This command displays the default gateway information.

### **Syntax**

No parameters.

#### **Example**

The output of this command displays the following information:

```
(config) #show ip-profile
ip-profile "default"
--------------------
Parameter Value
--------- -----
Default Gateway 10.18.7.254
Import DHCP Gateway Disabled
controller-ip N/A
prefix-list list1 seq 1 permit 5.5.5.0 255.255.255.0 ge 32
prefix-list list2 seq 2 deny 6.6.6.0 255.255.255.0 ge 32
prefix-list list3 seq 3 permit 10.10.0.0 ge 24 le 32
```
The output parameters of the preceding command are explained in the following table:

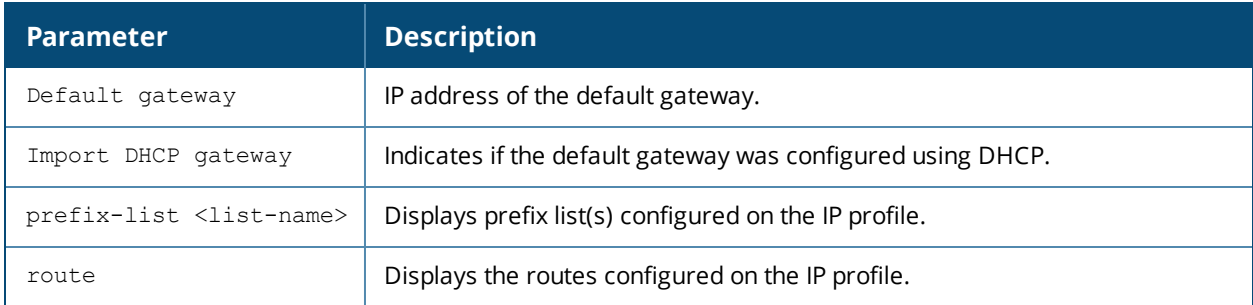

#### **Related Command**

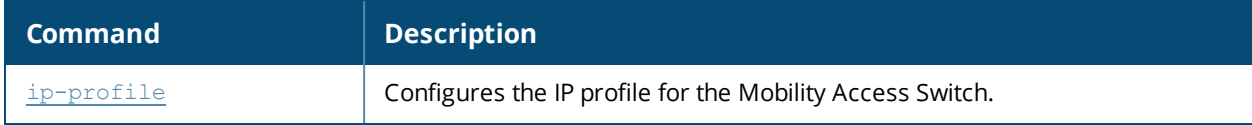

#### **Command History**

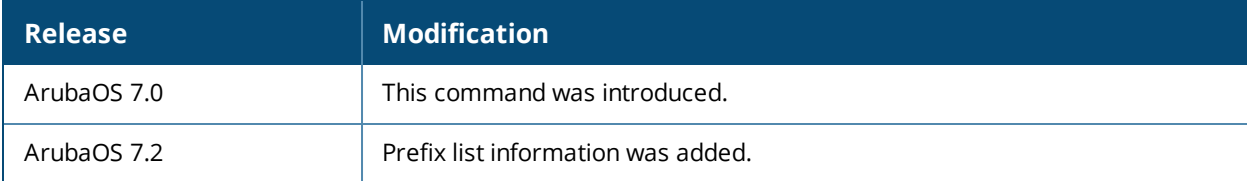

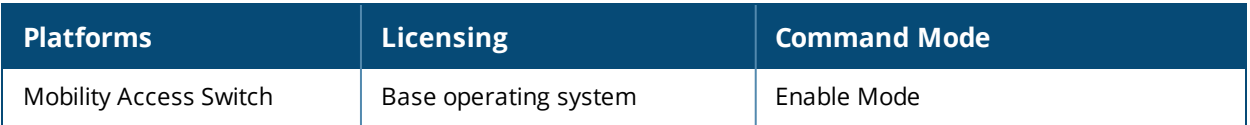

## **show ip route**

```
show ip route
  <route_ip>
  ospf
  static
  summary
```
#### **Description**

This command displays the various types of IP routes in the routing table.

#### **Syntax**

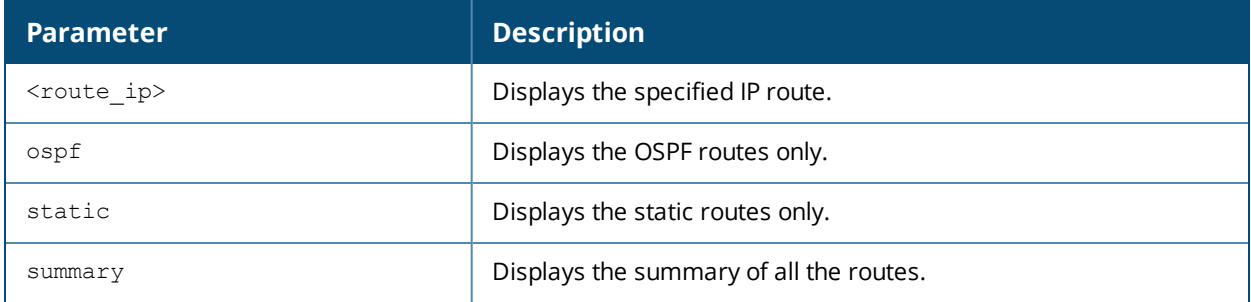

#### **Usage Guidelines**

Use this command to view the existing IP routes.

### **Examples**

The examples below show the details of routes1

```
(host) #show ip route
Codes: C - connected, O - OSPF, R - RIP, S - static
         M - mgmt, U - route usable, * - candidate default
Gateway of last resort is 10.18.7.254 to network 0.0.0.0 at cost 39
S 0.0.0.0/0 [39/0] via 10.18.7.254
C 10.10.10.0 is directly connected: vlan1
C 10.10.10.1 is directly connected: vlan1
C 10.10.10.20 is directly connected: vlan1
C 10.10.10.31 is directly connected: vlan1
C 10.10.10.32 is directly connected: vlan1
C 10.10.10.33 is directly connected: vlan1
M 10.18.7.0 is connected mgmt-intf: 10.18.7.125
M 10.18.7.125 is connected mgmt-intf: 10.18.7.125
M 10.18.7.254 is connected mgmt-intf: 10.18.7.125
S 20.20.31.0 [0] via 10.10.10.31
S 20.20.32.0 [0] via 10.10.10.32
S 20.20.33.0 [0] via 10.10.10.33
S 20.20.34.0 [0] via 10.10.10.20
(host) #show ip route 50.50.50.0 netmask 255.255.255.0
Codes: C - connected, R - RIP
         O - OSPF, O(IA) - Ospf inter Area
         O(E1) - OSPF Ext Type 1, O(E2) - Ospf Ext Type 2
         M - mgmt, S - static, * - candidate default
         D - DHCP
S 50.50.50.0/24 [0] via 12.1.1.252
(host) #show ip route ospf
Codes: C - connected, R - RIP
         O - OSPF, O(IA) - Ospf inter Area
```

```
O(E1) - OSPF Ext Type 1, O(E2) - Ospf Ext Type 2
        M - mgmt, S - static, * - candidate default
O 100.1.0.0/24 [2] via 100.2.0.103
O(E2) 100.5.0.0/24 [11] via 100.2.0.120
O 192.3.2.0/24 [2] via 100.2.0.103
O(E1) 192.12.1.0/24 [11] via 100.2.0.120
(host) #show ip route static
Codes: C - connected, R - RIP
        O - OSPF, O(IA) - Ospf inter Area
        O(E1) - OSPF Ext Type 1, O(E2) - Ospf Ext Type 2
        M - mgmt, S - static, * - candidate default
        D - DHCP
Gateway of last resort is 10.16.56.254 to network 0.0.0.0 at cost 39
S * 0.0.0.0 /0 [39] via 10.16.56.254
S 50.50.50.0/24 [0] via 12.1.1.252
S 60.60.60.0/24 [0] via 12.1.1.252
S 60.60.60.1/32 [0] via 12.1.1.252
S 60.60.60.2/32 [0] via 12.1.1.252
S 60.60.60.3/32 [0] via 12.1.1.252
S 60.60.60.4/32 [0] via 12.1.1.252
```
#### **Related Commands**

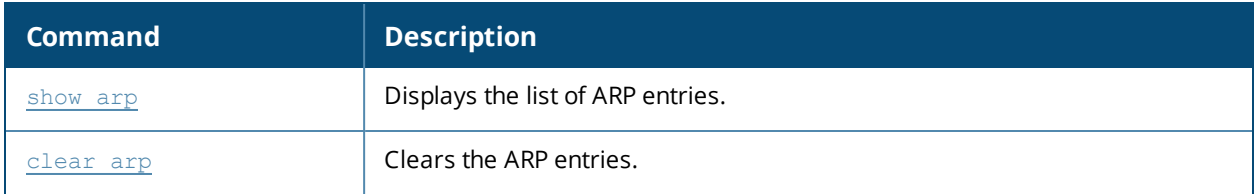

#### **Command History**

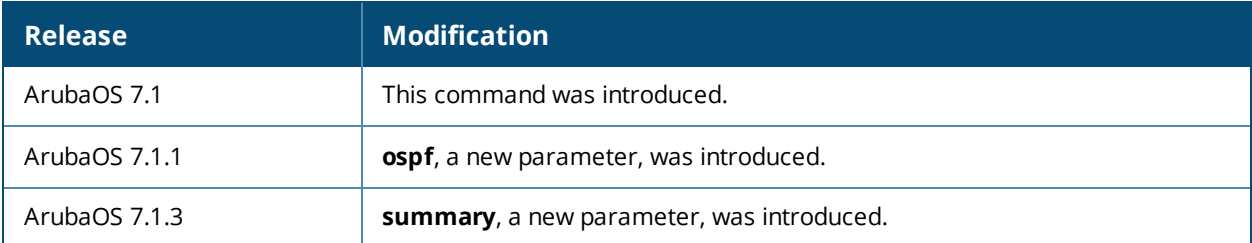

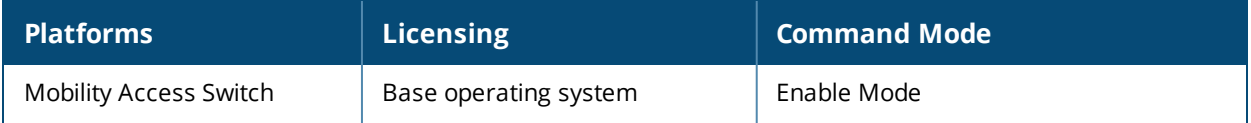

## **show ip source-guard**

show ip source-guard

#### **Description**

Displays all the interfaces on which IPSG is enabled, and the type of IPSG filter.

### **Syntax**

No parameters.

#### **Example**

(host) #show ip source-guard IPSG interface Info ------------------- Interface IPSG ---------- ---- GE0/0/12 Enabled GE0/0/20 Enabled GE1/0/20 Enabled GE1/0/24 Enabled GE2/0/16 Enabled GE2/0/20 Enabled GE3/0/8 Enabled GE3/0/20 Enabled

### **Command History**

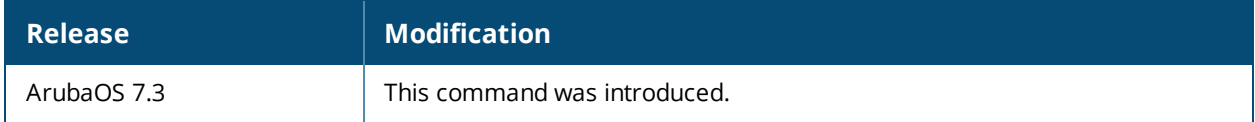

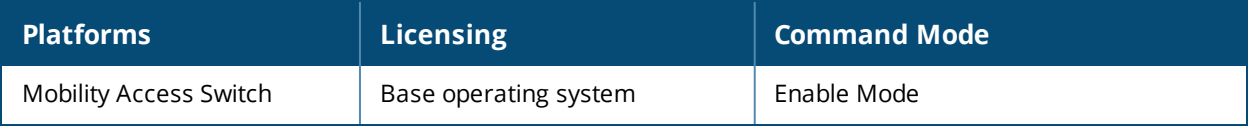

# **show ipv6 interface**

show ipv6 interface

### **Description**

Displays all the ipv6 interface details.

### **Syntax**

No parameters.

#### **Example**

The output of this command shows the details of all the IPv6 interfaces on the Mobility Access Switch.

### **Command History**

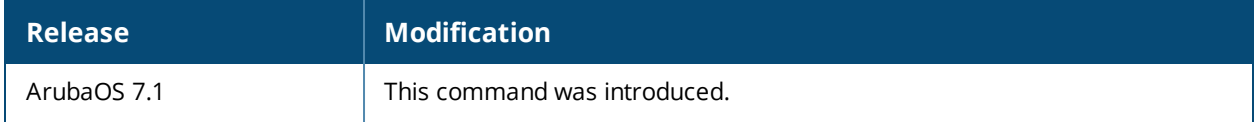

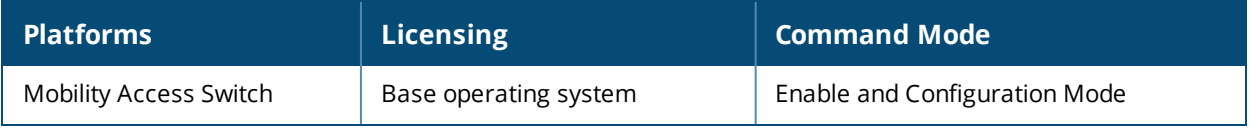

## **show ipv6 interface brief**

show ipv6 interface brief

### **Description**

Displays the ipv6 interfaces.

### **Syntax**

No parameters.

#### **Example**

The output of this command shows the IPv6 interfaces on the Mobility Access Switch.

### **Command History**

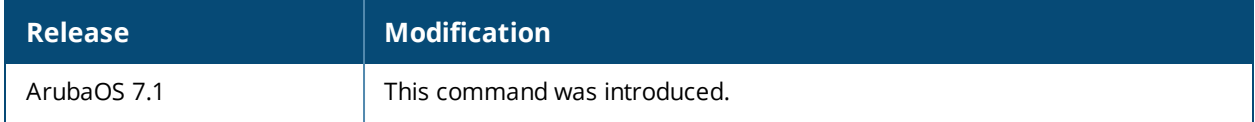

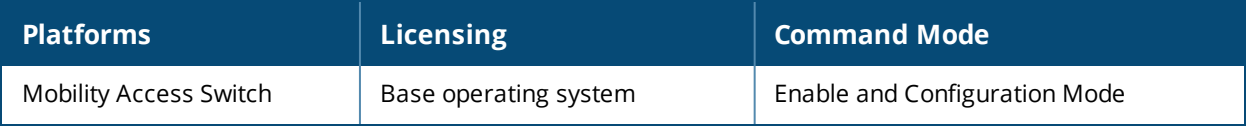

## **show ipv6 neighbors**

show ipv6 neighbors

### **Description**

Displays the neighboring ipv6 devices in the network.

### **Syntax**

No parameters.

#### **Example**

The output of this command shows the neighboring IPv6 devices in the network.

#### **Command History**

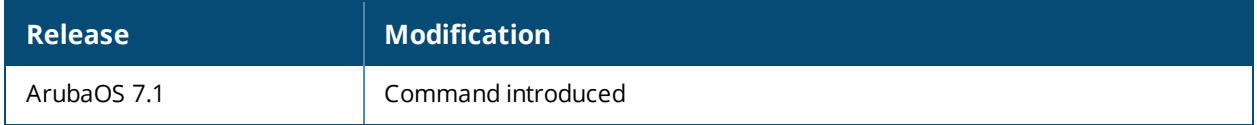

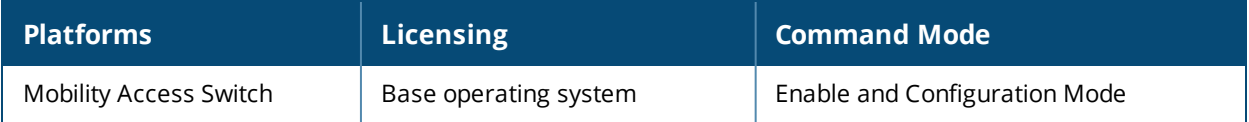
# **show ipv6 route**

show ipv6 route

#### **Description**

Displays the IPv6 routing table.

#### **Usage Guidelines**

Use this command to view the IPv6 routing table on the Mobility Access Switch.

#### **Examples**

The example below shows the ipv6 routing table on the Mobility Access Switch:

### **Command History**

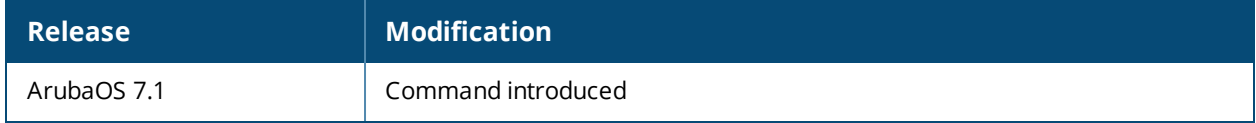

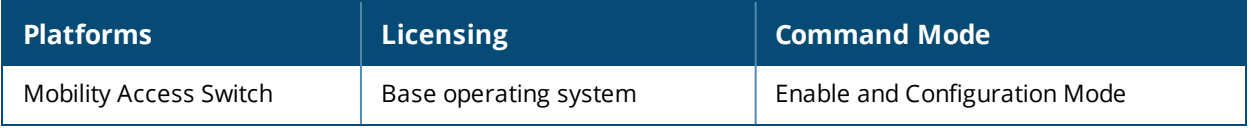

# **show lacp**

show lacp {<0-63> counters|internal|neighbor}|sys-id

### **Description**

This command displays LACP port-channel and LACP neighbor information.

#### **Syntax**

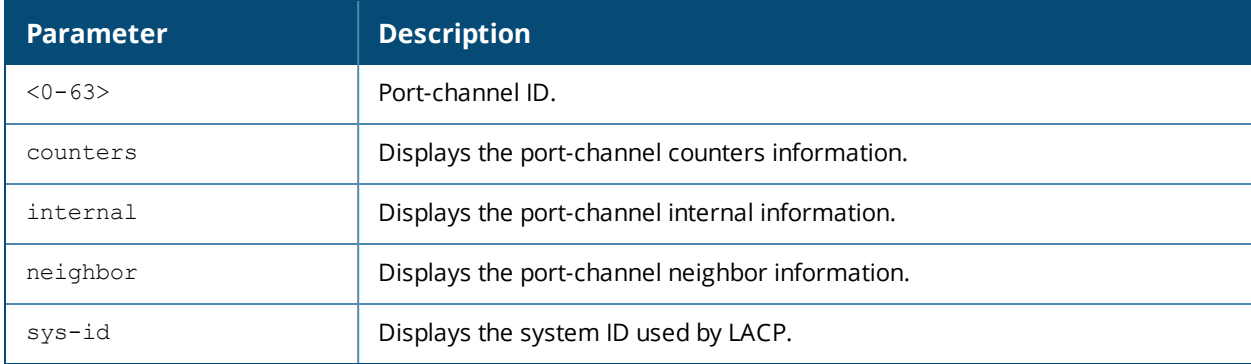

### **Example**

The following four commands display detailed LACP information for the switch. The output of these commands is described in the table below.

```
(host) #show lacp 2 neighbor
Flags: S - Device is requesting slow LACPDUs
     F - Device is requesting fast LACPDUs
     A - Device is in Active mode P - Device is in Passive mode
LACP Neighbor Table
-------------------
Port Flags Pri OperKey State Num Dev Id
---- ----- --- ------- ----- --- ------
GE 1/2 SA 32768 0x2 0x3d 0xc0 00:13:19:6A:4D:80
GE 1/3 SA 32768 0x2 0x3d 0xc2 00:13:19:6A:4D:80
GE 1/1 SA 32768 0x2 0x3d 0xc1 00:13:19:6A:4D:80
(host) #show lacp 2 counters
LACP Counter Table
  ------------------
Port LACPDUTx LACPDURx MrkrTx MrkrRx MrkrRspTx MrkrRspRx ErrPktRx
---- -------- -------- ------ ------ --------- --------- --------
GE 1/2 95 92 0 0 0 0 0
GE 1/3 96 90 0 0 0 0 0 0
GE 1/1 92 88 0 0 0 0 0 0
(host) #show lacp 2 internal
Flags: S - Device is requesting slow LACPDUs
     F - Device is requesting fast LACPDUs
     A - Device is in Active mode P - Device is in Passive mode
LACP Internal Table
-------------------
Port Flags Pri AdminKey OperKey State Num Status
---- ----- --- -------- ------- ----- --- ------
```
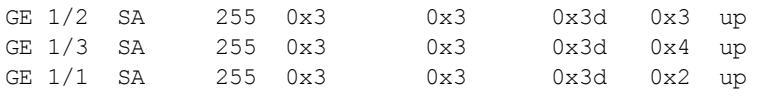

(host) #show lacp sys-id 32768,00:0B:86:61:66:14

The output of the show lacp commands includes the following information:

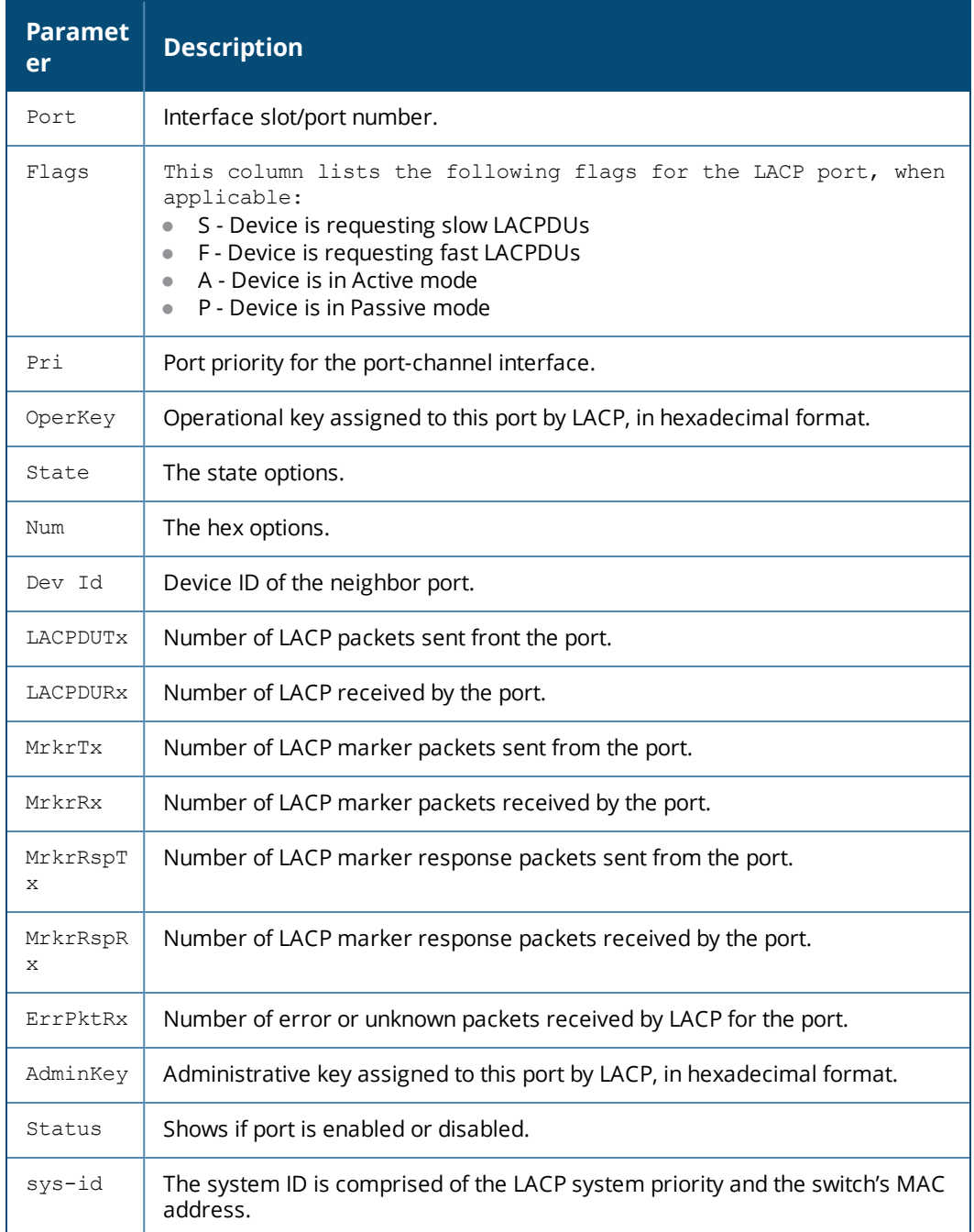

## **Related Command**

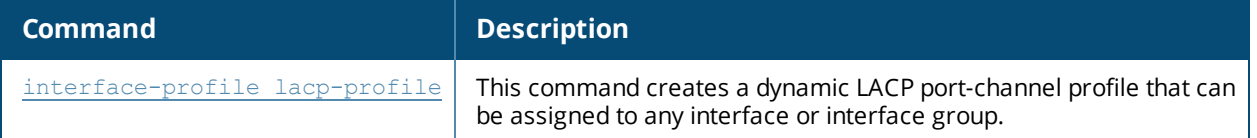

# **Command History**

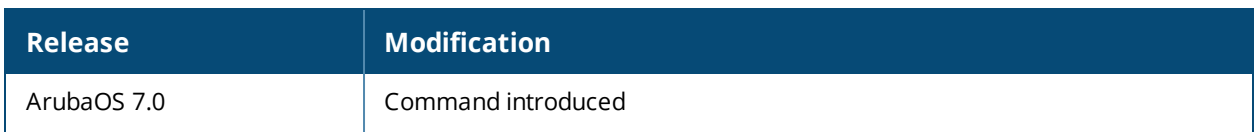

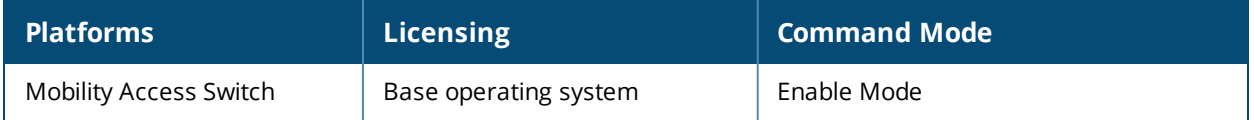

# **show lacp-system-profile**

show lacp-system-profile

### **Description**

This command displays the priority value for the LACP system profile.

### **Syntax**

No parameters.

#### **Example**

The output of the example below shows that the current LACP system profile has a priority of **37000**.

```
(host) #show lacp-system-profile
lacp-system-profile
-------------------
Parameter Value
--------- -----
LACP priority for the system 37000
```
## **Related Command**

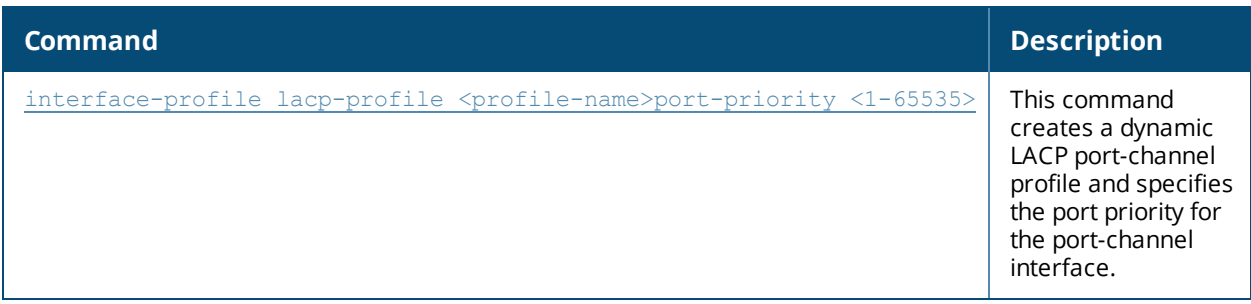

#### **Command History**

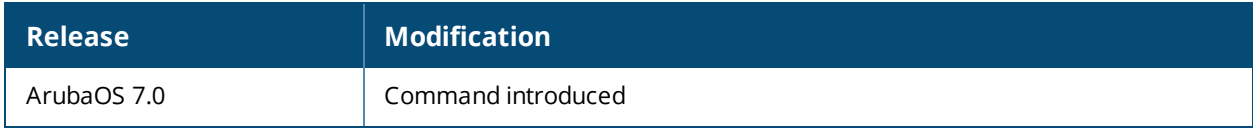

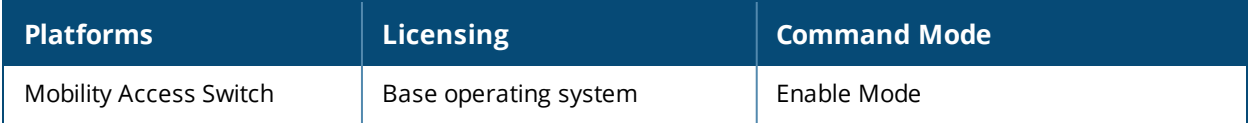

# **show layer2 interface-errors**

show layer2 interface-errors

### **Description**

This command displays the Layer 2 interface errors.

#### **Syntax**

No parameters.

#### **Example**

The output of this command in the example below shows there are currently no layer-2 errors on the switch. If there were any errors, this output would display the name of the interface that triggered the error in the **Interface** column, and give a description of the error in the **Error** column.

```
(host) #show layer2 interface-errors
Layer-2 Interface Error Information
  -----------------------------------
Interface Error
--------- -----
```
### **Related Commands**

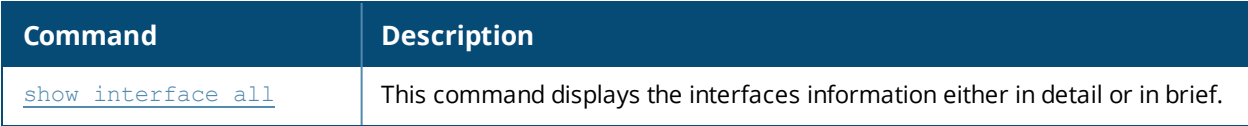

#### **Command History**

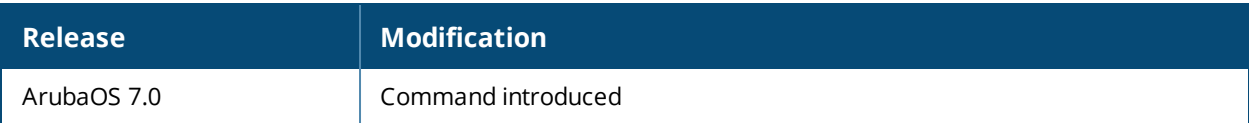

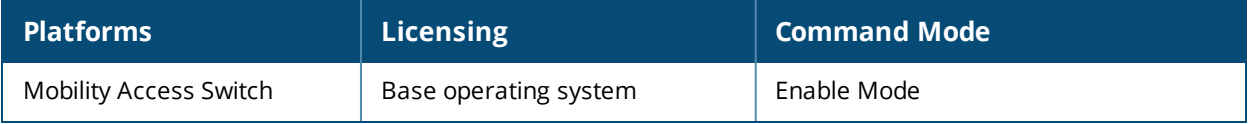

# **show lcd**

show lcd [slot <number>]

## **Description**

View the LCD status.

### **Syntax**

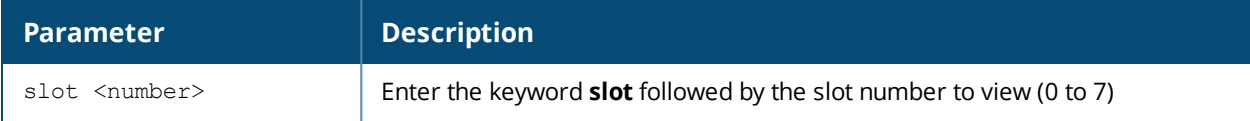

## **Example**

The command below displays the LCD status for each slot.

```
(host)#show lcd
Slot 0:
--------
LCD:
   0 : Primary
   svl_techpubs 00
LED status:
   Power LED: Green
   Status LED: Green
   Stack LED: Green
Port LED mode: Speed
Slot 1:
--------
LCD:
   1 : Secondary
   svl_techpubs 00
LED status:
   Power LED: Green
   Status LED: Green
   Stack LED: Green Blinking
Port LED mode: Speed
Slot 2:
--------
LCD:
   2 : Linecard
   svl_techpubs 00
LED status:
   Power LED: Green
   Status LED: Green
   Stack LED: OFF
Port LED mode: Speed
```
# **Command History**

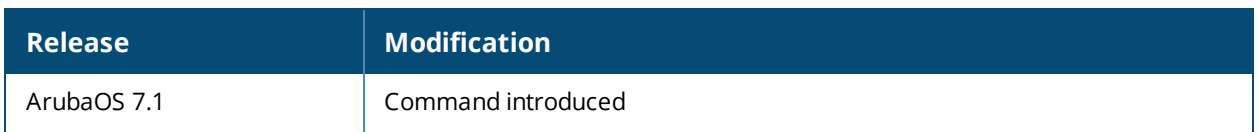

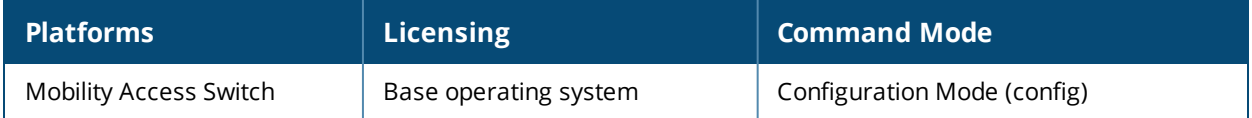

# **show lldp interface**

show lldp interface [gigabitethernet <slot/module/port>]

### **Description**

This command displays the LLDP interfaces information.

#### **Syntax**

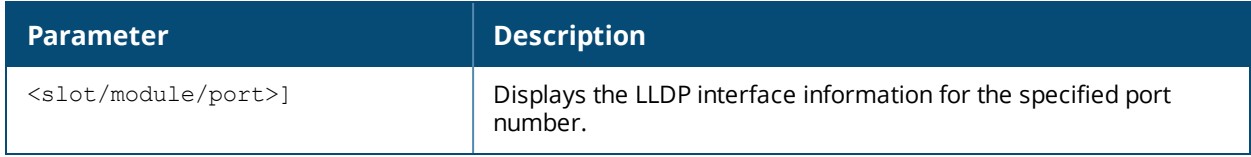

#### **Usage Guidelines**

By default, this command displays details for the entire list of LLDP interfaces. Include a slot/module/port number to display information only for that one interface.

#### **Example**

The example shows two commands. The output of **show lldp interface** command displays information for all LLDP interfaces.

The second example only shows information for the GE0/0/1 interface.

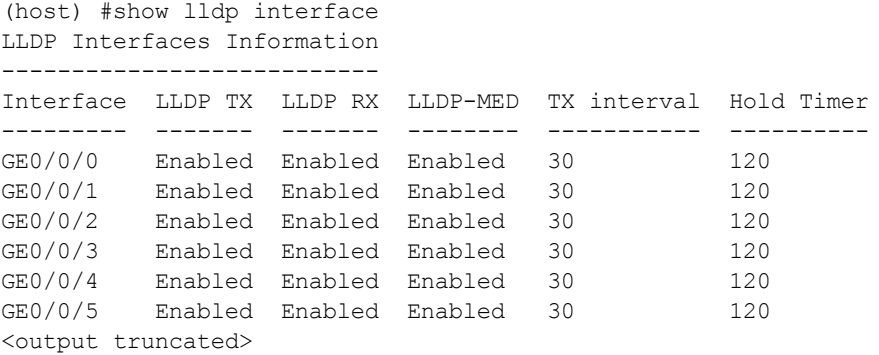

(host) #show lldp interface gigabitethernet 0/0/0

Interface: gigabitethernet0/0/0 LLDP Tx: Enabled, LLDP Rx: Enabled LLDP-MED: Enabled Transmit interval: 30, Hold timer: 120

The output of these commands includes the following information:

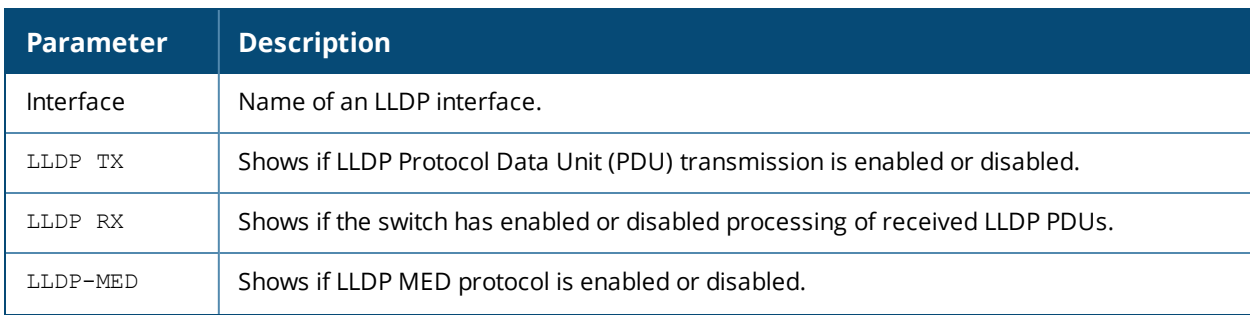

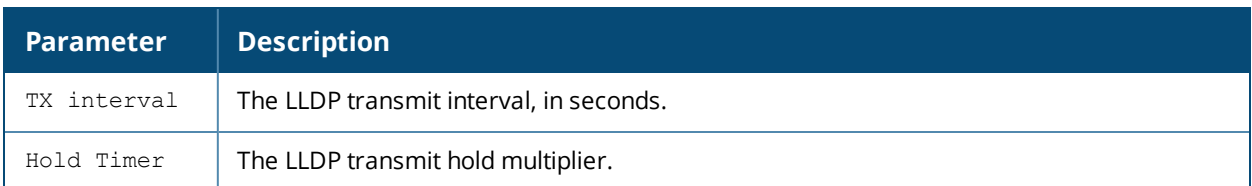

# **Command History**

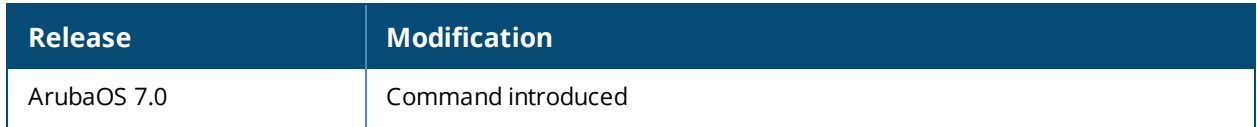

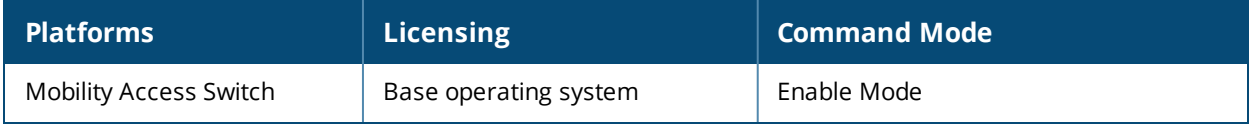

# **show lldp neighbor**

show lldp neighbor [interface gigabitethernet <slot/module/port> [detail]]

#### **Description**

This command displays information about LLDP peers.

#### **Syntax**

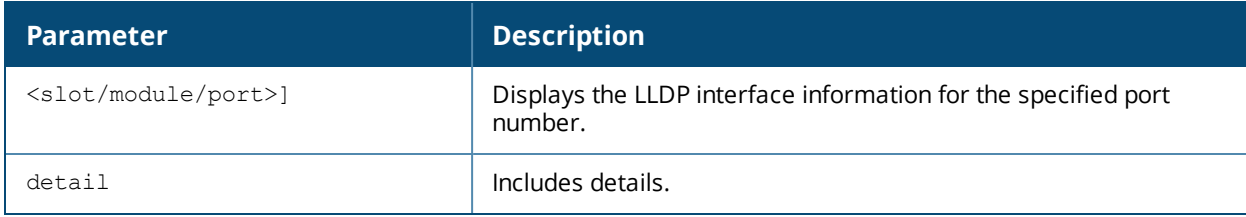

#### **Usage Guidelines**

The LLDP protocol allows switches, routers, and wireless LAN access points to advertise information about themselves such as identity, capabilities, and neighbors to other nodes on the network. Use this command to display information about with switch's LLDP peers.

By default, this command displays LLDP neighbors for the entire list of LLDP interfaces. Include a slot/module/port number to display neighbor information only for that one interface.

#### **Example**

The command in the first example below shows that the ports **GE4/0/1** and **GE4/0/2** recognize each other as an LLDP peers.

```
(host)#show lldp neighbor
Capability codes: (R) Router, (B) Bridge, (A) Access Point, (P) Phone, (O) Other
LLDP Neighbor Information
-------------------------
Local Intf Chassis ID Capability Remote Intf Expiry-Time (Secs)
                             --------- ----------- ----------- ----------- ------------------
GE4/0/1 00:0b:86:6a:25:40 B:R GE0/0/17 105
GE4/0/2 00:0b:86:6a:25:40 B:R GE0/0/18 105
System name
-----------
ArubaS3500
ArubaS3500
Number of neighbors: 2
(host) #show lldp neighbor interface gigabitethernet 1/0/40 detail
Interface: gigabitethernet1/0/40, Number of neighbors: 1
------------------------------------------------------------
Chassis id: d8:c7:c8:ce:0d:63, Management address: 192.168.0.252
Interface description: bond0, ID: d8:c7:c8:ce:0d:63, MTU: 1522
Device MAC: d8:c7:c8:ce:0d:63
Last Update: Thu Sep 27 10:59:37 2012
Time to live: 120, Expires in: 103 Secs
System capabilities : Bridge,Access point
Enabled capabilities: Access point
System name: IAP-105
System description:
  ArubaOS (MODEL: 105), Version 6.1.3.4-3.1.0.0 (35380)
```

```
Auto negotiation: Supported, Enabled
Autoneg capability:
 10Base-T, HD: yes, FD: yes
 100Base-T, HD: yes, FD: yes
 1000Base-T, HD: no, FD: yes
Media attached unit type: 1000BaseTFD - Four-pair Category 5 UTP, full duplex mode (30)
MAC: 7c:d1:c3:c7:e9:72: Blacklist
MAC: 9c:b7:0d:7d:0b:72: Blacklist
MAC: 7c:d1:c3:d1:02:c8: Blacklist
```
The second example shows details for the neighbor port.

The output of the **show lldp neighbor** command includes the following information:

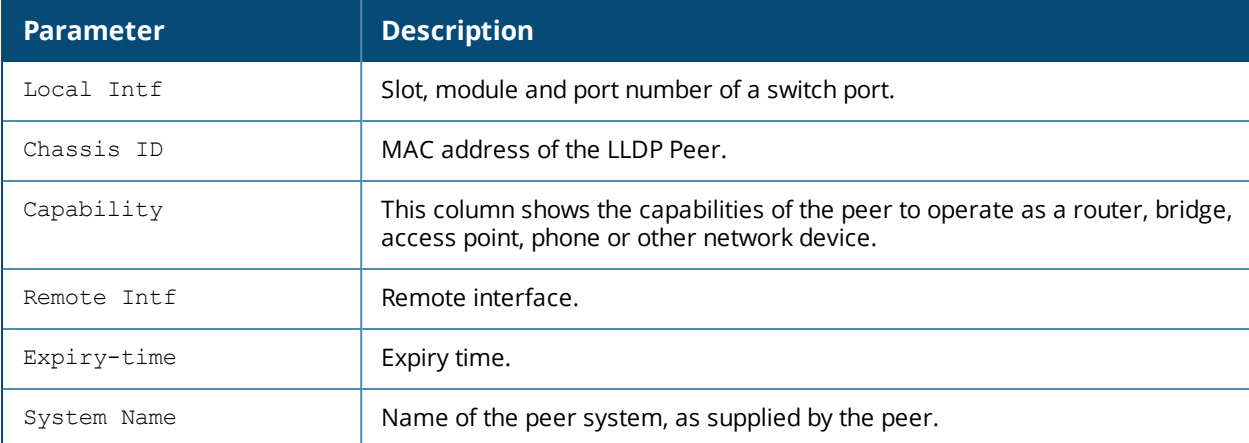

The output of the **show lldp neighbor interface gigabitethernet <slot/module/port> detail** command varies, depending upon the type of LLDP peer detected. The output in the example above contains the following information:

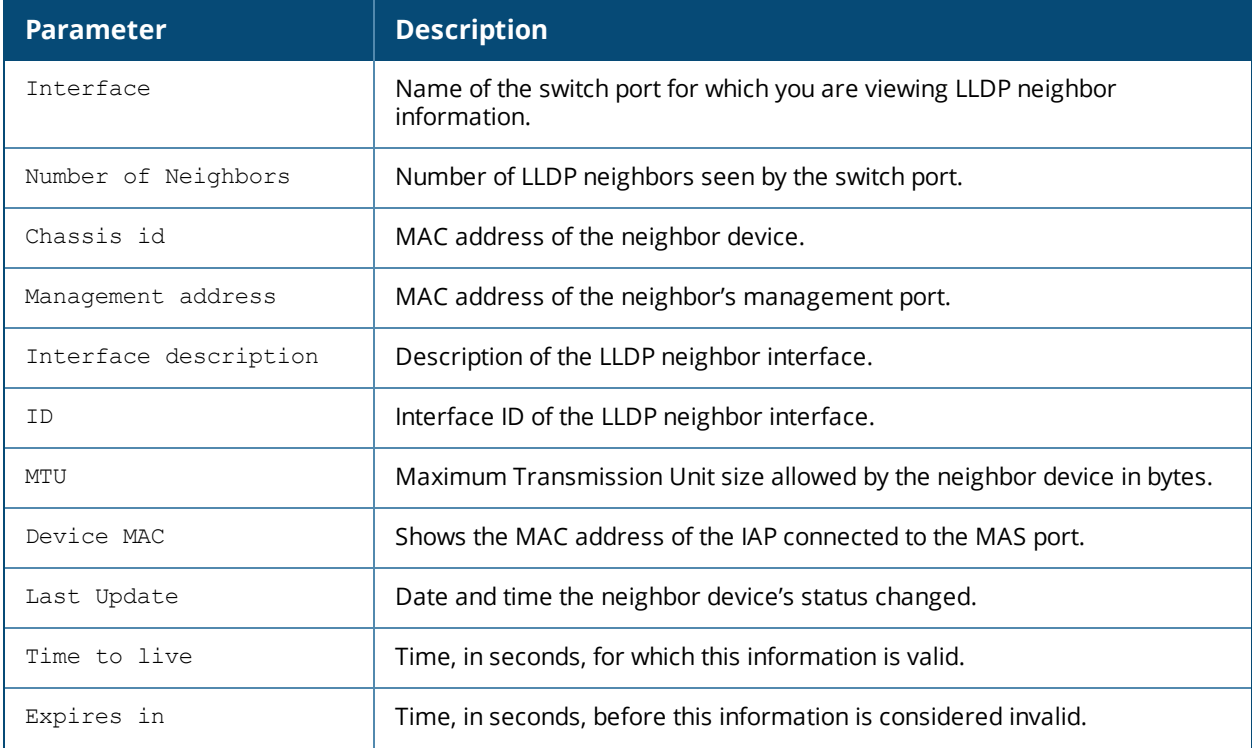

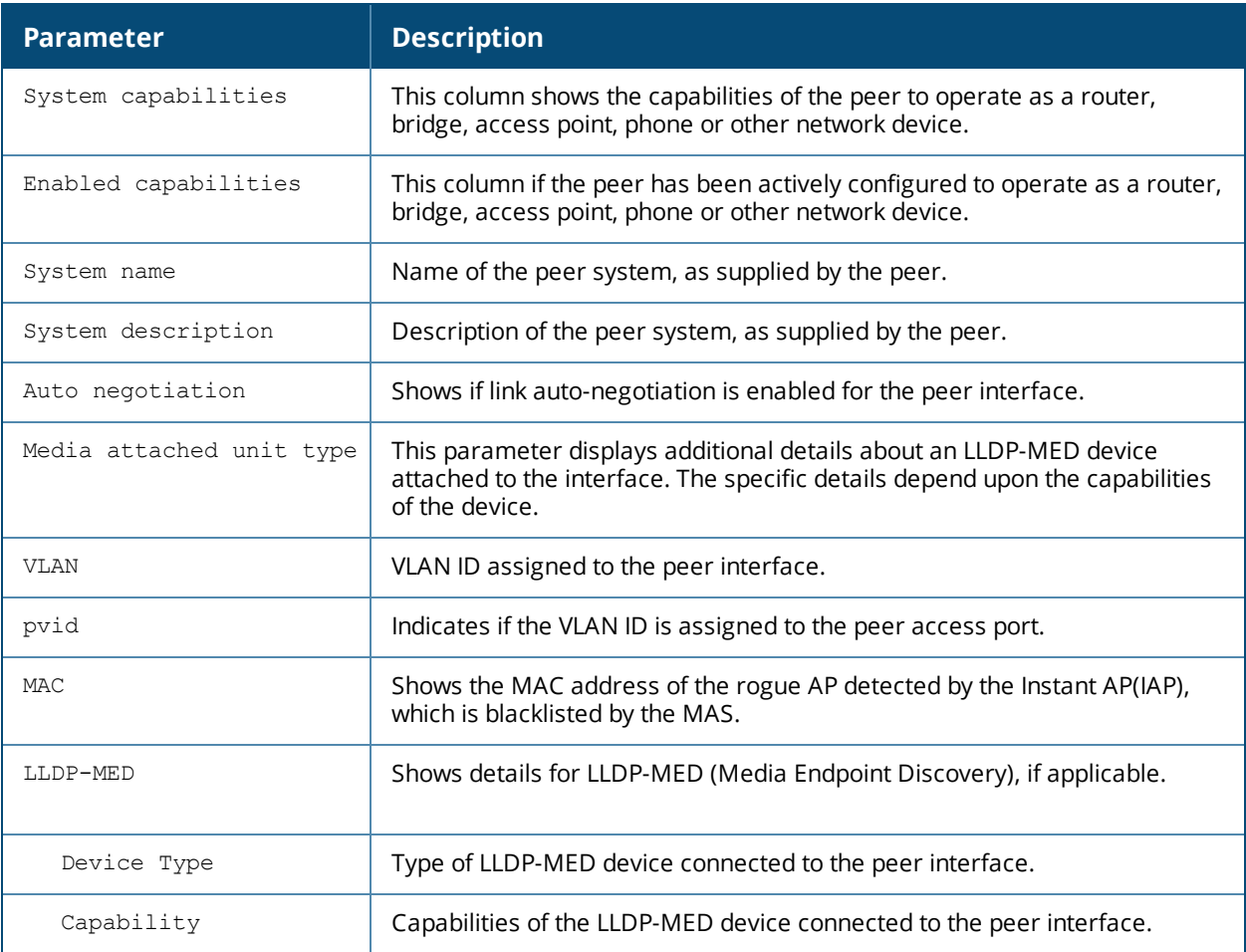

# **Command History**

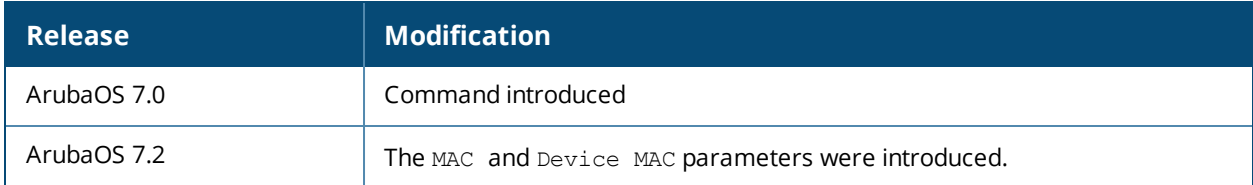

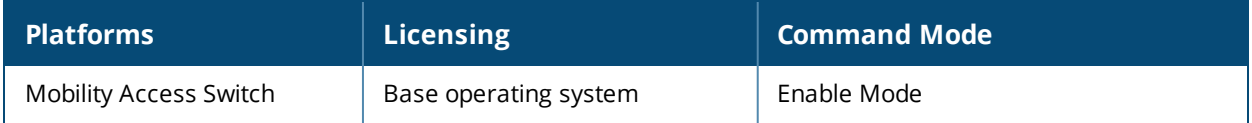

# **show lldp statistics**

show lldp statistics [interface gigabitethernet <slot/module/port>]

### **Description**

This command displays LLDP statistics information.

#### **Syntax**

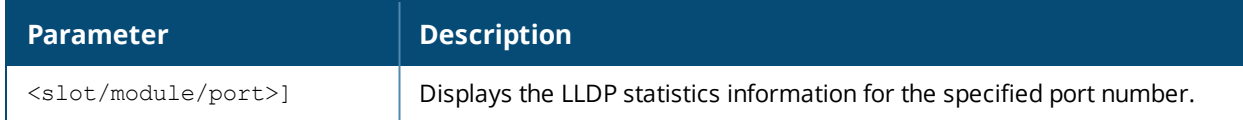

#### **Usage Guidelines**

By default, this command displays LLDP statistics for the entire list of LLDP interfaces. Include a slot/module/port number to display statistics only for that one interface.

### **Example**

The example command below shows LLDP statistics for the Gigabit Ethernet interface **0/0/0**.

```
(host) #show lldp statistics interface gigabitethernet 0/0/0
```
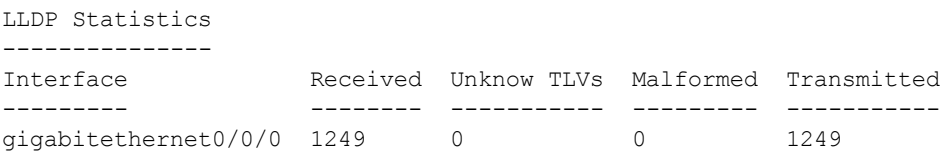

The output of this command includes the following information:

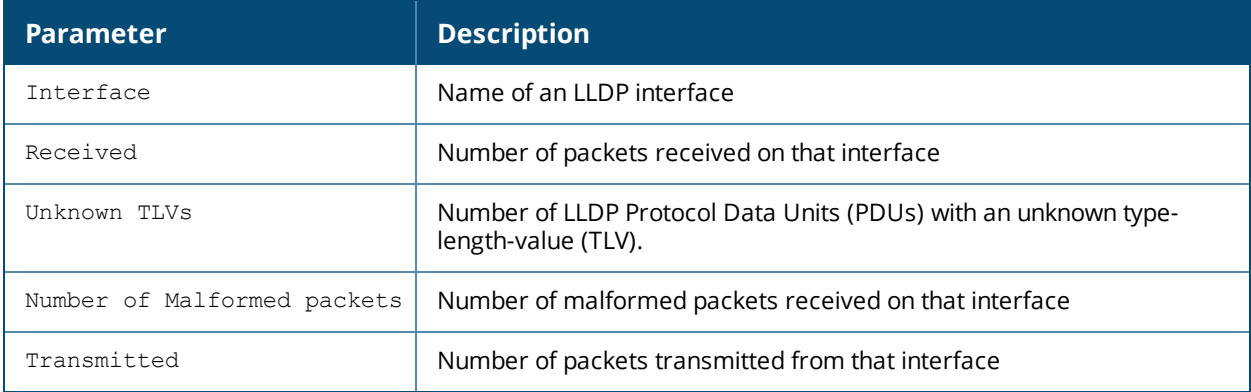

#### **Command History**

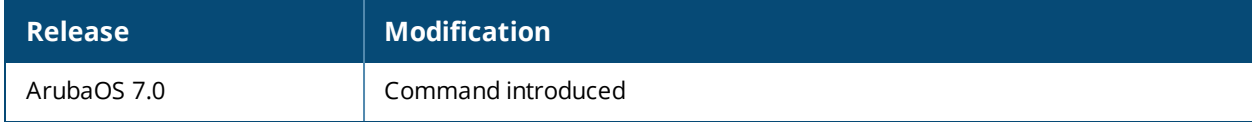

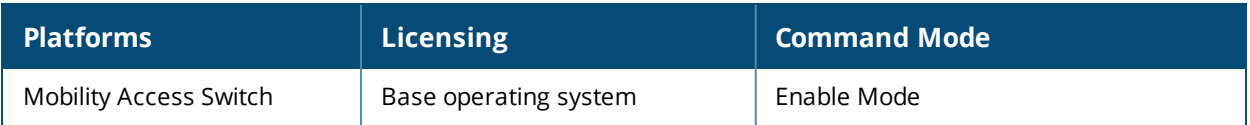

# **show log security**

show log security{[<lines>][all][member]}

## **Description**

Shows the Mobility Access Switch's security logs.

#### **Syntax**

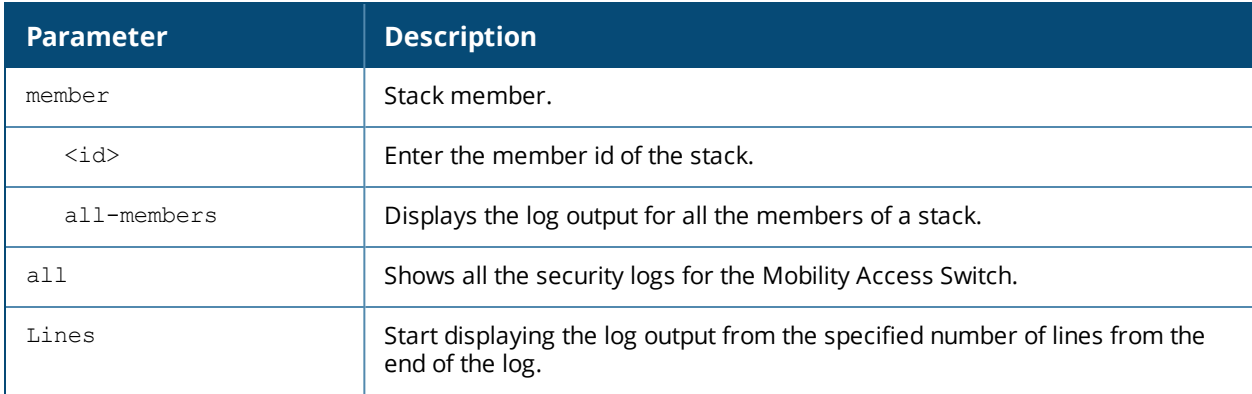

### **Example**

This example shows the **Mobility Access Switch**'s security logs.

(host) (config) # show log security 10

```
Oct 18 11:25:17 :124004: <DBUG> |authmgr| group "gig_prof" instance "1/0/24" changed
0.............................
Oct 18 11:25:17 :128008: <ERRS> |l2m| BPDU received on gigabitethernet1/0/24, shutting down
the interface state :3
```
## **Command History**

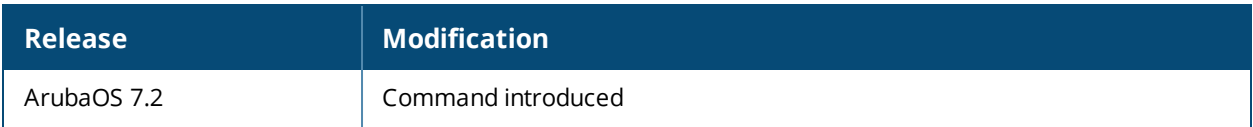

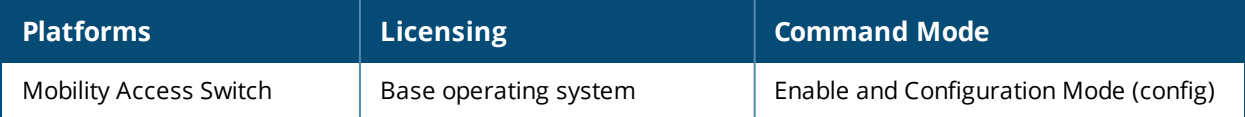

# **show mac-address-table**

show mac-address-table [{interface gigabitethernet <slot/module/port>}|summary|{vlan<vlanid>}]|sticky

### **Syntax**

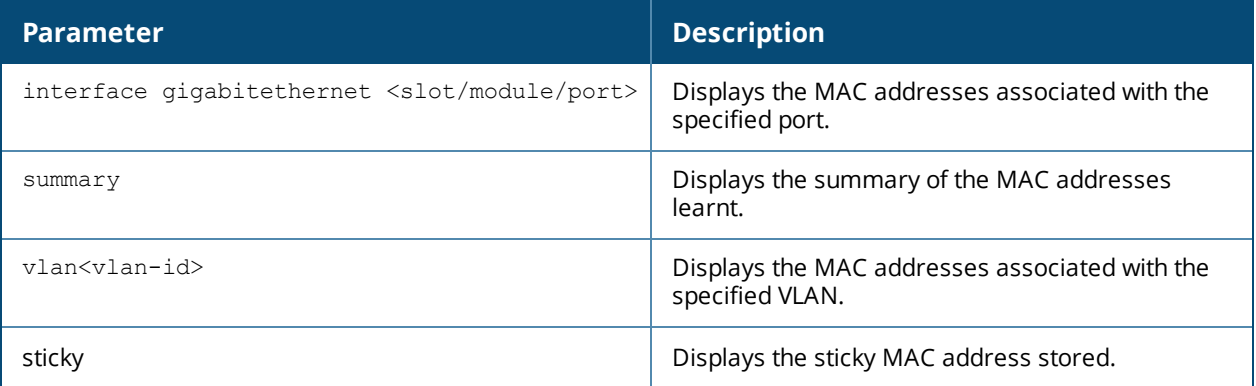

#### **Description**

This command displays the MAC addresses stored in the MAC address table.

#### **Usage Guidelines**

The MAC address table is used to forward traffic between ports on the Mobility Access Switch. The table includes addresses learned by the Mobility Access Switch. This command displays the manually entered, dynamically learnt, and those learnt by authentication associated with specific ports and VLANs.

#### **Example**

For example, the following output is displayed:

```
(host) #show mac-address-table
Total MAC address: 0
Learnt: 5, Static: 6, Auth: 0
MAC Address Table
-----------------
Destination Address Address Type VLAN Destination Port
------------------- ------------ ---- ----------------
00:0b:86:00:00:00 Mgmt 1 vlan 1
00:0b:86:f0:05:60 Mgmt 1 vlan 1
00:0b:86:00:00:00 Mgmt 62 vlan 62
00:0b:86:f0:05:60 Mgmt 62 vlan 62
00:0b:86:00:00:00 Mgmt 4095 vlan 4095
00:0b:86:f0:05:60 Mgmt 4095 vlan 4095
00:00:cc:aa:1c:00 Sticky 1 GE0/0/12
00:00:cc:aa:1c:01 Sticky 1 GE0/0/12
00:00:cc:aa:1c:02 Sticky 1 GE0/0/12
00:00:cc:aa:1c:03 Sticky 1 GE0/0/12
00:00:cc:aa:1c:04 Sticky 1 GE0/0/12
```
The output of this command includes the following information:

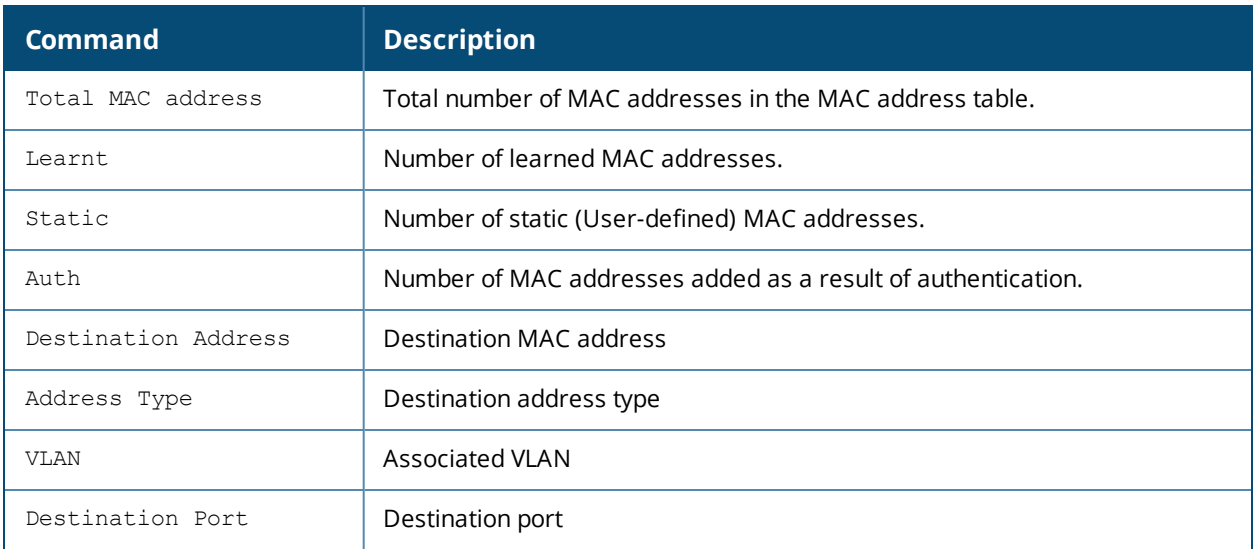

## **Related Command**

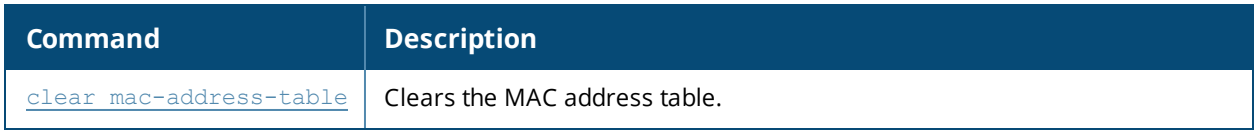

## **Command History**

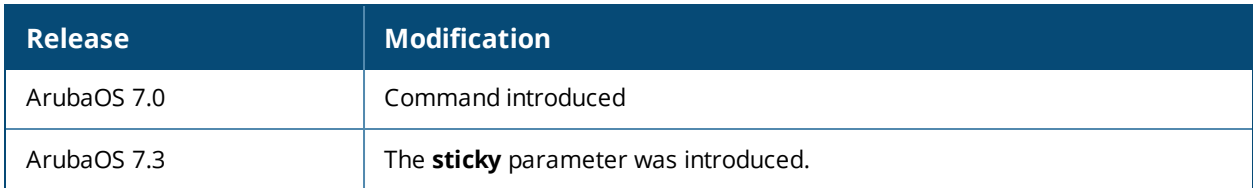

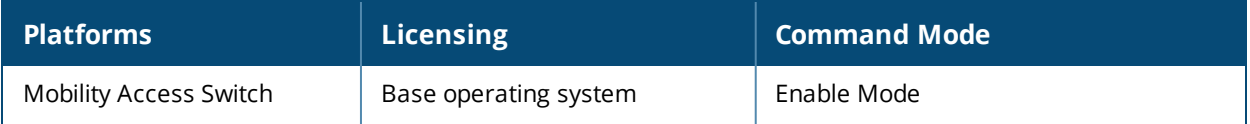

## **show member**

<id> usb

### **Descriptions**

This command displays the USB device information.

#### **Syntax**

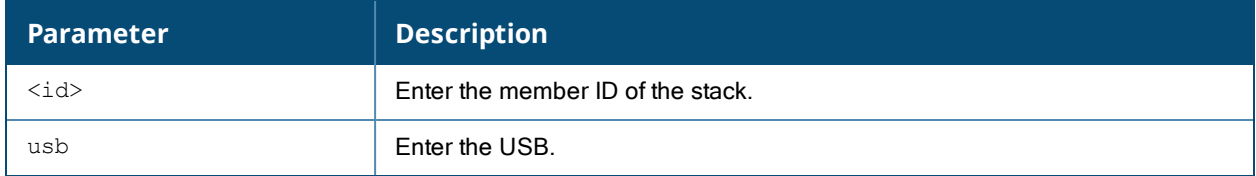

#### **Examples**

The following example displays the USB device information.

```
(host) #show member 1 usb
Member-id: 1
------------
USB Device Table
----------------
Address Product Vendor ProdID Serial Type
------ -------  ------ ----- ------  ----- - -----
2 USB DISK 058f 6387 AA04012700011854 Storage
2 Cruzer Edge 0781 556b 200542553313D9F2EC20 Storage
(ArubaS1500-24P) #show member all usb
Member-id: 0
------------
USB Device Table
----------------
Address Product Vendor ProdID Serial Type
------- ------- ------ ------ ------ ----
2 USB DISK 058f 6387 AA04012700011875 Storage
2 v125w 03f0 3307 AA16194200000000 Storage
Member-id: 1
------------
USB Device Table
----------------
Address Product Vendor ProdID Serial Type
------ -------  ------ ----- ------  ----- - -----
2 USB DISK 058f 6387 AA04012700011854 Storage
2 Cruzer Edge 0781 556b 200542553313D9F2EC20 Storage
Member-id: 2
------------
USB Device Table
----------------
Address Product Vendor ProdID Serial Type
------- ------- ------ ------ ------ ----
2 USB DISK 090c 1000 AA04012700008216 Storage
```
# **Command History**

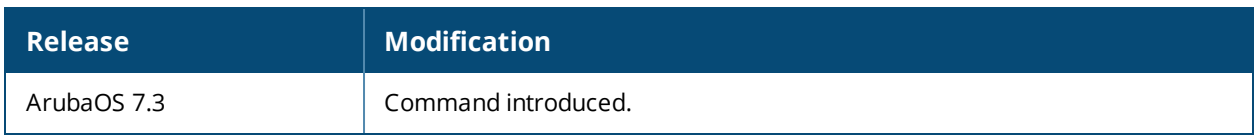

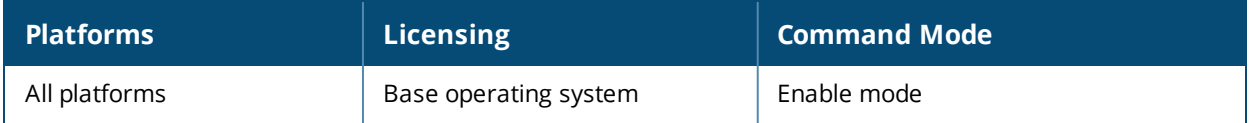

# **show mirroring**

show mirroring

### **Description**

This command displays the mirroring information.

#### **Syntax**

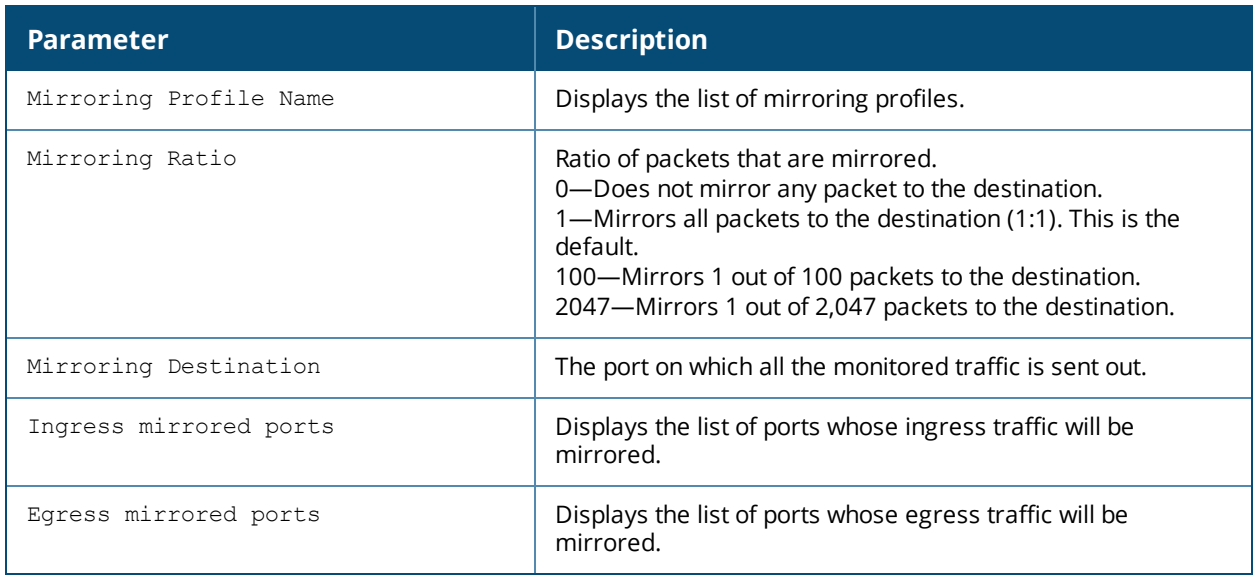

#### **Example**

This command displays the mirroring information:

(host) (config) #show mirroring Mirroring Profile Name : ana1 Mirroring Ratio : 1 Mirroring Destination : GE0/0/4 Ingress mirrored ports : GE0/0/2, GE0/0/23, Pc0 Egress mirrored ports : GE0/0/2

## **Command History**

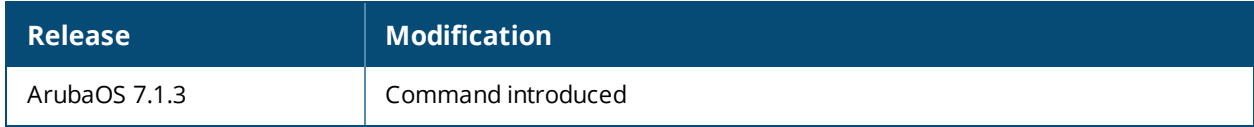

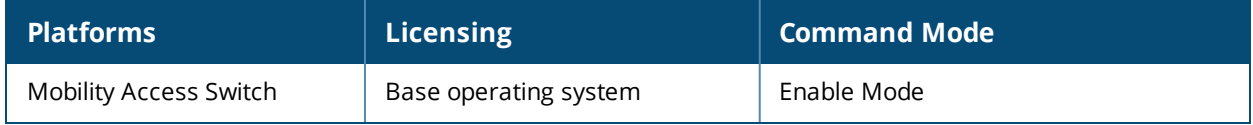

# **show mgmt-server type amp**

show mgmt-server type amp

### **Description**

Issue this command to show information about an AirWave server associated with the Mobility Access Switch.

#### **Syntax**

No Parameters

#### **Usage Guidelines**

When the Mobility Access Switch connects to the AirWave server, it is assigned to the AirWave group and folder specified by the output of this command. After the Mobility Access Switch appears as an associated device on the AirWave server,you must use AirWave to provision the Mobility Access Switch with device-specific information (such as an IP address or port settings) before you allow it to download its new configuration.

#### **Example:**

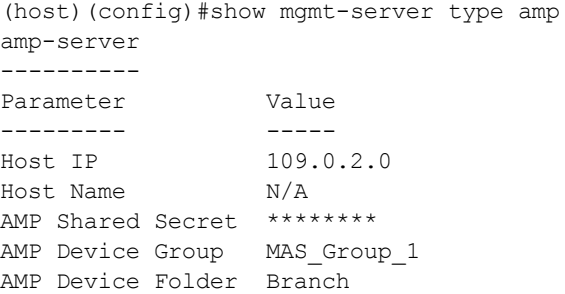

The output of this command includes the following information:

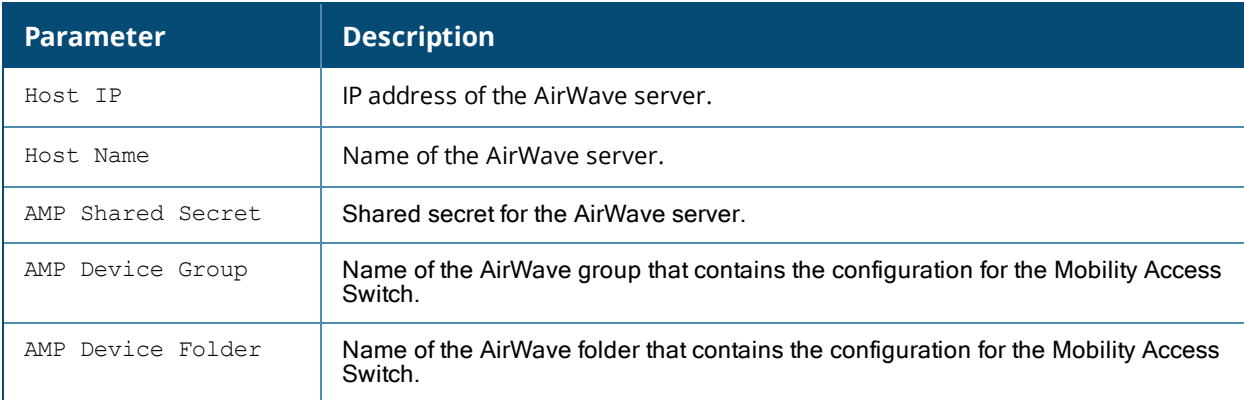

#### **Command History**

This command was introduced in ArubaOS 7.3

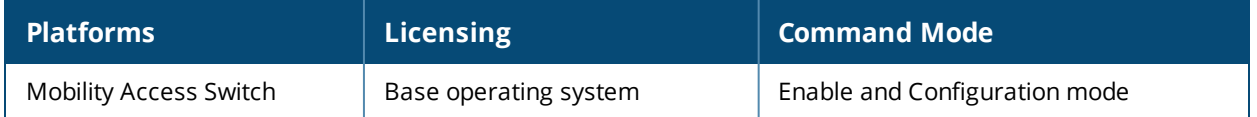

# **show mld-snooping counters**

show mld-snooping counters vlan <id>

## **Description**

This command displays counters for all VLANs or for the specified VLAN interface.

## **Syntax**

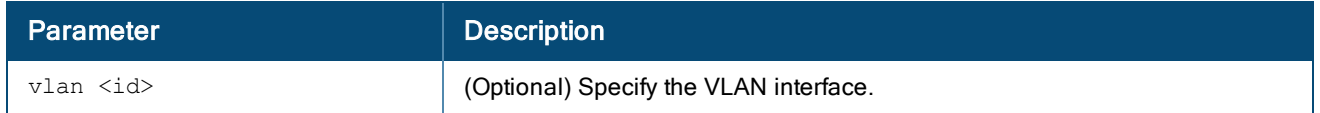

### **Example**

(host) #show mld-snooping counters

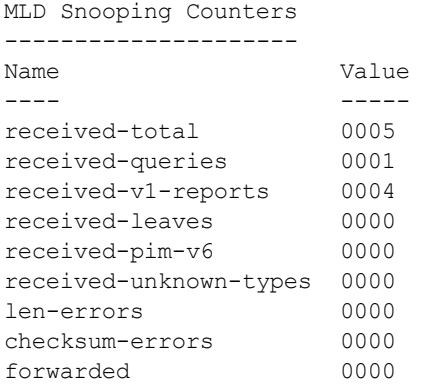

## **Command History**

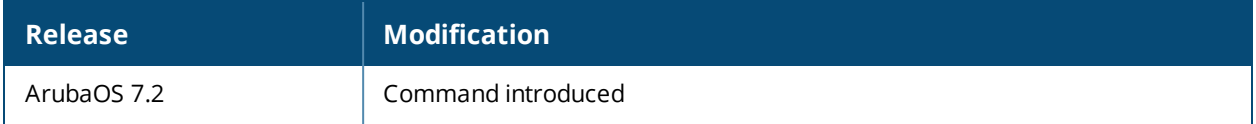

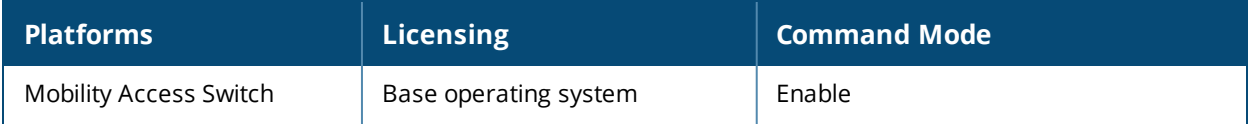

# **show mld-snooping groups**

show mld-snooping groups vlan <vlan id>

## **Description**

This command displays the MLD multicast addresses detected on the Mobility Access Switch. You can also view the MLD multicast addresses detected on a VLAN.

#### **Syntax**

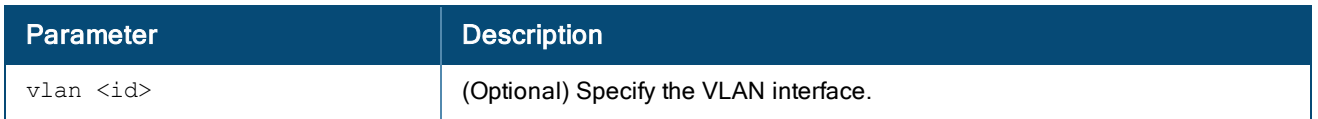

### **Example**

(host) #show mld-snooping groups

MLD Snooping Multicast Route Table ---------------------------------- VLAN Group Port List ---- ----- --------- 0001 ff03::1 GE0/0/0 GE0/0/4 0001 ff03::2 GE0/0/0 GE0/0/4 0001 ff03::3 GE0/0/0 GE0/0/4 0001 ff03::4 GE0/0/0 GE0/0/4

(host) #show mld-snooping groups vlan 1

MLD Snooping Multicast Route Table

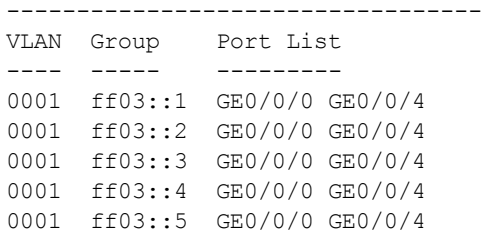

## **Command History**

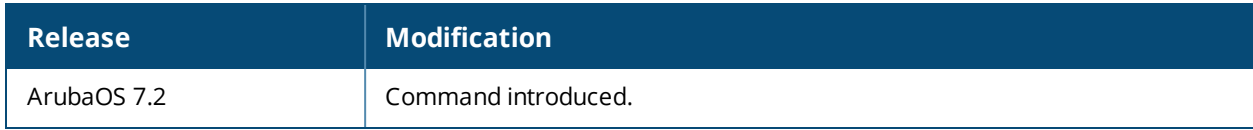

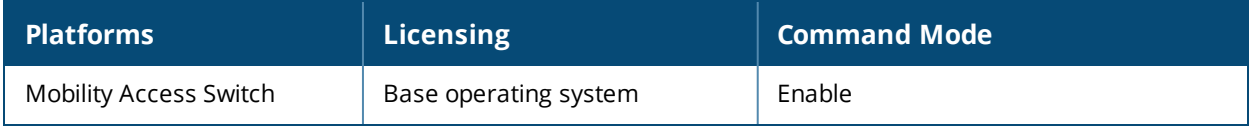

# **show mld-snooping membership**

show mld-snooping membership

### **Description**

This command displays the detected MLD multicast membership information.

### **Example**

(host) #show mld-snooping membership

```
MLD Snooping Multicast Membership
```
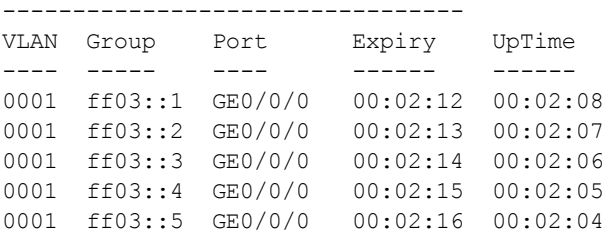

(host) #show mld-snooping membership detail

```
Flags: H - IGMP/MLD listener, M - Multicast Router
Group:ff03::1 Vlan:0001
 Port: GE0/0/0 Expiry: 00:00:30 Uptime: 00:03:50
       (H) IP: fe80::200:24ff:fef9:7ccf MAC: 00:00:24:f9:7c:cf
Group:ff03::2 Vlan:0001
 Port: GE0/0/0 Expiry: 00:00:31 Uptime: 00:03:49
       (H) IP: fe80::200:24ff:fef9:7ccf MAC: 00:00:24:f9:7c:cf
Group:ff03::3 Vlan:0001
 Port: GE0/0/0 Expiry: 00:00:32 Uptime: 00:03:48
       (H) IP: fe80::200:24ff:fef9:7ccf MAC: 00:00:24:f9:7c:cf
Group:ff03::4 Vlan:0001
 Port: GE0/0/0 Expiry: 00:00:33 Uptime: 00:03:47
       (H) IP: fe80::200:24ff:fef9:7ccf MAC: 00:00:24:f9:7c:cf
Group:ff03::5 Vlan:0001
 Port: GE0/0/0 Expiry: 00:00:34 Uptime: 00:03:46
       (H) IP: fe80::200:24ff:fef9:7ccf MAC: 00:00:24:f9:7c:cf
```

```
(host) #show mld-snooping membership vlan 1
```

```
MLD Snooping Multicast Membership
---------------------------------
```
VLAN Group Port Expiry UpTime ---- ----- ---- ------ ------ 0001 ff03::1 GE0/0/0 00:02:12 00:02:08 0001 ff03::2 GE0/0/0 00:02:13 00:02:07 0001 ff03::3 GE0/0/0 00:02:14 00:02:06 0001 ff03::4 GE0/0/0 00:02:15 00:02:05 0001 ff03::5 GE0/0/0 00:02:16 00:02:04

## **Command History**

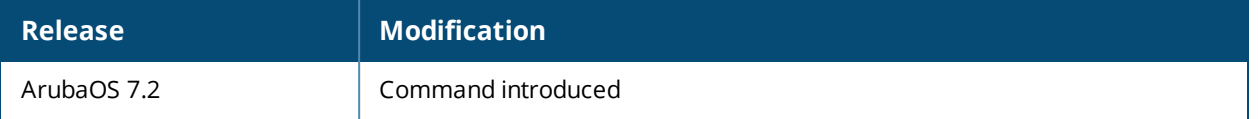

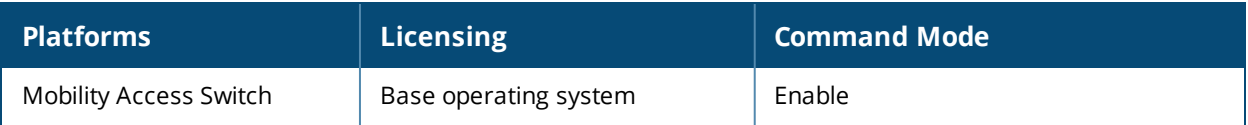

# **show mld-snooping mrouter**

show mld-snooping mrouter [detail | vlan <id>]

## **Description**

This command displays the MLD-snooping mrouter port information. You can also view the MLD snooping mrouter port information in detail or on a per VLAN basis.

#### **Syntax**

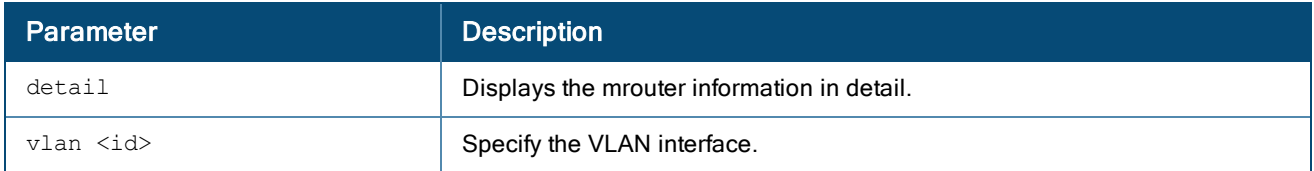

#### **Example**

(host) show mld-snooping mrouter

Flags: D - Dynamic, S - Static, P - PIM, M - IGMP/MLD query

MLD Snooping Multicast Router Ports

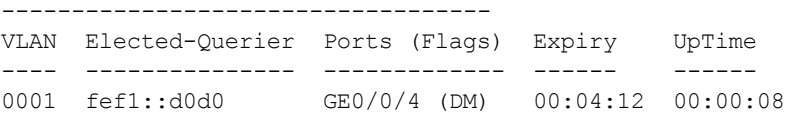

(host) show mld-snooping mrouter detail

Flags: D - Dynamic, S - Static, P - PIM, M - IGMP/MLD query Vlan:0001 Elected-Querier:fef1::d0d0 GE0/0/4 (DM) Expiry Time: 00:04:06 Uptime: 00:00:14 Router IP: fef1::d0d0 Router MAC: 00:00:00:00:03:00 host) show mld-snooping mrouter vlan 1

Flags: D - Dynamic, S - Static, P - PIM, M - IGMP/MLD query MLD Snooping Multicast Router Ports ----------------------------------- VLAN Elected-Querier Ports (Flags) Expiry UpTime

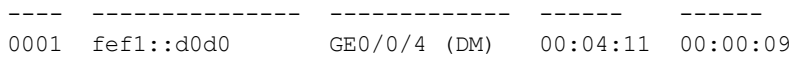

## **Command History**

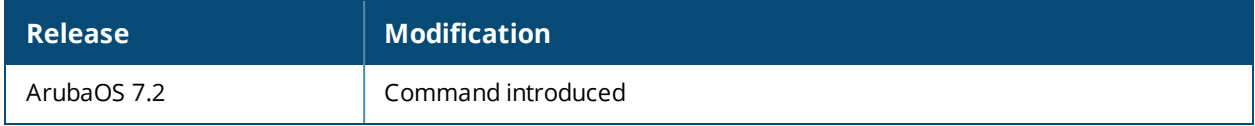

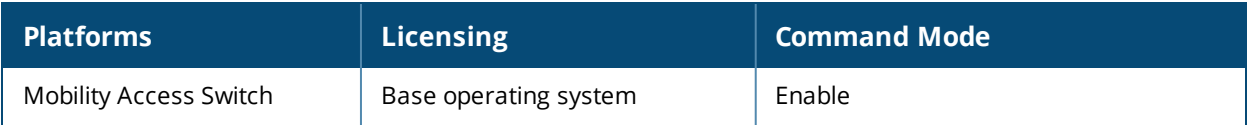

# **show mstp-global-profile**

### **Description**

View the MSTP global profile information.

#### **Example**

```
(host)(config) #show mstp-global-profile
```

```
Global MSTP
-----------
Parameter Value
--------- -----
MSTP region name 25
MSTP revision 0
Instance bridge priority 28 36864
Instance vlan mapping 4 1
MSTP hello time 2
MSTP forward delay 15
MSTP maximum age 20
MSTP max hops 20
```
The values in the output are detailed in the table below.

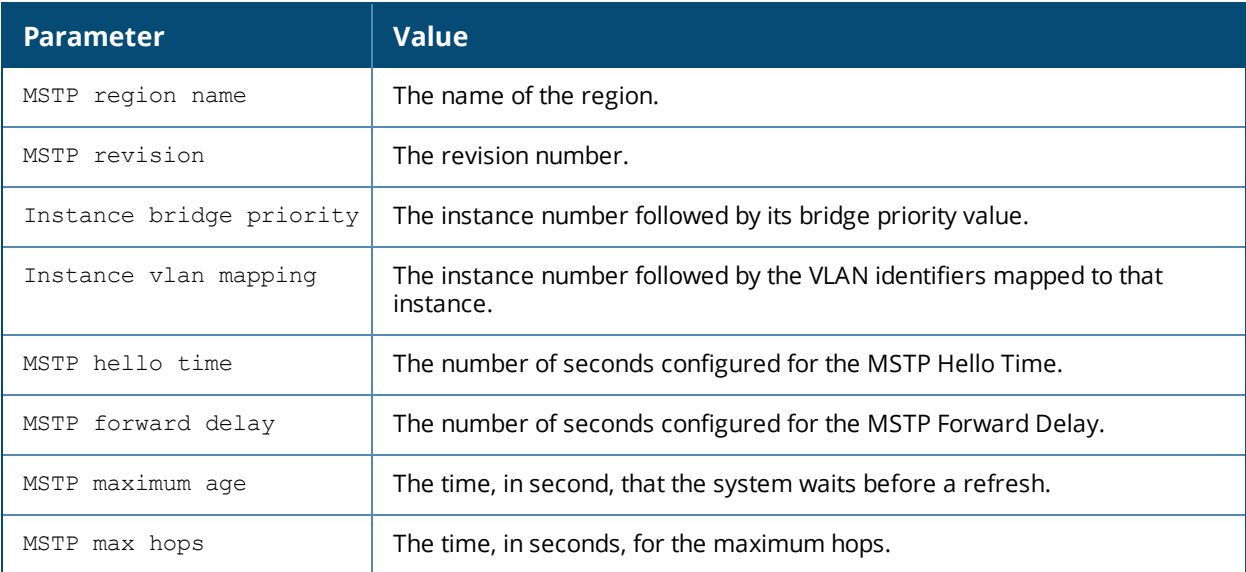

## **Command History**

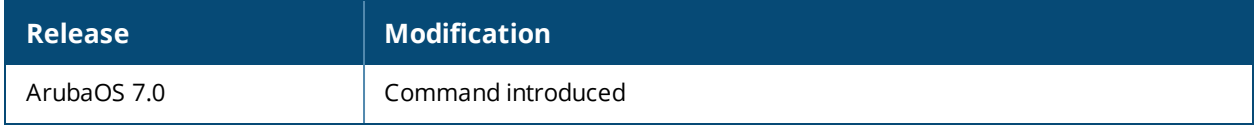

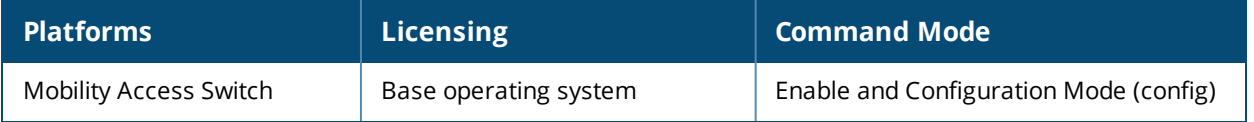

# **show neighbor-devices phones**

show neighbor-devices phones

### **Description**

This command displays the neighboring phones in the network and the Voice VLAN associated with the phones.

### **Syntax**

No parameters.

### **Usage Guidelines**

Use this command to view the neighboring phones in the network and the Voice VLAN associated with the phones.

#### **Examples**

```
host) #show neighbor-devices phones
Neighbor Phones
---------------
Interface Protocol Phone MAC Voice VLAN
--------- -------- --------- ----------
GE0/0/6 CDPv2 00:1b:54:c9:e9:fd -
GE0/0/47 CDPv2 00:1b:54:c9:e9:fd 5
```
The output of this command includes the following information:

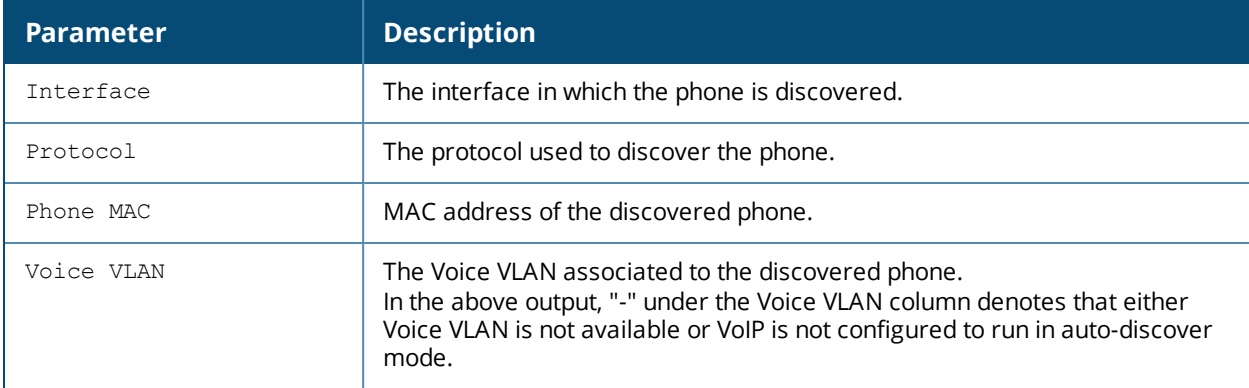

#### **Command History**

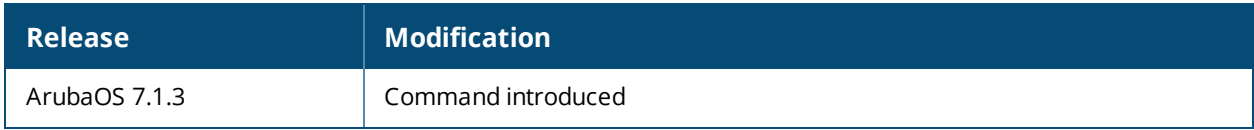

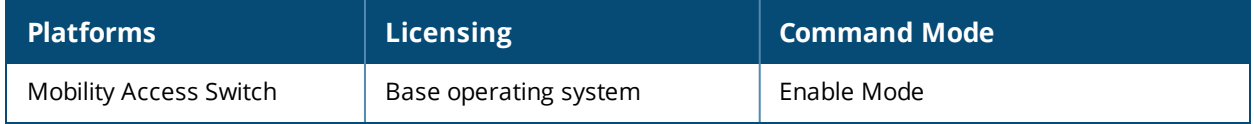

# **show netdestination**

show netdestination [STRING | ipv4 <STRING>]

## **Description**

This command displays a list of IPv4 network destinations.

## **Syntax**

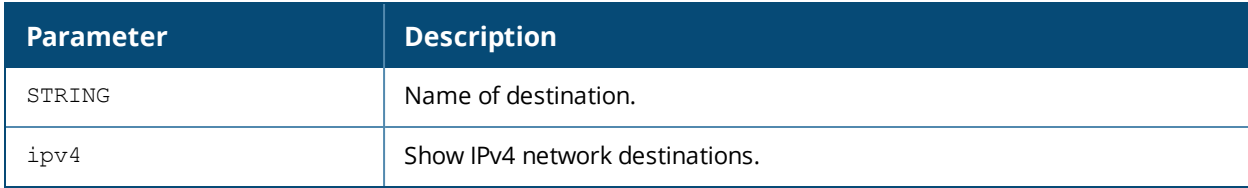

#### **Example**

(host) #show netdestination Mywhite-list

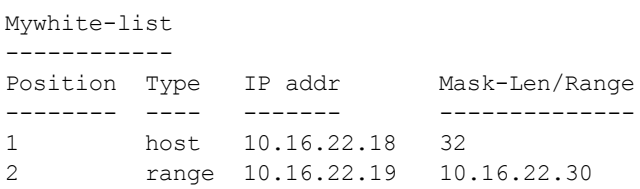

## **Related Commands**

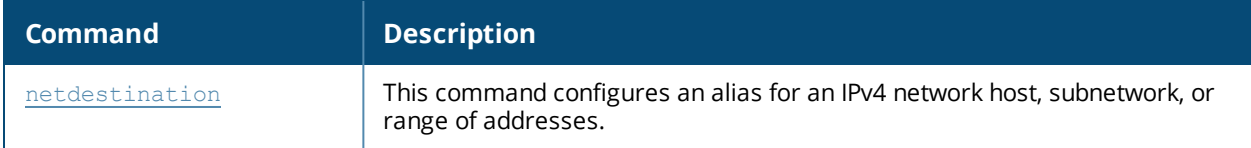

## **Command History**

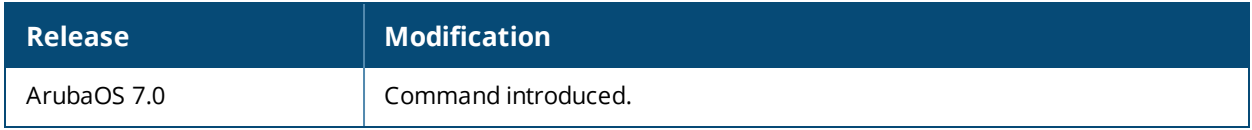

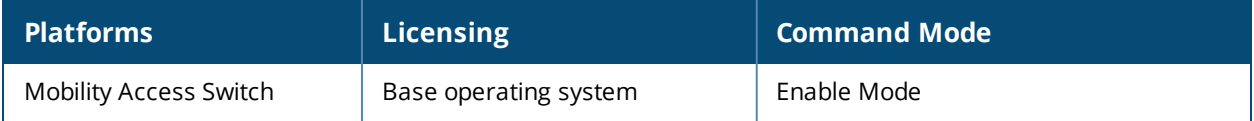

# **show netservice**

show netservice [STRING]

#### **Description**

This command displays a list of IPv4 network protocol services.

## **Syntax**

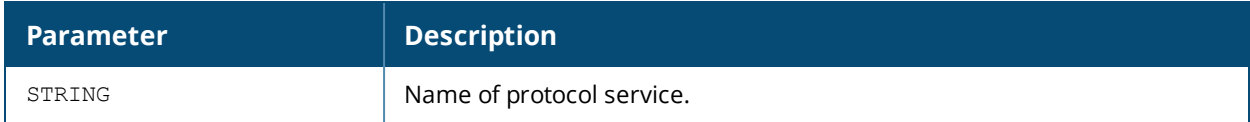

#### **Example**

(host) #show netservice

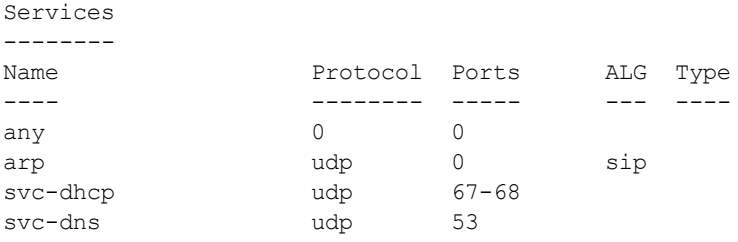

## **Related Commands**

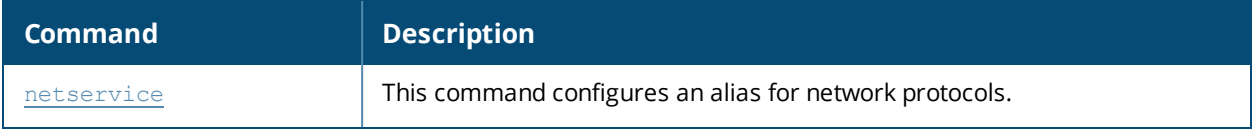

### **Command History**

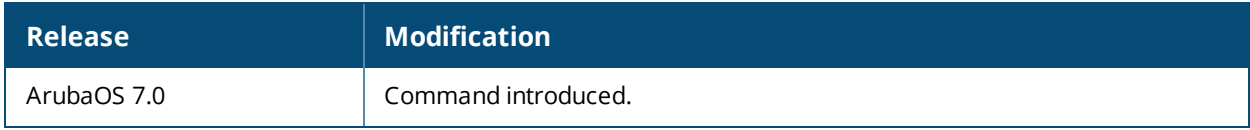

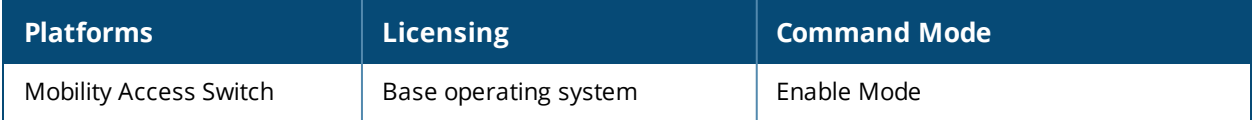

## **show oam brief**

show oam brief

## **Description**

This command displays the status of OAM on your Mobility Access Switches.

## **Syntax**

No parameters.

### **Example**

The **show oam brief** command displays a quick overview of the ports on which OAM is enabled.

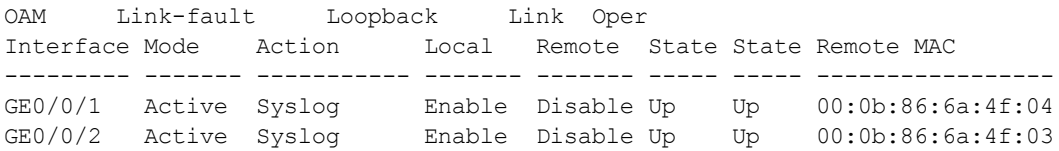

### **Command History**

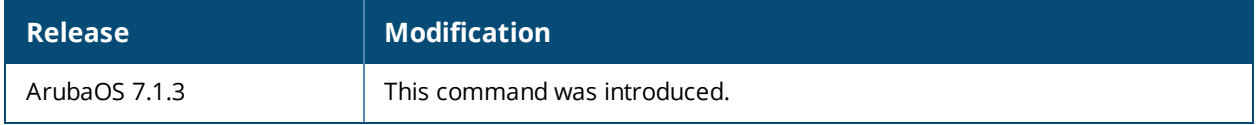

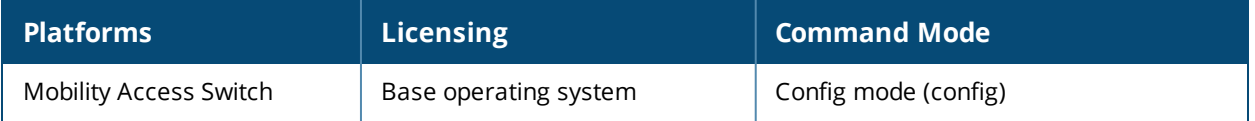

## **show oam counters**

show oam counters

#### **Description**

This command displays a table of OAM counters on your Mobility Access Switches.

### **Syntax**

No parameters.

#### **Example**

The show oam counters command displays the total PDUs received and transmitted, as well as the number of errors, on OAM-enabled ports.

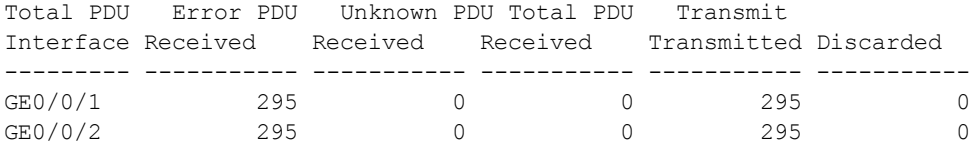

## **Command History**

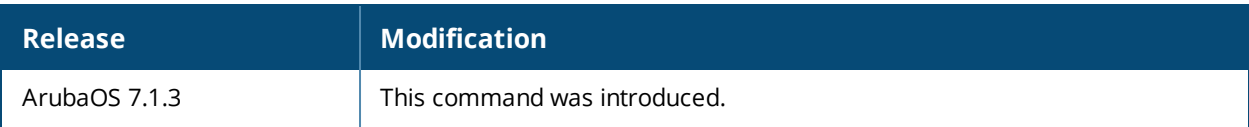

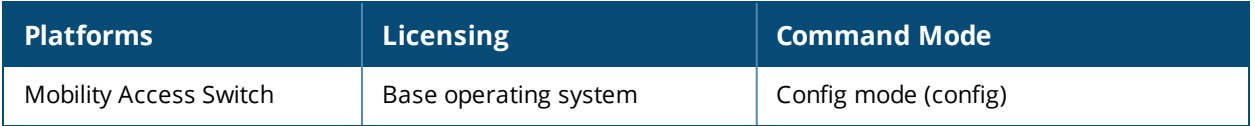

# **show poe**

show poe [controller]

## **Description**

This command displays PoE information for the switch or the switch interfaces.

## **Syntax**

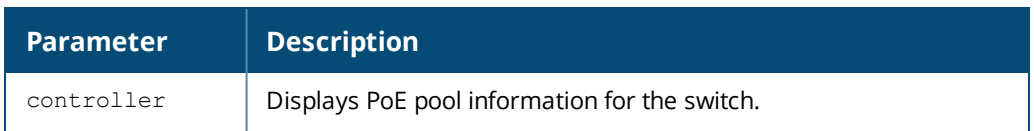

## **Usage Guidelines**

By default, the **show poe** command displays brief PoE information for all interfaces. Include the **controller** parameter to display PoE information for the switch.

## **Example**

The examples below show some of the information displayed by the **show poe** commands.

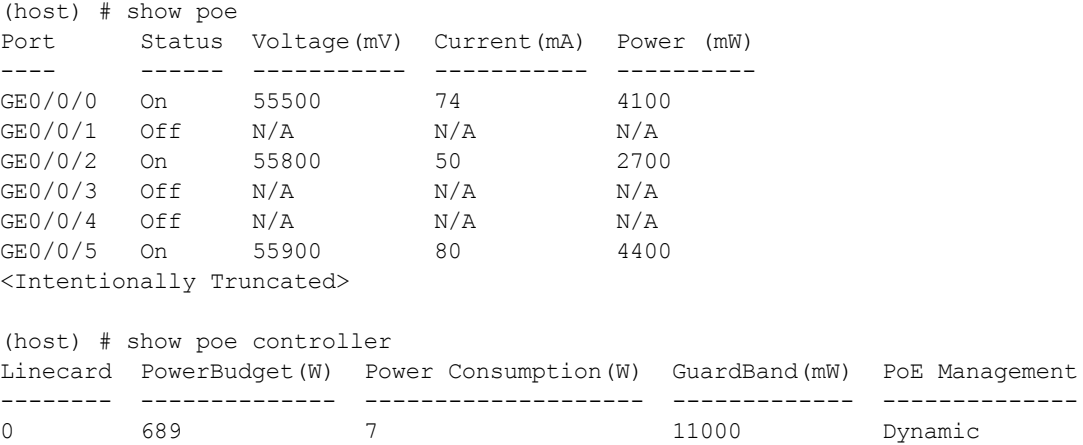

The output of these commands include the following information:

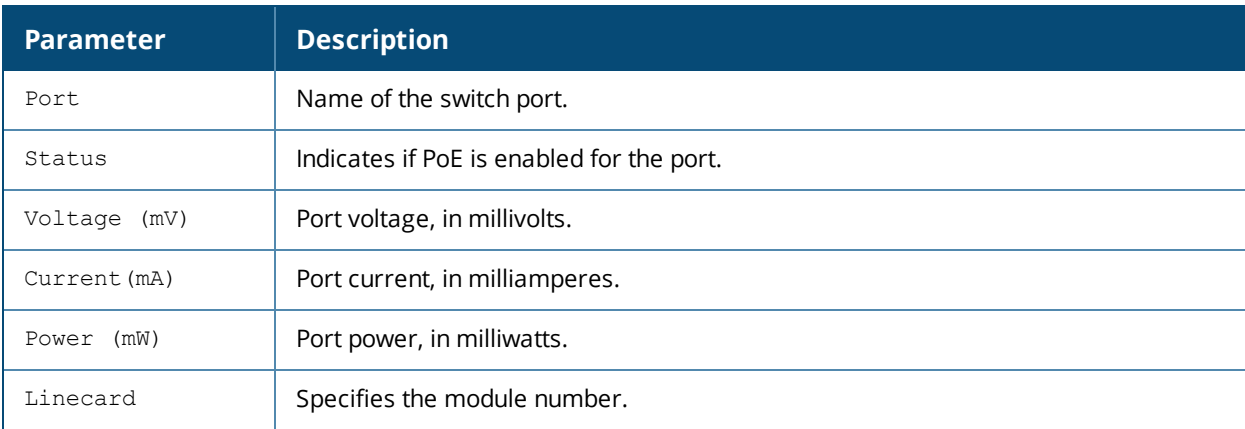

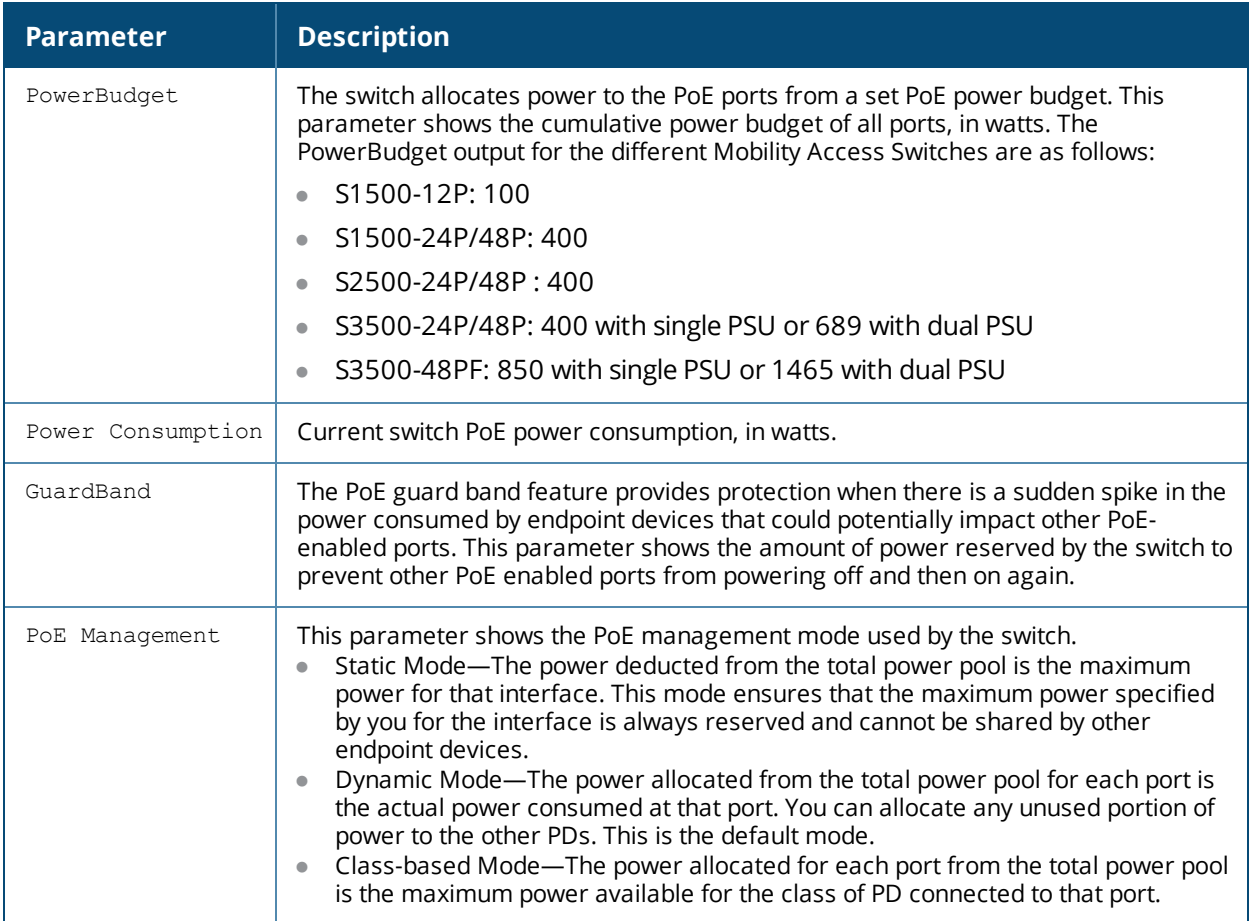

## **Related Commands**

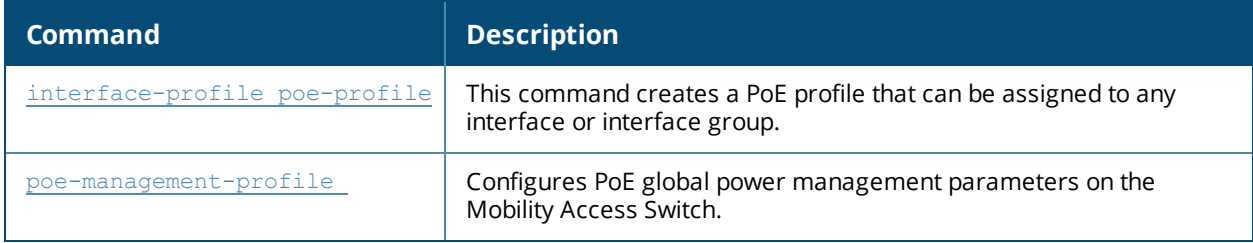

## **Command History**

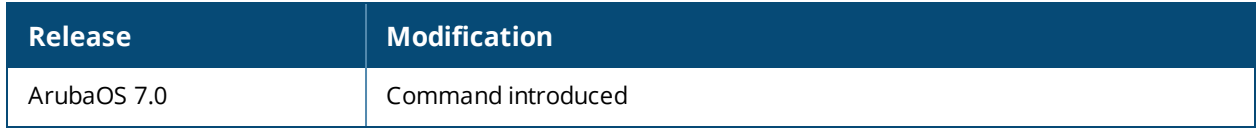

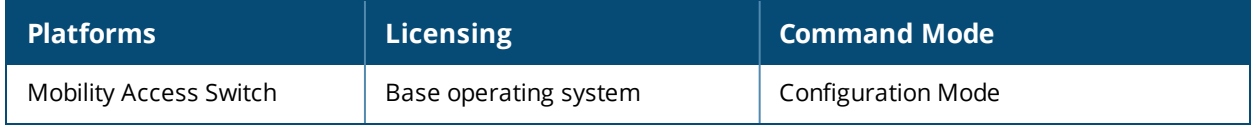
# **show poe interface**

show poe interface [brief]|[gigabitethernet <slot/module/port>]

### **Description**

This command displays detailed PoE information for one or all port interfaces.

#### **Syntax**

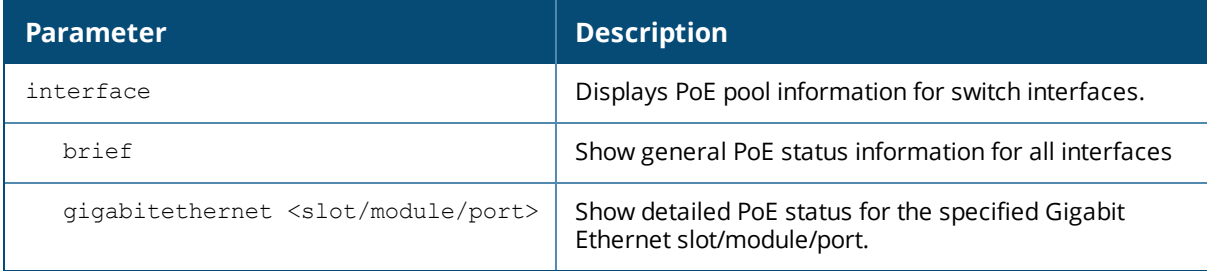

### **Usage Guidelines**

By default, this command shows detailed PoE information for all ports. Include the **brief** parameter to show general information for each interface, or include the **interface gigabit <slot/module/port>** parameter to show detailed PoE information for the specified interface only

### **Example**

The output of the first command in this example shows detailed PoE information for the specified port interface. The second example shows general information for all ports:

```
(host) #show poe interface gigabitethernet 0/0/5
GE0/0/5: Administratively Enable, Port status: On
Maximum power: 30000 mW, Power consumption: 4400 mW
Port voltage: 56000 mV, Port current: 80 mA
PD class: Class-0, Priority: Low, PSE port status: On
Time-range: Periodic
  Start: daily, 18:00:00 PST
  End: daily, 09:00:00 PST
(host) #show poe interface
GE0/0/0
-------
GE0/0/0: Administratively Enable, Port status: On
Maximum power: 30000 mW, Power consumption: 4100 mW
Port voltage: 55500 mV, Port current: 74 mA
PD class: Class-3, Priority: High, PSE port status: On
GE0/0/1
-------
GE0/0/1: Administratively Enable, Port status: Off
Maximum power: 30000 mW, Power consumption: 0 mW
Port voltage: 0 mV, Port current: 0 mA
PD class: Class-0, Priority: Low, PSE port status: Off, PD detection in progress
GE0/0/2
-------
GE0/0/2: Administratively Enable, Port status: On
Maximum power: 30000 mW, Power consumption: 2700 mW
Port voltage: 55800 mV, Port current: 48 mA
PD class: Class-0, Priority: Low, PSE port status: On
<Intentionally Truncated>
```

```
(host) #show poe interface brief
PoE Interface Brief
-------------------
Interface Admin Consumption(mW) Port Priority Port Status
```
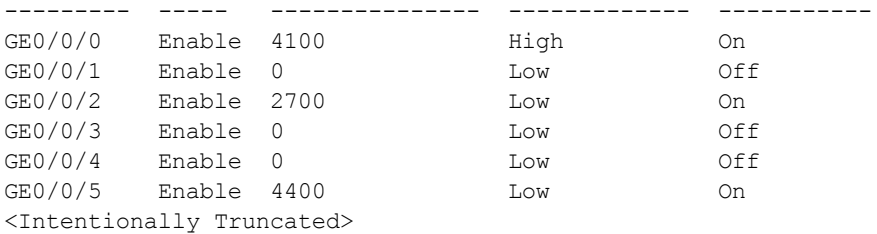

This command includes the following information:

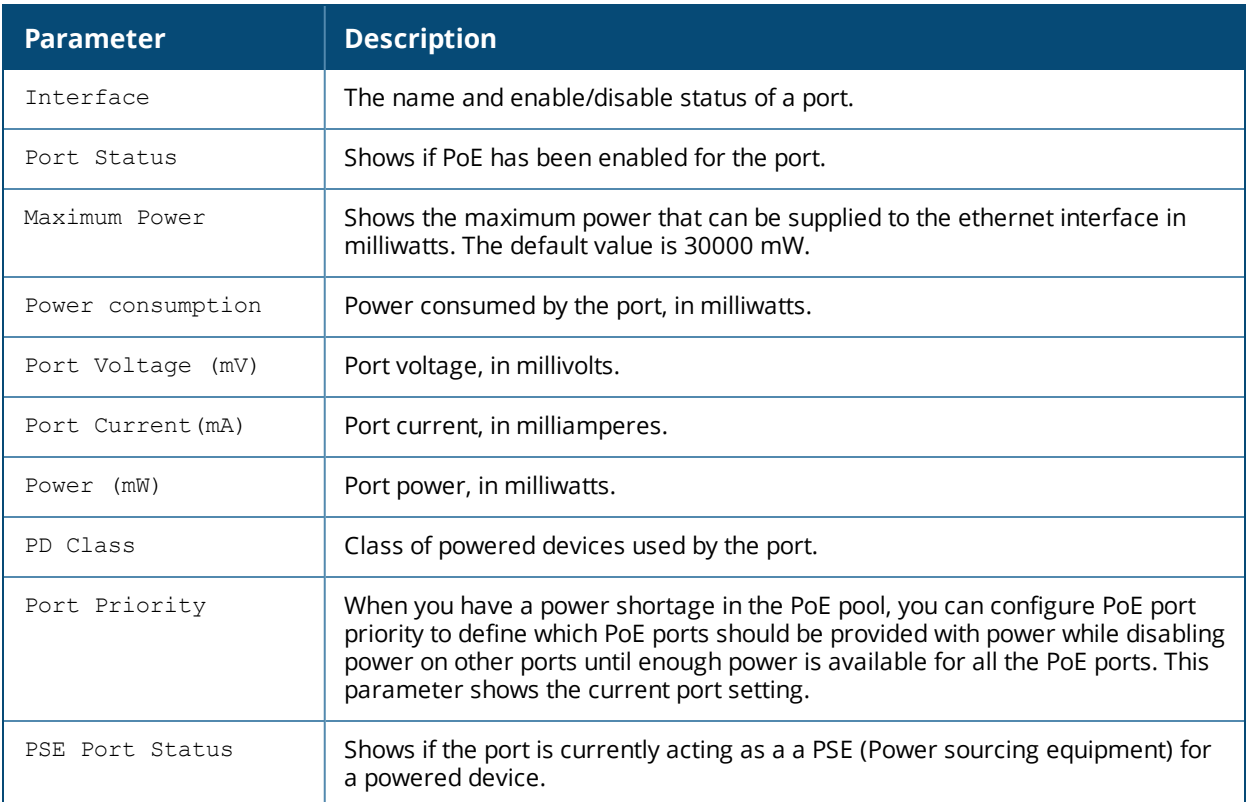

### **Related Commands**

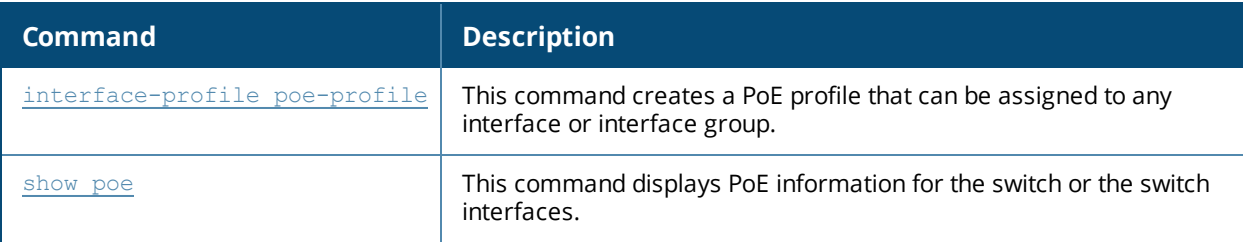

### **Command History**

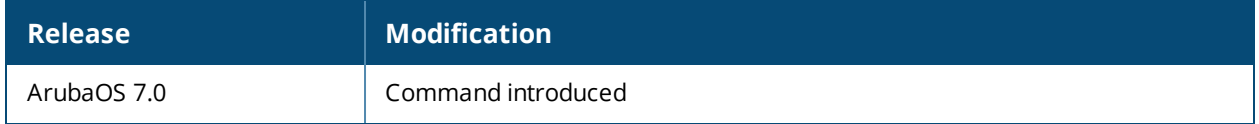

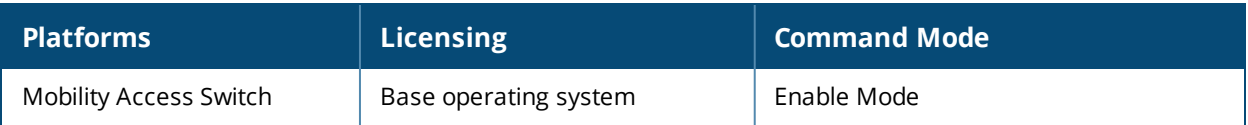

# **show poe-management-profile**

show poe-management-profile slot [<slot-number>]

### **Description**

This command displays total PoE pool information for the Mobility Access Switch.

### **Syntax**

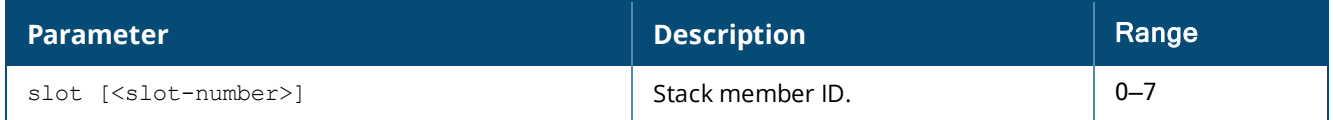

### **Example**

This example shows that the device currently uses a dynamic PoE power management.

```
(host) #show poe-management-profile slot 2
poe-management profile "2"
-----------------
Parameter Value
--------- -----
Power Management Algorithm dynamic
Guard band for PoE controller 11000
Cisco Pre-Standard compatibility Enabled
```
The output of this command includes the following information:

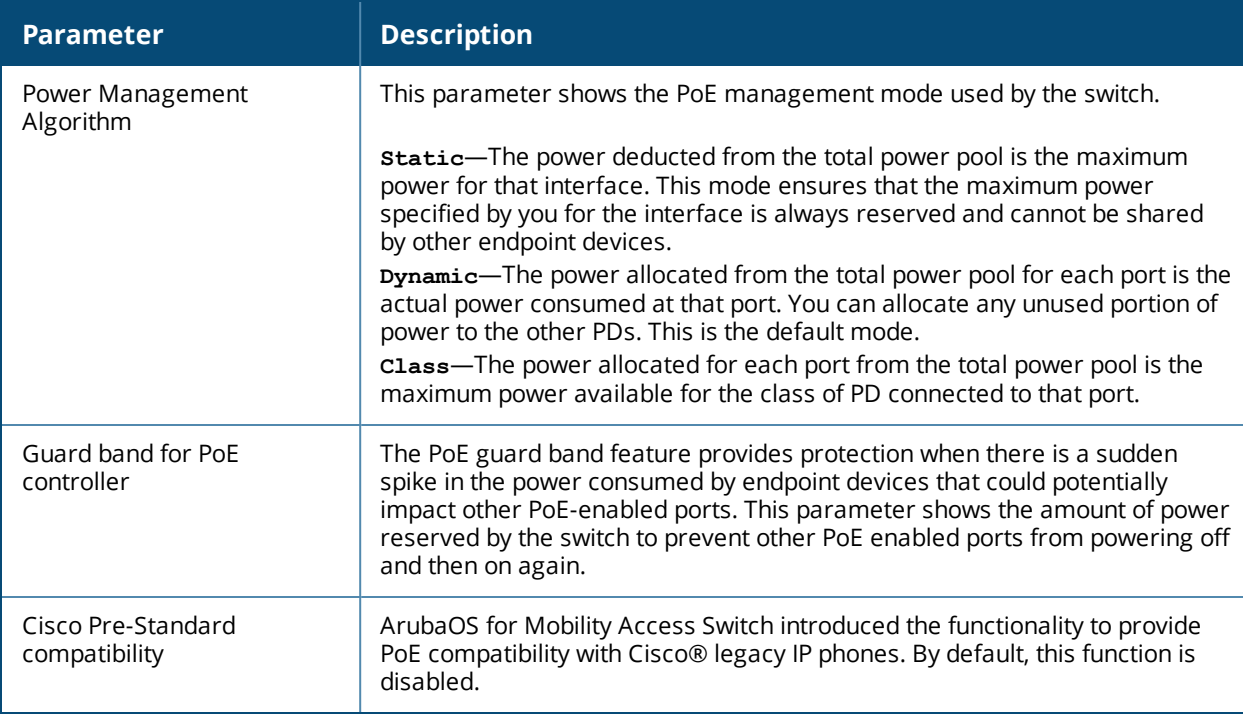

#### **Related Commands**

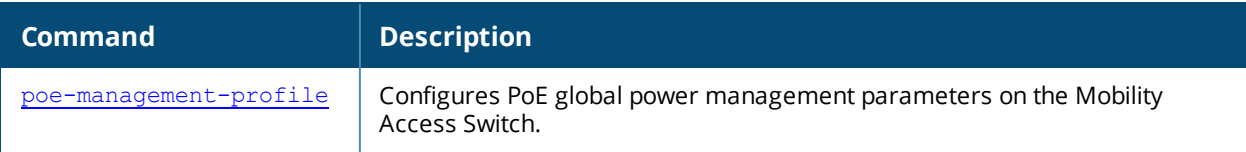

# **Command History**

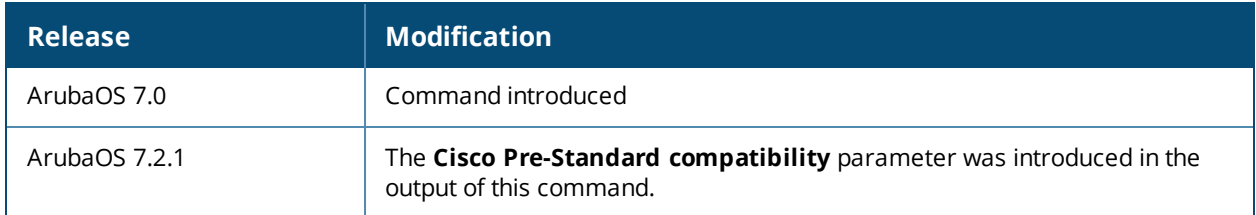

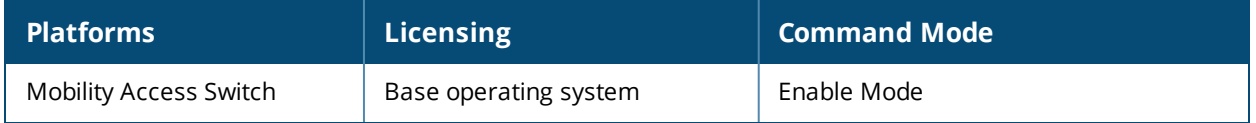

## **show port-error-recovery**

show port-error-recovery

### **Description**

Displays the list of ports that are detected with port errors and the time at which they will be recovered automatically, if auto-recovery is enabled.

### **Syntax**

No parameters.

### **Example**

The following example shows the list of ports that are detected with port errors:

```
(host) #show port-error-recovery
```

```
Layer-2 Interface Error Information
```
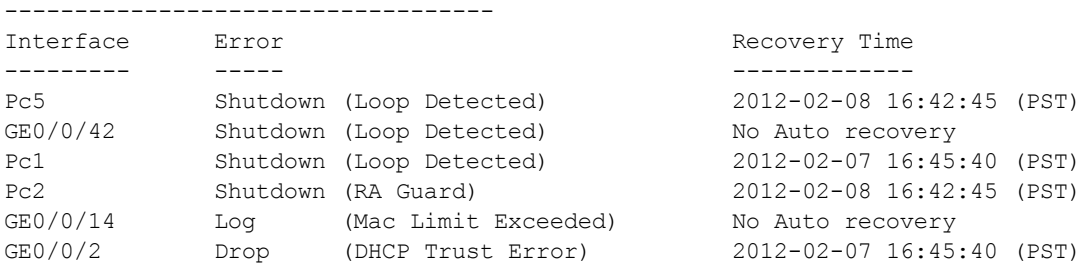

The output of this command displays the following parameters:

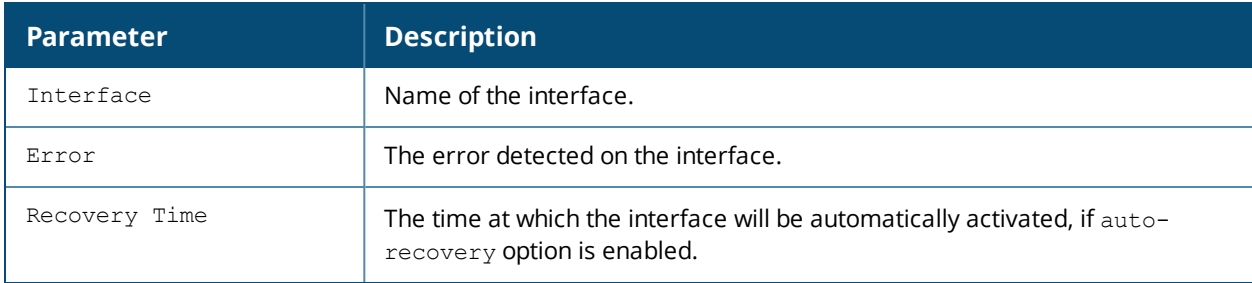

#### **Command History**

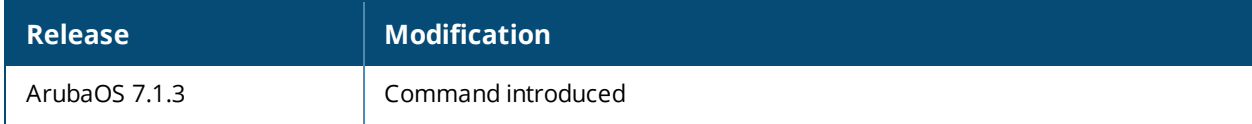

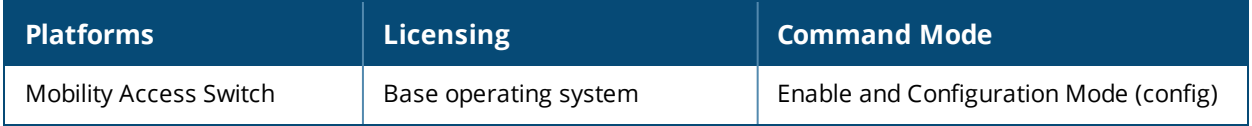

# **show port-security**

show port-security <interface-name>

### **Description**

Displays if the port security features are enabled or disabled on the interface.

### **Syntax**

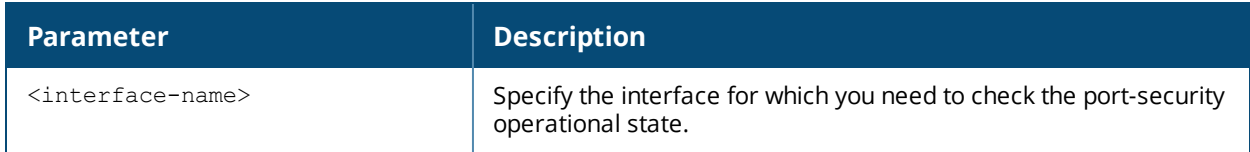

### **Command History**

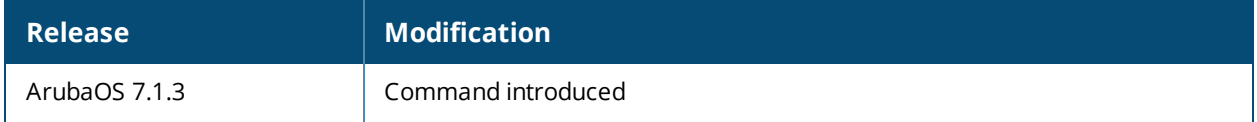

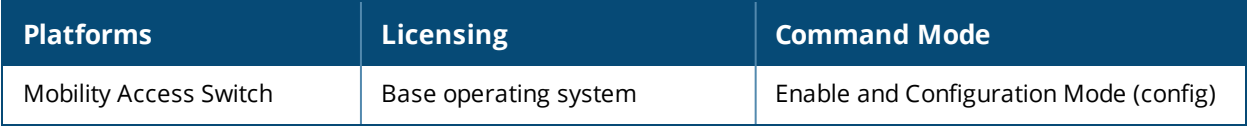

### <span id="page-547-0"></span>**show port stats**

show port stats

### **Description**

This command displays statistics for packets and bytes sent and received on all switch ports.

### **Syntax**

No parameters.

### **Usage Guidelines**

This **show port stats** command displays information about packets and bytes sent and received by the port. The **show port status** command display information about the configuration of each port.

### **Example**

The command below shows a count of packets, bytes, error bytes and CRC errors for all switch ports. The output in the example below has been split into two separate tables to better fit in this document. In the switch command-line interface, this output appears in a single, wide table.

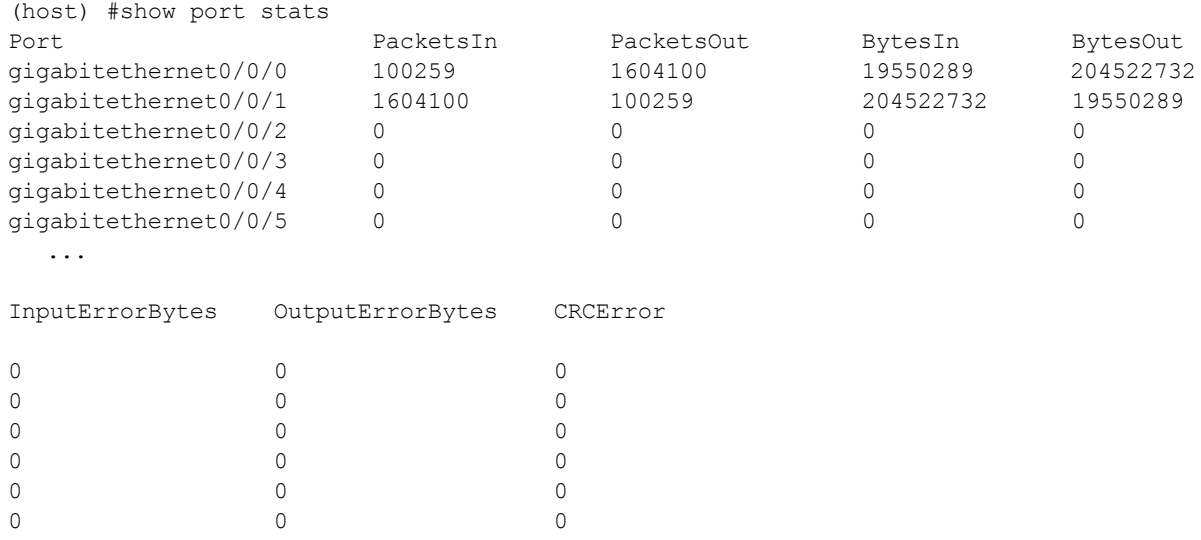

...

The output of this command includes the following information:

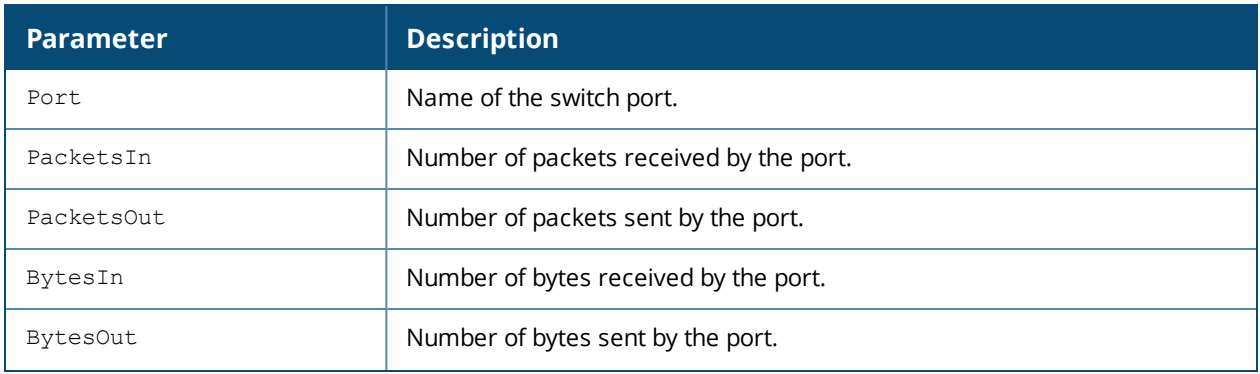

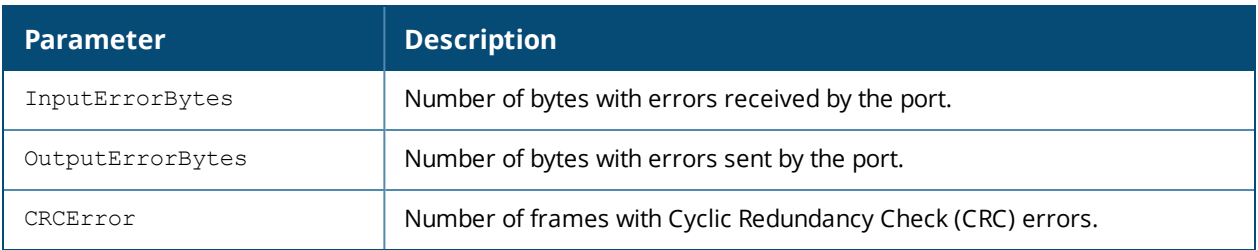

### **Related Commands**

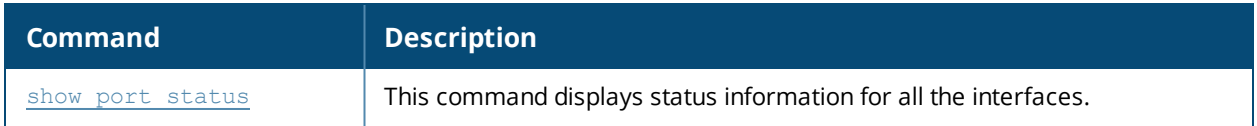

# **Command History**

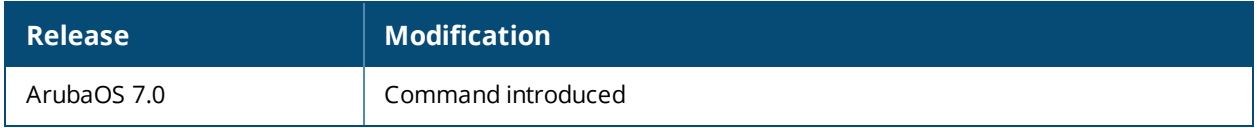

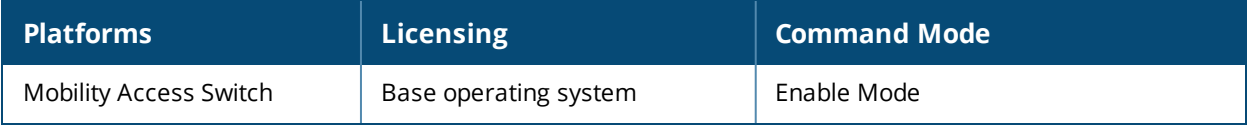

### <span id="page-549-0"></span>**show port status**

show port status

### **Description**

This command displays link status information for all the interfaces.

### **Syntax**

No parameters.

### **Usage Guidelines**

Use the **show port status** command to display information about the port configuration. The **show port status** command displays information about packets and bytes sent and received by the port.

### **Example**

The following command shows the current status of each port on the switch.

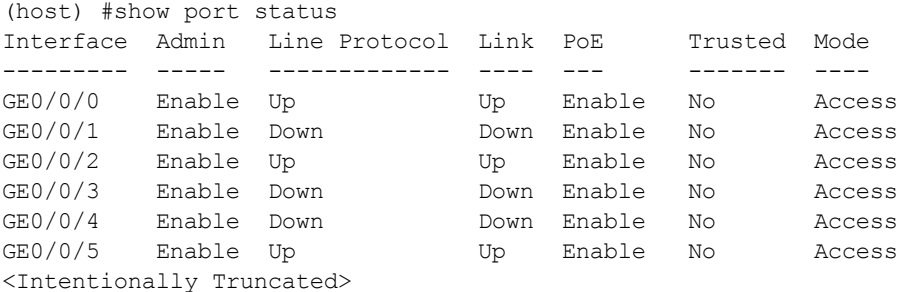

The output of this command includes the following information:

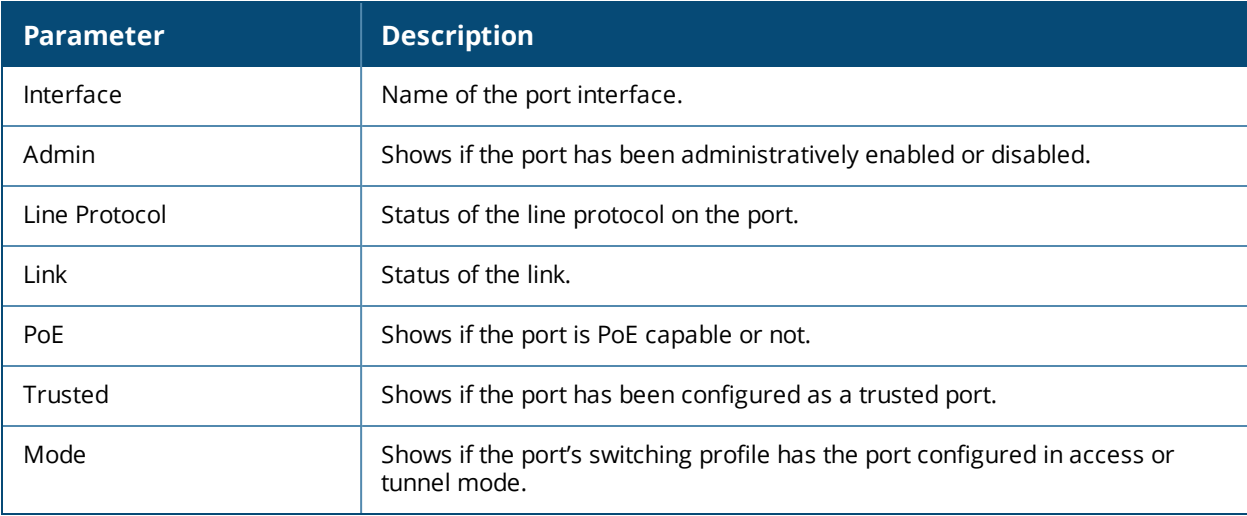

### **Related Commands**

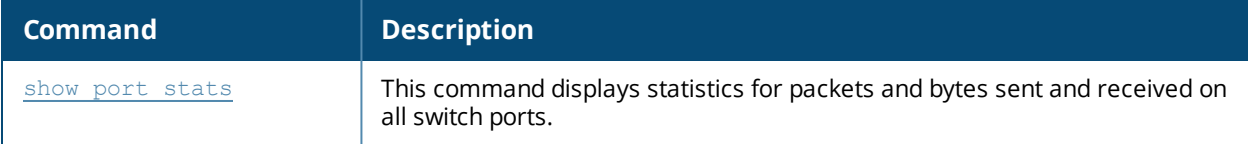

# **Command History**

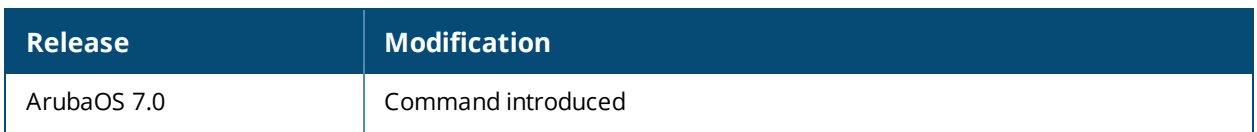

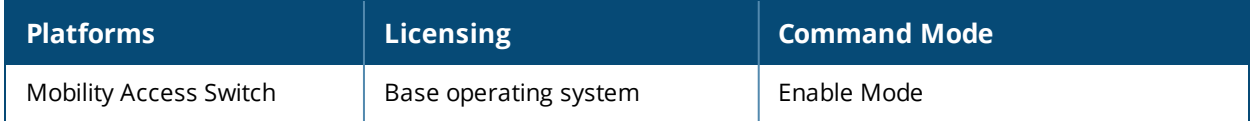

### **show port trusted**

show port trusted

### **Description**

This command displays the trusted ports.

### **Syntax**

No Parameters

### **Example**

The output of this command lists the switch ports that have been configured as a trusted port.

```
(host) #show port trusted
port-channel1
gigabitethernet0/0/19
gigabitethernet0/0/20
gigabitethernet0/0/21
gigabitethernet0/0/22
gigabitethernet0/0/23
gigabitethernet0/0/0
gigabitethernet0/0/1
gigabitethernet0/0/2
gigabitethernet0/0/3
gigabitethernet0/0/4
gigabitethernet0/0/5
gigabitethernet0/0/6
<output truncated>
```
#### **Related Commands**

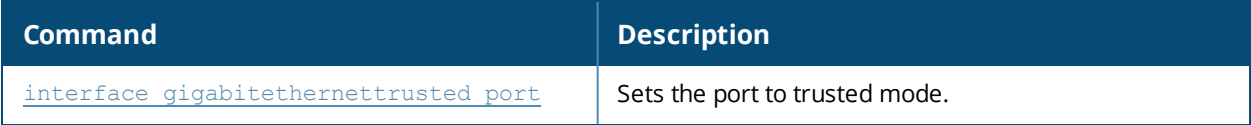

### **Command History**

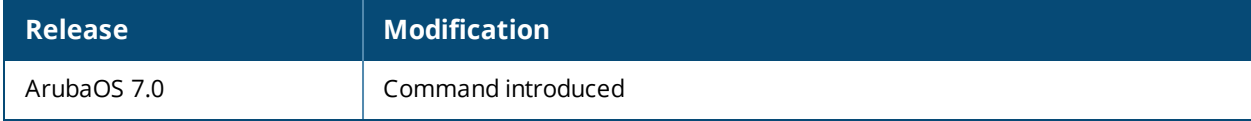

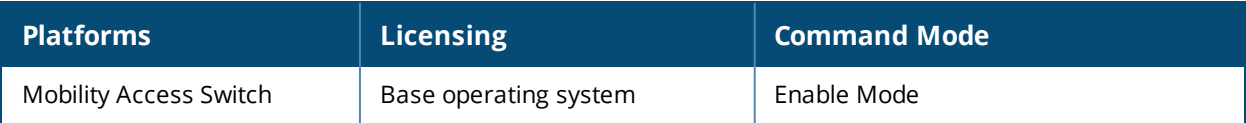

## **show probe**

show probe

### **Description**

This command displays the probe status of the interfaces where the probe profile is attached.

### **Syntax**

No parameters.

### **Example**

The output of the following command displays the probe status of the interfaces where the probe profile is attached.

#### **(host) #show probe**

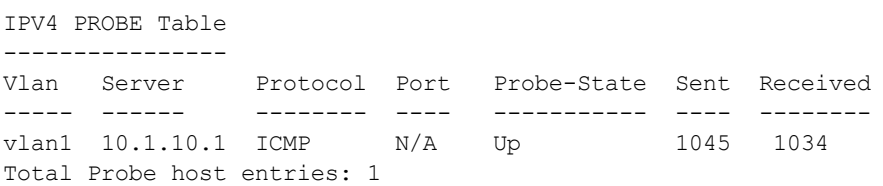

### **Related Command**

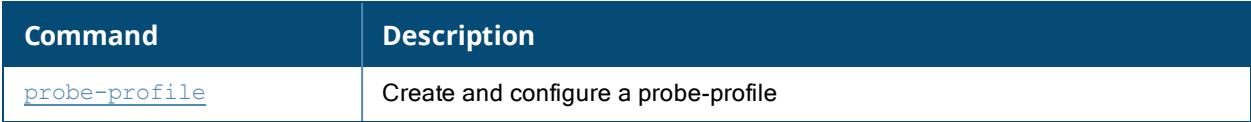

#### **Command History**

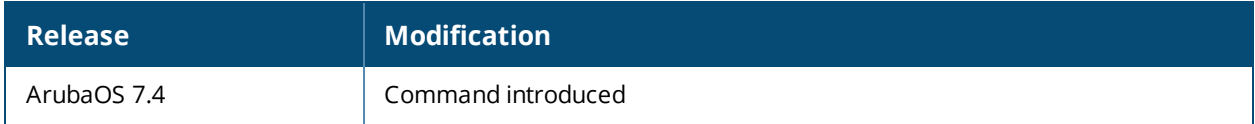

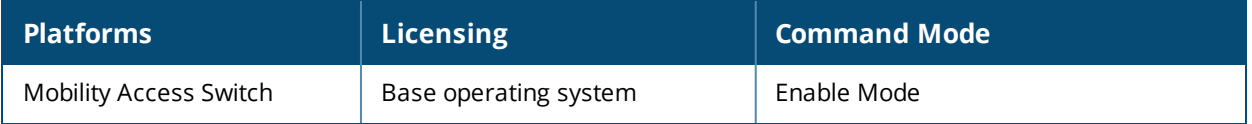

# **show probe-profile**

show probe-profile

### **Description**

This command displays the details of the probe profiles configured on the system.

### **Syntax**

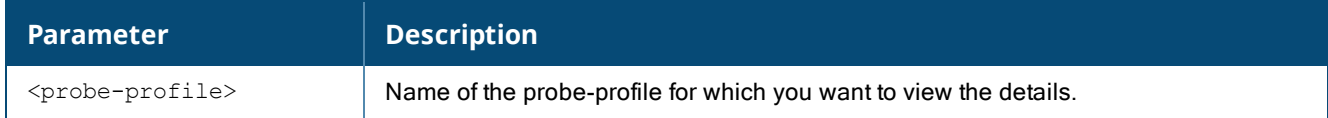

### **Example**

The following command displays the configuration on a probe-profile named **L3Monitoring**:

```
(host) #show probe-profile L3Monitoring
probe profile "L3Monitoring"
----------------------------------
Parameter Value
--------- -----
Destination IP 10.1.10.1
Packet Lost Count 16
Packet Found Count 16
Packet Send Frequency (Secs) 11
Protocol icmp
```
The following command displays the list of probe-profiles configured and their references:

```
(host) #show probe-profile
probe profile List
  ------------------
Name References Profile Status
---- ---------- --------------
default 0 N/A
L3Monitoring 1 N/A
test 0 N/A
Total:3
```
### **Related Command**

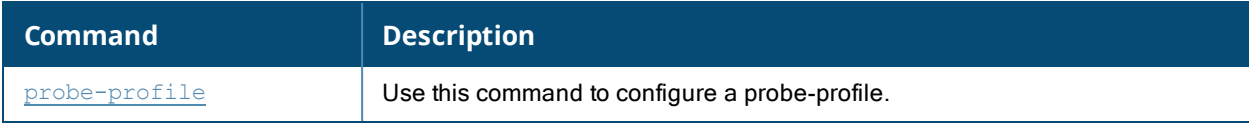

### **Command History**

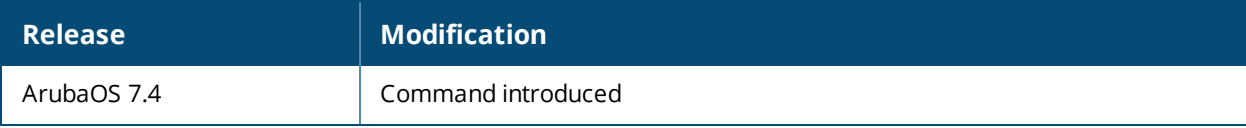

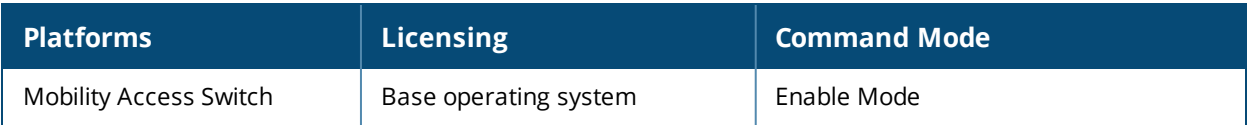

# **show profile-errors**

show profile-errors

### **Description**

This command displays the errors in the profiles.

### **Syntax**

No parameters.

### **Example**

The output of this command lists any profiles with configuration errors, and gives a brief description of the error.

```
(host) #Invalid Profiles
----------------
Profile Executive Expansion
------- -----
time-range-profile "absolute" End time must be later then current time
time-range-profile "gst" End time must be later then current time
```
### **Command History**

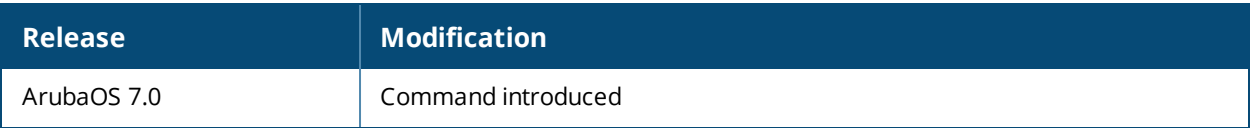

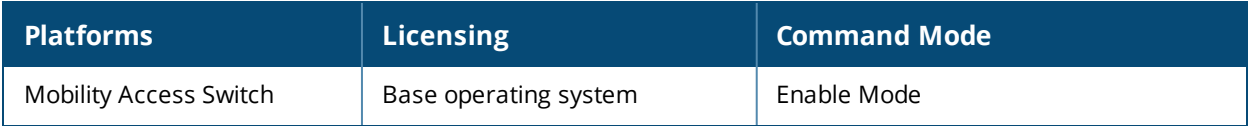

# **show profile-hierarchy**

show profile-hierarchy

### **Description**

This command reserved for future use.

# **show profile-list**

```
show profile-list
  aaa
  interface
  interface-group
  interface-profile
  ip
  poe-management-profile
  policer-profile
  qos-profile
  rmon
  time-range-profile
  vlan
  vlan-profile
```
### **Description**

Use this command to display a list of profiles in the specified category.

### **Syntax**

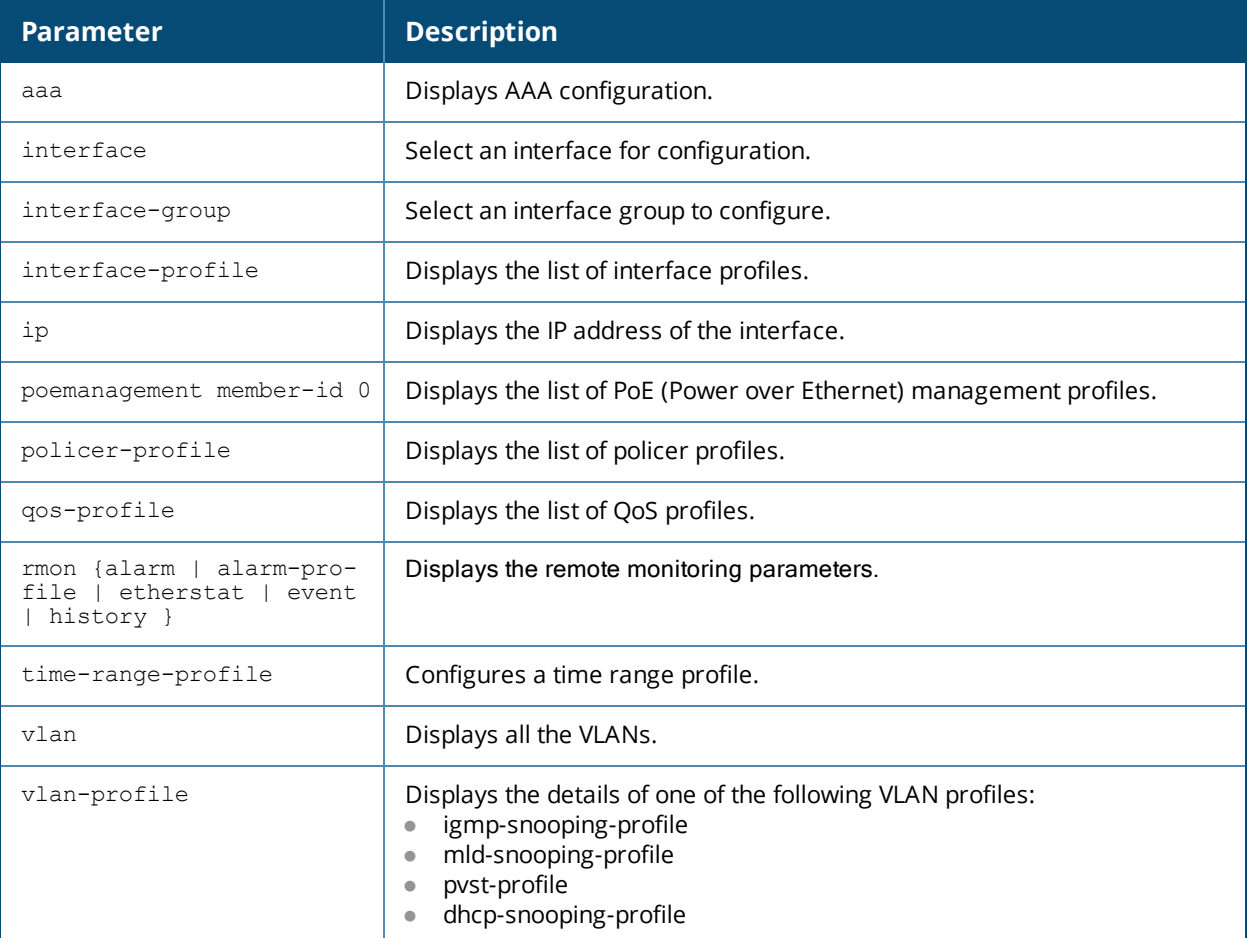

### **Example**

The output of the command in this example shows a list of policer profiles. The **References** column lists the number of other profiles with references to the policer profile, and the **Profile Status** column indicates whether the profile is predefined. User-defined profiles will not have an entry in the **Profile Status** column.

```
(host) #show profile-list policer-profile
```

```
Policer Profile List
--------------------
Name References Profile Status
---- ---------- --------------
default 0
Policer1 2
Total:2
```
### **Related Commands**

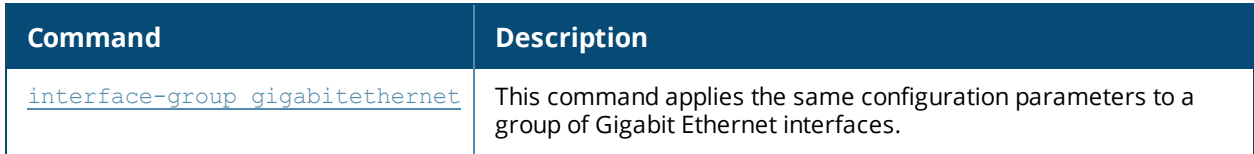

### **Command History**

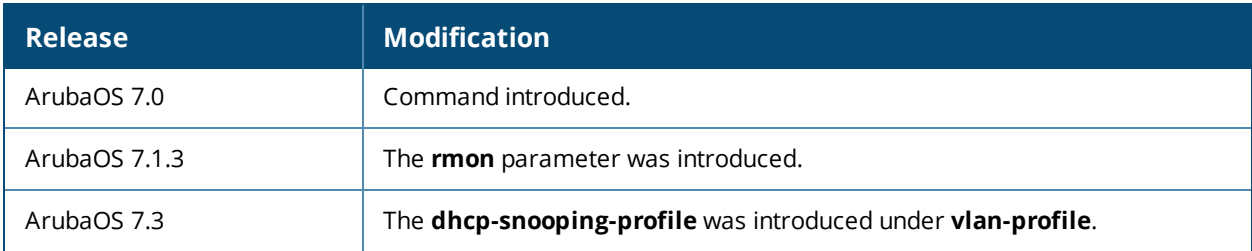

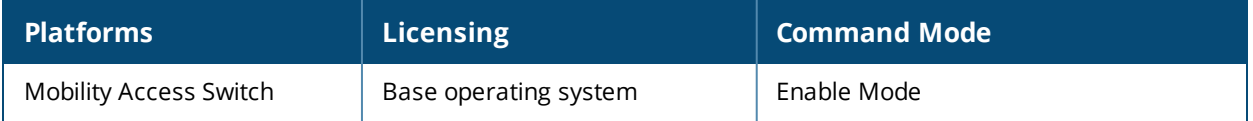

# **show profile-list vlan-profile**

```
show profile-list vlan-profile
  igmp-snooping-profile
  mld-snooping-profile
  pvst-profile
  dhcp-snooping-profile
```
### **Description**

This command displays the list of profiles in the specified category.

### **Syntax**

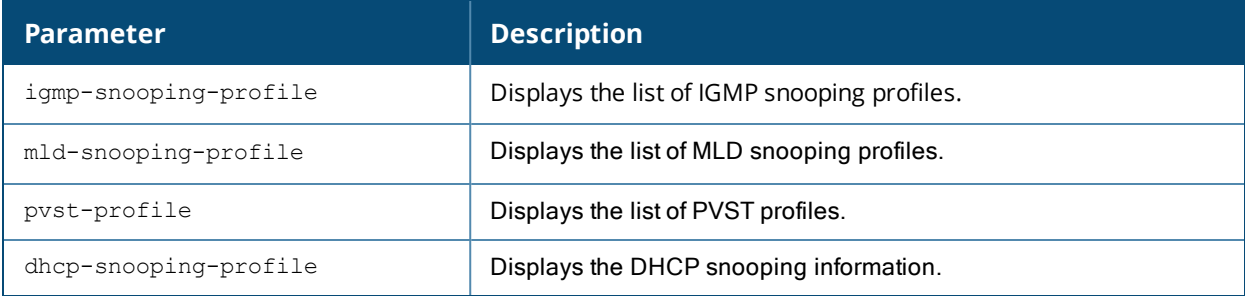

### **Example**

The output of the command in this example shows a list of IGMP snooping profiles. The **References** column lists the number of other profiles with references to the IGMP snooping profile, and the **Profile Status** column indicates whether the profile is predefined. User-defined profiles will not have an entry in the **Profile Status** column.

```
(host) #show profile-list vlan-profile igmp-snooping-profile
igmp-snooping-profile List
--------------------------
Name References Profile Status
---- ---------- --------------
default 2
igmp-snooping-factory-initial 1
profile123 0
Total:3
```
### **Related Command**

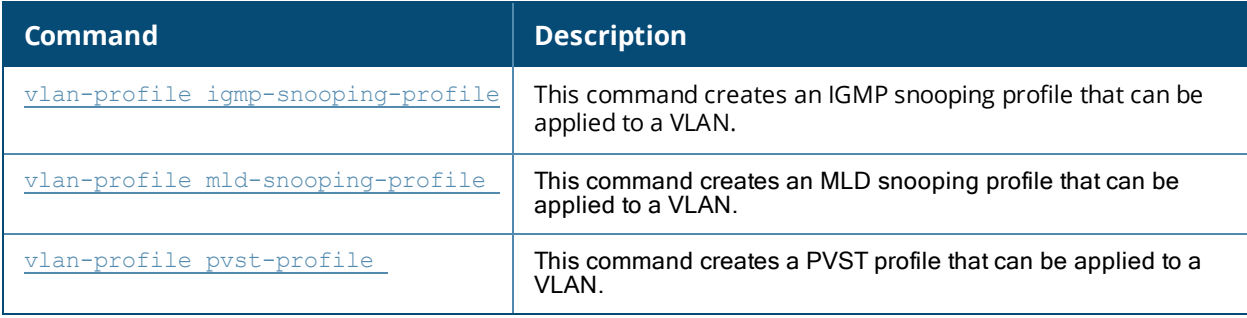

# **Command History**

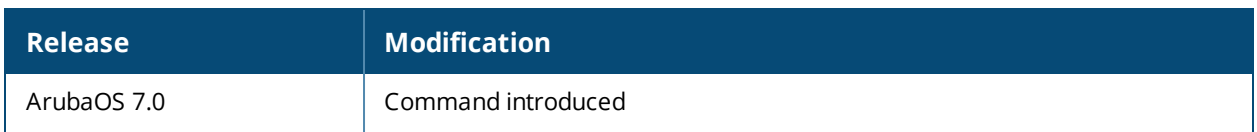

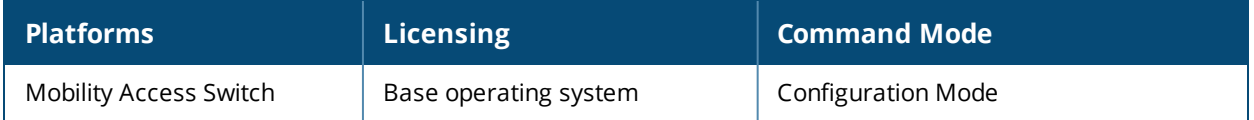

# **show profile-list interface**

```
show profile-list interface
  gigabitethernet [page] [start]
  loopback [page] [start]
  port-channel [page] [start]
  tunnel ethernet [page] [start]
  vlan [page] [start]
```
### **Description**

This command displays the list of profiles in the specified category.

#### **Syntax**

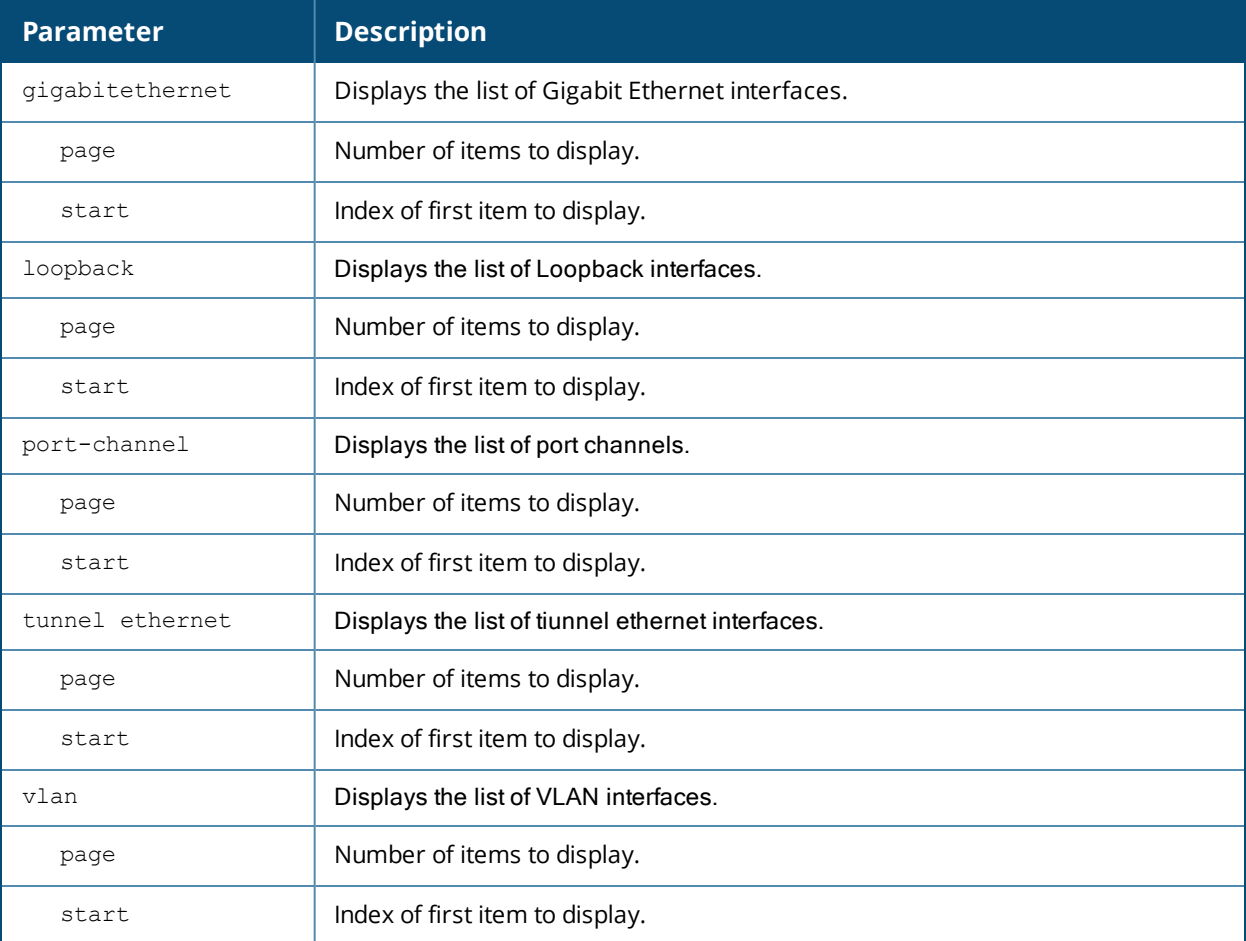

### **Example**

The output of this command shows a list of Gigabit Ethernet interface profiles. The **References** column lists the number of other profiles with references to the gigabitethernet profile, and the **Profile Status** column indicates whether the profile is predefined. User-defined profiles will not have an entry in the **Profile Status** column.

```
(host) #show profile-list interface gigabitethernet
gigabitethernet List
--------------------
Name References Profile Status
---- ---------- --------------
0/0/0 0
Total:1
```
The following command shows the list of port-channel interfaces, and lists the other profiles with references to that port channel. This example shows that there are two other profiles that reference port-channel

(host) #show profile-list interface port-channel

```
port-channel List
-----------------
Name References Profile Status
---- ---------- --------------
1 2
Total:1
```
### **Related Commands**

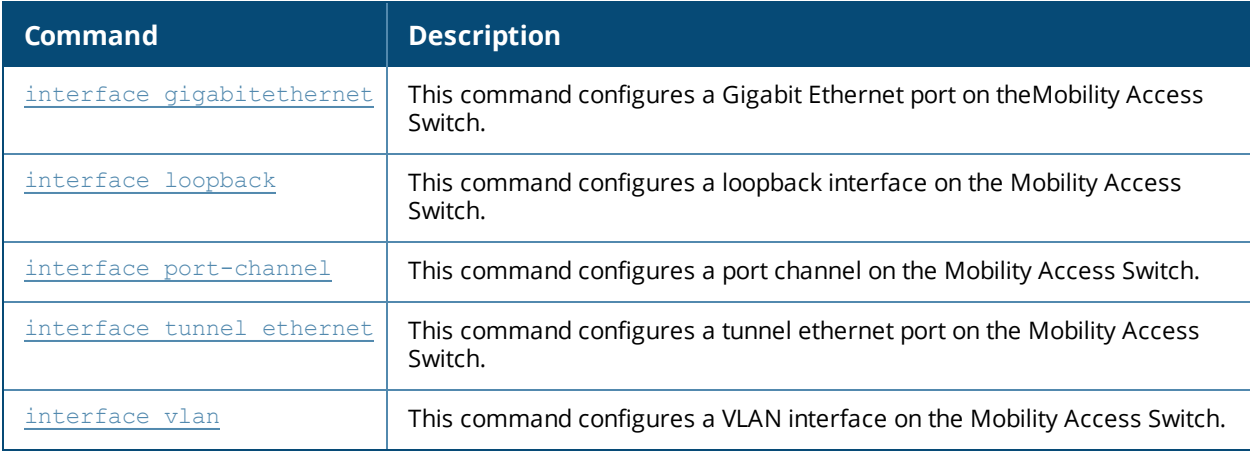

#### **Command History**

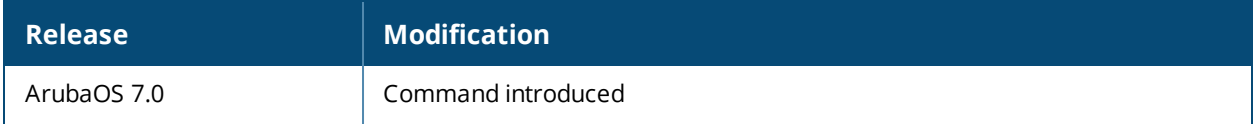

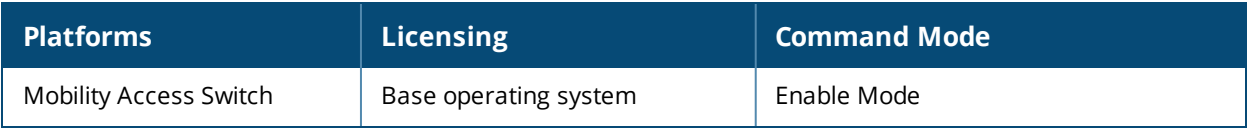

# **show profile-list interface-group**

show profile-list interface-group gigabitethernet [page][start]

### **Description**

This command displays the list of gGigabit Ethernet interface group profiles.

### **Syntax**

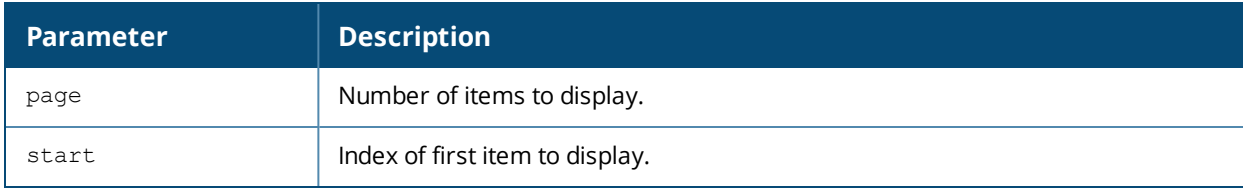

#### **Example**

The output of this command shows a list of Gigabit Ethernet interface-group profiles. The **References** column lists the number of other profiles with references to the gigabitethernet interface-group profile, and the **Profile Status** column indicates whether the interface-group profile is predefined. User-defined profiles will not have an entry in the **Profile Status** column.

(host) #show profile-list interface-group gigabitethernet

gigabitethernet List

```
--------------------
Name References Profile Status
---- ---------- --------------
default 0
corporate 0
Total:2
```
### **Related Commands**

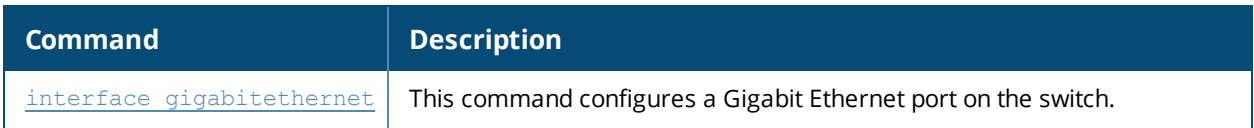

### **Command History**

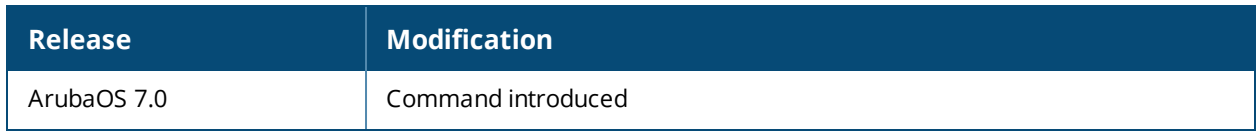

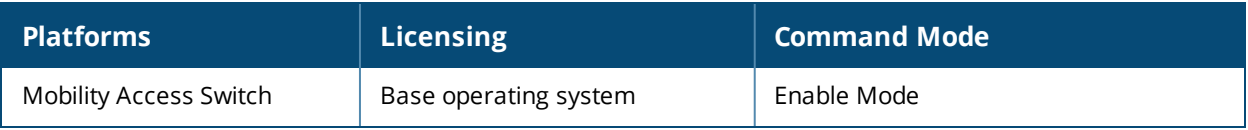

# **show profile-list interface-profile**

show profile-list interface-profile dhcp-relay-profile enet-link-profile gvrp-profile igmp-profile lacp-profile lldp-profile mirroring-profile mstp-profile oam-profile ospf-profile pim-profile poe-profile port-security-profile pvst-port-profile switching-profile tunneled-node-profile voip-profile

### **Description**

This command displays a list of of interface profiles for the specified profile type.

#### **Syntax**

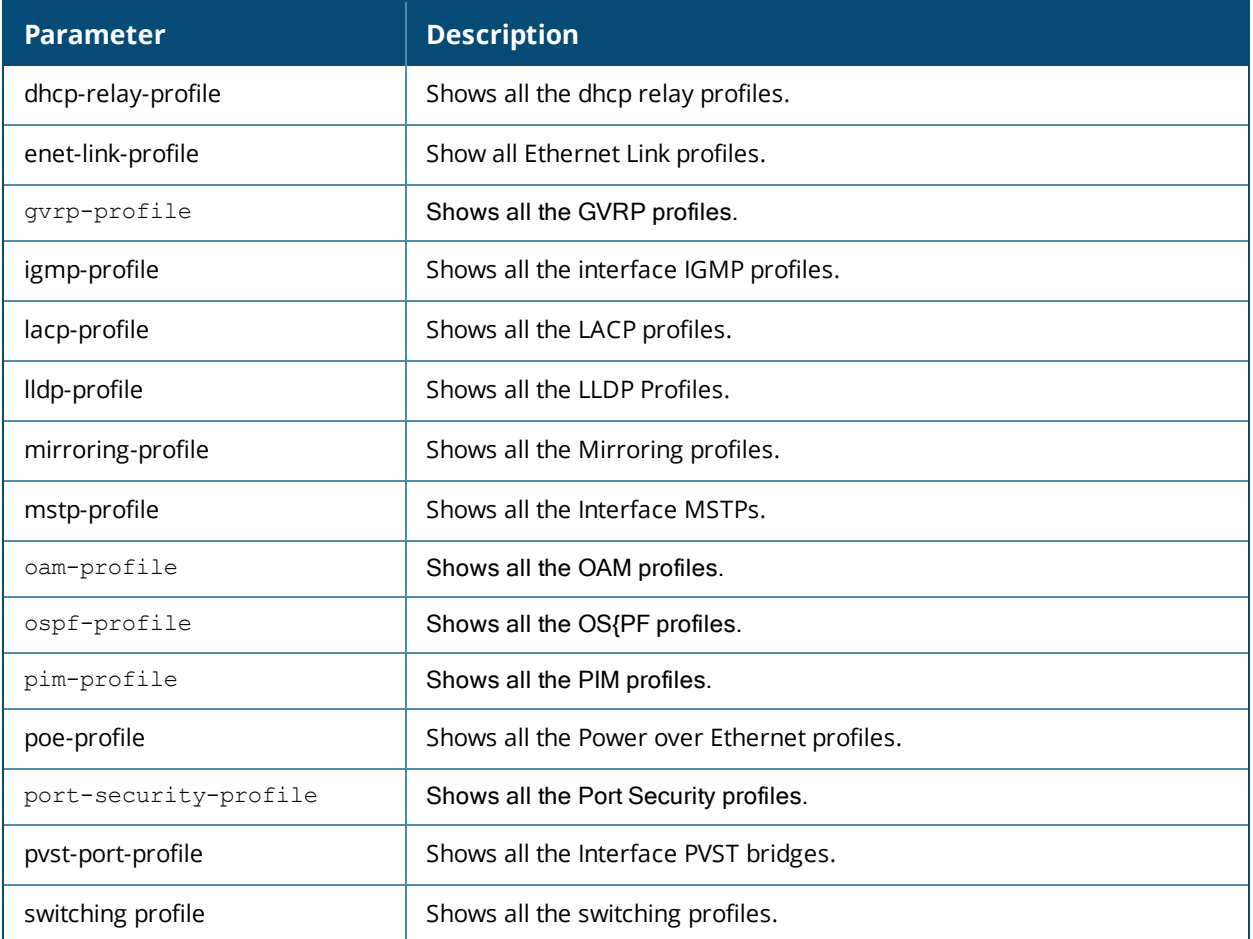

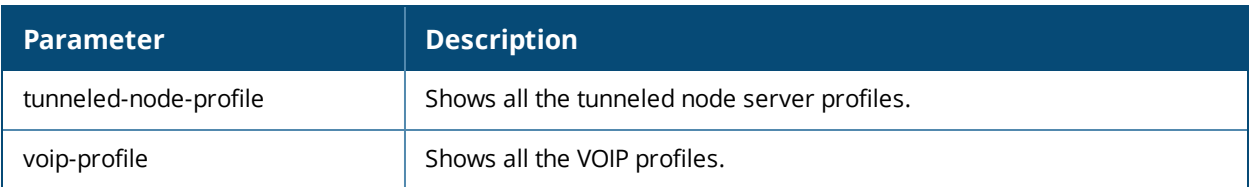

### **Examples**

The output of the command in this example shows a list of Power over Ethernet profiles. The **References** column lists the number of other profiles with references to the PoE profile, and the **Profile Status** column indicates whether the profile is predefined. User-defined profiles will not have an entry in the **Profile Status** column.

```
(host) #show profile-list interface-profile poe-profile
```
Power over Ethernet profile List -------------------------------- Name References Profile Status ---- ---------- ------------- default 14 poe-factory-initial 1 Total:2

The example below shows that the Mobility Access Switch has two LACP profiles. The **References** column lists the number of other profiles with references to the LACP profile, and the **Profile Status** column indicates whether the profile is predefined. User-defined profiles will not have an entry in the **Profile Status** column:

(host) #show profile-list interface-profile lacp-profile

LACP List --------- Name References Profile Status ---- ---------- ------------- profile1 8 Profile2 8 Total:2

The example below shows that the tunneled node profile is named **tunnel1**, and that there are three other profiles with references to the tunneled node profile. The **Profile Status** column indicates whether the profile is predefined. (User-defined profiles will not have an entry in the **Profile Status** column.):

(host) #show profile-list interface-profile tunneled-node-profile

```
Tunneled Node Server profile List
---------------------------------
Name References Profile Status
        ---- ---------- --------------
tunnel1 3
```
The output of the following command in this example shows a list of LLDP profiles. The **References** column lists the number of other profiles with references to the LLDP profile, and the **Profile Status** column indicates whether the profile is predefined. User-defined profiles will not have an entry in the **Profile Status** column:

```
(host) #show profile-list interface-profile lldp-profile
```

```
LLDP Profile List
-----------------
Name References Profile Status
---- ---------- --------------
default 0
lldp-factory-initial 1
```
#### Total:2

The following command displays the name of the current mirroring-profile. The **References** column lists the number of other profiles with references to the mirroring profile, and the Profile Status column indicates whether the profile is predefined. User-defined profiles will not have an entry in the Profile Status column.

(host) #show profile-list interface-profile mirroring-profile

Mirroring profile List ---------------------- Name References Profile Status ---- ---------- ------------- profile2 0 Total:1

### **Related Commands**

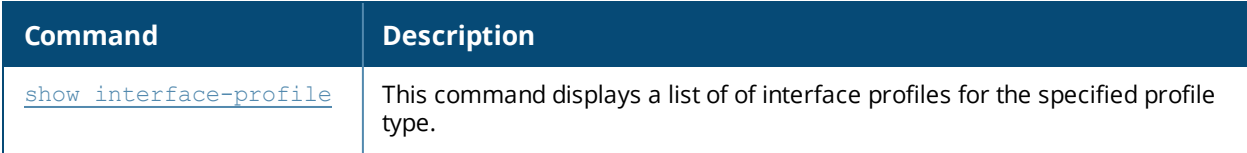

#### **Command History**

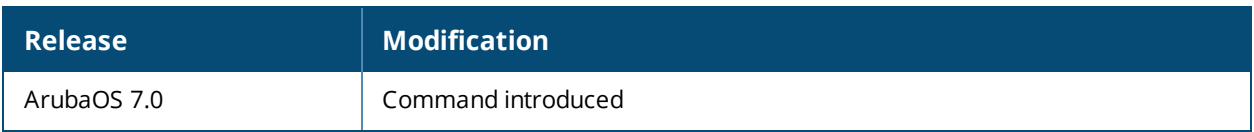

# **show profile-list vlan**

show profile-list vlan [page] [start]

### **Description**

Use this command to display a list of VLAN profiles.

### **Syntax**

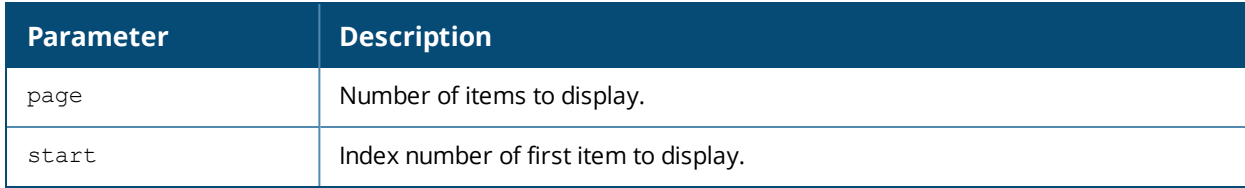

### **Example**

The output of the command in this example shows a list of VLAN profiles. The **References** column lists the number of other profiles with references to the VLAN profile, and the **Profile Status** column indicates whether the profile is predefined. User-defined profiles will not have an entry in the **Profile Status** column.

```
(host) #show profile-list vlan
VLAN List
---------
Name References Profile Status
---- ---------- --------------
1 0
10 0
Total:2
```
### **Related Commands**

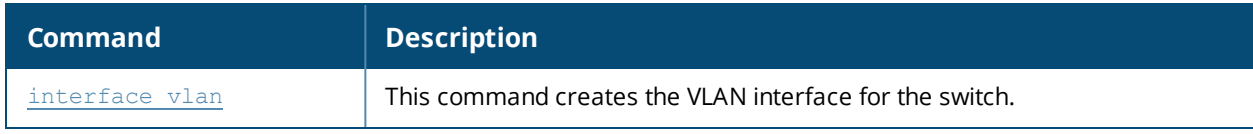

### **Command History**

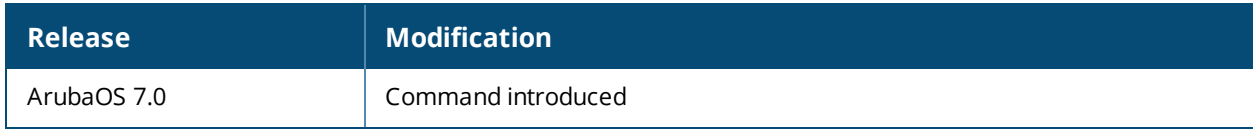

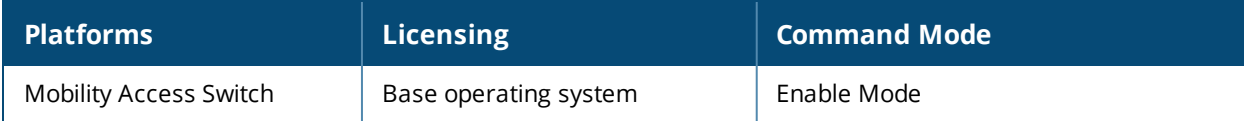

# **show qos-profile trusted**

show qos-profile trusted [<profile-name> | output modifiers]

### **Description**

Use the show qos-profile trusted command in enable mode to display QoS profile information.

### **Example**

The example below shows the QoS profile information.

(svl\_techpubs)(config) #show qos-profile trusted

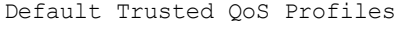

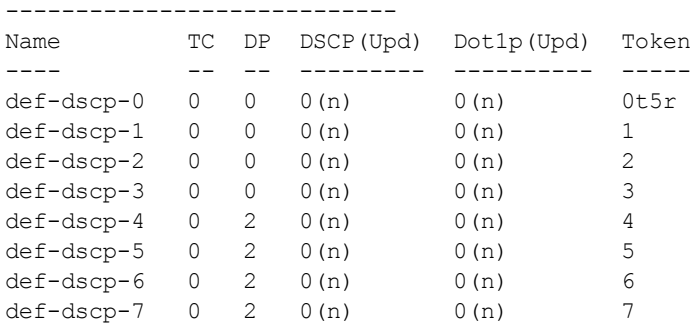

The output of this command includes the following parameters:

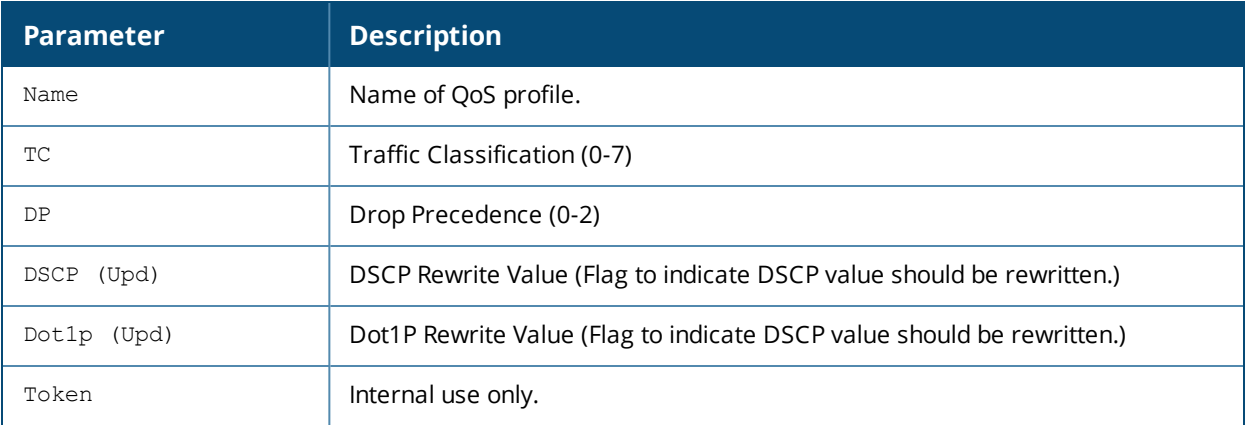

### **Command History**

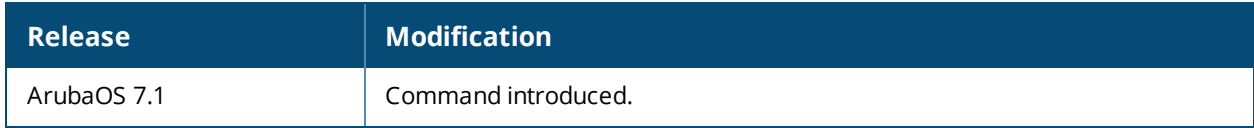

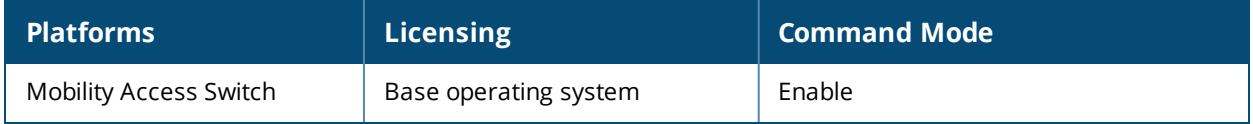

# **show references**

```
show references
  aaa
  gvrp
  interface {gigabitethernet|mgmt|port-channel|vlan} [<profile-name>]
  interface-group gigabitethernet <group-name>
  interface-profile {enet-link-profile|lacp-profile|lldp-profile|mstp-profile|poe-
  profile|tunneled-node-profile} <profile-name>
  ip dhcp pool <profile-name> [page] [start]
  ip-profile <profile-name>
  ipv6-profile [page] [start]
  lacp <profile-name>
  lcd-menu [page] [start]
  mstp <profile-name>
  poe-management-profile slot <slot>
  policer-profile <profile-name>
  qos-profile <profile-name>
  rmon
  router
  service
  spanning-tree
  stack-profile
  time-range-profile
  traceoptions <profile-name>
  user-role <role name>
  vlan <vlan>
  vlan-profile {igmp-snooping-profile|pvst-profile} [<profile-name>]
  web-server [page][start]
```
### **Description**

This command displays the list of references to the specified interface or profile.

### **Syntax**

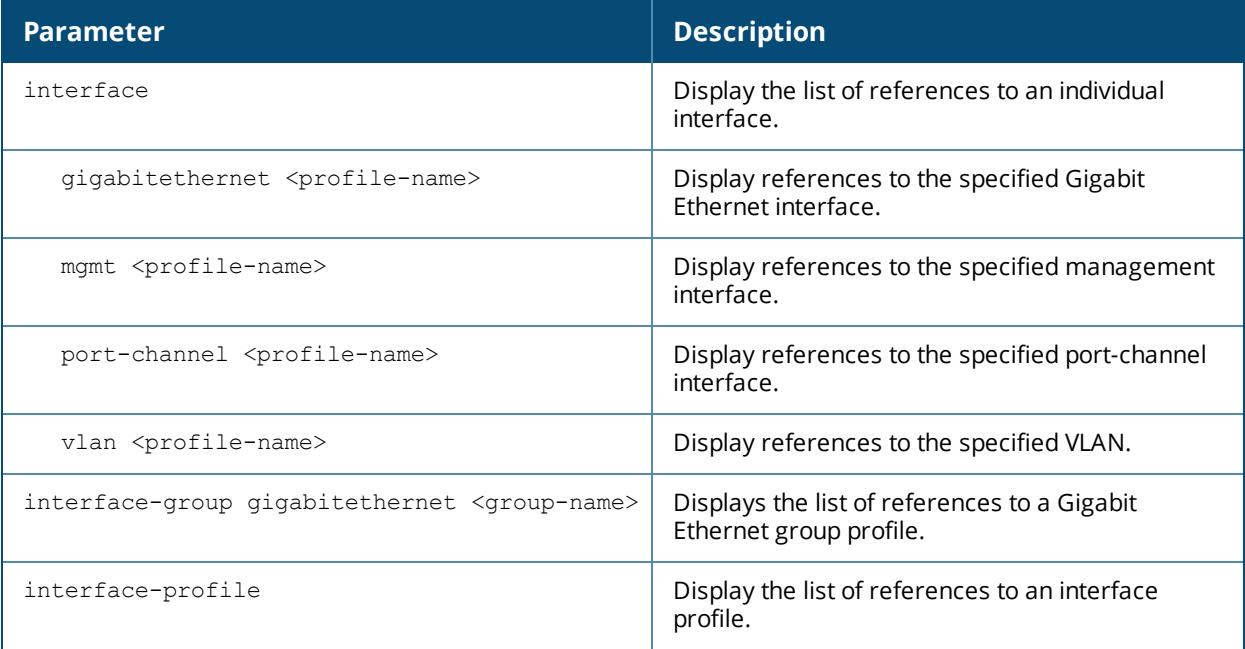

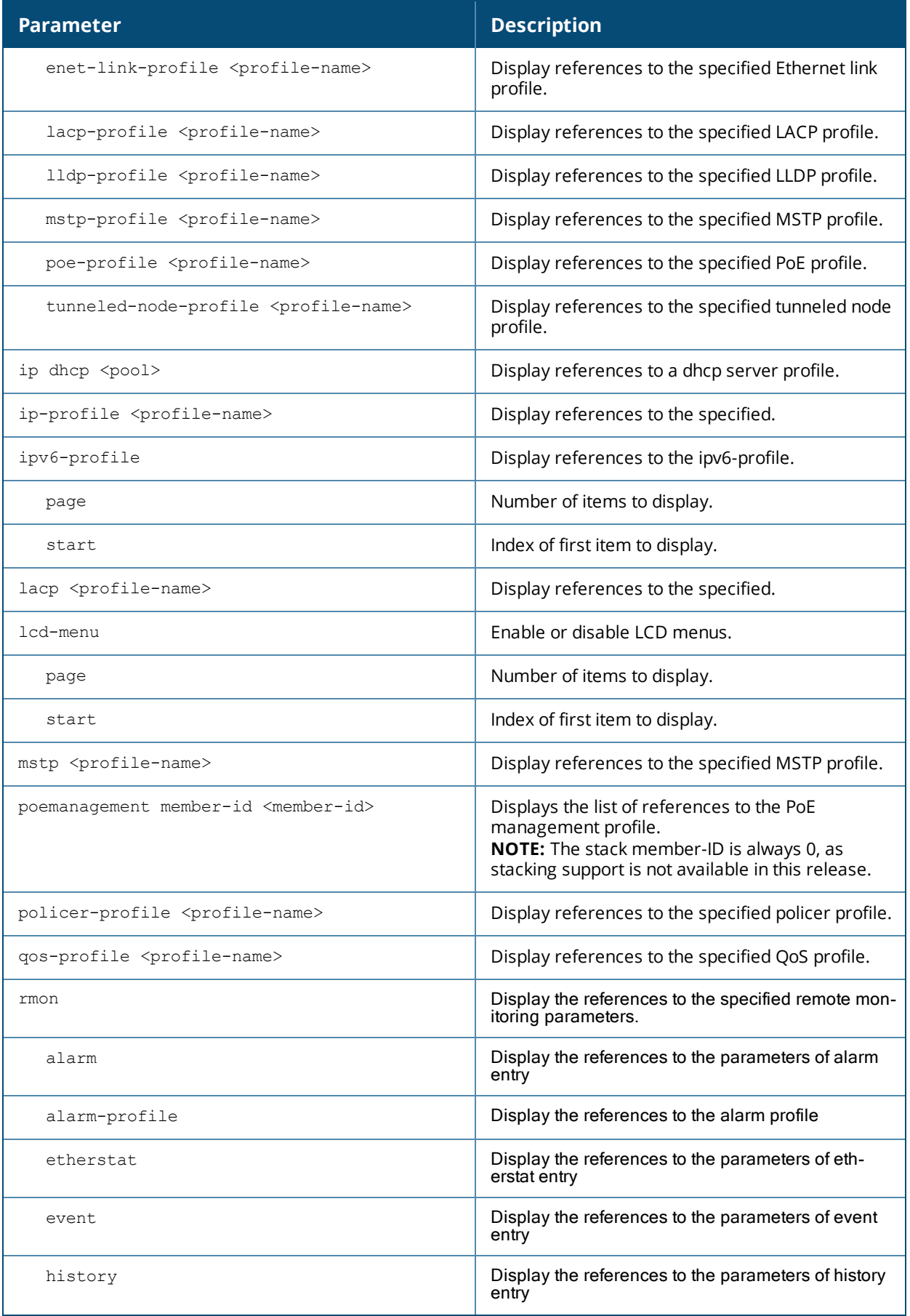

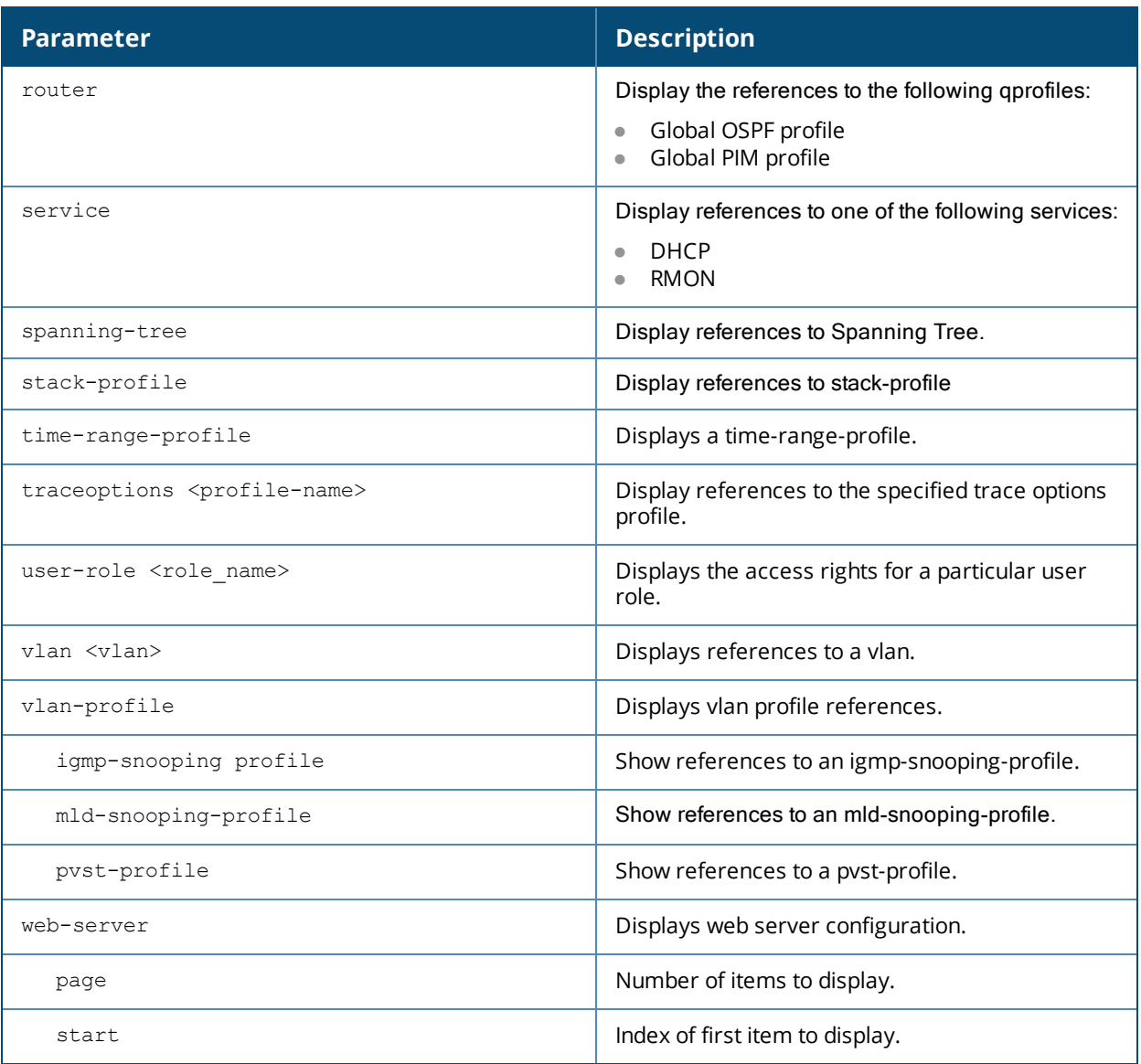

#### **Example**

The example below shows that the interface port-channel 1 and the Gigabit Ethernet interface group **default** reference the **default** MSTP profile.

```
(host) #show references interface-profile mstp-profile default
References to Interface MSTP "default"
--------------------------------------
Referrer Count Count Count Count Count Count Count Count Count Count Count Count Count Count Count Count Count
-------- -----
interface port-channel "1" mstp-profile 1
interface-group gigabitethernet "default" mstp-profile 1
Total References:2
```
The output of the command in the example below shows that VLAN 1 and VLAN 7 both reference the IGMP snooping profile **default.**

```
(host) #show references vlan-profile igmp-snooping-profile igmp-snooping-factory-initial
References to igmp-snooping-profile "default"
---------------------------------------------
```
Referrer Count

```
vlan "7" igmp-snooping-profile 1
vlan "1" igmp-snooping-profile 1
Total References:2
```
-------- -----

#### The command below is an example for viewing references

(host) show references vlan-profile mld-snooping-profile default

References to mld-snooping-profile "default"

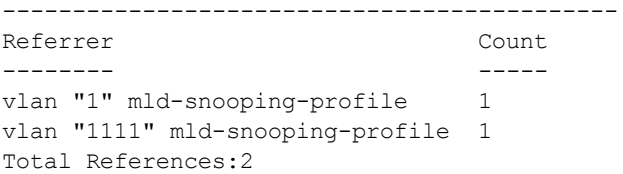

The example below shows that the interface-group **default** makes a single reference to the LLDP profile **lldpfactory-initial**.

(host) #show references interface-profile lldp-profile lldp-factory-initial

References to LLDP Profile "lldp-factory-initial" ------------------------------------------------- Referrer Count Count Count of the Count of the Count Count of the Count of the Count of the Count of the Count of the Count of the Count of the Count of the Count of the Count of the Count of the Count of the Count of the -------- ---- interface-group gigabitethernet "default" lldp-profile 1 Total References:1

The example below shows that the interface port-channel **1** and the Gigabit Ethernet interface group **default** reference the mirroring profile **profile2**:

(host) #show references interface-profile mirroring-profile profile2

References to Mirroring profile "profile2"

------------------------------------------

Referrer Count and the Count of the Count of the Count of the Count of the Count of the Count of the Count of the Count of the Count of the Count of the Count of the Count of the Count of the Count of the Count of the Coun -------- ---- interface port-channel "1" mirroring-in-profile 1 interface-group gigabitethernet "default" mirroring-in-profile 1 Total References:2

The example below shows that the interface port-channel 1 and the Gigabit Ethernet interface groups **corpadm**, **backup** and **branch\_2** all reference the **lacp1** LACP profile.

```
(host) #show references interface-profile lacp-profile lacp1
References to LACP profile "lacp1"
-----------------------------------------
\mathsf{Refer}r man \mathsf{Com}--------                                                   -----
interface port-channel "1" lacp-profile 1interface-group gigabitethernet "corpadm" lacp-profile     1
interface-group gigabitethernet "backup" lacp-profile      1
interface-group gigabitethernet "branch_2" lacp-profile    1
Total References:4
```
The output of the command in the example below shows that three interfaces reference the tunneled node profile **tunnel1**.

(host)#show references interface-profile tunneled-node-profile tunnel1

```
References to Tunneled Node Server profile "tunnel1"
----------------------------------------------------
Referrer Count Count and the Count of the Count of the Count of the Count of the Count of the Count of the Count of the Count of the Count of the Count of the Count of the Count of the Count of the Count of the Count of th
-------- -----
interface gigabitethernet "0/0/6" tunneled-node-profile 1
```

```
interface gigabitethernet "0/0/7" tunneled-node-profile 1
interface gigabitethernet "0/0/8" tunneled-node-profile 1
Total References:3
```
The first example below shows that the port-channel interface 1 and the Gigabit Ethernet interface groups **default**, **mgt** and **corporate** all reference the default switching profile. The second example shows that no interfaces or interface groups reference vlan 16.

```
(host) #show references interface-profile switching-profile default
References to switching profile "default"
-----------------------------------------
Referrer Count Count Count Count Count Count Count Count Count Count Count Count Count Count Count Count Count
-------- -----
interface port-channel "0" switching-profile 1
interface-group gigabitethernet "default" switching-profile 1
interface-group gigabitethernet "Mgt" switching-profile 1
interface-group gigabitethernet "corporate" switching-profile 1
Total References:4
(host) #show references vlan 16
References to VLAN "16"
----------------------
Referrer Count
-------- -----
Total References:0
```
### **Command History**

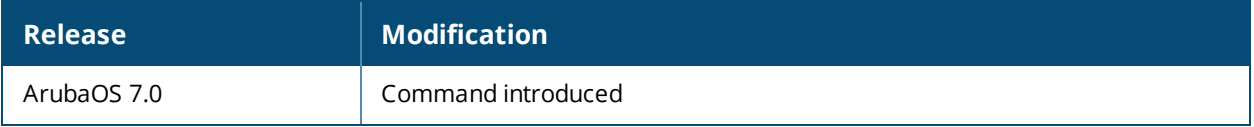

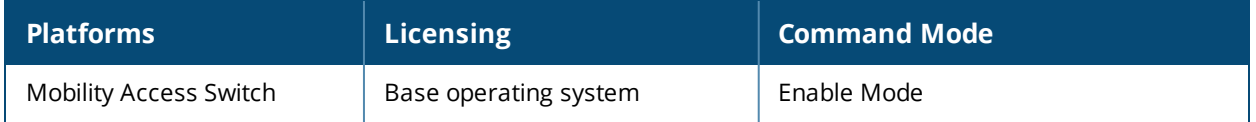

# **show rights**

show rights [<name-of-a-role>]

### **Description**

Displays the list of user roles in the roles table with high-level details of role policies. To view role policies of a specific role, specify the role name.

### **Syntax**

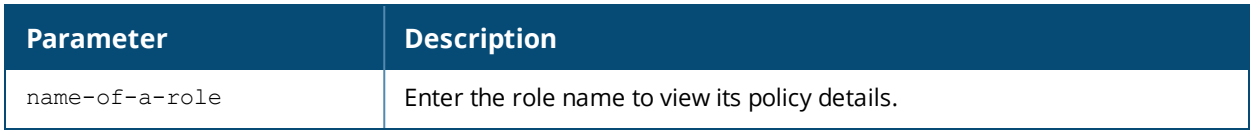

### **Example**

The output of the **show rights** command shows the list of roles in the roles table.

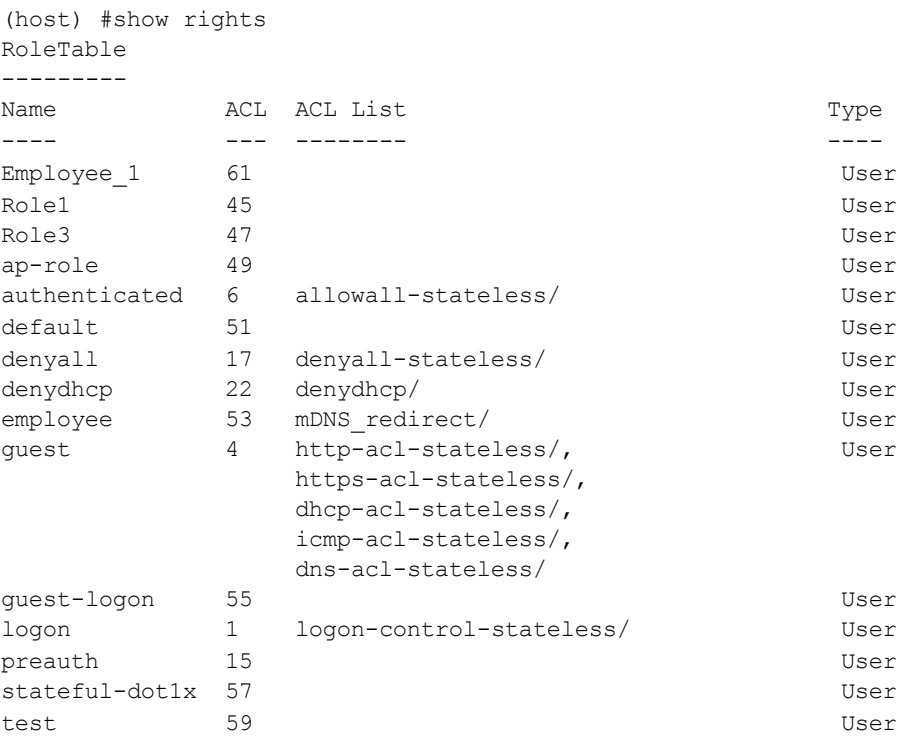

The following command shows the policy details for the role 'logon'.

```
(host) # show rights logon
Derived Role = 'logon'
Periodic reauthentication: Disabled
Deny inter-user traffic: Enabled
ACL Number = 2/0/3access-list List
----------------
Position Name Type Location
-------- ---- ---- --------
1 logon-control-stateless stateless
logon-control-stateless
-----------------------
Priority Source Destination Service Action TimeRange Log Expired QoS
-------- ------ ----------- ------- ------ --------- --- ------- ---
```
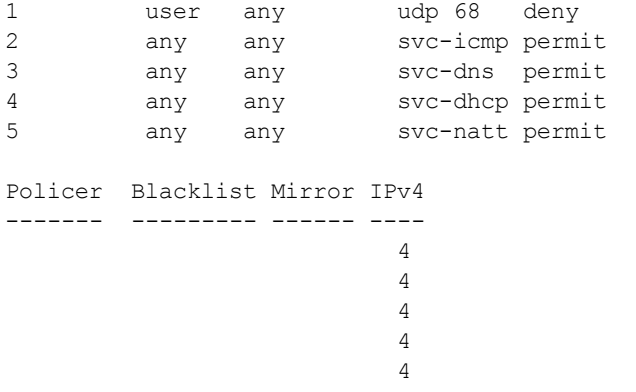

Expired Policies (due to time constraints) = 0

# **Command History**

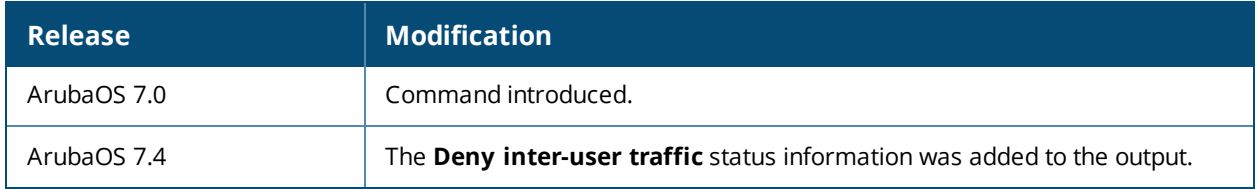

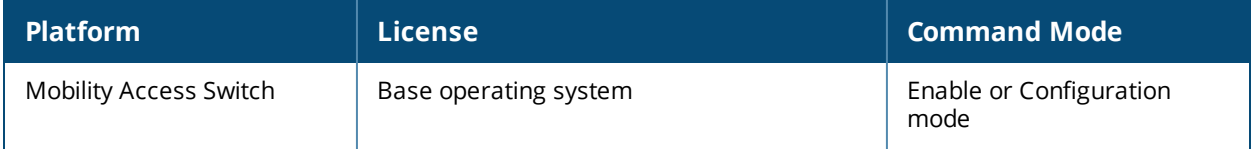
## **show rmon alarms**

show rmon alarms {brief | entry <index>}

## **Description**

This command is used to display the alarms on the device either briefly or detailed on alarm entry index basis.

## **Example**

```
(host)# show rmon alarms brief
Total: 1 entry
RMON Alarm Table:
-----------------
RMON Alarm Table
----------------
Alarm Index Variable Rising Threshold Value Falling Threshold Value Owner
----------- -------- ---------------------- ----------------------- -----
1 ifInErrors.8 10 0 0 config
(host) #show rmon alarms entry 1
Alarm 1 is active, owned by config
   Monitors ifHCInMulticastPkts.1 every 10 seconds
   Taking delta sample, last value was 0
   Rising threshold value is 300, assigned to event 1
   Falling threshold value is 100, assigned to event 1
```
## **Command History**

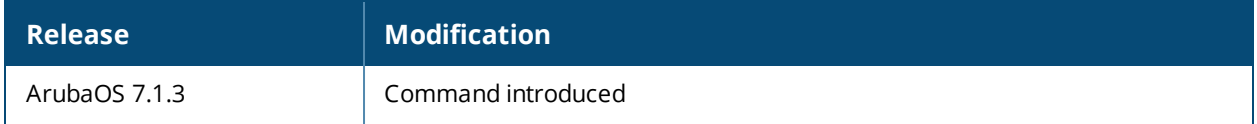

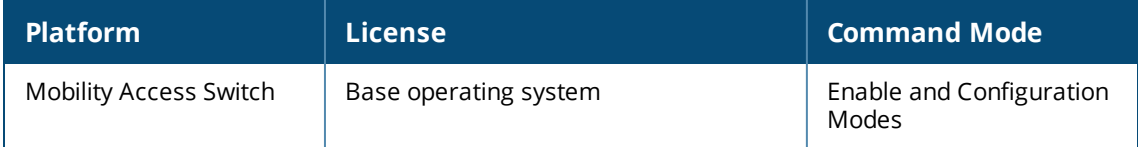

# **show rmon alarm-oid**

show rmon alarm-oid

## **Description**

This command is used to list the alarm-oids supported on a device to use as an alarm variable.

## **Example**

The following example displays the alarm-oids supported on a device to use as an alarm variable:

(host)#show rmon alarm-oid

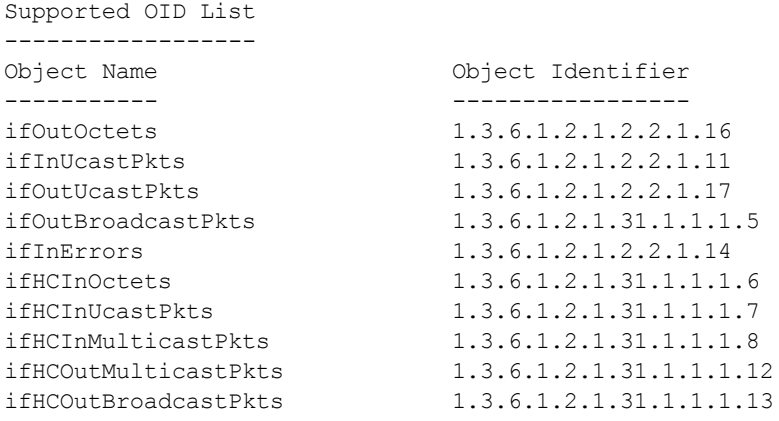

## **Command History**

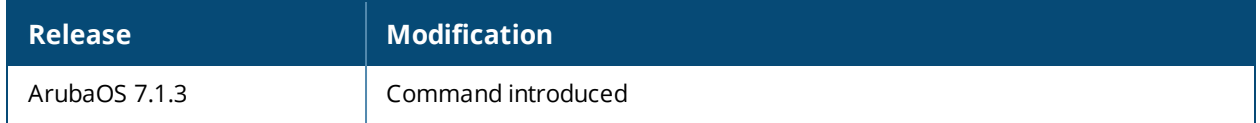

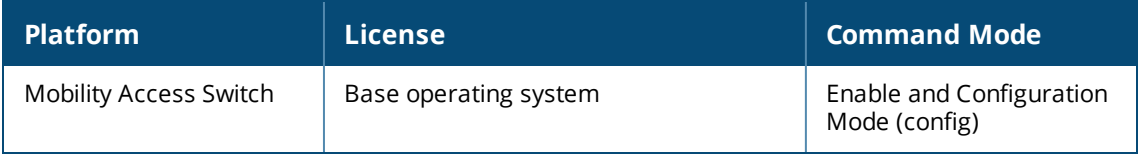

## **show rmon-config alarm**

show rmon-config alarm [index]

## **Description**

This command displays all the alarms in the system.

## **Example**

The following example displays all the alarms in the system:

```
(host) #show rmon-config alarm
alarm List
----------
Name References Profile Status
---- ---------- --------------
1 0
3 0
Total:2
(host) #show rmon-config alarm 1
alarm "1"
---------
Parameter Value<br>---------<br>RMON Alarm Profile all
--------- -----
RMON Alarm Profile al1
OID to monitor ifHCOutBroadcastPkts.8
Owner of this alarm entry config
```
## **Command History**

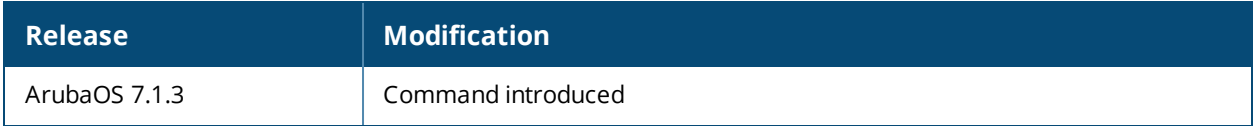

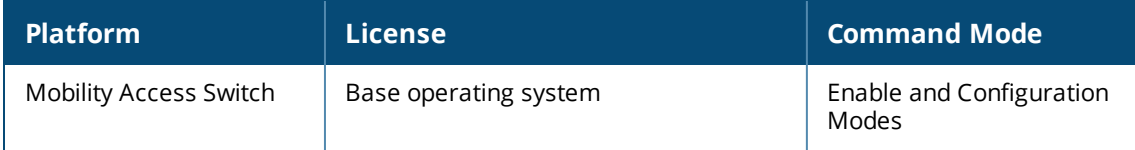

## **show rmon-config alarm-profile**

show rmon-config alarm-profile [profile-name]

## **Description**

This command displays all the alarm-profiles existing in the system.

## **Example**

The following example displays all the alarm-profiles existing in the system:

```
(host) #show rmon-config alarm-profile
alarm profile List
------------------
Name References Profile Status
---- ---------- --------------
al1 1
Total:1
(host) #show rmon-config alarm-profile al1
alarm profile "al1"
-------------------
Parameter Value
--------- -----
Interval at which samples need to be taken 10
Alarm sample type delta
Rising threshold against which to compare the value 10
Falling threshold against which to compare the value 0
Rising event index 1
Falling event index 1
Initial alarm (rising, falling, or either) rising-or-falling
```
## **Command History**

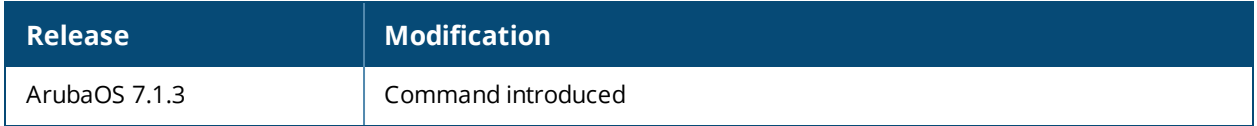

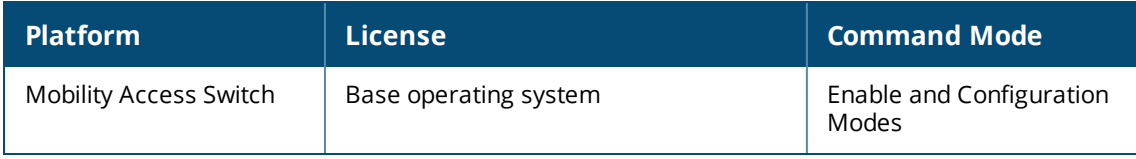

## **show rmon-config etherstat**

show rmon-config etherstat [index]

## **Description**

This command displays all the etherstat entries that exist in the system.

## **Example**

The following command displays all the etherstat entries that exist in the system.:

```
(host) #show rmon-config etherstat
Etherstat index List
--------------------
Name References Profile Status
---- ---------- --------------
1 0
2 0
3 0
Total:3
(host) #show rmon-config etherstat 1
Etherstat index "1"
-------------------
Parameter Value
--------- -----
OID to monitor ifIndex.19
Owner of this etherstat entry config
```
## **Command History**

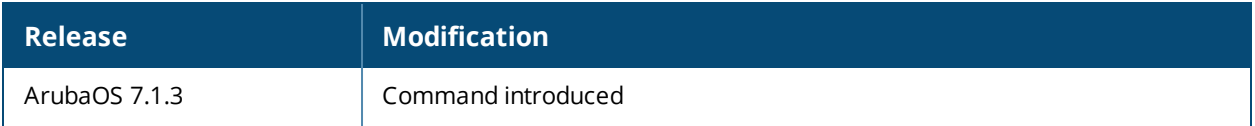

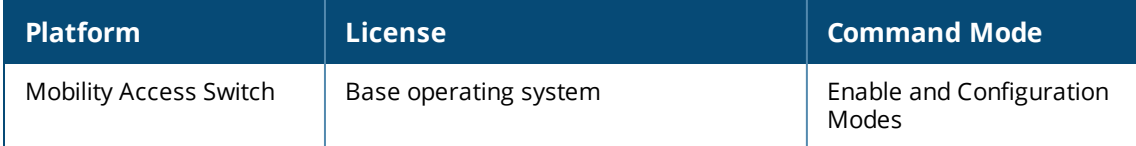

## **show rmon-config event**

show rmon-config event [index]

#### **Description**

This command is used to display the configuration done for a specific event index.

## **Example**

The following example displays the configuration done for an event:

(host) #show rmon-config event Event index List ---------------- Name References Profile Status ---- ---------- -------------- 1 2 Total:1 The following example displays the configuration done for a specific event index: (host) #show rmon-config event 1 Event index "1" --------------- Parameter **Value** --------- ----- Description of the event rmon event Owner of the event config Type of the event log-and-trap

#### **Command History**

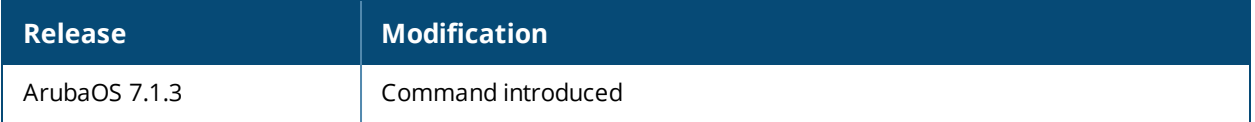

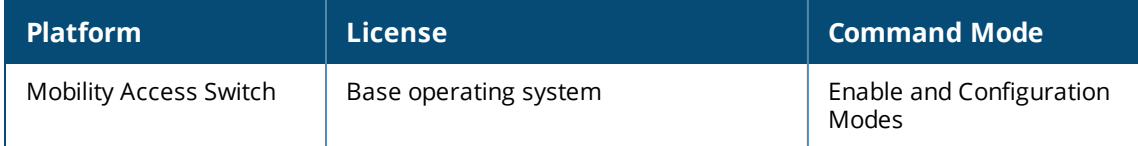

## **show rmon-config history**

show rmon-config history [index]

## **Description**

This command is used to display all the history entries that exist in the system.

## **Example**

The following example displays all the history entries that exist in the system:

```
History index List
------------------
Name References Profile Status
---- ---------- --------------
1 0
10 0
Total:2
```
(host) #show rmon-config history

The following example displays history entry for a specific index entry:

(host) #show rmon-config history 1

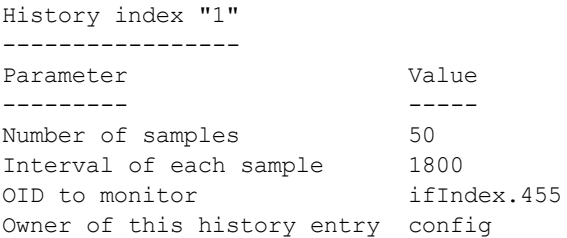

## **Command History**

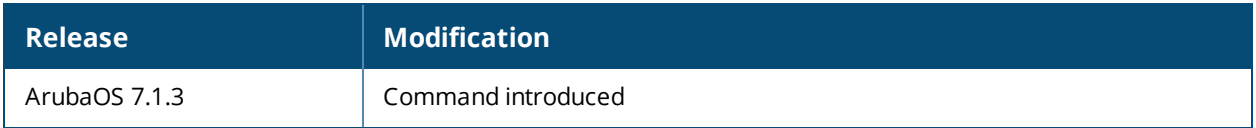

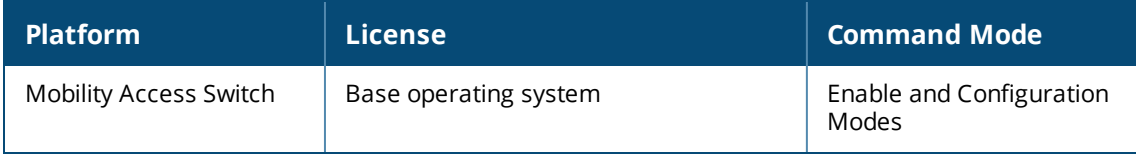

## **show rmon etherstat entry**

show rmon etherstat entry <index>

## **Description**

Displays the etherstat entries for a particular interface indexed by an etherstat index.

## **Example**

```
(host) #show rmon etherstat entry 1
RMON etherstat Entry 1 is Active, and owned by config
Monitors gigabitethernet0/0/18 from 2-22-2012@03-59-01
Statistics:
   Received 0 octets, 0 packets
    0 broadcast, 0 multicast packets
    0 oversized packets, 0 fragments, 0 jabbers
    0 CRC alignment errors, 0 collisions
    Number of dropped packet events is 0
```
## **Command History**

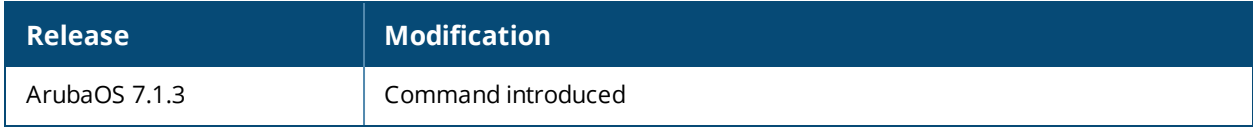

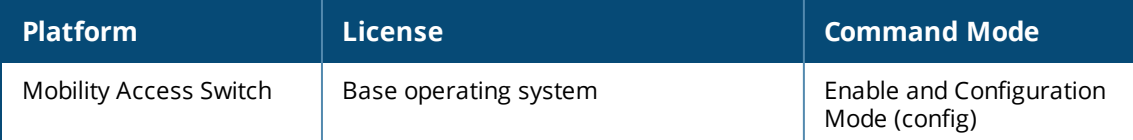

## **show rmon event-table**

show rmon event-table

## **Description**

This command is used to display the event-table details.

## **Example**

The following example lists the event-table details:

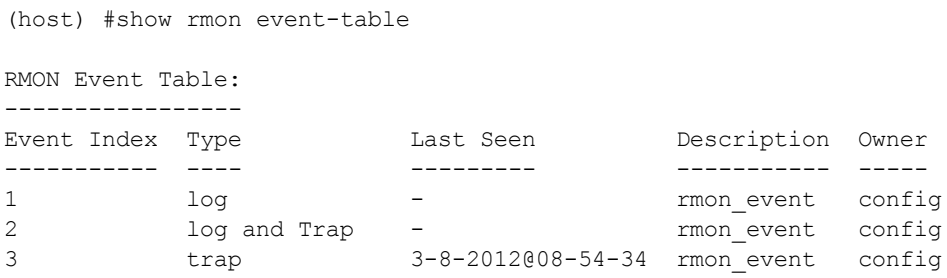

## **Command History**

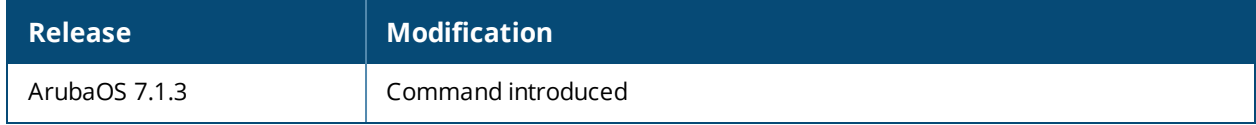

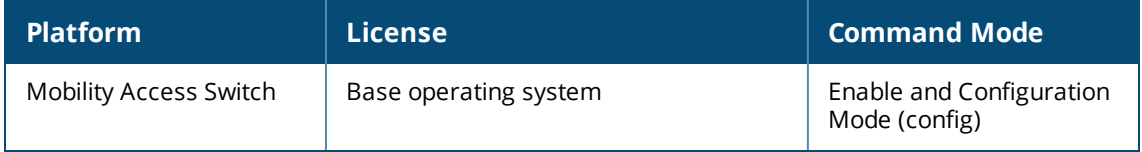

## **show rmon history**

(host)#show rmon history brief

show rmon history {brief | entry <index>}

## **Description**

This command is used to display the history table either briefly or detailed on history entry index basis.

## **Example**

The following examples displays the history table either briefly or detailed on history entry index basis.

```
Total: 1 entry
RMON History Table
------------------
History Index Interface Octets Pkts Bcast Pkts MCast Pkts Utilization
------------- --------- ------ ---- ---------- ---------- -----------
1 gigabitethernet0/0/1 1323196 19594 0 19554 17
(host) #show rmon history entry 1
Entry 1 is active, and owned by config
  Monitors gigabitethernet0/0/0 every 1800 seconds
   Buckets requested 50, Buckets granted 50
   0 sample(s) created
```
## **Command History**

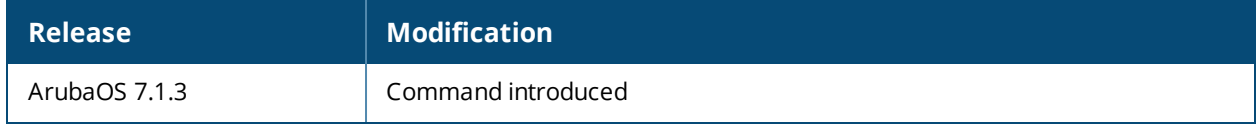

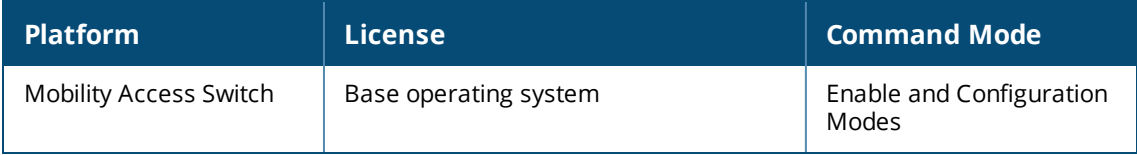

## **show rmon history number**

show rmon history [entry] [count]

## **Description**

This command is used to display the number of latest samples for this history entry.

## **Example**

The following example displays the number of latest samples for this history entry:

```
(host) #show rmon history entry 1 count 2
Entry 1 is active, and owned by config
   Monitors gigabitethernet0/0/1 every 8 seconds
   Requested number of timer intervals 3
   Granted number of timer intervals 3
   3 sample(s) created
Sample 509:
   Began measuring at 2-22-2012@05-06-52
   Received 1447269 octets, 21438 packets
   0 broadcast, 21398 multicast packets
   0 oversized packets, 0 fragments, 0 jabbers
   0 CRC alignment errors, 0 collisions
   Number of dropped packet events is 0
   Network utilization is estimated at 18
Sample 508:
   Began measuring at 2-22-2012@05-06-44
   Received 1453462 octets, 21502 packets
   0 broadcast, 21451 multicast packets
   0 oversized packets, 0 fragments, 0 jabbers
```
0 CRC alignment errors, 0 collisions Number of dropped packet events is 0 Network utilization is estimated at 18

## **Command History**

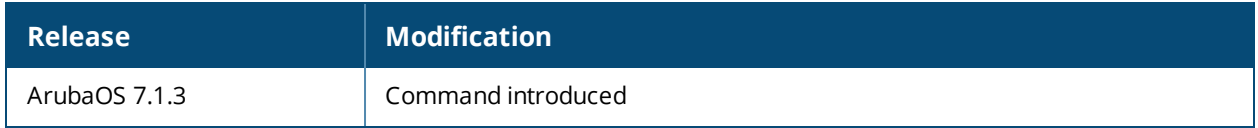

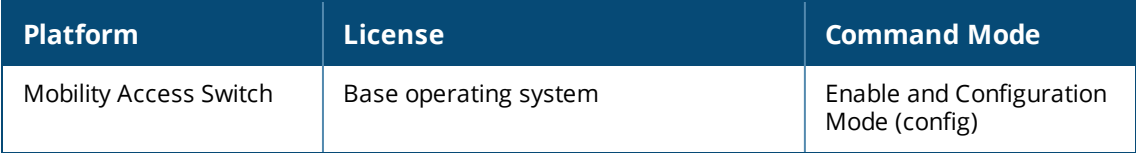

# **show rmon log-table**

show rmon log-table

## **Description**

This command is used to display the log-table details.

## **Example**

The following example displays the log-table details:

```
(host) #show rmon log-table
```

```
RMON Log Table:
```
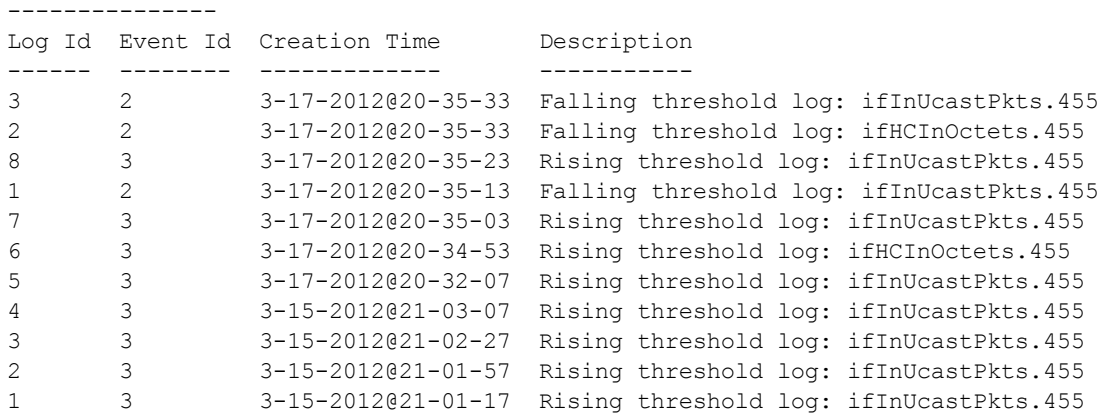

## **Command History**

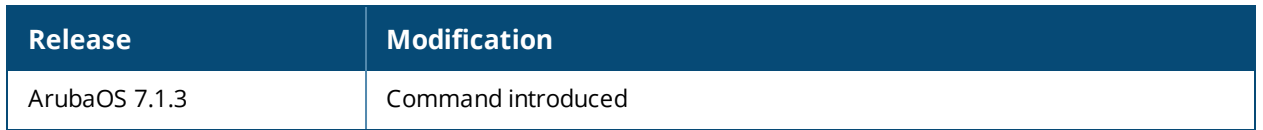

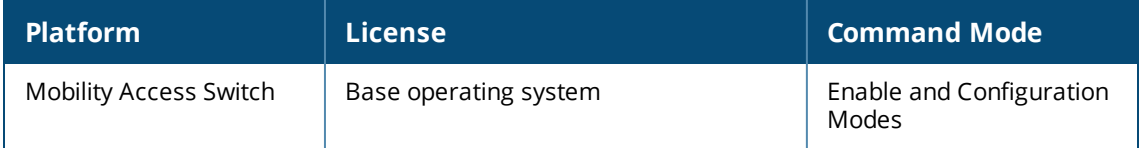

## **show rmon log-table event**

show rmon log-table event <event-id> log <log-id>

## **Description**

This command displays the the detailed information of a log entry.

## **Example**

The following example displays the log-table details based on an event and log index:

```
(host) #show rmon log-table event 1 log 2
Log Id: 2, Event Id: 1
   Created by alarm entry index 2, for OID : ifOutOctets.4
   Alarm value 705, with rising threshold 10
   Alarm sample type delta
(host) #show rmon log-table event 2 log 2
Log Id: 2, Event Id: 2
   Created by alarm entry index 2, for OID : ifOutOctets.4
   Alarm value 0, with falling threshold 0
   Alarm sample type delta
```
### **Command History**

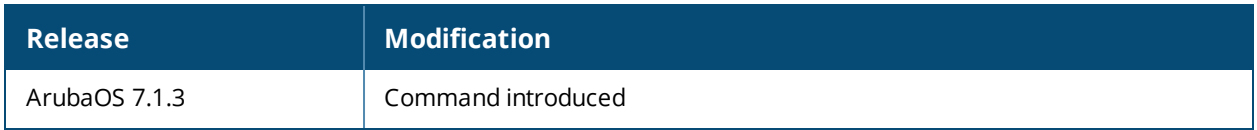

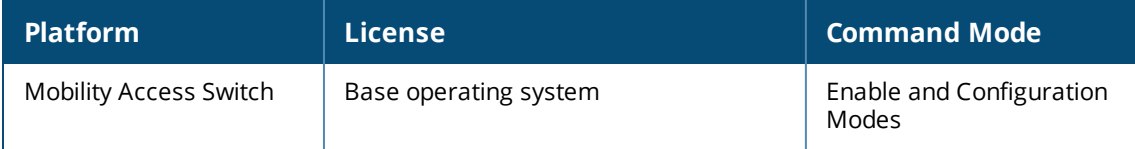

## **show rogue-ap-containment**

show rogue-ap-containment

## **Description**

View the rogue AP containment configuration.

## **Example**

The example below displays the default rogue AP containment configuration.

(host) #show rogue-ap-containment rogue-ap-containment "default" ------------------------------ Parameter **Value** --------- ----- Rogue AP Containment Enabled Action default Auto Recovery Time 300

## **Related Command**

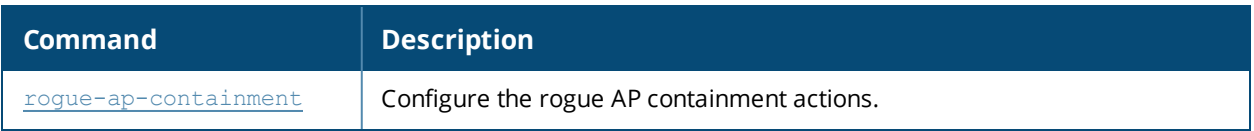

### **Command History**

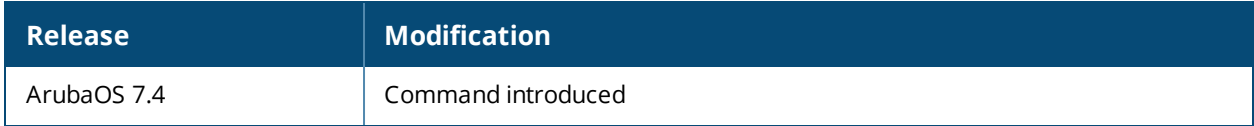

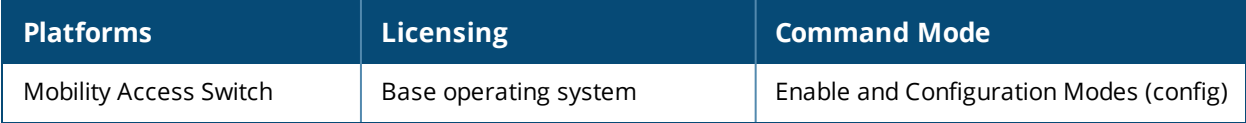

## **show router ospf**

show router ospf

### **Description**

View the global OSPF profile configuration.

## **Example**

The example below displays the OSPF profile named "default" parameters.

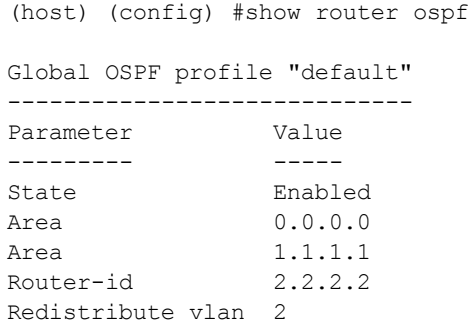

## **Related Command**

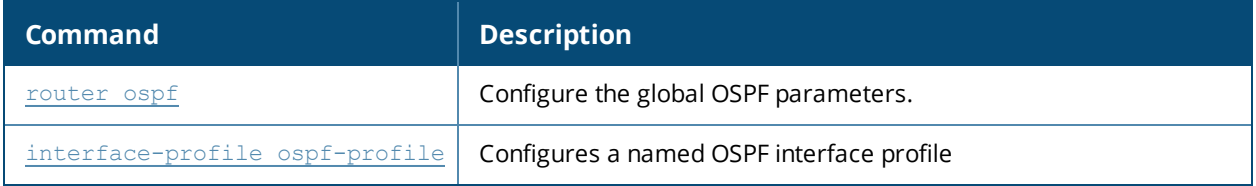

#### **Command History**

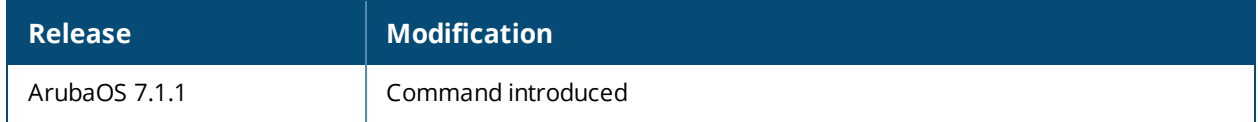

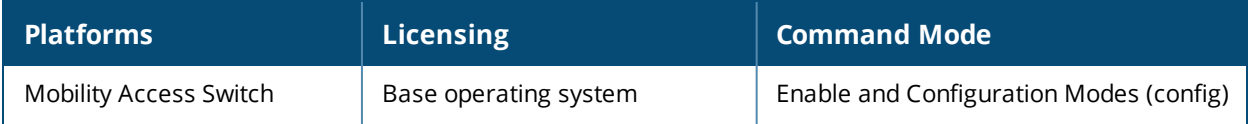

# **show snmp community**

show snmp community

### **Description**

Displays the SNMP community string details.

## **Syntax**

No parameters.

### **Example**

The output of this command shows the community strings stored on the Mobility Access Switch.

```
(host) # show snmp community
```
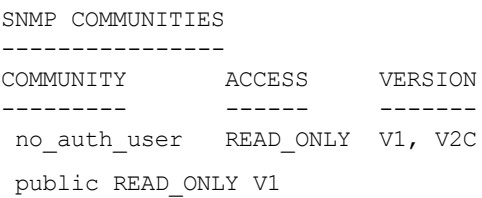

## **Command History**

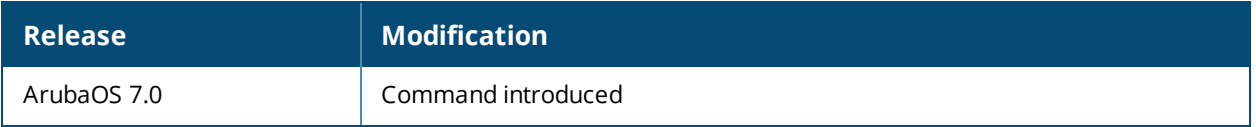

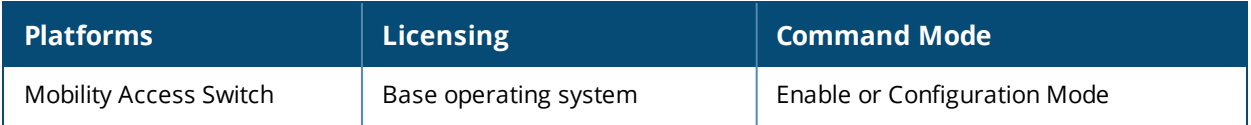

## **show snmp context**

show snmp context

### **Description**

Displays the list of context names configured on the Mobility Access Switch.

### **Syntax**

No parameters.

#### **Example**

The output of this command shows slot details on the Mobility Access Switch.

```
(host) #show snmp context
SNMP Contexts Count: 2
SNMP Contexts
-------------
Context Name
------------<br>""
                  (Default Context)
V3_context
```
## **Command History**

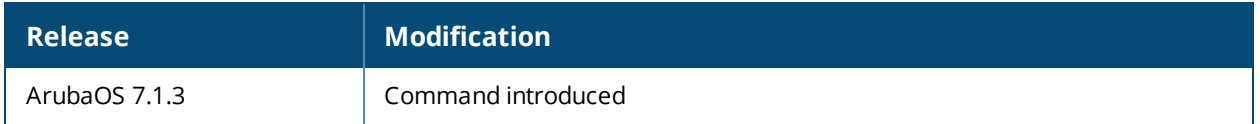

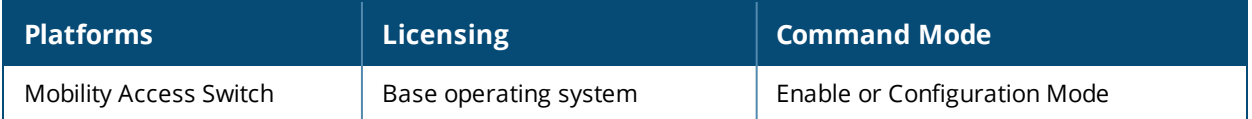

# **show snmp engine-id**

show snmp engine-id

### **Description**

Displays the configured SNMP engine ID.

## **Syntax**

No parameters.

#### **Example**

The output of this command shows the configured SNMP engine ID:

(host) #show snmp engine-id

SNMP engine ID: 000039e7000000a10a115e01 (Factory Default)

#### **Command History**

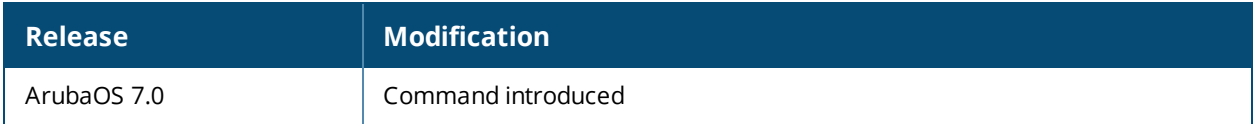

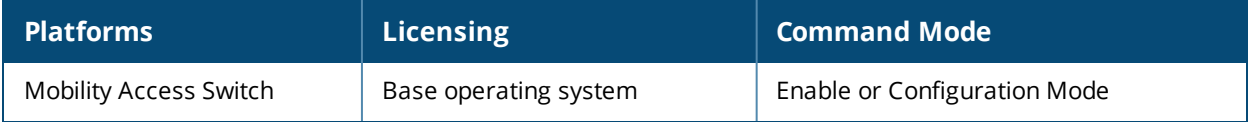

## **show snmp group-snmp**

show snmp group-snmp

#### **Description**

Displays the View Access Group information populated from the snmpd process.

#### **Syntax**

No parameters.

#### **Example**

The output of this command displays the configured View Access groups populated from the snmpd process:

host) #show snmp group-snmp

SNMP Groups Count: 11

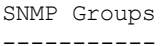

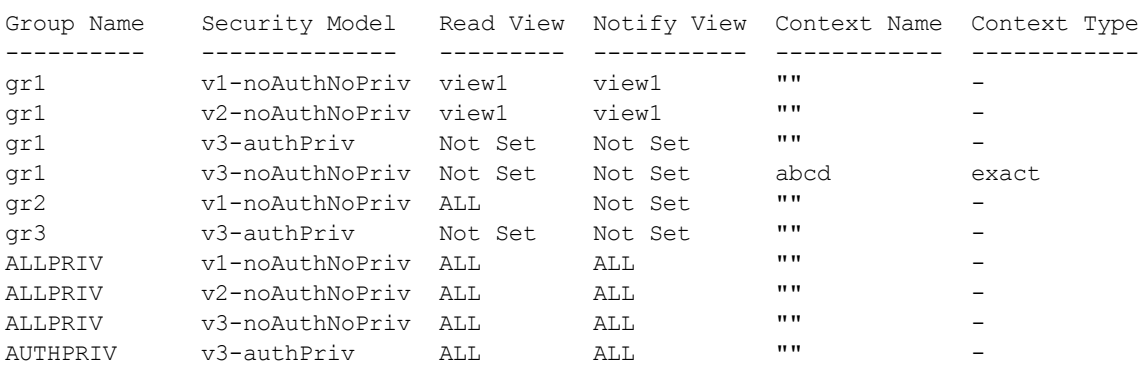

#### **Command History**

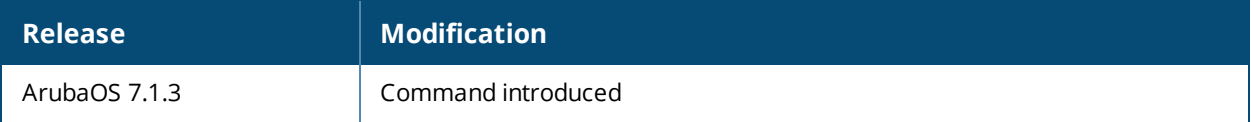

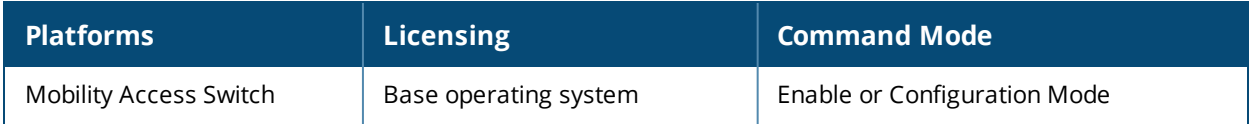

## **show snmp group-trap**

show snmp group-trap

#### **Description**

Displays the View Access Group information populated from the trapd process.

#### **Syntax**

No parameters.

#### **Example**

The output of this command displays the configured View Access groups populated from the trapd process:

host) #show snmp group-trap

SNMP Groups Count: 15

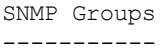

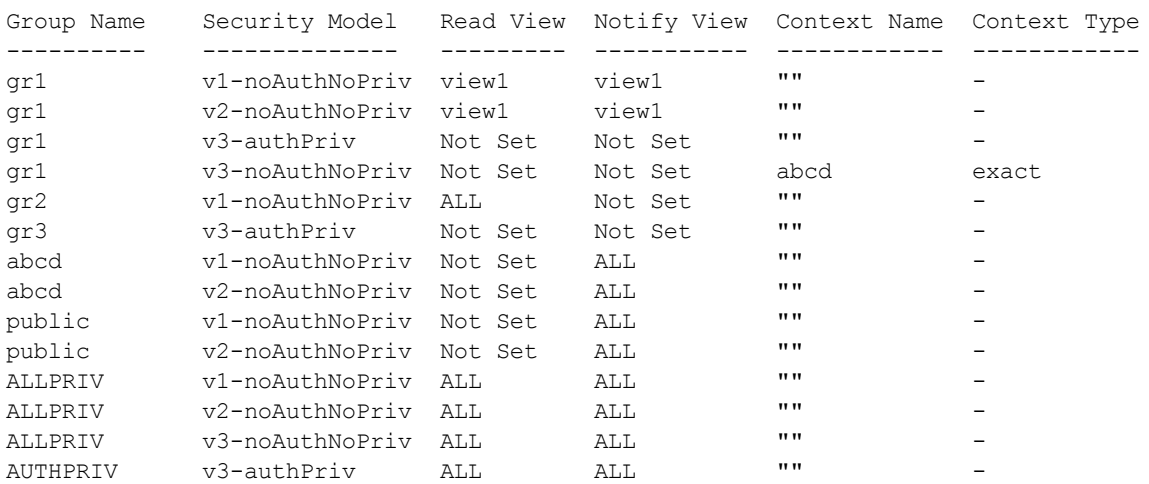

#### **Command History**

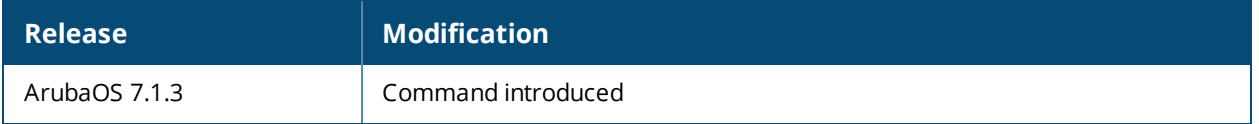

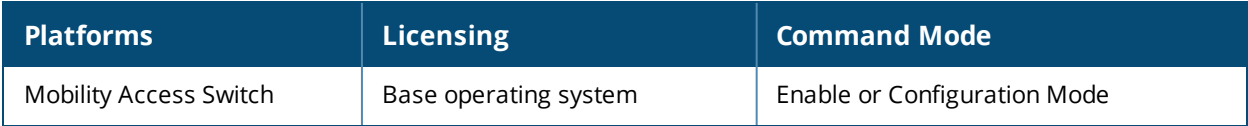

## **show snmp inform stats**

show snmp inform stats

#### **Description**

Displays the SNMP inform statistics.

### **Syntax**

No parameters.

#### **Example**

The output of this command shows the SNMP inform statistics.

(host) # show snmp inform stats Inform queue size is 250 SNMP INFORM STATS ----------------- HOST PORT VERSION INFORMS-INQUEUE OVERFLOW TOTAL INFORMS ---- ---- ------- --------------- -------- ------------- 10.13.14.61 4050 V3 0 FALSE 0 10.13.14.61 162 V2C 0 FALSE 0 10.13.14.61 4050 V2C 0 FALSE 0

## **Command History**

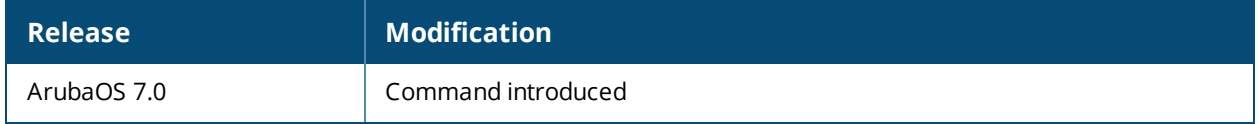

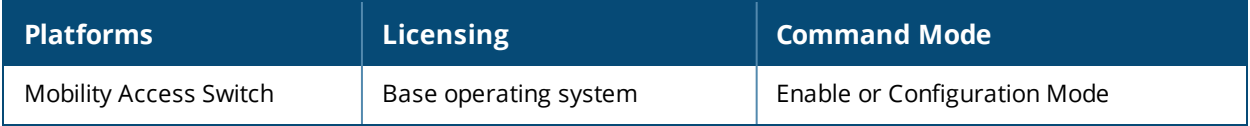

# **show snmp notify filter profile-name**

show snmp notify filter profile-name

## **Description**

Displays the SNMP target profile names.

### **Syntax**

No parameters.

### **Example**

The output of this command shows the SNMP target profile names.

(host) #show snmp notify filter profile-name SNMP Target Profile Count: 6 Profile Name ------------ Trap Target Profile Name ------------------------ 1.1.1.1\_1\_162\_p  $10.10.10.1011011162p$ 10.13.34.150\_2\_4050\_p 10.13.6.66\_3\_162\_p 10.13.6.70\_1\_4050\_p 10.13.6.70\_2\_4050\_p

The following example displays the SNMP target profile details by a specific profile name:

```
(host) #show snmp notify filter profile-name 10.13.6.70_1_4050_p
Details for Target Profile:
10.13.6.70_1_4050_p
   Target IP: 10.13.6.70, UDP Port: 4050, Version: 1
   Trap Filter Included:
       risingAlarm
       fallingAlarm
       wlsxStackTopologyChangeTrap
wlsxStackIfStateChangeTrap
```
## **Command History**

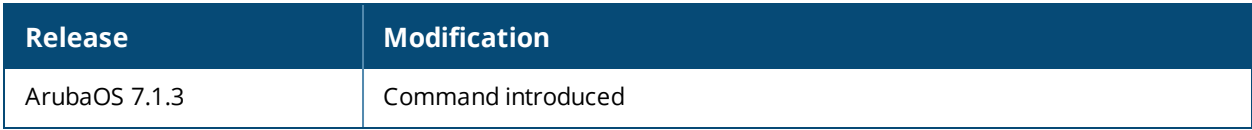

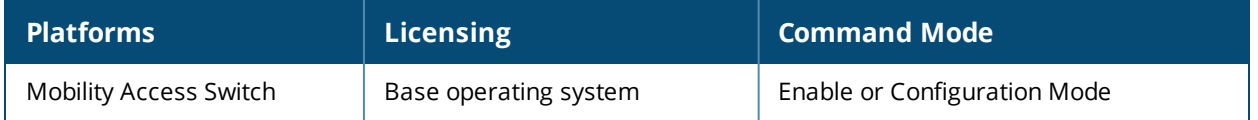

## **show snmp trap-group**

show snmp trap-group

#### **Description**

Displays the list of trap filter groups that can be applied while configuring trap hosts. You can also view the traps associated with a specific trap filter.

### **Syntax**

No parameters.

#### **Example**

The output of this command shows the list of trap filter groups that can be associated during trap host configuration.

```
(host) #show snmp trap-group
Trap Group Count: 8
Trap Group Name
---------------
Trap Group Name
---------------
generic
stacking
rmon
ptopo
system
snmp
auth
vlan
The following example displays the details of a specific trap group:
(host) #show snmp trap-group rmon
Supported Traps under group: rmon
```
risingAlarm

fallingAlarm

#### **Command History**

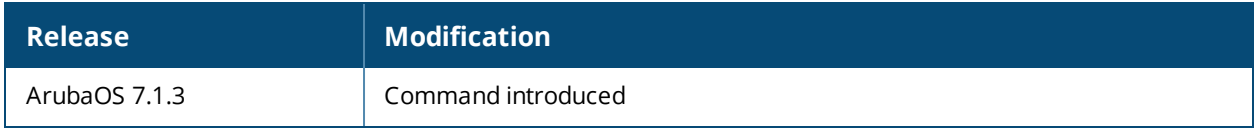

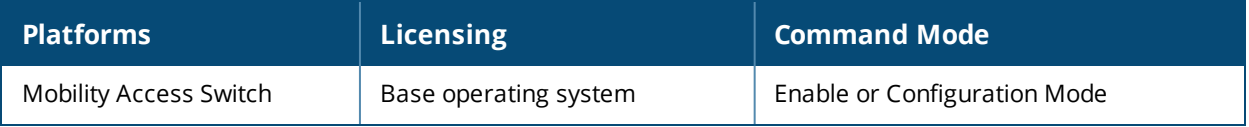

## **show snmp trap-hosts**

show snmp trap-hosts

#### **Description**

Displays the configured SNMP trap hosts.

### **Syntax**

No parameters.

#### **Example**

The output of this command shows details of a SNMP trap host.

```
(host) # show snmp trap-hosts
Configured Source IP for Trap: 100.100.100.10
SNMP TRAP HOSTS
---------------
HOST VERSION SECURITY NAME PORT TYPE TIMEOUT RETRY
---- ------- ------------- ---- ---- ------- -----
10.16.14.1 SNMPv2c public 162 Trap N/A N/A
```
## **Command History**

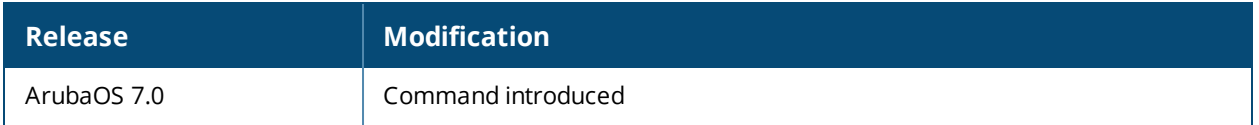

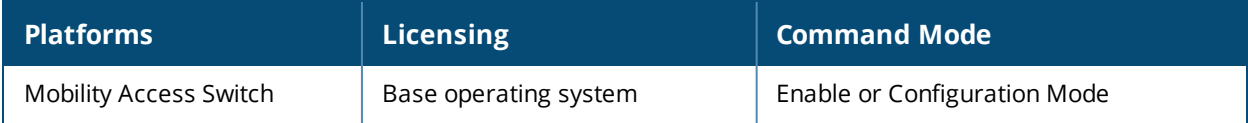

## **show snmp trap-list**

show snmp trap-list

#### **Description**

Displays the list of SNMP traps.

### **Syntax**

No parameters.

### **Example**

The output of this command shows the list of SNMP traps and the status.

(host) # show snmp trap-list

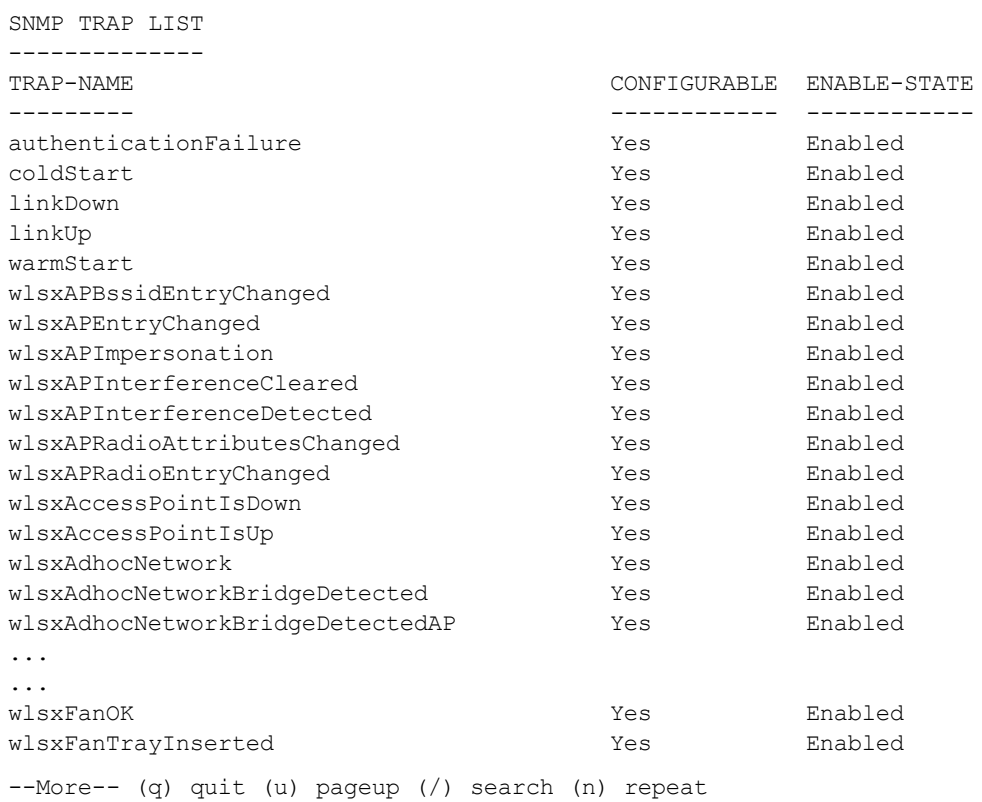

## **Command History**

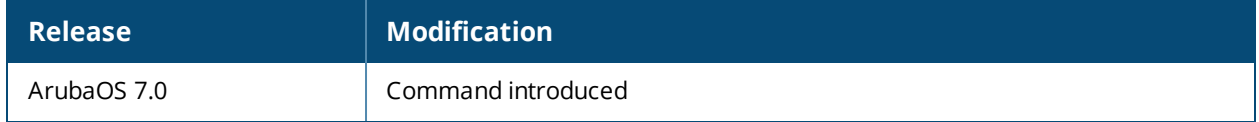

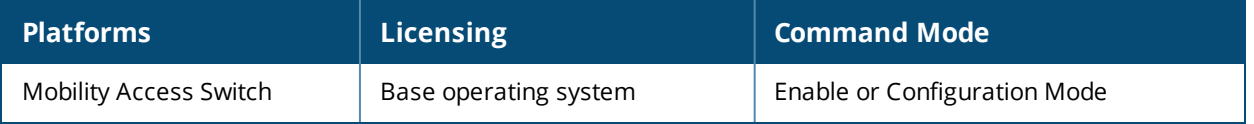

## **show snmp trap-queue**

show snmp trap-queue

#### **Description**

Displays the list of SNMP traps in queue.

### **Syntax**

No parameters.

#### **Example**

The output of this command shows the list of generated traps in the Agent.

```
(host) # show snmp trap-queue
2012-03-20 03:05:33 Switch Cold Started
2012-03-20 03:05:33 Enterprise cold start trap.
2012-03-20 03:05:33 Power supply 1 is missing
2012-03-20 03:05:33 Link 150994944 is up. Admin status is 1; oper status is 1
...
...
```
Total traps in the queue : 40 Total traps generated on the device : 40

### **Command History**

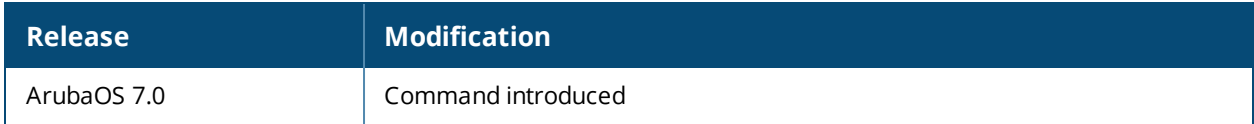

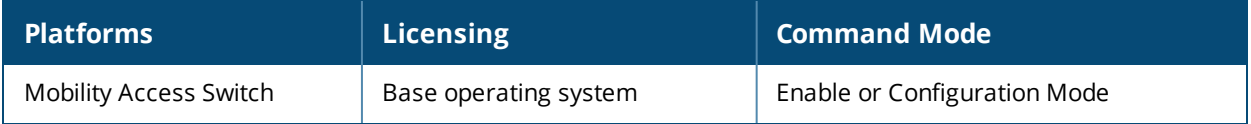

# **show snmp user-table**

show snmp user-table

### **Description**

Displays the list of SNMP user entries created on the SNMP Agent.

## **Syntax**

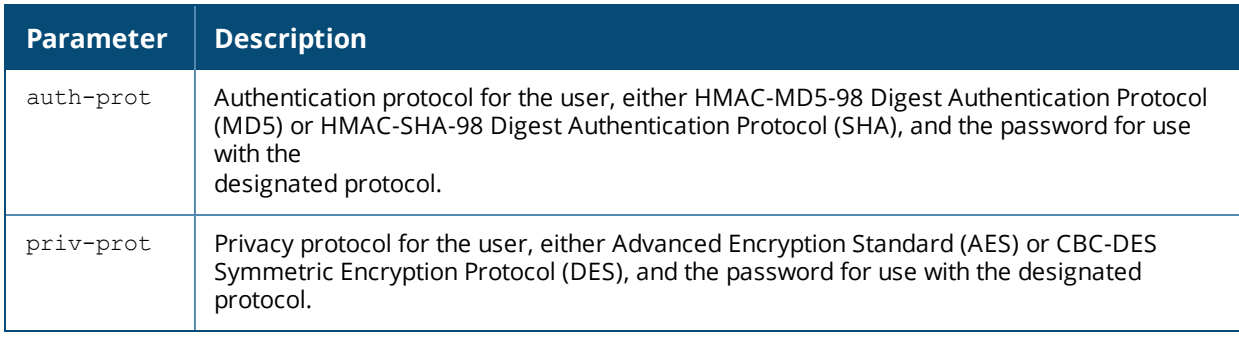

## **Example**

The output of this command shows the list of SNMP users.

```
(host) # show snmp user-table
```

```
SNMP USER TABLE
```
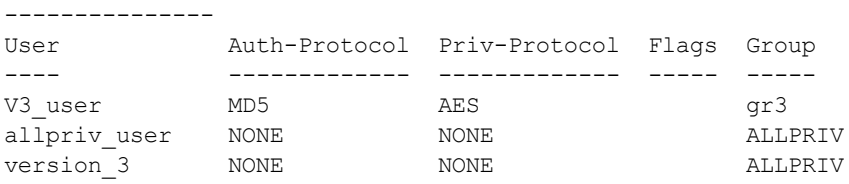

## **Command History**

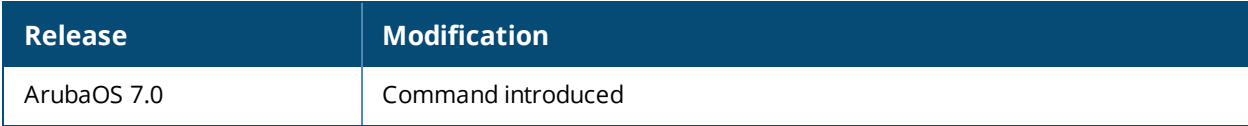

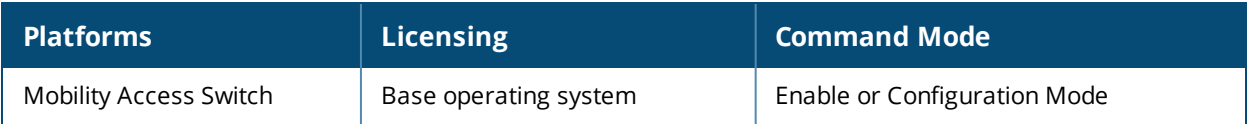

## **show snmp view**

show snmp view

## **Description**

Displays the View information with the included and excluded OID details.

### **Syntax**

No parameters.

#### **Example**

The output of this command shows the View information with the included and excluded OID details.

```
(host) # show snmp view
SNMP Views Count: 5
SNMP Views
----------
View Name OID Tree OID Tree Type Storage Type OID Mask
--------- -------- ------------- ------------ --------
ALL iso included nonVolatile FF
view1 ifTable included nonVolatile FF
view1 ifName included nonVolatile FF:FF
view1 ifName.0 excluded nonVolatile FF:EF
```
view1 ifInMulticastPkts.0 excluded nonVolatile FF:EF

## **Command History**

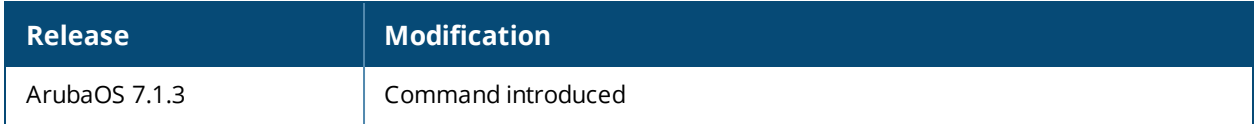

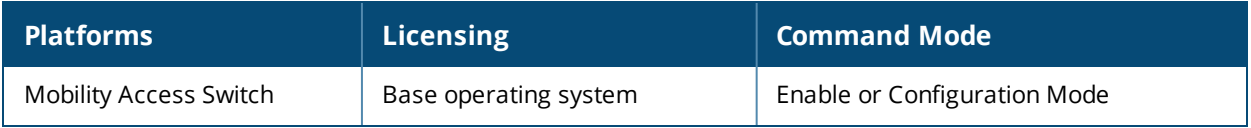

## **show spanning-tree**

show spanning-tree [detail]

### **Description**

View the spanning tree information or optionally view the details of the set spanning tree.

#### **Syntax**

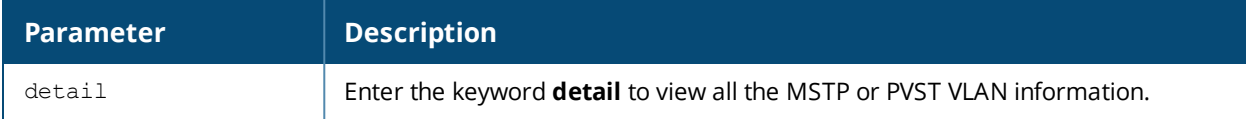

#### **Example**

The following output is a summary of the current spanning tree.

```
(host) #show spanning-tree
MST 0
Root ID Address: 0019.0655.3a80, Priority: 4097
Regional Root ID Address: 000b.866c.3200, Priority: 16384
Bridge ID Address: 000b.866c.3200, Priority: 16384
External root path cost 40000, Internal root path cost 0
Interface Role State Port Id Cost Type
--------- ---- ----- ------ ---- ----<br>GE0/0/1 Desg FWD 128.2 20000 P2p
GE0/0/1 Desg FWD 128.2 20000 P2p
GE0/0/2 Loop-Inc BLK 128.3 20000 P2p Bound
GE0/0/22 Root FWD 128.23 20000 P2p
```
The example below includes more details of the current spanning tree.

```
(host)(config) #show spanning-tree detail
MST 0
vlans mapped : 3,7
Configuration Digest : 0xED285086D33012C7D2B283FB89730D4D
Root ID Address: 000b.866a.f240, Priority: 32768
Regional Root ID Address: 000b.866a.f240, Priority: 32768
Bridge ID Address: 000b.866a.f240, Priority: 32768
External root path cost 0, Internal root path cost 0
Interface Role State Port Id Cost Type
  --------- ---- ----- ------- ---- ----
GE0/0/23 Desg FWD 128.24 20000 P2p
GE1/0/22 Desg FWD 128.167 20000 P2p
GE1/0/23 Bkup BLK 128.168 20000 P2p
GE2/0/23 Bkup BLK 128.312 20000 P2p
MST 4
vlans mapped : 1
Root ID Address: 000b.866a.f240, Priority: 32768
Bridge ID Address: 000b.866a.f240, Priority: 32768
root path cost 0, remaining hops 20
Interface Role State Port Id Cost Type
--------- ---- ----- ------- ---- ----
GE0/0/23 Desg FWD 128.24 20000 P2p
```
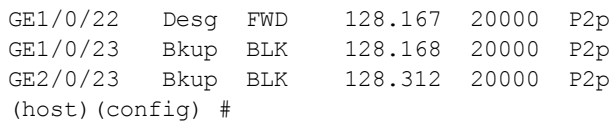

# **Command History**

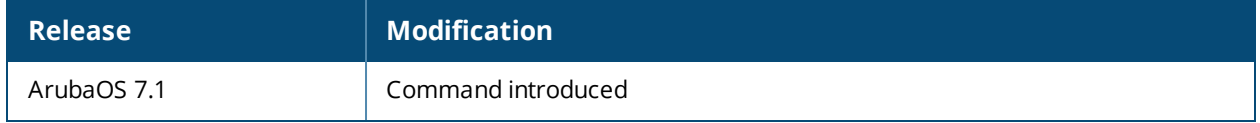

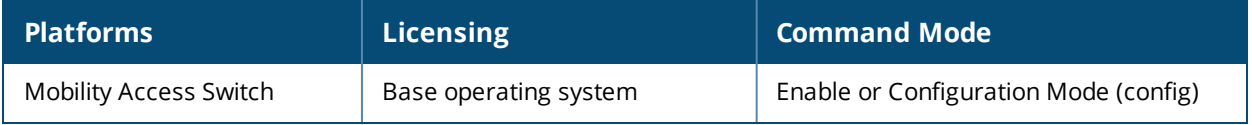

## **show spanning-tree mstp interface all**

show spanning-tree mstp interface all [detail]

### **Description**

View all the MSTP interfaces. Optionally, view all the detail of the MSTP interface.

#### **Example 1**

(host)#show spanning-tree mstp interface all

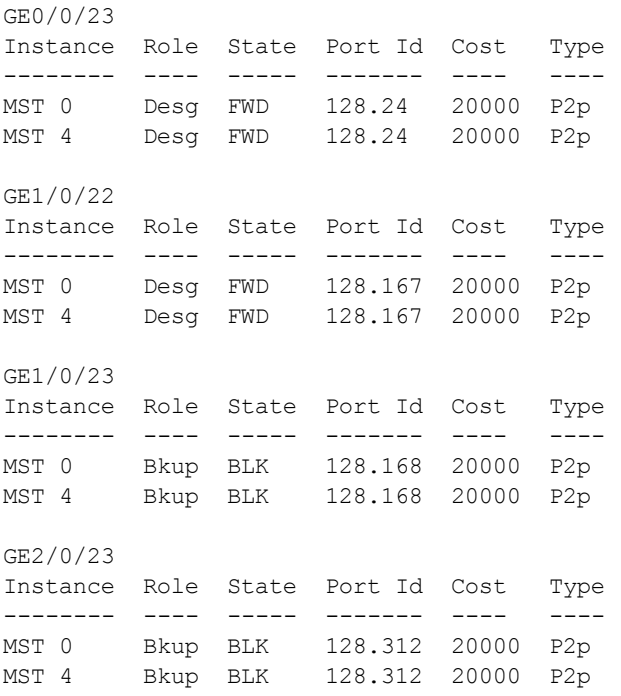

The values in the output above are detailed in the table below.

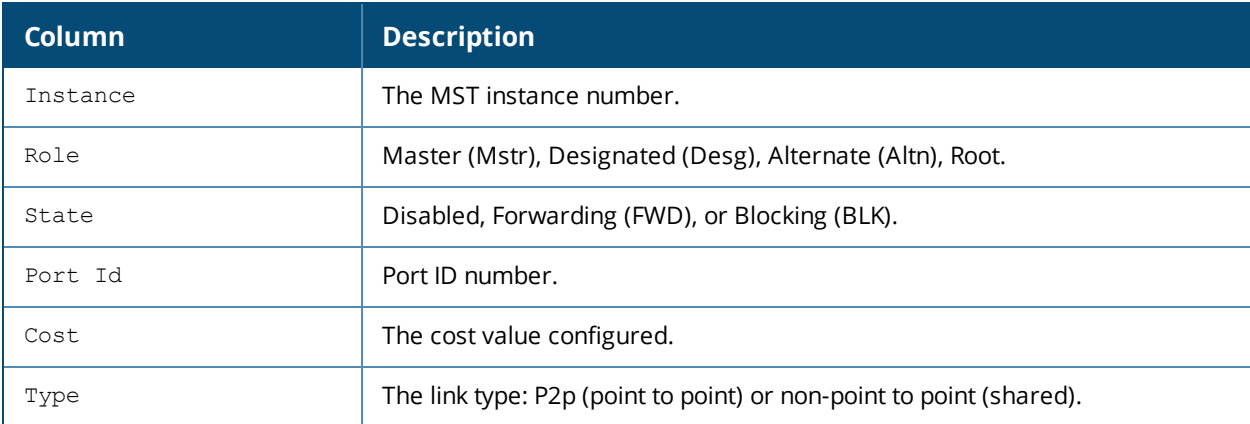

#### **Example**

(host)(config) #show spanning-tree detail

```
MST 0
```
vlans mapped : 3,7 Configuration Digest : 0xED285086D33012C7D2B283FB89730D4D

```
Root ID Address: 000b.866a.f240, Priority: 32768
Regional Root ID Address: 000b.866a.f240, Priority: 32768
Bridge ID Address: 000b.866a.f240, Priority: 32768
External root path cost 0, Internal root path cost 0
Interface Role State Port Id Cost Type
--------- ---- ----- ------ ---- ----
GE0/0/23 Desg FWD 128.24 20000 P2p
GE1/0/22 Desg FWD 128.167 20000 P2p
GE1/0/23 Bkup BLK 128.168 20000 P2p
GE2/0/23 Bkup BLK 128.312 20000 P2p
MST 4
vlans mapped : 1
Root ID Address: 000b.866a.f240, Priority: 32768
Bridge ID Address: 000b.866a.f240, Priority: 32768
root path cost 0, remaining hops 20
Interface Role State Port Id Cost Type
--------- ---- ----- ------- ---- ----
GE0/0/23 Desg FWD 128.24 20000 P2p
GE1/0/22 Desg FWD 128.167 20000 P2p
GE1/0/23 Bkup BLK 128.168 20000 P2p
GE2/0/23 Bkup BLK 128.312 20000 P2p
(host)(config) #
```
### **Command History**

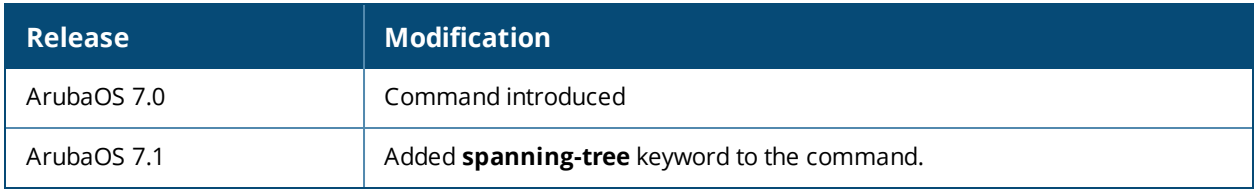

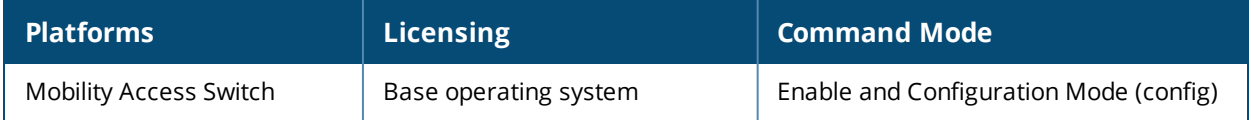

# **show spanning-tree mstp interface gigabitethernet**

show spanning-tree mstp interface gigabitethernet <slot/module/port>

#### **Description**

Display MSTP interface gigabitethernet settings for the slot/module/port.

#### **Syntax**

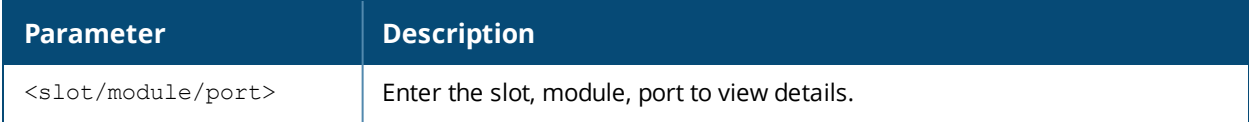

#### **Example**

```
(host) # show spanning-tree mstp interface gigabitethernet 0/0/1
```
Instance Role State Port Id Cost Type -------- ---- ----- ------- ---- ---- MST 0 Desg FWD 128.2 20000 P2p

The values in the output above are detailed in the table below.

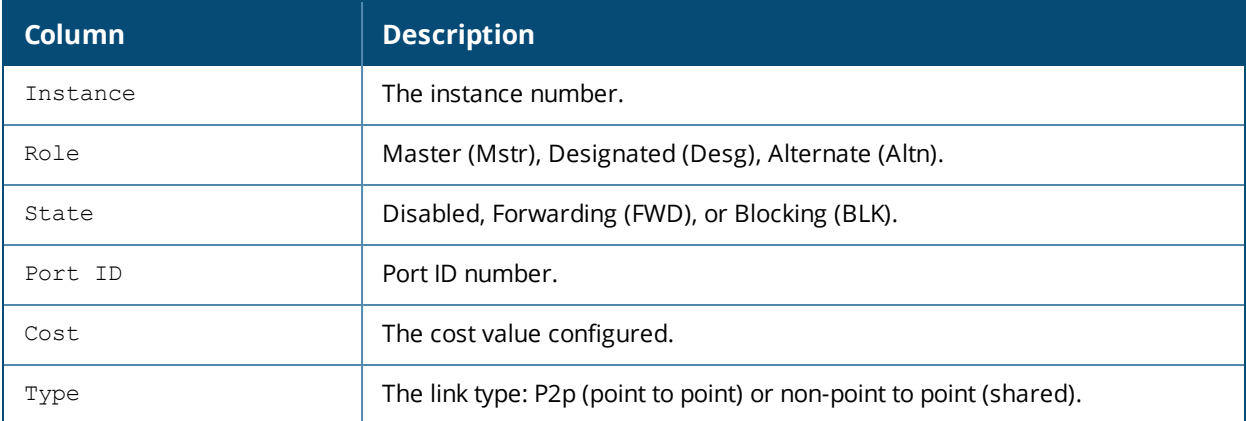

#### **Command History**

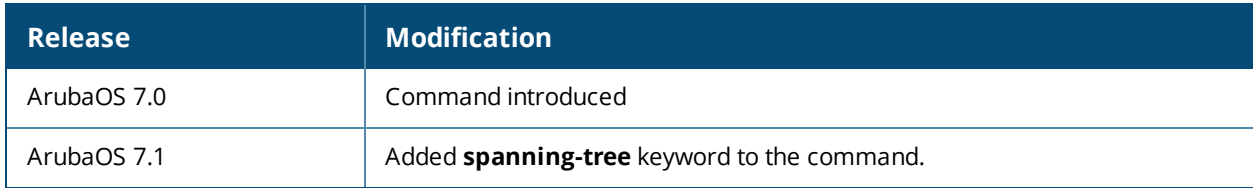

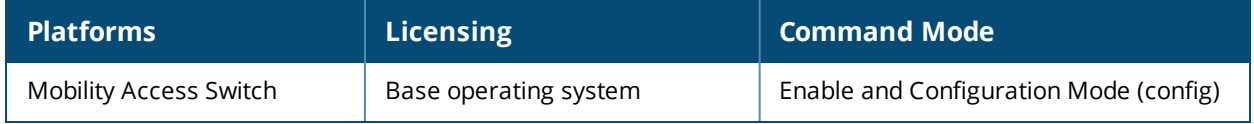

# **show spanning-tree mstp interface port-channel**

show spanning-tree mstp interface port-channel <id>

### **Description**

View MSTP port channel interface information.

#### **Syntax**

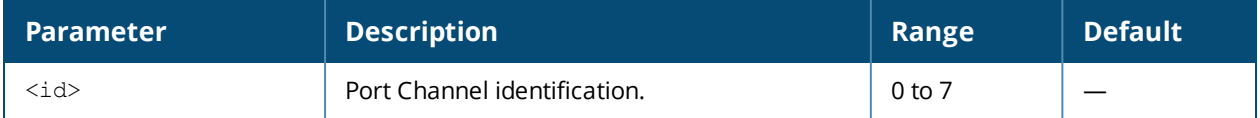

### **Example (partial)**

(host) #show spanning-tree mstp interface port-channel 1

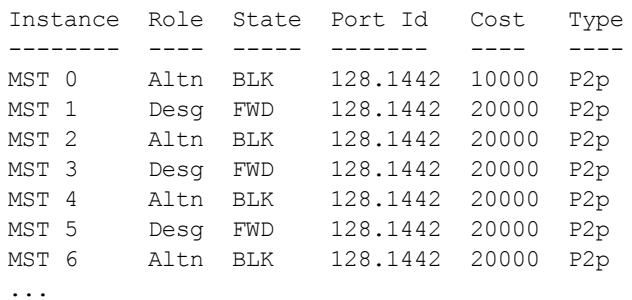

The values in the output above are detailed in the table below.

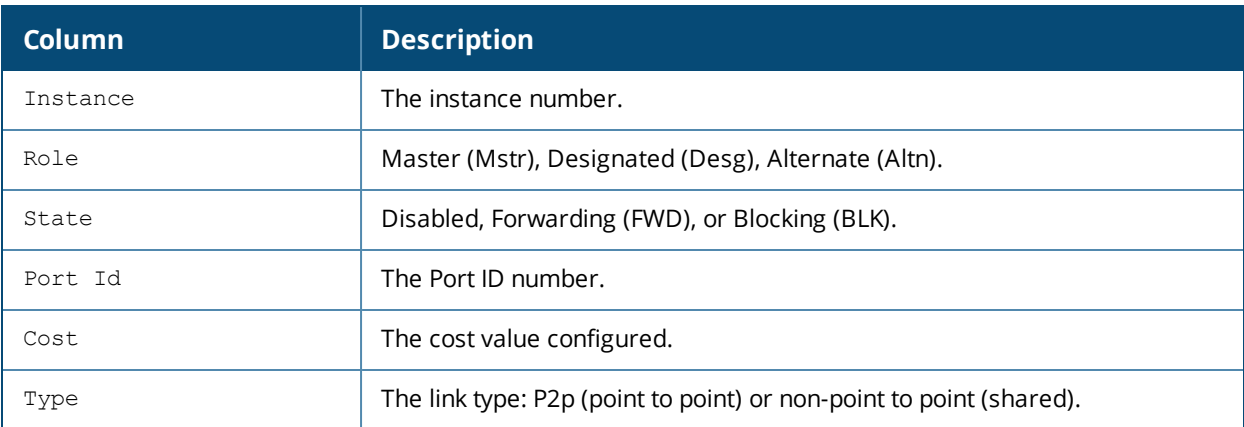

#### **Command History**

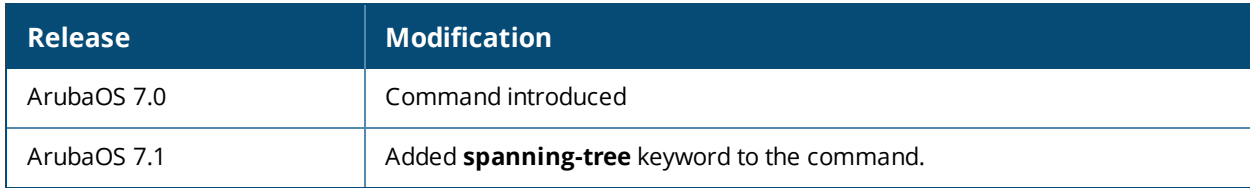

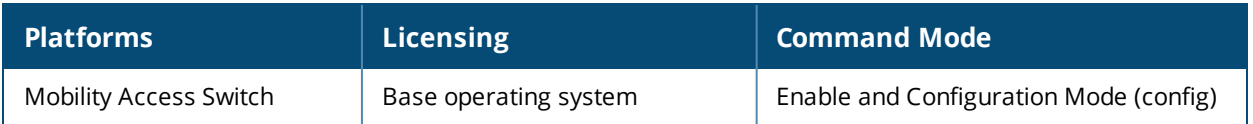

## **show spanning-tree mstp msti**

show spanning-tree mstp msti [<msti>] | all] [detail]

## **Description**

Brief description of the command funtion.

### **Syntax**

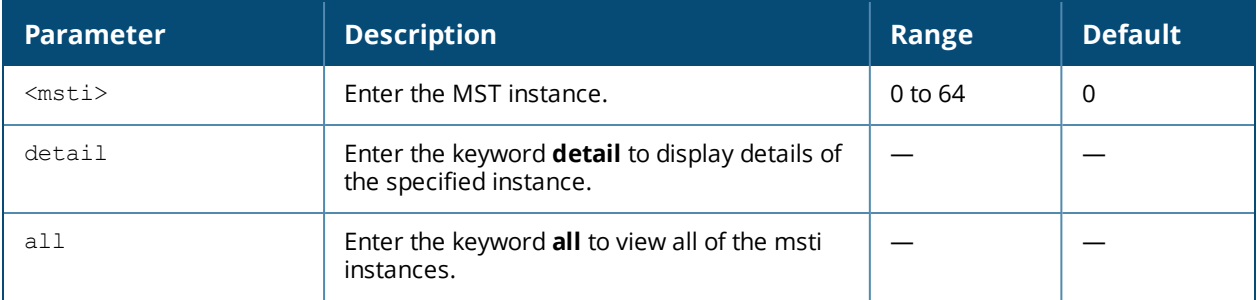

### **Example**

(host)#show spanning-tree mstp msti all

```
MST 0
Root ID Address: 000b.866a.f240, Priority: 32768
Regional Root ID Address: 000b.866a.f240, Priority: 32768
Bridge ID Address: 000b.866a.f240, Priority: 32768
External root path cost 0, Internal root path cost 0
Interface Role State Port Id Cost Type
--------- ---- ----- ------- ---- ----
GE0/0/23 Desg FWD 128.24 20000 P2p
GE1/0/22 Desg FWD 128.167 20000 P2p
GE1/0/23 Bkup BLK 128.168 20000 P2p
GE2/0/23 Bkup BLK 128.312 20000 P2p
MST 4
Root ID Address: 000b.866a.f240, Priority: 32768
Bridge ID Address: 000b.866a.f240, Priority: 32768
root path cost 0, remaining hops 20
Interface Role State Port Id Cost Type
--------- ---- ----- ------- ---- ----
GE0/0/23 Desg FWD 128.24 20000 P2p
GE1/0/22 Desg FWD 128.167 20000 P2p
GE1/0/23 Bkup BLK 128.168 20000 P2p
GE2/0/23 Bkup BLK 128.312 20000 P2p
(host)#
```
The values in the output above are detailed in the table below.
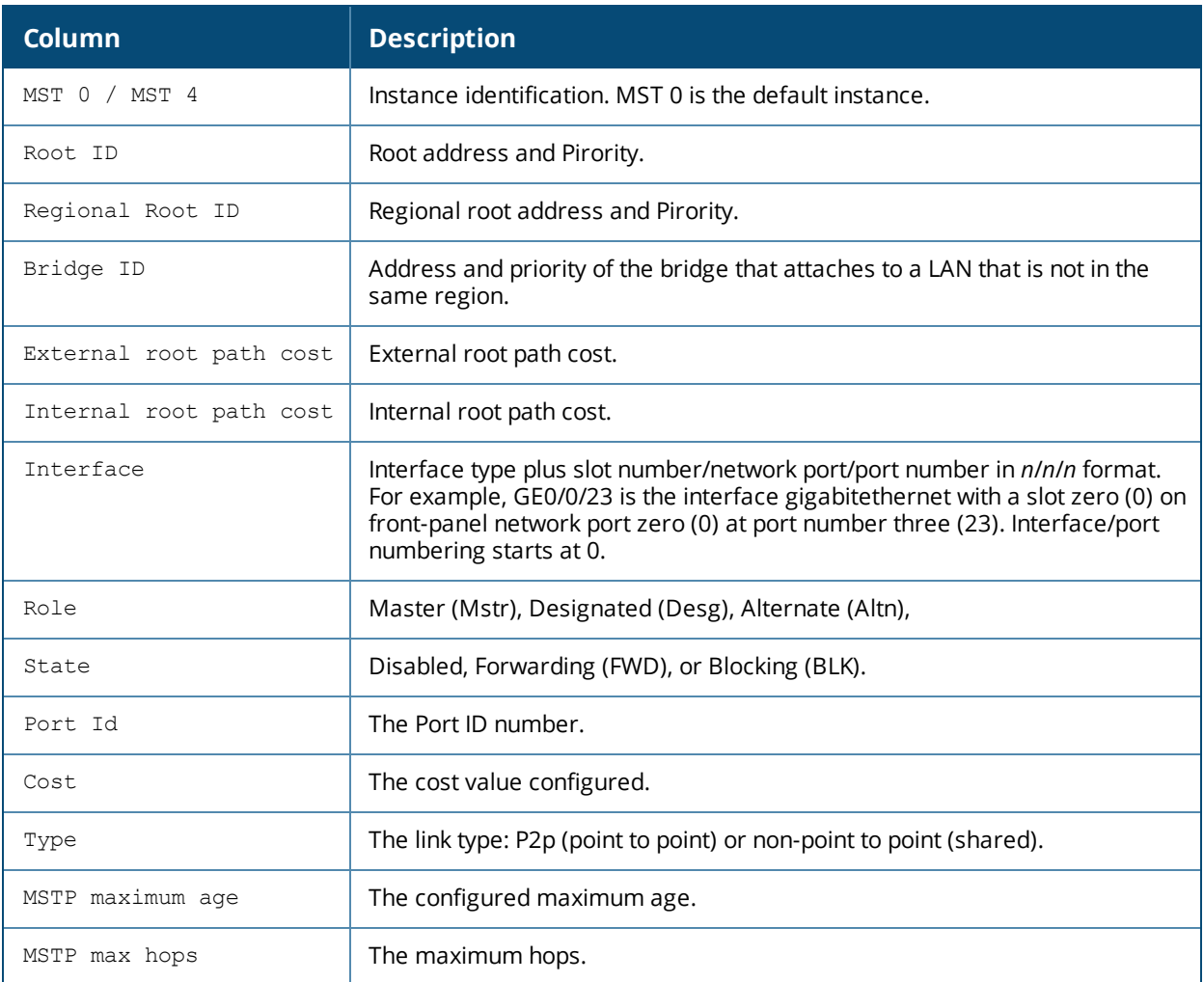

# **Command History**

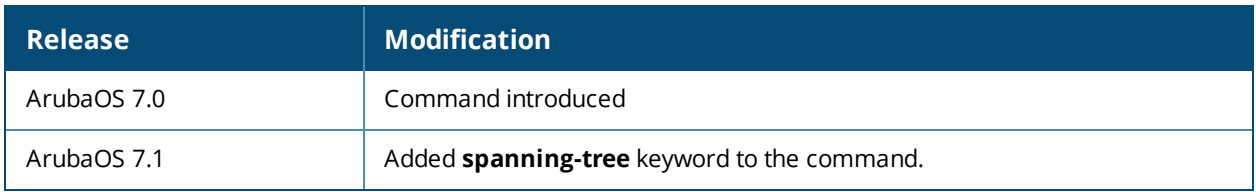

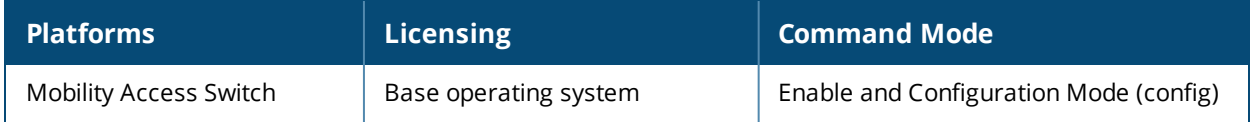

# **show spanning-tree-profile**

show spanning-tree-profile

### **Description**

View which spanning tree is enabled.

# **Example**

The output below confirms that MSTP is the running spanning tree.

(host)#show spanning-tree-profile

spanning-tree ------------- Parameter **Value** --------- ---- spanning-tree-mode mstp

# **Related Command**

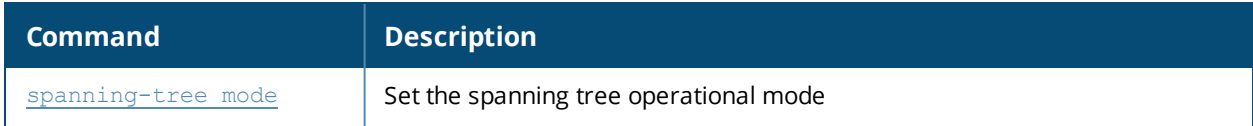

#### **Command History**

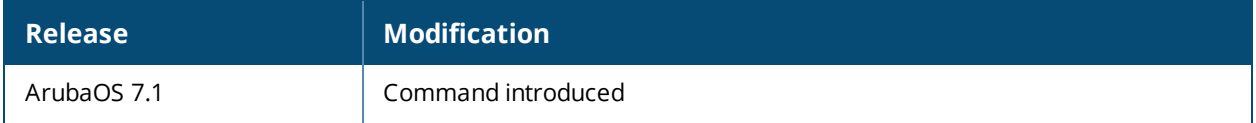

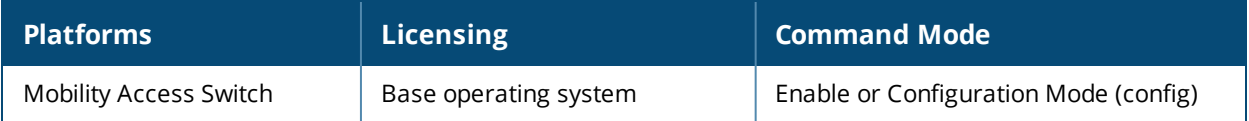

# **show spanning-tree vlan**

show spanning-tree vlan [<id>] | [all]

### **Description**

View the PVST VLAN information for a specified VLAN or all VLANs.

#### **Syntax**

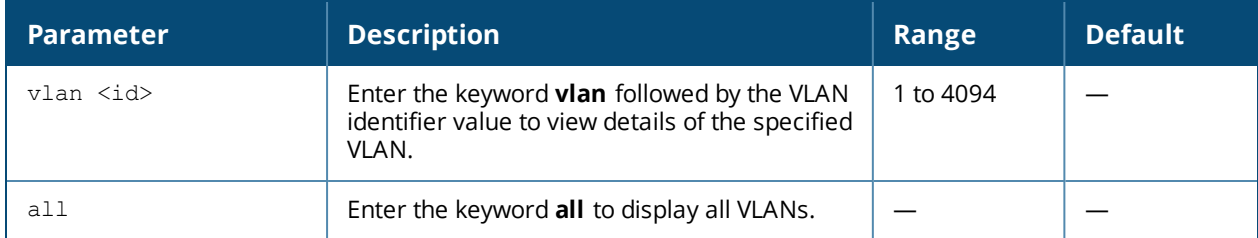

#### **Example**

The following example displays output for VLAN 1.

```
(host)#show spanning-tree vlan 1
```

```
VLAN 1
Root ID               Address: 000b.866a.1cc0, Priority: 32768<br>Bridge ID         Address: 000b.866a.1cc0, Priority: 32768
                       Address: 000b.866a.1cc0, Priority: 32768
Hello Time: 2 sec, Max Age: 20 sec, Forward Delay: 15 sec
We are the root of the spanning tree
```
Interface Role State Port Id Cost Type --------- ---- ----- ------- ---- ---- GE0/0/0 Desg FWD 128.1 20000 P2p

The following example displays detail output for all VLANs. In this particular output, only one VLAN (VLAN 1) is configured.

(host) (config) #show spanning-tree vlan all detail

VLAN 1 Bridge ID priority: 32768, Address: 000b.866a.1cc0 We are the root of the spanning tree Current Root ID priority: 32768, Address: 000b.866a.1cc0 Topology change flag not set, Number of topology changes: 1

(GE0/0/0) of VLAN1 is designated forwarding Port path cost 20000, Port priority 128, Port identifier 128.1 Designated Root ID priority: 32768, Address: 000b.866a.1cc0 Designated Bridge ID priority: 32768, Address: 000b.866a.1cc0 Number of transitions to forwarding state: 1 Link type is point-to-point by default BPDU sent: 9, Received: 0 Edge mode: Disabled Root guard: Disabled Loop guard: Disabled

# **Command History**

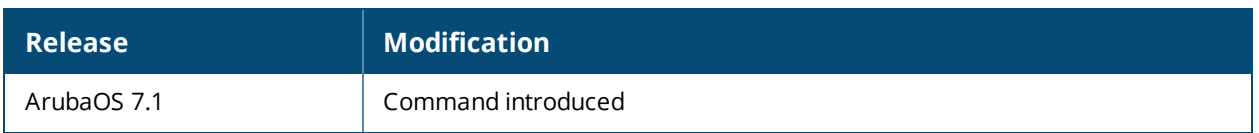

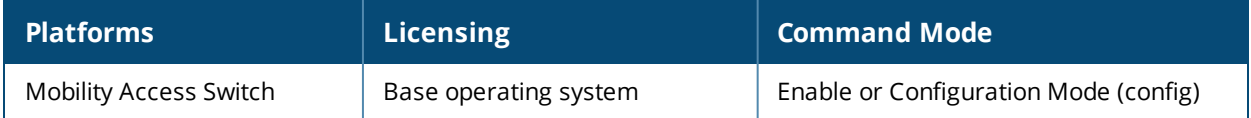

# **show stacking asp-stats**

show stacking asp-stats [all {member <id> | all}] | stack <module/port> {member <id> | all}

#### **Description**

Displays ASP control packet statistics for a specified interface or all stacking interfaces.

#### **Syntax**

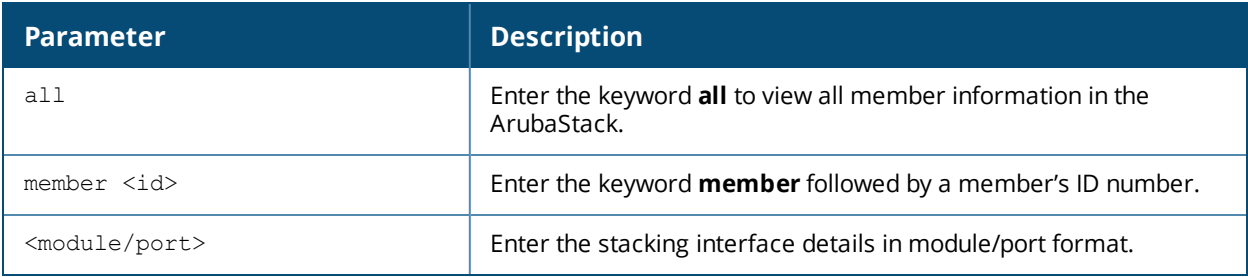

#### **Command History**

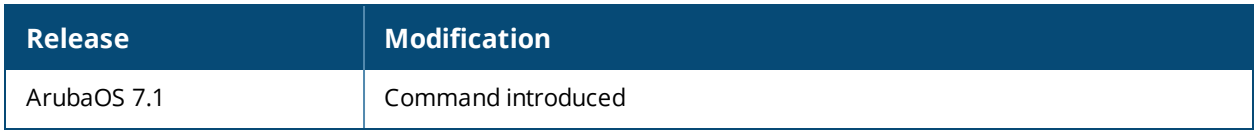

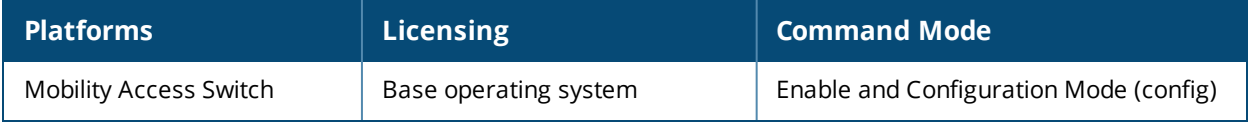

# **show stacking generated-preset-profile**

show stacking generated-preset-profile

# **Description**

Generates a preset stack configuration from a dynamic-elected stack configuration.

#### **Example**

(host)(config) #show stacking generated-preset-profile

Preset-config Profile Command ---------------------------- stack-profile member-id 0 serial-number AU0000674 role primary-capable member-id 1 serial-number AU0000731 role primary-capable member-id 2 serial-number AU0000660 role line-card

# **Command History**

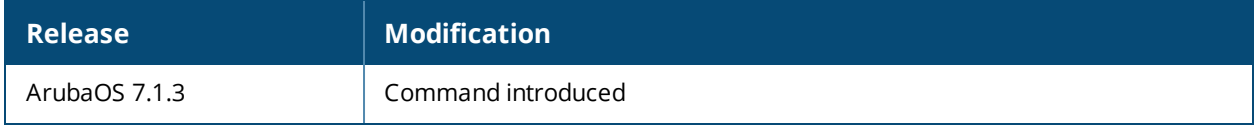

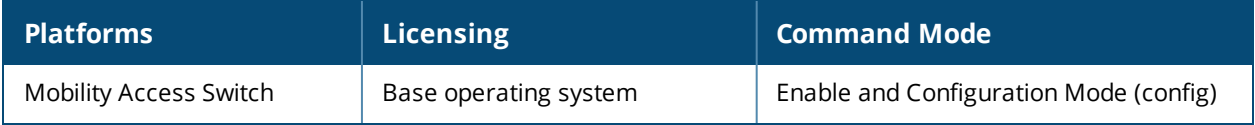

# **show stacking interface**

```
show stacking interface
  brief [member <id>]
  member <id>
  stack <module/port> [member <id> | statistics [member <id>] | transceiver [detail | member
  <id>]]
  statistics [member <id>]
  transceiver [member <id>]
```
#### **Description**

Display the stacking interface and transceiver information.

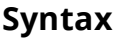

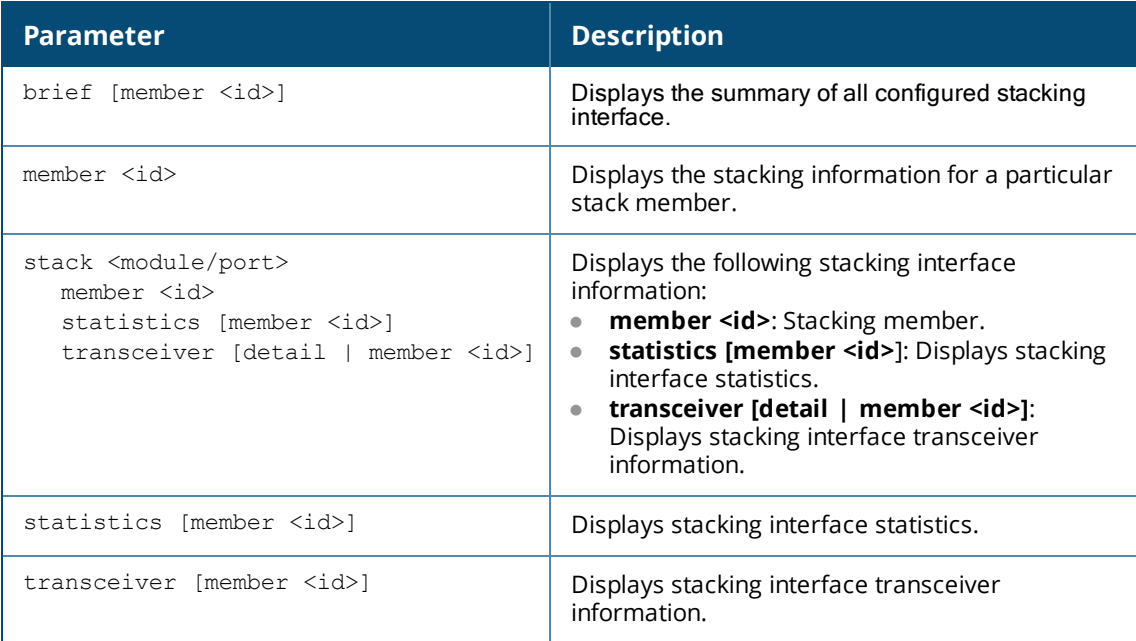

# **Example**

(host)#show stacking interface stack 1/2 transceiver

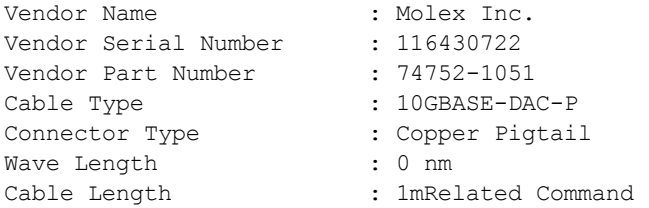

# **Related Command**

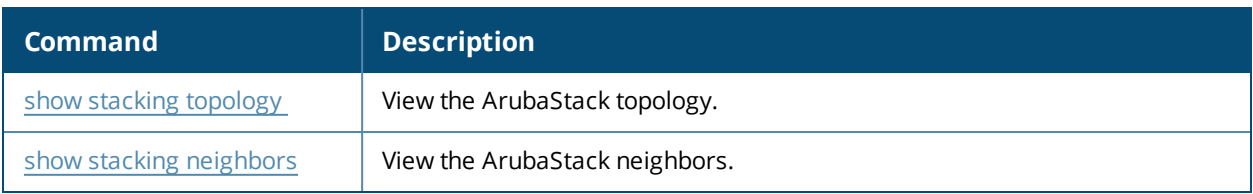

# **Command History**

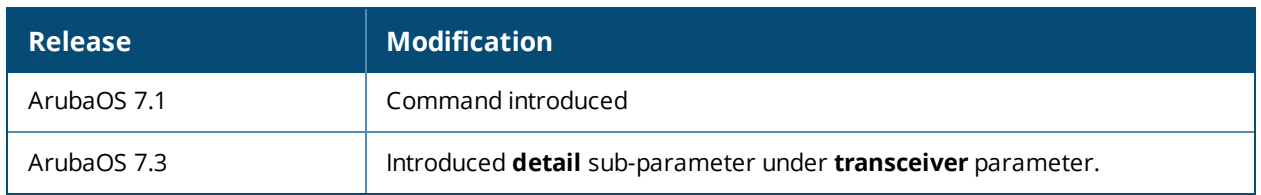

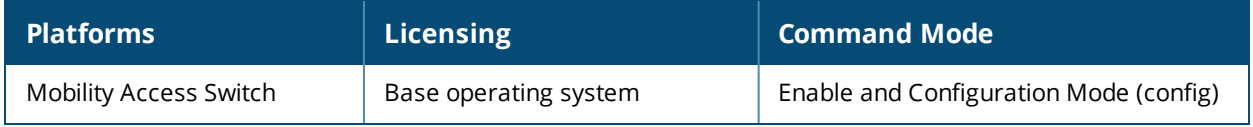

# **show stacking internal**

show stacking internal [member <id> | all]

### **Description**

View the internal ArubaStack information.

#### **Syntax**

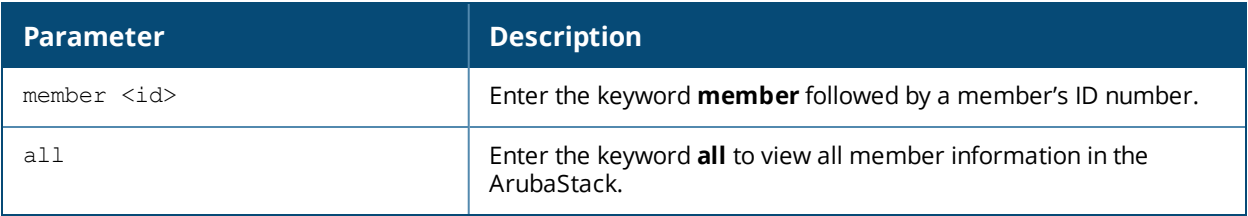

#### **Example**

```
(host)#show stacking internal
Device route table:
Route Table for Device-Id: 0
Target device-id Interface Next-hop device-id
---------------- --------- ------------------
2 stack1/2 2
4 stack1/3 4
Multicast filter table:
Device-Id: 0
Source device-id Unblocked-ports
---------------- ---------------
0 stack1/3
             stack1/2
2 None
4 None
```
# **Related Command**

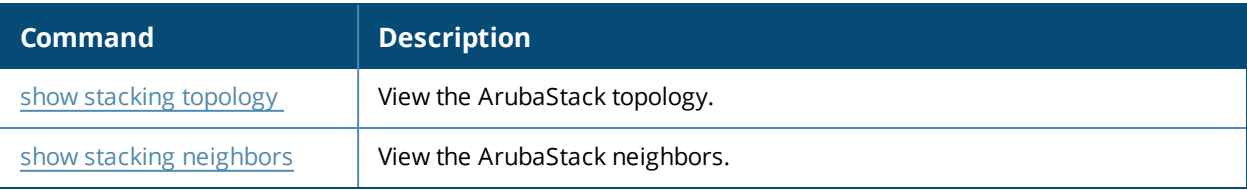

# **Command History**

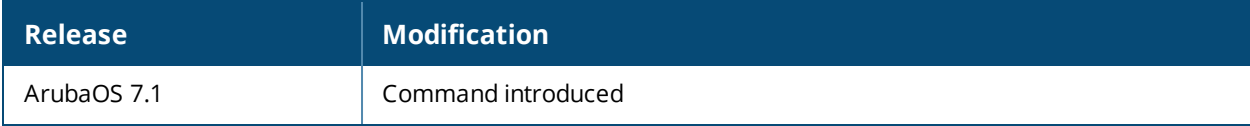

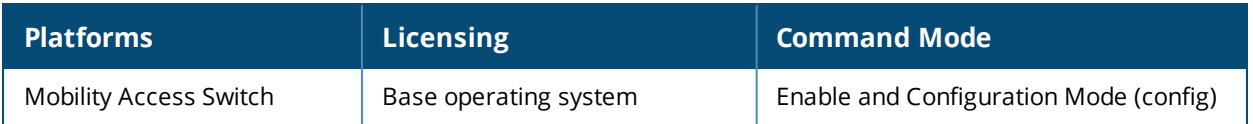

# **show stacking location**

show stacking location

# **Description**

Displays the assigned location of ArubaStack members.

### **Example**

(host) (stack-profile) #show stacking location

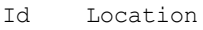

- -- --------
- 0 \* eng-building
- 1 eng-building
- 2 eng-building

#### **Related Commands**

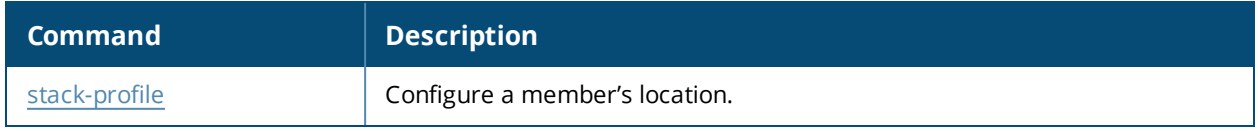

### **Command History**

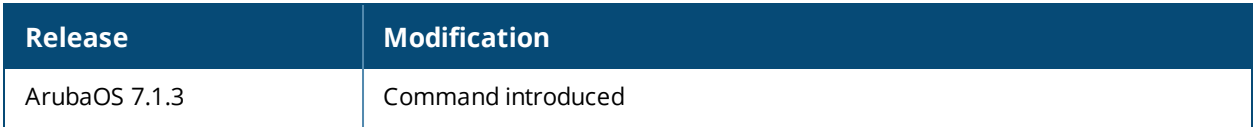

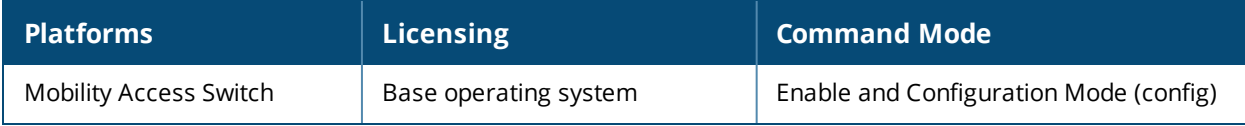

# <span id="page-623-0"></span>**show stacking members**

show stacking members [member <id> | all]

### **Description**

View the members of an ArubaStack.

# **Syntax**

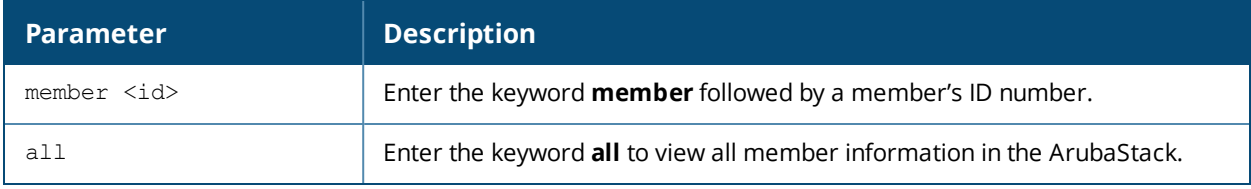

#### **Example**

View details of the ArubaStack members.

(host)#show stacking members

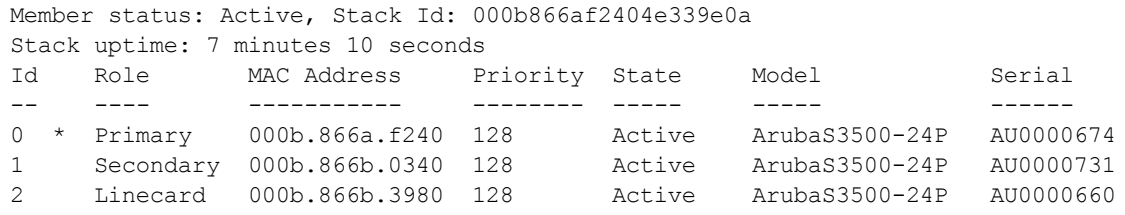

The values in the output above are detailed in the table below.

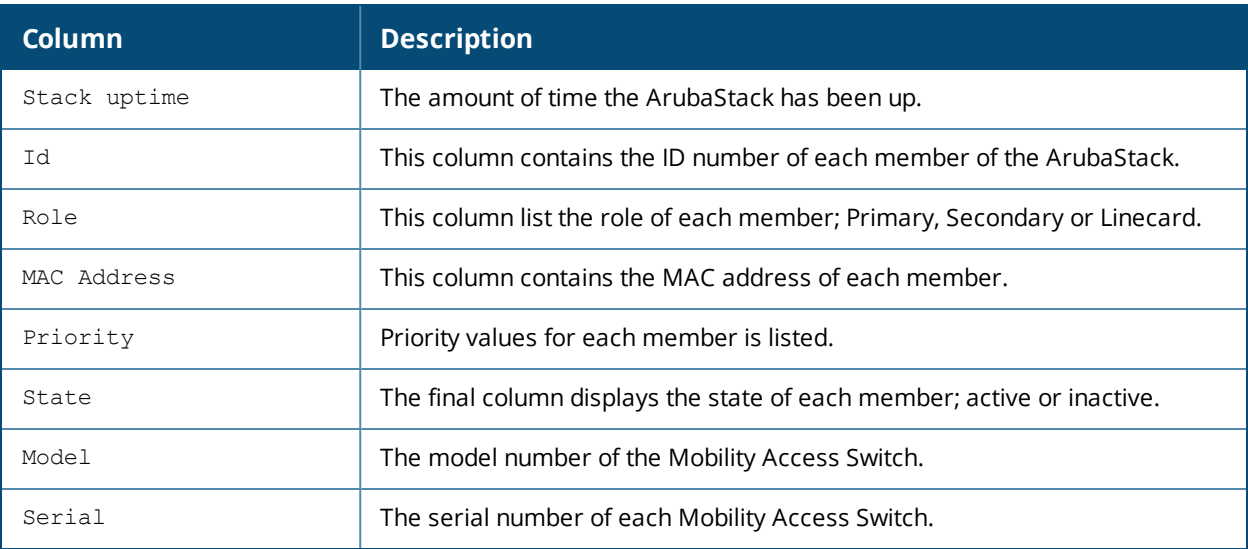

#### **Related Command**

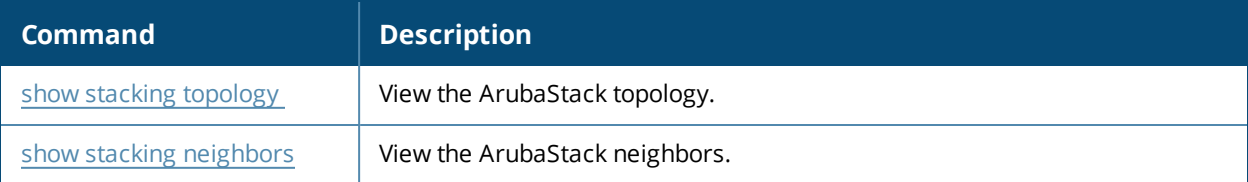

# **Command History**

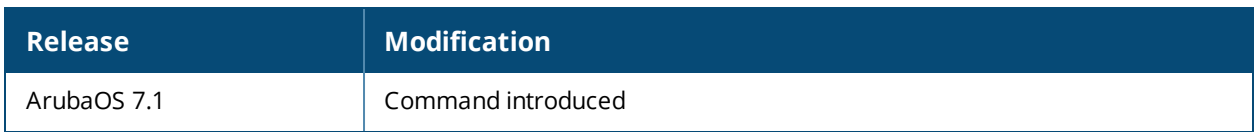

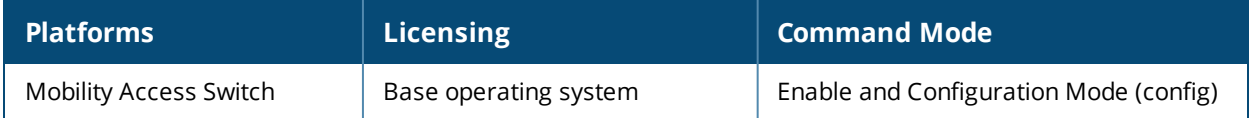

# <span id="page-625-0"></span>**show stacking neighbors**

show stacking neighbors [member <id> | all]

# **Description**

Displays the immediate stacking neighbors statistics.

# **Syntax**

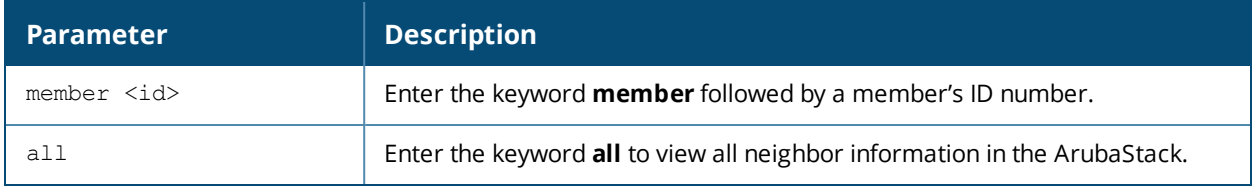

#### **Example**

The output below displays information on all the neighbors in the ArubaStack.

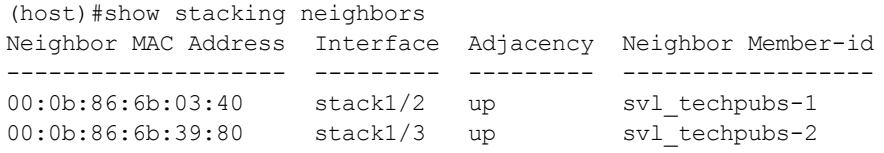

# **Related Command**

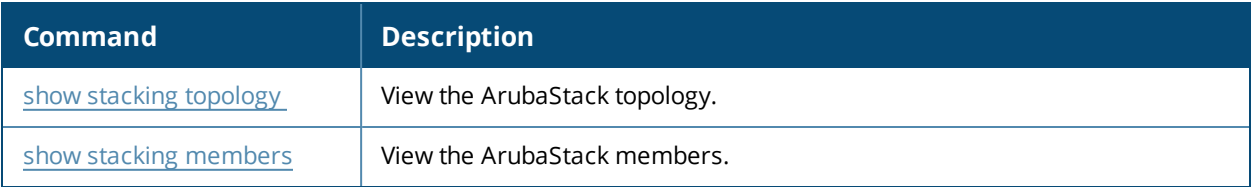

# **Command History**

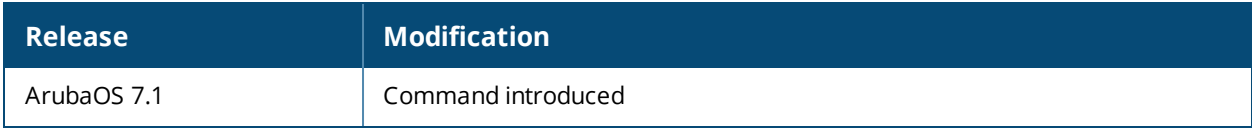

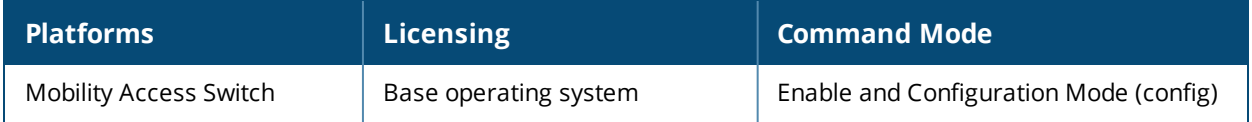

# <span id="page-626-0"></span>**show stacking topology**

show stacking topology

#### **Description**

View the ArubaStack's topology.

#### **Usage Guidelines**

This command displays your ArubaStack's entire topology including member ID, role in the ArubaStack, MAC address, interface and neighbor.

#### **Example**

The following output details a three member ArubaStack topology.

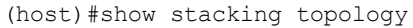

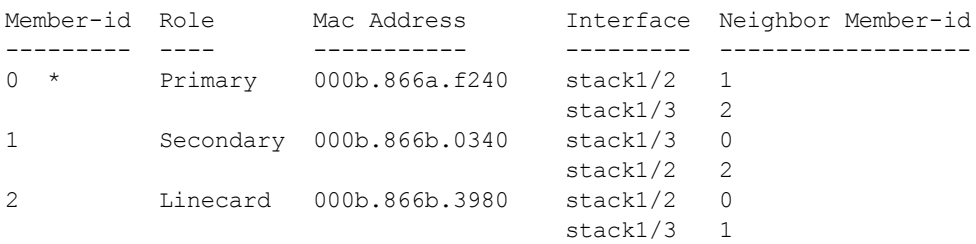

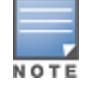

The member with the asterisk (\*) indicates that you are logged onto that member (the Primary in the example above).

#### The values in the output above are detailed in the table below.

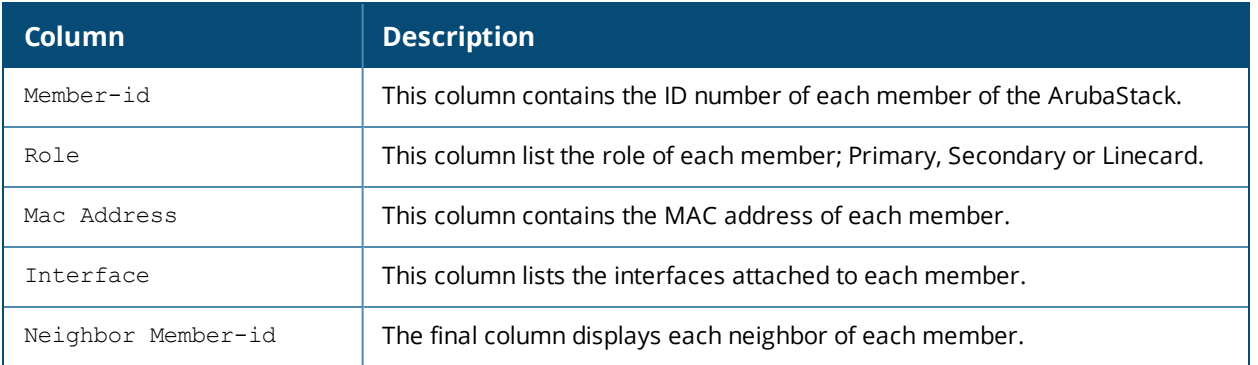

# **Related Command**

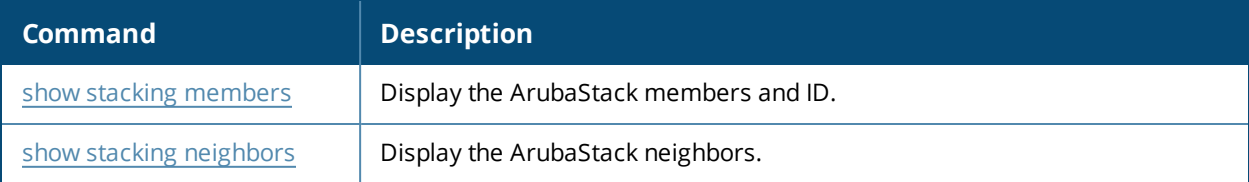

# **Command History**

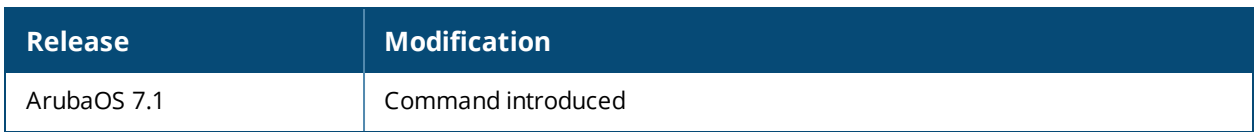

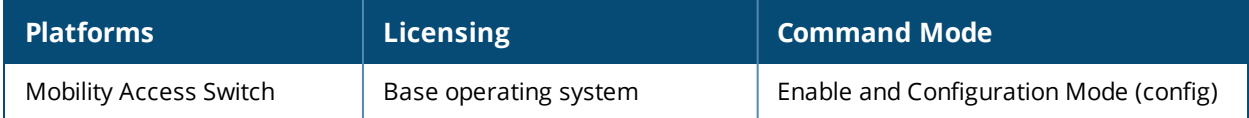

# **show stack-profile**

show stack-profile

#### **Description**

View the stack-profile settings.

### **Example**

#### **Dynamic-Election Stack**

(host)(config) # show stack-profile

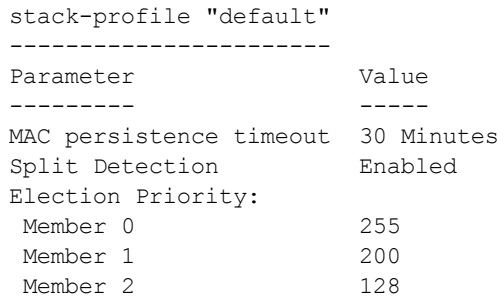

#### **Pre-provisioned Stack**

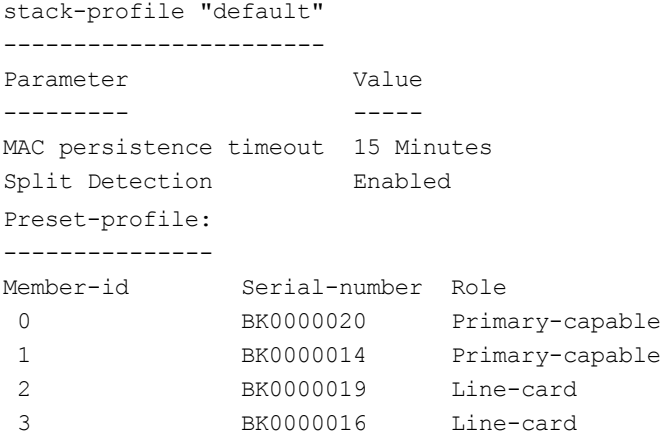

### **Related Command**

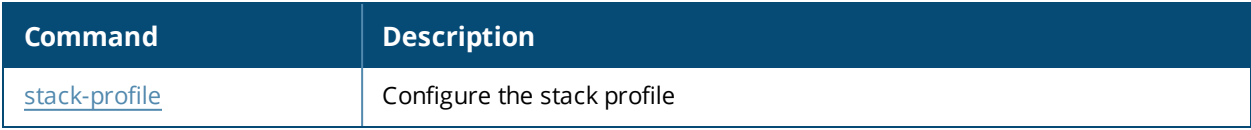

### **Command History**

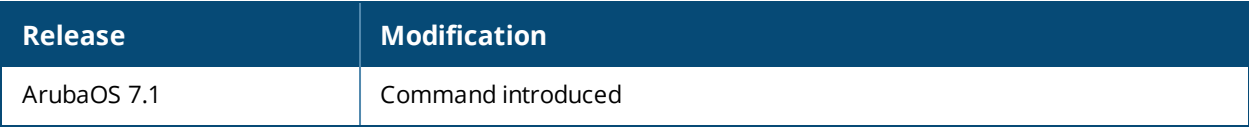

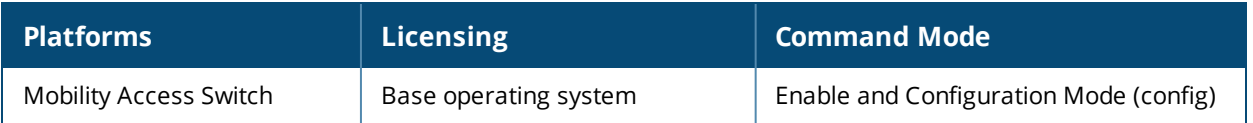

# **show station-table**

show station-table [mac | verbose]

# **Description**

This command displays the L2 internal station table on the Mobility Access Switch.

### **Syntax**

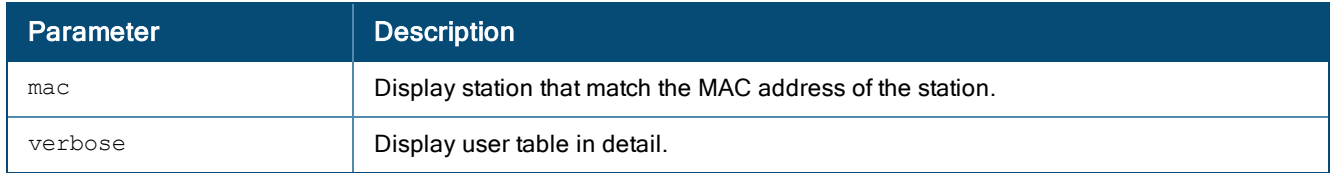

#### **Usage Guidelines**

Issue this command from the command-line interface of the Mobility Access Switch to view the L2 internal station table.

# **Example**

This example displays the L2 internal station table on the Mobility Access Switch.

```
(host) #show station-table
```

```
Station Entry
```
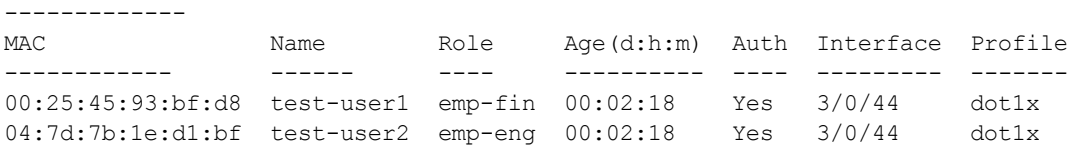

Station Entries: 2

The output of this command includes the following information:

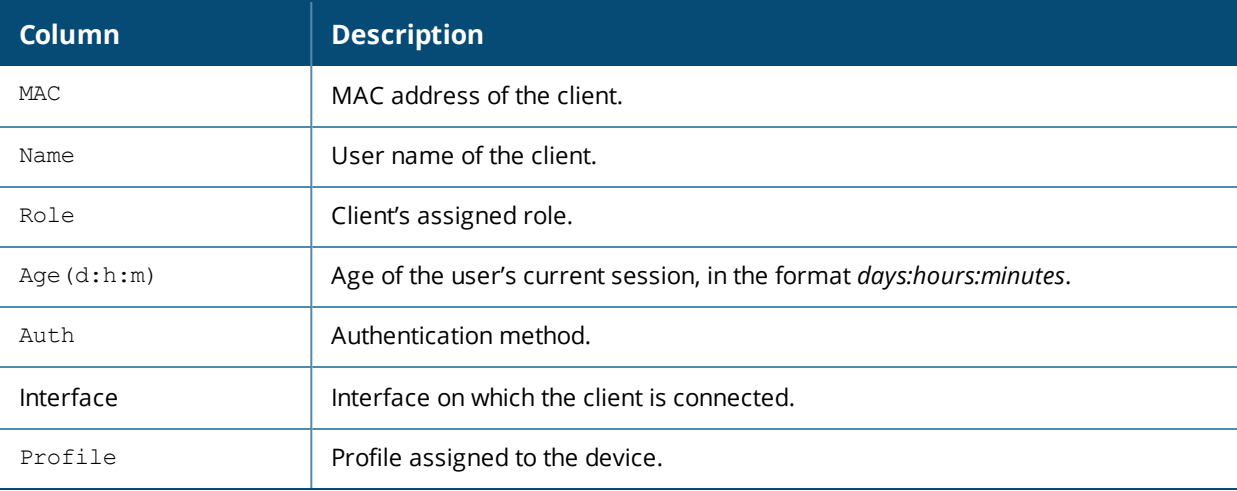

# **Command History**

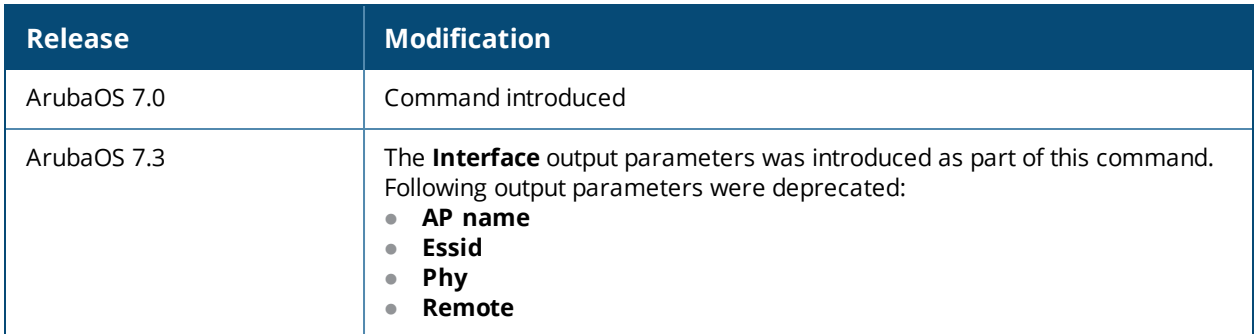

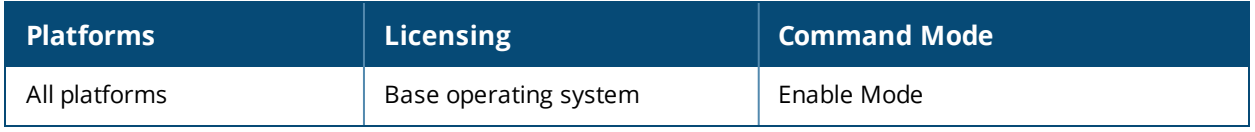

# **show cpuload**

show cpuload current member <0-7>

#### **Description**

View CPU load on the system.

#### **Syntax**

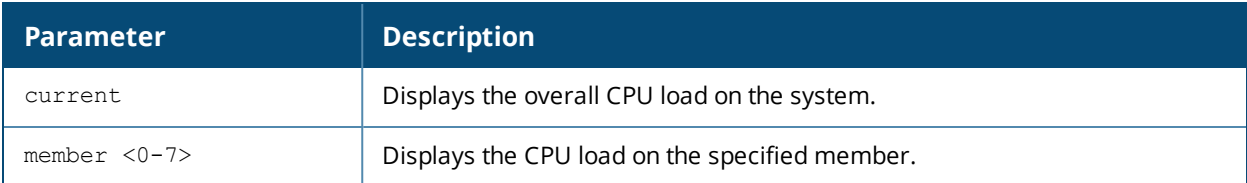

# **Example**

The example below displays the CPU load on a member:

```
(host) #show cpuload member 0
Member-id: 0
------------
user 0.8%, system 0.7%, idle 98.6%
```
# **Command History**

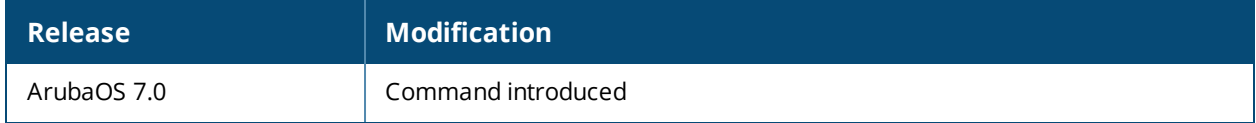

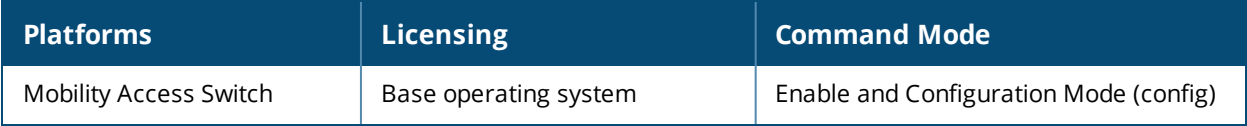

# **show system switchover**

show system switchover

# **Description**

View the synchronization switchover status. This command is only available on the primary.

#### **Usage Guidelines**

Use this command to confirm database synchronization before you execute the database [synchronize](#page-115-0) command.

#### **Example**

The example below confirms that [database](#page-115-0) synchronization to the secondary is current. That is, a database [synchronize](#page-115-0) is not required.

```
(host) #show system switchover
Secondary Switchover status
---------------------------
System-state : synchronized to primary
Configuration : synchronized to primary
Database : synchronized to primary
```
# **Related Command**

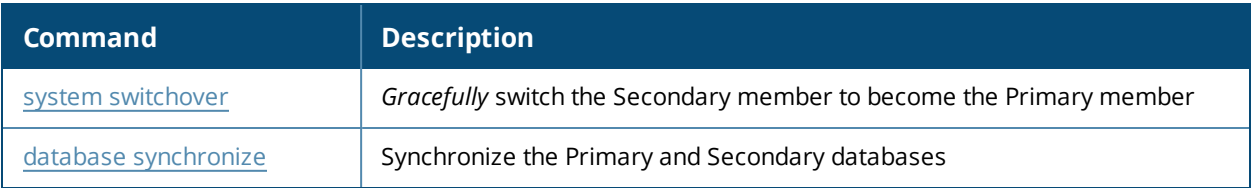

# **Command History**

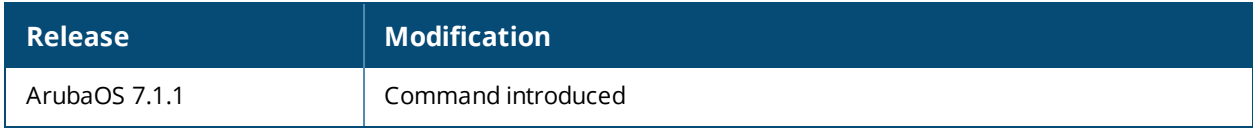

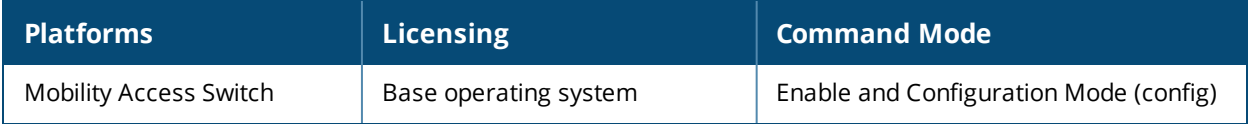

# **show time-range**

show time-range [STRING | summary]

# **Description**

This command displays time range information.

# **Syntax**

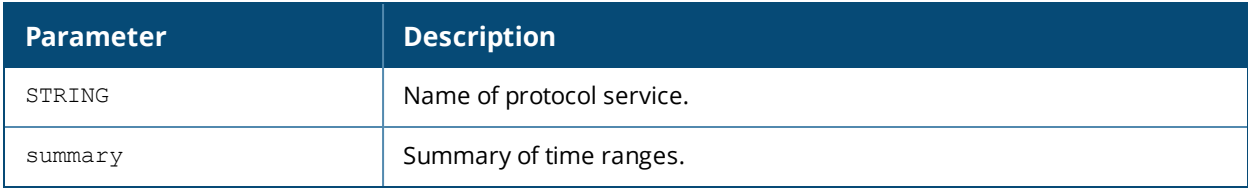

#### **Example**

```
(ArubaS3500) #show time-range
```
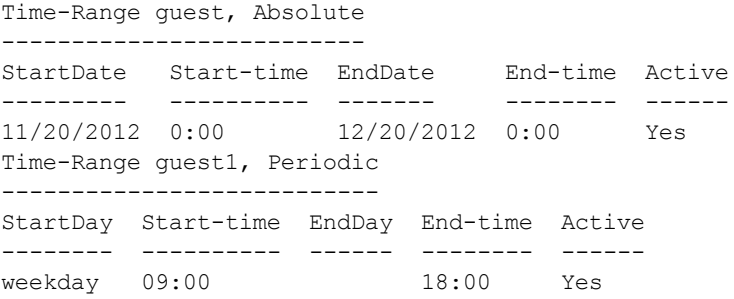

# **Related Commands**

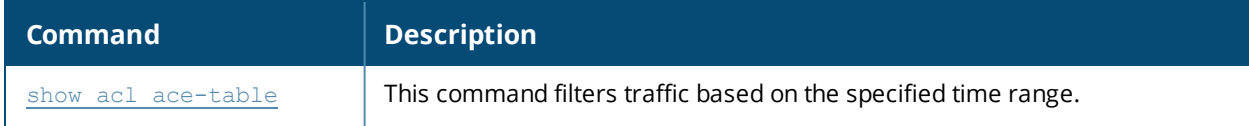

# **Command History**

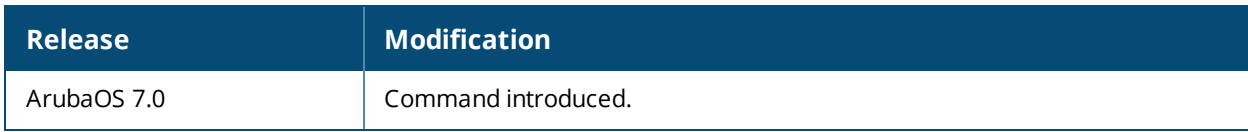

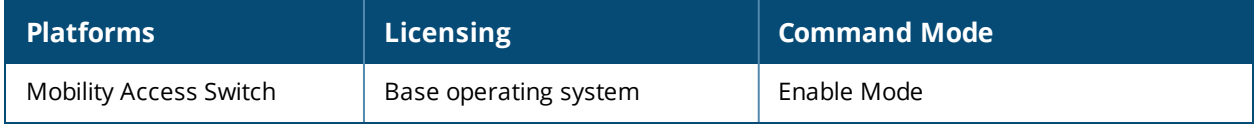

# **show time-range-profile**

show time-range-profile <profile-name>

# **Description**

Displays the list of time range configured in the system and rules affected by the time range.

# **Syntax**

No parameters.

# **Example**

The output of this command displays the periodic time range details:

```
(host) #show time-range-profile trp2
```

```
Time range profile "trp2"
```

```
-------------------------
Parameter Value
--------- -----
Time range mode periodic
Absolute time-range N/A
Periodic time-range Daily 7:00 Daily 6:00
```
#### **Command History**

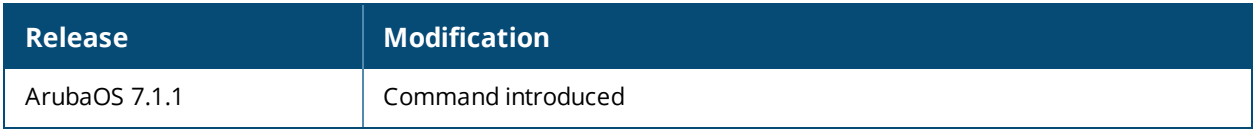

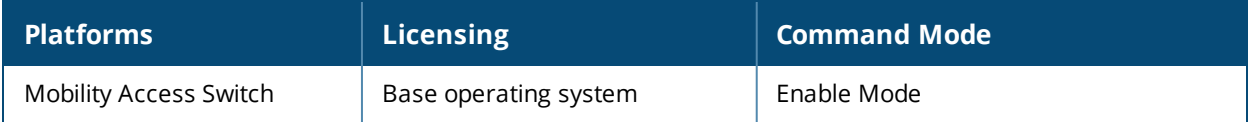

# **show trace**

```
show trace
  chassis-manager [file <number> | member <id>]
  dhcp-snooping [file <number> | member <id>]
  igmp [file <number> | member <id>]
  igmp-snooping [file <number> | member <id>]
  interface-manager [file <number> | member <id>]
  layer2-forwarding [file <number> | member <id>]
  lldp [file <number> | member <id>]
  mstp [file <number> | member <id>]
  ospf [file <number> | member <id>]
  pim [file <number> | member <id>]
  rmon [file <number> | member <id>]
  routing [file <number> | member <id>]
  stack-manager [file <number> | member <id>]
  vrrp [file <number> | member <id>]
```
#### **Description**

Displays the content of the trace file.

#### **Syntax**

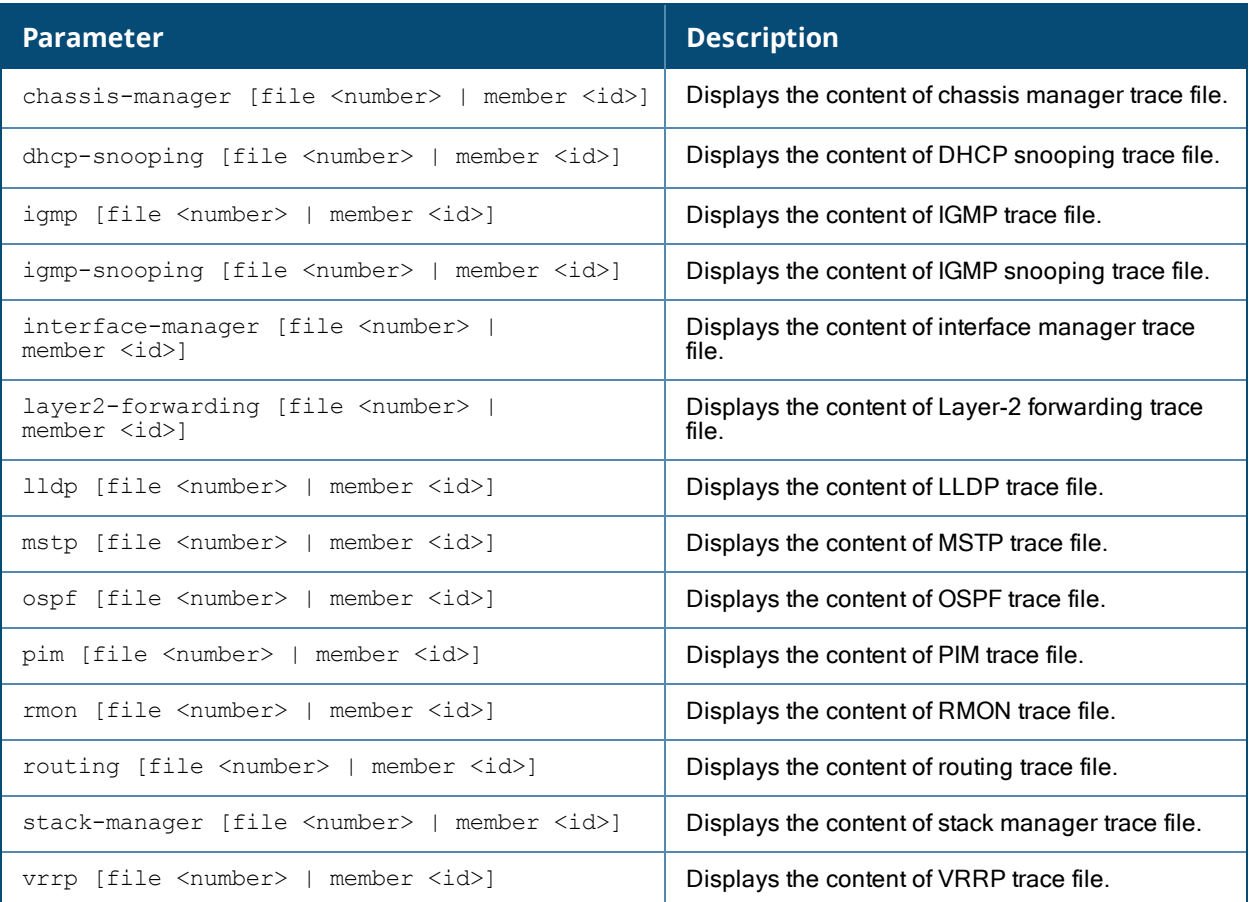

#### **Example**

(host) #show trace routing file 1

Sep 13 14:00:59 trace on: Tracing to "/var/log/traces/l3m.log" startedSep 13 14:00:59 Sep 13 14:01:49 ght\_resize: table 100600e8 newsize 11

```
Sep 13 14:01:49 ght_resize: table 100600f4 newsize 11
Sep 13 14:01:49 ght_resize: table 10060100 newsize 11
Sep 13 14:01:49 ght_resize: table 100600d0 newsize 11
Sep 13 14:01:49 ght_resize: table 1006002c newsize 11
Sep 13 14:02:03 if_rtup: ADD route for interface vlan160 192.0.2.2/255.255.255.0
Sep 13 14:02:03 if_rtup: ADD route for interface vlan161 192.0.3.2/255.255.255.0
```
#### **Command History**

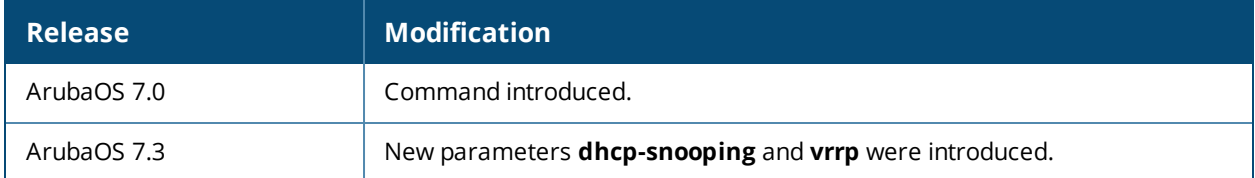

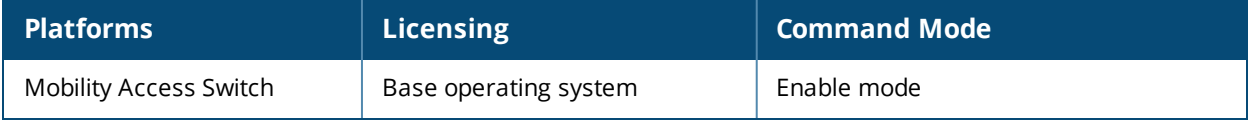

# **show traceoptions**

show traceoptions

#### **Description**

View the set trace option flags.

# **Example**

(host) #show traceoptions

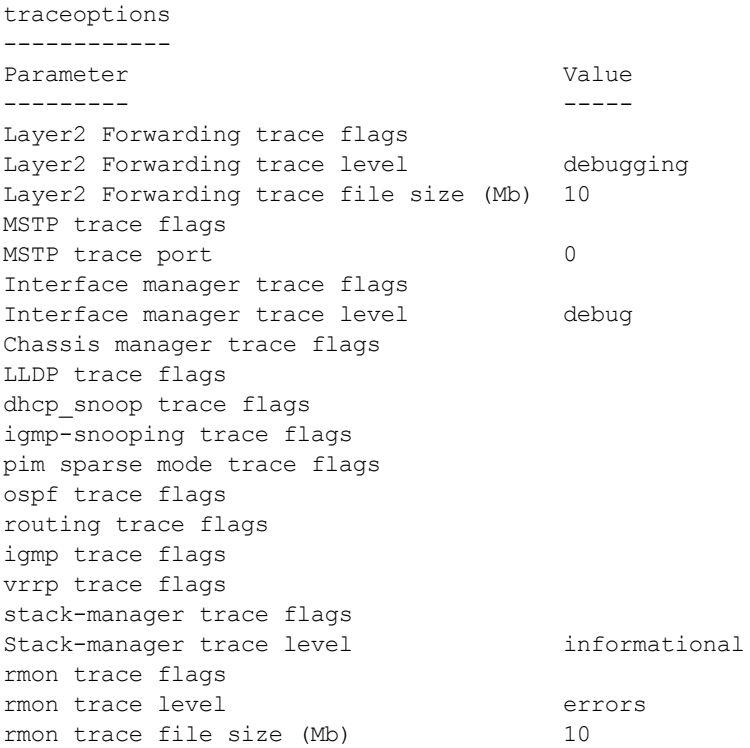

# **Related Command**

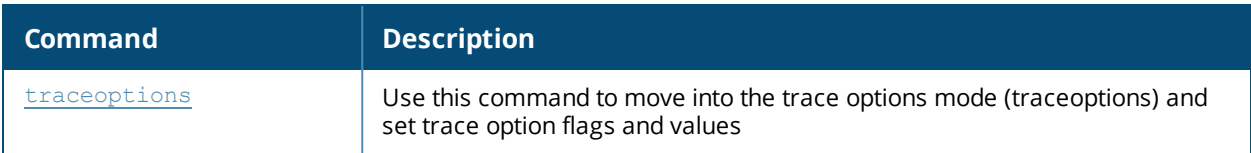

#### **Command History**

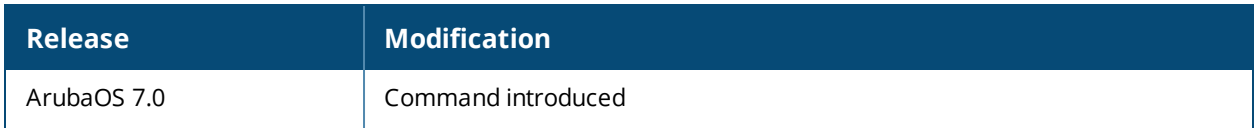

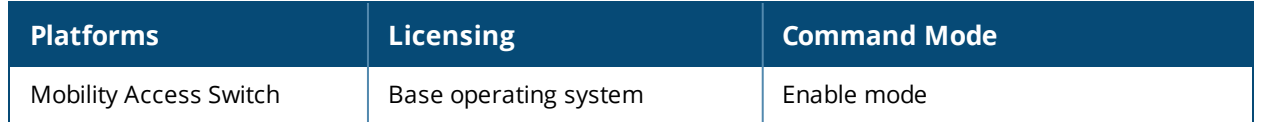

# **show trunk**

show trunk

# **Description**

This command displays the list of trunk ports.

# **Syntax**

No Parameters

### **Example**

The output of this command shows details of a trunk port.

```
(host) #show trunk
Trunk Port Table
----------------
Port Vlans Allowed Vlans Active Native Vlan
---- ------------- ------------ -----------
GE0/0/0 ALL 1,10 1
```
# **Related Command**

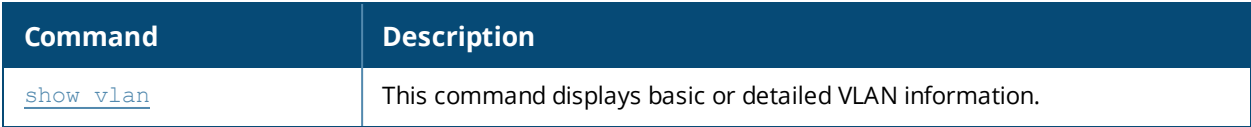

#### **Command History**

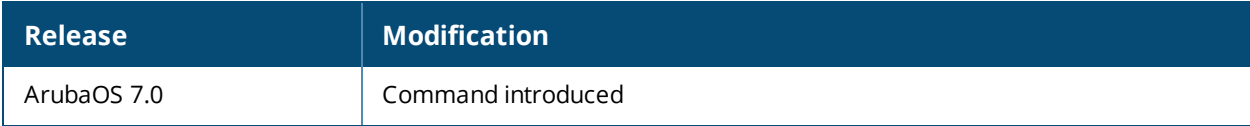

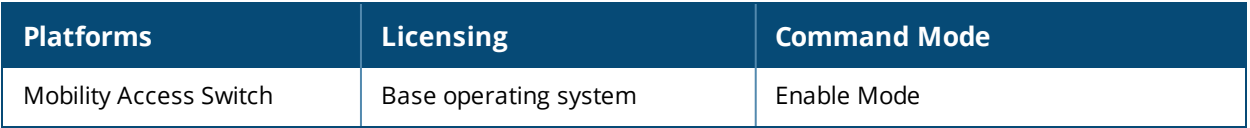

# **show tunneled-node**

show tunneled-node {config|state}

# **Description**

This command displays the tunneled node configuration and state information.

### **Syntax**

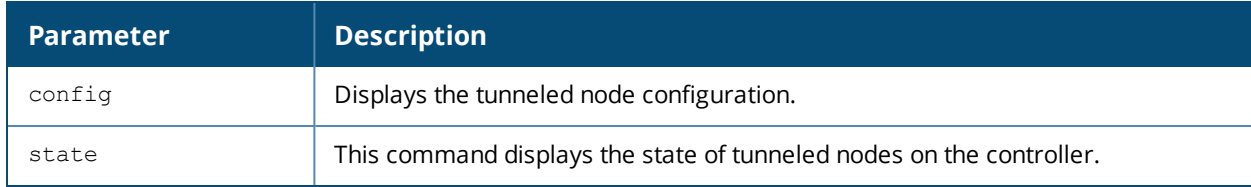

#### **Example**

The first command in the examples below shows the configuration of the tunneled-node profile, and the second example shows the state of the tunneled nodes on the controller

(host) #show tunneled-node config Tunneled Node Client: Enabled Tunneled Node Server: 172.16.50.2 Tunneled Node Loop Prevention: Disabled

(host) # show tunneled-node state

Tunneled Node State

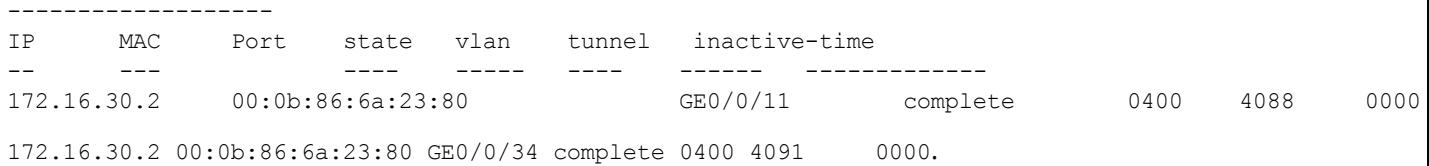

The output of this command includes the following information:

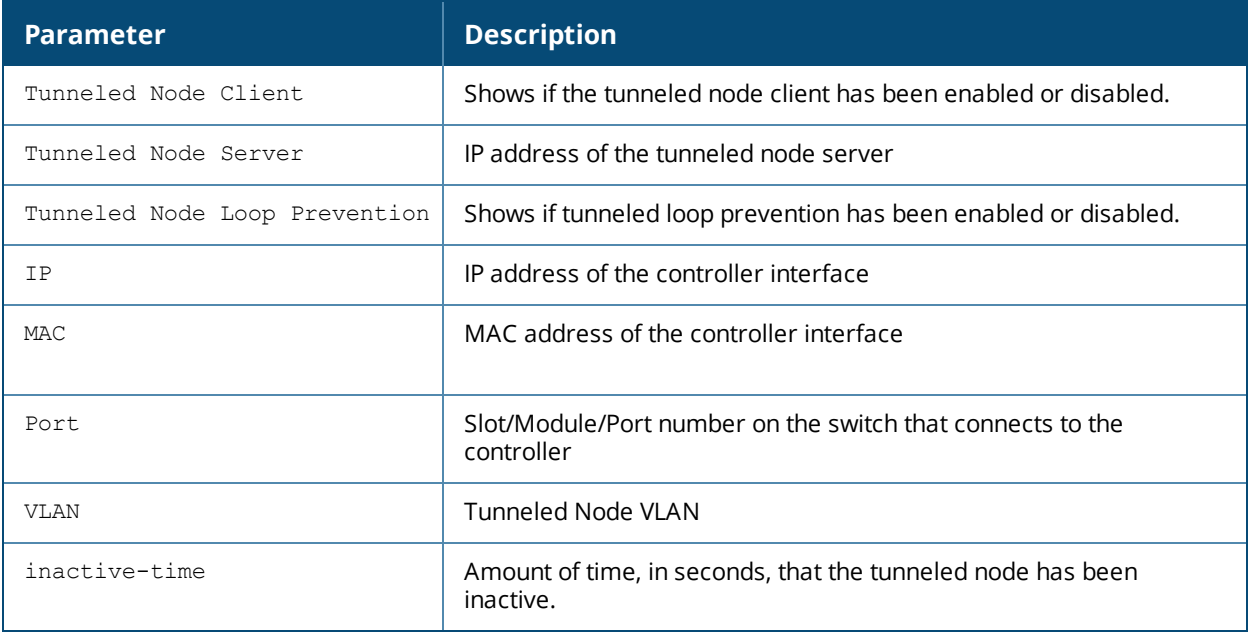

# **Related Commands**

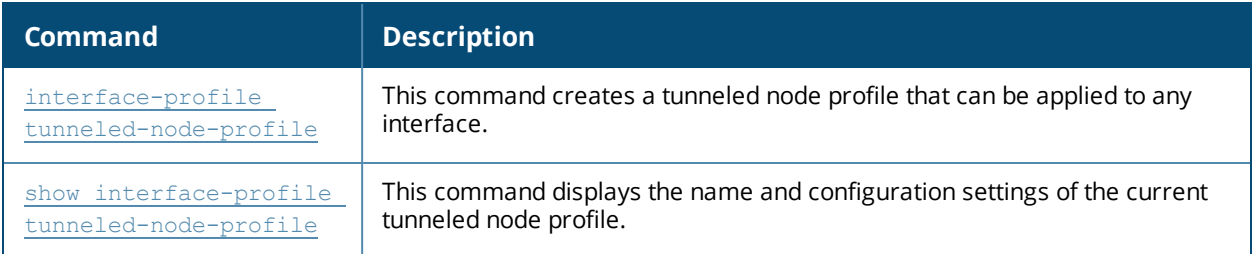

# **Command History**

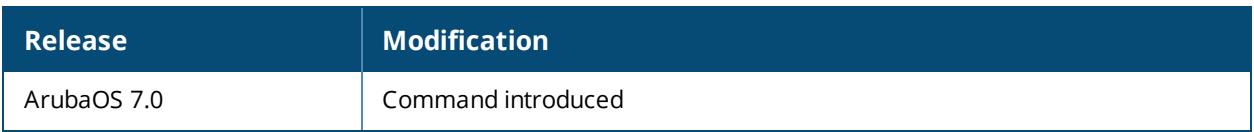

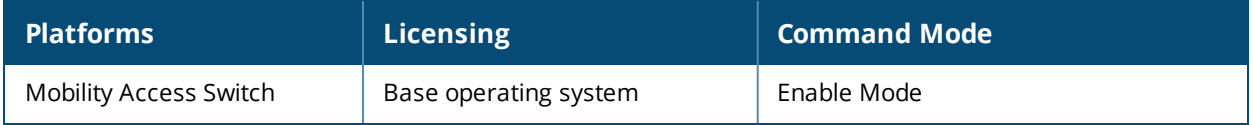

# **show usb**

show usb

# **Descriptions**

This command displays the USB device information.

# **Syntax**

No parameters

#### **Examples**

The following example displays the USB device information.

```
(host) #show usb
USB Device Table
----------------
Address Product Vendor ProdID Serial Type
------- ------- ------ ------ ------ ----
2 USB DISK 058f 6387 AA04012700008278 Storage
```
#### **Command History**

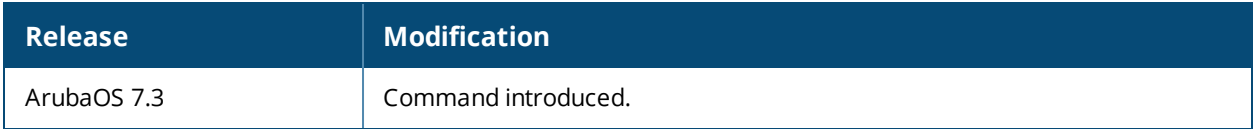

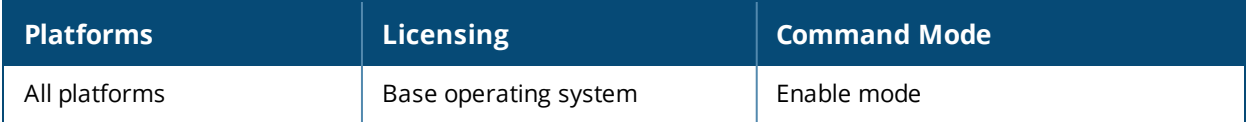

# **show user-table**

show user-table authentication-method blacklist debug devtype ip mac name role rows station unique verbose

#### **Description**

This command displays the L3 internal user table on the Mobility Access Switch.

#### **Syntax**

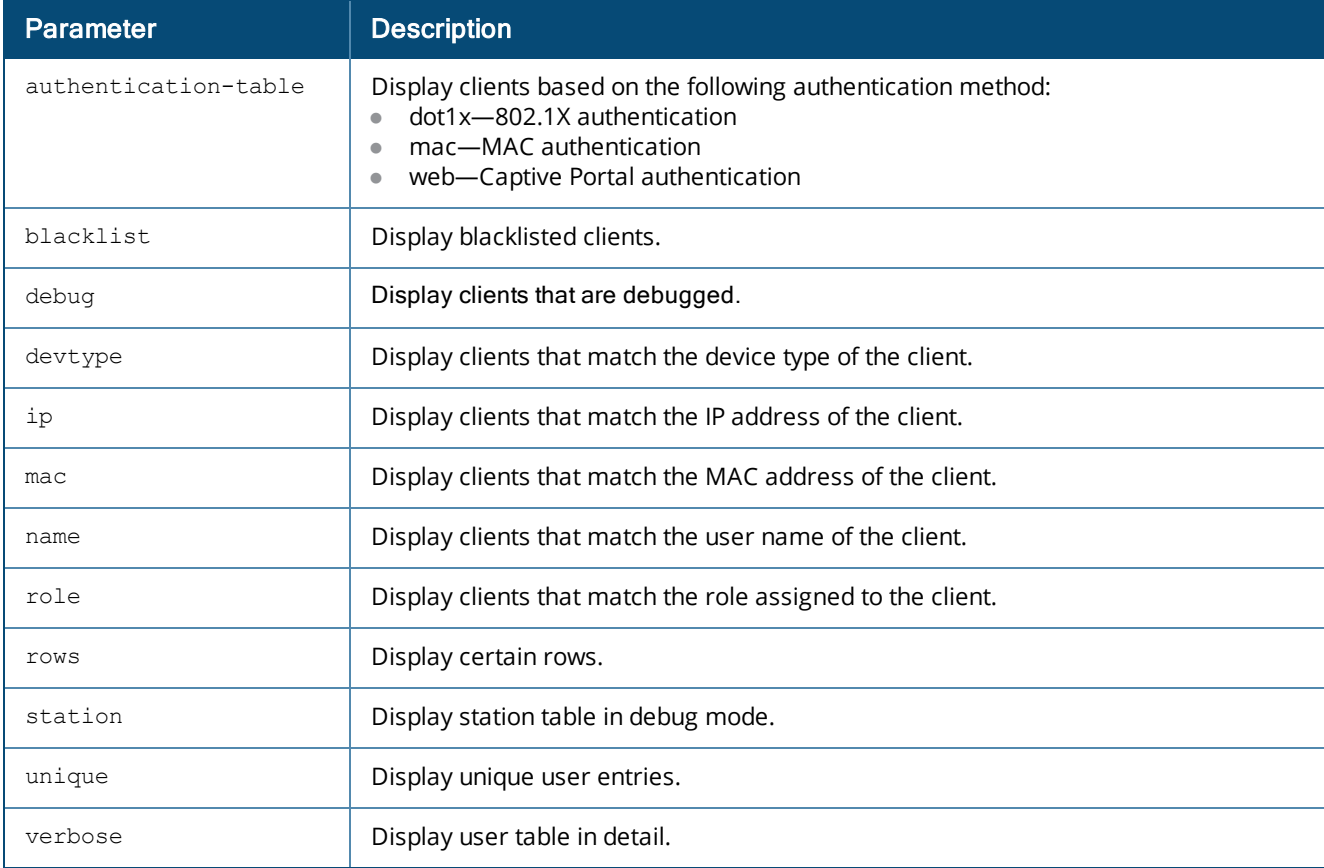

### **Usage Guidelines**

Issue this command from the command-line interface of the Mobility Access Switch to view the L3 internal user table.

#### **Example**

This example displays the L3 internal user table on the Mobility Access Switch.

(host) #show user-table

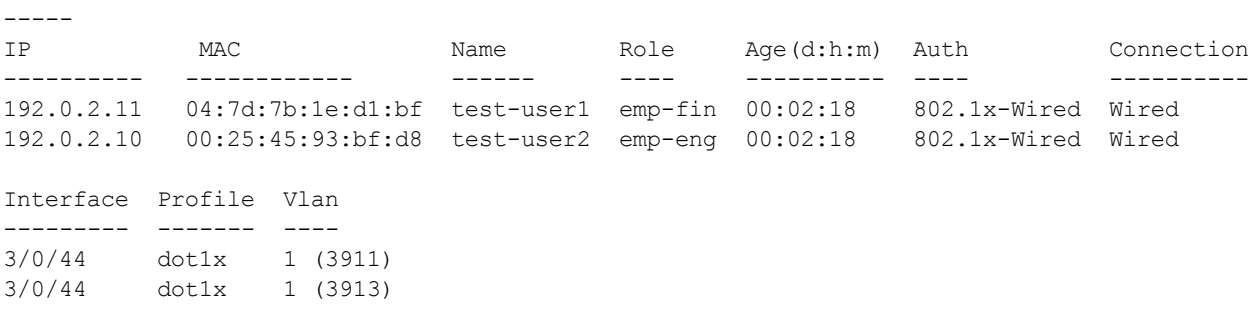

User Entries: 2/2

Users

The output of this command includes the following information:

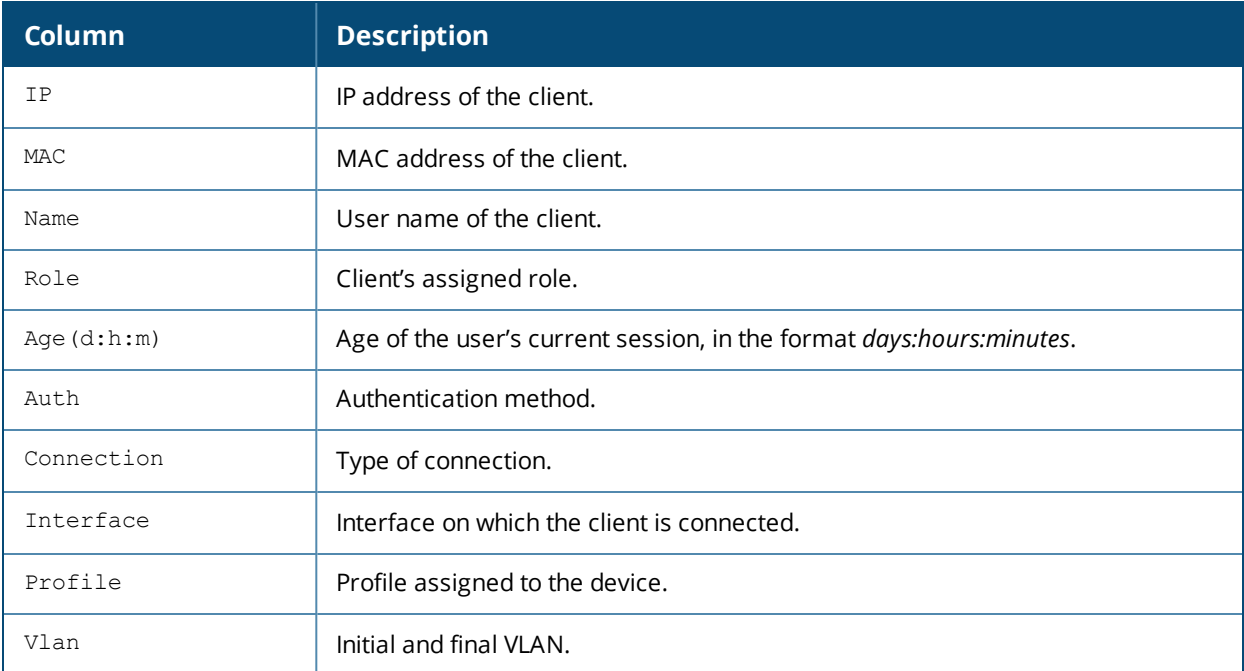

# **Command History**

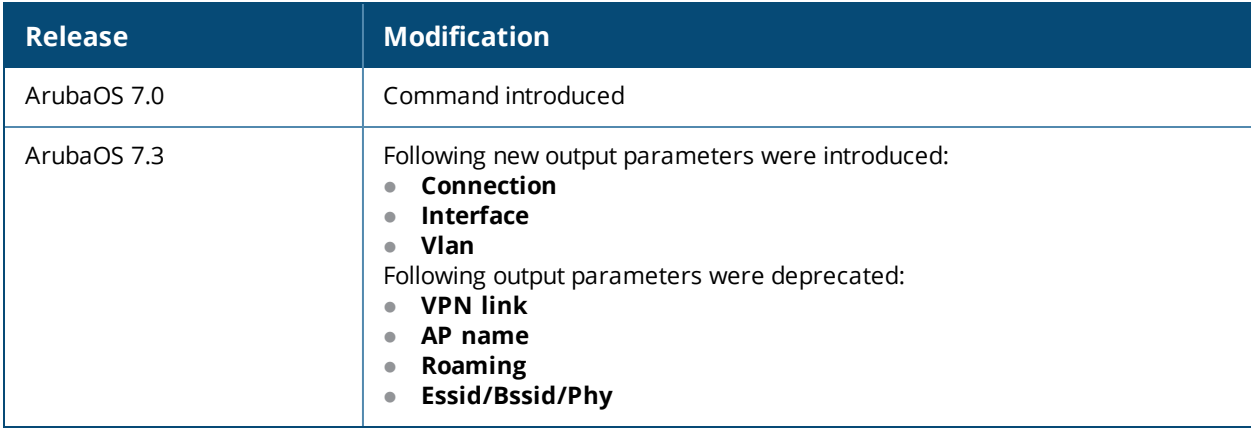

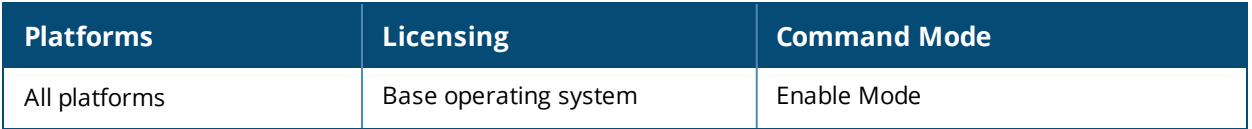

# <span id="page-646-0"></span>**show vlan**

show vlan {[<id> detail|extensive]|[detail|extensive|status|summary]}

#### **Description**

This command displays basic or detailed VLAN information.

#### **Syntax**

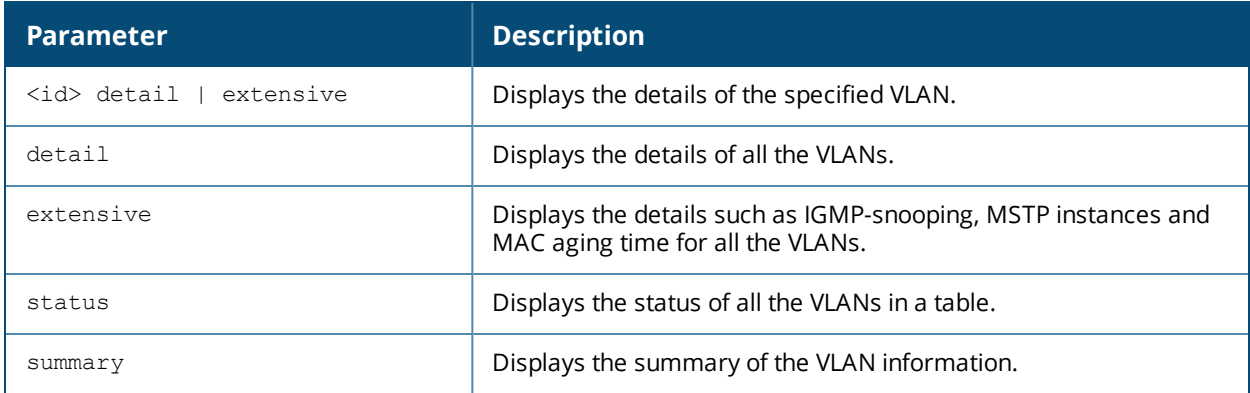

#### **Example**

Issue the **show vlan** command to show the VLAN configuration. The **VLAN** column lists the VLAN ID. The **Description** column provides the VLAN name or number and the **Ports** column shows the VLAN's associated ports. The **show vlan extensive** command in the second example below displays the 802.11q tag, the IGMPsnooping profile associated with the VLAN, and information about MSTP instances and the configured MAC address aging time.

```
(host) #show vlan
VLAN CONFIGURATION
------------------
VLAN Description Ports
---- ----------- -----
1 VLAN0001 GE0/0/0-23 Pc1
(host) #show vlan extensive
Dot1q tag: 1, Description: VLAN0001
IGMP-snooping profile name: default
IGMP-snooping: Enabled
MSTP instance: 0
MAC aging time: 300
Number of interfaces: 25, Active: 2
VLAN membership:
     GE0/0/0* Access Trusted Untagged
      GE0/0/0* Access Trusted Tagged...
...
<output truncated>
(host)#show vlan status
Vlan Status
-----------
VlanId IPAddress and Adminstate Operstate Nat Inside Mode and Profile
------ --------- ---------- --------- ---------- ---- ---------
1 unassigned/unassigned Up Up Disabled Regular N/A
11 2.2.2.1/255.255.255.0 Up Down Disabled Regular N/A
```
(host)#show vlan summary

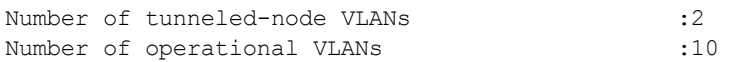

### **Related Command**

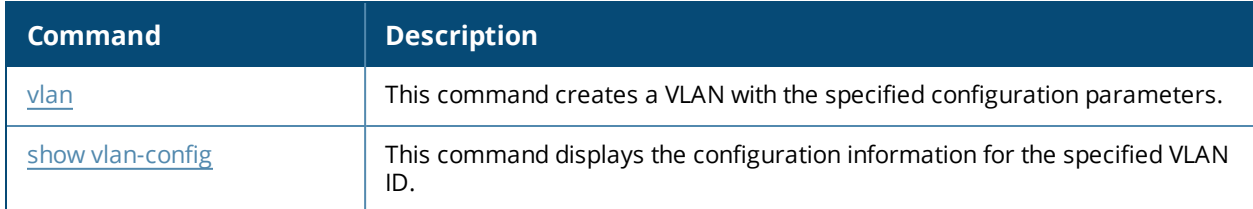

# **Command History**

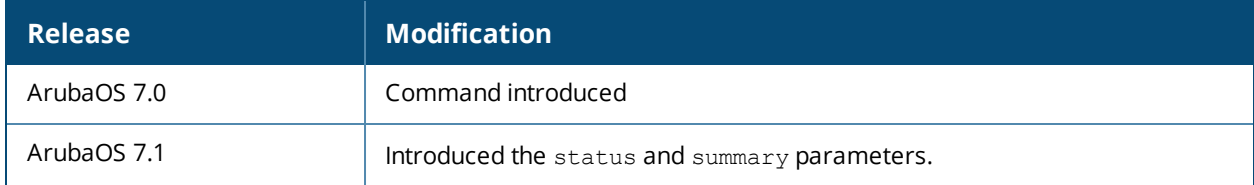

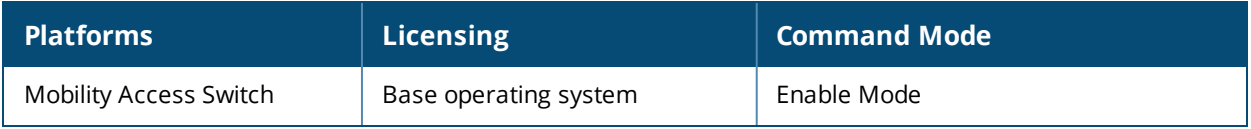
# **show vlan-config**

show vlan-config <vlan-id>

## **Description**

This command displays the configuration information for the specified VLAN ID.

#### **Syntax**

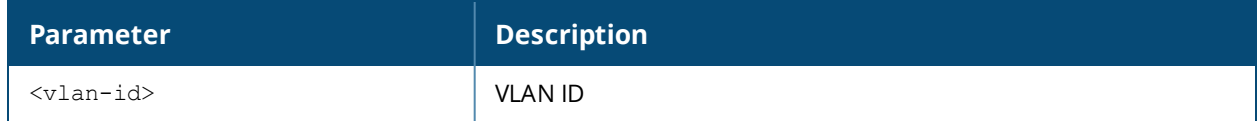

#### **Example**

The example below shows configuration information for **VLAN 10**.

```
(host) #show vlan-config 10
VLAN "10"
---------
Parameter Value
--------- -----
Description N/A
aaa-profile N/A
igmp-snooping-profile N/A
MAC Aging time(Minutes) 5
```
The output of this command includes the following information:

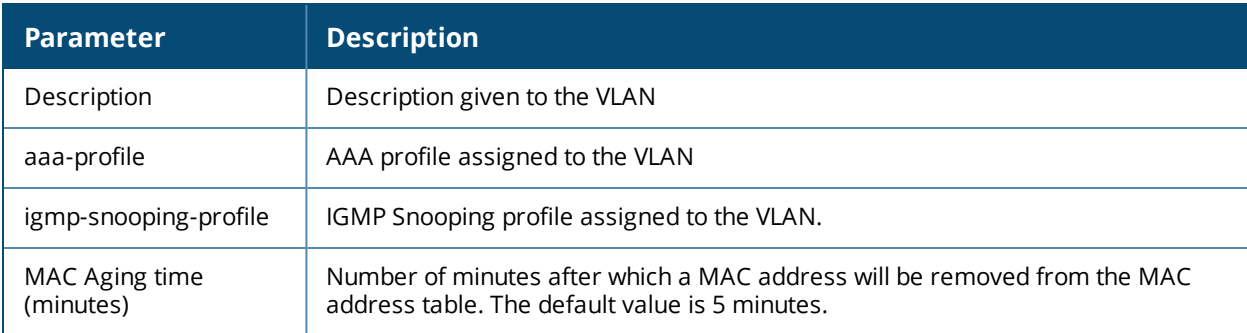

## **Related Command**

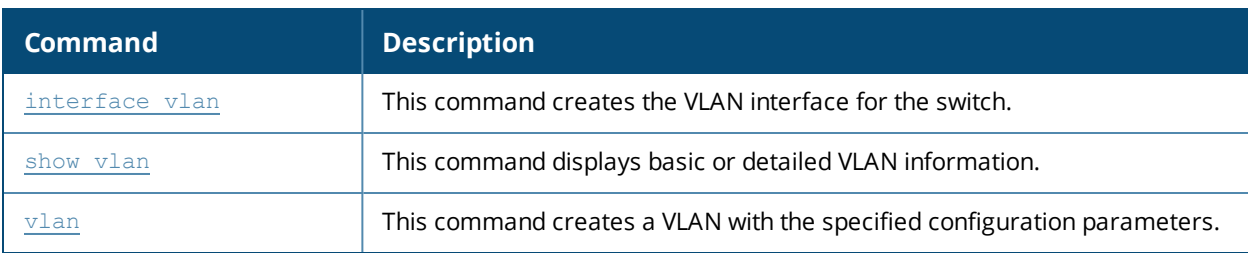

# **Command History**

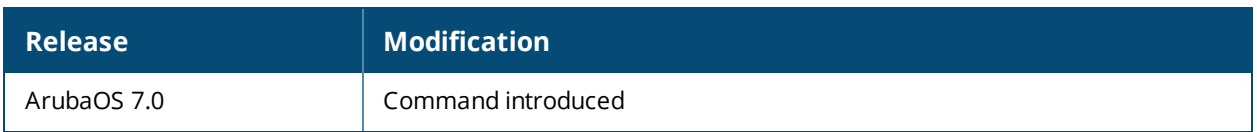

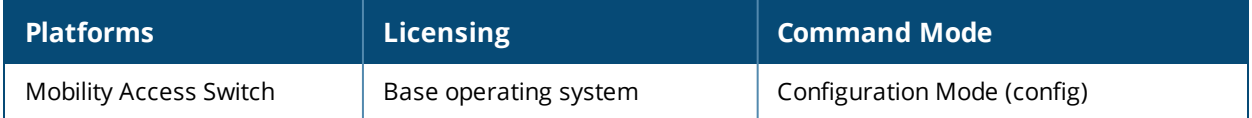

# **show vlan-profile dhcp-snooping-profile**

show vlan-profile dhcp-snooping-profile [<profile-name]

## **Description**

This command displays an DHCP snooping profile and the associated parameters.

#### **Syntax**

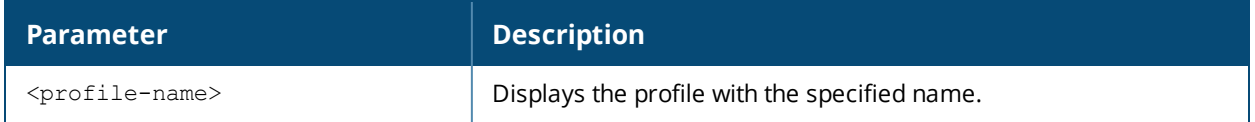

#### **Usage Guidelines**

By default, this command displays the entire list of DHCP snooping profile configurations. Include a profile name to display detailed information for that DHCP snooping profile.

## **Example**

```
(host) (config) #show dhcp-snooping-database vlan 6
Total DHCP Snoop Entries : 3
Learnt Entries : 1, Static Entries : 2
```
DHCP Snoop Table

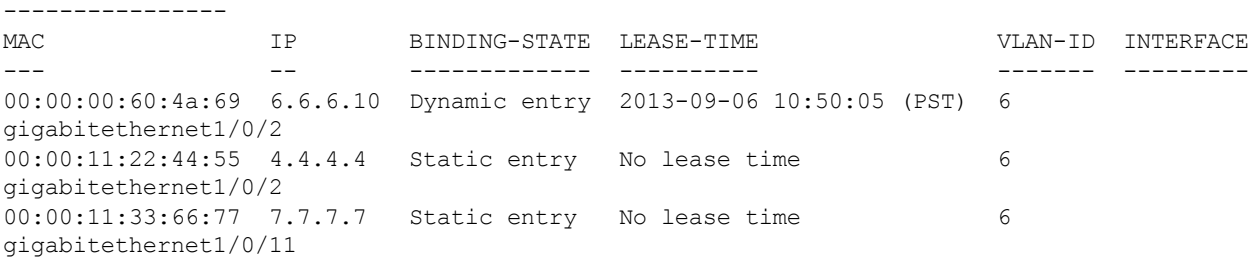

The output of this command includes the following information:

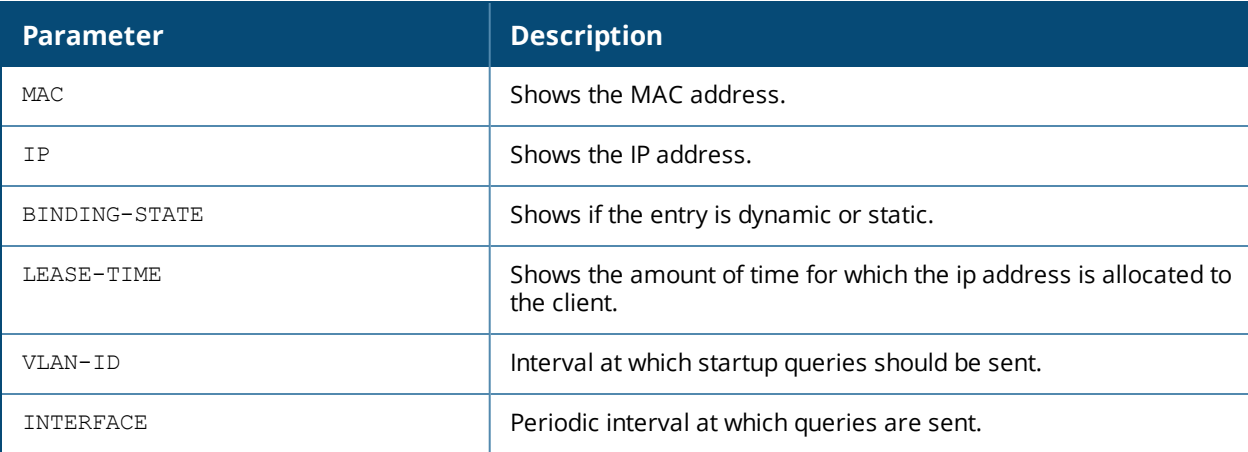

## **Related Command**

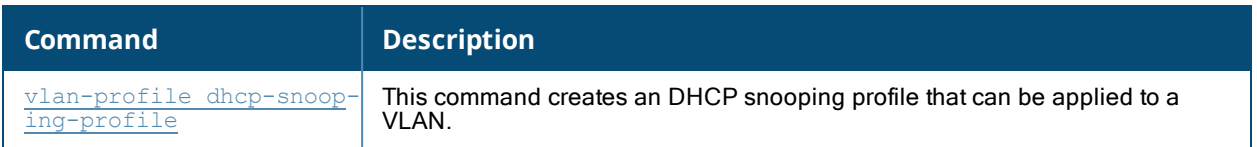

# **Command History**

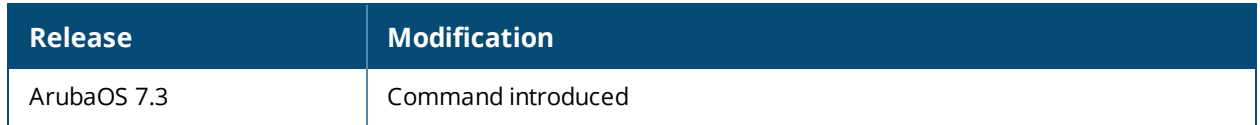

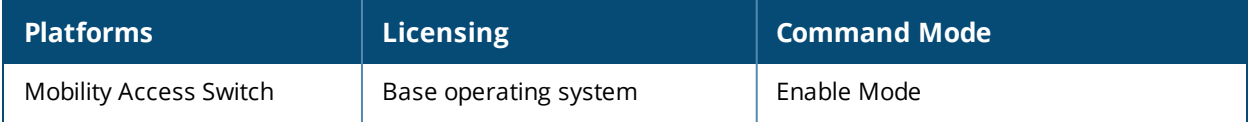

# **show vlan-profile igmp-snooping-profile**

show vlan-profile igmp-snooping-profile [<profile-name]

## **Description**

This command displays an IGMP snooping profile and the associated parameters.

### **Syntax**

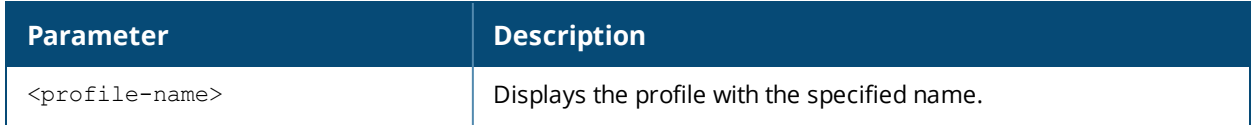

#### **Usage Guidelines**

By default, this command displays the entire list of IGMP snooping profile configurations, including the configuration status and the number of references to each profile. Include a profile name to display detailed information for that IGMP snooping profile.

## **Example**

The first example below shows that the switch has three IGMP snooping profiles. The **References** column lists the number of other profiles with references to the IGMP snooping profiles, and the **Profile Status** column indicates whether the profile is predefined. User-defined profiles will not have an entry in the **Profile Status** column.

```
(host) #show vlan-profile igmp-snooping-profile
igmp-snooping-profile List
```
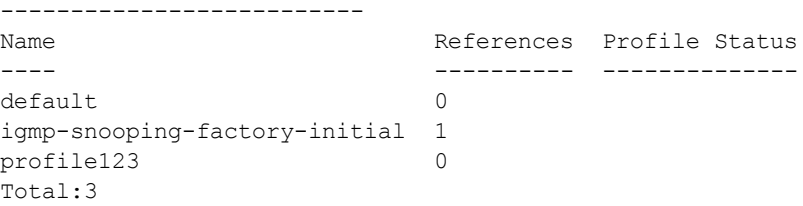

(host) #show vlan-profile igmp-snooping-profile igmp-snooping-factory-initial igmp-snooping-profile "igmp-snooping-factory-initial"

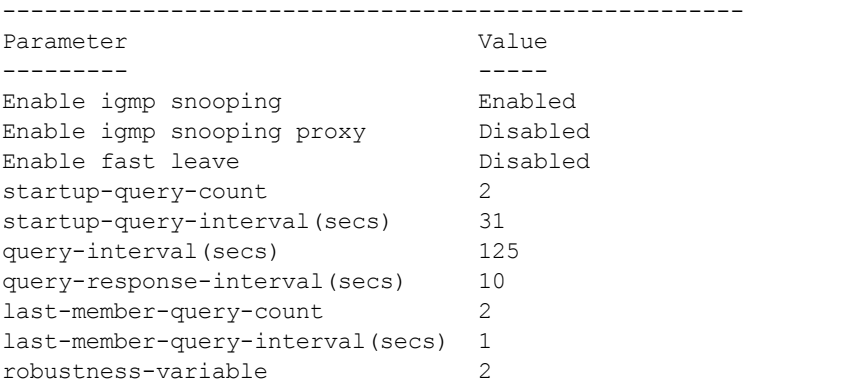

The output of this command includes the following information:

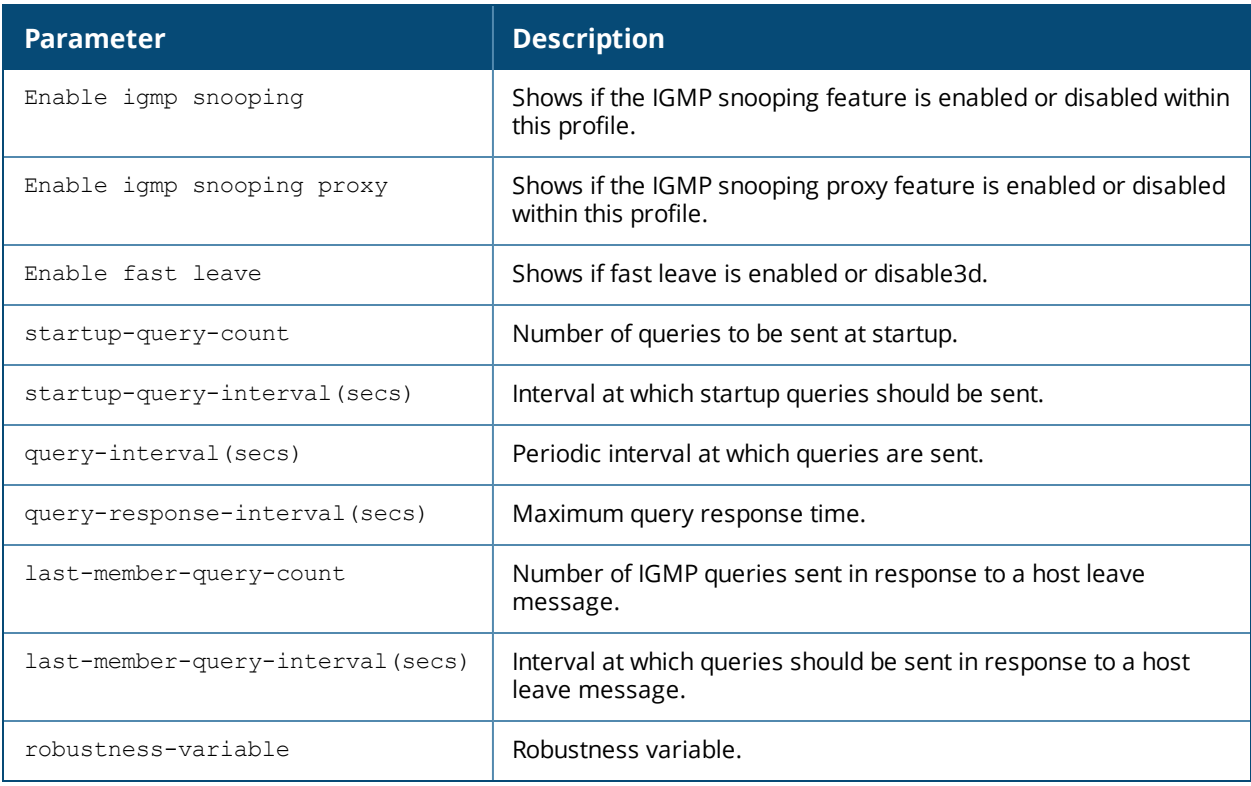

## **Related Command**

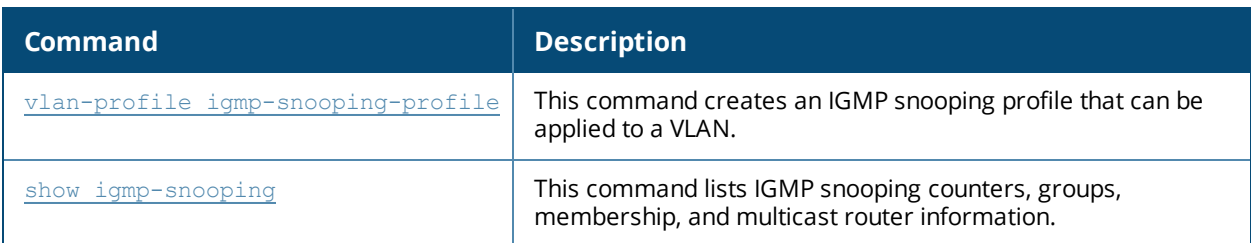

# **Command History**

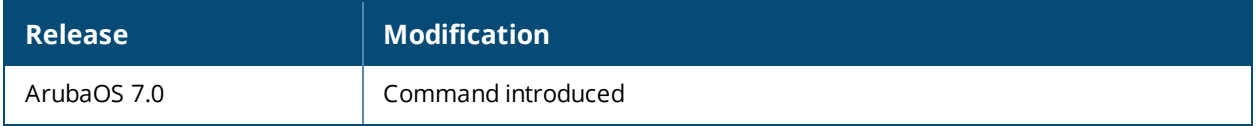

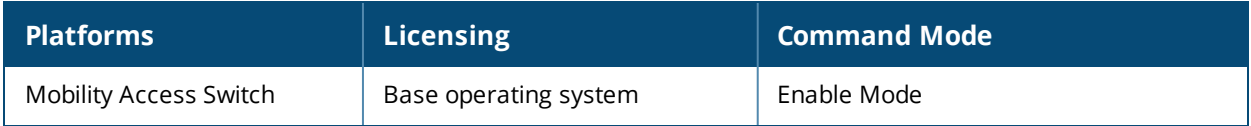

# **show vlan-profile mld-snooping-profile**

show vlan-profile mld-snooping-profile <profile-name>

## **Description**

This command displays a list of the mld-snooping profiles. You can also view the details of a specific mldsnooping profile.

#### **Syntax**

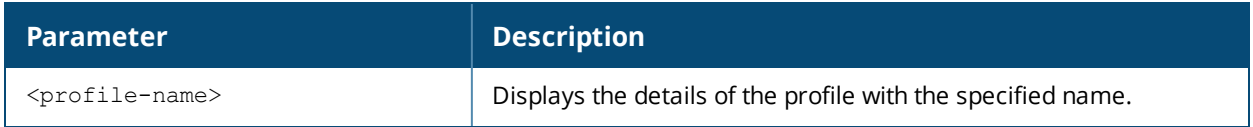

#### **Example**

(host) show vlan-profile mld-snooping-profile

mld-snooping-profile List

------------------------- Name References Profile Status ---- ---------- ------------- default 2 Total:1

(host) show vlan-profile mld-snooping-profile default

mld-snooping-profile "default" ------------------------------

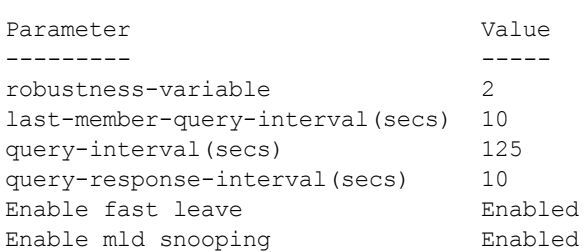

## **Command History**

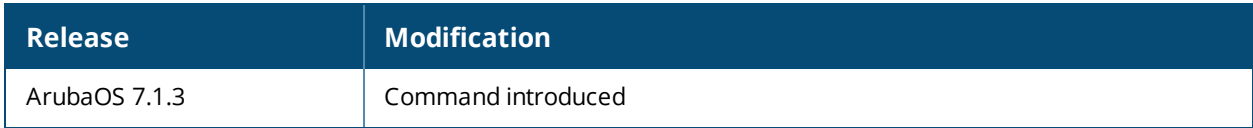

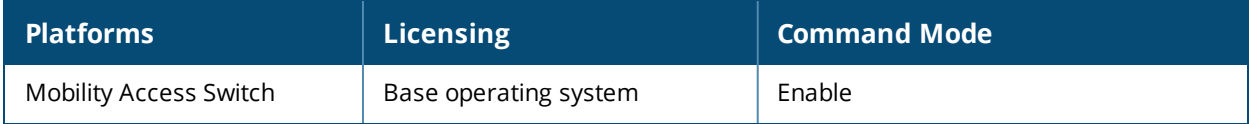

# **show vlan-profile pvst-profile**

show vlan-profile pvst-profile <profile name>

### **Description**

Display the details of the PVST+ profile.

#### **Syntax**

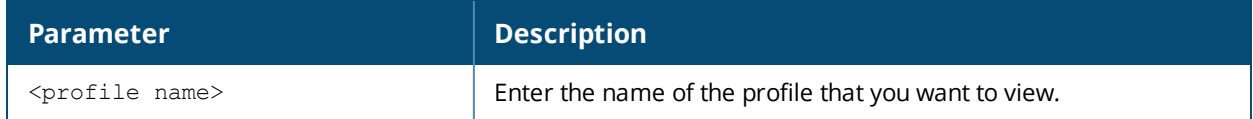

#### **Example**

(host)(config) # show vlan-profile pvst-profile techpubs

pvst-profile "techpubs"

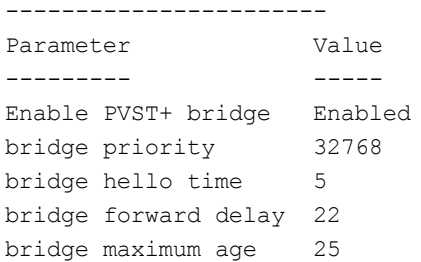

#### **Related Command**

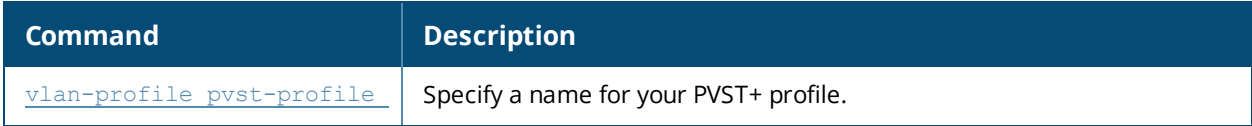

#### **Command History**

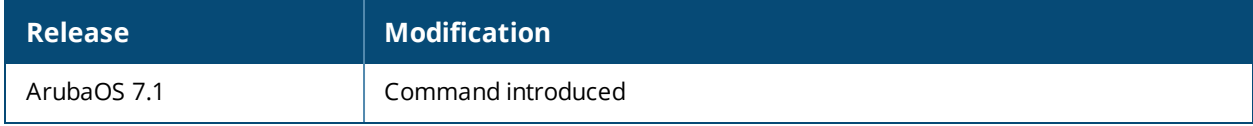

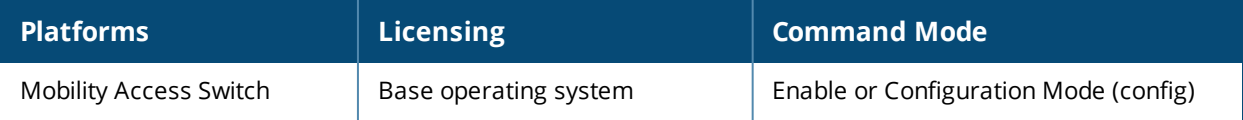

## **show vrrp**

show vrrp [<id> statistics]

#### **Descriptions**

This command displays the VRRP interface profile state and statistics.

#### **Syntax**

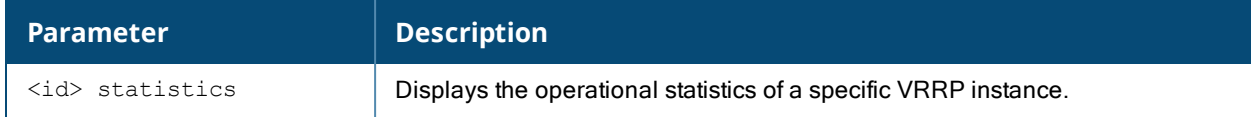

#### **Examples**

The following example displays the VRRP interface profile state:

(host) #show vrrp 1

VRRP Instance Information

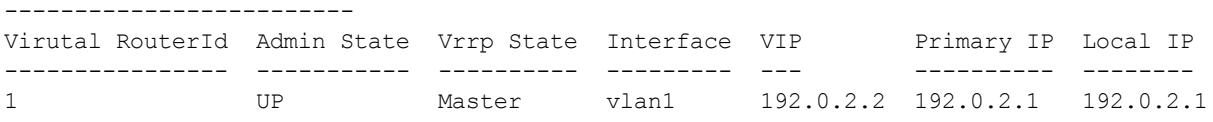

The following example displays the operation statistics of VRRP ID 1:

```
(host) #show vrrp 1 statistics
```
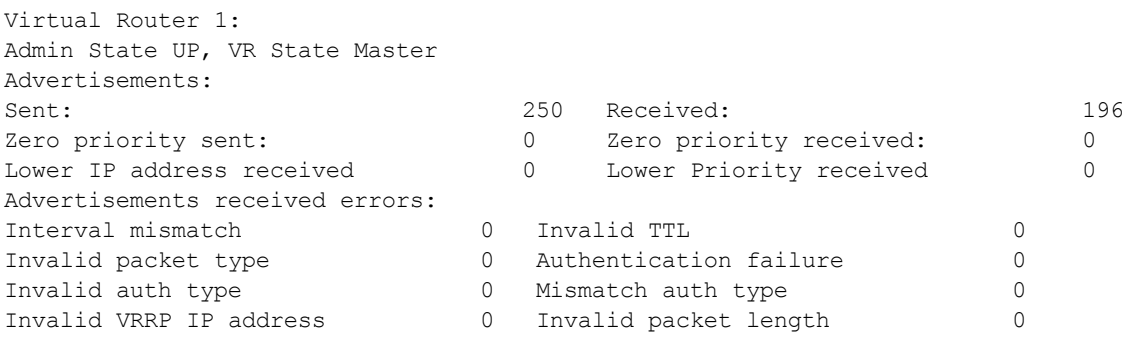

#### **Related Commands**

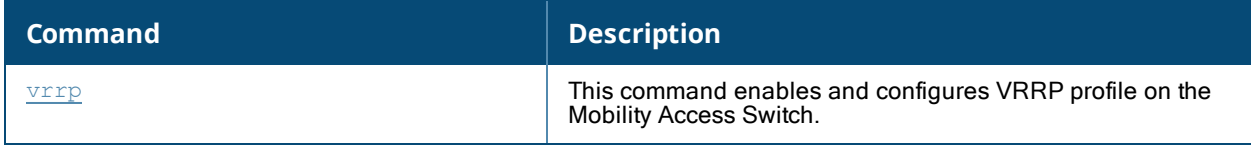

#### **Command History**

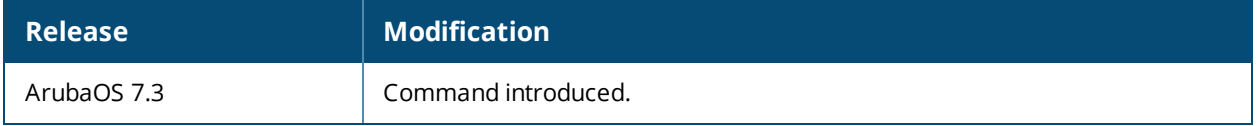

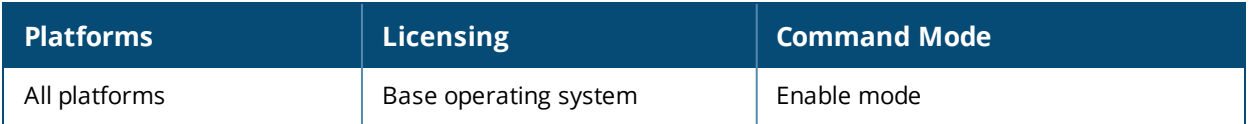

# **show vrrp-config**

show vrrp-config [<id>]

### **Descriptions**

This command displays the VRRP interface profile configuration.

## **Syntax**

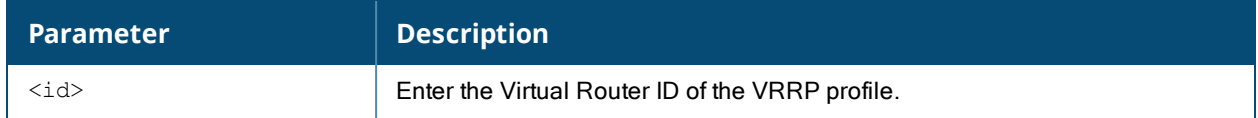

#### **Examples**

The following example displays the VRRP interface profile configuration:

```
(host) #show vrrp-config 1
```

```
Interface VRRP profile "1"
```
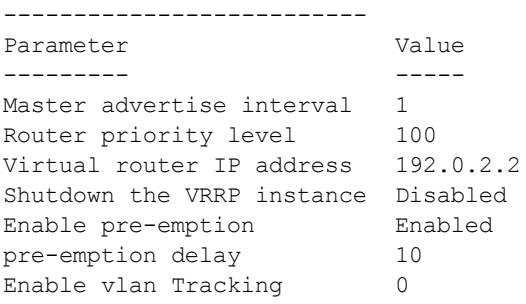

#### **Related Commands**

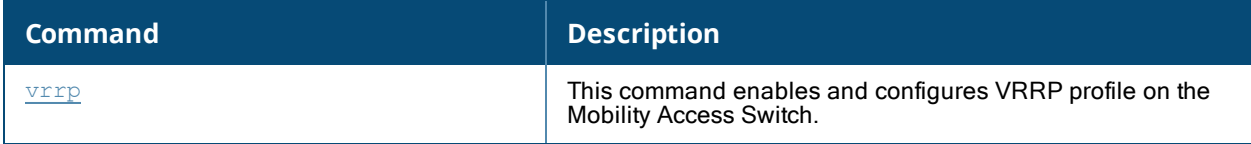

#### **Command History**

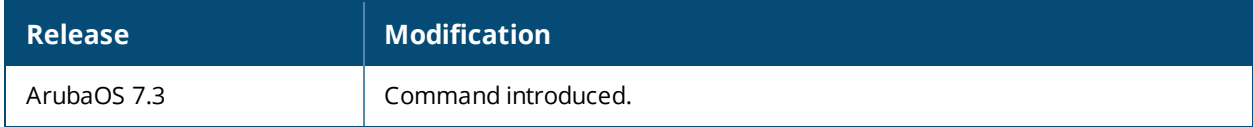

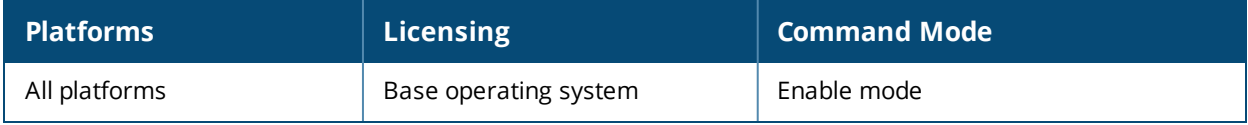

## **show web-server**

show web-server

#### **Description**

Displays the configuration of the Mobility Access Switch's web server.

## **Syntax**

No parameters.

#### **Example**

The output of this command shows the web-server configuration.

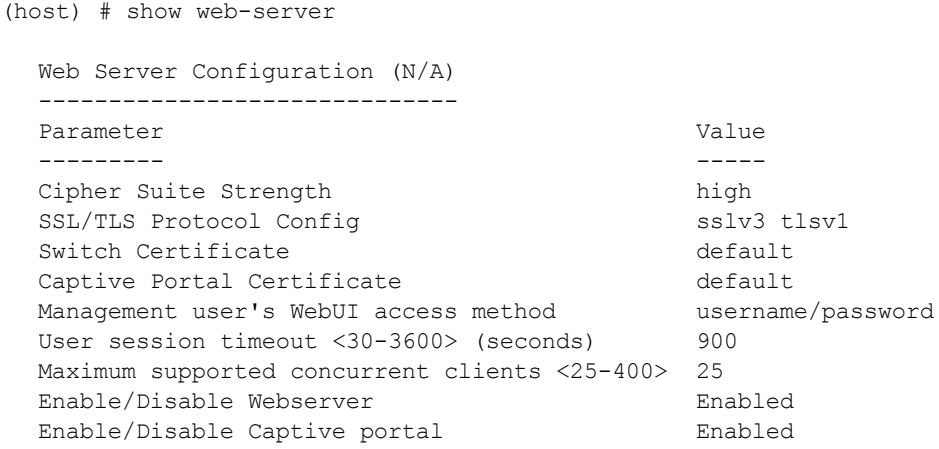

## **Command History**

This command was available in ArubaOS 3.0

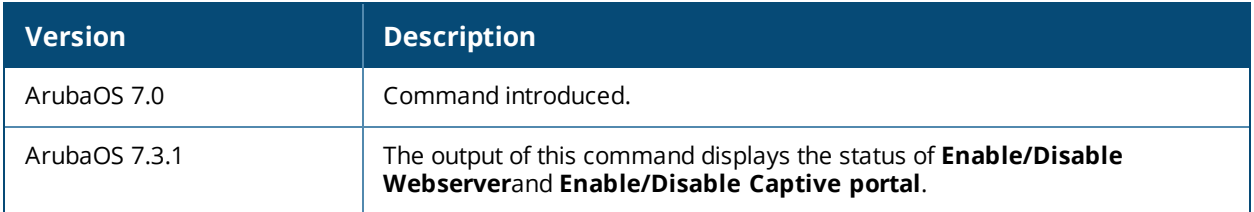

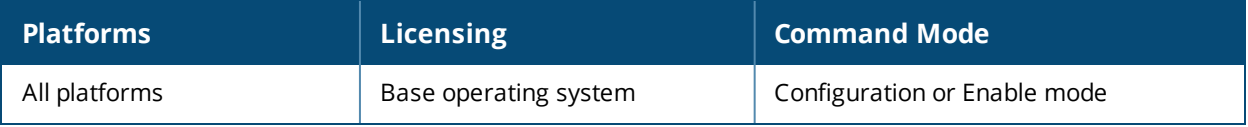

#### **snmp-server**

```
snmp-server
  community <string> view <view-name>
  context <context-name>
  enable trap
  engine-id <engineid>
  group <group-name> {v1 | v2c | [v3 {auth|no-auth|priv}] [context-prefix <name> context-
  match {exact|prefix}] notify <notify-view-name> read <read-view-name>}
  host <ipaddr> version {1 <security-string> | {2c <security-string> | {3 <user-name>
  [engine-id <engineid>]} [inform] [interval <seconds>] [retrycount <number>]} udp-port
  <port> all auth generic ptopo rmon snmp stacking system vlan
  inform queue-length <size>
  trap enable|disable|{source <ipaddr>}
  user <name> group <name> {v1 | v2c | {v3[auth-prot {md5|sha} <password>] [priv-prot
  {AES|DES} <password>]}}
  view <view-name> oid-tree <OID> [excluded | included]
```
#### **Description**

This command configures SNMP parameters.

#### **Syntax**

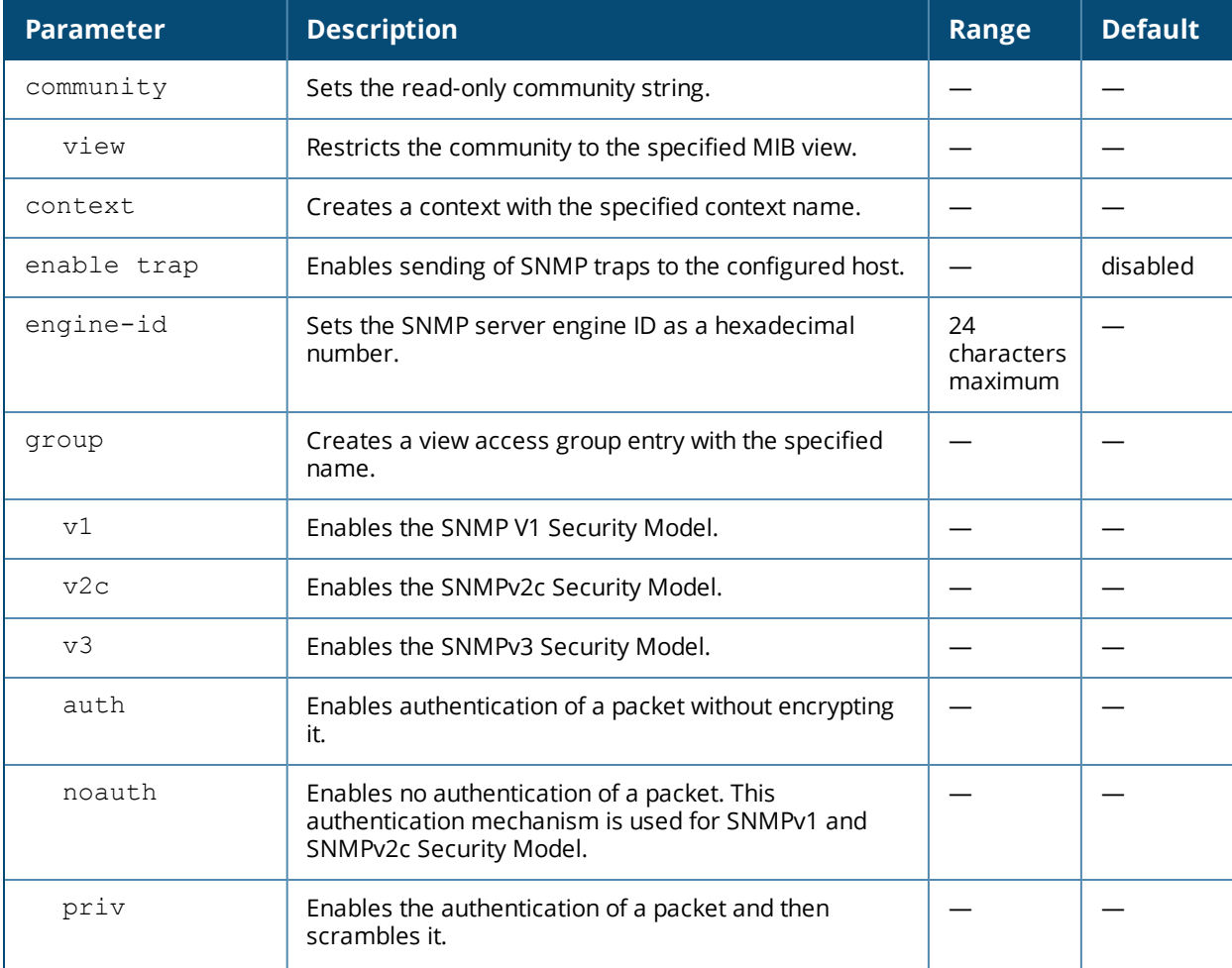

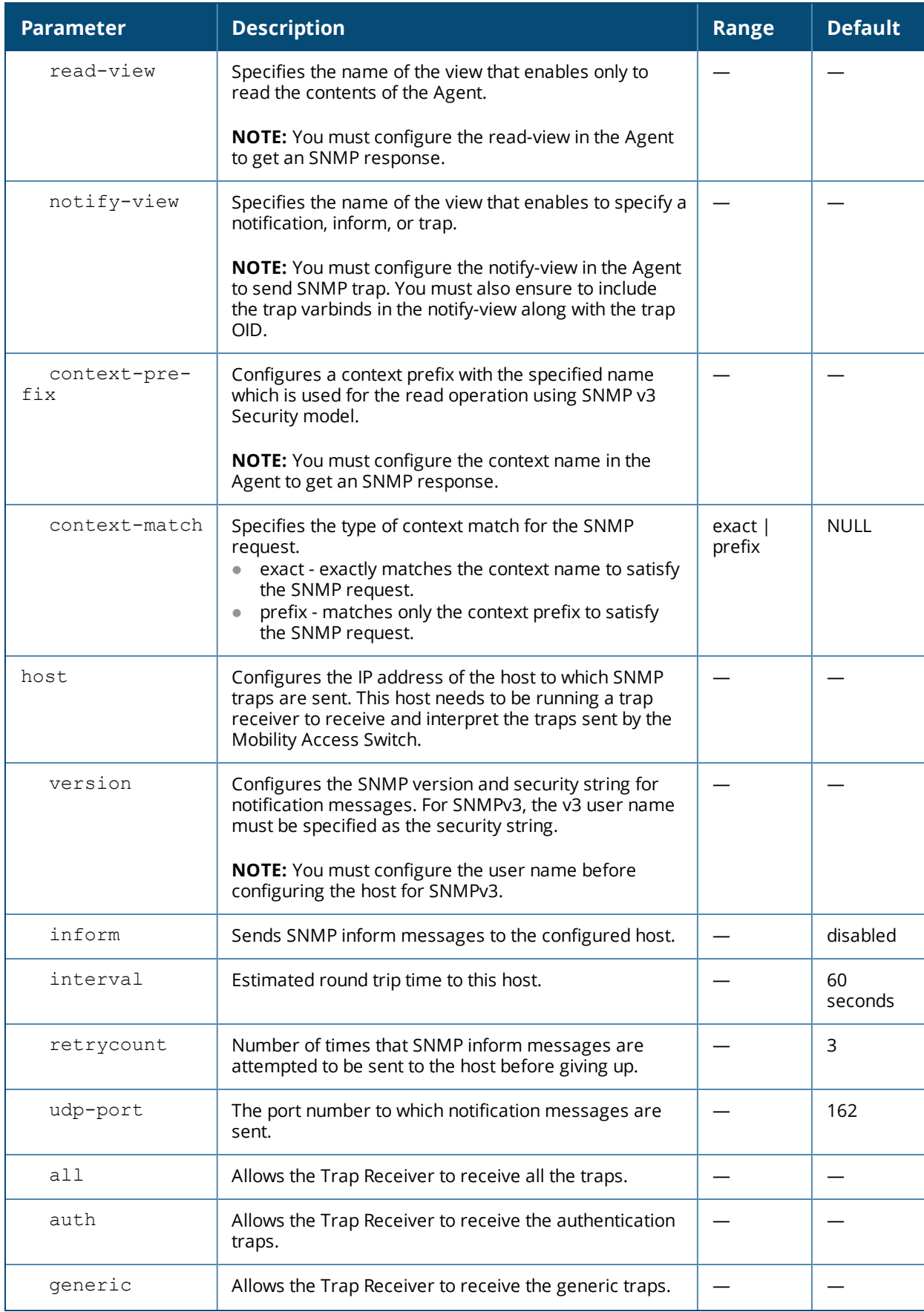

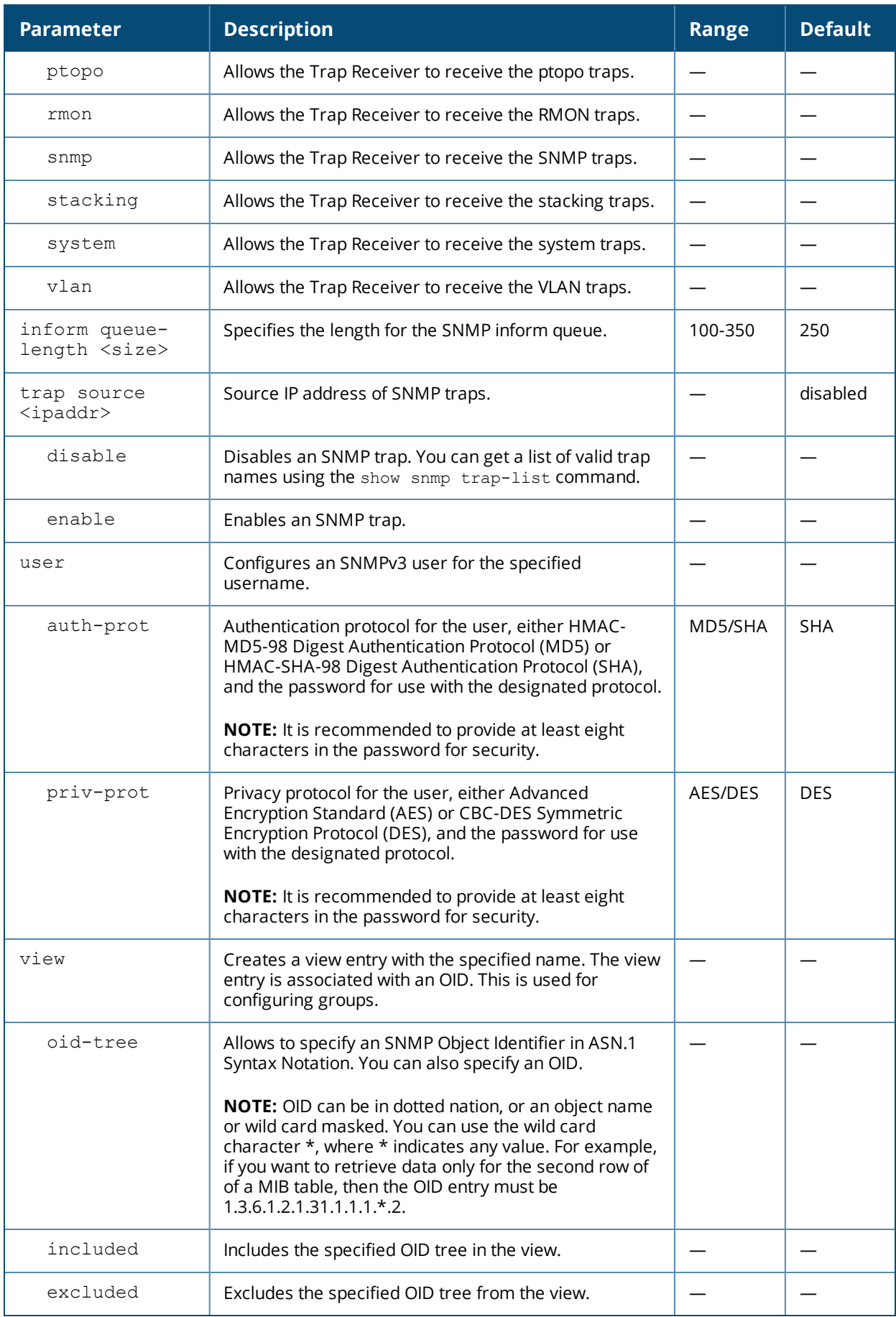

## **Usage Guidelines**

Use this command to configure SNMP parameters on the Mobility Access Switch.

### **Example**

The following command configures an SNMP trap receiver:

(host) (config) #snmp-server host 191.168.1.1 version 2c public

### **Command History**

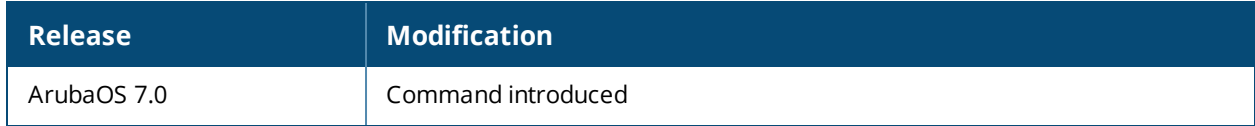

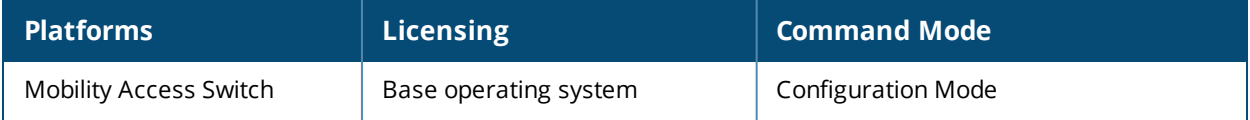

## **spanning-tree mode**

spanning-tree mode [mstp | pvst]

### **Description**

Set the spanning tree operational mode.

### **Syntax**

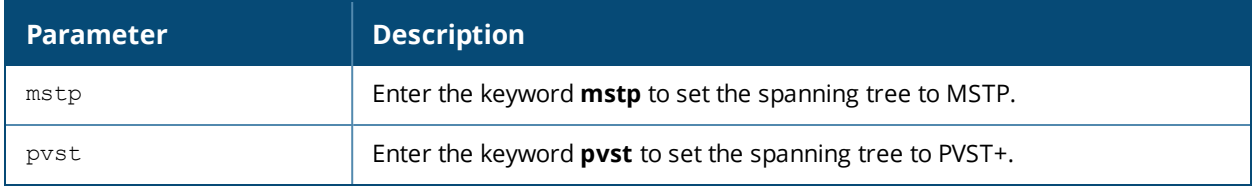

#### **Usage Guidelines**

Once you set the spanning tree mode, the new spanning tree mode is automatically applied to all configured VLANs, including the default VLAN 1.

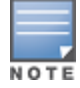

Use spanning-tree **no mode** to disable running spanning trees.

## **Example**

In the example below, PVST+ is set as the spanning tree mode.

(host)(config) #spanning-tree mode ? mstp Multiple spanning tree mode pvst Per-Vlan rapid spanning tree mode (host)(config) #spanning-tree mode pvst

#### **Command History**

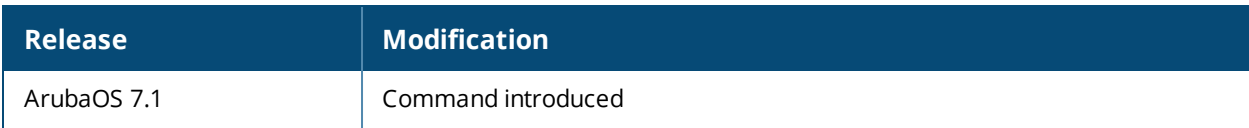

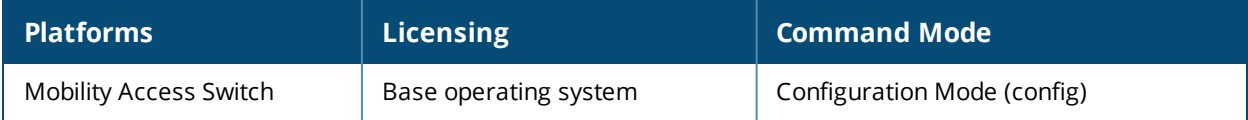

# **stack-profile**

```
stack-profile
  mac-persistent-timer <value>
  member-id <id> location <locationstring>
  member-id <id> election-priority <priority>
  member-id <id> | serial-number <serial-number> role {primary-capable | line-card}
  split-detection
```
#### **Description**

Configure stacking profile parameters.

#### **Syntax**

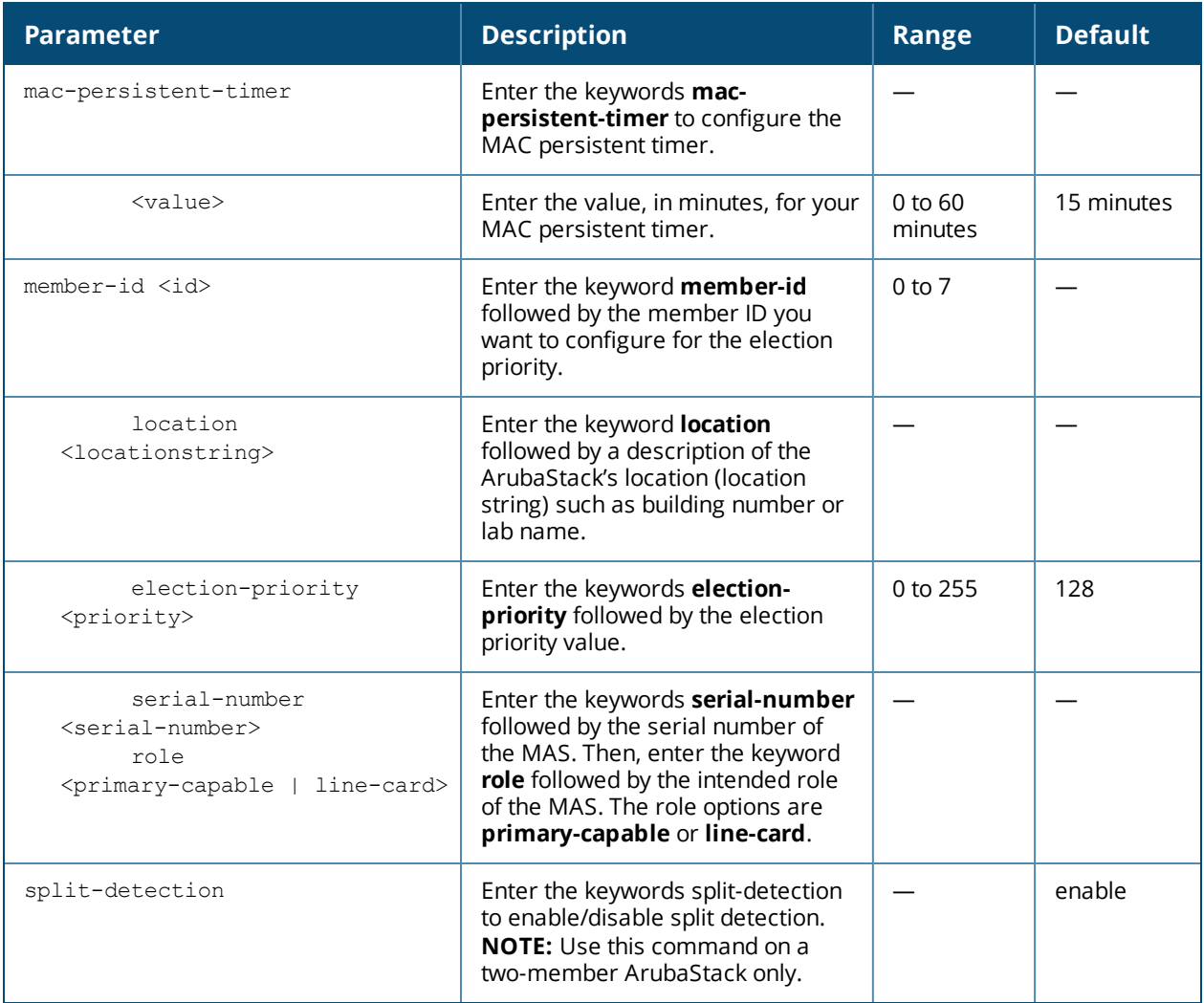

## **Usage Guidelines**

When adding a Mobility Access Switch to an ArubaStack, you may need to manually set the priority value so that the switch enters the ArubaStack as a Line Card (or a Primary or Secondary). The switches priority value is one condition in the election process. The higher the election- priority the better chances that a switch is elected as Primary.

Alternatively, an ArubaStack can be created using the ArubaStack pre-provisioning feature. This allows you to configure the role and member-id of the members before the ArubaStack is created. The members are

configured using their serial numbers. After the serial-number is added, the role is configured; either primarycapable or line-card. Additionally, at least two of the devices in the pre-provisioned ArubaStack must be primary-capable.

The split detect feature, which detects if a split occurs in an ArubaStack, is enabled by default. When your ArubaStack has only two members, best practices recommends that you disable the split detection feature to ensure that the Primary does not transition to a dormant state if the Secondary is powered down.

#### **Example**

The command to disable split detections is:

```
(host)(stack-profile) #no split-detection
```
The following show the steps for adding a single device to a stack profile for a pre-provisioned ArubaStack:

```
(host) (config) # stack-profile
(host) (stack-profile) #member-id 1
(host) (stack-profile) #member-id 1 serial-number AU00006600
(host) (stack-profile) #member-id 1 serial-number AU00006600 role line-card
```
## **Related Command**

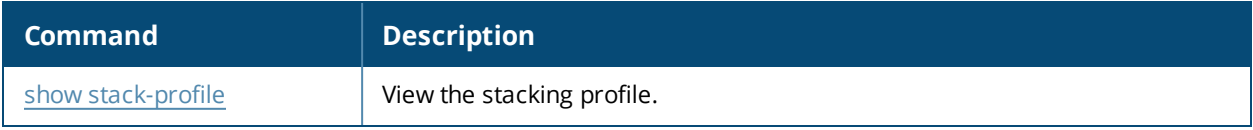

### **Command History**

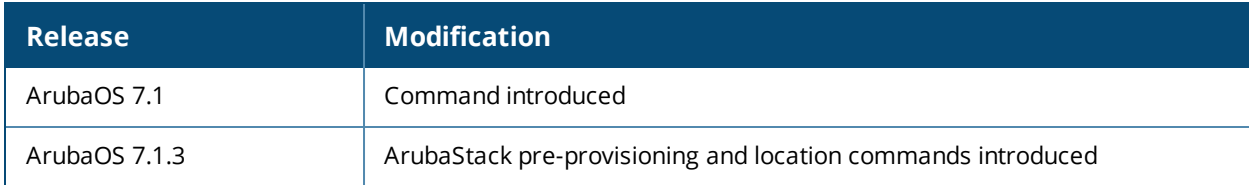

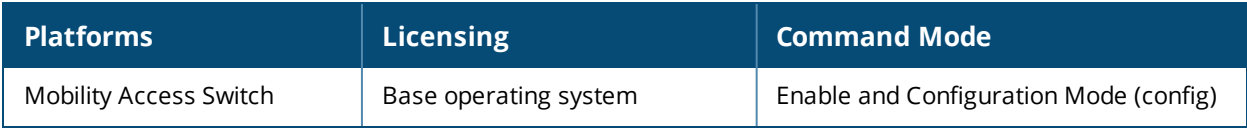

## **system switchover**

system switchover [force]

#### **Description**

This command *gracefully* toggles the Primary and Secondary roles in the ArubaStack.

#### **Syntax**

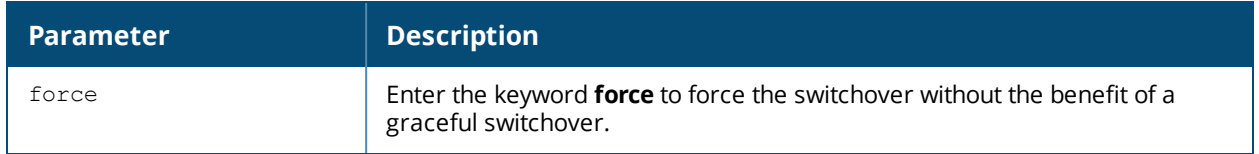

#### **Usage Guidelines**

Best practices recommends executing the database [synchronize](#page-115-0) command before attempting a system switch over. To view the switch over status, use the show system [switchover](#page-633-0) command to verify synchronization before executing the database [synchronize](#page-115-0) command.

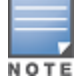

Periodic synchronization is automatically executed every two minutes.

This command is successful only when both the Primary and Secondary are configured with the same stackpriority. Once this command is executed:

- $\bullet$  the Secondary becomes the new Primary
- $\bullet$  the old Primary becomes the new Secondary

#### **Example**

The example below illustrates an attempt to execute the command. The system sends a message warning that the event will be without the benefit of a graceful switch over.

(host)#system switchover

System Not Ready for graceful Switchover, Please try again later or use force option

#### **Command History**

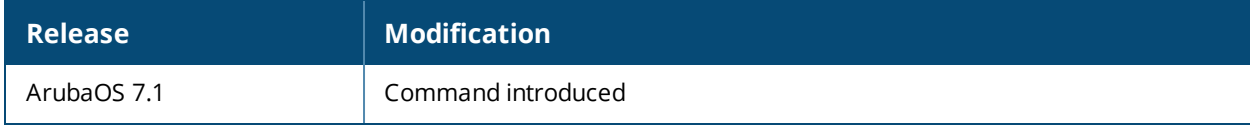

#### **Related Command**

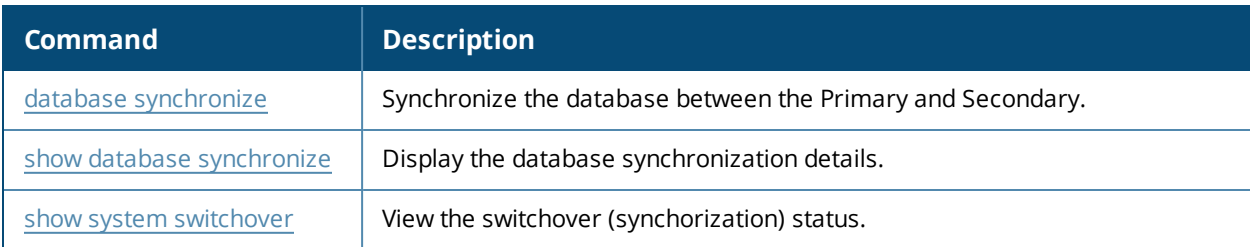

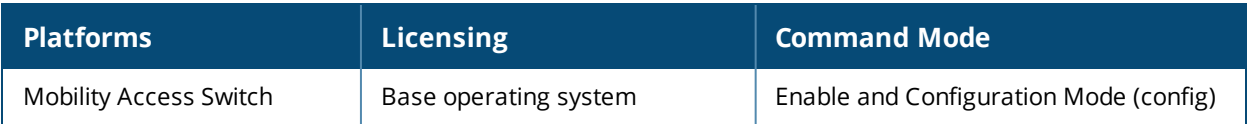

## **tar**

tar clean {crash|flash|logs}| crash | flash | logs [tech-support]

## **Description**

This command archives a directory.

## **Syntax**

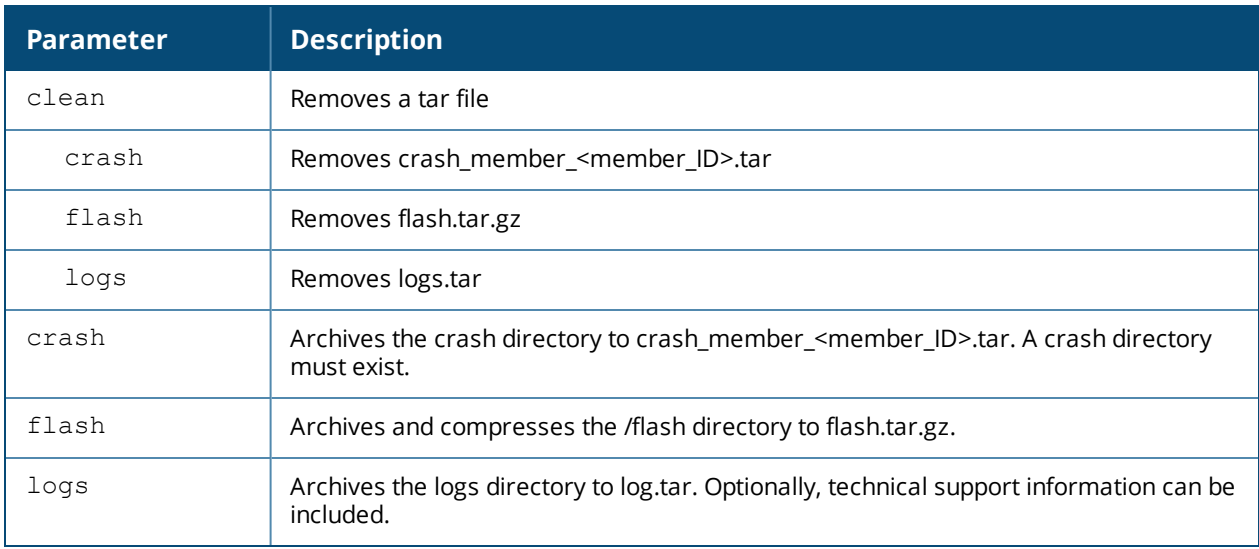

### **Usage Guidelines**

This command creates archive files in Unix tar file format.

#### **Example**

The following command creates the log.tar file with technical support information:

```
tar logs tech-support
```
## **Command History**

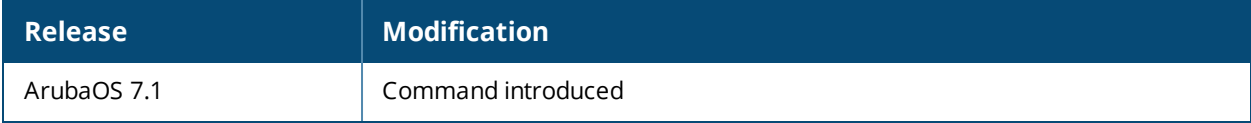

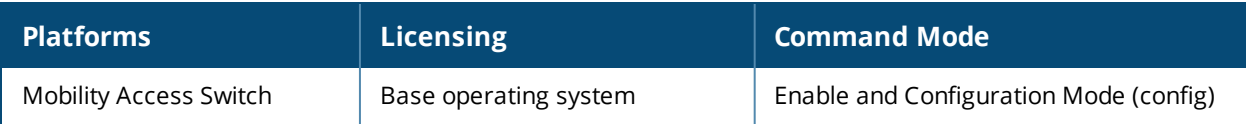

## **time-range**

time-range <name> absolute [end <mm/dd/yyyy> <hh:mm>] [start <mm/dd/yyyy> <hh:mm>] time-range <name> periodic Daily <hh:mm> to <hh:mm> Friday <hh:mm> to <hh:mm> Monday <hh:mm> to <hh:mm> Saturday <hh:mm> to <hh:mm> Sunday <hh:mm> to <hh:mm> Thursday <hh:mm> to <hh:mm> Tuesday <hh:mm> to <hh:mm> Wednesday <hh:mm> to <hh:mm> Weekday <hh:mm> to <hh:mm> Weekend <hh:mm> to <hh:mm> no ...

### **Description**

This command filters traffic based on the specified time range.

#### **Syntax**

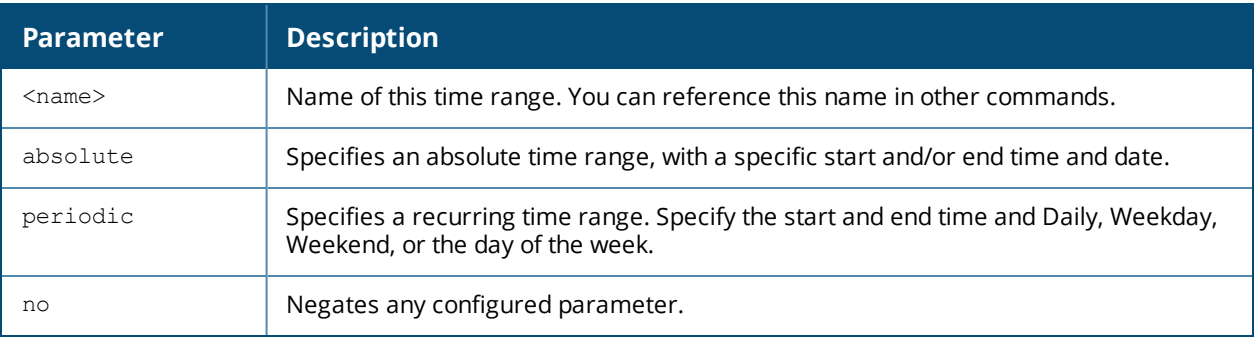

## **Usage Guidelines**

You can use time ranges when configuring session ACLs. Once you configure a time range, you can use it in multiple session ACLs.

## **Example**

The following command configures a time range for daytime working hours:

(host) (config) #time-range working-hours periodic weekday 7:30 to 18:00

#### **Related Commands**

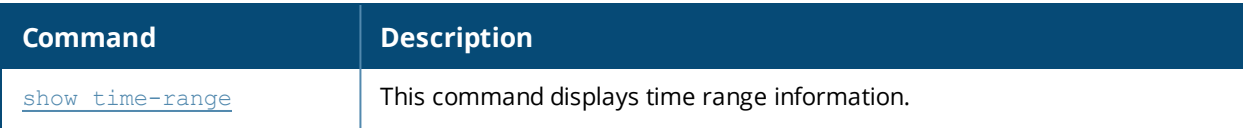

#### **Command History**

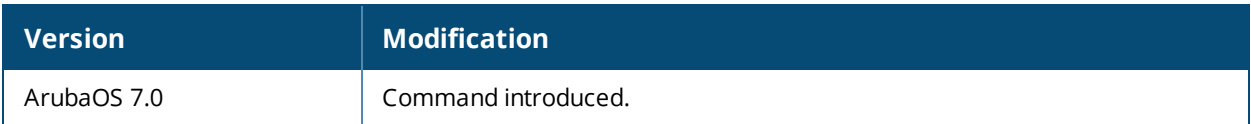

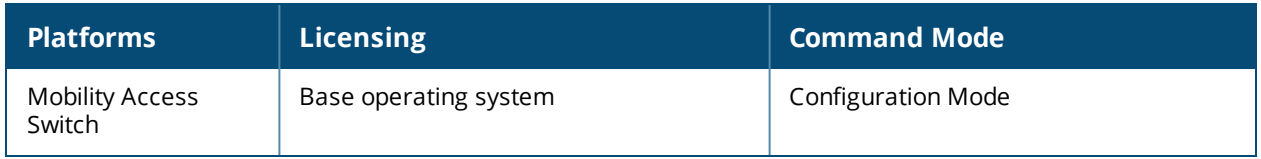

# **time-range-profile**

```
time-range-profile <profile-name>
mode absolute
absolute [start-date <mm/dd/yyyy> start-time <hh:mm> end-date <mm/dd/yyyy> end-time <hh:mm>]
time-range-profile <profile-name>
mode periodic
periodic [start-day
<Daily|Weekend|Weekday|Monday|Tuesday|Wednesday|Thursday|Friday|Saturday|Sunday> start-time
<hh:mm> end-day
<Daily|Weekend|Weekday|Monday|Tuesday|Wednesday|Thursday|Friday|Saturday|Sunday> end-time
\verb|<hh:mm>|no ...
```
## **Description**

This command configures time ranges.

### **Syntax**

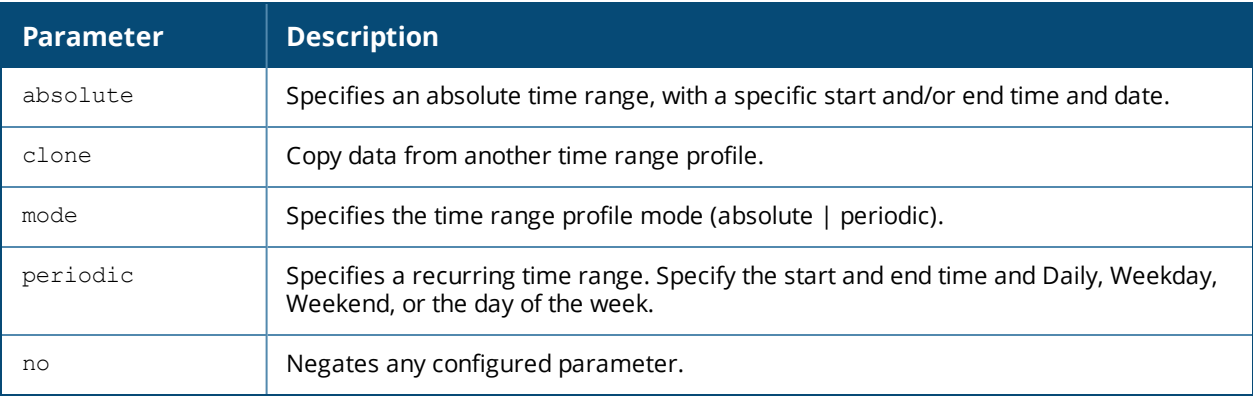

## **Example**

The following command configures a time range for daytime working hours:

```
(host) (config) #time-range-profile sample
(host) (config) #mode periodic
(host) (config) #periodic start-day daily start-time 7:00 end-day daily end-time 18:00
```
## **Command History**

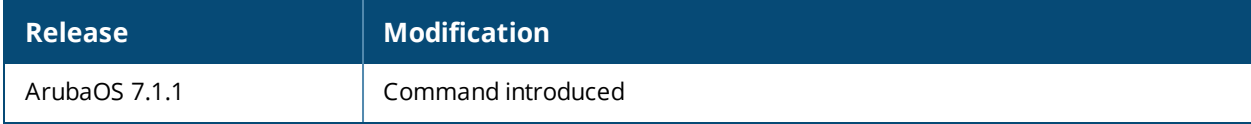

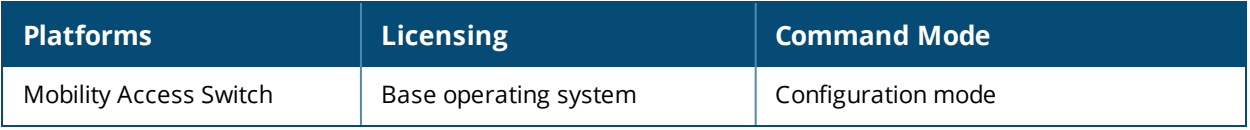

## **traceoptions**

```
traceoptions
  chassis-manager
  dhcp-snoop
  igmp
  igmp-snooping
  interface-manager
  layer2-forwarding
  lldp
  mstp
  no
  ospf
  pim
  rmon
  routing
  stack-manager
  vrrp
```
## **Description**

Use this command to move into the trace options mode (traceoptions) and set trace option flags and values.

#### **Syntax**

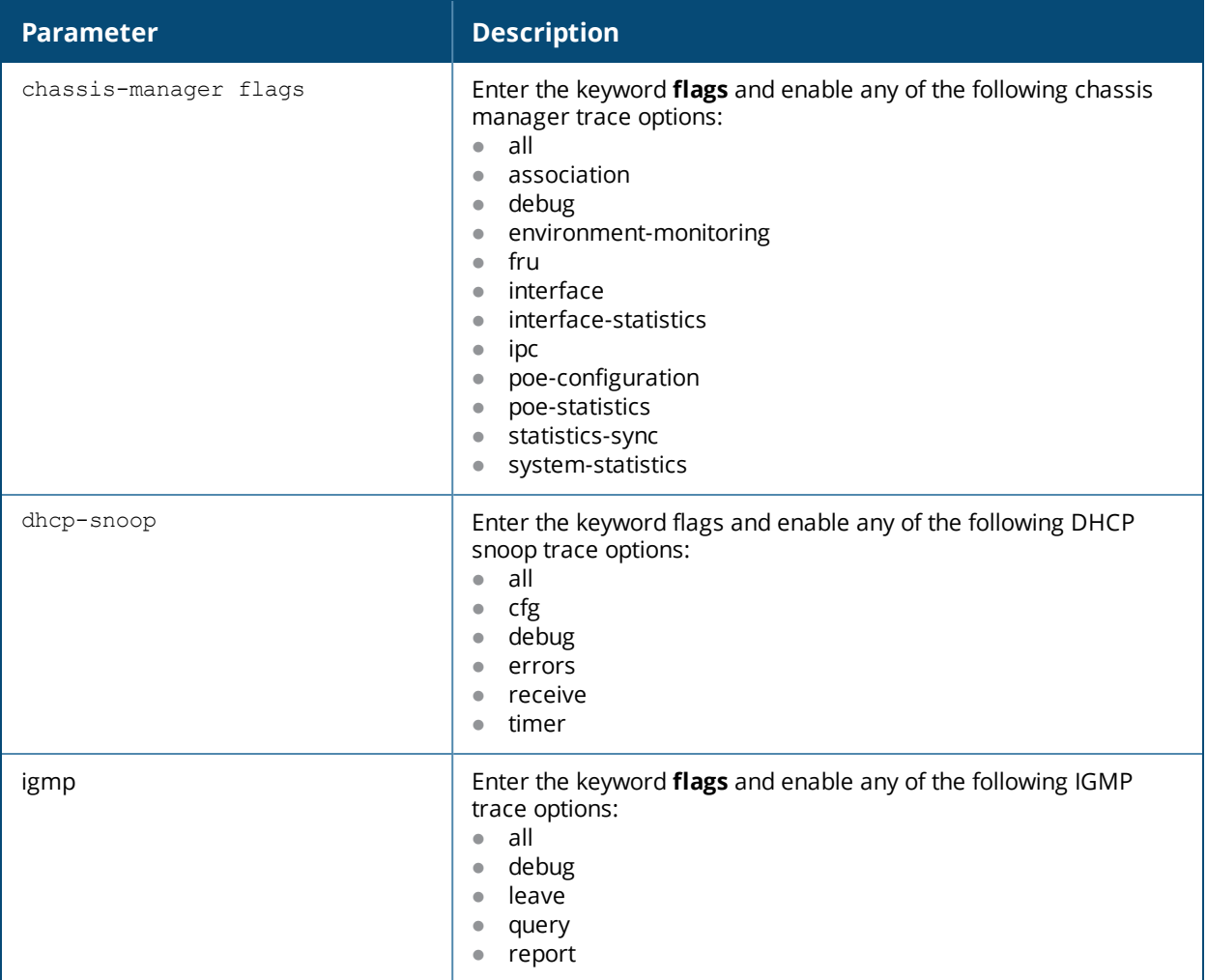

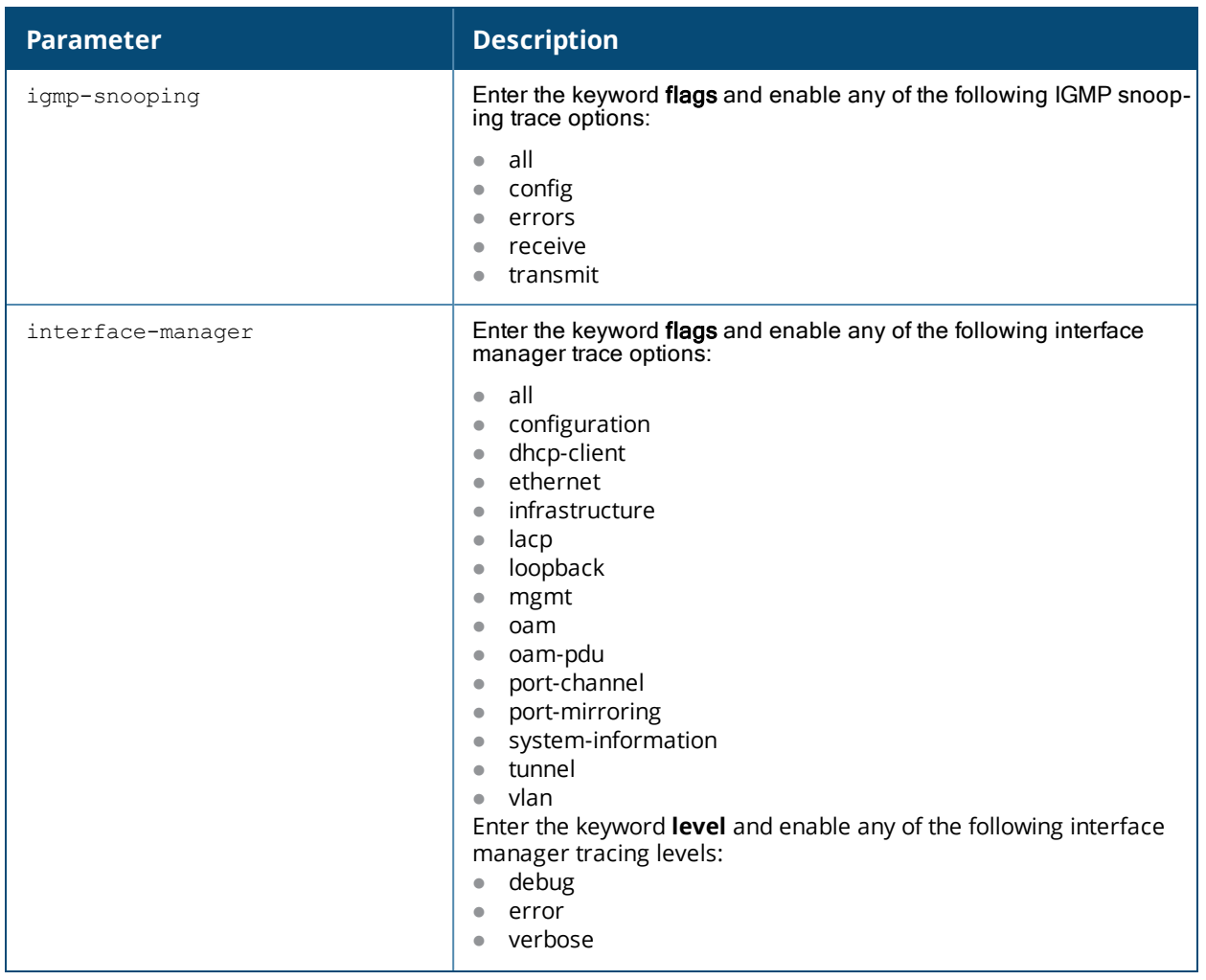

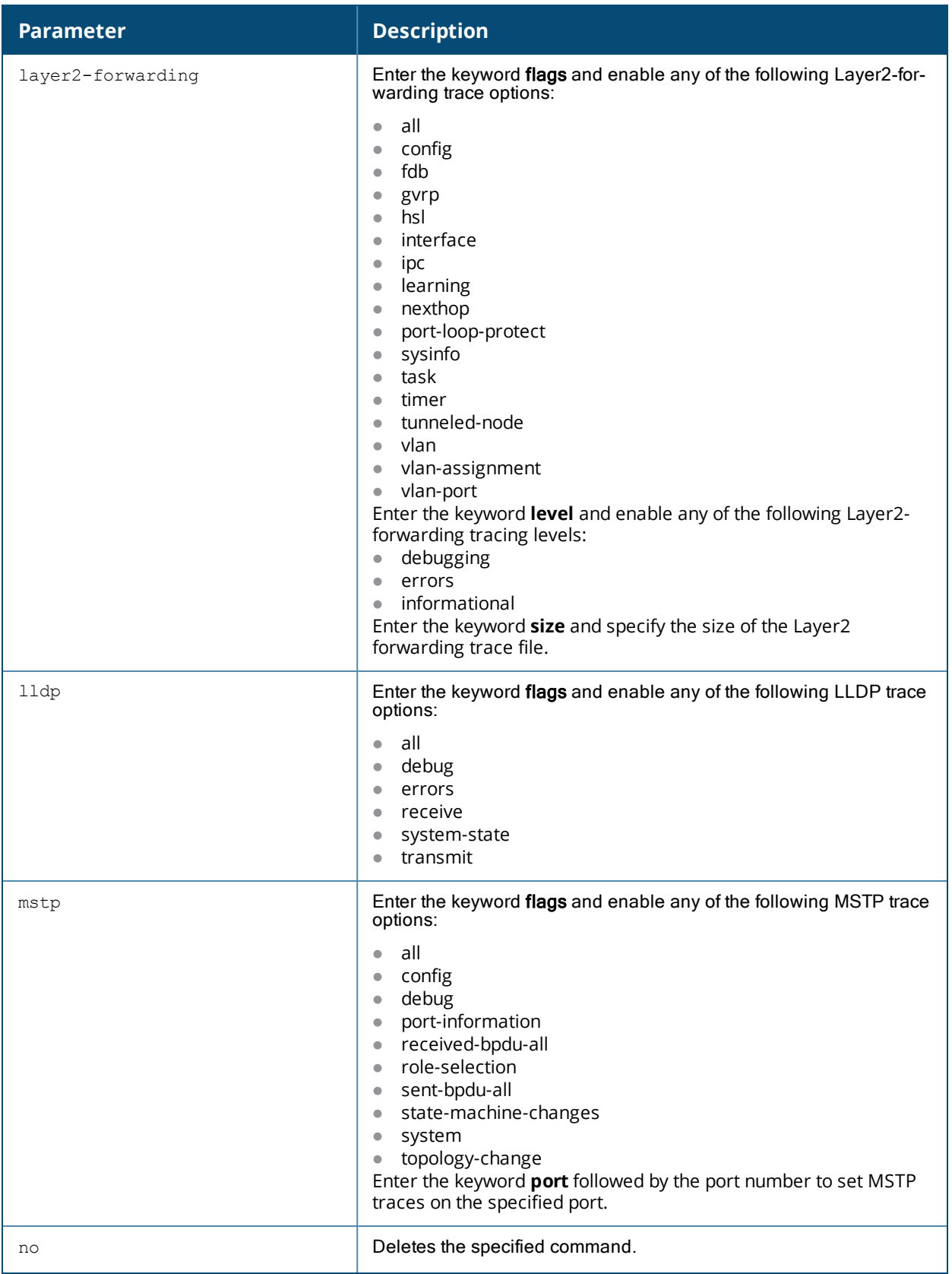

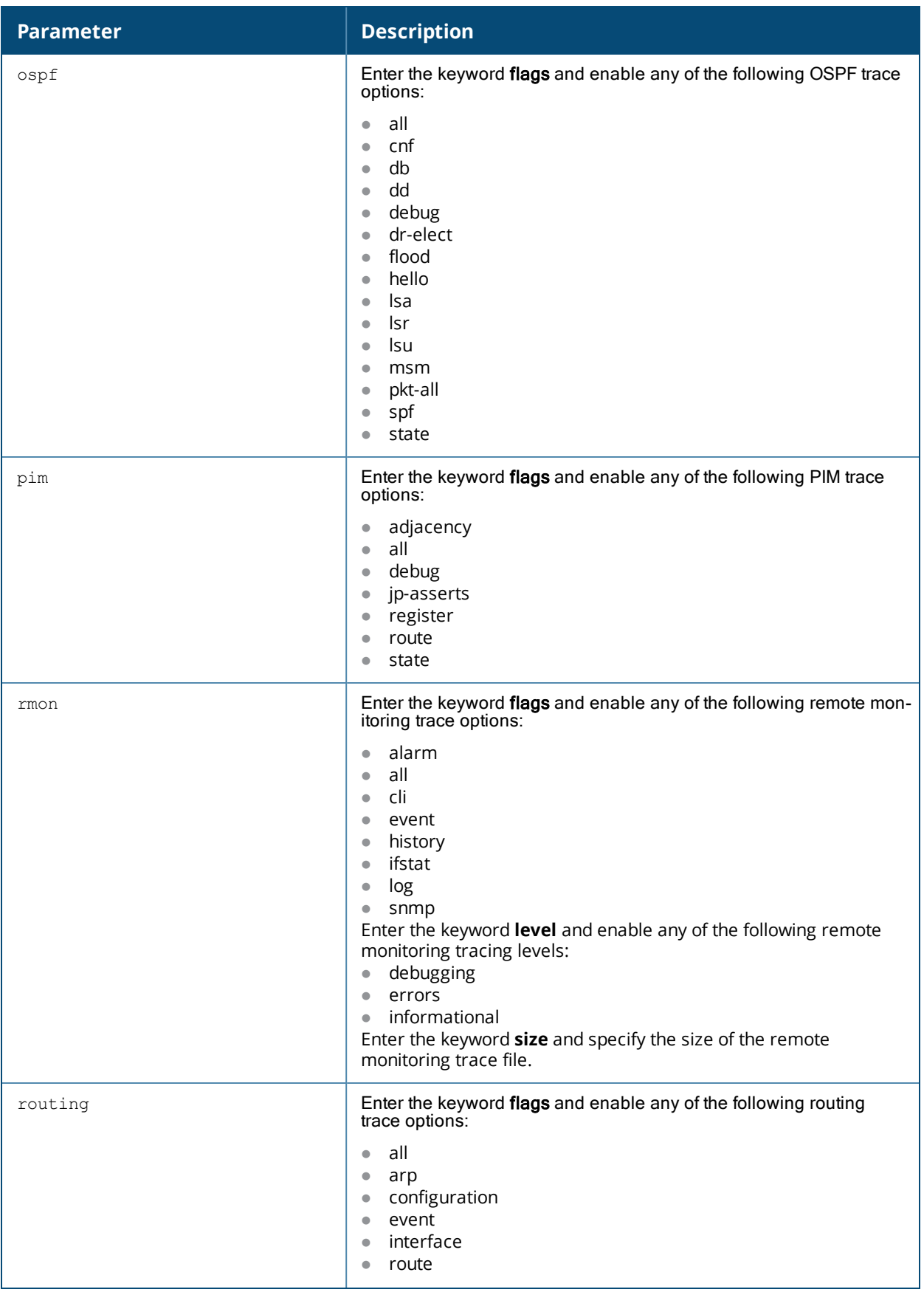

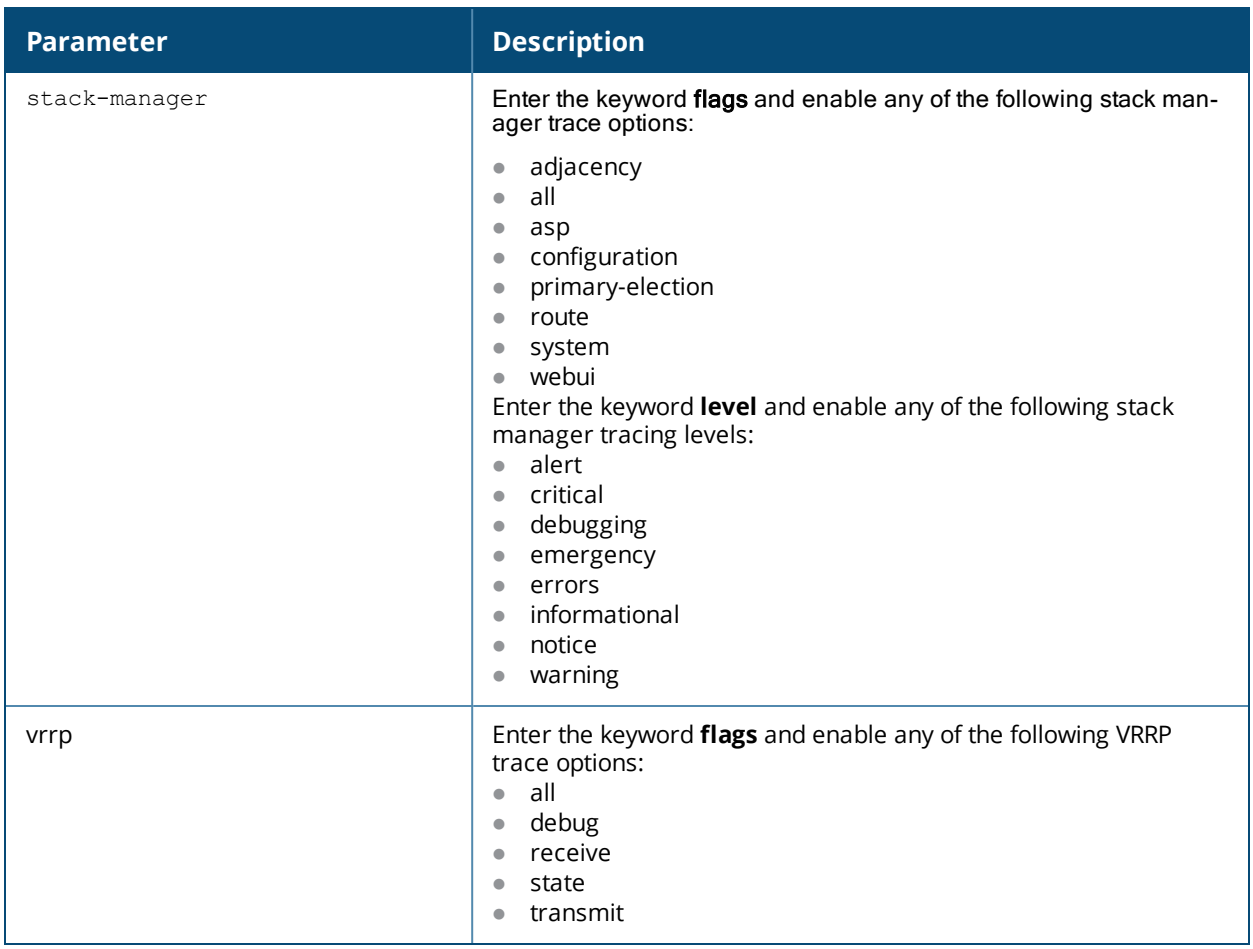

## **Usage Guidelines**

You must be in the trace options mode to set trace option flags and values.

## **Example**

From the configuration mode execute the **traceoptions** command to move into the trace options mode.

```
(host)(config) #traceoptions
```
The following example sets the Layer 2 forwarding level to debugging :

(host)(traceoptions) #layer2-forwarding level debugging

#### **Related Command**

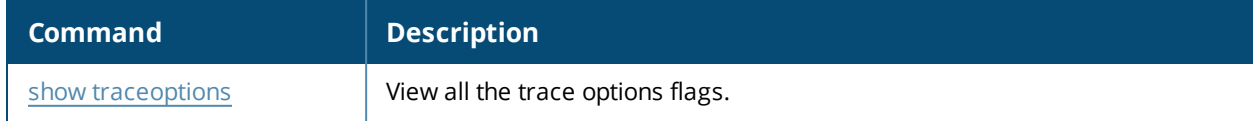

#### **Command History**

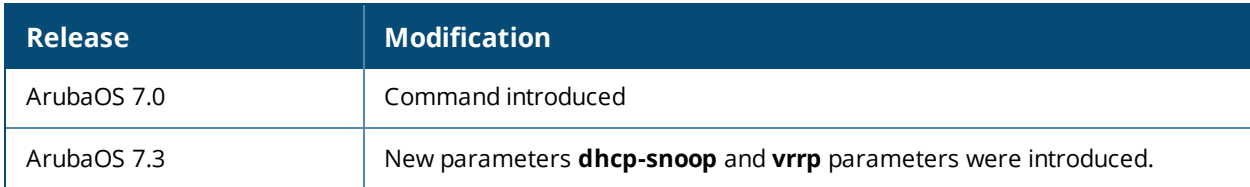

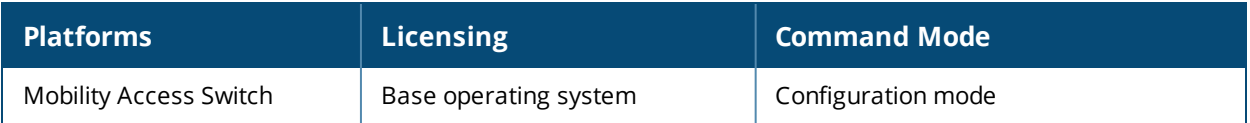

# **traceoptions interface-manager**

```
traceoptions interface-manager
  flags [all|configuration|dhcp-client|ethernet|infrastructure|lacp|loopback|mgmt|port-
  channel|port-mirroring|system-information|tunnel|vlan]
  level {debug|error|verbose}
```
### **Description**

Enable chassis manager trace options.

### **Syntax**

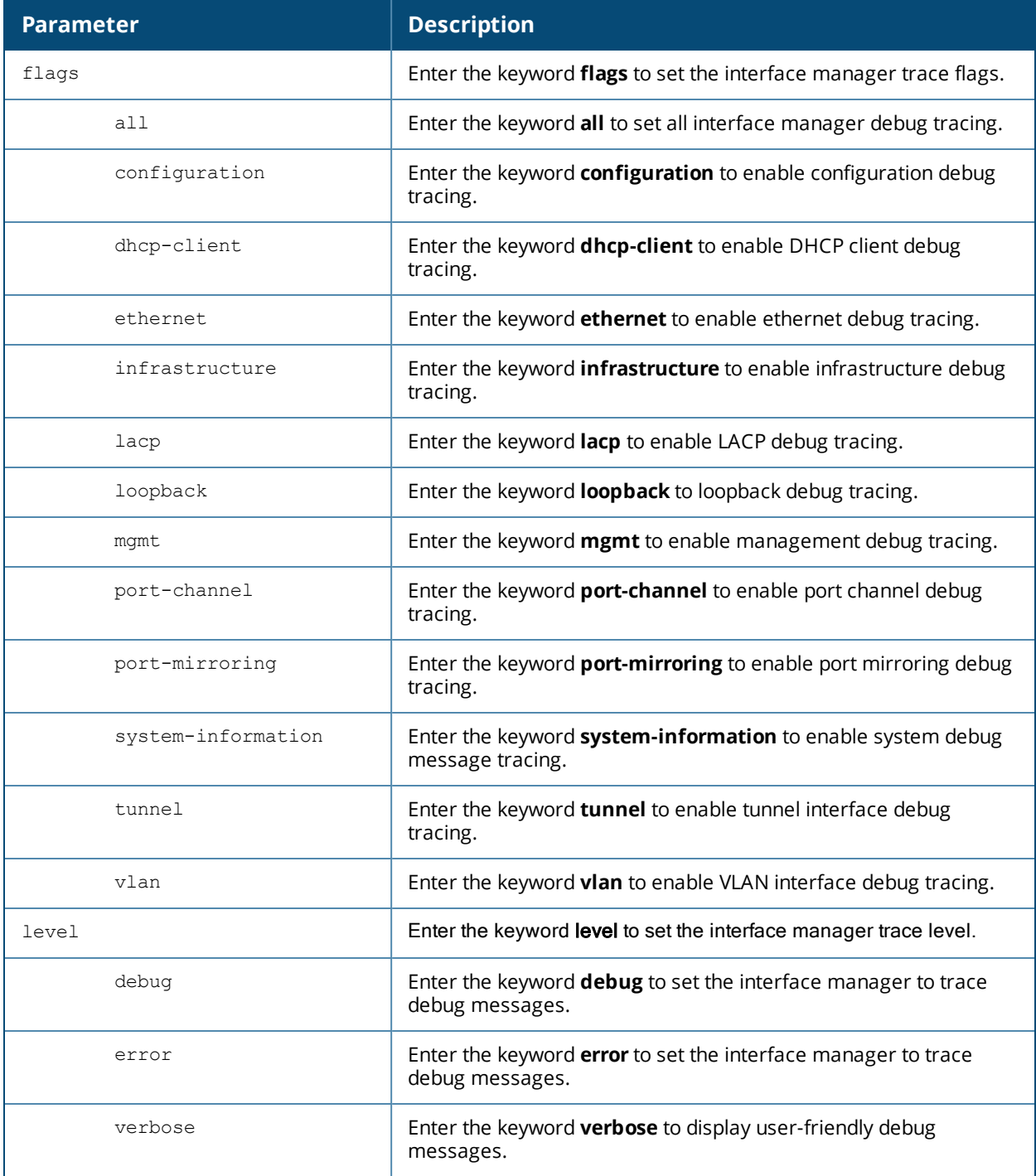

## **Usage Guidelines**

This trace option command allows you to specify the trace flag(s) you want for the Interface Manager modules.

### **Example**

The following example sets the interface manager to enable debug tunnel interface tracing:

```
(host) (traceoptions) #interface-manager tunnel
```
## **Related Command**

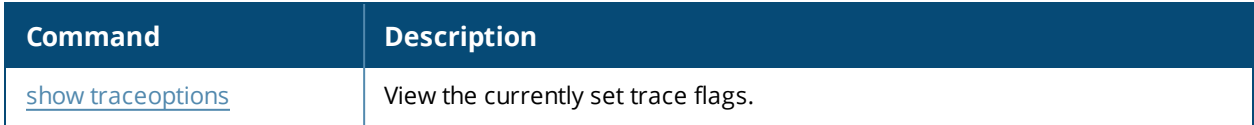

## **Command History**

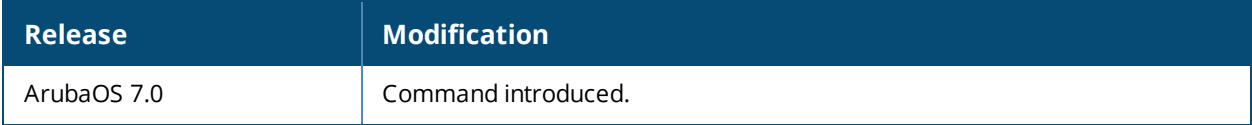

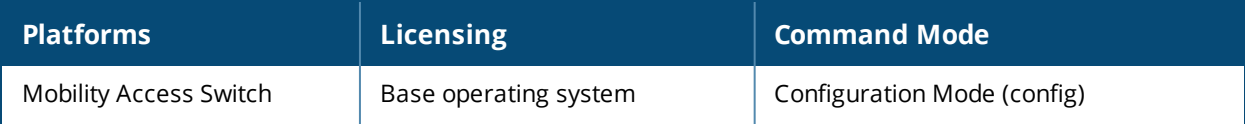

# **tracepath**

tracepath <global-address>

## **Description**

Traces the path of an IPv6 host.

#### **Syntax**

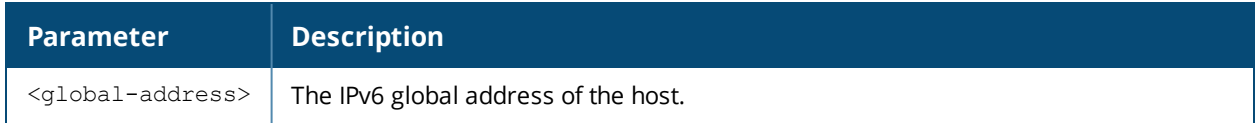

### **Usage Guidelines**

Use this command to identify points of failure in your IPv6 network.

### **Example**

The following command traces the path of the specified IPv6 host.

```
(host) #tracepath 2005:d81f:f9f0:1001::14
```
### **Command History**

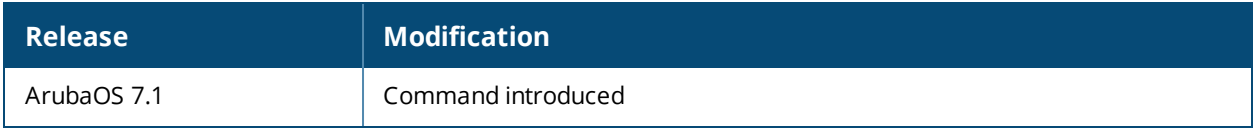

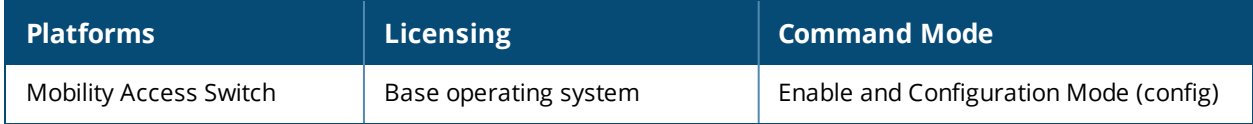

## **traceroute**

traceroute <ipaddr>

### **Description**

Trace the route to the specified IP address.

## **Syntax**

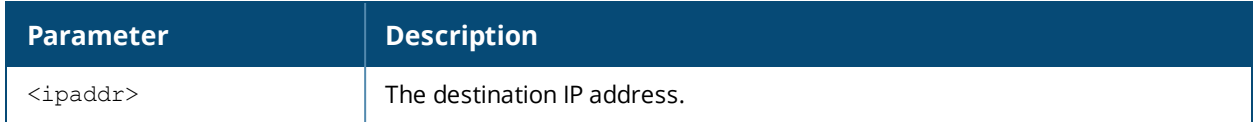

#### **Usage Guidelines**

Use this command to identify points of failure in your network.

### **Example**

The following command traces the route to the device identified by the IP address 10.1.2.3.

```
(host) (config) #traceroute 10.1.2.3
```
### **Command History**

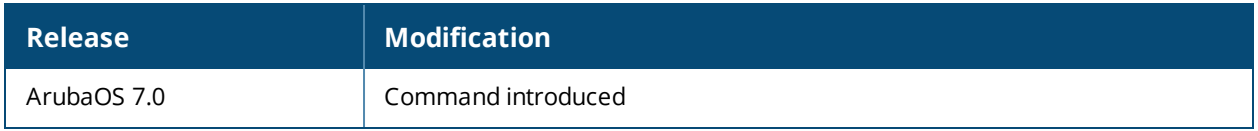

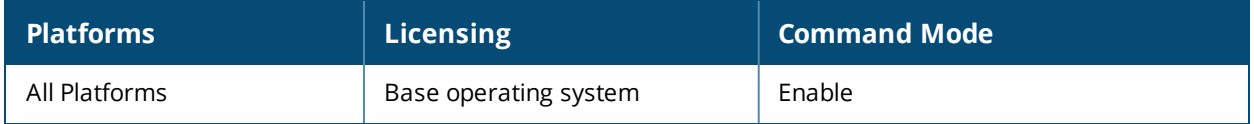

## **user-role**

```
user-role <name>
  access-list {eth|mac|stateless} <acl> [position <number>]
  captive-portal <captive-portal-profile>
  deny-inter-user-traffic
  no ...
  policer-profile <name> [per-user]
  qos-profile <name>
  reauthentication-interval <minutes>
  vlan VLAN ID
  voip-profile <name>
```
## **Description**

This command configures a user role.

## **Syntax**

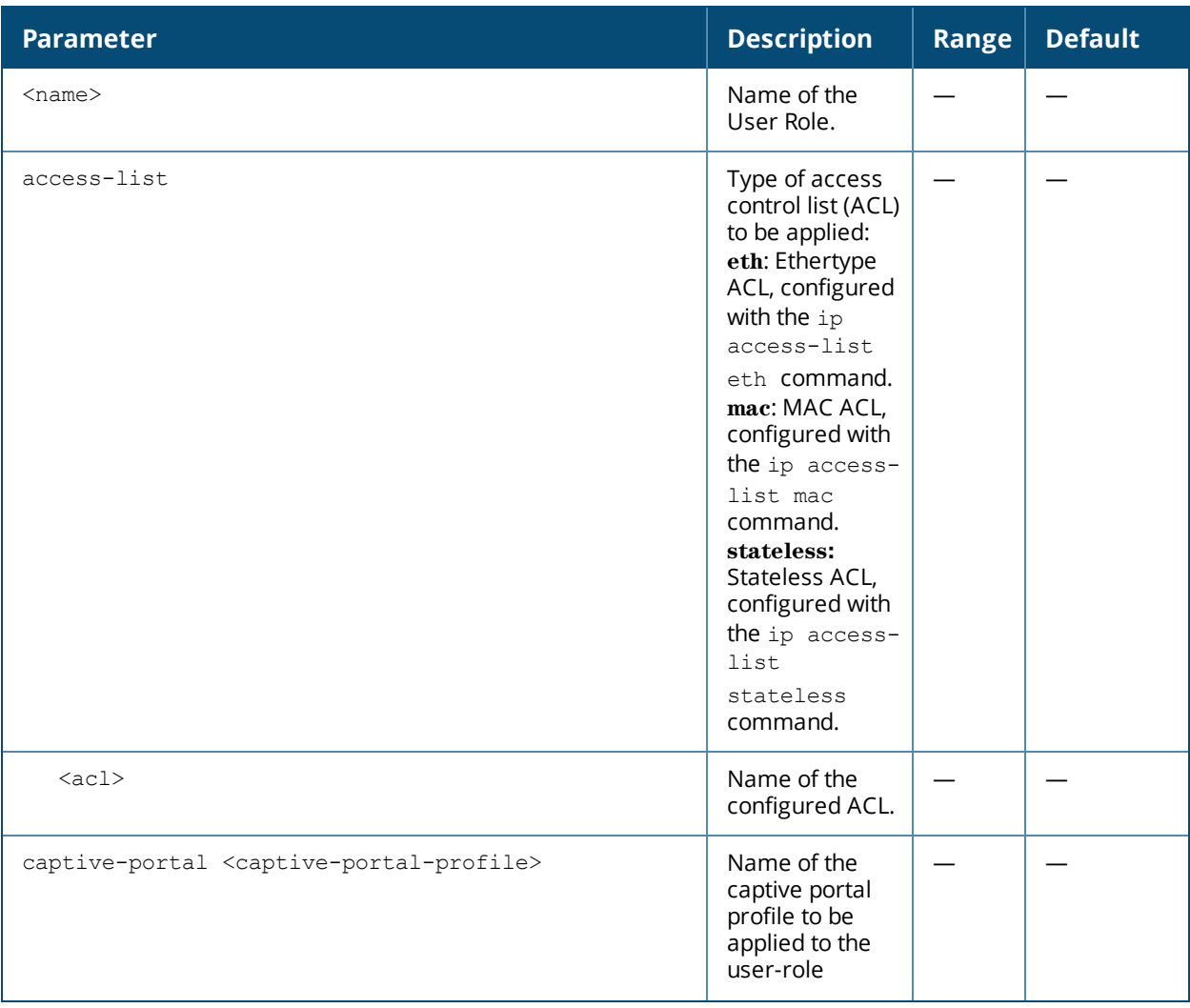
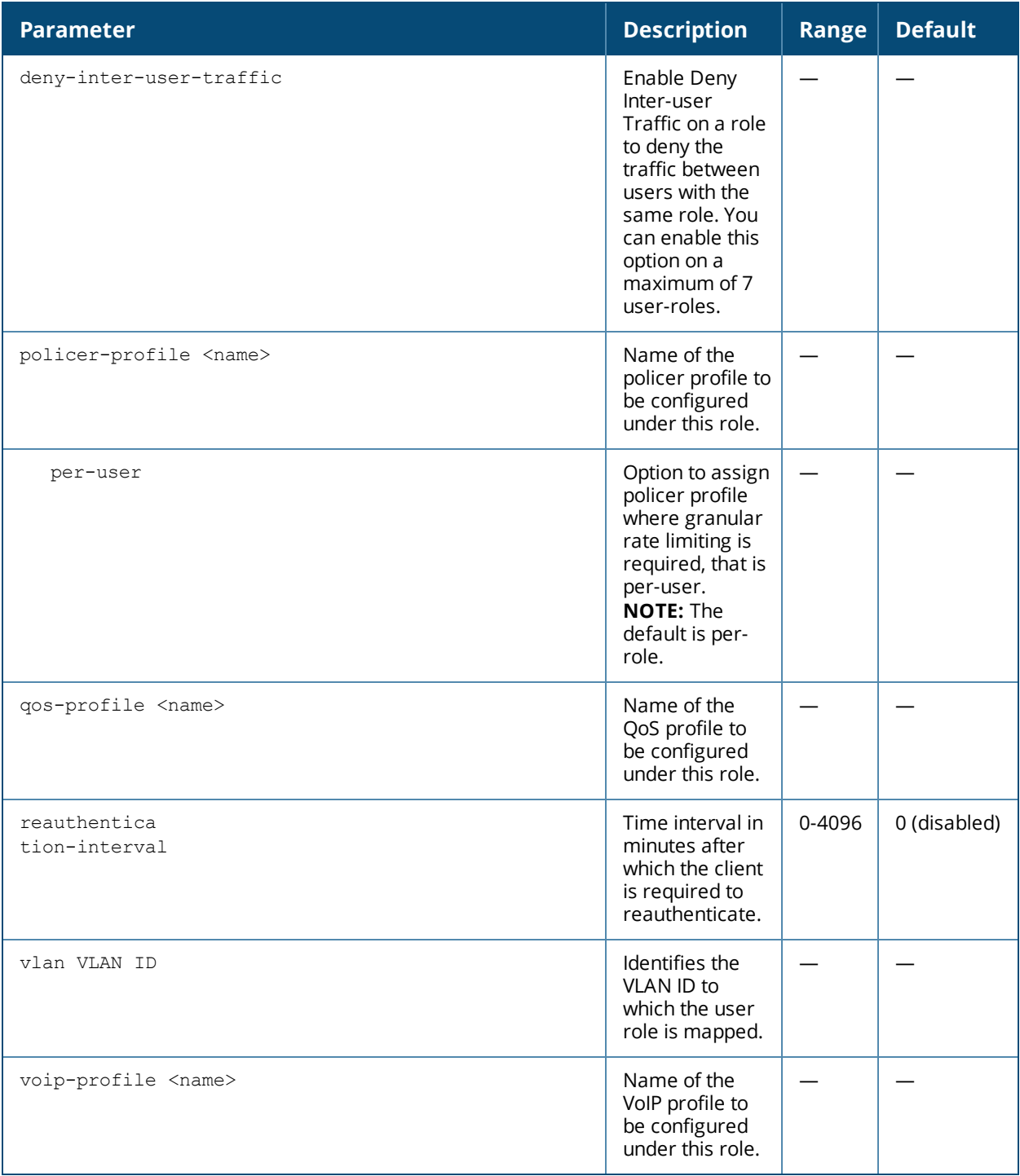

Every client in a user-centric network is associated with a user role. Clients start in an initial role. From the initial role, clients can be placed into other user roles as they pass authentication.

#### **Example**

The following command configures a user role:

```
(host)(config) #user-role new-user
access-list stateless stl_acl
```
# **Command History**

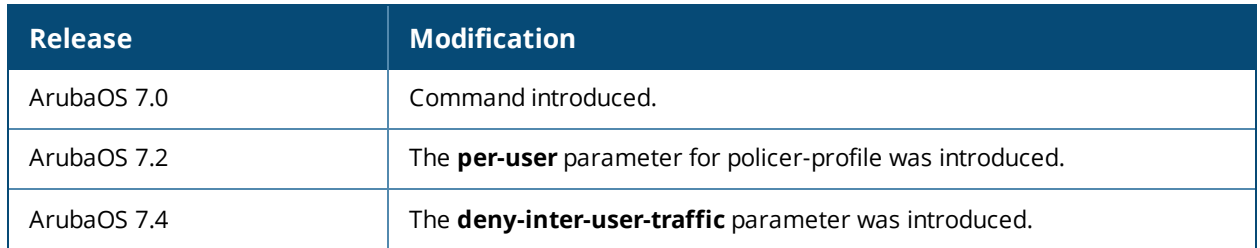

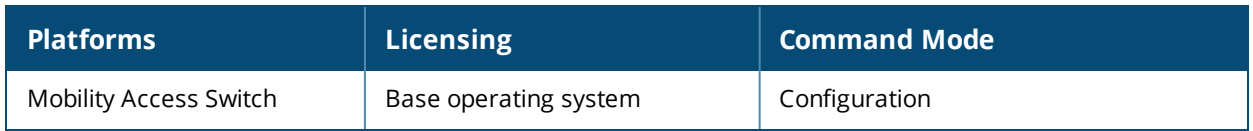

# **vlan**

```
vlan <id>
  aaa-profile <profile-name>
  clone <source>
  description <name>
  igmp-snooping-profile <profile-name>
  mac-address-table static <mac-address> {gigabitethernet <slot/module/port>|port-channel<0-
  7>}
  mac-aging-time <minutes>
  no {...}
  pvst-profile <profile-name>
  exit
```
# **Description**

This command creates a VLAN with the specified configuration parameters.

# **Syntax**

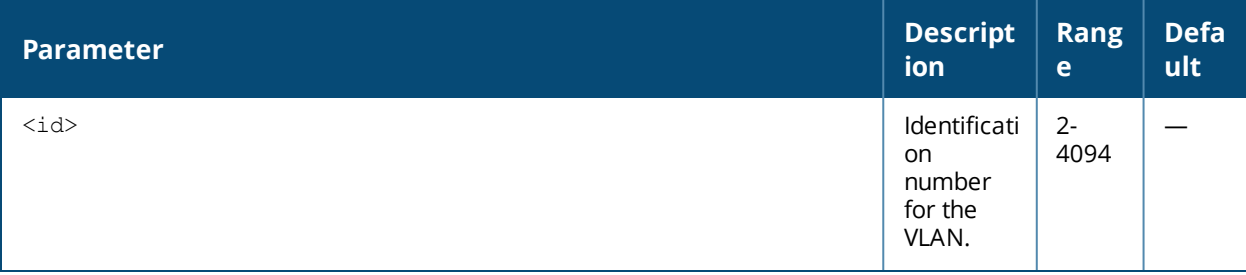

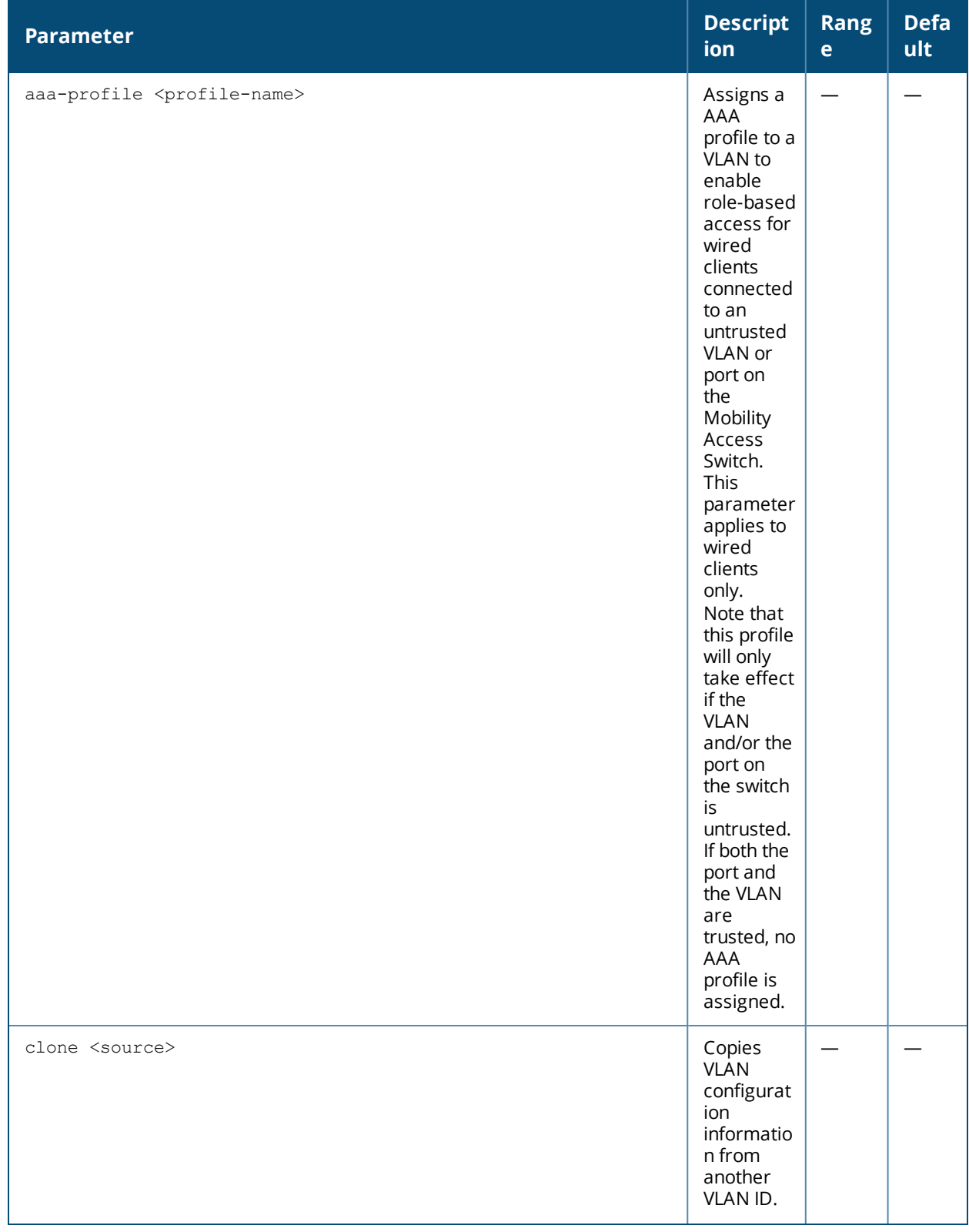

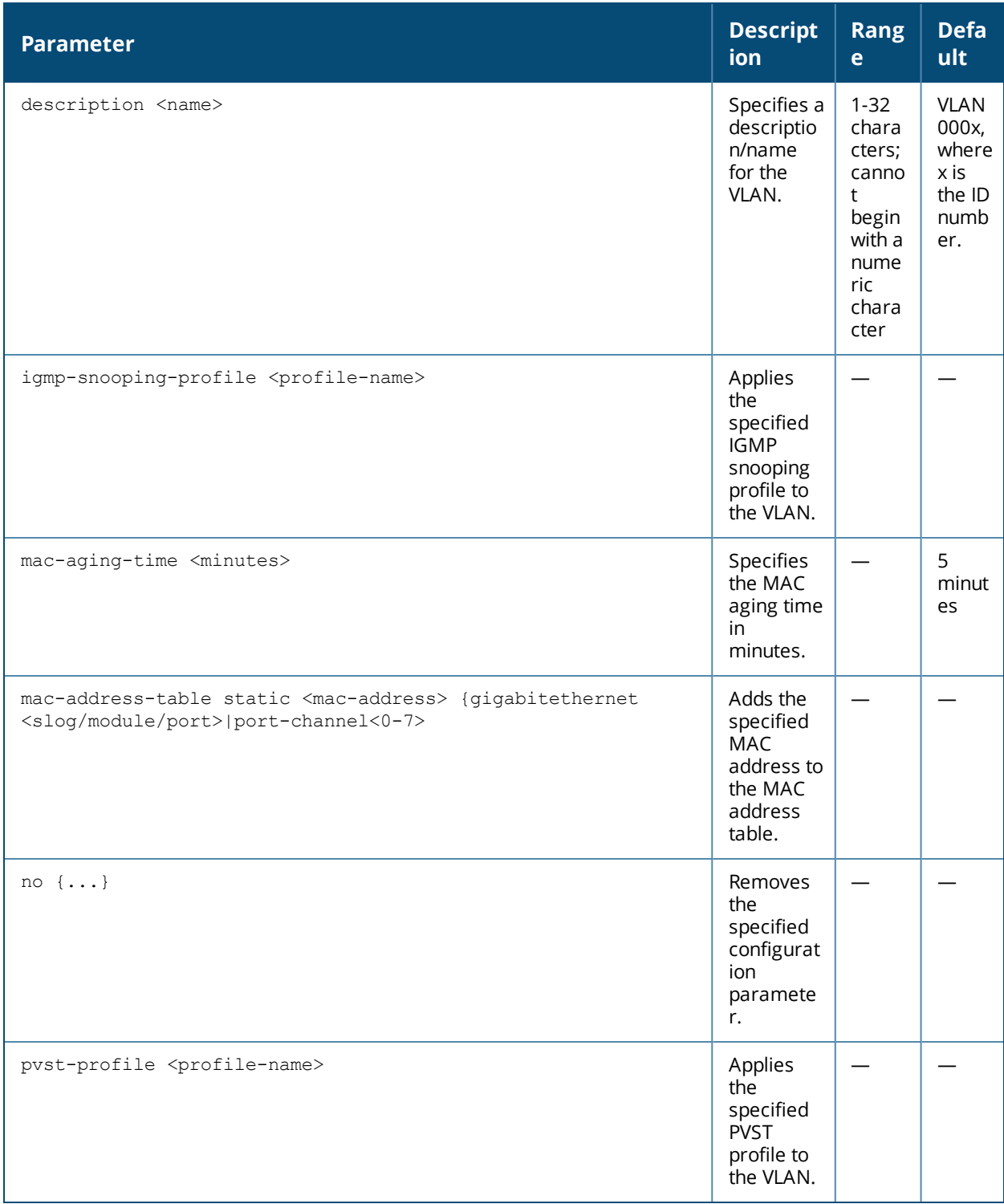

Use the **interface vlan** command to configure the VLAN interface, including an IP address.

To enable role-based access for wired clients connected to an untrusted VLAN and/or port on the switch, you must use the **aaa-profile** parameter to specify the wired AAA profile you would like to apply to that VLAN. If you do not specify a per-VLAN AAA profile, traffic from clients connected to an untrusted wired port or VLAN will use the global AAA profile, if configured.

# **Example**

```
vlan 101
  aaa-profile AAA_General
  description General
 igmp-snooping-profile IGMP_General
  mac-address-table static 1a:2b:3c:4d:5e:6f:7g:8h gigabitethernet 0/0/2
  mac-aging-time 30
  exit
```
#### **Related Commands**

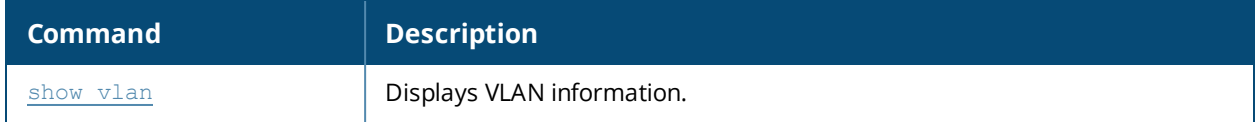

#### **Command History**

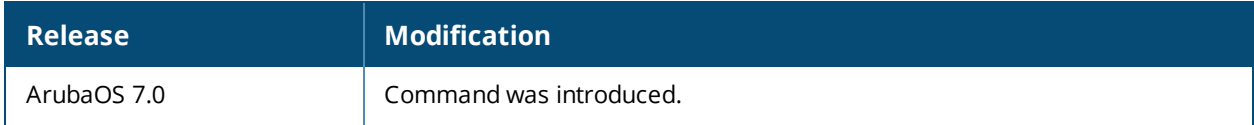

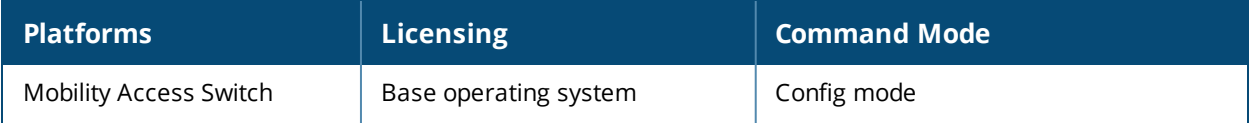

# **vlan-profile dhcp-snooping-profile**

vlan-profile dhcp-snooping-profile <profile-name>

# **Description**

This command creates a DHCP snooping profile that can be applied to a VLAN.

#### **Syntax**

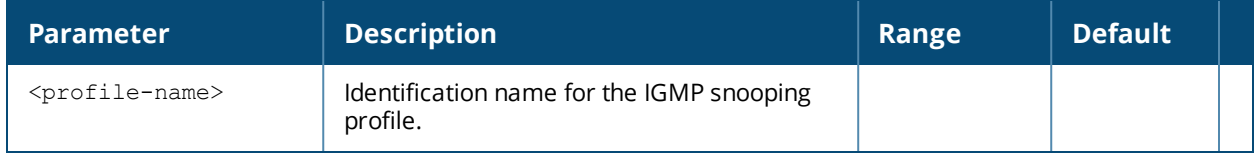

#### **Usage Guidelines**

Use this command to create a dhcp-snooping profile.

#### **Example**

The following example enables and configures DHCP Snooping on a VLAN:

```
(host) ("vlan 6")# vlan-proifile dhcp-snooping-profile DHCP
(host) (dhcp-snooping-profile "DHCP")# enable
```
The following example attaches DHCP Snooping profile on the VLAN:

(host) ("vlan 6")# dhcp-snooping-profile DHCP

#### **Related Commands**

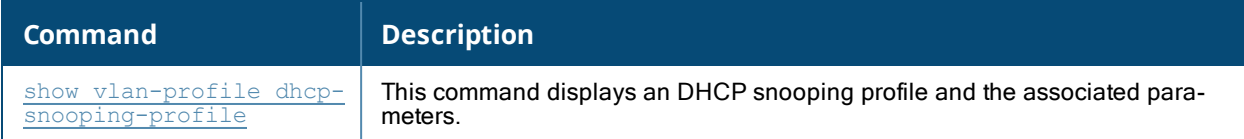

# **Command History**

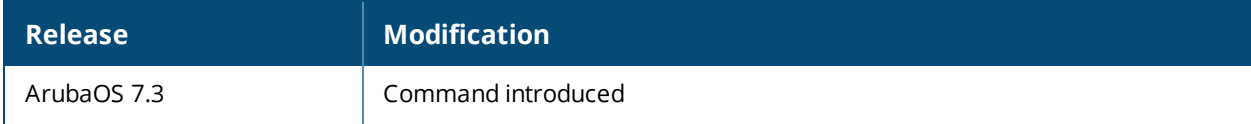

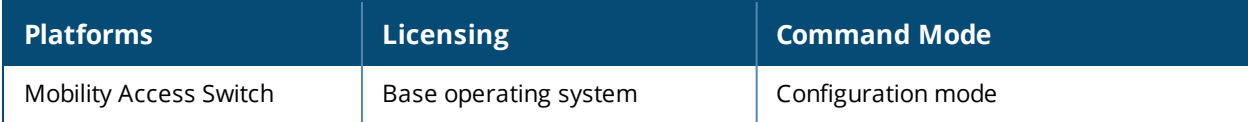

# **vlan-profile igmp-snooping-profile**

```
vlan-profile igmp-snooping-profile {igmp-snooping-factory-initial |default|<profile-name>}
  clone <source>
  fast-leave
  last-member-query-count <1-5>
  last-member-query-interval <1-25 seconds>
  no {...}
  query-interval <1-18000 seconds>
  query-response-interval <1-25 seconds>
  robustness-variable <1-7>
  snooping [v3]
  snooping-proxy [v3]
  startup-query-count <1-10>
  startup-query-interval <1-18000 seconds>
```
# **Description**

This command creates an IGMP snooping profile that can be applied to a VLAN.

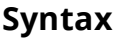

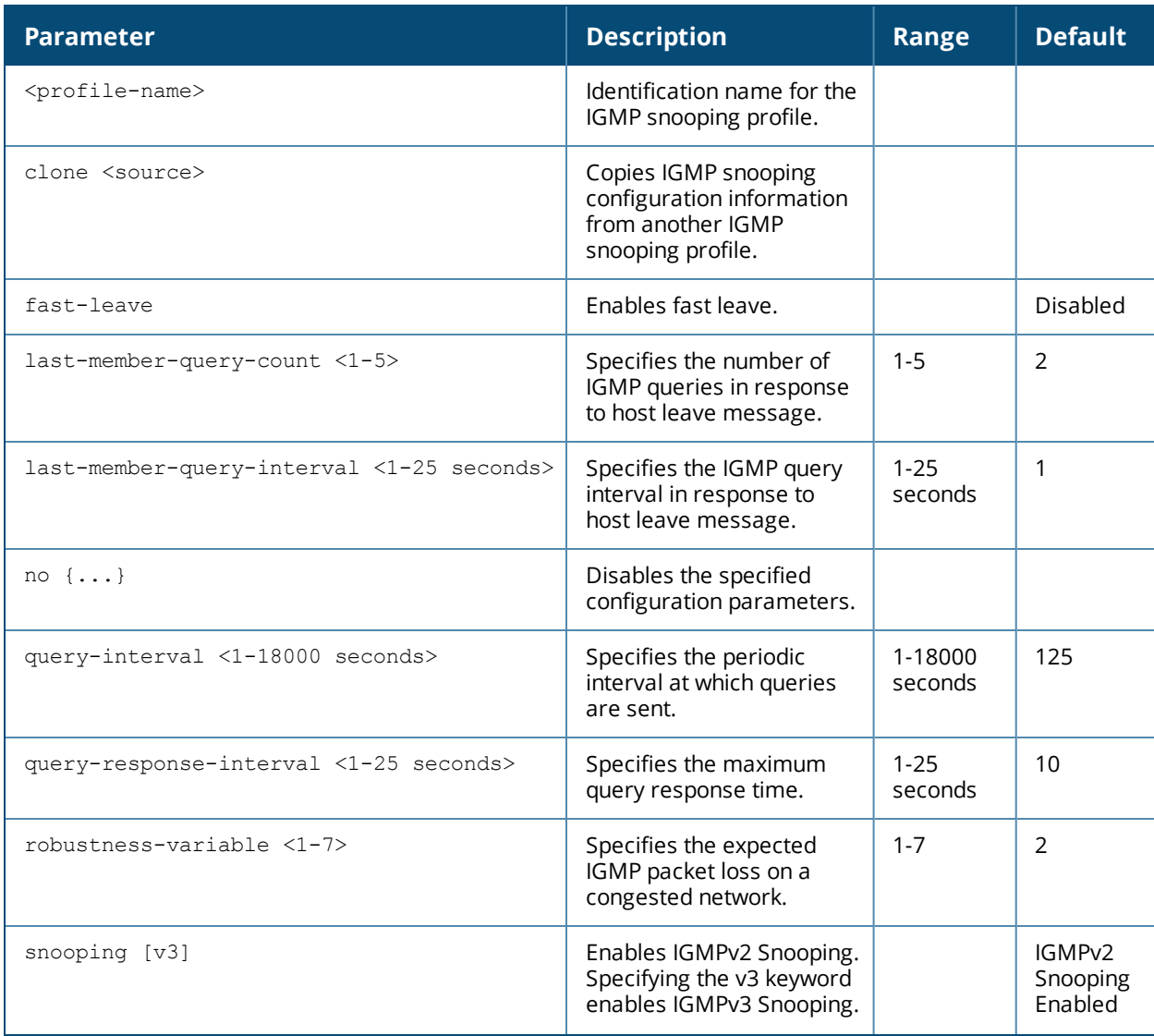

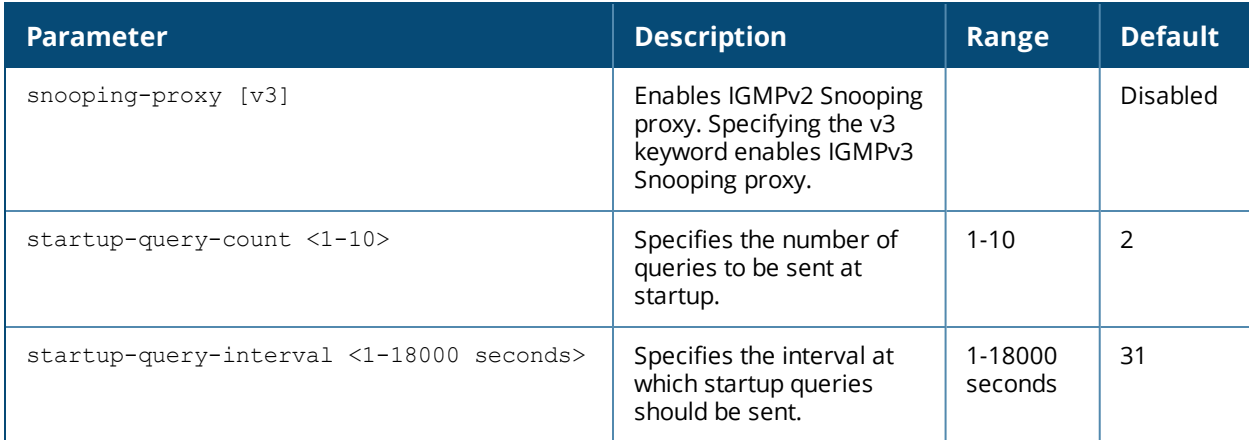

Use this command to create an igmp-snooping profile. Creating an IGMP snooping profile does not apply the configuration to any VLAN. To apply the IGMP snooping profile, use the  $vlan$  command.

# **Example**

The following example creates an IGMP snooping profile:

```
vlan-profile igmp-snooping-profile IGMP_General
  fast-leave
  last-member-query-count 3
  last-member-query-interval 20
  query-interval 15000
  query-response-interval 20
  robustness-variable 5
  snooping
  snooping-proxy
  startup-query-count 7
  startup-query-interval 15000
```
# **Related Commands**

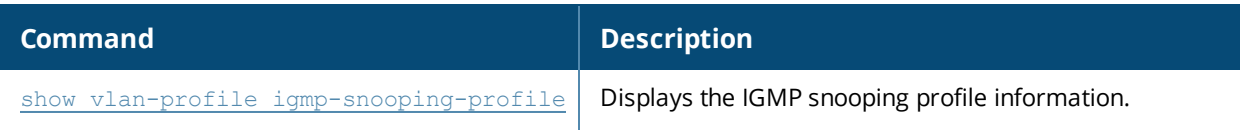

# **Command History**

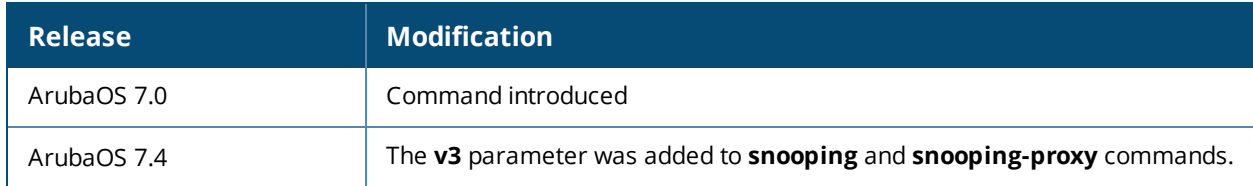

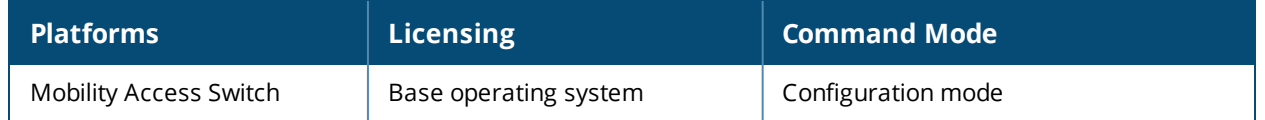

# **vlan-profile mld-snooping-profile**

```
vlan-profile mld-snooping-profile <profile-name>
  clone
  fast-leave
  last-member-query-interval
  no
  query-interval
  query-response-interval
  robustness-variable
  snooping
```
# **Description**

Use this command to configure an MLD-Snooping profile.

# **Syntax**

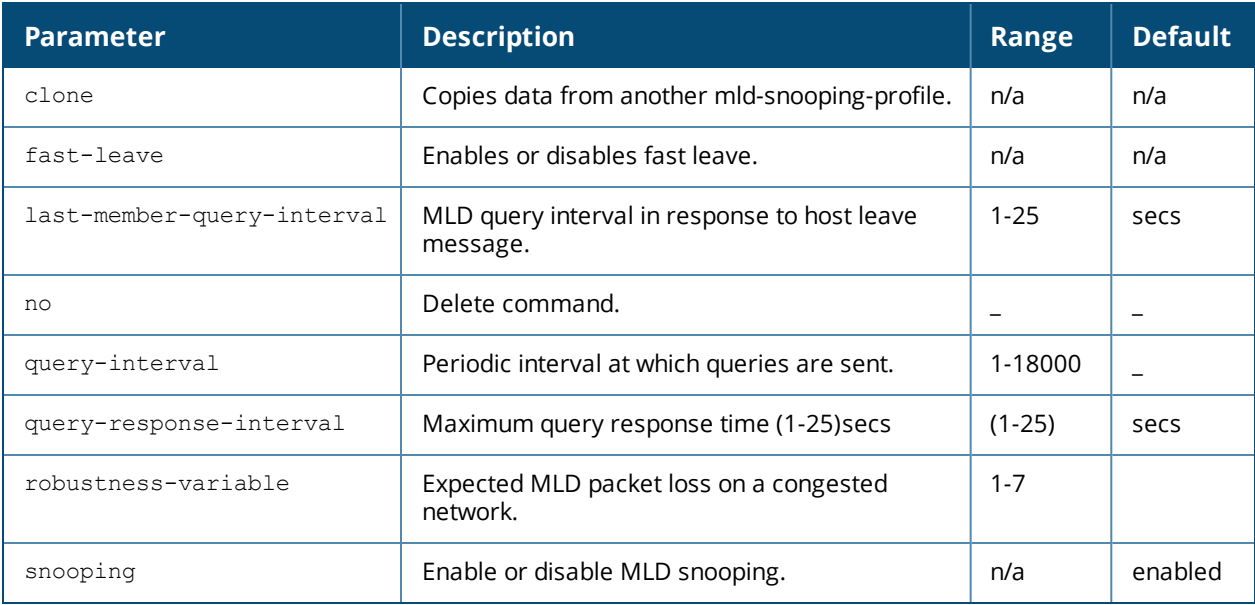

# **Usage Guidelines**

To configure an MLD-Snooping profile, use the following commands in the configuration mode:

```
(host)(config) #vlan-profile mld-snooping-profile default
(host)(mld-snooping-profile "default") #snooping
(host)(mld-snooping-profile "default") #
```
# **Example**

To display an MLD-Snooping profile, use the following command in the configuration mode:

(host) #show vlan-profile mld-snooping-profile default

```
mld-snooping-profile "default"
------------------------------
Parameter Value
--------- -----
robustness-variable 2
last-member-query-interval(secs) 1
query-interval(secs) 125
query-response-interval(secs) 10
Enable fast leave Disabled
```
# **Command History**

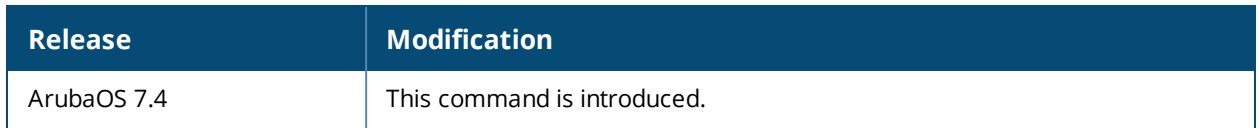

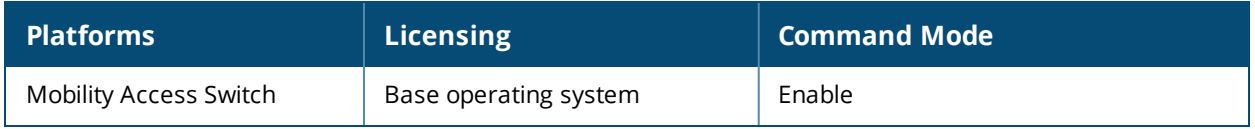

# **vlan-profile pvst-profile**

```
vlan-profile pvst-profile <name>
  bridge-priority
  clone
  enable
  forward-delay
  hello-time
  max-age
  no
```
#### **Description**

Creates a PVST+ profile and allows you to enable or disable the PVST+ bridge and configure the root bridge priority, forward delay time, time interval for generating PVST+ BPDUs, and the refresh time

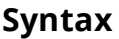

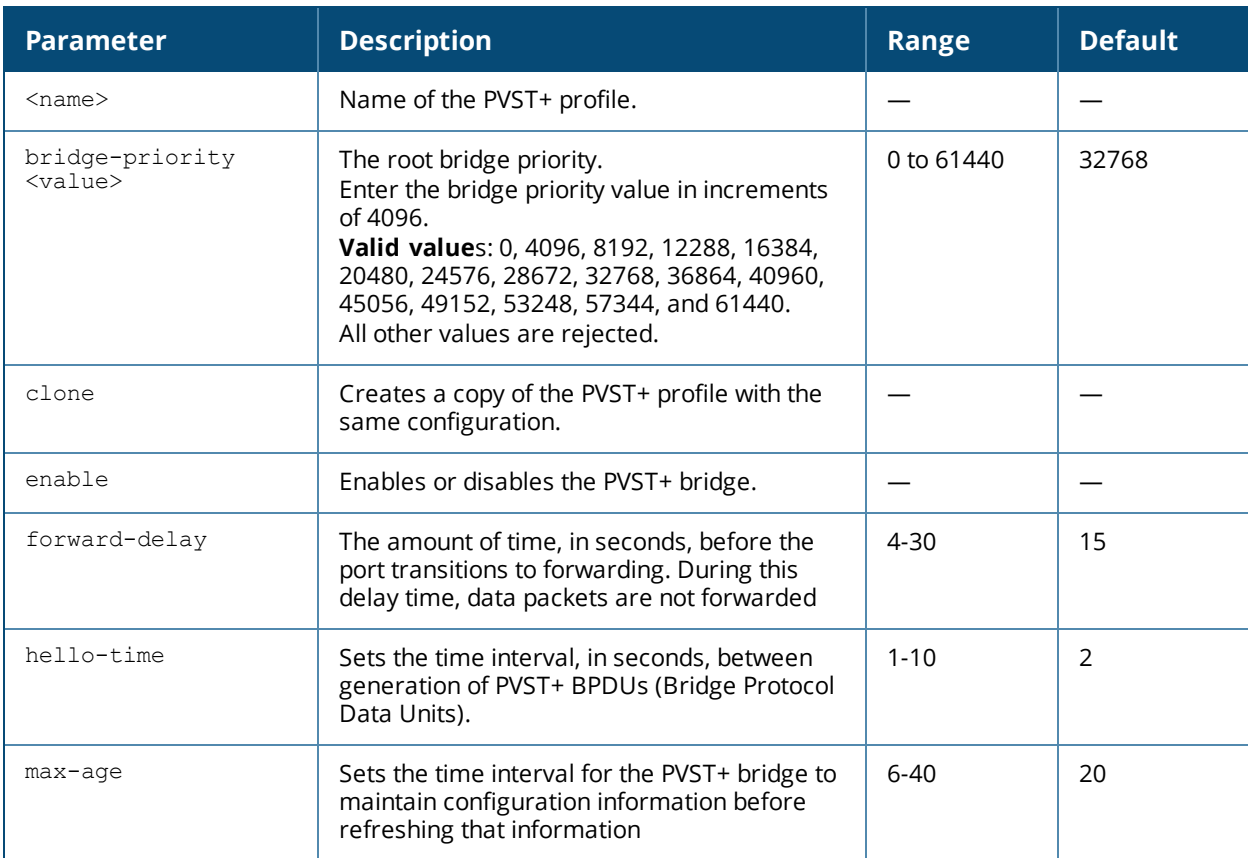

#### **Usage Guidelines**

This command enters you into the PVST+ profile configuration mode. The prompt changes to include the PVST+ profile name. You can then enable or disable the PVST+ bridge, set the root bridge priority, forward delay time, time interval for generating PVST+ BPDUs, and the refresh time.

# **Example**

The following is a sample PVST+ profile configuration:

```
(host)(config) #vlan-profile pvst-profile techpubs
(host)(pvst-profile "techpubs") #enable
(host)(pvst-profile "techpubs") #bridge-priority 12288
(host)(pvst-profile "techpubs") #forward-delay 22
```
(host)(pvst-profile "techpubs") #hello-time 5 (host)(pvst-profile "techpubs") #max-age 25

# **Related Command**

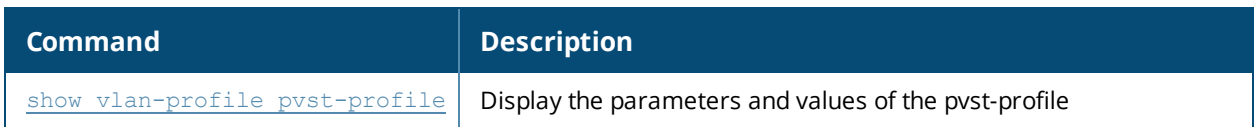

#### **Command History**

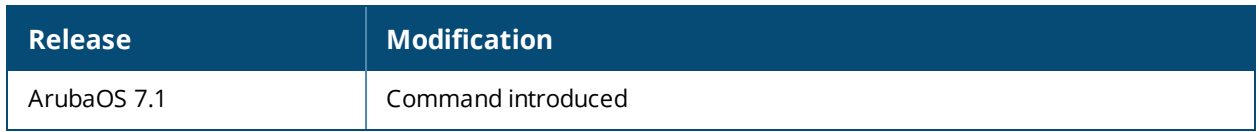

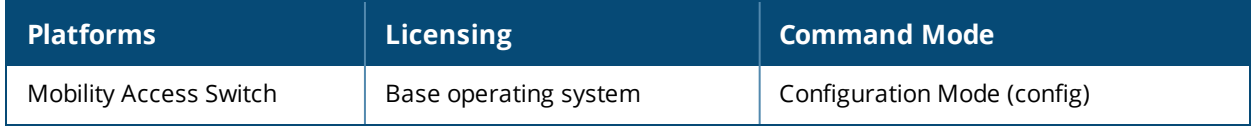

#### **vrrp**

```
vrrp <id>
  advertise <interval>
  clone <source>
  ip <address>
  no
  preempt
  preemption delay <seconds>
  priority <level>
  shutdown
  tracking vlan <vlanId>
```
# **Description**

Issue this command to enable and configure a VRRP profile on the Mobility Access Switch.

## **Syntax**

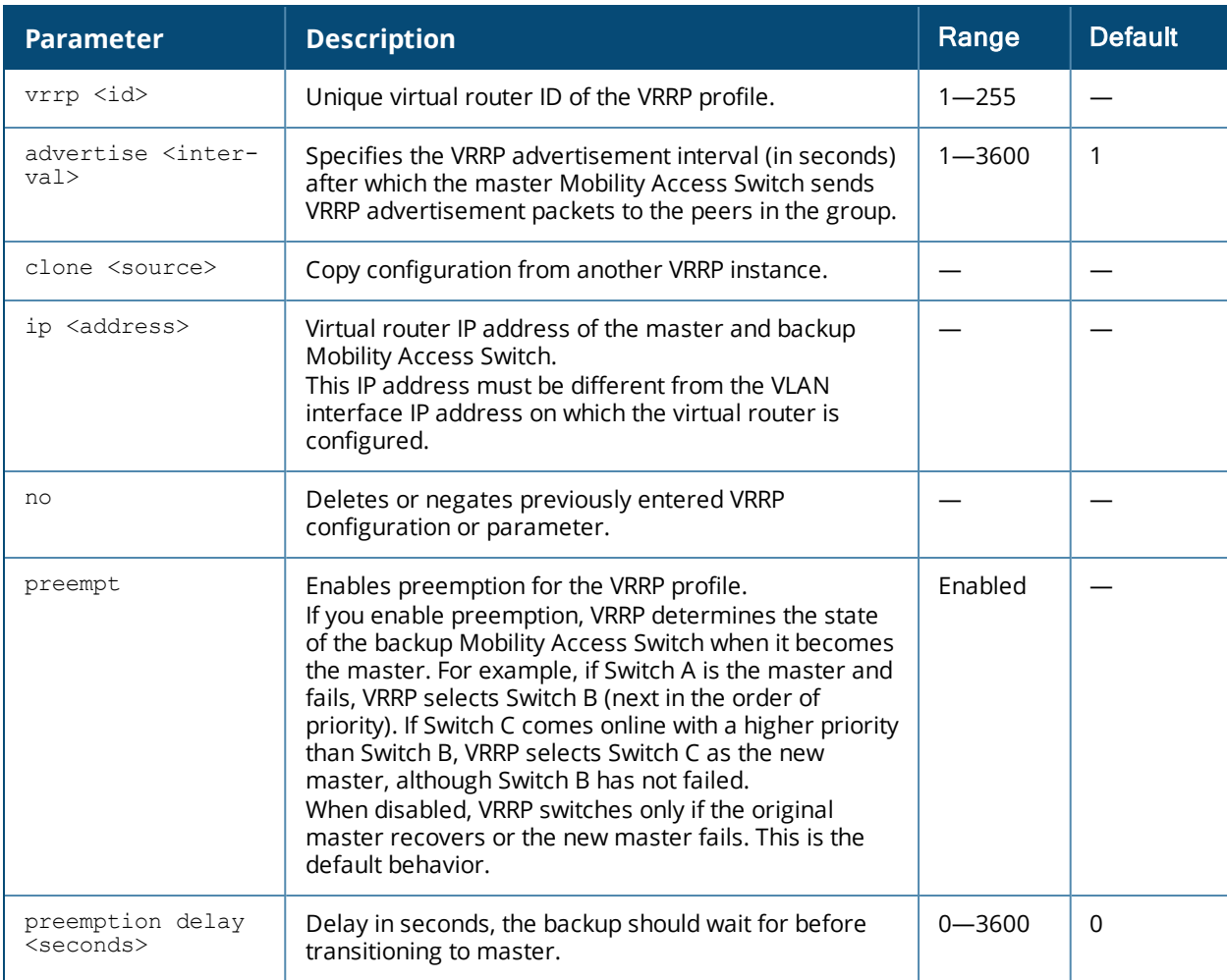

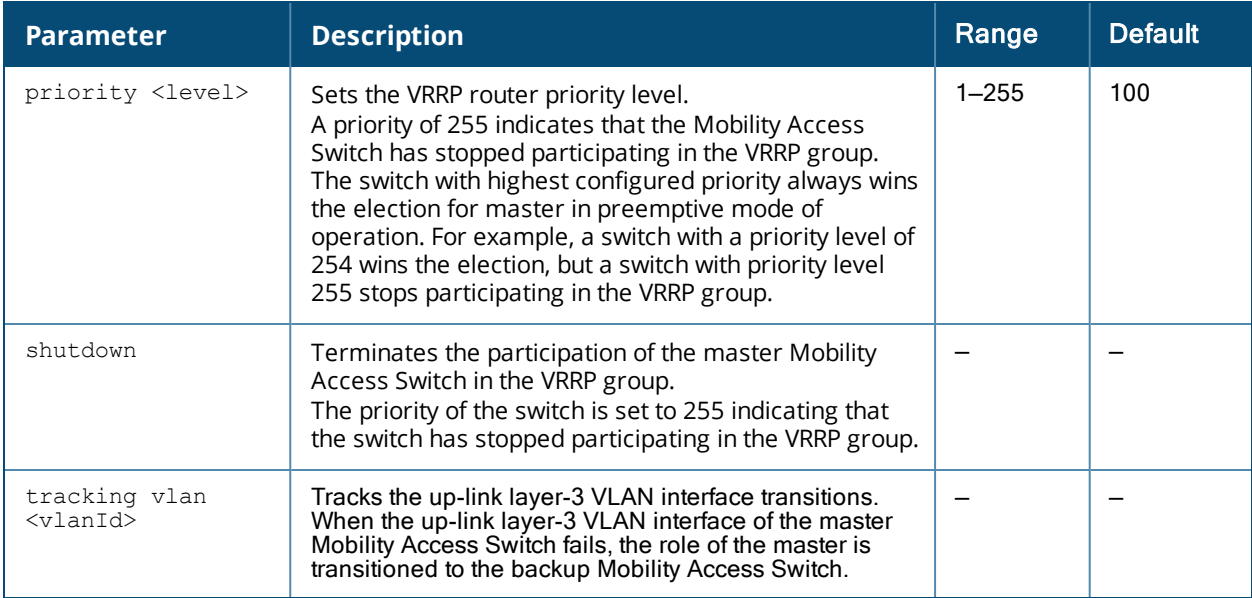

By default, VRRP is disabled on the Mobility Access Switch. You can enable VRRP by issuing the **vrrp <id>** command in the CLI.

#### **Example:**

```
(host) (config) #vrrp 1
(host) (Interface VRRP profile "1") #advertise 10
(host) (Interface VRRP profile "1") #ip 192.0.2.2
(host) (Interface VRRP profile "1") #preempt
(host) (Interface VRRP profile "1") #preemption delay 10
(host) (Interface VRRP profile "1") #priority 200
```
#### **Related Commands**

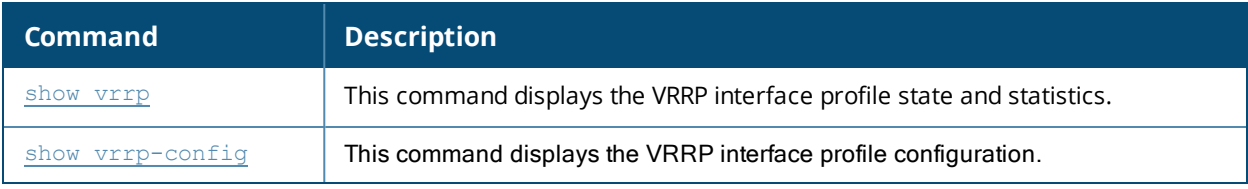

#### **Command History**

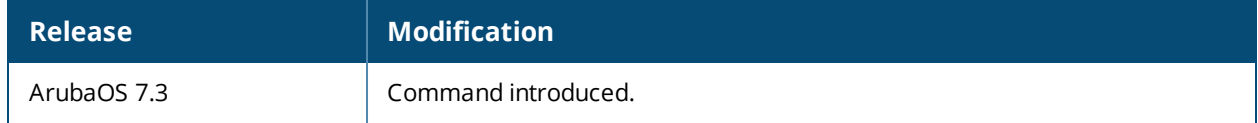

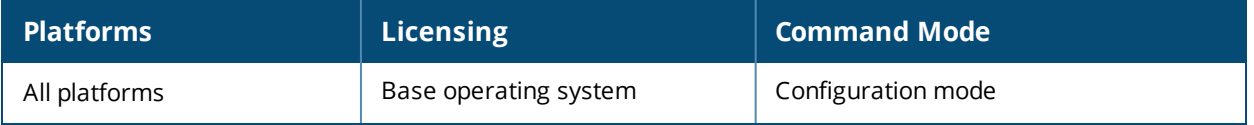

# **web-server**

```
web-server
  captive-portal-cert <name>
  captive-portal-ports
  ciphers {high|low|medium}
  mgmt-auth [certificate] [username/password]
  mgmt-ui-ports
  no ...
  session-timeout <session-timeout>
  ssl-protocol [sslv2] [sslv3] [tlsvl]
  switch-cert <name>
  web-max-clients <web-max-clients>
```
# **Description**

This command configures the Mobility Access Switch's web server.

#### **Syntax**

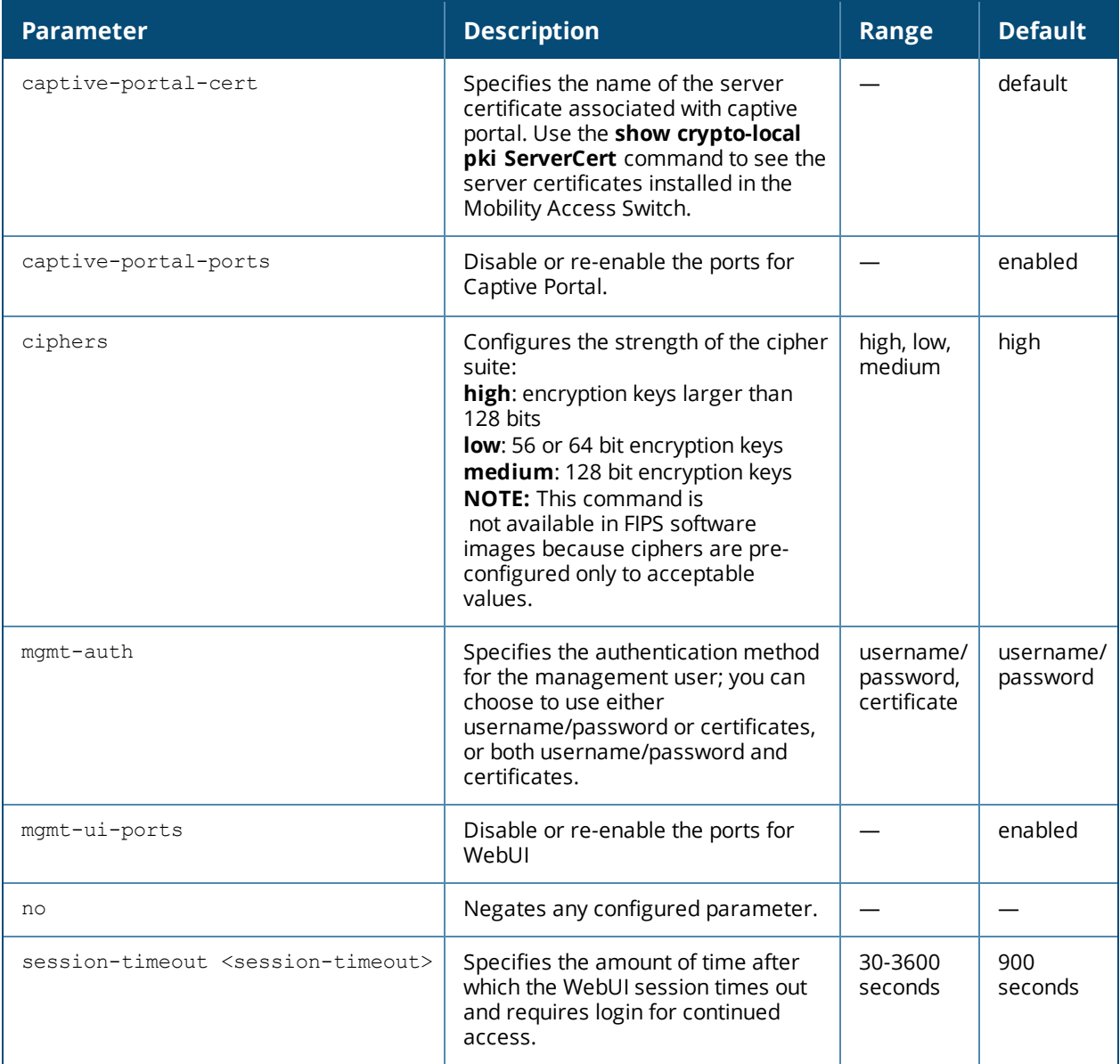

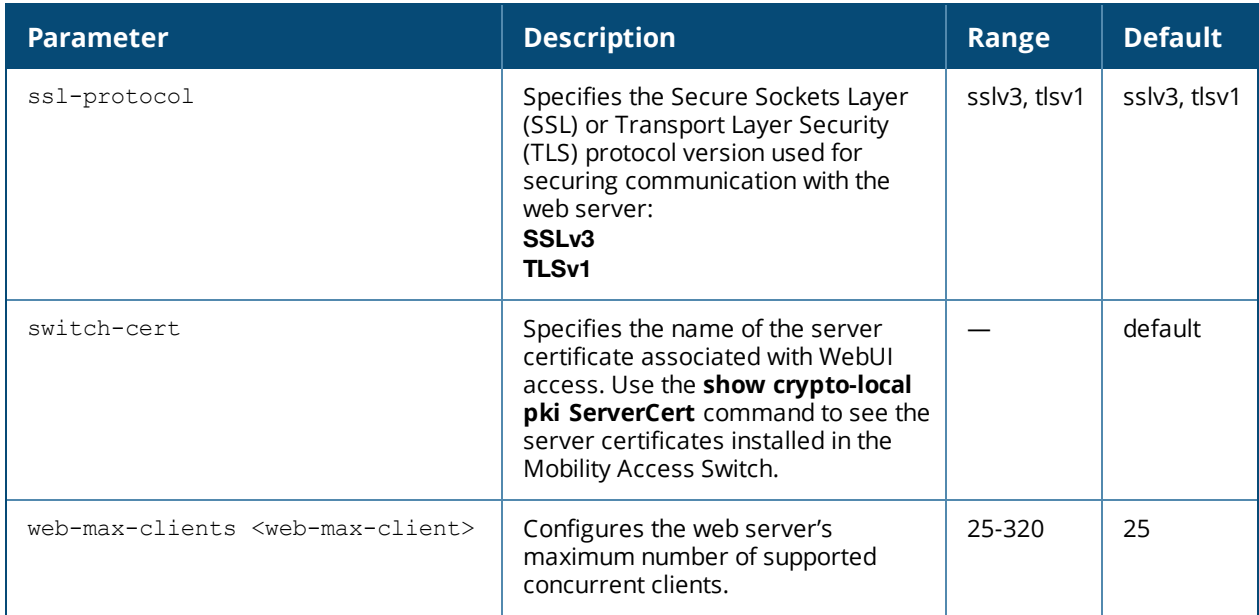

There is a default server certificate installed in the Mobility Access Switch, However this certificate does not guarantee security in production networks. Best practices are to replace the default certificate with a custom certificate issued for your site by a trusted Certificate Authority (CA). After importing the signed certificate into the Mobility Access Switch, use the **web-server** command to specify the certificate for captive portal or WebUI access. If you need to specify a different certificate for captive portal or WebUI access, use the **no** command to revert back to the default certificate before you specify the new certificate (see the Example section).

You can use client certificates to authenticate management users. If you specify certificate authentication, you need to configure certificate authentication for the management user with the **mgmt-user webui-cacert** command.

# **Example**

The following commands configure WebUI access with client certificates only, and specify the server certificate for the Mobility Access Switch:

```
(host) (config) #web-server mgmt-auth certificate
  switch-cert ServerCert1
  mgmt-user webui-cacert serial 1111111 web-admin root
```
To specify a different server certificate, use the **no** command to revert back to the default certificate *before* you specify the new certificate:

```
(host) (config) #web-server mgmt-auth certificate
  switch-cert ServerCert1
  no switch-cert
  switch-cert ServerCert2
```
# **Command History**

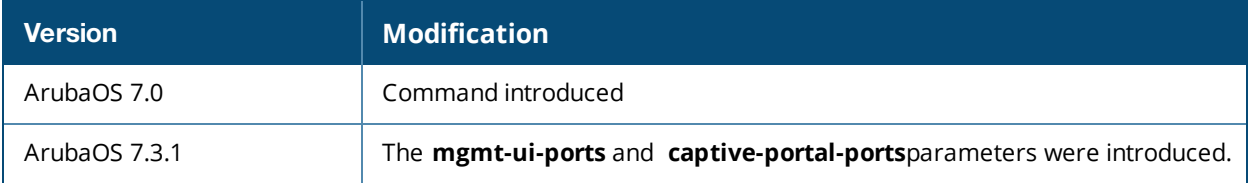

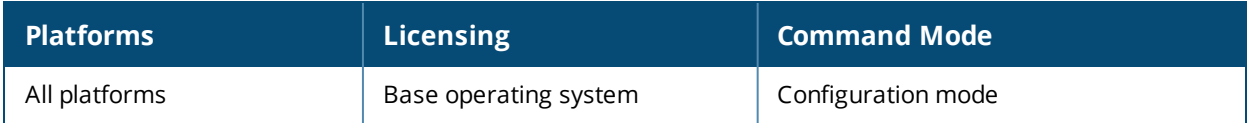

# **whoami**

whoami

#### **Description**

This command displays information about the current user logged into the controller.

#### **Syntax**

No parameters.

#### **Usage Guidelines**

Use this command to display the name and role of the user who is logged into the controller for this session.

#### **Example**

The following command displays information about the user logged into the controller:

(host) #whoami

#### **Command History**

This command was available in ArubaOS 7.0.

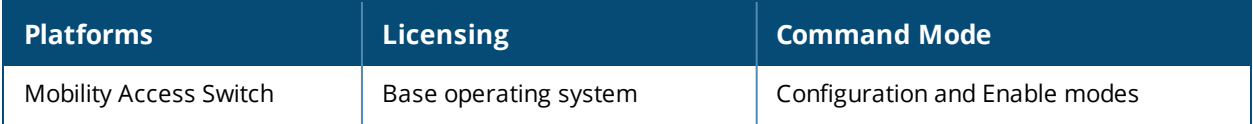

# **write**

write {erase [all] | memory | terminal}

# **Description**

This command saves the running configuration to memory or displays the running configuration on the screen. This command can also be used to erase the running configuration and return the controller tofactory defaults.

#### **Syntax**

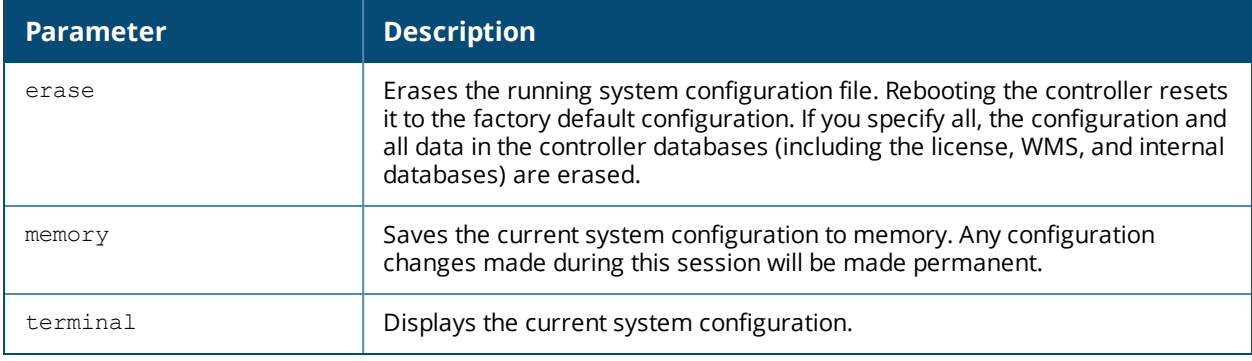

# **Usage Guidelines**

Configuration changes made using the CLI affect only the current session. You must save your changes for them to be retained across system reboots. Changes are lost if the system reboots before saving the changes. To save your configuration changes, use the write memory command.

If you use the write erase command, the license key management database on the controller is not affected. If you use the write erase all command, all databases on the controller are deleted, includingthe license key management database.

If you reset the controller to the factory default configuration, perform the Initial Setup as described in the Aruba Quick Start Guide.

If you use the write terminal command, all of the commands used to configure the controller appear on the terminal. If paging is enabled, there is a pause mechanism that stops the output from printing continuously to the terminal. To navigate through the output, use any of the commands displayed at the bottom of the output, as described in below. If paging is disabled, the output prints continuously to the terminal.

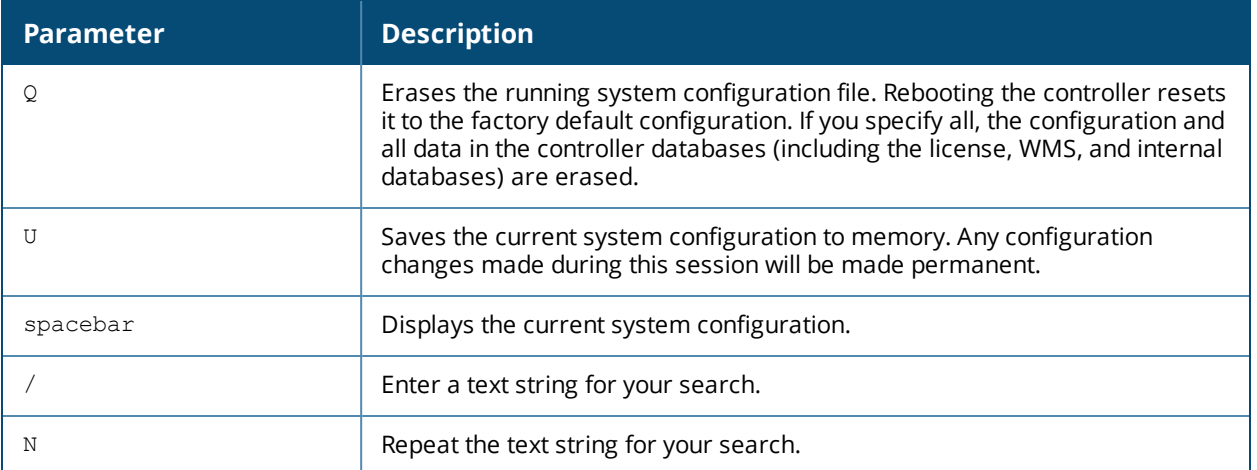

# **Example**

The following command saves your changes so they are retained after a reboot:

(host) #write memory

The following command deletes the running configuration and databases and returns the controller to the factory default settings:

(host) #write erase

## **Command History**

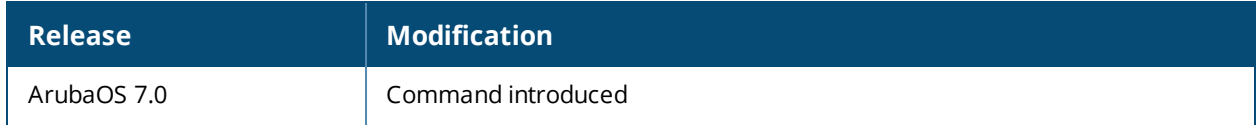

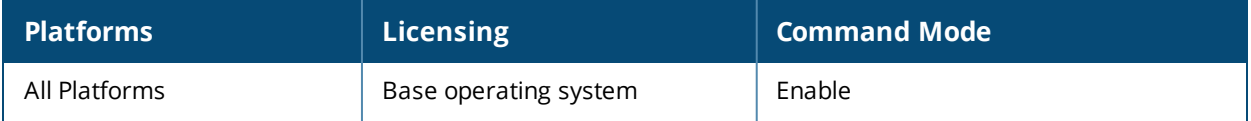